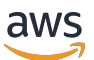

Guida per gli sviluppatori, versione 1

# AWS IoT Greengrass

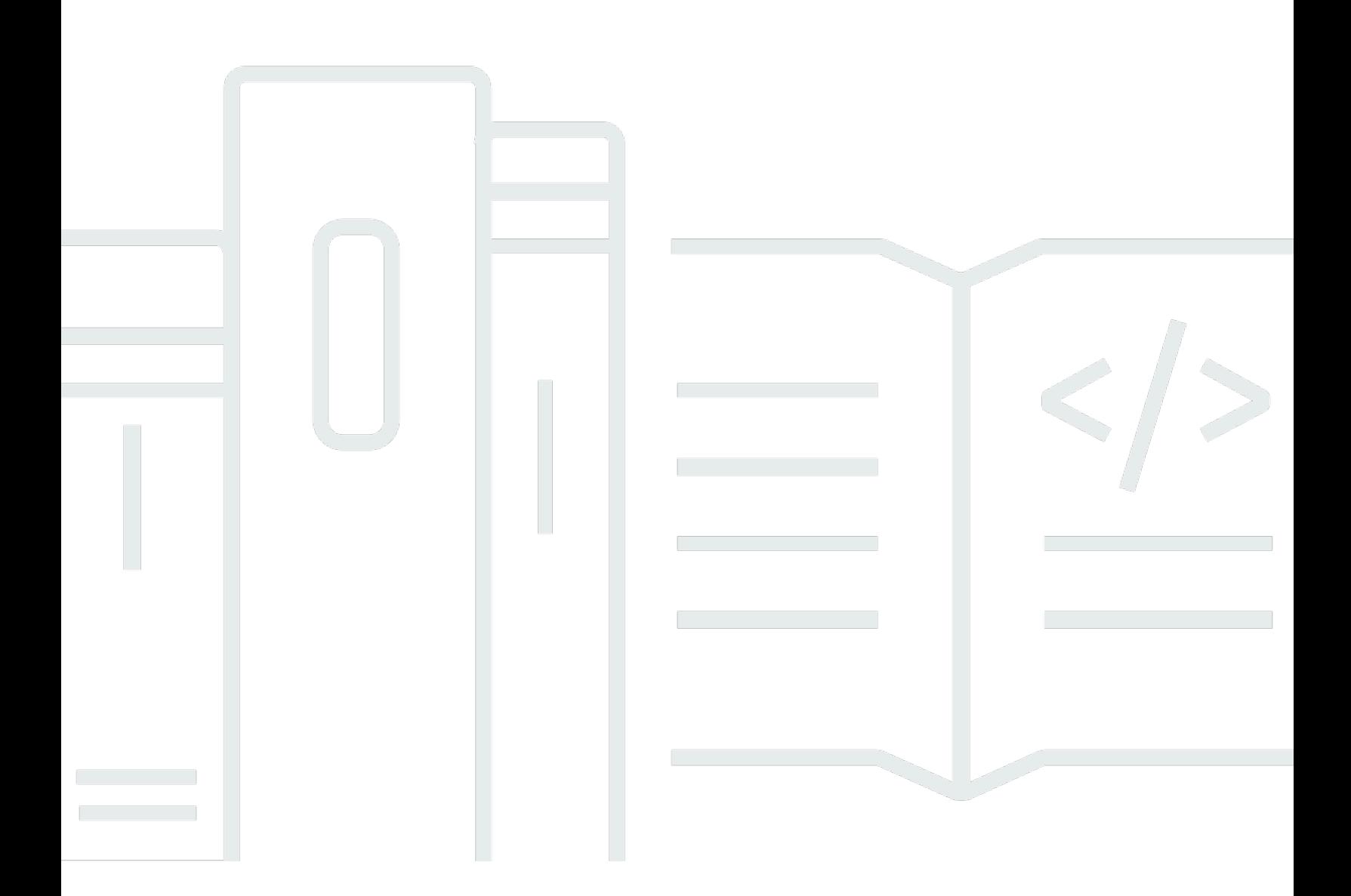

Copyright © 2024 Amazon Web Services, Inc. and/or its affiliates. All rights reserved.

### AWS IoT Greengrass: Guida per gli sviluppatori, versione 1

Copyright © 2024 Amazon Web Services, Inc. and/or its affiliates. All rights reserved.

I marchi e l'immagine commerciale di Amazon non possono essere utilizzati in relazione a prodotti o servizi che non siano di Amazon, in una qualsiasi modalità che possa causare confusione tra i clienti o in una qualsiasi modalità che denigri o discrediti Amazon. Tutti gli altri marchi non di proprietà di Amazon sono di proprietà delle rispettive aziende, che possono o meno essere associate, collegate o sponsorizzate da Amazon.

### Table of Contents

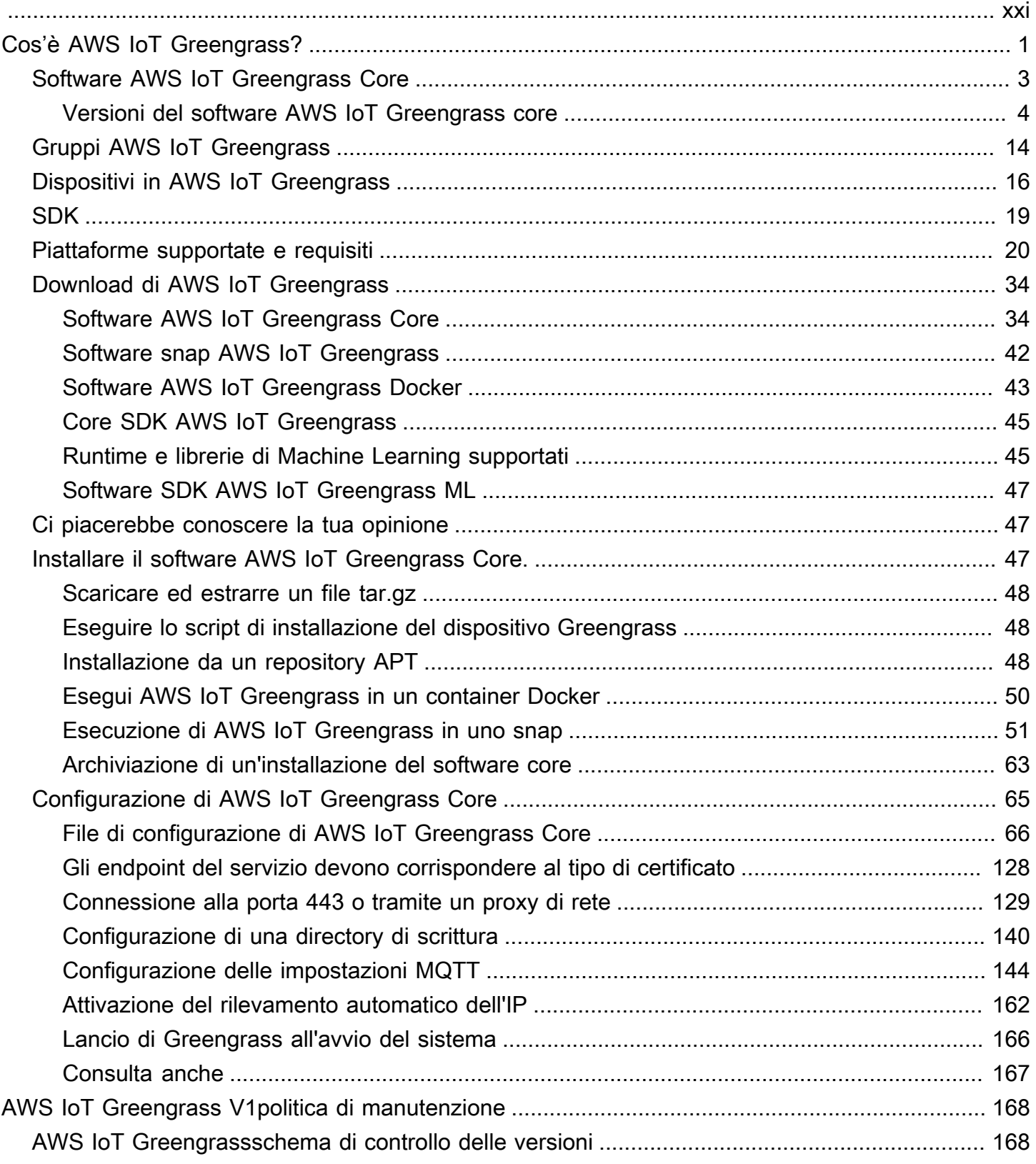

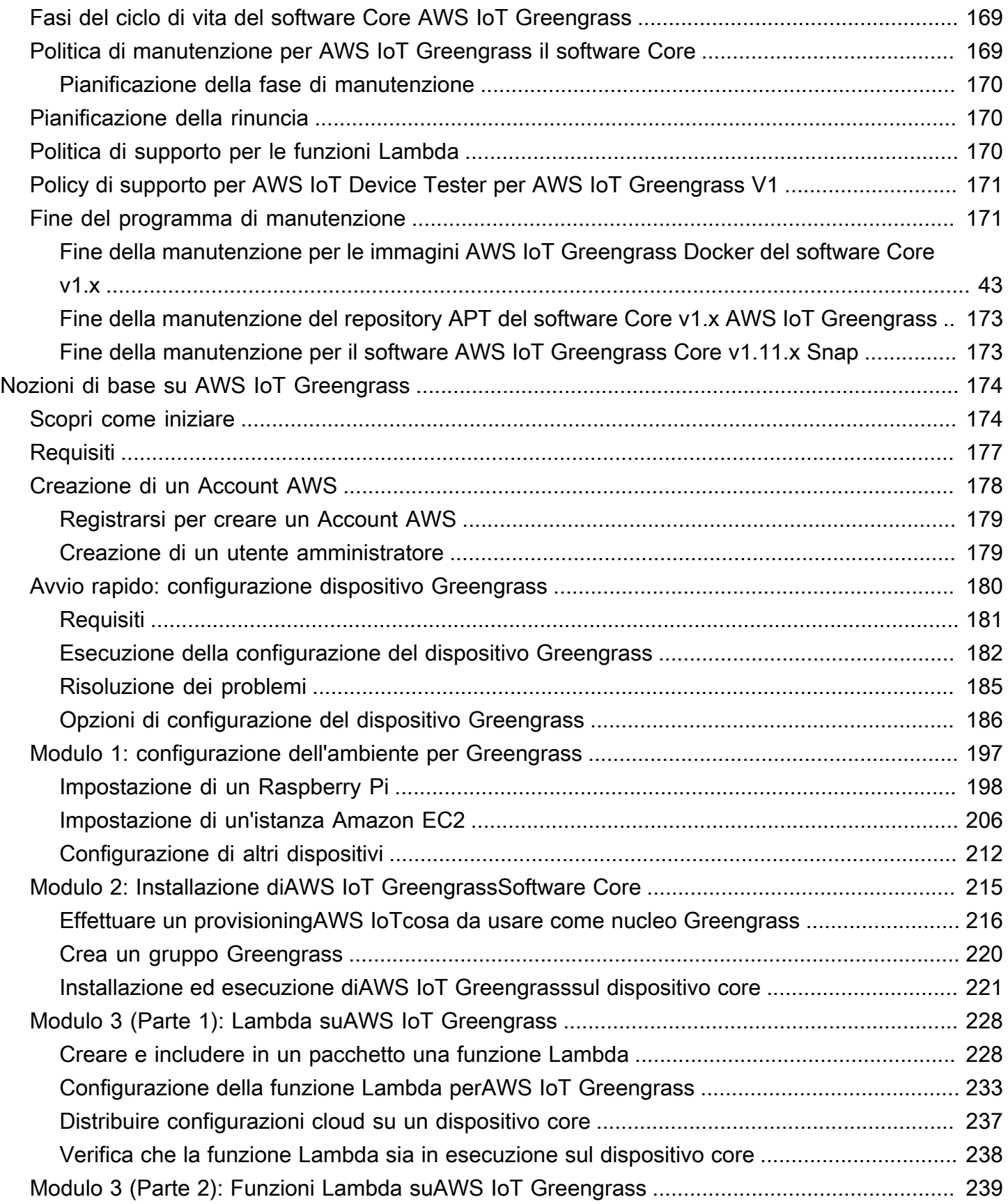

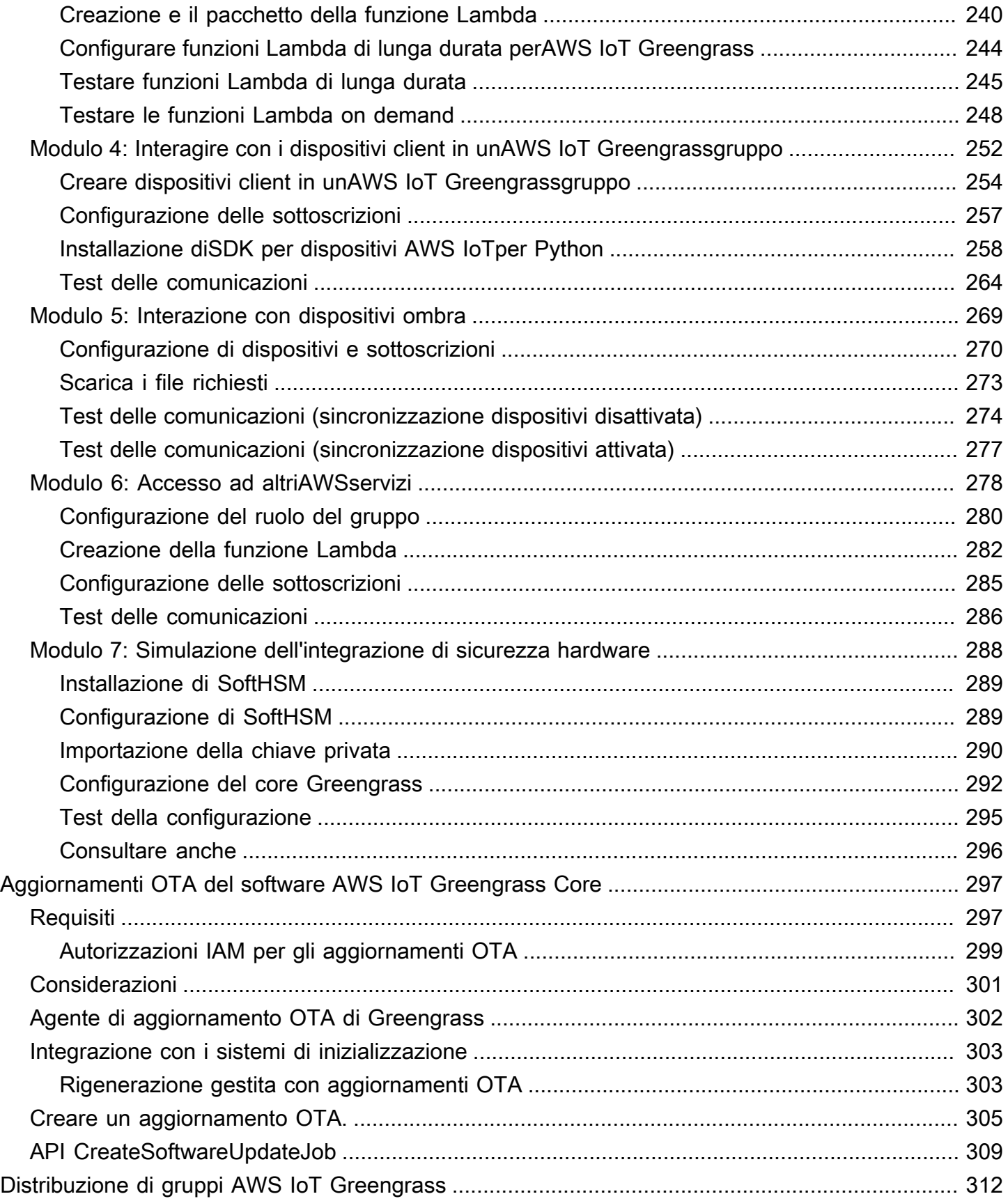

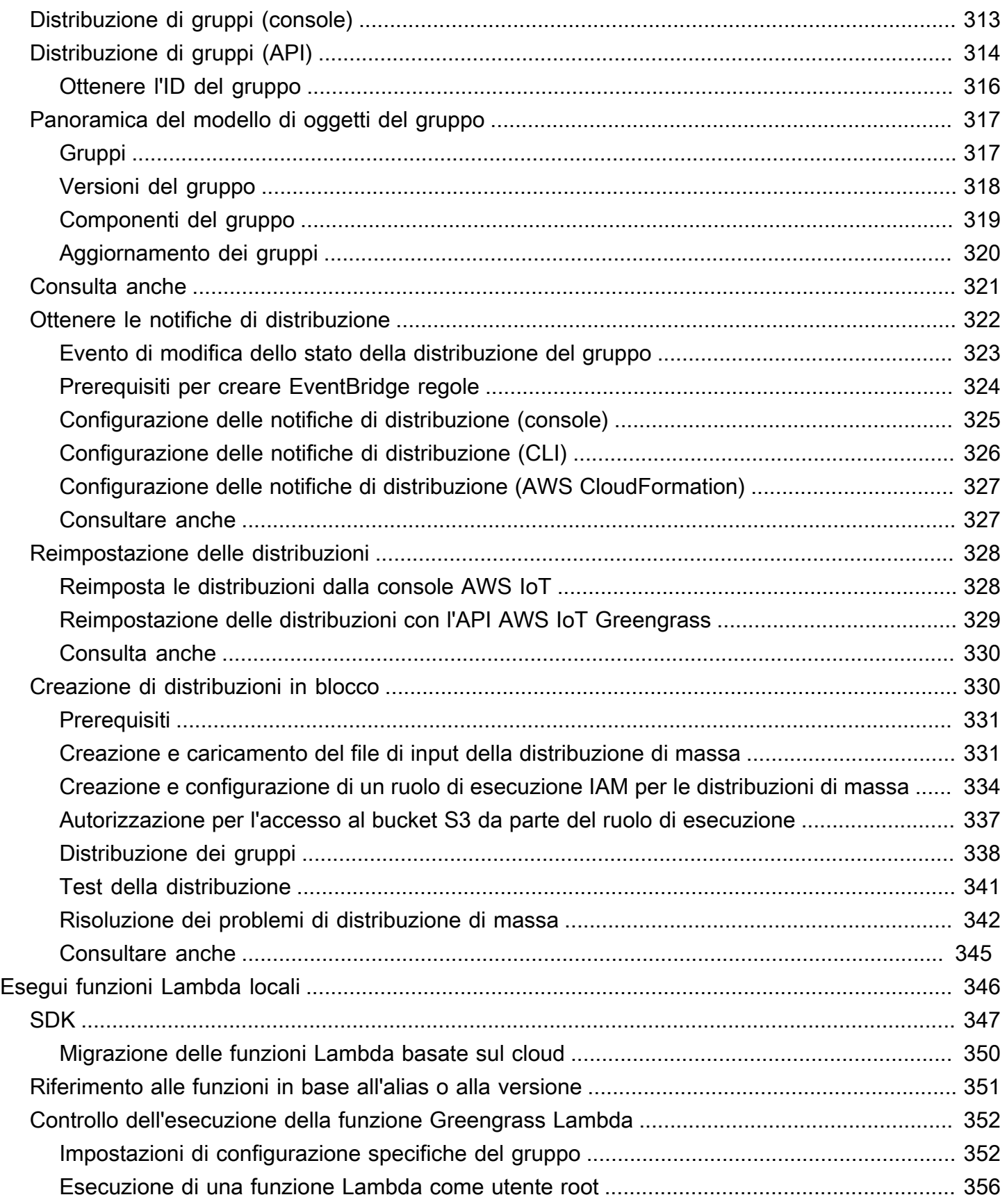

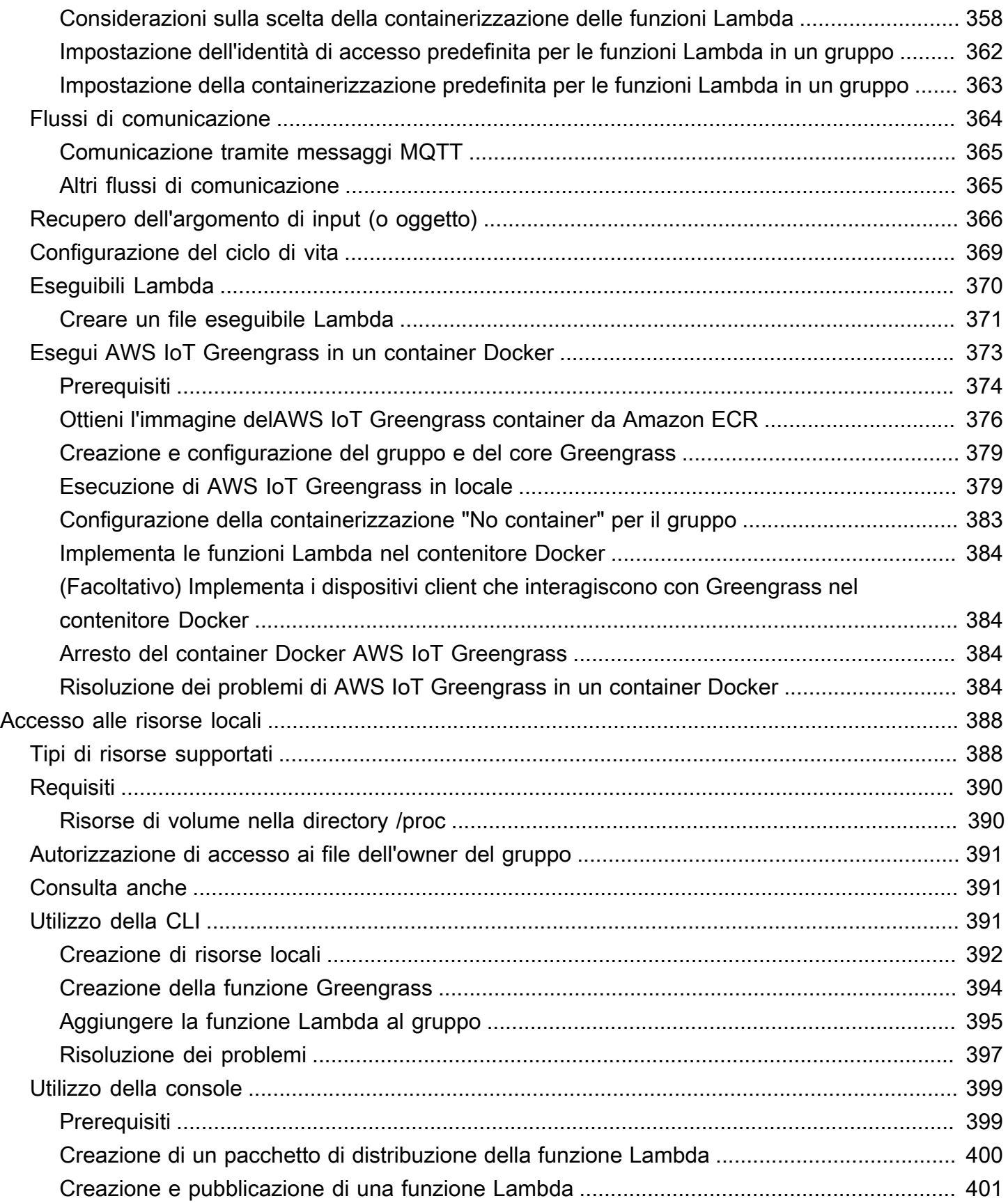

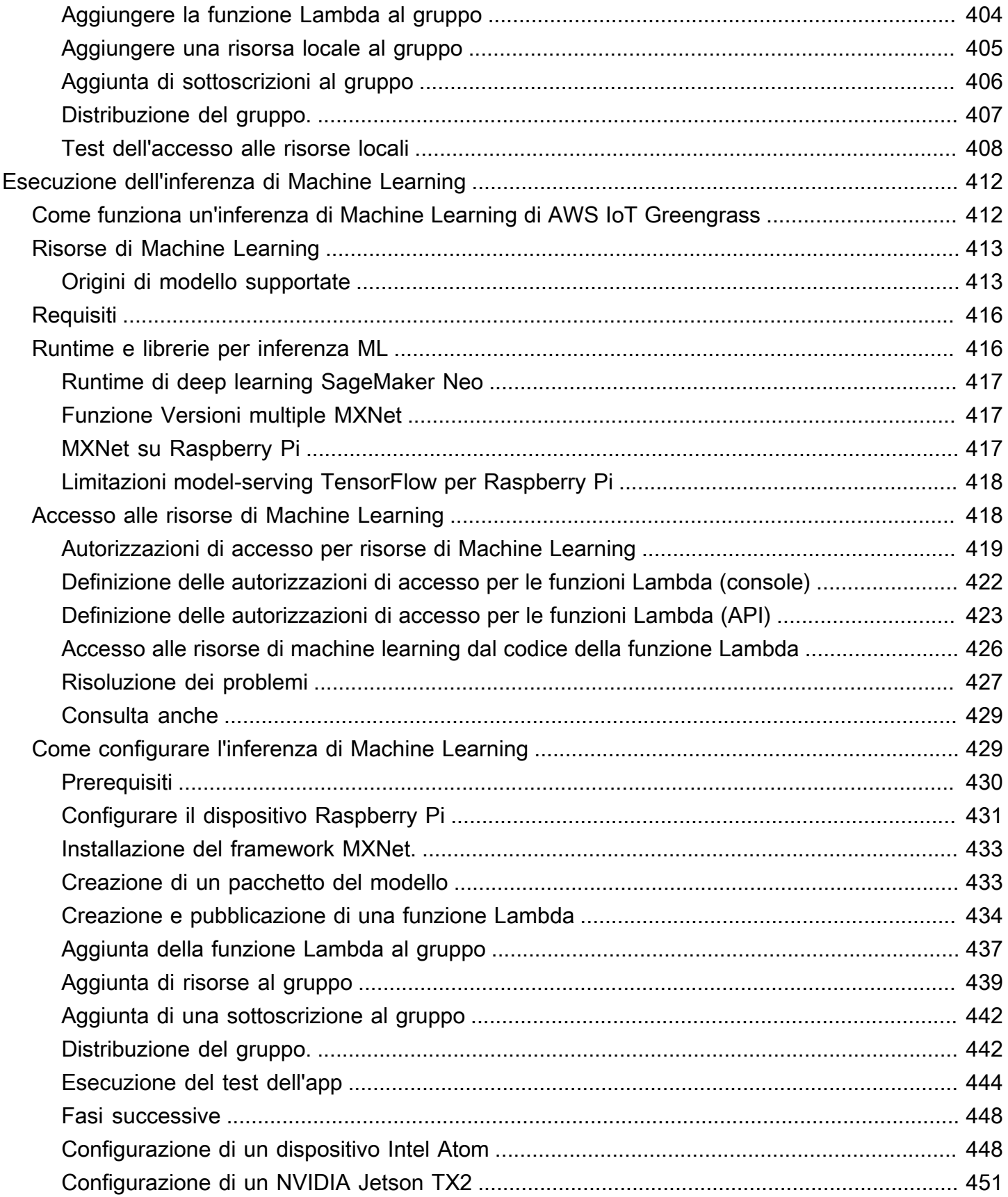

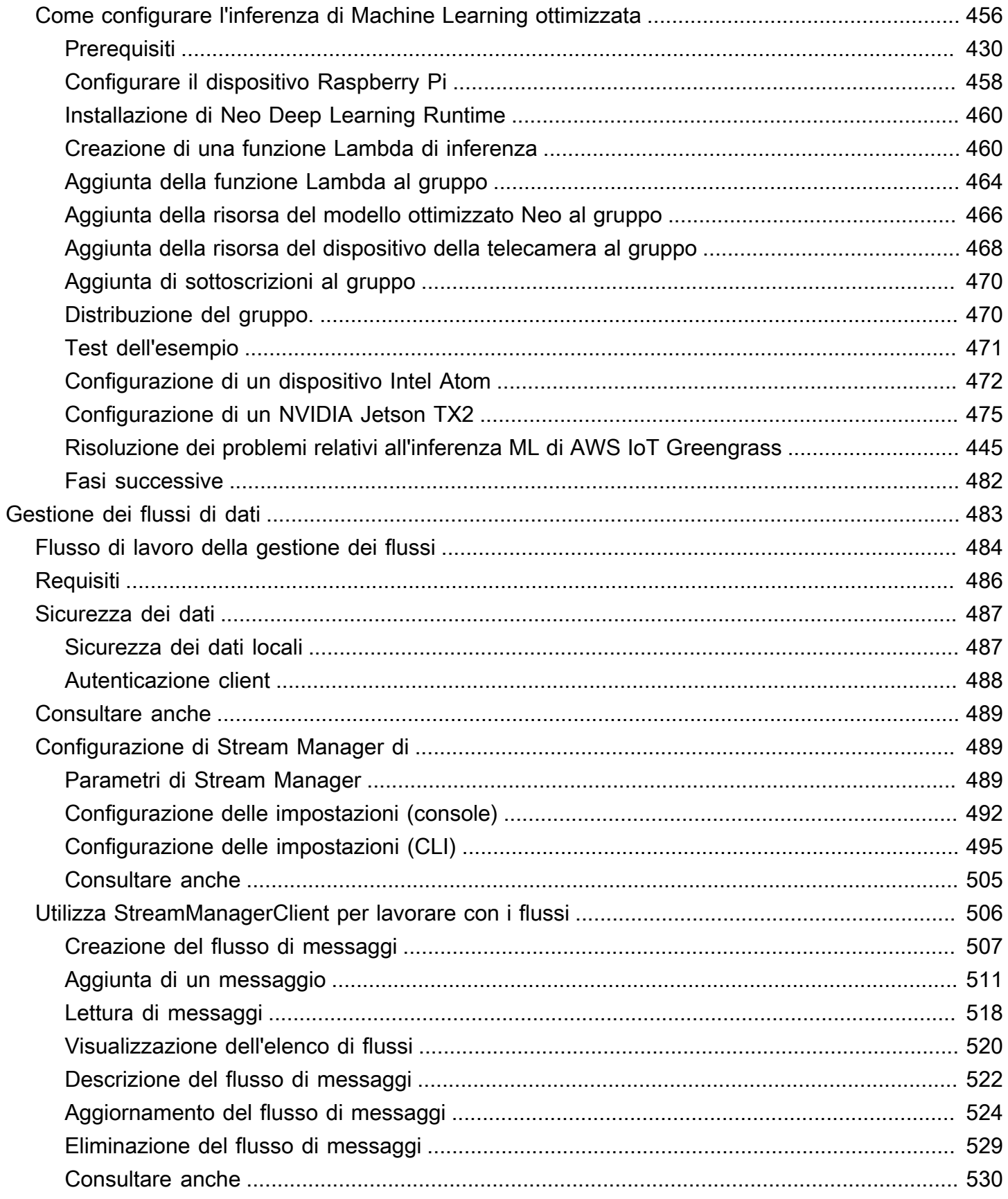

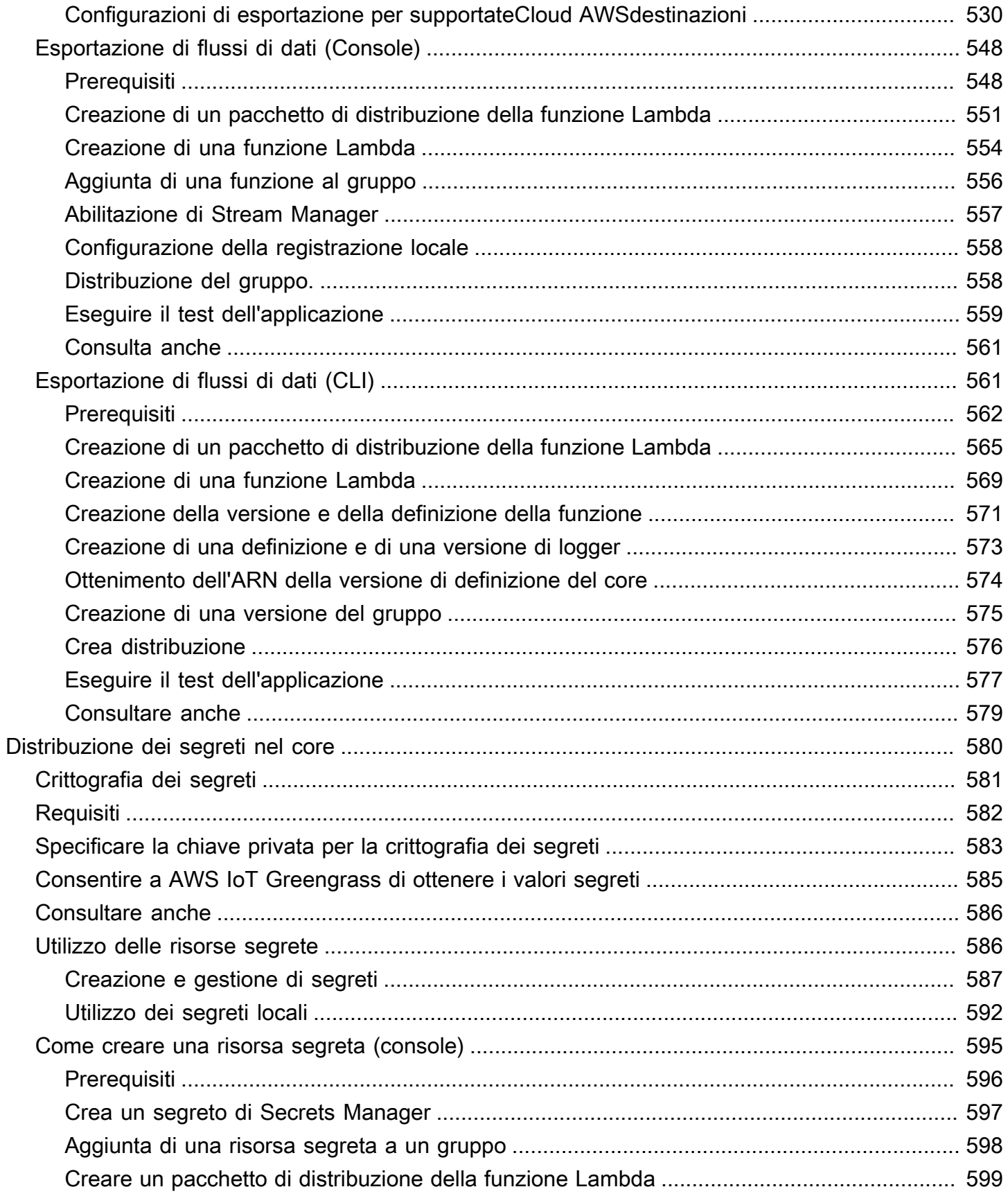

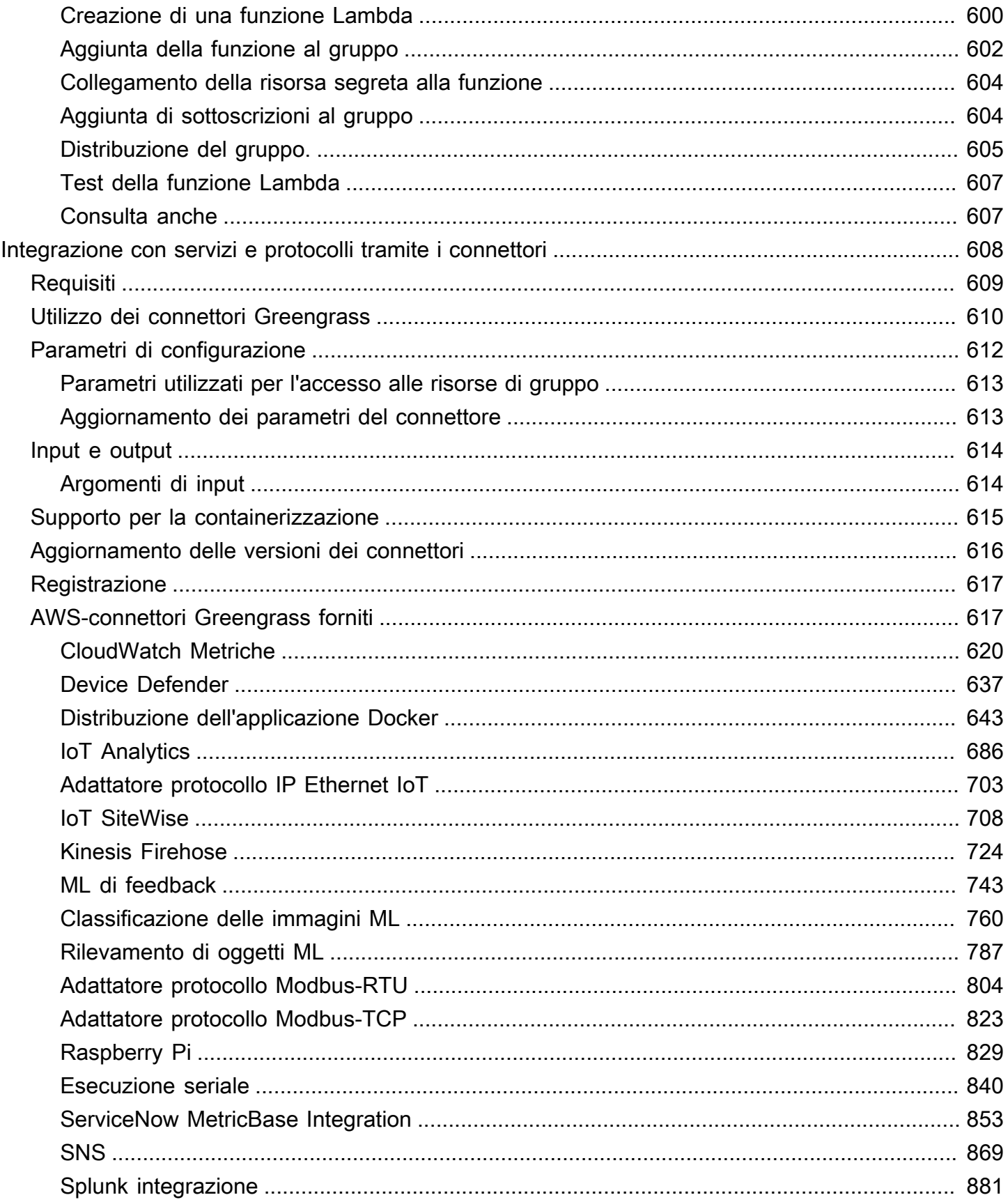

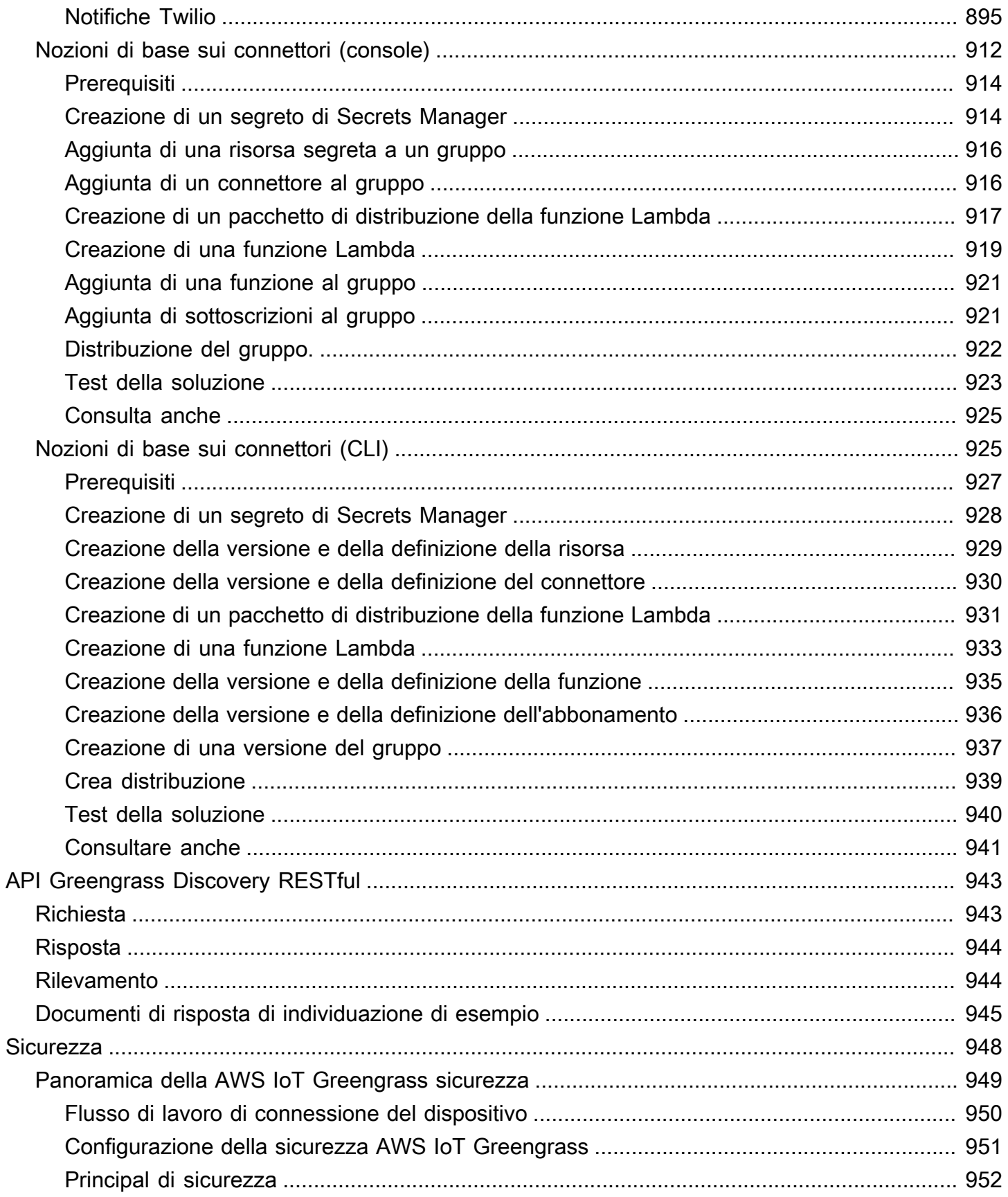

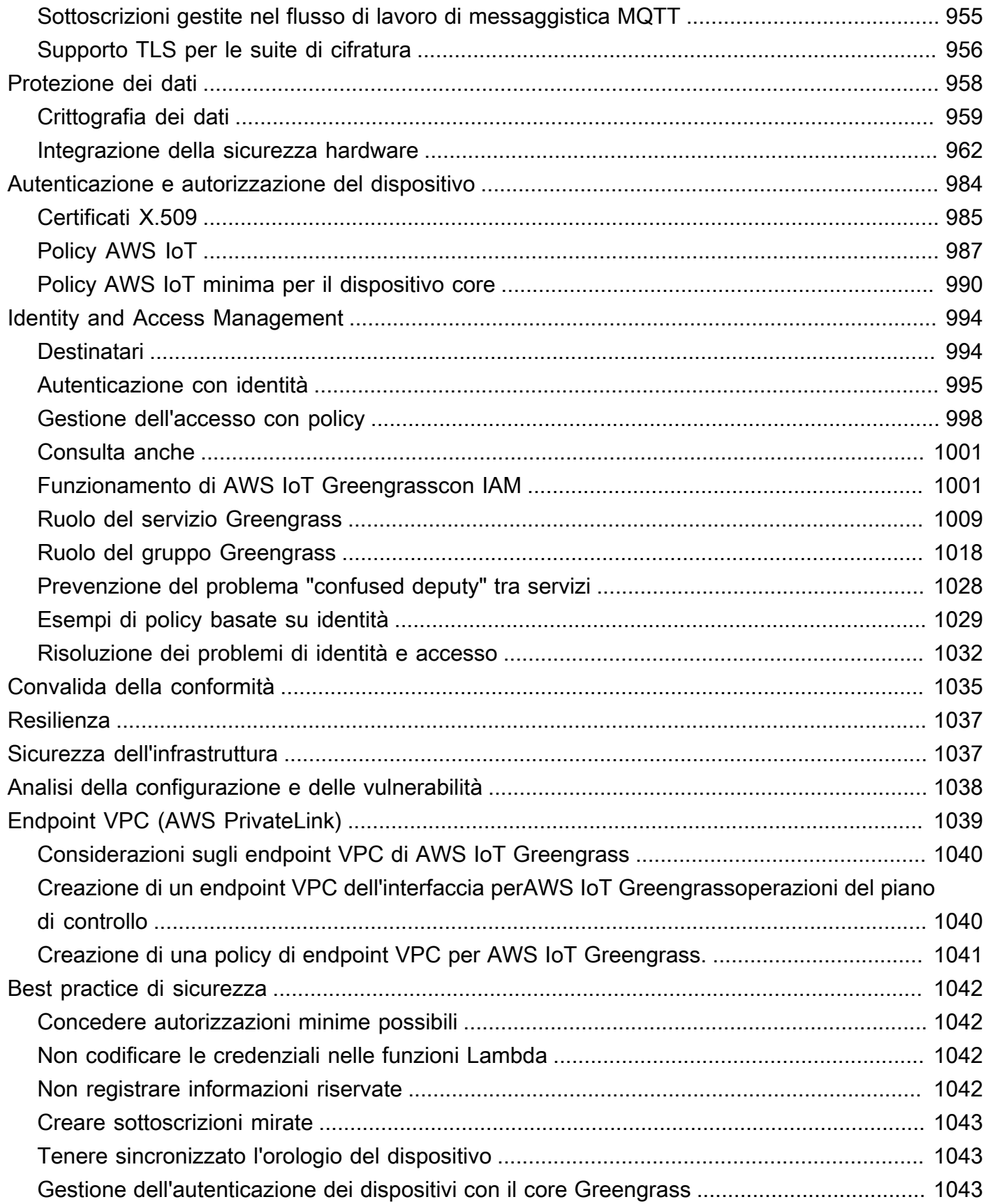

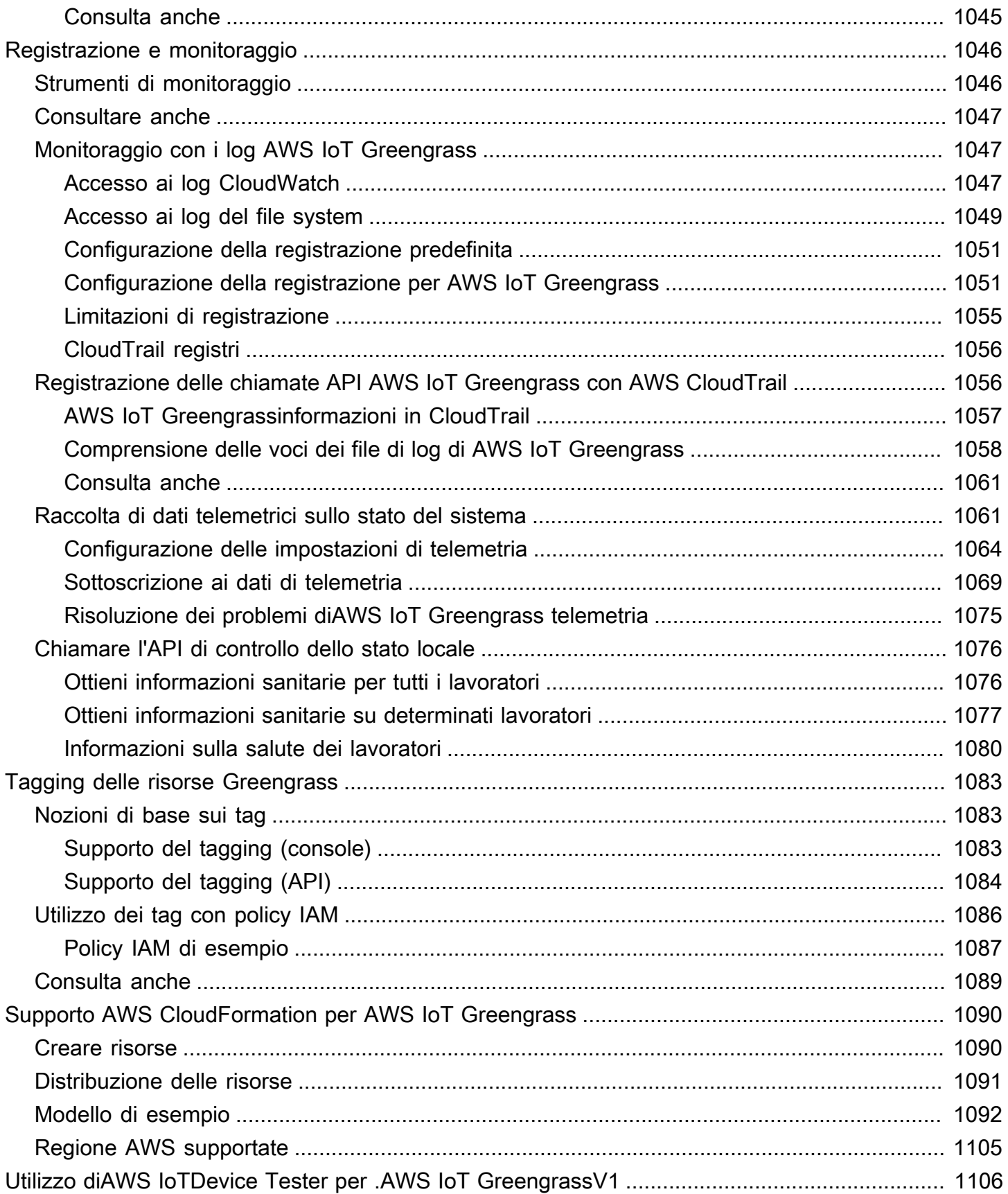

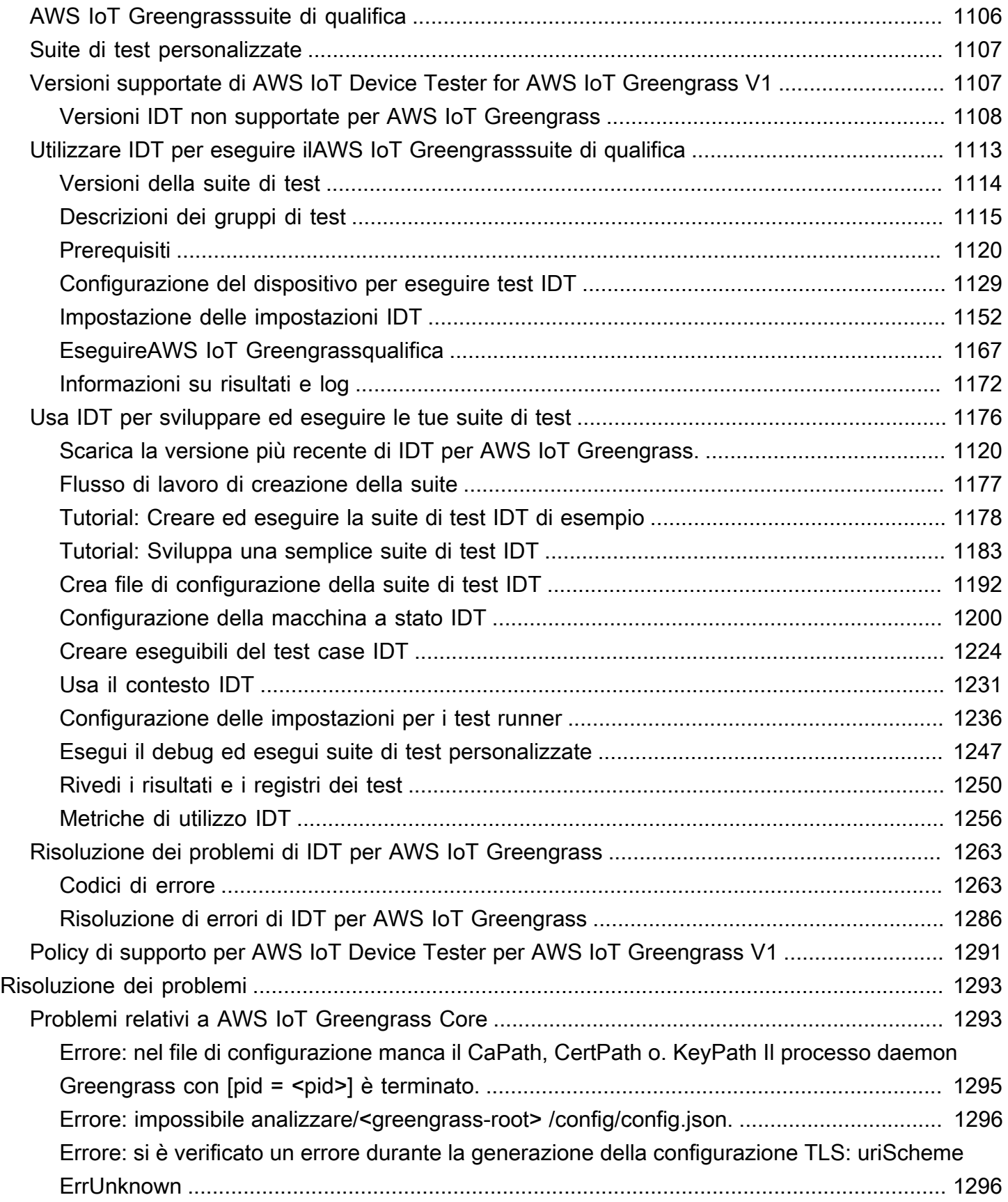

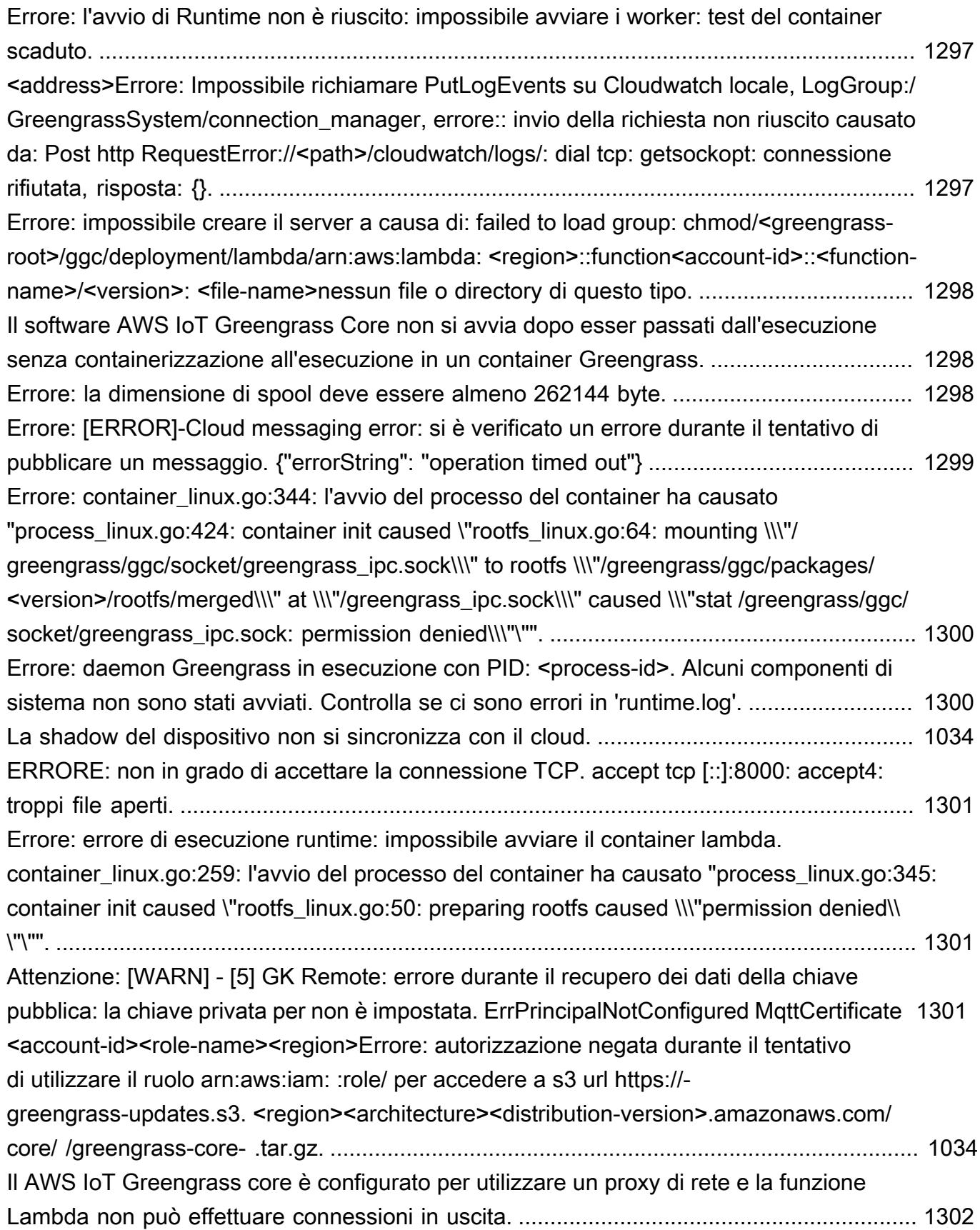

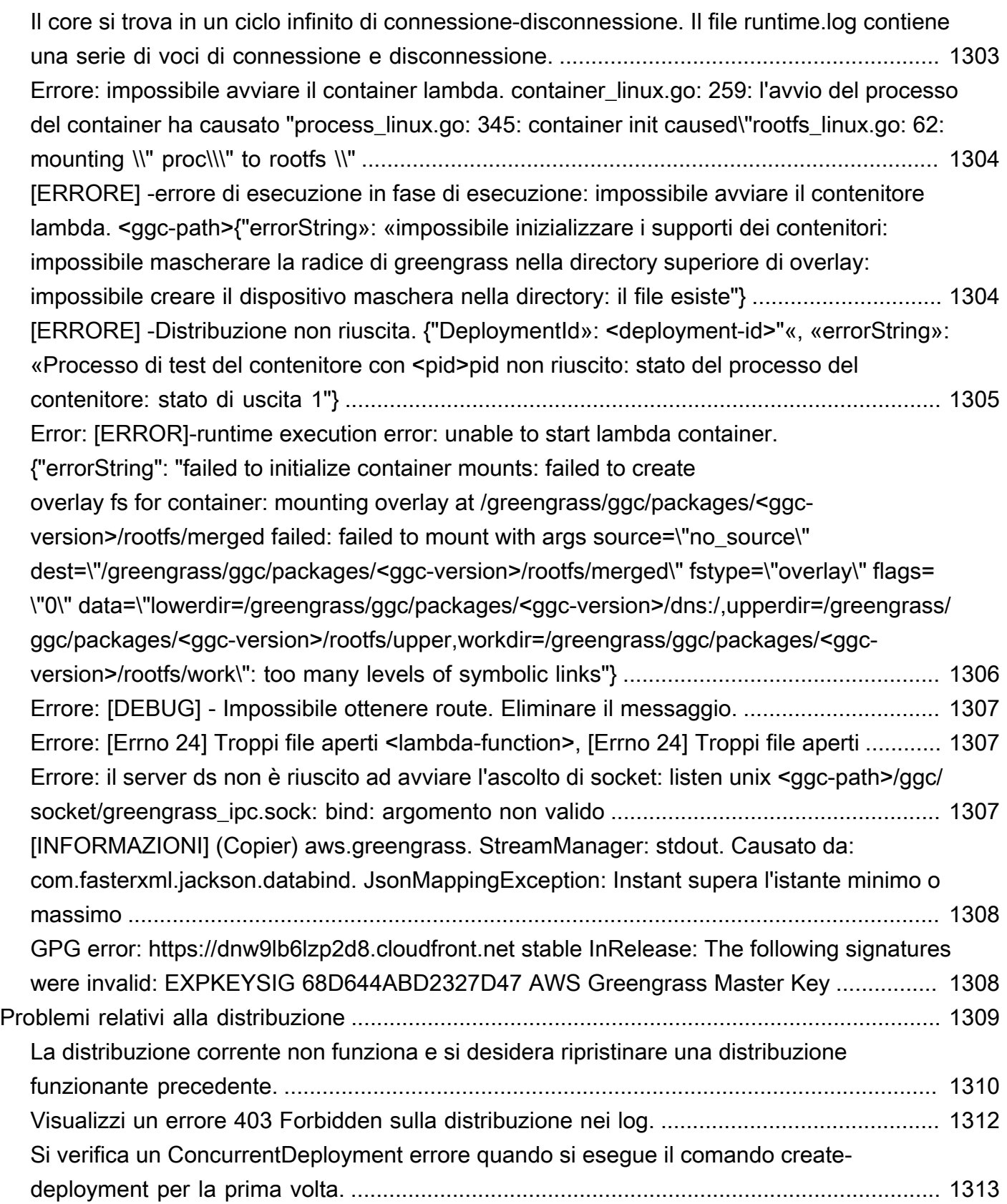

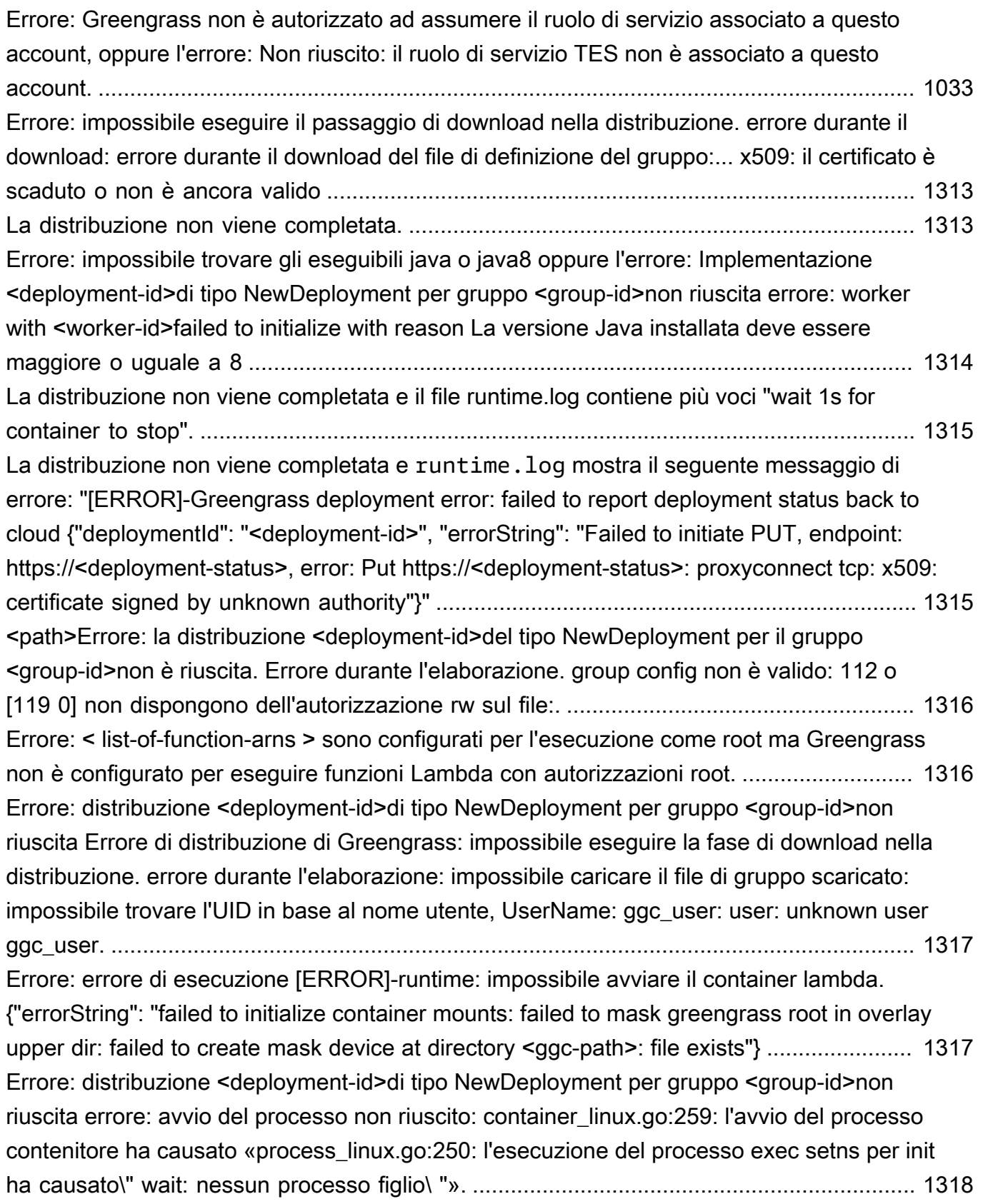

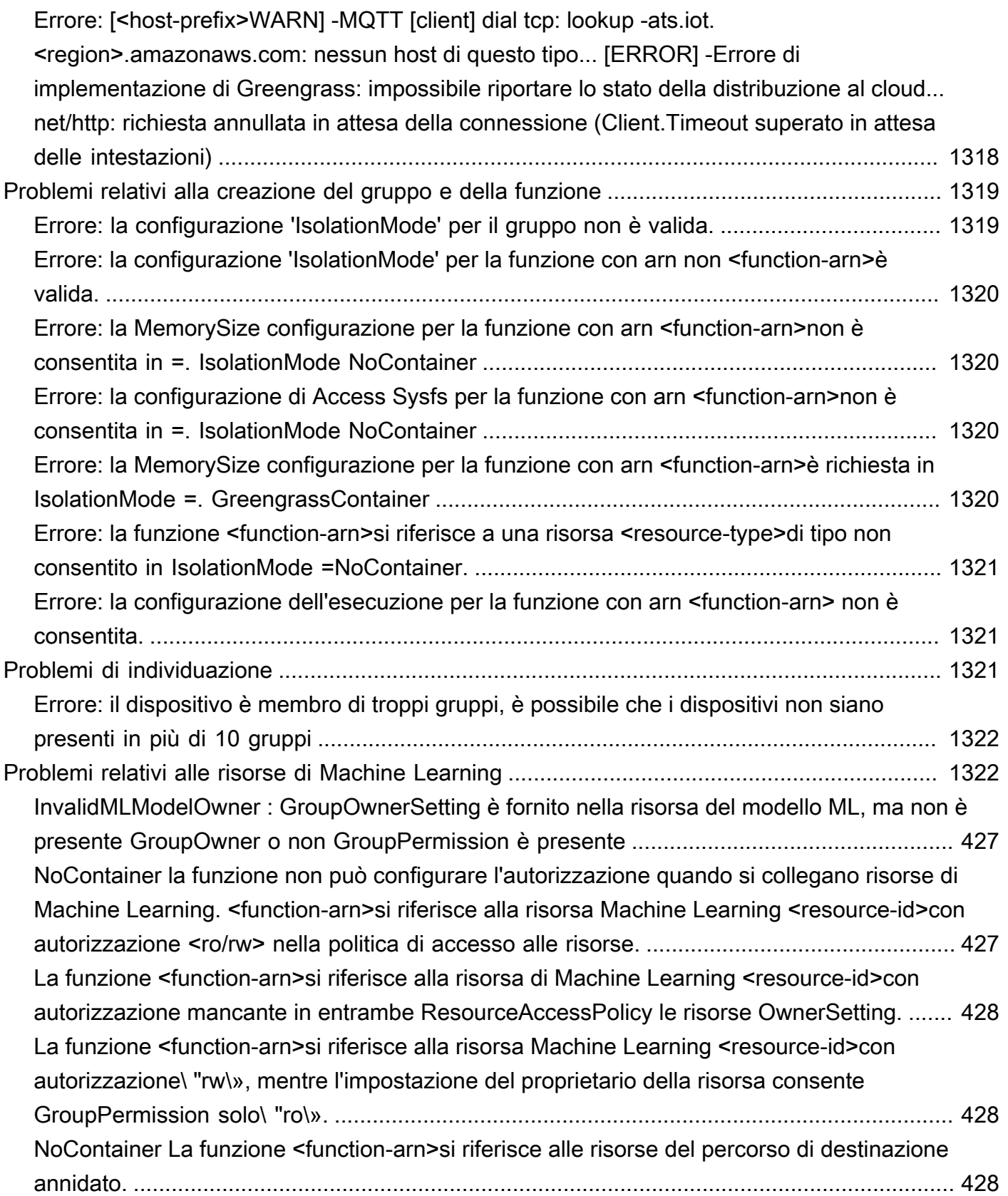

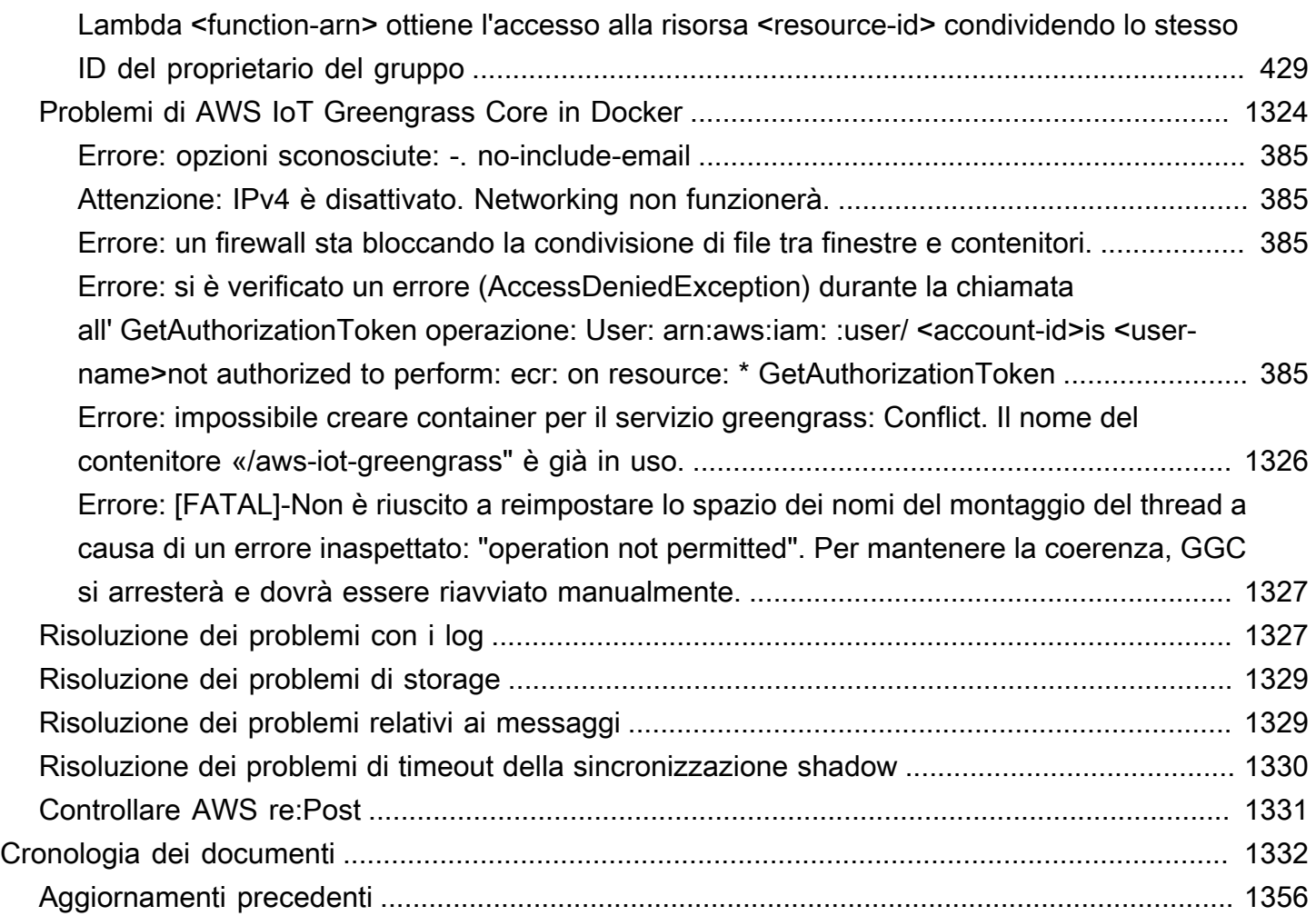

AWS IoT Greengrass Version 1 è entrato nella fase di estensione della vita utile il 30 giugno 2023. Per ulteriori informazioni, consulta la [politica AWS IoT Greengrass V1 di manutenzione.](https://docs.aws.amazon.com/greengrass/v1/developerguide/maintenance-policy.html) Dopo questa data, AWS IoT Greengrass V1 non rilascerà aggiornamenti che forniscano funzionalità, miglioramenti, correzioni di bug o patch di sicurezza. I dispositivi che funzionano AWS IoT Greengrass V1 non subiranno interruzioni e continueranno a funzionare e a connettersi al cloud. Ti consigliamo vivamente di eseguire la [migrazione a AWS IoT Greengrass Version 2,](https://docs.aws.amazon.com/greengrass/v2/developerguide/move-from-v1.html) che aggiunge [nuove](https://docs.aws.amazon.com/greengrass/v2/developerguide/greengrass-v2-whats-new.html) [importanti funzionalità](https://docs.aws.amazon.com/greengrass/v2/developerguide/greengrass-v2-whats-new.html) e [supporto per piattaforme aggiuntive.](https://docs.aws.amazon.com/greengrass/v2/developerguide/operating-system-feature-support-matrix.html)

Le traduzioni sono generate tramite traduzione automatica. In caso di conflitto tra il contenuto di una traduzione e la versione originale in Inglese, quest'ultima prevarrà.

## <span id="page-21-0"></span>Cos'è AWS IoT Greengrass?

AWS IoT Greengrass è un software che estende le funzionalità del cloud ai dispositivi locali. Consente ai dispositivi di raccogliere e analizzare i dati più vicini all'origine delle informazioni, reagire autonomamente a eventi locali e comunicare in modo sicuro tra di loro sulle reti locali. I dispositivi locali possono anche comunicare in modo sicuro AWS IoT Core ed esportare i dati IoT in. Cloud AWS AWS IoT Greengrassgli sviluppatori possono utilizzare AWS Lambda funzioni e [connettori](#page-628-0) predefiniti per creare applicazioni serverless che vengono distribuite sui dispositivi per l'esecuzione locale.

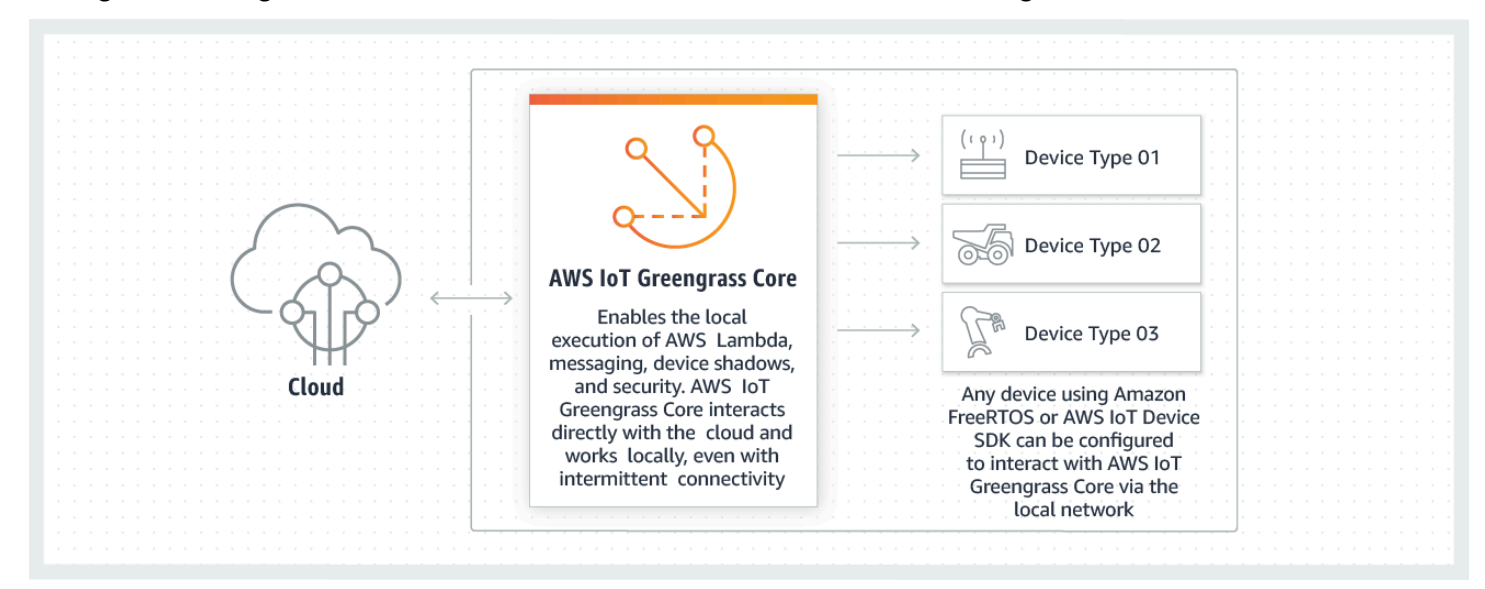

Il diagramma seguente illustra l'architettura di base di AWS IoT Greengrass.

AWS IoT Greengrass consente ai clienti di creare dispositivi IoT e la logica dell'applicazione. Nello specifico, AWS IoT Greengrass fornisce la gestione basata sul cloud della logica delle applicazioni in esecuzione sui dispositivi. Le funzioni e i connettori Lambda distribuiti localmente vengono attivati da eventi locali, messaggi dal cloud o altre fonti.

In AWS IoT Greengrass, i dispositivi comunicano in modo sicuro tramite una rete locale e si scambiano messaggi senza doversi collegare al cloud. AWS IoT Greengrass fornisce un gestore di messaggistica pub/sub locale in grado di eseguire il buffer intelligente dei messaggi in caso di perdita di connettività, in modo da conservare i messaggi in entrata e in uscita verso il cloud.

AWS IoT Greengrass protegge i dati utente:

- Attraverso l'autenticazione e l'autorizzazione sicura dei dispositivi.
- Attraverso la connettività sicura nella rete locale.

• Tra i dispositivi locali e il cloud.

Le credenziali di sicurezza dei dispositivi funzionano in gruppo fino alla revoca, anche in caso di interruzione della connettività al cloud, in modo che i dispositivi possano continuare a comunicare in modo sicuro a livello locale.

AWS IoT Greengrassfornisce over-the-air aggiornamenti sicuri delle funzioni Lambda.

AWS IoT Greengrass comprende quanto segue:

- Distribuzioni software
	- Software AWS IoT Greengrass Core
	- Core SDK AWS IoT Greengrass
- Servizio cloud
	- API AWS IoT Greengrass
- Funzionalità
	- Runtime Lambda
	- Implementazione shadow
	- Gestore messaggistica
	- Gestione di gruppo
	- Servizio di individuazione
	- O ver-the-air aggiorna l'agente
	- Stream manager
	- Accesso alle risorse locali
	- Inferenza del Machine Learning locale
	- Secrets Manager locale
	- Connettori con integrazione predefinita con servizi, protocolli e software

#### Argomenti

- [Software AWS IoT Greengrass Core](#page-23-0)
- [Gruppi AWS IoT Greengrass](#page-34-0)
- [Dispositivi in AWS IoT Greengrass](#page-36-0)
- [SDK](#page-39-0)
- [Piattaforme supportate e requisiti](#page-40-0)
- [Download di AWS IoT Greengrass](#page-54-0)
- [Ci piacerebbe conoscere la tua opinione](#page-67-1)
- [Installare il software AWS IoT Greengrass Core.](#page-67-2)
- [Configurazione di AWS IoT Greengrass Core](#page-85-0)

### <span id="page-23-0"></span>Software AWS IoT Greengrass Core

Il software AWS IoT Greengrass Core offre le seguenti funzionalità:

- Implementazione ed esecuzione locale di connettori e funzioni Lambda.
- Elabora i flussi di dati localmente con esportazioni automatiche verso. Cloud AWS
- Messaggistica MQTT sulla rete locale tra dispositivi, connettori e funzioni Lambda utilizzando abbonamenti gestiti.
- Messaggistica MQTT tra AWS IoT dispositivi, connettori e funzioni Lambda utilizzando abbonamenti gestiti.
- Connessioni sicure tra dispositivi e Cloud AWS utilizzo dell'autenticazione e dell'autorizzazione dei dispositivi.
- Sincronizzazione shadow locale dei dispositivi. Le ombre possono essere configurate per la sincronizzazione con. Cloud AWS
- Accesso controllato alle risorse volume e dispositivo locali.
- Distribuzione di modelli di machine learning formati nel cloud per l'esecuzione di un'inferenza locale.
- Rilevamento automatico dell'indirizzo IP che permette ai dispositivi di scoprire il dispositivo Greengrass core.
- Distribuzione centralizzata di una configurazione del gruppo, nuova o aggiornata. Dopo il download dei dati di configurazione, il dispositivo core viene riavviato automaticamente.
- Aggiornamenti software sicuri over-the-air (OTA) delle funzioni Lambda definite dall'utente.
- Archiviazione sicura e crittografata dei segreti locali e accesso controllato tramite connettori e funzioni Lambda.

AWS IoT Greengrassle istanze principali sono configurate tramite AWS IoT Greengrass API che creano e aggiornano le definizioni di AWS IoT Greengrass gruppo archiviate nel cloud.

### <span id="page-24-0"></span>Versioni del software AWS IoT Greengrass core

AWS IoT Greengrass fornisce diverse opzioni per l'installazione del software AWS IoT Greengrass Core, inclusi i file di download tar.gz, uno script di avvio rapido e installazioni apt su piattaforme Debian supportate. Per ulteriori informazioni, consulta [the section called "Installare il software AWS](#page-67-2) [IoT Greengrass Core.".](#page-67-2)

Le schede seguenti descrivono le novità e le modifiche nelle versioni del software AWS IoT Greengrass Core.

#### GGC v1.11

#### 1.11.6

Correzione di bug e miglioramenti:

- Maggiore resilienza in caso di improvvisa perdita di alimentazione durante un'implementazione.
- È stato risolto un problema a causa del quale il danneggiamento dei dati dello stream manager poteva impedire l'avvio del software AWS IoT Greengrass Core.
- È stato risolto un problema per cui i nuovi dispositivi client non potevano connettersi al core in determinati scenari.
- È stato risolto un problema a causa del quale i nomi degli stream manager non potevano contenere.log.

#### 1.11.5

Correzione di bug e miglioramenti:

• Miglioramenti delle prestazioni generali e correzioni di bug.

#### 1.11.4

Correzione di bug e miglioramenti:

- È stato risolto un problema con lo stream manager che impediva gli aggiornamenti al AWS IoT Greengrass software Core v1.11.3. Se utilizzi stream manager per esportare dati nel cloud, ora puoi utilizzare un aggiornamento OTA per aggiornare una versione precedente v1.x del software Core alla v1.11.4. AWS IoT Greengrass
- Miglioramenti delle prestazioni generali e correzioni di bug.

#### 1.11.3

Correzione di bug e miglioramenti:

- È stato risolto un problema che impediva al software AWS IoT Greengrass Core, eseguito in un attimo, di rispondere in un attimo su un dispositivo Ubuntu dopo un'improvvisa interruzione dell'alimentazione del dispositivo.
- È stato risolto un problema che causava un ritardo nella consegna dei messaggi MQTT a funzioni Lambda di lunga durata.
- È stato risolto un problema che impediva l'invio corretto dei messaggi MQTT quando il maxWorkItemCount valore era impostato su un valore maggiore di. 1024
- È stato risolto un problema che faceva sì che l'agente di aggiornamento OTA ignorasse il KeepAlive periodo MQTT specificato nella keepAlive proprietà in. [config.json](#page-86-0)
- Miglioramenti delle prestazioni generali e correzioni di bug.

#### **A** Important

Se utilizzi stream manager per esportare dati nel cloud, non eseguire l'aggiornamento al software AWS IoT Greengrass Core v1.11.3 da una versione precedente v1.x. Se abiliti lo stream manager per la prima volta, ti consigliamo vivamente di installare prima la versione più recente del software Core. AWS IoT Greengrass

#### 1.11.1

Correzione di bug e miglioramenti:

- È stato risolto un problema che causava un maggiore utilizzo della memoria per lo stream manager.
- È stato risolto un problema che causava il ripristino del numero di sequenza dello stream 0 se il dispositivo principale Greengrass era spento per un periodo più lungo del periodo specificato time-to-live (TTL) dei dati del flusso.
- È stato risolto un problema che impediva allo stream manager di interrompere correttamente i tentativi di esportare i dati in. Cloud AWS

#### 1.11.0

Nuove caratteristiche:

• Un agente di telemetria sul core di Greengrass raccoglie dati di telemetria locali e li pubblica su. Cloud AWS Per recuperare i dati di telemetria per un'ulteriore elaborazione, i clienti possono creare una EventBridge regola Amazon e iscriversi a un target. Per ulteriori

informazioni, consulta [Raccolta di dati di telemetria sanitaria del sistema](https://docs.aws.amazon.com/greengrass/v1/developerguide/telemetry.html) dai dispositivi principali. AWS IoT Greengrass

- Un'API HTTP locale restituisce un'istantanea dello stato corrente dei processi di lavoro locali avviati da. AWS IoT Greengrass Per ulteriori informazioni, vedere [Chiamata dell'API per il](https://docs.aws.amazon.com/greengrass/v1/developerguide/health-check.html)  [controllo sanitario locale.](https://docs.aws.amazon.com/greengrass/v1/developerguide/health-check.html)
- Un [gestore di flussi](#page-503-0) esporta automaticamente i dati in Amazon S3 e. AWS IoT SiteWise

I nuovi [parametri dello stream manager](#page-509-1) consentono di aggiornare gli stream esistenti e sospendere o riprendere l'esportazione dei dati.

- Support per l'esecuzione di funzioni Lambda di Python 3.8.x sul core.
- Una nuova ggDaemonPort proprietà da utilizzare per configurare il numero di porta IPC principale di Greengrass. [config.json](#page-86-0) Il numero di porta predefinito è 8000.

Una nuova systemComponentAuthTimeout proprietà [config.json](#page-86-0)che si utilizza per configurare il timeout per l'autenticazione IPC di base di Greengrass. Il timeout predefinito è di 5000 millisecondi.

• Il numero massimo di AWS IoT dispositivi per AWS IoT Greengrass gruppo è stato aumentato da 200 a 2500.

È stato aumentato il numero massimo di abbonamenti per gruppo da 1000 a 10000.

Per ulteriori informazioni, consulta [Endpoint e quote per AWS IoT Greengrass.](https://docs.aws.amazon.com/general/latest/gr/greengrass.html)

Correzione di bug e miglioramenti:

- Ottimizzazione generale che può ridurre l'utilizzo della memoria dei processi di servizio Greengrass.
- Un nuovo parametro di configurazione di runtime (mountAllBlockDevices) consente a Greengrass di utilizzare i bind mount per montare tutti i dispositivi a blocchi in un contenitore dopo aver configurato OverlayFS. Questa funzionalità ha risolto un problema che causava il fallimento della distribuzione di Greengrass se /usr non rientrava nella / gerarchia.
- È stato risolto un problema che causava un errore di AWS IoT Greengrass base se /tmp si trattava di un collegamento simbolico.
- È stato risolto un problema che consentiva all'agente di distribuzione Greengrass di rimuovere gli artefatti del modello di machine learning inutilizzati dalla cartella. mlmodel\_public
- Miglioramenti delle prestazioni generali e correzioni di bug.

#### Extended life versions

#### 1.10.5

Correzione di bug e miglioramenti:

• Miglioramenti delle prestazioni generali e correzioni di bug.

#### 1.10.4

Correzione di bug e miglioramenti:

- È stato risolto un problema che impediva al software AWS IoT Greengrass Core, eseguito in un attimo, di rispondere in un attimo su un dispositivo Ubuntu dopo un'improvvisa interruzione dell'alimentazione del dispositivo.
- È stato risolto un problema che causava un ritardo nella consegna dei messaggi MQTT a funzioni Lambda di lunga durata.
- È stato risolto un problema che impediva l'invio corretto dei messaggi MQTT quando il maxWorkItemCount valore era impostato su un valore maggiore di. 1024
- È stato risolto un problema che faceva sì che l'agente di aggiornamento OTA ignorasse il KeepAlive periodo MQTT specificato nella keepAlive proprietà in. [config.json](#page-86-0)
- Miglioramenti delle prestazioni generali e correzioni di bug.

#### 1.10.3

Correzione di bug e miglioramenti:

- Una nuova systemComponentAuthTimeout proprietà [config.json](#page-86-0)che si utilizza per configurare il timeout per l'autenticazione IPC di base di Greengrass. Il timeout predefinito è di 5000 millisecondi.
- È stato risolto un problema che causava un maggiore utilizzo della memoria per lo stream manager.

#### 1.10.2

Correzione di bug e miglioramenti:

- Una nuova mqttOperationTimeout proprietà in [config.json](#page-86-0) che potete utilizzare per impostare il timeout per le operazioni di pubblicazione, sottoscrizione e annullamento dell'iscrizione nelle connessioni MQTT con. AWS IoT Core
- Miglioramenti delle prestazioni generali e correzioni di bug.

#### 1.10.1

Correzione di bug e miglioramenti:

- [Stream manager](#page-503-0) è più resiliente al danneggiamento dei dati dei file.
- Risolto un problema che causava un errore di montaggio di sysfs sui dispositivi che utilizzavano Linux kernel 5.1 e versioni successive.
- Miglioramenti delle prestazioni generali e correzioni di bug.

#### 1.10.0

- Un gestore di flussi che elabora i flussi di dati localmente e li esporta automaticamente. Cloud AWS Questa funzionalità richiede Java 8 sul dispositivo core Greengrass. Per ulteriori informazioni, consulta [Gestione dei flussi di dati.](#page-503-0)
- Un nuovo connettore di distribuzione dell'applicazione Docker Greengrass che esegue un'applicazione Docker su un dispositivo core. Per ulteriori informazioni, consulta [the section](#page-663-0)  [called "Distribuzione dell'applicazione Docker"](#page-663-0).
- Un nuovo SiteWise connettore IoT che invia i dati dei dispositivi industriali dai server OPC-UA alle proprietà degli asset. AWS IoT SiteWise Per ulteriori informazioni, consulta [the](#page-728-0) [section called "IoT SiteWise".](#page-728-0)
- Le funzioni Lambda eseguite senza containerizzazione possono accedere alle risorse di machine learning del gruppo Greengrass. Per ulteriori informazioni, consulta [the section](#page-438-1)  [called "Accesso alle risorse di Machine Learning".](#page-438-1)
- Supporto per sessioni persistenti MQTT con AWS IoT. Per ulteriori informazioni, consulta [the section called "Sessioni persistenti MQTT con AWS IoT Core".](#page-171-0)
- Il traffico MQTT locale può viaggiare su una porta diversa dalla porta predefinita 8883. Per ulteriori informazioni, consulta [the section called "Porta MQTT per la messaggistica locale"](#page-179-0).
- Nuove queueFullPolicy opzioni nel [AWS IoT GreengrassCore SDK](#page-367-1) per una pubblicazione affidabile dei messaggi dalle funzioni Lambda.
- Support per l'esecuzione delle funzioni Lambda di Node.js 12.x sul core.
- Gli aggiornamenti O ver-the-air (OTA) con integrazione della sicurezza hardware possono essere configurati con OpenSSL 1.1.
- Miglioramenti delle prestazioni generali e correzioni di bug.

#### 1.9.4

Correzione di bug e miglioramenti:

• Miglioramenti delle prestazioni generali e correzioni di bug.

#### 1.9.3

Nuove caratteristiche:

- Support per ARMv6L. AWS IoT Greengrass Il software di base v1.9.3 o successivo può essere installato su distribuzioni Raspbian su architetture ARMv6L (ad esempio, su dispositivi Raspberry Pi Zero).
- Aggiornamenti OTA sulla porta 443 con ALPN. I core Greengrass che utilizzano la porta 443 per il traffico MQTT ora supportano gli aggiornamenti software over-the-air (OTA). AWS IoT Greengrassutilizza l'estensione TLS Application Layer Protocol Network (ALPN) per abilitare queste connessioni. Per ulteriori informazioni, consultare [Aggiornamenti OTA del software](#page-317-0) [AWS IoT Greengrass Core](#page-317-0) e [the section called "Connessione alla porta 443 o tramite un](#page-149-0) [proxy di rete".](#page-149-0)

Correzione di bug e miglioramenti:

- Risolve un bug introdotto nella versione 1.9.0 che impediva alle funzioni Lambda di Python 2.7 di inviare payload binari ad altre funzioni Lambda.
- Miglioramenti delle prestazioni generali e correzioni di bug.

#### 1.9.2

Nuove caratteristiche:

• Support per [OpenWrt.](https://openwrt.org/) AWS IoT Greengrass Il software di base v1.9.2 o successivo può essere installato su OpenWrt distribuzioni con architetture Armv8 (AArch64) e ARMv7L. OpenWrt Attualmente, non supporta l'inferenza ML.

#### 1.9.1

Correzione di bug e miglioramenti:

• Correzione di un bug introdotto nella v1.9.0 che invia messaggi da cloud contenenti i caratteri jolly nell'argomento.

1.9.0

- Support per i runtime Lambda di Python 3.7 e Node.js 8.10. Le funzioni Lambda che utilizzano i runtime Python 3.7 e Node.js 8.10 ora possono essere eseguite su un core. AWS IoT Greengrass (AWS IoT Greengrasscontinua a supportare i runtime Python 2.7 e Node.js 6.10.)
- Connessioni MQTT ottimizzate. Il core Greengrass stabilisce meno connessioni con AWS IoT Core. Questa modifica è in grado di ridurre i costi operativi per le spese basate sul numero di connessioni.
- Chiave Elliptic Curve (EC) per il server MQTT locale. Il server locale MQTT supporta le chiavi EC in aggiunta alle chiavi RSA. Il certificato del server MQTT ha una firma RSA SHA-256, indipendentemente dal tipo di chiave. Per ulteriori informazioni, consulta [the](#page-972-0) [section called "Principal di sicurezza".](#page-972-0)

Correzione di bug e miglioramenti:

• Miglioramenti delle prestazioni generali e correzioni di bug.

#### 1.8.4

È stato risolto un problema relativo alla sincronizzazione shadow e alla riconnessione di Device Certificate Manager (DCM).

Miglioramenti delle prestazioni generali e correzioni di bug.

#### 1.8.3

Miglioramenti delle prestazioni generali e correzioni di bug.

#### 1.8.2

Miglioramenti delle prestazioni generali e correzioni di bug.

1.8.1

Miglioramenti delle prestazioni generali e correzioni di bug.

#### 1.8.0

Nuove caratteristiche:

• Identità di accesso predefinita configurabile per le funzioni Lambda nel gruppo. Questa impostazione a livello di gruppo determina le autorizzazioni predefinite utilizzate per eseguire le funzioni Lambda. Puoi impostare l'ID utente, l'ID gruppo o entrambi. Le singole funzioni Lambda possono sovrascrivere l'identità di accesso predefinita del relativo gruppo. Per ulteriori informazioni, consulta [the section called "Impostazione dell'identità di accesso](#page-382-0) [predefinita per le funzioni Lambda in un gruppo".](#page-382-0)

- Traffico HTTPS sulla porta 443. La comunicazione HTTPS può essere configurata per viaggiare sulla porta 443 anziché sulla porta predefinita 8443. Ciò integra il AWS IoT Greengrass supporto per l'estensione TLS Application Layer Protocol Network (ALPN) e consente a tutto il traffico di messaggistica Greengrass, sia MQTT che HTTPS, di utilizzare la porta 443. Per ulteriori informazioni, consulta [the section called "Connessione alla porta](#page-149-0)  [443 o tramite un proxy di rete".](#page-149-0)
- ID client denominati prevedibili per connessioni AWS IoT. Questa modifica abilita il supporto per AWS IoT Device Defender e gli [eventi del ciclo di vita AWS IoT](https://docs.aws.amazon.com/iot/latest/developerguide/life-cycle-events.html), in modo da poter ricevere notifiche per eventi di connessione, disconnessione, sottoscrizione e annullamento sottoscrizione. La denominazione prevedibile semplifica inoltre la creazione della logica intorno agli ID di connessione (ad esempio, per creare modelli di [policy di sottoscrizione](https://docs.aws.amazon.com/iot/latest/developerguide/pub-sub-policy.html#pub-sub-policy-cert) basati su attributi dei certificati). Per ulteriori informazioni, consulta [the section called "ID](#page-176-0) [client per connessioni MQTT con AWS IoT".](#page-176-0)

Correzione di bug e miglioramenti:

- È stato risolto un problema relativo alla sincronizzazione shadow e alla riconnessione di Device Certificate Manager (DCM).
- Miglioramenti delle prestazioni generali e correzioni di bug.

#### 1.7.1

- I connettori Greengrass forniscono un'integrazione integrata con l'infrastruttura locale, i protocolli dei dispositivi e altri servizi cloud. AWS Per ulteriori informazioni, consulta [Integrazione con servizi e protocolli tramite i connettori](#page-628-0).
- AWS IoT Greengrasssi estende AWS Secrets Manager ai dispositivi principali, il che rende disponibili password, token e altri segreti per i connettori e le funzioni Lambda. I segreti vengono crittografati mentre sono in transito e quando sono inattivi. Per ulteriori informazioni, consulta [Distribuzione dei segreti nel core .](#page-600-0)
- Supporto delle soluzioni hardware di sicurezza affidabili. Per ulteriori informazioni, consulta [the section called "Integrazione della sicurezza hardware"](#page-982-0).
- Impostazioni di isolamento e autorizzazione che consentono alle funzioni Lambda di funzionare senza contenitori Greengrass e di utilizzare le autorizzazioni di un utente e un gruppo specificati. Per ulteriori informazioni, consulta [the section called "Controllo](#page-372-0)  [dell'esecuzione della funzione Greengrass Lambda".](#page-372-0)
- Puoi eseguire AWS IoT Greengrass in un container Docker (su Windows, macOS o Linux) configurando il gruppo Greengrass per l'esecuzione senza containerizzazione. Per ulteriori informazioni, consulta [the section called "Esegui AWS IoT Greengrass in un container](#page-393-0) [Docker"](#page-393-0).
- Messaggistica MQTT sulla porta 443 con Application Layer Protocol Negotiation (ALPN) o la connessione tramite un proxy di rete. Per ulteriori informazioni, consulta [the section called](#page-149-0) ["Connessione alla porta 443 o tramite un proxy di rete".](#page-149-0)
- Il runtime di deep learning SageMaker Neo, che supporta modelli di machine learning ottimizzati dal compilatore di deep learning SageMaker Neo. Per ulteriori maggiori informazioni su Neo Deep Learning Runtime, consulta [the section called "Runtime e librerie](#page-436-1)  [per inferenza ML".](#page-436-1)
- Supporto di Raspbian Stretch (2018-06-27) su dispositivi core Raspberry Pi.

Correzione di bug e miglioramenti:

• Miglioramenti delle prestazioni generali e correzioni di bug.

In aggiunta, le seguenti caratteristiche sono disponibili con questo rilascio:

- AWS IoT Device Tester per AWS IoT Greengrass, che puoi utilizzare per verificare che l'architettura della CPU, la configurazione kernel e i driver funzionino con AWS IoT Greengrass. Per ulteriori informazioni, consulta [Utilizzo diAWS IoTDevice Tester per .AWS](#page-1126-0) [IoT GreengrassV1.](#page-1126-0)
- I pacchetti AWS IoT Greengrass Core software, AWS IoT Greengrass Core SDK e AWS IoT Greengrass Machine Learning SDK possono essere scaricati tramite Amazon. CloudFront Per ulteriori informazioni, consulta [the section called "Download di AWS IoT Greengrass"](#page-54-0).

#### 1.6.1

- Eseguibili Lambda che eseguono codice binario sul core Greengrass. Usa il nuovo AWS IoT Greengrass Core SDK per C per scrivere eseguibili Lambda in C e C++. Per ulteriori informazioni, consulta [the section called "Eseguibili Lambda"](#page-390-0).
- Cache opzionale per i messaggi di storage locale con caratteristiche di persistenza anche in caso di riavvio. Puoi configurare le impostazioni di storage per i messaggi MQTT in coda per l'elaborazione. Per ulteriori informazioni, consulta [the section called "Coda di messaggi](#page-166-0)  [MQTT".](#page-166-0)
- Intervallo massimo di riconnessione configurabile nel caso in cui il dispositivo core sia scollegato. Per ulteriori informazioni, consulta la proprietà

mqttMaxConnectionRetryInterval in [the section called "File di configurazione di AWS](#page-86-0)  [IoT Greengrass Core".](#page-86-0)

- Accesso della risorsa alla directory /proc dell'host. Per ulteriori informazioni, consulta [Accesso alle risorse locali](#page-408-0).
- Directory di scrittura configurabile. Il software AWS IoT Greengrass Core può essere distribuito nelle posizioni di sola lettura e di lettura e scrittura. Per ulteriori informazioni, consulta [the section called "Configurazione di una directory di scrittura".](#page-160-0)

Correzione di bug e miglioramenti:

- Miglioramento delle performance relative alla pubblicazione di messaggi all'interno di Greengrass Core e tra dispositivi e il dispositivo principale.
- Riduzione delle risorse di calcolo necessarie per elaborare i log generati dalle funzioni Lambda definite dall'utente.

#### 1.5.0

Nuove caratteristiche:

- L'inferenza di Machine Learning (ML) di AWS IoT Greengrass è generalmente disponibile. È possibile eseguire l'inferenza di Machine Learning localmente sui dispositivi AWS IoT Greengrass usando modelli che vengono compilati e addestrati nel cloud. Per ulteriori informazioni, consulta [Esecuzione dell'inferenza di Machine Learning](#page-432-0).
- Le funzioni Greengrass Lambda ora supportano i dati binari come payload di input, oltre a JSON. [Per utilizzare questa funzionalità, è necessario eseguire l'aggiornamento alla](#page-65-0)  [versione 1.1.0 di AWS IoT Greengrass Core SDK, che è possibile scaricare dalla pagina dei](#page-65-0)  [download di Core SDK. AWS IoT Greengrass](#page-65-0)

Correzione di bug e miglioramenti:

- Riduzione complessiva dell'impatto sulla memoria.
- Miglioramenti delle prestazioni per l'invio di messaggi al cloud.
- Miglioramenti delle prestazioni e della stabilità per l'agente di download, Device Certificate Manager e l'agente di aggiornamento OTA.
- Correzioni di bug minori.

1.3.0

- Agente di aggiornamento O ver-the-air (OTA) in grado di gestire i processi di aggiornamento Greengrass distribuiti sul cloud. L'agente è disponibile nella nuova directory /greengrass/ ota. Per ulteriori informazioni, consulta [Aggiornamenti OTA del software AWS IoT](#page-317-0)  [Greengrass Core](#page-317-0).
- La caratteristica di accesso alle risorse locali permette alle funzioni Lambda Greengrass di accedere alle risorse locali come volumi e dispositivi periferici. Per ulteriori informazioni, consulta [Accedi alle risorse locali con funzioni e connettori Lambda.](#page-408-0)

1.1.0

Nuove caratteristiche:

- AWS IoT GreengrassI gruppi distribuiti possono essere ripristinati eliminando funzioni, sottoscrizioni e configurazioni Lambda. Per ulteriori informazioni, consulta [the section called](#page-348-0)  ["Reimpostazione delle distribuzioni"](#page-348-0).
- Support per i runtime Node.js 6.10 e Java 8 Lambda, oltre a Python 2.7.

Per migrare dalla versione precedente del core: AWS IoT Greengrass

- Copia i certificati dalla cartella /greengrass/configuration/certs a /greengrass/ certs.
- Copia /greengrass/configuration/config.json su /greengrass/config/ config.json.
- Esegui /greengrass/ggc/core/greengrassd invece di /greengrass/ greengrassd.
- Distribuisci il gruppo al nuovo core.

1.0.0

Versione iniziale

### <span id="page-34-0"></span>Gruppi AWS IoT Greengrass

Un gruppo Greengrass è un insieme di impostazioni e componenti, ad esempio un nucleo Greengrass, dispositivi e sottoscrizioni. I gruppi vengono utilizzati per definire una portata di interazione. Ad esempio, un gruppo può rappresentare un piano di un edificio, un camion o un intero sito minerario. Il seguente diagramma mostra i componenti che possono far parte di un gruppo Greengrass.

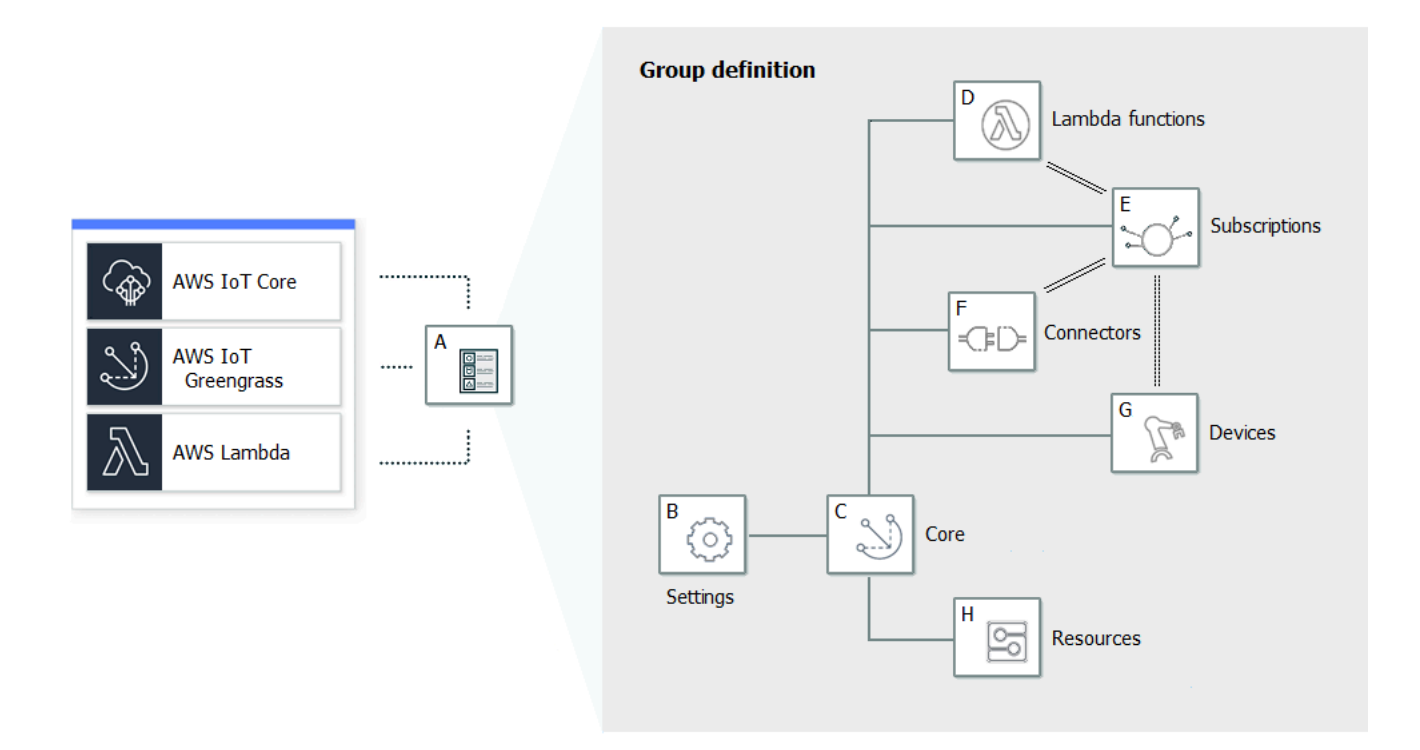

Nello schema precedente:

A: Definizione del gruppo Greengrass

Informazioni sulle impostazioni di gruppo e sui componenti.

B: Impostazioni del gruppo Greengrass

Ciò include:

- Ruolo del gruppo Greengrass
- Configurazione dell'autorità di certificazione e della connessione locale.
- Informazioni sulla connettività di base di Greengrass.
- Ambiente di runtime Lambda predefinito. Per ulteriori informazioni, consulta [the section called](#page-383-0)  ["Impostazione della containerizzazione predefinita per le funzioni Lambda in un gruppo".](#page-383-0)
- CloudWatch e configurazione dei log locali. Per ulteriori informazioni, consulta [the section called](#page-1067-1) ["Monitoraggio con i log AWS IoT Greengrass".](#page-1067-1)
- C: Greengrass core

Un oggetto AWS IoT (dispositivo) che rappresenta il nucleo di Greengrass. Per ulteriori informazioni, consulta [the section called "Configurazione di AWS IoT Greengrass Core"](#page-85-0).
#### D: Definizione della funzione Lambda

Un elenco di funzioni Lambda eseguite localmente sul core, con i dati di configurazione associati. Per ulteriori informazioni, consulta [Esegui funzioni Lambda locali.](#page-366-0)

E: definizione di sottoscrizione

Un elenco di sottoscrizioni che consentono le comunicazioni tramite messaggi MQTT. Una sottoscrizione definisce:

- Un'origine e una destinazione del messaggio. Questi possono essere dispositivi client, funzioni LambdaAWS IoT Core, connettori e il servizio shadow locale.
- Un argomento (o oggetto) utilizzato per filtrare i messaggi.

Per ulteriori informazioni, consulta [the section called "Sottoscrizioni gestite nel flusso di lavoro di](#page-975-0) [messaggistica MQTT"](#page-975-0).

F: definizione di un connettore

Un elenco di connettori eseguiti in locale nel core, con i dati di configurazione associati. Per ulteriori informazioni, consulta [Integrazione con servizi e protocolli tramite i connettori](#page-628-0).

G: definizione di dispositivo

Un elenco di AWS IoT elementi (noti come dispositivi o dispositivi client) che fanno parte del gruppo Greengrass, con i dati di configurazione associati. Per ulteriori informazioni, consulta [the](#page-36-0) [section called "Dispositivi in AWS IoT Greengrass".](#page-36-0)

H: definizione di risorsa

Un elenco delle risorse locali, delle risorse di Machine Learning e delle risorse segrete su Greengrass core, con i relativi dati di configurazione. Per ulteriori informazioni, consulta [Accesso](#page-408-0)  [alle risorse locali,](#page-408-0) [Esecuzione dell'inferenza di Machine Learning](#page-432-0) e [Distribuzione dei segreti nel](#page-600-0)  [core .](#page-600-0)

Una volta implementate, la definizione del gruppo Greengrass, le funzioni Lambda, i connettori, le risorse e la tabella di sottoscrizione vengono copiate nel dispositivo principale. Per ulteriori informazioni, consulta [Distribuzione di gruppi AWS IoT Greengrass](#page-332-0).

## <span id="page-36-0"></span>Dispositivi in AWS IoT Greengrass

Un gruppo Greengrass può contenere due tipi di dispositivi AWS IoT:

#### Core Greengrass

Un core Greengrass è un dispositivo che esegue il software AWS IoT Greengrass Core, che gli consente di comunicare direttamente con AWS IoT Core e il servizio AWS IoT Greengrass. Un core possiede il proprio certificato utilizzato per l'autenticazione con AWS IoT Core. Dispone di una copia shadow del dispositivo e una voce nel Registro di sistema AWS IoT Core. I core Greengrass eseguono un runtime Lambda locale, un agente di distribuzione e un tracker di indirizzi IP che invia le informazioni sull'indirizzo IP al AWS IoT Greengrass servizio per consentire ai dispositivi client di scoprire automaticamente il gruppo e le informazioni di connessione principali. Per ulteriori informazioni, consulta [the section called "Configurazione di AWS IoT](#page-85-0)  [Greengrass Core"](#page-85-0).

#### **a** Note

Un gruppo Greengrass deve contenere un solo core.

#### Dispositivo client

I dispositivi client (chiamati anche dispositivi connessi, dispositivi Greengrass o dispositivi) sono dispositivi che si connettono a un core Greengrass tramite MQTT. Dispongono del proprio certificato di AWS IoT Core autenticazione, di un dispositivo shadow e di una voce nel registro. AWS IoT Core I dispositivi client possono eseguire [FreerTOS](https://docs.aws.amazon.com/freertos/latest/userguide/freertos-lib-gg-connectivity.html) o utilizzare [Device SDK](#page-39-0) [AWS IoT](#page-963-0) [Greengrasso Discover](#page-963-0)[y API per ottenere informazioni di rilevamento utilizzate per connettersi](#page-39-0)  [e autenticarsi con il core AWS IoT dello](#page-39-0) stesso gruppo Greengrass. Per informazioni su come utilizzare la AWS IoT console per creare e configurare un dispositivo client per, consulta. AWS IoT Greengrass [the section called "Modulo 4: Interagire con i dispositivi client in unAWS IoT](#page-272-0)  [Greengrassgruppo"](#page-272-0) Oppure, per esempi che mostrano come utilizzare per creare e configurare un dispositivo clientAWS IoT Greengrass, consulta [create-device-definitionl](https://docs.aws.amazon.com/cli/latest/reference/greengrass/create-device-definition.html)a sezione AWS CLICommand Reference. AWS CLI

In un gruppo Greengrass, è possibile creare abbonamenti che consentono ai dispositivi client di comunicare tramite MQTT con funzioni Lambda, connettori e altri dispositivi client del gruppo e AWS IoT Core con o il servizio shadow locale. I messaggi MQTT vengono instradati tramite il core. Se il dispositivo principale perde la connettività al cloud, i dispositivi client possono continuare a comunicare sulla rete locale. Le dimensioni dei dispositivi client possono variare, da dispositivi più piccoli basati su microcontrollori a dispositivi di grandi dimensioni. Attualmente, un

gruppo Greengrass può contenere fino a 2.500 dispositivi client. Un dispositivo client può far parte di un massimo di 10 gruppi.

## **a** Note

OPC-UA è uno standard di scambio di informazioni per la comunicazione industriale. [Per](#page-728-0) [implementare il supporto per OPC-UA sul core Greengrass, puoi utilizzare il connettore](#page-728-0)  [IoT. SiteWise](#page-728-0) Il connettore invia i dati dei dispositivi industriali dai server OPC-UA alle proprietà degli asset in AWS IoT SiteWise.

La tabella seguente mostra come questi tipi di dispositivi sono correlati tra loro.

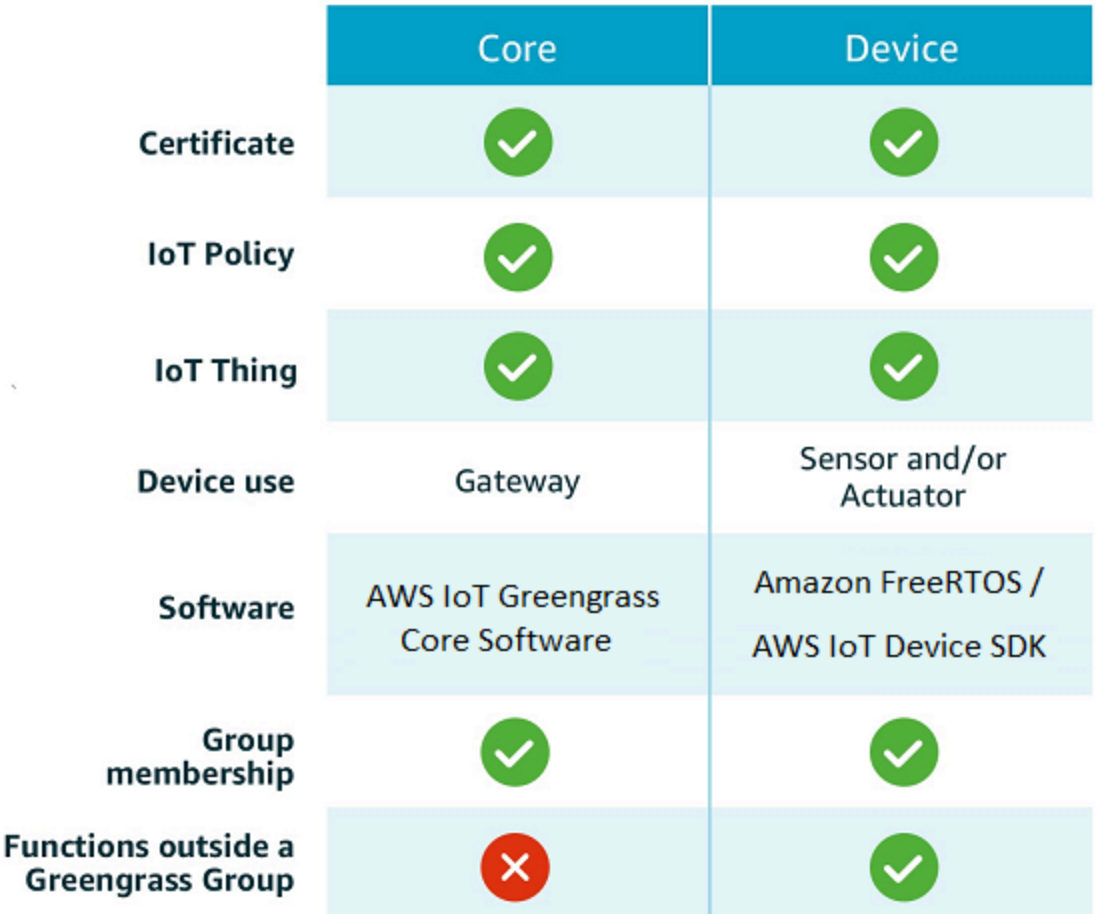

Il dispositivo AWS IoT Greengrass principale archivia i certificati in due posizioni:

- Certificato dispositivo core in /*greengrass-root*/certs In genere, il certificato del dispositivo core è denominato *hash*.cert.pem (ad esempio 86c84488a5.cert.pem). Questo certificato viene utilizzato dal client AWS IoT per l'autenticazione reciproca quando il core si connette ai servizi AWS IoT Core e AWS IoT Greengrass.
- Certificato server MQTT in /*greengrass-root*/ggc/var/state/server. Il certificato del server MQTT è denominato server.crt. Questo certificato viene utilizzato per l'autenticazione reciproca tra il server MQTT locale (nel core Greengrass) e i dispositivi Greengrass.

### **a** Note

*greengrass-root* rappresenta il percorso dove è installato il software AWS IoT Greengrass Core sul dispositivo. In genere, questa è la directory /greengrass.

# SDK

Per lavorare vengono utilizzati i seguenti SDK AWS forniti: AWS IoT Greengrass

## SDK AWS

Usa l'AWSSDK per creare applicazioni che interagiscono con qualsiasi AWS servizio, tra cui Amazon S3, Amazon DynamoDB e altro ancora. AWS IoT AWS IoT Greengrass Nel contesto diAWS IoT Greengrass, puoi utilizzare l'AWSSDK nelle funzioni Lambda distribuite per effettuare chiamate dirette a qualsiasi servizio. AWS Per ulteriori informazioni, consulta [SDK AWS](#page-370-0).

## **a** Note

[Le operazioni specifiche di Greengrass disponibili negli AWS SDK sono disponibili anche](https://docs.aws.amazon.com/greengrass/v1/apireference/)  [nell'AWS IoT GreengrassAPI e. A](https://docs.aws.amazon.com/greengrass/v1/apireference/)[WS CLI](https://docs.aws.amazon.com/cli/latest/reference/greengrass)

<span id="page-39-0"></span>SDK per dispositivi AWS IoT

Il AWS IoT Device SDK aiuta i dispositivi a connettersi a e. AWS IoT Core AWS IoT Greengrass Per ulteriori informazioni, consulta [AWS IoTDevice SDK](https://docs.aws.amazon.com/iot/latest/developerguide/iot-sdks.html) nella AWS IoTDevice Guide.

I dispositivi client possono utilizzare qualsiasi piattaforma AWS IoT Device SDK v2 per scoprire informazioni di connettività per un core Greengrass. Le informazioni sulla connettività includono:

- Gli ID dei gruppi Greengrass a cui appartiene il dispositivo client.
- Gli indirizzi IP del core Greengrass in ogni gruppo. Questi sono anche chiamati endpoint principali.
- Il certificato CA di gruppo, utilizzato dai dispositivi per l'autenticazione reciproca con il core. Per ulteriori informazioni, consulta [the section called "Flusso di lavoro di connessione del](#page-970-0)  [dispositivo"](#page-970-0).

**a** Note

Nella versione 1 dei AWS IoT Device SDK, solo le piattaforme C++ e Python forniscono il supporto di discovery integrato.

Core SDK AWS IoT Greengrass

Il AWS IoT Greengrass Core SDK consente alle funzioni Lambda di interagire con il core Greengrass, pubblicare messaggiAWS IoT, interagire con il servizio shadow locale, richiamare altre funzioni Lambda distribuite e accedere a risorse segrete. Questo SDK viene utilizzato dalle funzioni Lambda eseguite su AWS IoT Greengrass un core. Per ulteriori informazioni, consulta [Core SDK AWS IoT Greengrass](#page-367-0).

AWS IoT GreengrassSDK per il Machine Learning

Il AWS IoT Greengrass Machine Learning SDK consente alle funzioni Lambda di utilizzare modelli di machine learning distribuiti nel core di Greengrass come risorse di apprendimento automatico. Questo SDK viene utilizzato dalle funzioni Lambda che vengono eseguite su AWS IoT Greengrass un core e interagiscono con un servizio di inferenza locale. Per ulteriori informazioni, consulta [AWS IoT GreengrassSDK per il Machine Learning](#page-369-0).

## Piattaforme supportate e requisiti

Le seguenti schede elencano le piattaforme e i requisiti supportati per il software AWS IoT Greengrass Core.

**a** Note

È possibile scaricare il software AWS IoT Greengrass Core dalla sezione Download del software [AWS IoT Greengrassprincipale.](#page-54-0)

### GGC v1.11

Piattaforme supportate:

- Architettura: Armv7l
	- Sistema operativo: Linux
	- Sistema operativo: Linux ([OpenWrt\)](https://openwrt.org/)
- Architettura: Armv8 (AArch64)
	- Sistema operativo: Linux
	- Sistema operativo: Linux ([OpenWrt\)](https://openwrt.org/)
- Architettura: Armv6l
	- Sistema operativo: Linux
- Architettura: x86\_64
	- Sistema operativo: Linux
- Le piattaforme Windows, macOS e Linux possono eseguire AWS IoT Greengrass in un container Docker. Per ulteriori informazioni, consulta [the section called "Esegui AWS IoT](#page-393-0) [Greengrass in un container Docker".](#page-393-0)

## Requisiti:

- Minimo 128 MB di spazio su disco disponibile per il software AWS IoT Greengrass Core. Se si utilizza l'[agente di aggiornamento OTA,](#page-317-0) il minimo è 400 MB.
- Minimo 128 MB di RAM allocati per il software AWS IoT Greengrass Core. Con stream [manager](#page-503-0) abilitato, il valore minimo è 198 MB di RAM.

Lo Stream Manager è abilitato per impostazione predefinita se si utilizza l'opzione di creazione del gruppo predefinito sulla AWS IoT console per creare il gruppo Greengrass.

- Versione kernel Linux:
	- Il kernel Linux versione 4.4 o successive è necessario per supportare l'esecuzione di AWS IoT Greengrass con [container.](#page-378-0)

**a** Note

- Il kernel Linux versione 3.17 o successive è necessario per supportare l'esecuzione di AWS IoT Greengrass senza container. In questa configurazione, la containerizzazione predefinita della funzione Lambda per il gruppo Greengrass deve essere impostata su Nessun contenitore. Per istruzioni, consulta [the section called "Impostazione della containerizzazione](#page-383-0)  [predefinita per le funzioni Lambda in un gruppo".](#page-383-0)
- [GNU C Library \(glibc\)](https://www.gnu.org/software/libc/) versione 2.14 o successiva. OpenWrt le distribuzioni richiedono [musl C](https://www.musl-libc.org/download.html) Library versione 1.1.16 o successiva.
- La directory /var/run deve essere presente sul dispositivo.
- I file /dev/stdin, /dev/stdout e /dev/stderr devono essere disponibili.
- La protezione hardlink e softlink deve essere attivata sul dispositivo. Altrimenti, AWS IoT Greengrass può essere eseguito solo in modalità non sicura, utilizzando il flag -i.
- Le seguenti configurazioni del kernel Linux devono essere abilitate sul dispositivo:
	- Spazio dei nomi:
		- CONFIG\_IPC\_NS
		- CONFIG UTS NS
		- CONFIG USER NS
		- CONFIG\_PID\_NS
	- Cgroups:
		- CONFIG\_CGROUP\_DEVICE
		- CONFIG\_CGROUPS
		- CONFIG\_MEMCG

Il kernel deve supportare [cgroups](https://en.wikipedia.org/wiki/Cgroups). I seguenti requisiti si applicano quando viene eseguito AWS IoT Greengrass con i [contenitori](#page-383-0):

- Il memory cgroup deve essere abilitato e montato per consentire di AWS IoT Greengrass impostare il limite di memoria per le funzioni Lambda.
- Il device cgroup deve essere abilitato e montato se le funzioni Lambda [con accesso](#page-408-0)  [alle risorse locali](#page-408-0) vengono utilizzate per aprire file AWS IoT Greengrass sul dispositivo principale.
- Altri:
	- CONFIG\_POSIX\_MQUEUE
	- CONFIG\_OVERLAY\_FS
	- CONFIG\_HAVE\_ARCH\_SECCOMP\_FILTER
- CONFIG SECCOMP FILTER
- CONFIG\_KEYS
- CONFIG\_SECCOMP
- CONFIG\_SHMEM
- Il certificato root per Amazon S3 AWS IoT deve essere presente nell'archivio di fiducia del sistema.
- [Stream manager](#page-503-0) richiede Java 8 Runtime e un minimo di 70 MB di RAM oltre al requisito di memoria del software AWS IoT Greengrass Core di base. Lo Stream Manager è abilitato per impostazione predefinita quando si utilizza l'opzione di creazione del gruppo predefinito sulla AWS IoT console. Stream manager non è supportato nelle OpenWrt distribuzioni.
- Librerie che supportano il [AWS Lambdaruntime](https://docs.aws.amazon.com/lambda/latest/dg/lambda-runtimes.html) richiesto dalle funzioni Lambda che desideri eseguire localmente. Le librerie obbligatorie devono essere installate sul core e aggiunte alla variabile di ambiente PATH. È possibile installare più librerie nello stesso core.
	- [Python](https://www.python.org/) versione 3.8 per funzioni che utilizzano il runtime Python 3.8.
	- [Python](https://www.python.org/) versione 3.7 per funzioni che usano il runtime Python 3.7.
	- [Python](https://www.python.org/) versione 2.7 per funzioni che usano il runtime Python 2.7.
	- Node is versione 12.x per le funzioni che utilizzano il runtime Node is 12.x.
	- [Java](http://www.oracle.com/technetwork/java/javase/downloads/jre8-downloads-2133155.html) versione 8 o successive per funzioni che usano il runtime Java 8.

## **a** Note

L'esecuzione di Java su una OpenWrt distribuzione non è supportata ufficialmente. Tuttavia, se la tua OpenWrt build supporta Java, potresti essere in grado di eseguire funzioni Lambda create in Java sui tuoi dispositivi. OpenWrt

Per ulteriori informazioni sul AWS IoT Greengrass supporto per i runtime Lambda, consulta. [Esegui funzioni Lambda locali](#page-366-0)

- I seguenti comandi di shell (non le BusyBox varianti) sono richiesti dall'agente di [aggiornamento](#page-322-0) [over-the-air \(OTA\)](#page-322-0):
	- wget
	- realpath
	- tar
- readlink
- basename
- dirname
- pidof
- df
- grep
- umount
- mv
- gzip
- mkdir
- rm
- ln
- cut
- cat
- /bin/bash

#### GGC v1.10

Piattaforme supportate:

- Architettura: Armv7l
	- Sistema operativo: Linux
	- Sistema operativo: Linux ([OpenWrt\)](https://openwrt.org/)
- Architettura: Armv8 (AArch64)
	- Sistema operativo: Linux
	- Sistema operativo: Linux ([OpenWrt\)](https://openwrt.org/)
- Architettura: Armv6l
	- Sistema operativo: Linux
- Architettura: x86\_64
	- Sistema operativo: Linux

• Le piattaforme Windows, macOS e Linux possono eseguire AWS IoT Greengrass in un container Docker. Per ulteriori informazioni, consulta [the section called "Esegui AWS IoT](#page-393-0) [Greengrass in un container Docker".](#page-393-0)

#### Requisiti:

- Minimo 128 MB di spazio su disco disponibile per il software AWS IoT Greengrass Core. Se si utilizza l'[agente di aggiornamento OTA,](#page-317-0) il minimo è 400 MB.
- Minimo 128 MB di RAM allocati per il software AWS IoT Greengrass Core. Con [stream](#page-503-0)  [manager](#page-503-0) abilitato, il valore minimo è 198 MB di RAM.

### **a** Note

Lo Stream Manager è abilitato per impostazione predefinita se si utilizza l'opzione di creazione del gruppo predefinito sulla AWS IoT console per creare il gruppo Greengrass.

- Versione kernel Linux:
	- Il kernel Linux versione 4.4 o successive è necessario per supportare l'esecuzione di AWS IoT Greengrass con [container.](#page-378-0)
	- Il kernel Linux versione 3.17 o successive è necessario per supportare l'esecuzione di AWS IoT Greengrass senza container. In questa configurazione, la containerizzazione predefinita della funzione Lambda per il gruppo Greengrass deve essere impostata su Nessun contenitore. Per istruzioni, consulta [the section called "Impostazione della containerizzazione](#page-383-0)  [predefinita per le funzioni Lambda in un gruppo".](#page-383-0)
- [GNU C Library \(glibc\)](https://www.gnu.org/software/libc/) versione 2.14 o successiva. OpenWrt le distribuzioni richiedono [musl C](https://www.musl-libc.org/download.html) Library versione 1.1.16 o successiva.
- La directory / var/ run deve essere presente sul dispositivo.
- I file /dev/stdin, /dev/stdout e /dev/stderr devono essere disponibili.
- La protezione hardlink e softlink deve essere attivata sul dispositivo. Altrimenti, AWS IoT Greengrass può essere eseguito solo in modalità non sicura, utilizzando il flag -i.
- Le seguenti configurazioni del kernel Linux devono essere abilitate sul dispositivo:
	- Spazio dei nomi:
		- CONFIG\_IPC\_NS
		- CONFIG\_UTS\_NS
- CONFIG\_USER\_NS
- CONFIG\_PID\_NS
- Cgroups:
	- CONFIG\_CGROUP\_DEVICE
	- CONFIG\_CGROUPS
	- CONFIG\_MEMCG

Il kernel deve supportare [cgroups](https://en.wikipedia.org/wiki/Cgroups). I seguenti requisiti si applicano quando viene eseguito AWS IoT Greengrass con i [contenitori](#page-383-0):

- Il memory cgroup deve essere abilitato e montato per consentire di AWS IoT Greengrass impostare il limite di memoria per le funzioni Lambda.
- Il device cgroup deve essere abilitato e montato se le funzioni Lambda [con accesso](#page-408-0)  [alle risorse locali](#page-408-0) vengono utilizzate per aprire file AWS IoT Greengrass sul dispositivo principale.
- Altri:
	- CONFIG\_POSIX\_MQUEUE
	- CONFIG\_OVERLAY\_FS
	- CONFIG\_HAVE\_ARCH\_SECCOMP\_FILTER
	- CONFIG\_SECCOMP\_FILTER
	- CONFIG\_KEYS
	- CONFIG SECCOMP
	- CONFIG\_SHMEM
- Il certificato root per Amazon S3 AWS IoT deve essere presente nell'archivio di fiducia del sistema.
- [Stream manager](#page-503-0) richiede Java 8 Runtime e un minimo di 70 MB di RAM oltre al requisito di memoria del software AWS IoT Greengrass Core di base. Lo Stream Manager è abilitato per impostazione predefinita quando si utilizza l'opzione di creazione del gruppo predefinito sulla AWS IoT console. Stream manager non è supportato nelle OpenWrt distribuzioni.
- Librerie che supportano il [AWS Lambdaruntime](https://docs.aws.amazon.com/lambda/latest/dg/lambda-runtimes.html) richiesto dalle funzioni Lambda che desideri eseguire localmente. Le librerie obbligatorie devono essere installate sul core e aggiunte alla variabile di ambiente PATH. È possibile installare più librerie nello stesso core.
	- [Python](https://www.python.org/) versione 3.7 per funzioni che usano il runtime Python 3.7.
	- [Python](https://www.python.org/) versione 2.7 per funzioni che usano il runtime Python 2.7.
- [Node.js](https://www.nodejs.org/) versione 12.x per le funzioni che utilizzano il runtime Node.js 12.x.
- [Java](http://www.oracle.com/technetwork/java/javase/downloads/jre8-downloads-2133155.html) versione 8 o successive per funzioni che usano il runtime Java 8.

#### **a** Note

L'esecuzione di Java su una OpenWrt distribuzione non è supportata ufficialmente. Tuttavia, se la tua OpenWrt build supporta Java, potresti essere in grado di eseguire funzioni Lambda create in Java sui tuoi dispositivi. OpenWrt

Per ulteriori informazioni sul AWS IoT Greengrass supporto per i runtime Lambda, consulta. [Esegui funzioni Lambda locali](#page-366-0)

- I seguenti comandi di shell (non le BusyBox varianti) sono richiesti dall'agente di [aggiornamento](#page-322-0) [over-the-air \(OTA\)](#page-322-0):
	- wget
	- realpath
	- tar
	- readlink
	- basename
	- dirname
	- pidof
	- df
	- grep
	- umount
	- mv
	- gzip
	- mkdir
	- rm
	- ln
	- cut
	- cat

### GGC v1.9

Piattaforme supportate:

- Architettura: Armv7l
	- Sistema operativo: Linux
	- Sistema operativo: Linux ([OpenWrt\)](https://openwrt.org/)
- Architettura: Armv8 (AArch64)
	- Sistema operativo: Linux
	- Sistema operativo: Linux ([OpenWrt\)](https://openwrt.org/)
- Architettura: Armv6l
	- Sistema operativo: Linux
- Architettura: x86\_64
	- Sistema operativo: Linux
- Le piattaforme Windows, macOS e Linux possono eseguire AWS IoT Greengrass in un container Docker. Per ulteriori informazioni, consulta [the section called "Esegui AWS IoT](#page-393-0) [Greengrass in un container Docker".](#page-393-0)

#### Requisiti:

- Minimo 128 MB di spazio su disco disponibile per il software AWS IoT Greengrass Core. Se si utilizza l'[agente di aggiornamento OTA,](#page-317-0) il minimo è 400 MB.
- Minimo 128 MB di RAM allocati per il software AWS IoT Greengrass Core.
- Versione kernel Linux:
	- Il kernel Linux versione 4.4 o successive è necessario per supportare l'esecuzione di AWS IoT Greengrass con [container.](#page-378-0)
	- Il kernel Linux versione 3.17 o successive è necessario per supportare l'esecuzione di AWS IoT Greengrass senza container. In questa configurazione, la containerizzazione predefinita della funzione Lambda per il gruppo Greengrass deve essere impostata su Nessun contenitore. Per istruzioni, consulta [the section called "Impostazione della containerizzazione](#page-383-0)  [predefinita per le funzioni Lambda in un gruppo".](#page-383-0)
- [GNU C Library \(glibc\)](https://www.gnu.org/software/libc/) versione 2.14 o successiva. OpenWrt le distribuzioni richiedono [musl C](https://www.musl-libc.org/download.html) Library versione 1.1.16 o successiva.
- La directory / var/run deve essere presente sul dispositivo.
- I file /dev/stdin, /dev/stdout e /dev/stderr devono essere disponibili.
- La protezione hardlink e softlink deve essere attivata sul dispositivo. Altrimenti, AWS IoT Greengrass può essere eseguito solo in modalità non sicura, utilizzando il flag -i.
- Le seguenti configurazioni del kernel Linux devono essere abilitate sul dispositivo:
	- Spazio dei nomi:
		- CONFIG\_IPC\_NS
		- CONFIG UTS NS
		- CONFIG\_USER\_NS
		- CONFIG\_PID\_NS
	- Cgroups:
		- CONFIG\_CGROUP\_DEVICE
		- CONFIG\_CGROUPS
		- CONFIG\_MEMCG

Il kernel deve supportare [cgroups](https://en.wikipedia.org/wiki/Cgroups). I seguenti requisiti si applicano quando viene eseguito AWS IoT Greengrass con i [contenitori](#page-383-0):

- Il memory cgroup deve essere abilitato e montato per consentire di AWS IoT Greengrass impostare il limite di memoria per le funzioni Lambda.
- Il device cgroup deve essere abilitato e montato se le funzioni Lambda [con accesso](#page-408-0)  [alle risorse locali](#page-408-0) vengono utilizzate per aprire file AWS IoT Greengrass sul dispositivo principale.
- Altri:
	- CONFIG\_POSIX\_MQUEUE
	- CONFIG\_OVERLAY\_FS
	- CONFIG\_HAVE\_ARCH\_SECCOMP\_FILTER
	- CONFIG\_SECCOMP\_FILTER
	- CONFIG\_KEYS
	- CONFIG\_SECCOMP
	- CONFIG\_SHMEM
- Il certificato root per Amazon S3 AWS IoT deve essere presente nell'archivio di fiducia del sistema.
- Librerie che supportano il [AWS Lambdaruntime](https://docs.aws.amazon.com/lambda/latest/dg/lambda-runtimes.html) richiesto dalle funzioni Lambda che desideri eseguire localmente. Le librerie obbligatorie devono essere installate sul core e aggiunte alla variabile di ambiente PATH. È possibile installare più librerie nello stesso core.
	- [Python](https://www.python.org/) versione 2.7 per funzioni che usano il runtime Python 2.7.
	- [Python](https://www.python.org/) versione 3.7 per funzioni che usano il runtime Python 3.7.
	- [Node.js](https://www.nodejs.org/) versione 6.10 o successive per funzioni che usano il runtime Node.js 6.10.
	- [Node.js](https://www.nodejs.org/) versione 8.10 o successive per funzioni che usano il runtime Node.js 8.10.
	- [Java](http://www.oracle.com/technetwork/java/javase/downloads/jre8-downloads-2133155.html) versione 8 o successive per funzioni che usano il runtime Java 8.

#### **a** Note

L'esecuzione di Java su una OpenWrt distribuzione non è supportata ufficialmente. Tuttavia, se la tua OpenWrt build supporta Java, potresti essere in grado di eseguire funzioni Lambda create in Java sui tuoi dispositivi. OpenWrt

Per ulteriori informazioni sul AWS IoT Greengrass supporto per i runtime Lambda, consulta. [Esegui funzioni Lambda locali](#page-366-0)

- I seguenti comandi di shell (non le BusyBox varianti) sono richiesti dall'agente di [aggiornamento](#page-322-0) [over-the-air \(OTA\)](#page-322-0):
	- wget
	- realpath
	- tar
	- readlink
	- basename
	- dirname
	- pidof
	- df
	- grep
	- umount
	- mv
	- gzip

Piattaforme supportate e requisiti 30

- rm
- ln
- cut
- cat

## GGC v1.8

- Piattaforme supportate:
	- Architettura: ARMv7L; sistema operativo: Linux
	- Architettura: x86\_64; Sistema operativo: Linux
	- Architettura: Armv8 (AArch64); Sistema operativo: Linux
	- Le piattaforme Windows, macOS e Linux possono eseguire AWS IoT Greengrass in un container Docker. Per ulteriori informazioni, consulta [the section called "Esegui AWS IoT](#page-393-0) [Greengrass in un container Docker".](#page-393-0)
	- Le piattaforme Linux possono eseguire una versione di AWS IoT Greengrass con funzionalità limitate utilizzando lo snap Greengrass, che è disponibile tramite [Snapcraft.](https://snapcraft.io/aws-iot-greengrass) Per ulteriori informazioni, consulta [the section called "Software snap AWS IoT Greengrass"](#page-62-0).
- I seguenti elementi sono obbligatori:
	- Minimo 128 MB di spazio su disco disponibile per il software AWS IoT Greengrass Core. Se si utilizza l'[agente di aggiornamento OTA,](#page-317-0) il minimo è 400 MB.
	- Minimo 128 MB di RAM allocati per il software AWS IoT Greengrass Core.
	- Versione kernel Linux:
		- Il kernel Linux versione 4.4 o successive è necessario per supportare l'esecuzione di AWS IoT Greengrass con [container.](#page-378-0)
		- Il kernel Linux versione 3.17 o successive è necessario per supportare l'esecuzione di AWS IoT Greengrass senza container. In questa configurazione, la containerizzazione predefinita della funzione Lambda per il gruppo Greengrass deve essere impostata su Nessun contenitore. Per istruzioni, consulta [the section called "Impostazione della](#page-383-0)  [containerizzazione predefinita per le funzioni Lambda in un gruppo"](#page-383-0).
	- [Libreria GNU C](https://www.gnu.org/software/libc/) (glibc) versione 2.14 o successiva.
	- La directory / var/run deve essere presente sul dispositivo.
	- I file /dev/stdin, /dev/stdout e /dev/stderr devono essere disponibili.
- La protezione hardlink e softlink deve essere attivata sul dispositivo. Altrimenti, AWS IoT Greengrass può essere eseguito solo in modalità non sicura, utilizzando il flag -i.
- Le seguenti configurazioni del kernel Linux devono essere abilitate sul dispositivo:
	- Spazio dei nomi:
		- CONFIG\_IPC\_NS
		- CONFIG\_UTS\_NS
		- CONFIG USER NS
		- CONFIG\_PID\_NS
	- Cgroups:
		- CONFIG CGROUP DEVICE
		- CONFIG CGROUPS
		- CONFIG\_MEMCG

Il kernel deve supportare [cgroups](https://en.wikipedia.org/wiki/Cgroups). I seguenti requisiti si applicano quando viene eseguito AWS IoT Greengrass con i [contenitori](#page-383-0):

- Il memory cgroup deve essere abilitato e montato per consentire di AWS IoT Greengrass impostare il limite di memoria per le funzioni Lambda.
- Il device cgroup deve essere abilitato e montato se le funzioni Lambda [con accesso](#page-408-0)  [alle risorse locali](#page-408-0) vengono utilizzate per aprire file AWS IoT Greengrass sul dispositivo principale.
- Altri:
	- CONFIG\_POSIX\_MQUEUE
	- CONFIG\_OVERLAY\_FS
	- CONFIG HAVE ARCH SECCOMP FILTER
	- CONFIG\_SECCOMP\_FILTER
	- CONFIG\_KEYS
	- CONFIG SECCOMP
	- CONFIG\_SHMEM
- Il certificato root per Amazon S3 AWS IoT deve essere presente nell'archivio di fiducia del sistema.

• I seguenti elementi sono obbligatori in base a condizioni:

- Librerie che supportano il [AWS Lambdaruntime](https://docs.aws.amazon.com/lambda/latest/dg/lambda-runtimes.html) richiesto dalle funzioni Lambda che desideri eseguire localmente. Le librerie obbligatorie devono essere installate sul core e aggiunte alla variabile di ambiente PATH. È possibile installare più librerie nello stesso core.
	- [Python](https://www.python.org/) versione 2.7 per funzioni che usano il runtime Python 2.7.
	- [Node.js](https://www.nodejs.org/) versione 6.10 o successive per funzioni che usano il runtime Node.js 6.10.
	- [Java](http://www.oracle.com/technetwork/java/javase/downloads/jre8-downloads-2133155.html) versione 8 o successive per funzioni che usano il runtime Java 8.
- I seguenti comandi di shell (non le BusyBox varianti) sono richiesti dall'[agente di](#page-322-0)  [aggiornamento over-the-air \(OTA\):](#page-322-0)
	- wget
	- realpath
	- tar
	- readlink
	- basename
	- dirname
	- pidof
	- df
	- grep
	- umount
	- mv
	- gzip
	- mkdir
	- rm
	- ln
	- cut
	- cat

Per informazioni sulle quote di AWS IoT Greengrass (limiti), consulta [Quote di servizio](https://docs.aws.amazon.com/general/latest/gr/greengrass.html#limits_greengrass) nella Riferimenti generali di Amazon Web Services.

Per informazioni sui prezzi, consulta [Prezzi di AWS IoT Greengrass](https://aws.amazon.com/greengrass/pricing) e [Prezzi di AWS IoT Core](https://aws.amazon.com/iot-core/pricing).

# Download di AWS IoT Greengrass

È possibile utilizzare le informazioni riportate di seguito per trovare e scaricare il software da utilizzare con AWS IoT Greengrass.

#### Argomenti

- [Software AWS IoT Greengrass Core](#page-54-0)
- [Software snap AWS IoT Greengrass](#page-62-0)
- [Software AWS IoT Greengrass Docker](#page-63-0)
- [Core SDK AWS IoT Greengrass](#page-65-0)
- [Runtime e librerie di Machine Learning supportati](#page-65-1)
- [Software SDK AWS IoT Greengrass ML](#page-67-0)

## <span id="page-54-0"></span>Software AWS IoT Greengrass Core

Il software AWS IoT Greengrass Core estende AWS le funzionalità su un dispositivo AWS IoT Greengrass principale, consentendo ai dispositivi locali di agire localmente sui dati generati.

#### v1.11

#### 1.11.6

Correzione di bug e miglioramenti:

- Maggiore resilienza in caso di improvvisa perdita di alimentazione durante un'implementazione.
- È stato risolto un problema a causa del quale il danneggiamento dei dati dello stream manager poteva impedire l'avvio del software AWS IoT Greengrass Core.
- È stato risolto un problema per cui i nuovi dispositivi client non potevano connettersi al core in determinati scenari.
- È stato risolto un problema a causa del quale i nomi degli stream manager non potevano contenere.log.

1.11.5

Correzione di bug e miglioramenti:

• Miglioramenti delle prestazioni generali e correzioni di bug.

#### 1.11.4

Correzione di bug e miglioramenti:

- È stato risolto un problema con lo stream manager che impediva gli aggiornamenti al AWS IoT Greengrass software Core v1.11.3. Se utilizzi stream manager per esportare dati nel cloud, ora puoi utilizzare un aggiornamento OTA per aggiornare una versione precedente v1.x del software Core alla v1.11.4. AWS IoT Greengrass
- Miglioramenti delle prestazioni generali e correzioni di bug.

### 1.11.3

Correzione di bug e miglioramenti:

- È stato risolto un problema che impediva al software AWS IoT Greengrass Core, eseguito in un attimo, di rispondere in un attimo su un dispositivo Ubuntu dopo un'improvvisa interruzione dell'alimentazione del dispositivo.
- È stato risolto un problema che causava un ritardo nella consegna dei messaggi MQTT a funzioni Lambda di lunga durata.
- È stato risolto un problema che impediva l'invio corretto dei messaggi MQTT quando il maxWorkItemCount valore era impostato su un valore maggiore di. 1024
- È stato risolto un problema che faceva sì che l'agente di aggiornamento OTA ignorasse il KeepAlive periodo MQTT specificato nella keepAlive proprietà in. [config.json](#page-86-0)
- Miglioramenti delle prestazioni generali e correzioni di bug.

## **A** Important

Se utilizzi stream manager per esportare dati nel cloud, non eseguire l'aggiornamento al software AWS IoT Greengrass Core v1.11.3 da una versione precedente v1.x. Se abiliti lo stream manager per la prima volta, ti consigliamo vivamente di installare prima la versione più recente del software Core. AWS IoT Greengrass

## 1.11.1

Correzione di bug e miglioramenti:

• È stato risolto un problema che causava un maggiore utilizzo della memoria per lo stream manager.

- È stato risolto un problema che causava il ripristino del numero di sequenza dello stream 0 se il dispositivo principale Greengrass era spento per un periodo più lungo del periodo specificato time-to-live (TTL) dei dati del flusso.
- È stato risolto un problema che impediva allo stream manager di interrompere correttamente i tentativi di esportare i dati in. Cloud AWS

### 1.11.0

Nuove caratteristiche:

- Un agente di telemetria sul core di Greengrass raccoglie dati di telemetria locali e li pubblica su. Cloud AWS Per recuperare i dati di telemetria per un'ulteriore elaborazione, i clienti possono creare una EventBridge regola Amazon e iscriversi a un target. Per ulteriori informazioni, consulta [Raccolta di dati di telemetria sanitaria del sistema](https://docs.aws.amazon.com/greengrass/v1/developerguide/telemetry.html) dai dispositivi principali. AWS IoT Greengrass
- Un'API HTTP locale restituisce un'istantanea dello stato corrente dei processi di lavoro locali avviati da. AWS IoT Greengrass Per ulteriori informazioni, vedere [Chiamata dell'API per il](https://docs.aws.amazon.com/greengrass/v1/developerguide/health-check.html)  [controllo sanitario locale.](https://docs.aws.amazon.com/greengrass/v1/developerguide/health-check.html)
- Un [gestore di flussi](#page-503-0) esporta automaticamente i dati in Amazon S3 e. AWS IoT SiteWise

I nuovi [parametri dello stream manager](#page-509-0) consentono di aggiornare gli stream esistenti e sospendere o riprendere l'esportazione dei dati.

- Support per l'esecuzione di funzioni Lambda di Python 3.8.x sul core.
- Una nuova ggDaemonPort proprietà da utilizzare per configurare il numero di porta IPC principale di Greengrass. [config.json](#page-86-0) Il numero di porta predefinito è 8000.

Una nuova systemComponentAuthTimeout proprietà [config.json](#page-86-0)che si utilizza per configurare il timeout per l'autenticazione IPC di base di Greengrass. Il timeout predefinito è di 5000 millisecondi.

• Il numero massimo di AWS IoT dispositivi per AWS IoT Greengrass gruppo è stato aumentato da 200 a 2500.

È stato aumentato il numero massimo di abbonamenti per gruppo da 1000 a 10000.

Per ulteriori informazioni, consulta [Endpoint e quote per AWS IoT Greengrass.](https://docs.aws.amazon.com/general/latest/gr/greengrass.html)

Correzione di bug e miglioramenti:

• Ottimizzazione generale che può ridurre l'utilizzo della memoria dei processi di servizio Greengrass.

- Un nuovo parametro di configurazione di runtime (mountAllBlockDevices) consente a Greengrass di utilizzare i bind mount per montare tutti i dispositivi a blocchi in un contenitore dopo aver configurato OverlayFS. Questa funzionalità ha risolto un problema che causava il fallimento della distribuzione di Greengrass se /usr non rientrava nella / gerarchia.
- È stato risolto un problema che causava un errore di AWS IoT Greengrass base se /tmp si trattava di un collegamento simbolico.
- È stato risolto un problema che consentiva all'agente di distribuzione Greengrass di rimuovere gli artefatti del modello di machine learning inutilizzati dalla cartella. mlmodel\_public
- Miglioramenti delle prestazioni generali e correzioni di bug.

[Per installare il software AWS IoT Greengrass Core sul dispositivo principale, scaricate il](#page-194-0)  [pacchetto per l'architettura e il sistema operativo \(OS\) in uso, quindi seguite i passaggi indicati](#page-194-0)  [nella Guida introduttiva.](#page-194-0)

## **G** Tip

AWS IoT Greengrass fornisce anche altre opzioni per l'installazione del software AWS IoT Greengrass Core. Ad esempio, è possibile utilizzare la [configurazione del dispositivo](#page-200-0) [Greengrass](#page-200-0) per configurare l'ambiente e installare la versione più recente del software AWS IoT Greengrass Core. Oppure, sulle piattaforme Debian supportate, è possibile utilizzare il [gestore di pacchetti APT](#page-68-0) per installare o aggiornare il software AWS IoT Greengrass Core. Per ulteriori informazioni, consulta [the section called "Installare il](#page-67-1)  [software AWS IoT Greengrass Core."](#page-67-1).

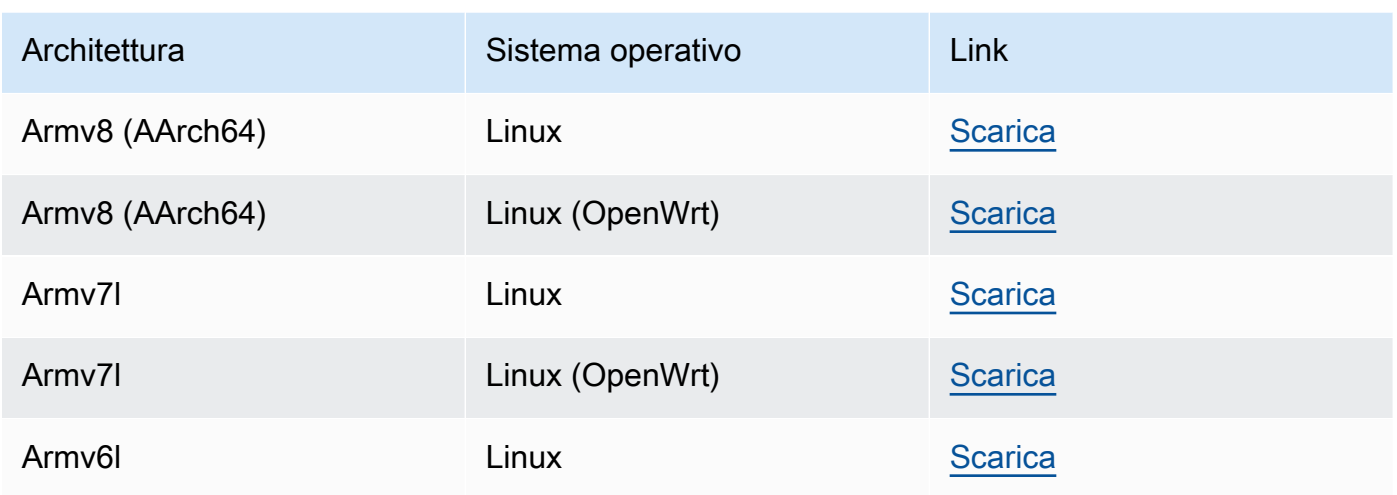

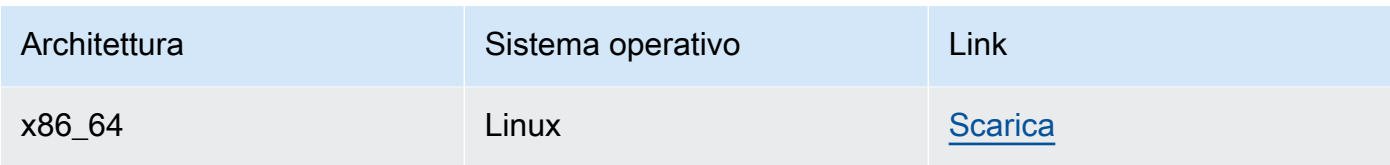

#### Extended life versions

1.10.5

Le nuove caratteristiche di v1.10:

- Un gestore di flussi che elabora i flussi di dati localmente e li esporta automaticamente. Cloud AWS Questa funzionalità richiede Java 8 sul dispositivo core Greengrass. Per ulteriori informazioni, consulta [Gestione dei flussi di dati.](#page-503-0)
- Un nuovo connettore di distribuzione dell'applicazione Docker Greengrass che esegue un'applicazione Docker su un dispositivo core. Per ulteriori informazioni, consulta [the section](#page-663-0)  [called "Distribuzione dell'applicazione Docker"](#page-663-0).
- Un nuovo SiteWise connettore IoT che invia i dati dei dispositivi industriali dai server OPC-UA alle proprietà degli asset. AWS IoT SiteWise Per ulteriori informazioni, consulta [the](#page-728-0) [section called "IoT SiteWise".](#page-728-0)
- Le funzioni Lambda eseguite senza containerizzazione possono accedere alle risorse di machine learning del gruppo Greengrass. Per ulteriori informazioni, consulta [the section](#page-438-0)  [called "Accesso alle risorse di Machine Learning".](#page-438-0)
- Supporto per sessioni persistenti MQTT con AWS IoT. Per ulteriori informazioni, consulta [the section called "Sessioni persistenti MQTT con AWS IoT Core".](#page-171-0)
- Il traffico MQTT locale può viaggiare su una porta diversa dalla porta predefinita 8883. Per ulteriori informazioni, consulta [the section called "Porta MQTT per la messaggistica locale"](#page-179-0).
- Nuove queueFullPolicy opzioni nel [AWS IoT GreengrassCore SDK](#page-367-0) per una pubblicazione affidabile dei messaggi dalle funzioni Lambda.
- Support per l'esecuzione delle funzioni Lambda di Node.js 12.x sul core.

Correzione di bug e miglioramenti:

- Gli aggiornamenti O ver-the-air (OTA) con integrazione della sicurezza hardware possono essere configurati con OpenSSL 1.1.
- [Stream manager](#page-503-0) è più resiliente al danneggiamento dei dati dei file.
- Risolto un problema che causava un errore di montaggio di sysfs sui dispositivi che utilizzavano Linux kernel 5.1 e versioni successive.
- Una nuova mqttOperationTimeout proprietà in [config.json](#page-86-0) che consente di impostare il timeout per le operazioni di pubblicazione, sottoscrizione e annullamento dell'iscrizione nelle connessioni MQTT con. AWS IoT Core
- È stato risolto un problema che causava un maggiore utilizzo della memoria per lo stream manager.
- Una nuova systemComponentAuthTimeout proprietà [config.json](#page-86-0)che si utilizza per configurare il timeout per l'autenticazione IPC di base di Greengrass. Il timeout predefinito è di 5000 millisecondi.
- È stato risolto un problema che faceva sì che l'agente di aggiornamento OTA ignorasse il KeepAlive periodo MQTT specificato nella proprietà in. keepAlive [config.json](#page-86-0)
- È stato risolto un problema che impediva l'invio corretto dei messaggi MQTT quando il maxWorkItemCount valore era impostato su un valore maggiore di. 1024
- È stato risolto un problema che causava un ritardo nella consegna dei messaggi MQTT a funzioni Lambda di lunga durata.
- È stato risolto un problema che impediva al software AWS IoT Greengrass Core, eseguito in un attimo, di rispondere in un attimo su un dispositivo Ubuntu dopo un'improvvisa interruzione dell'alimentazione del dispositivo.
- Miglioramenti delle prestazioni generali e correzioni di bug.

Per installare il software AWS IoT Greengrass Core sul tuo dispositivo principale, scarica il pacchetto per la tua architettura e il tuo sistema operativo (OS), quindi segui i passaggi indicati nella [Guida introduttiva.](#page-194-0)

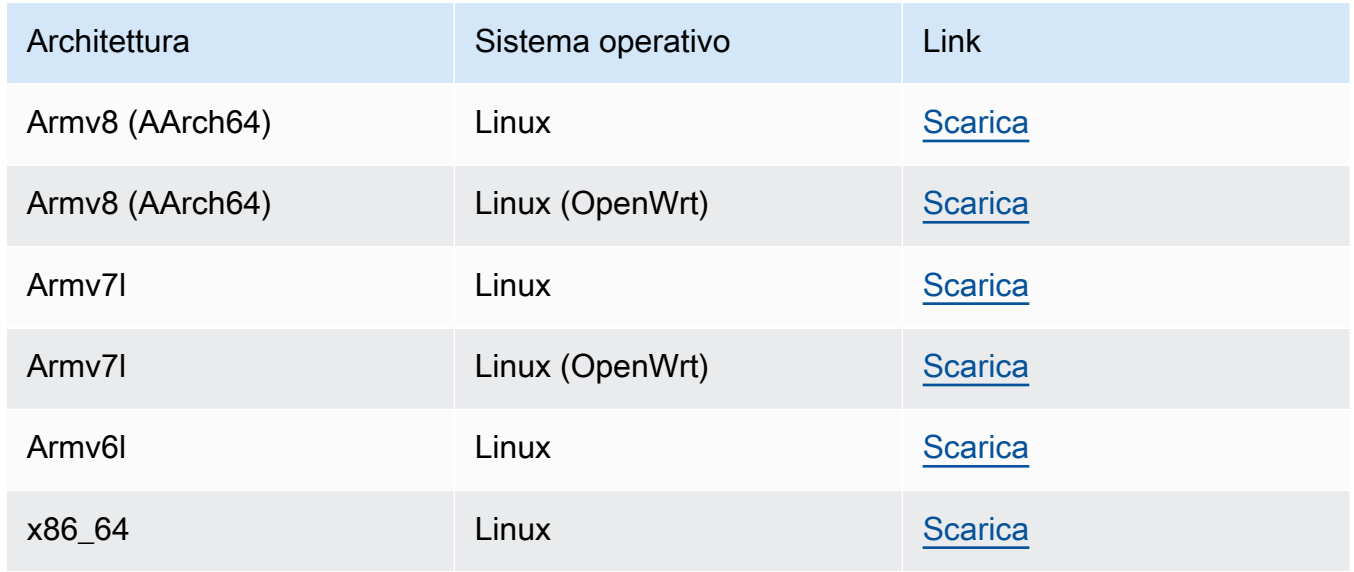

1.9.4

Le nuove caratteristiche di v1.9:

- Support per i runtime Lambda di Python 3.7 e Node.js 8.10. Le funzioni Lambda che utilizzano i runtime Python 3.7 e Node.js 8.10 ora possono essere eseguite su un core. AWS IoT Greengrass (AWS IoT Greengrasscontinua a supportare i runtime Python 2.7 e Node.js 6.10.)
- Connessioni MQTT ottimizzate. Il core Greengrass stabilisce meno connessioni con AWS IoT Core. Questa modifica è in grado di ridurre i costi operativi per le spese basate sul numero di connessioni.
- Chiave Elliptic Curve (EC) per il server MQTT locale. Il server locale MQTT supporta le chiavi EC in aggiunta alle chiavi RSA. Il certificato del server MQTT ha una firma RSA SHA-256, indipendentemente dal tipo di chiave. Per ulteriori informazioni, consulta [the](#page-972-0) [section called "Principal di sicurezza".](#page-972-0)
- Support per [OpenWrt.](https://openwrt.org/) AWS IoT Greengrass Il software di base v1.9.2 o successivo può essere installato su OpenWrt distribuzioni con architetture Armv8 (AArch64) e ARMv7L. OpenWrt Attualmente, non supporta l'inferenza ML.
- Support per ARMv6L. AWS IoT Greengrass Il software di base v1.9.3 o successivo può essere installato su distribuzioni Raspbian su architetture ARMv6L (ad esempio, su dispositivi Raspberry Pi Zero).
- Aggiornamenti OTA sulla porta 443 con ALPN. I core Greengrass che utilizzano la porta 443 per il traffico MQTT ora supportano gli aggiornamenti software over-the-air (OTA). AWS IoT Greengrassutilizza l'estensione TLS Application Layer Protocol Network (ALPN) per abilitare queste connessioni. Per ulteriori informazioni, consultare [Aggiornamenti OTA del software](#page-317-0) [AWS IoT Greengrass Core](#page-317-0) e [the section called "Connessione alla porta 443 o tramite un](#page-149-0) [proxy di rete".](#page-149-0)

Per installare il software AWS IoT Greengrass Core sul dispositivo principale, scaricate il pacchetto per l'architettura e il sistema operativo (OS) in uso, quindi seguite i passaggi indicati nella [Guida introduttiva.](#page-194-0)

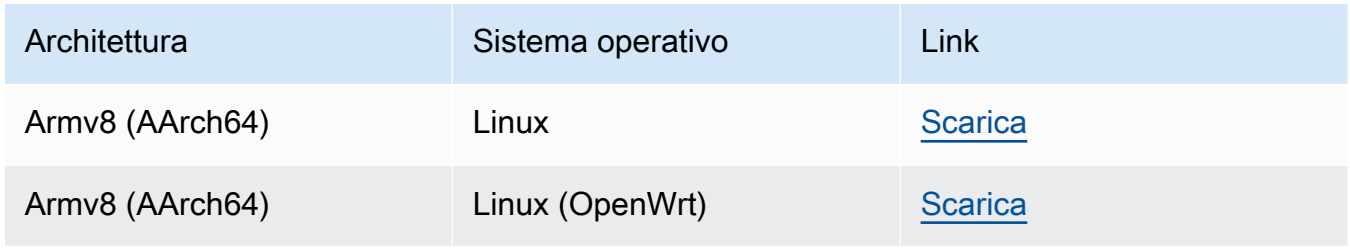

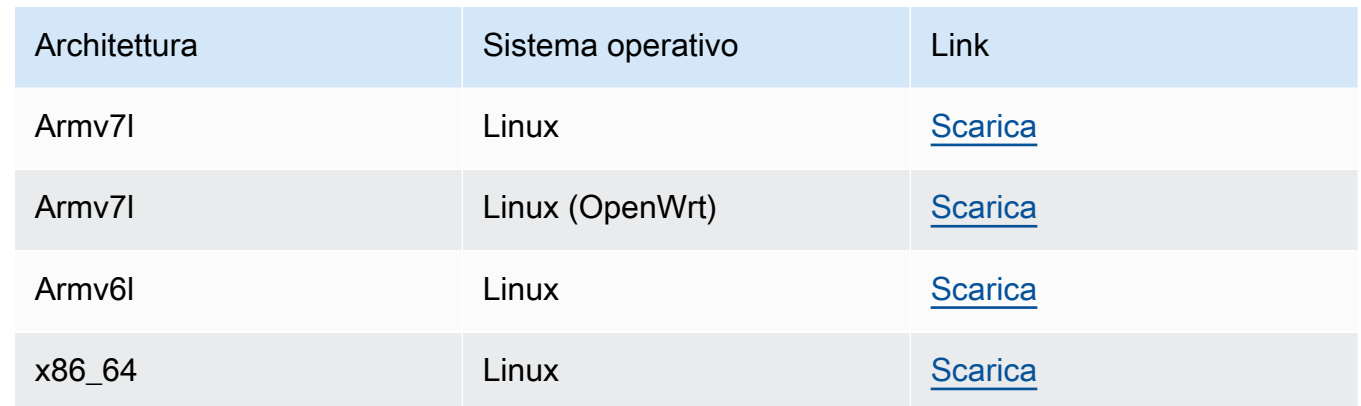

#### 1.8.4

- Nuove caratteristiche:
	- Identità di accesso predefinita configurabile per le funzioni Lambda nel gruppo. Questa impostazione a livello di gruppo determina le autorizzazioni predefinite utilizzate per eseguire le funzioni Lambda. Puoi impostare l'ID utente, l'ID gruppo o entrambi. Le singole funzioni Lambda possono sovrascrivere l'identità di accesso predefinita del relativo gruppo. Per ulteriori informazioni, consulta [the section called "Impostazione dell'identità di](#page-382-0)  [accesso predefinita per le funzioni Lambda in un gruppo"](#page-382-0).
	- Traffico HTTPS sulla porta 443. La comunicazione HTTPS può essere configurata per viaggiare sulla porta 443 anziché sulla porta predefinita 8443. Ciò integra il AWS IoT Greengrass supporto per l'estensione TLS Application Layer Protocol Network (ALPN) e consente a tutto il traffico di messaggistica Greengrass, sia MQTT che HTTPS, di utilizzare la porta 443. Per ulteriori informazioni, consulta [the section called "Connessione](#page-149-0)  [alla porta 443 o tramite un proxy di rete".](#page-149-0)
	- ID client denominati prevedibili per connessioni AWS IoT. Questa modifica abilita il supporto per AWS IoT Device Defender e gli [eventi del ciclo di vita AWS IoT](https://docs.aws.amazon.com/iot/latest/developerguide/life-cycle-events.html), in modo da poter ricevere notifiche per eventi di connessione, disconnessione, sottoscrizione e annullamento sottoscrizione. La denominazione prevedibile semplifica inoltre la creazione della logica intorno agli ID di connessione (ad esempio, per creare modelli di [policy di](https://docs.aws.amazon.com/iot/latest/developerguide/pub-sub-policy.html#pub-sub-policy-cert)  [sottoscrizione](https://docs.aws.amazon.com/iot/latest/developerguide/pub-sub-policy.html#pub-sub-policy-cert) basati su attributi dei certificati). Per ulteriori informazioni, consulta [the](#page-176-0)  [section called "ID client per connessioni MQTT con AWS IoT".](#page-176-0)

Correzione di bug e miglioramenti:

- È stato risolto un problema relativo alla sincronizzazione shadow e alla riconnessione di Device Certificate Manager (DCM).
- Miglioramenti delle prestazioni generali e correzioni di bug.

[Per installare il software AWS IoT Greengrass Core sul dispositivo principale, scaricate il](#page-194-0)  [pacchetto per l'architettura e il sistema operativo \(OS\) in uso, quindi seguite i passaggi indicati](#page-194-0)  [nella Guida introduttiva.](#page-194-0)

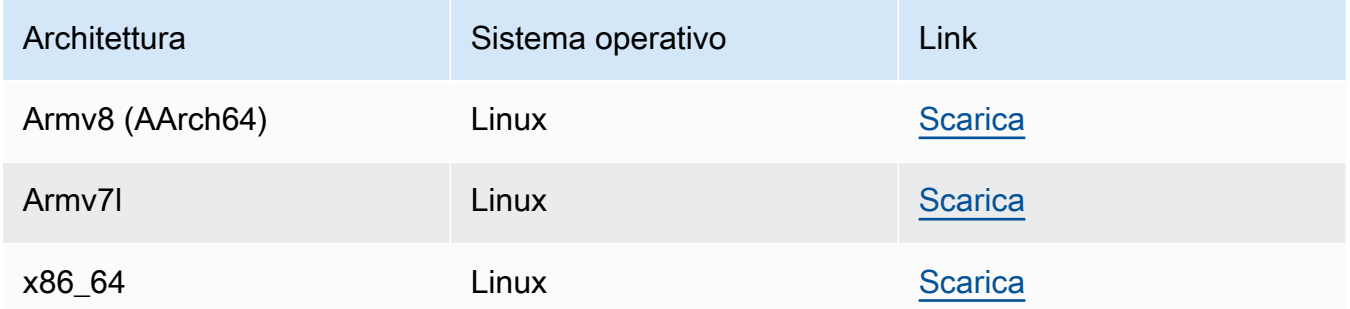

Scaricando questo software accetti l'[Accordo di licenza del software Greengrass Core.](https://greengrass-release-license.s3.us-west-2.amazonaws.com/greengrass-license-v1.pdf)

Per informazioni su altre opzioni per l'installazione del software AWS IoT Greengrass Core sul dispositivo, vedere [the section called "Installare il software AWS IoT Greengrass Core.".](#page-67-1)

## <span id="page-62-0"></span>Software snap AWS IoT Greengrass

AWS IoT Greengrasssnap 1.11.x consente di eseguire una versione limitata di AWS IoT Greengrass tramite comodi pacchetti software, insieme a tutte le dipendenze necessarie, in un ambiente containerizzato.

### **a** Note

Lo AWS IoT Greengrass snap è disponibile per il software Core v1.11.x. AWS IoT Greengrass AWS IoT Greengrassnon fornisce uno snap per la v1.10.x. Le versioni non supportate non ricevono correzioni di bug o aggiornamenti. Lo AWS IoT Greengrass snap non supporta i connettori e l'inferenza di machine learning (ML).

Per ulteriori informazioni, consulta [the section called "Esecuzione di AWS IoT Greengrass in uno](#page-71-0)  [snap"](#page-71-0).

## <span id="page-63-0"></span>Software AWS IoT Greengrass Docker

AWS offre un Dockerfile e immagini Docker che rendono più semplice l'esecuzione di AWS IoT Greengrass in un container Docker.

### **Dockerfile**

I Dockerfile contengono codice sorgente per la creazione di immagini AWS IoT Greengrass contenitore personalizzate. L'immagine può essere modificata per essere eseguita su diverse architetture di piattaforma o per ridurne le dimensioni. Per le istruzioni, consulta il file README.

Scarica la versione del software AWS IoT Greengrass Core di destinazione.

v1.11

• [Dockerfile](https://d1onfpft10uf5o.cloudfront.net/greengrass-core/downloads/1.11.6/aws-greengrass-docker-1.11.6.tar.gz) per v1.11.6. AWS IoT Greengrass

Extended life versions

v1.10

[Dockerfile per v1.10.5.](https://d1onfpft10uf5o.cloudfront.net/greengrass-core/downloads/1.10.5/aws-greengrass-docker-1.10.5.tar.gz) AWS IoT Greengrass

v1.9

[Dockerfile per AWS IoT Greengrass v1.9.4](https://d1onfpft10uf5o.cloudfront.net/greengrass-core/downloads/1.9.4/aws-greengrass-docker-1.9.4.tar.gz).

v1.8

[Dockerfile per la AWS IoT Greengrass v1.8.1.](https://d1onfpft10uf5o.cloudfront.net/greengrass-core/downloads/1.8.1/aws-greengrass-docker-1.8.1.tar.gz)

### immagine Docker

Le immagini Docker hanno il software AWS IoT Greengrass Core e le dipendenze installate sulle immagini di base Amazon Linux 2 (x86\_64) e Alpine Linux (x86\_64, ARMv7l o AArch64). È possibile utilizzare immagini predefinite per iniziare a sperimentare AWS IoT Greengrass.

## **A** Important

Il 30 giugno 2022, AWS IoT Greengrass è terminata la manutenzione delle immagini Docker del software AWS IoT Greengrass Core v1.x pubblicate su Amazon Elastic Container Registry (Amazon ECR) e Docker Hub. Puoi continuare a scaricare queste immagini Docker da Amazon ECR e Docker Hub fino al 30 giugno 2023, ovvero 1 anno dopo la fine della manutenzione. Tuttavia, le immagini Docker del software AWS IoT

Greengrass Core v1.x non ricevono più patch di sicurezza o correzioni di bug dopo la fine della manutenzione il 30 giugno 2022. Se esegui un carico di lavoro di produzione che dipende da queste immagini Docker, ti consigliamo di creare le tue immagini Docker utilizzando i Dockerfile forniti. AWS IoT Greengrass Per ulteriori informazioni, consulta [AWS IoT Greengrass Version 1politica di manutenzione.](#page-188-0)

Scarica un'immagine predefinita da [Docker Hub](https://hub.docker.com/r/amazon/aws-iot-greengrass) o Amazon Elastic Container Registry (Amazon ECR).

- Per Docker Hub, usa il tag *version* per scaricare una versione specifica dell'immagine Greengrass Docker. Per trovare i tag per tutte le immagini disponibili, controlla la pagina Tag nell'Hub Docker.
- Per Amazon ECR, usa il latest tag per scaricare l'ultima versione disponibile dell'immagine Greengrass Docker. Per ulteriori informazioni sull'elenco delle versioni di immagini disponibili e sul download di immagini da Amazon ECR, consulta[Esecuzione di AWS IoT Greengrass in un](#page-393-0) [container Docker.](#page-393-0)

## **A** Warning

A partire dalla v1.11.6 del software AWS IoT Greengrass Core, le immagini Greengrass Docker non includono più Python 2.7, perché Python 2.7 end-of-life è arrivato nel 2020 e non riceve più aggiornamenti di sicurezza. Se scegli di eseguire l'aggiornamento a queste immagini Docker, ti consigliamo di verificare che le tue applicazioni funzionino con le nuove immagini Docker prima di distribuire gli aggiornamenti sui dispositivi di produzione. Se hai bisogno di Python 2.7 per la tua applicazione che utilizza un'immagine Greengrass Docker, puoi modificare il Dockerfile Greengrass per includere Python 2.7 per la tua applicazione.

AWS IoT Greengrassnon fornisce immagini Docker per il software Core v1.11.1. AWS IoT **Greengrass** 

#### **a** Note

Per impostazione predefinita, le immagini alpine-aarch64 e alpine-armv7l possono essere eseguite solo su host basati su ARM. Per eseguire queste immagini su un host x86, è possibile installare [QEMU](https://www.qemu.org/) e montare le librerie QEMU sull'host. Per esempio:

docker run --rm --privileged multiarch/qemu-user-static --reset -p yes

## <span id="page-65-0"></span>Core SDK AWS IoT Greengrass

Le funzioni Lambda utilizzano il AWS IoT Greengrass Core SDK per interagire con il AWS IoT Greengrass core a livello locale. Ciò consente alle funzioni Lambda implementate di:

- Scambio di messaggi MQTT con AWS IoT Core.
- Scambia messaggi MQTT con connettori, dispositivi client e altre funzioni Lambda nel gruppo Greengrass.
- Interagire con il servizio shadow locale.
- Richiama altre funzioni Lambda locali.
- Accesso a [risorse segrete.](#page-600-0)
- Interagire con [stream manager.](#page-503-0)

Scarica il AWS IoT Greengrass Core SDK per la tua lingua o piattaforma da. GitHub

- [AWS IoT GreengrassSDK principale per Java](https://github.com/aws/aws-greengrass-core-sdk-java/)
- [AWS IoT GreengrassCore SDK per Node.js](https://github.com/aws/aws-greengrass-core-sdk-js/)
- [AWS IoT GreengrassSDK di base per Python](https://github.com/aws/aws-greengrass-core-sdk-python/)
- [AWS IoT GreengrassCore SDK per C](https://github.com/aws/aws-greengrass-core-sdk-c/)

Per ulteriori informazioni, consulta [Core SDK AWS IoT Greengrass](#page-367-0).

## <span id="page-65-1"></span>Runtime e librerie di Machine Learning supportati

Per [eseguire l'inferenza](#page-432-0) su un core Greengrass, è necessario installare il runtime o la libreria di Machine Learning per il tipo di modello ML.

AWS IoT Greengrass supporta i seguenti tipi di modello ML. Utilizzare questi collegamenti per trovare informazioni su come installare il runtime o la libreria per il tipo di modello e la piattaforma del dispositivo.

- [Deep Learning Runtime \(DLR\)](https://neo-ai-dlr.readthedocs.io/en/latest/install.html)
- [MXNet](https://mxnet.apache.org/get_started/?)
- **[TensorFlow](https://www.tensorflow.org/install)**

## Esempi di Machine Learning

AWS IoT Greengrass fornisce esempi che è possibile utilizzare con i runtime e le librerie ML supportati. Questi esempi vengono rilasciati con l'[Accordo di licenza del software Greengrass Core.](https://greengrass-release-license.s3.us-west-2.amazonaws.com/greengrass-license-v1.pdf)

Deep learning runtime (DLR)

Scaricare l'esempio per la piattaforma del proprio dispositivo:

- Esempio DLR per [Raspberry Pi](https://d1onfpft10uf5o.cloudfront.net/greengrass-ml-samples/dlr/dlr-py3-armv7l.tar.gz)
- Esempio DLR per [NVIDIA Jetson TX2](https://d1onfpft10uf5o.cloudfront.net/greengrass-ml-samples/dlr/dlr-py3-aarch64.tar.gz)
- Esempio DLR per [Intel Atom](https://d1onfpft10uf5o.cloudfront.net/greengrass-ml-samples/dlr/dlr-py3-x86_64.tar.gz)

Per un tutorial che utilizza l'esempio DLR, consulta [the section called "Come configurare](#page-476-0) [l'inferenza di Machine Learning ottimizzata"](#page-476-0).

### MXNet

Scaricare l'esempio per la piattaforma del proprio dispositivo:

- Esempio MxNet per [Raspberry Pi](https://d1onfpft10uf5o.cloudfront.net/greengrass-ml-samples/mxnet/mxnet-py3-armv7l.tar.gz)
- Esempio MXNet per [NVIDIA Jetson TX2](https://d1onfpft10uf5o.cloudfront.net/greengrass-ml-samples/mxnet/mxnet-py3-aarch64.tar.gz)
- Esempio di MXNet per [Intel Atom](https://d1onfpft10uf5o.cloudfront.net/greengrass-ml-samples/mxnet/mxnet-py3-x86_64.tar.gz)

Per un tutorial che utilizza l'esempio MxNet, consulta [the section called "Come configurare](#page-449-0)  [l'inferenza di Machine Learning".](#page-449-0)

## **TensorFlow**

Scarica l'[esempio Tensorflow](https://d1onfpft10uf5o.cloudfront.net/greengrass-ml-samples/tf/tf-py3.tar.gz) per la piattaforma del tuo dispositivo. Questo esempio funziona con Raspberry Pi, NVIDIA Jetson TX2 e Intel Atom.

## <span id="page-67-0"></span>Software SDK AWS IoT Greengrass ML

[AWS IoT GreengrassSDK per il Machine Learning](#page-369-0)Consente alle funzioni Lambda create di utilizzare un modello di machine learning locale e inviare dati al connettore [ML Feedback](#page-763-0) per il caricamento e la pubblicazione.

v1.1.0

• [Python 3.7](https://d1onfpft10uf5o.cloudfront.net/greengrass-ml-sdk/downloads/python/3.7/greengrass-machine-learning-python-sdk-1.1.0.tar.gz).

v1.0.0

• [Python 2.7](https://d1onfpft10uf5o.cloudfront.net/greengrass-ml-sdk/downloads/python/2.7/greengrass-machine-learning-python-sdk-1.0.0.tar.gz).

## Ci piacerebbe conoscere la tua opinione

<span id="page-67-1"></span>Apprezziamo il tuo feedback. [Per contattarci, visita A](https://repost.aws/tags/TA4ckIed1sR4enZBey29rKTg/aws-io-t-greengrass)[WSre:POST](https://repost.aws/) [e usa il tag. AWS IoT Greengrass](https://repost.aws/tags/TA4ckIed1sR4enZBey29rKTg/aws-io-t-greengrass)

# Installare il software AWS IoT Greengrass Core.

Il software AWS IoT Greengrass Core estende AWS le funzionalità su un dispositivo AWS IoT Greengrass principale, permettendo ai dispositivi locali di agire localmente sui dati che generano.

AWS IoT Greengrass fornisce diverse opzioni per l'installazione del software AWS IoT Greengrass Core:

- [Scaricare ed estrarre un file tar.gz.](#page-68-1)
- [Eseguire lo script di installazione dispositivo Greengrass](#page-68-2).
- [Installare da un repository APT.](#page-68-0)

AWS IoT Greengrass fornisce anche ambienti containerizzati che eseguono il software AWS IoT Greengrass Core.

- [Esegui AWS IoT Greengrass in un container Docker](#page-70-0).
- [Esegui AWS IoT Greengrass in uno snap](#page-71-0).

## <span id="page-68-1"></span>Scaricare ed estrarre il pacchetto software AWS IoT Greengrass Core

Scegli il software AWS IoT Greengrass Core per la tua piattaforma da scaricare come file tar.gz ed estrailo sul tuo dispositivo. Puoi scaricare le versioni recenti del software. Per ulteriori informazioni, consulta [the section called "Software AWS IoT Greengrass Core".](#page-54-0)

## <span id="page-68-2"></span>Eseguire lo script di installazione del dispositivo Greengrass

Esegui la configurazione del dispositivo Greengrass per configurare il dispositivo, installare l'ultima versione del software AWS IoT Greengrass Core e implementare una funzione Hello World Lambda in pochi minuti. Per ulteriori informazioni, consulta [the section called "Avvio rapido: configurazione](#page-200-0)  [dispositivo Greengrass"](#page-200-0).

# <span id="page-68-0"></span>Installazione del software di AWS IoT Greengrass Core da un repository APT

### **A** Important

A partire dall'11 febbraio 2022, non è più possibile installare o aggiornare il software AWS IoT Greengrass Core da un repository APT. Sui dispositivi in cui è stato aggiunto il AWS IoT Greengrass repository, è necessario [rimuovere il repository dall'e](#page-70-1)lenco delle fonti. I dispositivi che eseguono il software dal repository APT continueranno a funzionare normalmente. Si consiglia di aggiornare il software AWS IoT Greengrass Core utilizzando i file [tar.](#page-68-1)

Il repository APT fornito da AWS IoT Greengrass include i seguenti pacchetti:

- aws-iot-greengrass-core. Installa il software AWS IoT Greengrass Core.
- aws-iot-greengrass-keyring. Installa le chiavi GnuPG (GPG) usate per firmare l'archivio dei pacchetti. AWS IoT Greengrass

Scaricando questo software accetti l'[Accordo di licenza del software Greengrass Core.](https://greengrass-release-license.s3.us-west-2.amazonaws.com/greengrass-license-v1.pdf)

#### Argomenti

- [Utilizzare gli script systemd per gestire il ciclo di vita del daemon Greengrass](#page-69-0)
- [Disinstalla il software di AWS IoT Greengrass base usando il repository APT](#page-69-1)
- [Rimuovi i sorgenti del repository software AWS IoT Greengrass principale](#page-70-1)

<span id="page-69-0"></span>Utilizzare gli script systemd per gestire il ciclo di vita del daemon Greengrass

Il pacchetto aws-iot-greengrass-core installa anche lo script systemd che è possibile utilizzare per gestire il ciclo di vita del software AWS IoT Greengrass Core (daemon).

• Per avviare il demone Greengrass durante l'avvio:

systemctl enable greengrass.service

• Per avviare il demone Greengrass:

systemctl start greengrass.service

• Arrestare il daemon Greengrass.

systemctl stop greengrass.service

Per verificare lo stato del demone Greengrass:

systemctl status greengrass.service

## <span id="page-69-1"></span>Disinstalla il software di AWS IoT Greengrass base usando il repository APT

Quando si disinstalla il software di AWS IoT Greengrass base, è possibile scegliere se conservare o rimuovere le informazioni di configurazione del software di AWS IoT Greengrass base, come i certificati dei dispositivi, le informazioni sul gruppo e i file di registro.

Per disinstallare il software di AWS IoT Greengrass base e conservare le informazioni di configurazione

• Esegui il comando seguente per rimuovere i pacchetti software AWS IoT Greengrass principali e conservare le informazioni di configurazione nella /greengrass cartella.

sudo apt remove aws-iot-greengrass-core aws-iot-greengrass-keyring

Per disinstallare il software di AWS IoT Greengrass base e rimuovere le informazioni di configurazione

1. Esegui il comando seguente per rimuovere i pacchetti software AWS IoT Greengrass principali e rimuovere le informazioni di configurazione da/greengrass folder.

sudo apt purge aws-iot-greengrass-core aws-iot-greengrass-keyring

2. Rimuovi il repository del software AWS IoT Greengrass principale dall'elenco dei sorgenti. Per ulteriori informazioni, consulta [Rimuovi i sorgenti del repository software AWS IoT Greengrass](#page-70-1)  [principale](#page-70-1).

<span id="page-70-1"></span>Rimuovi i sorgenti del repository software AWS IoT Greengrass principale

È possibile rimuovere i sorgenti del AWS IoT Greengrass core software repository quando non è più necessario installare o aggiornare il software di AWS IoT Greengrass base dal repository APT. Dopo l'11 febbraio 2022, è necessario rimuovere il repository dall'elenco delle fonti per evitare errori durante l'esecuzione. apt update

Per rimuovere il repository APT dall'elenco delle fonti

• Eseguite i seguenti comandi per rimuovere il repository del software AWS IoT Greengrass principale dall'elenco dei sorgenti.

```
sudo rm /etc/apt/sources.list.d/greengrass.list
sudo apt update
```
## <span id="page-70-0"></span>Esegui AWS IoT Greengrass in un container Docker

AWS IoT Greengrass offre un Dockerfile e un''immagine Docker che rende più semplice l'esecuzione del software AWS IoT Greengrass Core in un container Docker. Per ulteriori informazioni, consulta [the section called "Software AWS IoT Greengrass Docker".](#page-63-0)

#### **a** Note

È inoltre possibile eseguire un'applicazione Docker su un dispositivo principale Greengrass. Aggiunto il supporto per il [connettore di distribuzione dell'applicazione Greengrass Docker.](#page-663-0)

## <span id="page-71-0"></span>Esecuzione di AWS IoT Greengrass in uno snap

AWS IoT Greengrasssnap 1.11.x consente di eseguire una versione limitata di AWS IoT Greengrass tramite comodi pacchetti software, insieme a tutte le dipendenze necessarie, in un ambiente containerizzato.

[Il 31 dicembre 2023, AWS IoT Greengrass terminerà la manutenzione per la versione AWS](https://snapcraft.io/aws-iot-greengrass)  [IoT Greengrass principale del software 1.11.x Snap pubblicata su snapcraft.io.](https://snapcraft.io/aws-iot-greengrass) I dispositivi che attualmente eseguono Snap continueranno a funzionare fino a nuovo avviso. Tuttavia, lo Snap AWS IoT Greengrass principale non riceverà più patch di sicurezza o correzioni di bug al termine della manutenzione.

### Concetti relativi a

Di seguito sono riportati i concetti essenziali di snap per aiutarti a capire come utilizzare lo AWS IoT Greengrass snap:

### **[Canale](https://snapcraft.io/docs/channels)**

Un componente snap che definisce quale versione di uno snap è installata e monitorata per gli aggiornamenti. Gli snap vengono aggiornati automaticamente alla versione più recente del canale corrente.

#### [Interfaccia](https://snapcraft.io/docs/interface-management)

Un componente snap che consente l'accesso a risorse, come reti e file utente.

Per eseguire lo AWS IoT Greengrass snap, è necessario collegare le seguenti interfacce. Nota che greengrass-support-no-container deve essere prima connessa e mai disconnessa.

- **greengrass-support-no-container**
- hardware-observe
- home-for-hooks
- hugepages-control
- log-observe
- mount-observe
- network
- network-bind
- network-control
- process-control
- system-observe

Le altre interfacce sono opzionali. Se le funzioni Lambda richiedono l'accesso a risorse specifiche, potrebbe essere necessario connettersi alle interfacce appropriate.

#### [Aggiorna](https://snapcraft.io/docs/managing-updates)

Gli snap vengono aggiornati automaticamente. Il snapd demone è il gestore di pacchetti snap che verifica la presenza di aggiornamenti quattro volte al giorno per impostazione predefinita. Ogni controllo di aggiornamento è chiamato aggiornamento. Quando si verifica un aggiornamento, il demone si arresta, lo snap viene aggiornato e quindi il demone si riavvia.

#### [Per ulteriori informazioni, consulta il sito Web di Snapcraft.](https://snapcraft.io/)

Cosa c'è di nuovo con AWS IoT Greengrass snap v1.11.x

Di seguito vengono descritte le novità e le modifiche apportate alla versione 1.11.x dello snap. AWS IoT Greengrass

- Questa versione supporta solo l'snap\_daemonutente, esposto come ID utente (UID) e gruppo (GID). 584788
- Questa versione supporta solo funzioni Lambda non containerizzate.

Poiché le funzioni Lambda non containerizzate devono condividere lo stesso utente snap\_daemon (), le funzioni Lambda non sono isolate l'una dall'altra. Per ulteriori informazioni, vedere [Controllo dell'esecuzione delle funzioni di Greengrass Lambda](https://docs.aws.amazon.com/greengrass/v1/developerguide/lambda-group-config.html)  [utilizzando](https://docs.aws.amazon.com/greengrass/v1/developerguide/lambda-group-config.html) la configurazione specifica del gruppo.

• Questa versione supporta i runtime C, C++, Java 8, Node.js 12.x, Python 2.7, Python 3.7 e Python 3.8.

**A** Important

# **a** Note

Per evitare runtime Python ridondanti, le funzioni Lambda di Python 3.7 eseguono effettivamente il runtime di Python 3.8.

# Nozioni di base sullo snap AWS IoT Greengrass

La procedura seguente consente di installare e configurare lo snap sul dispositivo. AWS IoT **Greengrass** 

Requisiti

Per eseguire lo AWS IoT Greengrass snap, devi fare quanto segue:

- Esegui lo AWS IoT Greengrass snap su una distribuzione Linux supportata, come Ubuntu, Linux Mint, Debian e Fedora.
- Installa il snapd demone sul tuo dispositivo. Il snapd demone che include snap lo strumento gestisce l'ambiente snap sul tuo dispositivo.

Per l'elenco delle distribuzioni Linux supportate e le istruzioni di installazione, consulta [Installazione di](https://snapcraft.io/docs/installing-snapd)  [snapd](https://snapcraft.io/docs/installing-snapd) nella documentazione di Snap.

<span id="page-73-0"></span>Installa e configura lo snap AWS IoT Greengrass

Il seguente tutorial mostra come installare e configurare lo AWS IoT Greengrass snap sul tuo dispositivo.

# **a** Note

- Sebbene questo tutorial utilizzi un'istanza Amazon EC2 (x86 t2.micro Ubuntu 20.04), puoi eseguire lo AWS IoT Greengrass snap con hardware fisico, come un Raspberry Pi.
- Il snapd demone è preinstallato su Ubuntu.
- 1. Installa lo core18 snap eseguendo il seguente comando nel terminale del tuo dispositivo:

sudo snap install core18

Lo core18 snap è uno [snap di base](https://snapcraft.io/docs/base-snaps) che fornisce un ambiente di runtime con librerie di uso comune. Questo snap è stato creato da [Ubuntu 18.04 LTS.](http://releases.ubuntu.com/18.04/)

2. Effettua l'aggiornamento snapd eseguendo il seguente comando:

sudo snap install --channel=edge snapd; sudo snap refresh --channel=edge snapd

3. Esegui il snap list comando per verificare se hai installato lo AWS IoT Greengrass snap.

Il seguente esempio di risposta mostra che snapd è installato, ma aws-iot-greengrass non lo è.

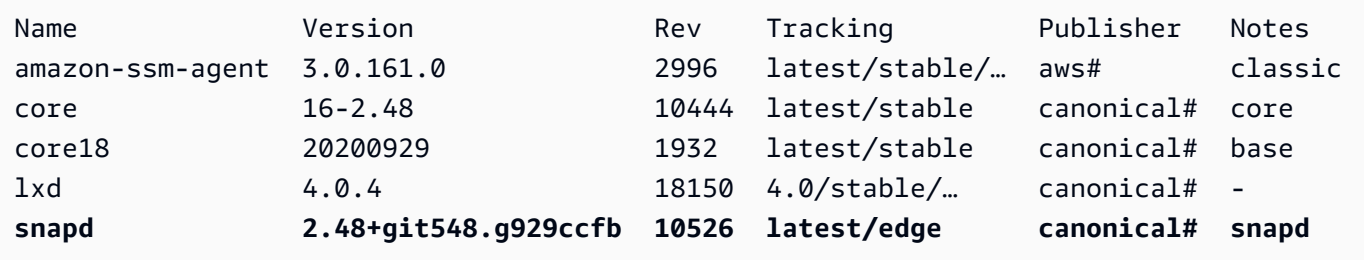

- 4. Scegli una delle seguenti opzioni per installare AWS IoT Greengrass snap 1.11.x.
	- Per installare lo AWS IoT Greengrass snap, esegui il seguente comando:

```
sudo snap install aws-iot-greengrass
```
Risposta di esempio:

aws-iot-greengrass 1.11.5 from Amazon Web Services (aws) installed

• Per migrare da una versione precedente alla v1.11.x o eseguire l'aggiornamento all'ultima versione di patch disponibile, esegui il comando seguente:

sudo snap refresh --channel=1.11.x aws-iot-greengrass

Come altri snap, lo AWS IoT Greengrass snap utilizza i canali per gestire le versioni minori. Gli snap vengono aggiornati automaticamente all'ultima versione disponibile del canale corrente. Ad esempio, se lo specifichi--channel=1.11.x, lo AWS IoT Greengrass snap viene aggiornato alla v1.11.5.

È possibile eseguire il snap info aws-iot-greengrass comando per ottenere l'elenco dei canali disponibili per. AWS IoT Greengrass

Risposta di esempio:

name: aws-iot-greengrass summary: AWS supported software that extends cloud capabilities to local devices. publisher: Amazon Web Services (aws#) store-url: https://snapcraft.io/aws-iot-greengrass contact: https://repost.aws/tags/TA4ckIed1sR4enZBey29rKTg/aws-io-t-greengrass license: Proprietary description: | AWS IoT Greengrass seamlessly extends AWS onto edge devices so they can act locally on the data they generate, while still using the cloud for management, analytics, and durable storage. AWS IoT Greenrgrass snap v1.11.0 enables you to run a limited version of AWS IoT Greengrass with all necessary dependencies in a containerized environment. The AWS IoT Greengrass snap doesn't support connectors and machine learning (ML) inference. By downloading this software you agree to the Greengrass Core Software License Agreement (https://s3-us-west-2.amazonaws.com/greengrass-release-license/greengrasslicense-v1.pdf). For more information, see Run AWS IoT Greengrass in a snap (https://docs.aws.amazon.com/greengrass/latest/developerguide/installggc.html#gg-snap-support) in the AWS IoT Greengrass Developer. If you need help, try the AWS IoT Greengrass tag on AWS re:Post (https://repost.aws/tags/TA4ckIed1sR4enZBey29rKTg/aws-io-t-greengrass) or connect with an AWS IQ expert (https://iq.aws.amazon.com/services/aws/greengrass). snap-id: SRDuhPJGj4XPxFNNZQKOTvURAp0wxKnd *channels: latest/stable: 1.11.3 2021-06-15 (59) 111MB latest/candidate: 1.11.3 2021-06-14 (59) 111MB latest/beta: 1.11.3 2021-06-14 (59) 111MB latest/edge: 1.11.3 2021-06-14 (59) 111MB - 1.11.x/stable: 1.11.3 2021-06-15 (59) 111MB -* 

```
 1.11.x/candidate: 1.11.3 2021-06-15 (59) 111MB - 
 1.11.x/beta: 1.11.3 2021-06-15 (59) 111MB - 
 1.11.x/edge: 1.11.3 2021-06-15 (59) 111MB -
```
5. Per accedere a risorse specifiche di cui le tue funzioni Lambda hanno bisogno, puoi connetterti a interfacce aggiuntive.

Esegui il comando seguente per ottenere l'elenco delle interfacce supportate da AWS IoT Greengrass snap:

```
snap connections aws-iot-greengrass
```
Risposta di esempio:

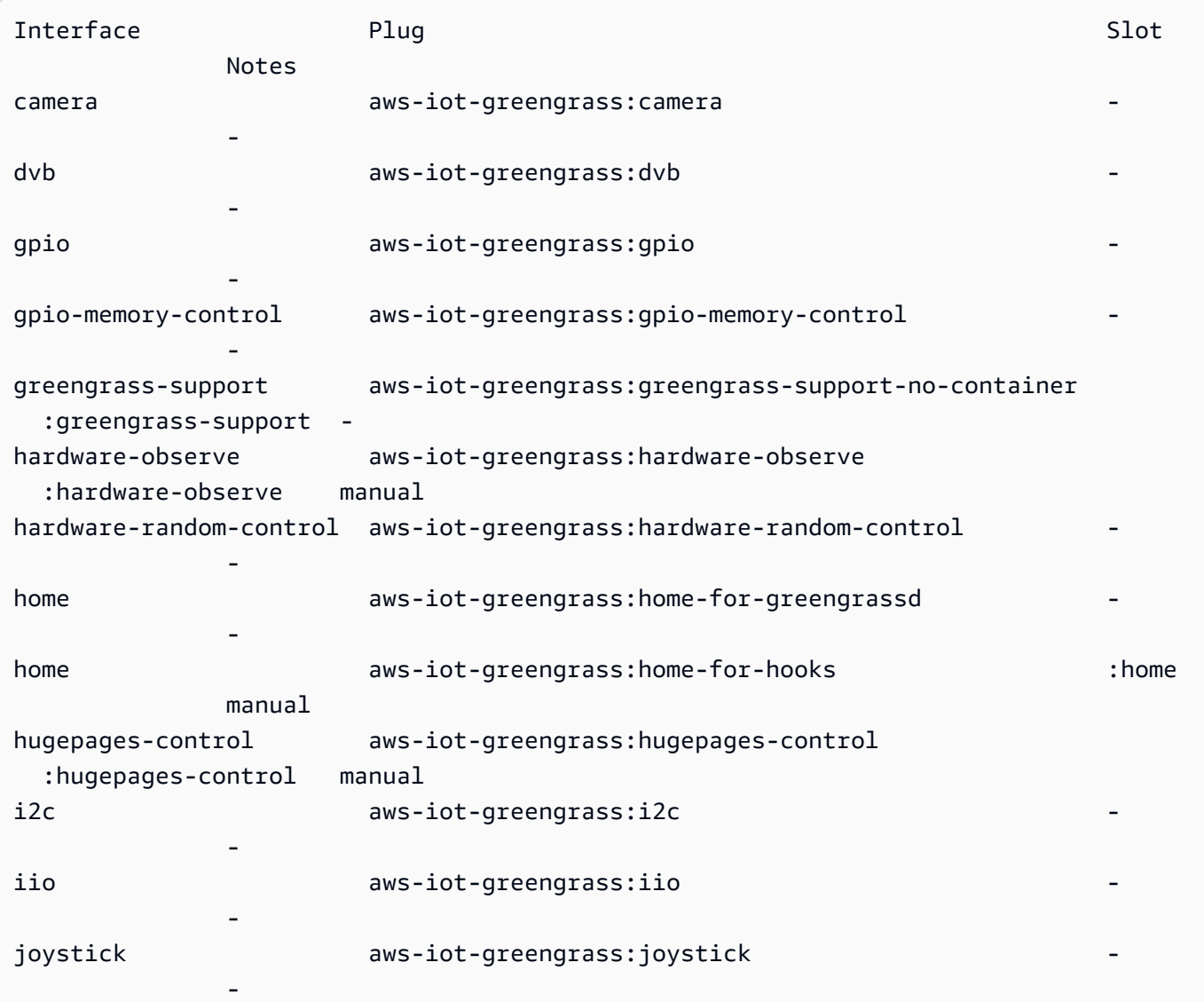

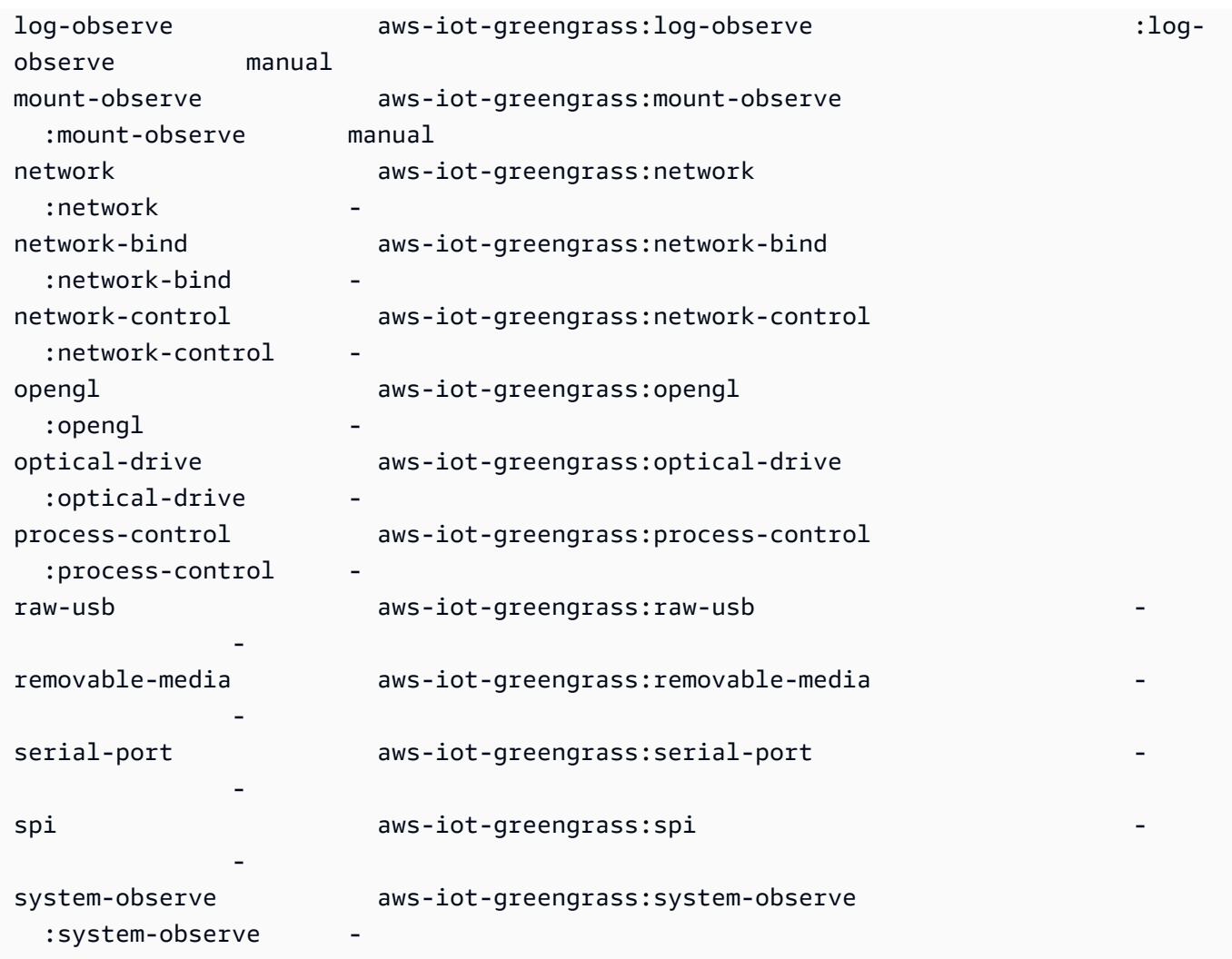

Se vedi un trattino (-) nella colonna Slot, l'interfaccia corrispondente non è connessa.

6. Segui [Installazione del software AWS IoT Greengrass Core](#page-235-0) per creare un AWS IoT oggetto, un gruppo Greengrass, risorse di sicurezza che consentano comunicazioni sicure con AWS IoT e il file di configurazione del software AWS IoT Greengrass Core. Il file di configurazione contiene configurazioni specifiche del core di Greengrass, come la posizione dei file dei certificati e l'endpoint dei dati del AWS IoT dispositivo. config.json

#### **a** Note

Se hai scaricato il file su un altro dispositivo, segui questo [passaggio](#page-242-0) per trasferire i file sul dispositivo AWS IoT Greengrass principale.

7. Per prima AWS IoT Greengrass cosa, assicurati di aggiornare il file [config.json,](#page-86-0) come illustrato di seguito:

- Sostituisci ogni istanza di *CertificateID* con l'ID del certificato nel nome del certificato e dei file chiave.
- Se hai scaricato un certificato Amazon Root CA diverso da Amazon Root CA 1, sostituisci ogni istanza di *AmazonRootCA1.pem* con il nome del file CA root Amazon.

```
{ 
 ... 
   "crypto" : { 
     "principals" : { 
       "SecretsManager" : { 
         "privateKeyPath" : "file:///snap/aws-iot-greengrass/current/greengrass/
certs/certificateId-private.pem.keyy" 
       }, 
       "IoTCertificate" : { 
         "privateKeyPath" : "file:///snap/aws-iot-greengrass/current/greengrass/
certs/certificateId-private.pem.key", 
         "certificatePath" : "file:///snap/aws-iot-greengrass/current/greengrass/
certs/certificateId-certificate.pem.crt" 
       } 
     }, 
     "caPath" : "file:///snap/aws-iot-greengrass/current/greengrass/
certs/AmazonRootCA1.pem" 
  }, 
  "writeDirectory": "/var/snap/aws-iot-greengrass/current/ggc-write-directory", 
   "pidFileDirectory": "/var/snap/aws-iot-greengrass/current/pidFileDirectory"
}
```
8. Esegui il comando seguente per aggiungere il AWS IoT Greengrass certificato e i file di configurazione:

sudo snap set aws-iot-greengrass gg-certs=/home/ubuntu/*my-certs*

Implementazione di una funzione Lambda

Questa sezione mostra come implementare una funzione Lambda gestita dal cliente sullo AWS IoT Greengrass snap.

#### **A** Important

AWS IoT Greengrasssnap v1.11 supporta solo funzioni Lambda non containerizzate.

1. Esegui il comando seguente per avviare il demone: AWS IoT Greengrass

sudo snap start aws-iot-greengrass

#### Risposta di esempio:

Started.

### **a** Note

Se si verifica un errore, è possibile utilizzare il snap run comando per un messaggio di errore dettagliato. Per ulteriori informazioni sulla risoluzione dei problemi, vedere[errore: impossibile eseguire le seguenti attività: - Esegui il comando di servizio](#page-82-0)  [«start» per i servizi \["greengrassd"\] di snap "" \(\[start snap. aws-iot-greengrass](#page-82-0)  [aws-iot-greengrass.greengrassd.service\] non riuscito con exit status 1: Job for](#page-82-0)  [snap. aws-iot-greengrass.greengrassd.service non è riuscito perché il processo di](#page-82-0) [controllo è terminato con un codice di errore. Vedi «systemctl status snap». aws-iot](#page-82-0)[greengrass.greengrassd.service» e «journalctl -xe» per i dettagli.\).](#page-82-0)

2. Esegui il comando seguente per confermare che il demone è in esecuzione:

snap services aws-iot-greengrass.greengrassd

Risposta di esempio:

Service **Startup** Current Notes aws-iot-greengrass.greengrassd disabled **active** -

3. Segui il [Modulo 3 \(parte 1\): Lambda funziona AWS IoT Greengrass](https://docs.aws.amazon.com/greengrass/v1/developerguide/module3-I.html) per creare e distribuire una funzione Hello World Lambda. Tuttavia, prima di distribuire la funzione Lambda, completa il passaggio successivo.

- 4. Assicurati che la tua funzione Lambda venga eseguita come snap daemon utente e in modalità senza contenitore. Per aggiornare le impostazioni del tuo gruppo Greengrass, procedi come segue nella AWS IoT Greengrass console:
	- a. Accedi alla console AWS IoT Greengrass.
	- b. Nel riquadro di navigazione della AWS IoT console, in Gestione, espandi i dispositivi Greengrass, quindi scegli Gruppi (V1).
	- c. In Gruppi Greengrass, scegli il gruppo target.
	- d. Nella pagina di configurazione del gruppo, nel riquadro di navigazione, scegli la scheda Funzioni Lambda.
	- e. In Ambiente di runtime della funzione Lambda predefinito, scegliete Modifica ed effettuate le seguenti operazioni:
		- i. Per Utente e gruppo di sistema predefiniti, scegliete Un altro ID utente/ID di gruppo, quindi immettete sia **584788** l'ID utente di sistema (numero) che l'ID del gruppo di sistema (numero).
		- ii. Per la containerizzazione predefinita della funzione Lambda, scegli Nessun contenitore.
		- iii. Selezionare Salva.

# Arresto del demone AWS IoT Greengrass

È possibile utilizzare il snap stop comando per interrompere un servizio.

Per fermare il AWS IoT Greengrass demone, esegui il seguente comando:

sudo snap stop aws-iot-greengrass

Il comando dovrebbe tornare. Stopped.

Per verificare se lo snap è stato interrotto correttamente, esegui il seguente comando:

snap services aws-iot-greengrass.greengrassd

Risposta di esempio:

Service Service Startup Current Notes aws-iot-greengrass.greengrassd disabled inactive -

# Disinstallazione dello snap AWS IoT Greengrass

Per disinstallare lo AWS IoT Greengrass snap, esegui il seguente comando:

sudo snap remove aws-iot-greengrass

Risposta di esempio:

aws-iot-greengrass removed

#### Risoluzione dei problemi relativi allo AWS IoT Greengrass snap

Utilizza le seguenti informazioni per risolvere i problemi relativi allo AWS IoT Greengrass snap.

Errori relativi all'autorizzazione ottenuta e negata.

Soluzione: gli errori di autorizzazione negata sono spesso dovuti alla mancanza di interfacce. Per l'elenco delle interfacce mancanti e informazioni dettagliate sulla risoluzione dei problemi, puoi utilizzare lo snappy-debug strumento.

Eseguite il comando seguente per installare lo strumento.

sudo snap install snappy-debug

Risposta di esempio:

snappy-debug 0.36-snapd2.45.1 from Canonical# installed

Esegui il sudo snappy-debug comando in una sessione terminale separata. L'operazione continua fino a quando non si verifica un errore di autorizzazione negata.

Ad esempio, se la funzione Lambda tenta di leggere un file nella \$HOME directory, potresti ottenere la seguente risposta:

```
INFO: Following '/var/log/syslog'. If have dropped messages, use:
INFO: $ sudo journalctl --output=short --follow --all | sudo snappy-debug
kernel.printk_ratelimit = 0
= AppArmor =
Time: Dec 6 04:48:26
```
Esecuzione di AWS IoT Greengrass in uno snap 61

```
Log: apparmor="DENIED" operation="mknod" profile="snap.aws-iot-greengrass.greengrassd"
  name="/home/ubuntu/my-file.txt" pid=12345 comm="touch" requested_mask="c" 
 denied mask="c" fsuid=0 ouid=0
File: /home/ubuntu/my-file.txt (write)
Suggestion:
* add 'home' to 'plugs'
```
Questo esempio mostra che la creazione del /home/ubuntu/my-file.txt file ha causato l'errore di autorizzazione. Suggerisce inoltre di aggiungere home aplugs. Tuttavia, questo suggerimento non è applicabile. Agli home-for-greengrassd and home-for-hooks plug viene concesso solo l'accesso in sola lettura.

<span id="page-82-0"></span>Per maggiori informazioni, consulta [The snappy-debug snap nella documentazione](https://snapcraft.io/docs/debug-snaps#heading--snappy-debug) di Snap.

errore: impossibile eseguire le seguenti attività: - Esegui il comando di servizio «start» per i servizi ["greengrassd"] di snap "" ([start snap. aws-iot-greengrass aws-iot-greengrass.greengrassd.service] non riuscito con exit status 1: Job for snap. aws-iot-greengrass.greengrassd.service non è riuscito perché il processo di controllo è terminato con un codice di errore. Vedi «systemctl status snap». aws-iot-greengrass.greengrassd.service» e «journalctl -xe» per i dettagli.)

Soluzione: è possibile che venga visualizzato questo errore quando il snap start aws-iotgreengrass comando non riesce ad avviare il software Core. AWS IoT Greengrass

Per ulteriori informazioni sulla risoluzione dei problemi, esegui il comando seguente:

```
sudo snap run aws-iot-greengrass.greengrassd
```
Risposta di esempio:

Couldn't find /snap/aws-iot-greengrass/44/greengrass/config/config.json.

Questo esempio mostra che AWS IoT Greengrass non è stato possibile trovare il config. json file. È possibile controllare i file di configurazione e di certificato.

/var/snap/ aws-iot-greengrass /current/ ggc-write-directory /packages/1.11.5/rootfs/merged non è un percorso assoluto o è un collegamento simbolico.

Soluzione: lo AWS IoT Greengrass snap supporta solo funzioni Lambda non containerizzate. Assicurati di eseguire le funzioni Lambda in modalità no container. Per ulteriori informazioni, consulta [Considerazioni sulla scelta della containerizzazione delle funzioni Lambda nella](https://docs.aws.amazon.com/greengrass/v1/developerguide/lambda-group-config.html#no-container-mode) Guida per gli sviluppatori. AWS IoT Greengrass Version 1

Il demone snapd non è riuscito a riavviarsi dopo aver eseguito il comando sudo snap refresh snapd.

Soluzione: segui i passaggi da 6 a 8 [Installa e configura lo snap AWS IoT Greengrass](#page-73-0) per aggiungere il AWS IoT Greengrass certificato e i file di configurazione allo snap. AWS IoT Greengrass

# Archiviazione di un'installazione del software AWS IoT Greengrass Core

Quando esegui l'aggiornamento a una nuova versione del software AWS IoT Greengrass Core, puoi archiviare la versione attualmente installata. In questo modo, l'ambiente di installazione corrente resta a disposizione e puoi testare una nuova versione del software sullo stesso hardware. Questo semplifica inoltre l'esecuzione del rollback alla versione archiviata per qualsiasi motivo.

Per archiviare l'installazione corrente e installare una nuova versione

- 1. Scaricare il pacchetto di installazione del [software AWS IoT Greengrass Core](#page-54-0) che si desidera utilizzare per l'aggiornamento.
- 2. Copiare il pacchetto nel dispositivo core di destinazione. Per istruzioni che mostrano come trasferire i file, consulta questa [fase.](#page-242-0)

**a** Note

I certificati, le chiavi e il file di configurazione correnti verranno copiati nella nuova installazione in seguito.

Eseguire i comandi nelle fasi seguenti nel terminale del dispositivo core:

- 3. Assicurarsi che il daemon Greengrass sia stato arrestato sul dispositivo core.
	- a. Per controllare se il daemon è in esecuzione:

ps aux | grep -E 'greengrass.\*daemon'

Se l'output contiene una voce root per /greengrass/ggc/packages/*ggc-version*/ bin/daemon, allora il daemon è in esecuzione.

#### **a** Note

Questa procedura viene scritta presumendo che il software AWS IoT Greengrass Core sia installato nella directory /greengrass.

b. Per arrestare il daemon:

```
cd /greengrass/ggc/core/
sudo ./greengrassd stop
```
4. Sposta la directory principale di Greengrass in una directory diversa.

```
sudo mv /greengrass /greengrass_backup
```
5. Decomprimi il nuovo software sul dispositivo core. Sostituisci i segnaposto *os-architecture* e *version* nel comando.

sudo tar –zxvf greengrass-*os-architecture*-*version*.tar.gz –C /

6. Copia i certificati, le chiavi e il file di configurazione archiviati nella nuova installazione.

```
sudo cp /greengrass_backup/certs/* /greengrass/certs
sudo cp /greengrass_backup/config/* /greengrass/config
```
7. Avvia il daemon:

```
cd /greengrass/ggc/core/
sudo ./greengrassd start
```
Ora è possibile effettuare una distribuzione del gruppo per testare la nuova installazione. Se si verifica un errore, è possibile ripristinare l'installazione archiviata.

Per ripristinare l'installazione archiviata

- 1. Arresta il daemon.
- 2. Elimina la nuova directory /greengrass.
- 3. Riporta la directory /greengrass\_backup in /greengrass.
- 4. Avvia il daemon.

# Configurazione di AWS IoT Greengrass Core

Un AWS IoT Greengrass core è un AWS IoT oggetto (dispositivo) che funge da hub o gateway in ambienti edge. Come altri dispositivi AWS IoT, un core è incluso nel registro, ha una shadow del dispositivo e utilizza un certificato del dispositivo per l'autenticazione su AWS IoT Core e AWS IoT Greengrass. Il dispositivo core esegue il software AWS IoT Greengrass Core, che consente di gestire i processi locali per i gruppi Greengrass, come la comunicazione, la sincronizzazione shadow e lo scambio di token.

Il software AWS IoT Greengrass Core offre le seguenti funzionalità:

- Distribuzione ed esecuzione locale di connettori e funzioni Lambda.
- Elabora i flussi di dati localmente con esportazioni automatiche verso. Cloud AWS
- Messaggistica MQTT sulla rete locale tra dispositivi, connettori e funzioni Lambda utilizzando abbonamenti gestiti.
- Messaggistica MQTT tra AWS IoT dispositivi, connettori e funzioni Lambda utilizzando abbonamenti gestiti.
- Connessioni sicure tra dispositivi e Cloud AWS utilizzo dell'autenticazione e dell'autorizzazione dei dispositivi.
- Sincronizzazione shadow locale dei dispositivi. Le ombre possono essere configurate per la sincronizzazione con. Cloud AWS
- Accesso controllato alle risorse volume e dispositivo locali.
- Distribuzione di modelli di machine learning formati nel cloud per l'esecuzione di un'inferenza locale.
- Rilevamento automatico dell'indirizzo IP che permette ai dispositivi di scoprire il dispositivo Greengrass core.
- Distribuzione centralizzata di una configurazione del gruppo, nuova o aggiornata. Dopo il download dei dati di configurazione, il dispositivo core viene riavviato automaticamente.
- Aggiornamenti software sicuri over-the-air (OTA) delle funzioni Lambda definite dall'utente.
- Archiviazione sicura e crittografata dei segreti locali e accesso controllato tramite connettori e funzioni Lambda.

# <span id="page-86-0"></span>File di configurazione di AWS IoT Greengrass Core

Il file di configurazione per il software AWS IoT Greengrass Core è config.json. Si trova nella directory /*greengrass-root*/config.

#### **a** Note

*greengrass-root* rappresenta il percorso dove è installato il software AWS IoT Greengrass Core sul dispositivo. In genere, questa è la directory /greengrass. Se si utilizza l'opzione di creazione del gruppo predefinito dalla AWS IoT Greengrass console, il config. json file viene distribuito sul dispositivo principale in uno stato funzionante.

È possibile rivedere i contenuti di questo file eseguendo il seguente comando:

```
cat /greengrass-root/config/config.json
```
Di seguito è riportato un esempio del file config. json. Questa è la versione generata quando crei il core dalla AWS IoT Greengrass console.

#### GGC v1.11

```
{ 
     "coreThing": { 
          "caPath": "root.ca.pem", 
          "certPath": "hash.cert.pem", 
          "keyPath": "hash.private.key", 
          "thingArn": "arn:partition:iot:region:account-id:thing/core-thing-name", 
          "iotHost": "host-prefix-ats.iot.region.amazonaws.com", 
          "ggHost": "greengrass-ats.iot.region.amazonaws.com", 
          "keepAlive": 600, 
          "ggDaemonPort": 8000, 
          "systemComponentAuthTimeout": 5000 
     }, 
     "runtime": { 
          "maxWorkItemCount": 1024, 
          "maxConcurrentLimit": 25, 
          "lruSize": 25, 
          "mountAllBlockDevices": "no",
```

```
 "cgroup": { 
             "useSystemd": "yes" 
         } 
     }, 
     "managedRespawn": false, 
     "crypto": { 
         "principals": { 
             "SecretsManager": { 
                  "privateKeyPath": "file:///greengrass/certs/hash.private.key" 
             }, 
             "IoTCertificate": { 
                  "privateKeyPath": "file:///greengrass/certs/hash.private.key", 
                  "certificatePath": "file:///greengrass/certs/hash.cert.pem" 
 } 
         }, 
         "caPath": "file:///greengrass/certs/root.ca.pem" 
     }, 
     "writeDirectory": "/var/snap/aws-iot-greengrass/current/ggc-write-directory", 
     "pidFileDirectory": "/var/snap/aws-iot-greengrass/current/pidFileDirectory"
}
```
Il file config.json supporta le seguenti proprietà:

## coreThing

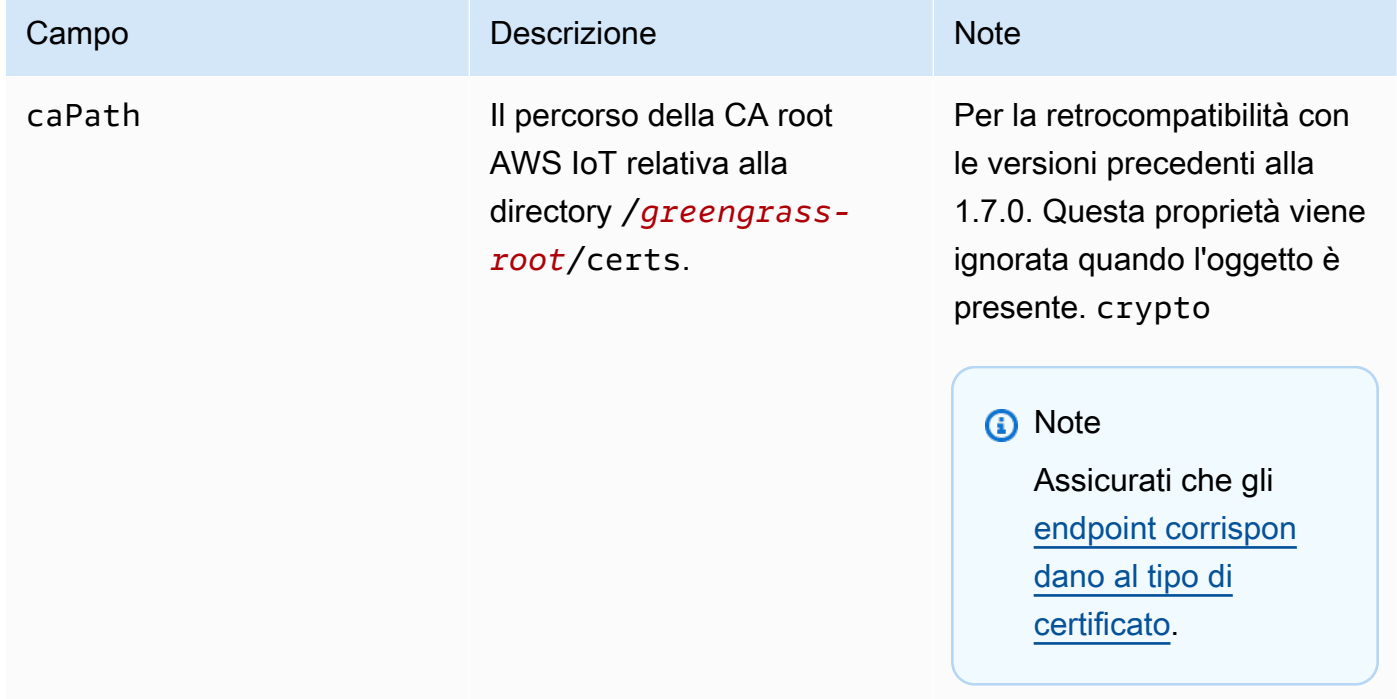

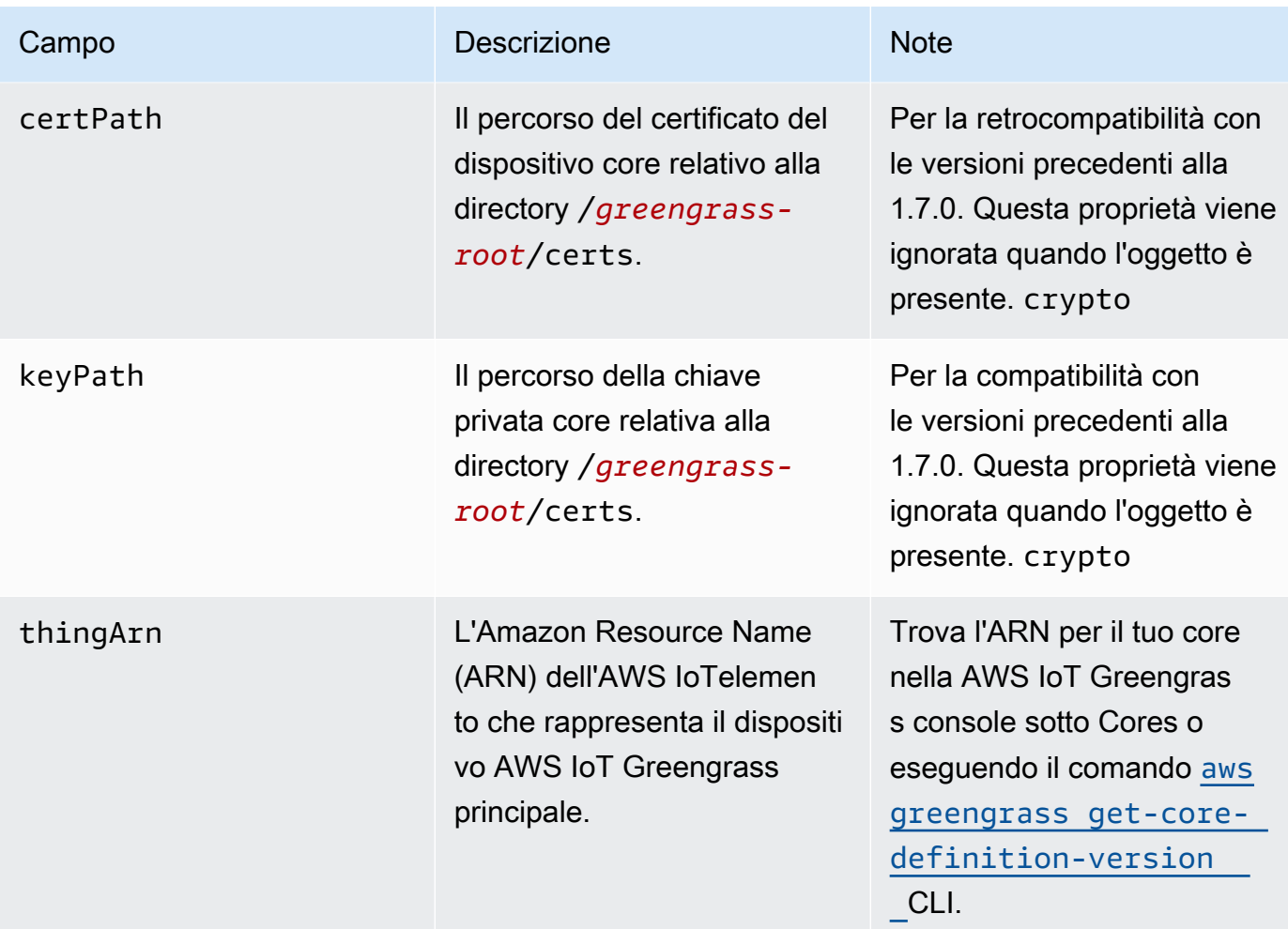

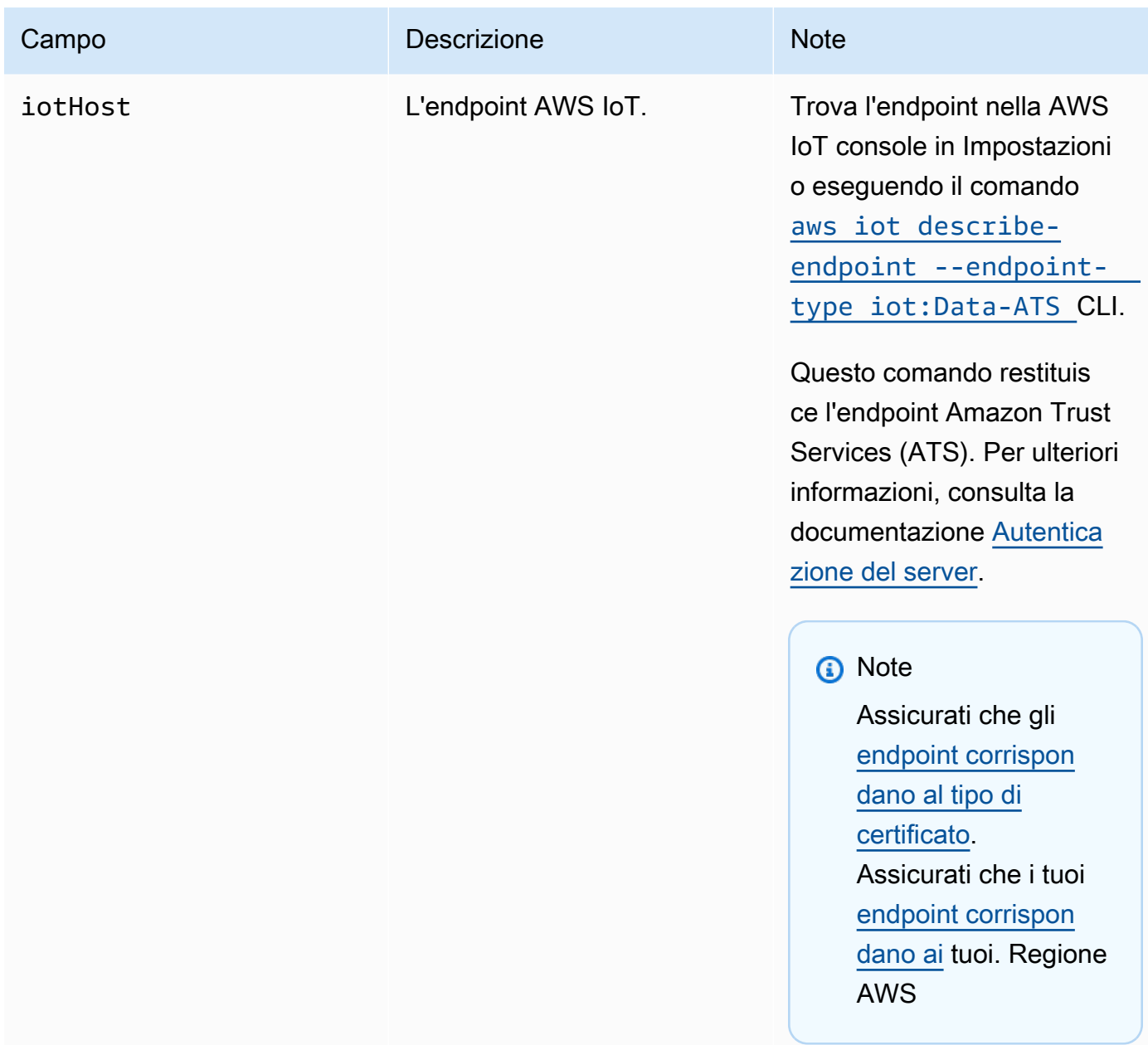

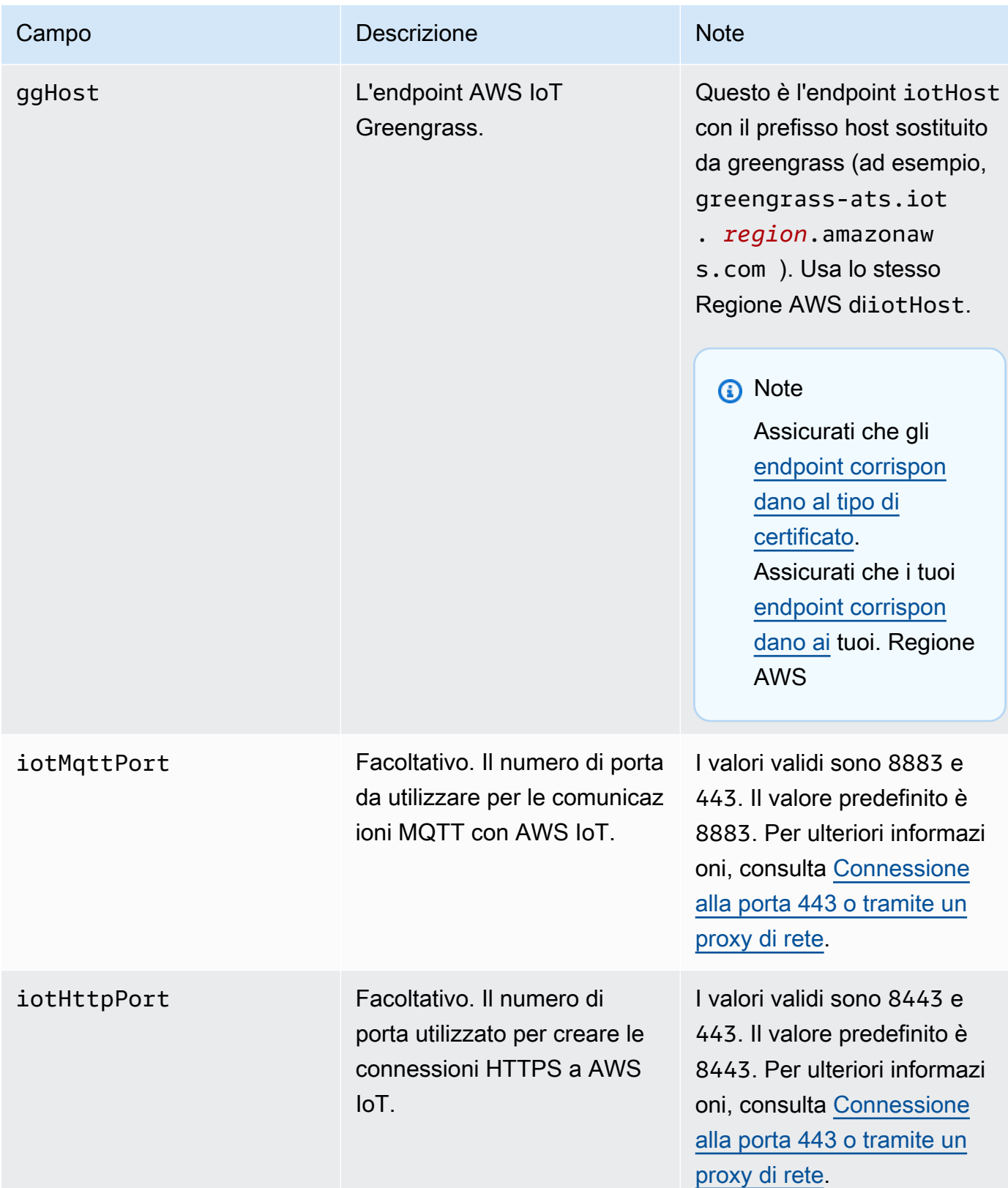

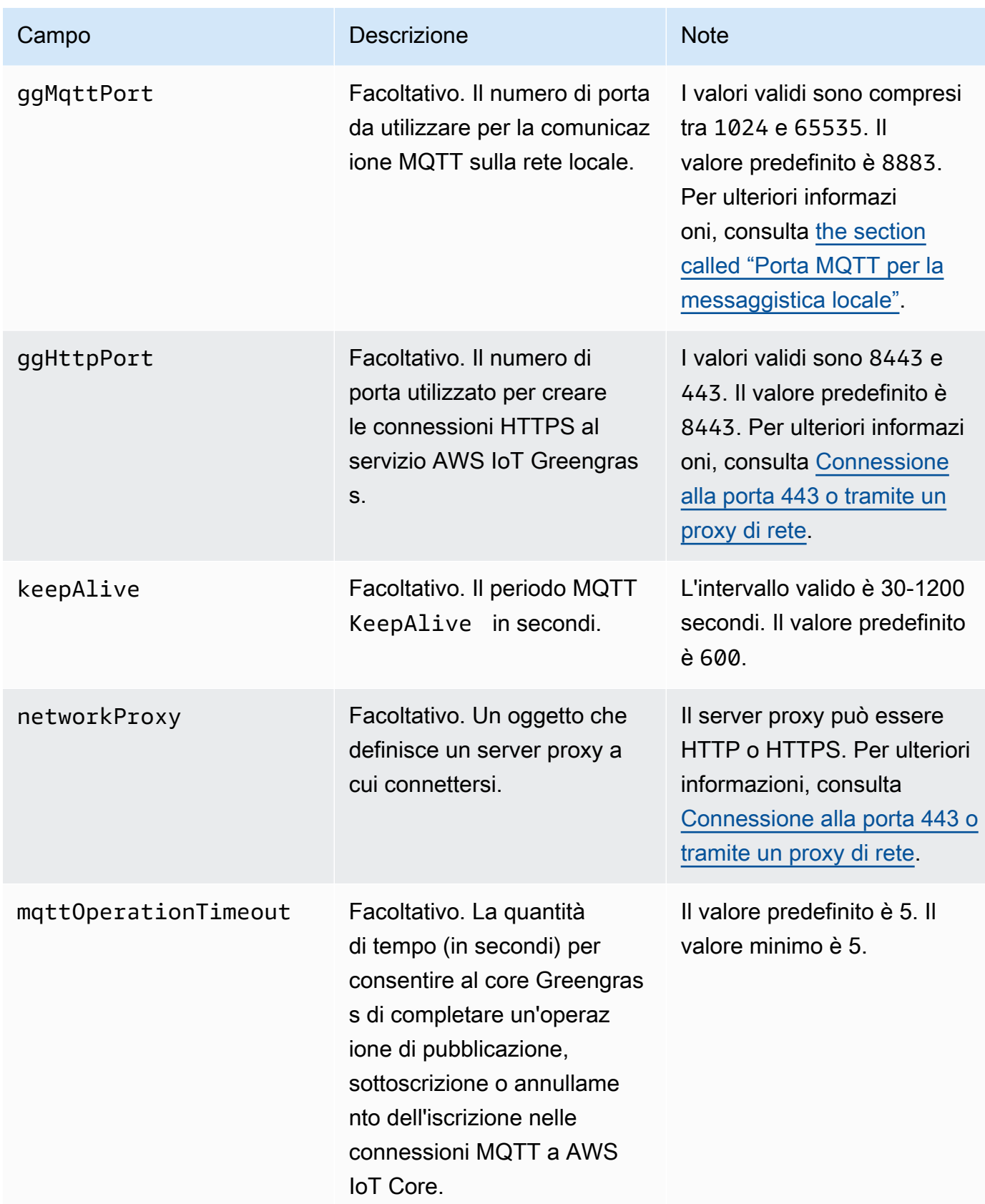

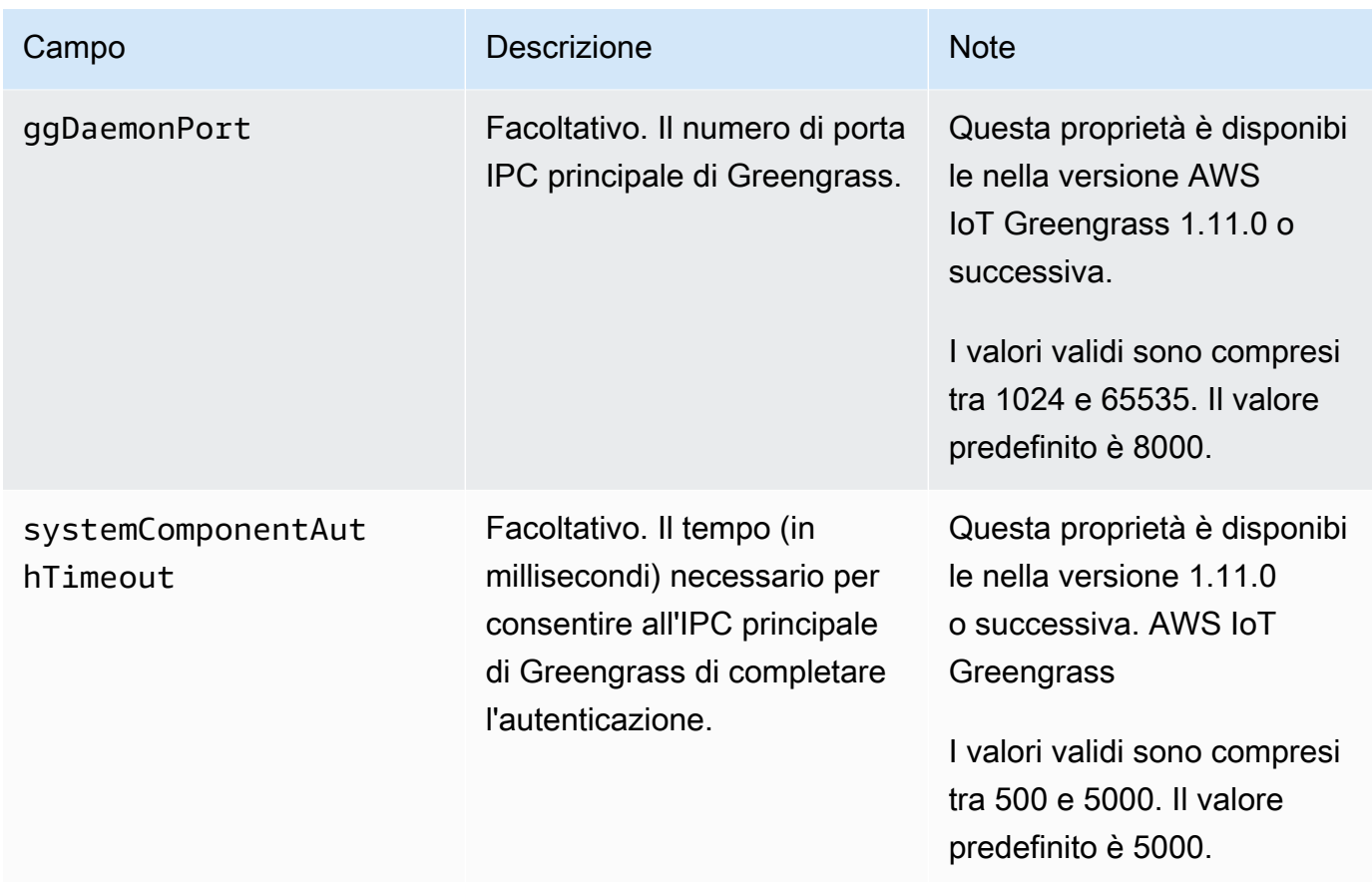

runtime

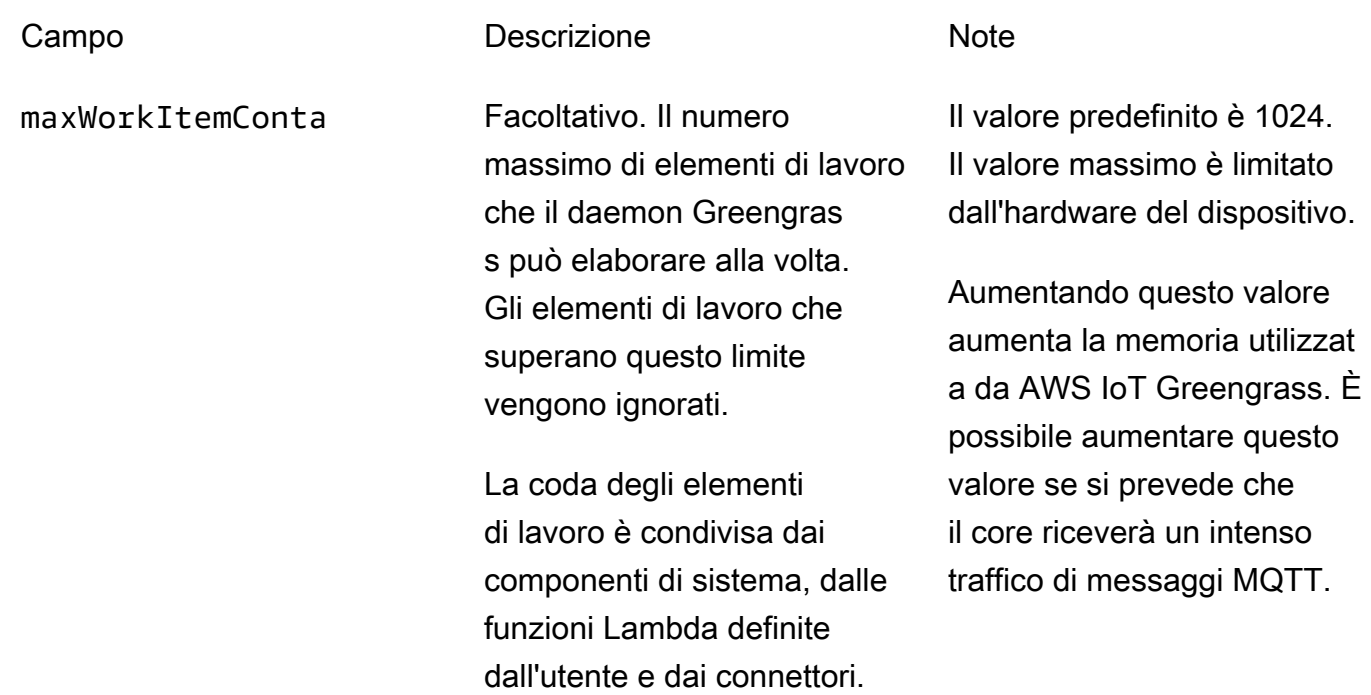

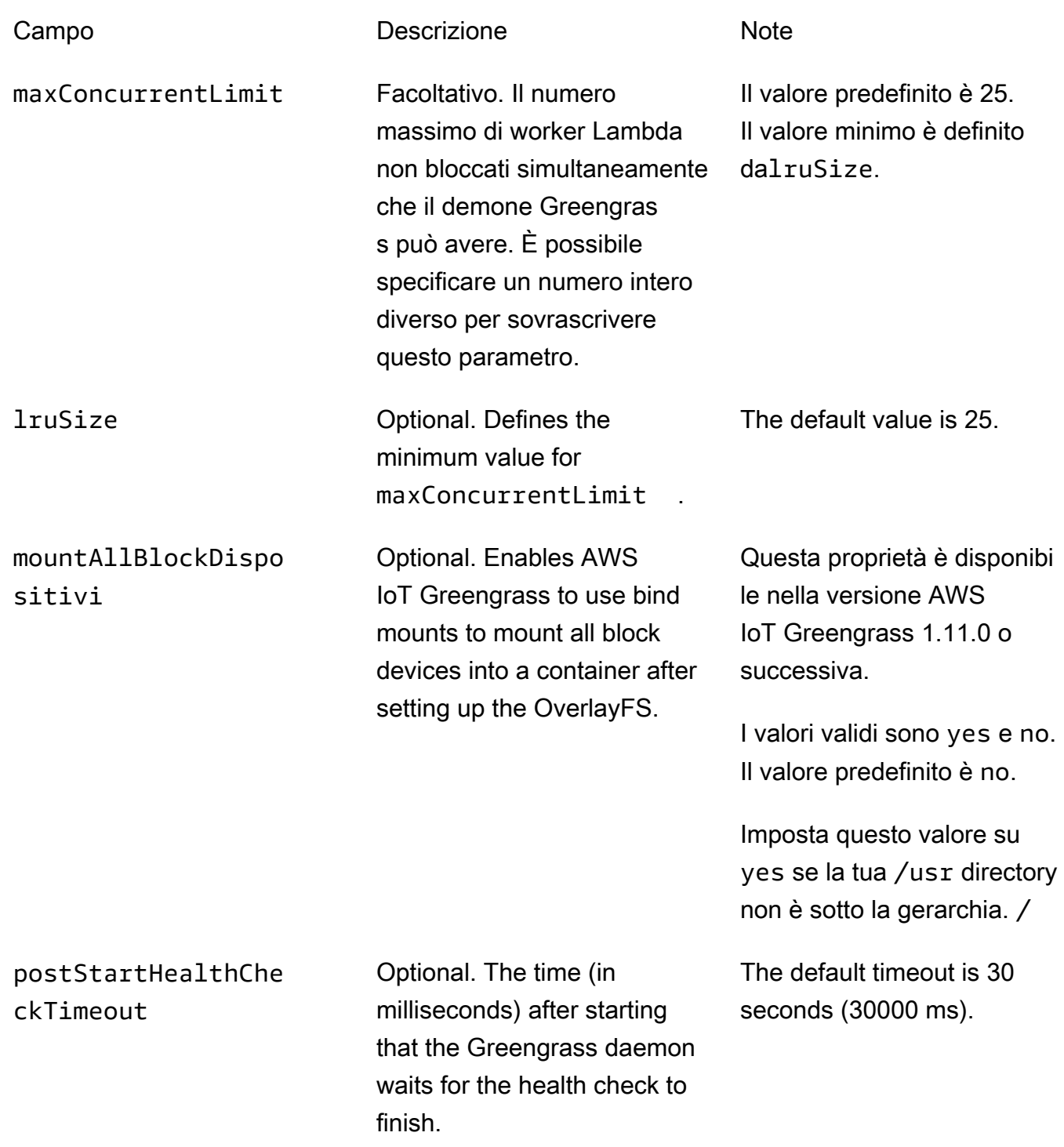

cgroup

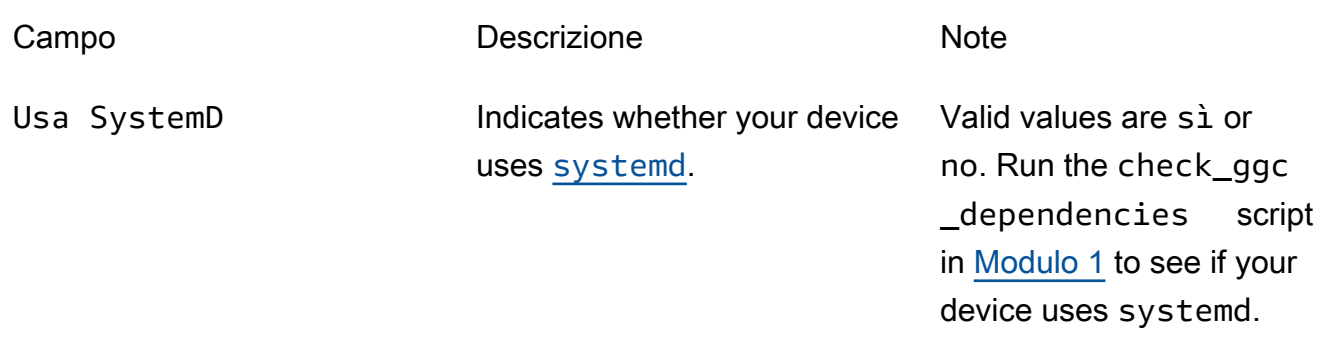

crypto

crypto contiene proprietà che supportano lo storage di chiavi private in un modulo di sicurezza hardware (HSM) tramite PKCS#11 e storage segreti locali. Per ulteriori informazioni, consulta [the](#page-972-0)  [section called "Principal di sicurezza",](#page-972-0) [the section called "Integrazione della sicurezza hardware"](#page-982-0) e [Distribuzione dei segreti nel core](#page-600-0) . Sono supportate le configurazioni per lo storage di chiavi private negli HSM o nel file system.

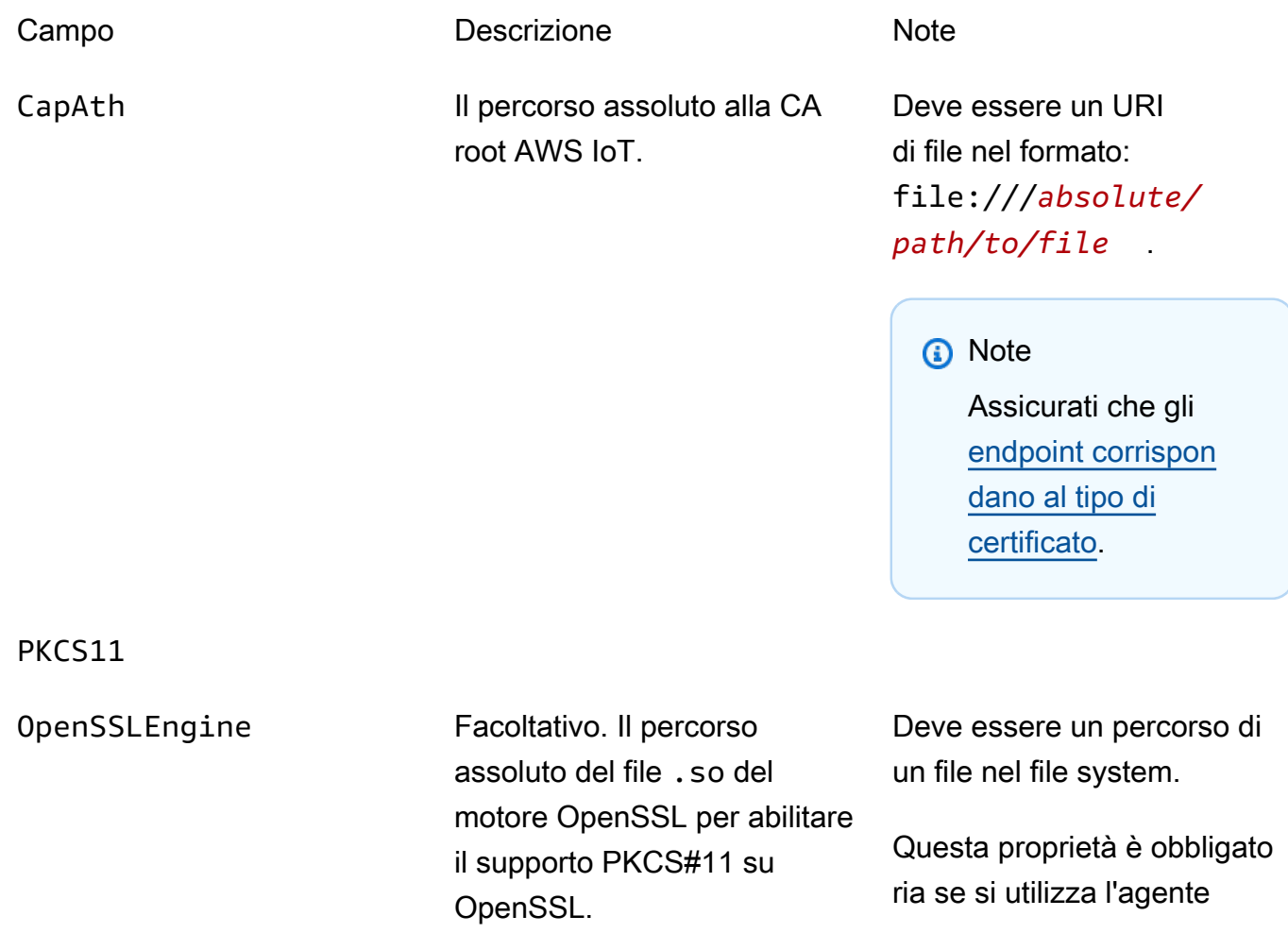

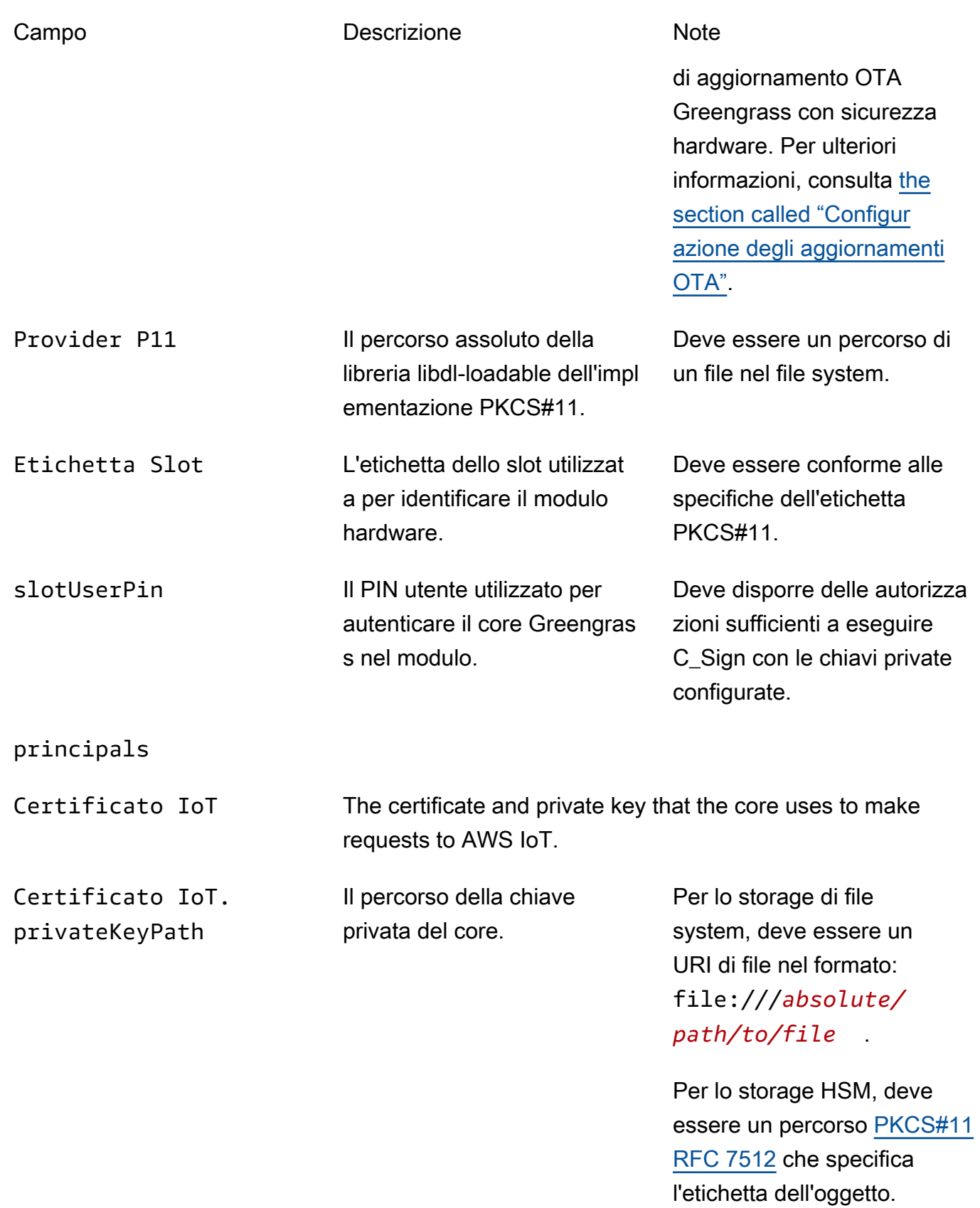

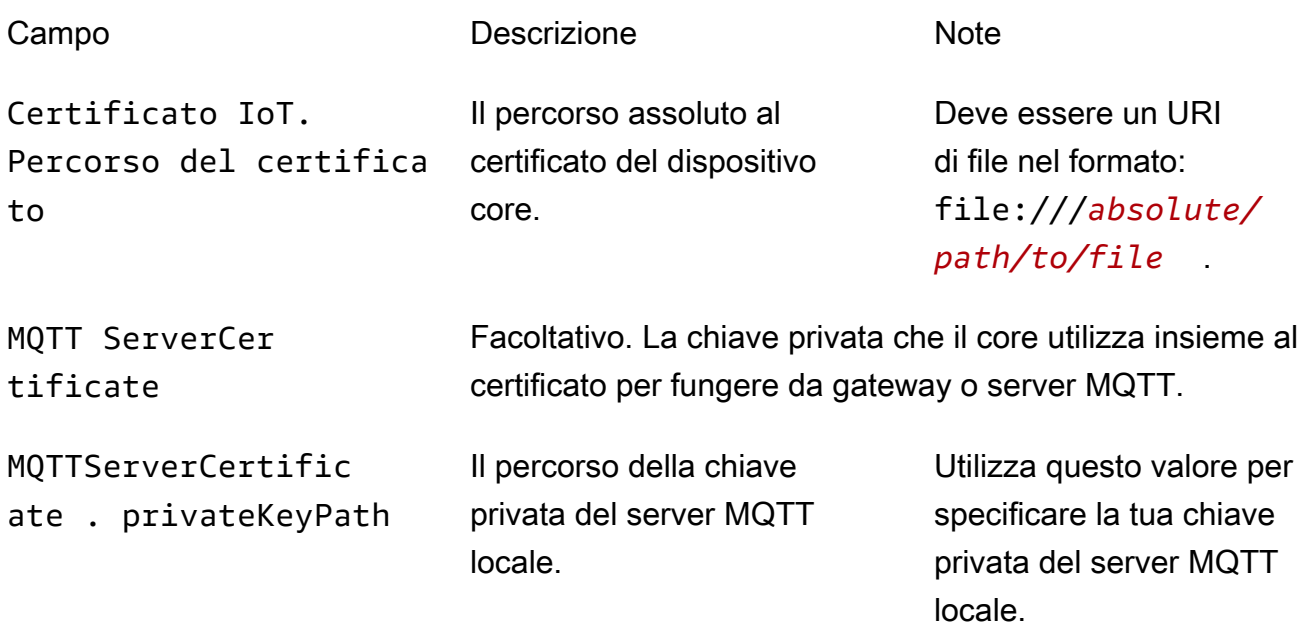

Per lo storage di file system, deve essere un URI di file nel formato: file:///*absolute/ path/to/file* .

Per lo storage HSM, deve essere un percorso [PKCS#11](https://tools.ietf.org/html/rfc7512) [RFC 7512](https://tools.ietf.org/html/rfc7512) che specifica l'etichetta dell'oggetto.

Se questa proprietà viene omessa, AWS IoT Greengras s ruota la chiave in base alle impostazioni di rotazione. Se viene specificata, il cliente sarà responsabile della rotazione della chiave.

SecretsManager The private key that secures the data key used for encryption. For more information, see [Distribuzione dei segreti nel core](#page-600-0) .

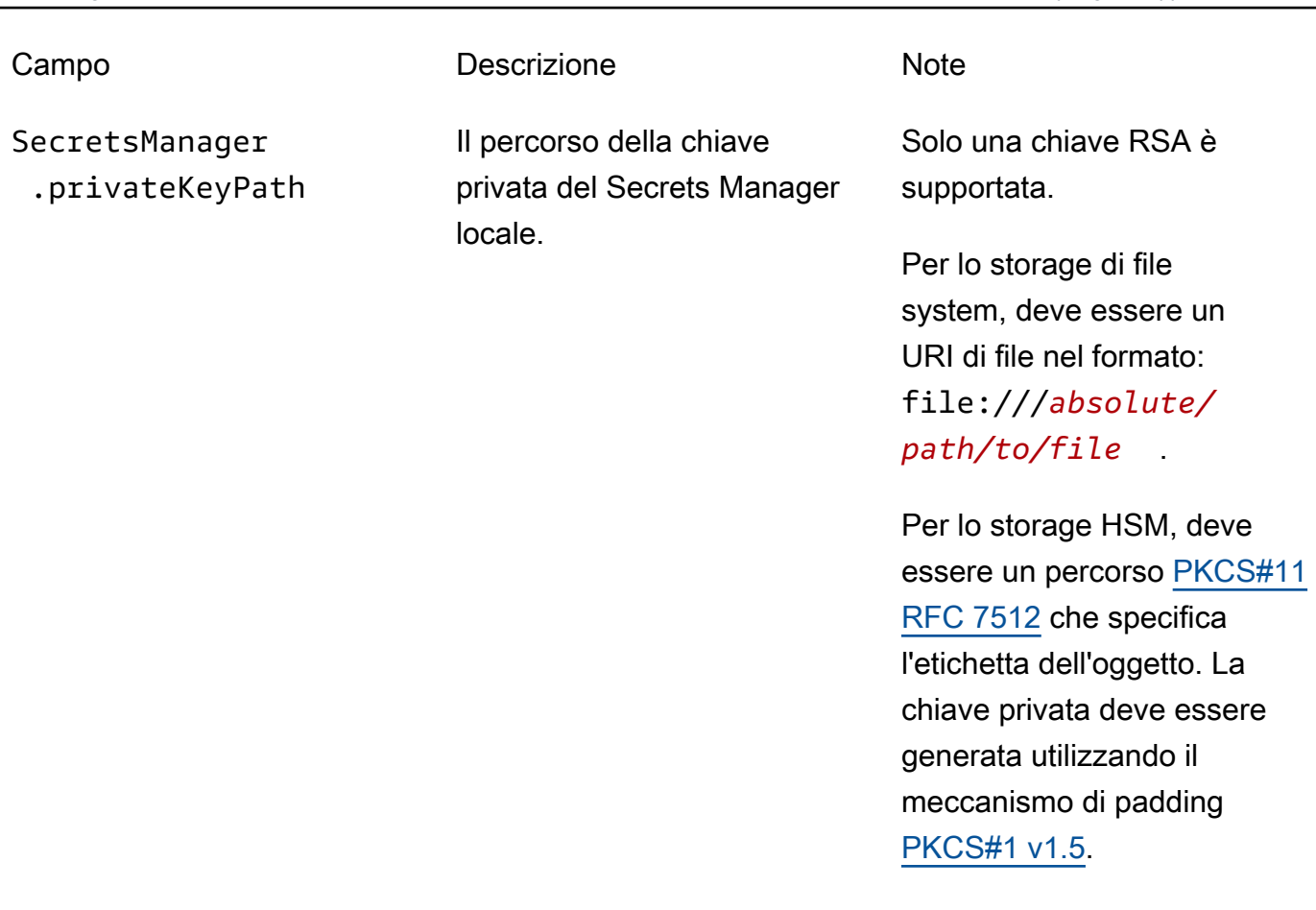

Sono supportate anche le seguenti proprietà di configurazione:

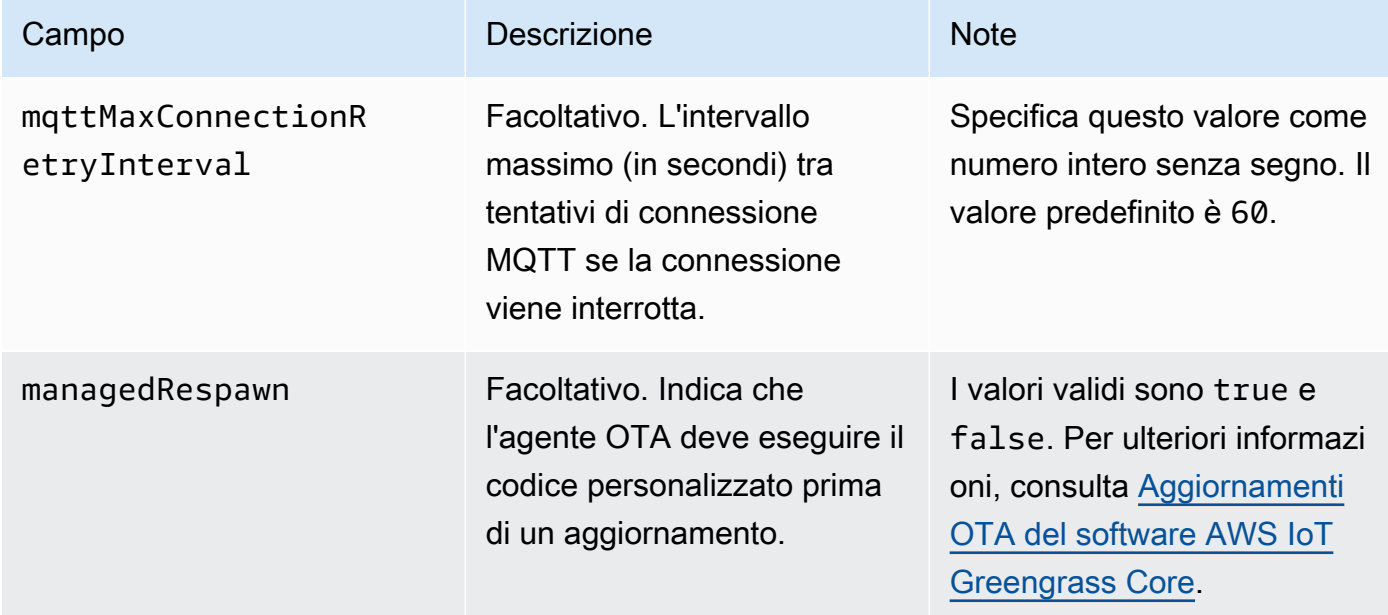

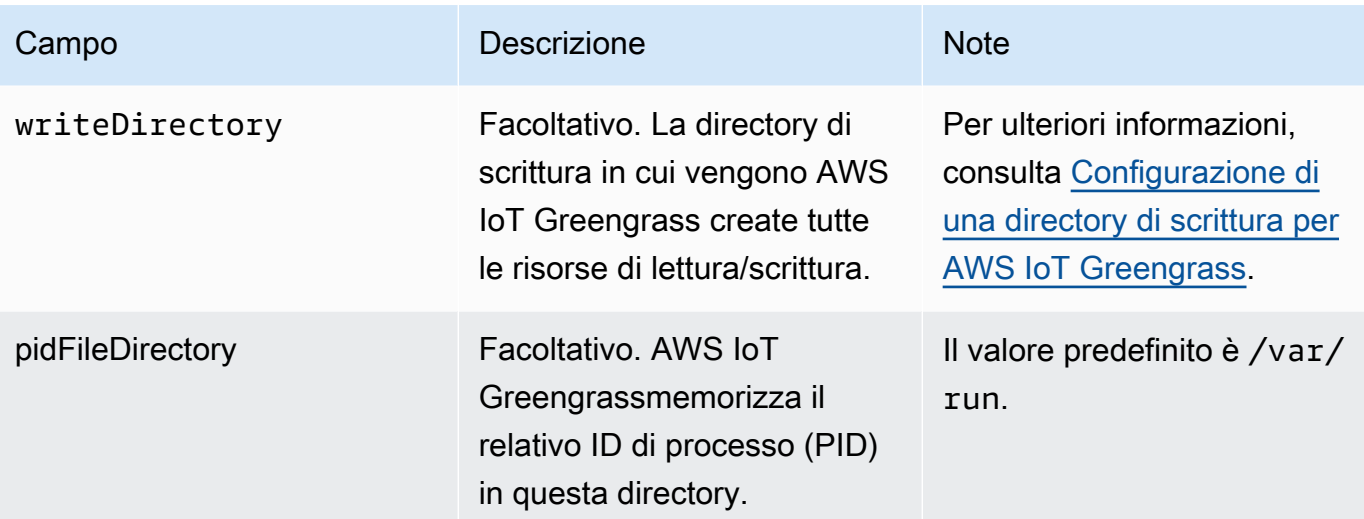

#### Extended life versions

Le seguenti versioni del software AWS IoT Greengrass Core sono in [fase di estensione della vita](#page-188-0)  [utile.](#page-188-0) Queste informazioni sono incluse solo per riferimento.

GGC v1.10

```
{ 
   "coreThing" : { 
     "caPath" : "root.ca.pem", 
     "certPath" : "hash.cert.pem", 
     "keyPath" : "hash.private.key", 
     "thingArn" : "arn:partition:iot:region:account-id:thing/core-thing-name", 
     "iotHost" : "host-prefix-ats.iot.region.amazonaws.com", 
     "ggHost" : "greengrass-ats.iot.region.amazonaws.com", 
     "keepAlive" : 600, 
     "systemComponentAuthTimeout": 5000 
  }, 
   "runtime" : { 
     "maxWorkItemCount" : 1024, 
     "maxConcurrentLimit" : 25, 
     "lruSize": 25, 
     "cgroup" : { 
       "useSystemd" : "yes" 
     } 
   }, 
   "managedRespawn" : false, 
   "crypto" : { 
     "principals" : {
```

```
 "SecretsManager" : { 
         "privateKeyPath" : "file:///greengrass/certs/hash.private.key" 
       }, 
       "IoTCertificate" : { 
         "privateKeyPath" : "file:///greengrass/certs/hash.private.key", 
         "certificatePath" : "file:///greengrass/certs/hash.cert.pem" 
       } 
     }, 
     "caPath" : "file:///greengrass/certs/root.ca.pem" 
   }
}
```
Il file config.json supporta le seguenti proprietà:

## coreThing

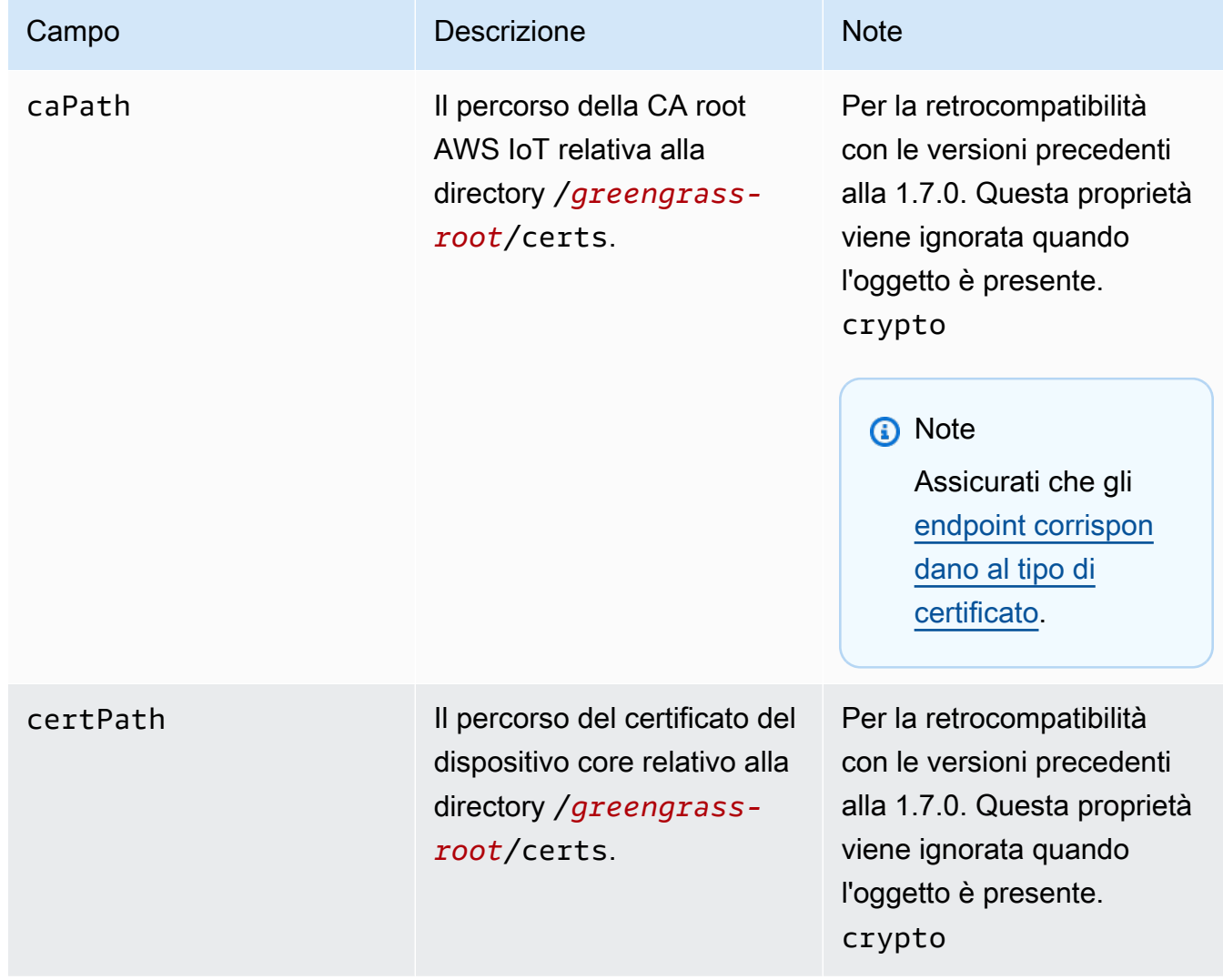

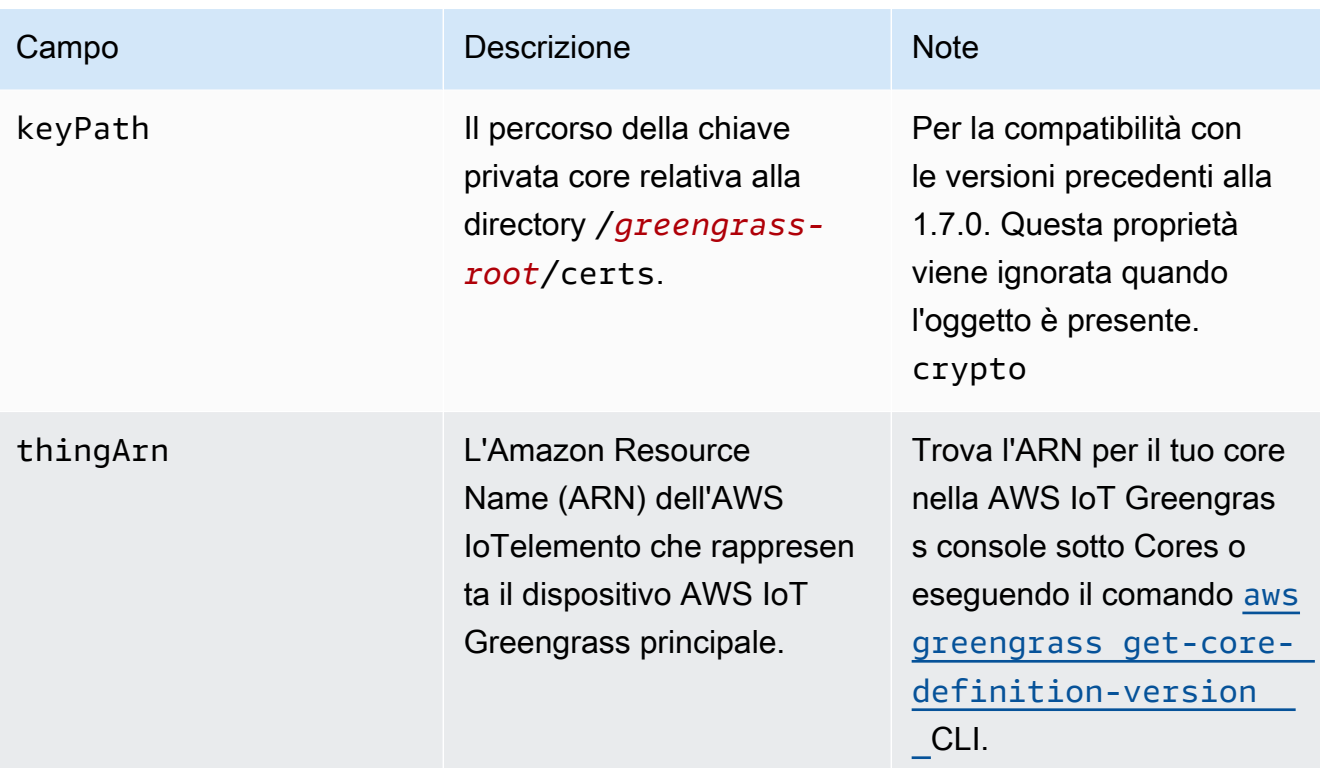

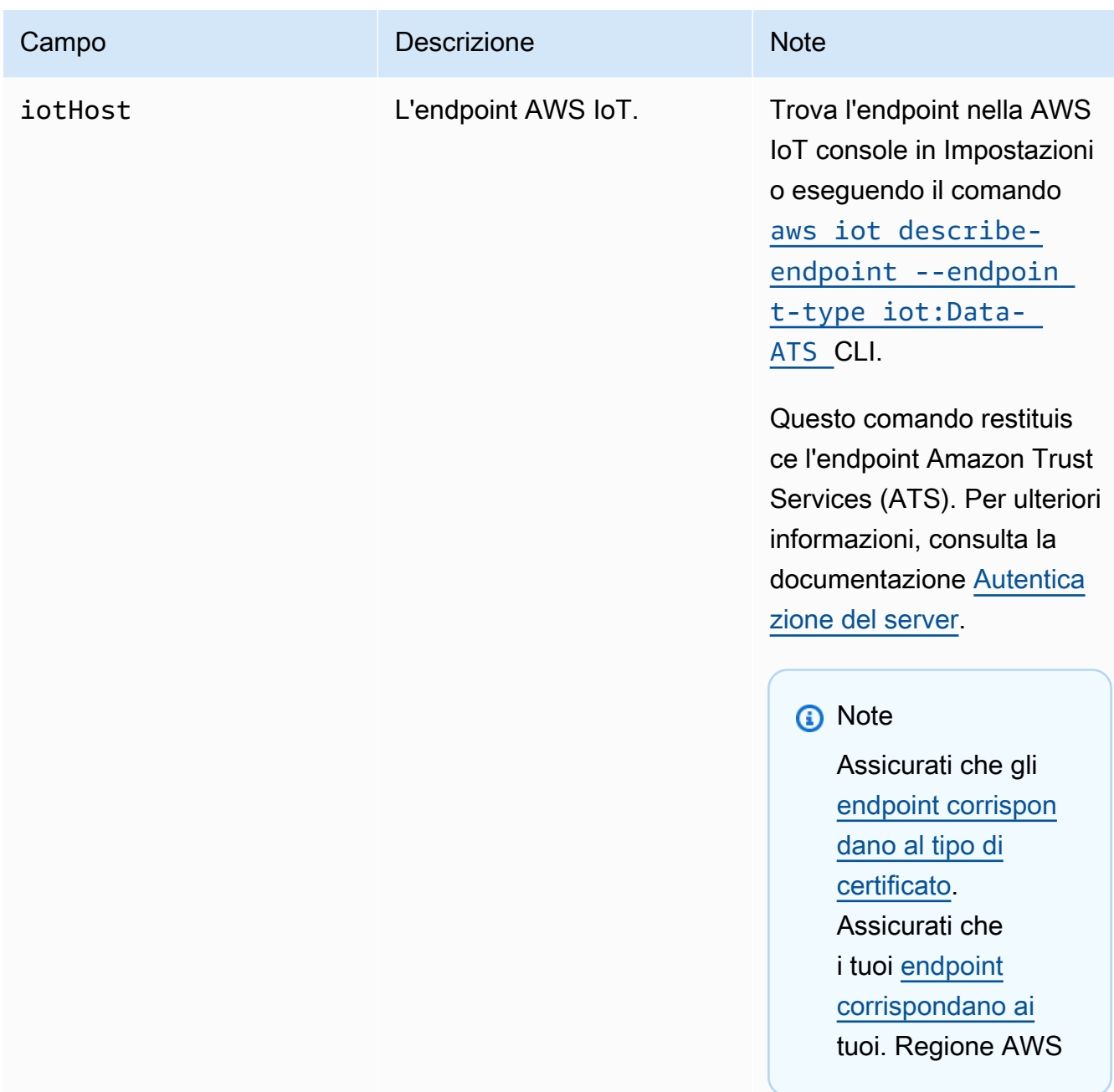

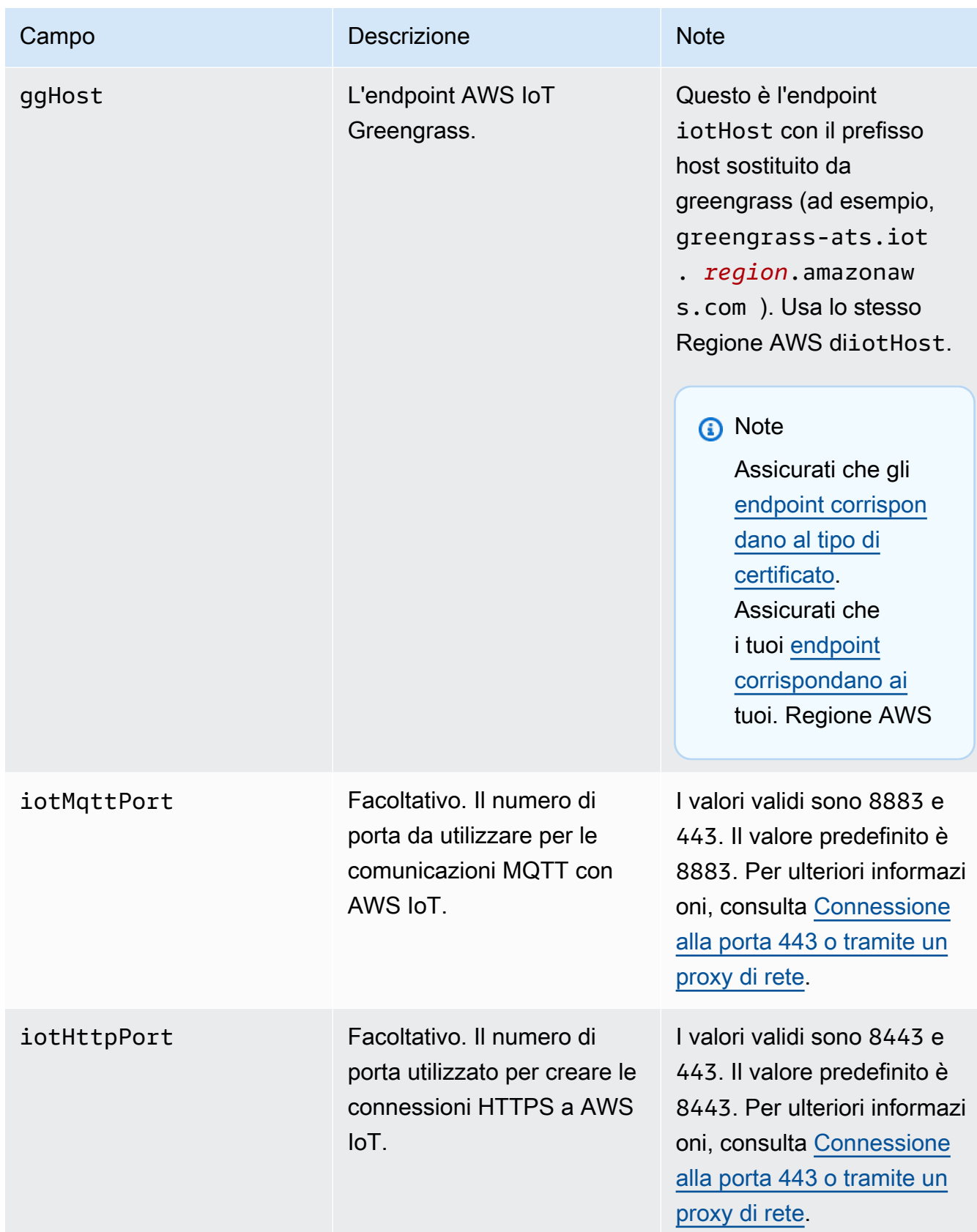

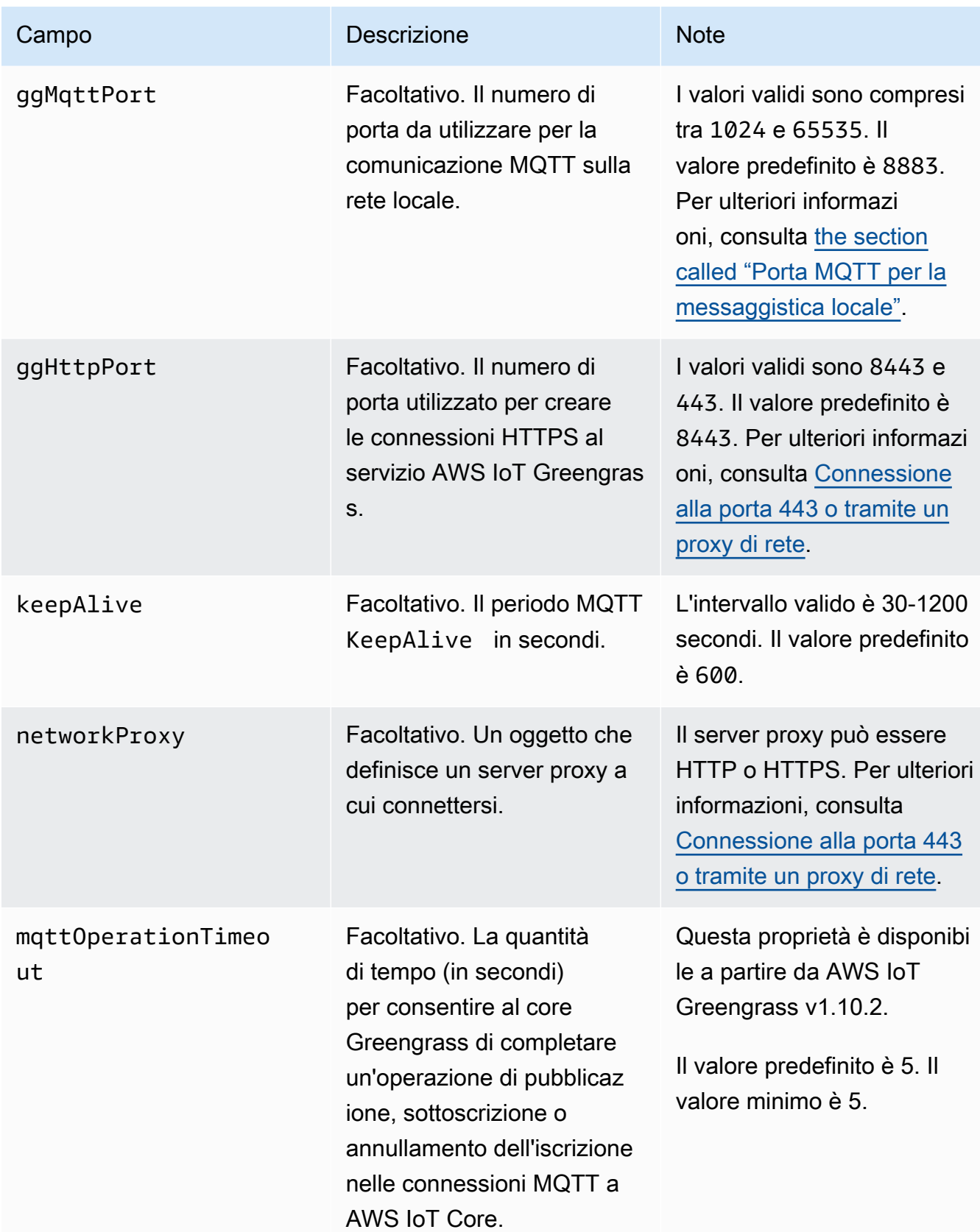

#### runtime

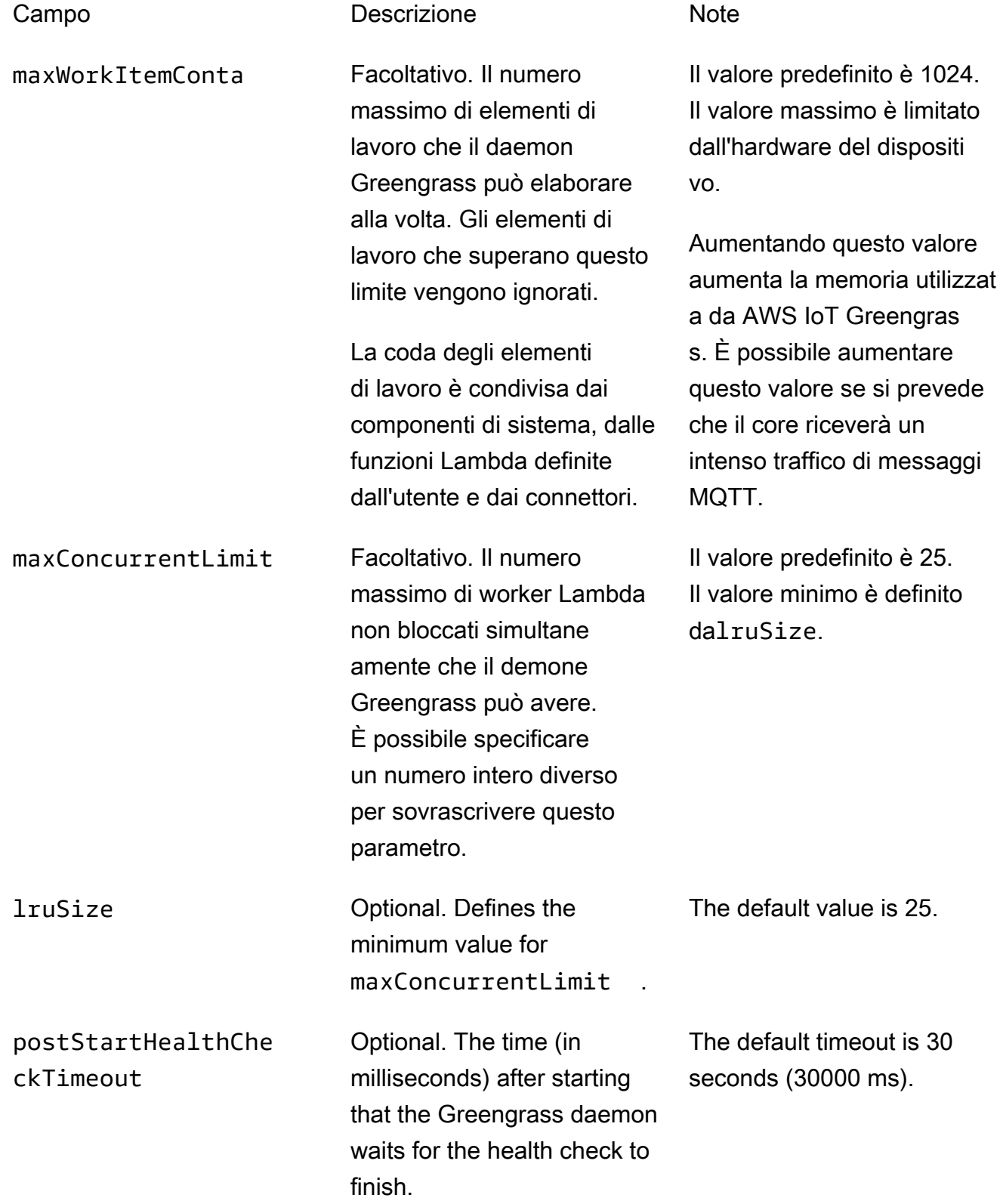

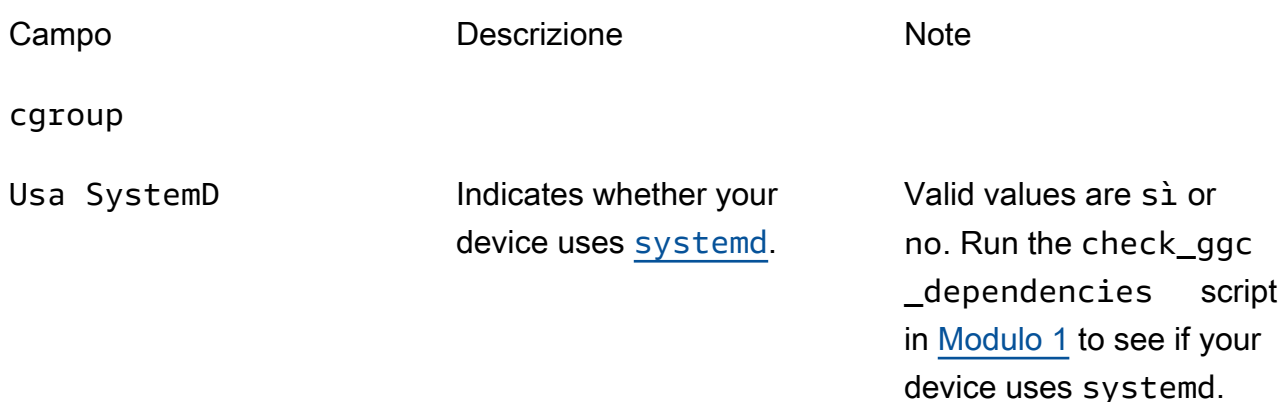

#### crypto

crypto contiene proprietà che supportano lo storage di chiavi private in un modulo di sicurezza hardware (HSM) tramite PKCS#11 e storage segreti locali. Per ulteriori informazioni, consulta [the section called "Principal di sicurezza",](#page-972-0) [the section called "Integrazione della](#page-982-0)  [sicurezza hardware"](#page-982-0) e [Distribuzione dei segreti nel core .](#page-600-0) Sono supportate le configurazioni per lo storage di chiavi private negli HSM o nel file system.

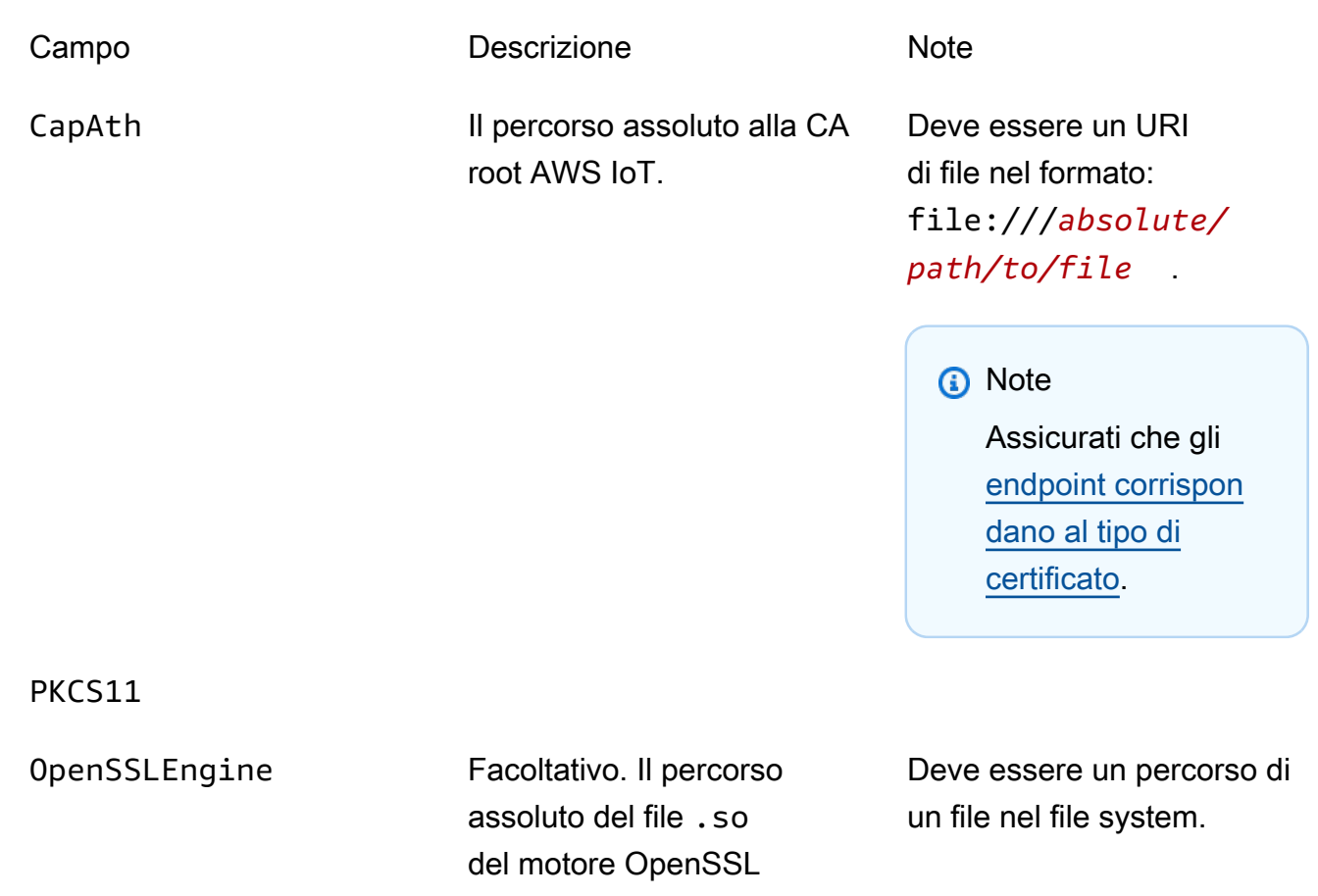

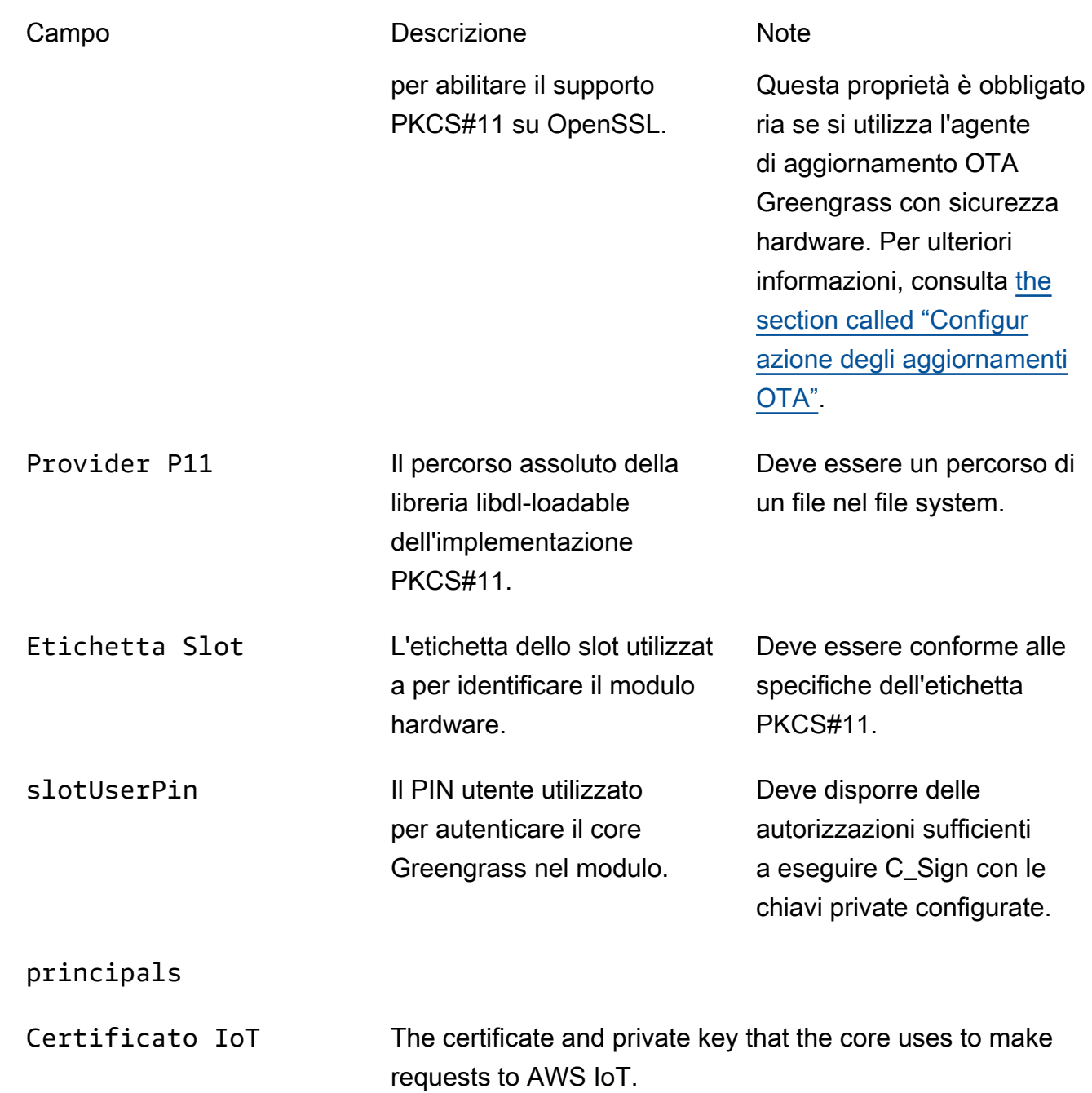

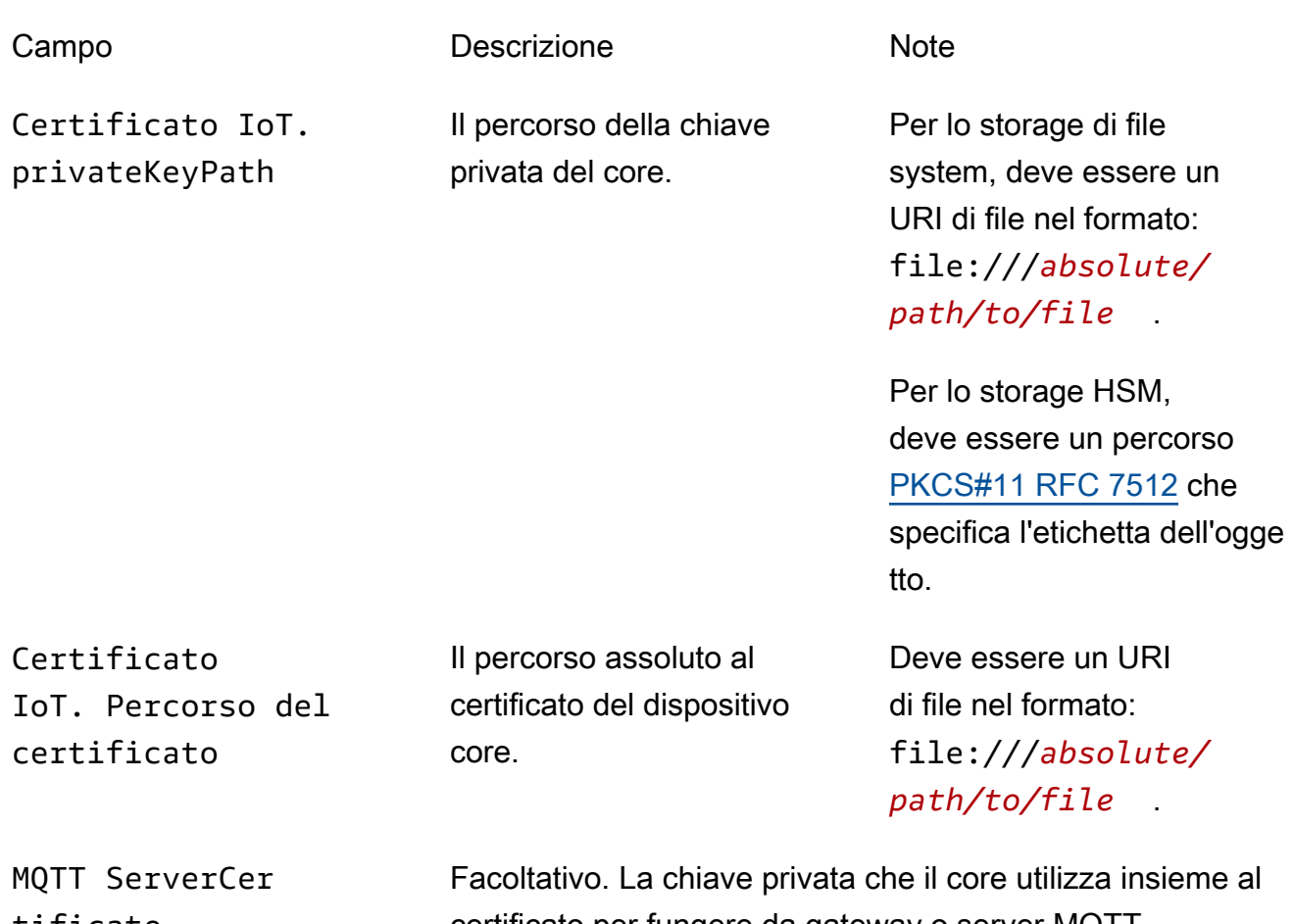

tificate

certificato per fungere da gateway o server MQTT.
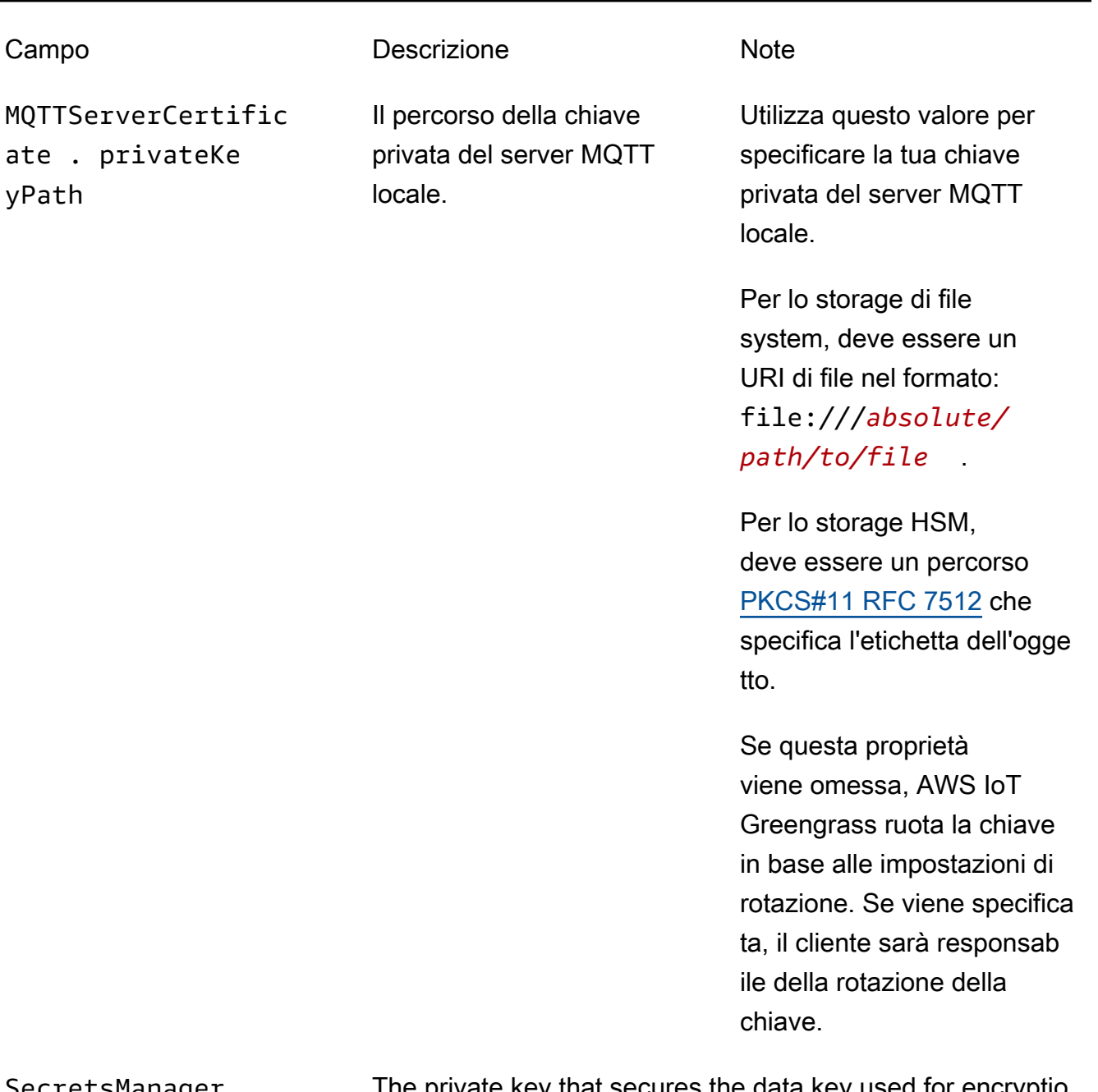

SecretsManager The private key that secures the data key used for encryptio n. For more information, see [Distribuzione dei segreti nel](#page-600-0)  [core](#page-600-0) .

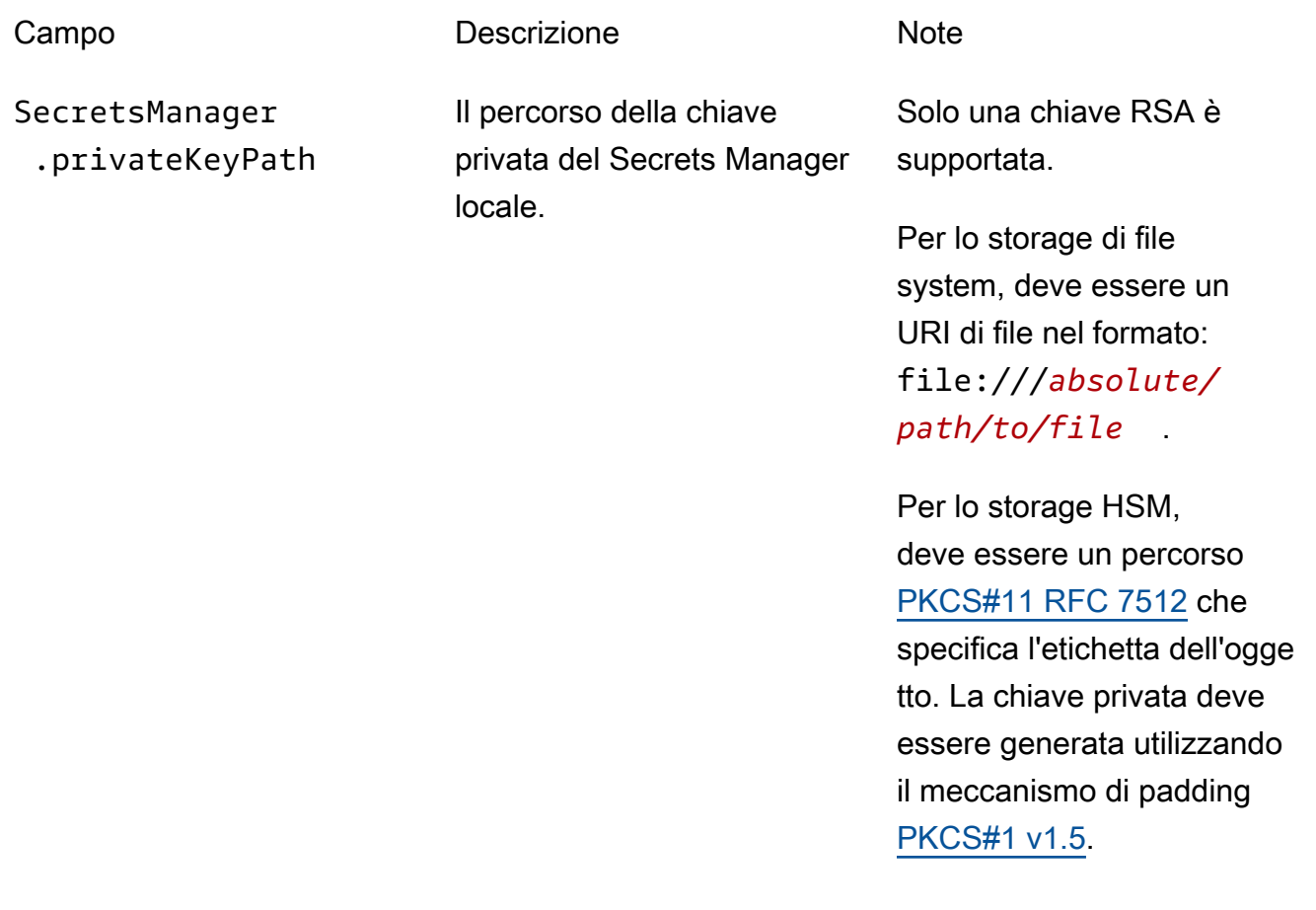

Sono supportate anche le seguenti proprietà di configurazione:

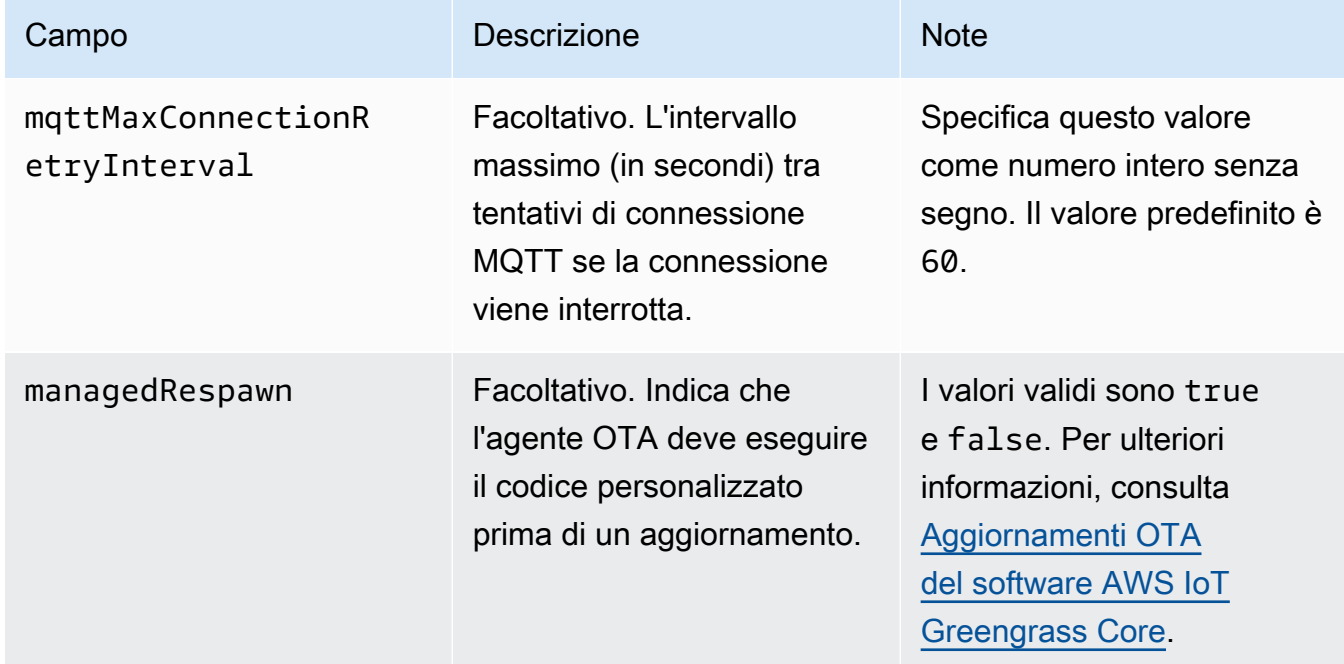

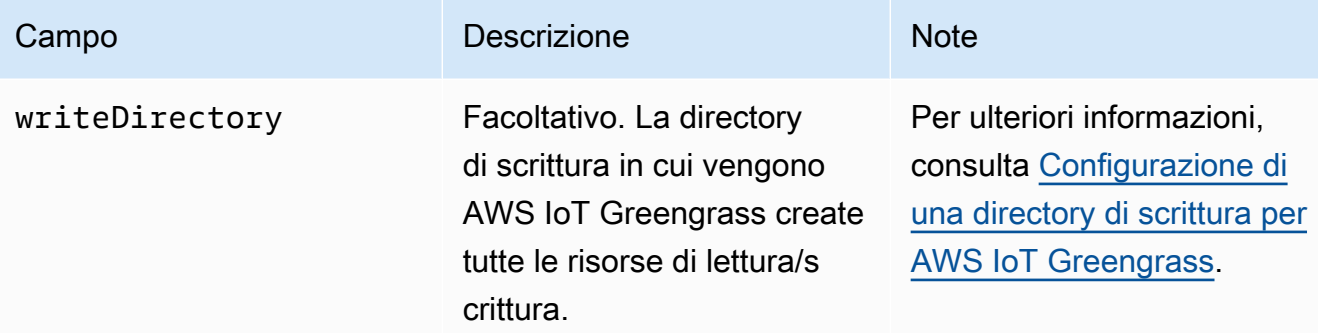

```
{ 
   "coreThing" : { 
     "caPath" : "root.ca.pem", 
     "certPath" : "hash.cert.pem", 
     "keyPath" : "hash.private.key", 
     "thingArn" : "arn:partition:iot:region:account-id:thing/core-thing-name", 
     "iotHost" : "host-prefix-ats.iot.region.amazonaws.com", 
     "ggHost" : "greengrass-ats.iot.region.amazonaws.com", 
     "keepAlive" : 600 
   }, 
   "runtime" : { 
     "cgroup" : { 
       "useSystemd" : "yes" 
     } 
   }, 
   "managedRespawn" : false, 
   "crypto" : { 
     "principals" : { 
       "SecretsManager" : { 
          "privateKeyPath" : "file:///greengrass/certs/hash.private.key" 
       }, 
       "IoTCertificate" : { 
         "privateKeyPath" : "file:///greengrass/certs/hash.private.key", 
         "certificatePath" : "file:///greengrass/certs/hash.cert.pem" 
       } 
     }, 
     "caPath" : "file:///greengrass/certs/root.ca.pem" 
   }
}
```
Il file config.json supporta le seguenti proprietà:

# coreThing

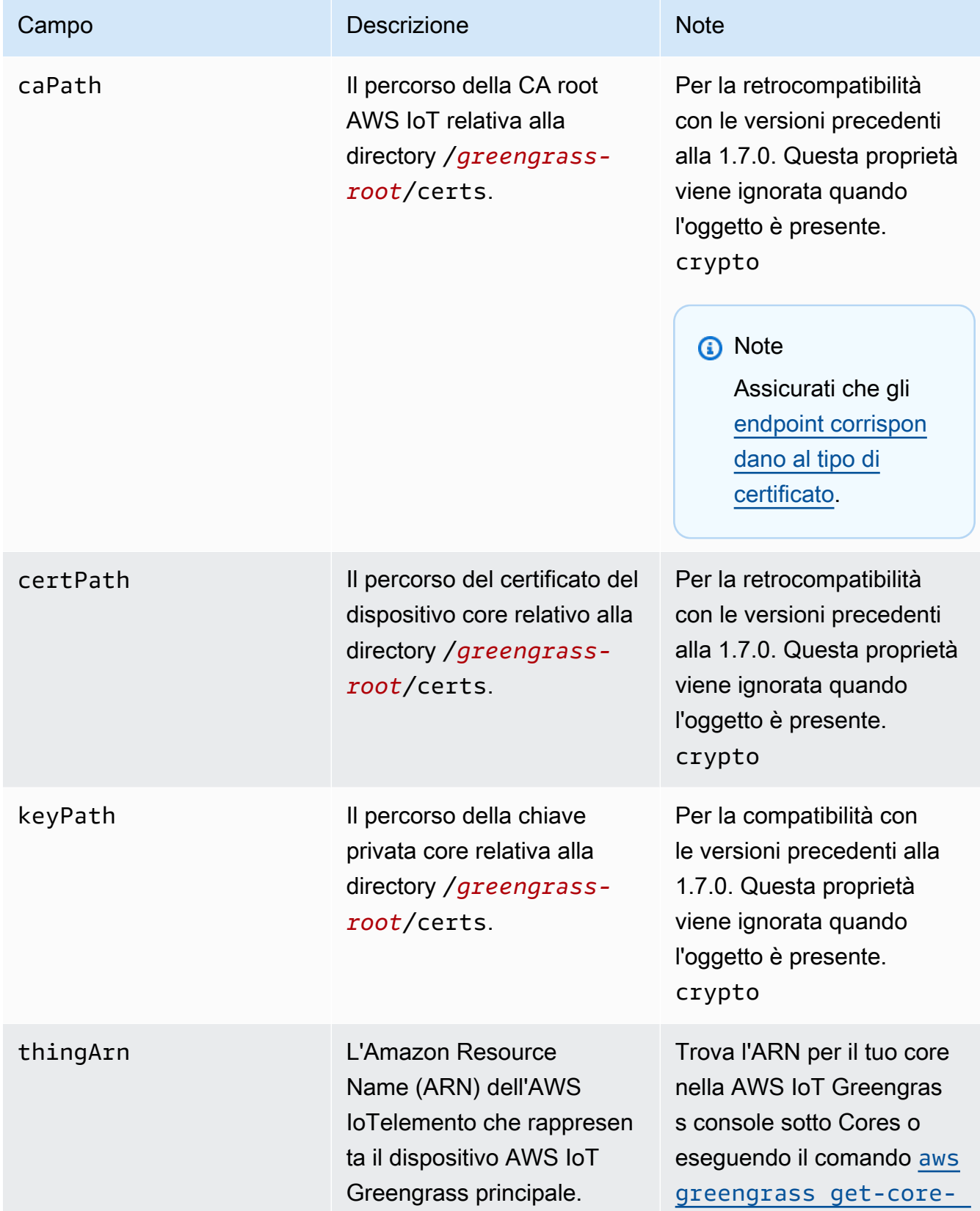

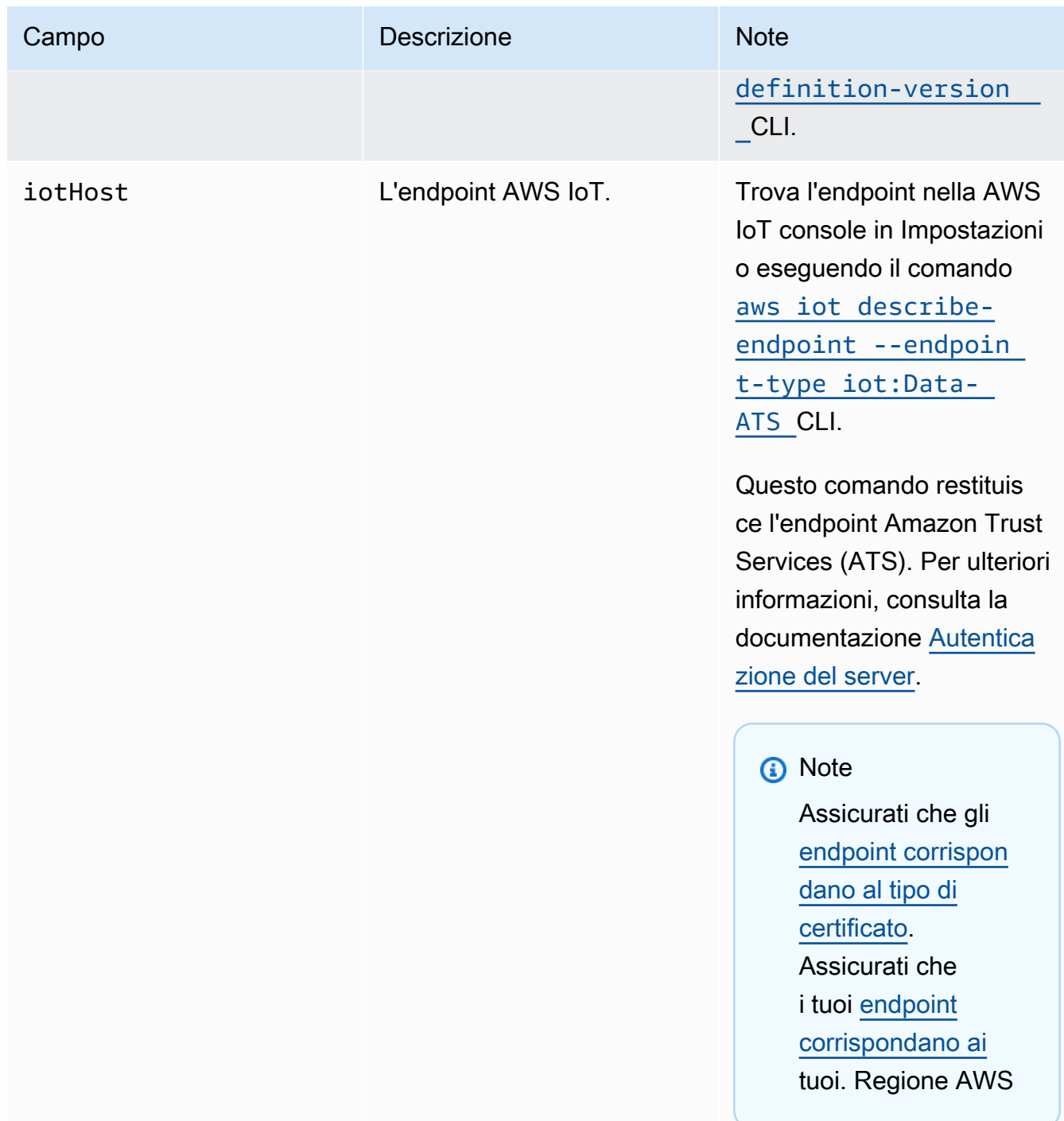

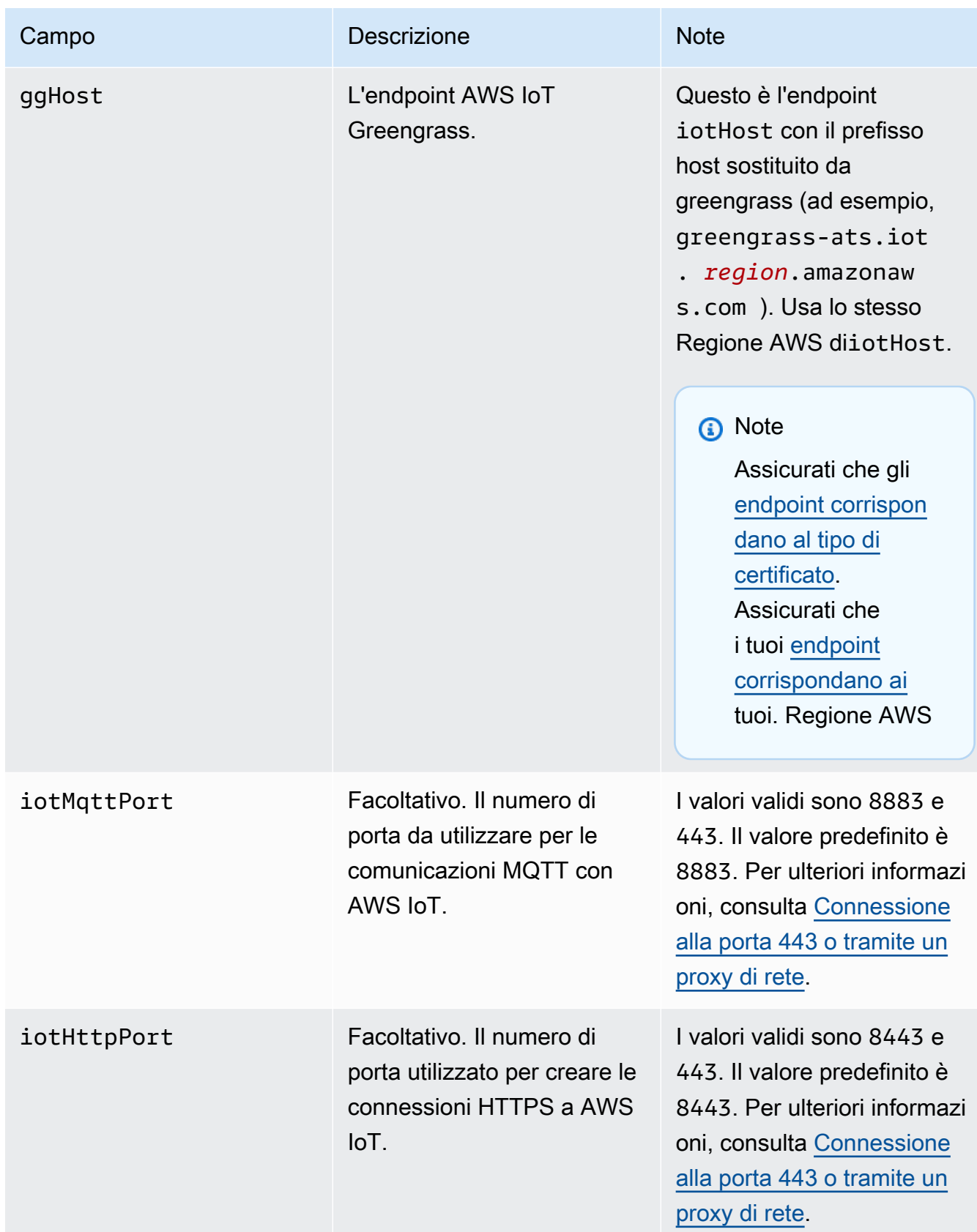

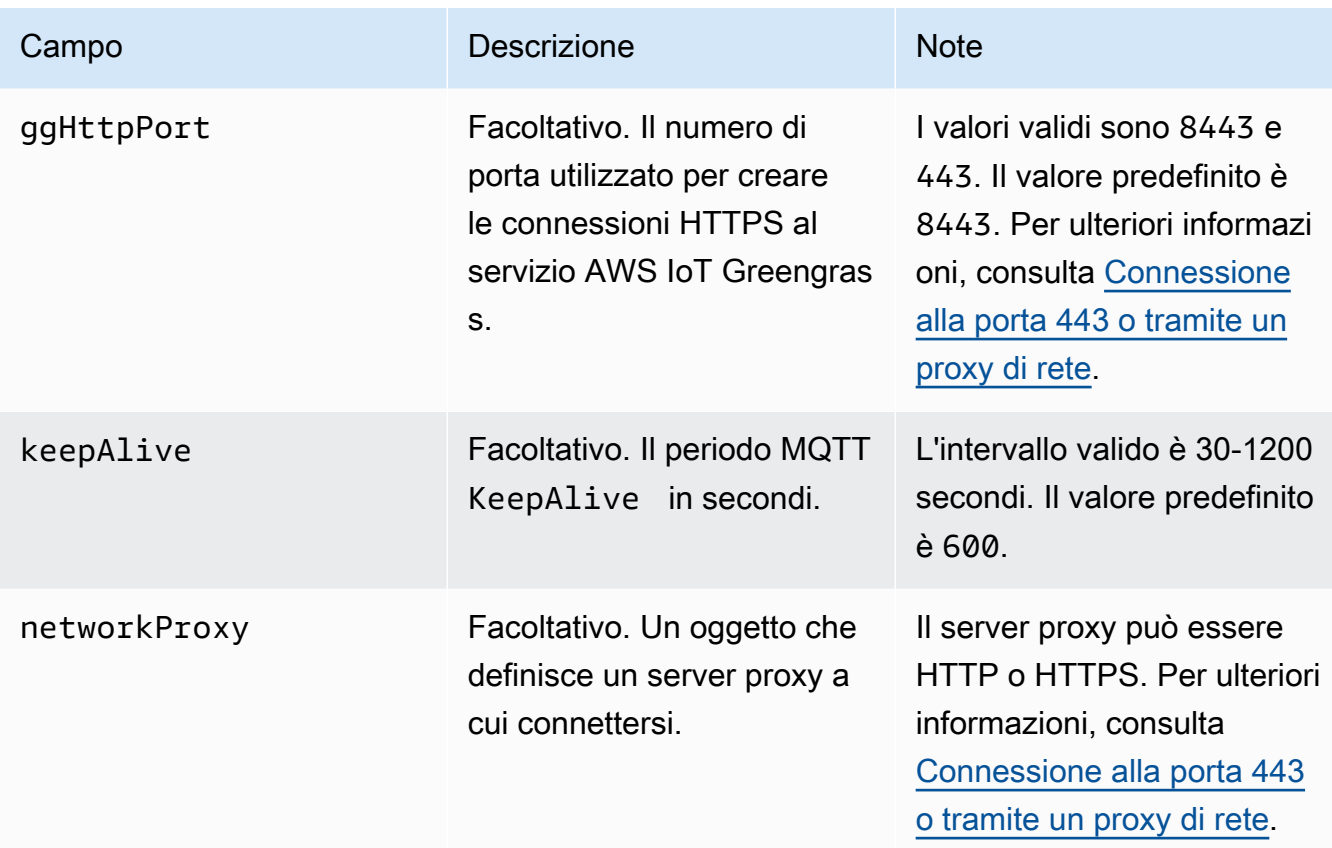

# runtime

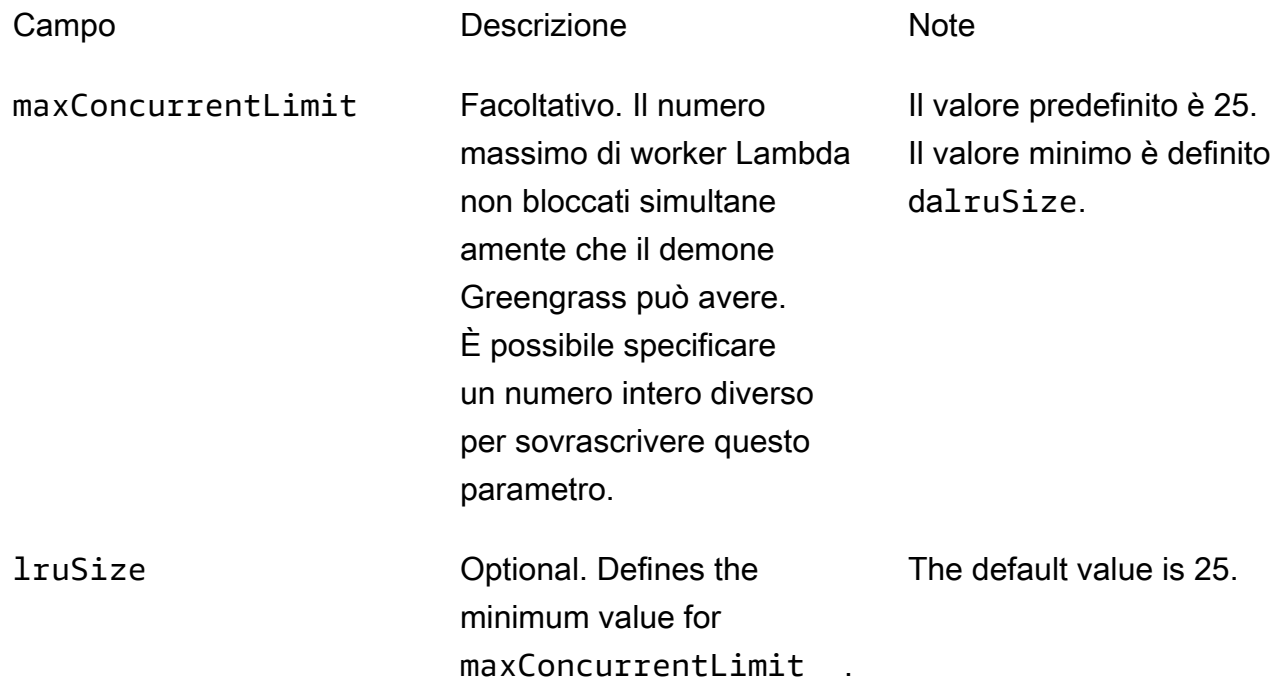

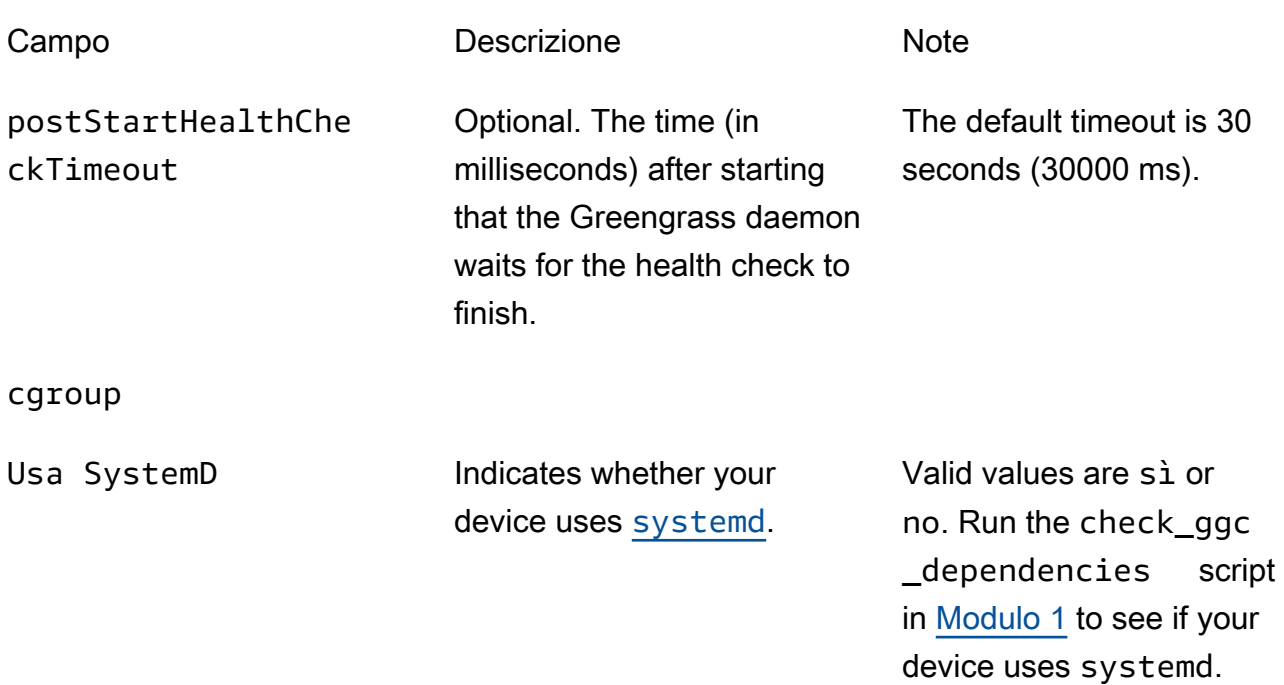

#### crypto

L'oggetto crypto è aggiunto nella v1.7.0. Introduce proprietà che supportano lo storage di chiavi private in un modulo di sicurezza hardware (HSM) tramite PKCS#11 e storage segreti locali. Per ulteriori informazioni, consulta [the section called "Principal di sicurezza",](#page-972-0) [the section](#page-982-0) [called "Integrazione della sicurezza hardware"](#page-982-0) e [Distribuzione dei segreti nel core](#page-600-0) . Sono supportate le configurazioni per lo storage di chiavi private negli HSM o nel file system.

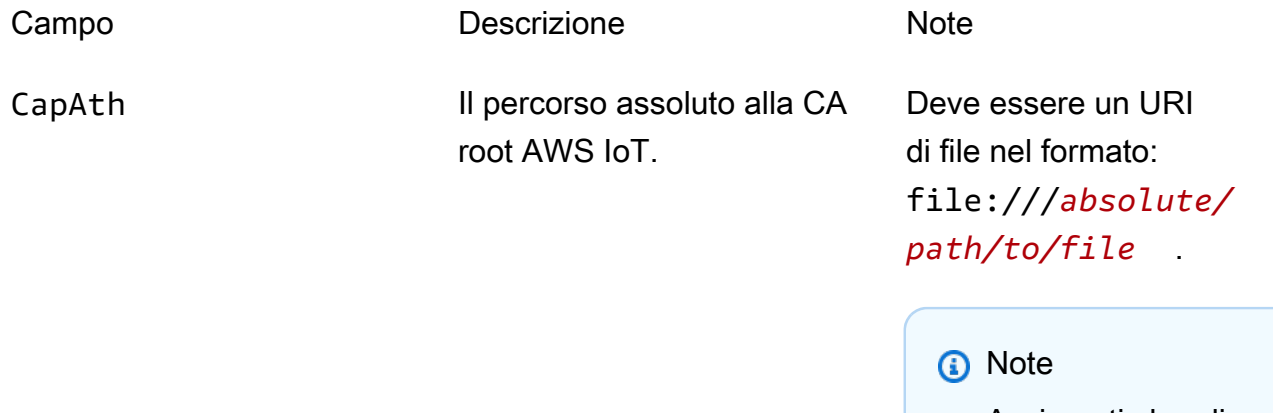

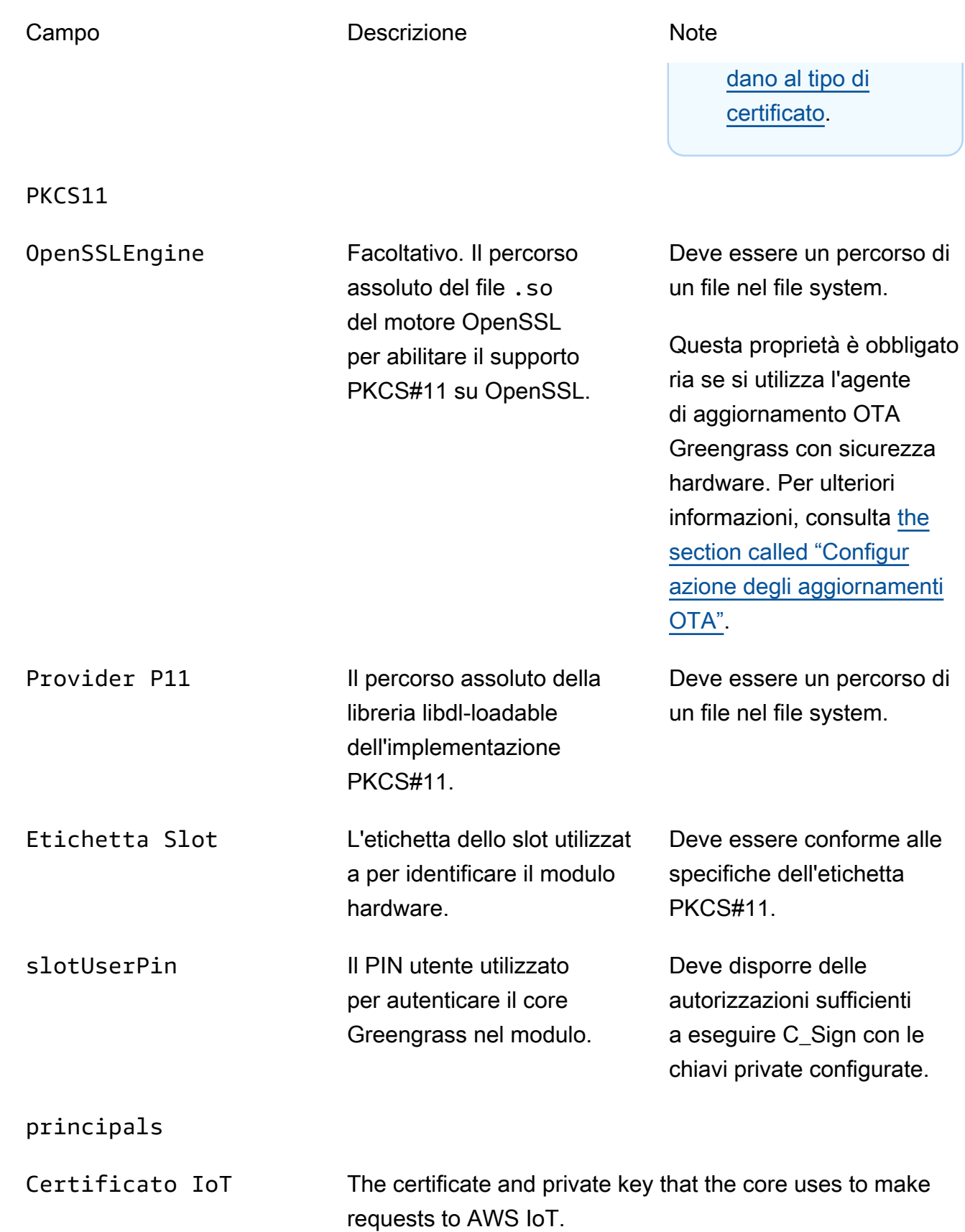

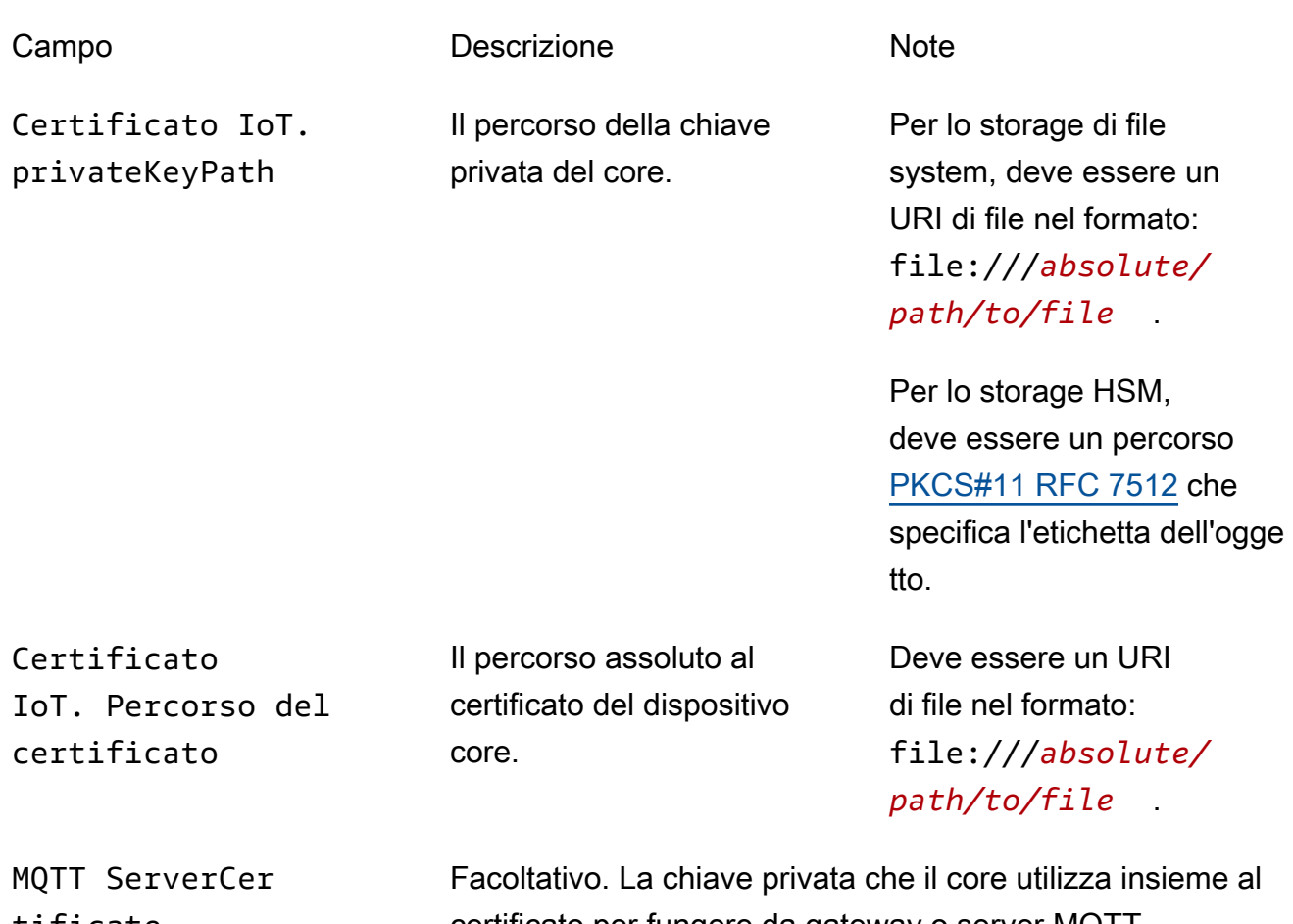

tificate

certificato per fungere da gateway o server MQTT.

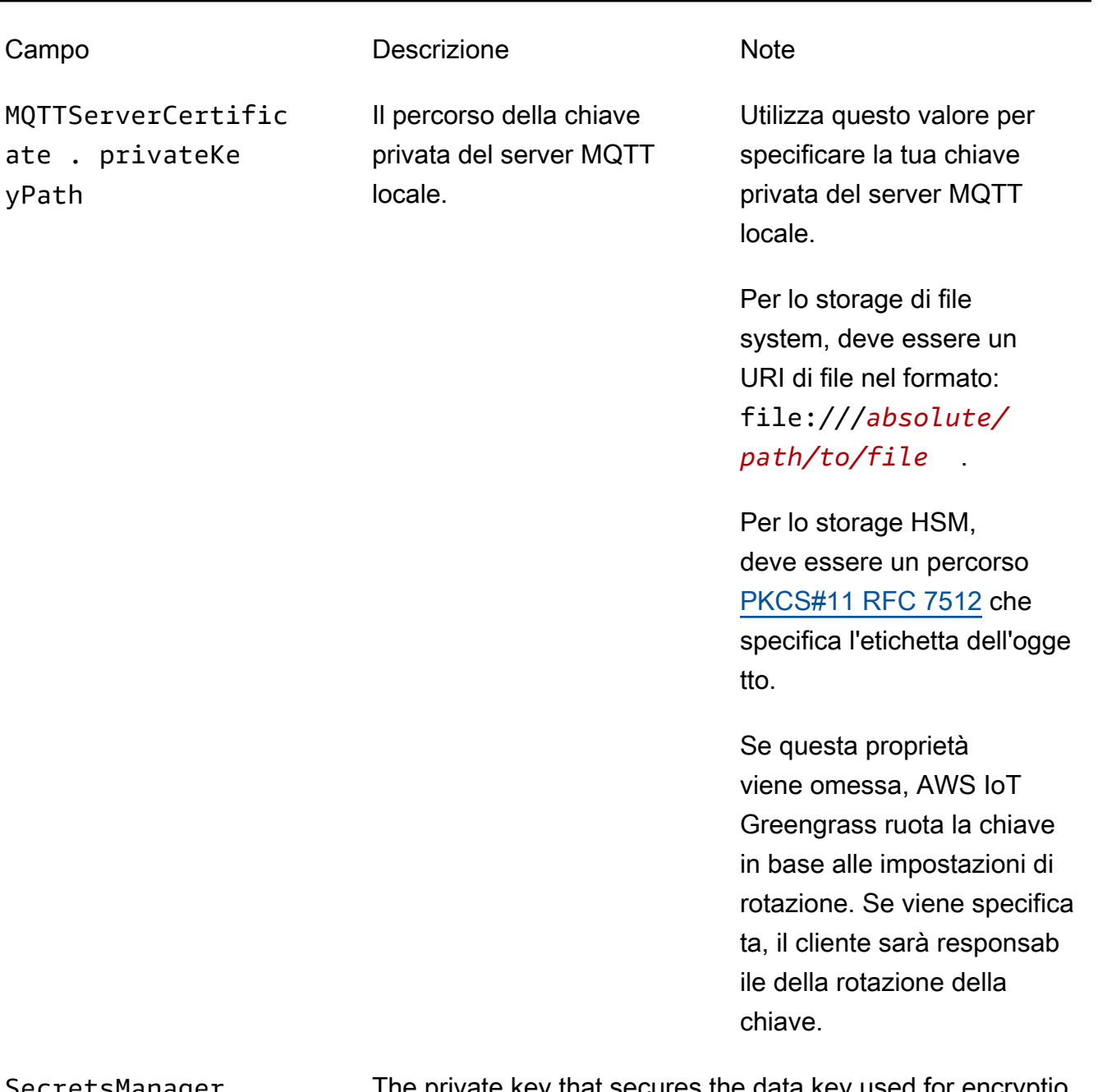

SecretsManager The private key that secures the data key used for encryptio n. For more information, see [Distribuzione dei segreti nel](#page-600-0)  [core](#page-600-0) .

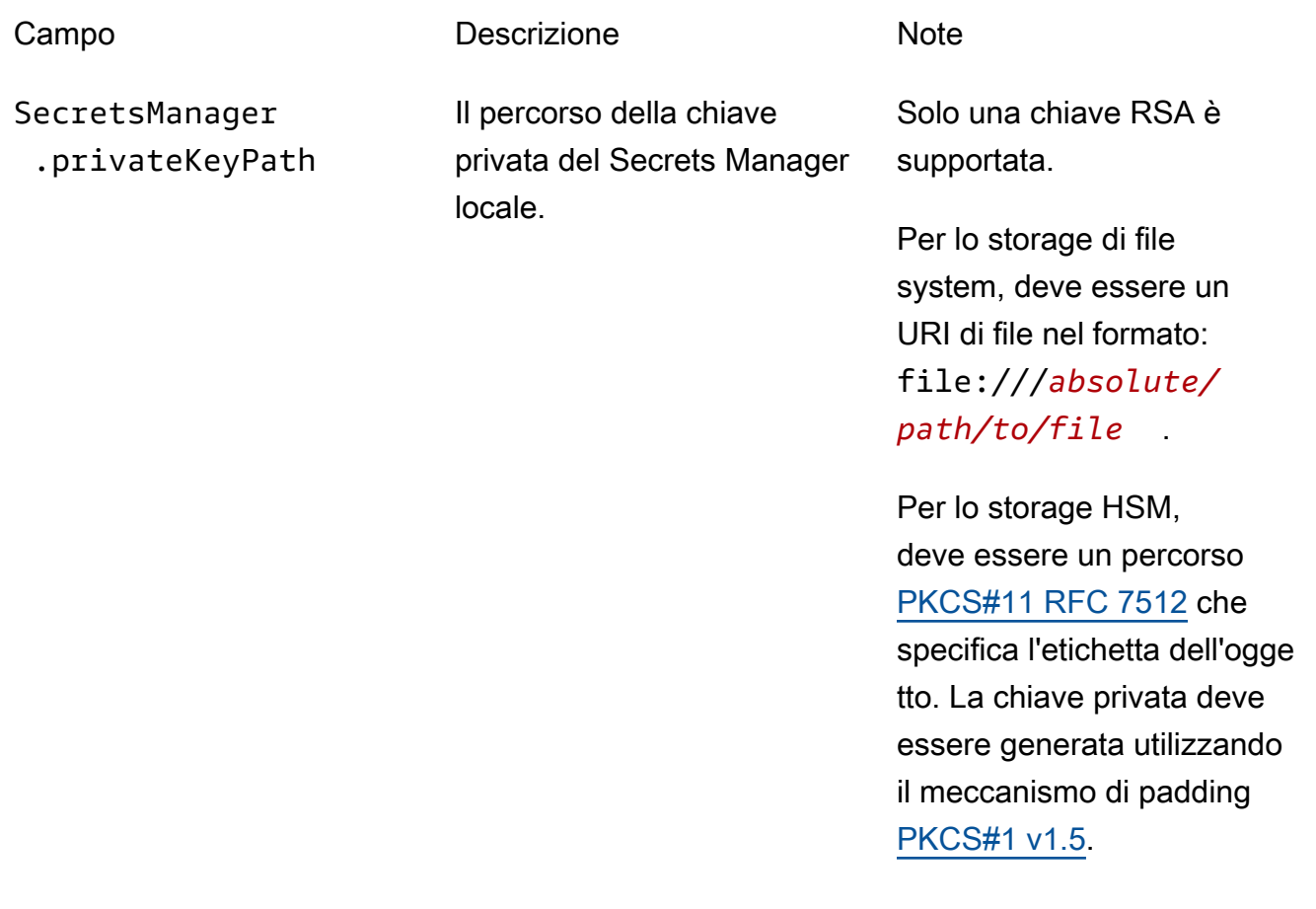

Sono supportate anche le seguenti proprietà di configurazione.

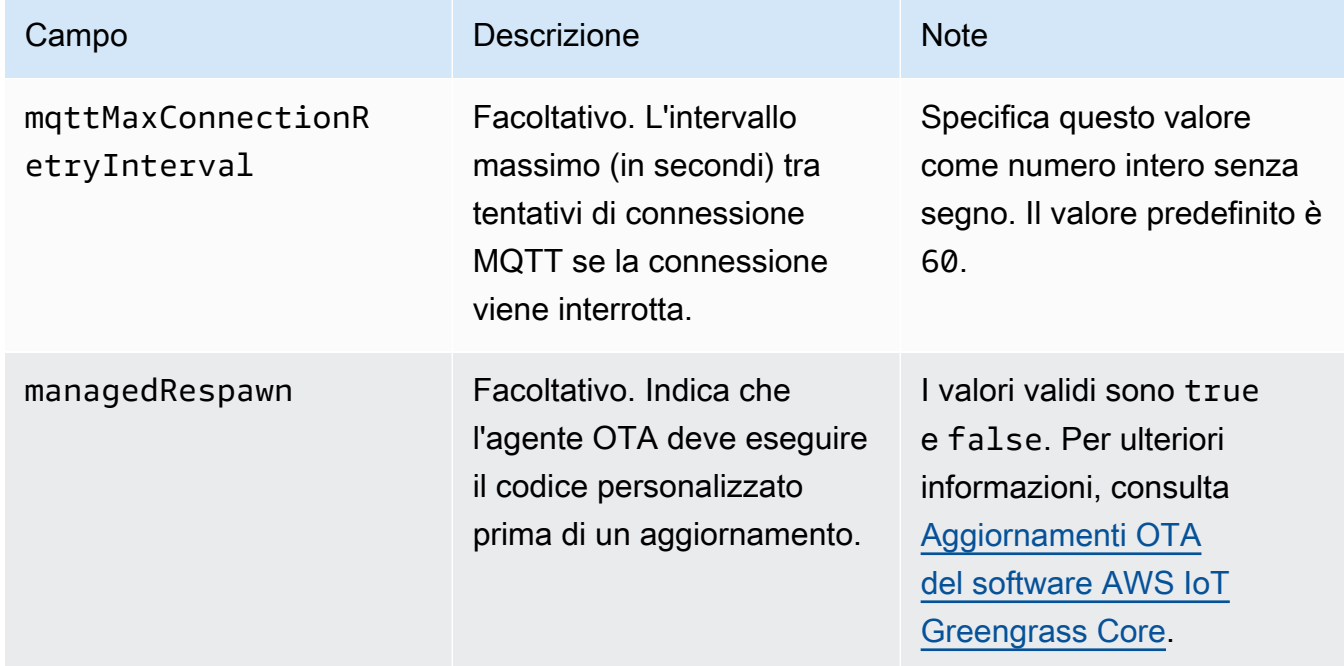

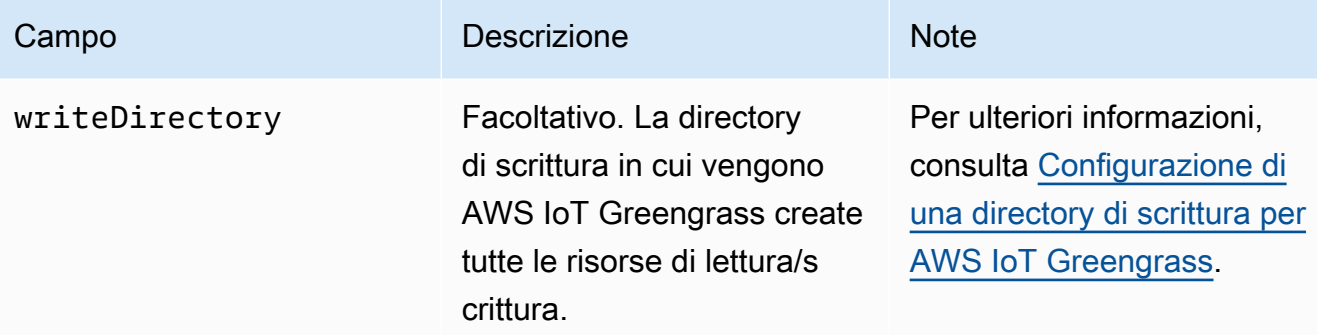

```
{ 
   "coreThing" : { 
     "caPath" : "root.ca.pem", 
     "certPath" : "hash.cert.pem", 
     "keyPath" : "hash.private.key", 
     "thingArn" : "arn:aws:iot:region:account-id:thing/core-thing-name", 
     "iotHost" : "host-prefix-ats.iot.region.amazonaws.com", 
     "ggHost" : "greengrass-ats.iot.region.amazonaws.com", 
     "keepAlive" : 600 
   }, 
   "runtime" : { 
     "cgroup" : { 
       "useSystemd" : "yes" 
     } 
   }, 
   "managedRespawn" : false, 
   "crypto" : { 
     "principals" : { 
       "SecretsManager" : { 
          "privateKeyPath" : "file:///greengrass/certs/hash.private.key" 
       }, 
       "IoTCertificate" : { 
         "privateKeyPath" : "file:///greengrass/certs/hash.private.key", 
         "certificatePath" : "file:///greengrass/certs/hash.cert.pem" 
       } 
     }, 
     "caPath" : "file:///greengrass/certs/root.ca.pem" 
   }
}
```
Il config.json file supporta le seguenti proprietà.

# coreThing

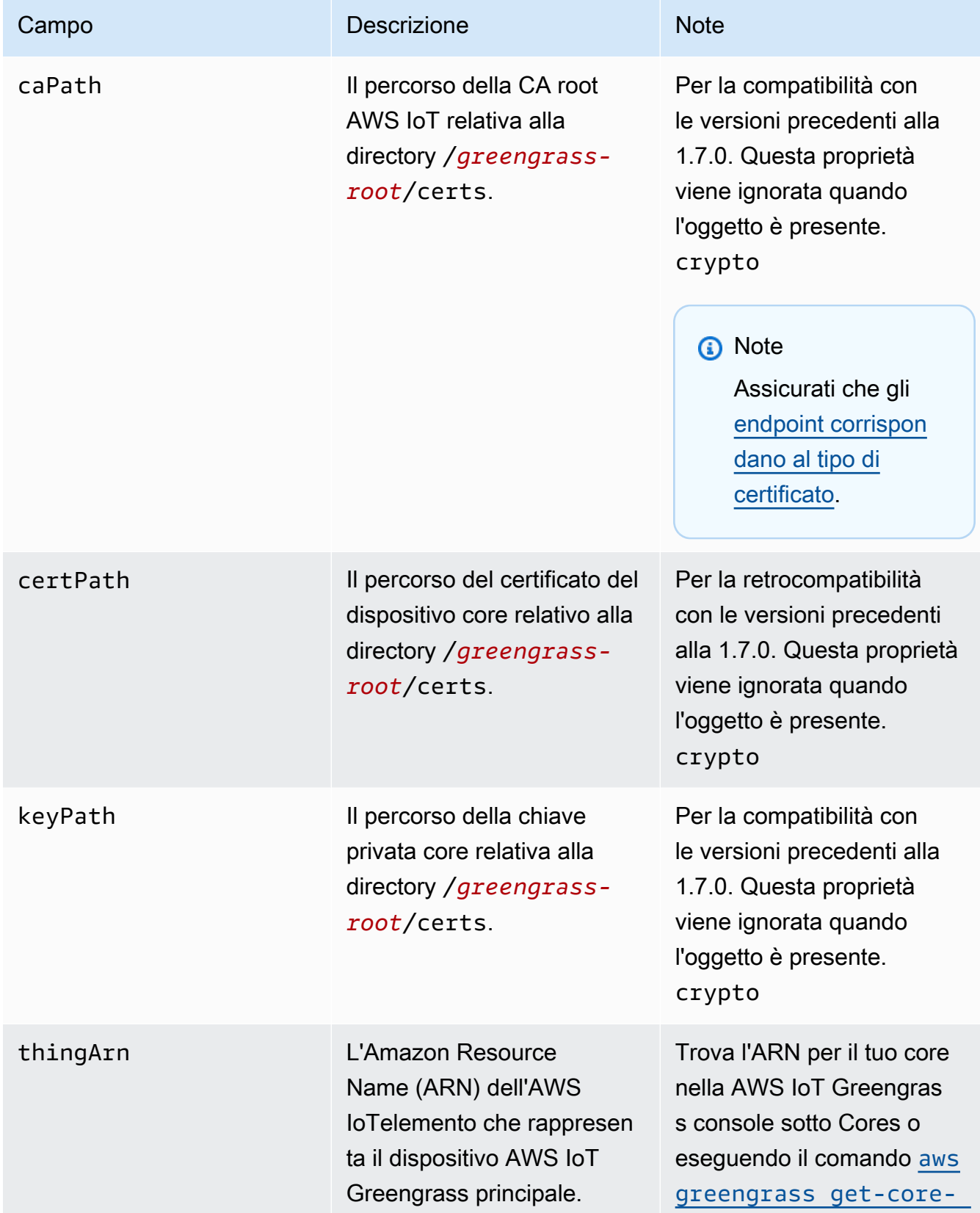

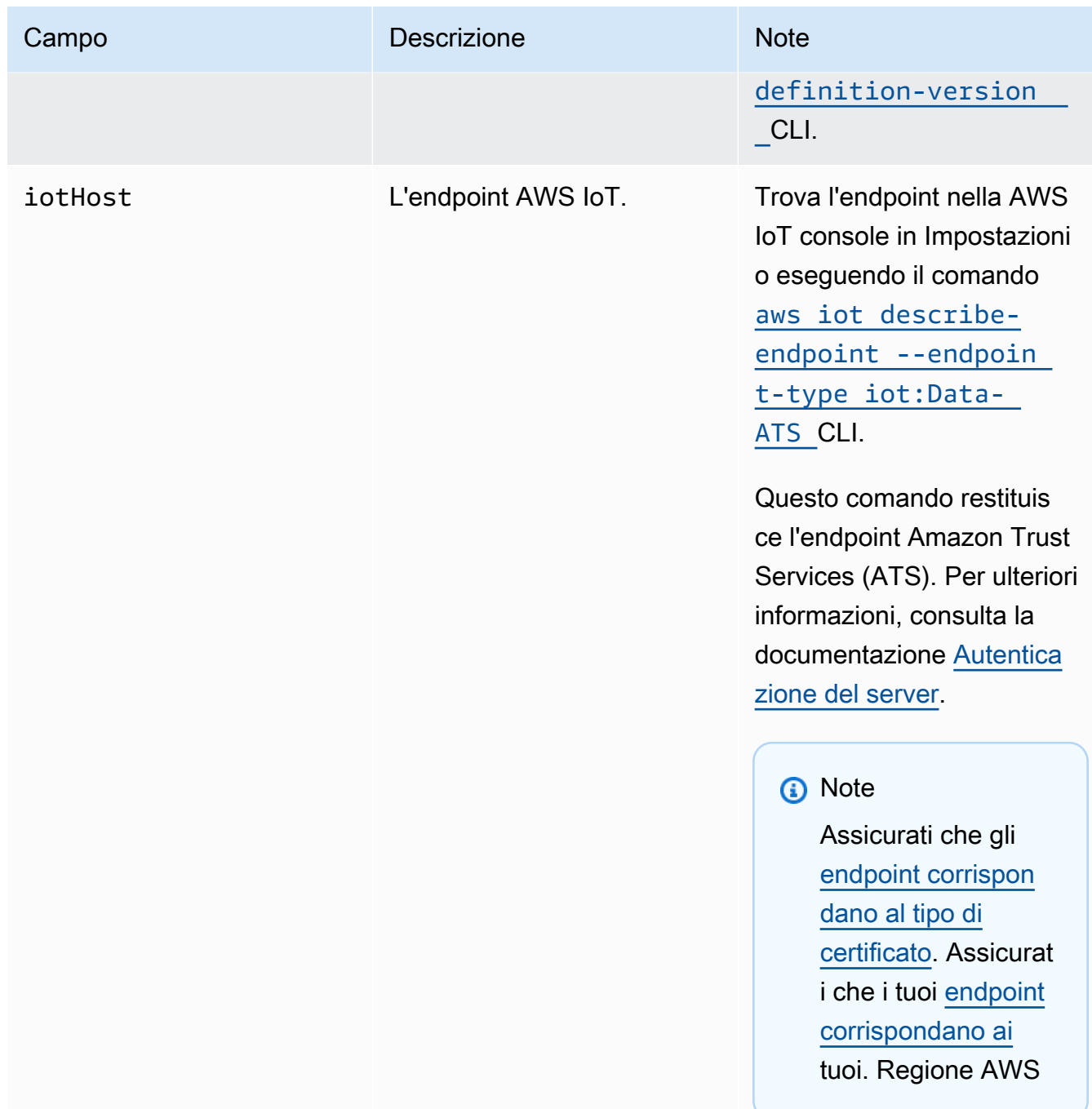

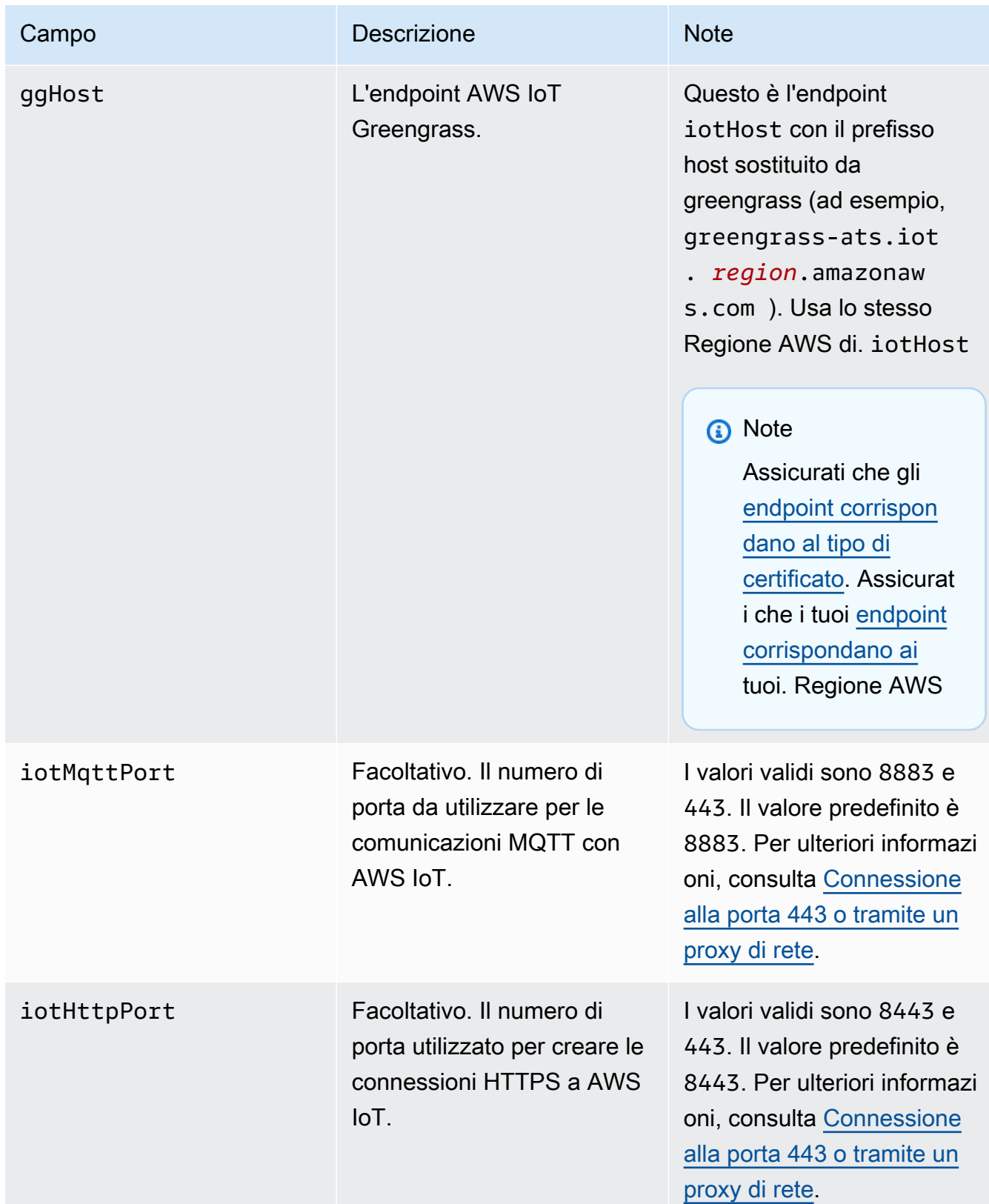

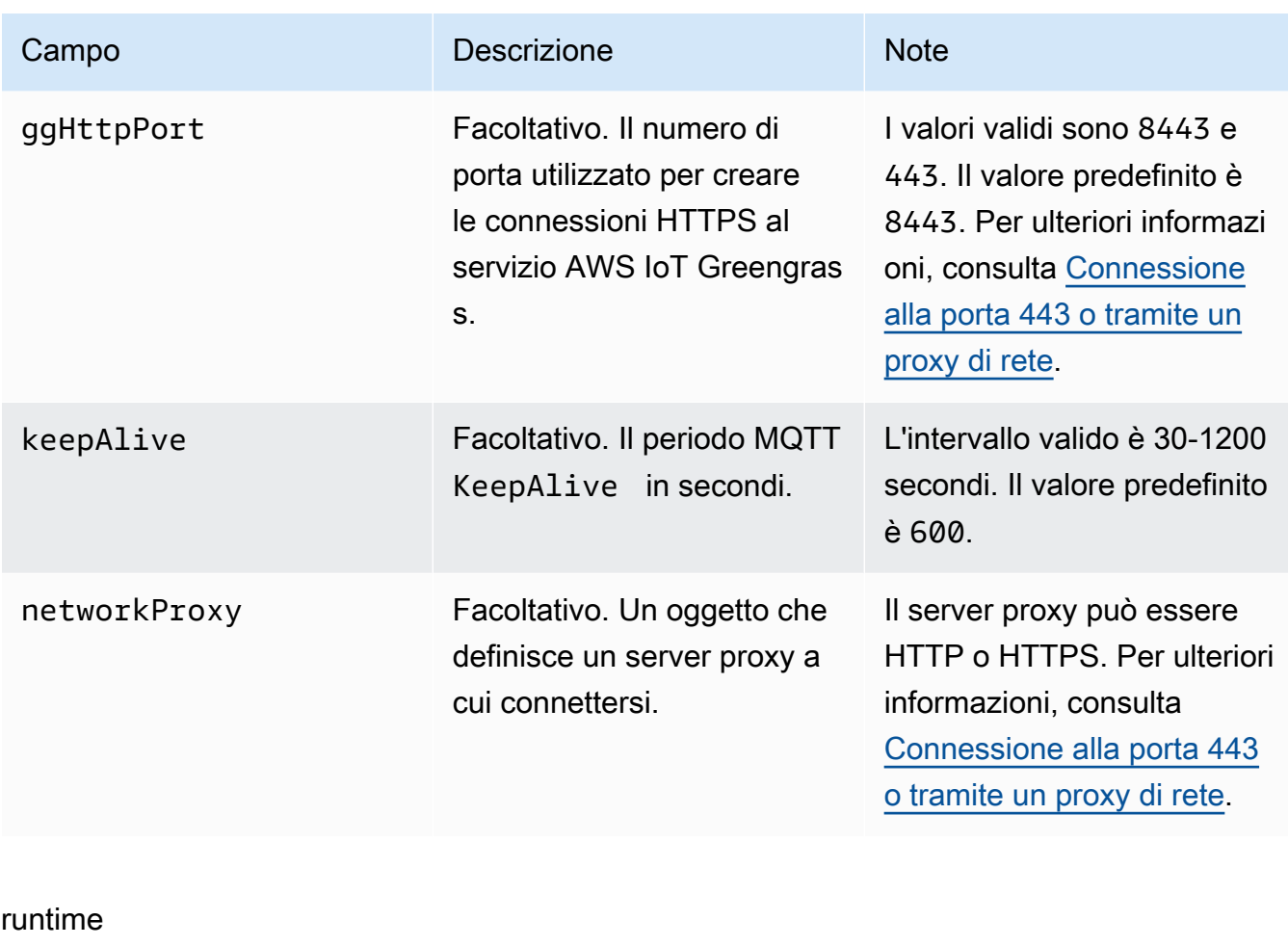

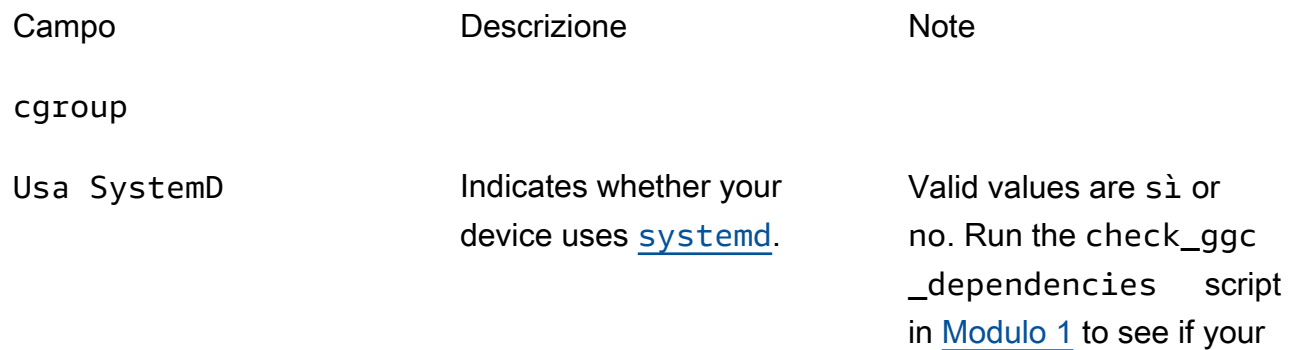

## crypto

L'oggetto crypto è aggiunto nella v1.7.0. Introduce proprietà che supportano lo storage di chiavi private in un modulo di sicurezza hardware (HSM) tramite PKCS#11 e storage segreti locali. Per ulteriori informazioni, consulta [the section called "Principal di sicurezza",](#page-972-0) [the section](#page-982-0)

device uses systemd.

[called "Integrazione della sicurezza hardware"](#page-982-0) e [Distribuzione dei segreti nel core](#page-600-0) . Sono supportate le configurazioni per lo storage di chiavi private negli HSM o nel file system.

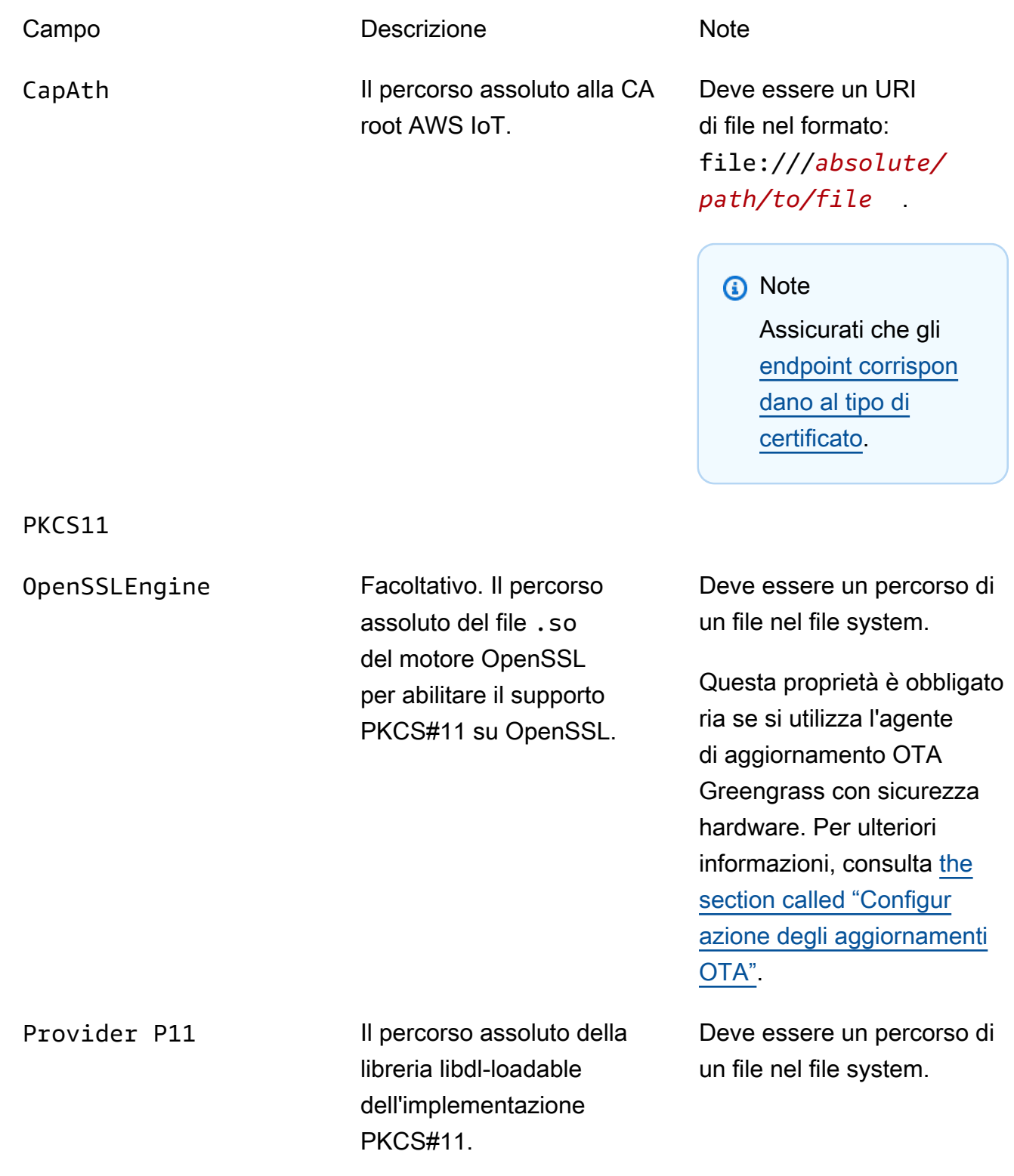

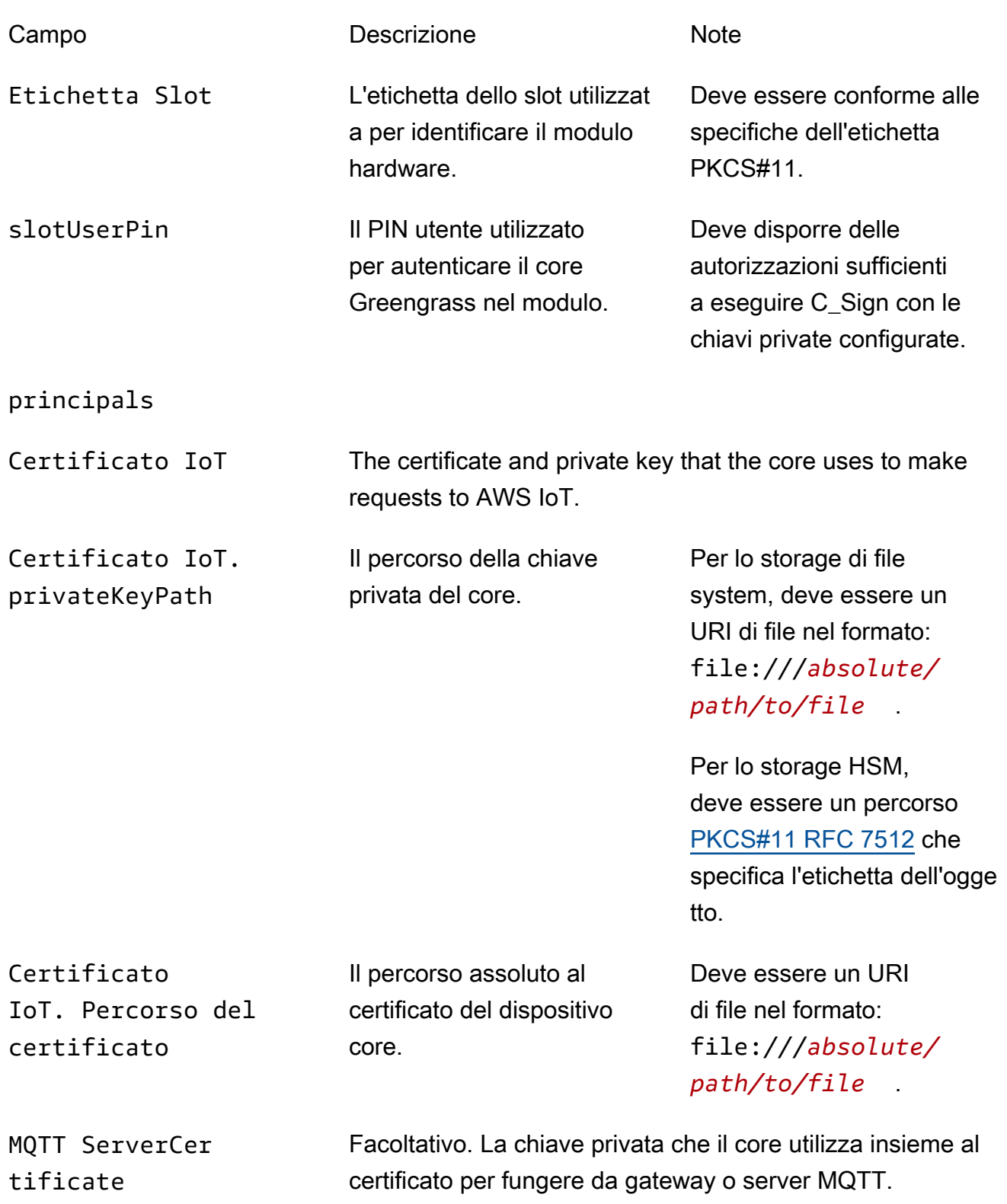

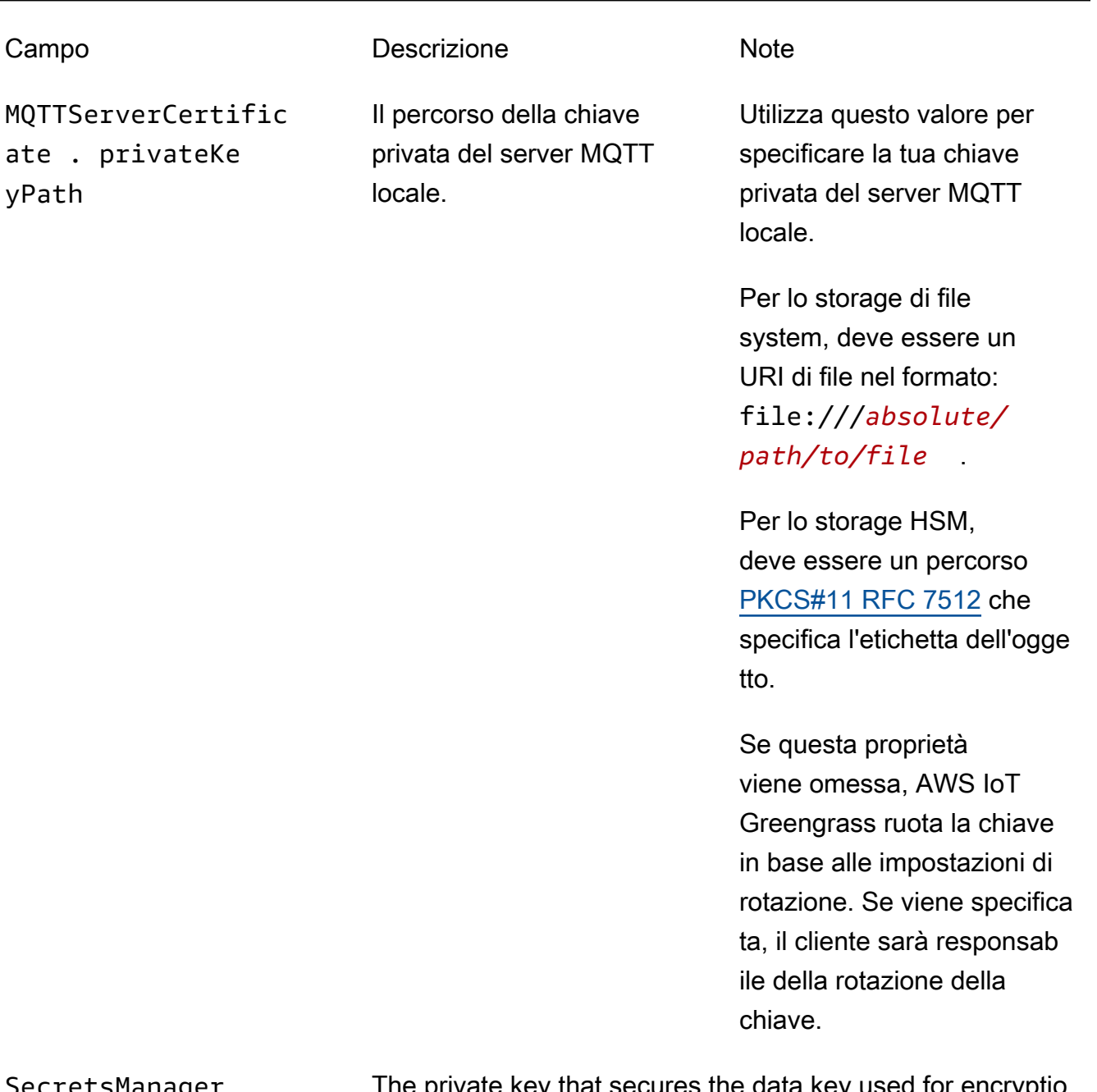

SecretsManager The private key that secures the data key used for encryptio n. For more information, see [Distribuzione dei segreti nel](#page-600-0)  [core](#page-600-0) .

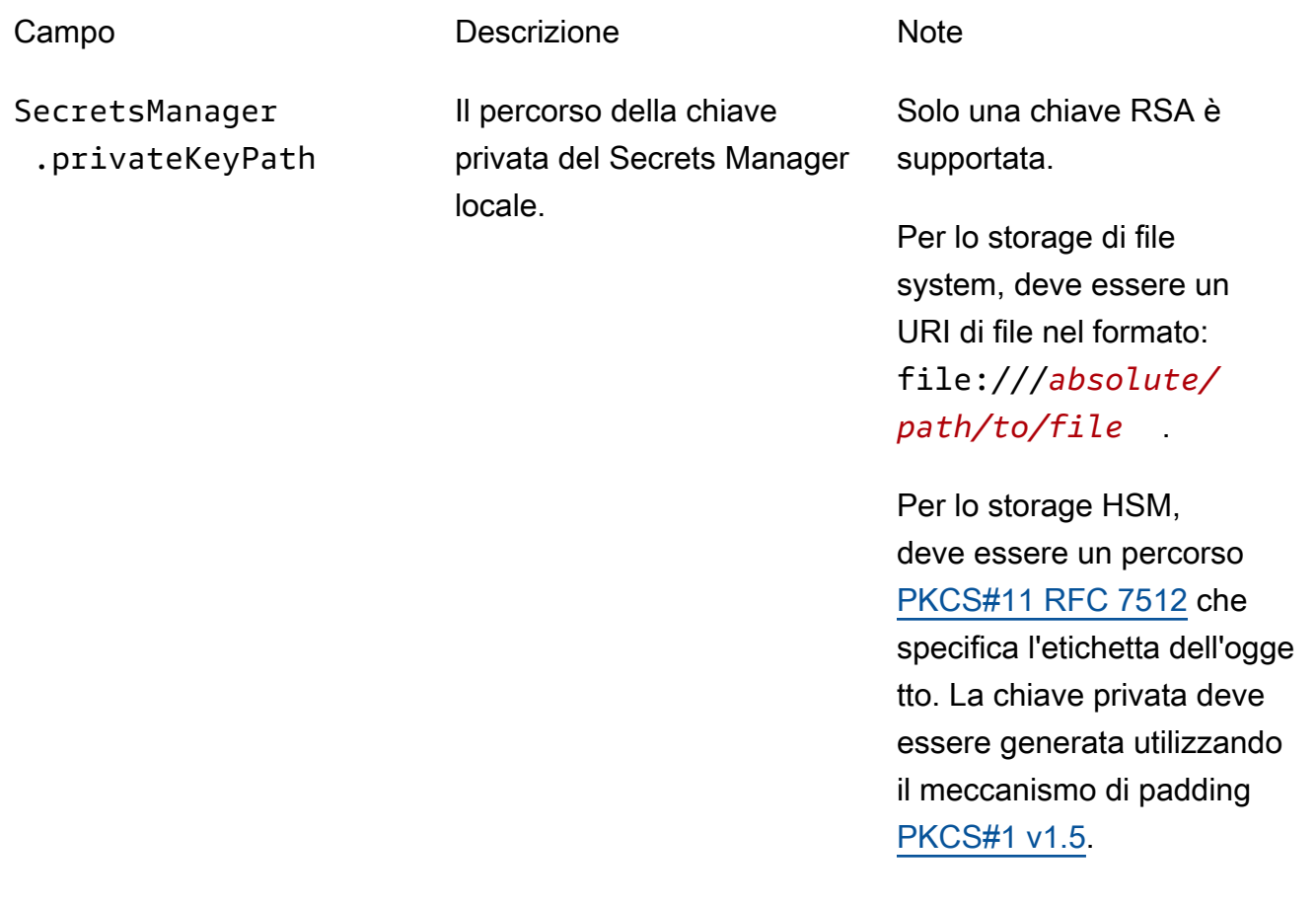

Sono supportate anche le seguenti proprietà di configurazione:

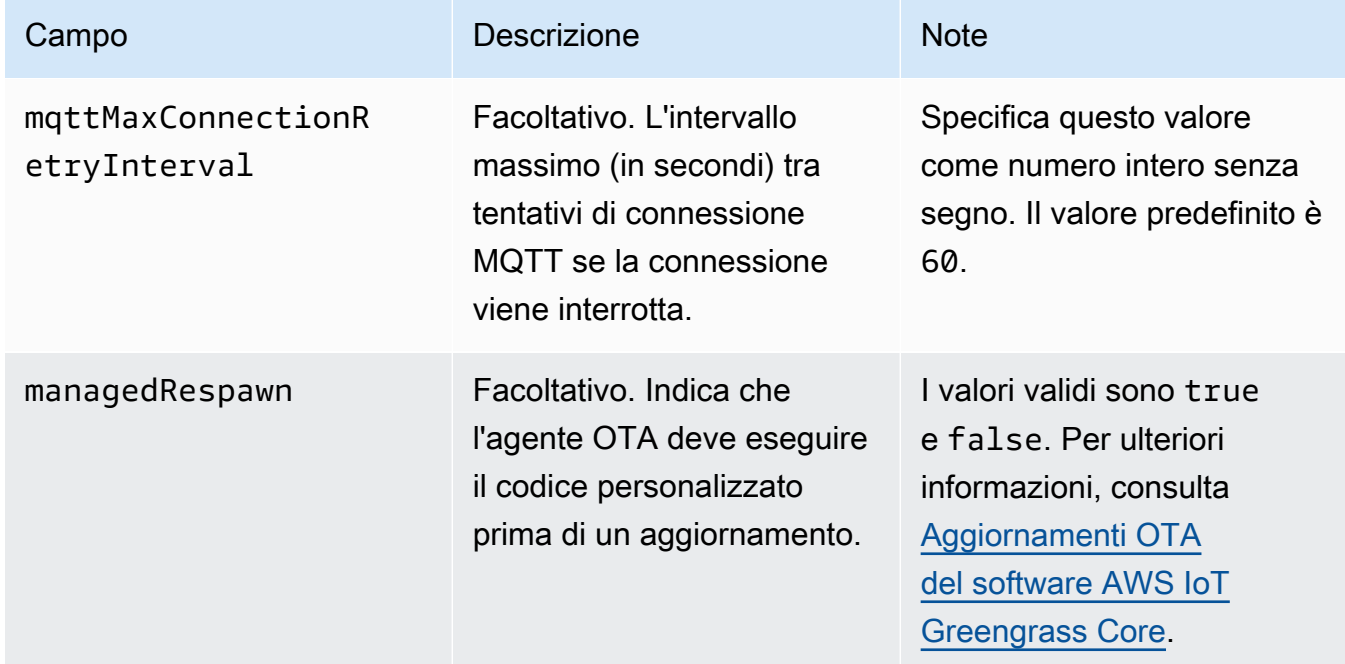

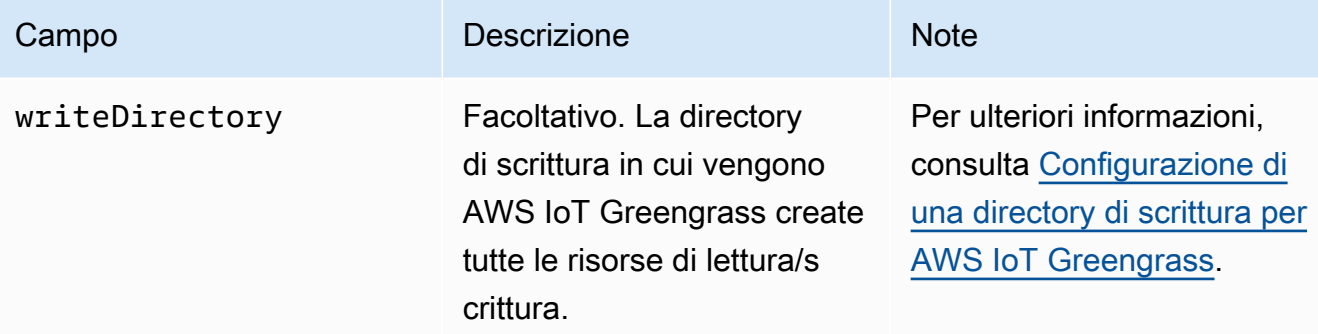

```
{ 
   "coreThing" : { 
     "caPath" : "root.ca.pem", 
     "certPath" : "hash.cert.pem", 
     "keyPath" : "hash.private.key", 
     "thingArn" : "arn:aws:iot:region:account-id:thing/core-thing-name", 
     "iotHost" : "host-prefix-ats.iot.region.amazonaws.com", 
     "ggHost" : "greengrass-ats.iot.region.amazonaws.com", 
     "keepAlive" : 600 
   }, 
   "runtime" : { 
     "cgroup" : { 
       "useSystemd" : "yes" 
     } 
   }, 
   "managedRespawn" : false, 
   "crypto" : { 
     "principals" : { 
       "SecretsManager" : { 
          "privateKeyPath" : "file:///greengrass/certs/hash.private.key" 
       }, 
       "IoTCertificate" : { 
         "privateKeyPath" : "file:///greengrass/certs/hash.private.key", 
         "certificatePath" : "file:///greengrass/certs/hash.cert.pem" 
       } 
     }, 
     "caPath" : "file:///greengrass/certs/root.ca.pem" 
   }
}
```
Il file config.json supporta le seguenti proprietà:

# coreThing

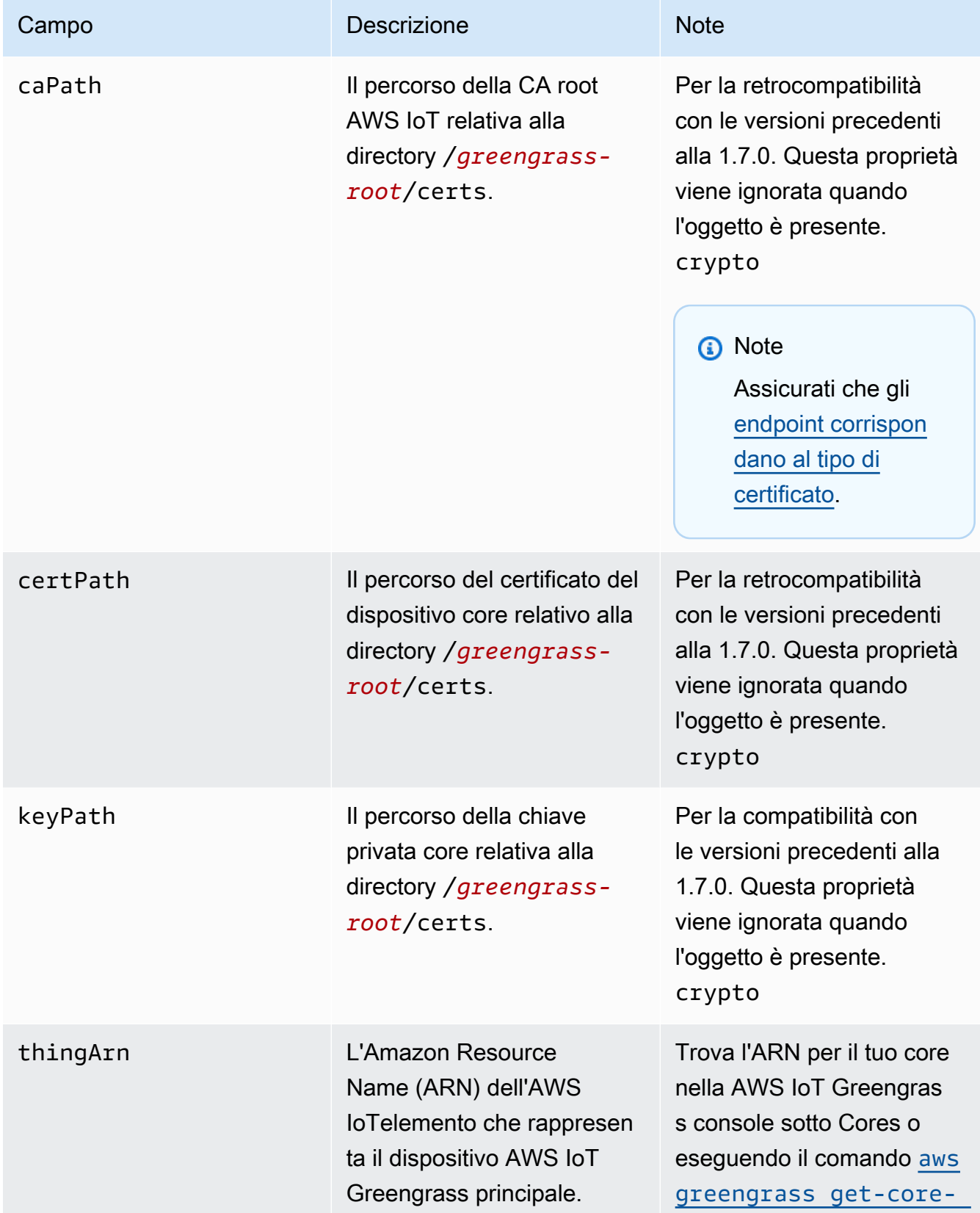

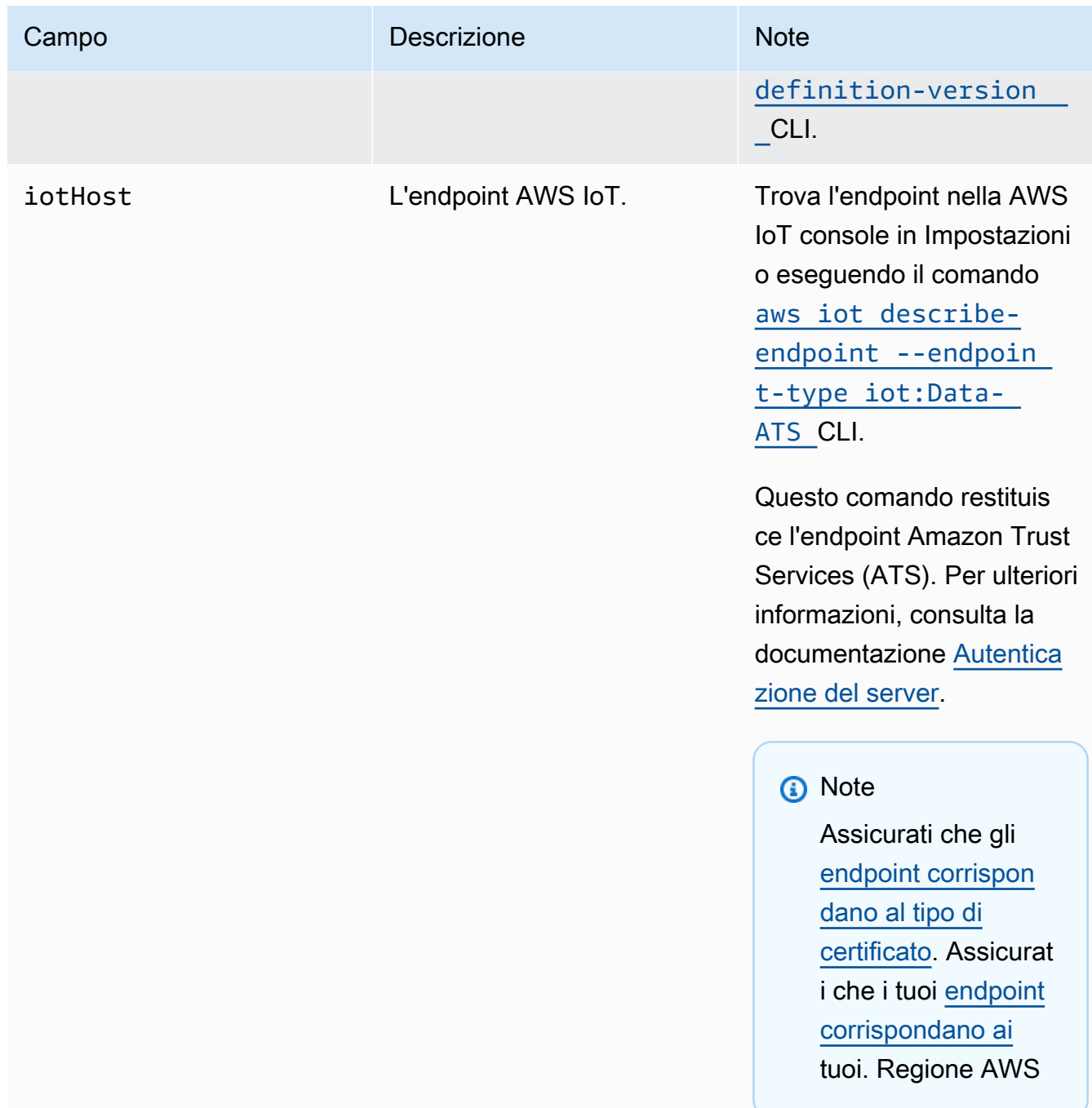

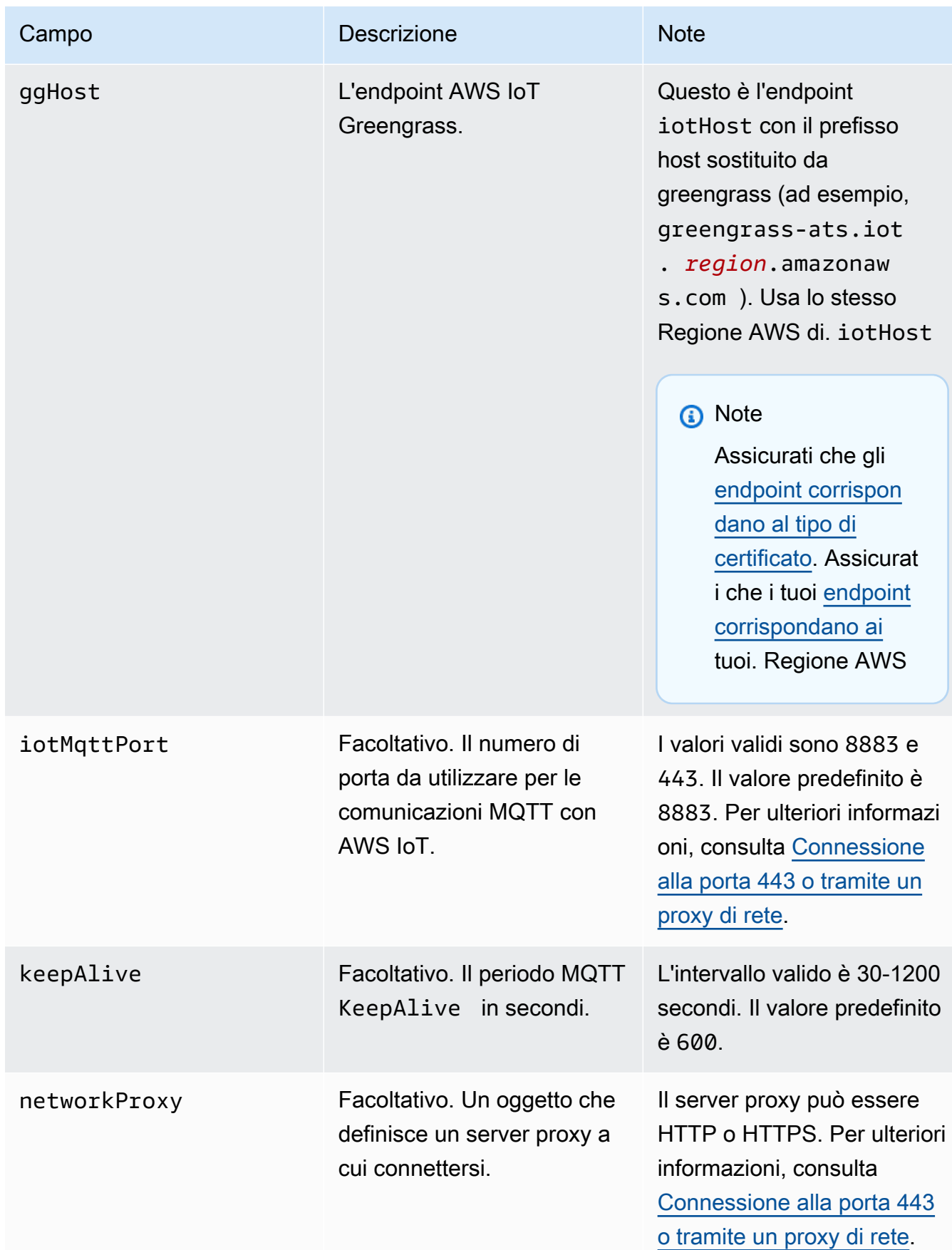

runtime

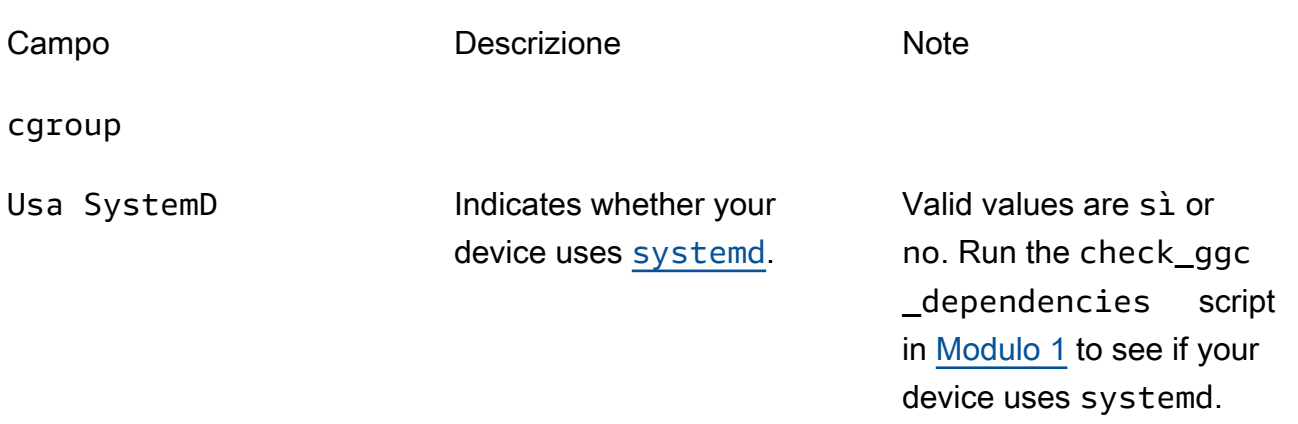

## crypto

L'oggetto crypto aggiunto nella versione v1.7.0, introduce proprietà che supportano lo storage di chiavi private in un modulo di sicurezza hardware (HSM) tramite PKCS#11 e storage di segreti locali. Per ulteriori informazioni, consultare [the section called "Integrazione](#page-982-0)  [della sicurezza hardware"](#page-982-0) e [Distribuzione dei segreti nel core](#page-600-0) . Sono supportate le configurazioni per lo storage di chiavi private negli HSM o nel file system.

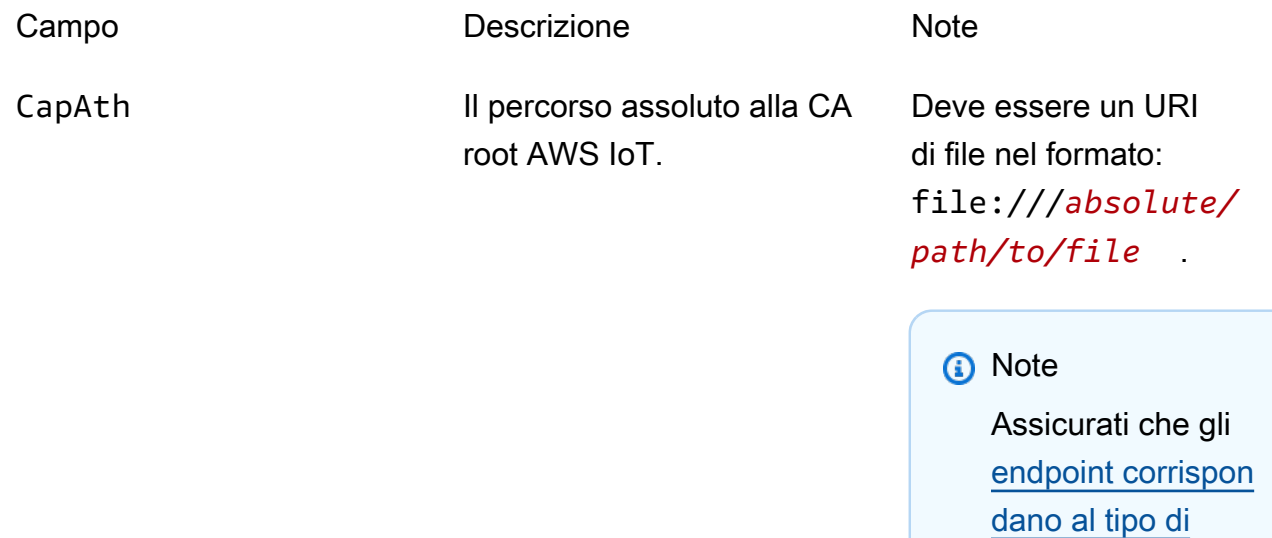

PKCS11

[certificato.](#page-148-0)

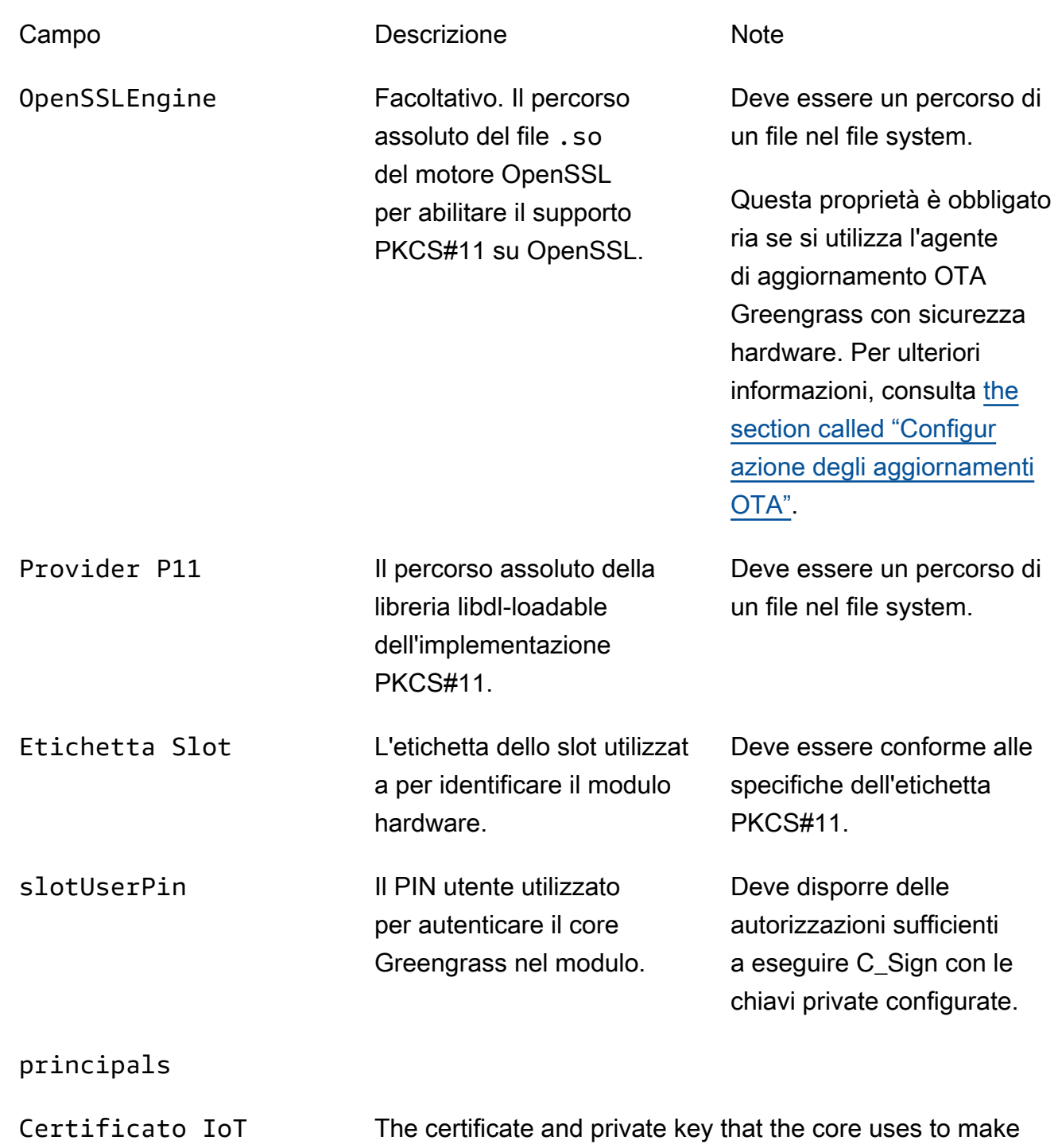

requests to AWS IoT.

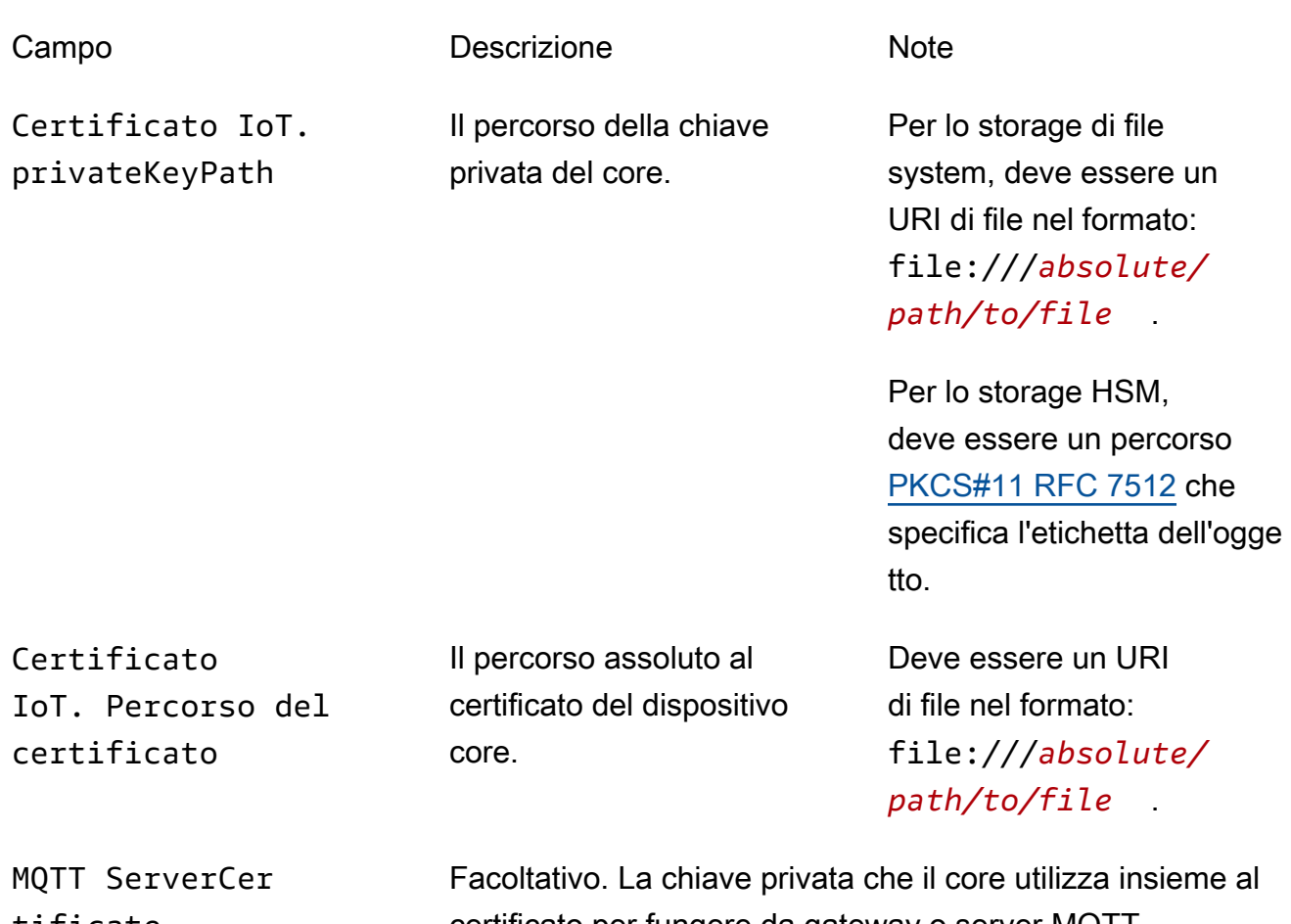

tificate

certificato per fungere da gateway o server MQTT.

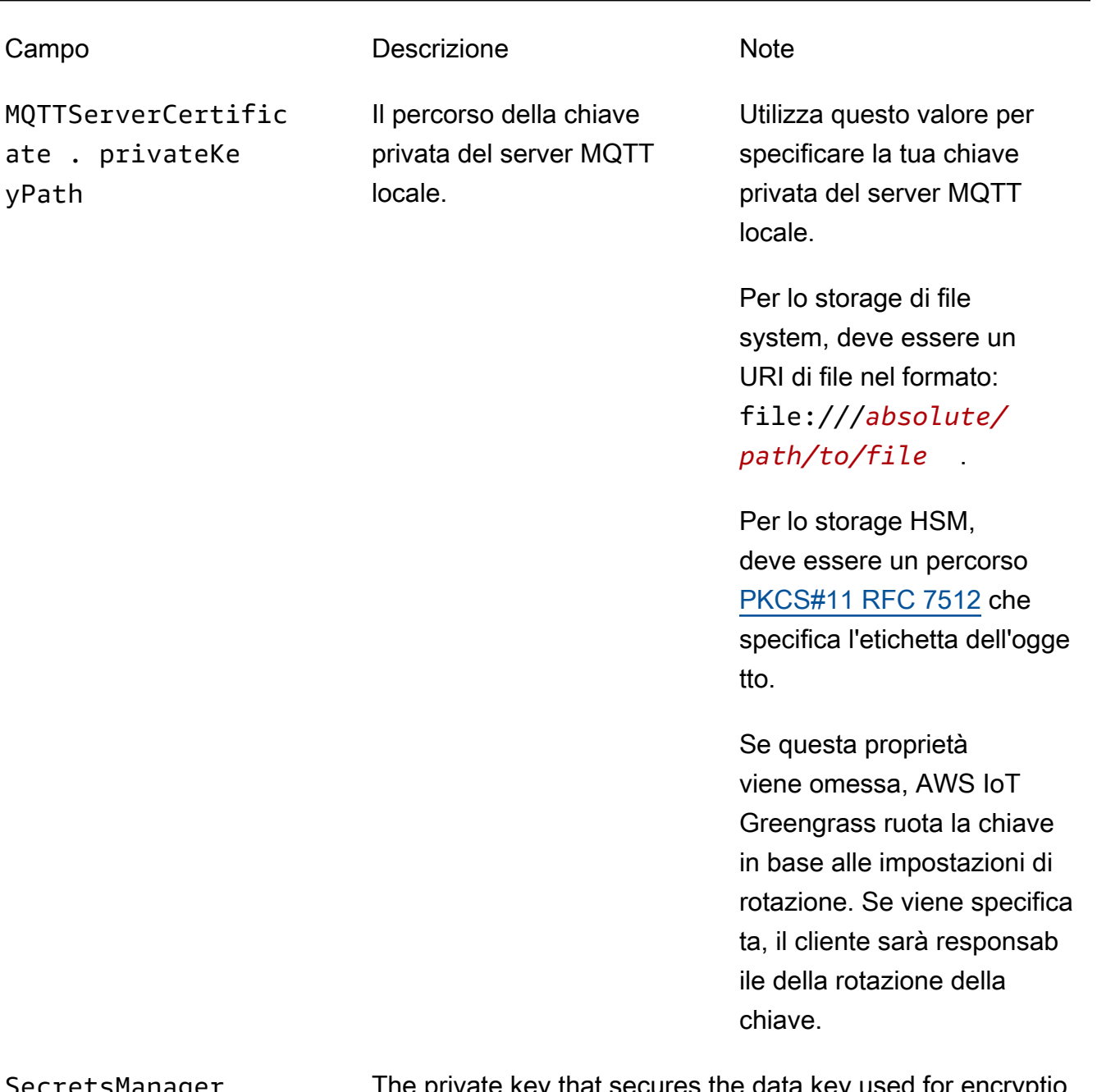

SecretsManager The private key that secures the data key used for encryptio n. For more information, see [Distribuzione dei segreti nel](#page-600-0)  [core](#page-600-0) .

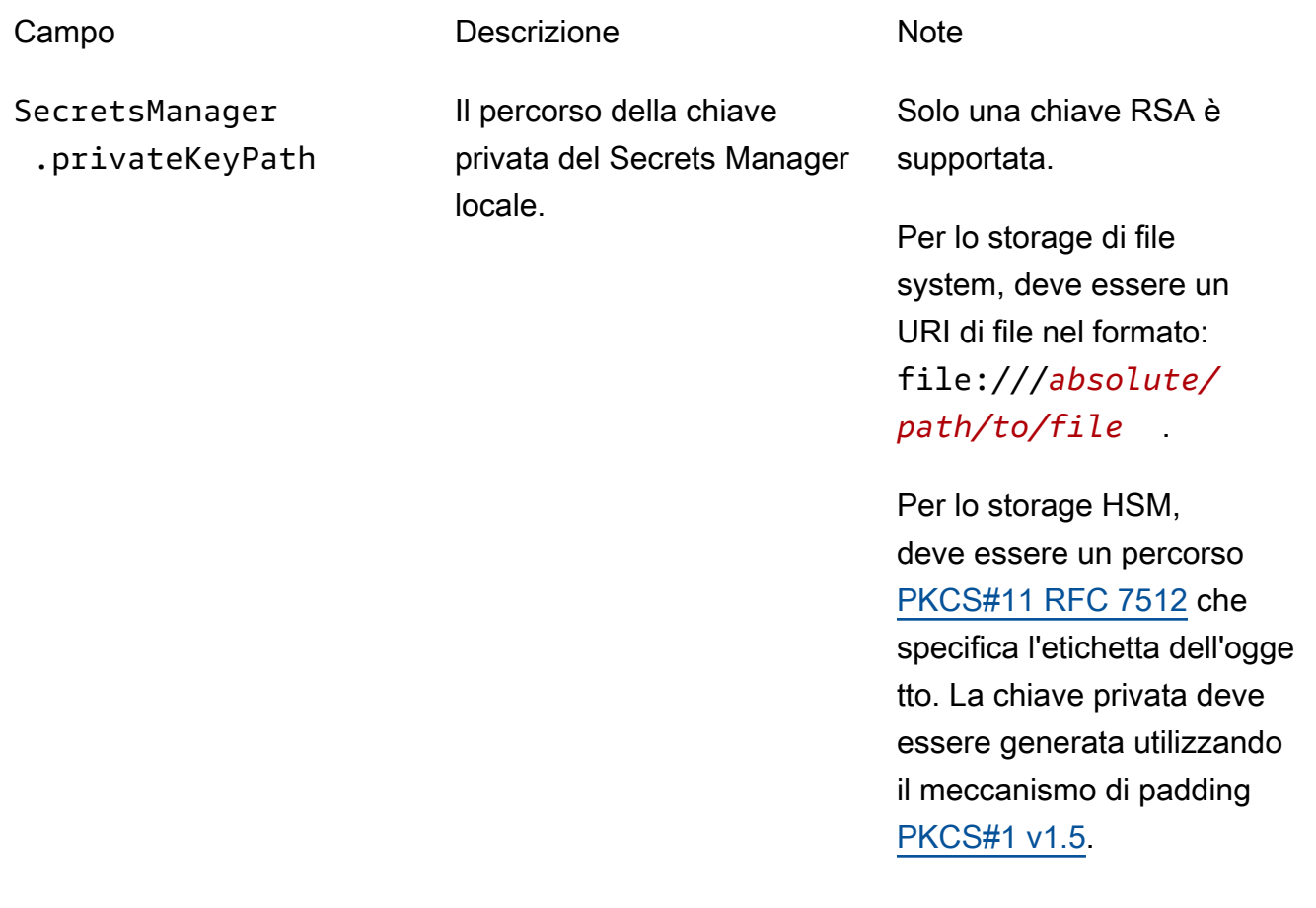

Sono supportate anche le seguenti proprietà di configurazione:

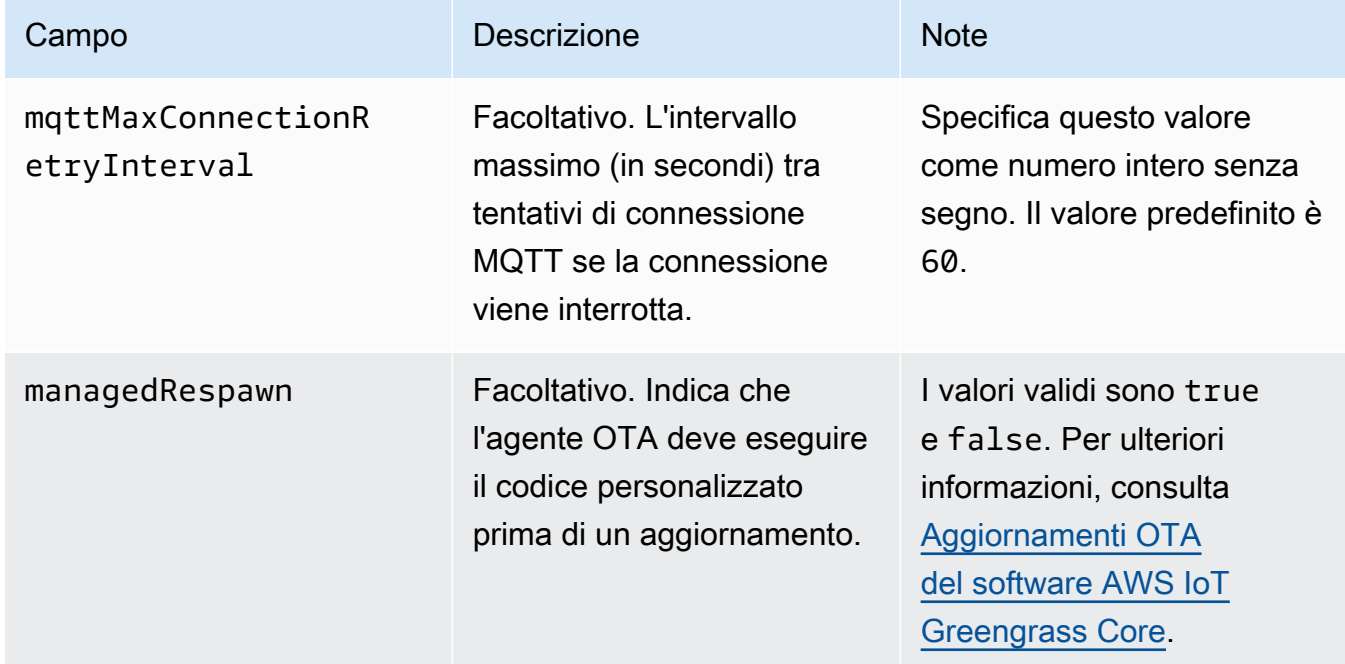

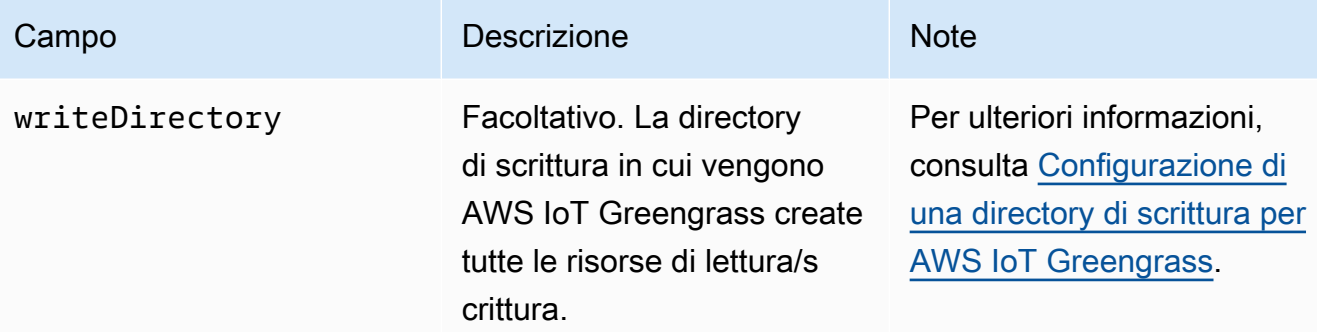

```
{ 
    "coreThing": { 
        "caPath": "root-ca-pem", 
        "certPath": "cloud-pem-crt", 
        "keyPath": "cloud-pem-key", 
        "thingArn": "arn:aws:iot:region:account-id:thing/core-thing-name", 
        "iotHost": "host-prefix.iot.region.amazonaws.com", 
        "ggHost": "greengrass.iot.region.amazonaws.com", 
        "keepAlive": 600, 
        "mqttMaxConnectionRetryInterval": 60
    }, 
    "runtime": { 
        "cgroup": { 
             "useSystemd": "yes|no" 
        } 
    }, 
    "managedRespawn": true, 
    "writeDirectory": "/write-directory"
}
```
#### **a** Note

Se si utilizza l'opzione di creazione del gruppo predefinito dalla AWS IoT Greengrass console, il config. json file viene distribuito sul dispositivo principale in uno stato funzionante che specifica la configurazione predefinita.

Il file config.json supporta le seguenti proprietà:

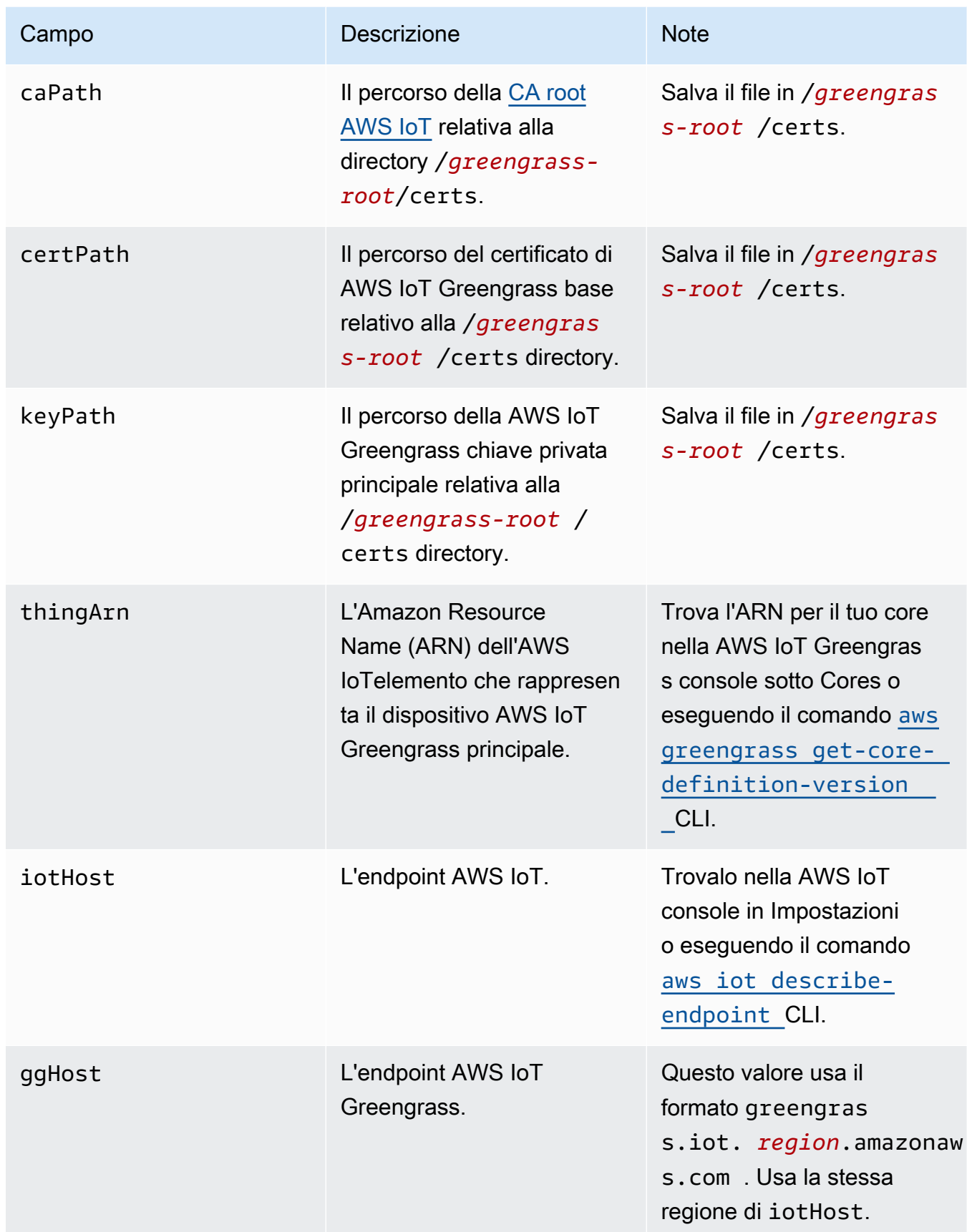

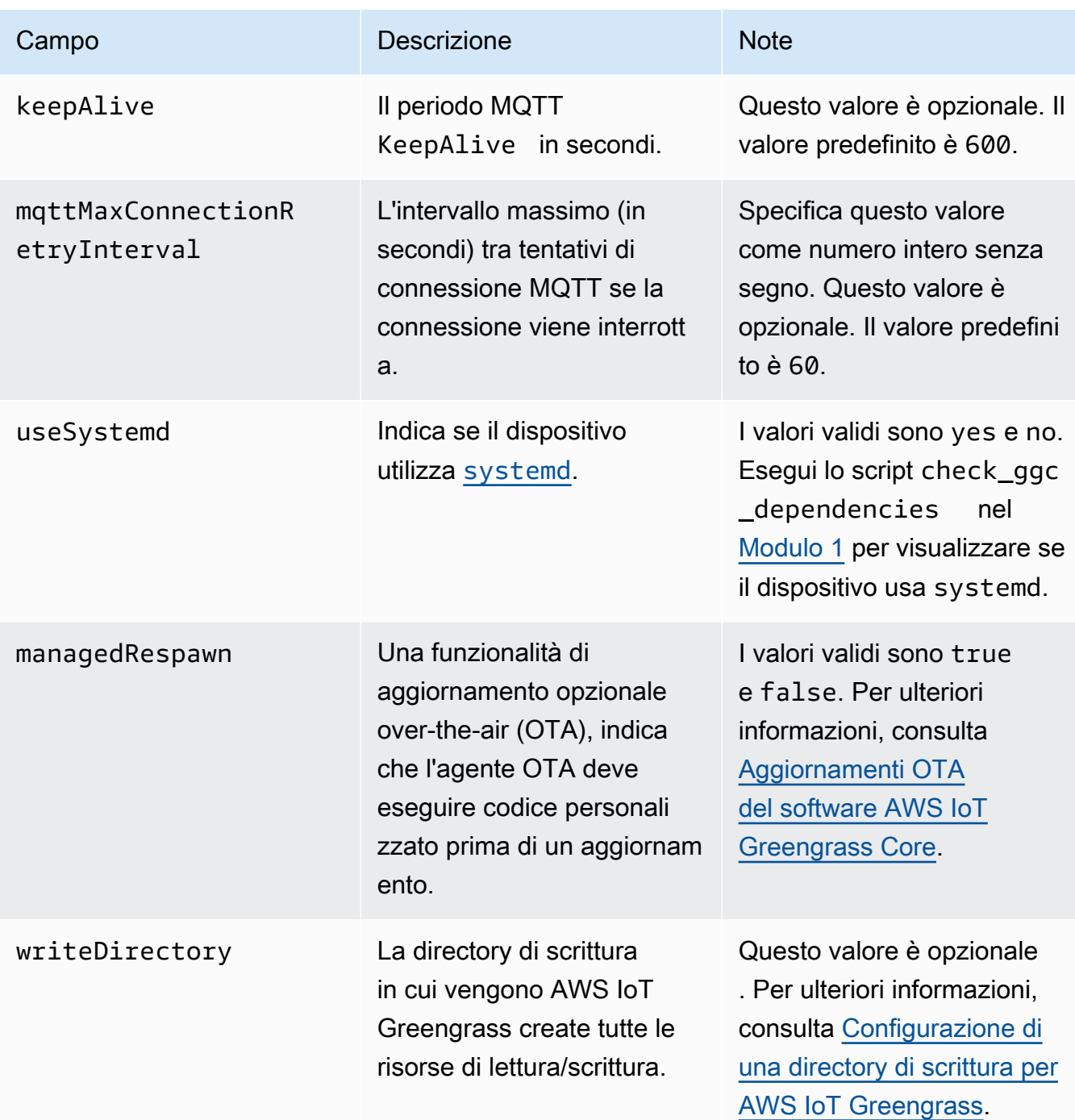

```
{ 
    "coreThing": { 
        "caPath": "root-ca-pem", 
        "certPath": "cloud-pem-crt", 
        "keyPath": "cloud-pem-key",
```

```
 "thingArn": "arn:aws:iot:region:account-id:thing/core-thing-name", 
        "iotHost": "host-prefix.iot.region.amazonaws.com", 
        "ggHost": "greengrass.iot.region.amazonaws.com", 
        "keepAlive": 600 
    }, 
    "runtime": { 
        "cgroup": { 
             "useSystemd": "yes|no" 
        } 
    }, 
    "managedRespawn": true
}
```
Il file config.json esiste in /*greengrass-root*/config e contiene i parametri seguenti:

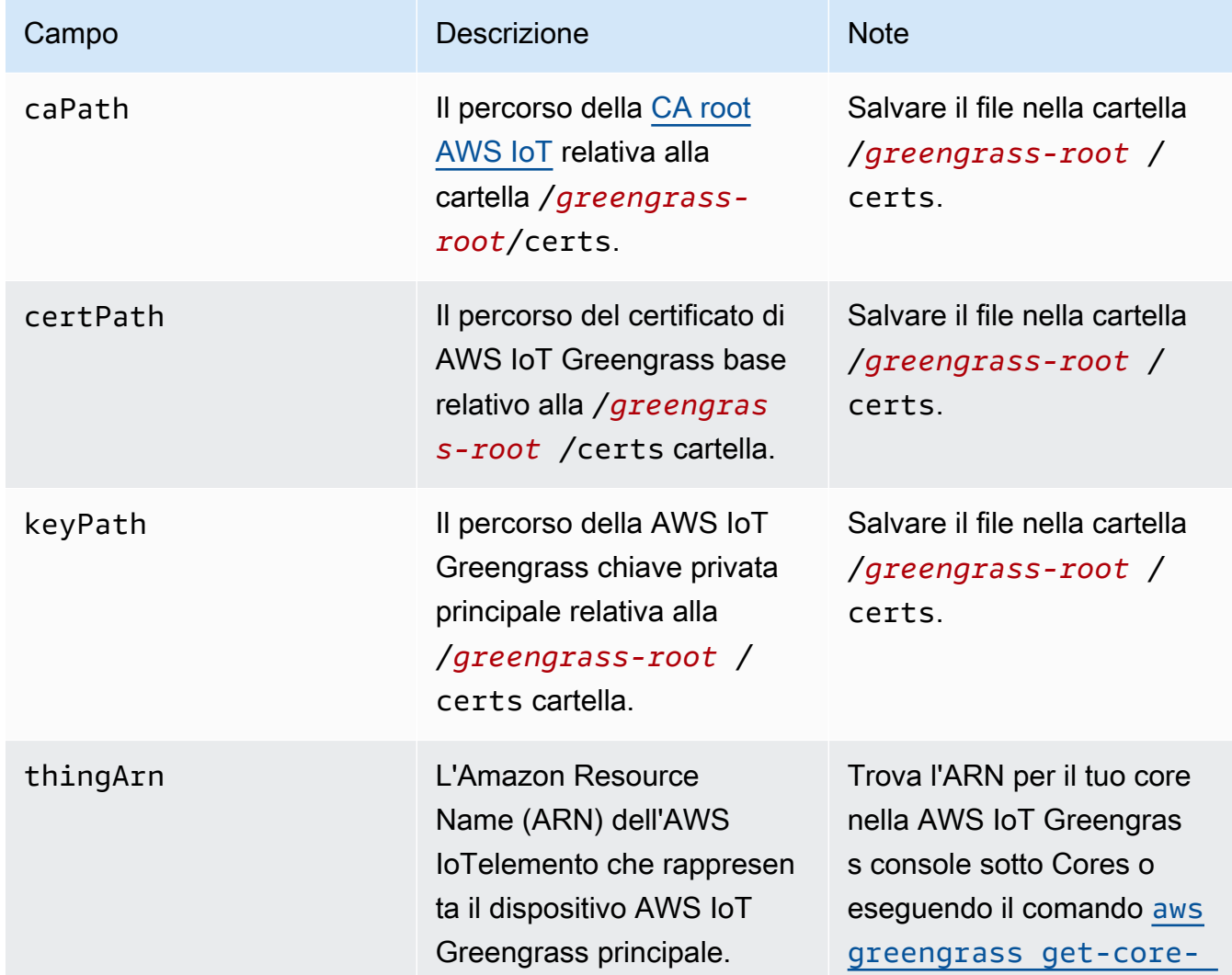

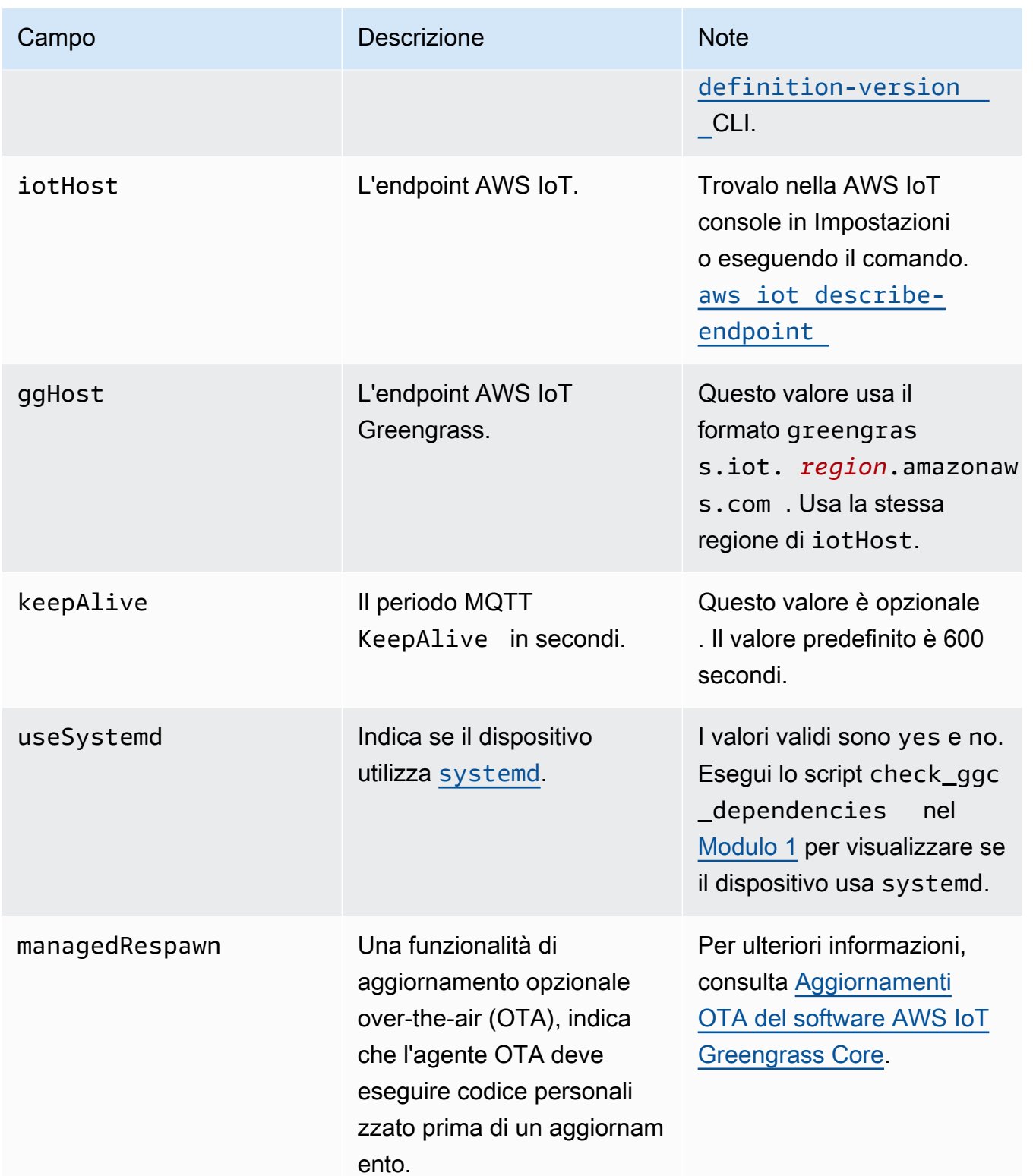

## {

```
 "coreThing": { 
        "caPath": "root-ca-pem", 
        "certPath": "cloud-pem-crt", 
        "keyPath": "cloud-pem-key", 
        "thingArn": "arn:aws:iot:region:account-id:thing/core-thing-name", 
        "iotHost": "host-prefix.iot.region.amazonaws.com", 
        "ggHost": "greengrass.iot.region.amazonaws.com", 
        "keepAlive": 600 
    }, 
    "runtime": { 
        "cgroup": { 
             "useSystemd": "yes|no" 
        } 
    }, 
    "managedRespawn": true
}
```
Il file config.json esiste in /*greengrass-root*/config e contiene i parametri seguenti:

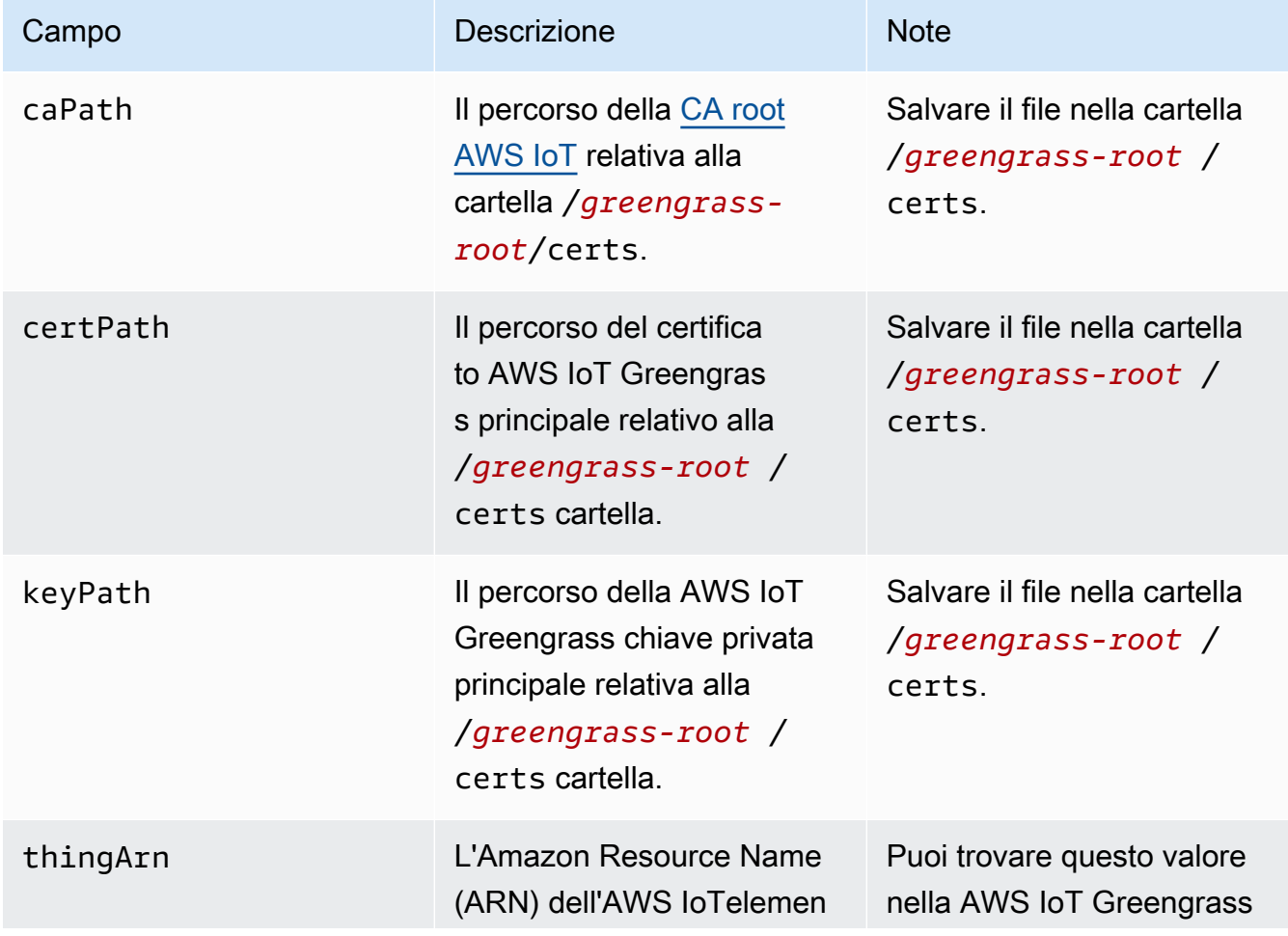
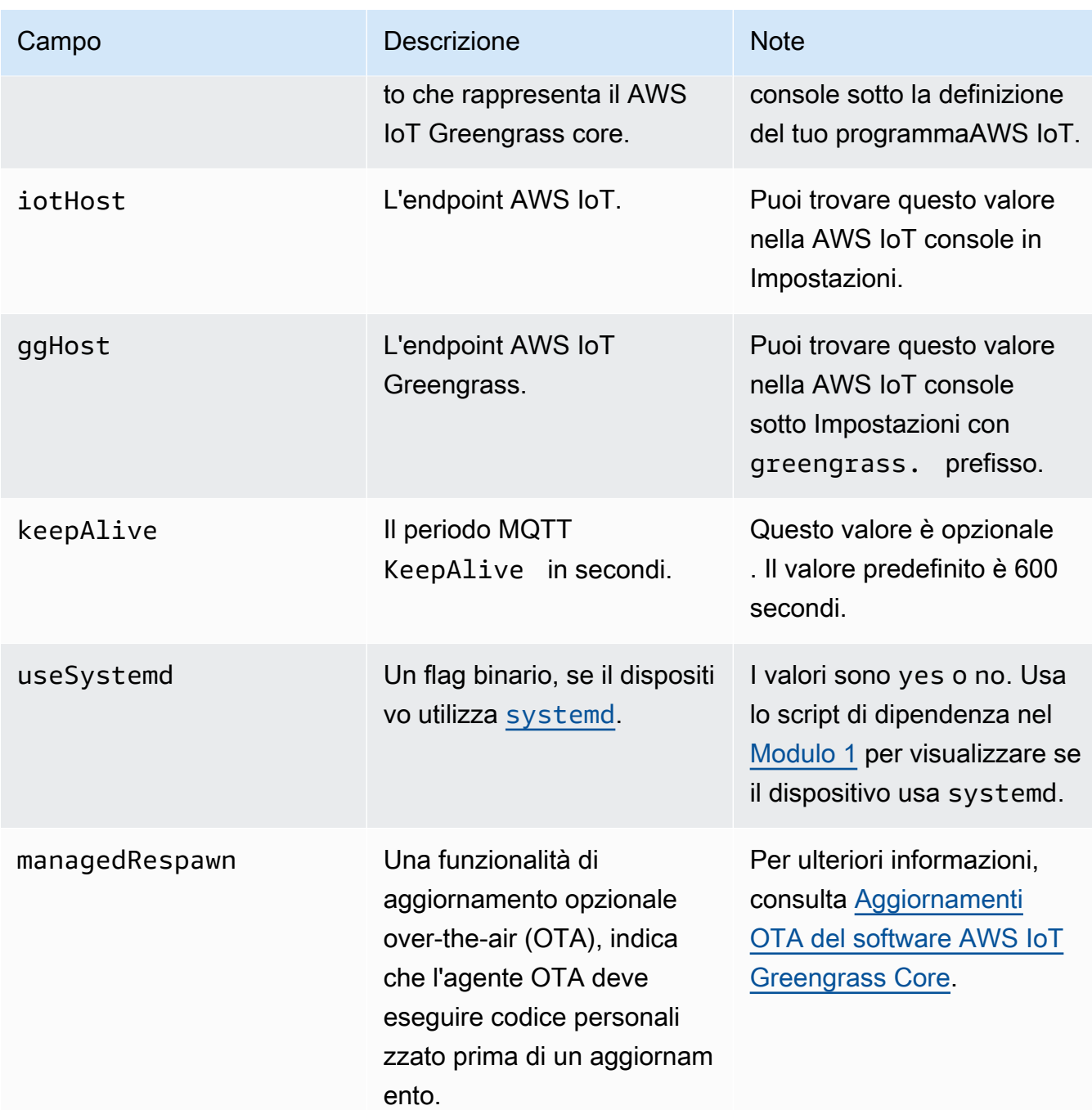

GGC v1.1

```
{ 
    "coreThing": { 
        "caPath": "root-ca-pem", 
        "certPath": "cloud-pem-crt", 
        "keyPath": "cloud-pem-key", 
        "thingArn": "arn:aws:iot:region:account-id:thing/core-thing-name",
```

```
 "iotHost": "host-prefix.iot.region.amazonaws.com", 
         "ggHost": "greengrass.iot.region.amazonaws.com", 
         "keepAlive": 600 
    }, 
    "runtime": { 
        "cgroup": { 
             "useSystemd": "yes|no" 
        } 
    }
}
```
Il file config.json esiste in /*greengrass-root*/config e contiene i parametri seguenti:

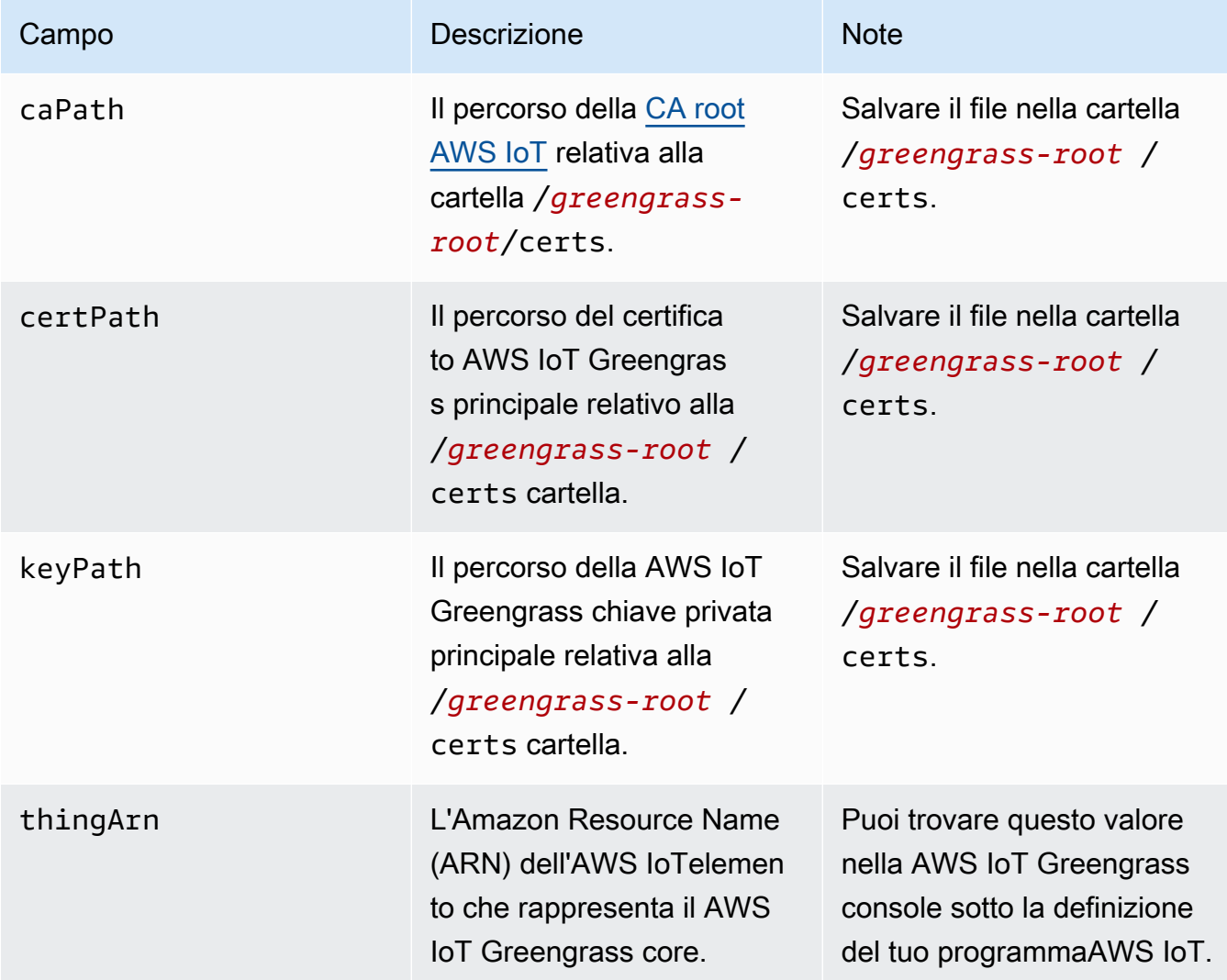

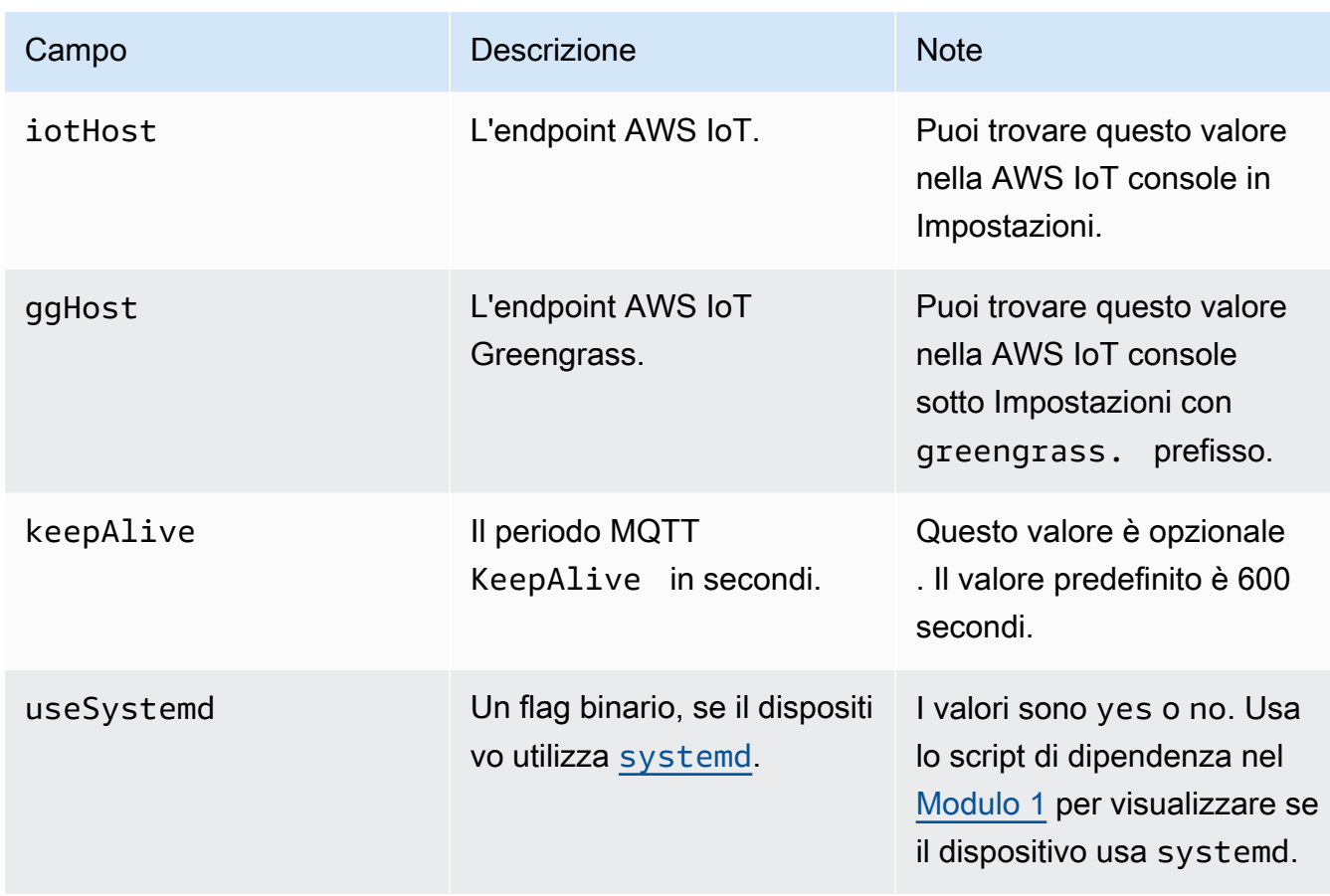

#### GGC 1.0

In AWS IoT Greengrass Core v1.0, config.json viene distribuito su *greengrass-root*/ configuration.

```
{ 
    "coreThing": { 
        "caPath": "root-ca-pem", 
        "certPath": "cloud-pem-crt", 
        "keyPath": "cloud-pem-key", 
        "thingArn": "arn:aws:iot:region:account-id:thing/core-thing-name", 
        "iotHost": "host-prefix.iot.region.amazonaws.com", 
        "ggHost": "greengrass.iot.region.amazonaws.com", 
        "keepAlive": 600 
    }, 
    "runtime": { 
        "cgroup": { 
             "useSystemd": "yes|no" 
        } 
    }
```
}

Il file config.json esiste in /*greengrass-root*/configuration e contiene i parametri seguenti:

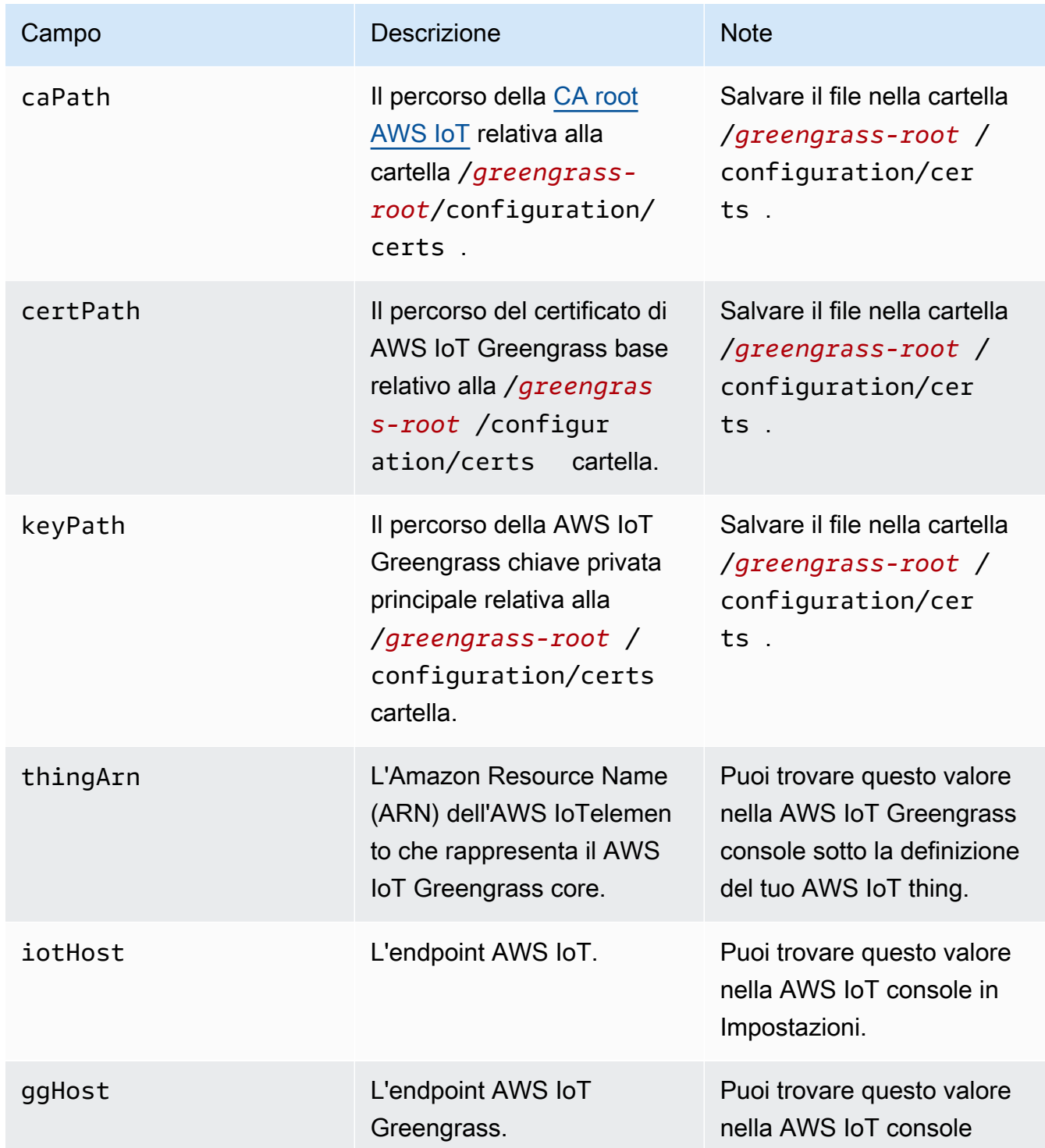

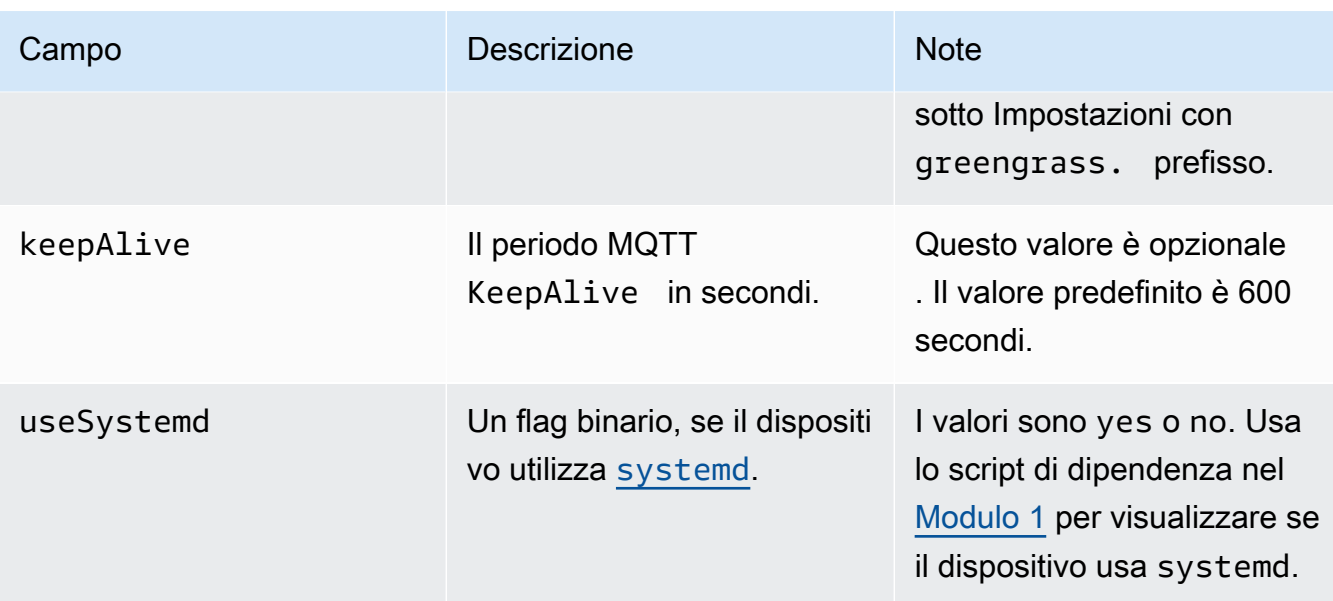

# <span id="page-148-0"></span>Gli endpoint del servizio devono corrispondere al tipo di certificato CA principale

I tuoi endpoint AWS IoT Core e AWS IoT Greengrass devono corrispondere al tipo di certificato della CA root del dispositivo. Se gli endpoint e il tipo di certificato non corrispondono, i tentativi di autenticazione non riescono tra il dispositivo e AWS IoT Core o AWS IoT Greengrass. Per ulteriori informazioni, consulta [Autenticazione del server](https://docs.aws.amazon.com/iot/latest/developerguide/server-authentication.html) nella Guida per gli sviluppatori di AWS IoT.

Se il tuo dispositivo utilizza un certificato CA root di Amazon Trust Services (ATS), che è il metodo preferito, deve utilizzare anche gli endpoint ATS per la gestione dei dispositivi e le operazioni del piano dati di rilevamento. Gli endpoint ATS includono il segmento ats, come illustrato nella seguente sintassi per l'endpoint AWS IoT Core.

*prefix***-ats**.iot.*region*.amazonaws.com

#### **a** Note

Per motivi di compatibilità con le versioni precedenti, AWS IoT Greengrass attualmente supporta i certificati e gli endpoint CA VeriSign root legacy in alcuni casi. Regione AWS Se utilizzi un certificato CA VeriSign radice legacy, ti consigliamo di creare un endpoint ATS e utilizzare invece un certificato CA radice ATS. Altrimenti utilizza i corrispondenti endpoint legacy. Per ulteriori informazioni, consulta [Endpoint legacy supportati](https://docs.aws.amazon.com/general/latest/gr/greengrass.html#greengrass-legacy-endpoints) nella Riferimenti generali di Amazon Web Services.

# Endpoint in config.json

Su un dispositivo principale di Greengrass, gli endpoint sono specificati nell'oggetto coreThing nel [config.json](#page-86-0) file. La proprietà iotHost rappresenta l'endpoint AWS IoT Core. La proprietà ggHost rappresenta l'endpoint AWS IoT Greengrass. In questo frammento di esempio, le proprietà specificano gli endpoint ATS.

```
{ 
   "coreThing" : { 
 ... 
     "iotHost" : "abcde1234uwxyz-ats.iot.us-west-2.amazonaws.com", 
     "ggHost" : "greengrass-ats.iot.us-west-2.amazonaws.com", 
     ... 
   },
```
### Endpoint AWS IoT Core

Puoi ottenere l'endpoint AWS IoT Core eseguendo il comando CLI [aws iot describe-endpoint](https://docs.aws.amazon.com/cli/latest/reference/iot/describe-endpoint.html) con il parametro --endpoint-type appropriato.

• Per restituire un endpoint firmato con ATS, esegui:

aws iot describe-endpoint --endpoint-type iot:Data-ATS

• Per restituire un endpoint VeriSign firmato legacy, esegui:

aws iot describe-endpoint --endpoint-type iot:Data

### Endpoint AWS IoT Greengrass

L'endpoint AWS IoT Greengrass corrisponde all'endpoint iotHost con il prefisso host sostituito da greengrass. Ad esempio, l'endpoint firmato con ATS è greengrassats.iot.*region*.amazonaws.com. Utilizza la stessa regione dell'endpoint AWS IoT Core.

# Connessione alla porta 443 o tramite un proxy di rete

Questa funzionalità è disponibile per AWS IoT Greengrass Core v1.7 e versioni successive.

Il core Greengrass comunica con AWS IoT Core mediante il protocollo di messaggistica MQTT con l'autenticazione client TLS. Per convenzione, il protocollo MQTT su TLS utilizza la porta 8883. Tuttavia, come misura di sicurezza, gli ambienti restrittivi potrebbero limitare il traffico in entrata e in uscita a un numero ridotto di porte TCP. Ad esempio, un firewall aziendale potrebbe aprire la porta 443 per il traffico HTTPS, ma chiudere le altre porte utilizzate per i protocolli meno comuni, come la porta 8883 per il traffico MQTT. Altri ambienti restrittivi potrebbero richiedere l'indirizzamento di tutto il traffico a un proxy HTTP prima della connessione a Internet.

Per abilitare le comunicazioni in questi scenari, AWS IoT Greengrass consente di effettuare le seguenti configurazioni:

• MQTT con autenticazione client TLS sulla porta 443. Se la rete in uso consente connessioni alla porta 443, è possibile configurare il core in modo da utilizzare la porta 443 anziché la porta predefinita 8883 per il traffico MQTT. Si può trattare di una connessione diretta alla porta 443 o di una connessione tramite un server proxy di rete.

AWS IoT Greengrass utilizza l'estensione TLS [Application Layer Protocol Network](https://tools.ietf.org/html/rfc7301) (ALPN) per abilitare questa connessione. Come per la configurazione predefinita, sulla porta 443 il protocollo MQTT su TLS utilizza l'autenticazione client basata sul certificato.

Se configurato per utilizzare una connessione diretta alla porta 443, il core supporta [gli](#page-317-0) [aggiornamenti over-the-air \(OTA\)](#page-317-0) per AWS IoT Greengrass il software. Questo supporto richiede AWS IoT Greengrass Core v1.9.3 o versioni successive.

- Comunicazione HTTPS sulla porta 443. AWS IoT Greengrass invia il traffico HTTPS sulla porta 8443 per impostazione predefinita, ma puoi configurarlo per utilizzare la porta 443.
- Connessione tramite un proxy di rete. Puoi configurare un server proxy di rete in modo che funga da intermediario per la connessione al core Greengrass. Sono supportati solo l'autenticazione di base e i proxy HTTP e HTTPS.

La configurazione del proxy viene passata alle funzioni Lambda definite dall'utente tramite http\_proxy le variabili di https\_proxy ambiente, no\_proxy e. Le funzioni Lambda definite dall'utente devono utilizzare queste impostazioni passate per connettersi tramite il proxy. Le librerie comuni utilizzate dalle funzioni Lambda per effettuare connessioni (come boto3 o cURL e pacchetti requests python) in genere utilizzano queste variabili di ambiente per impostazione predefinita. Se una funzione Lambda specifica anche queste stesse variabili di ambiente, AWS IoT Greengrass non le sovrascrive.

### **A** Important

I dispositivi Greengrass Core che sono configurati per utilizzare un proxy di rete non supportano [aggiornamenti OTA](#page-317-0).

Per configurare MQTT sulla porta 443

Questa funzionalità richiede AWS IoT Greengrass Core v1.7 o versione successiva.

Questa procedura consente al core Greengrass di utilizzare la porta 443 per la messaggistica MQTT con AWS IoT Core.

1. Eseguite il seguente comando per arrestare il demone Greengrass:

```
cd /greengrass-root/ggc/core/
sudo ./greengrassd stop
```
- 2. Apri *greengrass-root*/config/config.json per la modifica come utente su.
- 3. Nell'oggetto coreThing, aggiungere la proprietà iotMqttPort e impostare il valore su **443**, come mostrato nel seguente esempio.

```
{ 
     "coreThing" : { 
         "caPath" : "root.ca.pem", 
         "certPath" : "12345abcde.cert.pem", 
         "keyPath" : "12345abcde.private.key", 
         "thingArn" : "arn:aws:iot:us-west-2:123456789012:thing/core-thing-name", 
         "iotHost" : "abcd123456wxyz-ats.iot.us-west-2.amazonaws.com", 
         "iotMqttPort" : 443,
         "ggHost" : "greengrass-ats.iot.us-west-2.amazonaws.com", 
         "keepAlive" : 600 
     }, 
     ...
}
```
4. Avvia il daemon.

cd /*greengrass-root*/ggc/core/ sudo ./greengrassd start

Per configurare HTTPS sulla porta 443

Questa funzionalità richiede AWS IoT Greengrass Core v1.8 o versione successiva.

Questa procedura consente di configurare il core per utilizzare la porta 443 per la comunicazione HTTPS.

1. Eseguite il seguente comando per arrestare il demone Greengrass:

```
cd /greengrass-root/ggc/core/
sudo ./greengrassd stop
```
- 2. Apri *greengrass-root*/config/config.json per la modifica come utente su.
- 3. Nell'oggetto coreThing, aggiungere le proprietà iotHttpPort e ggHttpPort, come mostrato nel seguente esempio.

```
{ 
     "coreThing" : { 
         "caPath" : "root.ca.pem", 
         "certPath" : "12345abcde.cert.pem", 
         "keyPath" : "12345abcde.private.key", 
         "thingArn" : "arn:aws:iot:us-west-2:123456789012:thing/core-thing-name", 
         "iotHost" : "abcd123456wxyz-ats.iot.us-west-2.amazonaws.com", 
         "iotHttpPort" : 443,
         "ggHost" : "greengrass-ats.iot.us-west-2.amazonaws.com", 
         "ggHttpPort" : 443,
         "keepAlive" : 600 
     }, 
     ...
}
```
4. Avvia il daemon.

```
cd /greengrass-root/ggc/core/
sudo ./greengrassd start
```
Per configurare un proxy di rete

Questa funzionalità richiede AWS IoT Greengrass Core v1.7 o versione successiva.

Questa procedura consente a AWS IoT Greengrass di connettersi a Internet tramite un proxy di rete HTTP o HTTPS.

1. Eseguite il seguente comando per arrestare il demone Greengrass:

```
cd /greengrass-root/ggc/core/
sudo ./greengrassd stop
```
- 2. Apri *greengrass-root*/config/config.json per la modifica come utente su.
- 3. Nell'oggetto coreThing, aggiungere l'oggetto [networkProxy](#page-153-0) come mostrato nel seguente esempio.

```
{ 
     "coreThing" : { 
         "caPath" : "root.ca.pem", 
         "certPath" : "12345abcde.cert.pem", 
         "keyPath" : "12345abcde.private.key", 
         "thingArn" : "arn:aws:iot:us-west-2:123456789012:thing/core-thing-name", 
         "iotHost" : "abcd123456wxyz-ats.iot.us-west-2.amazonaws.com", 
         "ggHost" : "greengrass-ats.iot.us-west-2.amazonaws.com", 
         "keepAlive" : 600, 
         "networkProxy": { 
              "noProxyAddresses" : "http://128.12.34.56,www.mywebsite.com", 
             "proxy" : { 
                  "url" : "https://my-proxy-server:1100", 
                  "username" : "Mary_Major", 
                  "password" : "pass@word1357" 
 } 
         }
     }, 
     ...
}
```
4. Avvia il daemon.

```
cd /greengrass-root/ggc/core/
sudo ./greengrassd start
```
#### <span id="page-153-0"></span>oggetto networkProxy

Utilizza l'oggetto networkProxy per specificare le informazioni sul proxy di rete. Questo oggetto ha le proprietà seguenti.

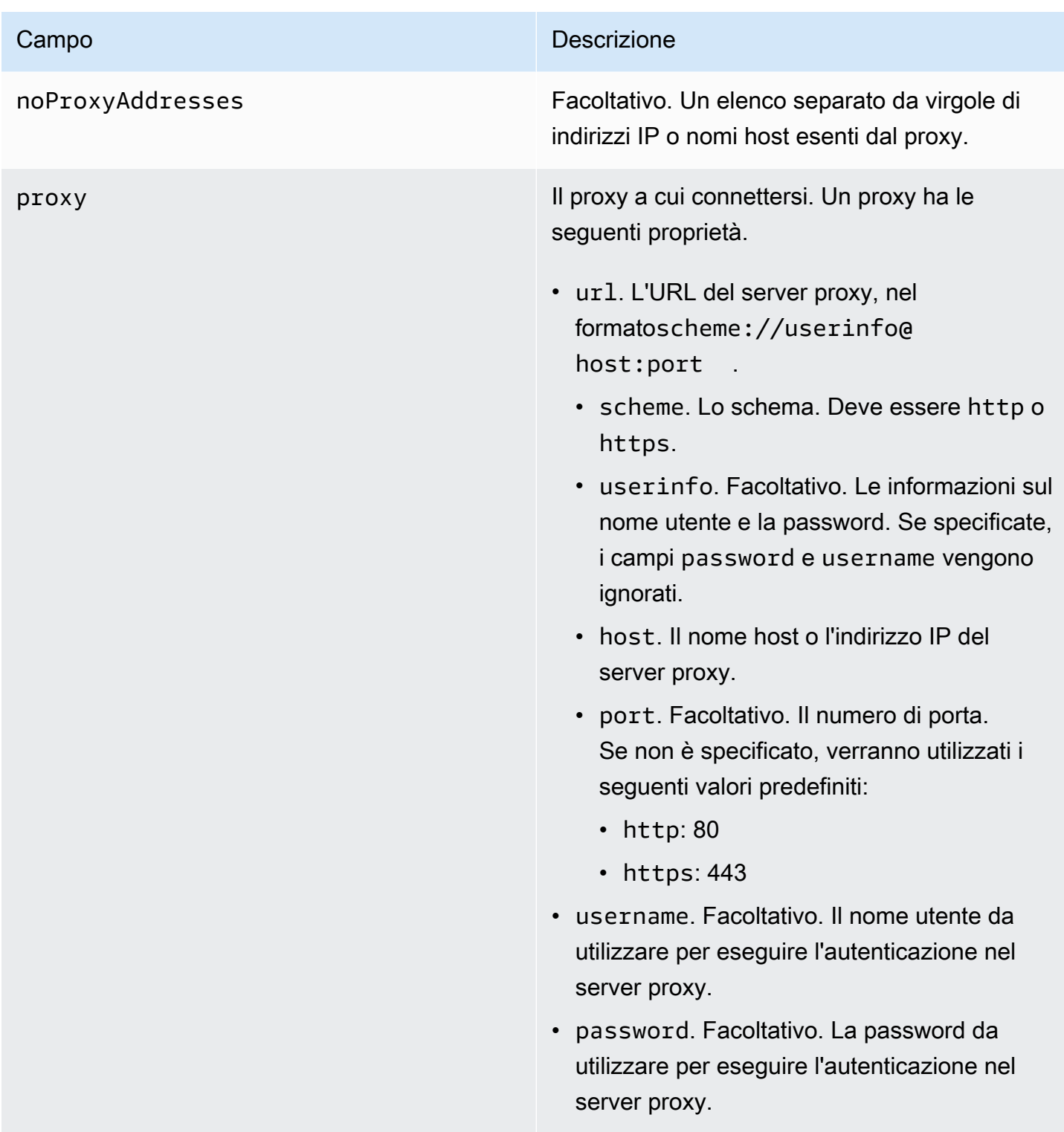

# Consentire gli endpoint

La comunicazione tra dispositivi Greengrass e AWS IoT Core o AWS IoT Greengrass deve essere autenticata. Questa autenticazione si basa su certificati di dispositivo X.509 registrati e chiavi

crittografiche. Per consentire alle richieste autenticate di passare attraverso i proxy senza crittografia aggiuntiva, consentire i seguenti endpoint.

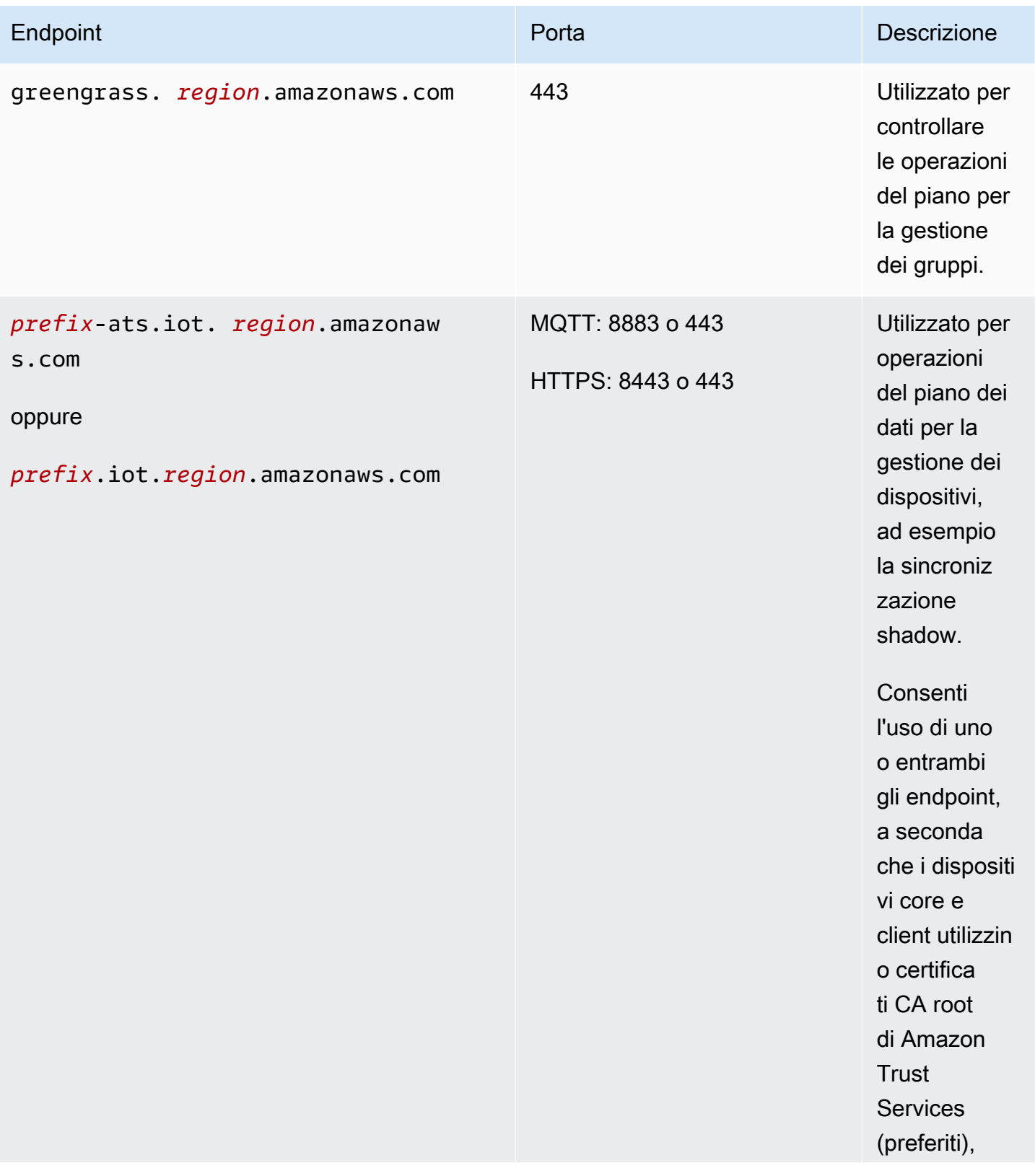

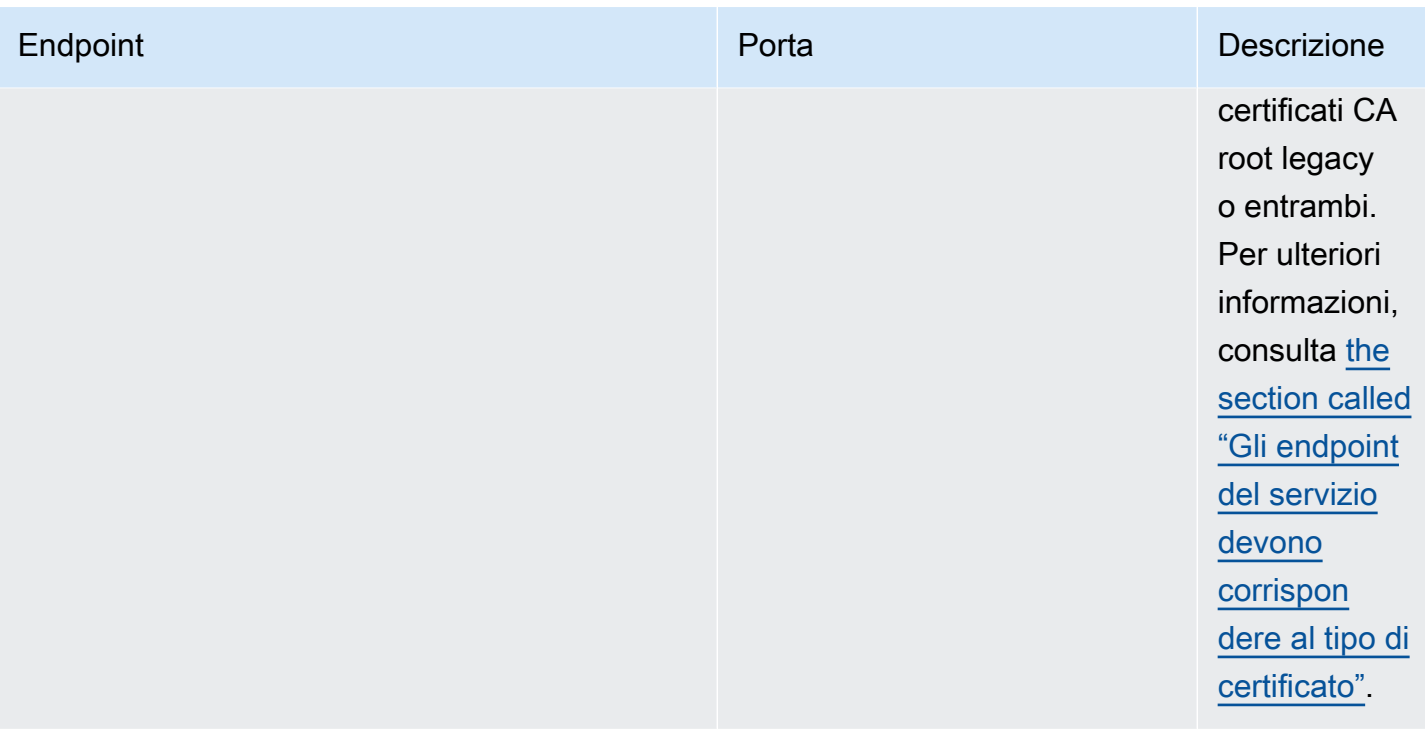

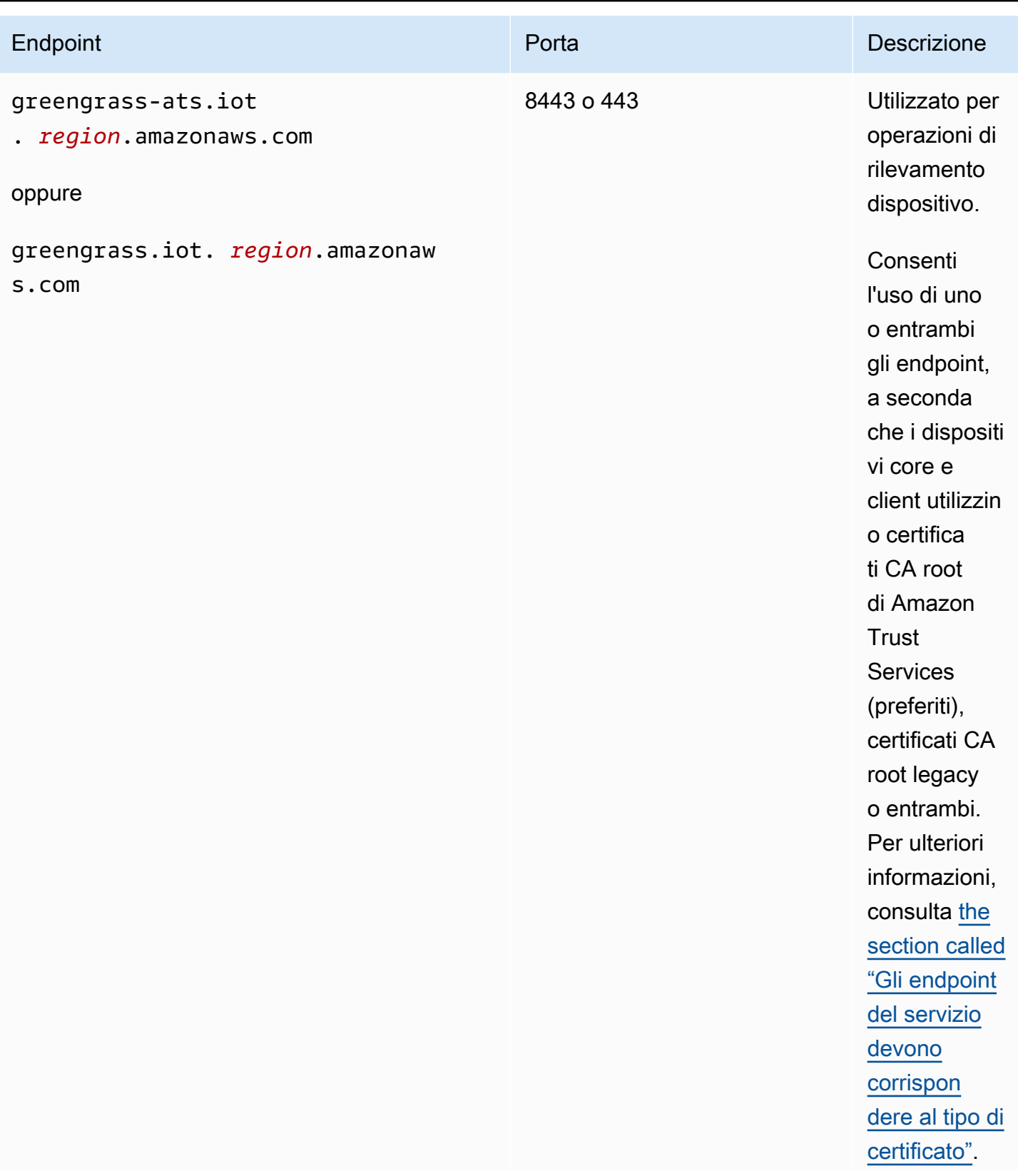

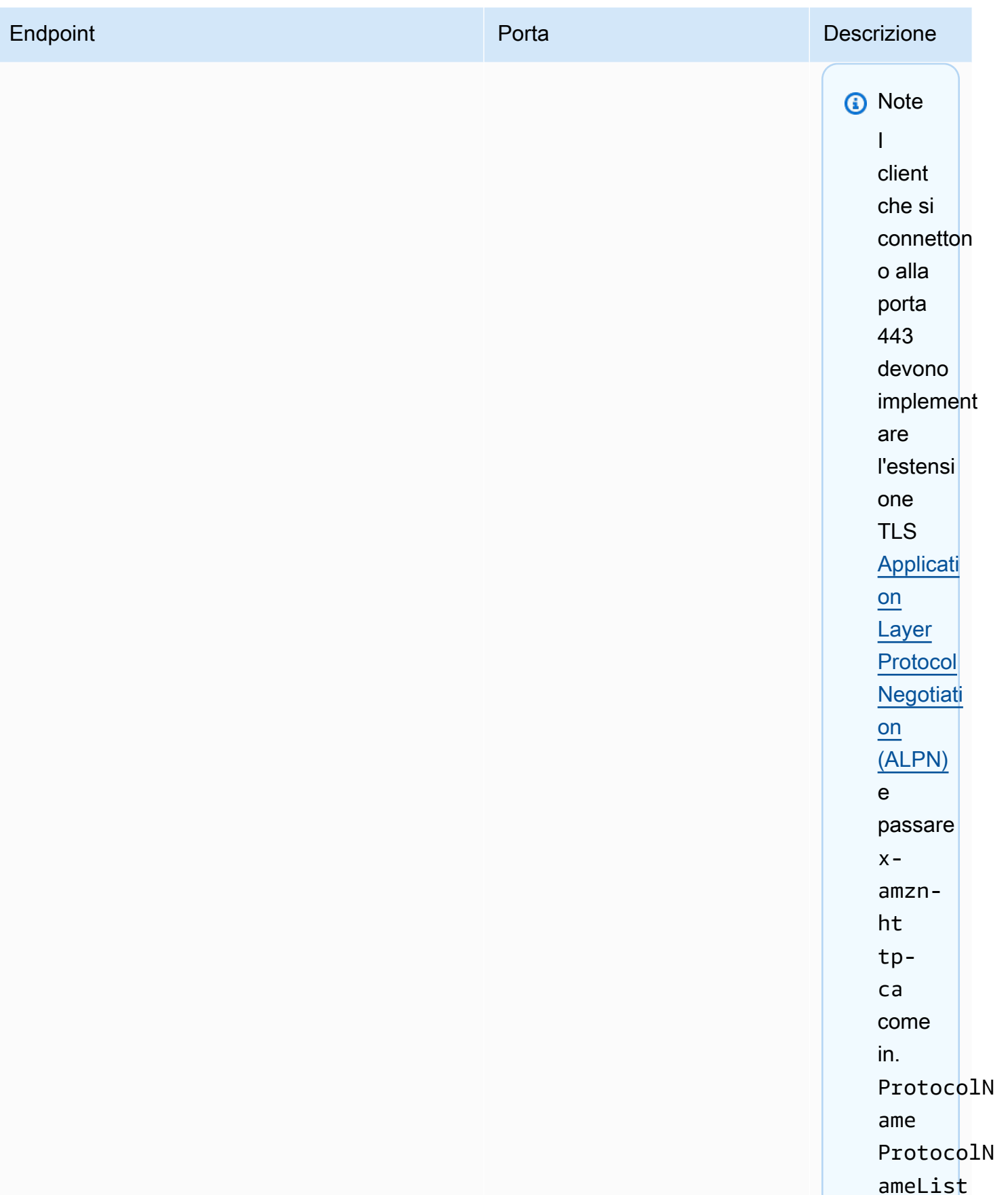

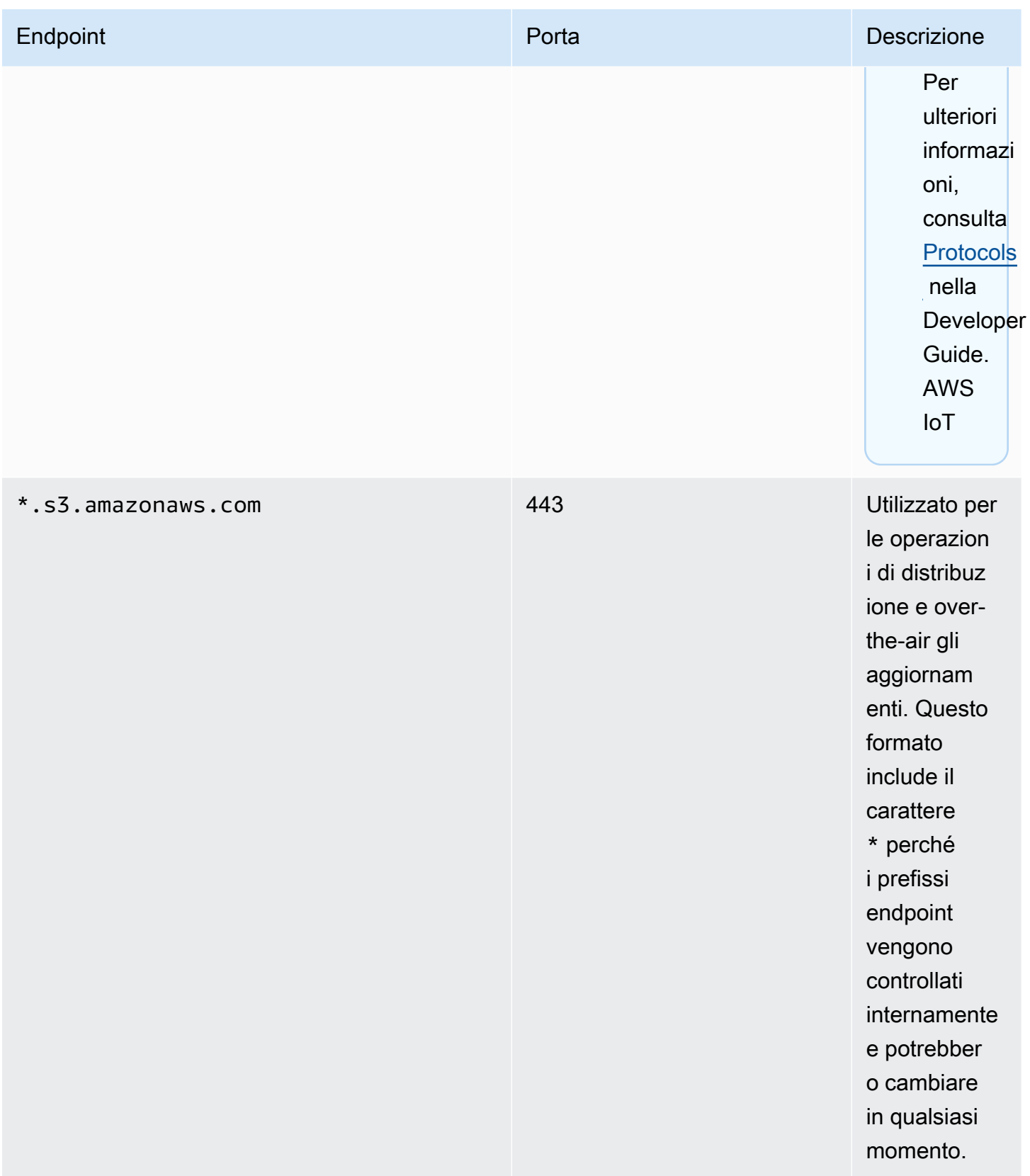

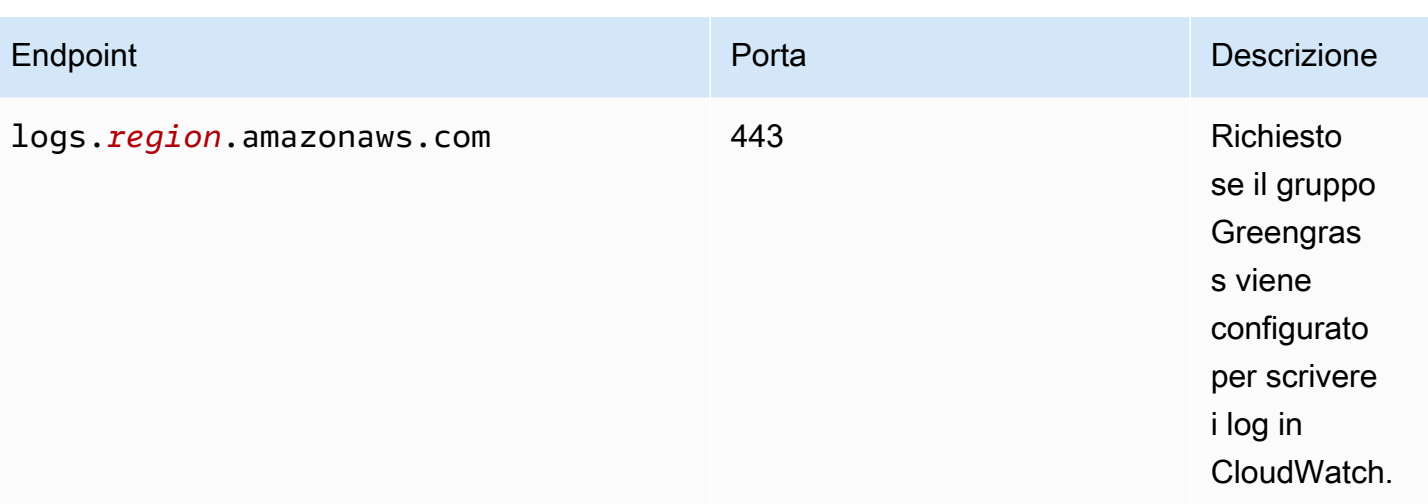

# Configurazione di una directory di scrittura per AWS IoT Greengrass

Questa funzionalità è disponibile per AWS IoT Greengrass Core v1.6 e versioni successive.

Per impostazione predefinita, il software AWS IoT Greengrass Core è distribuito in un'unica directory principale in cui AWS IoT Greengrass esegue tutte le operazioni di lettura e scrittura. Tuttavia, puoi configurare AWS IoT Greengrass per l'utilizzo di una directory separata per tutte le operazioni di scrittura, tra cui la creazione di directory e file. In questo caso, AWS IoT Greengrass usa due directory di primo livello:

- La directory *greengrass-root*, che può essere lasciata in lettura/scrittura o essere resa, se necessario, di sola lettura. Questa contiene il software AWS IoT Greengrass Core e altri componenti critici che devono mantenere lo stato non modificabile durante il runtime, ad esempio i certificati e config.json.
- La directory di scrittura specificata. Contiene contenuti scrivibili, come registri, informazioni sullo stato e funzioni Lambda definite dall'utente distribuite.

Questa configurazione determina la seguente struttura di directory.

Directory principale Greengrass

```
greengrass-root/
|-- certs/
    | |-- root.ca.pem
    | |-- hash.cert.pem
    | |-- hash.private.key
    | |-- hash.public.key
```

```
|-- config/
| |-- config.json
|-- ggc/
| |-- packages/
| |-- package-version/
| |-- bin/
| |-- daemon 
| |-- greengrassd
| |-- lambda/
| |-- LICENSE/
| |-- release_notes_package-version.html
| |-- runtime/
| |-- java8/
              | |-- nodejs8.10/
| |-- python3.8/
  |--core/
```
#### Directory di scrittura

```
write-directory/
|-- packages/
| |-- package-version/
| |-- ggc_root/
| |-- rootfs_nosys/
| |-- rootfs_sys/
| |-- var/
|-- deployment/
| |-- group/
| |-- group.json
   | |-- lambda/
| |-- mlmodel/
|-- var/
| |-- log/
| |-- state/
```
Per configurare una directory di scrittura

1. Esegui il comando seguente per arrestare il daemon AWS IoT Greengrass:

```
cd /greengrass-root/ggc/core/
```
sudo ./greengrassd stop

- 2. Apri *greengrass-root*/config/config.json per la modifica come utente su.
- 3. Aggiungi writeDirectory come parametro e specifica il percorso della directory di destinazione, come mostrato nel seguente esempio.

```
{ 
     "coreThing": { 
          "caPath": "root-CA.pem", 
          "certPath": "hash.pem.crt", 
           ... 
     }, 
      ... 
      "writeDirectory" : "/write-directory"
}
```
#### **a** Note

Puoi aggiornare le impostazioni di writeDirectory in qualsiasi momento. Dopo che le impostazioni sono state aggiornate, AWS IoT Greengrass utilizza la nuova directory di scrittura specificata all'avvio successivo, ma non migra il contenuto dalla precedente directory di scrittura.

4. Ora che la directory di scrittura è configurata, puoi rendere la directory *greengrass-root* di sola lettura. Per maggiori istruzioni, consulta [Come rendere la directory principale Greengrass di](#page-162-0)  [sola lettura.](#page-162-0)

Altrimenti, avvia il daemon AWS IoT Greengrass:

```
cd /greengrass-root/ggc/core/
sudo ./greengrassd start
```
<span id="page-162-0"></span>Per rendere la directory principale di Greengrass di sola lettura

Seguire queste fasi solo se si desidera rendere la directory principale Greengrass di sola lettura. La directory di scrittura deve essere configurata prima di iniziare.

- 1. Concedere le autorizzazioni di accesso alle directory richieste:
	- a. Fornisci le autorizzazioni di lettura e scrittura al proprietario di config.json.

sudo chmod 0600 /*greengrass-root*/config/config.json

b. Rendi ggc\_user il proprietario dei certificati e delle directory Lambda del sistema.

```
sudo chown -R ggc_user:ggc_group /greengrass-root/certs/
sudo chown -R ggc_user:ggc_group /greengrass-root/ggc/packages/1.11.6/lambda/
```

```
a Note
```
Gli account ggc\_user e ggc\_group vengono utilizzati di default per eseguire le funzioni Lambda di sistema. Se hai configurato l'[identità di accesso predefinita](#page-382-0) a livello di gruppo per utilizzare account differenti, è consigliabile concedere le autorizzazioni a tali utente (UID) e gruppo (GID).

2. Rendi la directory *greengrass-root* di sola lettura utilizzando il tuo meccanismo preferito.

#### **a** Note

Un modo per rendere la directory *greengrass-root* di sola lettura è montare la directory come di sola lettura. Tuttavia, per applicare gli aggiornamenti over-the-air (OTA) al software AWS IoT Greengrass Core in una directory montata, la directory deve prima essere smontata e poi rimontata dopo l'aggiornamento. Puoi aggiungere queste operazioni umount e mount agli script ota\_pre\_update e ota\_post\_update. Per ulteriori informazioni sugli aggiornamenti OTA, consulta [the section called "Agente di](#page-322-0)  [aggiornamento OTA di Greengrass"](#page-322-0) e [the section called "Rigenerazione gestita con](#page-323-0)  [aggiornamenti OTA".](#page-323-0)

3. Avvia il daemon.

cd /*greengrass-root*/ggc/core/ sudo ./greengrassd start

Se le autorizzazioni della fase 1 non sono state impostate correttamente, il daemon non verrà avviato.

# Configurazione delle impostazioni MQTT

Nell'AWS IoT Greengrassambiente, i dispositivi client locali, le funzioni Lambda, i connettori e i componenti di sistema possono comunicare tra loro e con. AWS IoT Core Tutta la comunicazione passa attraverso il core, che gestisce le [sottoscrizioni](#page-975-0) che autorizzano la comunicazione MQTT tra entità.

Per informazioni sulle impostazioni MQTT che puoi configurare per AWS IoT Greengrass, consulta le sezioni seguenti:

- [the section called "Messaggio di qualità del servizio"](#page-164-0)
- [the section called "Coda di messaggi MQTT"](#page-166-0)
- [the section called "Sessioni persistenti MQTT con AWS IoT Core"](#page-171-0)
- [the section called "ID client per connessioni MQTT con AWS IoT"](#page-176-0)
- [Porta MQTT per la messaggistica locale](#page-179-0)
- [the section called "Timeout per le operazioni di pubblicazione, sottoscrizione e annullamento](#page-181-0)  [dell'iscrizione nelle connessioni MQTT con Cloud AWS"](#page-181-0)

### **a** Note

OPC-UA è uno standard di scambio di informazioni per la comunicazione industriale. [Per](#page-728-0) [implementare il supporto per OPC-UA sul core Greengrass, puoi utilizzare il connettore IoT.](#page-728-0)  [SiteWise](#page-728-0) Il connettore invia i dati dei dispositivi industriali dai server OPC-UA alle proprietà degli asset in AWS IoT SiteWise.

## <span id="page-164-0"></span>Messaggio di qualità del servizio

AWS IoT Greengrass supporta i livelli 0 e 1 della qualità del servizio (QoS), a seconda della configurazione e della destinazione e direzione della comunicazione. Il core Greengrass agisce come un client per la comunicazione con AWS IoT Core e come un broker di messaggi per la comunicazione sulla rete locale.

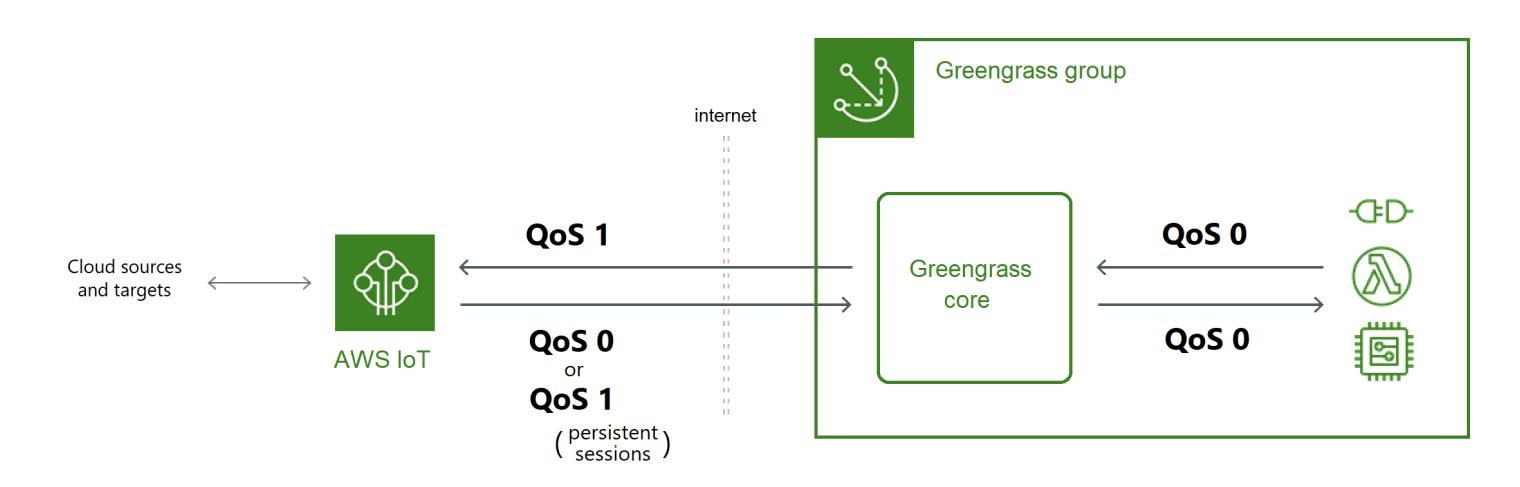

Per ulteriori informazioni su MQTT e QoS, [vedere Guida introduttiva](https://mqtt.org/getting-started/) sul sito Web MQTT.

Comunicazione con Cloud AWS

• I messaggi in uscita utilizzano QoS 1

Il core invia messaggi destinati Cloud AWS agli obiettivi utilizzando QoS 1. AWS IoT Greengrassutilizza una coda di messaggi MQTT per elaborare questi messaggi. Se il recapito del messaggio non è confermato daAWS IoT, il messaggio viene spoolerato per essere riprovato in un secondo momento. Il messaggio non può essere riprovato se la coda è piena. La conferma del recapito del messaggio può aiutare a ridurre al minimo la perdita di dati dovuta alla connettività intermittente.

Poiché i messaggi in uscita AWS IoT utilizzano QoS 1, la velocità massima con cui il core Greengrass può inviare messaggi dipende dalla latenza tra il core e. AWS IoT Ogni volta che il core invia un messaggio, attende che lo AWS IoT confermi prima di inviare il messaggio successivo. Ad esempio, se il tempo di andata e ritorno tra il core e il suo Regione AWS è di 50 millisecondi, il core può inviare fino a 20 messaggi al secondo. Considerate questo comportamento quando scegliete il punto di connessione del coreRegione AWS. Per importare dati IoT ad alto volume suCloud AWS, puoi utilizzare [stream](#page-503-0) manager.

Per ulteriori informazioni sulla coda di messaggi MQTT, incluso come configurare una cache di archiviazione locale in grado di rendere persistenti i messaggi destinati alle destinazioni, vedere. Cloud AWS [the section called "Coda di messaggi MQTT"](#page-166-0)

• I messaggi in entrata utilizzano QoS 0 (predefinito) o QoS 1

Per impostazione predefinita, il core si iscrive con QoS 0 ai messaggi Cloud AWS provenienti dalle sorgenti. Se si abilitano sessioni persistenti, il core effettua la sottoscrizione con QoS 1.

Ciò consente di ridurre al minimo la perdita di dati causata dall'instabilità della connessione. Per gestire il QoS per queste sottoscrizioni, configura le impostazioni di persistenza sul componente di sistema di spooler locale.

Per ulteriori informazioni, incluso come consentire al core di stabilire una sessione persistente con Cloud AWS obiettivi, vedere. [the section called "Sessioni persistenti MQTT con AWS IoT](#page-171-0) [Core"](#page-171-0)

#### Comunicazione con target locali

Tutte le comunicazioni locali utilizzano QoS 0. [Il core tenta di inviare un messaggio a una](#page-37-0)  [destinazione locale, che può essere una funzione Greengrass Lambda, un connettore o un](#page-37-0) [dispositivo client.](#page-37-0) Il core non archivia i messaggi né conferma la consegna. I messaggi possono essere rimossi ovunque tra i componenti.

**a** Note

Sebbene la comunicazione diretta tra le funzioni Lambda non utilizzi la messaggistica MQTT, il comportamento è lo stesso.

# <span id="page-166-0"></span>Coda di messaggi MQTT per destinazioni sul cloud

I messaggi MQTT destinati alle destinazioni vengono messi in coda in Cloud AWS attesa dell'elaborazione. I messaggi in coda vengono elaborati in ordine FIFO (first-in-first-out). Dopo che è stato elaborato e pubblicato in AWS IoT Core, il messaggio viene rimosso dalla coda.

Per impostazione predefinita, il core Greengrass archivia in memoria i messaggi non elaborati destinati alle destinazioni. Cloud AWS Puoi configurare il core per archiviare invece i messaggi non elaborati in una cache di storage locale. A differenza dello storage in memoria, la cache dello storage locale possiede capacità di persistenza anche in caso di riavvio core (ad esempio, dopo una distribuzione di gruppo o un riavvio del dispositivo), in modo che AWS IoT Greengrass possa continuare a elaborare i messaggi. È anche possibile configurare le dimensioni dello storage.

### **A** Warning

Il core Greengrass potrebbe mettere in coda messaggi MQTT duplicati quando perde la connessione, perché tenta nuovamente un'operazione di pubblicazione prima che il client MQTT rilevi che è offline. Per evitare la duplicazione dei messaggi MQTT per gli obiettivi cloud, configura il valore del core a meno della metà del suo keepAlive valore. mqttOperationTimeout Per ulteriori informazioni, consulta [File di configurazione di AWS](#page-86-0)  [IoT Greengrass Core.](#page-86-0)

AWS IoT Greengrassutilizza il componente del sistema spooler (la funzione GGCloudSpooler Lambda) per gestire la coda dei messaggi. Puoi utilizzare le seguenti variabili di ambiente GGCloudSpooler per configurare le impostazioni di storage.

- GG\_CONFIG\_STORAGE\_TYPE. La posizione della coda di messaggi. I seguenti valori sono validi:
	- FileSystem. Archivia i messaggi non elaborati nella cache di archiviazione locale sul disco del dispositivo principale fisico. In caso di riavvio core, i messaggi in coda vengono conservati per l'elaborazione. I messaggi vengono rimossi dopo essere stati elaborati.
	- Memory (impostazione predefinita). Archivia i messaggi non elaborati in memoria. In caso di riavvio del core, i messaggi in coda vengono persi.

Questa opzione è ottimizzata per dispositivi con funzionalità hardware limitate. Quando si utilizza questa configurazione, consigliamo di distribuire gruppi o riavviare il dispositivo nel momento in cui l'interruzione di servizio non crea particolari problemi.

• GG\_CONFIG\_MAX\_SIZE\_BYTES. Le dimensioni dello storage, in byte. Questo valore può essere un qualsiasi numero intero non negativo maggiore o uguale a 262144 (256 KB); dimensioni minori impediscono l'avvio del software AWS IoT Greengrass Core. Le dimensioni predefinite sono di 2,5 MB. Quando viene raggiunto il limite di dimensioni, i messaggi in coda più vecchi vengono sostituiti da nuovi messaggi.

### **a** Note

Questa funzionalità è disponibile per AWS IoT Greengrass Core v1.6 e versioni successive. Le versioni precedenti utilizzavano l'archiviazione in memoria con una dimensione della coda di 2,5 MB. Non è possibile configurare le impostazioni di storage per le versioni precedenti.

Come aggiungere i messaggi alla cache nello storage locale

Puoi configurare AWS IoT Greengrass affinché memorizzi i messaggi nella cache del file system in modo che vengano mantenuti tra i riavvii del core. A tale scopo, distribuisci una versione di definizione della funzione in cui la funzione GGCloudSpooler imposta il tipo di storage su

FileSystem. È necessario utilizzare l'API AWS IoT Greengrass per configurare la cache di storage locale. Questa operazione può essere eseguita nella console.

La procedura seguente utilizza il comando [create-function-definition-version](https://docs.aws.amazon.com/cli/latest/reference/greengrass/create-function-definition-version.html)CLI per configurare lo spooler per salvare i messaggi in coda nel file system. Configura anche una coda di 2,6 MB.

1. Ottieni gli ID del gruppo di destinazione Greengrass e la versione dei gruppi. Questa procedura presuppone che si tratti del gruppo e della versione del gruppo più recenti. La seguente query restituisce il gruppo creato più di recente.

```
aws greengrass list-groups --query "reverse(sort_by(Groups, &CreationTimestamp))
[0]"
```
In alternativa, puoi eseguire query in base al nome. I nomi dei gruppi non devono essere univoci, pertanto potrebbero essere restituiti più gruppi.

aws greengrass list-groups --query "Groups[?Name=='*MyGroup*']"

#### **a** Note

Puoi trovare questi valori anche nella AWS IoT console. L'ID gruppo viene visualizzato nella pagina Settings (Impostazioni) del gruppo. Gli ID delle versioni del gruppo vengono visualizzati nella scheda Distribuzioni del gruppo.

- 2. Copiare i valori Id e LatestVersion dal gruppo target nell'output.
- 3. Ottieni la versione gruppo più recente.
	- Sostituisci *group-id* con l'Id copiato.
	- Sostituisci l'*latest-group-version-id* con l'LatestVersion copiato.

```
aws greengrass get-group-version \
--group-id group-id \
--group-version-id latest-group-version-id
```
4. Dall'oggetto Definition dell'output, copiare CoreDefinitionVersionArn e gli ARN di tutti gli altri componenti del gruppo tranne FunctionDefinitionVersionArn. Si usano questi valori quando si crea una nuova versione gruppo.

5. Da FunctionDefinitionVersionArn nell'output, copia l'ID della definizione della funzione. L'ID è il GUID che segue il segmento functions nell'ARN, come mostrato nell'esempio seguente.

```
arn:aws:greengrass:us-west-2:123456789012:/greengrass/
definition/functions/bcfc6b49-beb0-4396-b703-6dEXAMPLEcu5/
versions/0f7337b4-922b-45c5-856f-1aEXAMPLEsf6
```
#### **a** Note

In alternativa, è possibile creare una definizione di funzione eseguendo il [create](https://docs.aws.amazon.com/cli/latest/reference/greengrass/create-function-definition.html)[function-definition](https://docs.aws.amazon.com/cli/latest/reference/greengrass/create-function-definition.html)comando e quindi copiando l'ID dall'output.

- 6. Aggiungi una versione di definizione della funzione alla definizione della funzione.
	- *function-definition-id*Sostituiscilo con Id quello che hai copiato per la definizione della funzione.
	- Sostituire *arbitrary-function-id*con un nome per la funzione, ad esempio**spoolerfunction**.
	- Aggiungi all'array tutte le funzioni Lambda che desideri includere in questa versione. functions È possibile utilizzare il [get-function-definition-version](https://docs.aws.amazon.com/cli/latest/reference/greengrass/get-function-definition-version.html)comando per ottenere le funzioni Greengrass Lambda da una versione di definizione di funzione esistente.

### **A** Warning

Assicurati di specificare un valore per GG\_CONFIG\_MAX\_SIZE\_BYTES che sia maggiore o uguale a 262144. Una dimensione minore impedisce l'avvio del software AWS IoT Greengrass Core.

```
aws greengrass create-function-definition-version \
--function-definition-id function-definition-id \
--functions '[{"FunctionArn": 
  "arn:aws:lambda:::function:GGCloudSpooler:1","FunctionConfiguration": 
 {"Environment": {"Variables":
{"GG_CONFIG_MAX_SIZE_BYTES":"2621440","GG_CONFIG_STORAGE_TYPE":"FileSystem"}},"Executable":
```

```
 "spooler","MemorySize": 32768,"Pinned": true,"Timeout": 3},"Id": "arbitrary-
function-id"}]'
```
#### **a** Note

Se in precedenza hai impostato la variabile di ambiente GG\_CONFIG\_SUBSCRIPTION\_QUALITY per [supportare sessioni persistenti con AWS](#page-171-0) [IoT Core,](#page-171-0) includila in questa istanza di funzione.

- 7. Copia l'Arn della definizione di funzione dall'output.
- 8. Crea una versione di gruppo che contenga la funzione Lambda del sistema.
	- Sostituisci *group-id* con l'Id per il gruppo.
	- Sostituiscila *core-definition-version-arn*con CoreDefinitionVersionArn quella che hai copiato dall'ultima versione del gruppo.
	- Sostituiscilo *function-definition-version-arn*con Arn quello che hai copiato per la nuova versione della definizione di funzione.
	- Sostituisci gli ARN per altri componenti del gruppo (ad esempio SubscriptionDefinitionVersionArn o DeviceDefinitionVersionArn) copiati dalla versione gruppo più recente.
	- Rimuovi eventuali parametri inutilizzati. Ad esempio, rimuovi --resource-definitionversion-arn se la versione gruppo non contiene risorse.

```
aws greengrass create-group-version \
--group-id group-id \
--core-definition-version-arn core-definition-version-arn \
--function-definition-version-arn function-definition-version-arn \
--device-definition-version-arn device-definition-version-arn \
--logger-definition-version-arn logger-definition-version-arn \
--resource-definition-version-arn resource-definition-version-arn \
--subscription-definition-version-arn subscription-definition-version-arn
```
- 9. Copia il valore Version dall'output. Questo è l'ID della nuova versione gruppo.
- 10. Distribuisci il gruppo con la nuova versione del gruppo.
	- Sostituisci *group-id* con l'Id copiato per il gruppo.

• Sostituisci *group-version-id*con Version quello che hai copiato per la nuova versione del gruppo.

```
aws greengrass create-deployment \
--group-id group-id \
--group-version-id group-version-id \
--deployment-type NewDeployment
```
Per aggiornare le impostazioni di storage, puoi utilizzare l'API AWS IoT Greengrass per creare una nuova versione di definizione della funzione che contiene la funzione GGCloudSpooler con la configurazione aggiornata. Quindi aggiungi la versione della definizione della funzione a una nuova versione del gruppo (insieme agli altri componenti del gruppo) e distribuisci la versione del gruppo. Se desideri ripristinare la configurazione predefinita, puoi distribuire una versione di definizione della funzione che non include la funzione GGCloudSpooler.

Questa funzione Lambda di sistema non è visibile nella console. Tuttavia, dopo che la funzione è stata aggiunta all'ultima versione del gruppo, è inclusa nelle distribuzioni eseguite dalla console, a meno che non usi l'API per sostituirla o rimuoverla.

### <span id="page-171-0"></span>Sessioni persistenti MQTT con AWS IoT Core

Questa caratteristica è disponibile per AWS IoT Greengrass Core v1.10 e versioni successive.

Il core Greengrass può stabilire una sessione persistente con il broker messaggi AWS IoT. Una sessione persistente è una connessione continua che consente al core di ricevere messaggi inviati mentre è offline. Il core è il client nella connessione.

In una sessione persistente, il broker messaggi AWS IoT salva tutte le sottoscrizioni effettuate dal core durante la connessione. [Se il core si disconnette, il broker di AWS IoT messaggi archivia i](#page-37-0)  [messaggi nuovi e non riconosciuti pubblicati come QoS 1 e destinati a destinazioni locali, come](#page-37-0) [le funzioni Lambda e i dispositivi client.](#page-37-0) Quando il core si ricollega, la sessione persistente viene ripristinata e il broker di messaggi AWS IoT invia i messaggi archiviati al core a una velocità massima di 10 messaggi al secondo. Le sessioni persistenti hanno un periodo di scadenza predefinito di 1 ora, che inizia quando il broker messaggi rileva che il core si disconnette. Per ulteriori informazioni, consulta Sessioni persistenti [MQTT](https://docs.aws.amazon.com/iot/latest/developerguide/mqtt-persistent-sessions.html) nella Developer Guide. AWS IoT

AWS IoT Greengrassutilizza il componente del sistema spooler (la funzione GGCloudSpooler Lambda) per creare sottoscrizioni che hanno come origine. AWS IoT Puoi utilizzare la seguente variabile di ambiente GGCloudSpooler per configurare sessioni persistenti.

- GG\_CONFIG\_SUBSCRIPTION\_QUALITY. La qualità delle sottoscrizioni che hanno come origine AWS IoT. I seguenti valori sono validi:
	- AtMostOnce (impostazione predefinita). Disabilita sessioni persistenti. Le sottoscrizione utilizzano QoS 0.
	- AtLeastOncePersistent. Abilita sessioni persistenti. Imposta il flag cleanSession su 0 nei messaggi CONNECT ed effettua la sottoscrizione con QoS 1.

I messaggi pubblicati con QoS 1 ricevuti dal core raggiungono sicuramente la coda di lavoro in memoria del daemon Greengrass. Il core riconosce il messaggio dopo che è stato aggiunto alla coda. La comunicazione successiva dalla coda alla destinazione locale (ad esempio, la funzione, il connettore o il dispositivo Greengrass Lambda) viene inviata come QoS 0. AWS IoT Greengrassnon garantisce la consegna a destinazioni locali.

## **a** Note

È possibile utilizzare la proprietà di configurazione [maxWorkItemCount](#page-92-0) per controllare la dimensione della coda degli elementi di lavoro. Ad esempio, puoi aumentare le dimensioni della coda se il carico di lavoro richiede un intenso traffico MQTT.

Quando sono abilitate sessioni persistenti, il core apre almeno una connessione aggiuntiva per lo scambio di messaggi MQTT con AWS IoT. Per ulteriori informazioni, consulta [the section called](#page-176-0) ["ID client per connessioni MQTT con AWS IoT".](#page-176-0)

## Per configurare sessioni persistenti MQTT

Puoi configurare AWS IoT Greengrass per utilizzare sessioni persistenti con AWS IoT Core. A tale scopo, distribuisci una versione di definizione della funzione in cui la funzione GGCloudSpooler imposta la qualità della sottoscrizione su AtLeastOncePersistent. Questa impostazione si applica a tutte le sottoscrizioni che hanno AWS IoT Core (cloud) come origine. Utilizza l'API di AWS IoT Greengrass per configurare sessioni persistenti. Questa operazione può essere eseguita nella console.

La procedura seguente utilizza il comando [create-function-definition-version](https://docs.aws.amazon.com/cli/latest/reference/greengrass/create-function-definition-version.html)CLI per configurare lo spooler per l'utilizzo di sessioni persistenti. In questa procedura si presuppone che si stia aggiornando la configurazione dell'ultima versione di un gruppo esistente.

1. Ottieni gli ID del gruppo di destinazione Greengrass e la versione dei gruppi. Questa procedura presuppone che si tratti della versione più recente del gruppo e del gruppo. La seguente query restituisce il gruppo creato più di recente.

```
aws greengrass list-groups --query "reverse(sort_by(Groups, &CreationTimestamp))
[0]"
```
In alternativa, puoi eseguire query in base al nome. I nomi dei gruppi non devono essere univoci, pertanto potrebbero essere restituiti più gruppi.

aws greengrass list-groups --query "Groups[?Name=='*MyGroup*']"

**a** Note

Puoi trovare questi valori anche nella AWS IoT console. L'ID gruppo viene visualizzato nella pagina Settings (Impostazioni) del gruppo. Gli ID delle versioni del gruppo vengono visualizzati nella scheda Distribuzioni del gruppo.

- 2. Copiare i valori Id e LatestVersion dal gruppo target nell'output.
- 3. Ottieni la versione gruppo più recente.
	- Sostituisci *group-id* con l'Id copiato.
	- Sostituisci l'*latest-group-version-id* con l'LatestVersion copiato.

```
aws greengrass get-group-version \
--group-id group-id \
--group-version-id latest-group-version-id
```
4. Dall'oggetto Definition dell'output, copiare CoreDefinitionVersionArn e gli ARN di tutti gli altri componenti del gruppo tranne FunctionDefinitionVersionArn. Si usano questi valori quando si crea una nuova versione gruppo.

5. Da FunctionDefinitionVersionArn nell'output, copia l'ID della definizione della funzione. L'ID è il GUID che segue il segmento functions nell'ARN, come mostrato nell'esempio seguente.

```
arn:aws:greengrass:us-west-2:123456789012:/greengrass/
definition/functions/bcfc6b49-beb0-4396-b703-6dEXAMPLEcu5/
versions/0f7337b4-922b-45c5-856f-1aEXAMPLEsf6
```
#### **a** Note

In alternativa, è possibile creare una definizione di funzione eseguendo il [create](https://docs.aws.amazon.com/cli/latest/reference/greengrass/create-function-definition.html)[function-definition](https://docs.aws.amazon.com/cli/latest/reference/greengrass/create-function-definition.html)comando e quindi copiando l'ID dall'output.

- 6. Aggiungi una versione di definizione della funzione alla definizione della funzione.
	- *function-definition-id*Sostituiscilo con Id quello che hai copiato per la definizione della funzione.
	- Sostituire *arbitrary-function-id*con un nome per la funzione, ad esempio**spoolerfunction**.
	- Aggiungi all'array tutte le funzioni Lambda che desideri includere in questa versione. functions È possibile utilizzare il [get-function-definition-version](https://docs.aws.amazon.com/cli/latest/reference/greengrass/get-function-definition-version.html)comando per ottenere le funzioni Greengrass Lambda da una versione di definizione di funzione esistente.

```
aws greengrass create-function-definition-version \
--function-definition-id function-definition-id \
--functions '[{"FunctionArn": 
 "arn:aws:lambda:::function:GGCloudSpooler:1","FunctionConfiguration": 
 {"Environment": {"Variables":
{"GG_CONFIG_SUBSCRIPTION_QUALITY":"AtLeastOncePersistent"}},"Executable": 
  "spooler","MemorySize": 32768,"Pinned": true,"Timeout": 3},"Id": "arbitrary-
function-id"}]'
```
### **a** Note

Se in precedenza hai impostano le variabili di ambiente GG\_CONFIG\_STORAGE\_TYPE o GG\_CONFIG\_MAX\_SIZE\_BYTESper [definire le impostazioni di storage](#page-166-0), includerle in questa istanza di funzione.

- 7. Copia l'Arn della definizione di funzione dall'output.
- 8. Crea una versione di gruppo che contenga la funzione Lambda del sistema.
	- Sostituisci *group-id* con l'Id per il gruppo.
	- Sostituiscila *core-definition-version-arn*con CoreDefinitionVersionArn quella che hai copiato dall'ultima versione del gruppo.
	- Sostituiscilo *function-definition-version-arn*con Arn quello che hai copiato per la nuova versione della definizione di funzione.
	- Sostituisci gli ARN per altri componenti del gruppo (ad esempio SubscriptionDefinitionVersionArn o DeviceDefinitionVersionArn) copiati dalla versione gruppo più recente.
	- Rimuovi eventuali parametri inutilizzati. Ad esempio, rimuovi --resource-definitionversion-arn se la versione gruppo non contiene risorse.

```
aws greengrass create-group-version \
--group-id group-id \
--core-definition-version-arn core-definition-version-arn \
--function-definition-version-arn function-definition-version-arn \
--device-definition-version-arn device-definition-version-arn \
--logger-definition-version-arn logger-definition-version-arn \
--resource-definition-version-arn resource-definition-version-arn \
--subscription-definition-version-arn subscription-definition-version-arn
```
- 9. Copia il valore Version dall'output. Questo è l'ID della nuova versione gruppo.
- 10. Distribuisci il gruppo con la nuova versione del gruppo.
	- Sostituisci *group-id* con l'Id copiato per il gruppo.
	- Sostituisci *group-version-id*con Version quello che hai copiato per la nuova versione del gruppo.

```
aws greengrass create-deployment \
--group-id group-id \
--group-version-id group-version-id \
--deployment-type NewDeployment
```
11. (Facoltativo) Aumentate la proprietà [maxWorkItemCount](#page-92-0) nel file di configurazione principale. Questo consente al core di gestire l'aumento del traffico MQTT e la comunicazione con i target locali.

Per aggiornare il core con queste modifiche di configurazione, utilizza l'API di AWS IoT Greengrass per creare una nuova versione di definizione della funzione che contiene la funzione GGCloudSpooler con la configurazione aggiornata. Quindi aggiungi la versione della definizione della funzione a una nuova versione del gruppo (insieme agli altri componenti del gruppo) e distribuisci la versione del gruppo. Se desideri ripristinare la configurazione predefinita, puoi creare una versione di definizione della funzione che non include la funzione GGCloudSpooler.

Questa funzione Lambda di sistema non è visibile nella console. Tuttavia, dopo che la funzione è stata aggiunta all'ultima versione del gruppo, è inclusa nelle distribuzioni eseguite dalla console, a meno che non usi l'API per sostituirla o rimuoverla.

## <span id="page-176-0"></span>ID client per connessioni MQTT con AWS IoT

Questa funzionalità è disponibile per AWS IoT Greengrass Core v1.8 e versioni successive.

Il core Greengrass apre le connessioni MQTT con AWS IoT Core per operazioni quali la sincronizzazione e la gestione dei certificati shadow. Per queste connessioni, il core genera ID client prevedibili in base al nome. [Gli ID client prevedibili possono essere utilizzati con funzionalità](https://docs.aws.amazon.com/iot/latest/developerguide/life-cycle-events.html) [di monitoraggio, controllo e determinazione dei prezzi, inclusi AWS IoT Device Defender gli eventi](https://docs.aws.amazon.com/iot/latest/developerguide/life-cycle-events.html)  [del ciclo di vita. AWS IoT](https://docs.aws.amazon.com/iot/latest/developerguide/life-cycle-events.html) Puoi anche creare una logica intorno agli ID clienti prevedibili (ad esempio, modelli di [policy di sottoscrizione](https://docs.aws.amazon.com/iot/latest/developerguide/pub-sub-policy.html#pub-sub-policy-cert) basati su attributi dei certificati).

### GGC v1.9 and later

Due componenti di sistema Greengrass aprono le connessioni MQTT con AWS IoT Core. Questi componenti utilizzano i seguenti modelli per generare l'ID client per le connessioni.

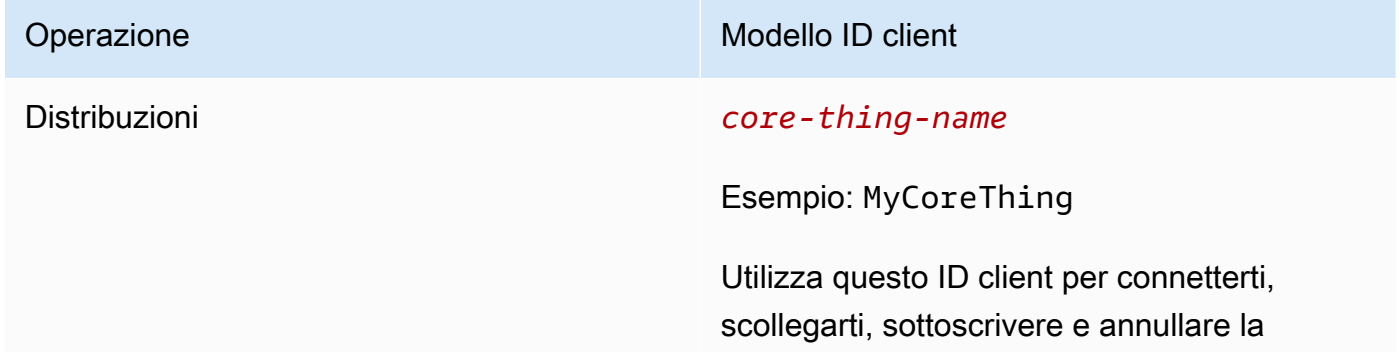

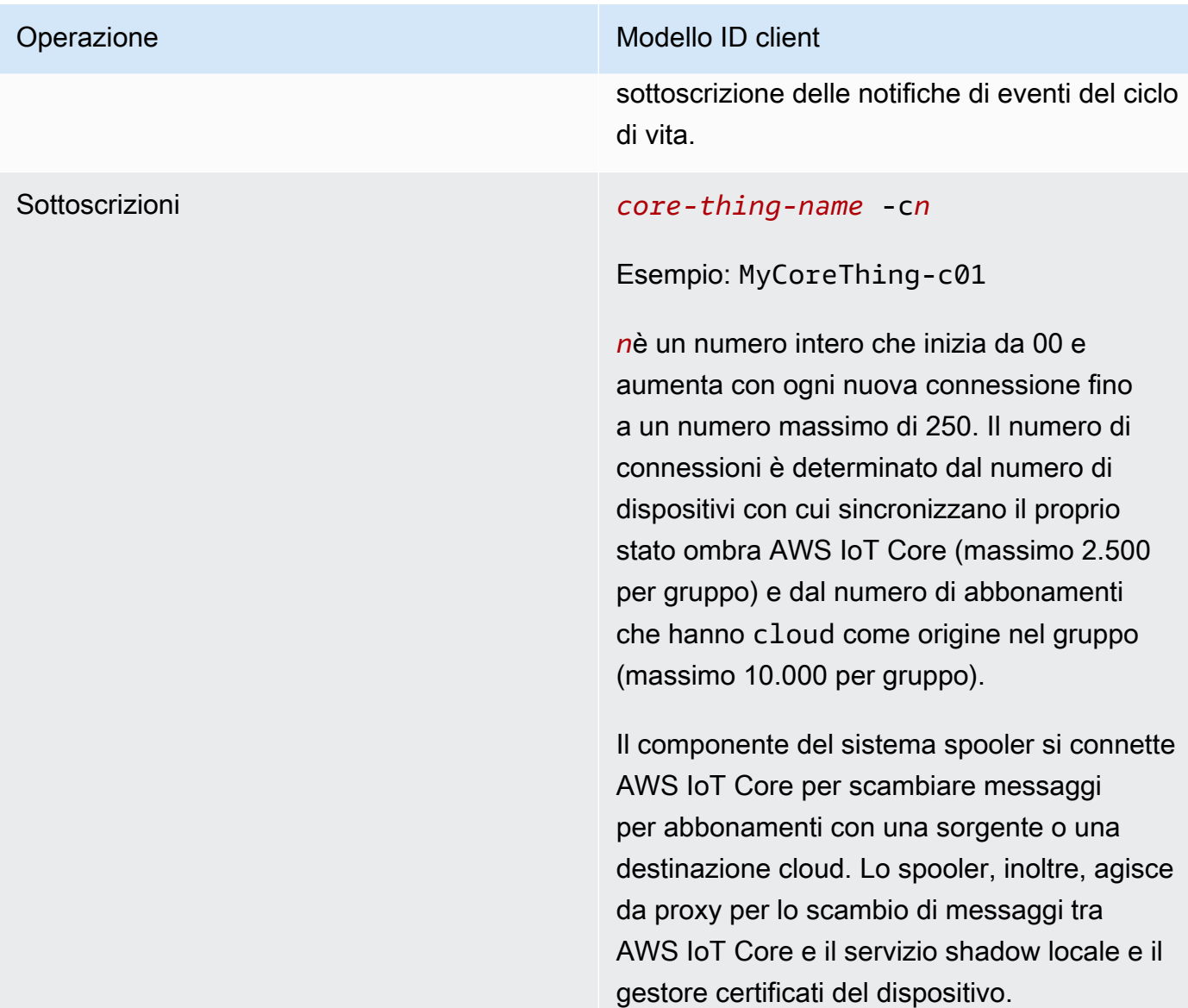

Per calcolare il numero di connessioni MQTT per gruppo, utilizzate la seguente formula:

number of MQTT connections per group = number of connections for Deployment Agent + number of connections for Subscriptions

Dove,

- numero di connessioni per Deployment Agent = 1.
- numero di connessioni per gli abbonamenti =(2 subscriptions for supporting certificate generation + number of MQTT topics in AWS IoT Core + number of device shadows synced) / 50.

• Dove, 50 = il numero massimo di abbonamenti che è AWS IoT Core possibile supportare per connessione.

### **a** Note

Se abiliti [sessioni persistenti](#page-171-0) per la sottoscrizione con AWS IoT Core, il core apre almeno una connessione aggiuntiva da utilizzare in una sessione persistente. I componenti di sistema non supportano sessioni persistenti, quindi non possono condividere tale connessione.

Per ridurre il numero di connessioni MQTT e contribuire a ridurre i costi, puoi utilizzare le funzioni Lambda locali per aggregare i dati sull'edge. Quindi invii i dati aggregati a. Cloud AWS Di conseguenza, si utilizzano meno argomenti MQTT in. AWS IoT Core Per ulteriori informazioni, consulta la sezione [Prezzi di AWS IoT Greengrass.](https://aws.amazon.com/greengrass/pricing/)

### GGC v1.8

Alcuni componenti di sistema Greengrass aprono le connessioni MQTT con AWS IoT Core. Questi componenti utilizzano i seguenti modelli per generare l'ID client per le connessioni.

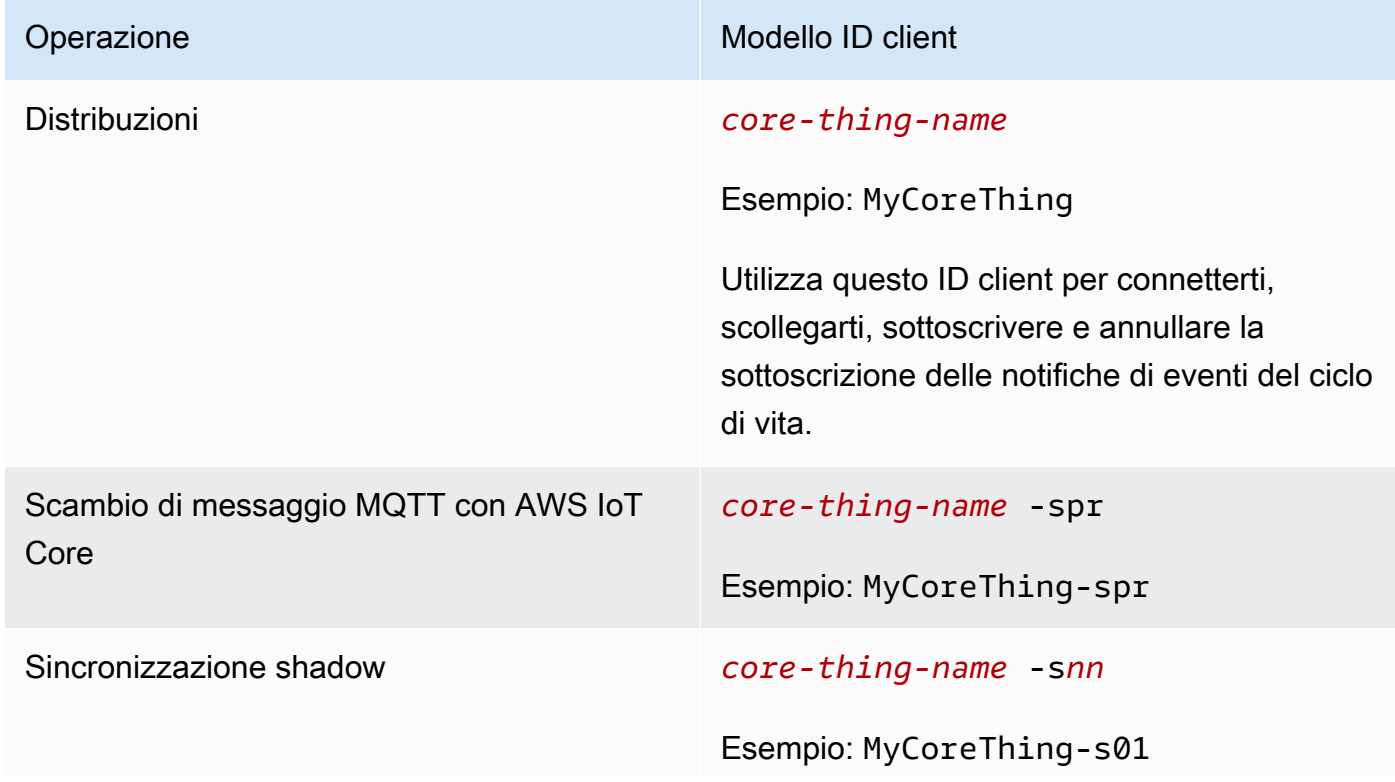

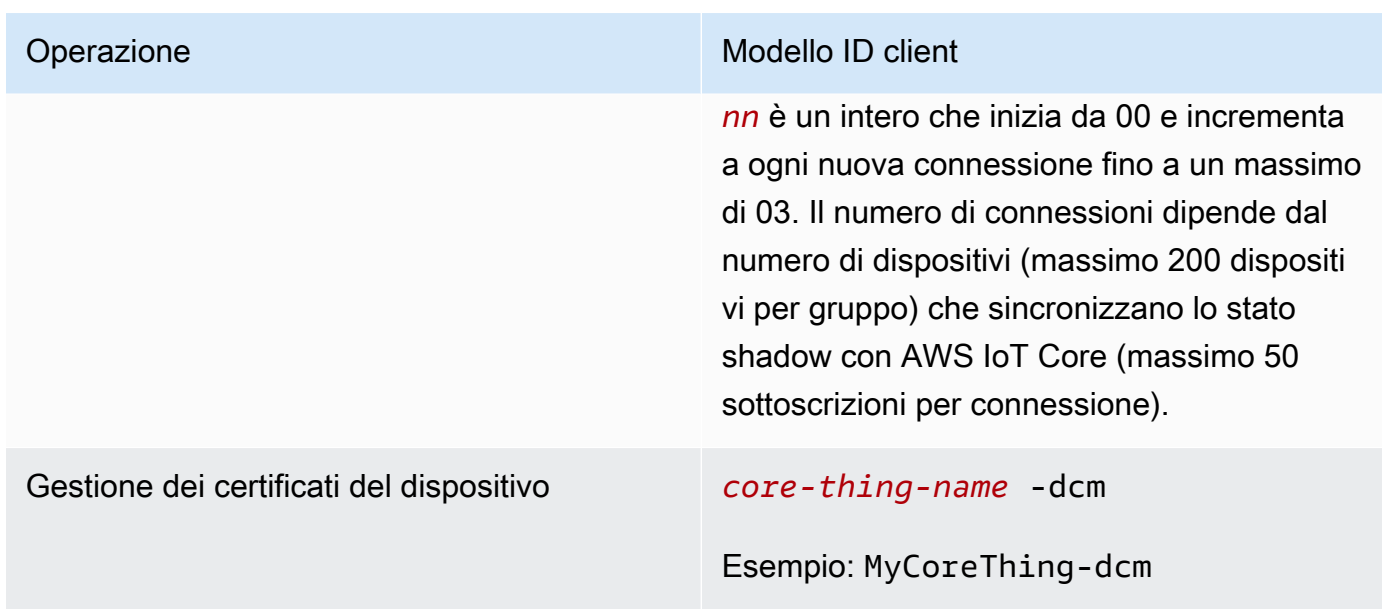

#### **a** Note

Gli ID client duplicati utilizzati nelle connessioni simultanee possono causare un ciclo infinito di disconnessione-connessione. Ciò può accadere se un altro dispositivo è hardcoded per utilizzare il nome del dispositivo core come ID client nelle connessioni. Per ulteriori informazioni, consulta questa [fase della risoluzione dei problemi](#page-1323-0).

I dispositivi Greengrass sono anche completamente integrati con il servizio di indicizzazione del parco istanze di AWS IoT Device Management. In questo modo è possibile indicizzare e cercare dispositivi basati su attributi dei dispositivi, stato ombra e stato della connessione nel cloud. Ad esempio, i dispositivi Greengrass stabiliscono almeno una connessione che utilizza il nome dell'oggetto come ID del client, perciò è possibile utilizzare l'indicizzazione della connettività del dispositivo per rilevare quali dispositivi Greengrass sono attualmente collegati a AWS IoT Core o scollegati da esso. Per ulteriori informazioni, consulta il [servizio di indicizzazione del parco veicoli](https://docs.aws.amazon.com/iot/latest/developerguide/iot-indexing.html) nella Developer Guide. AWS IoT

## <span id="page-179-0"></span>Configurazione della porta MQTT per la messaggistica locale

Questa funzionalità richiede AWS IoT Greengrass Core v1.10 o versione successiva.

[Il core Greengrass funge da broker di messaggi locale per la messaggistica MQTT tra funzioni](#page-37-0)  [Lambda locali, connettori e dispositivi client.](#page-37-0) Per impostazione predefinita, il core utilizza la porta
8883 per il traffico MQTT sulla rete locale. Potrebbe essere opportuno modificare la porta per evitare un conflitto con altro software in esecuzione sulla porta 8883.

Per configurare il numero di porta utilizzato dal core per il traffico MQTT locale

1. Eseguite il seguente comando per arrestare il demone Greengrass:

```
cd /greengrass-root/ggc/core/
sudo ./greengrassd stop
```
- 2. Apri *greengrass-root*/config/config.json per la modifica come utente su.
- 3. Nell'oggetto coreThing, aggiungere la proprietà ggMqttPort e impostare il valore sul numero di porta che si desidera utilizzare. I valori validi sono compresi tra 1024 e 65535. Nell'esempio seguente il numero di porta viene impostato su 9000.

```
{ 
     "coreThing" : { 
         "caPath" : "root.ca.pem", 
         "certPath" : "12345abcde.cert.pem", 
         "keyPath" : "12345abcde.private.key", 
         "thingArn" : "arn:aws:iot:us-west-2:123456789012:thing/core-thing-name", 
         "iotHost" : "abcd123456wxyz-ats.iot.us-west-2.amazonaws.com", 
         "ggHost" : "greengrass-ats.iot.us-west-2.amazonaws.com", 
         "ggMqttPort" : 9000,
         "keepAlive" : 600 
     }, 
     ...
}
```
4. Avvia il daemon.

```
cd /greengrass-root/ggc/core/
sudo ./greengrassd start
```
5. Se il [rilevamento IP automatico](#page-182-0) è abilitato per il core, la configurazione è completata.

Se il rilevamento IP automatico non è abilitato, è necessario aggiornare le informazioni di connettività per il core. Ciò consente ai dispositivi client di ricevere il numero di porta corretto durante le operazioni di rilevamento per acquisire le informazioni di connettività di base. È possibile utilizzare la AWS IoT console o l'AWS IoT GreengrassAPI per aggiornare le

informazioni di connettività di base. Per questa procedura, aggiornare solo il numero di porta. L'indirizzo IP locale per il core non cambia.

Per aggiornare le informazioni di connettività per il core (console)

- 1. Nella pagina di configurazione del gruppo, scegli il core Greengrass.
- 2. Nella pagina dei dettagli principali, scegli la scheda Endpoints del broker MQTT.
- 3. Scegli Gestisci endpoint, quindi scegli Aggiungi endpoint
- 4. Inserisci il tuo attuale indirizzo IP locale e il nuovo numero di porta. Nell'esempio seguente il numero di porta viene impostato su 9000 per l'indirizzo IP 192.168.1.8.
- 5. Rimuovere l'endpoint obsoleto e quindi scegliere Update (Aggiorna)

Per aggiornare le informazioni di connettività per il core (API)

• Usa l'azione [UpdateConnectivityInfo](https://docs.aws.amazon.com/greengrass/v1/apireference/updateconnectivityinfo-put.html). Nell'esempio seguente viene utilizzato updateconnectivity-info nella AWS CLI per impostare il numero di porta 9000 per l'indirizzo IP 192.168.1.8.

```
aws greengrass update-connectivity-info \ 
     --thing-name "MyGroup_Core" \ 
     --connectivity-info "[{\"Metadata\":\"\",\"PortNumber\":9000,
\"HostAddress\":\"192.168.1.8\",\"Id\":\"localIP_192.168.1.8\"},{\"Metadata
\":\"\",\"PortNumber\":8883,\"HostAddress\":\"127.0.0.1\",\"Id\":
\"localhost_127.0.0.1_0\"}]"
```
### **a** Note

Puoi inoltre configurare la porta utilizzata dal core per la messaggistica MQTT con AWS IoT Core. Per ulteriori informazioni, consulta [the section called "Connessione alla porta](#page-149-0)  [443 o tramite un proxy di rete".](#page-149-0)

Timeout per le operazioni di pubblicazione, sottoscrizione e annullamento dell'iscrizione nelle connessioni MQTT con Cloud AWS

Questa caratteristica è disponibile in AWS IoT Greengrass versione 1.10.2 o successiva.

È possibile configurare la quantità di tempo (in secondi) per consentire al core Greengrass di completare un'operazione di pubblicazione, sottoscrizione o annullamento della sottoscrizione nelle connessioni MQTT a AWS IoT Core. È possibile modificare questa impostazione se le operazioni vanno in timeout a causa di vincoli di larghezza di banda o latenza elevata. Per configurare questa impostazione nel file [config.json](#page-86-0) aggiungere o modificare la proprietà mqttOperationTimeout nell'oggetto coreThing. Per esempio:

```
{ 
   "coreThing": { 
     "mqttOperationTimeout": 10,
     "caPath": "root-ca.pem", 
     "certPath": "hash.cert.pem", 
     "keyPath": "hash.private.key", 
      ... 
   }, 
   ...
}
```
Il timeout predefinito è 5 secondi. Il timeout minimo è di 5 secondi.

### <span id="page-182-0"></span>Attivazione del rilevamento automatico dell'IP

È possibile configurare AWS IoT Greengrass per consentire ai dispositivi client di un gruppo Greengrass di scoprire automaticamente il core Greengrass. Se abilitato, il core controlla le modifiche ai suoi indirizzi IP. Se un indirizzo cambia, il core pubblica un elenco aggiornato di indirizzi. Questi indirizzi sono resi disponibili ai dispositivi client che fanno parte dello stesso gruppo Greengrass del core.

### **a** Note

La AWS IoT politica per i dispositivi client deve concedere l'greengrass:Discoverautorizzazione per consentire ai dispositivi di recuperare le informazioni di connettività per il core. Per ulteriori informazioni sull'istruzione di policy, consulta [the section called "Rilevamento".](#page-964-0)

Per abilitare questa funzionalità dalla AWS IoT Greengrass console, scegli Rilevamento automatico quando distribuisci il tuo gruppo Greengrass per la prima volta. Puoi anche abilitare o disabilitare questa funzionalità nella pagina di configurazione del gruppo scegliendo la scheda Funzioni Lambda e selezionando il rilevatore IP. Il rilevamento automatico degli IP è abilitato se è selezionata l'opzione Rileva automaticamente e sostituisci gli endpoint del broker MQTT.

Per gestire il rilevamento automatico con l'AWS IoT GreengrassAPI, è necessario configurare la funzione Lambda IPDetector del sistema. La procedura seguente mostra come utilizzare il comando [create-function-definition-version](https://docs.aws.amazon.com/cli/latest/reference/greengrass/create-function-definition-version.html)CLI per configurare il rilevamento automatico del core Greengrass.

1. Ottieni gli ID del gruppo di destinazione Greengrass e la versione dei gruppi. Questa procedura presuppone che si tratti della versione più recente del gruppo e del gruppo. La seguente query restituisce il gruppo creato più di recente.

```
aws greengrass list-groups --query "reverse(sort_by(Groups, &CreationTimestamp))
[0]"
```
In alternativa, puoi eseguire query in base al nome. I nomi dei gruppi non devono essere univoci, pertanto potrebbero essere restituiti più gruppi.

aws greengrass list-groups --query "Groups[?Name=='*MyGroup*']"

### **a** Note

Puoi trovare questi valori anche nella AWS IoT console. L'ID gruppo viene visualizzato nella pagina Settings (Impostazioni) del gruppo. Gli ID delle versioni del gruppo vengono visualizzati nella scheda Distribuzioni del gruppo.

- 2. Copiare i valori Id e LatestVersion dal gruppo target nell'output.
- 3. Ottieni la versione gruppo più recente.
	- Sostituisci *group-id* con l'Id copiato.
	- Sostituisci l'*latest-group-version-id* con l'LatestVersion copiato.

```
aws greengrass get-group-version \
--group-id group-id \
--group-version-id latest-group-version-id
```
- 4. Dall'oggetto Definition dell'output, copiare CoreDefinitionVersionArn e gli ARN di tutti gli altri componenti del gruppo tranne FunctionDefinitionVersionArn. Si usano questi valori quando si crea una nuova versione gruppo.
- 5. Da FunctionDefinitionVersionArn nell'output, copia l'ID della definizione della funzione e la versione della definizione della funzione:

arn:aws:greengrass:*region*:*account-id*:/greengrass/groups/*function-definition-id*/ versions/*function-definition-version-id*

### **a** Note

È anche possibile creare una definizione di funzione eseguendo il comando [create](https://docs.aws.amazon.com/cli/latest/reference/greengrass/create-function-definition.html)[function-definition](https://docs.aws.amazon.com/cli/latest/reference/greengrass/create-function-definition.html) e quindi copiare l'ID dall'output.

6. Usa il comando [get-function-definition-version](https://docs.aws.amazon.com/cli/latest/reference/greengrass/get-function-definition-version.html) per ottenere lo stato della definizione corrente. Usa quelli *function-definition-id*che hai copiato per la definizione della funzione. Ad esempio, *4d941bc7-92a1-4f45-8d64-EXAMPLEf76c3*.

```
aws greengrass get-function-definition-version
--function-definition-id function-definition-id
--function-definition-version-id function-definition-version-id
```
Prendi nota delle configurazioni della funzione elencate. Dovrai includerle al momento della creazione di una nuova versione della definizione della funzione per evitare di perdere le impostazioni della definizione corrente.

- 7. Aggiungi una versione di definizione della funzione alla definizione della funzione.
	- Sostituisci *function-definition-id*con quello Id che hai copiato per la definizione della funzione. Ad esempio, *4d941bc7-92a1-4f45-8d64-EXAMPLEf76c3*.
	- Sostituire *arbitrary-function-id*con un nome per la funzione, ad esempio**autodetection-function**.
	- Aggiungi all'functionsarray tutte le funzioni Lambda che desideri includere in questa versione, come quelle elencate nel passaggio precedente.

```
aws greengrass create-function-definition-version \
```

```
--function-definition-id function-definition-id \
--functions 
  '[{"FunctionArn":"arn:aws:lambda:::function:GGIPDetector:1","Id":"arbitrary-
function-id","FunctionConfiguration":
{"Pinned":true,"MemorySize":32768,"Timeout":3}}]'\
--region us-west-2
```
- 8. Copia l'Arn della definizione di funzione dall'output.
- 9. Crea una versione di gruppo che contenga la funzione Lambda del sistema.
	- Sostituisci *group-id* con l'Id per il gruppo.
	- Sostituiscila *core-definition-version-arn*con CoreDefinitionVersionArn quella che hai copiato dall'ultima versione del gruppo.
	- Sostituiscilo *function-definition-version-arn*con Arn quello che hai copiato per la nuova versione della definizione di funzione.
	- Sostituisci gli ARN per altri componenti del gruppo (ad esempio SubscriptionDefinitionVersionArn o DeviceDefinitionVersionArn) copiati dalla versione gruppo più recente.
	- Rimuovi eventuali parametri inutilizzati. Ad esempio, rimuovi --resource-definitionversion-arn se la versione gruppo non contiene risorse.

```
aws greengrass create-group-version \
--group-id group-id \
--core-definition-version-arn core-definition-version-arn \
--function-definition-version-arn function-definition-version-arn \
--device-definition-version-arn device-definition-version-arn \
--logger-definition-version-arn logger-definition-version-arn \
--resource-definition-version-arn resource-definition-version-arn \
--subscription-definition-version-arn subscription-definition-version-arn
```
- 10. Copia il valore Version dall'output. Questo è l'ID della nuova versione gruppo.
- 11. Distribuisci il gruppo con la nuova versione del gruppo.
	- Sostituisci *group-id* con l'Id copiato per il gruppo.
	- Sostituisci *group-version-id*con Version quello che hai copiato per la nuova versione del gruppo.

```
aws greengrass create-deployment \
--group-id group-id \
--group-version-id group-version-id \
--deployment-type NewDeployment
```
Se vuoi immettere manualmente l'indirizzo IP del core Greengrass, puoi completare questo tutorial con un'altra definizione della funzione che non includa la funzione IPDetector. Ciò impedirà alla funzione di rilevamento di localizzare e inserire automaticamente l'indirizzo IP principale di Greengrass.

Questa funzione Lambda di sistema non è visibile nella console Lambda. Una volta aggiunta all'ultima versione del gruppo, la funzione viene inclusa nelle distribuzioni eseguite dalla console, a meno che non usi l'API per sostituirla o rimuoverla.

### Configurazione del sistema di inizializzazione per avviare il daemon **Greengrass**

È buona norma impostare il sistema di inizializzazione in modo tale che il lancio del daemon Greengrass avvenga all'avvio, soprattutto in caso di gestione di grandi gruppi di dispositivi.

#### **a** Note

Se è stato utilizzato apt per installare il software AWS IoT Greengrass Core, è possibile utilizzare gli script systemd per abilitare l'avvio all'avvio. Per ulteriori informazioni, consulta [the](#page-69-0)  [section called "Utilizzare gli script systemd per gestire il ciclo di vita del daemon Greengrass"](#page-69-0).

Esistono diversi tipi di sistema di inizializzazione, ad esempio initd, systemd e SystemV, i quali utilizzano parametri di configurazione simili. L'esempio seguente è un file di servizio per systemd. Il parametro Type è impostato su forking perché greengrassd (che viene utilizzato per avviare Greengrass) biforca il processo del daemon Greengrass, mentre il parametro Restart è impostato su on-failure per indirizzare systemd in modo tale da riavviare Greengrass se Greengrass presenta uno stato di errore.

### **a** Note

Per vedere se il dispositivo utilizza systemd, eseguire lo script check\_ggc\_dependencies come descritto nel [Modulo 1.](#page-217-0) Quindi, per utilizzare systemd fai in modo che il parametro useSystemd in [config.json](#page-86-0) sia impostato su yes.

[Unit] Description=Greengrass Daemon

```
[Service]
Type=forking
PIDFile=/var/run/greengrassd.pid
Restart=on-failure
ExecStart=/greengrass/ggc/core/greengrassd start
ExecReload=/greengrass/ggc/core/greengrassd restart
ExecStop=/greengrass/ggc/core/greengrassd stop
```

```
[Install]
WantedBy=multi-user.target
```
### Consulta anche

- [Cos'è AWS IoT Greengrass?](#page-21-0)
- [the section called "Piattaforme supportate e requisiti"](#page-40-0)
- [Nozioni di base su AWS IoT Greengrass](#page-194-0)
- [the section called "Panoramica del modello di oggetti del gruppo"](#page-337-0)
- [the section called "Integrazione della sicurezza hardware"](#page-982-0)

# AWS IoT Greengrass Version 1politica di manutenzione

Utilizza questa politica AWS IoT Greengrass V1 di manutenzione per comprendere i diversi livelli di manutenzione e aggiornamenti per il AWS IoT Greengrass V1 servizio e il software Core v1.x. AWS IoT Greengrass

Argomenti

- [AWS IoT Greengrassschema di controllo delle versioni](#page-188-0)
- [Fasi del ciclo di vita per le versioni principali del software Core AWS IoT Greengrass](#page-189-0)
- [Politica di manutenzione per AWS IoT Greengrass il software Core](#page-189-1)
- [Pianificazione della rinuncia](#page-190-0)
- [Politica di supporto per AWS Lambda le funzioni sui dispositivi core Greengrass](#page-190-1)
- [Policy di supporto per AWS IoT Device Tester per AWS IoT Greengrass V1](#page-191-0)
- [Fine del programma di manutenzione](#page-191-1)

## <span id="page-188-0"></span>AWS IoT Greengrassschema di controllo delle versioni

AWS IoT Greengrassutilizza il controllo delle [versioni semantiche](https://semver.org/) per il AWS IoT Greengrass software Core. Le versioni semantiche seguono una delle principali. minore. sistema di numerazione delle patch. La versione principale aumenta per le modifiche funzionali e alle API che non sono retrocompatibili con le versioni principali precedenti. La versione secondaria aumenta per le versioni che aggiungono nuove funzionalità compatibili con le versioni precedenti. La versione della patch aumenta per le patch di sicurezza o le correzioni di bug. Dalla sua prima versione principale, la v1.0.0, AWS IoT Greengrass ha rilasciato 11 versioni minori del software AWS IoT Greengrass Core v1.x, di cui la v1.11.6 è l'ultima versione. Ti consigliamo di aggiornare il software AWS IoT Greengrass Core all'ultima versione disponibile per sfruttare nuove funzionalità, miglioramenti e correzioni di bug.

A dicembre 2020, AWS IoT Greengrass ha rilasciato il suo primo aggiornamento importante della versione. Questo aggiornamento includeva il AWS IoT Greengrass V2 servizio e la versione 2.0.3 del software AWS IoT Greengrass Core. Per le nuove applicazioni, si consiglia vivamente di utilizzare AWS IoT Greengrass Version 2 e il software AWS IoT Greengrass Core v2.x. La versione 2 riceve nuove funzionalità, include tutte le funzionalità chiave della V1 e supporta piattaforme aggiuntive e implementazioni continue su grandi flotte di dispositivi. Per ulteriori informazioni, consulta la pagina [Che cos'è AWS IoT Greengrass V2?](https://docs.aws.amazon.com/greengrass/v2/developerguide/what-is-iot-greengrass.html)

# <span id="page-189-0"></span>Fasi del ciclo di vita per le versioni principali del software Core AWS IoT Greengrass

Ogni versione principale del software AWS IoT Greengrass Core prevede le seguenti tre fasi sequenziali del ciclo di vita. Ogni fase del ciclo di vita offre diversi livelli di manutenzione per un periodo di tempo successivo alla data di rilascio iniziale.

- Fase di rilascio: AWS IoT Greengrass potrebbe rilasciare i seguenti aggiornamenti:
	- Aggiornamenti di versione minori che forniscono nuove funzionalità o miglioramenti alle funzionalità esistenti
	- Aggiornamenti delle versioni delle patch che forniscono patch di sicurezza e correzioni di bug
- Fase di manutenzione: AWS IoT Greengrass può rilasciare aggiornamenti della versione delle patch che forniscono patch di sicurezza e correzioni di bug. AWS IoT Greengrassnon rilascerà nuove funzionalità o miglioramenti alle funzionalità esistenti durante la fase di manutenzione.
- Fase di vita estesa: AWS IoT Greengrass non rilascerà aggiornamenti che forniscano funzionalità, miglioramenti alle funzionalità esistenti, patch di sicurezza o correzioni di bug. [Tuttavia, gli Cloud](https://aws.amazon.com/greengrass/sla) [AWS endpoint e le operazioni API rimarranno disponibili e funzioneranno in base al Service Level](https://aws.amazon.com/greengrass/sla) [Agreement. AWS IoT Greengrass](https://aws.amazon.com/greengrass/sla) I dispositivi che eseguono il software AWS IoT Greengrass Core v1.x possono continuare a connettersi e funzionare. Cloud AWS

Al termine della fase di vita prolungata di una versione principale diAWS IoT Greengrass, gli Cloud AWS endpoint e le operazioni delle API saranno obsoleti e non più disponibili. I dispositivi che eseguono il software AWS IoT Greengrass Core v1.x non saranno in grado di connettersi ai servizi per funzionare. Cloud AWS

## <span id="page-189-1"></span>Politica di manutenzione per AWS IoT Greengrass il software Core

Il software AWS IoT Greengrass Core v1.x è entrato nella fase di durata prolungata il 30 giugno 2023. Dopo questa data, il software AWS IoT Greengrass Core v1.x rimarrà nella fase di vita prolungata fino a nuovo avviso.

Il software AWS IoT Greengrass Core v2.x è attualmente in fase di rilascio e rimarrà in fase di rilascio fino a nuovo avviso. AWS IoT Greengrasscontinua ad aggiungere nuove funzionalità e miglioramenti al software Core v2.x. AWS IoT Greengrass Ad esempio, è AWS IoT Greengrass stato rilasciato il supporto per Windows nella versione 2.5.0 del software Core. AWS IoT Greengrass AWS IoT

Greengrassrilascia patch di sicurezza e correzioni di bug per tutte le versioni minori di AWS IoT Greengrass Core v2.x per almeno 1 anno dopo la data di rilascio. Per ulteriori informazioni, consulta [What's](https://docs.aws.amazon.com/greengrass/v2/developerguide/greengrass-v2-whats-new.html) new in. AWS IoT Greengrass V2

### Pianificazione della fase di manutenzione

Il 30 giugno 2023, la fase di manutenzione del software AWS IoT Greengrass Core v1.11.x si è conclusa. Il 31 marzo 2022, la fase di manutenzione è terminata per il software AWS IoT Greengrass Core v1.10.x. La fase di manutenzione per alcuni artefatti e AWS IoT Greengrass funzionalità del software Core v1.x termina prima di queste date. Per ulteriori informazioni, consulta [Fine del](#page-191-1)  [programma di manutenzione.](#page-191-1)

Se hai un AWS Support piano, la fase di manutenzione del software AWS IoT Greengrass Core v1.x non influisce sul tuo piano. AWS Support Puoi continuare ad aprire AWS Support i ticket anche dopo la fine della fase di manutenzione. Se hai domande o dubbi, contatta il tuo AWS Support contatto o fai una domanda su [AWSRe:post](https://repost.aws/tags/TA4ckIed1sR4enZBey29rKTg/aws-io-t-greengrass) utilizzando il AWS IoT Greengrasstag.

# <span id="page-190-0"></span>Pianificazione della rinuncia

Al momento, non è previsto l'interruzione del supporto del software AWS IoT Greengrass Core v1.x. Gli AWS IoT Greengrass V1 endpoint e le operazioni API rimarranno disponibili fino a nuovo avviso. Il software AWS IoT Greengrass Core v1.11.6 è entrato nella fase di durata prolungata il 30 giugno 2023. Durante questa fase, i dispositivi che eseguono il software AWS IoT Greengrass Core v1.x possono continuare a connettersi al AWS IoT Greengrass V1 servizio per funzionare fino a nuovo avviso.

Se AWS IoT Greengrass V1 smetterà di essere supportato in futuro, AWS IoT Greengrass fornirà un preavviso di 12 mesi prima che ciò accada. Questo vi aiuterà a pianificare l'aggiornamento delle applicazioni da utilizzare AWS IoT Greengrass V2 e del software AWS IoT Greengrass Core v2.x. Per ulteriori informazioni su come aggiornare le applicazioni alla V2, consulta [Passa dalla AWS IoT](https://docs.aws.amazon.com/greengrass/v2/developerguide/move-from-v1.html) [Greengrass V1](https://docs.aws.amazon.com/greengrass/v2/developerguide/move-from-v1.html) versione 2 alla versione 2.

# <span id="page-190-1"></span>Politica di supporto per AWS Lambda le funzioni sui dispositivi core **Greengrass**

AWS IoT Greengrassconsente di eseguire AWS Lambda funzioni su dispositivi IoT. AWS Lambdafornisce una politica di supporto e delle tempistiche che determinano il supporto per i runtime Lambda in. AWS IoT Greengrass Quando un runtime Lambda raggiunge la fine della fase di supporto, termina AWS IoT Greengrass anche il supporto per quel runtime. Per ulteriori informazioni, consulta la [politica di supporto di Runtime](https://docs.aws.amazon.com/lambda/latest/dg/runtime-support-policy.html) nella AWS LambdaDeveloper Guide.

Quando un runtime Lambda raggiunge la fine del supporto, non puoi creare o aggiornare funzioni Lambda che utilizzano quel runtime. Tuttavia, puoi continuare a distribuire queste funzioni Lambda sui dispositivi principali Greengrass e richiamare le funzioni Lambda distribuite. Questa politica si applica anche a. AWS IoT Greengrass V2

# <span id="page-191-0"></span>Policy di supporto per AWS IoT Device Tester per AWS IoT Greengrass V1

AWS IoT[Device Tester \(IDT\) AWS IoT Greengrass V1 consente di convalidare e](https://devices.amazonaws.com/) [qualificar](https://aws.amazon.com/partners/dqp/)[e i](https://devices.amazonaws.com/) [AWS IoT Greengrass dispositivi per l'inclusione nel Device Catalog. AWS Partner](https://devices.amazonaws.com/) A partire dal 4 aprile 2022, AWS IoT Device Tester (IDT) AWS IoT Greengrass V1 non genera più rapporti di qualificazione firmati. [Non è più possibile qualificare nuovi AWS IoT Greengrass V1 dispositivi per](https://aws.amazon.com/partners/programs/dqp/)  [inserirli nel c](https://aws.amazon.com/partners/programs/dqp/)[atalogo dei dispositivi tramite il AWS Partner Device](https://devices.amazonaws.com/) [Qualification Program. AWS](https://aws.amazon.com/partners/programs/dqp/) Anche se non puoi qualificare i dispositivi Greengrass V1, puoi continuare a utilizzare IDT per AWS IoT Greengrass V1 testare i tuoi dispositivi Greengrass V1. [Ti consigliamo di utilizzare I](https://devices.amazonaws.com/)[DT per](https://docs.aws.amazon.com/greengrass/v2/developerguide/device-tester-for-greengrass-ug.html) [qualificare](https://devices.amazonaws.com/)  [ed AWS IoT Greengrass V2 elencare i dispositivi Greengrass nel Device Catalog. AWS Partner](https://devices.amazonaws.com/) Per ulteriori informazioni, consulta [Policy di supporto per AWS IoT Device Tester per AWS IoT](#page-1311-0)  [Greengrass V1.](#page-1311-0)

# <span id="page-191-1"></span>Fine del programma di manutenzione

La tabella seguente elenca le date di fine della manutenzione per gli artefatti e le funzionalità di AWS IoT Greengrass Core v1.x. In caso di domande sul programma o sulla politica di manutenzione, contatta l'[AWSassistenza.](https://aws.amazon.com/contact-us)

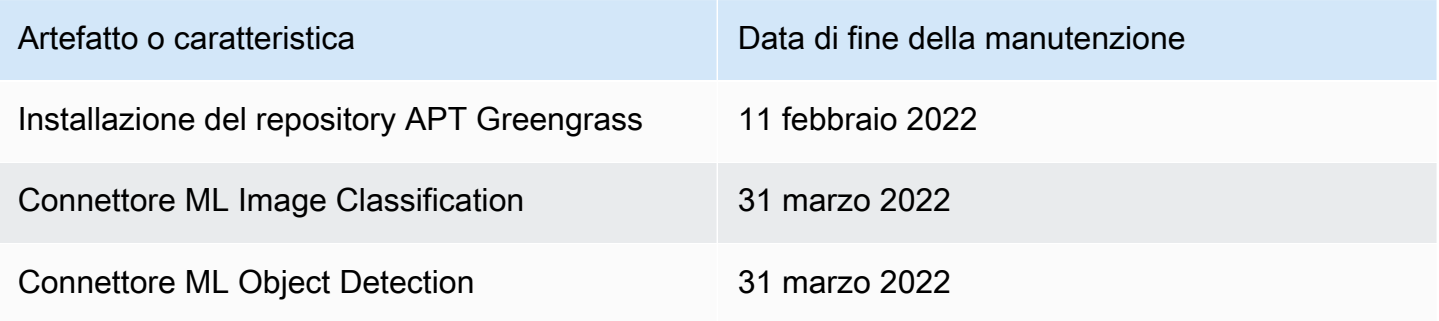

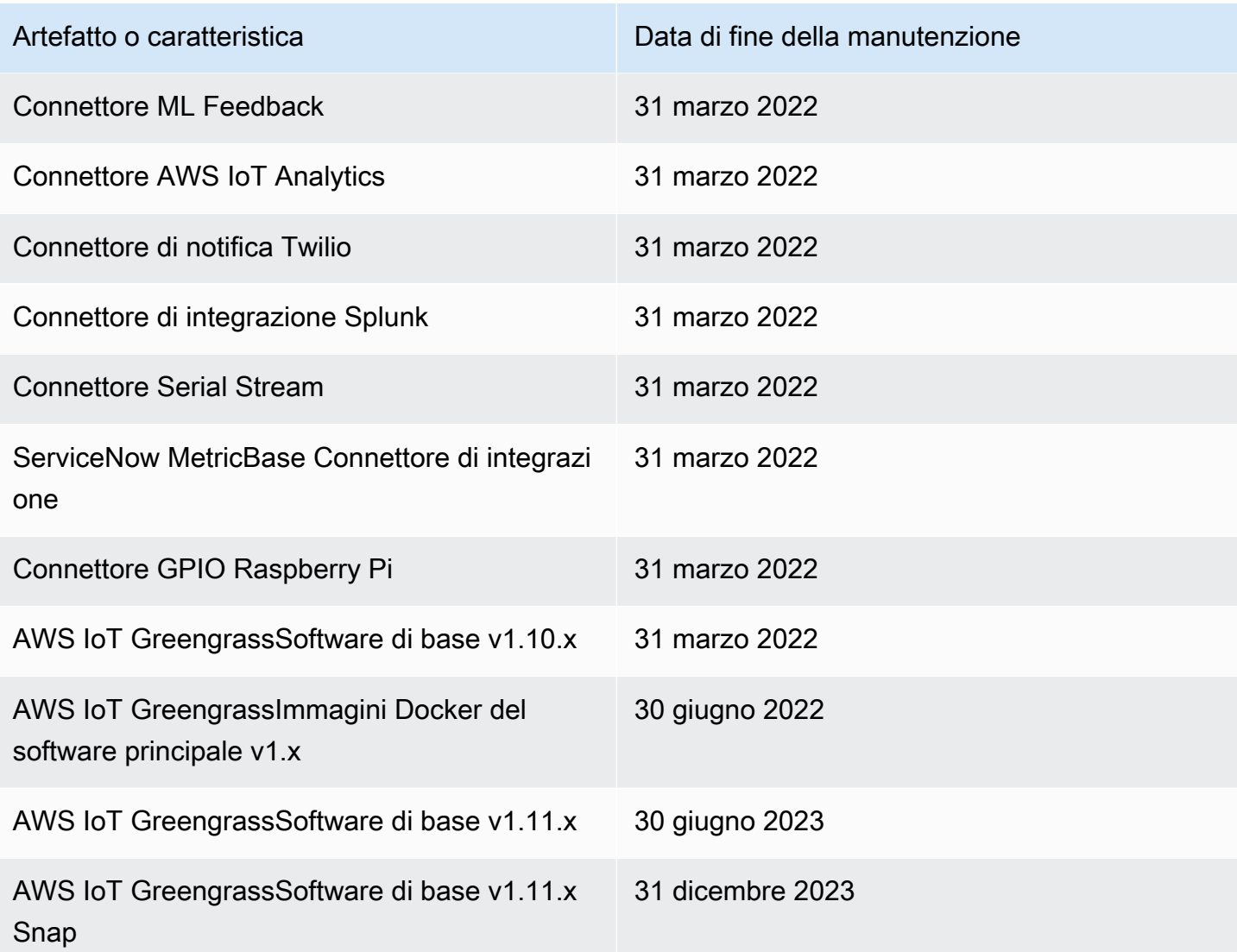

## Fine della manutenzione per le immagini AWS IoT Greengrass Docker del software Core v1 x

Il 30 giugno 2022, AWS IoT Greengrass è terminata la manutenzione delle immagini Docker del software AWS IoT Greengrass Core v1.x pubblicate su Amazon Elastic Container Registry (Amazon ECR) e Docker Hub. Puoi continuare a scaricare queste immagini Docker da Amazon ECR e Docker Hub fino al 30 giugno 2023, ovvero 1 anno dopo la fine della manutenzione. Tuttavia, le immagini Docker del software AWS IoT Greengrass Core v1.x non ricevono più patch di sicurezza o correzioni di bug dopo la fine della manutenzione il 30 giugno 2022. Se esegui un carico di lavoro di produzione che dipende da queste immagini Docker, ti consigliamo di creare le tue immagini Docker utilizzando i Dockerfile forniti. AWS IoT Greengrass Per ulteriori informazioni, consulta [Software AWS IoT](#page-63-0) [Greengrass Docker](#page-63-0).

Fine della manutenzione per le immagini AWS IoT Greengrass Docker del software Core v1.x 172

# Fine della manutenzione del repository APT del software Core v1.x AWS IoT Greengrass

L'11 febbraio 2022, AWS IoT Greengrass è terminata la manutenzione dell'opzione di [installazione](#page-68-0)  [del software AWS IoT Greengrass Core v1.x](#page-68-0) da un repository APT. Il repository APT è stato rimosso in questa data, quindi non è più possibile utilizzare il repository APT per aggiornare il software Core o installare il software AWS IoT Greengrass Core su nuovi dispositivi. AWS IoT Greengrass Sui dispositivi in cui è stato aggiunto il AWS IoT Greengrass repository, è necessario [rimuovere il](#page-70-0)  [repository dall'elenco delle fonti.](#page-70-0) [Ti consigliamo di aggiornare il software AWS IoT Greengrass Core](#page-68-1) [v1.x utilizzando i file tar.](#page-68-1)

# Fine della manutenzione per il software AWS IoT Greengrass Core v1.11.x Snap

[Il 31 dicembre 2023, AWS IoT Greengrass terminerà la manutenzione per la versione del software](https://snapcraft.io/aws-iot-greengrass) [AWS IoT Greengrass principale 1.11.x Snap pubblicata su snapcraft.io.](https://snapcraft.io/aws-iot-greengrass) I dispositivi che attualmente eseguono Snap continueranno a funzionare fino a nuovo avviso. Tuttavia, lo Snap AWS IoT Greengrass principale non riceverà più patch di sicurezza o correzioni di bug al termine della manutenzione.

# <span id="page-194-0"></span>Nozioni di base su AWS IoT Greengrass

Questo tutorial include diversi moduli progettati per mostrare le nozioni di base su AWS IoT Greengrass e aiutarti a iniziare in modo rapido a utilizzare AWS IoT Greengrass. Questo tutorial copre concetti fondamentali, come ad esempio:

- Configurazione di core e gruppi AWS IoT Greengrass.
- Il processo di distribuzione per l'esecuzione di funzioni AWS Lambda a livello di edge.
- Connessione di AWS IoT dispositivi, denominati dispositivi client, al AWS IoT Greengrass core.
- Creazione di abbonamenti per consentire la comunicazione MQTT tra funzioni Lambda locali, dispositivi client e. AWS IoT

## Scopri come iniziare a utilizzare AWS IoT Greengrass.

Puoi scegliere di usare questo tutorial per configurare il tuo dispositivo principale:

• Esegui la [configurazione del dispositivo Greengrass](#page-200-0) sul tuo dispositivo principale, che ti porta dall'installazione AWS IoT Greengrass delle dipendenze al test di una funzione Hello World Lambda in pochi minuti. Questo script riproduce i passaggi nel modulo 1 attraverso il modulo 3-1.

#### oppure

• Passa attraverso i passaggi del modulo 1 attraverso il modulo 3-1 per esaminare più da vicino i requisiti e i processi di Greengrass. Questi passaggi consentono di configurare il dispositivo principale, creare e configurare un gruppo Greengrass contenente una funzione Hello World Lambda e distribuire il gruppo Greengrass. In genere, il completamento richiede un'ora o due.

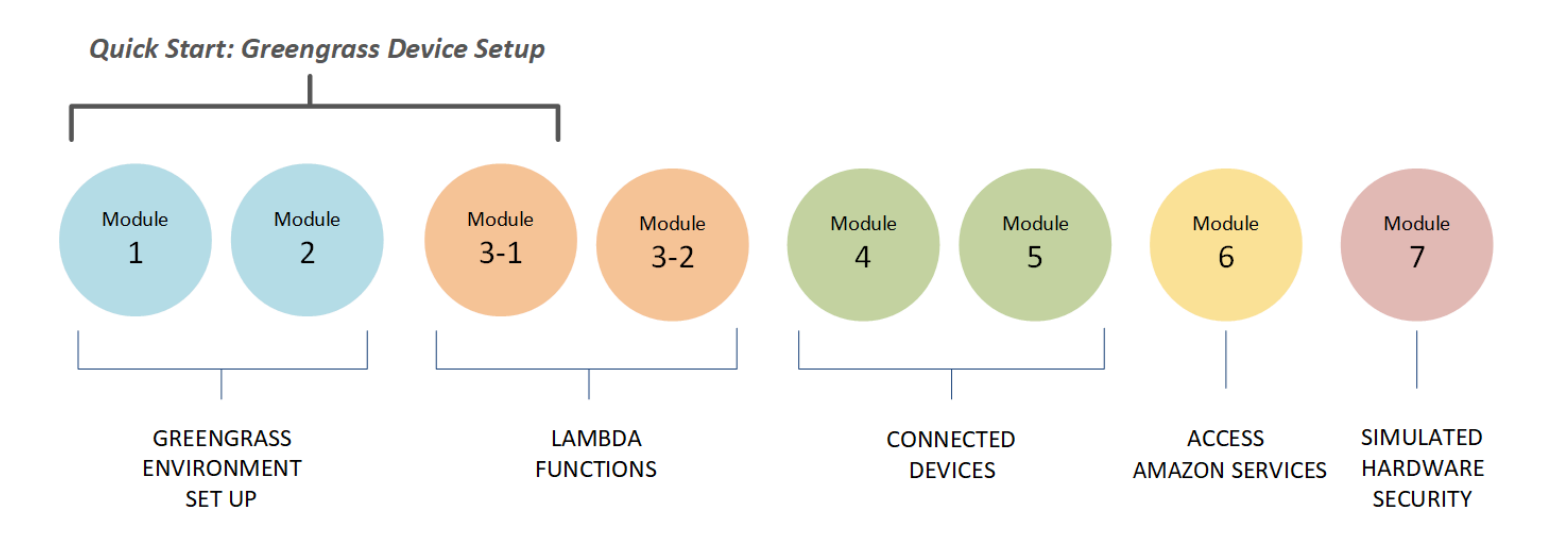

### Quick Start

[La configurazione del dispositivo Greengrass](#page-200-0) configura il dispositivo principale e le risorse Greengrass. Lo script:

- Installa le dipendenze AWS IoT Greengrass.
- Scarica il certificato CA principale, il certificato e le chiavi del dispositivo principale.
- Scarica, installa e configura il software AWS IoT Greengrass Core sul tuo dispositivo.
- Avvia il processo daemon di Greengrass sul dispositivo principale.
- Crea o aggiorna il [ruolo del servizio Greengrass,](#page-1029-0) se necessario.
- Crea un gruppo Greengrass e un core Greengrass.
- (Facoltativo) Crea una funzione Hello World Lambda, un abbonamento e una configurazione di registrazione locale.
- (Facoltativo) Implementa il gruppo Greengrass.

### Moduli 1 e 2

Il [modulo 1](#page-217-0) e il [modulo 2](#page-235-0) descrivono come configurare l'ambiente. (Oppure, utilizza la [configurazione del dispositivo Greengrass](#page-200-0) per eseguire questi moduli.)

- Configura il tuo dispositivo principale per Greengrass.
- Esegui lo script di controllo delle dipendenze.
- Crea un gruppo Greengrass e un core Greengrass.
- Scaricare e installare il software AWS IoT Greengrass Core più recente da un file tar.gz.

• Avvia il processo daemon di Greengrass sul core.

### **G** Note

AWS IoT Greengrass fornisce anche altre opzioni per l'installazione del software AWS IoT Greengrass Core, incluse le installazioni apt su piattaforme Debian supportate. Per ulteriori informazioni, consulta [the section called "Installare il software AWS IoT](#page-67-0) [Greengrass Core."](#page-67-0).

### Moduli 3-1 e 3-2

[Il Modulo 3-1](#page-248-0) e il [Modulo 3-2](#page-259-0) descrivono come utilizzare le funzioni Lambda locali. (Oppure, utilizza la [configurazione del dispositivo Greengrass](#page-200-0) per eseguire il modulo 3-1.)

- Crea funzioni Hello World Lambda in. AWS Lambda
- Aggiungi le funzioni Lambda al tuo gruppo Greengrass.
- Crea abbonamenti che consentano la comunicazione MQTT tra le funzioni Lambda e. AWS IoT
- Configura la registrazione locale per i componenti del sistema Greengrass e le funzioni Lambda.
- Implementa un gruppo Greengrass che contenga le funzioni e gli abbonamenti Lambda.
- Inviare messaggi dalle funzioni Lambda locali a AWS IoT.
- Richiama funzioni Lambda locali da. AWS IoT
- Provare le funzioni on-demand e a lungo termine.

### Moduli 4 e 5

[Il Modulo 4](#page-272-0) mostra come i dispositivi client si connettono al core e comunicano tra loro.

[Il Modulo 5](#page-289-0) mostra come i dispositivi client possono utilizzare le ombre per controllare lo stato.

- Registrare ed effettuare il provisioning di dispositivi AWS IoT (rappresentati da terminali a riga di comando).
- Installa il SDK per dispositivi AWS IoT for Python. Viene utilizzato dai dispositivi client per scoprire il core Greengrass.
- Aggiungi i dispositivi client al tuo gruppo Greengrass.
- Creare sottoscrizioni che consentano la comunicazione MQTT.
- Implementa un gruppo Greengrass che contiene i tuoi dispositivi client.
- Verifica la comunicazione device-to-device .
- Test degli aggiornamenti dello stato shadow.

#### Modulo 6

[Il Modulo 6](#page-298-0) mostra come le funzioni Lambda possono accedere a. Cloud AWS

- Crea un ruolo di gruppo Greengrass che consenta l'accesso alle risorse Amazon DynamoDB.
- Aggiungi una funzione Lambda al tuo gruppo Greengrass. Questa funzione utilizza l'AWSSDK per Python per interagire con DynamoDB.
- Creare sottoscrizioni che consentano la comunicazione MQTT.
- Verifica l'interazione con DynamoDB.

#### Modulo 7

Nel [Modulo 7](#page-308-0) viene illustrato come configurare un modulo di sicurezza hardware (HSM) simulato per l'uso con un core Greengrass.

### **A** Important

Questo modulo avanzato è fornito solo per la sperimentazione e il test iniziale. Non è per uso di produzione di alcun tipo.

- Installare e configurare un HSM basato su software e una chiave privata.
- Configurare il core di Greengrass per utilizzare la sicurezza hardware.
- Test della sicurezza hardware

### Requisiti

Per completare questo tutorial, è necessario quanto segue:

- Un MAC, un PC con Windows o un sistema di tipo UNIX.
- Un Account AWS. Se non lo hai, consultare [the section called "Creazione di un Account AWS".](#page-198-0)
- L'uso di una AWS [regione](https://en.wikipedia.org/wiki/Amazon_Web_Services#Availability_and_topology) che supportaAWS IoT Greengrass. Per l'elenco delle regioni supportate perAWS IoT Greengrass, consulta gli [AWSendpoint e le quote](https://docs.aws.amazon.com/general/latest/gr/greengrass.html) in. Riferimenti generali di AWS

### **a** Note

Prendi nota del tuo Regione AWS e assicurati che venga utilizzato in modo coerente in questo tutorial. Se cambi il tuo Regione AWS durante il tutorial, potresti riscontrare problemi nel completare i passaggi.

• Un Raspberry Pi 4 modello B o Raspberry Pi 3 modello B/B+, con una scheda microSD da 8 GB o un'istanza Amazon EC2. Dato che AWS IoT Greengrass è concepito idealmente per essere utilizzato con hardware fisico, consigliamo di utilizzare un Raspberry Pi.

#### **a** Note

Per determinare il modello del Raspberry Pi, esegui il comando seguente:

cat /proc/cpuinfo

Vicino alla fine dell'elenco, annota il valore dell'attributo Revision, quindi consulta la tabella [Il mio modello di Pi](https://elinux.org/RPi_HardwareHistory#Which_Pi_have_I_got.3F). Ad esempio, se il valore di Revision è a02082, la tabella indica che il Pi è un 3 modello B.

Per determinare l'architettura del Raspberry Pi, esegui il comando seguente:

uname -m

Per questo tutorial, il risultato deve essere maggiore o uguale a armv71.

• Conoscenza di base di Python.

Sebbene questo tutorial sia destinato all'esecuzione di AWS IoT Greengrass su un Raspberry Pi, AWS IoT Greengrass supporta anche altre piattaforme. Per ulteriori informazioni, consulta [the section](#page-40-0)  [called "Piattaforme supportate e requisiti".](#page-40-0)

### <span id="page-198-0"></span>Creazione di un Account AWS

Se non ne possiedi unoAccount AWS, segui questi passaggi per creare e attivare un: Account AWS

### Registrarsi per creare un Account AWS

Se non disponi di un Account AWS, completa la procedura seguente per crearne uno.

Per registrarsi a un Account AWS

- 1. Apri la pagina all'indirizzo [https://portal.aws.amazon.com/billing/signup.](https://portal.aws.amazon.com/billing/signup)
- 2. Segui le istruzioni online.

Nel corso della procedura di registrazione riceverai una telefonata, durante la quale sarà necessario inserire un codice di verifica attraverso la tastiera del telefono.

Durante la registrazione di un Account AWS, viene creato un Utente root dell'account AWS. L'utente root dispone dell'accesso a tutte le risorse e tutti i Servizi AWSnell'account. Come best practice di sicurezza, [assegna l'accesso amministrativo a un utente amministrativo](https://docs.aws.amazon.com/singlesignon/latest/userguide/getting-started.html) e utilizza solo l'utente root per eseguire [attività che richiedono l'accesso di un utente root.](https://docs.aws.amazon.com/accounts/latest/reference/root-user-tasks.html)

Al termine del processo di registrazione, riceverai un'e-mail di conferma da AWS. È possibile visualizzare l'attività corrente dell'account e gestire l'account in qualsiasi momento accedendo all'indirizzo <https://aws.amazon.com/> e selezionando Il mio account.

### Creazione di un utente amministratore

Dopo aver effettuato la registrazione di un Account AWS, proteggi Utente root dell'account AWS, abilita AWS IAM Identity Center e crea un utente amministratore in modo da non utilizzare l'utente root per le attività quotidiane.

Protezione dell'Utente root dell'account AWS

1. Accedi alla [AWS Management Console](https://console.aws.amazon.com/) come proprietario dell'account scegliendo Utente root e immettendo l'indirizzo email del Account AWS. Nella pagina successiva, inserisci la password.

Per informazioni sull'accesso utilizzando un utente root, consulta la pagina [Accesso come utente](https://docs.aws.amazon.com/signin/latest/userguide/console-sign-in-tutorials.html#introduction-to-root-user-sign-in-tutorial)  [root](https://docs.aws.amazon.com/signin/latest/userguide/console-sign-in-tutorials.html#introduction-to-root-user-sign-in-tutorial) della Guida per l'utente di Accedi ad AWS.

2. Abilita l'autenticazione a più fattori (MFA) per l'utente root.

Per ricevere istruzioni, consulta [Abilitazione di un dispositivo MFA virtuale per l'utente root](https://docs.aws.amazon.com/IAM/latest/UserGuide/enable-virt-mfa-for-root.html)  [dell'Account AWS \(console\)](https://docs.aws.amazon.com/IAM/latest/UserGuide/enable-virt-mfa-for-root.html) nella Guida per l'utente IAM.

Creazione di un utente amministratore

1. Abilita IAM Identity Center

Per istruzioni, consulta [Abilitazione di AWS IAM Identity Center](https://docs.aws.amazon.com/singlesignon/latest/userguide/get-set-up-for-idc.html) nella Guida per l'utente di AWS IAM Identity Center.

2. In Centro identità AWS IAM, assegna l'accesso amministrativo a un utente amministrativo.

Per un tutorial sull'utilizzo di IAM Identity Center directory come origine di identità, consulta [Configure user access with the default IAM Identity Center directory](https://docs.aws.amazon.com/singlesignon/latest/userguide/quick-start-default-idc.html) nella Guida per l'utente di AWS IAM Identity Center.

Accesso come utente amministratore

• Per accedere con l'utente IAM Identity Center, utilizza l'URL di accesso che è stato inviato al tuo indirizzo e-mail quando hai creato l'utente IAM Identity Center.

Per informazioni sull'accesso utilizzando un utente IAM Identity Center, consulta [Accedere al](https://docs.aws.amazon.com/signin/latest/userguide/iam-id-center-sign-in-tutorial.html)  [portale di accesso AWS](https://docs.aws.amazon.com/signin/latest/userguide/iam-id-center-sign-in-tutorial.html) nella Guida per l'utente Accedi ad AWS.

**A** Important

Per questo tutorial, supponiamo che il tuo account utente IAM disponga delle autorizzazioni di accesso di amministratore.

## <span id="page-200-0"></span>Avvio rapido: configurazione dispositivo Greengrass

La configurazione del dispositivo Greengrass è uno script che configura il dispositivo principale in pochi minuti, in modo che tu possa iniziare a usarloAWS IoT Greengrass. Usa questo script per:

- 1. Configura il tuo dispositivo e installa il softwareAWS IoT Greengrass Core.
- 2. Configura le tue risorse basate sul cloud.
- 3. Facoltativamente, implementa un gruppo Greengrass con una funzione Hello World Lambda che invia messaggi MQTTAWS IoT dalAWS IoT Greengrass core. Questo imposta l'ambiente Greengrass mostrato nel diagramma seguente.

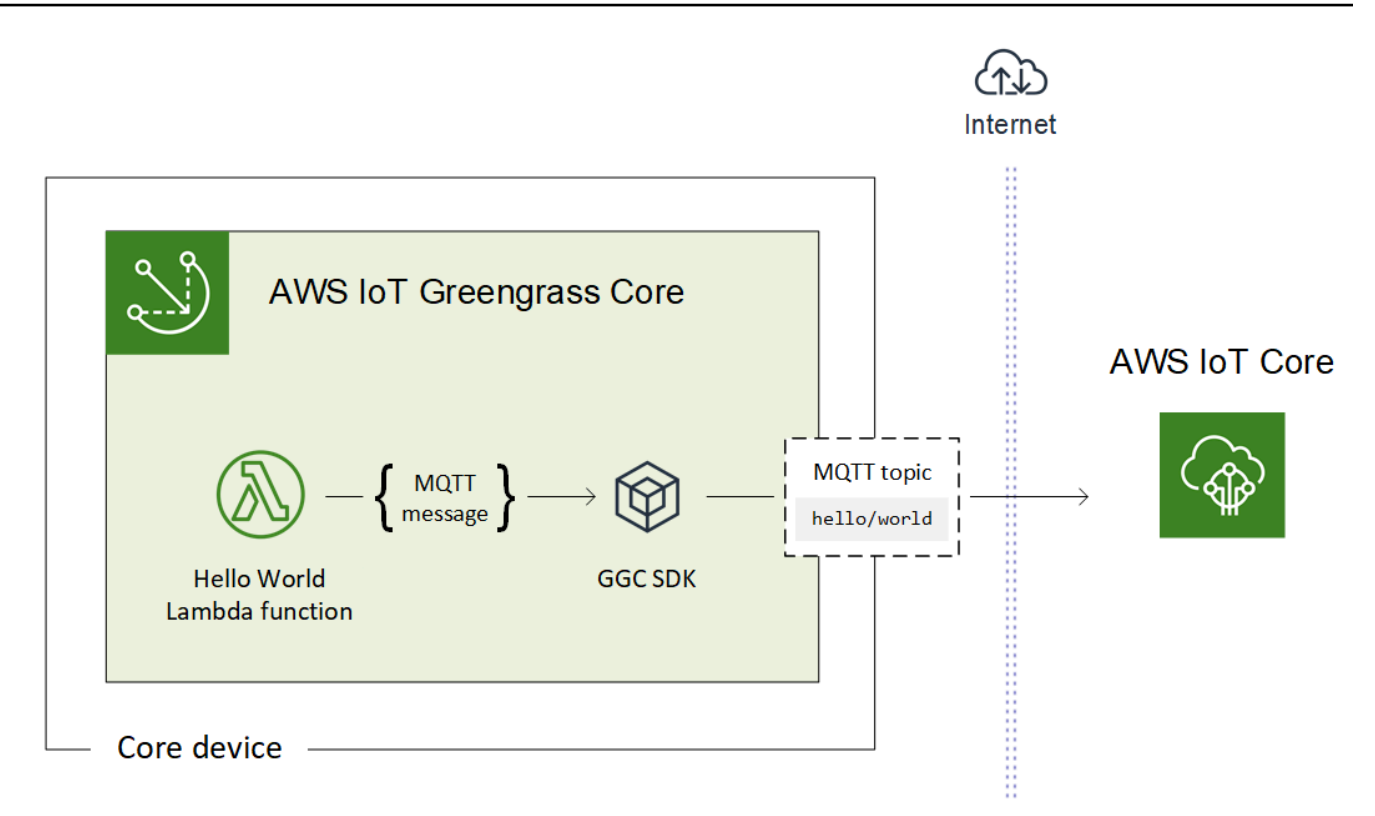

### Requisiti

La configurazione del dispositivo Greengrass ha i seguenti requisiti:

- Il dispositivo principale deve utilizzare una [piattaforma supportata.](#page-40-0) Il dispositivo deve avere installato un gestore di pacchetti appropriato: apt, yum, o opkg.
- L'utente Linux che esegue lo script deve disporre delle autorizzazioni per eseguire come sudo.
- Devi fornireAccount AWS le tue credenziali. Per ulteriori informazioni, consulta [the section called](#page-206-0)  ["FornisciAccount AWS credenziali".](#page-206-0)

### **a** Note

La configurazione del dispositivo Greengrass installa la [versione più recente](#page-24-0) del software AWS IoT Greengrass Core sul dispositivo. Installando il software AWS IoT Greengrass Core, accetti [l'Accordo di licenza del software Greengrass Core.](https://greengrass-release-license.s3.us-west-2.amazonaws.com/greengrass-license-v1.pdf)

### <span id="page-202-0"></span>Esecuzione della configurazione del dispositivo Greengrass

Puoi eseguire la configurazione del dispositivo Greengrass in pochi passaggi. Dopo aver fornito leAccount AWS credenziali, lo script fornisce il dispositivo principale Greengrass e distribuisce un gruppo Greengrass in pochi minuti. Esegui i seguenti comandi in una finestra terminale sul dispositivo di destinazione.

### **a** Note

Questi passaggi ti illustrano come eseguire lo script in modalità interattiva, che richiede di immettere o accettare ogni valore di input. Per informazioni su come eseguire lo script in modo invisibile, consulta [the section called "Esecuzione della configurazione del dispositivo](#page-210-0)  [Greengrass in modalità silenziosa".](#page-210-0)

1. [Fornisci le tue credenziali](#page-206-0). In questa procedura, si suppone che vengano fornite credenziali di sicurezza temporanee come variabili di ambiente.

```
export AWS_ACCESS_KEY_ID=AKIAIOSFODNN7EXAMPLE
export AWS_SECRET_ACCESS_KEY=wJalrXUtnFEMI/K7MDENG/bPxRfiCYEXAMPLEKEY
export AWS_SESSION_TOKEN=AQoDYXdzEJr1K...o5OytwEXAMPLE=
```
### **a** Note

Se stai eseguendo la configurazione del dispositivo Greengrass su un Raspbian o una OpenWrt piattaforma, crea una copia di questi comandi. Devi fornirli nuovamente dopo il riavvio del dispositivo.

2. Scarica e avvia lo script. Puoi utilizzare wget o curl scaricare lo script.

wget:

```
wget -q -O ./gg-device-setup-latest.sh https://d1onfpft10uf5o.cloudfront.net/
greengrass-device-setup/downloads/gg-device-setup-latest.sh && chmod +x ./
gg-device-setup-latest.sh && sudo -E ./gg-device-setup-latest.sh bootstrap-
greengrass-interactive
```
curl:

curl https://d1onfpft10uf5o.cloudfront.net/greengrass-device-setup/downloads/ gg-device-setup-latest.sh > gg-device-setup-latest.sh && chmod +x ./gg-devicesetup-latest.sh && sudo -E ./gg-device-setup-latest.sh bootstrap-greengrassinteractive

3. Procedi attraverso i prompt dei comandi per [i valori di input.](#page-207-0) Puoi premere il tasto Enter (Invio) per utilizzare il valore predefinito o digitare un valore personalizzato e quindi premere Enter (Invio).

Lo script scrive messaggi di stato sul terminale che sono simili ai seguenti.

```
To compression in the main structure that the series of the series of the series of the series of the series o<br>[GreengrassDeviceSetup] Installing a dedicated pip for Greengrass Device Setup...<br>[GreengrassDeviceSetup] Valid
.<br>[GreengrassDeviceSetup] The Greengrass Device Setup configuration is complete. Starting the Greengrass environment setup...<br>[GreengrassDeviceSetup] Forwarding command-line parameters: bootstrap-greengrass-interactive
[GreengrassDeviceSetup] Validating the device environment...
[GreengrassDeviceSetup] Validation of the device environment is complete.
[GreengrassDeviceSetup] Running the Greengrass environment setup...<br>[GreengrassDeviceSetup] The Greengrass environment setup is complete.
[GreengrassDeviceSetup] Configuring cloud-based Greengrass group management...
[GreengrassDeviceSetup] The Greengrass group configuration is complete.
[GreengrassDeviceSetup] Preparing the Greengrass core software...<br>[GreengrassDeviceSetup] The Greengrass core software is running.
[GreengrassDeviceSetup] Configuring the group deployment...<br>[GreengrassDeviceSetup] The group deployment is complete.
```
- 4. Se sul tuo dispositivo principale è in esecuzione Raspbian OpenWrt, riavvia il dispositivo quando richiesto, fornisci le tue credenziali e quindi riavvia lo script.
	- a. Quando viene richiesto di riavviare il dispositivo, esegui uno dei seguenti comandi.

Per le piattaforme Raspbian: sudo reboot Per OpenWrt piattaforme:

reboot

b. Dopo il riavvio avvio del dispositivo, apri il terminale e fornisci le credenziali come variabili di ambiente.

```
export AWS_ACCESS_KEY_ID=AKIAIOSFODNN7EXAMPLE
export AWS_SECRET_ACCESS_KEY=wJalrXUtnFEMI/K7MDENG/bPxRfiCYEXAMPLEKEY
export AWS_SESSION_TOKEN=AQoDYXdzEJr1K...o5OytwEXAMPLE=
```
c. Riavvia lo script.

```
sudo -E ./gg-device-setup-latest.sh bootstrap-greengrass-interactive
```
d. Quando viene chiesto se utilizzare i valori di input della sessione precedente o avviare una nuova installazione, immetti yes per riutilizzare i valori di input.

### **a** Note

Sulle piattaforme che richiedono un riavvio, tutti i valori di input (ad eccezione delle credenziali) della sessione precedente vengono temporaneamente memorizzati nel file GreengrassDeviceSetup.config.info.

Al termine dell'installazione, il terminale visualizza un messaggio di stato di successo simile al seguente.

```
Your device is running the Greengrass core software.<br>Your Greengrass group and Hello World Lambda function were deployed to the core device.
Setup information:
Device info: Linux-4.14.152-127.182.amzn2.x86_64-x86_64-with-glibc2.2.5
Greengrass core software location: /
Installed Greengrass core software version: 1.10.0
Greengrass core: arn:aws:iot:us-west-2:012345678910:thing/GreengrassDeviceSetup_Core_d46a0ea4-18ae-4376-8f44-4a504cdea608
Greengrass core IoT certificate: arn:aws:iot:us-west-2:012345678910:cert/23fbf0f4b6a5ea369f2b97f1a1b558180a240faa8e059ce19dc58f4a4c0d3b77
Greengrass core IoT certificate location: /greengrass/certs/23fbf0f4b6.cert.pem
Greengrass core IoT key location: /greengrass/certs/23fbf0f4b6.private.key
Deployed Greengrass group name: GreengrassDeviceSetup_Group_ee70f777-9af0-43b6-8612-a18b418e8b4a
Deployed Greengrass group ID: 6f5c8410-f3a6-43a2-acf3-33158e10fb8e
Deployed Greengrass group version: arn:aws:greengrass:us-west-2:012345678910:/greengrass/groups/6f5c8410-f3a6-43a2-acf3-33158e10fb8e/versi
Greengrass service role: arn:aws:iam::012345678910:role/GreengrassServiceRole_mui1v
GreengrassDeviceSetup log location: GreengrassDeviceSetup-20191209-232356.log<br>Deployed hello-world Lambda function: arn:aws:lambda:us-west-2:012345678910:function:Greengrass_HelloWorld_uNTf2:1
Hello-world subscriber topic: hello/world
You can now use the AWS IoT Console to subscribe
to the 'hello/world' topic to receive messages published from your
Greengrass core.
```
5. Esamina il nuovo gruppo Greengrass che lo script configura utilizzando i valori di input forniti.

### a. Accedi al tuo [AWS Management Consolec](https://console.aws.amazon.com/)omputer e apri laAWS IoT console.

### **a** Note

Assicurati che quelloRegione AWS selezionato nella console sia lo stesso che hai usato per configurare l'ambiente Greengrass. Per impostazione predefinita, la regione è Stati Uniti occidentali (Oregon).

- b. Nel pannello di navigazione, espandi i dispositivi Greengrass, quindi scegli Gruppi (V1) per individuare il gruppo appena creato.
- 6. Se hai incluso la funzione Hello World Lambda, la configurazione del dispositivo Greengrass distribuisce il gruppo Greengrass sul tuo dispositivo principale. Per testare la funzione Lambda o per informazioni su come rimuovere la funzione Lambda dal gruppo, continua[the section called](#page-258-0) ["Verifica che la funzione Lambda sia in esecuzione sul dispositivo core"](#page-258-0) nel Modulo 3-1 del tutorial introduttivo.

### **a** Note

Assicurati che quelloRegione AWS selezionato nella console sia lo stesso che hai usato per configurare l'ambiente Greengrass. Per impostazione predefinita, la regione è Stati Uniti occidentali (Oregon).

Se non hai incluso la funzione Lambda di Hello World, puoi [creare la tua funzione Lambda](#page-248-1) o provare altre funzionalità di Greengrass. Ad esempio, puoi aggiungere il connettore di [distribuzione dell'applicazione Docker](#page-663-0) al gruppo e utilizzarlo per distribuire contenitori Docker nel dispositivo principale.

### Risoluzione dei problemi

È possibile utilizzare le seguenti informazioni per risolvere i problemi relativi alla configurazione delAWS IoT Greengrass dispositivo.

Errore: Python (python3.7) non trovato. Tentativo di installazione in corso...

Soluzione: potresti vedere questo errore quando lavori con un'istanza Amazon EC2. Questo errore si verifica quando Python non è installato nella/usr/bin/python3.7 cartella. Per risolvere questo errore, spostate Python nella directory corretta dopo averlo installato:

sudo ln -s /usr/local/bin/python3.7 /usr/bin/python3.7

### Risoluzione dei problemi aggiuntivi

Per risolvere altri problemi relativi alla configurazione delAWS IoT Greengrass dispositivo, puoi cercare le informazioni di debug nei file di registro:

- Per problemi con la configurazione del dispositivo Greengrass, controlla il file /tmp/greengrassdevice-setup-bootstrap-*epoch-timestamp*.log.
- Per problemi con il gruppo Greengrass o l'impostazione dell'ambiente principale, controlla il file GreengrassDeviceSetup-*date*-*time*.log nella stessa directory gg-device-setuplatest.sh o nella posizione specificata.

Per ulteriori informazioni sulla risoluzione dei problemi, consulta[Risoluzione dei problemi](#page-1313-0) o controlla il [AWS IoT Greengrasstag suAWS re:post.](https://repost.aws/tags/TA4ckIed1sR4enZBey29rKTg/aws-io-t-greengrass)

### Opzioni di configurazione del dispositivo Greengrass

Si configura la configurazione dei dispositivi Greengrass per accedere alleAWS risorse e configurare l'ambiente Greengrass.

### <span id="page-206-0"></span>FornisciAccount AWS credenziali

La configurazione del dispositivo Greengrass utilizzaAccount AWS le tue credenziali per accedere alle tueAWS risorse. Supporta le credenziali a lungo termine per un utente IAM o le credenziali di sicurezza temporanee di un ruolo IAM.

Per prima cosa, devi ottenere le credenziali

• Per utilizzare le credenziali a lungo termine, fornisci l'ID chiave di accesso e la chiave di accesso segreta per il tuo utente IAM. Per informazioni sulla creazione di chiavi di accesso per credenziali a lungo termine, consulta [Gestione delle chiavi di accesso per gli utenti IAM](https://docs.aws.amazon.com/IAM/latest/UserGuide/id_credentials_access-keys.html) nella Guida per l'utente di IAM.

• Per utilizzare le credenziali di sicurezza temporanee (consigliata), fornisci l'ID chiave di accesso, la chiave di accesso segreta e il token di sessione di un ruolo IAM presunto. Per informazioni sull'estrazione delle credenziali di sicurezza temporanee dalAWS STSassume-role comando, vedere [Utilizzo di credenziali di sicurezza temporanee con laAWS CLI](https://docs.aws.amazon.com/IAM/latest/UserGuide/id_credentials_temp_use-resources.html#using-temp-creds-sdk-cli) Guida per l'utente IAM.

### **a** Note

Ai fini di questo tutorial, supponiamo che l'utente IAM o il ruolo IAM disponga delle autorizzazioni di accesso dell'amministratore.

Quindi, dovrai fornire tali credenziali per la configurazione del dispositivo Greengrass in uno dei due modi seguenti:

- Come variabile d'ambiente. Imposta le variabili d'ambiente AWS\_ACCESS\_KEY\_ID, AWS\_SECRET\_ACCESS\_KEY, e AWS\_SESSION\_TOKEN (se necessario) prima di avviare lo script, come illustrato al passaggio 1 di [the section called "Esecuzione della configurazione del dispositivo](#page-202-0)  [Greengrass".](#page-202-0)
- Come valori di input. Immetti l'ID della chiave di accesso, la chiave di accesso segreta e i valori del token di sessione (se necessario) direttamente nel terminale dopo l'avvio dello script.

La configurazione del dispositivo Greengrass non salva o memorizza le credenziali.

### <span id="page-207-0"></span>Fornire i valori di input

In modalità interattiva, la configurazione del dispositivo Greengrass richiede i valori di input. Puoi premere il tasto Enter (Invio) per utilizzare il valore predefinito o digitare un valore personalizzato e quindi premere Enter (Invio). In modalità silenziosa, fornisci i valori di input dopo l'avvio dello script. <span id="page-208-0"></span>Valori di input

#### AWSID chiave di accesso

L'ID della chiave di accesso dalle credenziali di sicurezza a lungo termine o temporanee. Specifica questa opzione come valore di input solo se non fornisci le credenziali come variabili di ambiente. Per ulteriori informazioni, consulta [the section called "FornisciAccount AWS](#page-206-0)  [credenziali"](#page-206-0).

Nome di opzione per la modalità silenziosa: --aws-access-key-id

#### AWSChiave di accesso segreta

Chiave di accesso segreta dalle credenziali di sicurezza a lungo termine o temporanee. Specifica questa opzione come valore di input solo se non fornisci le credenziali come variabili di ambiente. Per ulteriori informazioni, consulta [the section called "FornisciAccount AWS credenziali".](#page-206-0)

Nome di opzione per la modalità silenziosa: --aws-secret-access-key

### AWStoken di sessione

Il token di sessione dalle credenziali di sicurezza temporanee. Specifica questa opzione come valore di input solo se non fornisci le credenziali come variabili di ambiente. Per ulteriori informazioni, consulta [the section called "FornisciAccount AWS credenziali".](#page-206-0)

Nome di opzione per la modalità silenziosa: --aws-session-token

#### Regione AWS

LaRegione AWS posizione in cui desideri creare il gruppo Greengrass. Per l'elenco deiRegione AWS sistemi supportati, vedere [AWS IoT Greengrassi](https://docs.aws.amazon.com/general/latest/gr/greengrass.html)n Riferimenti generali di Amazon Web Services.

Valore predefinito: us-west-2

Nome di opzione per la modalità silenziosa: --region

### Group name (Nome gruppo)

Il nome del gruppo Greengrass.

Valore predefinito: GreengrassDeviceSetup\_Group\_*guid*

Nome di opzione per la modalità silenziosa: --group-name

### Nome principale

Il nome per il core di Greengrass. Il core è un dispositivo AWS IoT (oggetto) che esegue il software AWS IoT Greengrass Core. Il core viene aggiunto al registro AWS IoT e al gruppo Greengrass. Se si fornisce un nome, deve essere univoco nellaAccount AWS eRegione AWS.

Valore predefinito: GreengrassDeviceSetup\_Core\_*guid*

Nome di opzione per la modalità silenziosa: --core-name

Percorso di installazione del software diAWS IoT Greengrass Core

Posizione nel file system del dispositivo in cui desideri installare il software AWS IoT Greengrass Core.

Valore predefinito: /

Nome di opzione per la modalità silenziosa: --ggc-root-path

Funzione Hello World Lambda

Indica se includere una funzione Lambda Hello World nel gruppo Greengrass. La funzione pubblica un messaggio MQTT sull'argomento hello/world ogni cinque secondi.

Lo script crea e pubblica questa funzione Lambda definita dall'utenteAWS Lambda e la aggiunge al gruppo Greengrass. Lo script crea anche una sottoscrizione nel gruppo che consente alla funzione di inviare messaggi MQTT a AWS IoT.

### **a** Note

Questa è una funzione Lambda di Python 3.7. Se Python 3.7 non è installato sul dispositivo e lo script non è in grado di installarlo, lo script stampa un messaggio di errore nel terminale. Per includere la funzione Lambda nel gruppo, è necessario installare Python 3.7 manualmente e riavviare lo script. Per creare il gruppo Greengrass senza la funzione Lambda, riavviate lo script eno immettetelo quando richiesto di includere la funzione.

### Valore predefinito: no

Nome di opzione per la modalità silenziosa: --hello-world-lambda - Questa opzione non accetta alcun valore. Includere il valore nel comando se si desidera creare la funzione.

### Tempo di distribuzione

Il numero di secondi prima che l'installazione del dispositivo Greengrass interrompa il controllo dello stato della [distribuzione del gruppo Greengrass](#page-332-0). Questo valore viene utilizzato solo quando il gruppo include la funzione Lambda Hello World. In caso contrario, il gruppo non viene distribuito.

Il tempo di distribuzione dipende dalla velocità della rete. Per velocità di rete lente, è possibile aumentare questo valore.

Valore predefinito: 180

Nome di opzione per la modalità silenziosa: --deployment-timeout

Log Path (Percorso log)

Il percorso del file di registro che contiene informazioni sulle operazioni di installazione di base e gruppo Greengrass. Utilizza questo registro per risolvere i problemi relativi alla distribuzione e ad altri problemi relativi al gruppo Greengrass e all'installazione principale.

Valore predefinito: ./

Nome di opzione per la modalità silenziosa: --log-path

Livello di dettaglio

Indica se stampare informazioni di registro dettagliate nel terminale durante l'esecuzione dello script. Puoi utilizzare queste informazioni per risolvere i problemi di configurazione del dispositivo.

Valore predefinito: no

Nome di opzione per la modalità silenziosa: --verbose - Questa opzione non accetta alcun valore. Includi tale valore nel comando se si desidera stampare informazioni dettagliate di registro.

### <span id="page-210-0"></span>Esecuzione della configurazione del dispositivo Greengrass in modalità silenziosa

Puoi eseguire l'impostazione del dispositivo Greengrass in modalità silenziosa in modo che lo script non richieda alcun valore. Per eseguire l'operazione in modalità silenziosa, specifica la modalità bootstrap-greengrass e i [valori di input](#page-208-0) dopo l'avvio dello script. Puoi omettere i valori di input se desideri utilizzare i valori predefiniti.

La procedura dipende dal fatto che si forniscano leAccount AWS credenziali come variabili di ambiente prima di avviare lo script o come valori di input dopo l'avvio dello script.

#### Fornire le credenziali come variabili di ambiente

1. [Fornisci le credenziali](#page-206-0) come variabili di ambiente. Nell'esempio seguente vengono esportate credenziali temporanee, che includono il token di sessione.

```
export AWS_ACCESS_KEY_ID=AKIAIOSFODNN7EXAMPLE
export AWS_SECRET_ACCESS_KEY=wJalrXUtnFEMI/K7MDENG/bPxRfiCYEXAMPLEKEY
export AWS_SESSION_TOKEN=AQoDYXdzEJr1K...o5OytwEXAMPLE=
```
### **a** Note

Se stai eseguendo la configurazione del dispositivo Greengrass su un Raspbian o una OpenWrt piattaforma, crea una copia di questi comandi. Devi fornirli nuovamente dopo il riavvio del dispositivo.

- 2. Scarica e avvia lo script. Fornisci i valori di input in base alle tue esigenze. Ad esempio:
	- Per utilizzare tutti i valori predefiniti:

```
wget -q -O ./gg-device-setup-latest.sh https://d1onfpft10uf5o.cloudfront.net/
greengrass-device-setup/downloads/gg-device-setup-latest.sh && chmod +x ./
gg-device-setup-latest.sh && sudo -E ./gg-device-setup-latest.sh bootstrap-
greengrass
```
• Per specificare valori personalizzati:

```
wget -q -O ./gg-device-setup-latest.sh https://d1onfpft10uf5o.cloudfront.net/
greengrass-device-setup/downloads/gg-device-setup-latest.sh && chmod +x ./
gg-device-setup-latest.sh && sudo -E ./gg-device-setup-latest.sh bootstrap-
greengrass
--region us-east-1
--group-name Custom_Group_Name
--core-name Custom_Core_Name
--ggc-root-path /custom/ggc/root/path
--deployment-timeout 300
--log-path /customized/log/path
--hello-world-lambda
--verbose
```
#### **a** Note

```
Per utilizzare curl per scaricare lo script, sostituisci wget -q -0 con curl nel
comando.
```
- 3. Se sul tuo dispositivo principale è in esecuzione Raspbian OpenWrt, riavvia il dispositivo quando richiesto, fornisci le tue credenziali e quindi riavvia lo script.
	- a. Quando viene richiesto di riavviare il dispositivo, esegui uno dei seguenti comandi.

```
Per le piattaforme Raspbian:
```
sudo reboot

Per OpenWrt piattaforme:

reboot

b. Dopo il riavvio avvio del dispositivo, apri il terminale e fornisci le credenziali come variabili di ambiente.

```
export AWS_ACCESS_KEY_ID=AKIAIOSFODNN7EXAMPLE
export AWS_SECRET_ACCESS_KEY=wJalrXUtnFEMI/K7MDENG/bPxRfiCYEXAMPLEKEY
export AWS_SESSION_TOKEN=AQoDYXdzEJr1K...o5OytwEXAMPLE=
```
c. Riavvia lo script.

sudo -E ./gg-device-setup-latest.sh bootstrap-greengrass

d. Quando viene chiesto se utilizzare i valori di input della sessione precedente o avviare una nuova installazione, immetti yes per riutilizzare i valori di input.

### **a** Note

Sulle piattaforme che richiedono un riavvio, tutti i valori di input (ad eccezione delle credenziali) della sessione precedente vengono temporaneamente memorizzati nel file GreengrassDeviceSetup.config.info.

Al termine dell'installazione, il terminale visualizza un messaggio di stato di successo simile al seguente.

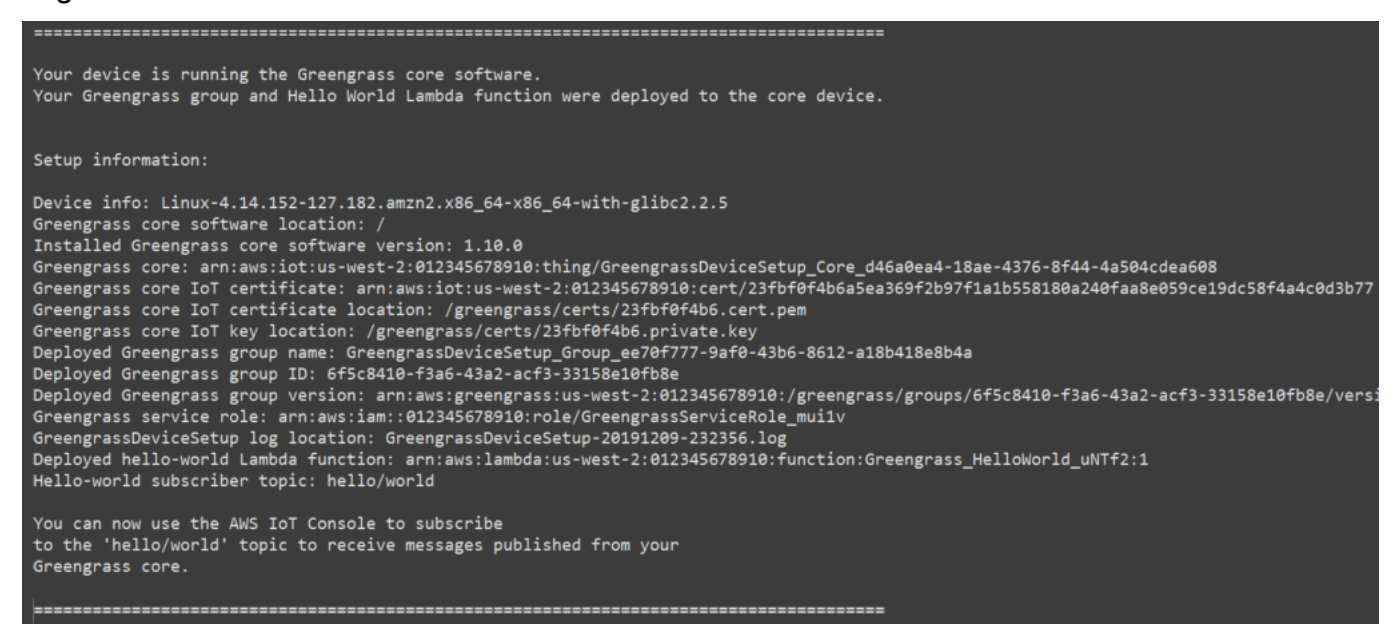

4. Se hai incluso la funzione Hello World Lambda, la configurazione del dispositivo Greengrass distribuisce il gruppo Greengrass sul tuo dispositivo principale. Per testare la funzione Lambda o per informazioni su come rimuovere la funzione Lambda dal gruppo, continua[the section called](#page-258-0) ["Verifica che la funzione Lambda sia in esecuzione sul dispositivo core"](#page-258-0) nel Modulo 3-1 del tutorial introduttivo.

### **a** Note

Assicurati che quelloRegione AWS selezionato nella console sia lo stesso che hai usato per configurare l'ambiente Greengrass. Per impostazione predefinita, la regione è Stati Uniti occidentali (Oregon).

Se non hai incluso la funzione Lambda di Hello World, puoi [creare la tua funzione Lambda](#page-248-1) o provare altre funzionalità di Greengrass. Ad esempio, puoi aggiungere il connettore di [distribuzione dell'applicazione Docker](#page-663-0) al gruppo e utilizzarlo per distribuire contenitori Docker nel dispositivo principale.

Fornire le credenziali come valori di input

- 1. Scarica e avvia lo script. [Fornisci le credenziali](#page-206-0) e gli altri valori di input che desideri specificare. Negli esempi seguenti viene illustrato come fornire credenziali temporanee, che includono il token di sessione.
	- Per utilizzare tutti i valori predefiniti:

```
wget -q -O ./gg-device-setup-latest.sh https://d1onfpft10uf5o.cloudfront.net/
greengrass-device-setup/downloads/gg-device-setup-latest.sh && chmod +x ./
gg-device-setup-latest.sh && sudo -E ./gg-device-setup-latest.sh bootstrap-
greengrass
--aws-access-key-id AKIAIOSFODNN7EXAMPLE
--aws-secret-access-key wJalrXUtnFEMI/K7MDENG/bPxRfiCYEXAMPLEKEY
--aws-session-token AQoDYXdzEJr1K...o5OytwEXAMPLE=
```
• Per specificare valori personalizzati:

```
wget -q -O ./gg-device-setup-latest.sh https://d1onfpft10uf5o.cloudfront.net/
greengrass-device-setup/downloads/gg-device-setup-latest.sh && chmod +x ./
gg-device-setup-latest.sh && sudo -E ./gg-device-setup-latest.sh bootstrap-
greengrass
--aws-access-key-id AKIAIOSFODNN7EXAMPLE
--aws-secret-access-key wJalrXUtnFEMI/K7MDENG/bPxRfiCYEXAMPLEKEY
--aws-session-token AQoDYXdzEJr1K...o5OytwEXAMPLE=
--region us-east-1
--group-name Custom_Group_Name
--core-name Custom_Core_Name
--ggc-root-path /custom/ggc/root/path
--deployment-timeout 300
--log-path /customized/log/path
--hello-world-lambda
```
--verbose

### **a** Note

Se stai eseguendo la configurazione del dispositivo Greengrass su un Raspbian o una OpenWrt piattaforma, crea una copia delle tue credenziali. Devi fornirli nuovamente dopo il riavvio del dispositivo.

Per utilizzare curl per scaricare lo script, sostituisci wget -q -0 con curl nel comando.

- 2. Se sul tuo dispositivo principale è in esecuzione Raspbian OpenWrt, riavvia il dispositivo quando richiesto, fornisci le tue credenziali e quindi riavvia lo script.
	- a. Quando viene richiesto di riavviare il dispositivo, esegui uno dei seguenti comandi.

Per le piattaforme Raspbian:

sudo reboot

Per OpenWrt piattaforme:

reboot

b. Riavvia lo script. Devi includere le credenziali nel comando, ma non gli altri valori di input. Ad esempio:

sudo -E ./gg-device-setup-latest.sh bootstrap-greengrass --aws-access-key-id AKIAIOSFODNN7EXAMPLE --aws-secret-access-key wJalrXUtnFEMI/K7MDENG/bPxRfiCYEXAMPLEKEY --aws-session-token AQoDYXdzEJr1K...o5OytwEXAMPLE=

c. Quando viene chiesto se utilizzare i valori di input della sessione precedente o avviare una nuova installazione, immetti yes per riutilizzare i valori di input.
# **a** Note

Sulle piattaforme che richiedono un riavvio, tutti i valori di input (ad eccezione delle credenziali) della sessione precedente vengono temporaneamente memorizzati nel file GreengrassDeviceSetup.config.info.

Al termine dell'installazione, il terminale visualizza un messaggio di stato di successo simile al seguente.

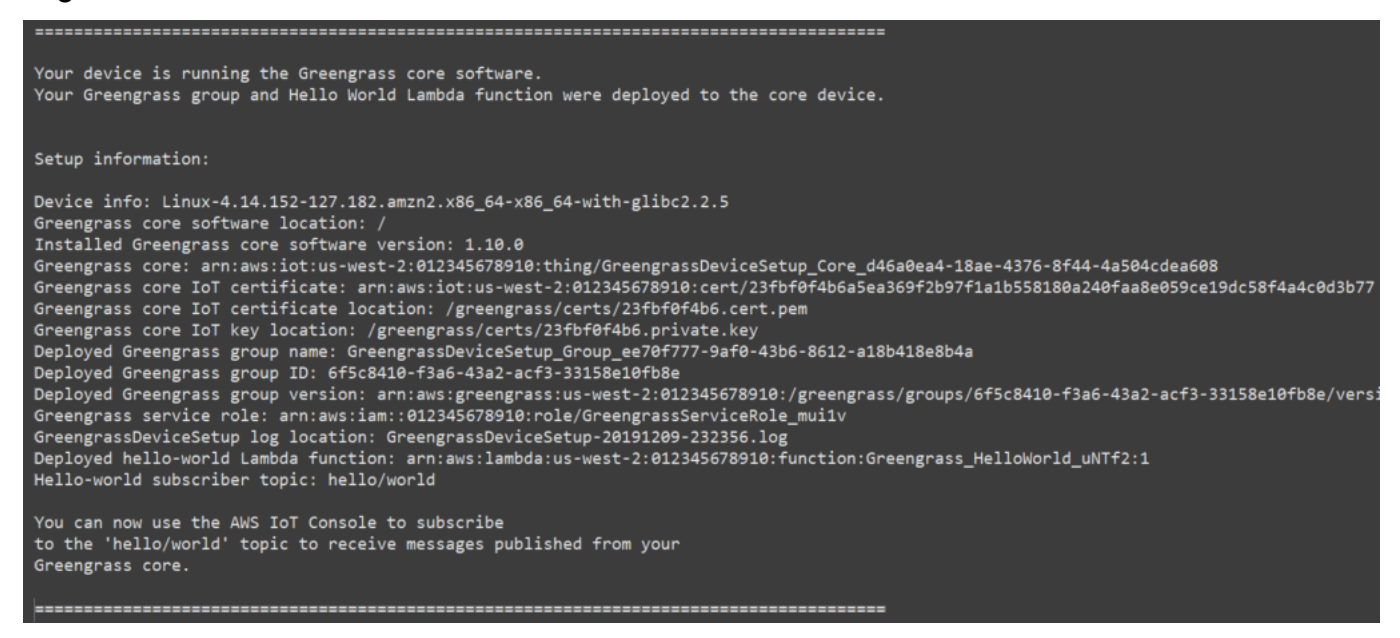

3. Se hai incluso la funzione Hello World Lambda, la configurazione del dispositivo Greengrass distribuisce il gruppo Greengrass sul tuo dispositivo principale. Per testare la funzione Lambda o per informazioni su come rimuovere la funzione Lambda dal gruppo, continua[the section called](#page-258-0) ["Verifica che la funzione Lambda sia in esecuzione sul dispositivo core"](#page-258-0) nel Modulo 3-1 del tutorial introduttivo.

# **a** Note

Assicurati che quelloRegione AWS selezionato nella console sia lo stesso che hai usato per configurare l'ambiente Greengrass. Per impostazione predefinita, la regione è Stati Uniti occidentali (Oregon).

Se non hai incluso la funzione Lambda di Hello World, puoi [creare la tua funzione Lambda](#page-248-0) o provare altre funzionalità di Greengrass. Ad esempio, puoi aggiungere il connettore di [distribuzione dell'applicazione Docker](#page-663-0) al gruppo e utilizzarlo per distribuire contenitori Docker nel dispositivo principale.

# <span id="page-217-0"></span>Modulo 1: configurazione dell'ambiente per Greengrass

Questo modulo illustra come ottenere un out-of-the-box Raspberry Pi, istanza Amazon EC2 o altro dispositivo pronti per essere utilizzati daAWS IoT Greengrasscome le nodiAWS IoT Greengrassdispositivo core.

### **G** Tip

Oppure, per utilizzare uno script che configuri automaticamente il dispositivo core, consulta [the section called "Avvio rapido: configurazione dispositivo Greengrass".](#page-200-0)

Il completamento di questo modulo dovrebbe richiedere meno di 30 minuti.

Prima di iniziare, leggi i [requisiti](#page-197-0) per questo tutorial. Segui quindi le istruzioni di installazione in uno dei seguenti argomenti. Scegli solo l'argomento che si applica al tipo di dispositivo principale.

#### Argomenti

- [Impostazione di un Raspberry Pi](#page-218-0)
- [Impostazione di un'istanza Amazon EC2](#page-226-0)
- [Configurazione di altri dispositivi](#page-232-0)

#### **a** Note

Per informazioni su come usare AWS IoT Greengrass in esecuzione in un container Docker preconfigurato, consulta [the section called "Esegui AWS IoT Greengrass in un container](#page-393-0) [Docker"](#page-393-0).

# <span id="page-218-0"></span>Impostazione di un Raspberry Pi

Seguire la procedura descritta in questo argomento per configurare un Raspberry Pi da utilizzare comeAWS IoT GreengrassCore.

# **G** Tip

AWS IoT Greengrass fornisce anche altre opzioni per l'installazione del software AWS IoT Greengrass Core. Ad esempio, è possibile utilizzare la [configurazione del dispositivo](#page-200-0) [Greengrass](#page-200-0) per configurare l'ambiente e installare la versione più recente del software AWS IoT Greengrass Core. Oppure, sulle piattaforme Debian supportate, è possibile utilizzare il [gestore di pacchetti APT](#page-68-0) per installare o aggiornare il software AWS IoT Greengrass Core. Per ulteriori informazioni, consulta la pagina [the section called "Installare il software AWS IoT](#page-67-0) [Greengrass Core."](#page-67-0) .

Se stai impostando un Raspberry Pi per la prima volta, è necessario seguire tutti questi passaggi. In caso contrario, passa alla [fase 9](#page-223-0). Tuttavia, ti consigliamo di reimpostare il tuo Raspberry Pi con il sistema operativo come raccomandato nel passaggio 2.

- 1. Scarica e installa un formattatore di schede SD come[Formattatore di schede di memoria SD.](https://www.sdcard.org/downloads/formatter/) Inserisci la scheda SD nel computer. Avvia il programma e scegli l'unità in cui è inserita la scheda SD. È possibile formattare rapidamente la scheda SD.
- 2. Scarica il sistema operativo [Raspbian Buster](https://downloads.raspberrypi.org/raspbian/images/raspbian-2020-02-14/) come file zip.
- 3. Utilizzando uno strumento di scrittura su scheda SD (ad esempio [Etcher\)](https://etcher.io/), segui le istruzioni per trasferire il file zip scaricato nella scheda SD. Poiché l'immagine del sistema operativo è di grandi dimensioni, l'operazione potrebbe richiedere alcuni minuti. Espelli la scheda SD dal computer e inserisci la scheda MicroSD nel Raspberry Pi.
- 4. Per il primo avvio, ti consigliamo di connettere il Raspberry Pi a un monitor (tramite HDMI), una tastiera e un mouse. Quindi, collega il Pi a una sorgente di alimentazione micro USB e il sistema operativo Raspbian dovrebbe avviarsi.
- 5. È possibile configurare il layout della tastiera del Pi prima di continuare. Per farlo, scegli l'icona Raspberry in alto a destra, scegli Preferences (Preferenze), quindi Mouse and Keyboard Settings (Impostazioni mouse e tastiera). Quindi, sulla scheda Keyboard (Tastiera) scegli, Keyboard Layout (Layout tastiera) e scegli una variante adatta di tastiera.

#### 6. Quindi, [collega il Raspberry Pi a Internet tramite una rete Wi-Fi](https://www.raspberrypi.org/documentation/configuration/wireless/desktop.md) o un cavo Ethernet.

# **a** Note

Collega il Raspberry Pi alla stessa rete a cui è connesso il computer e accertati che sia il computer che il Raspberry Pi abbiano accesso a Internet prima di continuare. Se ti trovi in un ambiente di lavoro o dietro un firewall, potrebbe essere necessario collegare il Pi e il computer alla rete guest per avere entrambi i dispositivi sulla stessa rete. Questo approccio, tuttavia, potrebbe scollegare il computer dalle risorse di rete locali, ad esempio l'Intranet. Una soluzione potrebbe essere quella di collegare il Pi alla rete Wi-Fi guest e il computer alla rete Wi-Fi guest e alla rete locale tramite un cavo Ethernet. Con questa configurazione dovresti essere in grado di connetterti al Raspberry Pi tramite la rete Wi-Fi guest e alle risorse di rete locali tramite il cavo Ethernet.

7. È necessario configurare [SSH](https://en.wikipedia.org/wiki/Secure_Shell) sul Pi per connetterti in remoto. Apri una [finestra del terminale](https://www.raspberrypi.org/documentation/usage/terminal/) sul Raspberry Pi ed esegui il comando seguente:

sudo raspi-config

Verrà visualizzato un codice analogo al seguente:

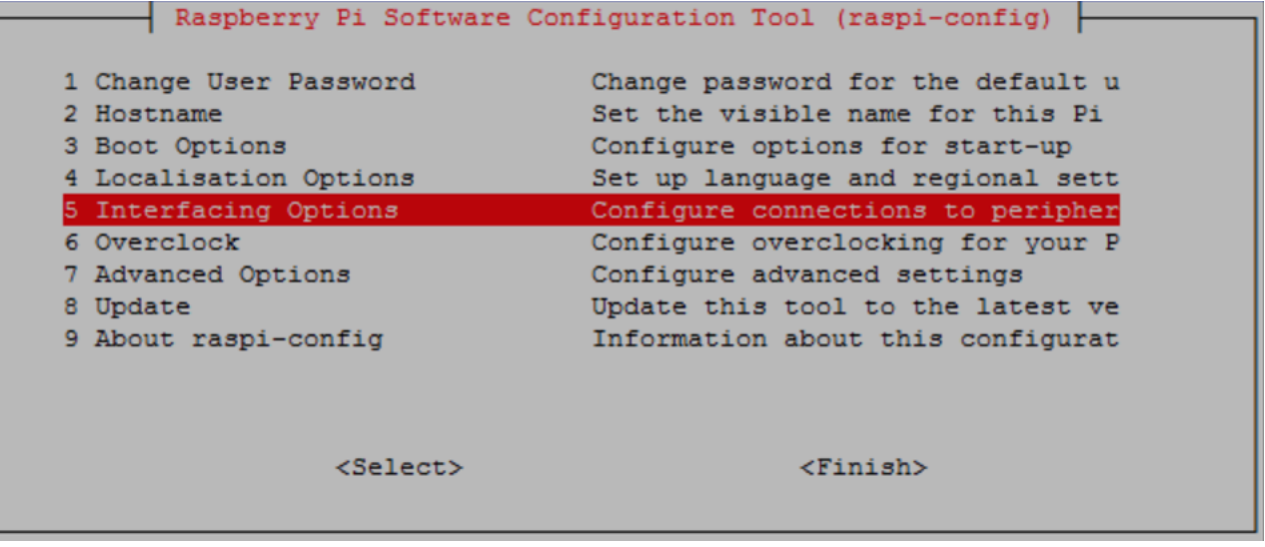

Scorri in basso e scegli Interfacing Options (Opzioni di interfaccia), quindi scegli P2 SSH. Quando viene richiesto, scegliere Yes (Sì). (Utilizza la chiave Tab seguita da Enter). L'SSH deve essere abilitata. Scegli OK. Usa il tasto Tab per scegliere Finish (Fine) e quindi premi Enter. Se il dispositivo Raspberry Pi non si riavvia automaticamente, esegui il comando seguente:

sudo reboot

8. Esegui il comando seguente nel terminale del Raspberry Pi:

hostname -I

Questo restituisce l'indirizzo IP del Raspberry Pi.

#### **a** Note

Successivamente, se ricevi un messaggio relativo all'impronta della chiave ECDSA (Are you sure you want to continue connecting (yes/no)?), immetti yes. La password predefinita per il Raspberry Pi è **raspberry**.

Se utilizzi macOS, apri una finestra del terminale e digita:

ssh pi@*IP-address*

*IP-address* corrisponde all'indirizzo IP del Raspberry Pi ottenuto utilizzando il precedente comando hostname -I.

Se stai usando Windows, è necessario installare e configurare [PuTTY](https://www.chiark.greenend.org.uk/~sgtatham/putty/latest.html). Apri Connection (Connessione), Data (Dati) e accertati che sia selezionato Prompt:

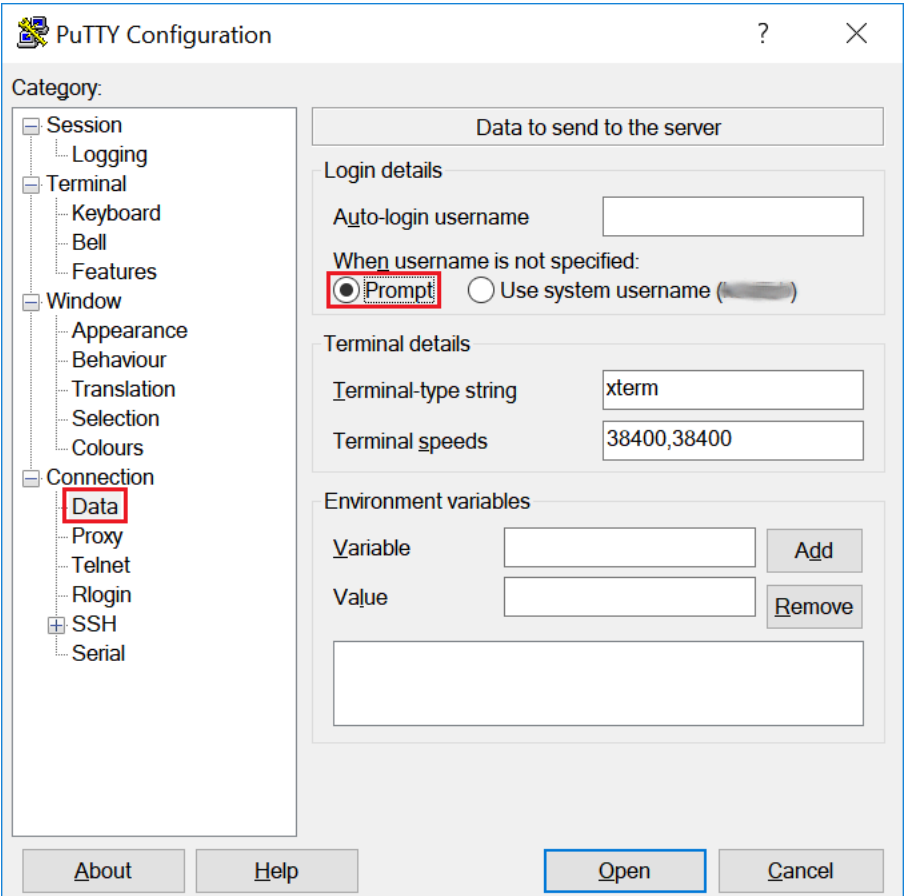

Quindi, scegli Session (Sessione), immetti l'indirizzo IP del Raspberry Pi e scegli Open (Apri) utilizzando le impostazioni predefinite.

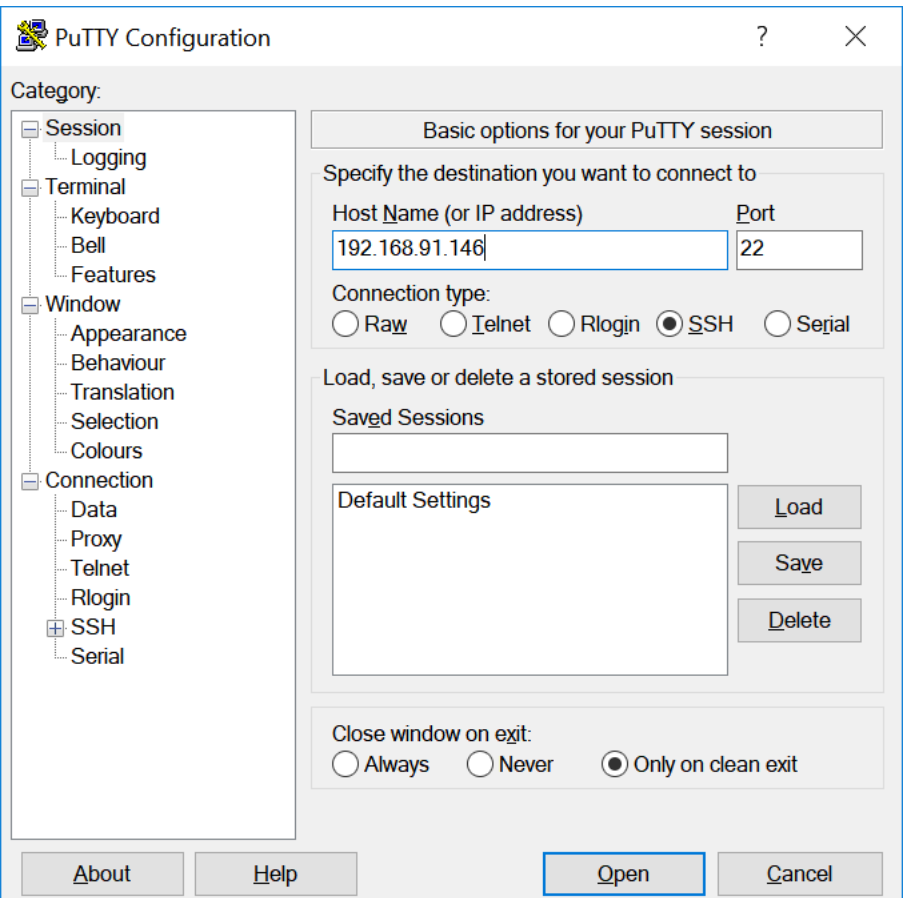

Se viene visualizzato il messaggio " PuTTY security alert", scegli Yes (Sì).

I valori predefiniti di login e password di Raspberry Pi sono rispettivamente **pi** e **raspberry**.

pi@raspberrypi: ~

 $\Box$  $\times$ login as: pi pi@192.168.91.146's password: The programs included with the Debian GNU/Linux system are free software; the exact distribution terms for each program are described in the individual files in /usr/share/doc/\*/copyright. Debian GNU/Linux comes with ABSOLUTELY NO WARRANTY, to the extent permitted by applicable law. Last login: Fri Dec 15 21:12:48 2017 from 192.168.93.69 SSH is enabled and the default password for the 'pi' user has not been changed. This is a security risk - please login as the 'pi' user and type 'passwd' to set a new password. pi@raspberrypi:~ \$

#### **a** Note

Se il computer è connesso a una rete remota tramite VPN, questo può causare difficoltà di connessione dal computer al Raspberry Pi tramite SSH.

<span id="page-223-0"></span>9. Adesso puoi impostare il Raspberry Pi per AWS IoT Greengrass. In primo luogo, esegui i seguenti comandi da una finestra del terminale locale del Raspberry Pi o da una finestra del terminale SSH:

#### **b** Tip

AWS IoT Greengrass fornisce anche altre opzioni per l'installazione del software AWS IoT Greengrass Core. Ad esempio, è possibile utilizzare la [configurazione del dispositivo](#page-200-0) [Greengrass](#page-200-0) per configurare l'ambiente e installare la versione più recente del software AWS IoT Greengrass Core. Oppure, sulle piattaforme Debian supportate, è possibile utilizzare il [gestore di pacchetti APT](#page-68-0) per installare o aggiornare il software AWS IoT Greengrass Core. Per ulteriori informazioni, consulta la pagina [the section called](#page-67-0) ["Installare il software AWS IoT Greengrass Core."](#page-67-0) .

```
sudo adduser --system ggc_user
sudo addgroup --system ggc_group
```
- 10. Per migliorare la sicurezza sul dispositivo Pi, abilitare la protezione hardlink e softlink (symlink) sul sistema operativo all'avvio.
	- a. Andare al file 98-rpi.conf.

```
cd /etc/sysctl.d
ls
```

```
a Note
```
Se non visualizzi il file 98-rpi.conf, segui le istruzioni contenute nel file README.sysctl.

b. Utilizza un editor di testo (ad esempio Leafpad, GNU nano o vi) per aggiungere le seguenti due righe alla fine del file. Potresti dover utilizzare il comando sudo per modificare come root (ad esempio sudo nano 98-rpi.conf).

```
fs.protected_hardlinks = 1
fs.protected_symlinks = 1
```
c. Riavvia il dispositivo Pi.

sudo reboot

Dopo un minuto circa, connettiti al dispositivo Pi tramite SSH, quindi esegui il comando seguente per confermare la modifica:

sudo sysctl -a 2> /dev/null | grep fs.protected

Dovresti visualizzare fs.protected\_hardlinks = 1 e fs.protected\_symlinks = 1.

11. Modifica il file di avvio a riga di comando per abilitare e montare cgroups di memoria. Ciò consente a AWS IoT Greengrass di impostare il limite di memoria per le

funzioni Lambda. Richiesto anche Cgroups per eseguireAWS IoT Greengrassnel default[Containerizzazione](#page-378-0)Modalità.

a. Passa alla directory boot.

```
cd /boot/
```
b. Aprire il file cmdline.txt con un editor di testo. Aggiungi quanto segue alla fine della linea esistente, non come una nuova riga. Potresti dover utilizzare il comando sudo per modificare come root (ad esempio sudo nano cmdline.txt).

cgroup\_enable=memory cgroup\_memory=1

c. Ora riavvia il dispositivo Pi.

sudo reboot

Il Raspberry Pi dovrebbe essere pronto per AWS IoT Greengrass.

12. Facoltativo. Installare il runtime Java 8, richiesto dal [Gestore di flussi.](#page-503-0) Questo tutorial non utilizza Gestore di flussi, ma utilizza il flusso di lavoro Creazione gruppo predefinito che abilita Gestore di flussi per impostazione predefinita. Utilizzare i seguenti comandi per installare il runtime Java 8 sul dispositivo principale o disabilitare Gestore di flussi prima di distribuire il gruppo. Le istruzioni per disabilitare Gestore di flussi sono fornite nel Modulo 3.

sudo apt install openjdk-8-jdk

13. Per assicurarti di avere tutte le dipendenze richieste, scarica ed esegui il controllo delle dipendenze di Greengrass dal[AWS IoT GreengrassEsempir](https://github.com/aws-samples/aws-greengrass-samples)epository su GitHub. Questi comandi decomprimono ed eseguono lo script dello strumento di controllo delle dipendenzeDownloadsdirectory.

#### **a** Note

Il controllo delle dipendenze potrebbe fallire se è in esecuzione la versione 5.4.51 del kernel Raspbian. Questa versione non monta correttamente i cgroup di memoria. Ciò potrebbe causare il fallimento delle funzioni Lambda in esecuzione in modalità contenitore.

Per ulteriori informazioni sull'aggiornamento del kernel, consulta l[aCgroups non caricati](https://www.raspberrypi.org/forums/viewtopic.php?t=280656) [dopo l'aggiornamento del kernel](https://www.raspberrypi.org/forums/viewtopic.php?t=280656)nei forum di Raspberry Pi.

cd /home/pi/Downloads mkdir greengrass-dependency-checker-GGCv1.11.x cd greengrass-dependency-checker-GGCv1.11.x wget https://github.com/aws-samples/aws-greengrass-samples/raw/master/greengrassdependency-checker-GGCv1.11.x.zip unzip greengrass-dependency-checker-GGCv1.11.x.zip cd greengrass-dependency-checker-GGCv1.11.x sudo modprobe configs sudo ./check\_ggc\_dependencies | more

Dove viene visualizzato more, premi il tasto Spacebar per visualizzare un'altra schermata di testo.

#### **A** Important

Questo tutorial richiede il runtime Python 3.7 per eseguire funzioni Lambda locali. Quando il gestore di flusso è abilitato, richiede anche il runtime Java 8. Se lo script check\_ggc\_dependencies produce avvisi su questi prerequisiti di runtime mancanti, assicurati di installarli prima di continuare. Puoi ignorare gli avvisi relativi ad altri prerequisiti di runtime facoltativi mancanti.

Per informazioni sul comando modprobe, esegui man modprobe nel terminale.

La configurazione del Raspberry Pi è completa. Continuare su [the section called "Modulo 2:](#page-235-0)  [Installazione diAWS IoT GreengrassSoftware Core".](#page-235-0)

# <span id="page-226-0"></span>Impostazione di un'istanza Amazon EC2

Seguire la procedura descritta in questo argomento per configurare un'istanza Amazon EC2 da utilizzare comeAWS IoT GreengrassCore.

# **G** Tip

In alternativa, per utilizzare uno script che configura l'ambiente e installa il software AWS IoT Greengrass Core per te, consulta [the section called "Avvio rapido: configurazione dispositivo](#page-200-0)  [Greengrass".](#page-200-0)

Anche se è possibile completare questo tutorial utilizzando un'istanza Amazon EC2,AWS IoT Greengrassidealmente viene usato con un hardware fisico. Ti consigliamo di utilizzare[configurare](#page-218-0)  [un Raspberry Pii](#page-218-0)nvece di utilizzare un'istanza Amazon EC2 quando possibile. Se si utilizza un Raspberry Pi, non è necessario seguire la procedura descritta in questo argomento.

- 1. Accedi alla[AWS Management Consolee](https://console.aws.amazon.com/) avviare un'istanza Amazon EC2 utilizzando un'AMI di Amazon Linux. Per informazioni sulle istanze di Amazon EC2, consulta l[aAmazon EC2 base di](https://docs.aws.amazon.com/AWSEC2/latest/GettingStartedGuide/)  [base](https://docs.aws.amazon.com/AWSEC2/latest/GettingStartedGuide/).
- 2. Una volta che l'istanza Amazon EC2 è in esecuzione, abilita la porta 8883 per consentire comunicazioni MQTT in entrata in entrata in entrata in entrata in entrata in esecuzione conAWS IoT GreengrassCore.
	- a. Nel riquadro di navigazione della console Amazon EC2 selezionareSecurity Groups (Gruppi di sicurezza).

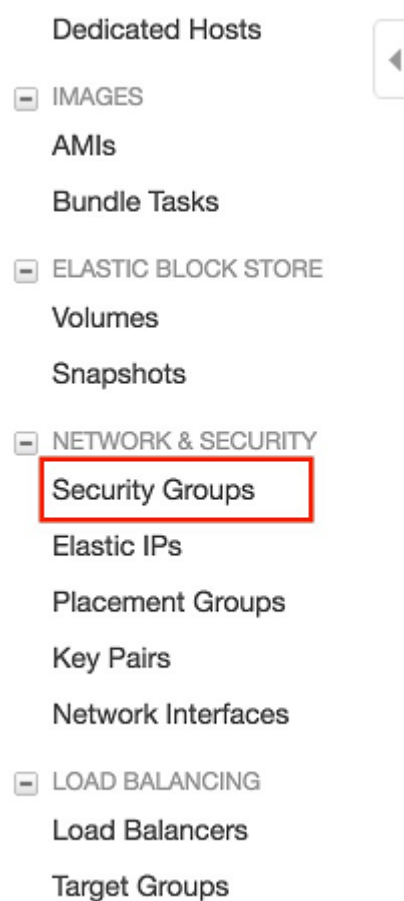

- b. Seleziona il gruppo di sicurezza per l'istanza appena avviata, quindi scegli l'opzioneRegole in entrataTabulatore.
- c. Sceglere Edit inbound rules (Modifica regole in entrata).

Per abilitare la porta 8883, aggiungi una regola TCP personalizzata al gruppo di sicurezza. Per ulteriori informazioni, consulta[Aggiunta di regole a un gruppo di sicurezza](https://docs.aws.amazon.com/AWSEC2/latest/UserGuide/using-network-security.html#adding-security-group-rule)nellaGuida per l'utente di Amazon EC2 User Guide per le istanze Linux.

- d. SulModifica le regole in entratapagina, scegliAggiunta di regola, immettere le seguenti impostazioni e quindi scegliereSave (Salva).
	- Per Type (Tipo) seleziona Custom TCP Rule (Regola TCP personalizzata).
	- PerIntervallo porteimmettere**8883**.
	- Per Source (Origine), selezionare Anywhere (Ovunque).
	- Per Description (Descrizione), immettere **MQTT Communications**.
- 3. Eseguire la connessione all'istanza Amazon EC2.
	- a. Nel riquadro di navigazione, scegli Instances (Istanze), seleziona la tua istanza, quindi scegli Connect (Connetti).
	- b. Segui le istruzioni nella pagina Connect To Your Instance (Connettiti alla tua istanza) per connetterti all'istanza [tramite SSH](https://docs.aws.amazon.com/AWSEC2/latest/UserGuide/AccessingInstancesLinux.html) e il tuo file della chiave privata.

È possibile utilizzare [PuTTY](https://docs.aws.amazon.com/AWSEC2/latest/UserGuide/putty.html) per Windows o Terminal per macOS. Per ulteriori informazioni, consulta[Connessione all'istanza di Linuxn](https://docs.aws.amazon.com/AWSEC2/latest/UserGuide/AccessingInstances.html)ellaGuida per l'utente di Amazon EC2 User Guide per le istanze Linux.

Adesso puoi impostare l'istanza Amazon EC2 perAWS IoT Greengrass.

4. Una volta connesso alla tua istanza Amazon EC2, crea ilggc\_usereggc\_groupaccount:

```
sudo adduser --system ggc_user
sudo groupadd --system ggc_group
```
**a** Note

Se il comando adduser non è disponibile nel sistema, utilizza il comando seguente.

```
sudo useradd --system ggc_user
```
5. Per migliorare la sicurezza, assicurarsi che le protezioni hardlink e softlink (symlink) siano abilitate sul sistema operativo dell'istanza Amazon EC2 all'avvio.

#### **a** Note

Le procedure di abilitazione hardlink e softlink possono variare a seconda del sistema operativo. Consultare la documentazione per la distribuzione.

a. Eseguire il comando seguente per controllare se le protezioni hardlink e softlink sono abilitate:

sudo sysctl -a | grep fs.protected

Se hardlink e softlink vengono impostati su 1, le protezioni sono abilitate correttamente. Continuare con la fase 6.

**a** Note

I softlink sono rappresentati da fs.protected\_symlinks.

b. Se hardlink e softlink non sono impostati su 1, abilitare queste protezioni. Navigare al file di configurazione del sistema.

```
cd /etc/sysctl.d
ls
```
c. Utilizza il tuo editor di testo preferito (ad esempio Leafpad, GNU nano o vi) per aggiungere le seguenti due righe alla fine del file di configurazione del sistema. Su Amazon Linux 1, questo è il file 00-defaults.conf. Su Amazon Linux 2, questo è il file 99-amazon.conf. Potrebbe essere necessario modificare le autorizzazioni (utilizzando il comando chmod) per scrivere sul file oppure utilizzare il comando sudo per modificare come root (ad esempio sudo nano *00-defaults.conf*).

```
fs.protected_hardlinks = 1
fs.protected_symlinks = 1
```
d. Riavvia l'istanza Amazon EC2.

sudo reboot

Dopo pochi minuti, connettiti all'istanza tramite SSH, quindi esegui il comando seguente per confermare la modifica.

sudo sysctl -a | grep fs.protected

Dovresti vedere che hardlink e softlink sono impostati a 1.

6. Estrai ed esegui il seguente script per montar[eGruppi di controllo Linux\(](https://access.redhat.com/documentation/en-us/red_hat_enterprise_linux/6/html/resource_management_guide/ch01)gruppi). Ciò consente a AWS IoT Greengrass di impostare il limite di memoria per le funzioni Lambda. Anche i Cgroups sono necessari per eseguire.AWS IoT Greengrassnell'impostazione di timeou[tcontainerizzazionem](#page-378-0)odalità.

```
curl https://raw.githubusercontent.com/tianon/cgroupfs-
mount/951c38ee8d802330454bdede20d85ec1c0f8d312/cgroupfs-mount > cgroupfs-mount.sh
chmod +x cgroupfs-mount.sh 
sudo bash ./cgroupfs-mount.sh
```
L'istanza Amazon EC2 dovrebbe ora essere pronta perAWS IoT Greengrass.

- 7. Facoltativo. Installare il runtime Java 8, richiesto dal [Gestore di flussi.](#page-503-0) Questo tutorial non utilizza Gestore di flussi, ma utilizza il flusso di lavoro Creazione gruppo predefinito che abilita Gestore di flussi per impostazione predefinita. Utilizzare i seguenti comandi per installare il runtime Java 8 sul dispositivo principale o disabilitare Gestore di flussi prima di distribuire il gruppo. Le istruzioni per disabilitare Gestore di flussi sono fornite nel Modulo 3.
	- Per le distribuzioni basate su Debian:

sudo apt install openjdk-8-jdk

• Per le distribuzioni basate su Red Hat:

sudo yum install java-1.8.0-openjdk

8. Per assicurarti di avere tutte le dipendenze richieste, scarica ed esegui il controllo delle dipendenze Greengrass da[lAWS IoT GreengrassEsempi](https://github.com/aws-samples/aws-greengrass-samples)repository su GitHub. Questi comandi scaricano, decomprimono ed eseguono lo script di controllo delle dipendenze nell'istanza Amazon EC2.

```
mkdir greengrass-dependency-checker-GGCv1.11.x
cd greengrass-dependency-checker-GGCv1.11.x
wget https://github.com/aws-samples/aws-greengrass-samples/raw/master/greengrass-
dependency-checker-GGCv1.11.x.zip
unzip greengrass-dependency-checker-GGCv1.11.x.zip
cd greengrass-dependency-checker-GGCv1.11.x
sudo ./check_ggc_dependencies | more
```
#### **A** Important

Questo tutorial richiede il runtime Python 3.7 per eseguire funzioni Lambda locali. Quando il gestore di flusso è abilitato, richiede anche il runtime Java 8. Se lo script check\_ggc\_dependencies produce avvisi su questi prerequisiti di runtime mancanti, assicurati di installarli prima di continuare. Puoi ignorare gli avvisi relativi ad altri prerequisiti di runtime facoltativi mancanti.

La configurazione dell'istanza Amazon EC2 è completa. Continuare su [the section called "Modulo 2:](#page-235-0) [Installazione diAWS IoT GreengrassSoftware Core".](#page-235-0)

# <span id="page-232-0"></span>Configurazione di altri dispositivi

Seguire la procedura descritta in questo argomento per configurare un dispositivo (diverso da un Raspberry Pi) da utilizzare comeAWS IoT Greengrassnucleo.

# **1** Tip

In alternativa, per utilizzare uno script che configura l'ambiente e installa il software AWS IoT Greengrass Core per te, consulta [the section called "Avvio rapido: configurazione dispositivo](#page-200-0)  [Greengrass".](#page-200-0)

Se non hai ancora DIMestichezzeAWS IoT Greengrass, ti consigliamo di utilizzare un'istanza Raspberry Pi o Amazon EC2 come dispositivo core e di seguire la procedur[aprocedura di](#page-217-0)  [configurazione](#page-217-0)adatto per il tuo dispositivo.

Se si prevede di creare un sistema personalizzato basato su Linux utilizzando il progetto Yocto, è possibile utilizzare ilAWS IoT GreengrassRicetta Bitbake dalmeta-awsprogetto. Questa ricetta ti aiuta anche a sviluppare una piattaforma software che supportiAWSsoftware edge per applicazioni embedded. La build Bitbake installa, configura ed esegue automaticamente ilAWS IoT GreengrassSoftware core sul tuo dispositivo.

# Yocto Project

Un progetto di collaborazione open source che aiuta a creare sistemi personalizzati basati su Linux per applicazioni embedded indipendentemente dall'architettura hardware. Per ulteriori informazioni, consulta la [.Yocto Project.](https://www.yoctoproject.org/)

#### meta-aws

Un recordAWSprogetto gestito che fornisce ricette Yocto. È possibile utilizzare le ricette per sviluppareAWSsoftware edge nei sistemi basati su Linux costruiti con[OpenEmbedded](https://www.openembedded.org/wiki/Main_Page)e Yocto Project. Per ulteriori informazioni su questa funzionalità supportata dalla community, consulta la pagina[meta-aws](https://github.com/aws/meta-aws)progetto su GitHub.

#### meta-aws-demos

Un recordAWSprogetto gestito che contiene dimostrazioni per ilmeta-awsprogetto. Per ulteriori esempi sul processo di integrazione, consulta la pagina[meta-aws-demos](https://github.com/aws-samples/meta-aws-demos)progetto su GitHub.

Per utilizzare un dispositivo diverso o un'altra [piattaforma supportata,](#page-40-0) seguire i passaggi descritti in questo argomento.

1. Se il dispositivo core è un dispositivo NVIDIA Jetson, è necessario fare il flash del il firmware con JetPack 4.3 programma di installazione. Se stai configurando un altro dispositivo, passa alla fase 2.

### **a** Note

La JetPack La versione in uso del programma di installazione si basa sulla versione di CUDA Toolkit di destinazione. Le seguenti istruzioni per l'uso JetPack 4.3 e CUDA Toolkit 10.0. Per informazioni sull'utilizzo delle versioni appropriate per il dispositivo, consulta [How to Install Jetpack](https://docs.nvidia.com/jetson/jetpack/install-jetpack/index.html) nella documentazione di NVIDIA.

a. Su un desktop fisico su cui è in esecuzione Ubuntu versione 16.04 o successiva, fai il flash del firmware con JetPack 4.3 installatore, come descritto in[Download e installazione di](https://docs.nvidia.com/jetson/archives/jetpack-archived/jetpack-33/index.html#jetpack/3.3/install.htm%3FTocPath%3D_____3)  [JetPack\(](https://docs.nvidia.com/jetson/archives/jetpack-archived/jetpack-33/index.html#jetpack/3.3/install.htm%3FTocPath%3D_____3)4.3) nella documentazione NVIDIA.

Segui le istruzioni del programma di installazione per installare tutti i pacchetti e le dipendenze sulla scheda Jetson, che deve essere connessa al desktop con un cavo Micro-B.

b. Riavvia la scheda in modalità normale e connetti un display alla scheda.

**a** Note

Quando utilizzi SSH per connetterti alla scheda Jetson, utilizza il nome utente predefinito (**nvidia**) e la password predefinita (**nvidia**).

2. Esegui i seguenti comandi per creare l'utente ggc\_user e il gruppo ggc\_group. I comandi che esegui variano a seconda della distribuzione installata sul dispositivo core.

• Se il dispositivo core esegue OpenWrt, esegui i comandi seguenti:

```
opkg install shadow-useradd
opkg install shadow-groupadd
useradd --system ggc_user
groupadd --system ggc_group
```
• In caso contrario, esegui i comandi seguenti:

```
sudo adduser --system ggc_user
sudo addgroup --system ggc_group
```
### **a** Note

Se il comando addgroup non è disponibile nel sistema, utilizza il comando seguente.

sudo groupadd --system ggc\_group

- 3. Facoltativo. Installare il runtime Java 8, richiesto dal [Gestore di flussi.](#page-503-0) Questo tutorial non utilizza Gestore di flussi, ma utilizza il flusso di lavoro Creazione gruppo predefinito che abilita Gestore di flussi per impostazione predefinita. Utilizzare i seguenti comandi per installare il runtime Java 8 sul dispositivo principale o disabilitare Gestore di flussi prima di distribuire il gruppo. Le istruzioni per disabilitare Gestore di flussi sono fornite nel Modulo 3.
	- Per le distribuzioni basate su Debian o basate su Ubuntuu:

sudo apt install openjdk-8-jdk

• Per le distribuzioni basate su Red Hat:

```
sudo yum install java-1.8.0-openjdk
```
4. Per assicurarti di avere tutte le dipendenze necessarie, scarica ed esegui il controllo delle dipendenze di Greengrass da[lAWS IoT GreengrassEsempir](https://github.com/aws-samples/aws-greengrass-samples)epository su GitHub. Questi comandi decomprimono ed eseguono lo script dello strumento di controllo delle dipendenze.

```
mkdir greengrass-dependency-checker-GGCv1.11.x
cd greengrass-dependency-checker-GGCv1.11.x
```
wget https://github.com/aws-samples/aws-greengrass-samples/raw/master/greengrassdependency-checker-GGCv1.11.x.zip unzip greengrass-dependency-checker-GGCv1.11.x.zip cd greengrass-dependency-checker-GGCv1.11.x sudo ./check\_ggc\_dependencies | more

### **a** Note

Lo script check\_ggc\_dependencies viene eseguito sulle piattaforme supportate da AWS IoT Greengrass e richiede i seguenti comandi di sistema Linux. Per ulteriori informazioni, consulta il file [Readme](https://github.com/aws-samples/aws-greengrass-samples/blob/master/greengrass-dependency-checker-GGCv1.11.x/README.md) dello strumento di controllo delle dipendenze.

5. Installa tutte le dipendenze necessarie sul dispositivo, come indicato dall'output dello strumento di controllo delle dipendenze. Per dipendenze mancanti a livello di kernel, potrebbe essere necessario ricompilare il kernel. Per montare i gruppi di controllo Linux (cgroups), è possibile eseguire lo script [cgroupfs-mount](https://raw.githubusercontent.com/tianon/cgroupfs-mount/master/cgroupfs-mount). Ciò consente a AWS IoT Greengrass di impostare il limite di memoria per le funzioni Lambda. Sono necessari anche i gruppi di C per eseguireAWS IoT Greengrassnel valore di timeout predefinit[ocontainerizzazionem](#page-378-0)odalità.

Se non appaiono errori nell'output, dovrebbe essere possibile eseguire AWS IoT Greengrass sul dispositivo.

# **A** Important

Questo tutorial richiede il runtime Python 3.7 per eseguire funzioni Lambda locali. Quando il gestore di flusso è abilitato, richiede anche il runtime Java 8. Se lo script check\_ggc\_dependencies produce avvisi su questi prerequisiti di runtime mancanti, assicurati di installarli prima di continuare. Puoi ignorare gli avvisi relativi ad altri prerequisiti di runtime facoltativi mancanti.

Per l'elenco di requisiti e dipendenze AWS IoT Greengrass, consulta [the section called](#page-40-0)  ["Piattaforme supportate e requisiti".](#page-40-0)

# <span id="page-235-0"></span>Modulo 2: Installazione diAWS IoT GreengrassSoftware Core

Questo modulo illustra come installare il software AWS IoT Greengrass Core sul dispositivo selezionato. In questo modulo, si crea innanzitutto un gruppo e un core di Greengrass. Quindi, scaricare, configurare e avviare il software sul dispositivo core. Per ulteriori informazioni sulle funzionalità del software AWS IoT Greengrass Core, consulta [the section called "Configurazione di](#page-85-0) [AWS IoT Greengrass Core"](#page-85-0).

Prima di iniziare, assicurarsi di aver completato la procedura di configurazione nel [Modulo 1](#page-217-0) per il dispositivo scelto.

# **G** Tip

AWS IoT Greengrass fornisce anche altre opzioni per l'installazione del software AWS IoT Greengrass Core. Ad esempio, è possibile utilizzare la [configurazione del dispositivo](#page-200-0) [Greengrass](#page-200-0) per configurare l'ambiente e installare la versione più recente del software AWS IoT Greengrass Core. Oppure, sulle piattaforme Debian supportate, è possibile utilizzare il [gestore di pacchetti APT](#page-68-0) per installare o aggiornare il software AWS IoT Greengrass Core. Per ulteriori informazioni, consulta la pagina [the section called "Installare il software AWS IoT](#page-67-0) [Greengrass Core."](#page-67-0) .

Il completamento di questo modulo dovrebbe richiedere meno di 30 minuti.

#### Argomenti

- [Effettuare un provisioningAWS IoTcosa da usare come nucleo Greengrass](#page-236-0)
- [Crea unAWS IoT Greengrass gruppo per il core](#page-240-0)
- [Installazione ed esecuzione diAWS IoT Greengrasssul dispositivo core](#page-241-0)

# <span id="page-236-0"></span>Effettuare un provisioningAWS IoTcosa da usare come nucleo Greengrass

Greengrassnucleisono dispositivi che eseguonoAWS IoT GreengrassSoftware di base per gestire i processi IoT locali. Per configurare un core Greengrass, crei unAWS IoT cosa, che rappresenta un dispositivo o un'entità logica a cui si connetteAWS IoT. Quando si registra un dispositivo comeAWS IoToggetto, quel dispositivo può utilizzare un certificato digitale e chiavi che consentono di accedereAWS IoT. Si utilizza un[AWS IoTinformativap](https://docs.aws.amazon.com/iot/latest/developerguide/iot-policies.html)er consentire al dispositivo di comunicare conAWS IoTeAWS IoT GreengrassServizi .

In questa sezione, si registra il dispositivo comeAWS IoToggetto da usare come core Greengrass.

#### Per creare unAWS IoTcosa

- 1. Passare alla [console AWS IoT.](https://console.aws.amazon.com/iot)
- 2. UNDERManage (Gestione), espandereTutti i dispositiviquindi scegliereOggetti.
- 3. Sulla pagina Things (Oggetti), scegli Create things (Creazione di oggetti).
- 4. SulCreazione di oggettipage, scegliereCreare un oggetto singoloquindi scegliereSuccessivo.
- 5. SulSpecifica le proprietà degli oggettipage, procedere nel modo seguente:
	- a. PerNome oggetto, inserisci un nome che rappresenti il tuo dispositivo, ad esempio**MyGreengrassV1Core**.
	- b. Seleziona Next (Successivo).
- 6. SulConfigurazione del certificato del dispositivopage, scegliereSuccessivo.
- 7. SulCollega policy a certificatopage, procedere in uno dei seguenti modi:
	- Seleziona un criterio esistente che conceda le autorizzazioni richieste dai core, quindi scegliCreare un oggetto.

Si apre una finestra modale in cui è possibile scaricare i certificati e le chiavi che il dispositivo utilizza per connettersi alCloud AWS.

- Crea un allegato a un nuovo criterio che conceda le autorizzazioni principali del dispositivo. Esegui questa operazione:
	- a. Scegli Create Policy (Crea policy).

La pagina Create policy (Crea policy) viene aperta in una nuova scheda.

- b. Nella pagina Create policy (Crea policy), eseguire le operazioni seguenti:
	- i. PerPolicy name (Nome policy), immettere un nome che descrive la policy, ad esempio**GreengrassV1CorePolicy**.
	- ii. SulIstruzioni di policyscheda, sottoDocumento di policy, scegliJSON.
	- iii. Inserisci il documento della policy riportato di seguito. Questa politica consente al nucleo di comunicare con ilAWS IoT Coreservizio, interagire con le ombre dei dispositivi e comunicare conAWS IoT GreengrassserviceServizio. Per ulteriori informazioni su come limitare l'accesso a questa policy in base a caso d'uso, consulta[Policy AWS IoT minima per il dispositivo core AWS IoT Greengrass](#page-1010-0).

Effettuare un provisioningAWS IoTcosa da usare come nucleo Greengrass 217

{

```
 "Version": "2012-10-17", 
   "Statement": [ 
      { 
         "Effect": "Allow", 
         "Action": [ 
            "iot:Publish", 
            "iot:Subscribe", 
            "iot:Connect", 
            "iot:Receive" 
         ], 
         "Resource": [ 
           \mathbf{u} \star \mathbf{u} ] 
      }, 
      { 
         "Effect": "Allow", 
         "Action": [ 
            "iot:GetThingShadow", 
            "iot:UpdateThingShadow", 
            "iot:DeleteThingShadow" 
         ], 
         "Resource": [ 
           \mathbf{u} \star \mathbf{u} ] 
      }, 
      { 
         "Effect": "Allow", 
         "Action": [ 
            "greengrass:*" 
         ], 
         "Resource": [ 
           "\mathbf{I} } 
   ]
}
```
- iv. Scegliere Crea per creare la policy.
- c. Torna alla scheda del browser conCollega policy a certificatopagina aperta. Esegui questa operazione:
	- i. NellaPolicylist, selezionare la policy creata, ad esempioGreengrassV1CorePolicy.

Effettuare un provisioningAWS IoTcosa da usare come nucleo Greengrass 218

Se non si vede la policy, scegliere il pulsante di aggiornamento.

ii. Scegli Create thing (Crea oggetto).

Si apre una finestra modale in cui è possibile scaricare i certificati e le chiavi che il core utilizza per connettersiAWS IoT.

- 8. Torna alla scheda del browser conCollega policy a certificatopagina aperta. Esegui questa operazione:
	- a. NellaPolicylist, selezionare la policy creata, ad esempioGreengrassV1CorePolicy.

Se non si vede la policy, scegliere il pulsante di aggiornamento.

b. Scegli Create thing (Crea oggetto).

Si apre una finestra modale in cui è possibile scaricare i certificati e le chiavi che il core utilizza per connettersiAWS IoT.

9. NellaScarica certificati e chiavimodal, scarica i certificati del dispositivo.

#### **A** Important

Prima di scegliereFatto, scaricare le risorse di sicurezza.

#### Esegui questa operazione:

- a. PerCertificato del dispositivo, scegliScaricascaricare il certificato del dispositivo.
- b. PerFile di chiave pubblica, scegliScaricascaricare la chiave pubblica per il certificato.
- c. PerFile di chiave privata, scegliScaricascaricare il file della chiave privata per il certificato.
- d. Review (Revisione[\)Autenticazione del servern](https://docs.aws.amazon.com/iot/latest/developerguide/server-authentication.html)ellaAWS IoTGuida per gli sviluppatorie scegliere il certificato CA root appropriato. È consigliabile utilizzare gli endpoint Amazon Trust Services (ATS) e i certificati CA root ATS. UNDERCertificati CA radice, scegliScaricaper un certificato CA root.
- e. Seleziona Done (Fatto).

Prendi nota dell'ID certificato comune nei nomi di file per il certificato di dispositivo e le chiavi. perché sarà necessaria in seguito.

# <span id="page-240-0"></span>Crea unAWS IoT Greengrass gruppo per il core

AWS IoT Greengrassi gruppi contengono impostazioni e altre informazioni sui relativi componenti, come dispositivi client, funzioni Lambda e connettori. Un gruppo definisce la configurazione di un core, incluso il modo in cui i suoi componenti possono interagire tra loro.

In questa sezione si crea un gruppo per il core.

### **1** Tip

Per un esempio che utilizza l'AWS IoT GreengrassAPI per creare e distribuire un gruppo, vedere il repository [gg\\_group\\_setup](https://github.com/awslabs/aws-greengrass-group-setup) su GitHub.

Per creare un gruppo per il nucleo

- 1. Passare alla [console AWS IoT.](https://console.aws.amazon.com/iot)
- 2. In Gestisci, espandi i dispositivi Greengrass e scegli Gruppi (V1).

#### **a** Note

Se non vedi il menu dei dispositivi Greengrass, passa a unoRegione AWS che supportiAWS IoT Greengrass V1. Per l'elenco delle regioni supportate, consulta gli [AWS](https://docs.aws.amazon.com/general/latest/gr/greengrass.html)  [IoT Greengrass V1endpoint e le quote](https://docs.aws.amazon.com/general/latest/gr/greengrass.html) in Riferimenti generali di AWS. Devi [creare l'AWS](#page-236-0) [IoToggetto per il tuo core](#page-236-0) in una regione in cuiAWS IoT Greengrass V1 è disponibile.

- 3. Nella pagina dei gruppi di Greengrass, scegli Crea gruppo.
- 4. Nella pagina Crea gruppo Greengrass, imparerai a creare le seguenti operazioni:
	- a. Per il nome del gruppo Greengrass, inserisci un nome che descriva il gruppo, ad esempio**MyGreengrassGroup**.
	- b. Per Greengrass core, scegli laAWS IoT cosa che hai creato in precedenza, ad esempio MyGreengrassV1Core.

La console seleziona automaticamente il certificato del dispositivo dell'oggetto per te.

c. Seleziona Crea gruppo.

# <span id="page-241-0"></span>Installazione ed esecuzione diAWS IoT Greengrasssul dispositivo core

### **a** Note

Questo tutorial fornisce istruzioni per eseguireAWS IoT GreengrassSoftware Core su un Raspberry Pi, ma puoi usare qualsiasi dispositivo supportato.

In questa sezione, è possibile configurare, installare ed eseguire ilAWS IoT GreengrassSoftware Core sul dispositivo core.

Installazione ed esecuzione diAWS IoT Greengrass

- 1. Da [aAWS IoT GreengrassSoftware Corei](#page-54-0)n questa guida, scaricareAWS IoT GreengrassPacchetto di installazione del software di Core. Scegli il pacchetto che meglio si adatta all'architettura della CPU, alla distribuzione e al sistema operativo del tuo dispositivo core.
	- Per Raspberry Pi, scaricare il pacchetto per l'architettura ARMv7l e il sistema operativo Linux.
	- Per un'istanza Amazon EC2, scaricare il pacchetto per l'architettura x86\_64 e il sistema operativo Linux.
	- Per NVIDIA Jetson TX2, scarica il pacchetto per l'architettura Armv8 (AArch64) e il sistema operativo Linux.
	- Per Intel Atom, scaricare il pacchetto per l'architettura x86\_64 e il sistema operativo Linux.
- 2. Nelle fasi precedenti, hai scaricato cinque file sul tuo computer:
	- greengrass-*OS-architecture*-1.11.6.tar.gz— Questo file compresso contiene ilAWS IoT GreengrassSoftware Core in esecuzione sul dispositivo core.
	- *certificateId*-certificate.pem.crt— Il file del certificato del dispositivo.
	- *certificateId*-public.pem.key— Il file della chiave pubblica del certificato del dispositivo.
	- *certificateId*-private.pem.key— Il file della chiave privata del certificato del dispositivo.
	- AmazonRootCA1.pem- Il file dell'autorità di certificazione (CA) root di Amazon.

In questa fase, trasferisci questi file dal tuo computer al dispositivo core. Esegui questa operazione:

a. Se non conosci l'indirizzo IP del dispositivo principale di Greengrass, apri un terminale sul dispositivo principale ed esegui il comando seguente.

## **a** Note

Questo comando potrebbe non restituire l'indirizzo IP corretto per alcuni dispositivi. Consulta la documentazione del dispositivo per recuperare l'indirizzo IP del dispositivo.

hostname -I

b. Trasferisci questi file dal tuo computer al dispositivo core. I passaggi di trasferimento dei file variano a seconda del sistema operativo del tuo computer. Scegli il sistema operativo per le fasi che mostrano come trasferire i file sul tuo dispositivo Raspberry Pi.

**a** Note

Per un Raspberry Pi, il nome utente predefinito è **pi** e la password predefinita è **raspberry**.

Per un NVIDIA Jetson TX2, il nome utente predefinito è **nvidia** e la password predefinita è **nvidia**.

#### **Windows**

Per trasferire i file compressi dal computer a un dispositivo principale Raspberry Pi, utilizza uno strumento come [WinSCP](https://winscp.net/eng/download.php) oppure il comando [PuTTY](https://www.chiark.greenend.org.uk/~sgtatham/putty/latest.html) pscp Per utilizzare il comando pscp, apri una finestra del prompt dei comandi sul computer ed esegui:

```
cd path-to-downloaded-files
pscp -pw Pi-password greengrass-OS-architecture-1.11.6.tar.gz pi@IP-
address:/home/pi
pscp -pw Pi-password certificateId-certificate.pem.crt pi@IP-address:/home/
pi
pscp -pw Pi-password certificateId-public.pem.key pi@IP-address:/home/pi
pscp -pw Pi-password certificateId-private.pem.key pi@IP-address:/home/pi
pscp -pw Pi-password AmazonRootCA1.pem pi@IP-address:/home/pi
```
#### **a** Note

Il numero di versione in questo comando deve corrispondere alla versione del pacchetto software AWS IoT Greengrass Core.

#### macOS

Per trasferire i file compressi dal Mac a un dispositivo principale Raspberry Pi, apri una finestra del terminale sul computer ed esegui i comandi seguenti. La*path-todownloaded-files*è in genere~/Downloads.

#### **a** Note

Potrebbe esserti richiesto di immettere due password. In questo caso, la prima password è per il comando sudo del Mac e la seconda è la password per il Raspberry Pi.

```
cd path-to-downloaded-files
scp greengrass-OS-architecture-1.11.6.tar.gz pi@IP-address:/home/pi
scp certificateId-certificate.pem.crt pi@IP-address:/home/pi
scp certificateId-public.pem.key pi@IP-address:/home/pi
scp certificateId-private.pem.key pi@IP-address:/home/pi
scp AmazonRootCA1.pem pi@IP-address:/home/pi
```
#### **a** Note

Il numero di versione in questo comando deve corrispondere alla versione del pacchetto software AWS IoT Greengrass Core.

#### UNIX-like system

Per trasferire i file compressi dal computer a un dispositivo principale Raspberry Pi, apri una finestra del terminale sul computer ed esegui i comandi seguenti:

cd *path-to-downloaded-files* scp greengrass-*OS-architecture*-1.11.6.tar.gz pi@*IP-address*:/home/pi scp *certificateId*-certificate.pem.crt pi@*IP-address*:/home/pi scp *certificateId*-public.pem.key pi@*IP-address*:/home/pi scp *certificateId*-private.pem.key pi@*IP-address*:/home/pi scp AmazonRootCA1.pem pi@*IP-address*:/home/pi

#### **a** Note

Il numero di versione in questo comando deve corrispondere alla versione del pacchetto software AWS IoT Greengrass Core.

Raspberry Pi web browser

Se hai utilizzato il browser Web del Raspberry Pi per scaricare i file compressi, i file dovrebbero essere nel Pi~/Downloadscartella, ad esempio/home/pi/Downloads. Altrimenti, i file compressi dovrebbero essere in Pi di~cartella, ad esempio/home/pi.

3. Sul dispositivo principale di Greengrass, apri un terminale e accedi alla cartella che contiene il dispositivo principale di Greengrass.AWS IoT GreengrassSoftware e certificati principali. Replace (Sostituisci)*path-to-transferred-files*con il percorso in cui hai trasferito i file sul dispositivo core. Ad esempio, su un Raspberry Pi, eseguicd /home/pi.

#### cd *path-to-transferred-files*

4. Decomprimere il fileAWS IoT GreengrassSoftware Core sul dispositivo core. Eseguire il seguente comando per decomprimi l'archivio del software trasferito sul dispositivo core. Questo comando utilizza il comando-C /argomento per creare il/greengrassnella cartella root del dispositivo core.

```
sudo tar -xzvf greengrass-OS-architecture-1.11.6.tar.gz -C /
```
#### **a** Note

Il numero di versione in questo comando deve corrispondere alla versione del pacchetto software AWS IoT Greengrass Core.

5. Spostare i certificati e le chiavi nella casellaAWS IoT GreengrassCartella del software core. Eseguire i seguenti comandi per creare una cartella per i certificati e spostarvi i certificati e le chiavi. Replace (Sostituisci)*path-to-transferred-files*con il percorso in cui hai trasferito i file sul dispositivo principale e sostituisci*certificateId*con l'ID del certificato nei nomi dei file. Ad esempio, su un Raspberry Pi, sostituire*path-to-transferred-files*con**/home/pi**

```
sudo mv path-to-transferred-files/certificateId-certificate.pem.crt /greengrass/
certs
sudo mv path-to-transferred-files/certificateId-public.pem.key /greengrass/certs
sudo mv path-to-transferred-files/certificateId-private.pem.key /greengrass/certs
sudo mv path-to-transferred-files/AmazonRootCA1.pem /greengrass/certs
```
- 6. LaAWS IoT GreengrassIl software di base utilizza un file di configurazione che specifica i parametri per il software. Questo file di configurazione specifica i percorsi dei file di certificato e ilCloud AWSendpoint da usare. In questa fase, si creaAWS IoT GreengrassFile di configurazione del software di base per il tuo core. Esegui questa operazione:
	- a. Ottieni l'Amazon Resource Name (ARN) per i tuoi core diAWS IoTthing. Esegui questa operazione:
		- i. Nell[aAWS IoTplancia](https://console.aws.amazon.com/iot), inManage (Gestione), inDispositivi Greengrass, scegliGruppi (V1).
		- ii. SulGruppi Greengrass, scegliere il gruppo creato in precedenza.
		- iii. InPanoramica, scegliCore Greengrass.
		- iv. Nella pagina dei dettagli del core, copiareAWS IoTARN dell'oggettoe salvarla per utilizzarla nellaAWS IoT GreengrassFile di configurazione di Core.
	- b. Ottieni il fileAWS IoTdispositivo dati dell'oggetto per le ricette diAccount AWSnella regione in uso. I dispositivi utilizzano questo endpoint per connettersi aAWScomeAWS IoTthings. Esegui questa operazione:
		- i. Nell[aAWS IoTplancia](https://console.aws.amazon.com/iot), scegliImpostazioni.
		- ii. InDati del dispositivo endpoint, copia del filePunto finalee salvarla per utilizzarla nellaAWS IoT GreengrassFile di configurazione di Core.
	- c. Creazione dell'AWS IoT GreengrassFile di configurazione del software principale. Ad esempio, puoi esegui il seguente comando per usare GNU nano per creare il file.

```
sudo nano /greengrass/config/config.json
```
Sostituire i contenuti del file con il seguente documento JSON.

```
{ 
   "coreThing" : { 
     "caPath": "AmazonRootCA1.pem", 
     "certPath": "certificateId-certificate.pem.crt", 
     "keyPath": "certificateId-private.pem.key", 
     "thingArn": "arn:aws:iot:region:account-id:thing/MyGreengrassV1Core", 
     "iotHost": "device-data-prefix-ats.iot.region.amazonaws.com", 
     "ggHost": "greengrass-ats.iot.region.amazonaws.com", 
     "keepAlive": 600 
   }, 
   "runtime": { 
     "cgroup": { 
       "useSystemd": "yes" 
     } 
   }, 
   "managedRespawn": false, 
   "crypto": { 
     "caPath": "file:///greengrass/certs/AmazonRootCA1.pem", 
     "principals": { 
       "SecretsManager": { 
         "privateKeyPath": "file:///greengrass/certs/certificateId-
private.pem.key" 
       }, 
       "IoTCertificate": { 
         "privateKeyPath": "file:///greengrass/certs/certificateId-
private.pem.key", 
         "certificatePath": "file:///greengrass/certs/certificateId-
certificate.pem.crt" 
       } 
     } 
   }
}
```
Quindi, eseguire le seguenti operazioni:

- Se hai scaricato un certificato CA radice Amazon diverso da quello di Amazon Root CA 1, sostituisci ogni istanza diAmazonRootCA1. pemcon il nome del file CA radice di Amazon.
- Sostituisci ogni istanza di*certificateId*con l'ID del certificato nel nome del certificato e dei file chiave.
- Replace (Sostituisci)*arn: aws: iot:regione:account-id:thing/ MyGreengrassCore*con l'ARN dell'oggetto del core salvato in precedenza.
- Replace (Sostituisci)*MyGreengrassCore*con il nome dell'oggetto del core.
- Replace (Sostituisci)*device-data-prefix-ats.iot.region.amazonaws.com*con ilAWS IoTdispositivo dati dell'oggetto salvato in precedenza.
- Replace (Sostituisci)*regione*con le ricette diRegione AWS.

Per ulteriori informazioni sulle opzioni di configurazione che è possibile specificare in questo file di configurazione, consulta[File di configurazione di AWS IoT Greengrass Core](#page-86-0).

7. Assicurati che il dispositivo principale sia connesso a Internet. Quindi, avviareAWS IoT Greengrasssul dispositivo core.

cd /greengrass/ggc/core/ sudo ./greengrassd start

Viene visualizzato un messaggio Greengrass successfully started. Prendere nota del PID.

#### **a** Note

Per configurare il dispositivo core per avviare AWS IoT Greengrass all'avvio del sistema, consulta [the section called "Lancio di Greengrass all'avvio del sistema".](#page-186-0)

Puoi eseguire il comando seguente per confermare che il software AWS IoT Greengrass Core (daemon Greengrass) sia operativo. Sostituisci *PID-number* con il tuo PID:

ps aux | grep *PID-number*

Dovresti visualizzare una voce per il PID con un percorso per il daemon Greengrass in esecuzione (ad esempio, /greengrass/ggc/packages/1.11.6/bin/daemon). In caso di problemi con l'avvio di AWS IoT Greengrass, consulta [Risoluzione dei problemi](#page-1313-0).

# Modulo 3 (Parte 1): Lambda suAWS IoT Greengrass

Questo modulo mostra come creare e distribuire una funzione Lambda che invia messaggi MQTT dalAWS IoT Greengrassdispositivo core. Il modulo descrive le configurazioni delle funzioni Lambda, le sottoscrizioni utilizzate per consentire la messaggistica MQTT e le distribuzioni su un dispositivo core.

[Modulo 3 \(Parte 2\)](#page-259-0)Copre le differenze tra funzioni Lambda on demand e di lunga durata in esecuzione suAWS IoT GreengrassCore.

Prima di iniziare, assicurati di aver completato[Modulo 1](#page-217-0)e[Modulo 2](#page-235-0)e avere una corsaAWS IoT Greengrassdispositivo core.

# **G** Tip

Oppure, per utilizzare uno script che configuri automaticamente il dispositivo core, consulta [the section called "Avvio rapido: configurazione dispositivo Greengrass".](#page-200-0) Lo script può anche creare e distribuire la funzione Lambda utilizzata in questo modulo.

Il completamento di questo modulo richiede circa 30 minuti.

# Argomenti

- [Creare e includere in un pacchetto una funzione Lambda](#page-248-0)
- [Configurazione della funzione Lambda perAWS IoT Greengrass](#page-253-0)
- [Distribuzione delle configurazioni cloud su un dispositivo core di Greengrass](#page-257-0)
- [Verifica che la funzione Lambda sia in esecuzione sul dispositivo core](#page-258-0)

# <span id="page-248-0"></span>Creare e includere in un pacchetto una funzione Lambda

La funzione Python Lambda di esempio in questo esempio in questo modulo utilizza il[AWS IoT](#page-367-0)  [GreengrassCore SDKp](#page-367-0)er Python pubblicare messaggi MQTT.

In questa fase, si:

• Download diAWS IoT GreengrassCore SDK per Python sul computer (non ilAWS IoT Greengrassdispositivo principale).

- Creare un pacchetto di distribuzione della funzione Lambda che contiene il codice della funzione e le dipendenze.
- Utilizza la console Lambda per creare una funzione Lambda e caricare il pacchetto di distribuzione.
- Pubblicare una versione della funzione Lambda e creare un alias che punta alla versione.

Per completare questo modulo, Python 3.7 deve essere installato sul dispositivo principale.

- 1. D[aAWS IoT GreengrassCore SDK](#page-65-0)pagina di download, scarica ilAWS IoT GreengrassCore SDK per Python sul tuo computer.
- 2. Decomprimere il codice della funzione Lambda e l'SDK.

La funzione Lambda in questo esempio utilizza:

- Il file greengrassHelloWorld.py in examples\HelloWorld. Questo è il codice della funzione Lambda. Ogni cinque secondi la funzione pubblica uno tra due possibili messaggi all'argomento hello/world.
- La cartella greengrasssdk. Questo è l'SDK.
- 3. Copiare la cartella greengrasssdk nella cartella HelloWorld contenente greengrassHelloWorld.py.
- 4. Per creare il pacchetto di distribuzione della funzione Lambda, salvaregreengrassHelloWorld.pye lagreengrasssdkcartella in un file compressozipfile denominatohello\_world\_python\_lambda.zip. Il file py e la cartella greengrasssdk devono trovarsi nella radice della directory.

greengrassHelloWorld.py greengrasssdk hello\_world\_python\_lambda.zip

Sui sistemi di tipo UNIX (tra cui il terminale Mac), puoi utilizzare il seguente comando per creare il pacchetto del file e della cartella:

zip -r hello\_world\_python\_lambda.zip greengrasssdk greengrassHelloWorld.py

# **a** Note

In base alla distribuzione, potrebbe essere necessario installare prima zip (ad esempio, eseguendo sudo apt-get install zip). Il comando di installazione per la distribuzione potrebbe essere diverso.

A questo punto, puoi creare la funzione Lambda e caricare il pacchetto di distribuzione.

- 5. Apri la console Lambda e scegliCrea funzione.
- 6. Scegliere Author from scratch (Crea da zero).
- 7. Dai alla funzione il nome **Greengrass\_HelloWorld** e imposta i campi rimanenti come segue:
	- In Runtime, scegliere Python 3.7.
	- PerAutorizzazioni, mantieni l'impostazione predefinita. Questo crea un ruolo di esecuzione che concede le autorizzazioni Lambda di base. Questo ruolo non viene utilizzato daAWS IoT Greengrass.

Scegli Create function (Crea funzione).

- 8. Carica il pacchetto di distribuzione della funzione Lambda:
	- a. SulCodescheda, sottoCodice sorgente, scegliCarica da. Dal menu a discesa, sceglifile .zip.

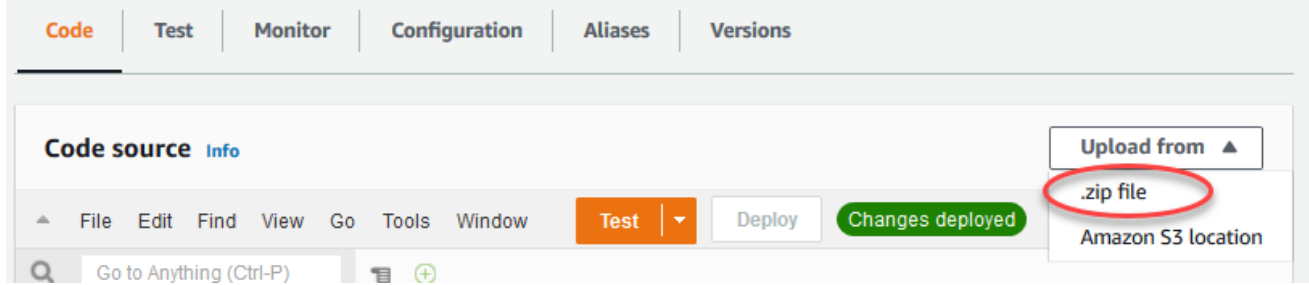

- b. ScegliereCaricamentoquindi scegli ilhello\_world\_python\_lambda.zippacchetto di distribuzione. Quindi, scegliere Save (Salva).
- c. SulCodetab per la funzione, sottoImpostazioni Runtime, scegliModificarequindi immettere i seguenti valori.
	- In Runtime, scegliere Python 3.7.
	- In Handler (Gestore), immetti **greengrassHelloWorld.function\_handler**

▼

# **Runtime settings** Info

#### Runtime

Python 3.7

Handler Info

greengrassHelloWorld.function\_handler

d. Seleziona Save (Salva.

#### **a** Note

LaTestpulsante sul pulsanteAWS Lambdala console non funziona con questa funzione. LaAWS IoT GreengrassCore SDK non contiene moduli necessari per eseguire le funzioni Lambda di Greengrass in modo indipendente nelAWS LambdaConsole. Questi moduli (ad esempio,greengrass\_common) vengono forniti alle funzioni dopo che sono state implementate nel core Greengrass.

#### 9.

Pubblicare la funzione Lambda:

a. DaOperazionimenu nella parte superiore della pagina, sceglierePubblica nuova versione.

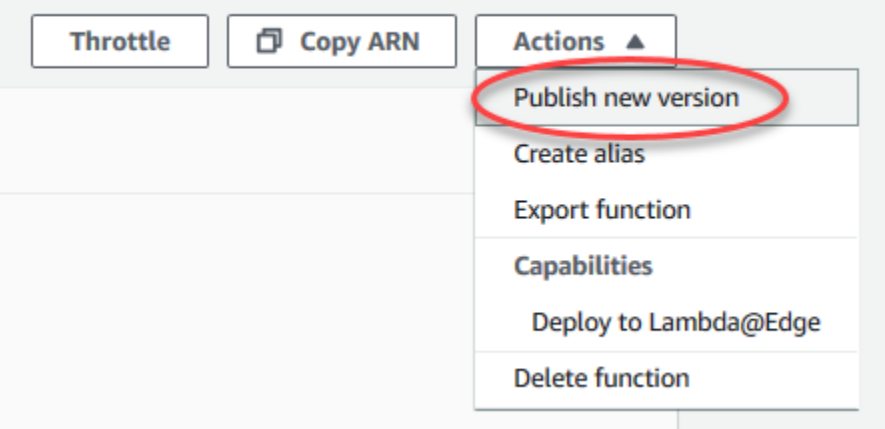

b. Per Version description (Descrizione versione), immettere **First version**, quindi scegliere Publish (Pubblica).
$\times$ 

#### Publish new version from \$LATEST

Publishing a new version will save a "snapshot" of the code and configuration of the \$LATEST version. You will be unable to edit the new version's code. Please click to confirm.

## Version description First version Cancel **Publish**

#### 10.

Creazione di u[naliasp](https://docs.aws.amazon.com/lambda/latest/dg/configuration-aliases.html)er la funzione Lambd[aversione](https://docs.aws.amazon.com/lambda/latest/dg/versioning-aliases.html):

#### **a** Note

I gruppi Greengrass possono fare riferimento a una funzione Lambda tramite alias (consigliato) o per versione. L'utilizzo di un alias semplifica la gestione degli aggiornamenti del codice perché non è necessario modificare la tabella di sottoscrizione o la definizione del gruppo quando il codice funzione viene aggiornato. Invece, è sufficiente puntare l'alias alla nuova versione della funzione.

a. DaOperazionimenu nella parte superiore della pagina, scegliereCreare alias.

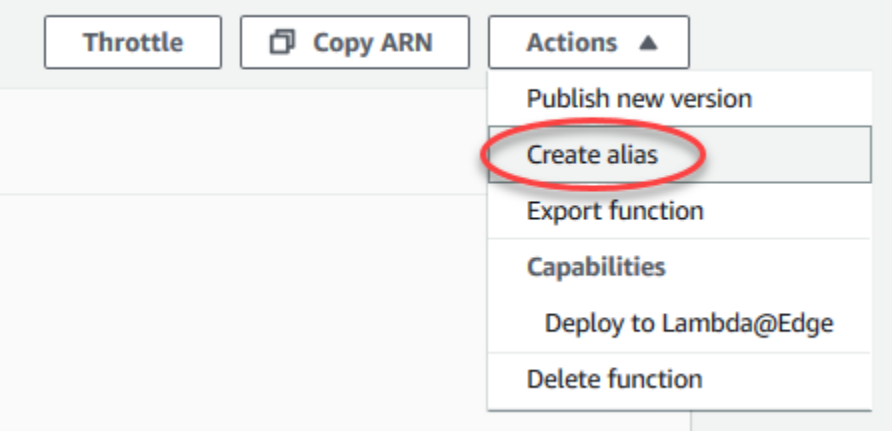

b. Denomina l'alias**GG\_HelloWorld**, imposta la versione su**1**(corrispondente alla versione appena pubblicata), quindi scegliSave (Salva).

#### **a** Note

AWS IoT Greengrassnon supporta gli alias Lambda per\$LATESTVersioni.

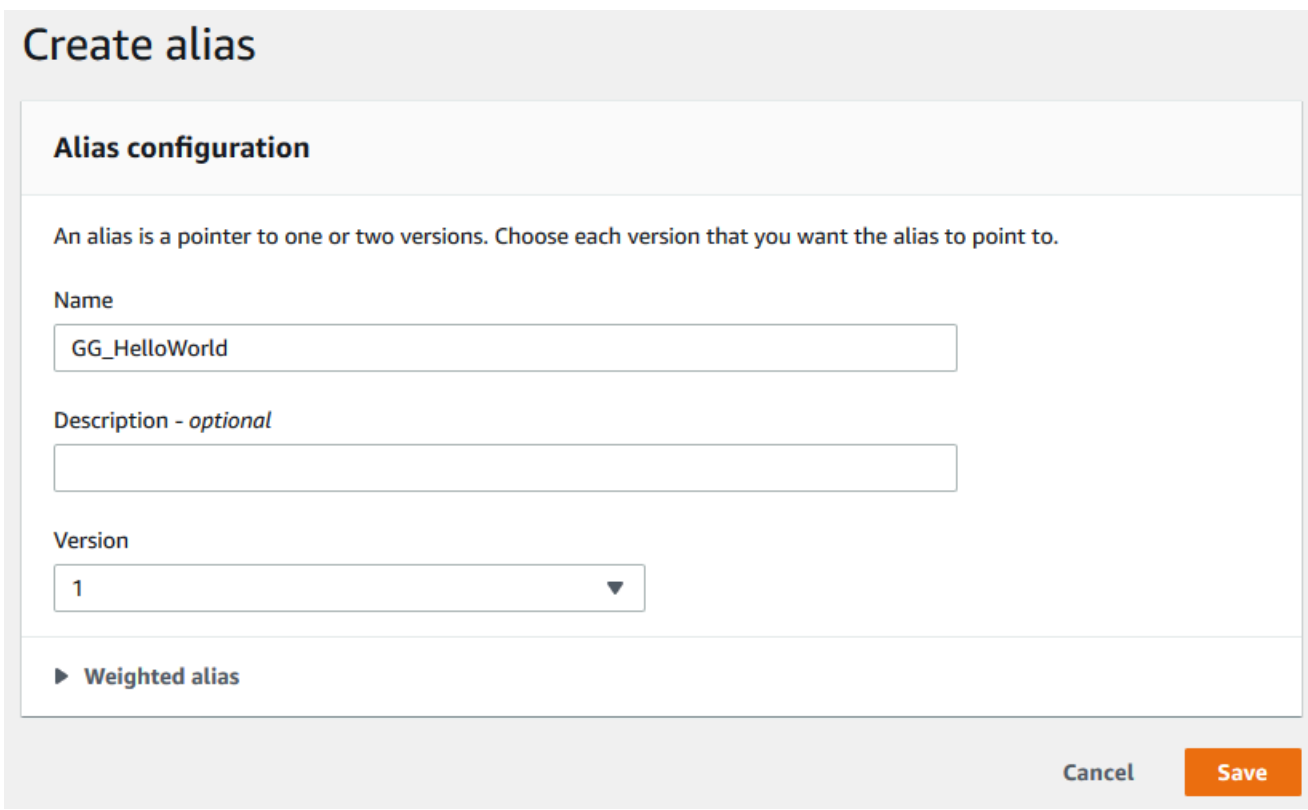

## Configurazione della funzione Lambda perAWS IoT Greengrass

Adesso puoi configurare la funzione Lambda perAWS IoT Greengrass.

In questa fase, si:

- Utilizzo dell'AWS IoTconsole per aggiungere la funzione Lambda al gruppo Greengrass.
- Configurano le impostazioni specifiche del gruppo per la funzione Lambda.
- Aggiunge una sottoscrizione al gruppo che consente alla funzione Lambda di pubblicare messaggi MQTT suAWS IoT.
- Configurano le impostazioni del log locale per il gruppo.
- 1. NellaAWS IoTRiquadro di navigazione della console, inManage (Gestione), espandiDispositivi Greengrass, quindiGruppi (V1).
- 2. UnderGruppi Greengrass, scegli il gruppo creato in[Modulo 2.](#page-235-0)
- 3. Nella pagina di configurazione del gruppo, scegliere l'Funzioni Lambda, quindi scorri verso il basso fino allaFunzioni Lambdasezione e scegliAggiungi funzione Lambda.
- 4. Seleziona il nome della funzione Lambda creata nella fase precedente (Erba verde\_HelloWorld, non il nome alias).
- 5. Per la versione, scegliAlias: GG\_HelloWorld.
- 6. NellaConfigurazione Lambda, apportare le seguenti modifiche:
	- Impostazione della proprietàUtente e gruppo di sistemaaUtilizza default del gruppo.
	- Impostazione della proprietàContenerizzazione di funzioni LambdaaUtilizza default del gruppo.
	- Imposta Timeout a 25 secondi. Questa funzione Lambda entra in sospensione per 5 secondi prima di ogni chiamata.
	- PerPinned, scegliTrue.

#### **a** Note

UNlongevo(oppureappuntato) La funzione Lambda si avvia automaticamente dopoAWS IoT Greengrassinizia e continua a funzionare nel proprio container. Questo è in contrasto con unon demandLambda function (Funzione Lambda), che inizia quando viene richiamata e termina quando non vi sono più attività da eseguire. Per ulteriori informazioni, consulta la pagina [the section called "Configurazione del ciclo di vita"](#page-389-0) .

7. ScegliereAggiungi funzione Lambdaper salvare le modifiche. Per informazioni sulle proprietà della funzione Lambda, consult[athe section called "Controllo dell'esecuzione della funzione](#page-372-0) [Greengrass Lambda"](#page-372-0).

Quindi, crea una sottoscrizione che consente alla funzione Lambda di inviare[MQTTm](http://mqtt.org/)essaggi aAWS IoT Core.

Una Greengrass Lambda può scambiare messaggi MQTT con:

- [Dispositivi](#page-37-0) nel gruppo Greengrass.
- [Connettori](#page-628-0) nel gruppo.
- Altre funzioni Lambda nel gruppo.
- AWS IoT Core.
- Il servizio shadow locale. Per ulteriori informazioni, consulta la pagina [the section called](#page-289-0)  ["Modulo 5: Interazione con dispositivi ombra"](#page-289-0) .

Il gruppo utilizza le sottoscrizioni per controllare in che modo queste entità possono comunicare tra loro. Le sottoscrizioni forniscono interazioni prevedibili e un livello di sicurezza.

Una sottoscrizione è costituita da origine, destinazione e argomento. L'origine è l'autore del messaggio. La destinazione è il ricevente del messaggio. L'argomento consente di filtrare i dati inviati dall'origine alla destinazione. L'origine o la destinazione possono essere un dispositivo Greengrass, una funzione Lambda, un connettore, una copia shadow del dispositivo oAWS IoT Core.

#### **a** Note

Una sottoscrizione è diretta, nel senso che il flusso di messaggi ha una direzione specifica: dall'origine alla destinazione. Per consentire la comunicazione bidirezionale, è necessario configurare due sottoscrizioni.

#### **a** Note

Attualmente, il filtro degli argomenti di sottoscrizione non consente più di un singolo+personaggio in un argomento. Il filtro argomento consente solo un#carattere alla fine di un argomento.

LaGreengrass HelloWorldLa funzione Lambda invia messaggi solo alhello/ worldargomento inAWS IoT Core, pertanto è sufficiente creare una sola sottoscrizione dalla funzione Lambda aAWS IoT Core. Questa operazione viene eseguita nella fase successiva.

8. Nella pagina di configurazione del gruppo, scegliere l'Abbonamentischeda, quindi scegliAggiungi sottoscrizione.

Per un esempio che illustra come creare una sottoscrizione utilizzando l'AWS CLI, consulta[create-subscription-definition](https://awscli.amazonaws.com/v2/documentation/api/latest/reference/greengrass/create-subscription-definition.html)nellaAWS CLIRiferimento ai comandi.

- 9. NellaTipo di origine, scegliLambda function (Funzione Lambda)e, per ilCrea, scegliErba verde\_HelloWorld.
- 10. Per ilTarget type (Tipo di destinazione), scegliService (Servizio)e, per ilTargetselezionareIoT Cloud.
- 11. PerFiltro di argomenti, immettere**hello/world**, quindiCreazione di sottoscrizione.
- 12. Configurare le impostazioni di registrazione del gruppo. Per questo tutorial, configuriAWS IoT Greengrasscomponenti di sistema e funzioni Lambda definite dall'utente per scrivere log nel file system del dispositivo core.
	- a. Nella pagina di configurazione del gruppo, scegliere l'Loglinguetta.
	- b. NellaConfigurazione di log localisezione, scegliModificare.
	- c. SulConfigurazione di log locali, mantenere i valori predefiniti sia per i livelli di registro che per le dimensioni di archiviazione, quindi scegliereSave (Salva).

È possibile utilizzare i registri per risolvere eventuali problemi che potrebbero verificarsi durante l'esecuzione di questa esercitazione. Durante la risoluzione dei problemi, è possibile modificare temporaneamente il livello di registrazione in Debug. Per ulteriori informazioni, consulta la pagina [the section called "Accesso ai log del file system"](#page-1069-0) .

13. Se il runtime Java 8 non è installato sul dispositivo core, è necessario installarlo o disabilitare Gestore di flussi.

#### **a** Note

Questo tutorial non utilizza Gestore di flussi, ma utilizza il flusso di lavoro Creazione gruppo predefinito che abilita Gestore di flussi per impostazione predefinita. Se Gestore di flussi è abilitato ma Java 8 non è installato, la distribuzione del gruppo ha esito negativo. Per ulteriori informazioni, consulta i [requisiti per Gestore di flussi](#page-506-0).

Per disabilitare Gestore di flussi:

- a. Nella pagina delle impostazioni del gruppo, scegli l'Funzioni Lambdalinguetta.
- b. InFunzioni Lambdasezione, selezionaStream managere scegliModificare.

c. Scegliere Abilita, quindi Salva.

<span id="page-257-0"></span>Distribuzione delle configurazioni cloud su un dispositivo core di Greengrass

- 1. Assicurati che il dispositivo core di Greengrass sia connesso a Internet. Ad esempio, provare a passare correttamente a una pagina Web.
- 2. Assicurati che il daemon Greengrass sia in esecuzione sul dispositivo core. Nel tuo terminale del dispositivo core, esegui i seguenti comandi core per controllare se il daemon è in esecuzione e avvialo, se necessario.
	- a. Per controllare se il daemon è in esecuzione:

ps aux | grep -E 'greengrass.\*daemon'

Se l'output contiene una voce root per /greengrass/ggc/packages/1.11.6/bin/ daemon, allora il daemon è in esecuzione.

b. Per avviare il daemon:

cd /greengrass/ggc/core/ sudo ./greengrassd start

Ora è tutto pronto per distribuire la funzione Lambda e le configurazioni di sottoscrizione al dispositivo core Greengrass.

- 3. NellaAWS IoTRiquadro di navigazione della console, sottoManage (Gestione), EspandereDispositivi Greengrasse quindiGruppi (V1).
- 4. SottoGruppi Greengrass, scegliere il gruppo creato[Modulo 2.](#page-235-0)
- 5. Nella pagina di configurazione del gruppo, scegliereDistribuzione.
- 6. SulFunzioni Lambdascheda, nellaFunzioni Lambda del sistemasezione, scegliRilevatore di IP.
- 7. ScegliereModificaree selezionaRileva e sostituisci automaticamente gli endpoint del broker MQTT. Questo consente ai dispositivi di acquisire automaticamente informazioni di base sulla connettività, come, ad esempio indirizzo IP, DNS e numero della porta. È consigliato il rilevamento automatico, ma AWS IoT Greengrass supporta anche endpoint specifici manualmente. Ti viene chiesto il metodo di individuazione solo la prima volta che il gruppo viene distribuito.

La prima distribuzione potrebbe richiedere alcuni minuti. Al termine della distribuzione, dovresti visualizzare Successfully completed (Completata con successo) nella colonna Status (Stato) della pagina Deployments (Distribuzioni):

#### **a** Note

Lo stato della distribuzione è visualizzato anche sotto il nome del gruppo nell'intestazione di pagina.

Per la risoluzione dei problemi, consultare [Risoluzione dei problemi.](#page-1313-0)

## Verifica che la funzione Lambda sia in esecuzione sul dispositivo core

- 1. Nel riquadro di navigazione d[iAWS IoTplancia,](https://console.aws.amazon.com/iot/) inTest, scegliClient di test MQTT.
- 2. SelezionaSottoscrizione all'argomentolinguetta.
- 3. Invio**hello/world**nelFiltro di argomentied espandi ilConfigurazione aggiuntiva.
- 4. Immettere le informazioni elencate in ciascuno dei seguenti campi:
	- Per Quality of Service (Qualità del servizio), scegli 0.
	- Per MQTT payload display (Visualizzazione payload MQTT), scegli Display payloads as strings (Visualizza payload come stringhe).
- 5. Scegliere Subscribe (Effettua sottoscrizione).

Presumendo che la funzione Lambda sia in esecuzione sul dispositivo, pubblicherà messaggi all'hello/worldargomento:

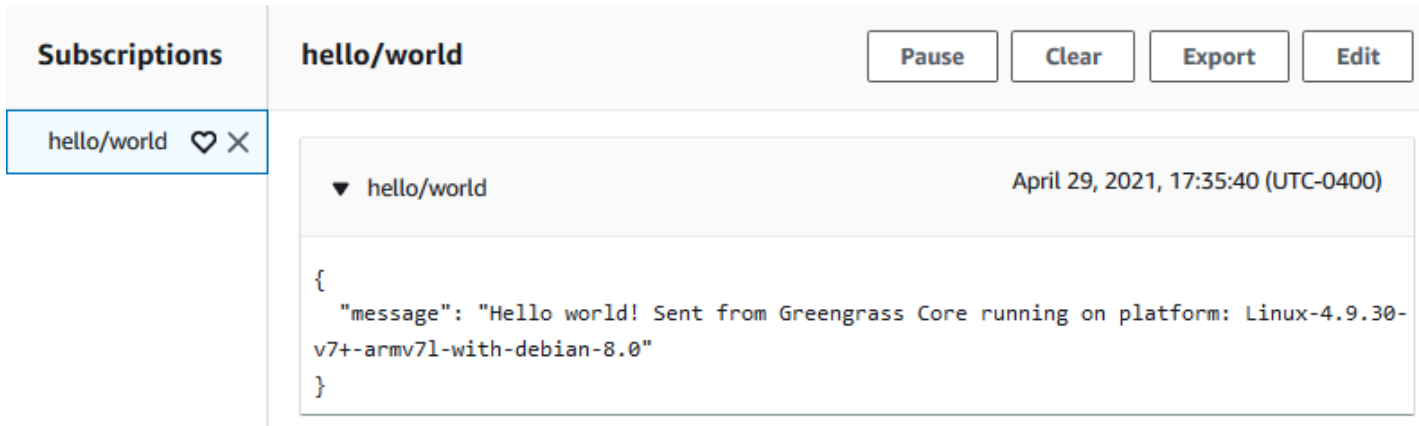

Anche se la funzione Lambda continua a inviare messaggi MQTT alhello/worldargomento, non fermare ilAWS IoT Greengrassdaemon. I restanti moduli vengono scritti presumendo che sia in esecuzione.

È possibile eliminare la funzione e la sottoscrizione dal gruppo:

- Nella pagina di configurazione dei gruppi, sotto laFunzioni Lambdatab, selezionare la funzione Lambda che si desidera rimuovere e scegliereRemove.
- Nella pagina di configurazione dei gruppi, sotto laAbbonamenti, scegli l'abbonamento, quindi scegliElimina.

La funzione e la sottoscrizione vengono eliminate dal core durante la successiva distribuzione di gruppo.

# Modulo 3 (Parte 2): Funzioni Lambda suAWS IoT Greengrass

Questo modulo illustra le differenze tra funzioni Lambda on demand e di lunga durata in esecuzione suAWS IoT GreengrassCore.

Prima di iniziare, eseguire lo script di [installazione dispositivo Greengrass](#page-200-0) o assicurarsi di aver completato il [modulo 1,](#page-217-0) il[modulo 2](#page-235-0), e il [modulo 3 \(parte 1\).](#page-248-0)

Il completamento di questo modulo richiede circa 30 minuti.

#### Argomenti

- [Creazione e il pacchetto della funzione Lambda](#page-260-0)
- [Configurare funzioni Lambda di lunga durata perAWS IoT Greengrass](#page-264-0)
- [Testare funzioni Lambda di lunga durata](#page-265-0)
- [Testare le funzioni Lambda on demand](#page-268-0)

### <span id="page-260-0"></span>Creazione e il pacchetto della funzione Lambda

In questa fase, si:

- Creare un pacchetto di distribuzione della funzione Lambda che contiene il codice della funzione e le dipendenze.
- Utilizza la console Lambda per creare una funzione Lambda e caricare il pacchetto di distribuzione.
- Pubblica una versione della funzione Lambda e si crea un alias che punta alla versione.
- 1. Sul computer, accedere alla sezioneAWS IoT GreengrassCore SDK per Python scaricato ed estratto in[the section called "Creare e includere in un pacchetto una funzione Lambda"n](#page-248-1)el Modulo 3-1.

La funzione Lambda in questo esempio utilizza:

- Il file greengrassHelloWorldCounter.py in examples\HelloWorldCounter. Questo codice della funzione Lambda.
- La cartella greengrasssdk. Questo è l'SDK.
- 2. Creare un pacchetto di distribuzione della funzione Lambda:
	- a. Copiare la cartella greengrasssdk nella cartella HelloWorldCounter contenente greengrassHelloWorldCounter.py.
	- b. Salvare greengrassHelloWorldCounter.py e la cartella greengrasssdk in un file zip denominato hello\_world\_counter\_python\_lambda.zip. Il file py e la cartella greengrasssdk devono trovarsi nella radice della directory.

greengrassHelloWorldCounter.py ■

greengrasssdk

hello\_world\_counter\_python\_lambda.zip

Sui sistemi di tipo UNIX (tra cui il terminale Mac) che hanno zip installato, puoi utilizzare il seguente comando per creare il pacchetto del file e della cartella:

zip -r hello\_world\_counter\_python\_lambda.zip greengrasssdk greengrassHelloWorldCounter.py

Adesso è possibile creare la funzione Lambda e caricare il pacchetto di distribuzione.

- 3. Apri la console Lambda e scegli (Salva)Creazione della funzione.
- 4. Scegliere Author from scratch (Crea da zero).
- 5. Dai alla funzione il nome **Greengrass\_HelloWorld\_Counter** e imposta i campi rimanenti come segue:
	- In Runtime, scegliere Python 3.7.
	- PerAutorizzazioni, mantenere l'impostazione predefinita. Questo crea un ruolo di esecuzione che concede le autorizzazioni Lambda di base. Questo ruolo non viene utilizzato daAWS IoT Greengrass. Oppure puoi riutilizzare il ruolo che hai creato nel modulo 3-1.

Scegli Create function (Crea funzione).

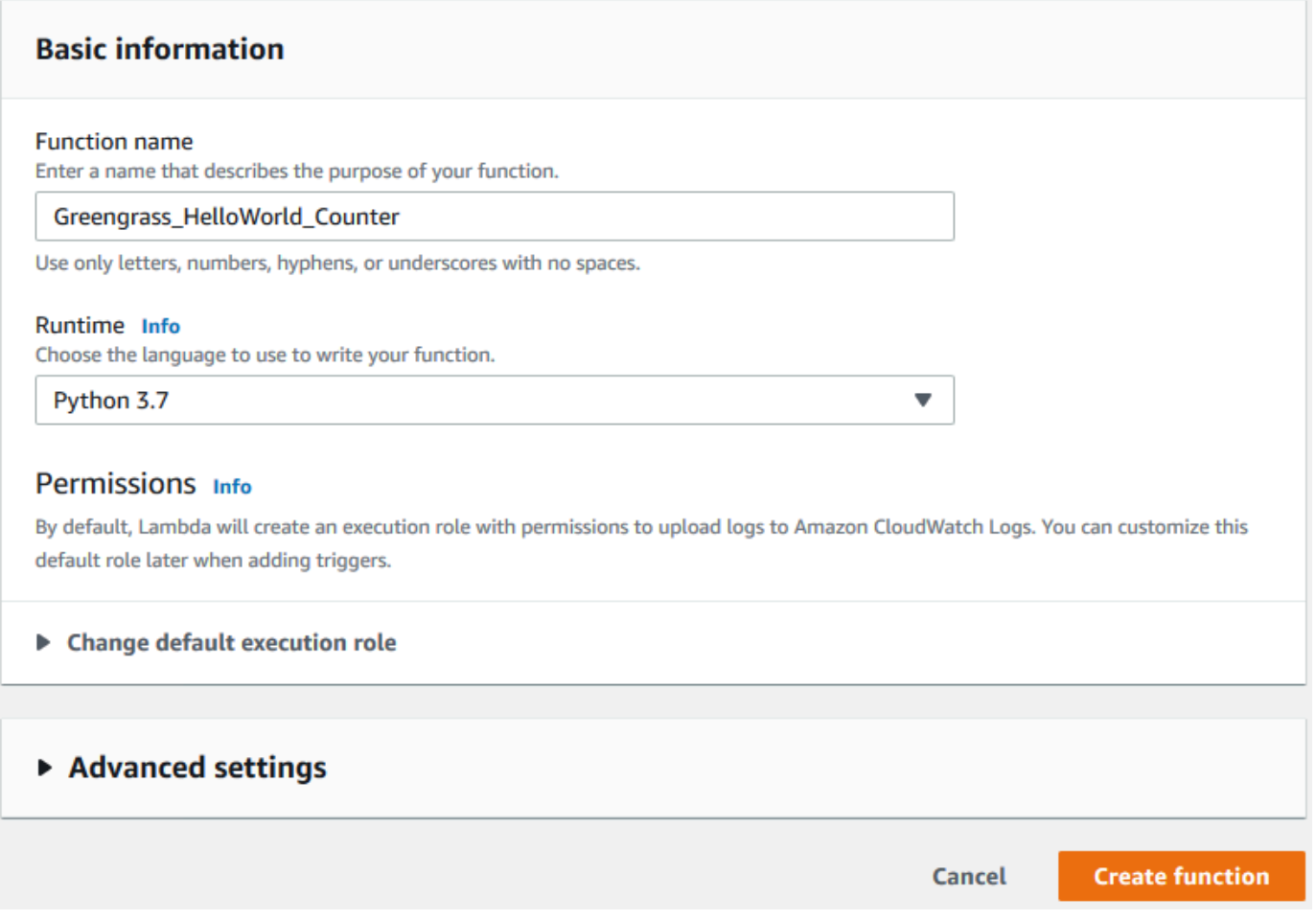

- 6. Carica il pacchetto di distribuzione della funzione Lambda.
	- a. SulCodescheda, sottoCodice sorgente, scegliCarica da. Dal menu a discesa, scegli.file .zip.

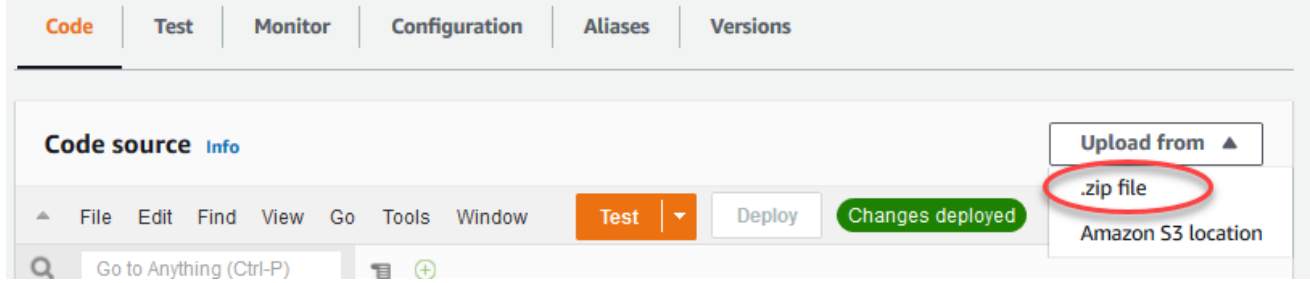

- b. ScegliereCaricamentoquindi selezionare il pulsante.hello\_world\_counter\_python\_lambda.zippacchetto di distribuzione. Quindi, scegliere Save (Salva).
- c. SulCodetab per la funzione, sottoImpostazioni di Runtime, scegliModificaree quindi immettere i seguenti valori seguenti.
	- In Runtime, scegliere Python 3.7.
- In Handler (Gestore), immetti **greengrassHelloWorldCounter.function\_handler**
- d. Seleziona Save (Salva.

#### **a** Note

LaTestpulsante sul pulsante.AWS Lambdala console non funziona con questa funzione. LaAWS IoT GreengrassCore SDK non contiene moduli necessari per eseguire le funzioni Lambda di Greengrass in modo indipendente nelAWS LambdaConsole. Questi moduli (ad esempio,greengrass\_common) vengono forniti alle funzioni dopo che sono state implementate nel core Greengrass.

- 7. Pubblica la prima versione della funzione.
	- a. DaOperazionimenu nella parte superiore della pagina, scegli (Salva)Pubblica nuova versione. In Version description (Descrizione versione), immetti **First version**.
	- b. Seleziona Publish (Pubblica).
- 8. Creare un alias della versione della funzione.
	- a. DaOperazionimenu nella parte superiore della pagina, scegli (Salva)Creazione dell'alias.

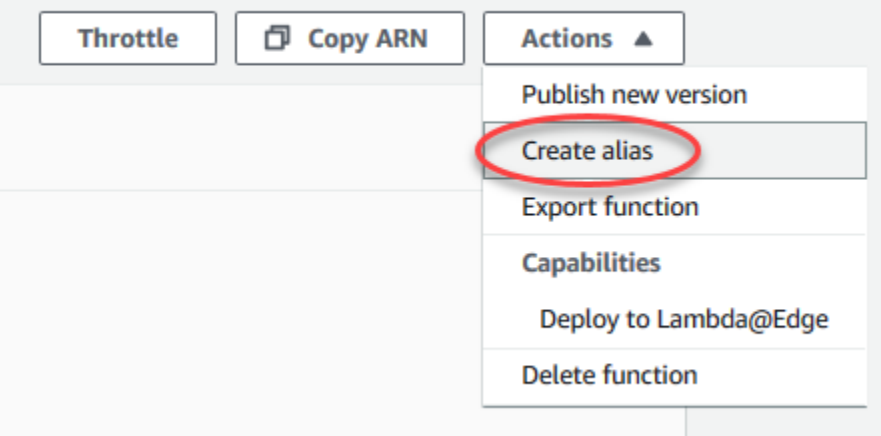

- b. In Name (Nome), inserire **GG\_HW\_Counter**.
- c. In Version (Versione), selezionare 1.
- d. Seleziona Save (Salva.

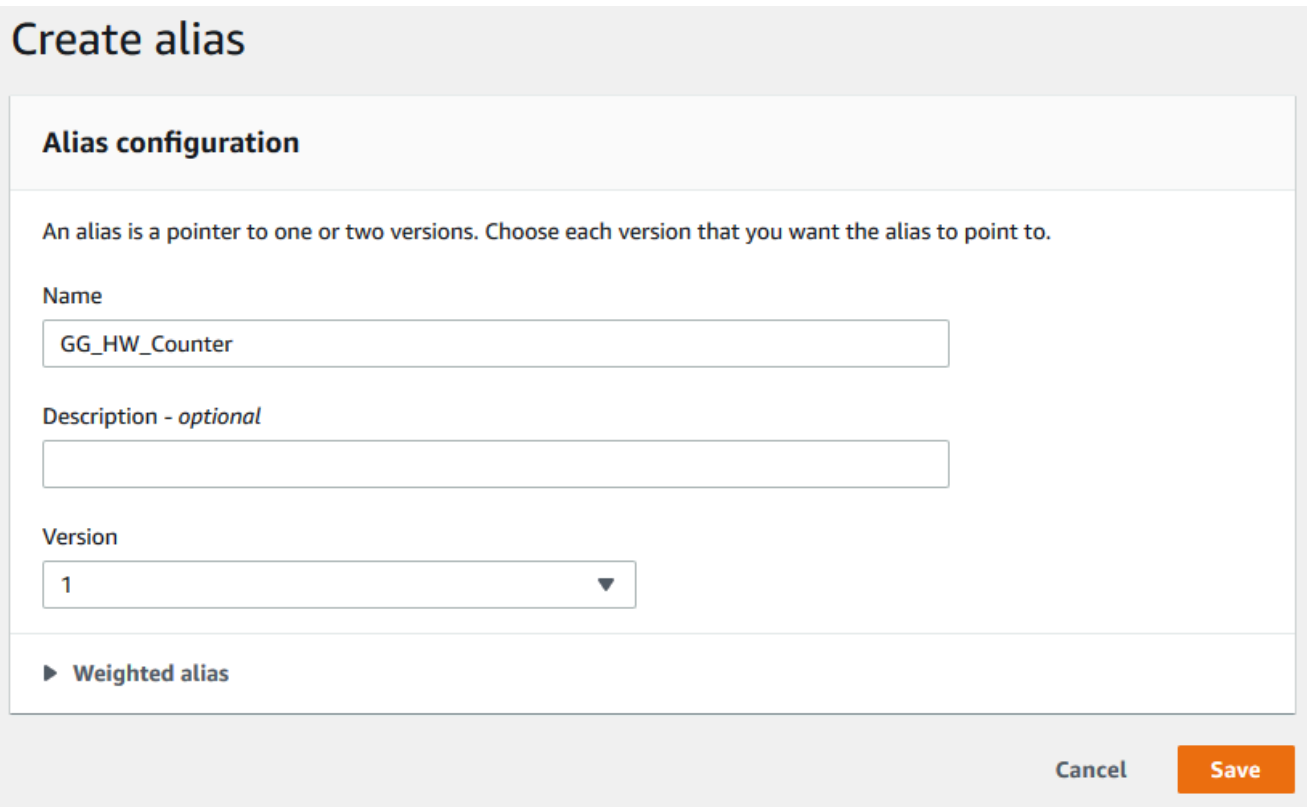

Gli alias creano una singola entità per la funzione Lambda a cui i dispositivi Greengrass possono effettuare la sottoscrizione. In questo modo, non è necessario aggiornare le sottoscrizioni con nuovi numeri di versione delle funzioni Lambda ogni volta che la funzione viene modificata.

## <span id="page-264-0"></span>Configurare funzioni Lambda di lunga durata perAWS IoT Greengrass

Adesso puoi configurare la funzione Lambda perAWS IoT Greengrass.

- 1. NellaAWS IoTRiquadro di navigazione della console, inManage (Gestione), espandereDispositivi Greengrasse quindiGruppi (V1).
- 2. SottoGruppi di Greengrass, scegliere il gruppo in cui è stato creato[Modulo 2](#page-235-0).
- 3. Nella pagina di configurazione del gruppo, scegliere ilFunzioni Lambdascheda e quindi sottoFunzioni Lambda, scegliInserisci.
- 4. PerLambda function (Funzione Lambda), scegliErba verde\_HelloWorld\_Contatore.
- 5. PerVersione delle funzioni Lambda, scegli l'alias della versione che hai pubblicato.
- 6. PerTimeout (secondi)immettere**25**. Questa funzione Lambda entra in sospensione per 20 secondi prima di ogni chiamata.

Configurare funzioni Lambda di lunga durata perAWS IoT Greengrass 244

- 7. PerPinned, scegliTrue.
- 8. Mantieni i valori predefiniti per tutti gli altri campi e scegliAggiungi la funzione Lambda.

## <span id="page-265-0"></span>Testare funzioni Lambda di lunga durata

U[Ndi lunga durataL](#page-389-0)a funzione Lambda si avvia automaticamente quandoAWS IoT Greengrasscore si avvia e viene eseguito in un singolo container (o sandbox). Qualsiasi variabile o logica di preelaborazione definite al di fuori del gestore della funzione sono conservate per ogni richiamo del gestore della funzione. Chiamate multiple del gestore della funzione vengono messe in coda finché le chiamate precedenti non sono state eseguite.

Il codice greengrassHelloWorldCounter.py utilizzato in questo modulo definisce una variabile my\_counter al di fuori del gestore della funzione.

**a** Note

Puoi visualizzare il codice nellaAWS Lambdaconsole o nell[aAWS IoT GreengrassSDK Core](https://github.com/aws/aws-greengrass-core-sdk-python/blob/master/examples/HelloWorldCounter/greengrassHelloWorldCounter.py) [per Pythons](https://github.com/aws/aws-greengrass-core-sdk-python/blob/master/examples/HelloWorldCounter/greengrassHelloWorldCounter.py)ul GitHub.

In questa fase, verranno create sottoscrizioni che consentono alla funzione Lambda eAWS IoTper lo scambio di messaggi MQTT. Quindi si procede alla distribuzione del gruppo e al test della funzione.

- 1. Nella pagina di configurazione del gruppo, scegliAbbonamenti, quindiInserisci.
- 2. UNDERTipo di origine, scegliLambda function (Funzione Lambda), quindiErba verde\_HelloWorld\_Contatore.
- 3. UNDERTarget type (Tipo di destinazione), scegliService (Servizio), scegliloT Cloud.
- 4. In Topic filter (Filtro argomento), immettere **hello/world/counter**.
- 5. Scegliere Create Subscription (Crea iscrizione).

Questo abbonamento singolo va in una sola direzione:

dalGreengrass\_HelloWorld\_Counterfunzione Lambda perAWS IoT. Per invocare (o attivare) questa funzione Lambda dal cloud, occorre creare una sottoscrizione nella direzione opposta.

6. Segui i passaggi da 1 a 5 per aggiungere un'altra sottoscrizione che utilizza i seguenti valori. Questo abbonamento consente alla funzione Lambda di ricevere messaggi daAWS IoT. Questa sottoscrizione si usa quando si invia un messaggio dall'AWS IoTconsole che richiama la funzione.

- Per la fonte, scegliService (Servizio), quindiloT Cloud.
- Per il target, scegliLambda function (Funzione Lambda), quindiErba verde HelloWorld Contatore.
- Per il filtro di argomenti, immetti **hello/world/counter/trigger**.

In questo filtro dell'argomento viene usata l'estensione /trigger perché hai creato due sottoscrizioni ed è necessario che non interferiscano tra loro.

- 7. Verifica che il daemon Greengrass sia in esecuzione come indicato i[nDistribuire configurazioni](#page-257-0)  [cloud su un dispositivo core](#page-257-0).
- 8. Nella pagina di configurazione del gruppo, scegliDistribuzione.
- 9. Una volta completata la distribuzione, torna allaAWS IoTHome page della console e scegliTest.
- 10. Configura i campi seguenti:
	- Per Argomento sottoscrizione, immetti **hello/world/counter**.
	- Per Quality of Service (Qualità del servizio), scegli 0.
	- Per MQTT payload display (Visualizzazione payload MQTT), scegli Display payloads as strings (Visualizza payload come stringhe).
- 11. Scegliere Subscribe (Effettua sottoscrizione).

A differenza della [Parte 1](#page-248-0) di questo modulo, non dovresti visualizzare messaggi dopo aver effettuato la sottoscrizione a hello/world/counter. Questo perché il codice greengrassHelloWorldCounter.py che pubblica nell'argomento hello/world/counter si trova all'interno del gestore della funzione, che viene eseguito solo quando viene richiamata la funzione.

In questo modulo, è stato configurato ilGreengrass\_HelloWorld\_Counterfunzione Lambda da richiamare quando riceve un messaggio MQTT sulhello/world/counter/ triggerargomento.

LaErba verde\_HelloWorld\_ContatoreaIoT Cloudsottoscrizione consente alla funzione di inviare messaggi aAWS IoTsulhello/world/counterargomento. LaIoT CloudaErba verde\_HelloWorld\_Contatoresottoscrizione consenteAWS IoTper inviare messaggi alla funzione sulhello/world/counter/triggerargomento.

12. Per testare il ciclo di vita di lunga durata, richiama la funzione Lambda pubblicando un messaggio nellahello/world/counter/triggerargomento. Puoi usare il messaggio predefinito.

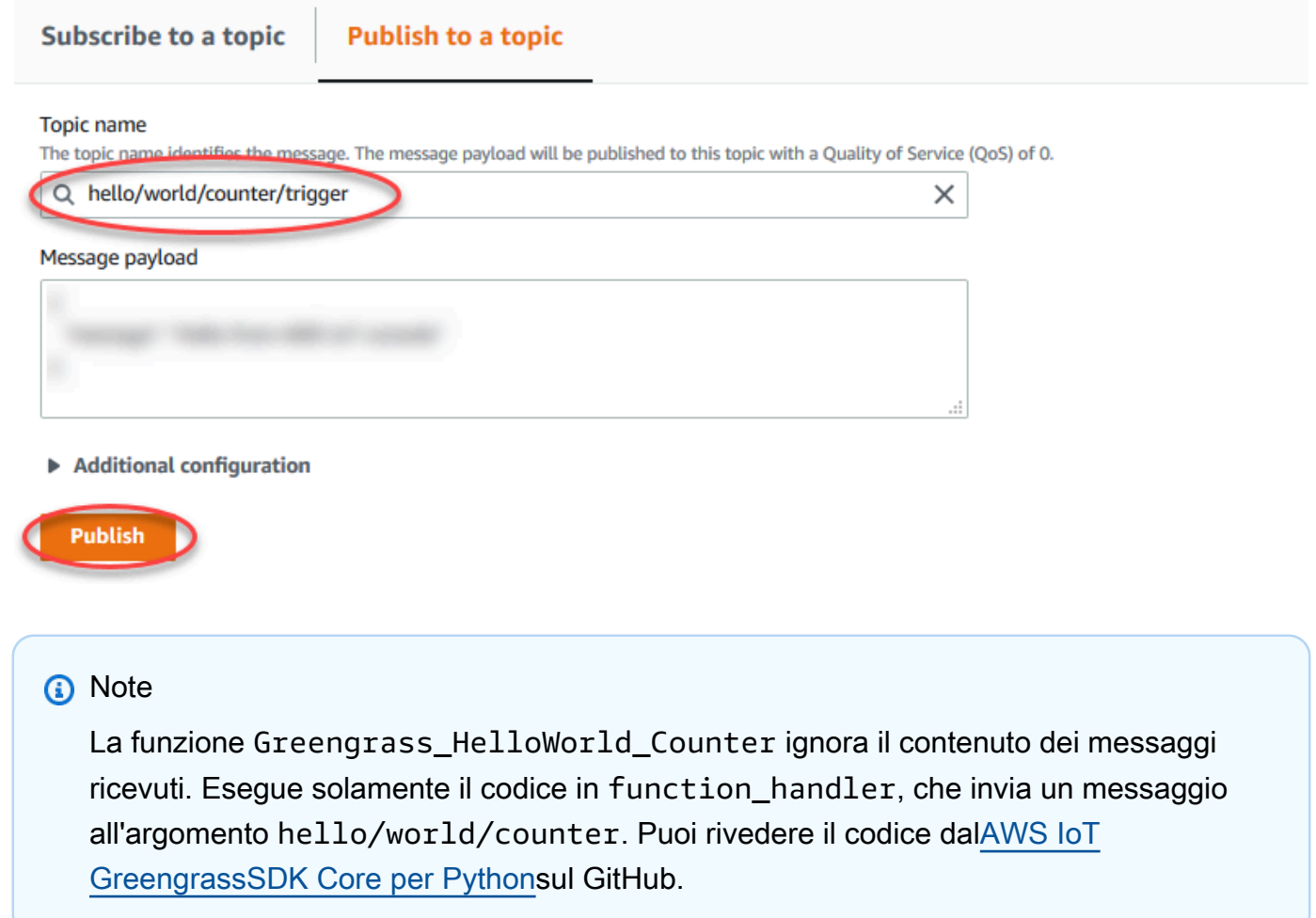

Ogni volta che un messaggio viene pubblicato nell'argomento hello/world/counter/trigger, la variabile my\_counter viene incrementata. Questo conteggio delle chiamate viene visualizzato nei messaggi inviati dalla funzione Lambda. Poiché il gestore della funzione include un ciclo di sospensione di 20 secondi (time.sleep(20)), attivare ripetutamente il gestore mette in coda le risposte daAWS IoT GreengrassCore.

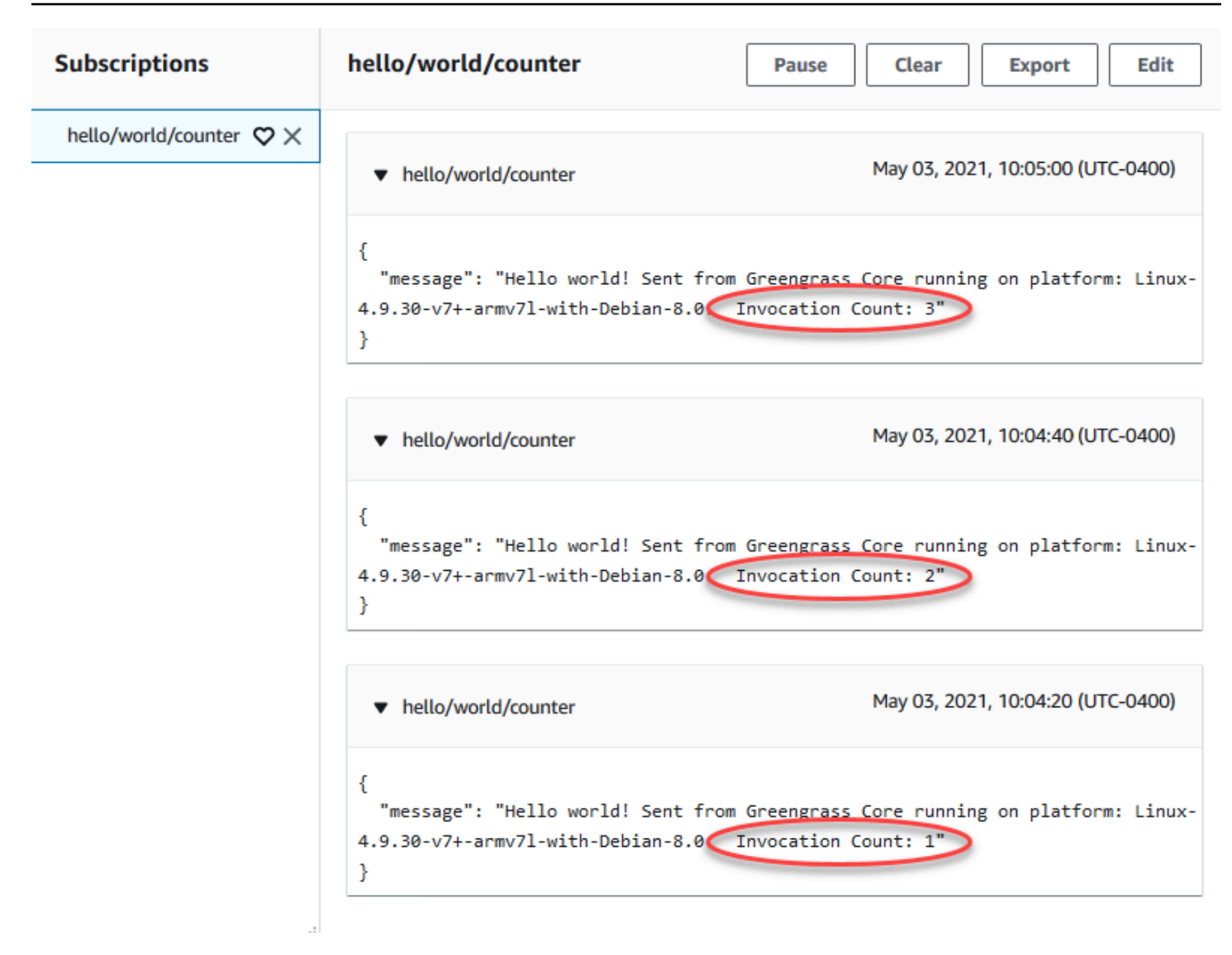

## <span id="page-268-0"></span>Testare le funzioni Lambda on demand

Un record[on demandL](#page-389-0)a funzione Lambda è simile come funzionalità a una basata su cloudAWS Lambdafunzione. È possibile eseguire in parallel più chiamate di una funzione Lambda on demand. La chiamata della funzione Lambda crea un container separato per elaborare le chiamate oppure riutilizza un container esistente, se le risorse lo consentono. Qualsiasi variabile o preelaborazione definite al di fuori del gestore della funzione non vengono conservate quando vengono creati i container.

- 1. Nella pagina di configurazione del gruppo, scegliereFunzioni LambdaTabulatore.
- 2. UnderLe funzioni Lambda, scegli ilGreengrass\_HelloWorld\_CounterFunzione Lambda.
- 3. SulGreengrass\_HelloWorld\_Counterpagina dei dettagli, scegliModificare.
- 4. PerPinned, scegliFalsequindi scegliereSave (Salva).
- 5. Nella pagina di configurazione del gruppo, scegliereDistribuzione.
- 6. Una volta completata la distribuzione, torna allaAWS IoTHome page della console e scegliTest.
- 7. Configura i campi seguenti:
	- Per Argomento sottoscrizione, immetti **hello/world/counter**.
	- Per Quality of Service (Qualità del servizio), scegli 0.
	- Per MQTT payload display (Visualizzazione payload MQTT), scegli Display payloads as strings (Visualizza payload come stringhe).

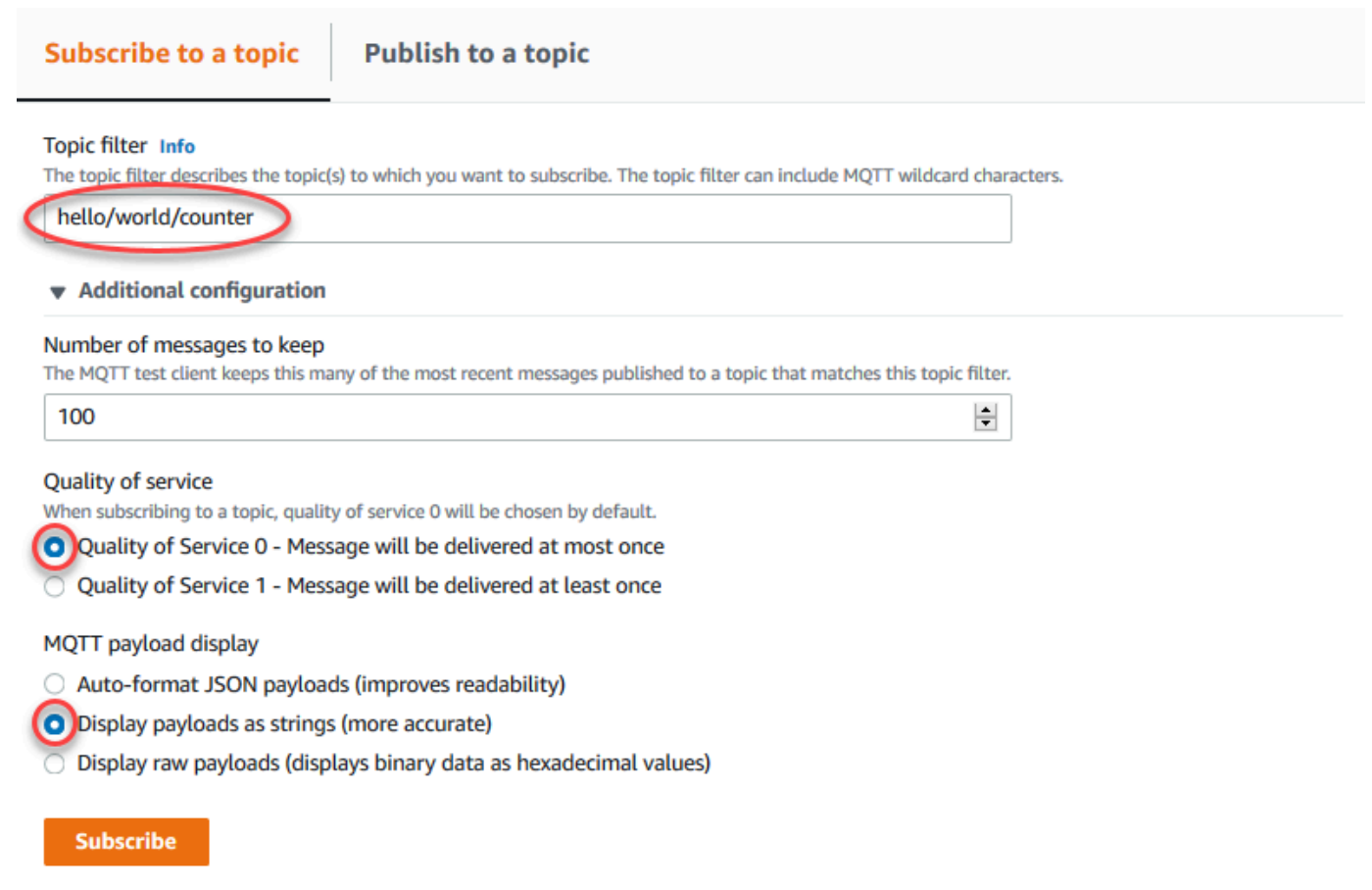

8. Scegliere Subscribe (Effettua sottoscrizione).

#### **a** Note

Non dovresti visualizzare alcun messaggio dopo la sottoscrizione.

9. Per testare il ciclo di vita on demand, richiama la funzione pubblicando un messaggio nell'argomento hello/world/counter/trigger. Puoi usare il messaggio predefinito. a. SceglierePubblicaretre volte in rapida successione, a intervalli di meno cinque secondi.

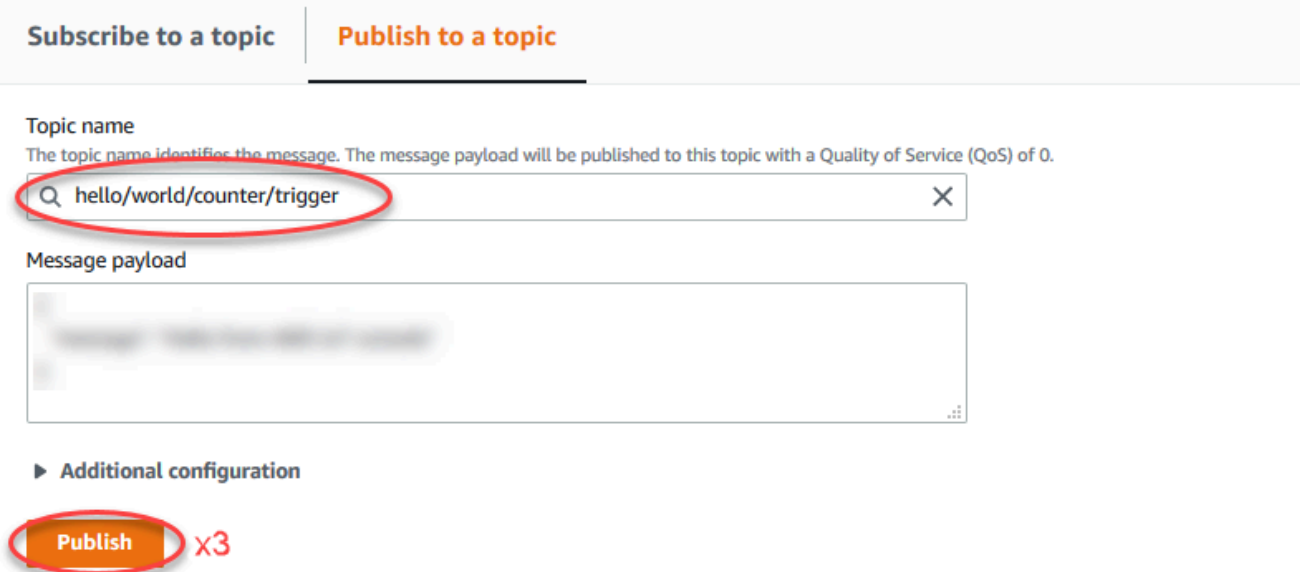

Ogni pubblicazione richiama il gestore della funzione e crea un container per ogni chiamata. Il conteggio chiamate non viene incrementato per le tre volte in cui viene attivata la funzione; questo perché ogni funzione Lambda on demand dispone di un proprio container/sandbox.

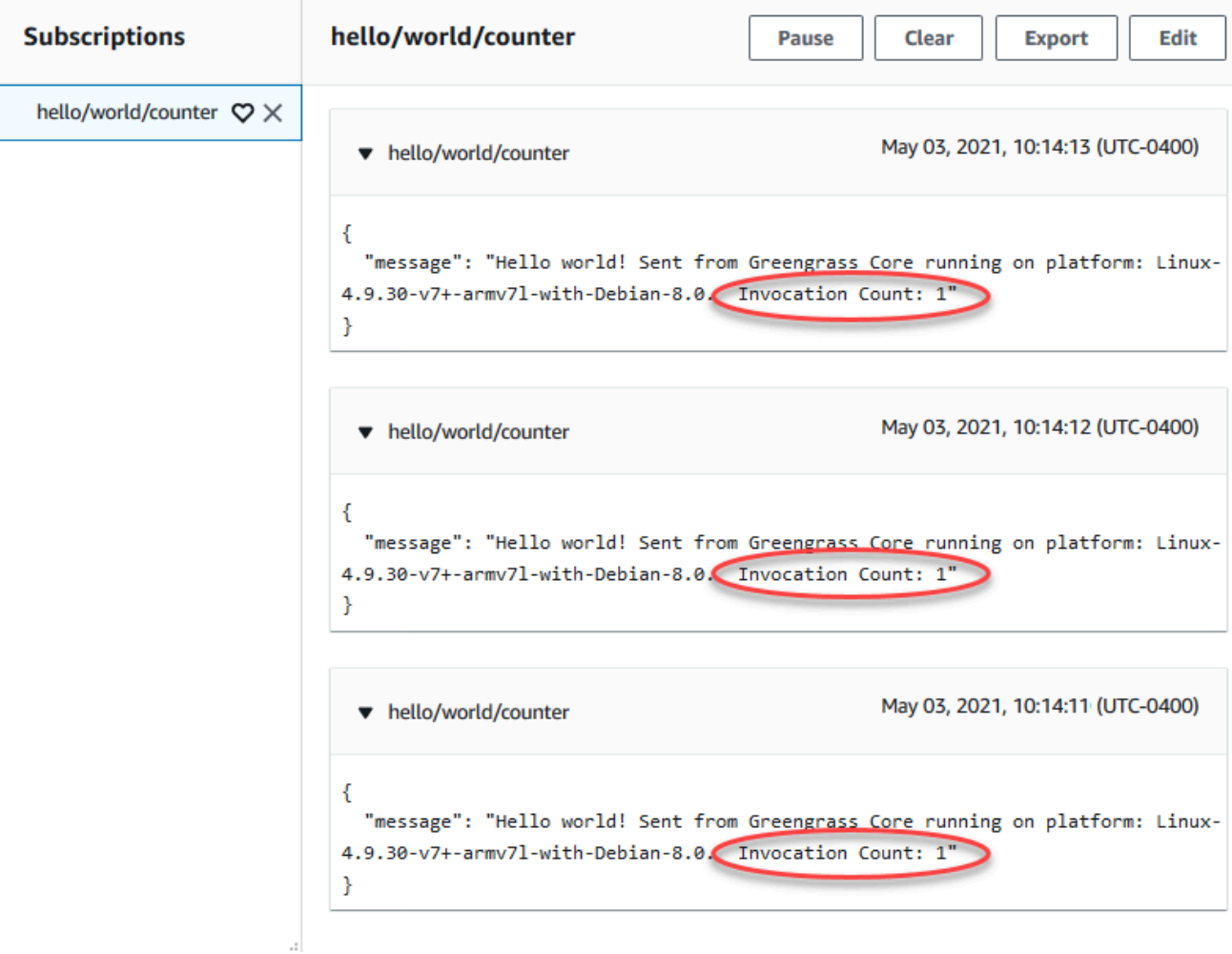

b. Dopo circa 30 secondi, scegli Pubblica nell'argomento. Il conteggio delle chiamate dovrebbe diventare 2. Questo indica che viene riutilizzato un container creato da una chiamata precedente e che le variabili di preelaborazione al di fuori del gestore della funzione sono state memorizzate.

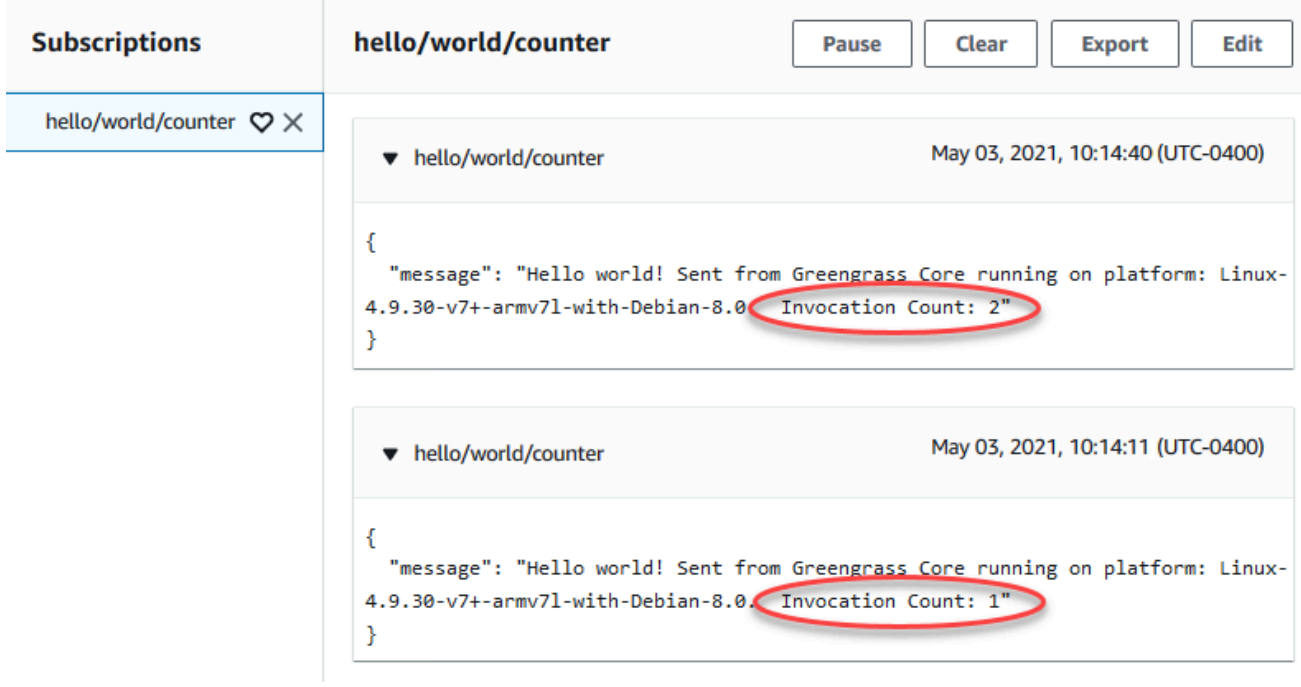

Ora ti dovrebbero essere chiari i due tipi di funzioni Lambda che è possibile eseguire suAWS IoT GreengrassCore. Il prossimo modulo[,Modulo 4i](#page-272-0)llustra come i dispositivi IoT locali possono interagire in unAWS IoT GreengrassGruppo.

# <span id="page-272-0"></span>Modulo 4: Interagire con i dispositivi client in unAWS IoT Greengrassgruppo

Questo modulo mostra come i dispositivi IoT locali, chiamatidispositivi clientodispositivi, può connettersi e comunicare con unAWS IoT Greengrassdispositivo core. Dispositivi client che si connettono a unAWS IoT Greengrasscore fanno parte di unAWS IoT Greengrassgruppo e può partecipare alAWS IoT Greengrassparadigma di programmazione. In questo modulo, un dispositivo client invia un messaggio Hello World a un altro dispositivo client all'interno del gruppo Greengrass.

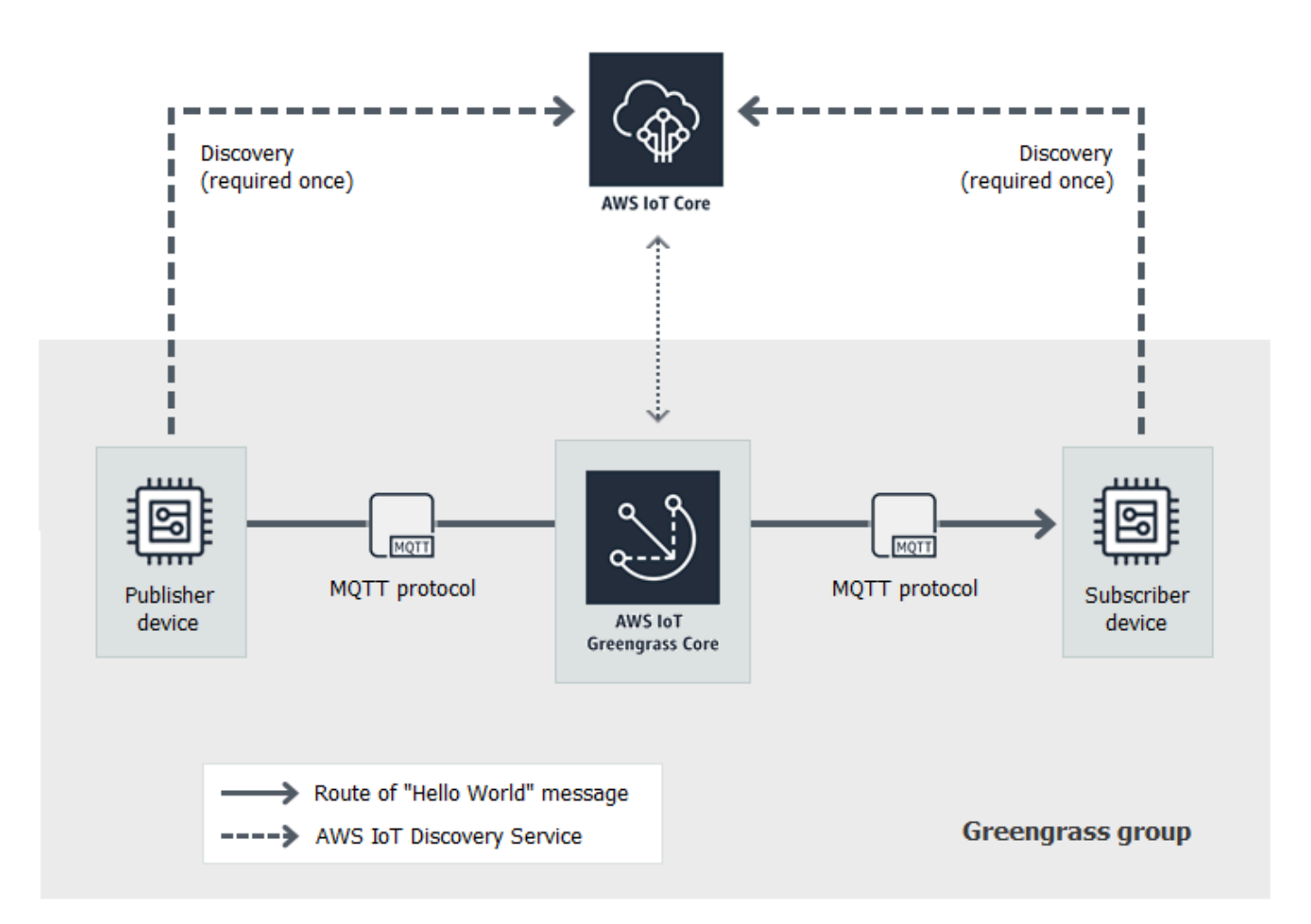

Prima di iniziare, eseguire lo script [Greengrass Device Setup](#page-200-0) o completare il [modulo 1](#page-217-0) e il [modulo 2.](#page-235-0) Questo modulo crea due dispositivi client simulati. Non sono necessari altri componenti o dispositivi.

Il completamento di questo modulo dovrebbe richiedere meno di 30 minuti.

#### Argomenti

- [Creare dispositivi client in unAWS IoT Greengrassgruppo](#page-274-0)
- [Configurazione delle sottoscrizioni](#page-277-0)
- [Installazione diSDK per dispositivi AWS IoTper Python](#page-278-0)
- [Test delle comunicazioni](#page-284-0)

## <span id="page-274-0"></span>Creare dispositivi client in unAWS IoT Greengrassgruppo

In questo passaggio, aggiungerai due dispositivi client al gruppo Greengrass. Questo processo include la registrazione dei dispositivi comeAWS IoToggetti e configurazione di certificati e chiavi per consentire loro di connettersiAWS IoT Greengrass.

- 1. NellaAWS IoTRiquadro di navigazione della console, sottoManage (Gestione), espandereDispositivi Greengrasse quindi scegliereGruppi (V1).
- 2. Scegliere il gruppo target.
- 3. Nella pagina di configurazione del gruppo, scegliereDispositivi cliente quindi scegliereAssociate.
- 4. NellaAssocia un dispositivo client a questo gruppomodal, scegliereCrea nuovaAWS IoTcosa.

LaCreazione di oggettiLa pagina viene aperta in una nuova scheda.

- 5. SulCreazione di oggettipagina, scegliereCrea un oggetto singoloe quindi scegliereSuccessivo.
- 6. SulSpecifica le proprietà degli oggettipagina, registra questo dispositivo client come**HelloWorld\_Publisher**e quindi scegliereSuccessivo.
- 7. SulConfigurazione del certificato del dispositivopagina, scegliereSuccessivo.
- 8. SulCollega policy a certificato, procedere in uno dei seguenti modi:
	- Seleziona un criterio esistente che conceda le autorizzazioni richieste dai dispositivi client, quindi scegliCreazione di oggetti.

Si apre una finestra modale in cui è possibile scaricare i certificati e le chiavi che il dispositivo utilizza per connettersi alCloud AWSe il core.

- Creare e allegare un nuovo criterio che conceda le autorizzazioni dei dispositivi client. Esegui questa operazione:
	- a. Scegli Create Policy (Crea policy).

La pagina Create policy (Crea policy) viene aperta in una nuova scheda.

- b. Nella pagina Create policy (Crea policy), eseguire le operazioni seguenti:
	- i. PerPolicy name (Nome policy), immettere un nome che descrive la policy, ad esempio**GreengrassV1ClientDevicePolicy**.
	- ii. SulIstruzioni di policyscheda, sottoDocumento di policy, scegliJSON.
	- iii. Inserisci il documento della policy riportato di seguito. Questa politica consente al dispositivo client di scoprire i core Greengrass e comunicare su tutti gli argomenti

MQTT. Per ulteriori informazioni su come limitare l'accesso a questa policy, consulta[Autenticazione e autorizzazione del dispositivo per AWS IoT Greengrass.](#page-1004-0)

```
{ 
   "Version": "2012-10-17", 
   "Statement": [ 
      { 
        "Effect": "Allow", 
        "Action": [ 
           "iot:Publish", 
           "iot:Subscribe", 
           "iot:Connect", 
           "iot:Receive" 
        ], 
        "Resource": [ 
          " ] 
      }, 
      { 
        "Effect": "Allow", 
        "Action": [ 
           "greengrass:*" 
        ], 
        "Resource": [ 
          " ] 
      } 
   ]
}
```
- iv. Scegliere Crea per creare la policy.
- c. Torna alla scheda del browser conCollega policy a certificatopagina aperta. Esegui questa operazione:
	- i. NellaPolicyseleziona, seleziona la policy creata, ad esempioGreengrassV1ClientDevicePolicy.

Se non si vede la policy, scegliere il pulsante di aggiornamento.

ii. Scegli Create thing (Crea oggetto).

Si apre una finestra modale in cui è possibile scaricare i certificati e le chiavi che il dispositivo utilizza per connettersi alCloud AWSe il core.

9. NellaScarica certificati e chiavimodal, scarica i certificati del dispositivo.

#### **A** Important

Prima di scegliereFatto, scarica le risorse di sicurezza.

Esegui questa operazione:

- a. PerCertificato del dispositivo, scegliScaricaper scaricare il certificato del dispositivo.
- b. PerFile di chiave pubblica, scegliScaricaper scaricare la chiave pubblica per il certificato.
- c. PerFile di chiave privata, scegliScaricaper scaricare il file della chiave privata per il certificato.
- d. Review (Revisione[\)Autenticazione del servern](https://docs.aws.amazon.com/iot/latest/developerguide/server-authentication.html)ellaAWS IoTGuida per gli sviluppatorie scegliere il certificato CA appropriato. È consigliabile utilizzare gli endpoint Amazon Trust Services (ATS) e i certificati CA root ATS. SottoCertificati CA root, scegliScaricaper un certificato CA root.
- e. Seleziona Done (Fatto).

Prendi nota dell'ID del certificato comune nei nomi di file per il certificato e le chiavi del dispositivo. perché sarà necessaria in seguito.

- 10. Torna alla scheda del browser conAssocia un dispositivo client a questo gruppomodal aperto. Esegui questa operazione:
	- a. PerAWS IoTNome oggetto, scegli ilHelloWorld\_Publishercosa che hai creato.

Se non si vede la cosa, scegliere il pulsante di aggiornamento.

- b. Selezionare Associate (Associa).
- 11. Ripetere i passaggi da 3 a 10 per aggiungere un secondo dispositivo client al gruppo.

Scegli il nome al dispositivo client**HelloWorld\_Subscriber**. Scaricare i certificati e le chiavi per questo dispositivo client nel computer. Anche in questo caso, prendi nota dell'ID del certificato comune nei nomi di file per HelloWorld\_Dispositivo abbonato.

Ora dovrebbero essere presenti due dispositivi client nel gruppo Greengrass:

• HelloWorld Editore

- HelloWorld\_Abbonato
- 12. Crea una cartella nel computer per le credenziali di sicurezza di questi dispositivi client. Copia i certificati e le chiavi in questa cartella.

## <span id="page-277-0"></span>Configurazione delle sottoscrizioni

In questa fase, abiliti la HelloWorldDispositivo client \_Publisher per inviare messaggi MQTT al HelloWorld\_Dispositivo client dell'abbonato.

- 1. Nella pagina di configurazione del gruppo, scegliere ilAbbonamentischeda, quindi sceglilnserisci.
- 2. SulCreazione di una sottoscrizione, procedere nel modo seguente per configurare l'abbonamento:
	- a. PerTipo di origine, scegliDispositivo cliente quindi scegliereHelloWorld\_Editore.
	- b. UnTarget type (Tipo di destinazione), scegliDispositivo cliente quindi scegliereHelloWorld\_Abbonato.
	- c. In Topic filter (Filtro argomento), immettere **hello/world/pubsub**.

#### **a** Note

Adesso puoi eliminare le sottoscrizioni indicate nei moduli precedenti. Sul gruppoAbbonamenti, seleziona gli abbonamenti che intendi eliminare e scegliElimina.

- d. Scegliere Create Subscription (Crea iscrizione).
- 3. Assicurati che il rilevamento automatico sia abilitato in modo che il core di Greengrass possa pubblicare un elenco dei suoi indirizzi IP. I dispositivi client utilizzano queste informazioni per rilevare il core. Esegui questa operazione:
	- a. Nella pagina di configurazione del gruppo, scegliere ilFunzioni LambdaScheda.
	- b. UnFunzioni del sistema Lambda, scegliRilevatore IPe quindi scegliereModificare.
	- c. NellaModifica impostazioni rilevatore IP, scegliRileva e sostituisci automaticamente gli endpoint del broker MQTTe quindi scegliereSave (Salva).
- 4. Assicurarsi che il daemon Greengrass sia in esecuzione come indicato in[Distribuire](#page-257-0)  [configurazioni cloud su un dispositivo core.](#page-257-0)
- 5. Nella pagina di configurazione del gruppo, scegliereDistribuzione.

Lo stato della distribuzione è visualizzato sotto il nome del gruppo nell'intestazione di pagina. Per visualizzare i dettagli della distribuzione, scegli ilDistribuzioniScheda.

## <span id="page-278-0"></span>Installazione diSDK per dispositivi AWS IoTper Python

I dispositivi client possono utilizzare ilSDK per dispositivi AWS IoTper comunicare con PythonAWS IoTeAWS IoT GreengrassI dispositivi di base (utilizzando il linguaggio di programmazione Python). Per ulteriori informazioni, inclusi i requisiti, consulta laSDK per dispositivi AWS IoTper Pytho[nReadmes](https://github.com/aws/aws-iot-device-sdk-python)ul GitHub.

In questa fase si installa l'SDK e si ottiene labasicDiscovery.pyfunzione di esempio utilizzata dai dispositivi client simulati nel computer.

1. Per installare l'SDK sul computer con tutti i componenti richiesti, scegliere il sistema operativo:

#### Windows

1. Apri un [prompt di comandi elevati](https://technet.microsoft.com/en-us/library/cc947813(v=ws.10).aspx) ed esegui il seguente comando:

python --version

Se non vengono restituite le informazioni relative alla versione o se il numero di versione è inferiore a 2.7 per Python 2 o meno di 3.3 per Python 3, seguire le istruzioni in [Download di Python](https://wiki.python.org/moin/BeginnersGuide/Download) per installare Python 2.7+ o Python 3.3+. Per ulteriori informazioni sulla manutenzione Windows, consulta [Utilizzo di Python su Windows.](https://docs.python.org/3.6/using/windows.html)

2. Download d[iSDK per dispositivi AWS IoTper Pythonc](https://github.com/aws/aws-iot-device-sdk-python)omeziped estrailo in una posizione appropriata sul computer.

Prendi nota del percorso file alla cartella aws-iot-device-sdk-python-master estratta che contiene il file setup.py. Nella prossima fase il percorso di questo file è indicato da *path-to-SDK-folder*.

3. Dal prompt di comandi elevati, esegui il comando seguente:

cd *path-to-SDK-folder* python setup.py install

#### macOS

1. Apri una finestra del terminale ed esegui il comando seguente:

python --version

Se non vengono restituite le informazioni relative alla versione o se il numero di versione è inferiore a 2.7 per Python 2 o meno di 3.3 per Python 3, seguire le istruzioni in [Download di Python](https://wiki.python.org/moin/BeginnersGuide/Download) per installare Python 2.7+ o Python 3.3+. Per ulteriori informazioni sulla manutenzione Windows, consulta [Utilizzo di Python su Macintosh.](https://docs.python.org/3/using/mac.html)

2. Nella finestra del terminale, esegui i seguenti comandi per determinare la versione di OpenSSL:

python >>>import ssl >>>print ssl.OPENSSL\_VERSION

Annota il valore della versione di OpenSSL.

**a** Note

Se Python 3 è in esecuzione, utilizza print(ssl.OPENSSL\_VERSION).

Per chiudere lo shell di Python, esegui il seguente comando:

```
>>>exit()
```
Se la versione di OpenSSL è 1.0.1 o successiva, vai alla [fase c](#page-283-0). In caso contrario, procedi come descritto:

• Nella finestra del terminale, esegui il comando seguente per determinare se il computer sta utilizzando Simple Python Version Management:

which pyenv

Se viene restituito un percorso di file, scegli l'Utilizzo di**pyenv**Scheda di connessione. Se non viene restituito nulla, scegli ilNon utilizzare**pyenv**Scheda di connessione.

Using pyenv

- 1. Consulta [Versioni di Python per Mac OS X](https://www.python.org/downloads/mac-osx/) (o simile) per determinare la versione stabile più recente di Python. Nel seguente esempio, questo valore è indicato da *latest-Python-version*.
- 2. Dalla finestra di terminale, esegui i comandi seguenti:

```
pyenv install latest-Python-version
pyenv global latest-Python-version
```
Ad esempio, se la versione più recente per Python 2 è 2.7.14, i comandi sono:

```
pyenv install 2.7.14
pyenv global 2.7.14
```
3. Chiudi e riapri la finestra del terminale ed esegui i comandi seguenti:

```
python
>>>import ssl
>>>print ssl.OPENSSL_VERSION
```
La versione di OpenSSL deve essere almeno 1.0.1. Se la versione è precedente a 1.0.1, l'aggiornamento non è riuscito. Controlla la versione di Python usata nei comandi pyenv install e pyenv global e riprova.

4. Esegui il comando seguente per uscire dallo shell di Python:

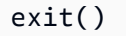

Not using pyenv

1. Da una finestra del terminale, esegui il comando seguente per determinare se [brew](https://brew.sh/) è installato:

which brew

Se non viene restituito un percorso di file, installa brew come segue:

/usr/bin/ruby -e "\$(curl -fsSL https://raw.githubusercontent.com/ Homebrew/install/master/install)"

#### **a** Note

Segui le istruzioni di installazione. Il download degli strumenti a riga di comando Xcode può richiedere del tempo.

2. Esegui i comandi seguenti:

```
brew update
brew install openssl
brew install python@2
```
LaSDK per dispositivi AWS IoTper Python richiede OpenSSL versione 1.0.1 (o successive) compilate con l'eseguibile Python. Il comando brew install python installa un eseguibile python2 che soddisfa questa esigenza. L'eseguibile python2 è installato nella directory /usr/local/bin, che dovrebbe essere parte della variabile di ambiente PATH. Per averne la conferma, esegui il comando seguente:

```
python2 --version
```
Se le informazioni di versione di python2 vengono fornite, vai alla fase successiva. In caso contrario, aggiungi definitivamente il percorso /usr/local/ bin alla variabile di ambiente PATH aggiungendo la seguente riga al profilo shell:

```
export PATH="/usr/local/bin:$PATH"
```
Ad esempio, se stai utilizzando .bash\_profile o non disponi di un profilo shell, esegui il seguente comando da una finestra del terminale:

```
echo 'export PATH="/usr/local/bin:$PATH"' >> ~/.bash_profile
```
Quindi, [rintraccia l'origine](https://en.wikipedia.org/wiki/Source_(command)) del profilo shell e conferma che python2 --version fornisca le informazioni sulla versione. Ad esempio, se utilizzi .bash\_profile, esegui i comandi seguenti:

```
source ~/.bash_profile
python2 --version
```
Le informazioni sulla versione di python2 dovrebbero essere restituite.

3. Aggiungi la riga seguente al profilo shell:

alias python="python2"

Ad esempio, se stai utilizzando .bash\_profile o non disponi di un profilo shell, esegui il seguente comando:

echo 'alias python="python2"' >> ~/.bash\_profile

4. Quindi, [rintraccia l'origine](https://en.wikipedia.org/wiki/Source_(command)) del profilo shell. Ad esempio, se utilizzi .bash\_profile, esegui il comando seguente:

source ~/.bash\_profile

Richiamando il comando python verrà avviato l'eseguibile Python che contiene la versione di OpenSSL richiesta (python2).

5. Esegui i comandi seguenti:

```
python
import ssl
print ssl.OPENSSL_VERSION
```
La versione di OpenSSL deve essere almeno 1.0.1. o successiva.

6. Per uscire dallo shell di Python, esegui il comando seguente:

exit()

<span id="page-283-0"></span>3. Esegui i comandi seguenti per installare l'SDK per dispositivi AWS IoTper Python:

```
cd \simgit clone https://github.com/aws/aws-iot-device-sdk-python.git
cd aws-iot-device-sdk-python
sudo python setup.py install
```
#### UNIX-like system

1. Dalla finestra di un terminale, eseguire il comando riportato qui sotto:

python --version

Se non vengono restituite le informazioni relative alla versione o se il numero di versione è inferiore a 2.7 per Python 2 o meno di 3.3 per Python 3, seguire le istruzioni in [Download di Python](https://wiki.python.org/moin/BeginnersGuide/Download) per installare Python 2.7+ o Python 3.3+. Per ulteriori informazioni, consulta [Utilizzo di Python su piattaforme Unix.](https://docs.python.org/3.6/using/unix.html)

2. Nel terminale, esegui i seguenti comandi per determinare la versione di OpenSSL:

```
python
>>>import ssl
>>>print ssl.OPENSSL_VERSION
```
Annota il valore della versione di OpenSSL.

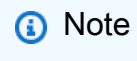

Se Python 3 è in esecuzione, utilizza print(ssl.OPENSSL\_VERSION).

Per chiudere lo shell di Python, esegui il seguente comando:

exit()

Se la versione di OpenSSL è 1.0.1 o successiva, vai alla fase successiva. In caso contrario, esegui il comando/i per aggiornare OpenSSL per la distribuzione (ad esempio, sudo yum update openssl, sudo apt-get update e così via).

Verifica che la versione di OpenSSL sia 1.0.1 o successiva eseguendo i comandi seguenti:

```
python
>>>import ssl
>>>print ssl.OPENSSL_VERSION
>>>exit()
```
3. Esegui i comandi seguenti per installare l'SDK per dispositivi AWS IoTper Python:

```
cd ~
git clone https://github.com/aws/aws-iot-device-sdk-python.git
cd aws-iot-device-sdk-python
sudo python setup.py install
```
2. Dopo laSDK per dispositivi AWS IoTper Python è installato, passa allasamplescartella e apri ilgreengrassfolder.

Per questo tutorial si copia la funzione di esempio basicDiscovery.py, che utilizza i certificati e le chiavi che sono stati scaricati in [the section called "Creare dispositivi client in unAWS IoT](#page-274-0)  [Greengrassgruppo"](#page-274-0).

3. Copy (Copia)basicDiscovery.pynella cartella che contiene l' HelloWorld\_Publisher e HelloWorld\_Certificati e chiavi del dispositivo abbonato.

## <span id="page-284-0"></span>Test delle comunicazioni

- 1. Assicurarsi che il computer e il computer e ilAWS IoT Greengrassdispositivo core sono connessi a Internet tramite la stessa rete.
	- a. SulAWS IoT Greengrassdispositivo core, esegui il comando seguente per trovare il suo indirizzo IP.

```
hostname -I
```
b. Sul computer, esegui il comando seguente utilizzando l'indirizzo IP del core. È possibile utilizzare Ctrl + C per arrestare il comando ping.

ping *IP-address*

Un output simile al seguente indica che è stata stabilita la comunicazione tra il computer e il computer.AWS IoT Greengrassdispositivo principale (0% di perdita di pacchetti):

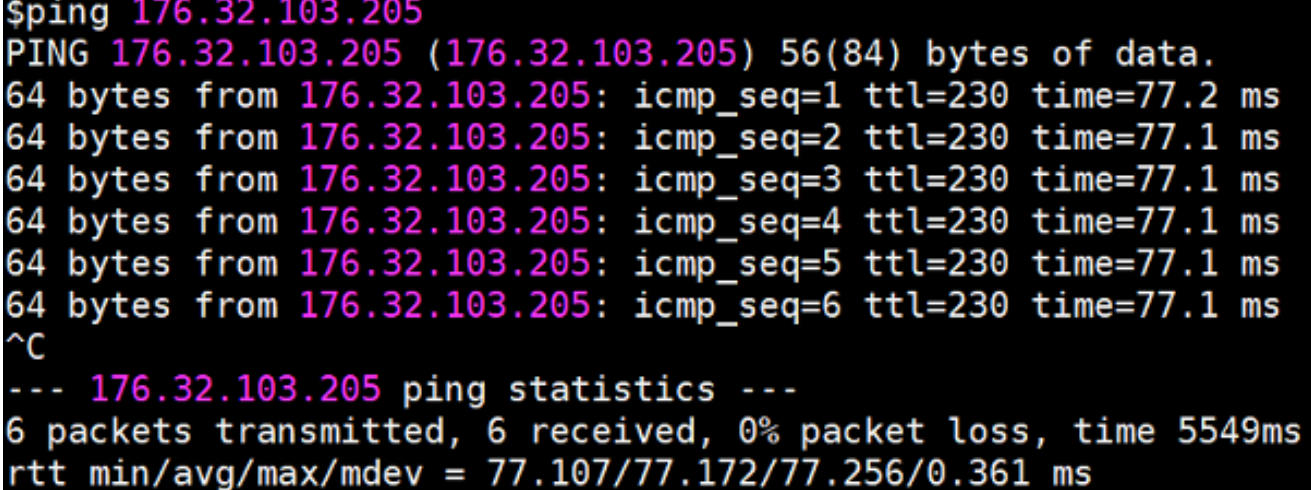

#### **a** Note

Se non è possibile eseguire il ping di un'istanza EC2 che esegue AWS IoT Greengrass, assicurati che le regole del gruppo di sicurezza in entrata per l'istanza consentano il traffico ICMP per i messaggi di [richiesta echo.](https://docs.aws.amazon.com/AWSEC2/latest/UserGuide/security-group-rules-reference.html#sg-rules-ping) Per ulteriori informazioni, consulta[Aggiunta di regole a un gruppo di sicurezzan](https://docs.aws.amazon.com/AWSEC2/latest/UserGuide/using-network-security.html#adding-security-group-rule)ellaGuida per l'utente di Amazon EC2 User Guide per le istanze Linux. Nei computer host Windows, nell'app Windows Firewall con sicurezza avanzata, potrebbe essere necessario abilitare la regola per le connessioni in entrata che consente le richieste echo in entrata, ad esempio Condivisione file e stampanti (richiesta echo - ICMPv4-In), o crearne una.

- 2. Ottieni l'endpoint AWS IoT.
	- a. Da da il[AWS IoTplanciar](https://console.aws.amazon.com/iot/)iquadro di navigazione, scegliere ilImpostazioni.
	- b. UN.Endpoint del dispositivo, annota il valore di unPunto finale. Usa questo valore per sostituire il segnaposto *AWS\_IOT\_ENDPOINT* nei comandi nei passaggi seguenti.

#### **a** Note

Assicurati che il tu[oendpoint corrispondenti al tipo di certificato..](#page-148-0)

3. Sul tuo computer (non il file).AWS IoT Greengrassdispositivo principale), apri du[eriga di](https://en.wikipedia.org/wiki/Command-line_interface)  [comando comando.](https://en.wikipedia.org/wiki/Command-line_interface)finestre (terminale o prompt dei comandi). Una finestra rappresenta il HelloWorldII dispositivo client Publisher e l'altro rappresenta il HelloWorld Dispositivo client dell'abbonato.

Al momento dell'esecuzione,basicDiscovery.pycerca di raccogliere informazioni sulla posizione delAWS IoT Greengrasscore ai suoi endpoint. Queste informazioni vengono archiviate quando il dispositivo client individua il core e si connette a esso. In questo modo le operazioni e la messaggistica future saranno eseguite in locale (senza bisogno di una connessione a Internet).

#### **a** Note

Gli ID client utilizzati per le connessioni MQTT devono corrispondere al nome dell'oggetto del dispositivo client. LabasicDiscovery.pyscript imposta l'ID client per le connessioni MQTT al nome dell'oggetto specificato quando si esegue lo script. Eseguire il comando seguente dalla cartella che contiene il comando seguente.basicDiscovery.pyfile per informazioni dettagliate sull'utilizzo dello script:

python basicDiscovery.py --help

- 4. Da da il HelloWorldFinestra del dispositivo client \_Publisher, esegui i comandi seguenti.
	- Replace (Sostituisci)*path-to-certs-folder*con il percorso alla cartella che contiene i certificati, le chiavi e i certificati e le chiavi e ilbasicDiscovery.py.
	- Sostituisci *AWS\_IOT\_ENDPOINT* con il tuo endpoint.
	- Sostituisci i due*publisherCertId*istanze con l'ID del certificato nel nome del file per il tuo HelloWorldDispositivo client \_Publisher.

```
cd path-to-certs-folder
python basicDiscovery.py --endpoint AWS_IOT_ENDPOINT --rootCA AmazonRootCA1.pem 
  --cert publisherCertId-certificate.pem.crt --key publisherCertId-private.pem.key 
  --thingName HelloWorld_Publisher --topic 'hello/world/pubsub' --mode publish --
message 'Hello, World! Sent from HelloWorld_Publisher'
```
L'output risultante dovrebbe essere analogo al seguente, con voci come Published topic 'hello/world/pubsub': {"message": "Hello, World! Sent from HelloWorld\_Publisher", "sequence": 1}.

#### **a** Note

Se lo script restituisce un messaggio error: unrecognized arguments, cambia le virgolette singole in virgolette doppie per i parametri --topic e --message ed esegui nuovamente il comando.

Per risolvere un problema di connessione, puoi provare a usare il [rilevamento IP](#page-288-0)  [manuale](#page-288-0).

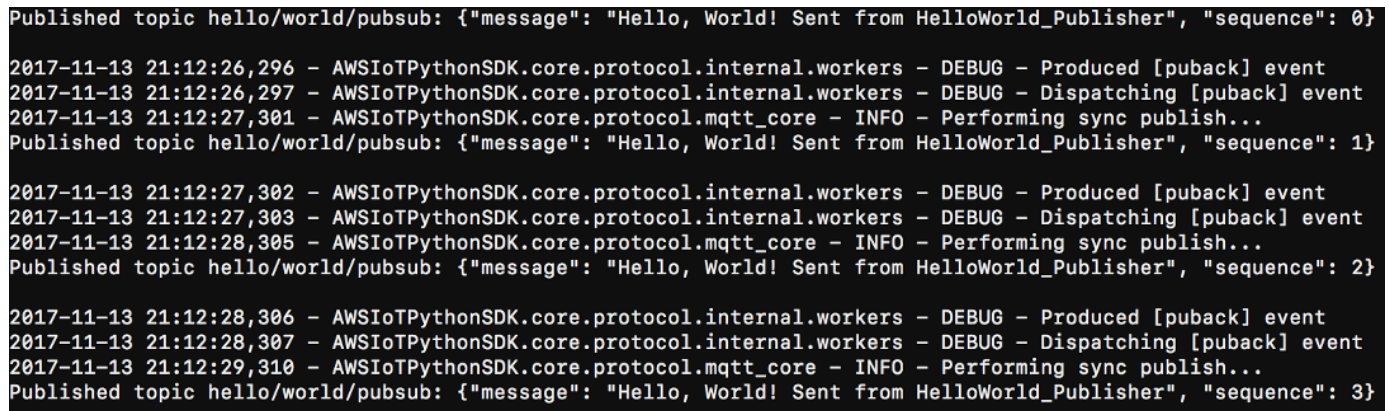

- 5. Da da il HelloWorldFinestra del dispositivo del client \_Subscriber, esegui i comandi seguenti.
	- Replace (Sostituisci)*path-to-certs-folder*con il percorso alla cartella che contiene i certificati, le chiavi e i certificati e le chiavi e ilbasicDiscovery.py.
	- Sostituisci *AWS\_IOT\_ENDPOINT* con il tuo endpoint.
	- Sostituisci i due*subscriberCertId*istanze con l'ID del certificato nel nome del file per il tuo HelloWorld\_Dispositivo client dell'abbonato.

```
cd path-to-certs-folder
python basicDiscovery.py --endpoint AWS_IOT_ENDPOINT --rootCA AmazonRootCA1.pem --
cert subscriberCertId-certificate.pem.crt --key subscriberCertId-private.pem.key --
thingName HelloWorld_Subscriber --topic 'hello/world/pubsub' --mode subscribe
```
L'output risultante dovrebbe essere il seguente, con voci come Received message on topic hello/world/pubsub: {"message": "Hello, World! Sent from HelloWorld\_Publisher", "sequence": 1}.

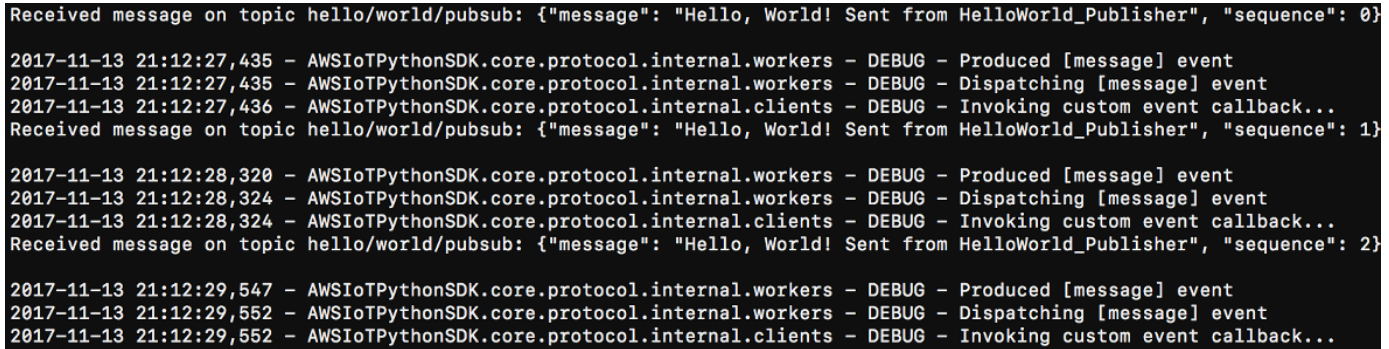

Chiudi il pulsante.HelloWorld\_Publisherfinestra per interrompere l'accumulo di messaggi nelHelloWorld\_Subscriberfinestra.

Il test su una rete aziendale potrebbe interferire con la connessione al core. Come soluzione alternativa, puoi immettere manualmente l'endpoint. Ciò garantisce che ilbasicDiscovery.pyscript si connette all'indirizzo IP corretto delAWS IoT Greengrassdispositivo core.

Per immettere manualmente l'endpoint

- 1. NellaAWS IoTRiquadro di navigazione della console, inManage (Gestione), espandere ere ereDispositivi Greengrass.e quindi scegliere, quindi scegliereGruppi (V1)..
- 2. UN.Gruppi Greengrass., scegliere il gruppo.
- 3. Configurare il core per gestire manualmente gli endpoint del broker MQTT. Esegui questa operazione:
	- a. Nella pagina di configurazione del gruppo, scegliere il gruppo.Funzioni Lambdalinguetta.
	- b. UN.Funzioni Lambda del sistema sistema, scegliRilevatore IP.e quindi scegliere, quindi scegliereModificare.
	- c. NellaModifica impostazioni rilevatore IP, scegliGestire manualmente gli endpoint broker MQTTe quindi scegliere, quindi scegliereSave (Salva).
- 4. Inserisci l'endpoint del broker MQTT per il core. Esegui questa operazione:
	- a. UN.Panoramica, scegli ilCore Greengrass.
	- b. UN.Endpoint del broker MQTT, scegliGestisci endpoint e gestisci.
- c. ScegliereAggiungi endpoint (Aggiungie assicurati di disporre di un solo valore di endpoint. Questo valore deve essere l'indirizzo IP endpoint per la porta 8883 del tuoAWS IoT Greengrassdispositivo principale (ad esempio,192.168.1.4).
- d. Scegliere Update (Aggiorna).

# <span id="page-289-0"></span>Modulo 5: Interazione con dispositivi ombra

Questo modulo avanzato illustra come i dispositivi possono interagir[eAWS IoTdispositivi](https://docs.aws.amazon.com/iot/latest/developerguide/iot-device-shadows.html) [ombra](https://docs.aws.amazon.com/iot/latest/developerguide/iot-device-shadows.html)in unAWS IoT Greengrassgroup. Una shadow è un documento JSON utilizzato per archiviare informazioni di stato correnti o desiderate per un oggetto. In questo modulo, scoprirai come un dispositivo client (GG\_Switch) può modificare lo stato di un altro dispositivo client (GG\_TrafficLight) e come questi stati possono essere sincronizzati conAWS IoT Greengrasscloud:

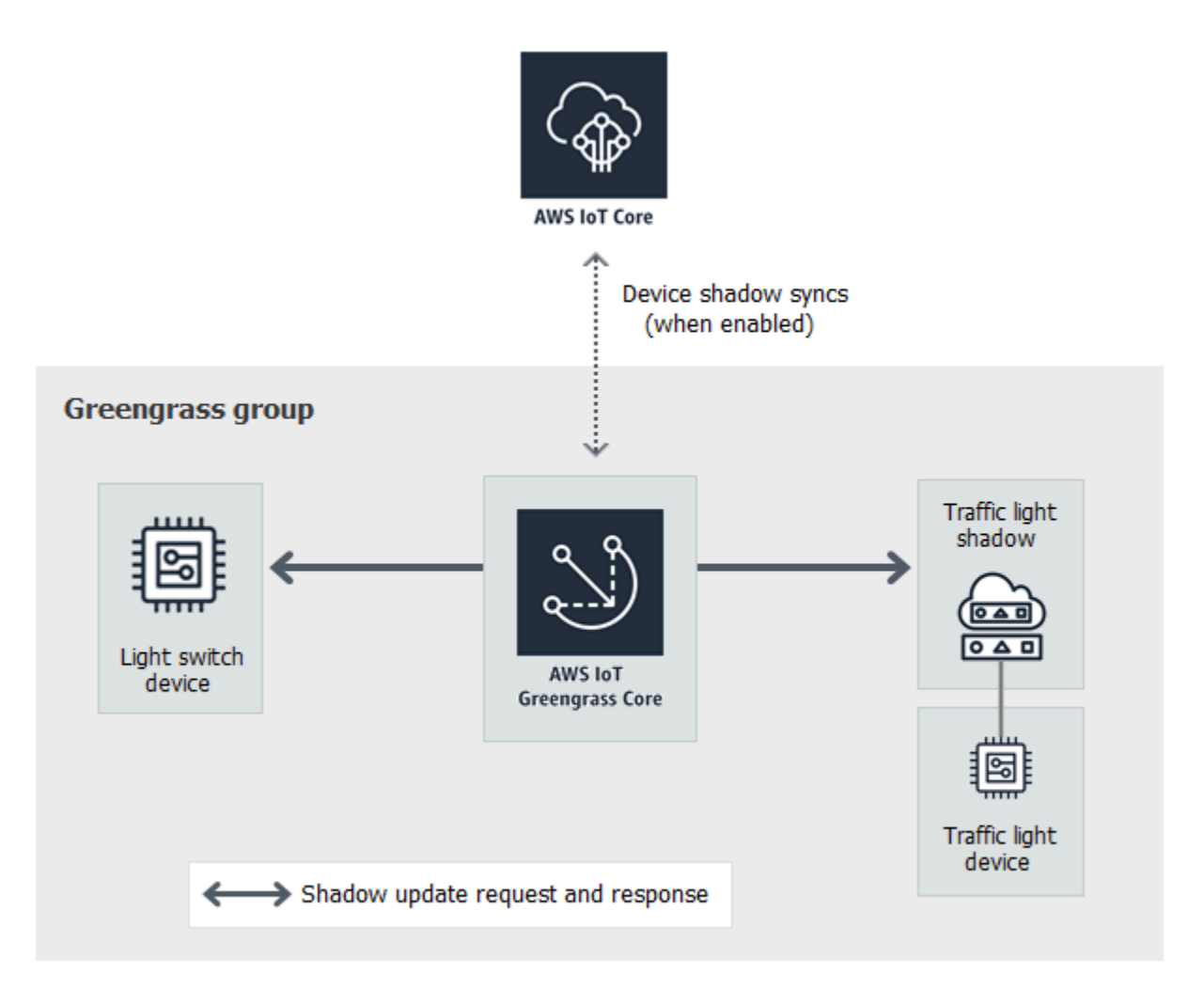

Prima di iniziare, eseguire lo script [Greengrass Device Setup](#page-200-0) o assicurarsi di aver completato il [modulo 1](#page-217-0) e il [modulo 2.](#page-235-0) Dovresti anche sapere come connettere dispositivi client a unAWS IoT Greengrasscore [\(Modulo 4\)](#page-272-0). Non sono necessari altri componenti o dispositivi.

Il completamento di questo modulo richiede circa 30 minuti.

### Argomenti

- [Configurazione di dispositivi e sottoscrizioni](#page-290-0)
- [Scarica i file richiesti](#page-293-0)
- [Test delle comunicazioni \(sincronizzazione dispositivi disattivata\)](#page-294-0)
- [Test delle comunicazioni \(sincronizzazione dispositivi attivata\)](#page-297-0)

# <span id="page-290-0"></span>Configurazione di dispositivi e sottoscrizioni

Le ombre possono essere sincronizzate conAWS IoTquandoAWS IoT Greengrasscore è connesso a Internet. In questo modulo utilizzerai prima di tutto le copie shadow locali senza sincronizzarle con il cloud. In seguito, abiliterai la sincronizzazione cloud.

Ogni dispositivo client ha una copia shadow. Per ulteriori informazioni, consulta[Servizio Device](https://docs.aws.amazon.com/iot/latest/developerguide/iot-device-shadows.html)  [Shadow perAWS IoTn](https://docs.aws.amazon.com/iot/latest/developerguide/iot-device-shadows.html)ellaAWS IoTGuida per gli sviluppatori.

- 1. Nella pagina di configurazione del gruppo, scegliereDispositivi clientScheda.
- 2. DaDispositivi clientaggiungi due nuovi dispositivi client nel tuoAWS IoT GreengrassGruppo. Per una procedura dettagliata di questo processo, consulta [the section called "Creare dispositivi](#page-274-0)  [client in unAWS IoT Greengrassgruppo".](#page-274-0)
	- Denominare i dispositivi client**GG\_Switch**e**GG\_TrafficLight**.
	- Genera e scarica le risorse di sicurezza per entrambi i dispositivi client.
	- Prendi nota dell'ID del certificato nei nomi dei file delle risorse di sicurezza per i dispositivi client. Questi valori verranno usati in seguito.
- 3. Crea una cartella sul computer per le credenziali di sicurezza di questi dispositivi client. Copia i certificati e le chiavi in questa cartella.
- 4. Verificare che i dispositivi client sono impostati per l'uso delle copie shadow locali e non sincronizzarsi conCloud AWS. In caso contrario, seleziona il dispositivo client, scegliShadowe quindi scegliereDisattiva la sincronizzazione shadow con il cloud.
- <span id="page-291-0"></span>5. Aggiungi le sottoscrizioni nella tabella seguente al tuo gruppo. Ad esempio, per creare la prima sottoscrizione:
	- a. Nella pagina di configurazione del gruppo, scegliereAbbonamentischeda, quindi scegliInserisci.
	- b. PerTipo di origine, scegliDispositivo cliente quindi scegliereGG\_Switch.
	- c. PerTarget type (Tipo di destinazione), scegliService (Servizio)e quindi scegliereServizio shadow locale.
	- d. In Filtro di argomenti, immetti **\$aws/things/GG\_TrafficLight/shadow/update**.
	- e. Scegliere Create Subscription (Crea iscrizione).

Gli argomenti devono essere immessi esattamente come mostrato nella tabella. Anche se è possibile utilizzare i caratteri jolly per consolidare alcune delle sottoscrizioni, è sconsigliato ricorrere a questa pratica. Per ulteriori informazioni, consulta[Argomenti MQTT del servizio Device](https://docs.aws.amazon.com/iot/latest/developerguide/device-shadow-mqtt.html)  [Shadow](https://docs.aws.amazon.com/iot/latest/developerguide/device-shadow-mqtt.html)nellaAWS IoTGuida per gli sviluppatori.

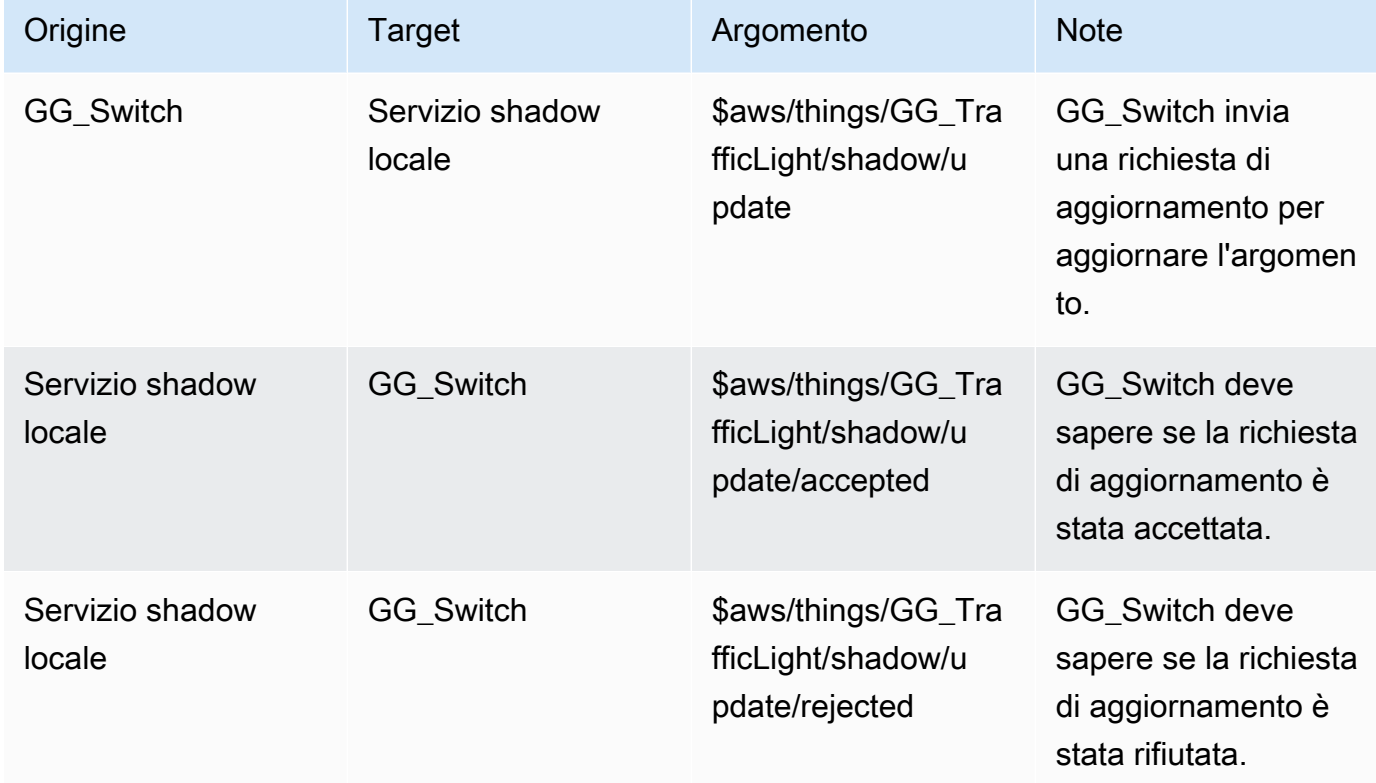

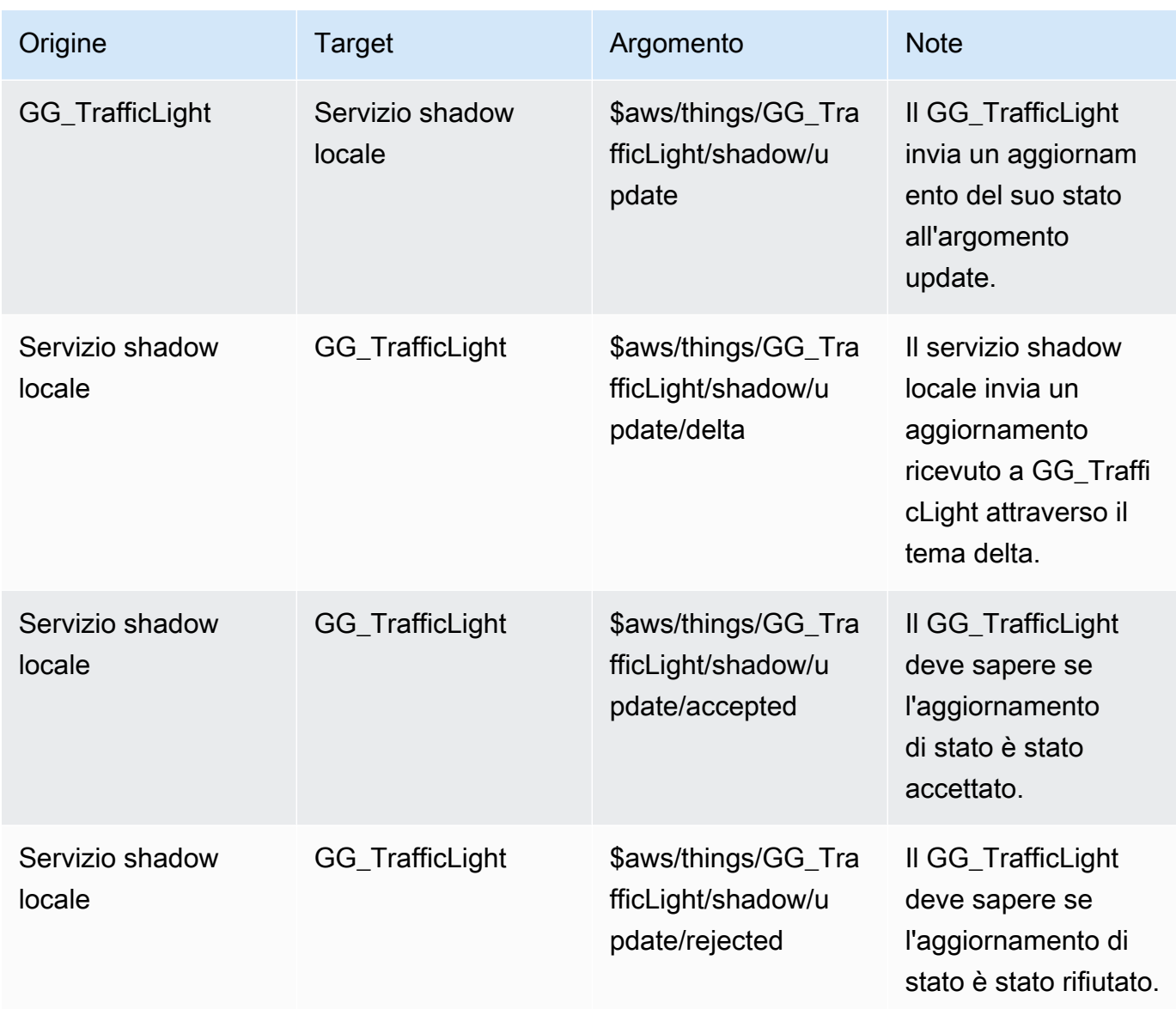

Le nuove sottoscrizioni vengono visualizzate nella paginaAbbonamentiScheda.

### **a** Note

Per ulteriori informazioni sul carattere \$, consulta [Argomenti riservati.](https://docs.aws.amazon.com/iot/latest/developerguide/topics.html#reserved-topics)

- 6. Assicurati che il rilevamento automatico sia abilitato in modo che il core di Greengrass possa pubblicare un elenco dei suoi indirizzi IP. I dispositivi client utilizzano queste informazioni per rilevare il core. Esegui questa operazione:
	- a. Nella pagina di configurazione del gruppo, scegliereFunzioni LambdaScheda.
- b. UnderFunzioni AWS Lambda, scegliRilevatore IPe quindi scegliereModificare.
- c. NellaModifica impostazioni rilevatore IP, scegliRileva e sostituisci automaticamente gli endpoint del broker MQTTe quindi scegliereSave (Salva).
- 7. Assicurati che il daemon Greengrass sia in esecuzione come indicato i[nDistribuire configurazioni](#page-257-0)  [cloud su un dispositivo core](#page-257-0).
- 8. Nella pagina di configurazione del gruppo, scegliereDistribuzione.

### <span id="page-293-0"></span>Scarica i file richiesti

1. Se non l'hai ancora fatto, installa l'SDK per dispositivi AWS IoTper Python. Per istruzioni, consulta il passaggio 1 in [the section called "Installazione diSDK per dispositivi AWS IoTper](#page-278-0)  [Python"](#page-278-0).

Questo SDK è utilizzato da tutti i dispositivi client per comunicare conAWS IoTe conAWS IoT Greengrassdispositivi core.

### 2. D[a TrafficLightc](https://github.com/aws/aws-greengrass-core-sdk-python/tree/master/examples/TrafficLight)artella examples su GitHub, scarica.lightController.pyetrafficLight.pyfile sul tuo computer. Salvali nella cartella che contiene GG\_Switch e GG\_TrafficLight certificati e chiavi dei dispositivi client.

LalightController.pylo script corrisponde al dispositivo client GG\_Switch e iltrafficLight.pylo script corrisponde al GG\_TrafficLight dispositivo client.

- 7aa87aa1cf.cert.pem
- 7aa87aa1cf.private.key
- 7aa87aa1cf.public.key
- a27b261ea9.cert.pem
- a27b261ea9.private.key
- a27b261ea9.public.key
- lightController.py
- root-ca-cert.pem
- trafficLight.py

### **a** Note

I file Python di esempio sono memorizzati nellaAWS IoT GreengrassCore SDK per il repository Python per comodità, ma non utilizzano ilAWS IoT GreengrassCore SDK.

# <span id="page-294-0"></span>Test delle comunicazioni (sincronizzazione dispositivi disattivata)

- 1. Assicurarsi che il computer e ilAWS IoT Greengrassil dispositivo principale è connesso a Internet e utilizzino la stessa rete.
	- a. SulAWS IoT Greengrass, esegui il comando seguente per trovare il suo indirizzo IP.

```
hostname -I
```
b. Sul computer, esegui il comando seguente utilizzando l'indirizzo IP del core. È possibile utilizzare Ctrl + C per arrestare il comando ping.

ping *IP-address*

Un output simile al seguente indica che è stata stabilita la comunicazione tra il computer e ilAWS IoT Greengrassdispositivo principale (0% di perdita di pacchetti):

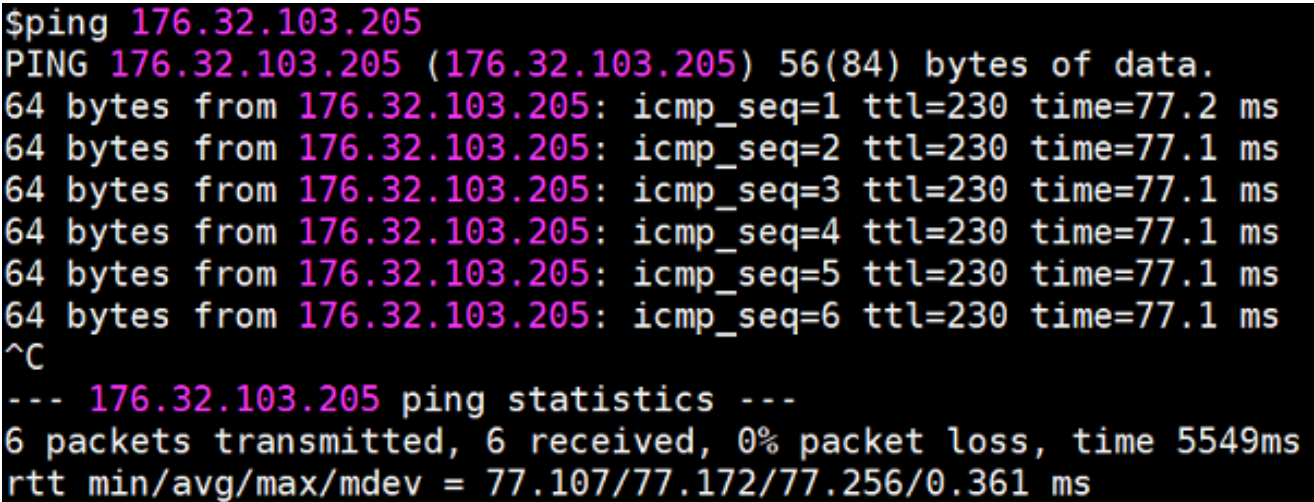

#### **a** Note

Se non è possibile eseguire il ping di un'istanza EC2 che esegue AWS IoT Greengrass, assicurati che le regole del gruppo di sicurezza in entrata per l'istanza consentano il traffico ICMP per i messaggi di [richiesta echo.](https://docs.aws.amazon.com/AWSEC2/latest/UserGuide/security-group-rules-reference.html#sg-rules-ping) Per ulteriori informazioni, consulta[Aggiunta di regole a un gruppo di sicurezzan](https://docs.aws.amazon.com/AWSEC2/latest/UserGuide/using-network-security.html#adding-security-group-rule)ellaGuida per l'utente di Amazon EC2 User Guide per le istanze Linux. Nei computer host Windows, nell'app Windows Firewall con sicurezza avanzata, potrebbe essere necessario abilitare la regola per le connessioni in entrata che

consente le richieste echo in entrata, ad esempio Condivisione file e stampanti (richiesta echo - ICMPv4-In), o crearne una.

- 2. Ottieni l'endpoint AWS IoT.
	- a. Mediante il[AWS IoTplanciar](https://console.aws.amazon.com/iot/)iquadro di navigazione, scegliereImpostazioni.
	- b. UnderEndpoint del dispositivo, annota il valore diPunto finale. Usa questo valore per sostituire il segnaposto *AWS\_IOT\_ENDPOINT* nei comandi nei passaggi seguenti.

#### **a** Note

Assicurarsi che il[gli endpoint corrispondono al tipo di certificato](#page-148-0).

- <span id="page-295-0"></span>3. Sul tuo computer (non sulAWS IoT Greengrassdispositivo principale), apri du[eriga di](https://en.wikipedia.org/wiki/Command-line_interface)  [comando](https://en.wikipedia.org/wiki/Command-line_interface)finestre (terminale o prompt dei comandi). Una finestra rappresenta il dispositivo client GG\_Switch e l'altra il dispositivo client GG\_TrafficLight dispositivo client.
	- a. Dalla finestra del dispositivo client GG\_Switch, esegui i comandi seguenti.
		- Replace (Sostituisci)*path-to-certs-folder*con il percorso alla cartella che contiene i certificati, le chiavi e i file Python.
		- Sostituisci *AWS\_IOT\_ENDPOINT* con il tuo endpoint.
		- Sostituisci i due*switchCertId*istanze con l'ID del certificato nel nome del file per il dispositivo client GG\_Switch.

```
cd path-to-certs-folder
python lightController.py --endpoint AWS_IOT_ENDPOINT --rootCA 
 AmazonRootCA1.pem --cert switchCertId-certificate.pem.crt --key switchCertId-
private.pem.key --thingName GG_TrafficLight --clientId GG_Switch
```
- <span id="page-295-1"></span>b. Mediante il GG\_TrafficLight finestra del dispositivo client, esegui i comandi seguenti.
	- Replace (Sostituisci)*path-to-certs-folder*con il percorso alla cartella che contiene i certificati, le chiavi e i file Python.
	- Sostituisci *AWS\_IOT\_ENDPOINT* con il tuo endpoint.
	- Sostituisci i due*lightCertId*istanze con l'ID del certificato nel nome del file per il tuo GG\_TrafficLight dispositivo client.

```
cd path-to-certs-folder
python trafficLight.py --endpoint AWS_IOT_ENDPOINT --rootCA AmazonRootCA1.pem 
  --cert lightCertId-certificate.pem.crt --key lightCertId-private.pem.key --
thingName GG_TrafficLight --clientId GG_TrafficLight
```
Ogni 20 secondi, lo switch aggiorna lo stato shadow a G, Y e R e la luce mostra il nuovo stato, come mostrato di seguito.

#### Output di GG\_Switch:

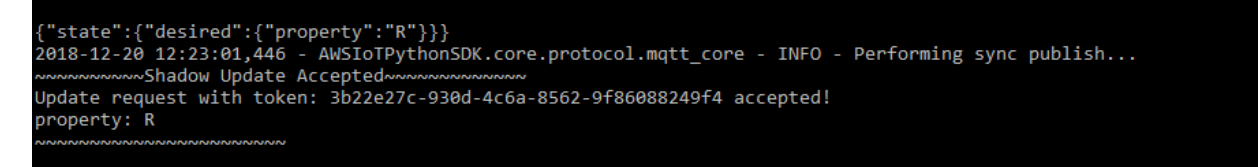

#### GG\_TrafficLight output:

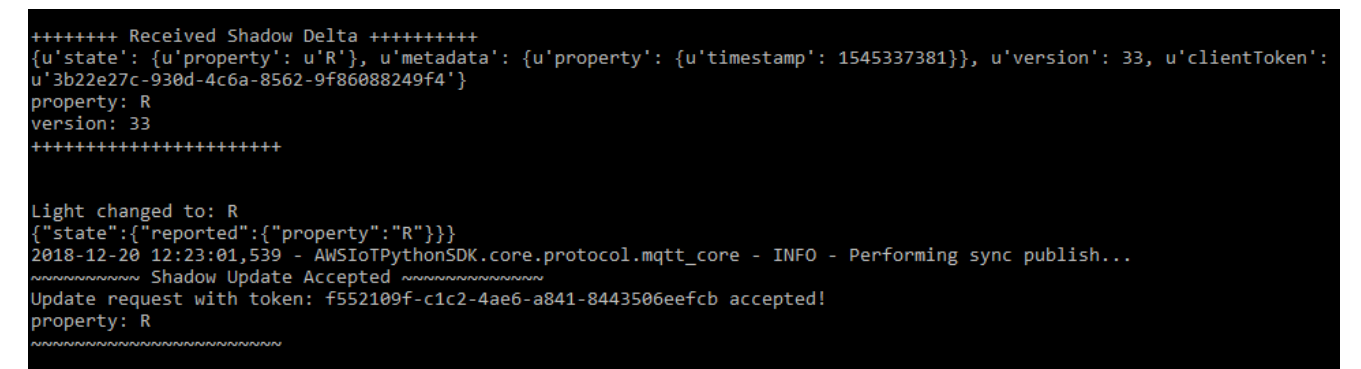

Lo script di ogni dispositivo client, quando viene eseguito per la prima volta, esegue ilAWS IoT Greengrassservizio di discovery per connettersi alAWS IoT Greengrasscore (tramite internet). Dopo che un dispositivo client ha scoperto ed effettuato con successo la connessioneAWS IoT Greengrasscore, le operazioni future possono essere eseguite in locale.

#### **a** Note

Gli script trafficLight.py e lightController.py memorizzano informazioni di connessione nella cartella groupCA, che viene creata nella stessa cartella degli script. Se ricevi errori di connessione, verifica che l'indirizzo IP nellaggc-hostfile corrisponde all'endpoint dell'indirizzo IP per il tuo core.

- 4. NellaAWS IoTconsole, scegli ilAWS IoT Greengrassgroup, scegliere ilI dispositivi clientscheda, quindi scegliGG\_TrafficLightper aprire il dispositivo clientAWS IoTPagina dei dettagli della cosa.
- 5. SelezionaDispositivi ombralinguetta. Dopo che GG\_Switch cambia gli stati, non ci dovrebbero essere aggiornamenti per l'shadow. Questo perché il GG\_TrafficLight è impostato su .Disattiva la sincronizzazione shadow con il cloud.
- 6. PremiCtrl+Cin GG\_Switch (lightController.py) finestra del dispositivo client. Dovresti vedere che il GG\_TrafficLight (trafficLight.py) non dovrebbe ricevere più i messaggi relativi alla modifica dello stato

Tieni aperte queste finestre per poter eseguire i comandi nella sezione successiva.

### <span id="page-297-0"></span>Test delle comunicazioni (sincronizzazione dispositivi attivata)

Questo test prevede la configurazione di GG\_TrafficLight shadow del dispositivo con cui sincronizzareAWS IoT. Si eseguono gli stessi comandi del test precedente, ma questa volta lo stato shadow nel cloud viene stato aggiornato quando GG\_Switch invia una richiesta di aggiornamento.

- 1. NellaAWS IoTConsole, scegliere il proprioAWS IoT Greengrasse selezionare ilDispositivi clientScheda.
- 2. Selezionare il GG\_TrafficLight dispositivo, scegliereCopia shadow di sincronizzazionee quindi scegliereAbilita la sincronizzazione shadow con il cloud.

Dovresti ricevere una notifica dell'avvenuto aggiornamento dello stato di sincronizzazione shadow del dispositivo.

- 3. Nella pagina di configurazione del gruppo, scegliereDistribuzione.
- 4. Nelle due finestre a riga di comando, esegui i comandi del test precedente per i[lGG\\_Switch](#page-295-0)e[GG\\_TrafficLightd](#page-295-1)ispositivi client.
- 5. Ora controlla lo stato shadow nellaAWS IoTConsole. Scegliere il proprioAWS IoT Greengrassgroup (Gruppo)Dispositivi clientscheda, scegliereGG\_TrafficLight, scegli ilDispositivi ombrascheda, quindi scegliCopia shadow di Classic.

Perché hai abilitato la sincronizzazione di GG\_TrafficLight copia shadow diAWS IoT, lo stato shadow nel cloud dovrebbe essere aggiornato automaticamente ogni volta che GG\_Switch invia un aggiornamento. Questa funzionalità può essere utilizzata per esporre lo stato di un dispositivo clientAWS IoT.

Test delle comunicazioni (sincronizzazione dispositivi attivata) 277

### **a** Note

Se necessario, è possibile risolvere i problemi visualizzando ilAWS IoT Greengrasslog di base, in particolareruntime.log:

cd /greengrass/ggc/var/log sudo cat system/runtime.log | more

Puoi anche visualizzare GGShadowSyncManager.log e GGShadowService.log. Per ulteriori informazioni, consulta la pagina [Risoluzione dei problemi](#page-1313-0) .

Mantieni configurati i dispositivi client e le sottoscrizioni. Li utilizzerai nel modulo successiva. Eseguirai anche gli stessi comandi.

# Modulo 6: Accesso ad altriAWSservizi

Questo modulo avanzato illustra comeAWS IoT Greengrassi core possono interagire con altriAWSservizi nel cloud. Si basa sull'esempio del semaforo di[Modulo 5](#page-289-0)e aggiunge una funzione Lambda che elabora gli stati shadow e carica un riepilogo in una tabella Amazon DynamoDB.

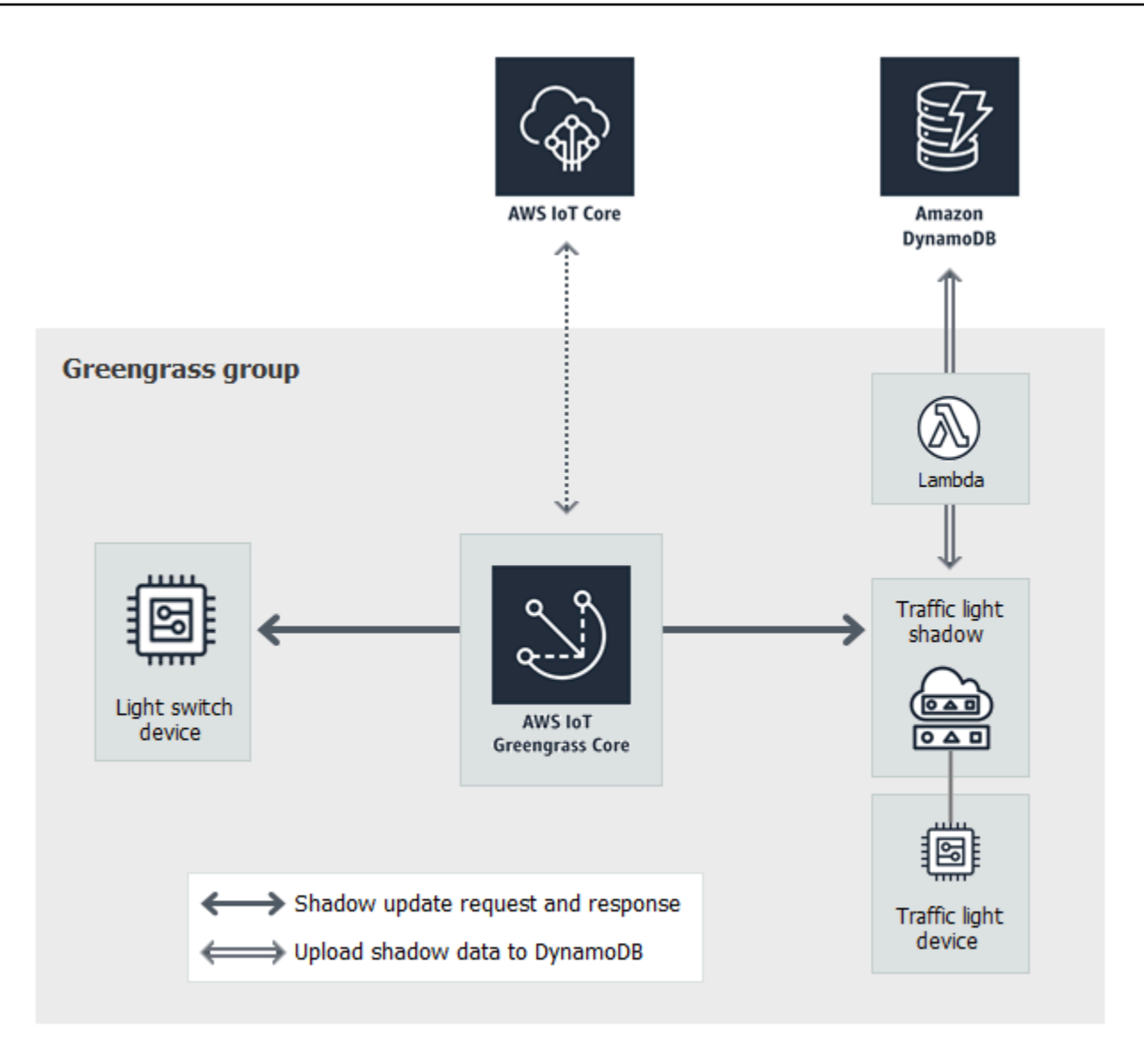

Prima di iniziare, eseguire lo script [Greengrass Device Setup](#page-200-0) o assicurarsi di aver completato il [modulo 1](#page-217-0) e il [modulo 2](#page-235-0). È inoltre necessario completare il [modulo 5](#page-289-0). Non sono necessari altri componenti o dispositivi.

Il completamento di questo modulo richiede circa 30 minuti.

### **a** Note

Questo modulo crea e aggiorna una tabella in DynamoDB. Anche se la maggior parte delle operazioni sono di dimensioni ridotte e rientrano nel piano gratuito di Amazon Web Services, l'esecuzione di alcune delle fasi descritte in questo modulo potrebbe causare addebiti per il tuo account. Per informazioni sui prezzi, consulta[Documentazione dei prezzi di DynamoDB.](https://aws.amazon.com/dynamodb/pricing/)

Argomenti

- [Configurazione del ruolo del gruppo](#page-300-0)
- [Creazione della funzione Lambda](#page-302-0)
- [Configurazione delle sottoscrizioni](#page-305-0)
- [Test delle comunicazioni](#page-306-0)

# <span id="page-300-0"></span>Configurazione del ruolo del gruppo

Il ruolo del gruppo è un[Ruolo IAMc](https://docs.aws.amazon.com/IAM/latest/UserGuide/id_roles.html)reato dall'utente e collegato al gruppo Greengrass. Questo ruolo contiene le autorizzazioni che distribuiscono funzioni Lambda (e altroAWS IoT Greengrasscaratteristiche) utilizzare per accedereAWSServizi . Per ulteriori informazioni, consulta la pagina [the section called "Ruolo del gruppo Greengrass"](#page-1038-0) .

Utilizza la procedura di alto livello seguente per creare un ruolo del gruppo nella console IAM.

- 1. Creare una policy che consente o rifiuta operazioni su una o più risorse.
- 2. Creare un ruolo che utilizza il servizio Greengrass come un'entità attendibile.
- 3. Collegare la policy al ruolo.

Quindi, nella sezioneAWS IoTconsole, aggiungere il ruolo al gruppo Greengrass.

### **a** Note

Un gruppo Greengrass dispone di un ruolo del gruppo. Se desideri aggiungere autorizzazioni, puoi modificare le policy collegate o collegare altre policy.

Per questo tutorial, viene creata una policy di autorizzazioni che consente di descrivere, creare e aggiornare operazioni su una tabella Amazon DynamoDB. La policy viene quindi collegata a un nuovo ruolo e questo viene associato al gruppo Greengrass.

Per prima cosa, creare una policy gestita dal cliente che conceda le autorizzazioni richieste dalla funzione Lambda in questo modulo.

- 1. Nel pannello di navigazione della console IAM sceglierePolicye quindi scegliereCrea policy.
- 2. Nella scheda JSON, sostituire il contenuto del segnaposto con la seguente policy. La funzione Lambda in questo modulo utilizza queste autorizzazioni per creare e aggiornare una tabella DynamoDB denominataCarStats.

```
{ 
     "Version": "2012-10-17", 
     "Statement": [ 
          { 
               "Sid": "PermissionsForModule6", 
              "Effect": "Allow", 
               "Action": [ 
                   "dynamodb:DescribeTable", 
                   "dynamodb:CreateTable", 
                   "dynamodb:PutItem" 
              ], 
              "Resource": "arn:aws:dynamodb:*:*:table/CarStats" 
          } 
     ]
}
```
- 3. Seleziona Successivo: Tage quindi scegliereSuccessivo: Verifica. In questo tutorial non vengono utilizzati tag.
- 4. Per Name (Nome), immettere **greengrass\_CarStats\_Table**, quindi scegliere Create policy (Crea criterio).

Quindi, creare un ruolo che utilizza la nuova policy.

- 5. Nel pannello di navigazione, scegliere Roles (Ruoli) e quindi Create role (Crea ruolo).
- 6. UnDERTipo di entità attendibile, scegliAWSservizio.
- 7. UnDERCaso d'uso,Casi d'uso per altriAWSserviziscegliereGreengrass, selezionareGreengrasse quindi scegliereSuccessivo.
- 8. UnDERPolicy di autorizzazione, seleziona il nuovo**greengrass\_CarStats\_Table**policy, quindi scegliereSuccessivo.
- 9. In Role name (Nome ruolo), immettere **Greengrass\_Group\_Role**.
- 10. Per Description (Descrizione), immettere **Greengrass group role for connectors and user-defined Lambda functions**.
- 11. Scegliere Create role (Crea ruolo).

Ora, aggiungi il ruolo al gruppo Greengrass.

- 12. NellaAWS IoTRiquadro di navigazione della console, inManage (Gestione), espandersiDispositivi Greengrasse quindi scegliereGruppi (V1).
- 13. UnDERGruppi Greengrass, scegliere il gruppo.
- 14. ScegliereImpostazionie quindi scegliereRuolo associato.
- 15. ScegliereGreengrass\_Group\_Roledall'elenco di ruoli e quindi scegliereRuolo associato.

### <span id="page-302-0"></span>Creazione della funzione Lambda

In questa fase, dovrai creare una funzione Lambda che registra il numero di auto che superano il piano. Ogni volta che lo statoGG\_TrafficLight ombra passa aG, la funzione Lambda simula il passaggio di un numero casuale di auto (da 1 a 20). Ogni tre cambi diG luce, la funzione Lambda invia statistiche di base, come min e max, a una tabella DynamoDB.

- 1. Sul computer, crea una cartella denominata car\_aggregator.
- 2. Dalla cartella degli [TrafficLight e](https://github.com/aws/aws-greengrass-core-sdk-python/tree/master/examples/TrafficLight)sempi in GitHub poi, scarica ilcarAggregator.py file nellacar\_aggregator cartella. Questo è il codice della funzione Lambda.

### **a** Note

Questo file Python di esempio è archiviato nel repositoryAWS IoT Greengrass Core SDK per comodità, ma non utilizzaAWS IoT Greengrass Core SDK.

3. Se non lavori nella regione Stati Uniti orientali (Virginia settentrionale), apricarAggregator.py e modificaregion\_name la riga seguente conRegione AWS quella attualmente selezionata nellaAWS IoT console. Per l'elenco deiRegione AWS sistemi supportati, vedere [AWS IoT](https://docs.aws.amazon.com/general/latest/gr/greengrass.html)  [Greengrassi](https://docs.aws.amazon.com/general/latest/gr/greengrass.html)n Riferimenti generali di Amazon Web Services.

```
dynamodb = boto3.resource('dynamodb', region_name='us-east-1')
```
4. Esegui il comando seguente in una finestra [della riga](https://en.wikipedia.org/wiki/Command-line_interface) di comando per installare il [AWS SDK for](https://github.com/boto/boto3/blob/develop/README.rst) [Python \(Boto3\)p](https://github.com/boto/boto3/blob/develop/README.rst)acchetto e le relative dipendenze nellacar\_aggregator cartella. Le funzioni

Lambda di Greengrass utilizzano l'AWSSDK per accedere ad altriAWS servizi. Per Windows, utilizza un [prompt di comandi elevati](https://technet.microsoft.com/en-us/library/cc947813(v=ws.10).aspx).

pip install boto3 -t *path-to-car\_aggregator-folder*

Questo risulta in un elenco di directory simile al seguente:

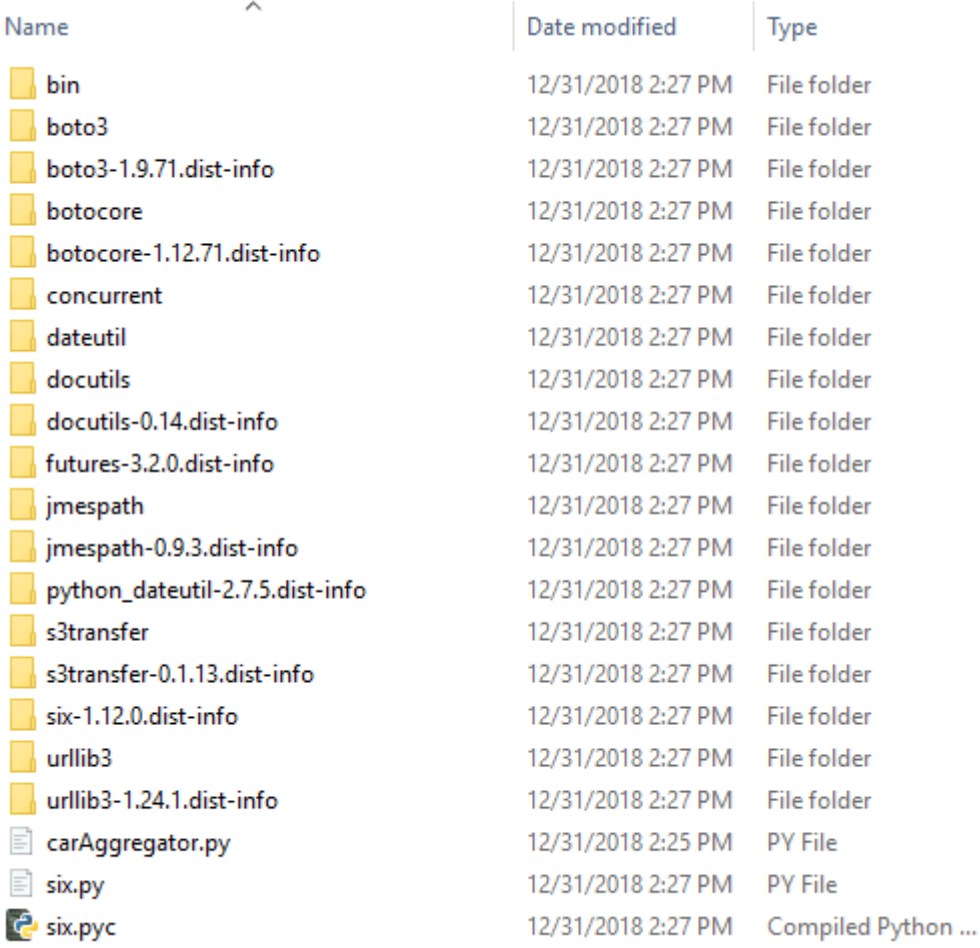

- 5. Comprimi i contenuti della cartella car\_aggregator in un file .zip denominato car\_aggregator.zip. Comprimi il contenuto della cartella, non la cartella stessa. Questo è il pacchetto di implementazione della funzione Lambda.
- 6. Nella console Lambda, crea una funzione denominata**GG\_Car\_Aggregator** e imposta i campi rimanenti come segue:
	- In Runtime, scegliere Python 3.7.
	- Per le autorizzazioni, mantieni l'impostazione predefinita. Questo crea un ruolo di esecuzione che concede le autorizzazioni Lambda di base. Questo ruolo non viene utilizzato daAWS IoT Greengrass.

### Scegli Create function (Crea funzione).

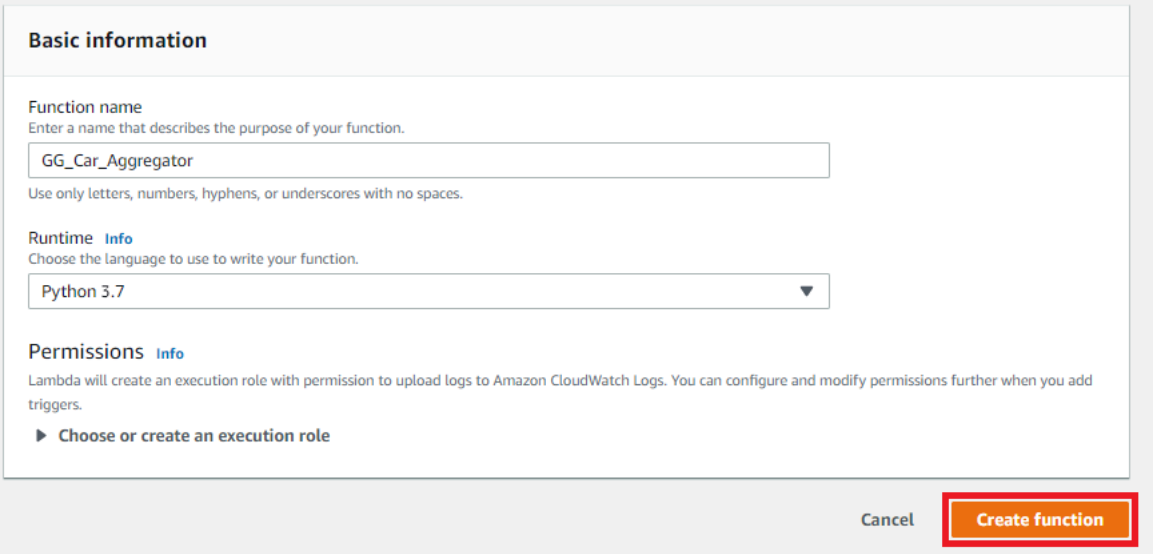

- 7. Carica il pacchetto di distribuzione della funzione Lambda:
	- a. Nella scheda Codice, in Codice sorgente, scegli Carica da. Dal menu a discesa, scegli il file.zip.

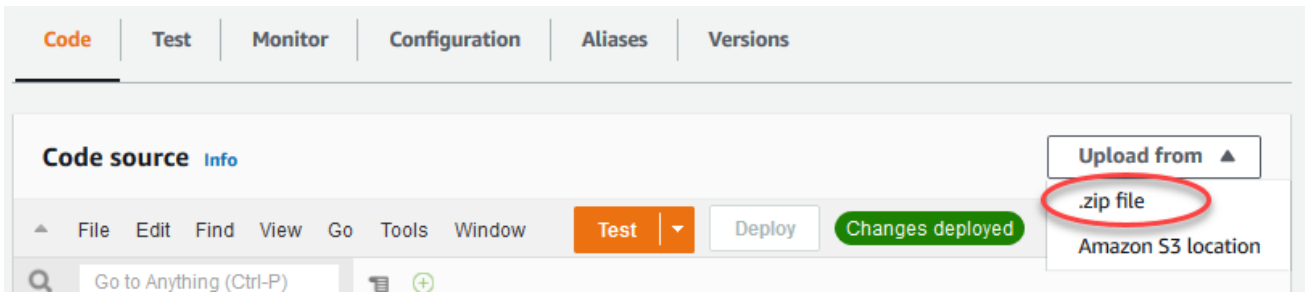

- b. Scegli carica, quindi scegli il pianocar\_aggregator.zip di implementazione. Quindi, scegliere Save (Salva).
- c. Nella scheda Codice della funzione, in Impostazioni di esecuzione, scegli Modifica, quindi inserisci i seguenti valori.
	- In Runtime, scegliere Python 3.7.
	- In Handler (Gestore), immetti **carAggregator.function\_handler**
- d. Seleziona Salva.
- 8. Pubblica la funzione Lambda, quindi crea un alias denominato**GG\_CarAggregator**. Per stepby-step istruzioni, consulta i passaggi per [pubblicare la funzione Lambda](#page-251-0) e [creare un alias](#page-252-0) nel Modulo 3 (Parte 1).
- 9. NellaAWS IoT console, aggiungi la funzione Lambda che hai appena creato al tuoAWS IoT Greengrass gruppo:
	- a. Nella pagina di configurazione del gruppo, scegli Funzioni Lambda, quindi in Funzioni My Lambda, scegli Aggiungi.
	- b. Per la funzione Lambda, scegli GG car aggregator.
	- c. Per la versione della funzione Lambda, scegli l'alias della versione che hai pubblicato.
	- d. Per Memory limit (Limite memoria), immettere **64 MB**.
	- e. Per Pinned, scegli True.
	- f. Scegli Aggiungi funzione Lambda.

### **a** Note

È possibile rimuovere altre funzioni Lambda dai moduli precedenti.

### <span id="page-305-0"></span>Configurazione delle sottoscrizioni

In questo passaggio crei un abbonamento che consente alla GG\_TrafficLight shadow per inviare informazioni di stato aggiornate alla funzione di GG\_Car\_Aggregator Lambda. Questa sottoscrizione viene aggiunta alle sottoscrizioni create nel [Modulo 5](#page-289-0), che sono tutte necessarie per questo modulo.

- 1. Nella pagina di configurazione del gruppo, scegliereAbbonamentischeda, quindi sceglilnserisci.
- 2. SulCreazione di una sottoscrizione, effettua le seguenti operazioni:
	- a. PerTipo di origine, scegliService (Servizio)e quindiServizio shadow locale.
	- b. PerTarget type (Tipo di destinazione), scegliLambda function (Funzione Lambda)e quindiGG\_Car\_Aggregator.
	- c. In Filtro di argomenti, immetti **\$aws/things/GG\_TrafficLight/shadow/update/ documents**.
	- d. Scegliere Create Subscription (Crea iscrizione).

Questo modulo richiede la nuova sottoscrizione e le [sottoscrizioni](#page-291-0) create nel Modulo 5.

3. Verifica che il daemon Greengrass sia in esecuzione come indicato i[nDistribuire configurazioni](#page-257-0)  [cloud su un dispositivo core](#page-257-0).

4. Nella pagina di configurazione del gruppo, scegliereDistribuzione.

### <span id="page-306-0"></span>Test delle comunicazioni

1. Sul computer, apri due finestre [a riga di comando.](https://en.wikipedia.org/wiki/Command-line_interface) Come i[nModulo 5,](#page-289-0) una finestra è per il dispositivo client GG\_Switch e l'altra per GG\_TrafficLight dispositivo client. Vengono usati per eseguire gli stessi comandi eseguiti nel Modulo 5.

Esegui i comandi seguenti per il dispositivo client GG\_Switch:

```
cd path-to-certs-folder
python lightController.py --endpoint AWS_IOT_ENDPOINT --rootCA AmazonRootCA1.pem 
  --cert switchCertId-certificate.pem.crt --key switchCertId-private.pem.key --
thingName GG_TrafficLight --clientId GG_Switch
```
Esegui i comandi seguenti per GG\_TrafficLight dispositivo client:

```
cd path-to-certs-folder
python trafficLight.py --endpoint AWS_IOT_ENDPOINT --rootCA AmazonRootCA1.pem --
cert lightCertId-certificate.pem.crt --key lightCertId-private.pem.key --thingName 
 GG_TrafficLight --clientId GG_TrafficLight
```
Ogni 20 secondi, lo switch aggiorna lo stato shadow a G, Y e R e la luce mostra il nuovo stato.

- 2. Il gestore della funzione Lambda viene attivato a ogni terza luce verde (ogni 3 minuti) e viene creato un nuovo record DynamoDB. DopolightController.pyetrafficLight.pysono rimasti in esecuzione per tre minuti, vai allaAWS Management Consolee apri la console DynamoDB.
- 3. ScegliereStati Uniti orientali (Virginia settentrionale)nellaRegione AWSmenu. Questa è la regione dove la funzione GG\_Car\_Aggregator crea la tabella.
- 4. Nel riquadro di navigazione scegliereTabellee quindi scegliereCarStatstabella.
- 5. ScegliereVisualizza gli elementiper visualizzare le voci nella tabella.

Dovresti visualizzare le voci con statistiche di base sulle auto passate (una voce ogni tre minuti). Potrebbe essere necessario scegliere il pulsante di aggiornamento per visualizzare gli aggiornamenti alla tabella.

6. Se il test non viene completato correttamente, è possibile cercare le informazioni di risoluzione dei problemi nei log di Greengrass.

a. Passare all'utente root e navigare alla directory log. L'accesso ai log AWS IoT Greengrass richiede autorizzazioni di root.

sudo su cd /greengrass/ggc/var/log

b. Controllare in runtime.log se ci sono errori.

cat system/runtime.log | grep 'ERROR'

c. Controllare i log generati dalla funzione Lambda.

cat user/*region*/*account-id*/GG\_Car\_Aggregator.log

Gli script trafficLight.py e lightController.py memorizzano informazioni di connessione nella cartella groupCA, che viene creata nella stessa cartella degli script. Se ricevi errori di connessione, verifica che l'indirizzo IP nellaggc-hostil file corrisponde all'endpoint dell'indirizzo IP per il tuo core.

Per ulteriori informazioni, consulta la pagina [Risoluzione dei problemi](#page-1313-0) .

Questo è il termine del tutorial di base. Ora dovresti capire ilAWS IoT Greengrassmodello di programmazione e suoi concetti fondamentali, tra cuiAWS IoT Greengrasscore, gruppi, sottoscrizioni, dispositivi client e il processo di distribuzione di funzioni Lambda in esecuzione a livello di edge.

È possibile eliminare la tabella DynamoDB e le funzioni e sottoscrizioni di Greengrass Lambda. Per interrompere le comunicazioni traAWS IoT Greengrassdispositivo principale eAWS IoTcloud, apri un terminale sul dispositivo core ed esegui uno dei seguenti comandi:

• Per arrestare ilAWS IoT Greengrassdispositivo core:

sudo halt

• Per arrestare il daemon AWS IoT Greengrass:

cd /greengrass/ggc/core/ sudo ./greengrassd stop

# Modulo 7: Simulazione dell'integrazione di sicurezza hardware

Questa caratteristica è disponibile perAWS IoT GreengrassCore v1.7 e versioni successive.

In questo modulo avanzato viene illustrato come configurare un modulo di sicurezza hardware (HSM) simulato per l'uso con un core Greengrass. La configurazione utilizza SoftHSM, che è un'implementazione software che utilizza l'API [PKCS#11](#page-316-0). Lo scopo di questo modulo è quello di consentirti di configurare un ambiente in cui potrai apprendere ed effettuare i test iniziali grazie a un'implementazione software dell'API PKCS#11. Il modulo viene fornito solo a scopo informativo e per il test iniziale e non per scopi produttivi di alcun tipo.

Puoi utilizzare questa configurazione per effettuare esperimenti con l'utilizzo di un servizio compatibile con PKCS#11 per l'archiviazione delle chiavi private. Per ulteriori informazioni sulle implementazioni software, consulta [SoftHSM.](https://www.opendnssec.org/softhsm/) Per ulteriori informazioni sull'integrazione della sicurezza hardware inAWS IoT Greengrasscore, inclusi i requisiti generali, ved[ithe section called](#page-982-0)  ["Integrazione della sicurezza hardware"](#page-982-0).

### **A** Important

Questo modulo viene fornito unicamente a scopo di sperimentazione. Sconsigliamo l'utilizzo di SoftHSM in un ambiente di produzione, in quanto potrebbe fornire un falso senso di maggiore sicurezza. La configurazione risultante non fornisce prestazioni di sicurezza effettive. Le chiavi archiviate in SoftHSM non sono archiviate in modo più sicuro rispetto ad altri mezzi di storage dei segreti dell'ambiente Greengrass.

Lo scopo di questo modulo è quello di fornire nozioni di base sulla specifica PKCS#11 e di eseguire il test iniziale del software, se prevedi di utilizzare in futuro un vero HSM basato sull'hardware.

Dovrai effettuare il test della futura implementazione hardware separatamente e in modo completo prima di qualsiasi utilizzo in produzione, poiché potrebbero esservi differenze tra l'implementazione PKCS#11 fornita in SoftHSM e un'implementazione basata sull'hardware.

Se hai bisogno di assistenza con l'onboarding di a[hardware security module supportato,](#page-984-0) contatta ilAWSRappresentante del Support Enterprise.

Prima di iniziare, eseguire lo script di [installazione dispositivo Greengrass](#page-200-0) o assicurarsi di aver completato il [modulo 1](#page-217-0) e il [modulo 2](#page-235-0) dell'esercitazione introduttiva. In questo modulo, si presuppone che tu abbia già effettuato il provisioning del core e che questo sia in grado di comunicare conAWS. Il completamento di questo modulo richiede circa 30 minuti.

### Installazione del software SoftHSM

In questa fase, installerai SoftHSM e gli strumenti pkcs11, utilizzati per gestire l'istanza SoftHSM.

• In un terminale sulAWS IoT Greengrasscore device, eseguire il comando seguente:

```
sudo apt-get install softhsm2 libsofthsm2-dev pkcs11-dump
```
Per ulteriori informazioni su questi pacchetti, consulta [Installazione di softhsm2,](https://www.howtoinstall.co/en/ubuntu/xenial/softhsm2) [Installazione di](https://www.howtoinstall.co/en/ubuntu/xenial/libsofthsm2-dev)  [libsofthsm2-dev](https://www.howtoinstall.co/en/ubuntu/xenial/libsofthsm2-dev) e [Installazione di pkcs11-dump](https://www.howtoinstall.co/en/ubuntu/xenial/pkcs11-dump).

#### **G** Note

In caso di problemi di utilizzo di questo comando nel sistema, consulta [SoftHSM versione](https://github.com/opendnssec/SoftHSMv2) [2](https://github.com/opendnssec/SoftHSMv2) su GitHub. Questo sito fornisce ulteriori informazioni di installazione, incluse quelle relative alla compilazione a partire dal codice sorgente.

# Configurazione di SoftHSM

In questa fase, [configurerai SoftHSM.](https://github.com/opendnssec/SoftHSMv2#configure-1)

1. Accedi come utente root.

sudo su

2. Utilizza la pagina del manuale per trovare la posizione softhsm2.conf a livello di sistema. Una posizione comune è /etc/softhsm/softhsm2.conf, ma la posizione potrebbe essere diversa su alcuni sistemi.

```
man softhsm2.conf
```
3. Crea la directory per il file di configurazione softhsm2 nella posizione a livello di sistema. In questo esempio si presuppone che la posizione sia /etc/softhsm/softhsm2.conf.

```
mkdir -p /etc/softhsm
```
4. Crea la directory del token nella directory /greengrass.

#### **a** Note

Se questa fase viene ignorata, softhsm2-util riporta ERROR: Could not initialize the library.

mkdir -p /greengrass/softhsm2/tokens

5. Configurare la directory del token.

```
echo "directories.tokendir = /greengrass/softhsm2/tokens" > /etc/softhsm/
softhsm2.conf
```
6. Configurare un back-end basato su file.

echo "objectstore.backend = file" >> /etc/softhsm/softhsm2.conf

### **a** Note

Queste impostazioni di configurazione vengono fornite unicamente a scopo di sperimentazione. Per visualizzare tutte le opzioni di configurazione, leggi la pagina del manuale del file di configurazione.

man softhsm2.conf

### Importazione della chiave privata in SoftHSM.

In questa fase, inizializzerai il token SoftHSM, convertirai il formato della chiave privata, quindi importerai la chiave privata.

1. Inizializzare il token SoftHSM.

```
softhsm2-util --init-token --slot 0 --label greengrass --so-pin 12345 --pin 1234
```
### **a** Note

Se richiesto, immettere il PIN SO 12345 e il PIN utente 1234. AWS IoT Greengrass non utilizza il PIN SO (supervisore), pertanto è possibile usare qualsiasi valore. Se si riceve l'errore CKR\_SLOT\_ID\_INVALID: Slot 0 does not exist, provare il seguente comando:

```
softhsm2-util --init-token --free --label greengrass --so-pin 12345 --pin 
  1234
```
2. Convertire la chiave privata in un formato che possa essere utilizzato dallo strumento di importazione di SoftHSM. In questo tutorial, convertirai la chiave privata ottenuta con l'opzione Creazione gruppo predefinito del [Modulo 2](#page-235-0) del tutorial Nozioni di base.

```
openssl pkcs8 -topk8 -inform PEM -outform PEM -nocrypt -in hash.private.key -
out hash.private.pem
```
3. Importare la chiave privata in SoftHSM. Eseguire solo uno dei seguenti comandi, a seconda della versione di softhsm2-util.

Sintassi Raspbian softhsm2-util v2.2.0

```
softhsm2-util --import hash.private.pem --token greengrass --label iotkey --id 
  0000 --pin 12340
```
Sintassi Ubuntu softhsm2-util v2.0.0

```
softhsm2-util --import hash.private.pem --slot 0 --label iotkey --id 0000 --pin 
  1234
```
Questo comando identifica lo slot come 0 e definisce l'etichetta della chiave come iotkey. Utilizzerai questi valori nella sezione successiva.

Dopo avere importato la chiave privata, potrai rimuoverla facoltativamente dalla directory / greengrass/certs. Assicurati di conservare il certificati CA root e quello del dispositivo nella directory.

### Configurazione del core Greengrass per l'utilizzo di SoftHSM

In questa fase, modificherai la configurazione core di Greengrass per utilizzare SoftHSM.

- 1. Individuare il percorso della libreria del provider SoftHSM (libsofthsm2.so) nel sistema:
	- a. Ottenere l'elenco dei pacchetti installati per la libreria.

sudo dpkg -L libsofthsm2

Il file libsofthsm2.so è disponibile nella directory softhsm.

- b. Copiare il percorso completo del file (ad esempio, /usr/lib/x86\_64-linux-gnu/ softhsm/libsofthsm2.so). Utilizzerai questo valore in un secondo momento.
- 2. Arrestare il daemon Greengrass.

cd /greengrass/ggc/core/ sudo ./greengrassd stop

3. Aprire il file di configurazione Greengrass. Si tratta del file config. json nella directory / greengrass/config.

#### **a** Note

Gli esempi in questa procedura sono scritti presupponendo che il file config.json utilizzi il formato generato dall'opzione Creazione gruppo definito del [Modulo 2](#page-235-0) del tutorial Nozioni di base.

4. Nell'oggetto crypto.principals, inserire il seguente oggetto del certificato del server MQTT. Aggiungere una virgola dove necessario per creare un file JSON valido.

```
 "MQTTServerCertificate": { 
   "privateKeyPath": "path-to-private-key" 
 }
```
5. Nell'oggetto crypto, inserisci il seguente oggetto PKCS11. Aggiungere una virgola dove necessario per creare un file JSON valido.

```
 "PKCS11": { 
   "P11Provider": "/path-to-pkcs11-provider-so",
```

```
 "slotLabel": "crypto-token-name", 
   "slotUserPin": "crypto-token-user-pin" 
 }
```
Il file si presenta in maniera simile a quanto riportato di seguito:

```
{ 
   "coreThing" : { 
     "caPath" : "root.ca.pem", 
     "certPath" : "hash.cert.pem", 
     "keyPath" : "hash.private.key", 
     "thingArn" : "arn:partition:iot:region:account-id:thing/core-thing-name", 
     "iotHost" : "host-prefix.iot.region.amazonaws.com", 
     "ggHost" : "greengrass.iot.region.amazonaws.com", 
     "keepAlive" : 600 
   }, 
   "runtime" : { 
     "cgroup" : { 
       "useSystemd" : "yes" 
     } 
   }, 
   "managedRespawn" : false, 
   "crypto": { 
     "PKCS11": { 
       "P11Provider": "/path-to-pkcs11-provider-so", 
       "slotLabel": "crypto-token-name", 
       "slotUserPin": "crypto-token-user-pin" 
     },
     "principals" : { 
       "MQTTServerCertificate": { 
         "privateKeyPath": "path-to-private-key" 
       },
       "IoTCertificate" : { 
          "privateKeyPath" : "file:///greengrass/certs/hash.private.key", 
         "certificatePath" : "file:///greengrass/certs/hash.cert.pem" 
       }, 
       "SecretsManager" : { 
         "privateKeyPath" : "file:///greengrass/certs/hash.private.key" 
       } 
     }, 
     "caPath" : "file:///greengrass/certs/root.ca.pem" 
   }
}
```
### **a** Note

Per utilizzare over-the-air (OTA) gli aggiornamenti con la sicurezza hardware,PKCS11l'oggetto deve contenere anche ilOpenSSLEngineproprietà. Per ulteriori informazioni, consulta la pagina [the section called "Configurazione degli](#page-1002-0) [aggiornamenti OTA"](#page-1002-0) .

- 6. Modificare l'oggetto crypto:
	- a. Configurare l'oggetto PKCS11.
		- In P11Provider, immettere il percorso completo di libsofthsm2.so.
		- In slotLabel, immettere greengrass.
		- In slotUserPin, immettere 1234.
	- b. Configurare i percorsi delle chiavi private dell'oggetto principals. Non modificare la proprietà certificatePath.
		- Nelle proprietà privateKeyPath, immettere il seguente percorso PKCS#11 RFC 7512 (che specifica l'etichetta della chiave). Effettuare questa operazione per i principali IoTCertificate, SecretsManager e MQTTServerCertificate.

pkcs11:object=iotkey;type=private

c. Controllare l'oggetto crypto. La schermata visualizzata dovrebbe risultare simile a quella nell'immagine seguente:

```
 "crypto": { 
   "PKCS11": { 
     "P11Provider": "/usr/lib/x86_64-linux-gnu/softhsm/libsofthsm2.so", 
     "slotLabel": "greengrass", 
     "slotUserPin": "1234" 
  }, 
   "principals": { 
     "MQTTServerCertificate": { 
       "privateKeyPath": "pkcs11:object=iotkey;type=private" 
     }, 
     "SecretsManager": { 
       "privateKeyPath": "pkcs11:object=iotkey;type=private" 
     },
```

```
 "IoTCertificate": { 
       "certificatePath": "file://certs/core.crt", 
       "privateKeyPath": "pkcs11:object=iotkey;type=private" 
     } 
   }, 
   "caPath": "file://certs/root.ca.pem" 
 }
```
7. Rimuovere i valori caPath, certPath e keyPath dall'oggetto coreThing. La schermata visualizzata dovrebbe risultare simile a quella nell'immagine seguente:

```
"coreThing" : { 
   "thingArn" : "arn:partition:iot:region:account-id:thing/core-thing-name", 
   "iotHost" : "host-prefix-ats.iot.region.amazonaws.com", 
   "ggHost" : "greengrass-ats.iot.region.amazonaws.com", 
   "keepAlive" : 600
}
```
### **a** Note

In questo tutorial, specificherai la stessa chiave privata per tutti i principali. Per ulteriori informazioni sulla scelta della chiave privata per il server MQTT locale, consulta [Prestazioni](#page-999-0). Per ulteriori informazioni sul Secrets Manager locale, consulta [Distribuzione dei segreti nel](#page-600-0) [core .](#page-600-0)

# Test della configurazione

• Avviare il daemon Greengrass.

```
cd /greengrass/ggc/core/
sudo ./greengrassd start
```
Se il daemon viene avviato, il core è stato configurato con successo.

A questo punto puoi acquisire familiarità con la specifica PKCS#11 ed effettuare il test iniziale con l'API PKCS#11 fornita dall'implementazione SoftHSM.

### **A** Important

Ribadiamo che è estremamente importante sapere che questo modulo è destinato solamente all'apprendimento e al test. Non aumenta la sicurezza dell'ambiente Greengrass.

Lo scopo del modulo è quello di consentirti di acquisire familiarità e di effettuare test in vista dell'utilizzo futuro di un vero HSM basato sull'hardware. In quel momento, dovrai effettuare il test del software rispetto all'HSM basato sull'hardware separatamente e in modo completo prima di qualsiasi utilizzo produttivo, poiché potrebbero esservi differenze tra l'implementazione PKCS#11 fornita in SoftHSM e una basata sull'hardware.

# <span id="page-316-0"></span>Consultare anche

• PKCS #11 Cryptographic Token Interface Usage Guide Version 2.40. Pubblicato da John Leiseboer e Robert Griffin. 16 Novembre 2014. OASIS Committee Note 02. [http://docs.oasis](http://docs.oasis-open.org/pkcs11/pkcs11-ug/v2.40/cn02/pkcs11-ug-v2.40-cn02.html)[open.org/pkcs11/pkcs11-ug/v2.40/cn02/pkcs11-ug-v2.40-cn02.html](http://docs.oasis-open.org/pkcs11/pkcs11-ug/v2.40/cn02/pkcs11-ug-v2.40-cn02.html). Versione più recente: [http://](http://docs.oasis-open.org/pkcs11/pkcs11-ug/v2.40/pkcs11-ug-v2.40.html) [docs.oasis-open.org/pkcs11/pkcs11-ug/v2.40/pkcs11-ug-v2.40.html.](http://docs.oasis-open.org/pkcs11/pkcs11-ug/v2.40/pkcs11-ug-v2.40.html)

• [RFC 7512](https://tools.ietf.org/html/rfc7512)

# Aggiornamenti OTA del software AWS IoT Greengrass Core

Il pacchetto software AWS IoT Greengrass Core include un agente di aggiornamento in grado di eseguire aggiornamenti over-the-air (OTA) del AWS IoT Greengrass software. È possibile utilizzare gli aggiornamenti OTA per installare la versione più recente del software AWS IoT Greengrass Core o del software dell'agente di aggiornamento OTA su uno o più core. Con gli aggiornamenti OTA, i dispositivi core non devono essere fisicamente presenti.

Si consiglia di utilizzare gli aggiornamenti OTA quando possibile. Forniscono un meccanismo che è possibile utilizzare per tenere traccia dello stato degli aggiornamenti e della relativa cronologia. Se si verifica un aggiornamento non riuscito, l'agente di aggiornamento OTA ripristina la versione precedente del software.

#### **a** Note

Gli aggiornamenti OTA non sono supportati quando si utilizza apt per installare il software AWS IoT Greengrass Core. Per queste installazioni, si consiglia di utilizzare apt per aggiornare il software. Per ulteriori informazioni, consulta [the section called "Installazione da](#page-68-0)  [un repository APT".](#page-68-0)

Gli aggiornamenti OTA rendono più efficiente:

- la correzione delle vulnerabilità in termini di sicurezza;
- la risoluzione dei problemi di stabilità del software;
- la distribuzione delle funzionalità nuove o migliorate.

Questa funzionalità si integra con i processi [AWS IoT.](https://docs.aws.amazon.com/iot/latest/developerguide/iot-jobs.html)

# **Requisiti**

I seguenti requisiti si applicano agli aggiornamenti OTA del software AWS IoT Greengrass.

• Il core Greengrass deve disporre di almeno 400 MB di spazio su disco disponibile nella memoria locale. L'agente di aggiornamento OTA richiede circa tre volte il requisito di utilizzo del runtime del software AWS IoT Greengrass Core. Per ulteriori informazioni, consulta [Quote di servizio](https://docs.aws.amazon.com/general/latest/gr/greengrass.html#limits_greengrass) per il core di Greengrass in Riferimenti generali di Amazon Web Services.

- Il nucleo Greengrass deve avere una connessione con. Cloud AWS
- Il core di Greengrass deve essere configurato e fornito correttamente con certificati e chiavi per l'autenticazione con AWS IoT Core e AWS IoT Greengrass. Per ulteriori informazioni, consulta [the](#page-1005-0) [section called "Certificati X.509".](#page-1005-0)
- Il core di Greengrass non può essere configurato per utilizzare un proxy di rete.

#### **a** Note

A partire da AWS IoT Greengrass v1.9.3, gli aggiornamenti OTA sono supportati sui core che configurano il traffico MQTT per utilizzare la porta 443 anziché la porta predefinita 8883. Tuttavia, l'agente di aggiornamento OTA non supporta gli aggiornamenti tramite un proxy di rete. Per ulteriori informazioni, consulta [the section called "Connessione alla porta](#page-149-0) [443 o tramite un proxy di rete".](#page-149-0)

• L'avvio attendibile non può essere abilitato nella partizione che contiene il software AWS IoT Greengrass Core.

#### **a** Note

È possibile installare ed eseguire il software AWS IoT Greengrass Core in una partizione che ha attivato l'avvio attendibile, ma gli aggiornamenti OTA non sono supportati.

- AWS IoT Greengrass deve disporre delle autorizzazioni di lettura/scrittura sulla partizione che contiene il software AWS IoT Greengrass Core.
- Se si utilizza un sistema init per gestire il core di Greengrass, è necessario configurare gli aggiornamenti OTA per l'integrazione con il sistema init. Per ulteriori informazioni, consulta [the](#page-323-0) [section called "Integrazione con i sistemi di inizializzazione"](#page-323-0).
- Devi creare un ruolo da utilizzare per preassegnare gli URL di Amazon S3 agli artefatti degli aggiornamenti AWS IoT Greengrass software. Questo ruolo di firmatario consente di accedere AWS IoT Core agli artefatti degli aggiornamenti software archiviati in Amazon S3 per tuo conto. Per ulteriori informazioni, consulta [the section called "Autorizzazioni IAM per gli aggiornamenti OTA".](#page-319-0)

### <span id="page-319-0"></span>Autorizzazioni IAM per gli aggiornamenti OTA

Quando AWS IoT Greengrass rilascia una nuova versione del software AWS IoT Greengrass Core, AWS IoT Greengrass aggiorna gli elementi software archiviati in Amazon S3 utilizzati per l'aggiornamento OTA.

Account AWSDevi includere un ruolo di firmatario URL di Amazon S3 che può essere utilizzato per accedere a questi artefatti. Il ruolo deve avere una politica di autorizzazioni che consenta l's3:GetObjectazione sui bucket nei target Regione AWS s. Il ruolo deve inoltre disporre di una policy di attendibilità che consenta a iot. amazonaws.com di assumere il ruolo come entità attendibile.

Policy delle autorizzazioni

Per le autorizzazioni dei ruoli, è possibile utilizzare la policy gestita AWS o creare una policy personalizzata.

• Utilizzare la policy gestita AWS

La politica UpdateArtifactAccess gestita [da GreenGrassota](https://console.aws.amazon.com/iam/home?region=us-west-2#/policies/arn%3Aaws%3Aiam%3A%3Aaws%3Apolicy%2Fservice-role%2FGreengrassOTAUpdateArtifactAccess) è fornita da. AWS IoT Greengrass Utilizza questa politica se desideri consentire l'accesso in tutte le regioni Amazon Web Services supportateAWS IoT Greengrass, attuali e future.

• Creare una policy personalizzata

È necessario creare una politica personalizzata se si desidera specificare in modo esplicito le regioni di Amazon Web Services in cui vengono distribuiti i core. L'esempio seguente di policy consente l'accesso agli aggiornamenti del software AWS IoT Greengrass in sei regioni:

```
{ 
     "Version": "2012-10-17", 
     "Statement": [ 
         { 
              "Sid": "AllowAccessToGreengrassOTAUpdateArtifacts", 
              "Effect": "Allow", 
              "Action": [ 
                  "s3:GetObject" 
              ], 
              "Resource": [ 
                  "arn:aws:s3:::us-east-1-greengrass-updates/*", 
                  "arn:aws:s3:::us-west-2-greengrass-updates/*", 
                  "arn:aws:s3:::ap-northeast-1-greengrass-updates/*",
```

```
 "arn:aws:s3:::ap-southeast-2-greengrass-updates/*", 
                 "arn:aws:s3:::eu-central-1-greengrass-updates/*", 
                 "arn:aws:s3:::eu-west-1-greengrass-updates/*" 
 ] 
         } 
     ]
}
```
Policy di trust

La policy di attendibilità associata al ruolo deve consentire l'operazione sts:AssumeRole e definire iot.amazonaws.com come principale. Ciò consente a AWS IoT Core di assumere il ruolo come entità attendibile. Ecco un esempio di documento di policy:

```
{ 
       "Version": "2012-10-17", 
       "Statement": [ 
\overline{\mathcal{E}} "Sid": "AllowIotToAssumeRole", 
                 "Action": "sts:AssumeRole", 
                 "Principal": { 
                       "Service": "iot.amazonaws.com" 
                 }, 
                 "Effect": "Allow" 
          } 
     \mathbf{I}}
```
Inoltre, l'utente che avvia un aggiornamento OTA deve disporre delle autorizzazioni per utilizzare greengrass:CreateSoftwareUpdateJob e iot:CreateJob, nonché utilizzare iam:PassRole per passare le autorizzazioni del ruolo firmatario. Ecco un esempio di policy IAM:

```
{ 
     "Version": "2012-10-17", 
     "Statement": [ 
          { 
               "Action": [ 
                    "greengrass:CreateSoftwareUpdateJob" 
               ], 
               "Effect": "Allow", 
               "Resource": "*" 
          },
```

```
 { 
                 "Effect": "Allow", 
                "Action": [ 
                      "iot:CreateJob" 
                ], 
                 "Resource": "*" 
           }, 
           { 
                "Effect": "Allow", 
                "Action": [ 
                      "iam:PassRole" 
                ], 
                "Resource": "arn-of-s3-url-signer-role" 
           } 
     \mathbf{I}}
```
# Considerazioni

Prima di avviare un aggiornamento OTA del software Greengrass Core, è necessario conoscere l'impatto sui dispositivi del gruppo Greengrass, sia sul dispositivo core che sui dispositivi client collegati localmente al core:

- Il core si arresta durante l'aggiornamento.
- Le funzioni Lambda in esecuzione nel core saranno terminate. Se queste funzioni scrivono su risorse locali, potrebbero lasciare tali risorse in uno stato errato, a meno che non vengano interrotte correttamente.
- Durante il periodo di inattività del core, tutte le connessioni con il core Cloud AWS vengono perse. I messaggi instradati attraverso il core dai dispositivi client vengono persi.
- Le cache delle credenziali vengono perse.
- Le code che contengono processi in sospeso per le funzioni Lambda vengono perse.
- Le funzioni Lambda di lunga durata perdono le informazioni sullo stato dinamico e tutto il lavoro in sospeso viene eliminato.

Le seguenti informazioni di stato vengono conservate durante un aggiornamento OTA:

- Configurazione Core
- Configurazione gruppo Greengrass
- Shadow locali
- Log Greengrass
- Registri degli agenti di aggiornamento OTA

# Agente di aggiornamento OTA di Greengrass

L'agente di aggiornamento OTA di Greengrass è il componente software del dispositivo che gestisce i processi di aggiornamento creati e distribuiti nel cloud. L'agente di aggiornamento OTA è distribuito nello stesso pacchetto software del software AWS IoT Greengrass Core. L'agente si trova in /*greengrass-root*/ota/ota\_agent/ggc-ota. Scrive i registri in /var/log/greengrass/ ota/ggc\_ota.txt.

**a** Note

*greengrass-root* rappresenta il percorso dove è installato il software AWS IoT Greengrass Core sul dispositivo. In genere, questa è la directory /greengrass.

È possibile avviare l'agente di aggiornamento OTA eseguendo il file binario manualmente o integrandolo come parte di uno script di init, ad esempio un file di servizio systemd. Se esegui il file binario manualmente, dovrebbe essere eseguito come root. All'avvio, l'agente di aggiornamento OTA ascolta i processi di aggiornamento AWS IoT Greengrass del software AWS IoT Core e li esegue in sequenza. L'agente di aggiornamento OTA ignora tutti gli altri tipi di AWS IoT lavoro.

Il seguente estratto mostra un esempio di un file di servizio systemd per avviare, arrestare e riavviare l'agente di aggiornamento OTA:

```
[Unit]
Description=Greengrass OTA Daemon
[Service]
Type=forking
Restart=on-failure
ExecStart=/greengrass/ota/ota_agent/ggc-ota
```
[Install] WantedBy=multi-user.target Un core oggetto di un aggiornamento non deve eseguire due istanze dell'agente di aggiornamento OTA. In questo modo, i due agenti elaborano gli stessi processi creando conflitti.

# <span id="page-323-0"></span>Integrazione con i sistemi di inizializzazione

Durante un aggiornamento OTA, l'agente di aggiornamento OTA riavvia i file binari sul dispositivo principale. Se i file binari sono in esecuzione, ciò potrebbe causare conflitti quando un sistema init sta monitorando lo stato del software AWS IoT Greengrass Core o dell'agente durante l'aggiornamento. Per aiutarti a integrare il meccanismo di aggiornamento OTA con le tue strategie di monitoraggio init, puoi scrivere script di shell eseguibili prima e dopo un aggiornamento. Ad esempio, è possibile utilizzare ggc\_pre\_update.sh lo script per eseguire il backup dei dati o interrompere i processi prima che il dispositivo si spenga.

Per dire all'agente di aggiornamento OTA di eseguire questi script, devi includere il "managedRespawn" : true flag nel [file config.json.](#page-86-0) Questa impostazione è mostrata nel seguente estratto:

```
{ 
    "coreThing": { 
 … 
    }, 
    "runtime": { 
 … 
    }, 
    "managedRespawn": true
 …
}
```
### Rigenerazione gestita con aggiornamenti OTA

I seguenti requisiti si applicano agli aggiornamenti OTA managedRespawn impostati sutrue:

- Nella directory devono essere presenti i seguenti script di /*greengrass-root*/usr/scripts shell:
	- ggc\_pre\_update.sh
	- ggc\_post\_update.sh
	- ota\_pre\_update.sh
	- ota\_post\_update.sh
- Gli script devono restituire un codice valido.
- Gli script devono essere di proprietà del root e devono poter essere eseguiti solo da root.
- Lo ggc\_pre\_update.sh script deve fermare il demone Greengrass.
- Lo ggc\_post\_update.sh script deve avviare il demone Greengrass.

**a** Note

Poiché l'agente di aggiornamento OTA gestisce il proprio processo, non è necessario che ota\_post\_update.sh gli script ota\_pre\_update.sh e avviino il servizio OTA.

L'agente di aggiornamento OTA esegue gli script da. /*greengrass-root*/usr/scripts La struttura di directory deve essere simile alla seguente:

```
<greengrass_root>
|-- certs
|-- config
    | |-- config.json
|-- ggc
|-- usr/scripts
| |-- ggc_pre_update.sh
| |-- ggc_post_update.sh
| |-- ota_pre_update.sh
    | |-- ota_post_update.sh
|-- ota
```
Quando managedRespawn è impostato sutrue, l'agente di aggiornamento OTA controlla la /*greengrass-root*/usr/scripts directory di questi script prima e dopo l'aggiornamento del software. Se gli script non esistono, l'aggiornamento non riesce. AWS IoT Greengrassnon convalida il contenuto di questi script. Come best practice, verifica che gli script funzionino correttamente e inserisci i codici di uscita appropriati per gli errori.

Per gli aggiornamenti OTA del software AWS IoT Greengrass Core:

• Prima di avviare l'aggiornamento, l'agente esegue lo script ggc\_pre\_update.sh. Usa questo script per i comandi che devono essere eseguiti prima che l'agente di aggiornamento OTA avvii l'aggiornamento del software AWS IoT Greengrass Core, ad esempio per eseguire il backup dei dati o interrompere qualsiasi processo in esecuzione. L'esempio seguente mostra un semplice script per fermare il demone Greengrass.

#!/bin/bash set -euo pipefail systemctl stop greengrass

• Dopo aver completato l'aggiornamento, l'agente esegue lo script ggc\_post\_update.sh. Usa questo script per i comandi che devono essere eseguiti dopo che l'agente di aggiornamento OTA ha avviato l'aggiornamento del software AWS IoT Greengrass Core, ad esempio per riavviare i processi. L'esempio seguente mostra un semplice script per avviare il demone Greengrass.

#!/bin/bash set -euo pipefail systemctl start greengrass

Per gli aggiornamenti OTA dell'agente di aggiornamento OTA:

- Prima di avviare l'aggiornamento, l'agente esegue lo script ota\_pre\_update.sh. Usa questo script per i comandi che devono essere eseguiti prima che l'agente di aggiornamento OTA si aggiorni da solo, ad esempio per eseguire il backup dei dati o interrompere qualsiasi processo in esecuzione.
- Dopo aver completato l'aggiornamento, l'agente esegue lo script ota\_post\_update.sh. Usa questo script per i comandi che devono essere eseguiti dopo che l'agente di aggiornamento OTA si è aggiornato, ad esempio per riavviare i processi.

**a** Note

Se managedRespawn è impostato sufalse, l'agente di aggiornamento OTA non esegue gli script.

# <span id="page-325-0"></span>Creare un aggiornamento OTA.

Attenersi alla seguente procedura per eseguire un aggiornamento OTA del software AWS IoT Greengrass su uno o più core:

1. Assicurarsi che i core soddisfino i [requisiti](#page-317-0) per gli aggiornamenti OTA.

### **a** Note

Se hai configurato un sistema di avvio per gestire il software AWS IoT Greengrass Core o l'agente di aggiornamento OTA, verifica quanto segue sui tuoi core:

- Il file [config.json](#page-86-0) specifica "managedRespawn" : true.
- La directory/*greengrass-root /usr/scripts* contiene i seguenti script:
	- ggc\_pre\_update.sh
	- ggc\_post\_update.sh
	- ota\_pre\_update.sh
	- ota\_post\_update.sh

Per ulteriori informazioni, consulta [the section called "Integrazione con i sistemi di](#page-323-0)  [inizializzazione"](#page-323-0).

2. In un terminale del dispositivo principale, avvia l'agente di aggiornamento OTA.

cd /*greengrass-root*/ota/ota\_agent sudo ./ggc-ota

#### **a** Note

*greengrass-root* rappresenta il percorso dove è installato il software AWS IoT Greengrass Core sul dispositivo. In genere, questa è la directory /greengrass.

Non avviare più istanze dell'agente di aggiornamento OTA su un core perché potrebbero causare conflitti.

- 3. Usa l'AWS IoT GreengrassAPI per creare un processo di aggiornamento software.
	- a. Chiamata dell'API [CreateSoftwareUpdateJob.](#page-329-0) In questa procedura di esempio, utilizziamo i comandi AWS CLI.

Il comando seguente crea un processo che aggiorna il software AWS IoT Greengrass Core su un core. Sostituire i valori di esempio e quindi eseguire il comando.

Linux or macOS terminal

```
aws greengrass create-software-update-job \
--update-targets-architecture x86_64 \
--update-targets [\"arn:aws:iot:region:123456789012:thing/myCoreDevice\"] \
--update-targets-operating-system ubuntu \
--software-to-update core \
--s3-url-signer-role arn:aws:iam::123456789012:role/myS3UrlSignerRole \
--update-agent-log-level WARN \
--amzn-client-token myClientToken1
```
Windows command prompt

```
aws greengrass create-software-update-job ^
--update-targets-architecture x86_64 ^
--update-targets [\"arn:aws:iot:region:123456789012:thing/myCoreDevice\"] ^
--update-targets-operating-system ubuntu ^
--software-to-update core ^
--s3-url-signer-role arn:aws:iam::123456789012:role/myS3UrlSignerRole ^
--update-agent-log-level WARN ^
--amzn-client-token myClientToken1
```
Questo comando restituisce la risposta seguente.

```
{ 
     "IotJobId": "GreengrassUpdateJob_c3bd7f36-ee80-4d42-8321-a1da0EXAMPLE", 
     "IotJobArn": "arn:aws:iot:region:123456789012:job/
GreengrassUpdateJob_c3bd7f36-ee80-4d42-8321-a1da0EXAMPLE", 
     "PlatformSoftwareVersion": "1.10.1"
}
```
- b. Copiare IoTJobId dalla risposta.
- c. Chiama [DescribeJob](https://docs.aws.amazon.com/iot/latest/developerguide/manage-job-cli.html#describe-job)l'AWS IoT CoreAPI per vedere lo stato del lavoro. Sostituire il valore di esempio con l'ID del processo e quindi eseguire il comando.

```
aws iot describe-job --job-id GreengrassUpdateJob_c3bd7f36-ee80-4d42-8321-
a1da0EXAMPLE
```
Il comando restituisce un oggetto di risposta che contiene informazioni sul processo, tra cui status e jobProcessDetails.

```
{ 
     "job": { 
         "jobArn": "arn:aws:iot:region:123456789012:job/
GreengrassUpdateJob_c3bd7f36-ee80-4d42-8321-a1da0EXAMPLE", 
         "jobId": "GreengrassUpdateJob_c3bd7f36-ee80-4d42-8321-a1da0EXAMPLE", 
         "targetSelection": "SNAPSHOT", 
         "status": "IN_PROGRESS", 
         "targets": [ 
             "arn:aws:iot:region:123456789012:thing/myCoreDevice" 
         ], 
         "description": "This job was created by Greengrass to update the 
  Greengrass Cores in the targets with version 1.10.1 of the core software 
  running on x86_64 architecture.", 
         "presignedUrlConfig": { 
              "roleArn": "arn:aws::iam::123456789012:role/myS3UrlSignerRole", 
             "expiresInSec": 3600 
         }, 
         "jobExecutionsRolloutConfig": {}, 
         "createdAt": 1588718249.079, 
         "lastUpdatedAt": 1588718253.419, 
         "jobProcessDetails": { 
              "numberOfCanceledThings": 0, 
             "numberOfSucceededThings": 0, 
             "numberOfFailedThings": 0, 
              "numberOfRejectedThings": 0, 
             "numberOfQueuedThings": 1, 
             "numberOfInProgressThings": 0, 
             "numberOfRemovedThings": 0, 
             "numberOfTimedOutThings": 0 
         }, 
         "timeoutConfig": {} 
     }
}
```
Per la risoluzione dei problemi, consultare [Risoluzione dei problemi.](#page-1313-0)

# <span id="page-329-0"></span>API CreateSoftwareUpdateJob

Puoi utilizzare l'CreateSoftwareUpdateJobAPI per aggiornare il software AWS IoT Greengrass Core o il software OTA update agent sui tuoi dispositivi principali. Questa API crea un processo di snapshot AWS IoT che notifica ai dispositivi quando è disponibile un aggiornamento. Dopo aver chiamato CreateSoftwareUpdateJob, è possibile utilizzare altri comandi del processo AWS IoT per tenere traccia dell'aggiornamento software. Per ulteriori informazioni, consulta [Jobs](https://docs.aws.amazon.com/iot/latest/developerguide/iot-jobs.html) in the AWS IoTDeveloper Guide.

L'esempio seguente mostra come usare l'AWS CLI per creare un processo di aggiornamento del software AWS IoT Greengrass Core su un dispositivo core:

```
aws greengrass create-software-update-job \
--update-targets-architecture x86_64 \
--update-targets [\"arn:aws:iot:region:123456789012:thing/myCoreDevice\"] \
--update-targets-operating-system ubuntu \
--software-to-update core \
--s3-url-signer-role arn:aws:iam::123456789012:role/myS3UrlSignerRole \
--update-agent-log-level WARN \
--amzn-client-token myClientToken1
```
Il comando create-software-update-job restituisce una risposta JSON contenente l'ID processo, l'ARN del processo e la versione software che sono stati installati dall'aggiornamento:

```
{ 
     "IotJobId": "GreengrassUpdateJob_c3bd7f36-ee80-4d42-8321-a1da0EXAMPLE", 
     "IotJobArn": "arn:aws:iot:region:123456789012:job/GreengrassUpdateJob_c3bd7f36-
ee80-4d42-8321-a1da0EXAMPLE", 
     "PlatformSoftwareVersion": "1.9.2"
}
```
Per i passaggi che illustrano come utilizzare create-software-update-job per aggiornare un dispositivo core, consulta [the section called "Creare un aggiornamento OTA."](#page-325-0).

Il comando create-software-update-job ha i seguenti parametri:

--update-targets-architecture

L'architettura del dispositivo core.

```
Valori validi: armv7l, armv6l, x86_64 o aarch64
```
#### --update-targets

I core da aggiornare. L'elenco può contenere ARN di singoli core e ARN di gruppi di oggetti i cui membri sono core. Per ulteriori informazioni sui gruppi di oggetti, consulta [Gruppi di oggetti statici](https://docs.aws.amazon.com/iot/latest/developerguide/thing-groups.html) nella Guida per gli AWS IoT sviluppatori.

--update-targets-operating-system

Il sistema operativo del dispositivo Core.

Valori validi: ubuntu, amazon\_linux, raspbian o openwrt

--software-to-update

Specifica se il software di base o il software dell'agente di aggiornamento OTA deve essere aggiornato.

Valori validi: core o ota\_agent

#### --s3-url-signer-role

L'ARN del ruolo IAM utilizzato per preassegnare l'URL Amazon S3 che rimanda agli artefatti dell'aggiornamento AWS IoT Greengrass software. La politica delle autorizzazioni allegata al ruolo deve consentire l's3:GetObjectazione sui bucket nei destinatariRegione AWS. Il ruolo deve inoltre consentire a iot.amazonaws.com di assumere il ruolo come entità attendibile. Per ulteriori informazioni, consulta [the section called "Autorizzazioni IAM per gli aggiornamenti OTA".](#page-319-0)

--amzn-client-token

(Facoltativo) Un token client utilizzato per effettuare le richieste. Fornisci un token unico per impedire la creazione di aggiornamenti duplicati a causa di nuovi tentativi interni.

--update-agent-log-level

(Facoltativo) Il livello di registrazione per le istruzioni di registro generate dall'agente di aggiornamento OTA. Il valore predefinito è ERROR.

Valori validi: NONE, TRACE, DEBUG, VERBOSE, INFO, WARN, ERROR o FATAL

### **a** Note

CreateSoftwareUpdateJob accetta richieste solo per le seguenti combinazioni di architettura e sistema operativo supportate:

- ubuntu/x86\_64
- ubuntu/aarch64
- amazon\_linux/x86\_64
- raspbian/armv7l
- raspbian/armv6l
- openwrt/aarch64
- openwrt/armv7l

# <span id="page-332-0"></span>Distribuzione di gruppi AWS IoT Greengrass in un AWS IoT Greengrass Core

Usa AWS IoT Greengrass i gruppi per organizzare le entità nel tuo ambiente edge. I gruppi vengono utilizzati anche per controllare il modo in cui le entità del gruppo interagiscono tra loro e conCloud AWS. Ad esempio, solo le funzioni Lambda del gruppo vengono distribuite per l'esecuzione locale e solo i dispositivi del gruppo possono comunicare utilizzando il server MQTT locale.

Un gruppo deve includere un [core,](#page-85-0) ovvero un dispositivo AWS IoT che esegue il software AWS IoT Greengrass Core. Il core funge da gateway edge e fornisce funzionalità AWS IoT Core nell'ambiente edge. A seconda delle esigenze aziendali, puoi anche aggiungere le seguenti entità a un gruppo:

- Dispositivi client. Rappresentati come oggetti nel registro AWS IoT. Questi dispositivi devono eseguire [FreerTOS](https://docs.aws.amazon.com/freertos/latest/userguide/freertos-lib-gg-connectivity.html) o utilizzare [AWS IoTDevice](#page-39-0) SDK [AWS IoT Greengrasso Discovery](#page-963-0) API per ottenere informazioni di connessione per il core. Solo i dispositivi client che fanno parte del gruppo possono connettersi al core.
- Funzioni Lambda. Applicazioni serverless definite dall'utente che eseguono codice sul core. Le funzioni Lambda sono create AWS Lambda e referenziate da un gruppo Greengrass. Per ulteriori informazioni, consulta [Esegui funzioni Lambda locali.](#page-366-0)
- Connettori. Applicazioni serverless predefinite che eseguono codice sul core. I connettori possono fornire un'integrazione integrata con l'infrastruttura locale, i protocolli dei dispositivi e altri servizi cloud. AWS Per ulteriori informazioni, consulta [Integrazione con servizi e protocolli tramite i](#page-628-0) [connettori.](#page-628-0)
- Abbonamenti. Definiscono gli autori, i sottoscrittori e gli argomenti MQTT (o gli argomenti) autorizzati per la comunicazione MQTT.
- Risorse. Riferimenti a [dispositivi e volumi](#page-408-0) locali, [modelli di apprendimento automatico](#page-432-0) e [segreti,](#page-600-0) utilizzati per il controllo degli accessi tramite funzioni e connettori Greengrass Lambda.
- Registri. Configurazioni di registrazione per i componenti di AWS IoT Greengrass sistema e le funzioni Lambda. Per ulteriori informazioni, consulta [the section called "Monitoraggio con i log AWS](#page-1067-0)  [IoT Greengrass"](#page-1067-0).

Gestisci il tuo gruppo Greengrass in Cloud AWS e poi lo distribuisci su un core. La distribuzione copia la configurazione del gruppo nel file group. json sul dispositivo core. Questo file si trova in *greengrass-root*/ggc/deployments/group.

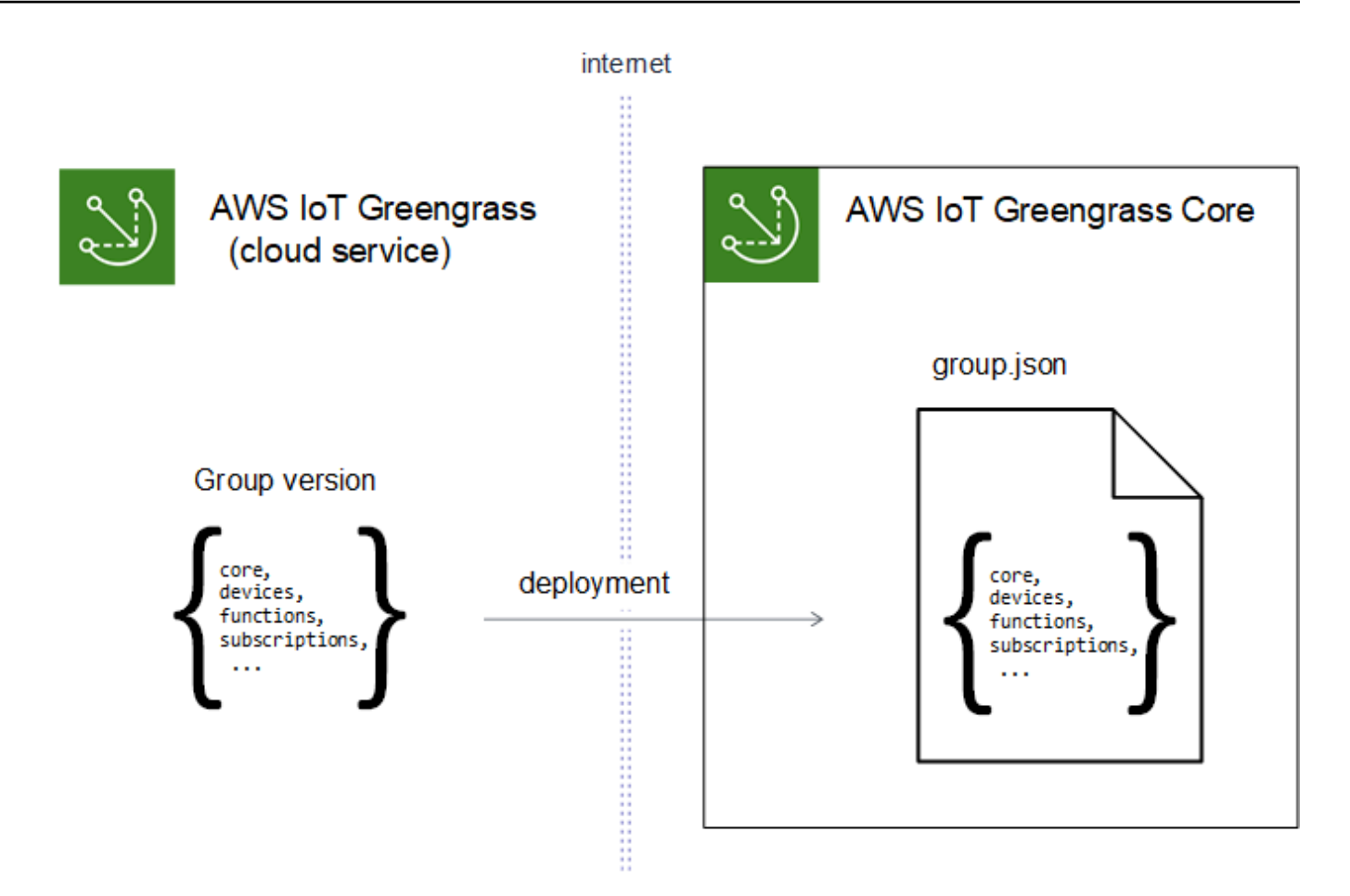

#### a Note

Durante una distribuzione, il processo daemon Greengrass sul dispositivo core si arresta e quindi si riavvia.

# Distribuzione dei gruppi dalla console AWS IoT

È possibile distribuire un gruppo e gestirne le distribuzioni dalla pagina di configurazione del gruppo nella console. AWS IoT

### **a** Note

Per aprire questa pagina nella console, scegli Dispositivi Greengrass, quindi Gruppi (V1), quindi in Gruppi Greengrass, scegli il tuo gruppo.

Per distribuire la versione corrente del gruppo

• Dalla pagina di configurazione del gruppo, scegli Distribuisci.

Per visualizzare la cronologia della distribuzione del gruppo

La cronologia della distribuzione di un gruppo include la data e l'ora, la versione del gruppo e lo stato di ogni tentativo di distribuzione.

- 1. Dalla pagina di configurazione del gruppo, scegli la scheda Distribuzioni.
- 2. Per visualizzare ulteriori informazioni su una distribuzione, inclusi i messaggi di errore, scegli Distribuzioni dalla AWS IoT console, in Dispositivi Greengrass.

Per ripetere la distribuzione di un gruppo

Potresti voler ripetere una distribuzione se la distribuzione corrente ha esito negativo o ripristinare una versione di gruppo diversa.

- 1. Dalla AWS IoT console, scegli Dispositivi Greengrass, quindi scegli Gruppi (V1).
- 2. Seleziona la scheda Distribuzioni.
- 3. Scegli la distribuzione che desideri ridistribuire e scegli Redeploy.

Per reimpostare le distribuzioni di gruppo

È possibile reimpostare le distribuzioni di gruppo per spostare o eliminare un gruppo o rimuovere le informazioni sulla distribuzione. Per ulteriori informazioni, consulta [the section called](#page-348-0) ["Reimpostazione delle distribuzioni"](#page-348-0).

- 1. Dalla AWS IoT console, scegli Dispositivi Greengrass, quindi scegli Gruppi (V1).
- 2. Seleziona la scheda Distribuzioni.
- 3. Scegli la distribuzione che desideri ripristinare e scegli Ripristina distribuzioni.

# Distribuzione di gruppi con l'API AWS IoT Greengrass

L'API AWS IoT Greengrass fornisce le seguenti operazioni per distribuire i gruppi AWS IoT Greengrass e gestire le distribuzioni dei gruppi. Puoi chiamare queste operazioni dalla AWS CLI, dall'AWS IoT Greengrass API o dall'SDK AWS.

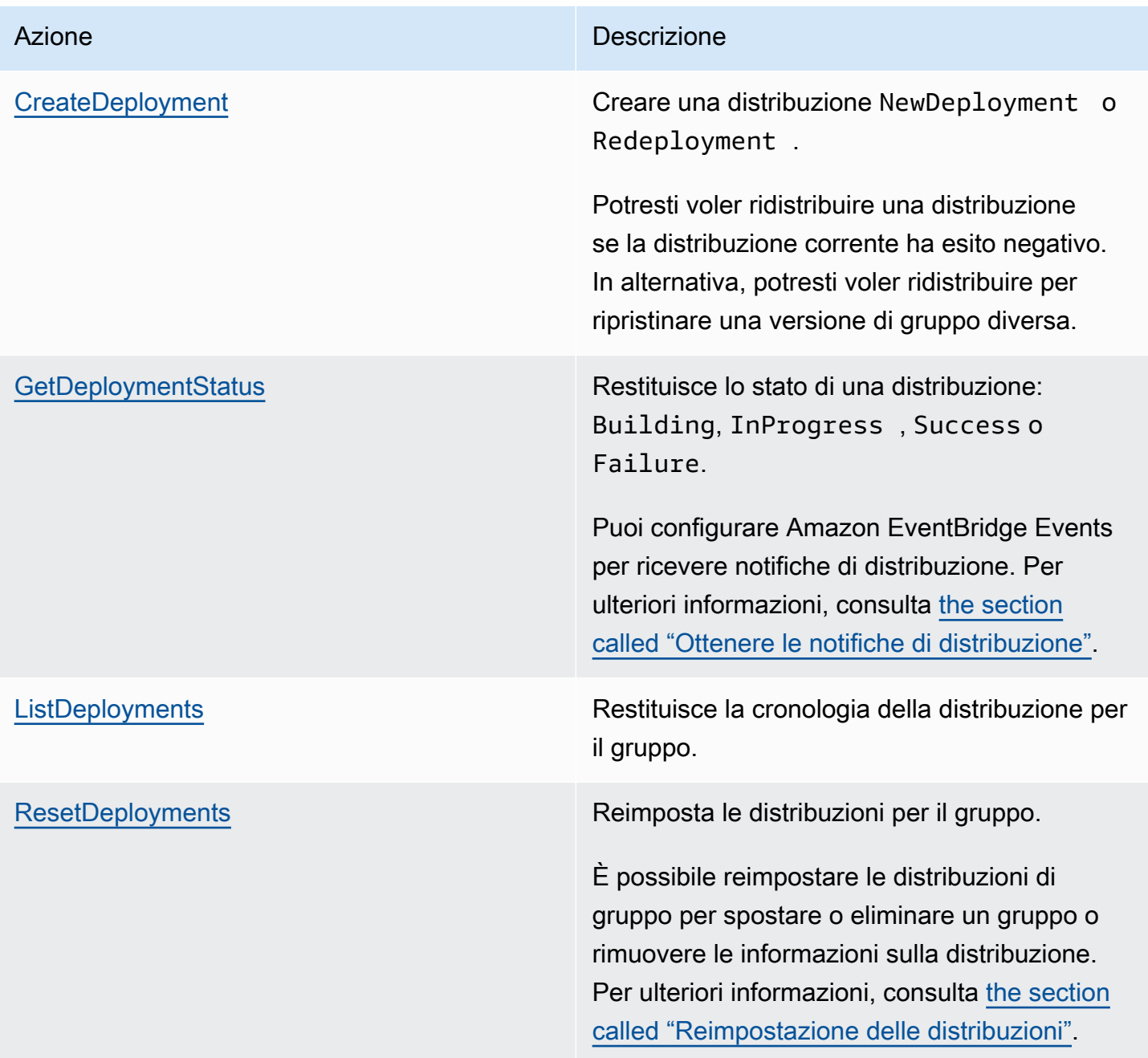

### **a** Note

Per informazioni sulle operazioni di distribuzione in blocco, consulta the section called ["Creazione di distribuzioni in blocco".](#page-350-0)

### Ottenere l'ID del gruppo

L'ID del gruppo viene comunemente utilizzato nelle operazioni API. Puoi utilizzare l'[ListGroupsa](https://docs.aws.amazon.com/greengrass/v1/apireference/listgroups-get.html)zione per trovare l'ID del gruppo target dal tuo elenco di gruppi. Ad esempio, nell'AWS CLI, utilizzare il comando list-groups.

```
aws greengrass list-groups
```
È inoltre possibile includere l'opzione query per filtrare i risultati. Per esempio:

• Per ottenere il gruppo creato più di recente:

aws greengrass list-groups --query "reverse(sort\_by(Groups, &CreationTimestamp))[0]"

• Per ottenere un gruppo in base al nome:

aws greengrass list-groups --query "Groups[?Name=='*MyGroup*']"

I nomi dei gruppi non devono essere univoci, pertanto potrebbero essere restituiti più gruppi.

Di seguito è riportata una risposta list-groups di esempio: Le informazioni relative a ciascun gruppo includono l'ID del gruppo (nella proprietà Id) e l'ID della versione più recente del gruppo (nella proprietà LatestVersion). Per ottenere altri ID di versione per un gruppo, usa l'ID del gruppo con [ListGroupVersions](https://docs.aws.amazon.com/greengrass/v1/apireference/listgroupversions-get.html).

#### **a** Note

Puoi trovare questi valori anche nella AWS IoT console. L'ID gruppo viene visualizzato nella pagina Settings (Impostazioni) del gruppo. Gli ID delle versioni del gruppo vengono visualizzati nella scheda Distribuzioni del gruppo.

```
{ 
     "Groups": [ 
\overline{\mathcal{L}} "LatestVersionArn": "arn:aws:us-west-2:123456789012:/greengrass/
groups/00dedaaa-ac16-484d-ad77-c3eedEXAMPLE/versions/4cbc3f07-fc5e-48c4-
a50e-7d356EXAMPLE",
```

```
 "Name": "MyFirstGroup", 
              "LastUpdatedTimestamp": "2019-11-11T05:47:31.435Z", 
              "LatestVersion": "4cbc3f07-fc5e-48c4-a50e-7d356EXAMPLE", 
              "CreationTimestamp": "2019-11-11T05:47:31.435Z", 
              "Id": "00dedaaa-ac16-484d-ad77-c3eedEXAMPLE", 
              "Arn": "arn:aws:us-west-2:123456789012:/greengrass/groups/00dedaaa-
ac16-484d-ad77-c3eedEXAMPLE" 
         }, 
         { 
              "LatestVersionArn": "arn:aws:us-west-2:123456789012:/greengrass/
groups/036ceaf9-9319-4716-ba2a-237f9EXAMPLE/versions/8fe9e8ec-64d1-4647-
b0b0-01dc8EXAMPLE", 
              "Name": "GreenhouseSensors", 
              "LastUpdatedTimestamp": "2020-01-07T19:58:36.774Z", 
              "LatestVersion": "8fe9e8ec-64d1-4647-b0b0-01dc8EXAMPLE", 
              "CreationTimestamp": "2020-01-07T19:58:36.774Z", 
              "Id": "036ceaf9-9319-4716-ba2a-237f9EXAMPLE", 
              "Arn": "arn:aws:us-west-2:123456789012:/greengrass/
groups/036ceaf9-9319-4716-ba2a-237f9EXAMPLE" 
         }, 
         ... 
    \mathbf{I}}
```
Se non specifichi unRegione AWS, AWS CLI i comandi utilizzano la regione predefinita del tuo profilo. Per restituire gruppi in un'altra regione, includere l'opzione *regione* . Per esempio:

```
aws greengrass list-groups --region us-east-1
```
# Panoramica del modello di oggetti del gruppo AWS IoT Greengrass

Durante la programmazione con l'API AWS IoT Greengrass, è utile comprendere il modello di oggetti del gruppo Greengrass.

### Gruppi

Nell'API AWS IoT Greengrass, l'oggetto Group di primo livello è costituito da metadati e da un elenco di oggetti GroupVersion. Gli oggetti GroupVersion sono associati a un Group per ID.

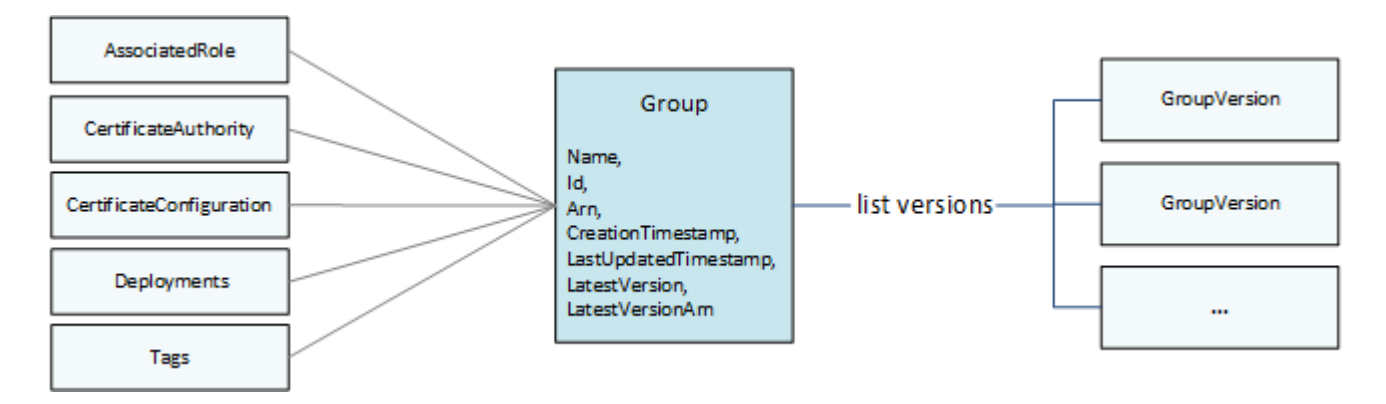

### Versioni del gruppo

Gli oggetti GroupVersion definiscono l'appartenenza al gruppo. Ogni GroupVersion fa riferimento a una CoreDefinitionVersion e ad altre versioni dei componenti per ARN. Questi riferimenti determinano quali entità includere nel gruppo.

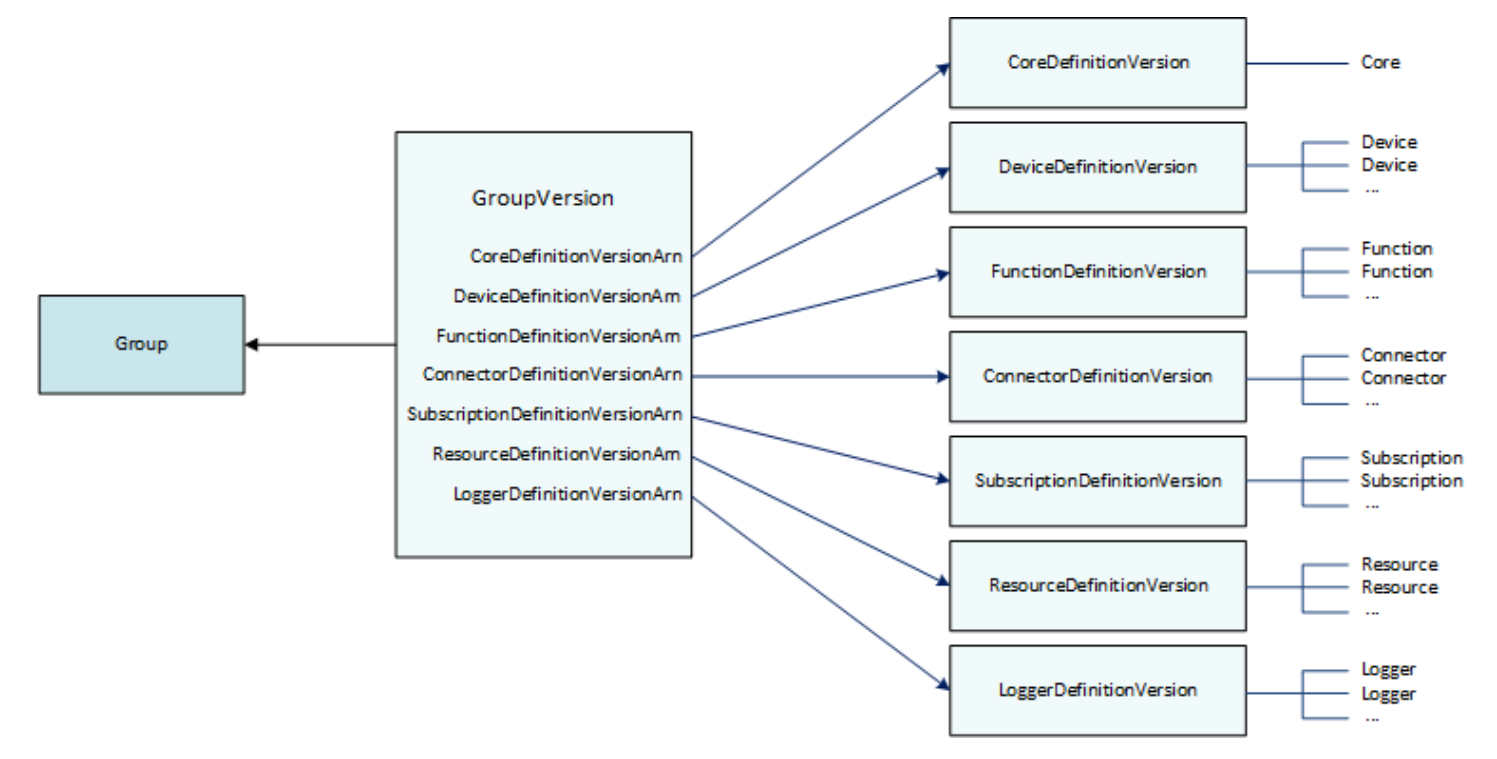

Ad esempio, per includere tre funzioni Lambda, un dispositivo e due abbonamenti nel gruppo, i riferimenti: GroupVersion

- Il CoreDefinitionVersion che contiene il core richiesto.
- Il FunctionDefinitionVersion che contiene le tre funzioni.
- Il DeviceDefinitionVersion che contiene il dispositivo client.

• Il SubscriptionDefinitionVersion che contiene le due sottoscrizioni.

Il GroupVersion distribuito su un dispositivo core determina le entità disponibili nell'ambiente locale e il modo in cui possono interagire.

### Componenti del gruppo

I componenti aggiunti ai gruppi hanno una gerarchia di tre livelli:

- Una definizione che fa riferimento a un elenco di DefinitionVersionoggetti di un determinato tipo. Ad esempio, un DeviceDefinition fa riferimento a un elenco di oggetti DeviceDefinitionVersion.
- Una DefinitionVersionche contiene un insieme di entità di un determinato tipo. Ad esempio, un DeviceDefinitionVersion contiene un elenco di oggetti Device.
- Singole entità che definiscono le proprietà e il comportamento. Ad esempio, a Device definisce l'ARN del dispositivo client corrispondente nel AWS IoT registro, l'ARN del certificato del dispositivo e se la sua shadow locale si sincronizza automaticamente con il cloud.

Puoi aggiungere i seguenti tipi di entità a un gruppo:

- [Connector](https://docs.aws.amazon.com/greengrass/v1/apireference/definitions-connector.html)
- **[Core](https://docs.aws.amazon.com/greengrass/v1/apireference/definitions-core.html)**
- [Device](https://docs.aws.amazon.com/greengrass/v1/apireference/definitions-device.html)
- [Funzione](https://docs.aws.amazon.com/greengrass/v1/apireference/definitions-function.html)
- [Logger](https://docs.aws.amazon.com/greengrass/v1/apireference/definitions-logger.html)
- [Resource \(Risorsa\)](https://docs.aws.amazon.com/greengrass/v1/apireference/definitions-resource.html)
- [Subscription](https://docs.aws.amazon.com/greengrass/v1/apireference/definitions-subscription.html)

L'esempio seguente DeviceDefinition fa riferimento a tre oggetti DeviceDefinitionVersion che contengono ciascuno più oggetti Device. In un gruppo viene utilizzato solo un oggetto DeviceDefinitionVersion alla volta.

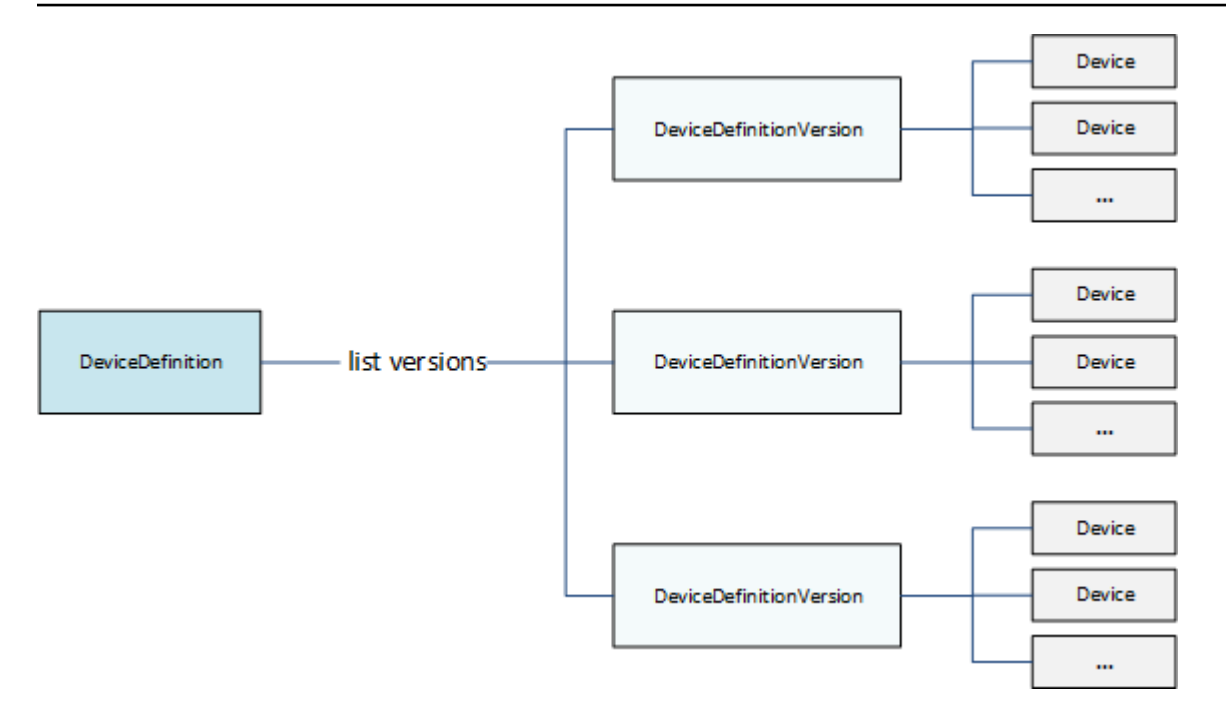

## Aggiornamento dei gruppi

Nell'API AWS IoT Greengrass, utilizzare le versioni per aggiornare la configurazione di un gruppo. Le versioni sono immutabili, quindi per aggiungere, rimuovere o modificare i componenti del gruppo, è necessario creare DefinitionVersionoggetti che contengano entità nuove o aggiornate.

È possibile associare nuovi DefinitionVersionsoggetti a oggetti Definition nuovi o esistenti. Ad esempio, puoi utilizzare l'operazione CreateFunctionDefinition per creare un FunctionDefinition che include FunctionDefinitionVersion come versione iniziale oppure puoi utilizzare l'operazione CreateFunctionDefinitionVersion e fare riferimento a un FunctionDefinition esistente.

Dopo aver creato i componenti del gruppo, ne create uno GroupVersion contenente tutti DefinitionVersiongli oggetti che desiderate includere nel gruppo. Puoi quindi distribuire GroupVersion.

Per distribuire un GroupVersion, deve fare riferimento a un CoreDefinitionVersion che contiene esattamente uno Core. Tutte le entità a cui si fa riferimento devono essere membri del gruppo. Inoltre, un [ruolo di servizio Greengrass](#page-1029-0) deve essere associato all'utente Account AWS nel luogo in Regione AWS cui si sta implementando il. GroupVersion

### **a** Note

Le operazioni Update nell'API vengono utilizzate per modificare il nome di un Group o di un oggetto Definition del componente.

Aggiornamento di entità che fanno riferimento a risorse AWS

Le funzioni e le [risorse segrete di Greengrass Lambda definiscono le proprietà specifiche di](#page-600-0) [Greengrass e fanno anche riferimento alle risorse](#page-600-0) corrispondenti. AWS Per aggiornare queste entità, è possibile apportare modifiche alla AWS risorsa corrispondente anziché agli oggetti Greengrass. Ad esempio, le funzioni Lambda fanno riferimento a una funzione in AWS Lambda e definiscono anche il ciclo di vita e altre proprietà specifiche del gruppo Greengrass.

- Per aggiornare il codice della funzione Lambda o le dipendenze pacchettizzate, apporta le modifiche. AWS Lambda Durante la successiva distribuzione del gruppo, queste modifiche vengono recuperate da AWS Lambda e copiate nell'ambiente locale.
- Per aggiornare [le proprietà specifiche di Greengrass,](#page-372-0) devi creare un FunctionDefinitionVersion che contiene le proprietà Function aggiornate.

#### **a** Note

Le funzioni Lambda di Greengrass possono fare riferimento a una funzione Lambda tramite alias ARN o versione ARN. Se si fa riferimento all'ARN alias (consigliato), non è necessario aggiornare FunctionDefinitionVersion (o SubscriptionDefinitionVersion) quando si pubblica una nuova versione della funzione in AWS Lambda. Per ulteriori informazioni, consulta [the section called "Riferimento alle funzioni in base all'alias o alla](#page-371-0)  [versione"](#page-371-0).

# Consulta anche

- [the section called "Ottenere le notifiche di distribuzione"](#page-342-0)
- [the section called "Reimpostazione delle distribuzioni"](#page-348-0)
- [the section called "Creazione di distribuzioni in blocco"](#page-350-0)
- [Risoluzione dei problemi di distribuzione](#page-1329-0)
- [Documentazione di riferimento delle API AWS IoT Greengrass Version 1](https://docs.aws.amazon.com/greengrass/v1/apireference/)
- [AWS IoT Greengrasscomandi](https://docs.aws.amazon.com/cli/latest/reference/greengrass/index.html) nel AWS CLI Command Reference

### <span id="page-342-0"></span>Ottenere le notifiche di distribuzione

Amazon EventBridge Le regole degli eventi forniscono notifiche sulle modifiche dello stato per le distribuzioni del gruppo Greengrass. EventBridge offre uno stream quasi in tempo reale degli eventi di sistema che descrivono le modifiche apportateAWSrisorse AWS.AWS IoT Greengrassinvia questi eventi a EventBridge su unalmeno una voltabase. Ciò significa cheAWS IoT Greengrasspotrebbe inviare più copie di un determinato evento per garantire la consegna. Inoltre, i listener di eventi potrebbero non ricevere gli eventi nell'ordine in cui si sono verificati.

#### **a** Note

Amazon EventBridge è un servizio bus di eventi che consente di connettere le applicazioni ai dati provenienti da un'ampia gamma di origini, ad esempi[oDispositivi di Core Greengrass](#page-1081-0)e le notifiche di distribuzione. Per ulteriori informazioni, consulta[Che cos'è Amazon?](https://docs.aws.amazon.com/eventbridge/latest/userguide/what-is-amazon-eventbridge.html)  [EventBridge?](https://docs.aws.amazon.com/eventbridge/latest/userguide/what-is-amazon-eventbridge.html)nellaAmazon EventBridge Guida per l'utente di.

AWS IoT Greengrass emette un evento quando le distribuzioni di gruppo cambiano lo stato. Puoi creare una EventBridge regola che viene eseguita per tutte le transizioni di stato o le transizioni agli stati specificati. Quando una distribuzione entra in uno stato che attiva una regola, EventBridge invoca le operazioni di destinazione definite nella regola. In questo modo è possibile inviare notifiche, acquisire informazioni sugli eventi, intraprendere azioni correttive o avviare altri eventi in risposta a una modifica dello stato. Ad esempio, è possibile creare regole per i seguenti casi d'uso:

- Avvio di operazioni post-distribuzione, ad esempio il download di asset e l'invio di notifiche al personale
- Inviare notifiche in caso di distribuzione riuscita o non riuscita.
- Pubblicare parametri personalizzati sugli eventi di distribuzione.

AWS IoT Greengrass emette un evento quando una distribuzione entra nei seguenti stati: Building, InProgress, Success e Failure.

#### **G** Note

Il monitoraggio dello stato di un'operazione di [distribuzione di massa](#page-350-0) non è attualmente supportato. Tuttavia, AWS IoT Greengrass emette eventi di modifica dello stato per singole distribuzioni di gruppi che fanno parte di una distribuzione di massa.

### Evento di modifica dello stato della distribuzione del gruppo

L'[evento](https://docs.aws.amazon.com/AmazonCloudWatch/latest/events/CloudWatchEventsandEventPatterns.html) per una modifica dello stato della distribuzione utilizza il formato seguente:

```
{ 
     "version":"0", 
     "id":" cd4d811e-ab12-322b-8255-EXAMPLEb1bc8", 
     "detail-type":"Greengrass Deployment Status Change", 
     "source":"aws.greengrass", 
     "account":"123456789012", 
     "time":"2018-03-22T00:38:11Z", 
     "region":"us-west-2", 
     "resources":[], 
     "detail":{ 
         "group-id": "284dcd4e-24bc-4c8c-a770-EXAMPLEf03b8", 
         "deployment-id": "4f38f1a7-3dd0-42a1-af48-EXAMPLE09681", 
         "deployment-type": "NewDeployment|Redeployment|ResetDeployment|
ForceResetDeployment", 
         "status": "Building|InProgress|Success|Failure" 
     }
}
```
È possibile creare regole che si applicano a uno o più gruppi. È possibile filtrare le regole in base a uno o più dei seguenti tipi di distribuzione e stati di distribuzione:

Tipi di distribuzione

- NewDeployment. La prima distribuzione di una versione del gruppo.
- ReDeployment. Una ridistribuzione di una versione di gruppo.
- ResetDeployment. Elimina le informazioni di distribuzione archiviate inCloud AWSe sulAWS IoT Greengrasscore. Per ulteriori informazioni, consulta la pagina [the section called](#page-348-0)  ["Reimpostazione delle distribuzioni"](#page-348-0) .

• ForceResetDeployment. Elimina le informazioni di distribuzione archiviate inCloud AWSe segnala il successo senza attendere che il core risponda. Inoltre, elimina le informazioni di distribuzione archiviate sul core se il core è connesso o quando si connette in seguito.

Stati della distribuzione

- Building. Il servizio cloud AWS IoT Greengrass convalida la configurazione del gruppo e costruisce artefatti di distribuzione.
- InProgress. La distribuzione è in corso sullaAWS IoT Greengrasscore.
- Success. La distribuzione è stata completata correttamente.
- Failure. La mia distribuzione non è riuscita

È possibile che gli eventi vengano duplicati o non funzionino. Per determinare l'ordine degli eventi, utilizza la proprietà time.

**a** Note

AWS IoT Greengrass non utilizza la proprietà resources, quindi è sempre vuota.

### Prerequisiti per creare EventBridge regole

Prima di creare una EventBridge regola perAWS IoT Greengrass, eseguire le seguenti operazioni:

- Acquisire familiarità con eventi, regole e destinazioni di EventBridge.
- Creare e configurare i target richiamati dal EventBridge regole. Le regole possono richiamare molti tipi di target, tra cui:
	- Amazon Simple Notification Service (Amazon SNS)
	- Funzioni AWS Lambda
	- Flusso di video Amazon Kinesis
	- Code di Amazon Simple Queue Service (Amazon SQS)

Per ulteriori informazioni, consulta[Che cos'è Amazon? EventBridge?e](https://docs.aws.amazon.com/eventbridge/latest/userguide/what-is-amazon-eventbridge.html)[Nozioni di base su Amazon](https://docs.aws.amazon.com/eventbridge/latest/userguide/eventbridge-getting-set-up.html)  [EventBridge](https://docs.aws.amazon.com/eventbridge/latest/userguide/eventbridge-getting-set-up.html)nellaAmazon EventBridge Guida per l'utente di.

### Configurazione delle notifiche di distribuzione (console)

Utilizza la procedura seguente per creare una EventBridge regola che pubblichi un argomento Amazon SNS quando lo stato della distribuzione cambia per un gruppo. Ciò consente a server Web, indirizzi e-mail e altri sottoscrittori di argomenti di rispondere all'evento. Per ulteriori informazioni, consulta[Creazione di una EventBridge regola che si attiva su un evento da](https://docs.aws.amazon.com/eventbridge/latest/userguide/create-eventbridge-rule.html) [unAWSrisorsan](https://docs.aws.amazon.com/eventbridge/latest/userguide/create-eventbridge-rule.html)ellaAmazon EventBridge Guida per l'utente di.

- 1. Apertura della[Amazon EventBridgeplancia](https://console.aws.amazon.com/events/).
- 2. Nel pannello di navigazione, scegliere Rules (Regole).
- 3. Scegli Create rule (Crea regola).
- 4. Inserire un nome e una descrizione per la regola.

Una regola non può avere lo stesso nome di un'altra regola nella stessa regione e sullo stesso bus di eventi.

- 5. Per Select event bus (Seleziona bus di eventi), scegli il bus di eventi che desideri associare a questa regola. Se desideri che questa regola venga attivata su eventi corrispondenti provenienti dal tuo account, selezionaAWSBus di eventi predefiniti. Quando un servizio AWS nell'account emette un evento, passa sempre al bus di eventi predefinito dell'account.
- 6. Per Rule type (Tipo di regola), scegli Rule with an event pattern (Regola con un modello di eventi).
- 7. Seleziona Next (Successivo).
- 8. Per Event source (Origine evento), scegli AWS services (Servizi ).
- 9. PerModello di eventi, scegliAWSservizi.
- 10. PerAWSservizio, scegliere Greengrass.
- 11. Per Tipo evento, scegliere Modifica stato distribuzione Greengrass.

### **a** Note

LaAWSChiamata API tramite CloudTrailil tipo di evento è basato suAWS IoT GreengrassIntegrazione di conAWS CloudTrail. È possibile utilizzare questa opzione per creare regole avviate da chiamate di lettura o scrittura allaAWS IoT GreengrassAPI. Per ulteriori informazioni, consulta la pagina [the section called "Registrazione delle chiamate](#page-1076-0)  [API AWS IoT Greengrass con AWS CloudTrail"](#page-1076-0) .

- 12. Scegliere gli stati di distribuzione che attivano una notifica.
	- Per ricevere notifiche per tutti gli eventi di modifica dello stato, scegliere Qualsiasi stato.
	- Per ricevere notifiche solo per alcuni eventi di modifica dello stato, scegliere Stato specifico, e quindi scegliere gli stati di destinazione.
- 13. Scegliere i tipi di distribuzione che attivano una notifica.
	- Per ricevere notifiche per tutti i tipi di distribuzione, scegliere Qualsiasi stato.
	- Per ricevere notifiche solo per alcuni tipi di distribuzione, scegliere Stato specifico e quindi scegliere i tipi di distribuzione di destinazione.
- 14. Seleziona Next (Successivo).
- 15. Per Target types (Tipi di destinazione), scegli AWS service (Servizio ).
- 16. PerSelezionare una destinazione, configura la destinazione. In questo esempio viene utilizzato un argomento Amazon SNS, ma è possibile configurare altri tipi di destinazione per l'invio di notifiche.
	- a. In Target (Destinazione), scegli SNS topic (Argomento SNS).
	- b. Per Argomento, scegli l'argomento di destinazione.
	- c. Seleziona Next (Successivo).
- 17. SottoTag, definire i tag per la regola o lasciare i campi vuoti.
- 18. Seleziona Next (Successivo).
- 19. Rivedi i dettagli della regola e scegli Create rule (Crea regola).

### Configurazione delle notifiche di distribuzione (CLI)

Utilizza la procedura seguente per creare una EventBridge regola che pubblichi un argomento Amazon SNS quando lo stato della distribuzione cambia per un gruppo. Ciò consente a server Web, indirizzi e-mail e altri sottoscrittori di argomenti di rispondere all'evento.

- 1. Crea la regola.
	- Replace (Sostituisci)*group-id*con l'ID del tuoAWS IoT Greengrassgruppo.

```
aws events put-rule \ 
   --name TestRule \
```

```
 --event-pattern "{\"source\": [\"aws.greengrass\"], \"detail\": {\"group-id\": 
 [\"group-id\"]}}"
```
Le proprietà omesse dal modello vengono ignorate.

- 2. Aggiungi l'argomento come destinazione della regola.
	- Replace (Sostituisci)*Topic-arn*con l'ARN del tuo argomento Amazon SNS.

```
aws events put-targets \ 
   --rule TestRule \ 
   --targets "Id"="1","Arn"="topic-arn"
```
#### **a** Note

Per consentire ad Amazon EventBridge per chiamare l'argomento di destinazione, è necessario aggiungere una policy basata sulle risorse all'argomento. Per ulteriori informazioni, consulta[Autorizzazioni Amazon SNSn](https://docs.aws.amazon.com/eventbridge/latest/userguide/resource-based-policies-eventbridge.html#sns-permissions)ellaAmazon EventBridge Guida per l'utente di.

Per ulteriori informazioni, consulta[Eventi e modelli di eventi in EventBridgen](https://docs.aws.amazon.com/eventbridge/latest/userguide/eventbridge-and-event-patterns.html)ellaAmazon EventBridge Guida per l'utente di.

### Configurazione delle notifiche di distribuzione (AWS CloudFormation)

UtilizzaAWS CloudFormationmodelli da creare EventBridge regole che inviano notifiche sulle modifiche dello stato per le distribuzioni del gruppo Greengrass. Per ulteriori informazioni, consulta[Amazon EventBridge riferimento ai tipi di risorsen](https://docs.aws.amazon.com/AWSCloudFormation/latest/UserGuide/AWS_Events.html)ellaAWS CloudFormationGuida per l'utente di.

### Consultare anche

- [Distribuzione di gruppi AWS IoT Greengrass](#page-332-0)
- [Che cos'è Amazon? EventBridge?](https://docs.aws.amazon.com/eventbridge/latest/userguide/what-is-amazon-eventbridge.html)nellaAmazon EventBridge Guida per l'utente di

# <span id="page-348-0"></span>Reimpostazione delle distribuzioni

Questa funzionalità è disponibile per AWS IoT Greengrass Core v1.1 e versioni successive.

È possibile reimpostare le distribuzioni di un gruppo su:

- Elimina il gruppo, ad esempio quando desideri spostare il nucleo del gruppo in un altro gruppo o se il nucleo del gruppo è stato ridisegnato. Prima di eliminare un gruppo, è necessario reimpostare le distribuzioni del gruppo per utilizzare il core con un altro gruppo Greengrass.
- Spostare il core del gruppo a un gruppo diverso.
- Ripristinare il gruppo allo stato precedente a eventuali distribuzioni.
- Rimuovere la configurazione di distribuzione dal dispositivo core.
- Eliminare dati sensibili dal dispositivo core o dal cloud.
- Distribuire un nuovo gruppo di configurazione a un core senza dover sostituire il core con un altro nel gruppo corrente.

### **a** Note

La funzionalità di reimpostazione delle distribuzioni non è disponibile in AWS IoT Greengrass Core Software v1.0.0. Non è possibile eliminare un gruppo distribuito utilizzando v1.0.0.

L'operazione di ripristino delle distribuzioni elimina prima tutte le informazioni di distribuzione archiviate nel cloud per un determinato gruppo. Quindi ordina al dispositivo principale del gruppo di ripulire anche tutte le informazioni relative alla distribuzione (funzioni Lambda, registri utente, database shadow e certificato del server, ma non i certificati core config.json definiti dall'utente o Greengrass). Non è possibile reimpostare le distribuzioni per un gruppo se il gruppo dispone di una distribuzione con stato In Progress o Building.

### Reimposta le distribuzioni dalla console AWS IoT

È possibile ripristinare le distribuzioni di gruppo dalla pagina di configurazione del gruppo nella console. AWS IoT

- 1. Nel riquadro di navigazione della AWS IoT console, in Gestione, espandi i dispositivi Greengrass, quindi scegli Gruppi (V1).
- 2. Scegliere il gruppo target.
- 3. Dalla scheda Distribuzioni, scegli Reimposta distribuzioni.
- 4. Nella finestra di dialogo Reimposta le distribuzioni per questo Greengrass Group, digita **confirm** per concordare e scegli Reimposta distribuzione.

### Reimpostazione delle distribuzioni con l'API AWS IoT Greengrass

Puoi utilizzare l'operazione ResetDeployments nell'AWS CLI, nell'API AWS IoT Greengrass o nell'SDK AWS per reimpostare le distribuzioni. Gli esempi in questo argomento utilizzano l'interfaccia a riga di comando.

aws greengrass reset-deployments --group-id *GroupId* [--force]

Argomenti del comando CLI **reset-deployments**:

#### --group-id

L'ID del gruppo. Utilizzare il comando list-groups per ottenere questo valore.

--force

Facoltativo. Utilizzare questo parametro se il dispositivo core del gruppo è stato smarrito, rubato o distrutto. Questa opzione determina la procedura di reimpostazione distribuzioni per segnalare la riuscita una volta che tutte le informazioni di distribuzione nel cloud sono state ripulite, senza attendere che un dispositivo core risponda. Tuttavia, se il dispositivo core è o diventa attivo, esegue anche operazioni di pulizia.

L'output del comando dell'interfaccia a riga di comando reset-deployments è simile al seguente:

```
{ 
     "DeploymentId": "4db95ef8-9309-4774-95a4-eea580b6ceef", 
     "DeploymentArn": "arn:aws:greengrass:us-west-2:106511594199:/greengrass/groups/
b744ed45-a7df-4227-860a-8d4492caa412/deployments/4db95ef8-9309-4774-95a4-eea580b6ceef"
}
```
È possibile controllare lo stato della reimpostazione distribuzioni con il comando CLI getdeployment-status:

aws greengrass get-deployment-status --deployment-id *DeploymentId* --group-id *GroupId*

#### Argomenti del comando CLI **get-deployment-status**:

--deployment-id

L'ID della distribuzione.

```
--group-id
```
L'ID del gruppo.

L'output del comando dell'interfaccia a riga di comando get-deployment-status è simile al seguente:

```
{ 
     "DeploymentStatus": "Success", 
     "UpdatedAt": "2017-04-04T00:00:00.000Z"
}
```
DeploymentStatus è impostato su Building quando la reimpostazione distribuzioni è in fase di preparazione. Quando la distribuzione di ripristino è pronta ma il AWS IoT Greengrass core non ha ancora ripreso la distribuzione ripristinata, lo è. DeploymentStatus InProgress

Se l'operazione di ripristino non riesce, le informazioni di errore vengono restituite nella risposta.

### Consulta anche

- [Distribuzione di gruppi AWS IoT Greengrass](#page-332-0)
- [ResetDeployments n](https://docs.aws.amazon.com/greengrass/v1/apireference/resetdeployments-post.html)ell'AWS IoT Greengrass Version 1API Reference
- [GetDeploymentStatus](https://docs.aws.amazon.com/greengrass/v1/apireference/getdeploymentstatus-get.html)nell'AWS IoT Greengrass Version 1API Reference

# <span id="page-350-0"></span>Creazione di distribuzioni in blocco per i gruppi

Puoi utilizzare semplici chiamate API per distribuire un numero elevato di gruppi Greengrass contemporaneamente. Queste distribuzioni vengono attivate a una velocità adattiva con un limite superiore fisso.

Questo tutorial descrive come utilizzare AWS CLI per creare e monitorare una distribuzione di massa dei gruppi in AWS IoT Greengrass. L'esempio di distribuzione di massa di questo tutorial include più gruppi. Puoi utilizzare l'esempio nella tua implementazione per aggiungere il numero di gruppi desiderato.

Il tutorial include le seguenti fasi di alto livello:

- 1. [Creazione e caricamento del file di input della distribuzione di massa](#page-351-0)
- 2. [Creazione e configurazione di un ruolo di esecuzione IAM per le distribuzioni di massa](#page-354-0)
- 3. [Autorizzazione per l'accesso al bucket S3 da parte del ruolo di esecuzione](#page-357-0)
- 4. [Distribuzione dei gruppi](#page-358-0)
- 5. [Test della distribuzione](#page-361-0)

### **Prerequisiti**

Per completare questo tutorial, è necessario quanto segue:

- Uno o più gruppi Greengrass distribuibili. Per ulteriori informazioni sulla creazione di core e gruppi AWS IoT Greengrass, consulta [Nozioni di base su AWS IoT Greengrass.](#page-194-0)
- L'AWS CLI installata e configurata nel computer. Per ulteriori informazioni, consulta la [Guida per](https://docs.aws.amazon.com/cli/latest/userguide/cli-chap-welcome.html) [l'utente di AWS CLI.](https://docs.aws.amazon.com/cli/latest/userguide/cli-chap-welcome.html)
- Un bucket S3 creato nella stessa regioneRegione AWScomeAWS IoT Greengrass. Per informazioni, consulta .[Creazione e configurazione di un bucket S3n](https://docs.aws.amazon.com/AmazonS3/latest/user-guide/create-configure-bucket.html)ellaGuida dell'utente Amazon Simple Storage Service.

#### **a** Note

Al momento, i bucket abilitati per SSE KMS non sono supportati.

# <span id="page-351-0"></span>Fase 1: Creazione e caricamento del file di input della distribuzione di massa

In questa fase, creerai un file di input della distribuzione e lo caricherai nel bucket Amazon S3. Si tratta di un file JSON delimitato da righe e serializzato contenente informazioni su ciascun gruppo della distribuzione di massa. AWS IoT Greengrass utilizza queste informazioni per distribuire in modo automatico ciascun gruppo durante l'inizializzazione della distribuzione di massa dei gruppi.

1. Eseguire il seguente comando per ottenere il groupId per ciascun gruppo da distribuire. Immettere groupId nel file di input della distribuzione di massa in modo che AWS IoT Greengrass possa identificare ciascun gruppo da distribuire.

#### **a** Note

Questi valori sono disponibili anche inAWS IoTConsole. L'ID gruppo viene visualizzato nella pagina Settings (Impostazioni) del gruppo. Gli ID della versione del gruppo vengono visualizzati nellaDistribuzioniTabulatore.

```
aws greengrass list-groups
```
La risposta contiene informazioni su ciascun gruppo nel tuo account AWS IoT Greengrass:

```
{ 
   "Groups": [ 
     { 
       "Name": "string", 
       "Id": "string", 
      "Arn": "string",
        "LastUpdatedTimestamp": "string", 
        "CreationTimestamp": "string", 
        "LatestVersion": "string", 
       "LatestVersionArn": "string" 
     } 
   ], 
   "NextToken": "string"
}
```
Eseguire il seguente comando per ottenere il groupVersionId di ciascun gruppo da distribuire.

list-group-versions --group-id *groupId*

La risposta contiene informazioni su tutte le versioni del gruppo. Prendere nota delVersionvalore per la versione del gruppo da utilizzare.

```
{ 
   "Versions": [ 
     { 
       "Arn": "string",
        "Id": "string", 
        "Version": "string", 
        "CreationTimestamp": "string" 
     } 
   ], 
   "NextToken": "string"
}
```
2. Nel terminale del computer o nell'editor desiderato, creare un file,*MyBulkDeploymentInputFile*, dal seguente esempio. Questo file contiene informazioni su ciascun gruppo AWS IoT Greengrass da includere in una distribuzione di massa. Benché questo esempio definisca più gruppi, per questo tutorial il tuo file potrà contenerne solo uno.

**a** Note

Le dimensioni di questo file devono essere inferiori a 100 MB.

```
{"GroupId":"groupId1", "GroupVersionId":"groupVersionId1", 
 "DeploymentType":"NewDeployment"}
{"GroupId":"groupId2", "GroupVersionId":"groupVersionId2", 
 "DeploymentType":"NewDeployment"}
{"GroupId":"groupId3", "GroupVersionId":"groupVersionId3", 
  "DeploymentType":"NewDeployment"}
...
```
Ciascun record (o riga) contiene un oggetto gruppo. Ogni oggetto gruppo contiene i corrispondenti GroupId e GroupVersionId e un DeploymentType. Al momento, AWS IoT Greengrass supporta solo i tipi di distribuzione di massa NewDeployment.

Salvare e chiudere il file. Prendere nota del percorso del file.

3. Utilizzare il comando seguente nel terminale per caricare i file di input nel bucket Amazon S3. Specificare il percorso e il nome del file. Per informazioni, consulta [Aggiunta di un oggetto a un](https://docs.aws.amazon.com/AmazonS3/latest/gsg/PuttingAnObjectInABucket.html)  [bucket](https://docs.aws.amazon.com/AmazonS3/latest/gsg/PuttingAnObjectInABucket.html).

aws s3 cp *path/MyBulkDeploymentInputFile* s3://*my-bucket*/

### <span id="page-354-0"></span>Fase 2: Creazione e configurazione di un ruolo di esecuzione IAM

In questa fase, utilizzerai la console IAM per creare un ruolo di esecuzione autonomo. Stabilire quindi una relazione di trust tra il ruolo eAWS IoT Greengrasse assicurati che il tuo utente IAM abbiaPassRolei privilegi per il ruolo di esecuzione. Ciò consente a AWS IoT Greengrass di assumere il ruolo di esecuzione e creare automaticamente le distribuzioni.

1. Usa la seguente policy per creare un ruolo di esecuzione. Questo documento della policy consente a AWS IoT Greengrass di accedere al file di input della distribuzione di massa al momento delle creazione automatica di ciascuna distribuzione.

Per ulteriori informazioni sulla creazione di ruolo IAM e la delega delle autorizzazioni, consulta [Creazione di ruoli IAM.](https://docs.aws.amazon.com/IAM/latest/UserGuide/id_roles_create.html)

```
\{ "Version": "2012-10-17", 
     "Statement": [ 
         { 
             "Sid": "VisualEditor0", 
             "Effect": "Allow", 
             "Action": "greengrass:CreateDeployment", 
             "Resource": [ 
                 "arn:aws:greengrass:region:accountId:/greengrass/groups/groupId1", 
                 "arn:aws:greengrass:region:accountId:/greengrass/groups/groupId2", 
                 "arn:aws:greengrass:region:accountId:/greengrass/groups/groupId3", 
 ... 
 ] 
         } 
     ]
}
```
#### **a** Note

Questa policy deve disporre di una risorsa per ciascun gruppo o versione del gruppo nel file di input della distribuzione di massa da distribuire da parte di AWS IoT Greengrass. Per consentire l'accesso a tutti i gruppi di risorse, per Resource, specificare un asterisco:

"Resource": ["\*"]

2. Modificare la relazione di trust per il ruolo di esecuzione in modo da includere AWS IoT Greengrass. Ciò consente a AWS IoT Greengrass di utilizzare il tuo ruolo di esecuzione e le relative autorizzazioni collegate. Per informazioni, consulta [Modifica della relazione di trust per](https://docs.aws.amazon.com/directoryservice/latest/admin-guide/edit_trust.html)  [un ruolo esistente.](https://docs.aws.amazon.com/directoryservice/latest/admin-guide/edit_trust.html)

Ti consigliamo di includere ancheaws:SourceArneaws:SourceAccountChiavi di contesto delle condizioni globali nella policy di trust per prevenireconfused deputyproblema di sicurezza. Le chiavi di contesto della condizione limitano l'accesso per consentire solo le richieste che provengono dall'account specificato e dallo spazio di lavoro Greengrass. Per ulteriori informazioni sul problema del «confused deputy», consult[aPrevenzione del problema "confused](#page-1048-0)  [deputy" tra servizi.](#page-1048-0)

```
{ 
   "Version": "2012-10-17", 
   "Statement": [ 
     { 
        "Sid": "", 
       "Effect": "Allow", 
       "Principal": { 
          "Service": "greengrass.amazonaws.com" 
       }, 
       "Action": "sts:AssumeRole", 
        "Condition": { 
          "StringEquals": { 
            "aws:SourceAccount": "account-id" 
          }, 
          "ArnLike": { 
            "aws:SourceArn": "arn:aws:greengrass:region:account-id:*" 
          }
```
 } } ] }

3. Dai IAMPassRolele autorizzazioni per il ruolo di esecuzione all'utente IAM. L'utente IAM verrà utilizzato per avviare la distribuzione di massa.PassRolele autorizzazioni consentono all'utente IAM di trasferire il ruolo di esecuzione aAWS IoT Greengrassper l'uso. Per ulteriori informazioni, consulta [Concessione di autorizzazioni utente per il passaggio di un ruolo a un servizio AWS](https://docs.aws.amazon.com/IAM/latest/UserGuide/id_roles_use_passrole.html).

Utilizzare l'esempio seguente per aggiornare la policy IAM associata al ruolo di esecuzione. Se necessario, è possibile modificarlo.

```
 { 
     "Version": "2012-10-17", 
     "Statement": [ 
         { 
              "Sid": "Stmt1508193814000", 
              "Effect": "Allow", 
              "Action": [ 
                  "iam:PassRole" 
              ], 
              "Resource": [ 
                  "arn:aws:iam::account-id:user/executionRoleArn" 
             \mathbf{I} "Condition": { 
                  "StringEquals": { 
                       "iam:PassedToService": "greengrass.amazonaws.com" 
 } 
 } 
         } 
    \mathbf{I}}
```
# <span id="page-357-0"></span>Fase 3: Autorizzazione per l'accesso al bucket S3 da parte del ruolo di esecuzione

Per avviare la distribuzione di massa, il ruolo di esecuzione deve essere in grado di leggere il file di input della distribuzione di massa dal bucket Amazon S3. Collegare la seguente policy di esempio al bucket Amazon S3, in modo cheGetObjectle autorizzazioni sono accessibili al ruolo di esecuzione.

Per ulteriori informazioni, consulta [In che modo aggiungere una policy del bucket S3?](https://docs.aws.amazon.com/AmazonS3/latest/user-guide/add-bucket-policy.html)

```
{ 
     "Version": "2008-10-17", 
     "Id": "examplePolicy", 
     "Statement": [ 
          { 
              "Sid": "Stmt1535408982966", 
              "Effect": "Allow", 
              "Principal": { 
                  "AWS": [
                       "executionRoleArn" 
 ] 
              }, 
              "Action": "s3:GetObject", 
              "Resource": 
              "arn:aws:s3:::my-bucket/objectKey" 
          } 
    \mathbf{I}}
```
Utilizzare il comando seguente nel terminale per verificare la policy del bucket.

aws s3api get-bucket-policy --bucket *my-bucket*

**a** Note

È possibile modificare direttamente il ruolo di esecuzione per concedere l'autorizzazione per i bucket Amazon S3GetObjectautorizzazioni in sostituzione. A tale scopo, collegare la seguente policy di esempio al ruolo di esecuzione.

```
{ 
     "Version": "2012-10-17", 
     "Statement": [ 
          { 
               "Sid": "VisualEditor0", 
               "Effect": "Allow", 
               "Action": "s3:GetObject", 
               "Resource": "arn:aws:s3:::my-bucket/objectKey" 
          } 
     ]
}
```
### <span id="page-358-0"></span>Fase 4: Distribuzione dei gruppi

In questo fase, inizierai un'operazione di distribuzione di massa di tutte le versioni dei gruppi configurate nel file di input della distribuzione di massa. L'operazione di distribuzione per tutte le versioni di gruppo è di tipo NewDeploymentType.

**a** Note

Non potrai utilizzare StartBulkDeployment mentre è in esecuzione un'altra distribuzione di massa dallo stesso account. La richiesta viene respinta.

1. Per avviare la distribuzione di massa, utilizzare il comando seguente:

Ti consigliamo di includere un token X-Amzn-Client-Token in ciascuna richiesta StartBulkDeployment. Tali richieste sono idempotenti rispetto al token e ai parametri della richiesta. Il token può essere qualsiasi stringa univoca che preveda una distinzione tra lettere maiuscole e minuscole, composta da un massimo di 64 caratteri ASCII.

```
aws greengrass start-bulk-deployment --cli-input-json "{ 
           "InputFileUri":"URI of file in S3 bucket", 
           "ExecutionRoleArn":"ARN of execution role", 
           "AmznClientToken":"your Amazon client token" 
           }"
```
Il comando deve restituire correttamente il codice 200, oltre alla seguente risposta:

```
{ 
   "bulkDeploymentId": UUID
}
```
Prendere nota dell'ID della distribuzione di massa. Potrà essere utilizzato per controllare lo stato della distribuzione di massa.

#### **a** Note

Anche se le operazioni di distribuzione in blocco non sono attualmente supportate, puoi creare Amazon EventBridge regole di eventi per ricevere notifiche sulle modifiche dello stato della distribuzione per i singoli gruppi. Per ulteriori informazioni, consulta la pagina [the section called "Ottenere le notifiche di distribuzione"](#page-342-0) .

2. Utilizzare il seguente comando per controllare lo stato della distribuzione di massa:

```
aws greengrass get-bulk-deployment-status --bulk-deployment-id 1234567
```
Il comando deve restituire il codice di stato 200 oltre a un payload JSON di informazioni:

```
 { 
  "BulkDeploymentStatus": Running, 
  "Statistics": { 
     "RecordsProcessed": integer, 
     "InvalidInputRecords": integer, 
     "RetryAttempts": integer
 }, 
  "CreatedAt": "string", 
  "ErrorMessage": "string", 
  "ErrorDetails": [ 
   \{ "DetailedErrorCode": "string", 
      "DetailedErrorMessage": "string" 
    } 
  ]
```
}

BulkDeploymentStatus contiene lo stato corrente dell'esecuzione di massa. L'esecuzione può avere uno di sei diversi stati:

- Initializing. La richiesta di distribuzione di massa è stata ricevuta e l'esecuzione sta per iniziare.
- Running. L'esecuzione della distribuzione di massa è iniziata.
- Completed. L'esecuzione della distribuzione di massa ha terminato l'elaborazione di tutti i record.
- Stopping. L'esecuzione della distribuzione di massa ha ricevuto un comando di arresto e si interromperà a breve. Non potrai avviare una nuova distribuzione di massa se lo stato di quella precedente è Stopping.
- Stopped. L'esecuzione della distribuzione di massa è stata interrotta manualmente.
- Failed. Si è verificato un errore durante l'esecuzione della distribuzione di massa, che è stata interrotta. Puoi trovare i dettagli dell'errore nel campo ErrorDetails.

Il payload JSON, inoltre, include informazioni statistiche sull'avanzamento della distribuzione di massa. Puoi utilizzare tali informazioni per stabilire quanti gruppi sono stati elaborati e quanti non lo sono stati. Le informazioni statistiche includono:

- RecordsProcessed: il numero di gruppi di record che si è tentato di elaborare.
- InvalidInputRecords: il numero totale di record che hanno restituito un errore irreversibile. Ad esempio, questo può verificarsi se un gruppo di record del file di input utilizza un formato non valido o specifica una versione di gruppo inesistente oppure se l'esecuzione non concede l'autorizzazione per la distribuzione di un gruppo o di una versione del gruppo.
- RetryAttempts: il numero totale di tentativi di distribuzione che hanno restituito un errore irreversibile. Ad esempio, un nuovo tentativo viene attivato se quello di distribuzione di un gruppo precedente restituisce un errore di throttling. Hai a disposizione cinque tentativi di distribuzione del gruppo.

In caso di errore di esecuzione della distribuzione di massa, il payload include anche una sezione ErrorDetails utilizzabile per la risoluzione dei problemi. Contiene informazioni sulla causa dell'errore di esecuzione.

Puoi controllare periodicamente lo stato della distribuzione di massa per accertarti che stia procedendo come previsto. Al termine della distribuzione, RecordsProcessed dovrebbe essere pari al numero di gruppi di distribuzione del file di input della distribuzione di massa. Questo indica sono stati elaborati tutti i record.

## Fase 5: Test della distribuzione

Utilizza il comando ListBulkDeployments per trovare l'ID della distribuzione di massa.

```
aws greengrass list-bulk-deployments
```
Questo comando restituisce un elenco di tutte le distribuzioni di massa, dalla più recente a quella meno recente, incluso BulkDeploymentId.

```
{ 
   "BulkDeployments": [ 
     { 
        "BulkDeploymentId": 1234567, 
        "BulkDeploymentArn": "string", 
        "CreatedAt": "string" 
     } 
   ], 
   "NextToken": "string"
}
```
Chiamare ora il comando ListBulkDeploymentDetailedReports per raccogliere informazioni dettagliate su ciascuna distribuzione.

```
aws greengrass list-bulk-deployment-detailed-reports --bulk-deployment-id 1234567
```
Il comando deve restituire il codice di stato 200 insieme a un payload JSON di informazioni:

```
{ 
   "BulkDeploymentResults": [ 
     { 
        "DeploymentId": "string", 
        "GroupVersionedArn": "string", 
        "CreatedAt": "string", 
        "DeploymentStatus": "string", 
        "ErrorMessage": "string", 
        "ErrorDetails": [ 
          { 
             "DetailedErrorCode": "string", 
            "DetailedErrorMessage": "string" 
          } 
        ] 
     } 
   ], 
   "NextToken": "string"
}
```
Questo payload include in genere un elenco impaginato di ciascuna distribuzione e del relativo stato, dalla più recente alla meno recente. Contiene inoltre altre informazioni in caso di errore di esecuzione della distribuzione di massa. Anche in questo caso, il numero totale di distribuzioni in elenco deve corrispondere al numero di gruppi identificati nel file di input della distribuzione di massa.

Le informazioni restituite possono modificare finché le distribuzioni finché non sono nello stato terminale (esito positivo o negativo). Questo comando può essere richiamato periodicamente fino a quel momento.

## Risoluzione dei problemi di distribuzione di massa

Se la distribuzione di massa non viene completata correttamente, puoi provare a eseguire la procedura di risoluzione dei problemi riportata di seguito. Eseguire i comandi nel terminale.

## Risoluzione degli errori del file di input

La distribuzione di massa può avere esito negativo in caso di errori di sintassi nel file di input della distribuzione di massa. Questo restituisce lo stato Failed della distribuzione di massa, con un messaggio di errore che indica il numero di riga del primo errore di convalida. Possono verificarsi quattro tipi di errore:

InvalidInputFile: Missing *GroupId* at line number: *line number*

•

•

•

•

Questo errore indica che la riga del file di input non è in grado di registrare il parametro specificato. I possibili parametri mancanti sono GroupId e GroupVersionId.

```
InvalidInputFile: Invalid deployment type at line number : line number. Only valid 
  type is 'NewDeployment'.
```
Questo errore indica che la riga del file di input elenca un tipo di distribuzione non valido. Al momento, l'unico tipo di distribuzione supportato è NewDeployment.

Line *%s* is too long in S3 File. Valid line is less than 256 chars.

Questo errore indica che la riga del file di input è troppo lunga e deve essere abbreviata.

Failed to parse input file at line number: *line number*

Questo errore indica che la riga del file di input non è considerata un json valido.

Verifica delle distribuzioni di massa simultanee

Non è possibile avviare una nuova distribuzione di massa mentre un'altra è ancora in esecuzione o non presenta lo stato terminale. Ciò può restituire Concurrent Deployment Error. Puoi utilizzare il comando ListBulkDeployments per verificare che una distribuzione di massa non sia attualmente in corso. Questo comando elenca le distribuzioni di massa dalla più recente alla meno recente.

```
{ 
   "BulkDeployments": [ 
     { 
        "BulkDeploymentId": BulkDeploymentId, 
        "BulkDeploymentArn": "string", 
        "CreatedAt": "string" 
     } 
   ], 
   "NextToken": "string"
}
```
Utilizzare BulkDeploymentId della prima distribuzione di massa dell'elenco per eseguire il comando GetBulkDeploymentStatus. Se la distribuzione di massa più recente è in esecuzione (Initializing o Running), utilizzare il comando seguente per interromperla.

```
aws greengrass stop-bulk-deployment --bulk-deployment-id BulkDeploymentId
```
Questa operazione restituirà lo stato Stopping finché la distribuzione non raggiunge quello Stopped. Dopo che la distribuzione ha raggiunto lo stato Stopped, potrai avviare una nuova distribuzione di massa.

## Check ErrorDetails

Eseguire il comando GetBulkDeploymentStatus per restituire un payload JSON contenente informazioni dettagliate su qualsiasi errore di esecuzione della distribuzione di massa.

```
 "Message": "string", 
 "ErrorDetails": [ 
   { 
     "DetailedErrorCode": "string", 
     "DetailedErrorMessage": "string" 
   } 
 ]
```
Quando si verifica un errore, il payload JSON ErrorDetails restituito da questa chiamata fornisce ulteriori informazioni sull'errore di esecuzione della distribuzione di massa. Ad esempio, un codice di stato dell'errore della serie 400, indica un errore di input che può essersi verificato nei parametri di input o nelle dipendenze del chiamante.

Verifica del log core AWS IoT Greengrass

Puoi risolvere i problemi visualizzando i log core AWS IoT Greengrass. Utilizza i seguenti comandi per visualizzare runtime.log:

```
cd /greengrass/ggc/var/log
sudo cat system/runtime.log | more
```
Per ulteriori informazioni sulla registrazione di AWS IoT Greengrass, consulta [Monitoraggio con i log](#page-1067-0) [AWS IoT Greengrass.](#page-1067-0)

## Consultare anche

Per ulteriori informazioni, consulta le seguenti risorse :

- [Distribuzione di gruppi AWS IoT Greengrass](#page-332-0)
- [Comandi API Amazon S3n](https://docs.aws.amazon.com/cli/latest/reference/s3api)ellaAWS CLIRiferimento ai comandi
- [AWS IoT Greengrasscomandi](https://docs.aws.amazon.com/cli/latest/reference/greengrass/index.html)nellaAWS CLIRiferimento ai comandi

# Esegui le funzioni Lambda sul core AWS IoT Greengrass

AWS IoT Greengrassfornisce un ambiente di runtime Lambda containerizzato per il codice definito dall'utente in cui si crea. AWS Lambda Funzioni Lambda distribuite in un'esecuzione principale nel AWS IoT Greengrass runtime Lambda locale del core. Le funzioni Lambda locali possono essere attivate da eventi locali, messaggi dal cloud e altre fonti, il che offre funzionalità di elaborazione locale ai dispositivi client. Ad esempio, puoi utilizzare le funzioni Greengrass Lambda per filtrare i dati del dispositivo prima di trasmetterli al cloud.

Per distribuire una funzione Lambda su un core, si aggiunge la funzione a un gruppo Greengrass (facendo riferimento alla funzione Lambda esistente), si configurano le impostazioni specifiche del gruppo per la funzione e quindi si distribuisce il gruppo. Se la funzione accede AWS ai servizi, è inoltre necessario aggiungere le autorizzazioni necessarie al ruolo del gruppo [Greengrass.](#page-1038-0)

Puoi configurare parametri che determinano l'esecuzione delle funzioni Lambda, tra cui autorizzazioni, isolamento, limiti di memoria e altro. Per ulteriori informazioni, consulta [the section](#page-372-0)  [called "Controllo dell'esecuzione della funzione Greengrass Lambda".](#page-372-0)

**a** Note

Queste impostazioni consentono anche di eseguire AWS IoT Greengrass in un container Docker. Per ulteriori informazioni, consulta [the section called "Esegui AWS IoT Greengrass in](#page-393-0) [un container Docker"](#page-393-0).

La tabella seguente elenca i [runtime AWS Lambda](https://docs.aws.amazon.com/lambda/latest/dg/lambda-runtimes.html) supportati e le versioni del software AWS IoT Greengrass Core sul quale possono essere eseguite.

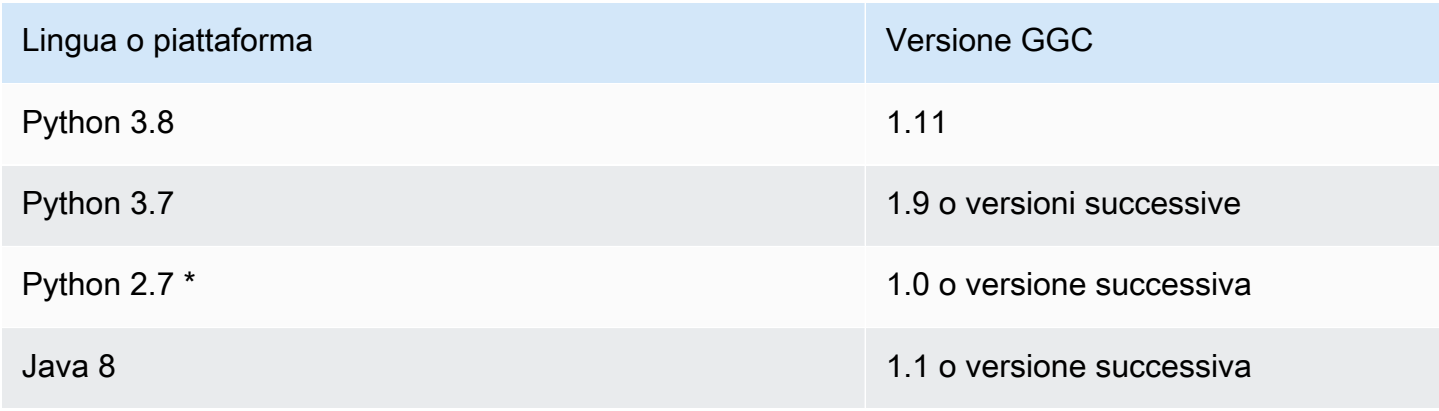

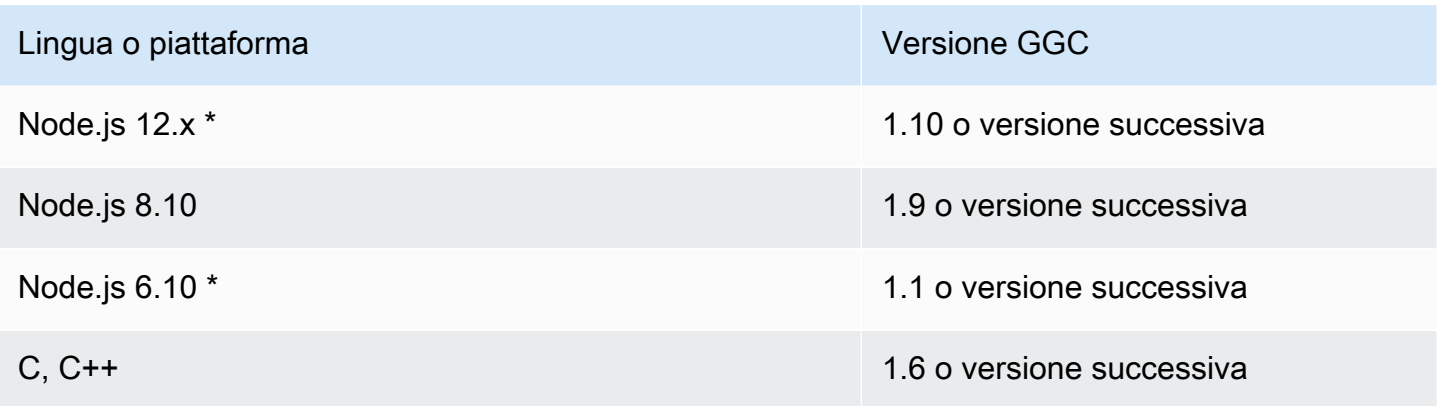

\* È possibile eseguire funzioni Lambda che utilizzano questi runtime su versioni supportate diAWS IoT Greengrass, ma non è possibile crearle in. AWS Lambda Se il runtime sul tuo dispositivo è diverso dal runtime AWS Lambda specificato per quella funzione, puoi scegliere il tuo runtime utilizzando FunctionRuntimeOverride in. FunctionDefintionVersion Per ulteriori informazioni, consulta [CreateFunctionDefinition](https://docs.aws.amazon.com/greengrass/v1/apireference/createfunctiondefinition-post.html). Per ulteriori informazioni sui runtime supportati, consulta la [politica di supporto Runtime](https://docs.aws.amazon.com/lambda/latest/dg/runtime-support-policy.html) nella AWS LambdaDeveloper Guide.

# SDK per le funzioni Greengrass Lambda

AWSfornisce tre SDK che possono essere utilizzati dalle funzioni Greengrass Lambda in esecuzione su un core. AWS IoT Greengrass Le funzioni possono utilizzare contemporaneamente questi SDK poiché sono inclusi in pacchetti differenti. Per utilizzare un SDK in una funzione Greengrass Lambda, includilo nel pacchetto di distribuzione della funzione Lambda su cui carichi. AWS Lambda

Core SDK AWS IoT Greengrass

Consente alle funzioni Lambda locali di interagire con il core per:

- Scambio di messaggi MQTT con AWS IoT Core.
- Scambia messaggi MQTT con connettori, dispositivi client e altre funzioni Lambda nel gruppo Greengrass.
- Interagire con il servizio shadow locale.
- Richiama altre funzioni Lambda locali.
- Accesso a [risorse segrete.](#page-600-0)
- Interagire con [stream manager.](#page-503-0)

AWS IoT Greengrassfornisce il AWS IoT Greengrass Core SDK nelle seguenti lingue e piattaforme su. GitHub

- [AWS IoT GreengrassSDK principale per Java](https://github.com/aws/aws-greengrass-core-sdk-java/)
- [AWS IoT GreengrassCore SDK per Node.js](https://github.com/aws/aws-greengrass-core-sdk-js/)
- [AWS IoT GreengrassSDK di base per Python](https://github.com/aws/aws-greengrass-core-sdk-python/)
- [AWS IoT GreengrassSDK di base per C](https://github.com/aws/aws-greengrass-core-sdk-c/)

Per includere la dipendenza AWS IoT Greengrass Core SDK nel pacchetto di distribuzione della funzione Lambda:

- 1. Scarica la lingua o la piattaforma del pacchetto AWS IoT Greengrass Core SDK che corrisponde al runtime della tua funzione Lambda.
- 2. Decomprimere il pacchetto scaricato per ottenere l'SDK. Il kit SDK è la cartella greengrasssdk.
- 3. Includi greengrasssdk nel pacchetto di distribuzione della funzione Lambda che contiene il codice della funzione. Questo è il pacchetto su cui carichi AWS Lambda quando crei la funzione Lambda.

#### **StreamManagerClient**

Solo i seguenti AWS IoT Greengrass Core SDK possono essere utilizzati per le operazioni di [gestione flussi](#page-503-0) :

- Java SDK (v1.4.0 o versione successiva)
- Python SDK (v1.5.0 o successivo)
- Node.js SDK (v1.6.0 o successivo)

Per utilizzare AWS IoT Greengrass Core SDK for Python per interagire con lo stream manager, devi installare Python 3.7 o versione successiva. È inoltre necessario installare le dipendenze da includere nei pacchetti di distribuzione delle funzioni Python Lambda:

- 1. Passare alla directory SDK che contiene il file requirements.txt. Questo file elenca le dipendenze.
- 2. Installare le dipendenze SDK. Ad esempio, eseguire il comando pip seguente per installarle nella directory corrente:

pip install --target . -r requirements.txt

Installa AWS IoT Greengrass Core SDK per Python sul dispositivo principale

Se stai eseguendo funzioni Python Lambda, puoi anche usarle [pip](https://pypi.org/project/pip/)per installare Core AWS IoT Greengrass SDK per Python sul dispositivo principale. Quindi puoi distribuire le tue funzioni senza includere l'SDK nel pacchetto di distribuzione delle funzioni Lambda. Per ulteriori informazioni, consulta [greengrasssdk.](https://pypi.org/project/greengrasssdk/)

Questo supporto è destinato ai core con vincoli di dimensione. Ti consigliamo di includere l'SDK nei pacchetti di distribuzione delle funzioni Lambda, quando possibile.

## AWS IoT GreengrassSDK per il Machine Learning

Consente alle funzioni Lambda locali di utilizzare modelli di machine learning (ML) distribuiti nel core di Greengrass come risorse ML. Le funzioni Lambda possono utilizzare l'SDK per richiamare e interagire con un servizio di inferenza locale distribuito nel core come connettore. Le funzioni Lambda e i connettori ML possono anche utilizzare l'SDK per inviare dati al connettore ML Feedback per il caricamento e la pubblicazione. Per ulteriori informazioni, inclusi esempi di codice che utilizzano l'SDK, consulta [the section called "Classificazione delle immagini ML"](#page-780-0), [the section](#page-807-0)  [called "Rilevamento di oggetti ML"](#page-807-0) e [the section called "ML di feedback".](#page-763-0)

Nella tabella seguente sono elencate le lingue o le piattaforme supportate per le versioni SDK e le versioni del software AWS IoT Greengrass Core sul quale possono essere eseguite.

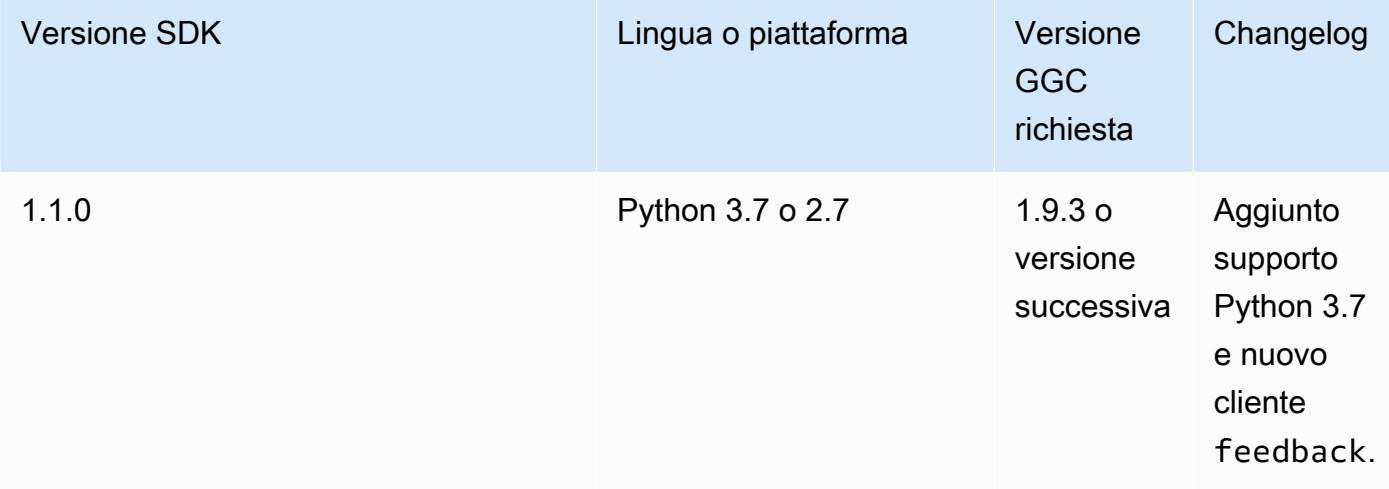

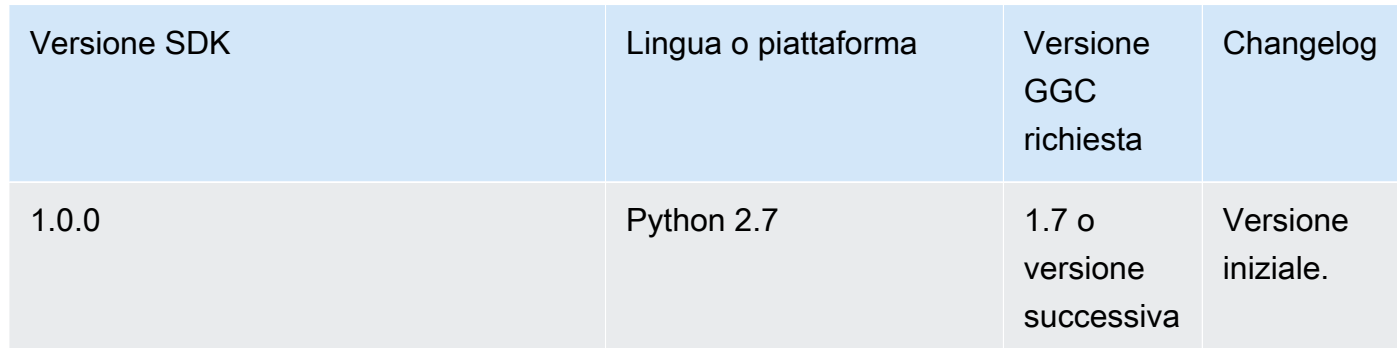

Per informazioni di download, consulta [the section called "Software SDK AWS IoT Greengrass](#page-67-0) [ML".](#page-67-0)

## SDK AWS

<span id="page-370-0"></span>Consente alle funzioni Lambda locali di effettuare chiamate dirette a AWS servizi come Amazon S3, DynamoDB AWS IoT e. AWS IoT Greengrass Per utilizzare un AWS SDK in una funzione Greengrass Lambda, è necessario includerlo nel pacchetto di distribuzione. Quando utilizzi l'AWSSDK nello stesso pacchetto dell'SDK AWS IoT Greengrass Core, assicurati che le funzioni Lambda utilizzino i namespace corretti. Le funzioni Greengrass Lambda non possono comunicare con i servizi cloud quando il core è offline.

Scarica gli SDK AWS dal [Centro risorse per le nozioni di base.](https://aws.amazon.com/getting-started/tools-sdks/)

Per ulteriori informazioni sulla creazione di un pacchetto di distribuzione, consulta [the section called](#page-248-0)  ["Creare e includere in un pacchetto una funzione Lambda"](#page-248-0) il tutorial Getting Started o [Creating a](https://docs.aws.amazon.com/lambda/latest/dg/deployment-package-v2.html)  [deployment package](https://docs.aws.amazon.com/lambda/latest/dg/deployment-package-v2.html) nella AWS LambdaDeveloper Guide.

## Migrazione delle funzioni Lambda basate sul cloud

Il AWS IoT Greengrass Core SDK segue il modello di programmazione AWS SDK, che semplifica il trasferimento delle funzioni Lambda sviluppate per il cloud in funzioni Lambda eseguite su un core. AWS IoT Greengrass

Ad esempio, la seguente funzione Python Lambda utilizza AWS SDK for Python (Boto3) per pubblicare un messaggio sull'argomento some/topic nel cloud:

```
import boto3
iot_client = boto3.client("iot-data")
```

```
response = iot_client.publish( 
     topic="some/topic", qos=0, payload="Some payload".encode()
)
```
Per eseguire il porting della funzione per un AWS IoT Greengrass core, nell'importistruzione e nell'clientinizializzazione, modificate il nome del boto3 modulo ingreengrasssdk, come mostrato nell'esempio seguente:

```
import greengrasssdk
iot_client = greengrasssdk.client("iot-data")
iot_client.publish(topic="some/topic", qos=0, payload="Some payload".encode())
```
**a** Note

Core SDK AWS IoT Greengrass supporta l'invio di messaggi MQTT solo con QoS = 0. Per ulteriori informazioni, consulta [the section called "Messaggio di qualità del servizio".](#page-164-0)

La somiglianza tra i modelli di programmazione consente inoltre di sviluppare le funzioni Lambda nel cloud e quindi AWS IoT Greengrass migrarle con il minimo sforzo. [Gli eseguibili Lambda](#page-390-0) non vengono eseguiti nel cloud, quindi non puoi utilizzare l'AWSSDK per svilupparli nel cloud prima della distribuzione.

## Fai riferimento alle funzioni Lambda per alias o versione

I gruppi Greengrass possono fare riferimento a una funzione Lambda tramite alias (consigliato) o per versione. L'utilizzo di un alias semplifica la gestione degli aggiornamenti del codice perché non è necessario modificare la tabella di sottoscrizione o la definizione del gruppo quando il codice della funzione viene aggiornato. Invece, è sufficiente indirizzare l'alias alla nuova versione della funzione. Gli alias si trasformano in numeri di versione durante la distribuzione di gruppo. Quando si utilizzano gli alias, la versione risolta viene aggiornata alla versione a cui punta l'alias al momento della distribuzione.

AWS IoT Greengrassnon supporta gli alias Lambda per le versioni \$LATEST. Le versioni \$LATEST non sono legate a versioni di funzioni pubblicate e immutabili e possono essere modificate in qualsiasi momento, il che è contrario al principio dell'immutabilità della versione. AWS IoT **Greengrass** 

Una pratica comune per mantenere aggiornate le funzioni di Greengrass Lambda con le modifiche al codice consiste nell'utilizzare un alias denominato nel gruppo Greengrass e negli **PRODUCTION** abbonamenti. Man mano che promuovi nuove versioni della tua funzione Lambda in produzione, indirizza l'alias all'ultima versione stabile e quindi ridistribuisci il gruppo. Puoi anche scegliere di utilizzare questo metodo per eseguire il rollback a una versione precedente.

# <span id="page-372-0"></span>Controllo dell'esecuzione delle funzioni Greengrass Lambda utilizzando la configurazione specifica del gruppo

AWS IoT Greengrassfornisce la gestione basata sul cloud delle funzioni di Greengrass Lambda. Sebbene il codice e le dipendenze di una funzione Lambda siano gestiti utilizzandoAWS Lambda, è possibile configurare il comportamento della funzione Lambda quando viene eseguita in un gruppo Greengrass.

## Impostazioni di configurazione specifiche del gruppo

AWS IoT Greengrassfornisce le seguenti impostazioni di configurazione specifiche del gruppo per le funzioni Greengrass Lambda.

## <span id="page-372-1"></span>Utente e gruppo di sistema

L'identità di accesso utilizzata per eseguire una funzione Lambda. Per impostazione predefinita, le funzioni Lambda vengono eseguite come identità di [accesso predefinita](#page-382-0) del gruppo. Di solito, questo è l'account di sistema AWS IoT Greengrass standard (ggc\_user e ggc\_group). Puoi modificare l'impostazione e scegliere l'ID utente e l'ID di gruppo che dispongono delle autorizzazioni necessarie per eseguire la funzione Lambda. Puoi sostituire sia l'UID che il GID o soltanto uno di essi se lasci vuoti l'altro campo. Questa impostazione offre un controllo più granulare sull'accesso alle risorse del dispositivo. Ti consigliamo di configurare l'hardware Greengrass con limiti di risorse, autorizzazioni di file e quote disco appropriati per gli utenti e i gruppi le cui autorizzazioni vengono utilizzate per eseguire le funzioni Lambda.

Questa funzionalità è disponibile per AWS IoT Greengrass Core v1.7 e versioni successive.

## **A** Important

Ti consigliamo di evitare di eseguire le funzioni Lambda come root a meno che non sia assolutamente necessario. L'esecuzione come root aumenta i seguenti rischi:

- Il rischio di modifiche non intenzionali, come l'eliminazione accidentale di un file importante.
- Il rischio per i dati e il dispositivo causato da individui malintenzionati.
- Il rischio che si verifichi un container sfugge quando i container Docker vengono utilizzati con --net=host e. UID=EUID=0

Se l'esecuzione come root è necessaria, aggiorna la configurazione di AWS IoT Greengrass in modo da attivarla. Per ulteriori informazioni, consulta [the section called](#page-376-0)  ["Esecuzione di una funzione Lambda come utente root".](#page-376-0)

## ID utente del sistema (numero)

L'ID utente dell'utente che dispone delle autorizzazioni necessarie per eseguire la funzione Lambda. Questa impostazione è disponibile solo se scegli di eseguirla come altro ID utente/ ID di gruppo. Puoi usare il getent passwd comando sul tuo dispositivo AWS IoT Greengrass principale per cercare l'ID utente che desideri utilizzare per eseguire la funzione Lambda.

Se si utilizza lo stesso UID per eseguire i processi e la funzione Lambda su un dispositivo principale Greengrass, il ruolo del gruppo Greengrass può concedere ai processi credenziali temporanee. I processi possono utilizzare le credenziali temporanee nelle implementazioni principali di Greengrass.

ID del gruppo di sistema (numero)

L'ID di gruppo per il gruppo che dispone delle autorizzazioni necessarie per eseguire la funzione Lambda. Questa impostazione è disponibile solo se scegli di eseguirla come un altro ID utente/ID di gruppo. Puoi usare il getent group comando sul tuo dispositivo AWS IoT Greengrass principale per cercare l'ID del gruppo che desideri utilizzare per eseguire la funzione Lambda.

### <span id="page-373-0"></span>Containerizzazione della funzione Lambda

Scegli se la funzione Lambda viene eseguita con la containerizzazione predefinita per il gruppo o specifica la containerizzazione che deve essere sempre utilizzata per questa funzione Lambda.

La modalità di containerizzazione di una funzione Lambda ne determina il livello di isolamento.

• Le funzioni Lambda containerizzate vengono eseguite in modalità contenitore Greengrass. La funzione Lambda viene eseguita in un ambiente di runtime isolato (o namespace) all'interno del contenitore. AWS IoT Greengrass

• Le funzioni Lambda non containerizzate vengono eseguite in modalità No container. Le funzioni Lambda vengono eseguite come un normale processo Linux senza alcun isolamento.

Questa funzionalità è disponibile per AWS IoT Greengrass Core v1.7 e versioni successive.

Ti consigliamo di eseguire le funzioni Lambda in un contenitore Greengrass a meno che il tuo caso d'uso non richieda che vengano eseguite senza containerizzazione. Quando le funzioni Lambda vengono eseguite in un contenitore Greengrass, è possibile utilizzare le risorse locali e del dispositivo collegate e ottenere i vantaggi dell'isolamento e di una maggiore sicurezza. Prima di modificare l'impostazione di containerizzazione, consulta [the section called "Considerazioni](#page-378-0) [sulla scelta della containerizzazione delle funzioni Lambda".](#page-378-0)

## **a** Note

Per funzionare senza abilitare lo spazio dei nomi del kernel e il cgroup del dispositivo, tutte le funzioni Lambda devono essere eseguite senza containerizzazione. Puoi eseguire facilmente questa operazione impostando la containerizzazione predefinita per il gruppo. Per informazioni, consulta [the section called "Impostazione della containerizzazione](#page-383-0)  [predefinita per le funzioni Lambda in un gruppo".](#page-383-0)

## Memory limit (Limite memoria)

L'allocazione di memoria per la funzione. Il valore predefinito è 16 MB.

### **G** Note

L'impostazione del limite di memoria non è disponibile quando si modifica la funzione Lambda in modo che venga eseguita senza containerizzazione. Le funzioni Lambda eseguite senza containerizzazione non hanno limiti di memoria. L'impostazione del limite di memoria viene eliminata quando si modifica l'impostazione di containerizzazione predefinita della funzione Lambda o del gruppo in modo che venga eseguita senza containerizzazione.

## **Timeout**

La quantità di tempo prima che la funzione o la richiesta venga terminata. Il valore predefinito è 3 secondi.

#### Bloccato

Il ciclo di vita di una funzione Lambda può essere su richiesta o di lunga durata. Il valore predefinito è on demand.

Una funzione Lambda su richiesta viene avviata in un contenitore nuovo o riutilizzato quando viene richiamata. Le richieste per la funzione potrebbero essere elaborate da qualsiasi container disponibile. Una funzione Lambda di lunga durata, o bloccata, si avvia automaticamente dopo AWS IoT Greengrass l'avvio e continua a funzionare nel proprio contenitore (o sandbox). Tutte le richieste per la funzione vengono elaborate dallo stesso container. Per ulteriori informazioni, consulta [the section called "Configurazione del ciclo di vita".](#page-389-0)

Read access to /sys directory (Accesso in lettura alla directory /sys)

Indica se la funzione può accedere alla cartella /sys dell'host. Utilizza questa impostazione se la funzione deve leggere le informazioni del dispositivo da /sys. Il valore predefinito è false.

#### **a** Note

Questa impostazione non è disponibile quando si esegue una funzione Lambda senza containerizzazione. Il valore di questa impostazione viene scartato quando si modifica la funzione Lambda in modo che venga eseguita senza containerizzazione.

### Tipo di codifica

Il tipo di codifica prevista del payload di input per la funzione, in formato JSON o binario. Il valore predefinito è JSON.

Il supporto per il tipo di codifica binaria è disponibile a partire dalle versioni 1.5.0 del software AWS IoT Greengrass Core e 1.1.0 di SDK AWS IoT Greengrass Core. L'accettazione dei dati di input binari può essere utile per le funzioni che interagiscono con i dati del dispositivo poiché le limitate funzionalità hardware dei dispositivi rendono spesso difficile o impossibile la creazione di un tipo di dati JSON.

### **a** Note

[Gli eseguibili Lambda](#page-390-0) supportano solo il tipo di codifica binaria, non JSON.

#### Argomenti del processo

Gli argomenti della riga di comando vengono passati alla funzione Lambda durante l'esecuzione. Variabili di ambiente

Le coppie chiave-valore che possono trasferire in modo dinamico le impostazioni al codice e alle librerie delle funzioni. Le variabili di ambiente locali funzionano nello stesso modo delle [variabili di](https://docs.aws.amazon.com/lambda/latest/dg/env_variables.html)  [ambiente delle funzioni AWS Lambda,](https://docs.aws.amazon.com/lambda/latest/dg/env_variables.html) ma sono disponibili nell'ambiente core.

Policy di accesso alle risorse

Un elenco di un massimo di 10 [risorse locali,](#page-408-0) [risorse segrete](#page-600-0) e [risorse di apprendimento](#page-432-0) [automatico](#page-432-0) a cui la funzione Lambda può accedere e l'autorizzazione read-only o read-write corrispondente. Nella console, queste risorse affiliate sono elencate nella pagina di configurazione del gruppo nella scheda Risorse.

La [modalità di containerizzazione influisce sul modo in](#page-373-0) cui le funzioni Lambda possono accedere alle risorse locali di dispositivi e volumi e alle risorse di machine learning.

- Le funzioni Lambda non containerizzate devono accedere alle risorse locali del dispositivo e del volume direttamente tramite il file system sul dispositivo principale.
- Per consentire alle funzioni Lambda non containerizzate di accedere alle risorse di machine learning nel gruppo Greengrass, è necessario impostare le proprietà del proprietario della risorsa e delle autorizzazioni di accesso sulla risorsa di machine learning. Per ulteriori informazioni, consulta [the section called "Accesso alle risorse di Machine Learning"](#page-438-0).

Per informazioni sull'utilizzo dell'AWS IoT GreengrassAPI per impostare impostazioni di configurazione specifiche del gruppo per le funzioni Lambda definite dall'utente, [CreateFunctionDefinitionv](https://docs.aws.amazon.com/greengrass/v1/apireference/createfunctiondefinition-post.html)edere nel riferimento AWS IoT Greengrass Version 1all'API [create-function](https://docs.aws.amazon.com/cli/latest/reference/greengrass/create-function-definition.html)[definition](https://docs.aws.amazon.com/cli/latest/reference/greengrass/create-function-definition.html)o nel riferimento ai comandi. AWS CLI [Per distribuire le funzioni Lambda su un core di](#page-332-0)  [Greengrass, crea una versione di definizione della funzione che contenga le tue funzioni, crea una](#page-332-0) [versione di gruppo che faccia riferimento alla versione della definizione della funzione e ad altri](#page-332-0)  [componenti del gruppo, quindi distribuisci il gruppo.](#page-332-0)

## <span id="page-376-0"></span>Esecuzione di una funzione Lambda come utente root

Questa funzionalità è disponibile per AWS IoT Greengrass Core v1.7 e versioni successive.

Prima di poter eseguire una o più funzioni Lambda come root, devi prima aggiornare la AWS IoT Greengrass configurazione per abilitare il supporto. Il supporto per l'esecuzione delle funzioni

Lambda come root è disattivato per impostazione predefinita. La distribuzione non riesce se si tenta di distribuire una funzione Lambda e di eseguirla come root (UID e GID pari a 0) e non si è aggiornata la configurazione. AWS IoT Greengrass Nel log di runtime (*greengrass\_root*/ggc/var/log/system/ runtime.log) viene visualizzato un errore simile al seguente:

#### lambda(s)

*[list of function arns]* are configured to run as root while Greengrass is not configured to run lambdas with root permissions

#### **A** Important

Ti consigliamo di evitare di eseguire le funzioni Lambda come root a meno che non sia assolutamente necessario. L'esecuzione come root aumenta i seguenti rischi:

- Il rischio di modifiche non intenzionali, come l'eliminazione accidentale di un file importante.
- Il rischio per i dati e il dispositivo causato da individui malintenzionati.
- Il rischio che si verifichi un container sfugge quando i container Docker vengono utilizzati con --net=host e. UID=EUID=0

Per consentire l'esecuzione delle funzioni Lambda come root

1. Sul dispositivo AWS IoT Greengrass, accedi alla cartella *greengrass-root*/config.

#### **a** Note

Per impostazione predefinita, *greengrass-root* è la directory /greengrass.

2. Modificare il file config.json per aggiungere "allowFunctionsToRunAsRoot" : "yes" al campo runtime. Per esempio:

```
{ 
   "coreThing" : { 
      ... 
   }, 
   "runtime" : { 
      ... 
      "allowFunctionsToRunAsRoot" : "yes" 
   },
```
...

}

3. Per riavviare AWS IoT Greengrass, utilizza i comandi seguenti:

```
cd /greengrass/ggc/core
sudo ./greengrassd restart
```
Ora puoi impostare l'ID utente e l'ID di gruppo (UID/GID) delle funzioni Lambda su 0 per eseguire quella funzione Lambda come root.

Puoi modificare il valore di "allowFunctionsToRunAsRoot" to "no" e restart AWS IoT Greengrass se desideri impedire l'esecuzione delle funzioni Lambda come root.

## <span id="page-378-0"></span>Considerazioni sulla scelta della containerizzazione delle funzioni Lambda

Questa funzionalità è disponibile per AWS IoT Greengrass Core v1.7 e versioni successive.

Per impostazione predefinita, le funzioni Lambda vengono eseguite all'interno di un AWS IoT Greengrass contenitore. Questo container isola le funzioni dall'host, garantendo una maggiore sicurezza sia per l'host sia per le funzioni nel container.

Ti consigliamo di eseguire le funzioni Lambda in un contenitore Greengrass a meno che il tuo caso d'uso non richieda che vengano eseguite senza containerizzazione. Eseguendo le funzioni Lambda in un contenitore Greengrass, hai un maggiore controllo sulla limitazione dell'accesso alle risorse.

Di seguito sono riportati alcuni esempi di casi d'uso per l'esecuzione senza containerizzazione:

- È opportuno eseguire AWS IoT Greengrass su un dispositivo che non supporta la modalità container (ad esempio perché stai utilizzando una distribuzione Linux speciali o hai una versione kernel che è troppo vecchia).
- Vuoi eseguire la tua funzione Lambda in un altro ambiente contenitore con il proprio OverlayFS, ma riscontri conflitti OverlayFS quando esegui in un contenitore Greengrass.
- È necessario accedere alle risorse locali con percorsi che non possono essere determinati al momento della distribuzione o che possono variare dopo la distribuzione, come nel caso dei dispositivi integrabili.
- Hai un'applicazione legacy che è stata scritta come processo e hai riscontrato problemi durante l'esecuzione come funzione Lambda containerizzata.

## Differenze nella containerizzazione

<span id="page-379-0"></span>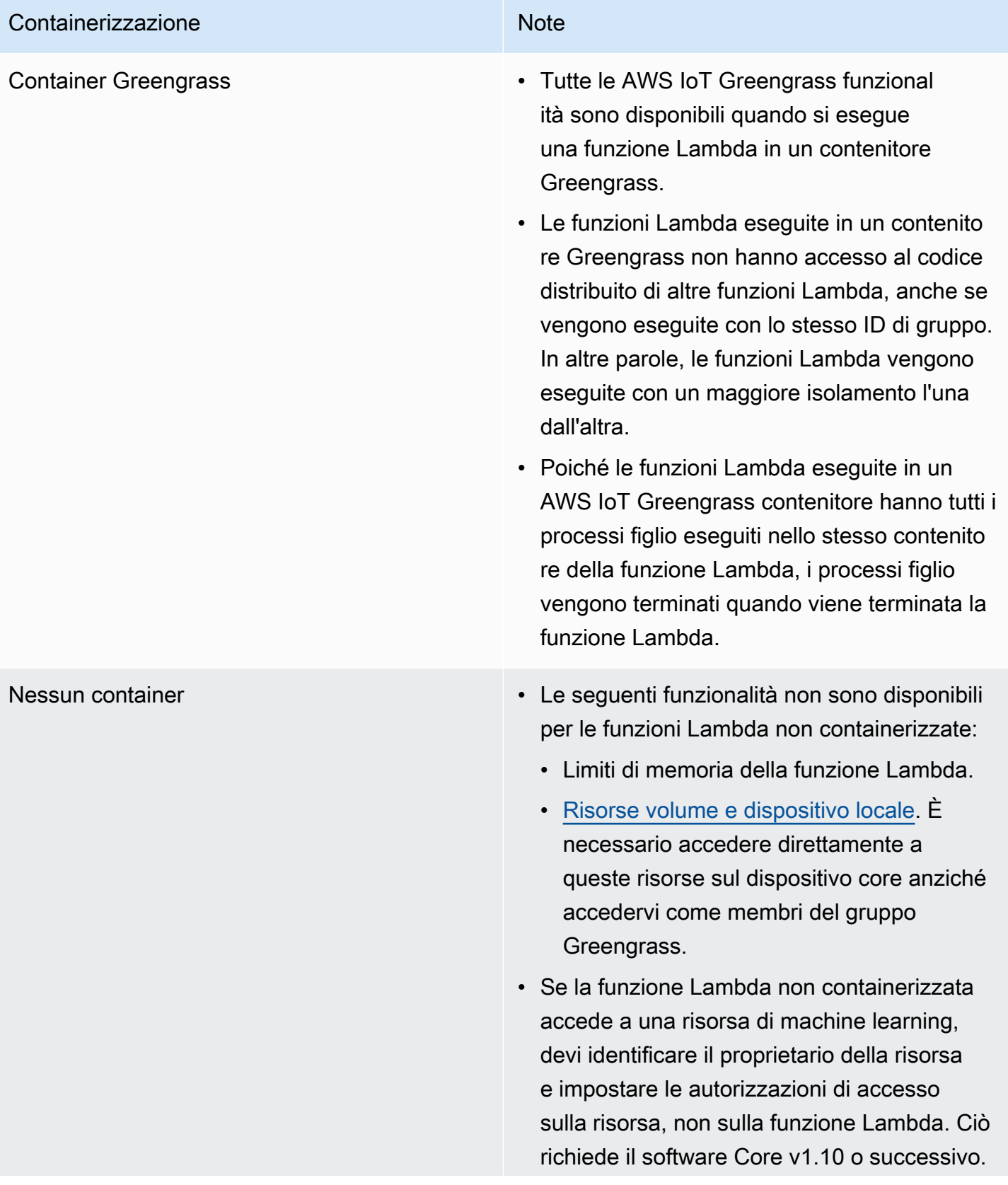

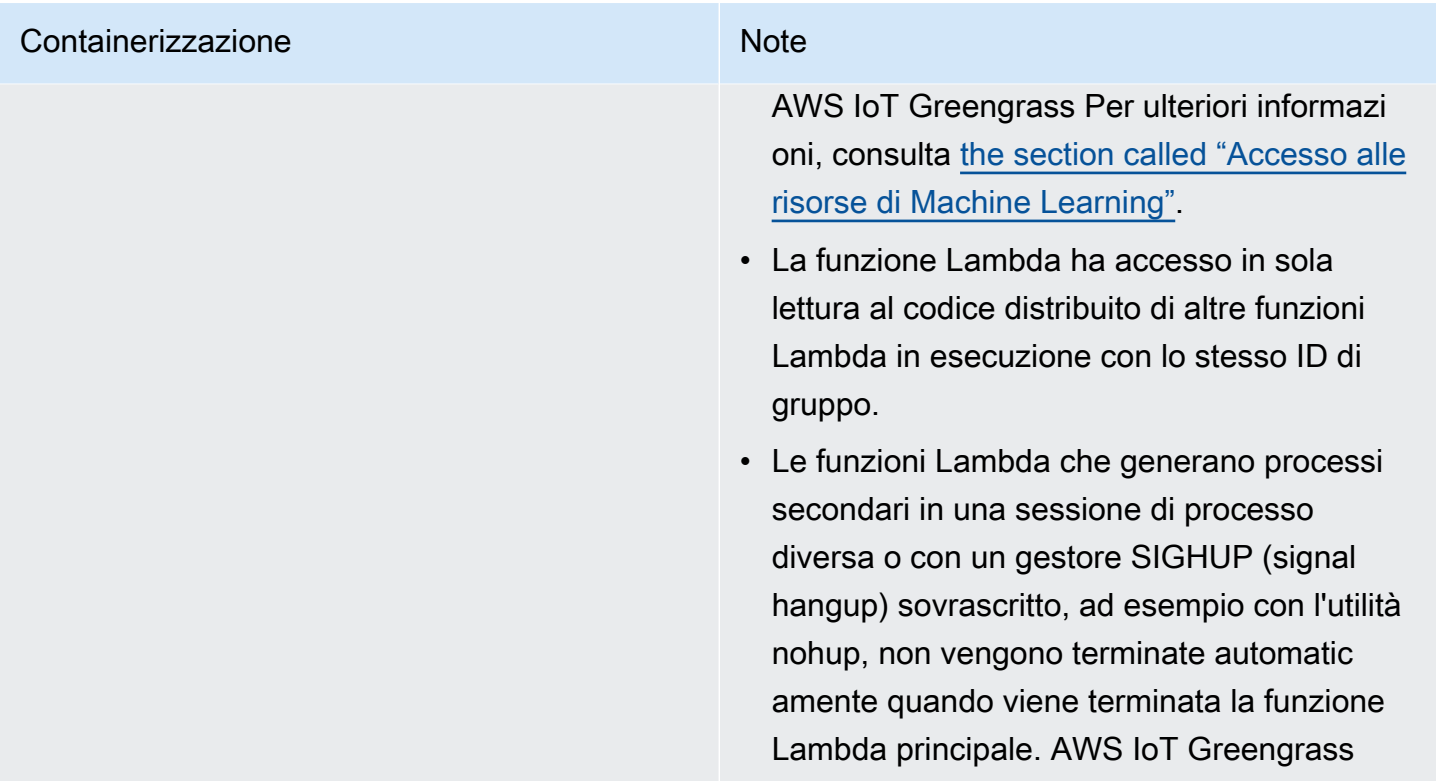

### **a** Note

L'impostazione predefinita della containerizzazione per il gruppo Greengrass non si applica ai [connettori.](#page-628-0)

La modifica della containerizzazione per una funzione Lambda può causare problemi durante la distribuzione. Se alla funzione Lambda sono state assegnate risorse locali che non sono più disponibili con le nuove impostazioni di containerizzazione, la distribuzione non riesce.

- Quando si modifica una funzione Lambda dall'esecuzione in un contenitore Greengrass all'esecuzione senza containerizzazione, i limiti di memoria per la funzione vengono eliminati. È necessario accedere direttamente al file system anziché utilizzare le risorse locali collegate. Prima della distribuzione, è necessario rimuovere le risorse collegate.
- Quando si modifica una funzione Lambda dall'esecuzione senza containerizzazione all'esecuzione in un contenitore, la funzione Lambda perde l'accesso diretto al file system. È necessario definire un limite di memoria per ogni funzione oppure accettare il valore predefinito di 16 MB. Puoi configurare queste impostazioni per ogni funzione Lambda prima della distribuzione.

Considerazioni sulla scelta della containerizzazione delle funzioni Lambda 360

Per modificare le impostazioni di containerizzazione per una funzione Lambda

- 1. Nel riquadro di navigazione della AWS IoT console, in Gestione, espandi i dispositivi Greengrass, quindi scegli Gruppi (V1).
- 2. Scegliete il gruppo che contiene la funzione Lambda di cui desiderate modificare le impostazioni.
- 3. Scegli la scheda Funzioni Lambda.
- 4. Sulla funzione Lambda che desideri modificare, scegli i puntini di sospensione (...), quindi scegli Modifica configurazione.
- 5. Modifica le impostazioni di containerizzazione. Se si configura la funzione Lambda per l'esecuzione in un contenitore Greengrass, è inoltre necessario impostare Limite di memoria e accesso in lettura alla directory /sys.
- 6. Scegli Salva e quindi Conferma per salvare le modifiche alla tua funzione Lambda.

Le modifiche diventano effettive quando il gruppo viene distribuito.

Puoi anche usare il comando [CreateFunctionDefinitione](https://docs.aws.amazon.com/greengrass/v1/apireference/createfunctiondefinition-post.html) [CreateFunctionDefinitionVersionn](https://docs.aws.amazon.com/greengrass/v1/apireference/createfunctiondefinitionversion-post.html)ell'AWS IoT GreengrassAPI Reference. Se stai modificando l'impostazione di containerizzazione, assicurati di aggiornare anche gli altri parametri. Ad esempio, se state passando dall'esecuzione di una funzione Lambda in un contenitore Greengrass all'esecuzione senza containerizzazione, assicuratevi di cancellare il parametro. MemorySize

Determinare le modalità di isolamento supportate dal dispositivo Greengrass in uso

Puoi utilizzare lo strumento di controllo delle dipendenze di AWS IoT Greengrass per determinare le modalità di isolamento (container Greengrass/nessun container) supportate dal dispositivo Greengrass in uso.

Per eseguire lo strumento di controllo delle dipendenze di AWS IoT Greengrass

1. [Scaricate ed eseguite il correttore di AWS IoT Greengrass dipendenza dal repository. GitHub](https://github.com/aws-samples/aws-greengrass-samples)

```
wget https://github.com/aws-samples/aws-greengrass-samples/raw/master/greengrass-
dependency-checker-GGCv1.11.x.zip
unzip greengrass-dependency-checker-GGCv1.11.x.zip
cd greengrass-dependency-checker-GGCv1.11.x
sudo modprobe configs
sudo ./check_ggc_dependencies | more
```
2. Nel punto in cui viene visualizzato more, premi il tasto Spacebar per visualizzare un'altra pagina di testo.

<span id="page-382-0"></span>Per informazioni sul comando modprobe, esegui man modprobe nel terminale.

# Impostazione dell'identità di accesso predefinita per le funzioni Lambda in un gruppo

Questa funzionalità è disponibile per AWS IoT Greengrass Core v1.8 e versioni successive.

Per un maggiore controllo sull'accesso alle risorse del dispositivo, puoi configurare l'identità di accesso predefinita utilizzata per eseguire le funzioni Lambda nel gruppo. Questa impostazione determina le autorizzazioni predefinite concesse alle funzioni Lambda quando vengono eseguite sul dispositivo principale. Per sovrascrivere l'impostazione per singole funzioni nel gruppo, puoi utilizzare la proprietà Run as (Esegui come) della funzione. Per ulteriori informazioni, consulta [Run as \(Esegui](#page-372-1)  [come\)](#page-372-1).

Questa impostazione a livello di gruppo viene anche utilizzata per eseguire il software AWS IoT Greengrass Core sottostante. Si tratta di funzioni Lambda di sistema che gestiscono le operazioni, come il routing dei messaggi, la sincronizzazione degli shadow locali e il rilevamento automatico degli indirizzi IP.

L'identità di accesso predefinita può essere configurata per eseguire account di sistema AWS IoT Greengrass standard (ggc\_user ggc\_group) o utilizzare le autorizzazioni di un altro utente o gruppo. Si consiglia di configurare l'hardware Greengrass con limiti di risorse, autorizzazioni di file e quote disco appropriati per tutti gli utenti e i gruppi le cui autorizzazioni vengono utilizzate per eseguire funzioni Lambda definite dall'utente o di sistema.

Per modificare l'identità di accesso predefinita per il gruppo AWS IoT Greengrass

- 1. Nel riquadro di navigazione della AWS IoT console, in Gestione, espandi i dispositivi Greengrass, quindi scegli Gruppi (V1).
- 2. Scegli il gruppo di cui desideri modificare le impostazioni.
- 3. Scegli la scheda Funzioni Lambda e, nella sezione Ambiente di runtime della funzione Lambda predefinito, scegli Modifica.
- 4. Nella pagina Modifica ambiente di runtime della funzione Lambda predefinito, in Utente e gruppo di sistema predefiniti, scegli Un altro ID utente/ID gruppo.

Quando scegli questa opzione, vengono visualizzati i campi ID utente di sistema (numero) e ID del gruppo di sistema (numero).

- 5. Inserire un ID utente, un ID gruppo o entrambi. Se si lascia un campo vuoto, viene utilizzato il rispettivo account di sistema Greengrass (ggc\_user o ggc\_group).
	- Per ID utente di sistema (numero), inserisci l'ID utente dell'utente che dispone delle autorizzazioni che desideri utilizzare di default per eseguire le funzioni Lambda nel gruppo. È possibile utilizzare il comando getent passwd sul dispositivo AWS IoT Greengrass per cercare l'ID utente.
	- Per ID gruppo di sistema (numero), inserisci l'ID del gruppo che dispone delle autorizzazioni che desideri utilizzare di default per eseguire le funzioni Lambda nel gruppo. È possibile utilizzare il comando getent group sul dispositivo AWS IoT Greengrass per cercare l'ID gruppo.

## **A** Important

L'esecuzione come utente radice aumenta rischi per i dati e il dispositivo. Non eseguire come radice (UID/GID = 0) a meno che non sia richiesto dal business case. Per ulteriori informazioni, consulta [the section called "Esecuzione di una funzione Lambda come](#page-376-0) [utente root"](#page-376-0).

<span id="page-383-0"></span>Le modifiche diventano effettive quando il gruppo viene distribuito.

# Impostazione della containerizzazione predefinita per le funzioni Lambda in un gruppo

Questa funzionalità è disponibile per AWS IoT Greengrass Core v1.7 e versioni successive.

L'impostazione di containerizzazione per un gruppo Greengrass determina la containerizzazione predefinita per le funzioni Lambda nel gruppo.

- In modalità contenitore Greengrass, per impostazione predefinita, le funzioni Lambda vengono eseguite in un ambiente di runtime isolato all'interno del AWS IoT Greengrass contenitore.
- In modalità No container, le funzioni Lambda vengono eseguite come normali processi Linux per impostazione predefinita.

È possibile modificare le impostazioni del gruppo per specificare la containerizzazione predefinita per le funzioni Lambda nel gruppo. Puoi sovrascrivere questa impostazione per una o più funzioni Lambda nel gruppo se desideri che le funzioni Lambda vengano eseguite con una containerizzazione diversa da quella predefinita del gruppo. Prima di modificare le impostazioni di containerizzazione, consulta [the section called "Considerazioni sulla scelta della containerizzazione delle funzioni](#page-378-0)  [Lambda"](#page-378-0).

## **A** Important

Se desideri modificare la containerizzazione predefinita per il gruppo, ma disponi di una o più funzioni che utilizzano una containerizzazione diversa, modifica le impostazioni per le funzioni Lambda prima di modificare l'impostazione del gruppo. Se modifichi prima l'impostazione di containerizzazione del gruppo, i valori delle impostazioni Memory Limit (Limite memoria) e Read access to /sys directory (Accesso in lettura alla directory /sys) vengono ignorati.

Per modificare le impostazioni di containerizzazione per il gruppo AWS IoT Greengrass

- 1. Nel riquadro di navigazione della AWS IoT console, in Gestione, espandi i dispositivi Greengrass, quindi scegli Gruppi (V1).
- 2. Scegli il gruppo di cui desideri modificare le impostazioni.
- 3. Scegli la scheda Funzioni Lambda.
- 4. In Ambiente di runtime della funzione Lambda predefinito, scegli Modifica.
- 5. Nella pagina Modifica ambiente di runtime della funzione Lambda predefinito, in Containerizzazione predefinita della funzione Lambda, modificare l'impostazione di containerizzazione.
- 6. Selezionare Salva.

Le modifiche diventano effettive quando il gruppo viene distribuito.

# Flussi di comunicazione per le funzioni Greengrass Lambda

Le funzioni di Greengrass Lambda supportano diversi metodi di comunicazione con altri membri del AWS IoT Greengrass gruppo, servizi locali e servizi cloud (inclusi i servizi). AWS

## <span id="page-385-0"></span>Comunicazione tramite messaggi MQTT

Le funzioni Lambda possono inviare e ricevere messaggi MQTT utilizzando un pattern di pubblicazione e sottoscrizione controllato dagli abbonamenti.

Questo flusso di comunicazione consente alle funzioni Lambda di scambiare messaggi con le seguenti entità:

- Dispositivi client del gruppo.
- Connettori nel gruppo.
- Altre funzioni Lambda del gruppo.
- AWS IoT.
- Servizio Device Shadow locale

Una sottoscrizione definisce un'origine del messaggio, una destinazione del messaggio e un argomento (o oggetto) utilizzato per instradare i messaggi dall'origine alla destinazione. I messaggi pubblicati su una funzione Lambda vengono passati al gestore registrato della funzione. Le sottoscrizioni garantiscono maggiore sicurezza e consentono interazioni prevedibili. Per ulteriori informazioni, consulta [the section called "Sottoscrizioni gestite nel flusso di lavoro di messaggistica](#page-975-0)  [MQTT".](#page-975-0)

#### **a** Note

Quando il core è offline, le funzioni di Greengrass Lambda possono scambiare messaggi con dispositivi client, connettori, altre funzioni e shadow locali, ma i messaggi vengono messi in coda. AWS IoT Per ulteriori informazioni, consulta [the section called "Coda di messaggi](#page-166-0)  [MQTT".](#page-166-0)

## Altri flussi di comunicazione

• Per interagire con le risorse locali di dispositivi e volumi e i modelli di machine learning su un dispositivo principale, le funzioni Greengrass Lambda utilizzano interfacce di sistema operativo specifiche della piattaforma. Ad esempio, puoi utilizzare il metodo open nel modulo [os](https://docs.python.org/2/library/os.html) nelle funzioni Python. Per poter accedere a una risorsa, una funzione deve essere affiliata alla risorsa e deve disporre dell'autorizzazione read-only o read-write. Per ulteriori informazioni, inclusa la disponibilità della versione AWS IoT Greengrass base, vedere e. [Accesso alle risorse locali](#page-408-0) [the](#page-446-0)  [section called "Accesso alle risorse di machine learning dal codice della funzione Lambda"](#page-446-0)

### **a** Note

Se esegui la funzione Lambda senza containerizzazione, non puoi utilizzare le risorse locali e di volume collegate e devi accedere direttamente a tali risorse.

- Le funzioni Lambda possono utilizzare il Lambda client nell'SDK AWS IoT Greengrass Core per richiamare altre funzioni Lambda nel gruppo Greengrass.
- Le funzioni Lambda possono utilizzare l'AWSSDK per comunicare con i servizi. AWS [Per ulteriori](#page-370-0)  [informazioni, consulta AWS SDK.](#page-370-0)
- Le funzioni Lambda possono utilizzare interfacce di terze parti per comunicare con servizi cloud esterni, in modo simile alle funzioni Lambda basate sul cloud.

**a** Note

Le funzioni di Greengrass Lambda non possono comunicare con AWS altri servizi cloud quando il core è offline.

# Recupero dell'argomento MQTT di input (o oggetto)

AWS IoT Greengrassutilizza gli abbonamenti per controllare lo scambio di messaggi MQTT tra dispositivi client, funzioni Lambda e connettori in un gruppo e con AWS IoT o il servizio shadow locale. Le sottoscrizioni definiscono un'origine messaggio, destinazione messaggio e un argomento MQTT utilizzati per instradare i messaggi. Quando la destinazione è una funzione Lambda, il gestore della funzione viene richiamato quando l'origine pubblica un messaggio. Per ulteriori informazioni, consulta [the section called "Comunicazione tramite messaggi MQTT".](#page-385-0)

L'esempio seguente mostra come una funzione Lambda può ottenere l'argomento di input da context quello passato al gestore. A tale scopo, esegue l'accesso alla chiave subject dalla gerarchia del contesto (context.client\_context.custom['subject']). Nell'esempio viene inoltre analizzato il messaggio JSON di input e quindi pubblicati l'argomento e il messaggio analizzati.

### **a** Note

Nell'API AWS IoT Greengrass, l'argomento di una [sottoscrizione](https://docs.aws.amazon.com/greengrass/v1/apireference/definitions-subscription.html) è rappresentato dalla proprietà subject.

```
import greengrasssdk
import logging
client = greengrasssdk.client('iot-data')
OUTPUT_TOPIC = 'test/topic_results'
def get_input_topic(context): 
     try: 
         topic = context.client_context.custom['subject'] 
     except Exception as e: 
         logging.error('Topic could not be parsed. ' + repr(e)) 
     return topic 
def get_input_message(event): 
     try: 
         message = event['test-key'] 
     except Exception as e: 
         logging.error('Message could not be parsed. ' + repr(e)) 
     return message
def function_handler(event, context): 
     try: 
         input_topic = get_input_topic(context) 
         input_message = get_input_message(event) 
         response = 'Invoked on topic "%s" with message "%s"' % (input_topic, 
  input_message) 
         logging.info(response) 
     except Exception as e: 
         logging.error(e) 
     client.publish(topic=OUTPUT_TOPIC, payload=response) 
     return
```
Per testare la funzione, aggiungerlo al gruppo utilizzando le impostazioni di configurazione predefinite. Quindi, aggiungere le seguenti sottoscrizioni e distribuire il gruppo. Per istruzioni, consulta [the section called "Modulo 3 \(Parte 1\): Lambda suAWS IoT Greengrass"](#page-248-1).

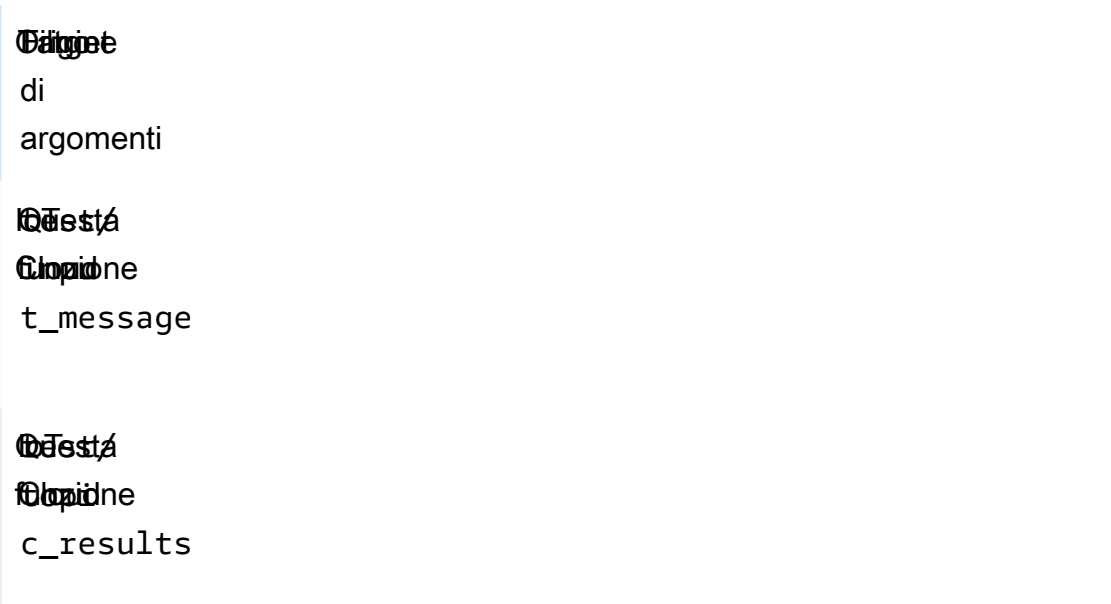

Al termine della distribuzione, invoca la funzione.

- 1. Nella AWS IoT console, aprite la pagina del client di test MQTT.
- 2. Effettuate la sottoscrizione all'test/topic\_resultsargomento selezionando la scheda Sottoscrivi a un argomento.
- 3. Pubblica un messaggio sull'test/input\_messageargomento selezionando la scheda Pubblica su un argomento. Per questo esempio, devi includere la proprietà test-key nel messaggio JSON.

```
{ 
   "test-key": "Some string value"
}
```
In caso di esito positivo, la funzione pubblica l'argomento di input e la stringa di messaggio nell'argomento test/topic\_results.

# <span id="page-389-0"></span>Configurazione del ciclo di vita per le funzioni Greengrass Lambda

Il ciclo di vita della funzione Greengrass Lambda determina quando una funzione viene avviata e come crea e utilizza i contenitori. Inoltre, il ciclo di vita determina il modo in cui vengono conservate le variabili e la logica di preelaborazione che sono al di fuori dell'handler della funzione.

AWS IoT Greengrass supporta i cicli di vita on demand (impostazione predefinita) o di lunga durata:

• Le funzioni on demand vengono avviate quando vengono richiamate e terminano quando non vi sono più attività da eseguire. Il richiamo di una funzione crea un container (o sandbox) separato per elaborare i richiami, a meno che un container esistente non sia disponibile per essere riutilizzato. I dati inviati alla funzione possono essere stati estratti da uno qualsiasi dei container.

È possibile eseguire in parallelo più richiami di una funzione on demand.

Le variabili e la logica di preelaborazione definite al di fuori dell'handler della funzione non vengono conservate quando vengono creati nuovi container.

• Le funzioni di lunga durata (o bloccate) si avviano automaticamente all'avvio e all'esecuzione del AWS IoT Greengrass core in un singolo contenitore. Tutti i dati inviati alla funzione vengono estratti dallo stesso container.

Numerosi richiami vengono messi in coda finché non vengono eseguiti i richiami precedenti.

Le variabili e la logica di preelaborazione definite al di fuori dell'handler della funzione vengono conservate per ogni richiamo dell'handler.

Le funzioni Lambda di lunga durata sono utili quando è necessario iniziare a lavorare senza alcun input iniziale. Ad esempio, una funzione di lunga durata è in grado di caricare e avviare l'elaborazione di un modello ML in modo che sia pronto quando la funzione inizia a ricevere i dati del dispositivo.

## **a** Note

Ricorda che le funzioni di lunga durata dispongono di timeout associati ai richiami dell'handler. Per eseguire il codice in esecuzione a tempo indeterminato, è necessario avviarlo al di fuori dell'handler. Assicurati che al di fuori dell'handler non vi sia alcun codice di blocco che possa impedire il completamento dell'inizializzazione della funzione.

Queste funzioni vengono eseguite a meno che il core non si arresti (ad esempio, durante una distribuzione di gruppo o il riavvio di un dispositivo) o che la funzione non entri in uno stato di errore (come un timeout del gestore, un'eccezione non rilevata o quando supera i limiti di memoria).

Per ulteriori informazioni sul riutilizzo dei contenitori, consulta [Understanding Container Reuse nel](https://aws.amazon.com/blogs/compute/container-reuse-in-lambda/)  [blog di Compute](https://aws.amazon.com/blogs/compute/container-reuse-in-lambda/). AWS Lambda AWS

# <span id="page-390-0"></span>Eseguibili Lambda

Questa funzionalità è disponibile per AWS IoT Greengrass Core v1.6 e versioni successive.

Un eseguibile Lambda è un tipo di funzione Greengrass Lambda che è possibile utilizzare per eseguire codice binario nell'ambiente principale. Consente di eseguire funzionalità specifiche del dispositivo in modo nativo e di sfruttare l'ingombro ridotto del codice compilato. Gli eseguibili Lambda possono essere richiamati da eventi, richiamare altre funzioni e accedere a risorse locali.

Gli eseguibili Lambda supportano solo il tipo di codifica binaria (non JSON), ma per il resto puoi gestirli nel tuo gruppo Greengrass e distribuirli come le altre funzioni di Greengrass Lambda. Tuttavia, il processo di creazione degli eseguibili Lambda è diverso dalla creazione delle funzioni Lambda Python, Java e Node.js:

- Non puoi usare la AWS Lambda console per creare (o gestire) un eseguibile Lambda. Puoi creare un eseguibile Lambda solo utilizzando l'AWS LambdaAPI.
- Carichi il codice della funzione AWS Lambda come eseguibile compilato che include [AWS IoT](https://github.com/aws/aws-greengrass-core-sdk-c)  [GreengrassCore SDK per C.](https://github.com/aws/aws-greengrass-core-sdk-c)
- È necessario specificare il nome dell'eseguibile come handler della funzione.

Gli eseguibili Lambda devono implementare determinate chiamate e modelli di programmazione nel codice della funzione. Ad esempio, il metodo main deve effettuare le seguenti operazioni:

- Eseguire una chiamata a gg\_global\_init per inizializzare le variabili globali interne Greengrass. Questa funzione deve essere richiamata prima di creare qualsiasi thread e prima di chiamare qualsiasi altra funzione di Core SDK AWS IoT Greengrass.
- Chiama gg\_runtime\_start per registrare il gestore di funzioni con il runtime Greengrass Lambda. Questa funzione deve essere chiamata durante l'inizializzazione. La chiamata di

questa funzione fa sì che il thread corrente venga utilizzato dal runtime. Il parametro facoltativo GG\_RT\_OPT\_ASYNC indica a questa funzione di non bloccare, ma di creare un nuovo thread per il runtime. Questa funzione utilizza un handler SIGTERM.

Il frammento seguente è il main [metodo tratto dall'esempio di codice simple\\_handler.c in poi.](https://github.com/aws/aws-greengrass-core-sdk-c/blob/master/aws-greengrass-core-sdk-c-example/simple_handler.c) GitHub

```
int main() { 
     gg_error err = GGE_SUCCESS; 
    err = gg_global_init(0); if(err) { 
          gg_log(GG_LOG_ERROR, "gg_global_init failed %d", err); 
         goto cleanup; 
     } 
     gg_runtime_start(handler, 0);
cleanup: 
     return -1;
}
```
[Per ulteriori informazioni su requisiti, vincoli e altri dettagli di implementazione, consulta Core SDK for](https://github.com/aws/aws-greengrass-core-sdk-c) [C. AWS IoT Greengrass](https://github.com/aws/aws-greengrass-core-sdk-c)

## Creare un file eseguibile Lambda

Dopo aver compilato il codice insieme all'SDK, usa l'AWS LambdaAPI per creare una funzione Lambda e caricare l'eseguibile compilato.

### **a** Note

La funzione devono essere compilata utilizzando un compilatore compatibile con C89.

L'esempio seguente utilizza il comando [CLI create-function](https://docs.aws.amazon.com/cli/latest/reference/lambda/create-function.html) per creare un eseguibile Lambda. Il comando specifica:

- Il nome dell'eseguibile per l'handler. Deve corrispondere al nome esatto dell'eseguibile compilato.
- Il percorso del file .zip contenente l'eseguibile compilato.

• arn:aws:greengrass:::runtime/function/executable per il runtime. Questo è il runtime per tutti gli eseguibili Lambda.

### **a** Note

Infattirole, puoi specificare l'ARN di qualsiasi ruolo di esecuzione Lambda. AWS IoT Greengrassnon utilizza questo ruolo, ma il parametro è necessario per creare la funzione. Per ulteriori informazioni sui ruoli di esecuzione Lambda, consulta il [modello di AWS Lambda](https://docs.aws.amazon.com/lambda/latest/dg/intro-permission-model.html)  [autorizzazioni](https://docs.aws.amazon.com/lambda/latest/dg/intro-permission-model.html) nella Guida per gli AWS Lambda sviluppatori.

```
aws lambda create-function \
--region aws-region \
--function-name function-name \
--handler executable-name \
--role role-arn \
--zip-file fileb://file-name.zip \
--runtime arn:aws:greengrass:::runtime/function/executable
```
A questo punto, utilizza l'API AWS Lambda per pubblicare una versione e creare un alias.

• Utilizza [publish-version](https://docs.aws.amazon.com/cli/latest/reference/lambda/publish-version.html) per pubblicare una versione della funzione.

```
aws lambda publish-version \
--function-name function-name \
--region aws-region
```
• Utilizza [create-alias](https://docs.aws.amazon.com/cli/latest/reference/lambda/create-alias.html) per creare un alias che punti alla versione appena pubblicata. Ti consigliamo di fare riferimento alle funzioni Lambda tramite alias quando le aggiungi a un gruppo Greengrass.

```
aws lambda create-alias \
--function-name function-name \
--name alias-name \
--function-version version-number \
--region aws-region
```
### **G** Note

La AWS Lambda console non visualizza gli eseguibili Lambda. Per aggiornare il codice della funzione, è necessario utilizzare l'API AWS Lambda.

Quindi, aggiungi l'eseguibile Lambda a un gruppo Greengrass, configuralo per accettare dati di input binari nelle impostazioni specifiche del gruppo e distribuisci il gruppo. È possibile farlo nella console AWS IoT Greengrass o utilizzando l'API AWS IoT Greengrass.

# <span id="page-393-0"></span>Esecuzione di AWS IoT Greengrass in un container Docker

AWS IoT Greengrass può essere configurato per l'esecuzione in un container [Docker](https://www.docker.com/).

Puoi scaricare un Dockerfile [tramite Amazon](#page-63-0) inCloudFront cui sono installati il softwareAWS IoT Greengrass Core e le dipendenze. Per modificare l'immagine Docker per l'esecuzione su architetture della piattaforma diverse o ridurre la dimensione dell'immagine Docker, consulta il file README nel download del pacchetto Docker.

Per aiutarti a iniziare a sperimentare AWS IoT Greengrass, AWS fornisce anche immagini Docker precostruite che hanno installato il software AWS IoT Greengrass Core e le dipendenze. Puoi scaricare un'immagine da [Docker Hub](https://hub.docker.com/r/amazon/aws-iot-greengrass) o [Amazon Elastic Elastic Container Container Container](https://docs.aws.amazon.com/AmazonECR/latest/userguide/what-is-ecr.html)  [Container Container Container Container Container](https://docs.aws.amazon.com/AmazonECR/latest/userguide/what-is-ecr.html) Contain Queste immagini predefinite utilizzano immagini di base Amazon Linux 2 (x86\_64) e Alpine Linux (x86\_64, ARMv7l o AArch64).

### **A** Important

Il 30 giugno 2022,AWS IoT Greengrass è terminata la manutenzione delle immagini Docker del softwareAWS IoT Greengrass Core v1.x pubblicate su Amazon Elastic Container Registry (Amazon ECR) e Docker Hub. Puoi continuare a scaricare queste immagini Docker da Amazon ECR e Docker Hub fino al 30 giugno 2023, ovvero 1 anno dopo la fine della manutenzione. Tuttavia, le immagini Docker del softwareAWS IoT Greengrass Core v1.x non ricevono più patch di sicurezza o correzioni di bug dopo la fine della manutenzione il 30 giugno 2022. Se esegui un carico di lavoro di produzione che dipende da queste immagini Docker, ti consigliamo di creare le tue immagini Docker utilizzando i DockerfileAWS IoT Greengrass forniti. Per ulteriori informazioni, consulta [Software AWS IoT Greengrass Docker.](#page-63-0) Questo argomento descrive come scaricare l'immagineAWS IoT Greengrass Docker da Amazon ECR ed eseguirla su una piattaforma Windows, macOS o Linux (x86\_64). L'argomento include le seguenti fasi:

- 1. [Ottieni l'immagine delAWS IoT Greengrass container da Amazon ECR](#page-396-0)
- 2. [Creazione e configurazione del gruppo e del core Greengrass](#page-399-0)
- 3. [Esecuzione di AWS IoT Greengrass in locale](#page-399-1)
- 4. [Configurazione della containerizzazione "No container" per il gruppo](#page-403-0)
- 5. [Implementa le funzioni Lambda nel contenitore Docker](#page-404-0)
- 6. [\(Facoltativo\) Implementa i dispositivi client che interagiscono con Greengrass nel contenitore](#page-404-1) **[Docker](#page-404-1)**

Le seguenti funzionalità non sono supportate quando si esegue AWS IoT Greengrass in un container Docker:

- [Connettori](#page-628-0) eseguiti in modalità container Greengrass. Per eseguire un connettore in un container Docker, il connettore deve essere eseguito in modalità Nessun container. Per trovare i connettori che supportano la modalità Nessun container consulta [the section called "AWS-connettori](#page-637-0)  [Greengrass forniti"](#page-637-0). Alcuni di questi connettori dispongono di un parametro della modalità di isolamento che devi impostare su No container (Nessun contenitore).
- [Risorse volume e dispositivo locale.](#page-408-0) Le funzioni Lambda definite dall'utente eseguite nel contenitore Docker devono accedere direttamente ai dispositivi e ai volumi sul core.

Queste funzionalità non sono supportate quando l'ambiente di runtime Lambda per il gruppo Greengrass è impostato su [Nessun contenitore,](#page-379-0) necessario per l'esecuzioneAWS IoT Greengrass in un contenitore Docker.

## **Prerequisiti**

Prima di iniziare il tutorial, assicurati di eseguire le operazioni indicate di seguito.

• È necessario installare il software e le versioni seguenti sul computer host in base alla versioneAWS Command Line Interface (AWS CLI) scelta.

AWS CLI version 2

• [Docker](https://docs.docker.com/install/) versione 18.09 o successiva. Anche le versioni precedenti potrebbero funzionare, ma consigliamo la 18.09 o successiva.

- AWS CLIversione 2.0.0 o versioni successive.
	- Per installare laAWS CLI versione 2, vedere [Installazione dellaAWS CLI versione 2.](https://docs.aws.amazon.com/cli/latest/userguide/install-cliv2.html)
	- Per configurare ilAWS CLI, vedere [Configurazione diAWS CLI](https://docs.aws.amazon.com/cli/latest/userguide/cli-chap-configure.html).

### **a** Note

Per eseguire l'aggiornamento a unaAWS CLI versione successiva 2 su un computer Windows, è necessario ripetere il processo di [installazione MSI.](https://docs.aws.amazon.com/cli/latest/userguide/install-cliv2-windows.html)

AWS CLI version 1

- [Docker](https://docs.docker.com/install/) versione 18.09 o successiva. Anche le versioni precedenti potrebbero funzionare, ma consigliamo la 18.09 o successiva.
- [Python](https://www.python.org/downloads/) versione 3.6 o versioni successive.
- [pip](https://pip.pypa.io/en/stable/installing) versione 18.1 o successiva.
- AWS CLIversione 1.17.10 o successiva
	- Per installare laAWS CLI versione 1, vedere [Installazione dellaAWS CLI versione 1.](https://docs.aws.amazon.com/cli/latest/userguide/install-cliv1.html)
	- Per configurare ilAWS CLI, vedere [Configurazione diAWS CLI](https://docs.aws.amazon.com/cli/latest/userguide/cli-chap-configure.html).
	- Per eseguire l'upgrade alla versione più recente dellaAWS CLI versione 1, esegui il comando seguente.

pip install awscli --upgrade --user

#### **a** Note

Se utilizzi l'[installazione MSI](https://docs.aws.amazon.com/cli/latest/userguide/install-windows.html#msi-on-windows) dellaAWS CLI versione 1 su Windows, tieni presente quanto segue:

- Se l'installazione dellaAWS CLI versione 1 non riesce a installare botocore, prova a utilizzare l'[installazione di Python e pip](https://docs.aws.amazon.com/cli/latest/userguide/awscli-install-windows.html#awscli-install-windows-pip).
- Per eseguire l'aggiornamento a unaAWS CLI versione successiva 1, è necessario ripetere il processo di installazione MSI.
- Per accedere alle risorse Amazon Elastic Container Registry (Amazon ECR) Container Container **Container**
• Amazon ECR richiede che gli utenti concedano

l'ecr:GetAuthorizationTokenautorizzazione tramite una policyAWS Identity and Access Management (IAM) prima che possano autenticarsi in un registro ed eseguire l'invio o l'estrazione delle immagini da un repository Amazon ECR. Per maggiori informazioni, consulta gli [esempi delle policy per i repository Amazon ECR](https://docs.aws.amazon.com/AmazonECR/latest/userguide/repository-policy-examples.html) Container Container Container [Container](https://docs.aws.amazon.com/AmazonECR/latest/userguide/security_iam_id-based-policy-examples.html#security_iam_id-based-policy-examples-access-one-bucket) Container Container Container Container Container Container Container Registry Container Container Container Container

## Passaggio 1: ottieni l'immagine delAWS IoT Greengrass container da Amazon ECR

AWS fornisce immagini Docker in cui è installato il software AWS IoT Greengrass Core.

#### **A** Warning

A partire dalla v1.11.6 del softwareAWS IoT Greengrass Core, le immagini di Greengrass Docker non includono più Python 2.7, perché Python 2.7 ha raggiunto end-of-life nel 2020 e non riceve più aggiornamenti di sicurezza. Se scegli di eseguire l'aggiornamento a queste immagini Docker, ti consigliamo di convalidare che le tue applicazioni funzionino con le nuove immagini Docker prima di distribuire gli aggiornamenti sui dispositivi di produzione. Se hai bisogno di Python 2.7 per la tua applicazione che utilizza un'immagine Docker Greengrass, puoi modificare il Dockerfile Greengrass per includere Python 2.7 per la tua applicazione.

Per i passaggi che mostrano come estrarre l'latestimmagine da Amazon ECR, scegli il tuo sistema operativo:

Estrazione dell'immagine del container (Linux)

Esegui i seguenti comandi nel terminale del computer.

1. Accedi alAWS IoT Greengrass registro in Amazon ECR.

```
aws ecr get-login-password --region us-west-2 | docker login --username AWS --
password-stdin https://216483018798.dkr.ecr.us-west-2.amazonaws.com
```
In caso di esito positivo, l'output stampa Login Succeeded.

2. Recupera l'immagine del container AWS IoT Greengrass.

docker pull 216483018798.dkr.ecr.us-west-2.amazonaws.com/aws-iot-greengrass:latest

#### **a** Note

L'immagine latest contiene l'ultima versione stabile del software AWS IoT Greengrass Core installato su un'immagine di base Amazon Linux 2. È anche possibile estrarre altre versioni dall'archivio. Per trovare tutte le immagini disponibili, controlla la pagina Tag in [Docker Hub](https://hub.docker.com/r/amazon/aws-iot-greengrass) o usa il comando aws ecr list-images. Ad esempio:

```
aws ecr list-images --region us-west-2 --registry-id 216483018798 --
repository-name aws-iot-greengrass
```
3. Abilita la protezione symlink e hardlink. Se stai sperimentando l'esecuzione di AWS IoT Greengrass in un container, puoi abilitare le impostazioni solo per il processo di avvio corrente.

#### **a** Note

Potresti dover utilizzare sudo per eseguire questi comandi.

• Per abilitare le impostazioni solo per l'avvio corrente:

```
echo 1 > /proc/sys/fs/protected_hardlinks
echo 1 > /proc/sys/fs/protected_symlinks
```
• Per rendere le impostazioni persistenti in caso di riavvio:

```
echo '# AWS IoT Greengrass' >> /etc/sysctl.conf 
echo 'fs.protected_hardlinks = 1' >> /etc/sysctl.conf 
echo 'fs.protected_symlinks = 1' >> /etc/sysctl.conf
sysctl -p
```
<span id="page-397-0"></span>4. Abilita l'inoltro di rete IPv4, necessario affinché la distribuzione del cloud AWS IoT Greengrass e le comunicazioni MQTT funzionino con Linux. Nel file /etc/sysctl.conf, imposta net.ipv4.ip\_forward su 1, quindi ricarica sysctls.

sudo nano /etc/sysctl.conf

```
# set this net.ipv4.ip_forward = 1
sudo sysctl -p
```
### **a** Note

Puoi utilizzare l'editor che desideri al posto di nano.

Estrazione dell'immagine del container (macOS)

Esegui i seguenti comandi nel terminale del computer.

1. Accedi alAWS IoT Greengrass registro in Amazon ECR.

```
aws ecr get-login-password --region us-west-2 | docker login --username AWS --
password-stdin https://216483018798.dkr.ecr.us-west-2.amazonaws.com
```
In caso di esito positivo, l'output stampa Login Succeeded.

2. Recupera l'immagine del container AWS IoT Greengrass.

docker pull 216483018798.dkr.ecr.us-west-2.amazonaws.com/aws-iot-greengrass:latest

### **a** Note

L'immagine latest contiene l'ultima versione stabile del software AWS IoT Greengrass Core installato su un'immagine di base Amazon Linux 2. È anche possibile estrarre altre versioni dall'archivio. Per trovare tutte le immagini disponibili, controlla la pagina Tag in [Docker Hub](https://hub.docker.com/r/amazon/aws-iot-greengrass) o usa il comando aws ecr list-images. Ad esempio:

```
aws ecr list-images --region us-west-2 --registry-id 216483018798 --
repository-name aws-iot-greengrass
```
Estrazione dell'immagine del container (Windows)

Esegui i comandi seguenti in un prompt di comandi. Prima di utilizzare i comandi di Docker su Windows, Docker Desktop deve essere in esecuzione.

1. Accedi alAWS IoT Greengrass registro in Amazon ECR.

```
aws ecr get-login-password --region us-west-2 | docker login --username AWS --
password-stdin https://216483018798.dkr.ecr.us-west-2.amazonaws.com
```
In caso di esito positivo, l'output stampa Login Succeeded.

2. Recupera l'immagine del container AWS IoT Greengrass.

docker pull 216483018798.dkr.ecr.us-west-2.amazonaws.com/aws-iot-greengrass:latest

### **a** Note

L'immagine latest contiene l'ultima versione stabile del software AWS IoT Greengrass Core installato su un'immagine di base Amazon Linux 2. È anche possibile estrarre altre versioni dall'archivio. Per trovare tutte le immagini disponibili, controlla la pagina Tag in [Docker Hub](https://hub.docker.com/r/amazon/aws-iot-greengrass) o usa il comando aws ecr list-images. Ad esempio:

```
aws ecr list-images --region us-west-2 --registry-id 216483018798 --
repository-name aws-iot-greengrass
```
### Fase 2: creazione e configurazione del gruppo e del core Greengrass

L'immagine Docker ha il software AWS IoT Greengrass Core installato, ma è necessario creare un gruppo e un core Greengrass. Questa operazione include il download dei certificati e del file di configurazione del core.

• Seguire la procedura riportata in [the section called "Modulo 2: Installazione diAWS IoT](#page-235-0)  [GreengrassSoftware Core"](#page-235-0). Salta i passaggi in cui scarichi ed esegui il softwareAWS IoT Greengrass Core. Il software e le dipendenze di runtime sono già impostati nell'immagine Docker.

### Fase 3: esecuzione di AWS IoT Greengrass in locale

Una volta configurato il gruppo, è possibile configurare e avviare il core. Per le fasi che mostrano come eseguire questa operazione, scegli il sistema operativo:

Esecuzione di Greengrass in locale (Linux)

Esegui i seguenti comandi nel terminale del computer.

1. Crea una cartella per le risorse di sicurezza del dispositivo e sposta il certificato e le chiavi in quella cartella. Esegui i comandi seguenti. Sostituisci *path-to-security-files*con il percorso delle risorse di sicurezza e sostituisci *CertificateID* con l'certificateId nei nomi dei file.

```
mkdir /tmp/certs
mv path-to-security-files/certificateId-certificate.pem.crt /tmp/certs
mv path-to-security-files/certificateId-public.pem.key /tmp/certs
mv path-to-security-files/certificateId-private.pem.key /tmp/certs
mv path-to-security-files/AmazonRootCA1.pem /tmp/certs
```
2. Crea una cartella per la configurazione del dispositivo e sposta il file di configurazioneAWS IoT Greengrass Core in quella cartella. Esegui i comandi seguenti. Sostituisci *path-to-configfile*con il percorso del file di configurazione.

```
mkdir /tmp/config
mv path-to-config-file/config.json /tmp/config
```
3. Avvia AWS IoT Greengrass ed esegui il montaggio vincolato dei certificati e del file di configurazione nel container Docker.

Sostituisci /tmp con il percorso in cui hai decompresso i certificati e il file di configurazione.

```
docker run --rm --init -it --name aws-iot-greengrass \
--entrypoint /greengrass-entrypoint.sh \
-v /tmp/certs:/greengrass/certs \
-v /tmp/config:/greengrass/config \
-p 8883:8883 \
216483018798.dkr.ecr.us-west-2.amazonaws.com/aws-iot-greengrass:latest
```
L'output dovrebbe essere simile al seguente:

```
Setting up greengrass daemon
Validating hardlink/softlink protection
Waiting for up to 30s for Daemon to start
Greengrass successfully started with PID: 10
```
Esecuzione di Greengrass in locale (macOS)

Esegui i seguenti comandi nel terminale del computer.

1. Crea una cartella per le risorse di sicurezza del dispositivo e sposta il certificato e le chiavi in quella cartella. Esegui i comandi seguenti. Sostituisci *path-to-security-files*con il percorso delle risorse di sicurezza e sostituisci *CertificateID* con l'certificateId nei nomi dei file.

```
mkdir /tmp/certs
mv path-to-security-files/certificateId-certificate.pem.crt /tmp/certs
mv path-to-security-files/certificateId-public.pem.key /tmp/certs
mv path-to-security-files/certificateId-private.pem.key /tmp/certs
mv path-to-security-files/AmazonRootCA1.pem /tmp/certs
```
2. Crea una cartella per la configurazione del dispositivo e sposta il file di configurazioneAWS IoT Greengrass Core in quella cartella. Esegui i comandi seguenti. Sostituisci *path-to-configfile*con il percorso del file di configurazione.

```
mkdir /tmp/config
mv path-to-config-file/config.json /tmp/config
```
3. Avvia AWS IoT Greengrass ed esegui il montaggio vincolato dei certificati e del file di configurazione nel container Docker.

Sostituisci /tmp con il percorso in cui hai decompresso i certificati e il file di configurazione.

```
docker run --rm --init -it --name aws-iot-greengrass \
--entrypoint /greengrass-entrypoint.sh \
-v /tmp/certs:/greengrass/certs \
-v /tmp/config:/greengrass/config \
-p 8883:8883 \
216483018798.dkr.ecr.us-west-2.amazonaws.com/aws-iot-greengrass:latest
```
L'output dovrebbe essere simile al seguente:

```
Setting up greengrass daemon
Validating hardlink/softlink protection
Waiting for up to 30s for Daemon to start
Greengrass successfully started with PID: 10
```
Esecuzione di Greengrass in locale (Windows)

1. Crea una cartella per le risorse di sicurezza del dispositivo e sposta il certificato e le chiavi in quella cartella. Esegui i comandi seguenti in un prompt di comandi. Sostituisci *path-tosecurity-files*con il percorso delle risorse di sicurezza e sostituisci *CertificateID* con l'certificateId nei nomi dei file.

```
mkdir C:\Users\%USERNAME%\Downloads\certs
move path-to-security-files\certificateId-certificate.pem.crt C:\Users\%USERNAME%
\Downloads\certs
move path-to-security-files\certificateId-public.pem.key C:\Users\%USERNAME%
\Downloads\certs
move path-to-security-files\certificateId-private.pem.key C:\Users\%USERNAME%
\Downloads\certs
move path-to-security-files\AmazonRootCA1.pem C:\Users\%USERNAME%\Downloads\certs
```
2. Crea una cartella per la configurazione del dispositivo e sposta il file di configurazioneAWS IoT Greengrass Core in quella cartella. Esegui i comandi seguenti in un prompt di comandi. Sostituisci *path-to-config-file*con il percorso del file di configurazione.

```
mkdir C:\Users\%USERNAME%\Downloads\config
move path-to-config-file\config.json C:\Users\%USERNAME%\Downloads\config
```
3. Avvia AWS IoT Greengrass ed esegui il montaggio vincolato dei certificati e del file di configurazione nel container Docker. Esegui i comandi seguenti nel prompt di comandi.

```
docker run --rm --init -it --name aws-iot-greengrass --entrypoint /greengrass-
entrypoint.sh -v c:/Users/%USERNAME%/Downloads/certs:/greengrass/certs 
  -v c:/Users/%USERNAME%/Downloads/config:/greengrass/config -p 8883:8883 
  216483018798.dkr.ecr.us-west-2.amazonaws.com/aws-iot-greengrass:latest
```
Quando Docker ti richiede di condividere l'unità C:\ con il daemon Docker, consenti di eseguire il montaggio vincolato della directory C:\ all'interno del container Docker. Per ulteriori informazioni, consulta la sezione relativa alle [unità condivise](https://docs.docker.com/docker-for-windows/#shared-drives) nella documentazione Docker.

L'output dovrebbe essere simile al seguente:

```
Setting up greengrass daemon
Validating hardlink/softlink protection
Waiting for up to 30s for Daemon to start
```
Greengrass successfully started with PID: 10

### **a** Note

Se il container non apre la shell e si chiude immediatamente, puoi eseguire il debug del problema mediante il montaggio vincolato dei log di runtime di Greengrass all'avvio dell'immagine. Per ulteriori informazioni, consulta [the section called "Per rendere persistenti i](#page-406-0)  [log di runtime Greengrass all'interno del container Docker".](#page-406-0)

## Fase 4: configurazione della containerizzazione "No container" per il gruppo **Greengrass**

Quando si esegueAWS IoT Greengrass in un contenitore Docker, tutte le funzioni Lambda devono essere eseguite senza containerizzazione. In questa fase, assicurati di aver impostato la containerizzazione predefinita per il gruppo su No container (Nessun container). È necessario eseguire questa operazione prima di distribuire il gruppo per la prima volta.

- 1. Nel pannello di navigazione dellaAWS IoT console, sotto Gestisci, espandi i dispositivi Greengrass, quindi scegli Gruppi (V1).
- 2. Scegli il gruppo di cui desideri modificare le impostazioni.
- 3. Scegli la scheda Funzioni Lambda.
- 4. In Ambiente di runtime della funzione Lambda predefinito, scegli Modifica.
- 5. Nell'ambiente di runtime Modifica funzione Lambda predefinita, in Containerizzazione predefinita della funzione Lambda, modifica le impostazioni di containerizzazione.
- 6. Seleziona Salva.

Le modifiche diventano effettive quando il gruppo viene distribuito.

Per ulteriori informazioni, consulta [the section called "Impostazione della containerizzazione](#page-383-0)  [predefinita per le funzioni Lambda in un gruppo".](#page-383-0)

### **a** Note

Per impostazione predefinita, le funzioni Lambda utilizzano l'impostazione di containerizzazione del gruppo. Se si sovrascrive l'impostazione No container per qualsiasi funzione Lambda quandoAWS IoT Greengrass è in esecuzione in un contenitore Docker, la distribuzione ha esito negativo.

Fase 5: Implementazione delle funzioni Lambda nel contenitoreAWS IoT Greengrass Docker

È possibile distribuire funzioni Lambda di lunga durata nel contenitore Greengrass Docker.

• Segui i passagg[ithe section called "Modulo 3 \(Parte 1\): Lambda suAWS IoT Greengrass"](#page-248-0) per distribuire una funzione Lambda Hello World di lunga durata nel contenitore.

# Fase 6: (Facoltativo) Implementazione dei dispositivi client che interagiscono con Greengrass in esecuzione nel contenitore Docker

Puoi anche distribuire dispositivi client con cui interagisconoAWS IoT Greengrass quando è in esecuzione in un contenitore Docker.

• Segui i passagg[ithe section called "Modulo 4: Interagire con i dispositivi client in unAWS IoT](#page-272-0) [Greengrassgruppo"](#page-272-0) per distribuire dispositivi client che si connettono al core e inviano messaggi MQTT.

## <span id="page-404-0"></span>Arresto del container Docker AWS IoT Greengrass

Per arrestare il container Docker AWS IoT Greengrass, premi Ctrl+C sul terminale o nel prompt dei comandi. Questa azione inviaSIGTERM al processo daemon Greengrass per eliminare il processo daemon Greengrass e tutti i processi Lambda avviati dal processo daemon. Il container Docker viene inizializzato con il processo /dev/init come PID 1 per facilitare la rimozione di eventuali processi zombie rimanenti. Per ulteriori informazioni, consulta la [pagina di riferimento per l'esecuzione del](https://docs.docker.com/engine/reference/commandline/run/#options) [Docker](https://docs.docker.com/engine/reference/commandline/run/#options).

## Risoluzione dei problemi di AWS IoT Greengrass in un container Docker

Utilizza le informazioni riportate di seguito per risolvere i problemi più comuni con l'esecuzione di AWS IoT Greengrass in un container Docker.

Implementa le funzioni Lambda nel contenitore Docker 384

### Errore: impossibile eseguire un accesso interattivo da un dispositivo non TTY.

Soluzione: questo errore può verificarsi quando si esegue il comando aws ecr get-loginpassword. Assicurati di aver installato l'ultimaAWS CLI versione 2 o la versione 1. Ti consigliamo di utilizzare laAWS CLI versione 2. Per ulteriori informazioni, consulta [Installazione della AWS CLI](https://docs.aws.amazon.com/cli/latest/userguide/cli-chap-install.html) nella Guida per l'utente di AWS Command Line Interface.

Errore: opzioni sconosciute: -no-include-email.

Soluzione: questo errore può verificarsi quando si esegue il comando aws ecr get-login. Verifica che sia installata la versione AWS CLI più recente (per esempio, esegui: pip install awscli --upgrade --user). Se utilizzi Windows e hai installato l'interfaccia a riga di comando utilizzando il programma di installazione di MSI, è necessario ripetere il processo di installazione. Per ulteriori informazioni, vedere [Installazione del fileAWS Command Line Interface su Microsoft Windows](https://docs.aws.amazon.com/cli/latest/userguide/awscli-install-windows.html) nella Guida per l'AWS Command Line Interfaceutente.

Attenzione: IPv4 è disattivato. Networking non funzionerà.

Soluzione: è possibile ricevere questa avvertenza o un messaggio simile, quando AWS IoT Greengrass è in esecuzione su un computer Linux. Abilita l'inoltro di rete IPv4, come descritto in questa [fase.](#page-397-0) La distribuzione del cloud AWS IoT Greengrass e le comunicazioni MQTT non funzionano se l'inoltro IPv4 non è abilitato. Per ulteriori informazioni, consulta [Configurazione di](https://docs.docker.com/engine/reference/commandline/run/#configure-namespaced-kernel-parameters-sysctls-at-runtime)  [parametri kernel associati a uno spazio dei nomi \(sysctls\) durante il runtime](https://docs.docker.com/engine/reference/commandline/run/#configure-namespaced-kernel-parameters-sysctls-at-runtime) nella documentazione Docker.

Errore: un firewall sta bloccando la condivisione di file tra finestre e contenitori.

Soluzione: è possibile ricevere questo errore o un messaggio Firewall Detected quando viene eseguito Docker su un computer Windows. Questo errore può inoltre verificarsi se sei connesso a una rete privata virtuale (VPN, Virtual Private Network) e le impostazioni di rete impediscono il montaggio dell'unità condivisa. In tal caso, disattivare la rete VPN e riavviare il container Docker.

Errore: si è verificato un errore (AccessDeniedException) durante la chiamata dell'GetAuthorizationTokenoperazione: User: arn:aws:iam: ::user/ <account-id><username>non è autorizzato a eseguire: ecr: onGetAuthorizationToken resource: \*

Potresti ricevere questo errore durante l'esecuzione delaws ecr get-login-password comando se si non dispone di autorizzazioni sufficienti per accedere a un repository Amazon ECR. Per

ulteriori informazioni, consulta [Esempi di policy relative ai repository di Amazon ECR](https://docs.aws.amazon.com/AmazonECR/latest/userguide/repository-policy-examples.html) e [Accesso a un](https://docs.aws.amazon.com/AmazonECR/latest/userguide/security_iam_id-based-policy-examples.html) [repository Amazon ECR](https://docs.aws.amazon.com/AmazonECR/latest/userguide/security_iam_id-based-policy-examples.html) nella Amazon ECR User Guide.

Per un aiuto generale nella risoluzione dei problemi di AWS IoT Greengrass, consulta [Risoluzione dei](#page-1313-0)  [problemi](#page-1313-0).

Debug di AWS IoT Greengrass in un container Docker

Per il debug dei problemi relativi a un container Docker, puoi rendere persistenti i log di runtime Greengrass o collegare una shell interattiva al container Docker.

<span id="page-406-0"></span>Per rendere persistenti i log di runtime Greengrass all'interno del container Docker

Puoi eseguire il container Docker AWS IoT Greengrass dopo in montaggio vincolato della directory / greengrass/ggc/var/log. I log persistono anche dopo la chiusura o la rimozione del container.

#### Su Linux o macOS

[Interrompi qualsiasi container Docker Greengrass](#page-404-0) in esecuzione sull'host, quindi esegui il comando seguente in un terminale. In questo modo viene eseguito il montaggio vincolato della directory log di Greengrass e viene avviata l'immagine Docker.

Sostituisci /tmp con il percorso in cui hai decompresso i certificati e il file di configurazione.

```
docker run --rm --init -it --name aws-iot-greengrass \ 
       --entrypoint /greengrass-entrypoint.sh \ 
       -v /tmp/certs:/greengrass/certs \ 
       -v /tmp/config:/greengrass/config \ 
       -v /tmp/log:/greengrass/ggc/var/log \ 
       -p 8883:8883 \ 
       216483018798.dkr.ecr.us-west-2.amazonaws.com/aws-iot-greengrass:latest
```
In seguito, puoi esaminare i log in /tmp/log sull'host per scoprire cosa è successo mentre Greengrass era in esecuzione all'interno del container Docker.

#### Su Windows

[Interrompi qualsiasi container Docker Greengrass](#page-404-0) in esecuzione sull'host, quindi esegui il comando seguente in un prompt dei comandi. In questo modo viene eseguito il montaggio vincolato della directory log di Greengrass e viene avviata l'immagine Docker.

```
cd C:\Users\%USERNAME%\Downloads
```
mkdir log docker run --rm --init -it --name aws-iot-greengrass --entrypoint /greengrassentrypoint.sh -v c:/Users/%USERNAME%/Downloads/certs:/greengrass/certs -v c:/ Users/%USERNAME%/Downloads/config:/greengrass/config -v c:/Users/%USERNAME%/ Downloads/log:/greengrass/ggc/var/log -p 8883:8883 216483018798.dkr.ecr.uswest-2.amazonaws.com/aws-iot-greengrass:latest

In seguito, puoi esaminare i log in C:/Users/%USERNAME%/Downloads/log sull'host per scoprire cosa è successo mentre Greengrass era in esecuzione all'interno del container Docker.

Per collegare una shell interattiva al container Docker

Puoi collegare una shell interattiva a un container Docker AWS IoT Greengrass in esecuzione. Questo può essere utile per esaminare lo stato del container Docker Greengrass.

Su Linux o macOS

Mentre il container Docker Greengrass è in esecuzione esegui il comando seguente in un terminale separato.

docker exec -it \$(docker ps -a -q -f "name=aws-iot-greengrass") /bin/bash

#### Su Windows

Mentre il container Docker Greengrass è in esecuzione esegui i comandi seguenti in un prompt dei comandi separato.

```
docker ps -a -q -f "name=aws-iot-greengrass"
```
Sostituisci *gg-container-id*con ilcontainer\_id risultato del comando precedente.

docker exec -it *gg-container-id* /bin/bash

# <span id="page-408-0"></span>Accedi alle risorse locali con funzioni e connettori Lambda

Questa funzionalità è disponibile perAWS IoT Greengrass Core v1.3 e versioni successive.

Con AWS IoT Greengrass, puoi creare funzioni AWS Lambda e configurare [connettori](#page-628-0) nel cloud e distribuirli a dispositivi core per l'esecuzione locale. Sui core Greengrass che eseguono Linux, queste funzioni e connettori Lambda distribuiti localmente possono accedere alle risorse locali che sono fisicamente presenti sul dispositivo principale di Greengrass. Ad esempio, per comunicare con dispositivi collegati tramite Modbus o CANbus, è possibile abilitare la funzione Lambda per accedere alla porta seriale del dispositivo principale. Per configurare l'accesso sicuro alle risorse locali, è necessario garantire la sicurezza dell'hardware fisico e del sistema operativo del dispositivo core Greengrass.

Per iniziare l'accesso alle risorse locali, consulta i seguenti tutorial:

- [Come configurare l'accesso alle risorse locali utilizzando l'interfaccia AWS a riga di comando](#page-411-0)
- [Come configurare l'accesso alle risorse locali mediante la AWS Management Console](#page-419-0)

## Tipi di risorse supportati

È possibile accedere a due tipi di risorse locali: risorse di volume e risorse di dispositivo.

Risorse volume

I file o le directory per il file system radice (fatta eccezione in /sys, /dev o /var). Eccone alcuni:

- Cartelle o file utilizzati per leggere o scrivere informazioni tra le funzioni Lambda di Greengrass (ad esempio/usr/lib/python2.x/site-packages/local).
- Cartelle o file sotto il file system /proc dell'host (ad esempio, /proc/net o /proc/stat). Supportato nella versione 1.6 o successiva. Per i requisiti aggiuntivi, consultare [the section](#page-410-0) [called "Risorse di volume nella directory /proc".](#page-410-0)

**G** Tip

Per configurare le directory /var, /var/run e /var/lib come risorse di volume, monta prima la directory in una cartella diversa e poi configura la cartella come risorsa di volume.

Quando configuri le risorse di volume, specifichi un percorso origine e un percorso di destinazione. Il percorso di origine è il percorso assoluto della risorsa nell'host. Il percorso di destinazione è il percorso assoluto della risorsa all'interno dell'ambiente dello spazio dei nomi Lambda. Questo è il contenitore in cui viene eseguita una funzione o un connettore Lambda di Greengrass. Le eventuali modifiche apportate al percorso di destinazione vengono applicate al percorso di origine nel file system host.

### **a**) Note

I file nel percorso di destinazione sono visibili solo nello spazio dei nomi Lambda. Non è possibile visualizzarli in un normale spazio dei nomi Linux.

### Risorse di dispositivo

I file in /dev. Solo i dispositivi a caratteri o a blocchi in /dev sono consentiti per le risorse del dispositivo. Eccone alcuni:

- Porte seriali utilizzate per comunicare con i dispositivi connessi tramite le porte seriali (ad esempio /dev/ttyS0, /dev/ttyS1).
- USB utilizzato per connettere periferiche USB (ad esempio, /dev/ttyUSB0 o /dev/bus/ usb).
- GPIO utilizzati per sensori e attuatori tramite GPIO (ad esempio, /dev/gpiomem).
- GPU utilizzati per accelerare il processo di Machine Learning utilizzando GPU integrate (ad esempio, /dev/nvidia0).
- Fotocamere utilizzate per acquisire immagini e video (ad esempio, /dev/video0).

### **a** Note

/dev/shm è un'eccezione. Può essere configurato esclusivamente come risorsa di volume. Alle risorse in /dev/shm deve essere concessa l'autorizzazione rw.

AWS IoT Greengrass supporta anche i tipi di risorse utilizzate per eseguire l'inferenza di Machine Learning. Per ulteriori informazioni, consulta [Esecuzione dell'inferenza di Machine Learning](#page-432-0).

# Requisiti

I seguenti requisiti si applicano alla configurazione dell'accesso sicuro alle risorse locali:

- È necessario utilizzareAWS IoT Greengrass Core Software v1.3 o versione successiva. Per creare risorse per la directory /proc dell'host, è necessario utilizzare la versione 1.6 o successiva.
- La risorsa locale (inclusi i driver e le librerie necessarie) deve essere installata correttamente sul dispositivo core di Greengrass ed essere disponibile in modo coerente durante l'uso.
- L'operazione desiderata della risorsa e l'accesso alla risorsa non devono richiedere privilegi root.
- Sono disponibili solo le autorizzazioni read o read and write. Le funzioni Lambda non sono in grado di eseguire operazioni privilegiate sulle risorse.
- È necessario fornire il percorso completo della risorsa locale sul sistema operativo del dispositivo core di Greengrass.
- Un nome o ID di risorsa deve avere un massimo di 128 caratteri e deve utilizzare il modello [azA-Z0-9:\_-]+.

### <span id="page-410-0"></span>Risorse di volume nella directory /proc

Le seguenti considerazioni si applicano alle risorse di volume che si trovano nella directory /proc dell'host.

- È necessario utilizzareAWS IoT Greengrass Core Software v1.6 o versione successiva.
- È possibile consentire l'accesso in sola lettura per le funzioni Lambda, ma non l'accesso in letturascrittura. Tale livello di accesso è gestito da AWS IoT Greengrass.
- Potrebbe anche essere necessario concedere autorizzazioni di gruppo del sistema operativo per abilitare l'accesso in lettura nel file system. Ad esempio, supponiamo che la directory o il file sorgente abbiano un'autorizzazione per i file 660, indicando che solo il proprietario o un utente del gruppo hanno accesso in lettura (e scrittura). In questo caso, è necessario aggiungere le autorizzazioni del proprietario del gruppo di sistema operativo alla risorsa. Per ulteriori informazioni, consulta [the section called "Autorizzazione di accesso ai file dell'owner del gruppo".](#page-411-1)
- L'ambiente host e lo spazio dei nomi Lambda contengono entrambi una directory /proc, quindi assicuratevi di evitare conflitti di denominazione quando specificate il percorso di destinazione. Ad esempio, se /proc è il percorso di origine, è possibile specificare /host-proc come percorso di destinazione (o qualsiasi altro nome di percorso diverso da "/proc").

# <span id="page-411-1"></span>Autorizzazione di accesso ai file dell'owner del gruppo

Un processo di funzioneAWS IoT Greengrass Lambda normalmente viene eseguito comeggc\_user eggc\_group. Tuttavia, puoi concedere autorizzazioni di accesso ai file aggiuntive al processo della funzione Lambda nella definizione della risorsa locale, come segue:

- Per aggiungere le autorizzazioni del gruppo Linux proprietario della risorsa, utilizzate ilGroupOwnerSetting#AutoAddGroupOwner parametro o Aggiungi automaticamente le autorizzazioni del file system del gruppo di sistema che possiede l'opzione della console delle risorse.
- Per aggiungere le autorizzazioni di un gruppo Linux diverso, usa ilGroupOwnerSetting#GroupOwner parametro o l'opzione Specifica un altro gruppo di sistema per aggiungere le autorizzazioni del file system nell'opzione della console. Il valore GroupOwner viene ignorato se GroupOwnerSetting#AutoAddGroupOwner è "true".

Un processo funzionaleAWS IoT Greengrass Lambda eredita tutte le autorizzazioni delggc\_user file system e del gruppo Linux (se aggiunto).ggc\_group Affinché la funzione Lambda possa accedere a una risorsa, il processo della funzione Lambda deve disporre delle autorizzazioni richieste per la risorsa. È possibile utilizzare il comando chmod(1) per modificare l'autorizzazione della risorsa, se necessario.

## Consulta anche

• [Quote di servizio](https://docs.aws.amazon.com/general/latest/gr/greengrass.html#limits_greengrass) per le risorse in Riferimenti generali di Amazon Web Services

# <span id="page-411-0"></span>Come configurare l'accesso alle risorse locali utilizzando l'interfaccia AWS a riga di comando

Questa funzionalità è disponibile per AWS IoT Greengrass Core v1.3 e versioni successive.

Per utilizzare una risorsa locale, è necessario aggiungere una definizione di risorsa alla definizione di gruppo che viene distribuita sul dispositivo core di Greengrass. La definizione di gruppo deve contenere anche una definizione di funzione Lambda in cui si concedono le autorizzazioni di accesso per le risorse locali alle funzioni Lambda. Per ulteriori informazioni, inclusi i requisiti e i vincoli, consulta [Accedi alle risorse locali con funzioni e connettori Lambda.](#page-408-0)

Questo tutorial descrive il processo per creare una risorsa locale e configurare l'accesso ad essa utilizzando AWS Command Line Interface (CLI). Per seguire i passaggi del tutorial, devi aver già creato un gruppo Greengrass come descritto in [Nozioni di base su AWS IoT Greengrass](#page-194-0).

Per un tutorial che usa il AWS Management Console, consulta [Come configurare l'accesso alle](#page-419-0) [risorse locali mediante la AWS Management Console](#page-419-0).

### Creazione di risorse locali

In primo luogo, puoi usare il comando [CreateResourceDefinition](https://docs.aws.amazon.com/greengrass/v1/apireference/createresourcedefinition-post.html) per creare una definizione di risorsa che specifica le risorse a cui accedere. In questo esempio, creiamo due risorse, TestDirectory e TestCamera:

```
aws greengrass create-resource-definition --cli-input-json '{ 
    "Name": "MyLocalVolumeResource", 
    "InitialVersion": { 
        "Resources": [ 
\{\hspace{.1cm} \} "Id": "data-volume", 
                "Name": "TestDirectory", 
                "ResourceDataContainer": { 
                    "LocalVolumeResourceData": { 
                        "SourcePath": "/src/LRAtest", 
                        "DestinationPath": "/dest/LRAtest", 
                        "GroupOwnerSetting": { 
                           "AutoAddGroupOwner": true, 
                           "GroupOwner": "" 
 } 
 } 
 } 
            }, 
\{\hspace{.1cm} \} "Id": "data-device", 
                "Name": "TestCamera", 
                "ResourceDataContainer": { 
                    "LocalDeviceResourceData": { 
                        "SourcePath": "/dev/video0", 
                        "GroupOwnerSetting": { 
                           "AutoAddGroupOwner": true, 
                           "GroupOwner": "" 
 } 
 }
```

$$
\begin{smallmatrix}&&&&3\\&&&&3\\&&&&3\\&&&&1\\&&&&3\\&&&&3\\&&&&3\end{smallmatrix}
$$

Resources: un elenco di oggetti Resource nel gruppo Greengrass. Un gruppo Greengrass può avere fino a 50 risorse.

Resource#Id: identificatore univoco della risorsa. L'ID è usato per riferirsi a una risorsa nella configurazione della funzione Lambda. Limitazioni della lunghezza: 128 caratteri. Modello: [a-zA- $Z0-9:-]$ +.

Resource#Name: il nome della risorsa. Il nome della risorsa viene visualizzato nella console Greengrass. Limitazioni della lunghezza: 128 caratteri. Modello: [a-zA-Z0-9:\_-]+.

LocalDeviceResourceData# SourcePath: Il percorso assoluto locale della risorsa del dispositivo. Il percorso di origine di una risorsa di dispositivo può riferirsi solo a un dispositivo a caratteri o a blocchi in /dev.

LocalVolumeResourceData# SourcePath: Il percorso assoluto locale della risorsa di volume sul dispositivo principale Greengrass. Questa posizione è esterna al [container](#page-373-0) in cui viene eseguita la funzione. Il percorso di origine per un tipo di risorsa di volume non può iniziare con /sys.

LocalVolumeResourceData# DestinationPath: il percorso assoluto della risorsa di volume all'interno dell'ambiente Lambda. Questa posizione è interna al container in cui viene eseguita la funzione.

GroupOwnerSetting: consente di configurare privilegi di gruppo aggiuntivi per il processo Lambda. Questo campo è facoltativo. Per ulteriori informazioni, consulta [Autorizzazione di accesso ai file](#page-411-1)  [dell'owner del gruppo.](#page-411-1)

GroupOwnerSetting# AutoAddGroupOwner: Se vero, Greengrass aggiunge automaticamente il proprietario del gruppo del sistema operativo Linux specificato della risorsa ai privilegi del processo Lambda. In questo modo il processo Lambda dispone delle autorizzazioni di accesso ai file del gruppo Linux aggiunto.

GroupOwnerSetting# GroupOwner: specifica il nome del gruppo di sistemi operativi Linux i cui privilegi vengono aggiunti al processo Lambda. Questo campo è facoltativo.

Un ARN di versione della definizione di risorsa viene restituito da [CreateResourceDefinition](https://docs.aws.amazon.com/greengrass/v1/apireference/createresourcedefinition-post.html). L'ARN deve essere utilizzato quando si aggiorna una definizione di gruppo.

{

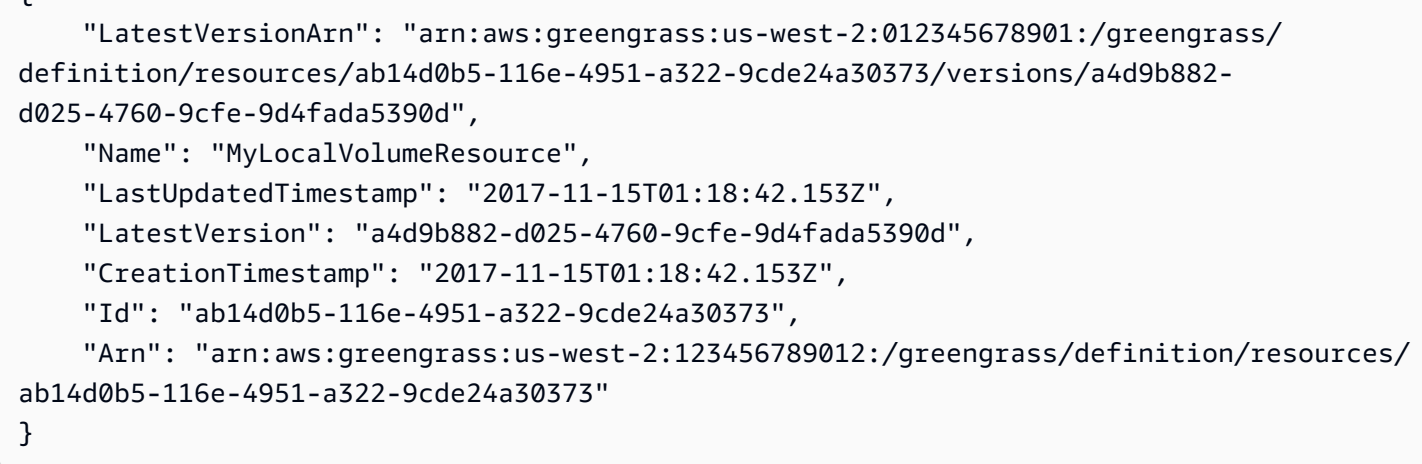

### Creazione della funzione Greengrass

Dopo che le risorse sono state create, utilizzare il comando [CreateFunctionDefinition](https://docs.aws.amazon.com/greengrass/v1/apireference/createfunctiondefinition-post.html) per creare la funzione Greengrass e concedere alla funzione l'accesso alla risorsa:

```
aws greengrass create-function-definition --cli-input-json '{ 
    "Name": "MyFunctionDefinition", 
    "InitialVersion": { 
        "Functions": [ 
\{\hspace{.1cm} \} "Id": "greengrassLraTest", 
                "FunctionArn": "arn:aws:lambda:us-
west-2:012345678901:function:lraTest:1", 
                "FunctionConfiguration": { 
                    "Pinned": false, 
                    "MemorySize": 16384, 
                    "Timeout": 30, 
                    "Environment": { 
                        "ResourceAccessPolicies": [ 
\{ "ResourceId": "data-volume", 
                               "Permission": "rw" 
\},
\{ "ResourceId": "data-device", 
                               "Permission": "ro" 
 } 
, and the contract of \mathbf{I}, the contract of \mathbf{I} "AccessSysfs": true
```
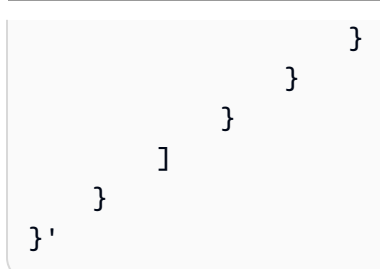

ResourceAccessPolicies: contiene gli resourceId e permission che garantiscono alla funzione Lambda l'accesso alla risorsa. Una funzione Lambda può accedere a un massimo di 20 risorse.

ResourceAccessPolicy#Permission: specifica quali autorizzazioni ha la funzione Lambda sulla risorsa. Le opzioni disponibili sono rw (lettura/scrittura) o ro (solo lettura).

AccessSysfs: Se impostato su true, il processo Lambda può avere accesso in lettura alla /sys cartella sul dispositivo principale Greengrass. Viene utilizzato nei casi in cui la funzione Greengrass Lambda deve leggere le informazioni sul dispositivo. /sys

Come in precedenza, [CreateFunctionDefinition](https://docs.aws.amazon.com/greengrass/v1/apireference/createfunctiondefinition-post.html) restituisce un ARN di versione della definizione della funzione. L'ARN deve essere usato nella versione di definizione del gruppo.

```
{ 
     "LatestVersionArn": "arn:aws:greengrass:us-west-2:012345678901:/greengrass/
definition/functions/3c9b1685-634f-4592-8dfd-7ae1183c28ad/versions/37f0d50e-ef50-4faf-
b125-ade8ed12336e", 
     "Name": "MyFunctionDefinition", 
     "LastUpdatedTimestamp": "2017-11-22T02:28:02.325Z", 
     "LatestVersion": "37f0d50e-ef50-4faf-b125-ade8ed12336e", 
     "CreationTimestamp": "2017-11-22T02:28:02.325Z", 
     "Id": "3c9b1685-634f-4592-8dfd-7ae1183c28ad", 
     "Arn": "arn:aws:greengrass:us-west-2:123456789012:/greengrass/definition/
functions/3c9b1685-634f-4592-8dfd-7ae1183c28ad"
}
```
### Aggiungere la funzione Lambda al gruppo

Infine, utilizzare [CreateGroupVersion](https://docs.aws.amazon.com/greengrass/v1/apireference/creategroupversion-post.html) per aggiungere la funzione al gruppo. Per esempio:

```
aws greengrass create-group-version --group-id "b36a3aeb-3243-47ff-9fa4-7e8d98cd3cf5" \
--resource-definition-version-arn "arn:aws:greengrass:us-west-2:123456789012:/
greengrass/definition/resources/db6bf40b-29d3-4c4e-9574-21ab7d74316c/versions/31d0010f-
e19a-4c4c-8098-68b79906fb87" \
```
--core-definition-version-arn "arn:aws:greengrass:us-west-2:123456789012:/ greengrass/definition/cores/adbf3475-f6f3-48e1-84d6-502f02729067/ versions/297c419a-9deb-46dd-8ccc-341fc670138b" \ --function-definition-version-arn "arn:aws:greengrass:us-west-2:123456789012:/ greengrass/definition/functions/d1123830-da38-4c4c-a4b7-e92eec7b6d3e/versions/a2e90400 caae-4ffd-b23a-db1892a33c78" \ --subscription-definition-version-arn "arn:aws:greengrass:us-west-2:123456789012:/ greengrass/definition/subscriptions/7a8ef3d8-1de3-426c-9554-5b55a32fbcb6/ versions/470c858c-7eb3-4abd-9d48-230236bfbf6a"

#### **a** Note

{

Per informazioni su come ottenere l'ID del gruppo da utilizzare con questo comando, consulta [the section called "Ottenere l'ID del gruppo".](#page-336-0)

Viene restituita una nuova versione del gruppo:

```
 "Arn": "arn:aws:greengrass:us-west-2:012345678901:/greengrass/groups/
b36a3aeb-3243-47ff-9fa4-7e8d98cd3cf5/versions/291917fb-ec54-4895-823e-27b52da25481", 
     "Version": "291917fb-ec54-4895-823e-27b52da25481", 
     "CreationTimestamp": "2017-11-22T01:47:22.487Z", 
     "Id": "b36a3aeb-3243-47ff-9fa4-7e8d98cd3cf5"
}
```
Il tuo gruppo Greengrass ora contiene la funzione LRAtest Lambda che ha accesso a due risorse: e. TestDirectory TestCamera

In questo esempio, la funzione Lambda, lraTest.py, scritta in Python, scrive sulla risorsa di volume locale:

```
# Demonstrates a simple use case of local resource access.
# This Lambda function writes a file test to a volume mounted inside
# the Lambda environment under destLRAtest. Then it reads the file and 
# publishes the content to the AWS IoT LRAtest topic. 
import sys
import greengrasssdk
import platform
import os
```

```
import logging
# Setup logging to stdout
logger = logging.getLogger(__name__)
logging.basicConfig(stream=sys.stdout, level=logging.DEBUG)
# Create a Greengrass Core SDK client.
client = greengrasssdk.client('iot-data')
volumePath = '/dest/LRAtest'
def function_handler(event, context): 
     try: 
         client.publish(topic='LRA/test', payload='Sent from AWS IoT Greengrass Core.') 
         volumeInfo = os.stat(volumePath) 
         client.publish(topic='LRA/test', payload=str(volumeInfo)) 
         with open(volumePath + '/test', 'a') as output: 
             output.write('Successfully write to a file.') 
         with open(volumePath + '/test', 'r') as myfile: 
             data = myfile.read() 
         client.publish(topic='LRA/test', payload=data) 
     except Exception as e: 
         logger.error('Failed to publish message: ' + repr(e)) 
     return
```
Questi comandi sono forniti dall'API Greengrass per creare e gestire le definizioni delle risorse e le versioni di definizione delle risorse:

- [CreateResourceDefinition](https://docs.aws.amazon.com/greengrass/v1/apireference/createresourcedefinition-post.html)
- [CreateResourceDefinitionVersion](https://docs.aws.amazon.com/greengrass/v1/apireference/createresourcedefinitionversion-post.html)
- [DeleteResourceDefinition](https://docs.aws.amazon.com/greengrass/v1/apireference/deleteresourcedefinition-delete.html)
- [GetResourceDefinition](https://docs.aws.amazon.com/greengrass/v1/apireference/getresourcedefinition-get.html)
- [GetResourceDefinitionVersion](https://docs.aws.amazon.com/greengrass/v1/apireference/getresourcedefinitionversion-get.html)
- [ListResourceDefinitions](https://docs.aws.amazon.com/greengrass/v1/apireference/listresourcedefinitions-get.html)
- [ListResourceDefinitionVersions](https://docs.aws.amazon.com/greengrass/v1/apireference/listresourcedefinitionversions-get.html)
- [UpdateResourceDefinition](https://docs.aws.amazon.com/greengrass/v1/apireference/updateresourcedefinition-put.html)

# Risoluzione dei problemi

• D: Perché la distribuzione del mio gruppo Greengrass non riesce con un errore simile:

```
group config is invalid: 
     ggc_user or [ggc_group root tty] don't have ro permission on the file: /dev/tty0
```
R: Questo errore indica che il processo Lambda non ha l'autorizzazione per accedere alla risorsa specificata. La soluzione è quella di modificare l'autorizzazione dei file della risorsa in modo che Lambda possa accedervi. (Vedi [Autorizzazione di accesso ai file dell'owner del gruppo](#page-411-1) per informazioni dettagliate).

• D: Quando configuro /var/run come risorsa di volume, perché la funzione Lambda non si avvia con un messaggio di errore nel runtime.log:

```
[ERROR]-container_process.go:39,Runtime execution error: unable to start lambda 
  container. 
container_linux.go:259: starting container process caused "process_linux.go:345: 
container init caused \"rootfs_linux.go:62: mounting \\\"/var/run\\\" to rootfs \\\"/
greengrass/ggc/packages/1.3.0/rootfs_sys\\\" at \\\"/greengrass/ggc/packages/1.3.0/
rootfs_sys/run\\\" 
caused \\\"invalid argument\\\"\""
```
R: AWS IoT Greengrass core attualmente non supporta la configurazione di e /var/lib come risorse di /var /var/run volume. Una soluzione è quella di montare prima /var, /var/run o / var/lib in una cartella diversa e quindi configurare la cartella come risorsa di volume.

• D: Quando configuro /dev/shm come risorsa di volume con autorizzazioni di sola lettura, perché la funzione Lambda non si avvia con un errore nel runtime.log:

```
[ERROR]-container_process.go:39,Runtime execution error: unable to start lambda 
  container. 
container_linux.go:259: starting container process caused "process_linux.go:345: 
container init caused \"rootfs_linux.go:62: mounting \\\"/dev/shm\\\" to rootfs \\\"/
greengrass/ggc/packages/1.3.0/rootfs_sys\\\" at \\\"/greengrass/ggc/packages/1.3.0/
rootfs_sys/dev/shm\\\" 
caused \\\"operation not permitted\\\"\"""
```
R: /dev/shm può essere configurato solo in lettura/scrittura Cambia l'autorizzazione a livello di risorsa per rw per risolvere il problema.

# <span id="page-419-0"></span>Come configurare l'accesso alle risorse locali mediante la AWS Management Console

Questa caratteristica è disponibile solo perAWS IoT GreengrassCore v1.3 e versioni successive.

È possibile configurare le funzioni Lambda per accedere in sicurezza alle risorse locali sul dispositivo core Greengrass host. Per risorse locali si intendono bus e periferiche che sono fisicamente presenti nell'host o volumi di file system nel sistema operativo dell'host. Per ulteriori informazioni, inclusi i requisiti e i vincoli, consulta [Accedi alle risorse locali con funzioni e connettori Lambda.](#page-408-0)

Questo tutorial descrive come utilizzareAWS Management Consoleper configurare l'accesso alle risorse locali presenti in unAWS IoT Greengrassdispositivo core. Include le seguenti fasi di alto livello:

- 1. [Creazione di un pacchetto di distribuzione della funzione Lambda](#page-420-0)
- 2. [Creazione e pubblicazione di una funzione Lambda](#page-421-0)
- 3. [Aggiungere la funzione Lambda al gruppo](#page-424-0)
- 4. [Aggiungere una risorsa locale al gruppo](#page-425-0)
- 5. [Aggiunta di sottoscrizioni al gruppo](#page-426-0)
- 6. [Distribuzione del gruppo.](#page-427-0)

Per un tutorial che usa il AWS Command Line Interface, consulta [Come configurare l'accesso alle](#page-411-0) [risorse locali utilizzando l'interfaccia AWS a riga di comando.](#page-411-0)

### **Prerequisiti**

Per completare questo tutorial, è necessario quanto segue:

- Un gruppo Greengrass e un core Greengrass (v1.3 or later). Per creare un gruppo o un core Greengrass, consulta [Nozioni di base su AWS IoT Greengrass.](#page-194-0)
- Le seguenti directory sul dispositivo core Greengrass:
	- /src/l RAtest
	- /dest/LRAtest

Il gruppo proprietario di queste directory deve disporre dell'accesso in lettura e scrittura alle directory. Per concedere l'accesso potresti utilizzare il seguente comando:

sudo chmod 0775 /src/LRAtest

### <span id="page-420-0"></span>Fase 1: Creazione di un pacchetto di distribuzione della funzione Lambda

In questo passo, creerai un pacchetto di distribuzione della funzione Lambda, che è un file ZIP contenente il codice della funzione e le relative dipendenze. Puoi inoltre scaricare Core SDK AWS IoT Greengrass da includere nel pacchetto come dipendenza.

1. Sul computer, copia il seguente script Python in un file locale denominato lraTest.py. Questa è la logica dell'app per la funzione Lambda.

```
# Demonstrates a simple use case of local resource access.
# This Lambda function writes a file test to a volume mounted inside
# the Lambda environment under destLRAtest. Then it reads the file and 
# publishes the content to the AWS IoT LRAtest topic. 
import sys
import greengrasssdk
import platform
import os
import logging
# Setup logging to stdout
logger = logging.getLogger(__name__)
logging.basicConfig(stream=sys.stdout, level=logging.DEBUG)
# Create a Greengrass Core SDK client.
client = greengrasssdk.client('iot-data')
volumePath = '/dest/LRAtest'
def function_handler(event, context): 
     try: 
         client.publish(topic='LRA/test', payload='Sent from AWS IoT Greengrass 
 Core.') 
         volumeInfo = os.stat(volumePath) 
         client.publish(topic='LRA/test', payload=str(volumeInfo)) 
         with open(volumePath + '/test', 'a') as output: 
             output.write('Successfully write to a file.') 
         with open(volumePath + '/test', 'r') as myfile: 
             data = myfile.read()
```

```
 client.publish(topic='LRA/test', payload=data) 
 except Exception as e: 
     logger.error('Failed to publish message: ' + repr(e)) 
 return
```
- 2. D[aAWS IoT GreengrassCore SDK](#page-65-0)pagina di download, scarica ilAWS IoT GreengrassCore SDK per Python sul tuo computer.
- 3. Decomprimere il pacchetto scaricato per ottenere l'SDK. Il kit SDK è la cartella greengrasssdk.
- 4. Comprimi i seguenti elementi in un file denominato lraTestLambda.zip:
	- lraTest.py. La logica dell'app.
	- greengrasssdk. La libreria richiesta per tutte le funzioni Lambda.

LalraTestLambda.zipfile è il pacchetto di distribuzione della funzione Lambda. A questo punto, puoi creare una funzione Lambda e caricare il pacchetto di distribuzione.

## <span id="page-421-0"></span>Fase 2: Creazione e pubblicazione di una funzione Lambda

In questa fase, utilizzi ilAWS Lambdaconsole per creare una funzione Lambda e configurarla in modo che utilizzi il pacchetto di distribuzione. In seguito, pubblicherai una versione della funzione e creerai un alias.

Innanzitutto, crea la funzione Lambda.

- 1. Nella AWS Management Console, scegli Services (Servizi) e apri la console AWS Lambda.
- 2. ScegliereFunzioni.
- 3. ScegliereCreazione di funzioniquindi.Author from scratch (Crea da zero).
- 4. Nella sezione Basic information (Informazioni di base), specifica i seguenti valori:
	- a. Nel campo Function name (Nome funzione), immettere **TestLRA**.
	- b. In Runtime, scegliere Python 3.7.
	- c. PerAutorizzazioni, mantenere l'impostazione predefinita. Questo crea un ruolo di esecuzione che concede le autorizzazioni Lambda di base. Tale ruolo non viene utilizzato daAWS IoT Greengrass.
- 5. Scegli Create function (Crea funzione).

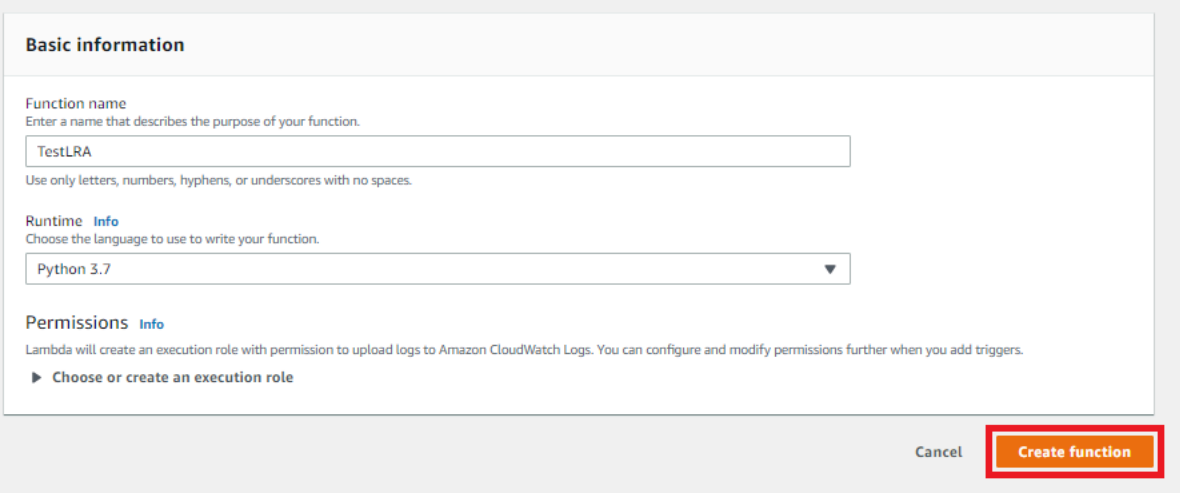

- 6. Carica il pacchetto di distribuzione della funzione Lambda e registra l'handler.
	- a. SulCodescheda, sottoCodice sorgente, scegliCarica da. Dal menu a discesa, scegli.file in formato zip.

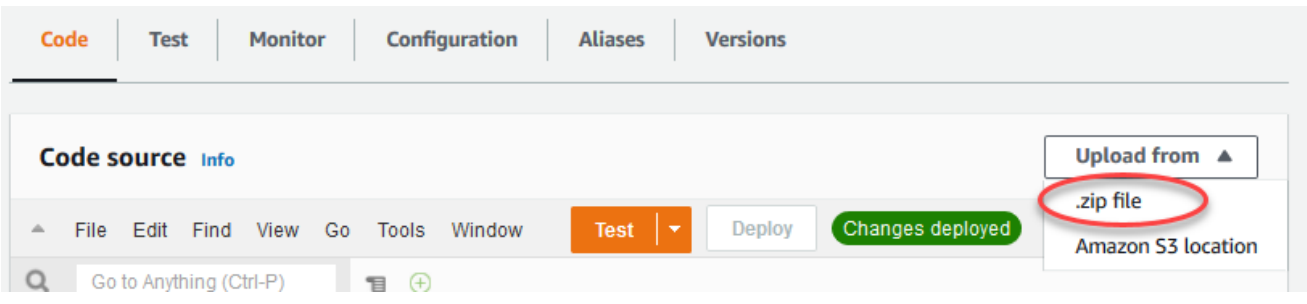

- b. ScegliereCaricamentoquindi.lraTestLambda.zippacchetto di distribuzione. Quindi, scegliere Save (Salva).
- c. SulCodetab per la funzione, sottoImpostazioni Runtime, scegliModificaree quindi immettere i valori seguenti.
	- In Runtime, scegliere Python 3.7.
	- Per Handler, immettere IraTest function handler.
- d. Seleziona Save (Salva.
	- **a** Note

LaTestpulsante sulAWS LambdaLa console non funziona con questa funzione. LaAWS IoT GreengrassCore SDK non contiene moduli necessari per eseguire le funzioni Lambda di Greengrass in modo indipendente nelAWS LambdaConsole. Questi moduli (ad esempiogreengrass\_common) vengono forniti alle funzioni dopo che sono state implementate nel core Greengrass.

A questo punto, pubblica la prima versione della funzione Lambda. Quindi, creare un [alias per la](https://docs.aws.amazon.com/lambda/latest/dg/versioning-aliases.html)  [versione](https://docs.aws.amazon.com/lambda/latest/dg/versioning-aliases.html).

I gruppi Greengrass possono fare riferimento a una funzione Lambda tramite alias (consigliato) o per versione. L'utilizzo di un alias semplifica la gestione degli aggiornamenti del codice perché non è necessario modificare la tabella di sottoscrizione o la definizione del gruppo quando il codice funzione viene aggiornato. Invece, è sufficiente puntare l'alias alla nuova versione della funzione.

- 7. Da Actions (Operazioni), seleziona Publish new version (Pubblica nuova versione).
- 8. Per Version description (Descrizione versione), immettere **First version**, quindi scegliere Publish (Pubblica).
- 9. Nella pagina di configurazione TestLRA: 1, in Actions (Operazioni), scegli Create alias (Crea alias).
- 10. SulCreazione dell'alias(Certificato creato)Nome, immettere**test**. Per Version (Versione), immetti 1.

### **a** Note

AWS IoT Greengrassnon supporta gli alias Lambda per\$PIÙ RECENTEVersioni.

11. Scegli Crea.

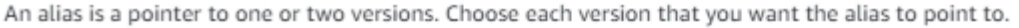

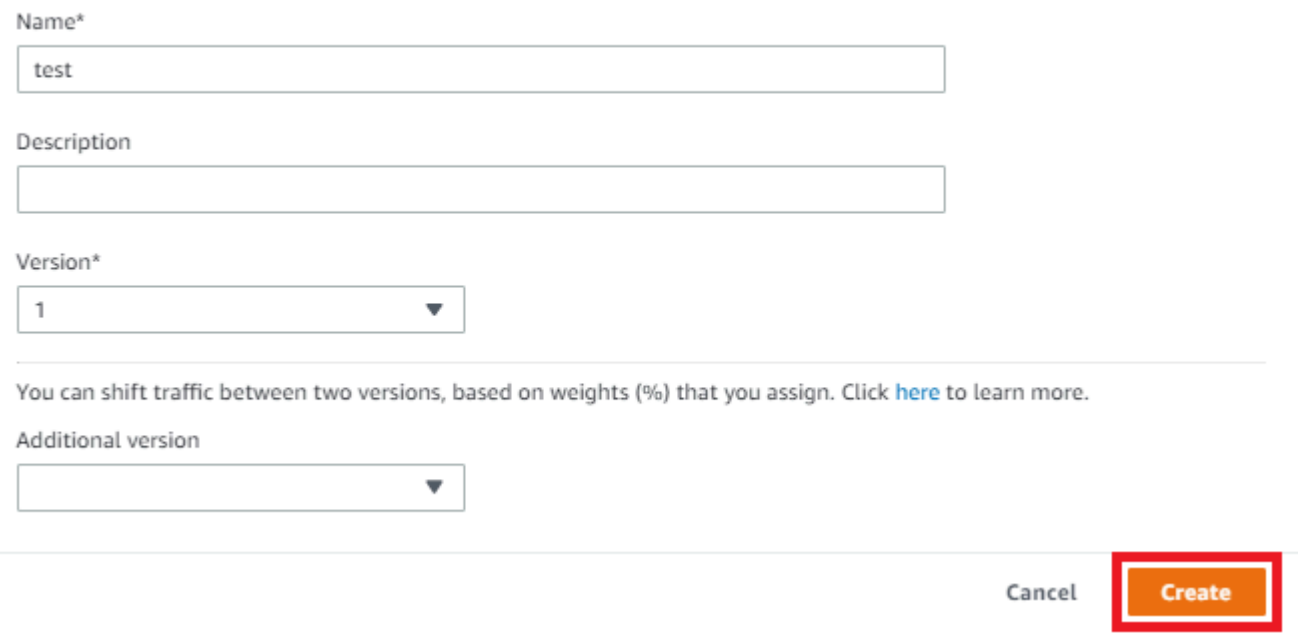

A questo punto, puoi aggiungere la funzione Lambda al gruppo Greengrass.

### <span id="page-424-0"></span>Fase 3: Aggiungere la funzione Lambda al gruppo Greengrass

In questa fase, aggiungerai la funzione al gruppo e configurerai il ciclo di vita della funzione.

Innanzitutto, aggiungi la funzione Lambda al gruppo Greengrass.

- 1. NellaAWS IoTRiquadro di navigazione della console, sottoManage (Gestione), espandereDispositivi Greengrassquindi.Gruppi (V1).
- 2. Scegli il gruppo Greengrass in cui desideri aggiungere la funzione Lambda.
- 3. Nella pagina di configurazione del gruppo, scegliereFunzioni LambdaScheda.
- 4. UNDERFunzioni AWS Lambdasezione, sceglilnserisci.
- 5. SulAdd della funzione Lambda(Certificato creato).Lambda function (Funzione Lambda). Seleziona **TestLRA**.
- 6. SelezionaVersione delle funzioni Lambda.
- 7. NellaConfigurazione della funzione Lambdasezione, selezionaUtente e gruppo di sistemaeContainerizzazione della funzione Lambda.

A questo punto, configura il ciclo di vita della funzione Lambda.

8. Per Timeout, scegli 30 seconds (30 secondi).

### **A** Important

Le funzioni Lambda che utilizzano risorse locali (come descritto in questa procedura) deve essere eseguite in un container Greengrass. In caso contrario, il tentativo di distribuire la funzione avrà esito negativo. Per ulteriori informazioni, consulta [Containerizzazione](#page-373-0).

9. Nella parte inferiore della pagina, scegliAdd della funzione Lambda.

## <span id="page-425-0"></span>Fase 4: Aggiungere una risorsa locale al gruppo Greengrass

In questa fase, aggiungerai una risorsa di volume locale al gruppo Greengrass e concederai alla funzione l'accesso in lettura e scrittura alla risorsa. Una risorsa locale dispone di un ambito a livello di gruppo. È possibile concedere le autorizzazioni per qualsiasi funzione Lambda nel gruppo per accedere alla risorsa.

- 1. Nella pagina di configurazione del gruppo, scegliereRisorseScheda.
- 2. InRisorse localisezione, sceglilnserisci.
- 3. SulAggiungere una risorsa locale, utilizza i seguenti valori:
	- a. Per Resource Name (Nome risorsa) immetti **testDirectory**.
	- b. Per Resource type (Tipo di risorsa), scegli Volume.
	- c. PerPercorso dispositivo locale, immettere**/src/LRAtest**. Questo percorso deve esistere sul sistema operativo dell'host.

Il percorso del percorso del dispositivo locale è il percorso assoluto locale della risorsa sul file system del dispositivo core. Questa posizione è esterna al [container](#page-373-0) in cui viene eseguita la funzione. Il percorso non può iniziare con /sys.

d. Per Destination path (Percorso di destinazione), immetti **/dest/LRAtest**. Questo percorso deve esistere sul sistema operativo dell'host.

Il percorso di destinazione è il percorso assoluto della risorsa nello spazio dei nomi Lambda. Questa posizione è interna al container in cui viene eseguita la funzione.

e. UNDERProprietario del gruppo di sistema e autorizzazione di accesso, selezionaAggiungere automaticamente le autorizzazioni del gruppo di sistema che possiede la risorsa.

LaProprietario del gruppo di sistema e autorizzazione di accessoconsente di concedere al processo Lambda ulteriori autorizzazioni di accesso ai file. Per ulteriori informazioni, consulta la pagina [Autorizzazione di accesso ai file dell'owner del gruppo](#page-411-1) .

4. Scegliere Add resource (Aggiungi risorsa). Nella pagina Resources (Risorse) viene visualizzata la nuova risorsa testDirectory.

### <span id="page-426-0"></span>Fase 5: Aggiunta di sottoscrizioni al gruppo Greengrass

In questa fase, aggiungerai due sottoscrizioni al gruppo Greengrass. Queste sottoscrizioni abilitano la comunicazione bidirezionale tra la funzione Lambda eAWS IoT.

Innanzitutto, crea una sottoscrizione per la funzione Lambda per l'invio di messaggi aAWS IoT.

- 1. Nella pagina di configurazione del gruppo, scegliereAbbonamentiScheda.
- 2. Scegli Add (Aggiungi).
- 3. SulCreazione di una sottoscrizione, configura l'origine e la destinazione come indicato di seguito:
	- a. PerTipo di origine, scegliLambda function (Funzione Lambda)quindi.TestLRA.
	- b. PerTarget type (Tipo di destinazione), scegliService (Servizio)quindi.IoT Cloud.
	- c. PerFiltro di argomenti, immettere**LRA/test**quindi.Creazione dell'sottoscrizione.
- 4. Nella pagina Subscriptions (Sottoscrizioni) viene visualizzata la nuova sottoscrizione.

A questo punto, configura una sottoscrizione che richiami la funzione da AWS IoT.

- 5. SulAbbonamenti(Certificato creato)Aggiungere sottoscrizione..
- 6. Nella pagina Select your source and target (Seleziona origine e destinazione), configura l'origine e la destinazione come indicato di seguito:
	- a. PerTipo di origine, scegliLambda function (Funzione Lambda)quindi.IoT Cloud.
	- b. PerTarget type (Tipo di destinazione), scegliService (Servizio)quindi.TestLRA.
	- c. Seleziona Next (Successivo).
- 7. Nella pagina Filter your data with a topic (Filtra i dati con un argomento), in Topic filter (Filtro argomento), immetti **invoke/LRAFunction**, quindi scegliere Next (Avanti).
- 8. Scegli Finish (Fine). Nella pagina Subscriptions (Sottoscrizioni) vengono visualizzate le sottoscrizioni.

### <span id="page-427-0"></span>Fase 6: Distribuzione diAWS IoT Greengrassgruppo

In questa fase, distribuirai la versione corrente della definizione del gruppo.

- 1. Assicurarsi che il fileAWS IoT Greengrasscore è in esecuzione. Esegui i seguenti comandi nel terminale di Raspberry Pi in base alle esigenze.
	- a. Per controllare se il daemon è in esecuzione:

ps aux | grep -E 'greengrass.\*daemon'

Se l'output contiene una voce root per /greengrass/ggc/packages/1.11.6/bin/ daemon, allora il daemon è in esecuzione.

**a** Note

La versione nel percorso dipende dalla versione del software AWS IoT Greengrass Core installata sul dispositivo core.

b. Per avviare il daemon:

cd /greengrass/ggc/core/ sudo ./greengrassd start

2. Nella pagina di configurazione del gruppo, scegliereDistribuzione.

### **a** Note

La distribuzione non riesce se esegui la funzione Lambda senza containerizzazione e tenti di accedere alle risorse locali collegate.

3. Se richiesto, nellaLambda function (Funzione Lambda)scheda, sottoFunzioni System Lambda, selezionaRilevatore IPe poiModificaree poiRileva automaticamente.

Questo consente ai dispositivi di acquisire automaticamente informazioni di base sulla connettività, come, ad esempio indirizzo IP, DNS e numero della porta. È consigliato il rilevamento automatico, ma AWS IoT Greengrass supporta anche endpoint specifici manualmente. Ti viene chiesto il metodo di individuazione solo la prima volta che il gruppo viene distribuito.

#### **a** Note

Se richiesto, concedi l'autorizzazione per creare il[Ruolo del servizio Greengrasse](#page-1029-0) associalo al tuoAccount AWSnella correnteRegione AWS. Tale ruolo consente aAWS IoT Greengrassper accedere alle risorse inAWSServizi .

Nella pagina Deployments (Distribuzioni) vengono visualizzati il timestamp della distribuzione, l'ID versione e lo stato. Una volta completata, lo stato della distribuzione èCompletato.

Per la risoluzione dei problemi, consultare [Risoluzione dei problemi.](#page-1313-0)

### Test dell'accesso alle risorse locali

Ora puoi verificare se l'accesso alla risorsa locale è configurato correttamente. Per eseguire il test, devi abbonarti all'argomento LRA/test e pubblicare nell'argomento invoke/LRAFunction. Il test ha esito positivo se la funzione Lambda invia il payload previsto aAWS IoT.

- 1. DaAWS IoTmenu di navigazione della console, sottoTest, scegliClient di test MQTT.
- 2. UNDERSottoscrizione a un argomento, perFiltro di argomenti, immettere**LRA/test**.
- 3. UNDERInformazioni aggiuntive, perVisualizzazione payload MQTT, selezionaVisualizza i payload come stringhe.
- 4. Scegliere Subscribe (Effettua sottoscrizione). La funzione Lambda viene pubblicata nell'argomento LRA/test.

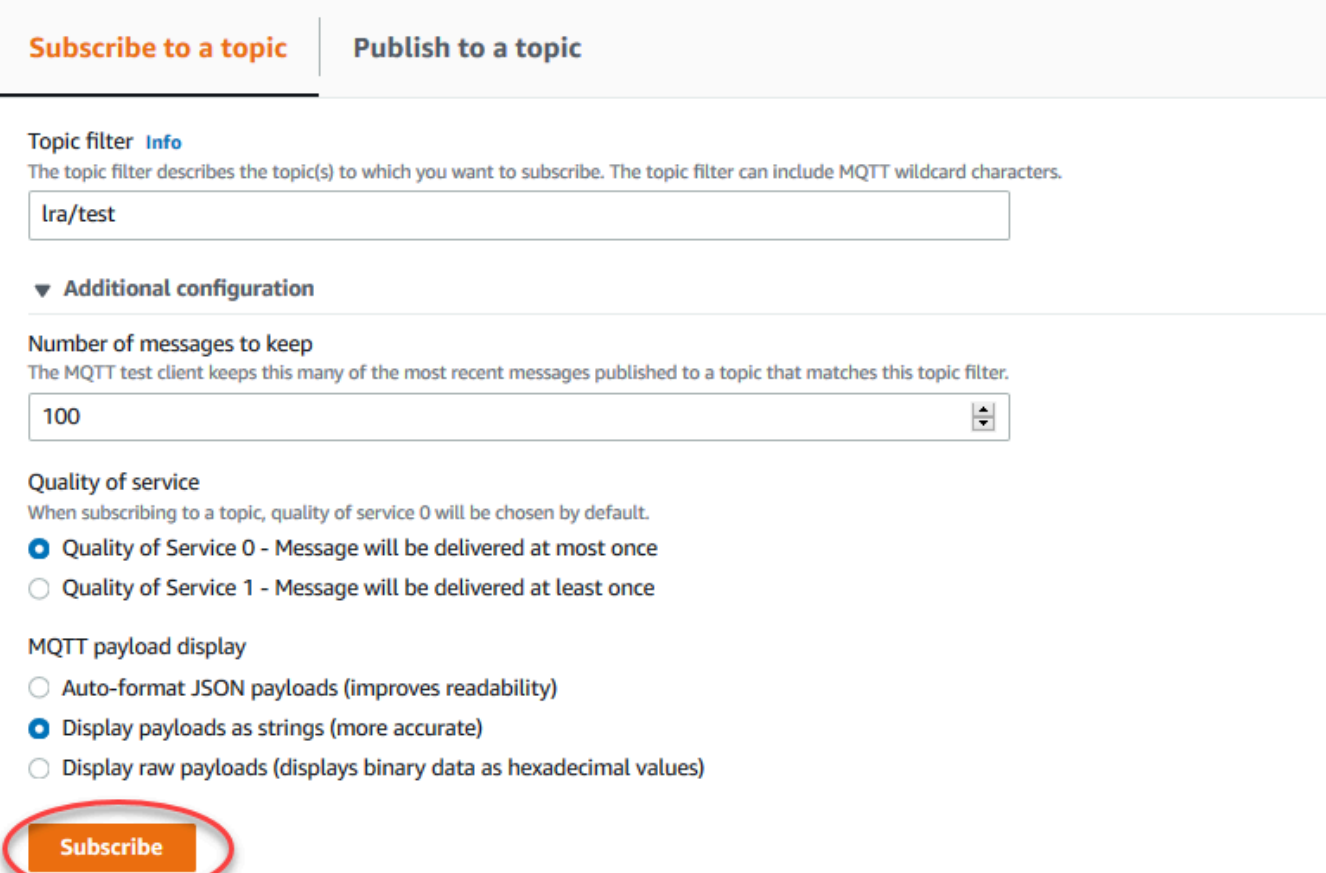

5. UNDERPubblicazione in un argomento, nelNome argomentoinserire**invoke/ LRAFunction**quindi.Pubblicareper richiamare la funzione Lambda. Il test ha esisto positivo se nella pagina vengono visualizzati tre payload del messaggio della funzione.

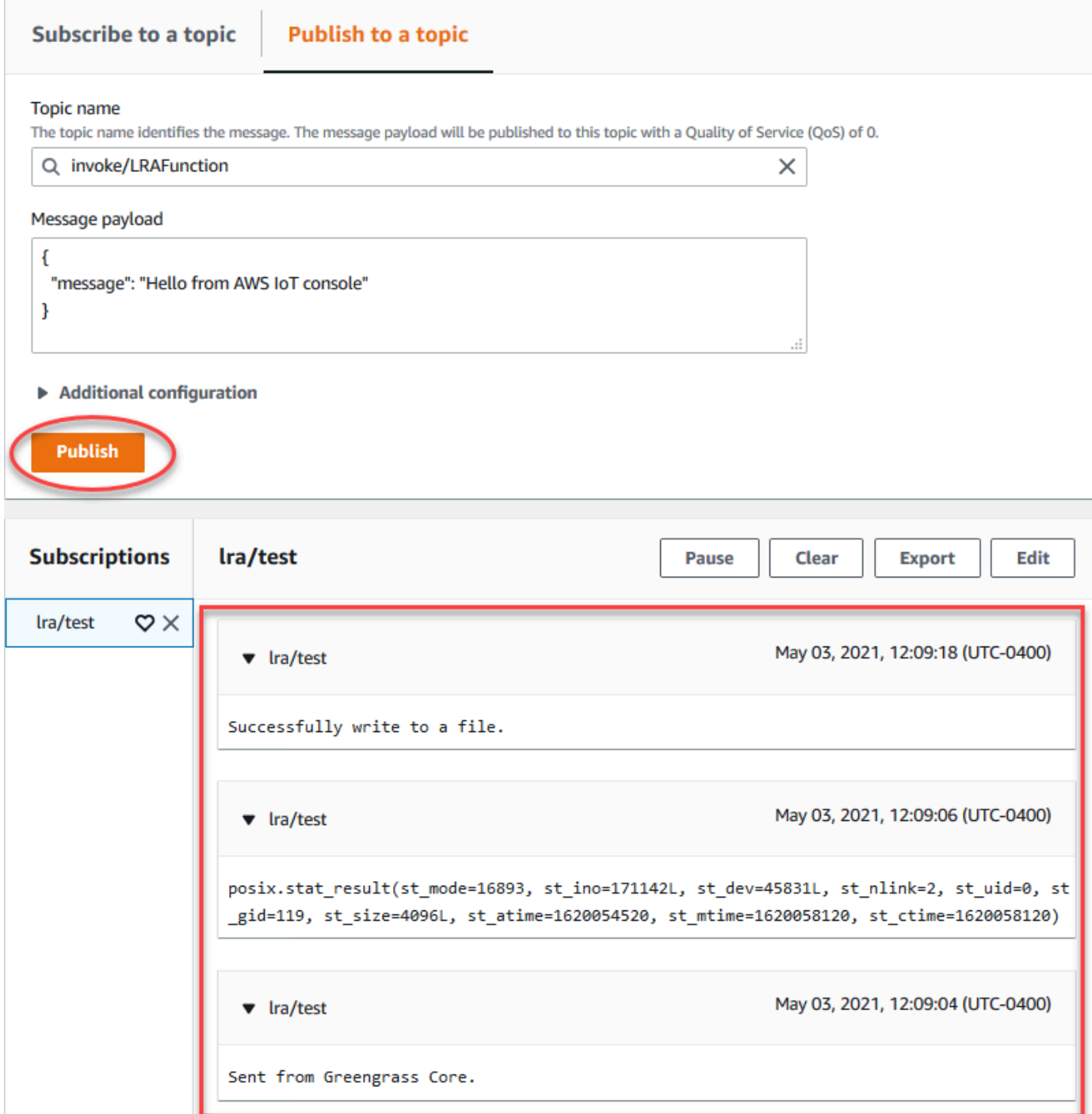

Il file di test creato dalla funzione Lambda si trova nella/src/LRAtestdirectory sul dispositivo core Greengrass. Sebbene la funzione Lambda scriva in un file in/dest/LRAtestdirectory, il file è visibile nello spazio dei nomi Lambda. Non è possibile visualizzarlo in un normale spazio dei nomi Linux. Le eventuali modifiche apportate al percorso di destinazione vengono applicate al percorso di origine nel file system.

Per la risoluzione dei problemi, consultare [Risoluzione dei problemi.](#page-1313-0)
# <span id="page-432-0"></span>Esecuzione dell'inferenza di Machine Learning

Questa funzione è disponibile solo perAWS IoT GreengrassCore v1.6 o versioni successive.

Con AWS IoT Greengrass, puoi eseguire l'inferenza di Machine Learning (ML) a livello di edge sui dati generati localmente utilizzando modelli qualificati per il cloud. In questo modo si beneficia della bassa latenza e dei risparmi sui costi dell'inferenza locale e si sfrutta la potenza del cloud computing per modelli di formazione ed elaborazioni complesse.

Per iniziare eseguendo un'inferenza locale, consulta [the section called "Come configurare l'inferenza](#page-449-0) [di Machine Learning"](#page-449-0).

# Come funziona un'inferenza di Machine Learning di AWS IoT **Greengrass**

Puoi addestrare i modelli di inferenza ovunque, distribuirli localmente comerisorse di machine learningin un gruppo Greengrass e quindi accedervi dalle funzioni di Greengrass Lambda. Ad esempio, puoi compilare e addestrare modelli di deep learning i[nSageMakere](https://console.aws.amazon.com/sagemaker) distribuiscili nel tuo nucleo Greengrass. Quindi, le tue funzioni Lambda possono utilizzare i modelli locali per eseguire l'inferenza sui dispositivi collegati e inviare nuovi dati di training al cloud.

Il seguente diagramma mostra il flusso di inferenza di Machine Learning di AWS IoT Greengrass.

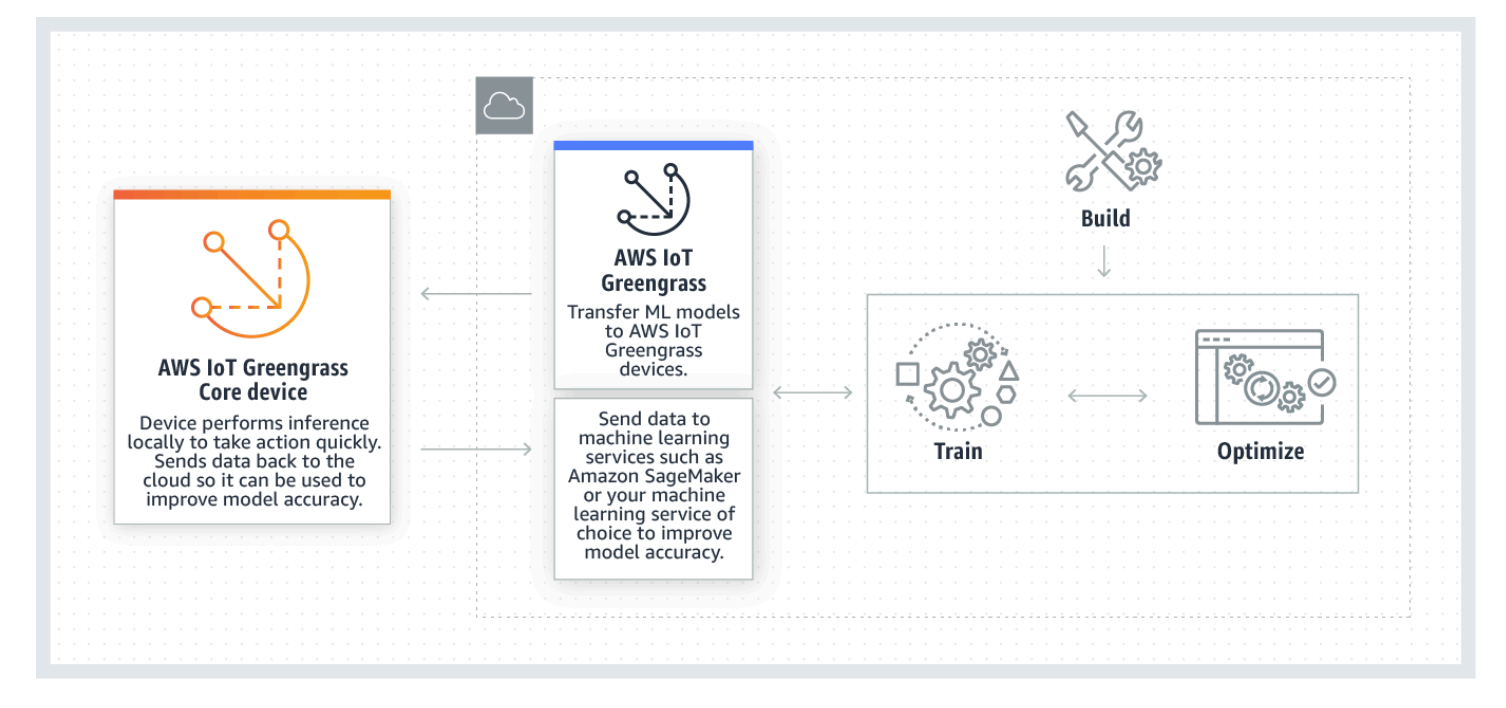

L'inferenza di Machine Learning AWS IoT Greengrass semplifica ogni fase del flusso di lavoro di Machine Learning, tra cui:

- Sviluppo e distribuzione di prototipi di framework di Machine Learning.
- Accesso a modelli qualificati per il cloud e distribuzione sui dispositivi core Greengrass.
- Creazione di app di inferenza che possono accedere agli accelerator di hardware (come GPU e FPGA) come [risorse locali](#page-408-0).

# Risorse di Machine Learning

Le risorse di Machine Learning rappresentano modelli di inferenza qualificati per il cloud che vengono distribuiti suAWS IoT Greengrassnucleo. Per distribuire le risorse di Machine Learning, devi prima aggiungere le risorse a un gruppo Greengrass e poi definire in che modo le funzioni Lambda nel gruppo possono accedervi. Durante l'installazione di gruppo,AWS IoT Greengrassrecupera i pacchetti del modello di origine dal cloud ed estrae le directory all'interno dello spazio dei nomi di runtime Lambda. Quindi, le funzioni Lambda di Greengrass utilizzano i modelli distribuiti localmente per eseguire l'inferenza.

Per aggiornare un modello distribuito localmente, aggiornare prima il modello di origine (nel cloud) che corrisponde alla risorsa di Machine Learning, quindi distribuire il gruppo. Durante la distribuzione, AWS IoT Greengrass controlla l'origine delle modifiche. Se vengono rilevate modifiche, allora AWS IoT Greengrass aggiorna il modello locale.

## <span id="page-433-0"></span>Origini di modello supportate

AWS IoT Greengrasssupporti SageMaker e origini di modello Amazon S3 per le risorse di Machine Learning.

I seguenti requisiti si applicano alle origini di modello:

- secchi S3 che memorizzano il tuo SageMaker e le origini di modello Amazon S3 non devono essere crittografate tramite SSE-C. Per i bucket che utilizzano la crittografia lato server,AWS IoT GreengrassAttualmente, l'inferenza di Machine Learning supporta solo le opzioni di crittografia SSE-S3 o SSE-KMS. Per ulteriori informazioni sulle opzioni di crittografia lato server, consulta[Protezione dei dati con la crittografia lato servern](https://docs.aws.amazon.com/AmazonS3/latest/dev/serv-side-encryption.html)ellaGuida utente di Amazon Simple Storage Service.
- I nomi dei bucket S3 che memorizzano SageMaker e le origini di modello Amazon S3 non devono includere punti (.). Per ulteriori informazioni, consulta la regola sull'utilizzo di bucket in stile hosting

virtuale con SSL in[Regole per la denominazione dei bucket](https://docs.aws.amazon.com/AmazonS3/latest/dev/BucketRestrictions.html#bucketnamingrules)nellaGuida utente di Amazon Simple Storage Service.

- Livello di servizioRegione AWSIl supporto deve essere disponibile sia per[AWS IoT](https://docs.aws.amazon.com/general/latest/gr/greengrass.html)  [Greengrass](https://docs.aws.amazon.com/general/latest/gr/greengrass.html)[eSageMaker.](https://docs.aws.amazon.com/general/latest/gr/sagemaker.html) Attualmente,AWS IoT Greengrasssupporti SageMaker nei modelli nelle seguenti regioni:
	- Stati Uniti orientali (Ohio)
	- Stati Uniti orientali (Virginia settentrionale)
	- Stati Uniti occidentali (Oregon)
	- Asia Pacific (Mumbai)
	- Asia Pacifico (Seoul)
	- Asia Pacifico (Singapore)
	- Asia Pacifico (Sydney)
	- Asia Pacifico (Tokyo)
	- Europa (Francoforte)
	- Europa (Irlanda)
	- Europa (Londra)
- AWS IoT Greengrass deve disporre delle autorizzazioni read per l'origine di modello, come descritto nelle seguenti sezioni.

#### SageMaker

AWS IoT Greengrasssupporta modelli salvati come SageMaker processi di training. SageMaker è un servizio di Machine Learning completamente gestito che consente di compilare e addestrare modelli utilizzando algoritmi integrati o personalizzati. Per ulteriori informazioni, consulta[Che cos'è](https://docs.aws.amazon.com/sagemaker/latest/dg/whatis.html)  [SageMaker?](https://docs.aws.amazon.com/sagemaker/latest/dg/whatis.html)nellaGuida per sviluppatori di SageMaker.

Se hai configurato il tuo SageMaker ambiente da parte di[creazione di un bucketi](https://docs.aws.amazon.com/sagemaker/latest/dg/gs-config-permissions.html)l cui nome contienesagemaker, quindiAWS IoT Greengrassha il permesso sufficiente per accedere al tuo SageMaker processi di training. La policy gestita AWSGreengrassResourceAccessRolePolicy consente di accedere ai bucket il cui nome contiene la stringa sagemaker. Questa policy è collegata al [ruolo di servizio Greengrass](#page-1029-0).

In caso contrario, è necessario concedere l'autorizzazione AWS IoT Greengrass read al bucket in cui il tuo processo di training viene memorizzato. Per effettuare questa operazione, inserisci la seguente policy inline nel ruolo di servizio. È possibile elencare più ARN del bucket.

```
{ 
     "Version": "2012-10-17", 
     "Statement": [ 
          { 
              "Effect": "Allow", 
              "Action": [ 
                   "s3:GetObject" 
              ], 
              "Resource": [ 
                   "arn:aws:s3:::my-bucket-name" 
 ] 
          } 
     ]
}
```
Amazon S3

AWS IoT Greengrasssupporta i modelli che sono archiviati in Amazon S3 cometar.gzo.zipfile.

Per abilitareAWS IoT Greengrassper accedere ai modelli archiviati in bucket Amazon S3, devi concedereAWS IoT Greengrass readautorizzazione ad accedere ai bucket facendounodi quanto segue:

• Archivia il modello in un bucket il cui nome contiene greengrass.

La policy gestita AWSGreengrassResourceAccessRolePolicy consente di accedere ai bucket il cui nome contiene la stringa greengrass. Questa policy è collegata al [ruolo di](#page-1029-0)  [servizio Greengrass.](#page-1029-0)

• Incorpora una policy inline nel ruolo di servizio Greengrass.

Se il nome del bucket non contiene greengrass, aggiungi le seguenti policy inline al ruolo di servizio. È possibile elencare più ARN del bucket.

```
{ 
     "Version": "2012-10-17", 
     "Statement": [ 
          { 
               "Effect": "Allow", 
               "Action": [ 
                    "s3:GetObject"
```

```
 ], 
             "Resource": [ 
                  "arn:aws:s3:::my-bucket-name" 
 ] 
         } 
     ]
}
```
Per ulteriori informazioni, consulta[Integrazione delle policy inlinen](https://docs.aws.amazon.com/IAM/latest/UserGuide/access_policies_manage-attach-detach.html#embed-inline-policy-console)ellaIAM User Guide.

# Requisiti

I seguenti requisiti si applicano alla creazione e all'utilizzo di risorse di Machine Learning:

- È necessario utilizzareAWS IoT GreengrassCore v1.6 o versioni successive.
- Le funzioni Lambda definite dall'utente possono eseguirereadoread and writeoperazioni sulla risorsa. Le autorizzazioni per altre operazioni non sono disponibili. La modalità di containerizzazione delle funzioni Lambda affiliate determina la modalità di impostazione delle autorizzazioni di accesso. Per ulteriori informazioni, consulta la pagina [the section called "Accesso](#page-438-0) [alle risorse di Machine Learning"](#page-438-0) .
- È necessario fornire il percorso completo della risorsa sul sistema operativo del dispositivo core.
- Un nome o ID di risorsa deve avere un massimo di 128 caratteri e deve utilizzare il modello [azA-Z0-9:\_-]+.

# Runtime e librerie per inferenza ML

È possibile utilizzare i seguenti runtime e librerie ML con AWS IoT Greengrass.

- [Amazon SageMaker Neo Deep Learning Runtime](#page-437-0)
- Apache MXNet
- TensorFlow

Questi runtime e queste librerie possono essere installati sulle piattaforme NVIDIA Jetson TX2, Intel Atom e Raspberry Pi. Per informazioni di download, consulta [the section called "Runtime e librerie di](#page-65-0)  [Machine Learning supportati"](#page-65-0). Puoi installarli direttamente sul dispositivo principale.

Assicurati di leggere le seguenti informazioni sulla compatibilità e sulle limitazioni.

# <span id="page-437-0"></span>Runtime di deep learning SageMaker Neo

Puoi utilizzare il plugin SageMaker Neo Deep Learning Runtime per eseguire inferenze con modelli di machine learning ottimizzati sulAWS IoT Greengrassdispositivi. Questi modelli sono ottimizzati tramite SageMaker Neo Deep Learning Compilatore per migliorare le velocità di predizione dell'inferenza di machine learning. Per ulteriori informazioni sull'ottimizzazione del modello in SageMaker, consulta l[aDocumentazione su SageMaker Neo](https://docs.aws.amazon.com/sagemaker/latest/dg/neo.html).

#### **a** Note

Al momento, puoi ottimizzare i modelli di machine learning utilizzando il compilatore di deep learning Neo solo in regioni Amazon Web Services specifiche. Tuttavia, puoi utilizzare Neo Deep Learning Runtime con modelli ottimizzati in ciascunoRegione AWSdoveAWS IoT Greengrasscore è supportato. Per informazioni, consulta [Come configurare l'inferenza](#page-476-0)  [Machine Learning ottimizzata](#page-476-0).

## Funzione Versioni multiple MXNet

Apache MXNet non garantisce attualmente la compatibilità con le versioni successive, quindi i modelli che si addestrano utilizzando versioni successive del framework potrebbero non funzionare correttamente nelle versioni precedenti del framework. Per evitare conflitti tra le fasi di model-training e model-serving e per fornire una coerenza end-to-end esperienza, usa la stessa versione del framework MXNet in entrambe le fasi.

## MXNet su Raspberry Pi

Le funzioni Lambda Greengrass che accedono ai modelli MXNet locali devono impostare la seguente variabile d'ambiente:

```
MXNET_ENGINE_TYPE=NativeEngine
```
È possibile impostare la variabile d'ambiente nel codice funzione o aggiungerla alla configurazione specifica del gruppo della funzione. Per un esempio in cui viene aggiunta come impostazione di configurazione, vedi questa [fase](#page-457-0).

#### **G** Note

Per un uso generale del framework MXNet, come l'esecuzione di un esempio di codice di terze parti, la variabile di ambiente deve essere configurata sul Raspberry Pi.

### Limitazioni model-serving TensorFlow per Raspberry Pi

Le seguenti raccomandazioni per migliorare i risultati di inferenza si basano sui nostri test con TensorFlow Librerie Arm a 32 bit sulla piattaforma Raspberry Pi. Queste raccomandazioni sono destinate a utenti esperti solo per riferimento, senza garanzie di alcun tipo.

- Modelli che sono addestrati utilizzando il formato [Checkpoint](https://www.tensorflow.org/guide/checkpoint) devono essere "congelati" nel formato del buffer di protocollo prima di essere messi a disposizione. Per un esempio, consulta la [Libreria di](https://github.com/tensorflow/models/tree/master/research/slim)  [modelli di classificazione delle immagini TensorFlow-Slim.](https://github.com/tensorflow/models/tree/master/research/slim)
- Non utilizzare le librerie TF-Estimator e TF-Slim in codice di training o di inferenza. Utilizzare invece il pattern di caricamento del modello di file .pb che viene mostrato nell'esempio seguente.

```
graph = tf.Graph()graph_def = tf.GraphDef()
graph_def.ParseFromString(pb_file.read()) 
with graph.as_default(): 
   tf.import_graph_def(graph_def)
```
#### **a** Note

Per ulteriori informazioni sulle piattaforme supportate per TensorFlow, consulta[Installazione di](https://www.tensorflow.org/install/#installing_from_sources)  [TensorFlown](https://www.tensorflow.org/install/#installing_from_sources)ella TensorFlow documentazione.

# <span id="page-438-0"></span>Accedi alle risorse di machine learning dalle funzioni Lambda

Le funzioni Lambda definite dall'utente possono accedere alle risorse di machine learning per eseguire inferenze locali sul core. AWS IoT Greengrass Una risorsa di machine learning è costituita dal modello con training e da altri artefatti che vengono scaricati nel dispositivo core.

Per consentire a una funzione Lambda di accedere a una risorsa di machine learning centrale, è necessario collegare la risorsa alla funzione Lambda e definire le autorizzazioni di accesso. La [modalità di containerizzazione](#page-373-0) della funzione Lambda affiliata (o allegata) determina come eseguire questa operazione.

### Autorizzazioni di accesso per risorse di Machine Learning

A partire da AWS IoT Greengrass Core v1.10.0, puoi definire un proprietario della risorsa per una risorsa di machine learning. Il proprietario della risorsa rappresenta il gruppo OS e le autorizzazioni utilizzate da AWS IoT Greengrass per scaricare gli artefatti della risorsa. Se il proprietario di una risorsa non è definito, gli artefatti della risorsa scaricati sono accessibili solo al root.

- Se le funzioni Lambda non containerizzate accedono a una risorsa di machine learning, è necessario definire un proprietario della risorsa perché non esiste alcun controllo delle autorizzazioni da parte del contenitore. Le funzioni Lambda non containerizzate possono ereditare le autorizzazioni del proprietario della risorsa e utilizzarle per accedere alla risorsa.
- Se solo le funzioni Lambda containerizzate accedono alla risorsa, ti consigliamo di utilizzare le autorizzazioni a livello di funzione invece di definire un proprietario della risorsa.

#### <span id="page-439-0"></span>Proprietà del proprietario delle risorse

Un proprietario delle risorse specifica un proprietario del gruppo e le autorizzazioni del proprietario del gruppo.

Proprietario del gruppo. L'ID del gruppo (GID) di un gruppo OS Linux esistente sul dispositivo core. Le autorizzazioni del gruppo vengono aggiunte al processo Lambda. In particolare, il GID viene aggiunto agli ID di gruppo supplementari della funzione Lambda.

Se una funzione Lambda del gruppo Greengrass è configurata per essere [eseguita come](#page-372-0) lo stesso gruppo di sistemi operativi del proprietario della risorsa per una risorsa di machine learning, la risorsa deve essere collegata alla funzione Lambda. In caso contrario, la distribuzione non riesce perché questa configurazione fornisce autorizzazioni implicite che la funzione Lambda può utilizzare per accedere alla risorsa senza autorizzazione. AWS IoT Greengrass Il controllo

di convalida della distribuzione viene saltato se la funzione Lambda viene eseguita come root (UID=0).

Ti consigliamo di utilizzare un gruppo di sistemi operativi non utilizzato da altre risorse, funzioni Lambda o file sul core Greengrass. L'utilizzo di un gruppo di sistemi operativi condiviso offre alle funzioni Lambda collegate più autorizzazioni di accesso di quelle necessarie. Se si utilizza un gruppo di sistemi operativi condiviso, è necessario allegare anche una funzione Lambda associata a tutte le risorse di machine learning che utilizzano il gruppo di sistemi operativi condiviso. In caso contrario, la distribuzione non riesce.

Autorizzazioni del proprietario del gruppo. L'autorizzazione di sola lettura o lettura e scrittura da aggiungere al processo Lambda.

Le funzioni Lambda non containerizzate devono ereditare queste autorizzazioni di accesso alla risorsa. Le funzioni Lambda containerizzate possono ereditare queste autorizzazioni a livello di risorsa o definire autorizzazioni a livello di funzione. Se definiscono autorizzazioni a livello di funzione, le autorizzazioni devono essere identiche o più restrittive rispetto alle autorizzazioni a livello di risorsa.

Nella tabella seguente vengono illustrate le configurazioni di autorizzazione di accesso supportate.

GGC v1.10 or later

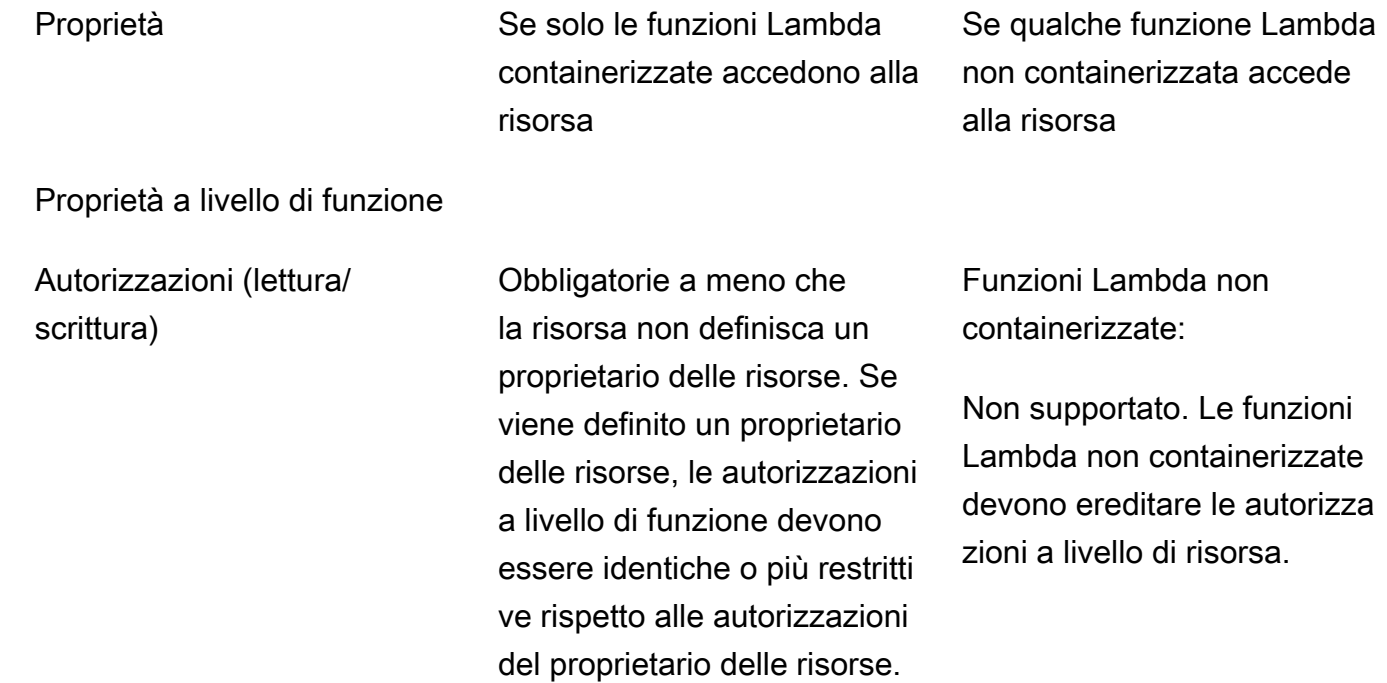

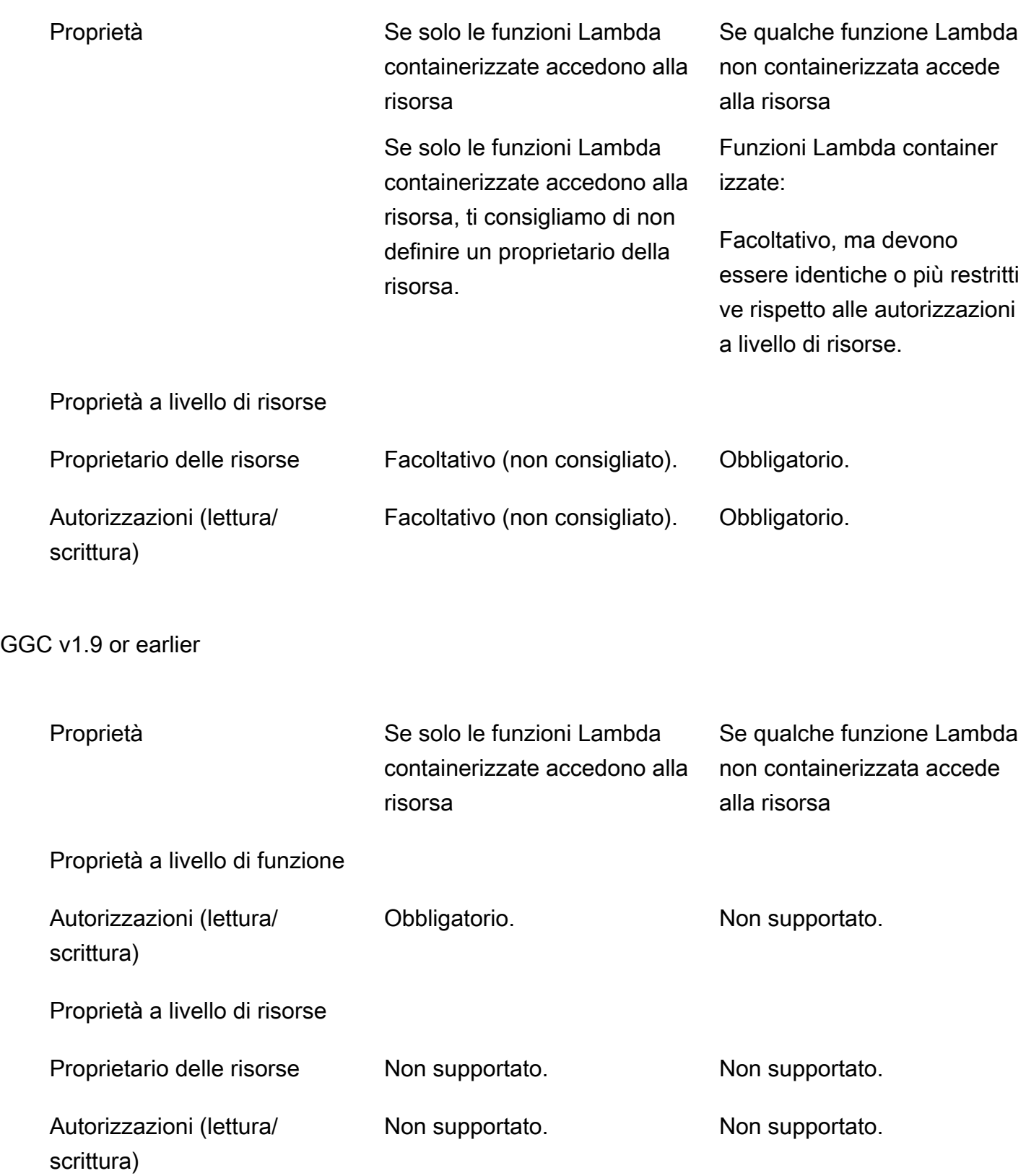

#### **G** Note

Quando si utilizza l'AWS IoT GreengrassAPI per configurare le funzioni e le risorse Lambda, è richiesta anche la ResourceId proprietà a livello di funzione. La ResourceId proprietà collega la risorsa di machine learning alla funzione Lambda.

### Definizione delle autorizzazioni di accesso per le funzioni Lambda (console)

Nella AWS IoT console, definisci le autorizzazioni di accesso quando configuri una risorsa di machine learning o ne alleghi una a una funzione Lambda.

Funzioni Lambda containerizzate

Se alla risorsa di machine learning sono collegate solo funzioni Lambda containerizzate:

• Scegli Nessun gruppo di sistema come proprietario della risorsa di machine learning. Questa è l'impostazione consigliata quando solo le funzioni Lambda containerizzate accedono alla risorsa di machine learning. Altrimenti, potresti concedere alle funzioni Lambda allegate più autorizzazioni di accesso di quelle necessarie.

<span id="page-442-0"></span>Funzioni Lambda non containerizzate (richiede GGC v1.10 o versione successiva)

Se alla risorsa di machine learning sono collegate funzioni Lambda non containerizzate:

- Specificate il System group ID (GID) da utilizzare come proprietario della risorsa di machine learning. Scegli Specificare il gruppo di sistema e le autorizzazioni e inserisci il GID. È possibile utilizzare il getent group comando sul dispositivo principale per cercare l'ID di un gruppo di sistema.
- Scegli Accesso in sola lettura o Accesso in lettura e scrittura per le autorizzazioni del gruppo di sistema.

Definizione delle autorizzazioni di accesso per le funzioni Lambda (console) 422

# Definizione delle autorizzazioni di accesso per le funzioni Lambda (API)

Nell'AWS IoT GreengrassAPI, definisci le autorizzazioni per le risorse di machine learning nella ResourceAccessPolicy proprietà della funzione Lambda o nella proprietà OwnerSetting della risorsa.

Funzioni Lambda containerizzate

Se alla risorsa di machine learning sono collegate solo funzioni Lambda containerizzate:

• Per le funzioni Lambda containerizzate, definisci le autorizzazioni di accesso nella proprietà della Permission proprietà. ResourceAccessPolicies Per esempio:

```
"Functions": [ 
     { 
         "Id": "my-containerized-function", 
         "FunctionArn": "arn:aws:lambda:us-west-2:123456789012:function:function-
name:alias-or-version", 
         "FunctionConfiguration": { 
            "Environment": { 
                "ResourceAccessPolicies": [ 
\{ \} "ResourceId": "my-resource-id", 
                        "Permission": "ro-or-rw" 
 } 
 ] 
            }, 
            "MemorySize": 512, 
            "Pinned": true, 
            "Timeout": 5 
        } 
    }
]
```
• Per le risorse di machine learning, ometti la proprietà OwnerSetting. Per esempio:

```
"Resources": [ 
     { 
         "Id": "my-resource-id", 
         "Name": "my-resource-name", 
         "ResourceDataContainer": { 
              "S3MachineLearningModelResourceData": { 
                  "DestinationPath": "/local-destination-path",
```

```
 "S3Uri": "s3://uri-to-resource-package" 
 } 
         } 
     }
\mathbf{I}
```
Questa è la configurazione consigliata quando solo le funzioni Lambda containerizzate accedono alla risorsa di machine learning. Altrimenti, potresti concedere alle funzioni Lambda allegate più autorizzazioni di accesso di quelle necessarie.

<span id="page-444-0"></span>Funzioni Lambda non containerizzate (richiede GGC v1.10 o versione successiva)

Se alla risorsa di machine learning sono collegate funzioni Lambda non containerizzate:

• Per le funzioni Lambda non containerizzate, ometti la proprietà in. Permission ResourceAccessPolicies Questa configurazione è obbligatoria e consente alla funzione di ereditare l'autorizzazione a livello di risorsa. Per esempio:

```
"Functions": [ 
     { 
         "Id": "my-non-containerized-function", 
         "FunctionArn": "arn:aws:lambda:us-west-2:123456789012:function:function-
name:alias-or-version", 
         "FunctionConfiguration": { 
             "Environment": { 
                 "Execution": { 
                     "IsolationMode": "NoContainer", 
                 }, 
                 "ResourceAccessPolicies": [ 
\{ "ResourceId": "my-resource-id" 
1 1 1 1 1 1 1
 ] 
             }, 
             "Pinned": true, 
             "Timeout": 5 
         } 
     }
]
```
• Per le funzioni Lambda containerizzate che accedono anche alla risorsa di machine learning, ometti la Permission proprietà ResourceAccessPolicies o definisci un'autorizzazione uguale o più restrittiva dell'autorizzazione a livello di risorsa. Per esempio:

```
"Functions": [ 
     { 
         "Id": "my-containerized-function", 
         "FunctionArn": "arn:aws:lambda:us-west-2:123456789012:function:function-
name:alias-or-version", 
         "FunctionConfiguration": { 
             "Environment": { 
                 "ResourceAccessPolicies": [ 
\{ \} "ResourceId": "my-resource-id", 
                         "Permission": "ro-or-rw" // Optional, but cannot exceed 
  the GroupPermission defined for the resource. 
 } 
 ] 
             }, 
             "MemorySize": 512, 
             "Pinned": true, 
             "Timeout": 5 
        } 
     }
\mathbf{I}
```
• Per le risorse di machine learning, definisci la proprietà Owner Setting, inclusi il figlio GroupOwner e le proprietà GroupPermission. Per esempio:

```
"Resources": [ 
     { 
         "Id": "my-resource-id", 
         "Name": "my-resource-name", 
         "ResourceDataContainer": { 
             "S3MachineLearningModelResourceData": { 
                 "DestinationPath": "/local-destination-path", 
                 "S3Uri": "s3://uri-to-resource-package", 
                 "OwnerSetting": { 
                     "GroupOwner": "os-group-id", 
                     "GroupPermission": "ro-or-rw" 
 } 
 } 
         }
```
 $\mathbf{I}$ 

}

### Accesso alle risorse di machine learning dal codice della funzione Lambda

Le funzioni Lambda definite dall'utente utilizzano interfacce del sistema operativo specifiche della piattaforma per accedere alle risorse di machine learning su un dispositivo principale.

#### GGC v1.10 or later

Per le funzioni Lambda containerizzate, la risorsa è montata all'interno del contenitore Greengrass e disponibile nel percorso di destinazione locale definito per la risorsa. Per le funzioni Lambda non containerizzate, la risorsa è collegata simbolicamente a una directory di lavoro specifica di Lambda e passata alla variabile di ambiente nel processo Lambda. AWS\_GG\_RESOURCE\_PREFIX

Per ottenere il percorso degli artefatti scaricati di una risorsa di machine learning, le funzioni Lambda aggiungono la variabile di AWS\_GG\_RESOURCE\_PREFIX ambiente al percorso di destinazione locale definito per la risorsa. Per le funzioni Lambda containerizzate, il valore restituito è una singola barra (). /

```
resourcePath = os.getenv("AWS_GG_RESOURCE_PREFIX") + "/destination-path"
with open(resourcePath, 'r') as f: 
     # load_model(f)
```
#### GGC v1.9 or earlier

Gli artefatti scaricati di una risorsa di machine learning si trovano nel percorso di destinazione locale definito per la risorsa. Solo le funzioni Lambda containerizzate possono accedere alle risorse di machine learning in AWS IoT Greengrass Core v1.9 e versioni precedenti.

```
resourcePath = "/local-destination-path"
with open(resourcePath, 'r') as f: 
     # load_model(f)
```
L'implementazione del caricamento del modello dipende dalla libreria ML.

# Risoluzione dei problemi

Utilizza le informazioni seguenti per risolvere problemi relativi all'accesso alle risorse di machine learning.

Argomenti

- [InvalidMLModelOwner : GroupOwnerSetting è fornito nella risorsa del modello ML, ma non è](#page-447-0) [presente o non è presente GroupOwner GroupPermission](#page-447-0)
- [NoContainer la funzione non può configurare l'autorizzazione quando si collegano risorse di](#page-447-1) [Machine Learning. <function-arn>si riferisce alla risorsa Machine Learning <resource-id>con](#page-447-1)  [autorizzazione <ro/rw> nella politica di accesso alle risorse.](#page-447-1)
- La funzione <function-arn>si riferisce alla risorsa di Machine Learning <resource-id>con [autorizzazione mancante in entrambe ResourceAccessPolicy le risorse OwnerSetting.](#page-448-0)
- [La funzione <function-arn>si riferisce alla risorsa Machine Learning <resource-id>con](#page-448-1) [autorizzazione\ "rw\», mentre l'impostazione del proprietario della risorsa consente](#page-448-1) [GroupPermission solo\ "ro\».](#page-448-1)
- [NoContainer La funzione <function-arn>si riferisce alle risorse del percorso di destinazione](#page-448-2) [annidato.](#page-448-2)
- [Lambda <function-arn> ottiene l'accesso alla risorsa <resource-id> condividendo lo stesso ID del](#page-449-1)  [proprietario del gruppo](#page-449-1)

# <span id="page-447-0"></span>InvalidMLModelOwner : GroupOwnerSetting è fornito nella risorsa del modello ML, ma non è presente o non è presente GroupOwner GroupPermission

Soluzione: viene visualizzato questo errore se una risorsa di machine learning contiene l'[ResourceDownloadOwnerSetting](https://docs.aws.amazon.com/greengrass/v1/apireference/definitions-resourcedownloadownersetting.html)oggetto ma il requisito GroupOwner o la GroupPermission proprietà non sono definiti. Per risolvere questo problema, definisci la proprietà mancante.

<span id="page-447-1"></span>NoContainer la funzione non può configurare l'autorizzazione quando si collegano risorse di Machine Learning. <function-arn>si riferisce alla risorsa Machine Learning <resource-id>con autorizzazione <ro/rw> nella politica di accesso alle risorse.

Soluzione: viene visualizzato questo errore se una funzione Lambda non containerizzata specifica autorizzazioni a livello di funzione per una risorsa di machine learning. Le funzioni non containerizzate devono ereditare le autorizzazioni dalle autorizzazioni del proprietario della risorsa definite nella risorsa di machine learning. Per risolvere questo problema, scegli di [ereditare le](#page-442-0)  [autorizzazioni del proprietario della risorsa](#page-442-0) (console) o [rimuovere le autorizzazioni dalla politica di](#page-444-0) [accesso alle risorse \(API\) della funzione Lambda.](#page-444-0)

<span id="page-448-0"></span>La funzione <function-arn>si riferisce alla risorsa di Machine Learning <resourceid>con autorizzazione mancante in entrambe ResourceAccessPolicy le risorse OwnerSetting.

Soluzione: viene visualizzato questo errore se le autorizzazioni per la risorsa di machine learning non sono configurate per la funzione Lambda o la risorsa allegata. Per risolvere questo problema, configura le autorizzazioni nella [ResourceAccessPolicyp](https://docs.aws.amazon.com/greengrass/v1/apireference/definitions-resourceaccesspolicy.html)roprietà per la funzione Lambda o nella proprietà per [OwnerSettingl](https://docs.aws.amazon.com/greengrass/v1/apireference/definitions-ownersetting.html)a risorsa.

<span id="page-448-1"></span>La funzione <function-arn>si riferisce alla risorsa Machine Learning <resource-id>con autorizzazione\ "rw\», mentre l'impostazione del proprietario della risorsa consente GroupPermission solo\ "ro\».

Soluzione: viene visualizzato questo errore se le autorizzazioni di accesso definite per la funzione Lambda allegata superano le autorizzazioni del proprietario della risorsa definite per la risorsa di machine learning. Per risolvere questo problema, imposta autorizzazioni più restrittive per la funzione Lambda o autorizzazioni meno restrittive per il proprietario della risorsa.

<span id="page-448-2"></span>NoContainer La funzione <function-arn>si riferisce alle risorse del percorso di destinazione annidato.

Soluzione: viene visualizzato questo errore se più risorse di machine learning collegate a una funzione Lambda non containerizzata utilizzano lo stesso percorso di destinazione o un percorso di destinazione annidato. Per risolvere questo problema, specifica percorsi di destinazione separati per le risorse.

# <span id="page-449-1"></span>Lambda <function-arn> ottiene l'accesso alla risorsa <resource-id> condividendo lo stesso ID del proprietario del gruppo

Soluzione: viene visualizzato questo errore runtime.log se viene specificato lo stesso gruppo di sistema operativo come identità [Esegui come](#page-372-0) identità della funzione Lambda e [proprietario della](#page-439-0)  [risorsa](#page-439-0) per una risorsa di machine learning, ma la risorsa non è associata alla funzione Lambda. Questa configurazione fornisce alla funzione Lambda autorizzazioni implicite che può utilizzare per accedere alla risorsa senza autorizzazione. AWS IoT Greengrass

Per risolvere questo problema, usa un gruppo di sistemi operativi diverso per una delle proprietà o collega la risorsa di machine learning alla funzione Lambda.

# Consulta anche

- [Esecuzione dell'inferenza di Machine Learning](#page-432-0)
- [the section called "Come configurare l'inferenza di Machine Learning"](#page-449-0)
- [the section called "Come configurare l'inferenza di Machine Learning ottimizzata"](#page-476-0)
- [Documentazione di riferimento delle API AWS IoT Greengrass Version 1](https://docs.aws.amazon.com/greengrass/v1/apireference/api-doc.html)

# <span id="page-449-0"></span>Come configurare l'inferenza di Machine Learning mediante la AWS Management Console

Per seguire le fasi di questo tutorial, è necessarioAWS IoT GreengrassCore v1.10 o versioni successive.

Puoi eseguire l'inferenza di Machine Learning (ML) in locale su un dispositivo core Greengrass utilizzando i dati generati localmente. Per informazioni, inclusi i requisiti e i vincoli, consulta [Esecuzione dell'inferenza di Machine Learning.](#page-432-0)

Questa esercitazione descrive come utilizzareAWS Management Consoleconfigurare un gruppo Greengrass per l'esecuzione di un'app di inferenza Lambda in grado di riconoscere le immagini acquisite da una telecamera in locale, senza inviare i dati al cloud. L'app di inferenza accede al modulo della telecamera su un dispositivo Raspberry Pi ed esegue l'inferenza utilizzando l'open sourc[eSqueezeNet](https://github.com/DeepScale/SqueezeNet)Modello di.

Il tutorial include le seguenti fasi di alto livello:

1. [Configurare il dispositivo Raspberry Pi](#page-451-0)

- 2. [Installazione del framework MXNet.](#page-453-0)
- 3. [Creazione di un pacchetto del modello](#page-453-1)
- 4. [Creazione e pubblicazione di una funzione Lambda](#page-454-0)
- 5. [Aggiunta della funzione Lambda al gruppo](#page-457-0)
- 6. [Aggiunta di risorse al gruppo](#page-459-0)
- 7. [Aggiunta di una sottoscrizione al gruppo](#page-462-0)
- 8. [Distribuzione del gruppo.](#page-462-1)
- 9. [Esecuzione del test dell'app](#page-464-0)

### **Prerequisiti**

Per completare questo tutorial, è necessario quanto segue:

• Raspberry Pi 4 Model B o Raspberry Pi 3 Model B/B+, impostato e configurato per l'uso conAWS IoT Greengrass. Per configurare Raspberry Pi con AWS IoT Greengrass, eseguire lo script di [configurazione del dispositivo Greengrass](#page-200-0) o assicurarsi di aver completato il [modulo 1](https://docs.aws.amazon.com/greengrass/latest/developerguide/module1.html) e il [modulo 2](https://docs.aws.amazon.com/greengrass/latest/developerguide/module2.html) di [Nozioni di base su AWS IoT Greengrass.](#page-194-0)

#### **a** Note

Il Raspberry Pi potrebbe richiedere un 2.5A[alimentatorep](https://www.raspberrypi.org/documentation/hardware/raspberrypi/power/)er eseguire i framework di deep learning generalmente utilizzati per la classificazione delle immagini. Un alimentatore con una potenza inferiore potrebbe causare il riavvio del dispositivo.

- [Modulo della telecamera Raspberry Pi V2 da 8 Megapixel, 1080p.](https://www.amazon.com/Raspberry-Pi-Camera-Module-Megapixel/dp/B01ER2SKFS) Per informazioni sucome configurare la fotocamera, consult[aCollegamento della fotocamera](https://www.raspberrypi.org/documentation/usage/camera/)nella documentazione di Raspberry Pi.
- Un gruppo e un core Greengrass. Per informazioni sucome creare un gruppo o un core Greengrass, consulta[.Nozioni di base su AWS IoT Greengrass.](#page-194-0)

#### **a** Note

In questo tutorial viene utilizzato un dispositivo Raspberry Pi, ma AWS IoT Greengrass supporta altre piattaforme, ad esempio [Intel Atom](#page-468-0) e [NVIDIA Jetson TX2.](#page-471-0) Nell'esempio relativo a Jetson TX2 è possibile utilizzare immagini statiche anziché immagini trasmesse da una

telecamera. Se si utilizza l'esempio Jetson TX2, potrebbe essere necessario installare Python 3.6 invece di Python 3.7. Per informazioni sulla configurazione del dispositivo, quindichepuoi installare ilAWS IoT GreengrassSoftware Core, consulta[the section called "Configurazione di](#page-232-0)  [altri dispositivi".](#page-232-0)

Per piattaforme di terze parti cheAWS IoT Greengrassnon supporta, è necessario eseguire la funzione Lambda in modalità non containerizzata. Per eseguire in modalità non containerizzata, è necessario eseguire la funzione Lambda come radice. Per ulteriori informazioni, consulta [the section called "Considerazioni sulla scelta della containerizzazione](#page-378-0)  [delle funzioni Lambda"](#page-378-0) e [the section called "Impostazione dell'identità di accesso predefinita](#page-382-0)  [per le funzioni Lambda in un gruppo"](#page-382-0).

# <span id="page-451-0"></span>Fase 1: Configurare il dispositivo Raspberry Pi

In questa fase, verranno installati gli aggiornamenti del sistema operativo Raspbian, il software del modulo della telecamera e le dipendenze Python e verrà abilitata l'interfaccia della telecamera.

Esegui i seguenti comandi nel terminale Raspberry Pi.

1. Installare gli aggiornamenti in Raspbian.

```
sudo apt-get update
sudo apt-get dist-upgrade
```
2. Installare l'interfaccia picamera per il modulo della telecamera e le altre librerie Python necessarie per questo tutorial.

```
sudo apt-get install -y python3-dev python3-setuptools python3-pip python3-picamera
```
Convalidare l'installazione:

• Assicurati che l'installazione di Python 3.7 includa pip.

python3 -m pip

Se pip non è installato, scaricarlo dal [sito Web pip](https://pip.pypa.io/en/stable/installing/) ed eseguire il comando seguente.

```
python3 get-pip.py
```
• Assicurati che la versione Python sia 3.7 o superiore.

python3 --version

Se l'output elenca una versione precedente, eseguire il comando seguente.

sudo apt-get install -y python3.7-dev

• Assicurati che Setuptools e Picamera siano stati installati correttamente.

sudo -u ggc\_user bash -c 'python3 -c "import setuptools"' sudo -u ggc\_user bash -c 'python3 -c "import picamera"'

Se l'output non contiene errori, la convalida ha esito positivo.

#### **a** Note

Se l'eseguibile Python installato sul dispositivo è python3.7, utilizzare python3.7 invece di python3 per i comandi in questo tutorial. Assicurati che l'installazione di pip sia mappata alla versione python3.7 o python3 corretta per evitare errori di dipendenza.

3. Riavvia il dispositivo Raspberry Pi.

sudo reboot

4. Apri lo strumento di configurazione di Raspberry Pi.

sudo raspi-config

- 5. Utilizza i tasti freccia per aprire Interfacing Options (Opzioni di interfaccia) e abilita l'interfaccia della telecamera. Se richiesto, consenti il riavvio del dispositivo.
- 6. Utilizza il seguente comando per eseguire il test della configurazione della telecamera.

raspistill -v -o test.jpg

Viene visualizzata una finestra di anteprima sul dispositivo Raspberry Pi, viene salvata un'immagine denominata test. jpg nella directory corrente e vengono visualizzati informazioni sulla telecamera nel terminale Raspberry Pi.

## <span id="page-453-0"></span>Fase 2: Installazione del framework MXNet.

In questa fase installare le librerie MxNet sul Raspberry Pi.

1. Accedere al Raspberry Pi da remoto.

ssh pi@*your-device-ip-address*

2. Aprire la documentazione di MxNet, aprire [Installazione di MxNet](https://mxnet.apache.org/get_started/?) e seguire le istruzioni per installare MxNet sul dispositivo.

#### **a** Note

Per questo tutorial, si consiglia di installare la versione 1.5.0 e creare MXNet dai sorgenti.

- 3. Dopo aver installato MXNet, convalidare la seguente configurazione:
	- Assicurarsi che l'account di sistema ggc\_user possa utilizzare il framework MXNet.

sudo -u ggc\_user bash -c 'python3 -c "import mxnet"'

• Assicurarsi che NumPy è installato.

sudo -u ggc\_user bash -c 'python3 -c "import numpy"'

# <span id="page-453-1"></span>Fase 3: Creazione di un pacchetto del modello MXNet

In questa fase, creare un pacchetto del modello contenente un modello MXNet preformato di esempio da caricare su Amazon Simple Storage Service (Amazon S3).AWS IoT Greengrasspuò utilizzare un pacchetto del modello da Amazon S3, a condizione che si utilizzi il formato tar.gz o zip.

- 1. Sul computer, scaricare l'esempio MxNet per Raspberry Pi da [the section called "Esempi di](#page-66-0)  [Machine Learning"](#page-66-0).
- 2. Decomprimere il file mxnet-py3-armv7l.tar.gz scaricato.
- 3. Passa alla directory squeezenet.

cd *path-to-downloaded-sample*/mxnet-py3-armv7l/models/squeezenet

Il file squeezenet.zip in questa directory è il pacchetto del modello. Contiene SqueezeNet artefatti del modello open source per un modello di classificazione delle immagini. Successivamente, il pacchetto del modello verrà caricato in Amazon S3.

### <span id="page-454-0"></span>Fase 4: Creazione e pubblicazione di una funzione Lambda

In questa fase, creare un pacchetto di distribuzione della funzione Lambda e una funzione Lambda. Quindi pubblicare una versione della funzione e creare un alias.

Innanzitutto, creare il pacchetto di implementazione della funzione Lambda.

1. Nel computer, passare alla directory examples nel pacchetto di esempio decompresso in [the](#page-453-1)  [section called "Creazione di un pacchetto del modello"](#page-453-1).

cd *path-to-downloaded-sample*/mxnet-py3-armv7l/examples

La directory examples contiene il codice di funzione e le dipendenze.

- greengrassObjectClassification.py è il codice di inferenza utilizzato in questo tutorial. È possibile utilizzare questo codice come modello per creare la propria funzione di inferenza.
- greengrasssdkè la versione 1.5.0 diAWS IoT GreengrassSDK Core per Python.

**a** Note

Se è disponibile una nuova versione, è possibile scaricarla e aggiornare la versione dell'SDK nel pacchetto di distribuzione. Per ulteriori informazioni, consulta[AWS IoT](https://github.com/aws/aws-greengrass-core-sdk-python/)  [GreengrassSDK Core per Pythons](https://github.com/aws/aws-greengrass-core-sdk-python/)ul GitHub.

2. Comprimere il contenuto della directory examples in un file denominato greengrassObjectClassification.zip. Questo è il pacchetto di distribuzione.

zip -r greengrassObjectClassification.zip .

#### **a** Note

Assicurarsi inoltre che i file .py e le dipendenze si trovino nella radice della directory.

Creare quindi la funzione Lambda.

- 3. Da (sì)AWS IoTconsole, scegliFunzionieCrea funzione Create.
- 4. ScegliereAuthor from scratch (Crea da zero)e utilizzare i seguenti valori per creare la funzione:
	- Nel campo Function name (Nome funzione), immettere **greengrassObjectClassification**.
	- In Runtime, scegliere Python 3.7.

PerAutorizzazioni, mantenere l'impostazione predefinita. Questo crea un ruolo di esecuzione che concede le autorizzazioni Lambda di base. Tale ruolo non è utilizzato daAWS IoT Greengrass.

5. Scegli Create function (Crea funzione).

A questo punto, carica il pacchetto di distribuzione della funzione Lambda e registra il gestore.

- 6. Scegli la funzione Lambda e carica il pacchetto di distribuzione della funzione Lambda.
	- a. SulCodescheda, sottoFonte di codice, scegliCarica da. Dal menu a discesa, scegli.zip.

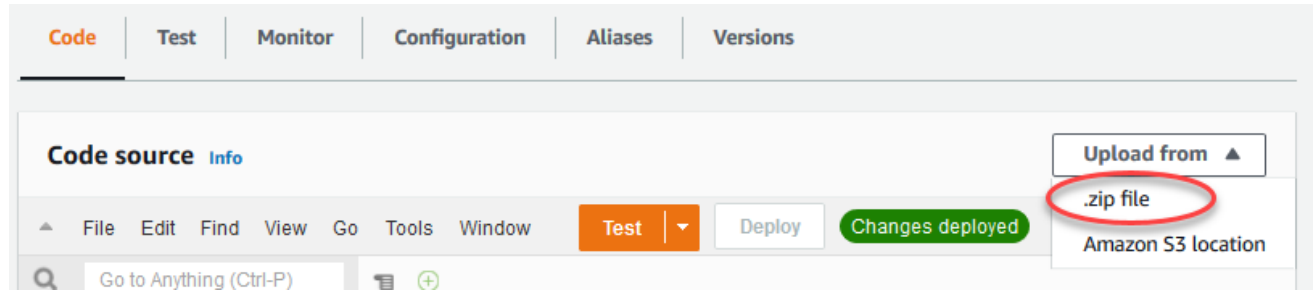

b. ScegliereCaricamentoquindi scegliere ilgreengrassObjectClassification.zippacchetto di distribuzione. Quindi, scegliere Save (Salva).

- c. SulCodetab per la funzione, sottoImpostazioni di Runtime, scegliModificare, quindi immettere i seguenti valori.
	- In Runtime, scegliere Python 3.7.
	- Per Handler (Gestore), inserire

#### **greengrassObjectClassification.function\_handler**.

Seleziona Save (Salva.

A questo punto, pubblica la prima versione della funzione Lambda. Quindi, creare un [alias per la](https://docs.aws.amazon.com/lambda/latest/dg/versioning-aliases.html)  [versione](https://docs.aws.amazon.com/lambda/latest/dg/versioning-aliases.html).

#### **a** Note

I gruppi Greengrass possono fare riferimento a una funzione Lambda tramite alias (consigliato) o per versione. L'utilizzo di un alias semplifica la gestione degli aggiornamenti del codice perché non è necessario modificare la tabella di sottoscrizione o la definizione del gruppo quando il codice funzione viene aggiornato. Invece, è sufficiente puntare l'alias alla nuova versione della funzione.

7. Nel menu Actions (Operazioni), seleziona Publish new version (Pubblica nuova versione).

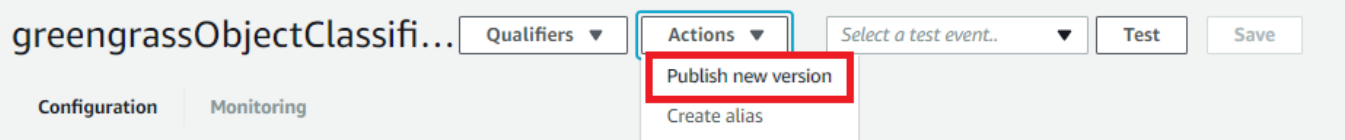

- 8. Per Version description (Descrizione versione), immettere **First version**, quindi scegliere Publish (Pubblica).
- 9. SulgreengrassObjectClassification: 1pagina di configurazione, dallaOperazionimenu, scegliCreare alias.

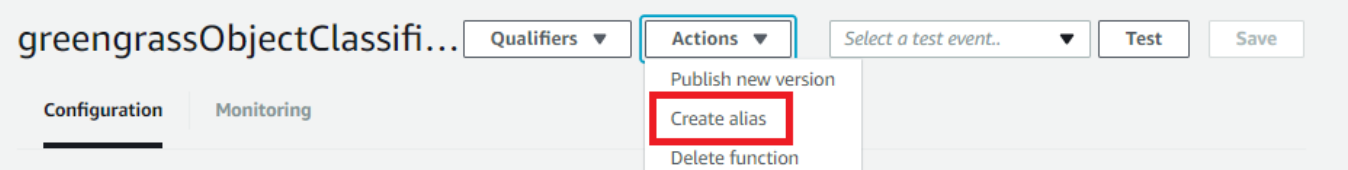

- 10. Nella pagina Create a new alias (Crea un nuovo alias), utilizza i seguenti valori:
	- In Name (Nome), inserire **mlTest**.

• Per Version (Versione), immettere **1**.

#### **a** Note

AWS IoT Greengrassnon supporta alias Lambda per\$LATESTVersioni.

11. Seleziona Save (Salva.

A questo punto, aggiungi la funzione Lambda al gruppo Greengrass.

### <span id="page-457-0"></span>Fase 5: Aggiunta della funzione Lambda al gruppo Greengrass

In questa fase, aggiungere la funzione Lambda al gruppo, quindi configurare il ciclo di vita e le variabili di ambiente della funzione.

Innanzitutto, aggiungi la funzione Lambda al gruppo Greengrass.

- 1. NellaAWS IoTRiquadro di navigazione della console, sottoManage (Gestione), EspandereDispositivi Greengrassquindi scegliereGruppi (V1).
- 2. Nella pagina di configurazione del gruppo, scegli l'opzioneFunzioni Lambdatabulatore.
- 3. InFunzioni Lambdasezione, sceglilnserisci.
- 4. Per ilLambda function (Funzione Lambda), scegligreengrassObjectClassification.
- 5. Per ilVersione delle funzioni Lambda, scegliAlias: MLTEST.

A questo punto, configura il ciclo di vita e le variabili di ambiente della funzione Lambda.

6. SulConfigurazione delle funzioni Lambda, effettuare i seguenti aggiornamenti.

#### **a** Note

Ti consigliamo di usare la funzione Lambda senza containerizzazione solo se richiesto dal business case. Ciò consente l'accesso alla GPU e alla fotocamera del dispositivo senza configurare le risorse del dispositivo. Se si esegue senza containerizzazione,

è necessario concedere anche l'accesso root al proprioAWS IoT GreengrassFunzioni Lambda.

- a. Per eseguire senza containerizzazione:
	- PerUtente e gruppo di sistema, scegli**Another user ID/group ID**. PerID dell'utente del sistemaimmettere**0**. PerID gruppo di sistemaimmettere**0**.

Ciò consente alla funzione Lambda di funzionare come root. Per ulteriori informazioni sull'esecuzione come root, consulta[.the section called "Impostazione dell'identità di](#page-382-0) [accesso predefinita per le funzioni Lambda in un gruppo"](#page-382-0).

**G** Tip

Devi anche aggiornare il tuoconfig.jsonper concedere a l'accesso come root alla funzione Lambda. Per la procedura, consulta[the section called "Esecuzione di](#page-376-0) [una funzione Lambda come utente root".](#page-376-0)

• PerContainerizzazione della funzione Lambda, scegliNessun container.

Per ulteriori informazioni sull'esecuzione senza containerizzazione, consulta[the section](#page-378-0)  [called "Considerazioni sulla scelta della containerizzazione delle funzioni Lambda"](#page-378-0).

- Per Timeout, immettere **10 seconds**.
- PerPinned, scegliTrue.

Per ulteriori informazioni, consulta la pagina [the section called "Configurazione del ciclo di](#page-389-0)  [vita"](#page-389-0) .

b. Per eseguire invece in modalità containerizzata:

#### **a** Note

Non è consigliabile usare l'esecuzione in modalità containerizzata solo se richiesto dal business case.

- PerUtente e gruppo di sistema, scegliUsa predefinito di gruppo.
- PerContainerizzazione della funzione Lambda, scegliUsa predefinito di gruppo. Aggiunta della funzione Lambda al gruppo 438
- Per Memory limit (Limite memoria), immettere **96 MB**.
- Per Timeout, immettere **10 seconds**.
- PerPinned, scegliTrue.

Per ulteriori informazioni, consulta la pagina [the section called "Configurazione del ciclo di](#page-389-0)  [vita"](#page-389-0) .

7. In Environment variables (Variabili di ambiente), creare una coppia chiave-valore. Una coppia chiave-valore è obbligatoria per le funzioni che interagiscono con i modelli MXNet su un dispositivo Raspberry Pi.

Per la chiave, utilizzare MXNET\_ENGINE\_TYPE. Per il valore, utilizzareNaiveEngine.

#### **a** Note

Nelle funzioni Lambda definite dall'utente, puoi impostare la variabile di ambiente nel codice della funzione.

8. Mantieni i valori predefiniti per tutte le altre proprietà e scegli:Funzione Lambda.

### <span id="page-459-0"></span>Fase 6: Aggiunta di risorse al gruppo Greengrass

In questa fase, creare le risorse per il modulo telecamera e il modello di inferenza ML e associare le risorse alla funzione Lambda. In questo modo la funzione Lambda potrà accedere alle risorse nel dispositivo core.

#### **a** Note

Se si esegue in modalità non containerizzata,AWS IoT Greengrasspuò accedere alla GPU e alla fotocamera del dispositivo senza configurare queste risorse del dispositivo.

Innanzitutto, crea due risorse locali per la telecamera: una per la memoria condivisa e una per l'interfaccia del dispositivo. Per ulteriori informazioni sull'accesso alle risorse locali, consulta [Accedi](#page-408-0) [alle risorse locali con funzioni e connettori Lambda.](#page-408-0)

- 1. Nella pagina di configurazione del gruppo, scegli l'opzioneRisorsetabulatore.
- 2. NellaRisorse localisezione, scegliAggiungere una risorsa locale.
- 3. SulAggiungere una risorsa locale, utilizza i seguenti valori:
	- Per Resource Name (Nome risorsa) immetti **videoCoreSharedMemory**.
	- Per Resource type (Tipo di risorsa), scegli Device (Dispositivo).
	- PerPercorso di dispositivoimmettere**/dev/vcsm**.

Il percorso del dispositivo è il percorso assoluto locale della risorsa del dispositivo. Questo percorso può fare riferimento solo a un dispositivo a caratteri o un dispositivo a blocchi in / dev.

• PerAutorizzazioni di accesso ai file e al proprietario, scegliAggiungi automaticamente le autorizzazioni del gruppo di sistema che possiede la risorsa.

LaAutorizzazioni di accesso ai file e al proprietarioconsente di concedere al processo Lambda ulteriori autorizzazioni di accesso ai file. Per ulteriori informazioni, consulta la pagina [Autorizzazione di accesso ai file dell'owner del gruppo](#page-411-0) .

- 4. A questo punto, aggiungi una risorsa del dispositivo locale per l'interfaccia della telecamera.
- 5. ScegliereAggiungere una risorsa locale.
- 6. SulAggiungere una risorsa locale, utilizza i seguenti valori:
	- Per Resource Name (Nome risorsa) immetti **videoCoreInterface**.
	- Per Resource type (Tipo di risorsa), scegli Device (Dispositivo).
	- PerPercorso di dispositivoimmettere**/dev/vchiq**.
	- PerAutorizzazioni di accesso ai file e al proprietario, scegliAggiungi automaticamente le autorizzazioni del gruppo di sistema che possiede la risorsa.
- 7. Nella parte inferiore della pagina scegli:Add resource (Aggiungi risorsa).

Ora aggiungi il modello di inferenza come una risorsa Machine Learning. Questa fase include il caricamento dellasqueezenet.zippacchetto di modello in Amazon S3.

- 1. SulRisorsescheda per il tuo gruppo, sotto laMachine Learningsezione, scegliAdd machine learning.
- 2. SulAggiungere una risorsa di machine learning(Certificato creato)Nome risorsaimmettere**squeezenet\_model**.
- 3. PerFonte del modello, scegliUtilizzare un modello archiviato in S3, ad esempio un modello ottimizzato tramite Deep Learning Compiler.
- 4. Per(AVVIO), immettere un percorso in cui viene salvato il bucket S3.
- 5. Seleziona Sfoglia S3. La console di Amazon S3 viene aperta in una nuova scheda.
- 6. Nella scheda della console Amazon S3, carica ilsqueezenet.zipin un bucket S3. Per informazioni, consulta .[Come caricare file e cartelle in un bucket S3?n](https://docs.aws.amazon.com/AmazonS3/latest/user-guide/upload-objects.html)ellaGuida dell'utente di Amazon Simple Storage Service.

#### **a** Note

Perché il bucket S3 risulti accessibile, il suo nome deve includere la stringa**greengrass**e il bucket deve trovarsi nella stessa regione in cui si utilizzaAWS IoT Greengrass. Scegliere un nome univoco (ad esempio **greengrass-bucket-***userid***-***epoch-time*). Non utilizzare un punto (.) nel nome del bucket.

- 7. SulAWS IoT Greengrassscheda della console, individua e scegli il bucket S3. Individuare e il file squeezenet.zip caricato e scegliere Select (Seleziona). Potrebbe essere necessario scegliere Refresh (Aggiorna) per aggiornare l'elenco dei bucket e dei file disponibili.
- 8. Per Destination path (Percorso di destinazione), immetti **/greengrass-machine-learning/ mxnet/squeezenet**.

Questa è la destinazione del modello locale nello spazio dei nomi del runtime di Lambda. Quando distribuisci il gruppo, AWS IoT Greengrass recupera il pacchetto del modello di origine e poi estrae i contenuti nella directory specificata. La funzione Lambda di esempio per questo tutorial è già configurata per l'utilizzo di questo percorso (nellamodel\_path(Variabile).

- 9. UNDERAutorizzazioni di accesso ai file e al proprietario, scegliNessun gruppo di sistema.
- 10. Scegliere Add resource (Aggiungi risorsa).

### Utilizzo di SageMaker Modelli qualificati

Questo tutorial utilizza un modello archiviato in Amazon S3, ma puoi utilizzare facilmente SageMaker anche dei modelli. LaAWS IoT Greengrassla console è integrata SageMaker integrazione, pertanto non è necessario caricare manualmente questi modelli in Amazon S3. Per i requisiti e le limitazioni per l'utilizzo SageMaker modelli, vedi[the section called "Origini di modello supportate".](#page-433-0)

Per utilizzare un SageMaker Modello di:

- PerFonte del modello, scegliUsa un modello addestrato inAWS SageMaker, quindi scegli il nome del processo di addestramento del modello.
- PerPercorso di destinazione, immetti il percorso della directory in cui la funzione Lambda cerca il modello.

## <span id="page-462-0"></span>Fase 7: Aggiunta di una sottoscrizione al gruppo Greengrass

In questa fase, aggiungere una sottoscrizione al gruppo. Questa sottoscrizione consente alla funzione Lambda di inviare i risultati delle previsioni aAWS IoTpubblicando in un argomento MQTT.

- 1. Nella pagina di configurazione del gruppo, scegli l'opzioneAbbonamentischeda, quindi scegliAggiungi sottoscrizione.
- 2. SulDettagli dell'abbonamenti, configura l'origine e la destinazione come indicato di seguito:
	- a. Nello statoTipo di origine, scegliLambda function (Funzione Lambda)quindi sceglieregreengrassObjectClassification.
	- b. Nello statoTarget type (Tipo di destinazione), scegliService (Servizio)quindi scegliereloT Cloud.
- 3. Nello statoFiltro di argomentiimmettere**hello/world**quindi scegliereCreazione di abbonamenti.

### <span id="page-462-1"></span>Fase 8: Distribuire il gruppo Greengrass

In questa fase, distribuire la versione corrente della definizione del gruppo nel dispositivo core Greengrass. La definizione contiene la funzione Lambda, le risorse e le configurazioni di sottoscrizioni aggiunte.

- 1. Assicurarsi che il fileAWS IoT Greengrasscore è in esecuzione. Esegui i seguenti comandi nel terminale di Raspberry Pi in base alle esigenze.
	- a. Per controllare se il daemon è in esecuzione:

```
ps aux | grep -E 'greengrass.*daemon'
```
Se l'output contiene una voce root per /greengrass/ggc/packages/1.11.6/bin/ daemon, allora il daemon è in esecuzione.

#### **a** Note

La versione nel percorso dipende dalla versione del software AWS IoT Greengrass Core installata sul dispositivo core.

b. Per avviare il daemon:

```
cd /greengrass/ggc/core/
sudo ./greengrassd start
```
2. Nella pagina di configurazione del gruppo, scegli:Distribuzione.

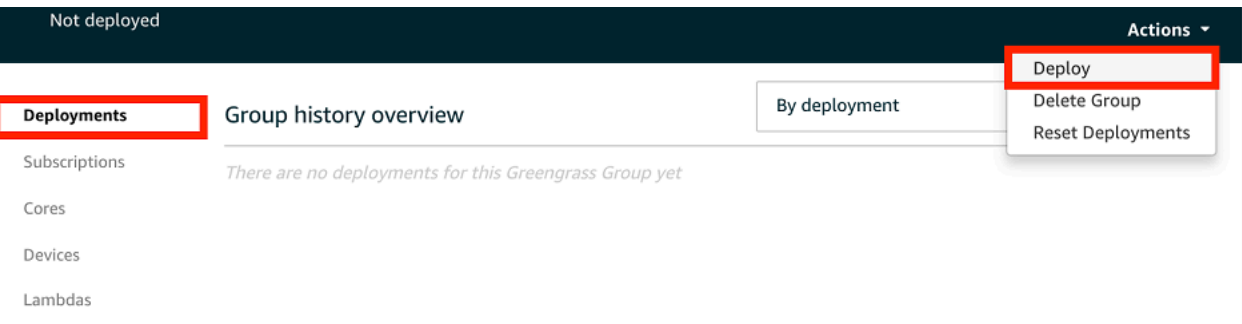

- 3. NellaFunzioni Lambdascheda, sotto ilFunzioni Lambda di sistemasezione, selezionarilevatore IPe scegliModificare.
- 4. NellaModifica impostazioni rilevatore IPfinestra di dialogo, selezionareRileva e sostituisci automaticamente gli endpoint del broker MQTT.
- 5. Seleziona Save (Salva.

Questo consente ai dispositivi di acquisire automaticamente informazioni di base sulla connettività, come, ad esempio indirizzo IP, DNS e numero della porta. È consigliato il rilevamento automatico, ma AWS IoT Greengrass supporta anche endpoint specifici manualmente. Ti viene chiesto il metodo di individuazione solo la prima volta che il gruppo viene distribuito.

#### **a** Note

Se richiesto, concedi l'autorizzazione per creare il[Ruolo del servizio Greengrasse](#page-1029-0) associalo al tuoAccount AWSin corsoRegione AWS. Tale ruolo consenteAWS IoT Greengrassper accedere alle risorse inAWSServizi .

Nella pagina Deployments (Distribuzioni) vengono visualizzati il timestamp della distribuzione, l'ID versione e lo stato. Una volta completata, la distribuzione dovrebbe mostrare lo statoCompletato.

Per ulteriori informazioni sull'eliminazione di distribuzioni, consult[aDistribuzione di gruppi AWS](#page-332-0)  [IoT Greengrass](#page-332-0). Per la risoluzione dei problemi, consultare [Risoluzione dei problemi.](#page-1313-0)

### <span id="page-464-0"></span>Fase 9: Esecuzione del test dell'app di inferenza

Ora puoi verificare se la distribuzione è configurata correttamente. Per eseguire il test, devi abbonarti allahello/worldargomento e visualizza i risultati della previsione pubblicati dalla funzione Lambda.

#### **a** Note

Se a dispositivo Raspberry Pi è collegato un monitor, il segnale attivo della telecamera viene visualizzato in una finestra di anteprima.

- 1. NellaAWS IoTconsole, sottoTest, scegliClient di test MQTT.
- 2. In Subscriptions (Sottoscrizioni), utilizza i seguenti valori:
	- Per l'argomento della sottoscrizione, utilizzare ciao/mondo.
	- UNDERConfigurazione aggiuntiva, perVisualizzazione payload MQTT, scegliVisualizza i payload come stringhe.
- 3. Scegliere Subscribe (Effettua sottoscrizione).

Se il test viene completato correttamente, nella parte inferiore della pagina vengono visualizzati i messaggi della funzione Lambda. Ogni messaggio contiene i primi cinque risultati predittivi dell'immagine nel formato: probabilità, ID classe prevista e nome della classe corrispondente.

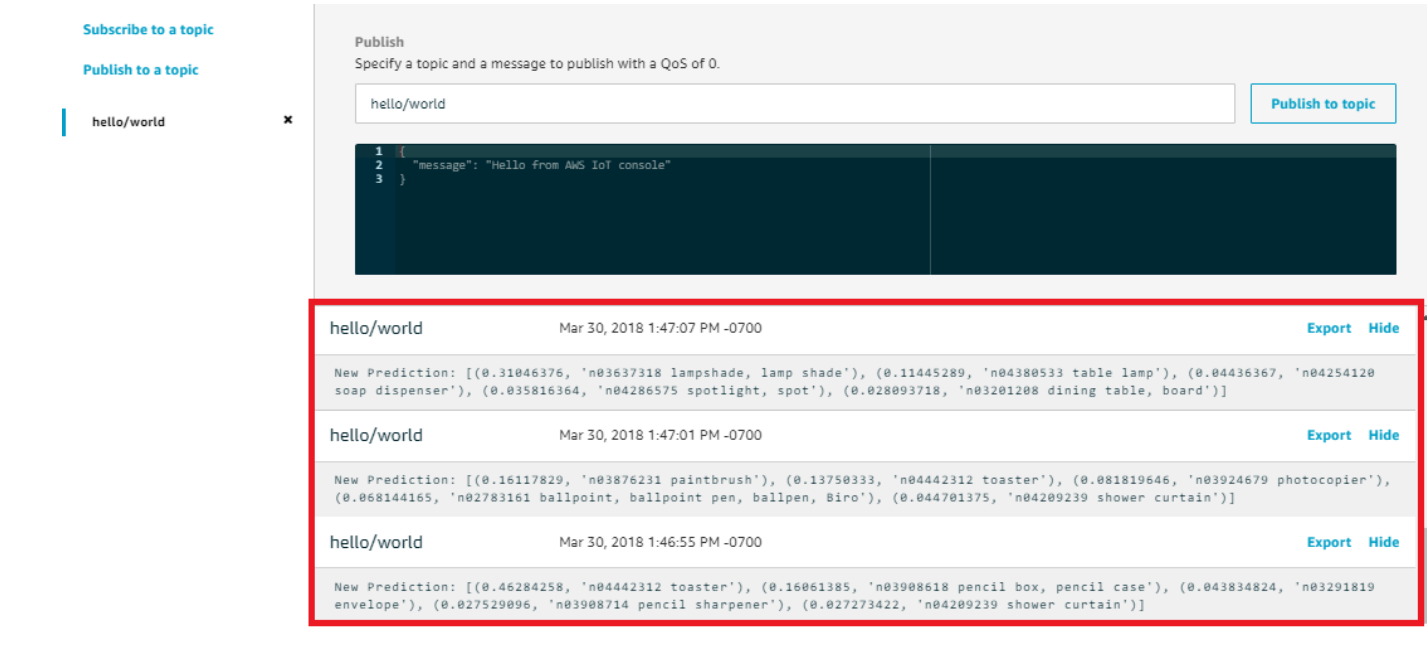

### Risoluzione dei problemi relativi all'inferenza ML di AWS IoT Greengrass

Se il test non viene completato correttamente, puoi provare a eseguire la procedura di risoluzione dei problemi riportata di seguito. Esegui i comandi nel terminale Raspberry Pi.

Controlla i log degli errori

1. Passare all'utente root e navigare alla directory log. L'accesso ai log AWS IoT Greengrass richiede autorizzazioni di root.

```
sudo su
cd /greengrass/ggc/var/log
```
2. Nella directory system, controllare runtime.log o python\_runtime.log.

```
Nella directory user/region/account-id, controllare
greengrassObjectClassification.log.
```
Per ulteriori informazioni, consulta la pagina [the section called "Risoluzione dei problemi con i](#page-1347-0) [log"](#page-1347-0) .

DisimballareErrore inruntime.log

Se runtime.log contiene un errore simile al seguente, assicurati che il pacchetto del modello di origine tar.gz contenga una directory principale.

```
Greengrass deployment error: unable to download the artifact model-arn: Error while 
  processing. 
Error while unpacking the file from /tmp/greengrass/artifacts/model-arn/path to /
greengrass/ggc/deployment/path/model-arn,
error: open /greengrass/ggc/deployment/path/model-arn/squeezenet/
squeezenet_v1.1-0000.params: no such file or directory
```
Se il pacchetto non dispone di una directory principale contenente i file del modello, utilizza il seguente comando perrepackageil modello:

tar -zcvf model.tar.gz ./model

Ad esempio:

```
#$ tar -zcvf test.tar.gz ./test
./test
./test/some.file
./test/some.file2
./test/some.file3
```
**a** Note

Non includere i caratteri finali /\* in questo comando.

Verifica che la funzione Lambda sia stata distribuita correttamente

1. Elencare i contenuti della Lambda distribuita nella/lambdadirectory. Prima di eseguire il comando, sostituisci i valori dei segnaposti.

```
cd /greengrass/ggc/deployment/lambda/
arn:aws:lambda:region:account:function:function-name:function-version
ls -la
```
2. Verifica che la directory contenga gli stessi file inclusi nel pacchetto di distribuzione greengrassObjectClassification.zip caricato in [Fase 4: Creazione e pubblicazione di](#page-454-0) [una funzione Lambda](#page-454-0).

Assicurati inoltre che i file .py e le dipendenze si trovino nella root della directory.

Verifica che il modello di inferenza sia stato distribuito correttamente

1. Trova il numero di identificazione (PID) del processo runtime Lambda:

ps aux | grep '*lambda-function-name*\*'

Nell'output, il PID viene visualizzato nella seconda colonna della riga relativa al processo runtime di Lambda.

2. Inserisci lo spazio dei nomi del runtime di Lambda. Assicurati di sostituire il valore *pid* del segnaposto prima di eseguire il comando.

**a** Note

Questa directory e il relativo contenuto si trovano nello spazio dei nomi del runtime di Lambda; pertanto, non sono visibili in uno spazio dei nomi Linux standard.

sudo nsenter -t *pid* -m /bin/bash

3. Elenca i contenuti della directory locale specificata per la risorsa ML.

```
cd /greengrass-machine-learning/mxnet/squeezenet/
ls -ls
```
Dovrebbero essere visualizzati i seguenti file:

```
32 -rw-r--r-- 1 ggc_user ggc_group   31675 Nov 18 15:19 synset.txt
32 -rw-r--r-- 1 ggc_user ggc_group   28707 Nov 18 15:19 squeezenet_v1.1-symbol.json
4832 -rw-r--r-- 1 ggc_user ggc_group 4945062 Nov 18 15:19 
 squeezenet_v1.1-0000.params
```
## Fasi successive

Esplorare altre app di inferenza.AWS IoT Greengrassfornisce altre funzioni Lambda che puoi usare per provare l'inferenza locale. Il pacchetto degli esempi è disponibile nella cartella delle librerie precompilate scaricata nella [the section called "Installazione del framework MXNet.".](#page-453-0)

## Configurazione di un dispositivo Intel Atom

Per eseguire questo tutorial su un dispositivo Intel Atom, è necessario fornire immagini di origine, configurare la funzione Lambda e aggiungere un'altra risorsa locale del dispositivo. Per utilizzare la GPU per l'inferenza, assicurarsi che sul dispositivo sia installato il seguente software:

- OpenCL versione 1.0 o successiva
- Python 3.7 e pip
	- **a** Note

Se il dispositivo è preconfigurato con Python 3.6, puoi invece creare un collegamento simbolico a Python 3.7. Per ulteriori informazioni, consulta la pagina [Step 2](#page-469-0) .

- [NumPy](https://pypi.org/project/numpy/)
- **[OpenCV su Wheels](https://pypi.org/project/opencv-python/)**
- 1. Scarica le immagini PNG o JPG statiche per la funzione Lambda utilizzare per la classificazione delle immagini. L'esempio funziona in modo ottimale con file immagine di dimensioni ridotte.

Salva i file immagine nella directory contenente il file greengrassObjectClassification.py (o in una sottodirectory di questa directory). Questo file si trova nel pacchetto di distribuzione della funzione Lambda che hai caricato nell[athe section](#page-454-0) [called "Creazione e pubblicazione di una funzione Lambda"](#page-454-0).

### **a** Note

Se si utilizza AWS DeepLens, è possibile utilizzare la telecamera integrata o montare la propria telecamera per eseguire l'inferenza sulle immagini catturate anziché sulle immagini statiche. Tuttavia, ti consigliamo di iniziare con le immagini statiche.

Se si utilizza una telecamera, assicurarsi che il pacchetto APT awscam sia installato e aggiornato. Per ulteriori informazioni, consulta[Aggiornamento di unAWS](https://docs.aws.amazon.com/deeplens/latest/dg/deeplens-manual-updates.html)  [DeepLensdispositivon](https://docs.aws.amazon.com/deeplens/latest/dg/deeplens-manual-updates.html)ellaAWS DeepLensGuida per gli sviluppatori.

<span id="page-469-0"></span>2. Se non stai usando Python 3.7, assicurati di creare un collegamento simbolico da Python 3.x a Python 3.7. Questa operazione configura il dispositivo per utilizzare Python 3 con AWS IoT Greengrass. Eseguire il seguente comando per individuare l'installazione di Python:

which python3

Eseguire il comando seguente per creare il collegamento simbolico.

sudo ln -s *path-to-python-3.x/*python3.x *path-to-python-3.7/*python3.7

Riavviare il dispositivo.

3. Modifica la configurazione della funzione Lambda. Segui la procedura riportata in [the section](#page-457-0) [called "Aggiunta della funzione Lambda al gruppo"](#page-457-0).

### **a** Note

Ti consigliamo di usare la funzione Lambda senza containerizzazione solo se richiesto dal business case. Ciò consente l'accesso alla GPU e alla fotocamera del dispositivo senza configurare le risorse del dispositivo. Se si esegue senza containerizzazione, è necessario concedere anche l'accesso root al proprioAWS IoT GreengrassFunzioni Lambda.

- a. Per eseguire senza containerizzazione:
	- PerUtente e gruppo di sistema, scegli**Another user ID/group ID**. PerID dell'utente del sistemaimmettere**0**. PerID gruppo di sistemaimmettere**0**.

Ciò consente alla funzione Lambda di funzionare come root. Per ulteriori informazioni sull'esecuzione come root, consulta the section called "Impostazione dell'identità di [accesso predefinita per le funzioni Lambda in un gruppo"](#page-382-0).

### **a** Tip

Devi anche aggiornare il tuoconfig.jsonper concedere a l'accesso come root alla funzione Lambda. Per la procedura, consulta[the section called "Esecuzione di](#page-376-0) [una funzione Lambda come utente root".](#page-376-0)

• PerContainerizzazione della funzione Lambda, scegliNessun container.

Per ulteriori informazioni sull'esecuzione senza containerizzazione, consulta[the section](#page-378-0)  [called "Considerazioni sulla scelta della containerizzazione delle funzioni Lambda"](#page-378-0).

- Aggiornare il valore Timeout a 5 secondi. In questo modo, il timeout della richiesta non viene eseguito troppo presto. L'esecuzione dell'inferenza richiede alcuni minuti dopo la configurazione.
- UNDERPinned, scegliTrue.
- UNDERUlteriori parametri, perRead access to /sys directory (Accesso in lettura alla directory /sys), scegliEnabled (Abilitato).
- Per Lambda lifecycle (Ciclo di vita Lambda), scegli Make this function long-lived and keep it running indefinitely (Rendi questa funzione di lunga durata e mantieni in esecuzione a tempo indeterminato).
- b. Per eseguire invece in modalità containerizzata:

### **a** Note

Non è consigliabile usare l'esecuzione in modalità containerizzata solo se richiesto dal business case.

- Aggiornare il valore Timeout a 5 secondi. In questo modo, il timeout della richiesta non viene eseguito troppo presto. L'esecuzione dell'inferenza richiede alcuni minuti dopo la configurazione.
- PerPinned, scegliTrue.
- UNDERUlteriori parametri, perRead access to /sys directory (Accesso in lettura alla directory /sys), scegliEnabled (Abilitato).
- 4. Se in esecuzione in modalità containerizzata, aggiungi la risorsa del dispositivo locale richiesta per concedere l'accesso alla GPU del tuo dispositivo.

Se si esegue in modalità non containerizzata,AWS IoT Greengrasspuò accedere alla GPU del dispositivo senza configurare le risorse del dispositivo.

- a. Nella pagina di configurazione del gruppo, scegli l'opzioneRisorsetabulatore.
- b. ScegliereAggiungere una risorsa locale.
- c. Definisci la risorsa:
	- Per Resource Name (Nome risorsa) immetti **renderD128**.
	- PerTipo di risorsa, scegliDispositivo locale.
	- Per Device path (Percorso dispositivo), immetti **/dev/dri/renderD128**.
	- PerAutorizzazioni di accesso ai file e al proprietario, scegliAggiungi automaticamente le autorizzazioni del gruppo di sistema che possiede la risorsa.
	- PerAffiliazioni delle funzioni Lambda, concedereAccesso in lettura e scritturaalla funzione Lambda.

## Configurazione di un NVIDIA Jetson TX2

Per eseguire questo tutorial su un NVIDIA Jetson TX2, fornire le immagini di origine e configurare la funzione Lambda. Se stai utilizzando la GPU, devi anche aggiungere le risorse locali del dispositivo.

- 1. Assicurati che il dispositivo Jetson sia configurato in modo da poter installare il software AWS IoT Greengrass Core. Per ulteriori informazioni sulla configurazione del dispositivo, consulta [the](#page-232-0)  [section called "Configurazione di altri dispositivi"](#page-232-0).
- 2. Aprire la documentazione di MxNet, andare su [Installazione di MxNet su un dispositivo Jetson,](https://mxnet.apache.org/get_started/jetson_setup) e seguire le istruzioni per installare MXNet sul dispositivo Jetson.

### **a** Note

Se si desidera compilare MXNet dall'origine, seguire le istruzioni per compilare la libreria condivisa. Modificare le seguenti impostazioni nel file config.mk per utilizzare un dispositivo Jetson TX2:

- Aggiungere -gencode arch=compute-*62*, code=sm\_62 all'impostazione CUDA\_ARCH.
- Attivare CUDA.

 $USE\_CUDA = 1$ 

3. Scarica le immagini PNG o JPG statiche per la funzione Lambda utilizzare per la classificazione delle immagini. L'app funziona in modo ottimale con i file immagine di dimensioni ridotte. In alternativa, puoi implementare una telecamera sulla scheda Jetson per acquisire le immagini di origine.

Salvare i file immagine nella directory contenente il file

greengrassObjectClassification.py. È possibile salvarli anche in una sottodirectory di questa directory. Questa directory si trova nel pacchetto di distribuzione della funzione Lambda che hai caricato nella[the section called "Creazione e pubblicazione di una funzione Lambda"](#page-454-0).

4. Creare un collegamento simbolico da Python 3.7 a Python 3.6 per usare Python 3 con AWS IoT Greengrass. Eseguire il seguente comando per individuare l'installazione di Python:

which python3

Eseguire il comando seguente per creare il collegamento simbolico.

sudo ln -s *path-to-python-3.6/*python3.6 *path-to-python-3.7/*python3.7

Riavviare il dispositivo.

5. Assicurarsi che l'account di sistema ggc\_user possa utilizzare il framework MXNet:

"sudo -u ggc\_user bash -c 'python3 -c "import mxnet"'

6. Modifica la configurazione della funzione Lambda. Segui la procedura riportata in [the section](#page-457-0) [called "Aggiunta della funzione Lambda al gruppo"](#page-457-0).

### **a** Note

Ti consigliamo di usare la funzione Lambda senza containerizzazione solo se richiesto dal business case. Ciò consente l'accesso alla GPU e alla fotocamera del dispositivo

senza configurare le risorse del dispositivo. Se si esegue senza containerizzazione, è necessario concedere anche l'accesso root al proprioAWS IoT GreengrassFunzioni Lambda.

- a. Per eseguire senza containerizzazione:
	- PerUtente e gruppo di sistema, scegli**Another user ID/group ID**. PerID dell'utente del sistemaimmettere**0**. PerID gruppo di sistemaimmettere**0**.

Ciò consente alla funzione Lambda di funzionare come root. Per ulteriori informazioni sull'esecuzione come root, consulta[.the section called "Impostazione dell'identità di](#page-382-0) [accesso predefinita per le funzioni Lambda in un gruppo"](#page-382-0).

**G** Tip

Devi anche aggiornare il tuoconfig.jsonper concedere a l'accesso come root alla funzione Lambda. Per la procedura, consulta[the section called "Esecuzione di](#page-376-0) [una funzione Lambda come utente root".](#page-376-0)

• PerContainerizzazione della funzione Lambda, scegliNessun container.

Per ulteriori informazioni sull'esecuzione senza containerizzazione, consulta[the section](#page-378-0)  [called "Considerazioni sulla scelta della containerizzazione delle funzioni Lambda"](#page-378-0).

- UNDERUlteriori parametri, perRead access to /sys directory (Accesso in lettura alla directory /sys), scegliEnabled (Abilitato).
- UNDERVariabili di ambiente, aggiungere le seguenti coppie chiave-valore alla funzione Lambda. Questa operazione configura AWS IoT Greengrass per utilizzare il framework MXNet.

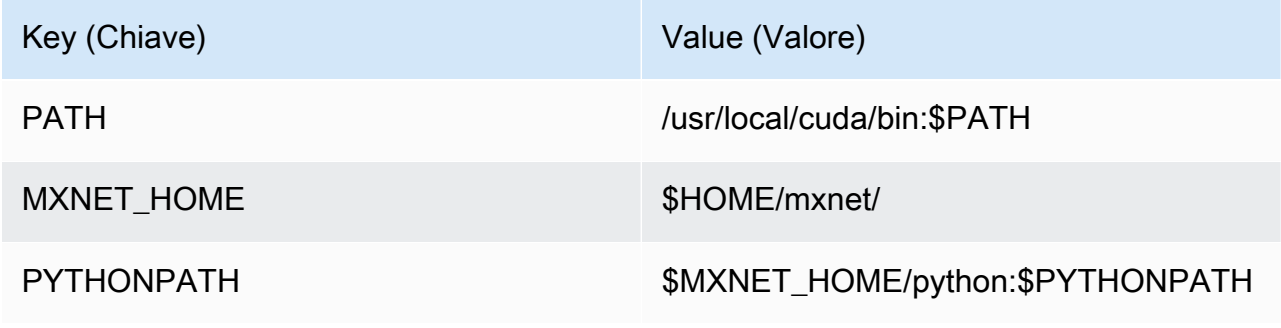

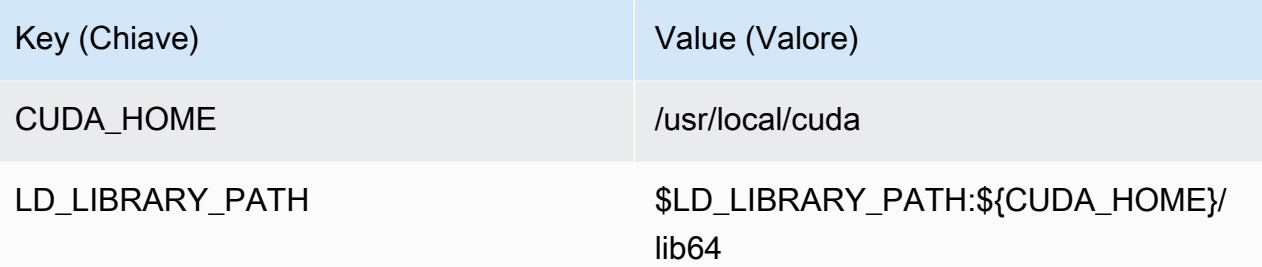

b. Per eseguire invece in modalità containerizzata:

### **a** Note

Non è consigliabile usare l'esecuzione in modalità containerizzata solo se richiesto dal business case.

- Aumenta il valore di Memory limit (Limite memoria). Utilizzare 500 MB per la CPU o almeno 2000 MB per la GPU.
- UNDERUlteriori parametri, perRead access to /sys directory (Accesso in lettura alla directory /sys), scegliEnabled (Abilitato).
- UNDERVariabili di ambiente, aggiungere le seguenti coppie chiave-valore alla funzione Lambda. Questa operazione configura AWS IoT Greengrass per utilizzare il framework **MXNet**

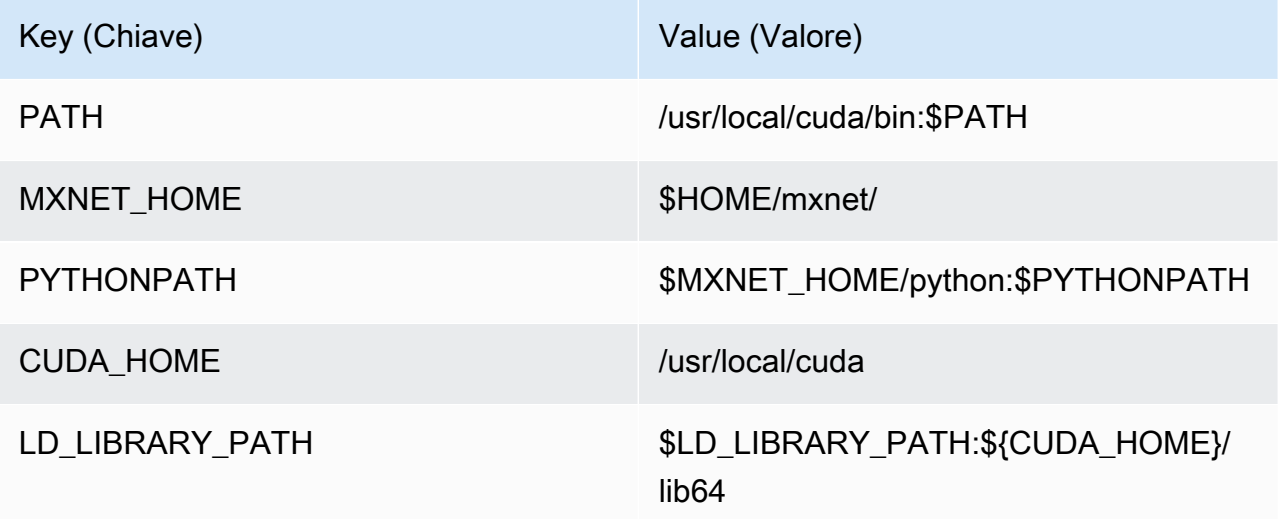

7. Se in esecuzione in modalità containerizzata, aggiungi le seguenti risorse del dispositivo locale per concedere l'accesso alla GPU del tuo dispositivo. Segui la procedura riportata in [the section](#page-459-0)  [called "Aggiunta di risorse al gruppo"](#page-459-0).

Se si esegue in modalità non containerizzata,AWS IoT Greengrasspuò accedere alla GPU del dispositivo senza configurare le risorse del dispositivo.

Per ogni risorsa:

- Per Resource type (Tipo di risorsa), scegli Device (Dispositivo).
- PerAutorizzazioni di accesso ai file e al proprietario, scegliAggiungi automaticamente le autorizzazioni del gruppo di sistema che possiede la risorsa.

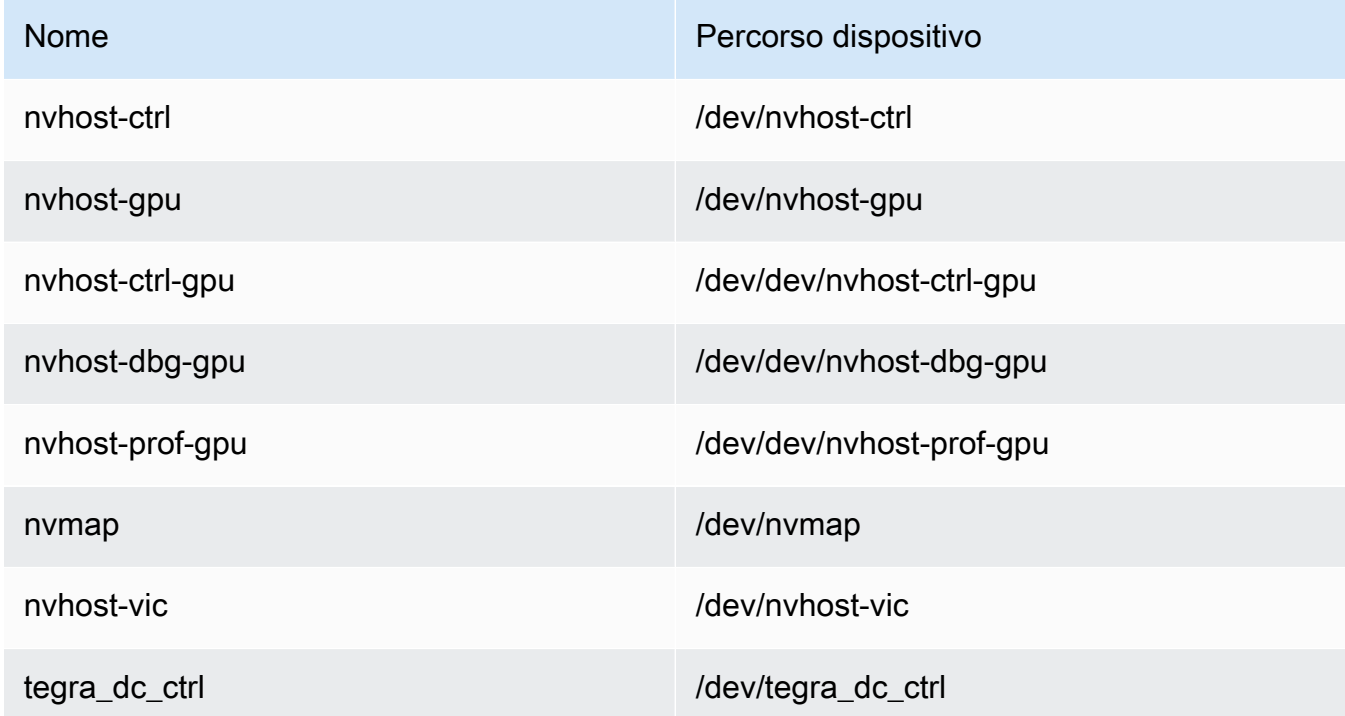

8. Se in esecuzione in modalità containerizzata, aggiungi la seguente risorsa volume locale per concedere l'accesso alla fotocamera del tuo dispositivo. Segui la procedura riportata in [the](#page-459-0)  [section called "Aggiunta di risorse al gruppo".](#page-459-0)

Se si esegue in modalità non containerizzata,AWS IoT Greengrasspuò accedere alla fotocamera del dispositivo senza configurare le risorse del volume.

- Per Resource type (Tipo di risorsa), scegli Volume.
- PerAutorizzazioni di accesso ai file e al proprietario, scegliAggiungi automaticamente le autorizzazioni del gruppo di sistema che possiede la risorsa.

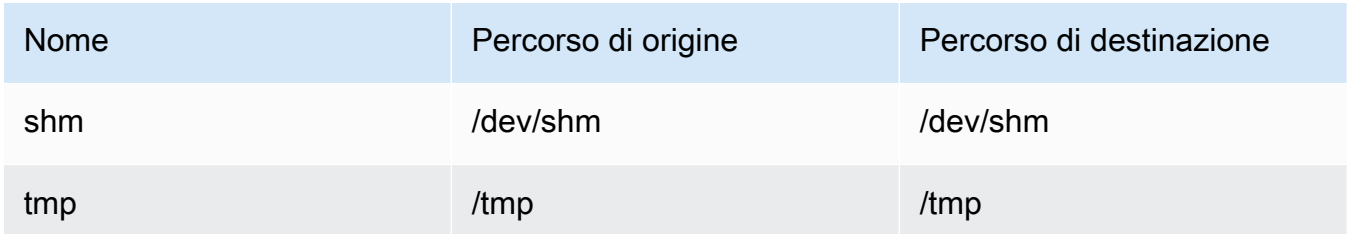

# Come configurare l'inferenza di Machine Learning ottimizzata mediante la AWS Management Console

Per seguire le fasi di questo tutorial, è necessario utilizzareAWS IoT GreengrassCore v1.10 o successivo.

Puoi utilizzare il plugin SageMaker Compilatore di Deep Learning per ottimizzare l'efficienza delle previsioni dei modelli di inferenza Machine Learning nativi in Tensorflow, PyTorchframework, ONNX e XGBoost per un ingombro ridotto e prestazioni più veloci. Potrai quindi scaricare il modello ottimizzato e installare SageMaker Neo Deep Learning Runtime e distribuiscili nellaAWS IoT Greengrassdispositivi per un'inferenza più rapida.

Questo tutorial descrive come utilizzareAWS Management Consoleconfigurare un gruppo Greengrass per l'esecuzione di un esempio di inferenza Lambda che riconosca le immagini acquisite da una telecamera in locale, senza inviare i dati al cloud. L'esempio di inferenza seguente consente di accedere al modulo della telecamera in un Raspberry Pi. In questo tutorial, scaricherai un modello preconfigurato preparato da Resnet-50 e ottimizzato nel compilatore di Deep Learning. Utilizzerai

quindi il modello per eseguire la classificazione delle immagini in locale sul dispositivo AWS IoT Greengrass.

Il tutorial include le seguenti fasi di alto livello:

- 1. [Configurare il dispositivo Raspberry Pi](#page-478-0)
- 2. [Installazione di Neo Deep Learning Runtime](#page-480-0)
- 3. [Creazione di una funzione Lambda di inferenza](#page-480-1)
- 4. [Aggiunta della funzione Lambda al gruppo](#page-484-0)
- 5. [Aggiunta della risorsa del modello ottimizzato Neo al gruppo](#page-486-0)
- 6. [Aggiunta della risorsa del dispositivo della telecamera al gruppo](#page-488-0)
- 7. [Aggiunta di sottoscrizioni al gruppo](#page-490-0)
- 8. [Distribuzione del gruppo.](#page-490-1)
- 9. [Test dell'esempio](#page-491-0)

## **Prerequisiti**

Per completare questo tutorial, è necessario quanto segue:

• Raspberry Pi 4 Model B o Raspberry Pi 3 Model B/B +, impostato e configurato per l'uso conAWS IoT Greengrass. Per configurare Raspberry Pi con AWS IoT Greengrass, eseguire lo script di [configurazione del dispositivo Greengrass](#page-200-0) o assicurarsi di aver completato il [modulo 1](https://docs.aws.amazon.com/greengrass/latest/developerguide/module1.html) e il [modulo 2](https://docs.aws.amazon.com/greengrass/latest/developerguide/module2.html) di [Nozioni di base su AWS IoT Greengrass.](#page-194-0)

### **a** Note

Il Raspberry Pi potrebbe richiedere un 2.5A[alimentatorep](https://www.raspberrypi.org/documentation/hardware/raspberrypi/power/)er eseguire i framework di deep learning generalmente utilizzati per la classificazione delle immagini. Un alimentatore con una potenza inferiore potrebbe causare il riavvio del dispositivo.

- [Modulo della telecamera Raspberry Pi V2 da 8 Megapixel, 1080p.](https://www.amazon.com/Raspberry-Pi-Camera-Module-Megapixel/dp/B01ER2SKFS) Per informazioni sulla configurazione della telecamera, consulta [Connessione della telecamera](https://www.raspberrypi.org/documentation/usage/camera/) nella documentazione di Raspberry Pi.
- Un gruppo e un core Greengrass. Per informazioni su come creare un gruppo o un core Greengrass, consulta [Nozioni di base su AWS IoT Greengrass.](#page-194-0)

In questo tutorial viene utilizzato un dispositivo Raspberry Pi, ma AWS IoT Greengrass supporta altre piattaforme, ad esempio [Intel Atom](#page-492-0) e [NVIDIA Jetson TX2.](#page-495-0) Se si utilizza l'esempio Intel Atom, potrebbe essere necessario installare Python 3.6 invece di Python 3.7. Per informazioni sulla configurazione del dispositivo in modo da poter installare il software AWS IoT Greengrass Core, consulta [the section called "Configurazione di altri dispositivi"](#page-232-0). Per piattaforme di terze parti cheAWS IoT Greengrassnon supporta, è necessario eseguire la funzione Lambda in modalità non containerizzata. Per eseguire in modalità non containerizzata, è necessario eseguire la funzione Lambda come radice. Per ulteriori informazioni, consulta [the section called "Considerazioni sulla scelta della containerizzazione](#page-378-0)  [delle funzioni Lambda"](#page-378-0) e [the section called "Impostazione dell'identità di accesso predefinita](#page-382-0)  [per le funzioni Lambda in un gruppo"](#page-382-0).

## <span id="page-478-0"></span>Fase 1: Configurare il dispositivo Raspberry Pi

In questa fase, verranno installati gli aggiornamenti del sistema operativo Raspbian, il software del modulo della telecamera e le dipendenze Python e verrà abilitata l'interfaccia della telecamera.

Esegui i seguenti comandi nel terminale Raspberry Pi.

1. Installare gli aggiornamenti in Raspbian.

```
sudo apt-get update
sudo apt-get dist-upgrade
```
2. Installare l'interfaccia picamera per il modulo della telecamera e le altre librerie Python necessarie per questo tutorial.

```
sudo apt-get install -y python3-dev python3-setuptools python3-pip python3-picamera
```
Convalidare l'installazione:

• Assicurati che l'installazione di Python 3.7 includa pip.

```
python3 -m pip
```
Se pip non è installato, scaricarlo dal [sito Web pip](https://pip.pypa.io/en/stable/installing/) ed eseguire il comando seguente.

```
python3 get-pip.py
```
• Assicurati che la versione Python sia 3.7 o superiore.

python3 --version

Se l'output elenca una versione precedente, eseguire il comando seguente.

```
sudo apt-get install -y python3.7-dev
```
• Assicurati che Setuptools e Picamera siano stati installati correttamente.

```
sudo -u ggc_user bash -c 'python3 -c "import setuptools"'
sudo -u ggc_user bash -c 'python3 -c "import picamera"'
```
Se l'output non contiene errori, la convalida ha esito positivo.

### **a** Note

Se l'eseguibile Python installato sul dispositivo è python3.7, utilizzare python3.7 invece di python3 per i comandi in questo tutorial. Assicurati che l'installazione di pip sia mappata alla versione python3.7 o python3 corretta per evitare errori di dipendenza.

3. Riavvia il dispositivo Raspberry Pi.

sudo reboot

4. Apri lo strumento di configurazione di Raspberry Pi.

```
sudo raspi-config
```
- 5. Utilizza i tasti freccia per aprire Interfacing Options (Opzioni di interfaccia) e abilita l'interfaccia della telecamera. Se richiesto, consenti il riavvio del dispositivo.
- 6. Utilizza il seguente comando per eseguire il test della configurazione della telecamera.

```
raspistill -v -o test.jpg
```
Viene visualizzata una finestra di anteprima sul dispositivo Raspberry Pi, viene salvata un'immagine denominata test. jpg nella directory corrente e vengono visualizzati informazioni sulla telecamera nel terminale Raspberry Pi.

### <span id="page-480-0"></span>Fase 2: Installa Amazon SageMaker Neo Deep Learning Runtime

In questa fase, installare il runtime di apprendimento profondo (DLR) sul Raspberry Pi.

#### **a** Note

Per questo tutorial si consiglia di installare la versione 1.1.0.

1. Accedere al Raspberry Pi da remoto.

ssh pi@*your-device-ip-address*

2. Aprire la documentazione DLR, aprire [Installazione DLR](https://neo-ai-dlr.readthedocs.io/en/latest/install.html) e individuare il wheel URL dei dispositivi Raspberry Pi. Seguire quindi le istruzioni per installare il DLR sul dispositivo. Ad esempio, è possibile utilizzare pip:

pip3 install *rasp3b-wheel-url*

- 3. Dopo aver installato il DLR, convalidare la seguente configurazione:
	- Assicurarsi che l'account di sistema ggc\_user possa utilizzare la libreria DLR.

sudo -u ggc\_user bash -c 'python3 -c "import dlr"'

• Assicurarsi che NumPy è installato.

sudo -u ggc\_user bash -c 'python3 -c "import numpy"'

## <span id="page-480-1"></span>Fase 3: Creazione di una funzione Lambda di inferenza

In questa fase, creare un pacchetto di distribuzione della funzione Lambda e una funzione Lambda. Quindi pubblicare una versione della funzione e creare un alias.

- 1. Sul computer, scaricare l'esempio DLR per Raspberry Pi da [the section called "Esempi di](#page-66-0)  [Machine Learning"](#page-66-0).
- 2. Decomprimere il file dlr-py3-armv7l.tar.gz scaricato.

```
cd path-to-downloaded-sample
tar -xvzf dlr-py3-armv7l.tar.gz
```
La directory examples nel pacchetto di esempio estratto contiene il codice di funzione e le dipendenze.

- inference.py è il codice di inferenza utilizzato in questo tutorial. È possibile utilizzare questo codice come modello per creare la propria funzione di inferenza.
- greengrasssdkè la versione 1.5.0 diAWS IoT GreengrassSDK di base per Python.

### **a** Note

Se è disponibile una nuova versione, è possibile scaricarla e aggiornare la versione dell'SDK nel pacchetto di distribuzione. Per ulteriori informazioni, consulta[AWS IoT](https://github.com/aws/aws-greengrass-core-sdk-python/)  [GreengrassSDK di Core per Pythons](https://github.com/aws/aws-greengrass-core-sdk-python/)ul GitHub.

3. Comprimere il contenuto della directory examples in un file denominato optimizedImageClassification.zip. Questo è il pacchetto di distribuzione.

```
cd path-to-downloaded-sample/dlr-py3-armv7l/examples
zip -r optimizedImageClassification.zip .
```
Il pacchetto di distribuzione contiene il codice di funzione e le dipendenze. Ciò include il codice che richiama le API Python del runtime di Deep Learning di Neo per eseguire l'inferenza con i modelli del compilatore Deep Learning.

### **a** Note

Assicurarsi inoltre che i file .py e le dipendenze si trovino nella radice della directory.

4. A questo punto, aggiungi la funzione Lambda al gruppo Greengrass.

Dalla pagina della console Lambda, scegliFunzionie scegliCrea funzione.

5. ScegliereAuthor from scratch (Crea da zero)e utilizzare i seguenti valori per creare la funzione:

- Nel campo Function name (Nome funzione), immettere **optimizedImageClassification**.
- In Runtime, scegliere Python 3.7.

PerAutorizzazioni, mantenere l'impostazione predefinita. Questo crea un ruolo di esecuzione che concede le autorizzazioni Lambda di base. Tale ruolo non viene utilizzato daAWS IoT Greengrass.

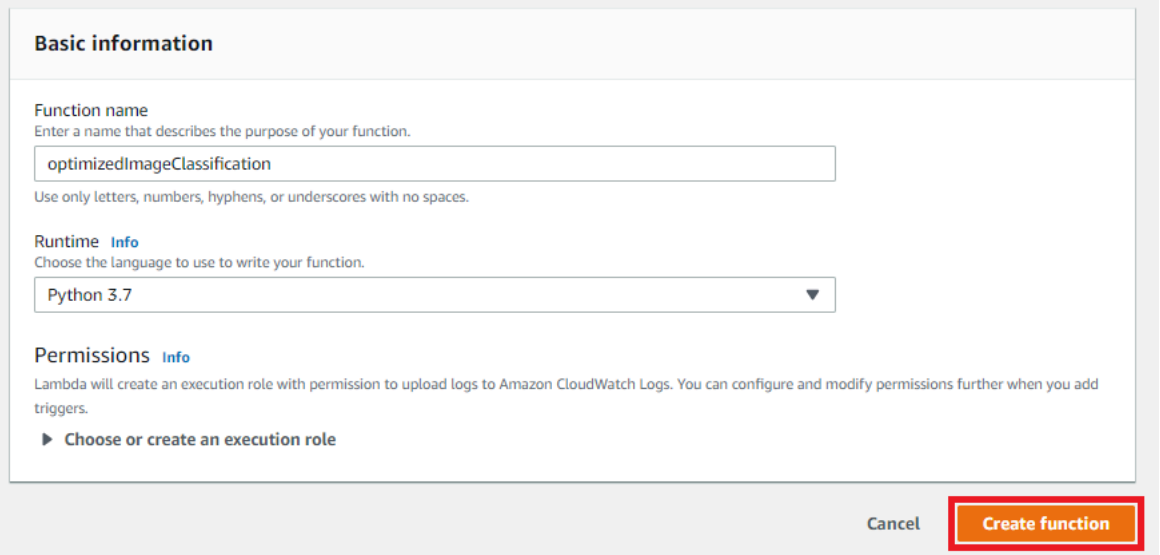

6. Scegli Create function (Crea funzione).

A questo punto, carica il pacchetto di distribuzione della funzione Lambda e registra il gestore.

1. SulCodescheda, sottoCodice sorgente, scegliCarica da. Dal menu a discesa, scegli.zip.

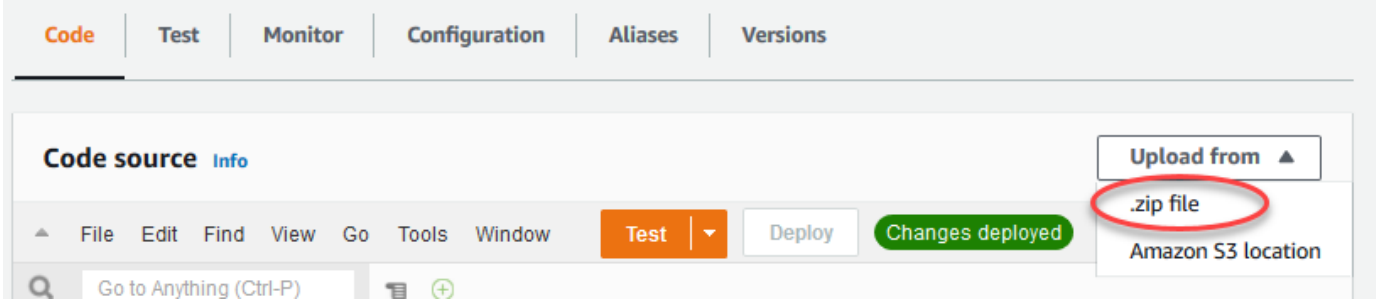

2. Scegli iloptimizedImageClassification.zippacchetto di distribuzione, quindi scegliSave (Salva).

- 3. SulCodetab per la funzione, sottoImpostazioni Runtime, scegliModificaree quindi immettere i valori seguenti.
	- In Runtime, scegliere Python 3.7.
	- Per Handler (Gestore), inserire **inference.handler**.

### Seleziona Save (Salva.

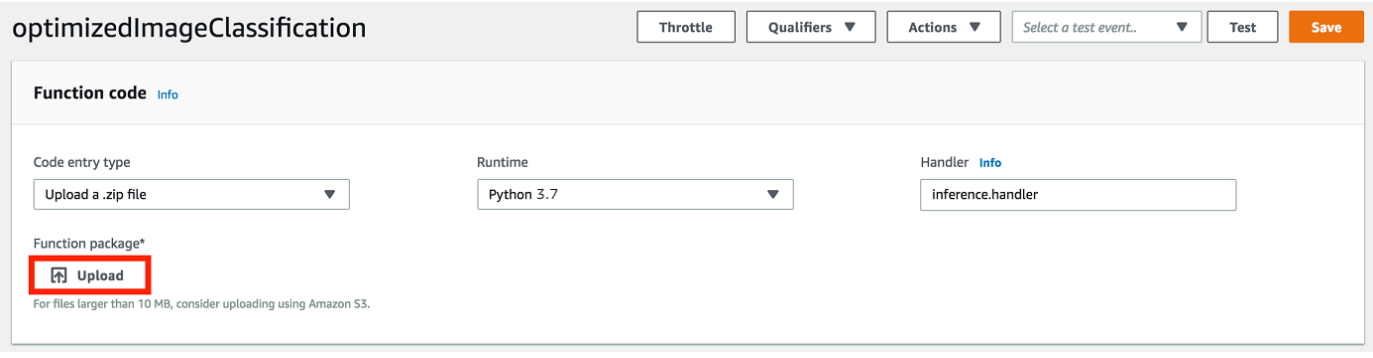

A questo punto, pubblica la prima versione della funzione Lambda. Quindi, creare un [alias per la](https://docs.aws.amazon.com/lambda/latest/dg/versioning-aliases.html)  [versione](https://docs.aws.amazon.com/lambda/latest/dg/versioning-aliases.html).

#### **a** Note

I gruppi Greengrass possono fare riferimento a una funzione Lambda tramite alias (consigliato) o per versione. L'utilizzo di un alias semplifica la gestione degli aggiornamenti del codice perché non è necessario modificare la tabella di sottoscrizione o la definizione del gruppo quando il codice funzione viene aggiornato. Invece, è sufficiente puntare l'alias alla nuova versione della funzione.

1. Nel menu Actions (Operazioni), seleziona Publish new version (Pubblica nuova versione).

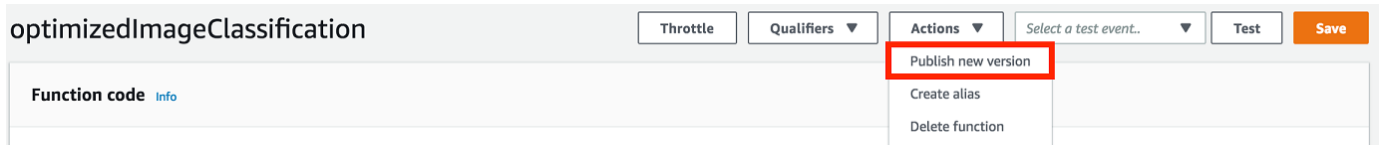

2. Per Version description (Descrizione versione), immettere **First version**, quindi scegliere Publish (Pubblica).

3. SuloptimizedImageClassification: 1pagina di configurazione, dallaOperazionimenu, scegliCreazione dell'alias.

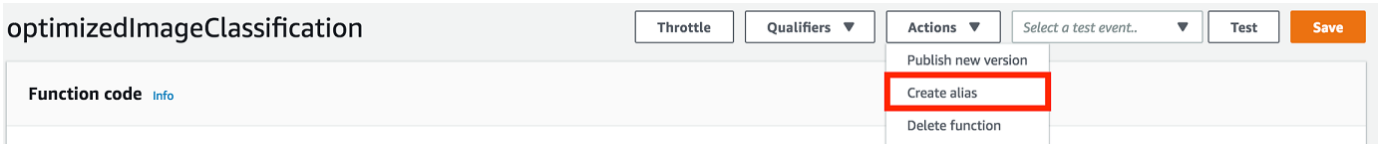

- 4. Nella pagina Create a new alias (Crea un nuovo alias), utilizza i seguenti valori:
	- In Name (Nome), inserire **mlTestOpt**.
	- Per Version (Versione), immettere **1**.

### **a** Note

AWS IoT Greengrassnon supporta alias Lambda per\$Versioni.

5. Scegli Crea.

A questo punto, aggiungi la funzione Lambda al gruppo Greengrass.

### <span id="page-484-0"></span>Fase 4: Aggiunta della funzione Lambda al gruppo Greengrass

In questa fase, aggiungere la funzione Lambda al gruppo, quindi configurarne il ciclo di vita.

Innanzitutto, aggiungi la funzione Lambda al gruppo Greengrass.

- 1. NellaAWS IoTRiquadro di navigazione della console, sottoManage (Gestione), espanificareDispositivi Greengrassquindi scegliereGruppi (V1).
- 2. Nella pagina di configurazione dei gruppi, scegliereFunzioni Lambdatab e sceglilnserisci.
- 3. SelezionaLambda function (Funzione Lambda)e sceglioptimizedImageClassification.
- 4. SulVersione delle funzioni Lambda, scegli l'alias della versione che hai pubblicato.

A questo punto, configura il ciclo di vita della funzione Lambda.

1. NellaConfigurazione delle funzioni Lambda, effettuare i seguenti aggiornamenti.

Ti consigliamo di usare la funzione Lambda senza containerizzazione solo se richiesto dal business case. Ciò consente l'accesso alla GPU e alla fotocamera del dispositivo senza configurare le risorse del dispositivo. Se si esegue senza containerizzazione, è necessario concedere anche l'accesso root al proprioAWS IoT GreengrassFunzioni Lambda.

- a. Per eseguire senza containerizzazione:
	- PerUtente e gruppo di sistema, scegli**Another user ID/group ID**. PerID utente del sistema, immettere**0**. PerID gruppo di sistema, immettere**0**.

Questo consente alla funzione Lambda di funzionare come root. Per ulteriori informazioni sull'esecuzione come root, consulta[the section called "Impostazione dell'identità di](#page-382-0)  [accesso predefinita per le funzioni Lambda in un gruppo"](#page-382-0).

**G** Tip

Devi anche aggiornare il tuoconfig.jsonper concedere a l'accesso come root alla funzione Lambda. Per la procedura, consulta[the section called "Esecuzione di](#page-376-0) [una funzione Lambda come utente root".](#page-376-0)

• PerContainerizzazione della funzione Lambda, scegliNessun container.

Per ulteriori informazioni sull'esecuzione senza containerizzazione, consulta[the section](#page-378-0)  [called "Considerazioni sulla scelta della containerizzazione delle funzioni Lambda"](#page-378-0).

- Per Timeout, immettere **10 seconds**.
- PerPinned, scegliTrue.

Per ulteriori informazioni, consulta la pagina [the section called "Configurazione del ciclo di](#page-389-0)  [vita"](#page-389-0) .

- UNDERUlteriori parametri, perRead access to /sys directory (Accesso in lettura alla directory /sys), scegliEnabled (Abilitato).
- b. Per eseguire invece in modalità containerizzata:

Ti consigliamo di non usare l'esecuzione in modalità containerizzata solo se richiesto dal business case.

- PerUtente e gruppo di sistema, scegliUtilizza il gruppo predefinito.
- PerContainerizzazione della funzione Lambda, scegliUtilizza il gruppo predefinito.
- Per Memory limit (Limite memoria), immettere **1024 MB**.
- Per Timeout, immettere **10 seconds**.
- PerPinned, scegliTrue.

Per ulteriori informazioni, consulta la pagina [the section called "Configurazione del ciclo di](#page-389-0)  [vita"](#page-389-0) .

- UNDERUlteriori parametri, perRead access to /sys directory (Accesso in lettura alla directory /sys), scegliEnabled (Abilitato).
- 2. ScegliereAggiungi funzione Lambda.

## <span id="page-486-0"></span>Fase 5: Aggiungi un SageMaker Risorsa del modello ottimizzato Neo al gruppo Greengrass

In questa fase, creare una risorsa per il modello di inferenza ML ottimizzato e caricarla in un bucket Amazon S3. Quindi, individua il modello caricato da Amazon S3 nel fileAWS IoT Greengrassconsole e l'associazione della risorsa appena creata alla funzione Lambda. In questo modo la funzione potrà accedere alle risorse nel dispositivo core.

1. Nel computer, passare alla directory resnet50 nel pacchetto di esempio decompresso in [the](#page-480-1)  [section called "Creazione di una funzione Lambda di inferenza"](#page-480-1).

### **a** Note

Se si utilizza l'esempio NVIDIA Jetson, è necessario utilizzare la directory resnet18 nel pacchetto di esempio. Per ulteriori informazioni, consulta la pagina [the section called](#page-495-0)  ["Configurazione di un NVIDIA Jetson TX2"](#page-495-0) .

cd *path-to-downloaded-sample*/dlr-py3-armv7l/models/resnet50

Questa directory contiene artefatti di modelli precompilati di un modello di classificazione delle immagini basato su Resnet-50.

2. Comprimere i file all'interno della directory resnet50 in un file denominato resnet50.zip.

```
zip -r resnet50.zip .
```
- 3. Nella pagina di configurazione del gruppoAWS IoT Greengrassgruppo, scegliere ilRisorsetabulatore. Accedi alla sezione Machine Learning e scegli Add Machine Learning resource (Aggiungi risorsa Machine Learning). Nella pagina Create a Machine Learning resource (Crea una risorsa Machine Learning), per Resource name (Nome risorsa), immetti **resnet50\_model**.
- 4. PerFonte del modello, scegliUtilizzare un modello archiviato in S3, ad esempio un modello ottimizzato tramite Deep Learning Compiler.
- 5. UNDERURI, scegliSfoglia S3.

### **a** Note

Attualmente, ottimizzato SageMaker i modelli sono archiviati automaticamente in Amazon S3. Puoi utilizzare questa opzione per trovare il modello ottimizzato nel bucket Amazon S3. Per ulteriori informazioni sull'ottimizzazione dei modelli, consulta SageMaker, consulta i[lSageMaker Documentazione Neo](https://docs.aws.amazon.com/sagemaker/latest/dg/neo.html).

- 6. Scegli Upload a model (Carica un modello).
- 7. Nella scheda della console di Amazon S3, carica il file zip in un bucket Amazon S3. Per informazioni, consulta .[Come caricare file e cartelle in un bucket S3?n](https://docs.aws.amazon.com/AmazonS3/latest/user-guide/upload-objects.html)ellaGuida dell'utente di Amazon Simple Storage Service.

#### **a** Note

Il nome del bucket deve contenere la stringa **greengrass**. Scegliere un nome univoco (ad esempio **greengrass-dlr-bucket-***user-id***-***epoch-time*). Non utilizzare un punto (.) nel nome del bucket.

- 8. NellaAWS IoT Greengrassnella scheda della console, individua e scegli il bucket Amazon S3. Individuare e il file resnet50.zip caricato e scegliere Select (Seleziona). Potrebbe essere necessario aggiornare la pagina per aggiornare l'elenco dei bucket e dei file disponibili.
- 9. Nello statoPercorso di destinazione, immettere**/ml\_model**.

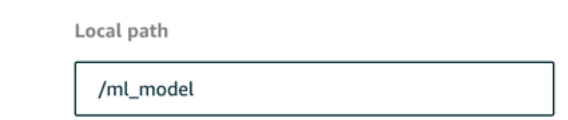

Questa è la destinazione del modello locale nello spazio Lambda del runtime di. Quando distribuisci il gruppo, AWS IoT Greengrass recupera il pacchetto del modello di origine e poi estrae i contenuti nella directory specificata.

### **a** Note

Ti consigliamo di utilizzare lo stesso percorso fornito per il percorso locale. Se in questa fase utilizzi un percorso di destinazione del modello locale diverso, alcuni comandi di risoluzione dei problemi specificati in questo tutorial potrebbero risultare imprecisi. Se utilizzi un percorso diverso, dovrai impostare una variabile di ambiente MODEL\_PATH che utilizzi lo stesso percorso specificato qui. Per informazioni sulle variabili di ambiente, consulta [Variabili di ambiente AWS Lambda](https://docs.aws.amazon.com/lambda/latest/dg/env_variables.html).

- 10. Se in esecuzione in modalità containerizzata:
	- a. UNDERAutorizzazioni di accesso ai file e al proprietario, scegliSpecifica il gruppo di sistema e le autorizzazioni.
	- b. ScegliereAccesso in sola letturae quindi scegliAdd resource (Aggiungi risorsa).

## <span id="page-488-0"></span>Fase 6: Aggiunta della risorsa del dispositivo della telecamera al gruppo **Greengrass**

In questa fase, creare una risorsa per il modulo della telecamera e associarla alla funzione Lambda. In questo modo la funzione Lambda potrà accedere alle risorse nel dispositivo core.

Se si esegue in modalità non containerizzata,AWS IoT Greengrasspuò accedere alla GPU e alla fotocamera del dispositivo senza configurare questa risorsa del dispositivo.

- 1. Nella pagina di configurazione del gruppo, scegliereRisorsetabulatore.
- 2. SulRisorse localischeda, scegliAggiungere risorsa locale.
- 3. SulAggiungere una risorsa localepage, utilizza i seguenti valori:
	- Per Resource Name (Nome risorsa) immetti **videoCoreSharedMemory**.
	- Per Resource type (Tipo di risorsa), scegli Device (Dispositivo).
	- PerPercorso dispositivo locale, immettere**/dev/vcsm**.

Il percorso del dispositivo è il percorso assoluto locale della risorsa del dispositivo. Questo percorso fa riferimento solo a un dispositivo a caratteri o un dispositivo a blocchi in /dev.

• PerAutorizzazioni di accesso ai file e al proprietario, scegliAggiungi automaticamente le autorizzazioni del gruppo file system del gruppo di possiede la risorsa.

L'opzione Group owner file access permission (Autorizzazione per l'accesso al file del proprietario del gruppo) consente di concedere al processo Lambda ulteriori autorizzazioni di accesso ai file. Per ulteriori informazioni, consulta la pagina [Autorizzazione di accesso ai file](#page-411-0)  [dell'owner del gruppo](#page-411-0) .

- 4. Nella parte inferiore della pagina scegliAdd resource (Aggiungi risorsa).
- 5. DaRisorsescheda, crea un'altra risorsa locale scegliendoInseriscie utilizza i seguenti valori:
	- Per Resource Name (Nome risorsa) immetti **videoCoreInterface**.
	- Per Resource type (Tipo di risorsa), scegli Device (Dispositivo).
	- PerPercorso dispositivo locale, immettere**/dev/vchiq**.
	- PerAutorizzazioni di accesso ai file e al proprietario, scegliAggiungi automaticamente le autorizzazioni del gruppo file system del gruppo di possiede la risorsa.
- 6. Scegliere Add resource (Aggiungi risorsa).

## <span id="page-490-0"></span>Fase 7: Aggiunta di sottoscrizioni al gruppo Greengrass

In questa fase, si aggiungono le sottoscrizioni al gruppo. Tali abbonamenti consentono alla funzione Lambda di inviare i risultati delle previsioni aAWS IoTpubblicando in un argomento MQTT.

- 1. Nella pagina di configurazione del gruppo, scegliereAbbonamentischeda, quindi scegliAggiungi sottoscrizione.
- 2. SulCreazione di una sottoscrizione, configura l'origine e la destinazione come indicato di seguito:
	- a. Nello statoTipo di origine, scegliLambda function (Funzione Lambda)quindi scegliereoptimizedImageClassification.
	- b. Nello statoTarget type (Tipo di destinazione), scegliService (Servizio)quindi scegliereloT Cloud.
	- c. NellaFiltro di argomenti, immettere**/resnet-50/predictions**quindi scegliereCreazione della sottoscrizione.
- 3. Aggiungere un secondo abbonamento. SelezionaAbbonamentischeda, scegliAggiungi sottoscrizionee configura l'origine e la destinazione come indicato di seguito:
	- a. Nello statoTipo di origine, scegliServiziquindi scegliereloT Cloud.
	- b. Nello statoTarget type (Tipo di destinazione), scegliLambda function (Funzione Lambda)quindi scegliereoptimizedImageClassification.
	- c. NellaFiltro di argomenti, immettere**/resnet-50/test**quindi scegliereCreazione della sottoscrizione.

## <span id="page-490-1"></span>Fase 8: Distribuire il gruppo Greengrass

In questa fase, distribuire la versione corrente della definizione del gruppo nel dispositivo core Greengrass. La definizione contiene la funzione Lambda, le risorse e le configurazioni di sottoscrizioni aggiunte.

- 1. Assicurarsi che il fileAWS IoT Greengrasscore è in esecuzione. Esegui i seguenti comandi nel terminale di Raspberry Pi in base alle esigenze.
	- a. Per controllare se il daemon è in esecuzione:

```
ps aux | grep -E 'greengrass.*daemon'
```
Se l'output contiene una voce root per /greengrass/ggc/packages/*latest-coreversion*/bin/daemon, allora il daemon è in esecuzione.

b. Per avviare il daemon:

cd /greengrass/ggc/core/ sudo ./greengrassd start

- 2. Nella pagina di configurazione del gruppo, scegliereDistribuzione.
- 3. SulFunzioni Lambdascheda, selezionaRilevatore IPe scegliModificare.
- 4. DaModifica impostazioni rilevatore IPfinestra di dialogo, selezionaRileva e sostituisci automaticamente gli endpoint del broker MQTTe scegliSave (Salva).

Questo consente ai dispositivi di acquisire automaticamente informazioni di base sulla connettività, come, ad esempio indirizzo IP, DNS e numero della porta. È consigliato il rilevamento automatico, ma AWS IoT Greengrass supporta anche endpoint specifici manualmente. Ti viene chiesto il metodo di individuazione solo la prima volta che il gruppo viene distribuito.

### **a** Note

Se richiesto, concedi l'autorizzazione per creare il[Ruolo del servizio Greengrasse](#page-1029-0) associalo al tuoAccount AWSin corsoRegione AWS. Tale ruolo consente aAWS IoT Greengrassper accedere alle risorse inAWSServizi .

Nella pagina Deployments (Distribuzioni) vengono visualizzati il timestamp della distribuzione, l'ID versione e lo stato. Una volta completata, la distribuzione dovrebbe mostrare lo statoCompletato.

Per ulteriori informazioni sull'eliminazione di distribuzioni, consult[aDistribuzione di gruppi AWS](#page-332-0)  [IoT Greengrass](#page-332-0). Per la risoluzione dei problemi, consultare [Risoluzione dei problemi.](#page-1313-0)

### <span id="page-491-0"></span>Esecuzione del test dell'esempio di inferenza

Ora puoi verificare se la distribuzione è configurata correttamente. Per eseguire il test, devi abbonarti all'argomento /resnet-50/predictions e pubblicare eventuali messaggi nell'argomento /

resnet-50/test. In questo modo viene attivata la funzione Lambda per acquisire una foto con il dispositivo Raspberry Pi e eseguire l'inferenza sull'immagine acquisita.

#### **a** Note

Se si utilizza l'esempio di NVIDIA Jetson, assicurarsi di utilizzare invece gli argomenti resnet-18/predictions e resnet-18/test.

### **a** Note

Se a dispositivo Raspberry Pi è collegato un monitor, il segnale attivo della telecamera viene visualizzato in una finestra di anteprima.

- 1. SulAWS IoTHome page della console, sottoTest, scegliClient di test MQTT.
- 2. PerAbbonamenti, scegliSottoscrizione a un argomento. Utilizzare i seguenti valori. Non modificare i valori predefiniti delle altre opzioni:
	- Per Argomento sottoscrizione, immetti **/resnet-50/predictions**.
	- UNDERConfigurazione aggiuntiva, perVisualizzazione payload MQTT, scegliVisualizza i payload come stringhe.
- 3. Scegliere Subscribe (Effettua sottoscrizione).
- 4. SceglierePubblicazione in un argomento, immettere**/resnet-50/test**come ilNome argomentoe scegliPubblicare.
- 5. Se il test viene completato senza errori, il messaggio pubblicato richiederà a Raspberry Pi di acquisire un'immagine. Nella parte inferiore della pagina verrà visualizzato un messaggio della funzione Lambda. Questo messaggio contiene il risultato predittivo dell'immagine nel formato: nome classe prevista, probabilità e picco di utilizzo della memoria.

## <span id="page-492-0"></span>Configurazione di un dispositivo Intel Atom

Per eseguire questo tutorial su un dispositivo Intel Atom, è necessario fornire immagini di origine, configurare la funzione Lambda e aggiungere un'altra risorsa locale del dispositivo. Per utilizzare la GPU per l'inferenza, assicurarsi che sul dispositivo sia installato il seguente software:

• OpenCL versione 1.0 o successiva

- Python 3.7 e pip
- [NumPy](https://pypi.org/project/numpy/)
- [OpenCV su Wheels](https://pypi.org/project/opencv-python/)
- 1. Scarica le immagini PNG o JPG statiche per la funzione Lambda da utilizzare per la classificazione delle immagini. L'esempio funziona in modo ottimale con file immagine di dimensioni ridotte.

Salva i file immagine nella directory contenente il file inference.py (o in una sottodirectory di questa directory). Questo file si trova nel pacchetto di distribuzione della funzione Lambda che hai caricato nella[the section called "Creazione di una funzione Lambda di inferenza"](#page-480-1).

### **a** Note

Se si utilizza AWS DeepLens, è possibile utilizzare la telecamera integrata o montare la propria telecamera per eseguire l'inferenza sulle immagini catturate anziché sulle immagini statiche. Tuttavia, ti consigliamo di iniziare con le immagini statiche. Se si utilizza una telecamera, assicurarsi che il pacchetto APT awscam sia installato e aggiornato. Per ulteriori informazioni, consulta[Aggiornamento diAWS](https://docs.aws.amazon.com/deeplens/latest/dg/deeplens-manual-updates.html)  [DeepLensdispositivon](https://docs.aws.amazon.com/deeplens/latest/dg/deeplens-manual-updates.html)ellaAWS DeepLensGuida per gli sviluppatori.

2. Modifica la configurazione della funzione Lambda. Segui la procedura riportata in [the section](#page-484-0) [called "Aggiunta della funzione Lambda al gruppo"](#page-484-0).

### **a** Note

Ti consigliamo di usare la funzione Lambda senza containerizzazione solo se richiesto dal business case. Ciò consente l'accesso alla GPU e alla fotocamera del dispositivo senza configurare le risorse del dispositivo. Se si esegue senza containerizzazione, è necessario concedere anche l'accesso root al proprioAWS IoT GreengrassFunzioni Lambda.

- a. Per eseguire senza containerizzazione:
	- PerUtente e gruppo di sistema, scegli**Another user ID/group ID**. PerID utente del sistema, immettere**0**. PerID gruppo di sistema, immettere**0**.

Questo consente alla funzione Lambda di funzionare come root. Per ulteriori informazioni sull'esecuzione come root, consulta[the section called "Impostazione dell'identità di](#page-382-0)  [accesso predefinita per le funzioni Lambda in un gruppo"](#page-382-0).

### **G** Tip

Devi anche aggiornare il tuoconfig.jsonper concedere a l'accesso come root alla funzione Lambda. Per la procedura, consulta[the section called "Esecuzione di](#page-376-0) [una funzione Lambda come utente root".](#page-376-0)

• PerContainerizzazione della funzione Lambda, scegliNessun container.

Per ulteriori informazioni sull'esecuzione senza containerizzazione, consulta[the section](#page-378-0)  [called "Considerazioni sulla scelta della containerizzazione delle funzioni Lambda"](#page-378-0).

- Aumenta il valore di Timeout a 2 minuti. In questo modo, il timeout della richiesta non viene eseguito troppo presto. L'esecuzione dell'inferenza richiede alcuni minuti dopo la configurazione.
- PerPinned, scegliTrue.
- UNDERUlteriori parametri, perRead access to /sys directory (Accesso in lettura alla directory /sys), scegliEnabled (Abilitato).
- b. Per eseguire invece in modalità containerizzata:

### **a** Note

Ti consigliamo di non usare l'esecuzione in modalità containerizzata solo se richiesto dal business case.

- Aumenta il valore di Memory limit (Limite memoria) a 3000 MB.
- Aumenta il valore di Timeout a 2 minuti. In questo modo, il timeout della richiesta non viene eseguito troppo presto. L'esecuzione dell'inferenza richiede alcuni minuti dopo la configurazione.
- PerPinned, scegliTrue.
- UNDERUlteriori parametri, perRead access to /sys directory (Accesso in lettura alla directory /sys), scegliEnabled (Abilitato).
- 3. Aggiungere la risorsa del modello ottimizzato Neo al gruppo Caricare le risorse del modello nella directory resnet50 del pacchetto di esempio decompresso in [the section called "Creazione di](#page-480-1)  [una funzione Lambda di inferenza".](#page-480-1) Questa directory contiene artefatti di modelli precompilati di un modello di classificazione delle immagini basato su Resnet-50. Segui la procedura descritta in [the section called "Aggiunta della risorsa del modello ottimizzato Neo al gruppo"](#page-486-0), con i seguenti aggiornamenti:
	- Comprimere i file all'interno della directory resnet50 in un file denominato resnet50.zip.
	- Nella pagina Create a Machine Learning resource (Crea una risorsa Machine Learning), per Resource name (Nome risorsa), immetti **resnet50\_model**.
	- Caricare il file resnet50.zip
- 4. Se in esecuzione in modalità containerizzata, aggiungi la risorsa del dispositivo locale richiesta per concedere l'accesso alla GPU del tuo dispositivo.

Se si esegue in modalità non containerizzata,AWS IoT Greengrasspuò accedere alla GPU del dispositivo senza configurare le risorse del dispositivo.

- a. Nella pagina di configurazione del gruppo, scegliereRisorsetabulatore.
- b. NellaRisorse localisezione, scegliAggiungere risorsa locale.
- c. Definisci la risorsa:
	- Per Resource Name (Nome risorsa) immetti **renderD128**.
	- Per Resource type (Tipo di risorsa), scegli Device (Dispositivo).
	- PerPercorso dispositivo locale, immettere**/dev/dri/renderD128**.
	- PerAutorizzazioni di accesso ai file e al proprietario, scegliAggiungi automaticamente le autorizzazioni del gruppo file system del gruppo di possiede la risorsa.

## <span id="page-495-0"></span>Configurazione di un NVIDIA Jetson TX2

Per eseguire questo tutorial su NVIDIA Jetson TX2, fornire immagini di origine, configurare la funzione Lambda e aggiungere altre risorse locali del dispositivo.

- 1. Assicurarsi che il dispositivo Jetson sia configurato in modo da poter installare il software AWS IoT Greengrass Core e utilizzare la GPU per inferenza. Per ulteriori informazioni sulla configurazione del dispositivo, consulta [the section called "Configurazione di altri dispositivi".](#page-232-0) Per utilizzare la GPU per inferenza su un dispositivo NVIDIA Jetson TX2, è necessario installare CUDA 10.0 e cuDNN 7.0 sul dispositivo NVIDIA Jetson TX2 sul dispositivo NVIDIA Jetson TX2.
- 2. Scarica le immagini PNG o JPG statiche per la funzione Lambda da utilizzare per la classificazione delle immagini. L'esempio funziona in modo ottimale con file immagine di dimensioni ridotte.

Salvare i file immagine nella directory contenente il file inference.py. È possibile salvarli anche in una sottodirectory di questa directory. Questa directory si trova nel pacchetto di distribuzione della funzione Lambda che hai caricato nell[athe section called "Creazione di una](#page-480-1) [funzione Lambda di inferenza"](#page-480-1).

### **a** Note

In alternativa, puoi scegliere di implementare una telecamera sulla scheda Jetson per acquisire le immagini di origine. Tuttavia, ti consigliamo di iniziare con le immagini statiche.

3. Modifica la configurazione della funzione Lambda. Segui la procedura riportata in [the section](#page-484-0) [called "Aggiunta della funzione Lambda al gruppo"](#page-484-0).

### **a** Note

Ti consigliamo di usare la funzione Lambda senza containerizzazione solo se richiesto dal business case. Ciò consente l'accesso alla GPU e alla fotocamera del dispositivo senza configurare le risorse del dispositivo. Se si esegue senza containerizzazione, è necessario concedere anche l'accesso root al proprioAWS IoT GreengrassFunzioni Lambda.

- a. Per eseguire senza containerizzazione:
	- PerRun as (Esegui come), scegli**Another user ID/group ID**. PerUID, immettere**0**. PerGUID, immettere**0**.

Questo consente alla funzione Lambda di funzionare come root. Per ulteriori informazioni sull'esecuzione come root, consulta[the section called "Impostazione dell'identità di](#page-382-0)  [accesso predefinita per le funzioni Lambda in un gruppo"](#page-382-0).

### **G** Tip

Devi anche aggiornare il tuoconfig.jsonper concedere a l'accesso come root alla funzione Lambda. Per la procedura, consulta[the section called "Esecuzione di](#page-376-0) [una funzione Lambda come utente root".](#page-376-0)

• PerContainerizzazione della funzione Lambda, scegliNessun container.

Per ulteriori informazioni sull'esecuzione senza containerizzazione, consulta[the section](#page-378-0)  [called "Considerazioni sulla scelta della containerizzazione delle funzioni Lambda"](#page-378-0).

- Aumenta il valore Timeout a 5 minuti. In questo modo, il timeout della richiesta non viene eseguito troppo presto. L'esecuzione dell'inferenza richiede alcuni minuti dopo la configurazione.
- PerPinned, scegliTrue.
- UNDERUlteriori parametri, perRead access to /sys directory (Accesso in lettura alla directory /sys), scegliEnabled (Abilitato).
- b. Per eseguire invece in modalità containerizzata:

### **a** Note

Ti consigliamo di non usare l'esecuzione in modalità containerizzata solo se richiesto dal business case.

- Aumenta il valore di Memory limit (Limite memoria). Per utilizzare il modello fornito in modalità GPU, utilizza almeno 2000 MB.
- Aumenta il valore Timeout a 5 minuti. In questo modo, il timeout della richiesta non viene eseguito troppo presto. L'esecuzione dell'inferenza richiede alcuni minuti dopo la configurazione.
- PerPinned, scegliTrue.
- UNDERUlteriori parametri, perRead access to /sys directory (Accesso in lettura alla directory /sys), scegliEnabled (Abilitato).
- 4. Aggiungere la risorsa del modello ottimizzato Neo al gruppo Caricare le risorse del modello nella directory resnet18 del pacchetto di esempio decompresso in [the section called "Creazione di](#page-480-1)  [una funzione Lambda di inferenza".](#page-480-1) Questa directory contiene artefatti di modelli precompilati di un modello di classificazione delle immagini basato su Resnet-18. Segui la procedura descritta in [the section called "Aggiunta della risorsa del modello ottimizzato Neo al gruppo"](#page-486-0), con i seguenti aggiornamenti:
	- Comprimere i file all'interno della directory resnet18 in un file denominato resnet18.zip.
	- Nella pagina Create a Machine Learning resource (Crea una risorsa Machine Learning), per Resource name (Nome risorsa), immetti **resnet18\_model**.
	- Caricare il file resnet18.zip
- 5. Se in esecuzione in modalità containerizzata, aggiungere le risorse del dispositivo locale necessarie per concedere l'accesso alla GPU del dispositivo.

Se si esegue in modalità non containerizzata,AWS IoT Greengrasspuò accedere alla GPU del dispositivo senza configurare le risorse del dispositivo.

- a. Nella pagina di configurazione del gruppo, scegliereRisorsetabulatore.
- b. NellaRisorse localisezione, scegliAggiungere risorsa locale.
- c. Definisci ogni risorsa:
	- Per Resource name (Nome risorsa) e Device path (Percorso dispositivo), utilizza i valori nella tabella seguente. Crea una risorsa del dispositivo per ogni riga nella tabella.
	- Per Resource type (Tipo di risorsa), scegli Device (Dispositivo).
	- PerAutorizzazioni di accesso ai file e al proprietario, scegliAggiungi automaticamente le autorizzazioni del gruppo file system del gruppo di possiede la risorsa.

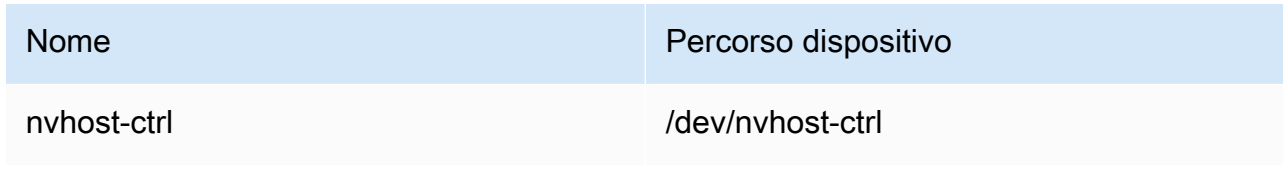

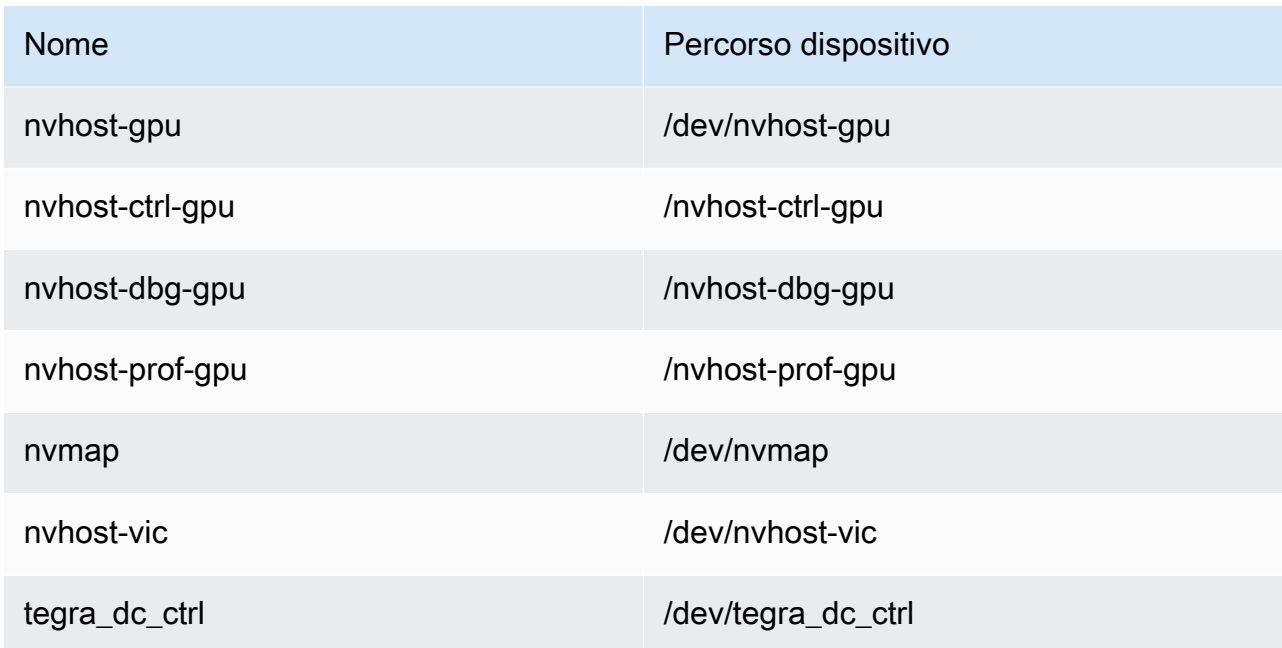

6. Se in esecuzione in modalità containerizzata, aggiungi la seguente risorsa volume locale per concedere l'accesso alla fotocamera del tuo dispositivo. Segui la procedura riportata in [the](#page-486-0)  [section called "Aggiunta della risorsa del modello ottimizzato Neo al gruppo"](#page-486-0).

### **a** Note

Se si esegue in modalità non containerizzata,AWS IoT Greengrasspuò accedere alla fotocamera del dispositivo senza configurare le risorse del dispositivo.

- Per Resource type (Tipo di risorsa), scegli Volume.
- PerAutorizzazioni di accesso ai file e al proprietario, scegliAggiungi automaticamente le autorizzazioni del gruppo file system del gruppo di possiede la risorsa.

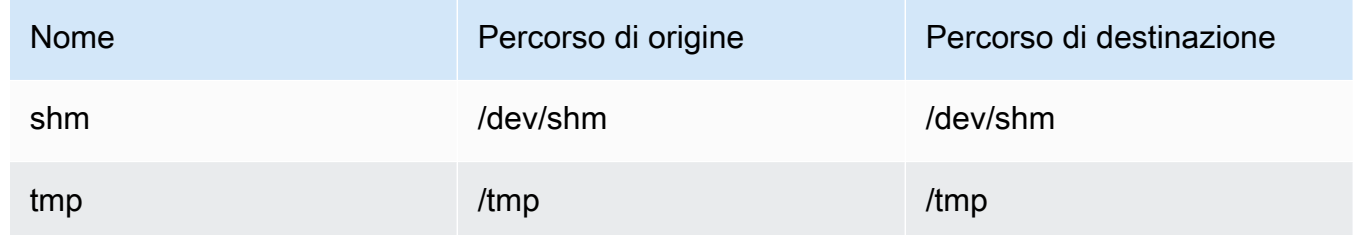

7. Aggiornare le sottoscrizioni di gruppo per utilizzare la directory corretta. Segui la procedura descritta in [the section called "Aggiunta di sottoscrizioni al gruppo"](#page-490-0), con i seguenti aggiornamenti:

- Per il primo filtro di argomenti, immettere **/resnet-18/predictions**.
- Per il secondo filtro di argomenti, immettere **/resnet-18/test**.
- 8. Aggiornare le sottoscrizioni di test per utilizzare la directory corretta. Segui la procedura descritta in [the section called "Test dell'esempio",](#page-491-0) con i seguenti aggiornamenti:
	- PerAbbonamenti, scegliSottoscrizione a un argomento. Per Argomento sottoscrizione, immetti **/resnet-18/predictions**.
	- Nella pagina /resnet-18/predictions, specificare l'argomento /resnet-18/test in cui effettuare la pubblicazione.

### Risoluzione dei problemi relativi all'inferenza ML di AWS IoT Greengrass

Se il test non viene completato correttamente, puoi provare a eseguire la procedura di risoluzione dei problemi riportata di seguito. Esegui i comandi nel terminale Raspberry Pi.

### Controlla i log degli errori

1. Passare all'utente root e navigare alla directory log. L'accesso ai log AWS IoT Greengrass richiede autorizzazioni di root.

```
sudo su
cd /greengrass/ggc/var/log
```
2. Checkruntime.logper eventuali errori.

cat system/runtime.log | grep 'ERROR'

Puoi anche verificare se il log della funzione Lambda definita dall'utente contiene errori:

cat user/*your-region*/*your-account-id*/*lambda-function-name*.log | grep 'ERROR'

Per ulteriori informazioni, consulta la pagina [the section called "Risoluzione dei problemi con i](#page-1347-0) [log"](#page-1347-0) .

### Verifica che la funzione Lambda sia stata distribuita correttamente

1. Elenca i contenuti della Lambda distribuita nella/lambdadirectory. Prima di eseguire il comando, sostituisci i valori dei segnaposti.

```
cd /greengrass/ggc/deployment/lambda/
arn:aws:lambda:region:account:function:function-name:function-version
ls -la
```
2. Verifica che la directory contenga gli stessi file inclusi nel pacchetto di distribuzione optimizedImageClassification.zip caricato in [Fase 3: Creazione di una funzione](#page-480-1) [Lambda di inferenza.](#page-480-1)

Assicurati inoltre che i file .py e le dipendenze si trovino nella root della directory.

### Verifica che il modello di inferenza sia stato distribuito correttamente

1. Trova il numero di identificazione (PID) Lambda runtime di:

```
ps aux | grep lambda-function-name
```
Nell'output, il PID viene visualizzato nella seconda colonna della riga relativa al processo runtime Lambda.

2. Inserisci lo spazio dei nomi Lambda Runtime. Assicurati di sostituire il valore *pid* del segnaposto prima di eseguire il comando.

```
a Note
   Questa directory e il relativo contenuto si trovano Lambda dei nomi del runtime di; 
   pertanto, non sono visibili in uno spazio dei nomi
```
sudo nsenter -t *pid* -m /bin/bash

3. Elenca i contenuti della directory locale specificata per la risorsa ML.

Se il percorso della risorsa ML è diverso da m1\_mode1, dovrai sostituirlo qui.

cd /ml\_model ls -ls

Dovrebbero essere visualizzati i seguenti file:

```
 56 -rw-r--r-- 1 ggc_user ggc_group 56703 Oct 29 20:07 model.json
196152 -rw-r--r-- 1 ggc_user ggc_group 200855043 Oct 29 20:08 model.params 
   256 -rw-r--r-- 1 ggc_user ggc_group 261848 Oct 29 20:07 model.so 
    32 -rw-r--r-- 1 ggc_user ggc_group 30564 Oct 29 20:08 synset.txt
```
### La funzione Lambda non trova **/dev/dri/renderD128**

Questa situazione può verificarsi se OpenCL non è in grado di connettersi ai dispositivi GPU necessari. È necessario creare le risorse dei dispositivi necessari per la funzione Lambda.

### Fasi successive

Esplorare altri modelli ottimizzati. Per ulteriori informazioni, consulta la [documentazione SageMaker](https://docs.aws.amazon.com/sagemaker/latest/dg/neo.html)  [Neo](https://docs.aws.amazon.com/sagemaker/latest/dg/neo.html).

# Gestione dei flussi di dati sul AWS IoT Greengrass Core

AWS IoT Greengrassper stream manager, è più facile e affidabile il trasferimento di dati IoT di volumi elevati nellaCloud AWS. Stream manager elabora i flussi di dati localmente e li esporta nellaCloud AWSautomaticamente. Questa caratteristica si integra con scenari di edge comuni, come l'inferenza di Machine Learning (ML), in cui i dati vengono elaborati e analizzati localmente prima di essere esportati nellaCloud AWSo destinazioni di archiviazione locali.

Stream manager semplifica lo sviluppo di applicazioni. Le applicazioni IoT possono utilizzare un meccanismo standardizzato per elaborare flussi a elevato volume e gestire policy di conservazione dei dati locali anziché creare funzionalità di gestione dei flussi personalizzate. Le applicazioni IoT possono leggere e scrivere nei flussi. Possono definire policy per tipo di storage, dimensioni e conservazione dei dati in base al flusso per controllare in che modo stream manager elabora ed esporta i flussi.

Stream manager è progettato per funzionare in ambienti con connettività intermittente o limitata. Puoi definire l'utilizzo della larghezza di banda, il comportamento di timeout e la modalità di gestione dei dati del flusso quando il core è connesso o disconnesso. Per dati critici, è possibile impostare priorità per controllare l'ordine di esportazione dei flussi nellaCloud AWS.

È possibile configurare le esportazioni automatiche sulCloud AWSper lo stoccaggio o l'ulteriore elaborazione e analisi. Stream Manager supporta l'esportazione nei seguenti modiCloud AWSdestinazioni.

- Canali inAWS IoT Analytics.AWS IoT Analyticsconsente di eseguire analisi avanzate sui dati per aiutare a prendere decisioni aziendali e migliorare i modelli di machine learning. Per ulteriori informazioni, consulta[Che cos'èAWS IoT Analytics?n](https://docs.aws.amazon.com/iotanalytics/latest/userguide/welcome.html)ellaAWS IoT AnalyticsGuida per l'utente di.
- Flussi in Kinesis Data Streams. Kinesis Data Streams viene comunemente utilizzato per aggregare elevati volumi di dati e caricarli in un data warehouse o cluster di riduzione della mappa. Per ulteriori informazioni, consulta[Cos'è Amazon Kinesis Data Streams?n](https://docs.aws.amazon.com/streams/latest/dev/what-is-this-service.html)ellaGuida per gli sviluppatori di Amazon Kinesis.
- Proprietà degli asset inAWS IoT SiteWise.AWS IoT SiteWiseconsente di raccogliere, organizzare e analizzare i dati provenienti da apparecchiature industriali su larga scala. Per ulteriori informazioni, consulta[Che cos'èAWS IoT SiteWise?n](https://docs.aws.amazon.com/iot-sitewise/latest/userguide/what-is-sitewise.html)ellaAWS IoT SiteWiseGuida per l'utente di.
- Oggetti in Amazon S3. È possibile utilizzare Amazon S3 per archiviare e recuperare grandi quantità di dati. Per ulteriori informazioni, consult[aChe cos'è Amazon S3?](https://docs.aws.amazon.com/AmazonS3/latest/dev/Welcome.html)nellaGuida per sviluppatori di Amazon Simple Storage.
# Flusso di lavoro della gestione dei flussi

Le applicazioni IoT interagiscono con stream manager tramiteAWS IoT GreengrassSDK Core. In un flusso di lavoro semplice, una funzione Lambda definita dall'utente in esecuzione sul core Greengrass consuma dati IoT, come i parametri di temperatura e pressione delle serie temporali. La funzione Lambda potrebbe filtrare o comprimere i dati e quindi chiamareAWS IoT GreengrassCore SDK per scrivere i dati in un flusso in stream manager. Stream Manager può esportare lo stream nelCloud AWSautomaticamente, in base alle policy definite per il flusso. Le funzioni Lambda definite dall'utente possono anche inviare i dati direttamente ai database locali o ai repository di storage.

Le applicazioni IoT possono includere più funzioni Lambda definite dall'utente che leggono o scrivono nei flussi. Queste funzioni Lambda locali possono leggere e scrivere nei flussi per filtrare, aggregare e analizzare i dati localmente. Questo consente di rispondere rapidamente a eventi locali ed estrarre informazioni utili prima che i dati vengano trasferiti dal core nel cloud o in destinazioni locali.

Un flusso di lavoro di esempio è mostrato nel diagramma seguente.

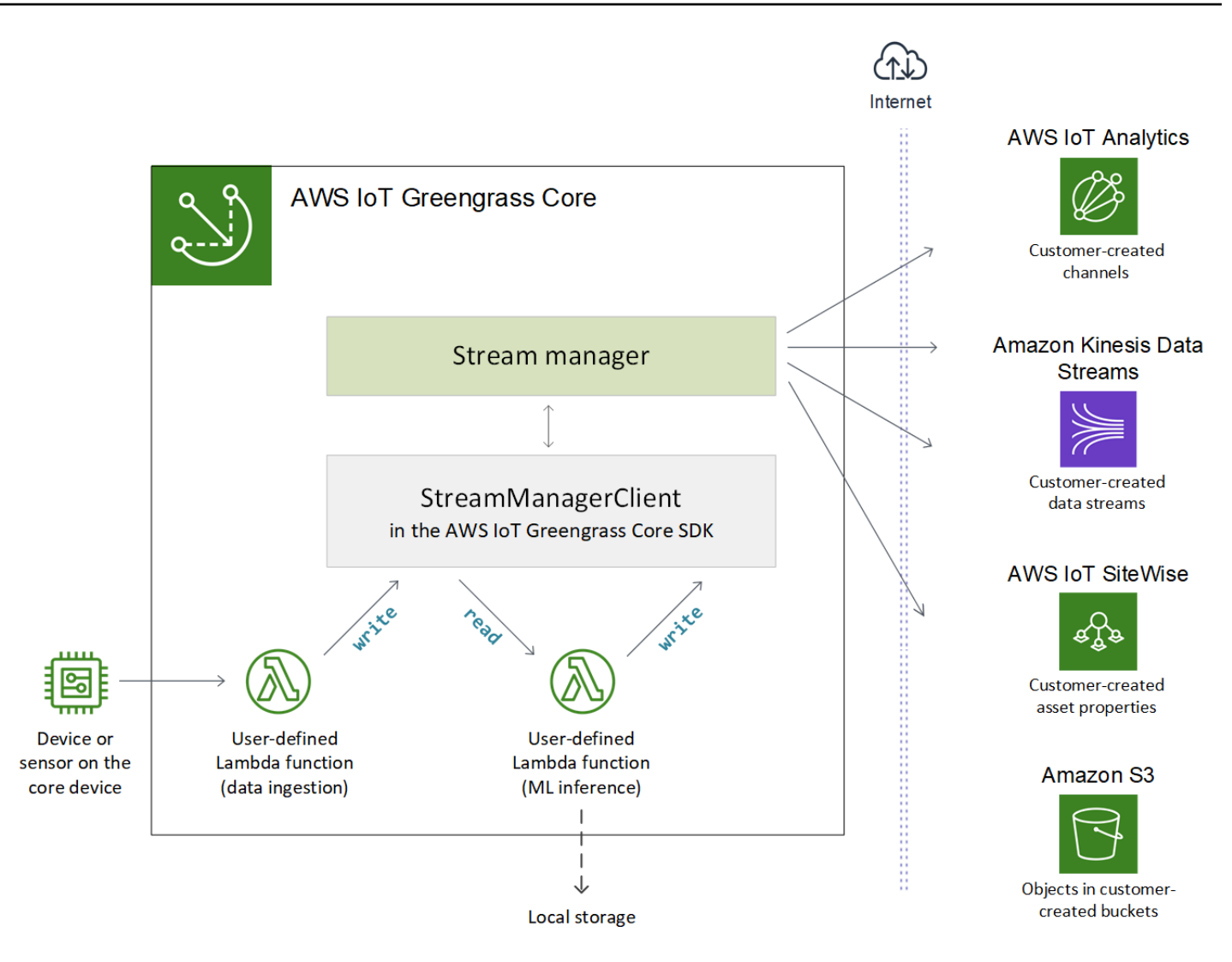

Per utilizzare stream manager, iniziare configurando i parametri di stream manager per definire le impostazioni di runtime a livello di gruppo applicabili a tutti i flussi sul core Greengrass. Queste impostazioni personalizzabili consentono di controllare il modo in cui stream manager archivia, elabora ed esporta i flussi in base alle esigenze aziendali e ai vincoli cui è oggetto l'ambiente. Per ulteriori informazioni, consulta la pagina [the section called "Configurazione di Stream Manager di "](#page-509-0) .

Dopo aver configurato Stream Manager, è possibile creare e distribuire le applicazioni IoT. Si tratta in genere di funzioni Lambda definite dall'utente che utilizzanoStreamManagerClientnellaAWS IoT GreengrassSDK Core per creare flussi e interagire con essi. Durante la creazione del flusso, la funzione Lambda definisce policy per flusso, come destinazioni di esportazione, priorità e persistenza. Per ulteriori informazioni, inclusi frammenti di codice perStreamManagerClient, ved[ithe section called "Utilizza StreamManagerClient per lavorare con i flussi"](#page-526-0).

Per tutorial che configurano un flusso di lavoro semplice, consulta[the section called "Esportazione di](#page-568-0) [flussi di dati \(Console\)"o](#page-568-0)[the section called "Esportazione di flussi di dati \(CLI\)"](#page-581-0).

# <span id="page-506-0"></span>Requisiti

Per utilizzare stream manager, è necessario soddisfare i seguenti requisiti:

• È necessario utilizzareAWS IoT GreengrassSoftware base v1.10 o versioni successive, con stream manager abilitato. Per ulteriori informazioni, consulta la pagina [the section called "Configurazione di](#page-509-0)  [Stream Manager di "](#page-509-0) .

Stream manager non è supportato su OpenWrt distribuzioni.

- Java 8 Runtime (JDK 8) deve essere installato sul core.
	- Per distribuzioni basate su Debian (incluso Raspbian) o distribuzioni basate su Ubuntuu, eseguire il comando seguente:

sudo apt install openjdk-8-jdk

• Per distribuzioni basate su Red Hat (incluso Amazon Linux), eseguire il comando seguente:

sudo yum install java-1.8.0-openjdk

Per ulteriori informazioni, consulta [How to download and install prebuilt OpenJDK packages](https://openjdk.java.net/install/) nella documentazione di OpenJDK.

- Stream manager richiede un minimo di 70 MB di RAM in aggiunta al software AWS IoT Greengrass Core di base. Il requisito di memoria totale dipende dal carico di lavoro.
- Le funzioni Lambda definite dall'utente devono utilizzare i[lAWS IoT GreengrassCore SDK](#page-367-0)per interagire con stream manager. LaAWS IoT GreengrassCore SDK è disponibile in diverse lingue, ma solo le seguenti versioni supportano operazioni stream manager:
	- SDK Java (v1.4.0 o versioni successive)
	- SDK Python (v1.5.0 o versioni successive)
	- SDK Node.js (v1.6.0 o versioni successive)

Scarica la versione dell'SDK che corrisponde al runtime della funzione Lambda e includila nel pacchetto di distribuzione della funzione Lambda.

### **a** Note

LaAWS IoT GreengrassCore SDK per Python richiede Python 3.7 o versioni successive e ha altre dipendenze di pacchetti. Per ulteriori informazioni, consulta[Creare un](#page-571-0)  [pacchetto di implementazione della funzione Lambda \(console\)](#page-571-0)[oCreare un pacchetto di](#page-585-0) [implementazione della funzione Lambda \(CLI\).](#page-585-0)

- Se definisciCloud AWSPer esportare le destinazioni per un flusso, è necessario creare i target di esportazione e concedere le autorizzazioni di accesso nel ruolo del gruppo Greengrass. A seconda della destinazione, potrebbero essere applicati anche altri requisiti. Per ulteriori informazioni, consulta:
	- [the section called "Canali AWS IoT Analytics"](#page-552-0)
	- [the section called "Amazon Kinesis"](#page-553-0)
	- [the section called "AWS IoT SiteWiseproprietà degli asset"](#page-555-0)
	- [the section called "Oggetti Amazon S3"](#page-557-0)

Sei responsabile del mantenimento di questiCloud AWSrisorse AWS.

# Sicurezza dei dati

Quando utilizzi stream manager, tiene presente le seguenti considerazioni di sicurezza.

## <span id="page-507-0"></span>Sicurezza dei dati locali

AWS IoT Greengrass non esegue la crittografa di dati di flusso inattivi o in transito localmente tra i componenti sul dispositivo core.

• Dati inattivi. I dati di flusso vengono archiviati localmente in una directory di storage sul core Greengrass. Per la sicurezza dei dati, AWS IoT Greengrass si basa sulle autorizzazioni dei file Unix e sulla crittografia completa del disco, se abilitata. Puoi utilizzare il parametro [STREAM\\_MANAGER\\_STORE\\_ROOT\\_DIR](#page-509-1) opzionale per specificare la directory di storage. Se modifichi questo parametro in un secondo momento per utilizzare una directory di storage diversa, AWS IoT Greengrass non elimina la directory di storage precedente o il relativo contenuto.

- Dati in transito localmente.AWS IoT Greengrassnon esegue la crittografa dei dati di flusso in transito localmente sul nucleo tra origini dati, funzioni Lambda,AWS IoT GreengrassCore SDK e stream manager.
- Dati in transito versoCloud AWS. Stream di dati esportati dal gestore dello stream nelCloud AWSutilizzare standardAWScrittografa client di servizi con Transport Layer Security (TLS).

<span id="page-508-0"></span>Per ulteriori informazioni, consulta la pagina [the section called "Crittografia dei dati"](#page-979-0) .

## Autenticazione client

I client di stream manager utilizzanoAWS IoT GreengrassSDK Core per comunicare con stream manager. Quando l'autenticazione client è abilitata, solo funzioni Lambda nel gruppo Greengrass possono interagire con i flussi in stream manager. Quando l'autenticazione client è disabilitata, qualsiasi processo in esecuzione sul core Greengrass (ad esempio i [container Docker](#page-663-0)) può interagire con i flussi in stream manager. È opportuno disabilitare l'autenticazione solo se richiesto dal business case.

Utilizza il parametro [STREAM\\_MANAGER\\_AUTHENTICATE\\_CLIENT](#page-510-0) per impostare la modalità di autenticazione client. Puoi configurare questo parametro dalla console o dall'API di AWS IoT Greengrass. Le modifiche diventano effettive dopo la distribuzione del gruppo.

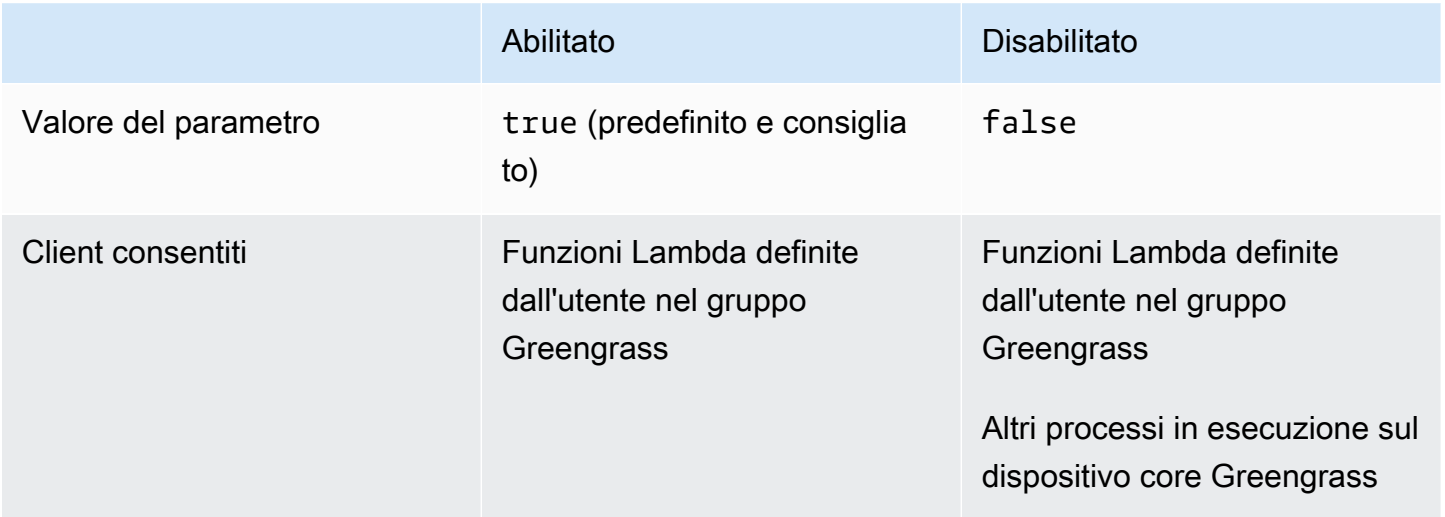

# Consultare anche

- [the section called "Configurazione di Stream Manager di "](#page-509-0)
- [the section called "Utilizza StreamManagerClient per lavorare con i flussi"](#page-526-0)
- [the section called "Configurazioni di esportazione per supportateCloud AWSdestinazioni"](#page-550-0)
- [the section called "Esportazione di flussi di dati \(Console\)"](#page-568-0)
- [the section called "Esportazione di flussi di dati \(CLI\)"](#page-581-0)

# <span id="page-509-0"></span>Configurazione di Stream Manager di AWS IoT Greengrass

SulAWS IoT Greengrasscore, stream manager è in grado di archiviare, elaborare ed esportare i dati del dispositivo IoT. Stream manager fornisce i parametri utilizzati per configurare le impostazioni di runtime a livello del gruppo. Queste impostazioni si applicano a tutti i flussi sul core Greengrass. Puoi utilizzare il pluginAWS IoTConsole oAWS IoT GreengrassAPI per configurare le impostazioni di stream manager. Le modifiche diventano effettive dopo la distribuzione del gruppo.

### **a** Note

Dopo aver configurato stream manager, puoi creare e distribuire applicazioni IoT che vengono eseguite sul core Greengrass e interagire con stream manager. Queste applicazioni IoT sono in genere funzioni Lambda definite dall'utente. Per ulteriori informazioni, consulta la pagina [the section called "Utilizza StreamManagerClient per lavorare con i flussi"](#page-526-0) .

## <span id="page-509-2"></span>Parametri di Stream Manager

Stream manager fornisce i seguenti parametri che consentono di definire le impostazioni a livello del gruppo. Tutti i parametri sono opzionali:

### <span id="page-509-1"></span>Directory di storage

Nome parametro: STREAM\_MANAGER\_STORE\_ROOT\_DIR

Il percorso assoluto della directory locale utilizzata per archiviare i flussi. Questo valore deve iniziare con una barra (ad esempio, /data).

Per informazioni relative alla protezione dei dati del flusso, consulta [the section called "Sicurezza](#page-507-0) [dei dati locali"](#page-507-0).

MinimoAWS IoT GreengrassVersioni di Core: 1.10.0

Porta del server

Nome parametro: STREAM\_MANAGER\_SERVER\_PORT

Il numero di porta locale utilizzato per comunicare con stream manager. Il valore predefinito è 8088.

MinimoAWS IoT GreengrassVersioni di Core: 1.10.0

#### <span id="page-510-0"></span>Autentica client

Nome parametro: STREAM\_MANAGER\_AUTHENTICATE\_CLIENT

Indica se i client devono essere autenticati per interagire con stream manager. Tutta l'interazione tra i client e stream manager è controllata dalAWS IoT GreengrassCore SDK. Questo parametro determina quali client possono chiamareAWS IoT GreengrassCore SDK per lavorare con i flussi. Per ulteriori informazioni, consulta la pagina [the section called "Autenticazione client"](#page-508-0) .

I valori validi sono true e false. Il valore predefinito è true (consigliato).

- true. Consente solo le funzioni Lambda di Greengrass come client. I client della funzione Lambda utilizzano interniAWS IoT Greengrassprotocolli di base per l'autenticazione con ilAWS IoT GreengrassCore SDK.
- false. Consente a qualsiasi processo che viene eseguito sulAWS IoT Greengrasscore per essere un cliente. Non impostare su false meno che non venga richiesto dal business case. Ad esempio, impostate questo valore sufalsesolo se i processi non sul dispositivo core devono comunicare direttamente con Stream Manager, ad esempi[oContainer Dockeri](#page-663-0)n esecuzione sul core.

MinimoAWS IoT GreengrassVersioni di Core: 1.10.0

Larghezza di banda massima

Nome parametro: STREAM\_MANAGER\_EXPORTER\_MAX\_BANDWIDTH

La larghezza di banda massima media (in kilobit al secondo) che può essere utilizzata per esportare i dati. L'impostazione predefinita consente l'uso illimitato della larghezza di banda disponibile.

MinimoAWS IoT GreengrassVersioni di Core: 1.10.0

Dimensione del pool di thread

Nome parametro: STREAM\_MANAGER\_EXPORTER\_THREAD\_POOL\_SIZE

Il numero massimo di thread attivi che possono essere utilizzati per esportare i dati. Il valore predefinito è 5.

La dimensione ottimale dipende dall'hardware, dal volume del flusso e dal numero pianificato di flussi di esportazione. Se la velocità di esportazione è bassa, puoi regolare questa impostazione per trovare la dimensione ottimale per l'hardware e il business case. La CPU e la memoria dell'hardware del dispositivo core sono fattori limitanti. Per iniziare, è possibile provare a impostare questo valore uguale al numero di core di processore sul dispositivo.

Fare attenzione a non impostare una dimensione superiore a quella supportata dall'hardware. Ogni flusso consuma risorse hardware, pertanto occorre provare a limitare il numero di flussi di esportazione sui dispositivi vincolati.

MinimoAWS IoT GreengrassVersioni di Core: 1.10.0

Argomenti JVM

Nome parametro: JVM\_ARGS

Argomenti Java Virtual Machine personalizzati da passare a Stream Manager all'avvio. Più argomenti devono essere separati da spazi.

Utilizza questo parametro solo quando devi sostituire le impostazioni predefinite utilizzate dalla JVM. Ad esempio, potrebbe essere necessario aumentare la dimensione heap predefinita se prevedi di esportare un numero elevato di flussi.

MinimoAWS IoT GreengrassVersioni di Core: 1.10.0

Directory dei file di input di sola lettura

Nome parametro: STREAM\_MANAGER\_READ\_ONLY\_DIRS

Un elenco di percorsi assoluti separati da virgole, verso le directory esterne al file system root che memorizzano i file di input. Stream manager legge e carica i file su Amazon S3 e monta le directory in sola lettura. Per ulteriori informazioni sull'esportazione in Amazon S3, consult[athe](#page-557-0)  [section called "Oggetti Amazon S3".](#page-557-0)

Utilizzare questo parametro solo se le condizioni seguenti sono vere:

- La directory dei file di input per un flusso che esporta in Amazon S3 si trova in una delle seguenti posizioni:
	- Una partizione diversa dal file system di root.
	- UNDER/tmpsul file system root.
- L[acontainerizzazioned](#page-383-0)el gruppo Greengrass èContainer Greengrass.

Valore di esempio: /mnt/directory-1,/mnt/directory-2,/tmp

MinimoAWS IoT GreengrassVersioni di Core: 1.11.0

Dimensioni minime per il caricamento in più parti

Nome parametro:

STREAM\_MANAGER\_EXPORTER\_S3\_DESTINATION\_MULTIPART\_UPLOAD\_MIN\_PART\_SIZE\_BYTES

La dimensione minima (in byte) di una parte in un caricamento in più parti su Amazon S3. Stream manager utilizza questa impostazione e la dimensione del file di input per determinare come raggruppare i dati in una richiesta PUT multipart. Il valore predefinito e il valore minimo sono5242880byte (5 MB).

#### **a** Note

Stream manager utilizza gli streamsizeThresholdForMultipartUploadBytesproprietà per determinare se esportare in Amazon S3 come caricamento singolo o in più parti. Le funzioni Lambda definite dall'utente impostano questa soglia quando creano un flusso che esporta in Amazon S3. La soglia predefinita è 5 MB.

MinimoAWS IoT GreengrassVersioni di Core: 1.11.0

## Configurazione delle impostazioni di Stream Manager (console)

Puoi utilizzare il pluginAWS IoTconsole per le seguenti attività di gestione:

- [Verificare se Stream Manager è abilitato](#page-513-0)
- [Abilitazione o disabilitazione di Stream Manager durante la creazione del gruppo](#page-513-1)
- [Abilitazione o disabilitazione di Stream Manager per un gruppo esistente](#page-514-0)
- [Modifica delle impostazioni di Stream Manager](#page-515-0)

Le modifiche diventano effettive dopo la distribuzione del gruppo Greengrass. Per un'esercitazione che mostra come distribuire un gruppo Greengrass che contiene una funzione Lambda che interagisce con stream manager, vedere[the section called "Esportazione di flussi di dati \(Console\)".](#page-568-0)

#### **a** Note

Quando utilizzi la console per abilitare stream manager e distribuire il gruppo, la dimensione di memoria per stream manager è impostata su 4194304 KB (4 GB) per impostazione predefinita. Consigliamo di impostare la dimensione della memoria su almeno 128000 KB.

## <span id="page-513-0"></span>Per verificare se stream manager è abilitato (console)

- 1. NellaAWS IoTRiquadro di navigazione della console, inManage (Gestione), EspanderePeriferiche Greengrass(Crea).Gruppi (V1).
- 2. Scegliere il gruppo target.
- 3. SelezionaScheda delle funzioni Lambda.
- 4. UNDERFunzioni Lambda, SelezionaStream managere scegliModificare.
- 5. Verificare lo stato abilitato o disabilitato. Vengono visualizzate anche le eventuali impostazioni di stream manager personalizzate configurate.

<span id="page-513-1"></span>Per abilitare o disabilitare stream manager durante la creazione del gruppo (console)

- 1. NellaAWS IoTRiquadro di navigazione della console, inManage (Gestione), EspanderePeriferiche Greengrass(Crea).Gruppi (V1).
- 2. Selezionare Create Group (Crea gruppo). L'opzione scelta nella pagina successiva determina come configurare stream manager per il gruppo.
- 3. Continua con laDai un nome al gruppoe scegli unaCore Greengrass(Crea).
- 4. Seleziona Crea gruppo.
- 5. Nella pagina di configurazione del gruppo, scegliereFunzioni Lambdascheda, selezionaStream managere scegliModificare.
- Per abilitare Gestore di flussi con impostazioni predefinite, scegliereAbilitazione con impostazioni predefinite.
- Per abilitare stream manager con impostazioni personalizzate, scegliere Customize settings (Personalizza impostazioni).
	- 1. SulConfigurazione di(Certificato creato).Abilitazione con impostazioni personalizzate.
	- 2. In Custom settings (Impostazioni personalizzate), immettere i valori per i parametri di stream manager. Per ulteriori informazioni, consulta la pagina [the section called "Parametri](#page-509-2) [di Stream Manager"](#page-509-2) . Lasciare i campi vuoti per consentire a AWS IoT Greengrass di utilizzare i valori predefiniti.
- Per disabilitare Gestore di flussi, scegliereDisabilita.
	- 1. Nella pagina Configure stream manager (Configura stream manager), scegliere Disable (Disabilita).
- 6. Seleziona Save (Salva.
- 7. Continuare attraverso le pagine rimanenti per creare il tuo gruppo.
- 8. SulPeriferiche client, scaricare le risorse di sicurezza, rivedere le informazioni e scegliereTermina.

Quando stream manager è abilitato, è necessario [installare il runtime Java 8](#page-506-0) sul dispositivo core prima di distribuire il gruppo.

<span id="page-514-0"></span>Per abilitare o disabilitare stream manager per un gruppo esistente (console)

- 1. NellaAWS IoTRiquadro di navigazione della console, inManage (Gestione), EspanderePeriferiche Greengrass(Crea).Gruppi (V1).
- 2. Scegliere il gruppo target.
- 3. SelezionaScheda delle funzioni Lambda.
- 4. UNDERFunzioni Lambda, SelezionaStream managere scegliModificare.
- 5. Verificare lo stato abilitato o disabilitato. Vengono visualizzate anche le eventuali impostazioni di stream manager personalizzate configurate.

## <span id="page-515-0"></span>Per modificare le impostazioni di stream manager (console)

- 1. NellaAWS IoTRiquadro di navigazione della console, inManage (Gestione), EspanderePeriferiche Greengrass(Crea).Gruppi (V1).
- 2. Scegliere il gruppo target.
- 3. SelezionaScheda delle funzioni Lambda.
- 4. UNDERFunzioni Lambda, SelezionaStream managere scegliModificare.
- 5. Verificare lo stato abilitato o disabilitato. Vengono visualizzate anche le eventuali impostazioni di stream manager personalizzate configurate.
- 6. Seleziona Save (Salva.

## Configurazione delle impostazioni di Stream Manager (CLI)

NellaAWS CLI, usa il sistemaGGStreamManagerFunzione Lambda per configurare Gestore di flussi. Le funzioni System Lambda sono componenti dellaAWS IoT GreengrassSoftware core. Per stream manager e alcune altre funzioni Lambda di sistema, puoi configurare la funzionalità Greengrass gestendo le funzioni corrispondentiFunctioneFunctionDefinitionVersionoggetti nel gruppo Greengrass. Per ulteriori informazioni, consulta la pagina [the section called "Panoramica del modello](#page-337-0)  [di oggetti del gruppo"](#page-337-0) .

Puoi utilizzare l'API per le seguenti attività di gestione. Gli esempi in questa sezione mostrano come utilizzare laAWS CLI, ma puoi anche chiamare laAWS IoT GreengrassAPI direttamente o utilizzare unAWSSDK.

- [Verificare se Stream Manager è abilitato](#page-516-0)
- [Abilitazione, disabilitazione o configurazione di stream manager](#page-518-0)

Le modifiche diventano effettive dopo la distribuzione del gruppo. Per un'esercitazione che mostra come distribuire un gruppo Greengrass con una funzione Lambda che interagisce con stream manager, vedere[the section called "Esportazione di flussi di dati \(CLI\)"](#page-581-0).

### **G** Tip

Per verificare se stream manager è abilitato e in esecuzione dal dispositivo core, puoi eseguire il seguente comando in un terminale sul dispositivo.

```
ps aux | grep -i 'streammanager'
```
<span id="page-516-0"></span>Per verificare se stream manager è abilitato (CLI)

Stream manager è abilitato se la versione di definizione della funzione distribuita include il sistemaGGStreamManagerFunction Lambda. Per verificare, procedere come segue:

1. Ottieni gli ID del gruppo di destinazione Greengrass e la versione dei gruppi. Questa procedura presuppone che questo sia il gruppo e la versione gruppo più recente. La query seguente restituisce il gruppo creato più di recente.

```
aws greengrass list-groups --query "reverse(sort_by(Groups, &CreationTimestamp))
[0]"
```
In alternativa, puoi eseguire query in base al nome. I nomi dei gruppi non devono essere univoci, pertanto potrebbero essere restituiti più gruppi.

```
aws greengrass list-groups --query "Groups[?Name=='MyGroup']"
```
#### **a** Note

Questi valori sono disponibili anche inAWS IoTConsole. L'ID gruppo viene visualizzato nella pagina Settings (Impostazioni) del gruppo. Gli ID della versione del gruppo vengono visualizzati sulDistribuzioniScheda.

2. Copiare i valori Id e LatestVersion dal gruppo target nell'output.

- 3. Ottieni la versione gruppo più recente.
	- Sostituisci *group-id* con l'Id copiato.
	- Replace (Sostituisci)*latest-group-version-id*con ilLatestVersionche hai copiato.

```
aws greengrass get-group-version \
--group-id group-id \
--group-version-id latest-group-version-id
```
- 4. Da FunctionDefinitionVersionArn nell'output, ottenere gli ID della definizione della funzione e la versione di definizione della funzione:
	- L'ID della definizione della funzione è il GUID che segue lafunctionsnell'Amazon Resource Name (ARN).
	- L'ID versione della definizione della funzione è il GUID che segue il segmento versions nell'ARN.

```
arn:aws:greengrass:us-west-2:123456789012:/greengrass/definition/
functions/function-definition-id/versions/function-definition-version-id
```
- 5. Ottenere la versione di definizione della funzione.
	- Replace (Sostituisci)*function-definition-id*con l'ID della definizione della funzione.
	- Replace (Sostituisci)*function-definition-version-id*con l'ID versione di definizione della funzione.

```
aws greengrass get-function-definition-version \
--function-definition-id function-definition-id \
--function-definition-version-id function-definition-version-id
```
Se l'array functions nell'output include la funzione GGStreamManager, allora stream manager è abilitato. Le eventuali variabili di ambiente definite per la funzione rappresentano impostazioni personalizzate per stream manager.

## <span id="page-518-0"></span>Per abilitare, disabilitare o configurare stream manager (CLI)

NellaAWS CLI, usa il sistemaGGStreamManagerFunzione Lambda per configurare Gestore di flussi. Le modifiche diventano effettive dopo la distribuzione del gruppo.

- Per abilitare stream manager, includi GGStreamManager nell'array functions della versione di definizione della funzione. Per configurare le impostazioni personalizzate, definisci le variabili di ambiente per i [parametri di Gestore di flussi](#page-509-2) corrispondenti.
- Per disabilitare stream manager, rimuovi GGStreamManager dall'array functions della versione di definizione della funzione.

Gestore di flussi con impostazioni predefinite

La configurazione di esempio seguente consente di abilitare stream manager con impostazioni predefinite. Imposta l'ID della funzione arbitraria su streamManager.

```
{ 
     "FunctionArn": "arn:aws:lambda:::function:GGStreamManager:1", 
     "FunctionConfiguration": { 
          "MemorySize": 4194304, 
          "Pinned": true, 
          "Timeout": 3 
     }, 
     "Id": "streamManager"
}
```
#### **a** Note

Per ilFunctionConfigurationproprietà, potresti avere a disposizione le informazioni seguenti:

- MemorySizeè impostato su 4194304 KB (4 GB) con le impostazioni predefinite. Puoi sempre modificare questo valore. Consigliamo di impostareMemorySizead almeno 128000 KB.
- Pinned deve essere impostato su true.
- Timeout è richiesto dalla versione di definizione della funzione, ma non viene utilizzato da GGStreamManager.

#### Gestore di flussi con impostazioni personalizzate

La configurazione di esempio seguente consente di abilitare stream manager con valori personalizzati per i parametri di directory di storage, porta server e dimensioni pool di thread.

```
{ 
     "FunctionArn": "arn:aws:lambda:::function:GGStreamManager:1", 
     "FunctionConfiguration": { 
         "Environment": { 
              "Variables": { 
                  "STREAM_MANAGER_STORE_ROOT_DIR": "/data", 
                  "STREAM_MANAGER_SERVER_PORT": "1234", 
                  "STREAM_MANAGER_EXPORTER_THREAD_POOL_SIZE": "4" 
 } 
         }, 
         "MemorySize": 4194304, 
         "Pinned": true, 
         "Timeout": 3 
     }, 
     "Id": "streamManager"
}
```
AWS IoT Greengrassutilizza valori predefiniti per[Parametri di Stream](#page-509-2)che non sono specificate come variabili di ambiente.

Gestore di flussi con impostazioni personalizzate per le esportazioni in Amazon S3

La configurazione di esempio seguente consente di abilitare stream manager con valori personalizzati per la directory di caricamento e parametri di dimensione di caricamento multiparte minima.

```
{ 
     "FunctionArn": "arn:aws:lambda:::function:GGStreamManager:1", 
     "FunctionConfiguration": { 
         "Environment": { 
             "Variables": { 
                 "STREAM_MANAGER_READ_ONLY_DIRS": "/mnt/directory-1,/mnt/
directory-2,/tmp", 
  "STREAM_MANAGER_EXPORTER_S3_DESTINATION_MULTIPART_UPLOAD_MIN_PART_SIZE_BYTES": 
  "10485760" 
 } 
         },
```

```
 "MemorySize": 4194304, 
          "Pinned": true, 
          "Timeout": 3 
     }, 
     "Id": "streamManager"
}
```
Per abilitare, disabilitare o configurare stream manager (CLI)

1. Ottieni gli ID del gruppo di destinazione Greengrass e la versione dei gruppi. Questa procedura presuppone che questo sia il gruppo e la versione gruppo più recente. La query seguente restituisce il gruppo creato più di recente.

```
aws greengrass list-groups --query "reverse(sort_by(Groups, &CreationTimestamp))
[0]"
```
In alternativa, puoi eseguire query in base al nome. I nomi dei gruppi non devono essere univoci, pertanto potrebbero essere restituiti più gruppi.

aws greengrass list-groups --query "Groups[?Name=='*MyGroup*']"

**a** Note

Questi valori sono disponibili anche inAWS IoTConsole. L'ID gruppo viene visualizzato nella pagina Settings (Impostazioni) del gruppo. Gli ID della versione del gruppo vengono visualizzati sulDistribuzioniScheda.

- 2. Copiare i valori Id e LatestVersion dal gruppo target nell'output.
- 3. Ottieni la versione gruppo più recente.
	- Sostituisci *group-id* con l'Id copiato.
	- Replace (Sostituisci)*latest-group-version-id*con ilLatestVersionche hai copiato.

```
aws greengrass get-group-version \
--group-id group-id \
```

```
--group-version-id latest-group-version-id
```
- 4. Copiare ilCoreDefinitionVersionArne tutte le altre versioni ARN dall'output, tranneFunctionDefinitionVersionArn. Questi valori vengono utilizzati in secondo momento quando si crea una versione gruppo.
- 5. Da FunctionDefinitionVersionArn nell'output, copia l'ID della definizione della funzione. L'ID è il GUID che segue il segmento functions nell'ARN, come mostrato nell'esempio seguente.

```
arn:aws:greengrass:us-west-2:123456789012:/greengrass/
definition/functions/bcfc6b49-beb0-4396-b703-6dEXAMPLEcu5/
versions/0f7337b4-922b-45c5-856f-1aEXAMPLEsf6
```
In alternativa, puoi creare una definizione di funzione eseguendo la[create-function](https://docs.aws.amazon.com/cli/latest/reference/greengrass/create-function-definition.html)[definition](https://docs.aws.amazon.com/cli/latest/reference/greengrass/create-function-definition.html)e copiando l'ID dall'output.

- 6. Aggiungi una versione di definizione della funzione alla definizione della funzione.
	- Replace (Sostituisci)*function-definition-id*con ilIdcopiato per la definizione della funzione.
	- Nellafunctionsarray, includere tutte le altre funzioni che si desidera rendere disponibili sul core Greengrass. Puoi utilizzare il comando get-function-definition-version per ottenere l'elenco delle funzioni esistenti.

Abilitazione di stream manager con impostazioni predefinite

L'esempio seguente abilita Gestore di flussi includendo laGGStreamManagerFunction nellafunctionsArray. In questo esempio vengono utilizzati i valori predefiniti per i [parametri](#page-509-2)  [di Gestore di flussi.](#page-509-2)

```
aws greengrass create-function-definition-version \
--function-definition-id function-definition-id \
--functions '[ 
         {
```

```
 "FunctionArn": "arn:aws:lambda:::function:GGStreamManager:1", 
              "FunctionConfiguration": { 
                   "MemorySize": 4194304, 
                   "Pinned": true, 
                   "Timeout": 3 
              }, 
              "Id": "streamManager" 
          }, 
          { 
              "FunctionArn": "arn:aws:lambda:us-
west-2:123456789012:function:MyLambdaFunction:MyAlias", 
              "FunctionConfiguration": { 
                   "Executable": "myLambdaFunction.function_handler", 
                   "MemorySize": 16000, 
                   "Pinned": true, 
                   "Timeout": 5 
              }, 
              "Id": "myLambdaFunction" 
          }, 
          ... more user-defined functions
    \mathbf{I}}'
```
LamyLambdaFunctionnegli esempi rappresenta una delle funzioni Lambda definite dall'utente.

Abilitazione di stream manager con impostazioni personalizzate

L'esempio seguente abilita Gestore di flussi includendo la funzione GGStreamManager nell'array functions. Tutte le impostazioni di Gestore di flussi sono facoltative, a meno che non si desideri modificare i valori predefiniti. Questo esempio illustra come utilizzare le variabili di ambiente per impostare valori personalizzati.

```
aws greengrass create-function-definition-version \
--function-definition-id function-definition-id \
--functions '[ 
         { 
             "FunctionArn": "arn:aws:lambda:::function:GGStreamManager:1",
```

```
 "FunctionConfiguration": { 
                  "Environment": { 
                       "Variables": { 
                           "STREAM_MANAGER_STORE_ROOT_DIR": "/data", 
                           "STREAM_MANAGER_SERVER_PORT": "1234", 
                           "STREAM_MANAGER_EXPORTER_THREAD_POOL_SIZE": "4" 
 } 
                  }, 
                  "MemorySize": 4194304, 
                  "Pinned": true, 
                  "Timeout": 3 
              }, 
              "Id": "streamManager" 
         }, 
         { 
              "FunctionArn": "arn:aws:lambda:us-
west-2:123456789012:function:MyLambdaFunction:MyAlias", 
              "FunctionConfiguration": { 
                  "Executable": "myLambdaFunction.function_handler", 
                  "MemorySize": 16000, 
                  "Pinned": true, 
                  "Timeout": 5 
              }, 
              "Id": "myLambdaFunction" 
         }, 
          ... more user-defined functions
    \mathbf{I}}'
```
Per ilFunctionConfigurationproprietà, potresti avere a disposizione le informazioni seguenti:

- MemorySizeè impostato su 4194304 KB (4 GB) con le impostazioni predefinite. Puoi sempre modificare questo valore. Consigliamo di impostareMemorySizead almeno 128000 KB.
- Pinned deve essere impostato su true.
- Timeout è richiesto dalla versione di definizione della funzione, ma non viene utilizzato da GGStreamManager.

#### Disabilitazione di Gestore di flussi

L'esempio seguente omette la funzione GGStreamManager, che disabilita Gestore di flussi.

```
aws greengrass create-function-definition-version \
--function-definition-id function-definition-id \
--functions '[ 
         { 
              "FunctionArn": "arn:aws:lambda:us-
west-2:123456789012:function:MyLambdaFunction:MyAlias", 
              "FunctionConfiguration": { 
                  "Executable": "myLambdaFunction.function_handler", 
                  "MemorySize": 16000, 
                  "Pinned": true, 
                  "Timeout": 5 
              }, 
              "Id": "myLambdaFunction" 
         }, 
          ... more user-defined functions
    \mathbf{I}}'
```
#### **a** Note

Se non si desidera distribuire alcuna funzione Lambda, è possibile omettere completamente la versione di definizione della funzione.

- 7. Copia l'Arn della definizione di funzione dall'output.
- 8. Crea una versione gruppo che contiene la funzione Lambda di sistema.
	- Sostituisci *group-id* con l'Id per il gruppo.
	- Replace (Sostituisci)*core-definition-version-arn*con ilCoreDefinitionVersionArnche hai copiato dalla versione gruppo più recente.
	- Replace (Sostituisci)*function-definition-version-arn*con ilArncopiato per la nuova versione di definizione della funzione.
	- Sostituisci gli ARN per altri componenti del gruppo (ad esempio SubscriptionDefinitionVersionArn o DeviceDefinitionVersionArn) copiati dalla versione gruppo più recente.

• Rimuovi eventuali parametri inutilizzati. Ad esempio, rimuovi --resource-definitionversion-arn se la versione gruppo non contiene risorse.

```
aws greengrass create-group-version \
--group-id group-id \
--core-definition-version-arn core-definition-version-arn \
--function-definition-version-arn function-definition-version-arn \
--device-definition-version-arn device-definition-version-arn \
--logger-definition-version-arn logger-definition-version-arn \
--resource-definition-version-arn resource-definition-version-arn \
--subscription-definition-version-arn subscription-definition-version-arn
```
- 9. Copia il valore Version dall'output. Questo è l'ID della nuova versione gruppo.
- 10. Distribuisci il gruppo con la nuova versione del gruppo.
	- Sostituisci *group-id* con l'Id copiato per il gruppo.
	- Replace (Sostituisci)*group-version-id*con ilVersionche hai copiato per la nuova versione gruppo.

```
aws greengrass create-deployment \
--group-id group-id \
--group-version-id group-version-id \
--deployment-type NewDeployment
```
Segui questa procedura se desideri modificare nuovamente le impostazioni di Gestore di flussi in un secondo momento. Assicurarsi di creare una versione di definizione della funzione che include laGGStreamManagerfunzione con la configurazione aggiornata. La versione gruppo deve fare riferimento a tutti gli ARN di versione componente che desideri distribuire nel core. Le modifiche diventano effettive dopo la distribuzione del gruppo.

## Consultare anche

- [Gestione dei flussi di dati](#page-503-0)
- [the section called "Utilizza StreamManagerClient per lavorare con i flussi"](#page-526-0)
- [the section called "Configurazioni di esportazione per supportateCloud AWSdestinazioni"](#page-550-0)
- [the section called "Esportazione di flussi di dati \(Console\)"](#page-568-0)
- [the section called "Esportazione di flussi di dati \(CLI\)"](#page-581-0)

## <span id="page-526-0"></span>Utilizza StreamManagerClient per lavorare con i flussi

Funzioni Lambda definite dall'utente in esecuzione sulAWS IoT Greengrasscore può usare ilStreamManagerClientl'oggetto ne[lAWS IoT GreengrassCore SDK](#page-367-1)per creare flussi i[nGestore](#page-503-0)  [di flussie](#page-503-0) quindi interagisci con i flussi. Quando una funzione Lambda crea un flusso, definisce ilCloud AWSdestinazioni, assegnazione delle priorità e altre policy di esportazione e conservazione dei dati per il flusso. Per inviare dati a stream manager, le funzioni Lambda aggiungono i dati allo stream. Se viene definita una destinazione di esportazione per il flusso, stream manager esporta automaticamente il flusso.

#### **a** Note

In genere, i client del gestore flussi sono funzioni Lambda definite dall'utente. Se richiesto dal business case, puoi anche consentire a processi non Lambda in esecuzione sul Greengrass core (ad esempio, un container Docker) di interagire con stream manager. Per ulteriori informazioni, consulta la pagina [the section called "Autenticazione client"](#page-508-0) .

I frammenti di codice in questo argomento mostrano come chiamano i

clientStreamManagerClientper lavorare con i flussi. Per i dettagli di implementazione relativi ai metodi e ai loro argomenti, utilizza i collegamenti al riferimento SDK elencati dopo ogni frammento di codice. Per i tutorial che includono una funzione Python Lambda completa, veder[ethe section called](#page-568-0)  ["Esportazione di flussi di dati \(Console\)"o](#page-568-0)[the section called "Esportazione di flussi di dati \(CLI\)"](#page-581-0).

La funzione Lambda dovrebbe creare un'istanzaStreamManagerCliental di fuori del gestore di funzioni. Se viene creata un'istanza nel gestore, la funzione crea un client e una connessione al gestore flussi ogni volta che viene richiamata.

#### **a** Note

Se si esegue un'istanza StreamManagerClient nel gestore, è necessario chiamare esplicitamente il metodo close() quando client completa il suo lavoro. In caso contrario, client mantiene la connessione aperta e un altro thread in esecuzione fino alla chiusura dello script.

StreamManagerClient supporta le seguenti operazioni:

- [the section called "Creazione del flusso di messaggi"](#page-527-0)
- [the section called "Aggiunta di un messaggio"](#page-531-0)
- [the section called "Lettura di messaggi"](#page-538-0)
- [the section called "Visualizzazione dell'elenco di flussi"](#page-540-0)
- [the section called "Descrizione del flusso di messaggi"](#page-542-0)
- [the section called "Aggiornamento del flusso di messaggi"](#page-544-0)
- [the section called "Eliminazione del flusso di messaggi"](#page-549-0)

## <span id="page-527-0"></span>Creazione del flusso di messaggi

Per creare un flusso, una funzione Lambda definita dall'utente chiama il metodo create e passa in unMessageStreamDefinitionoggetto. Questo oggetto specifica il nome univoco per il flusso e definisce il modo in cui stream manager deve gestire i nuovi dati quando viene raggiunta la dimensione massima del flusso. È possibile utilizzare MessageStreamDefinition e relativi tipi di dati (ad esempio ExportDefinition, StrategyOnFull e Persistence) per definire altre proprietà del flusso. Eccone alcuni:

- L'obiettivoAWS IoT Analytics, Kinesis Data Streams,AWS IoT SiteWisee destinazioni Amazon S3 per le esportazioni automatiche. Per ulteriori informazioni, consulta la pagina [the section called](#page-550-0)  ["Configurazioni di esportazione per supportateCloud AWSdestinazioni"](#page-550-0) .
- Priorità di esportazione. Stream manager esporta i flussi con priorità più alta prima dei flussi con priorità più bassa.
- Dimensione del batch massima e intervallo batch perAWS IoT AnalyticsKinesis Data Streams eAWS IoT SiteWisedestinazioni. Stream manager esporta i messaggi quando viene soddisfatta una delle due condizioni.
- Time-to-live (TTL). Il tempo necessario per garantire che i dati del flusso siano disponibili per l'elaborazione. È necessario assicurarsi che i dati possano essere utilizzati entro questo periodo di tempo. Questa non è una policy di eliminazione. È possibile che i dati non vengano eliminati immediatamente dopo il periodo TTL.
- Persistenza del flusso. Scegliere di salvare i flussi nel file system per mantenere i dati tra riavvii core o salvare i flussi in memoria.
- Numero di sequenza di partenza. Specificare il numero di sequenza del messaggio da utilizzare come messaggio iniziale nell'esportazione.

Per ulteriori informazioni suMessageStreamDefinition, vedere il riferimento SDK per la lingua di destinazione:

- [MessageStreamDefinition](https://aws.github.io/aws-greengrass-core-sdk-java/com/amazonaws/greengrass/streammanager/model/MessageStreamDefinition.html)nel Java SDK
- [MessageStreamDefinition](https://aws.github.io/aws-greengrass-core-sdk-js/aws-greengrass-core-sdk.StreamManager.MessageStreamDefinition.html)nell'SDK Node.js
- [MessageStreamDefinition](https://aws.github.io/aws-greengrass-core-sdk-python/_apidoc/greengrasssdk.stream_manager.data.html#greengrasssdk.stream_manager.data.MessageStreamDefinition)SDK Python

### **a** Note

StreamManagerClientfornisce anche una destinazione di destinazione che è possibile utilizzare per esportare i flussi in un server HTTP. Questo target è destinato esclusivamente a scopi di test. Non è stabile o supportato per l'uso in ambienti di produzione.

Dopo aver creato un flusso, le funzioni Lambda posson[oAggiunta di messaggi](#page-531-0)allo stream per inviare dati per l'esportazione e[lettura di messaggid](#page-531-0)al flusso per l'elaborazione locale. Il numero di flussi creati dipende dalle funzionalità hardware e dal business case. Una strategia consiste nel creare un flusso per ogni canale di destinazione inAWS IoT Analyticso flusso di dati Kinesis, anche se è possibile definire più target per un flusso. Un flusso ha una lunga durata.

## Requisiti

Questa operazione ha i requisiti seguenti:

- MinimoAWS IoT GreengrassVersione di Core: 1.10.0
- MinimoAWS IoT GreengrassVersione SDK: Python: 1.5.0 | Java: 1.4.0 | Node.js: 1.6.0

#### **a** Note

Creazione di flussi con unAWS IoT SiteWiseo la destinazione di esportazione Amazon S3 ha i requisiti seguenti:

- MinimoAWS IoT GreengrassVersione di Core: 1.11.0
- MinimoAWS IoT GreengrassVersione SDK: Python: 1.6.0 | Java: 1.5.0 | Node.js: 1.7.0

## Esempi

Il frammento di codice seguente crea un flusso denominato StreamName. Definisce le proprietà del flusso nelMessageStreamDefinitione tipi di dati subordinati.

Python

```
client = StreamManagerClient() 
try: 
     client.create_message_stream(MessageStreamDefinition( 
         name="StreamName", # Required. 
         max_size=268435456, # Default is 256 MB. 
         stream_segment_size=16777216, # Default is 16 MB. 
         time_to_live_millis=None, # By default, no TTL is enabled. 
         strategy_on_full=StrategyOnFull.OverwriteOldestData, # Required. 
         persistence=Persistence.File, # Default is File. 
         flush_on_write=False, # Default is false. 
         export_definition=ExportDefinition( # Optional. Choose where/how the stream 
  is exported to the Cloud AWS. 
             kinesis=None, 
             iot_analytics=None, 
             iot_sitewise=None, 
             s3_task_executor=None 
\overline{\phantom{a}} ))
except StreamManagerException: 
     pass 
     # Properly handle errors.
except ConnectionError or asyncio.TimeoutError: 
     pass 
     # Properly handle errors.
```
Riferimento SDK Python[:create\\_message\\_stream](https://aws.github.io/aws-greengrass-core-sdk-python/_apidoc/greengrasssdk.stream_manager.streammanagerclient.html#greengrasssdk.stream_manager.streammanagerclient.StreamManagerClient.create_message_stream)[|MessageStreamDefinition](https://aws.github.io/aws-greengrass-core-sdk-python/_apidoc/greengrasssdk.stream_manager.data.html#greengrasssdk.stream_manager.data.MessageStreamDefinition)

Java

```
try (final StreamManagerClient client = 
  GreengrassClientBuilder.streamManagerClient().build()) { 
     client.createMessageStream( 
             new MessageStreamDefinition() 
                      .withName("StreamName") // Required. 
                      .withMaxSize(268435456L) // Default is 256 MB.
```

```
 .withStreamSegmentSize(16777216L) // Default is 16 MB. 
                     .withTimeToLiveMillis(null) // By default, no TTL is enabled. 
                     .withStrategyOnFull(StrategyOnFull.OverwriteOldestData) // 
  Required. 
                     .withPersistence(Persistence.File) // Default is File. 
                     .withFlushOnWrite(false) // Default is false. 
                     .withExportDefinition( // Optional. Choose where/how the stream 
  is exported to the Cloud AWS. 
                             new ExportDefinition() 
                                      .withKinesis(null) 
                                      .withIotAnalytics(null) 
                                      .withIotSitewise(null) 
                                      .withS3TaskExecutor(null) 
) );
} catch (StreamManagerException e) { 
     // Properly handle exception.
}
```
Riferimento SDK Java[:createMessageStream](https://aws.github.io/aws-greengrass-core-sdk-java/com/amazonaws/greengrass/streammanager/client/StreamManagerClient.html#createMessageStream-com.amazonaws.greengrass.streammanager.model.MessageStreamDefinition-)[|MessageStreamDefinition](https://aws.github.io/aws-greengrass-core-sdk-java/com/amazonaws/greengrass/streammanager/model/MessageStreamDefinition.html)

Node.js

```
const client = new StreamManagerClient();
client.onConnected(async () => { 
     try { 
         await client.createMessageStream( 
             new MessageStreamDefinition() 
                  .withName("StreamName") // Required. 
                  .withMaxSize(268435456) // Default is 256 MB. 
                  .withStreamSegmentSize(16777216) // Default is 16 MB. 
                  .withTimeToLiveMillis(null) // By default, no TTL is enabled. 
                  .withStrategyOnFull(StrategyOnFull.OverwriteOldestData) // 
  Required. 
                  .withPersistence(Persistence.File) // Default is File. 
                  .withFlushOnWrite(false) // Default is false. 
                  .withExportDefinition( // Optional. Choose where/how the stream is 
  exported to the Cloud AWS. 
                      new ExportDefinition() 
                          .withKinesis(null) 
                          .withIotAnalytics(null) 
                          .withIotSitewise(null) 
                          .withS3TaskExecutor(null)
```

```
) ); 
     } catch (e) { 
         // Properly handle errors. 
     }
});
client.onError((err) => { 
    // Properly handle connection errors. 
     // This is called only when the connection to the StreamManager server fails.
});
```
Riferimento SDK Node.js:[createMessageStream](https://aws.github.io/aws-greengrass-core-sdk-js/aws-greengrass-core-sdk.StreamManager.StreamManagerClient.html#createMessageStream)[|MessageStreamDefinition](https://aws.github.io/aws-greengrass-core-sdk-js/aws-greengrass-core-sdk.StreamManager.MessageStreamDefinition.html)

Per ulteriori informazioni sulla configurazione delle destinazioni di esportazione, consulta[the section](#page-550-0)  [called "Configurazioni di esportazione per supportateCloud AWSdestinazioni".](#page-550-0)

## <span id="page-531-0"></span>Aggiunta di un messaggio

Per inviare i dati al gestore flussi per l'esportazione, le funzioni Lambda aggiungono i dati al flusso di destinazione. La destinazione di esportazione determina il tipo di dati da passare a questo metodo.

## Requisiti

Questa operazione ha i requisiti seguenti:

- MinimoAWS IoT GreengrassVersione di Core: 1.10.0
- MinimoAWS IoT GreengrassVersione SDK: Python: 1.5.0 | Java: 1.4.0 | Node.js: 1.6.0

#### **a** Note

Aggiunta di messaggi con unAWS IoT SiteWiseo la destinazione di esportazione Amazon S3 ha i requisiti seguenti:

- MinimoAWS IoT GreengrassVersione di Core: 1.11.0
- MinimoAWS IoT GreengrassVersione SDK: Python: 1.6.0 | Java: 1.5.0 | Node.js: 1.7.0

## Esempi

AWS IoT Analyticso le destinazioni di esportazione di Kinesis Data Streams

Il frammento di codice seguente aggiunge un messaggio al flusso denominato StreamName. PerAWS IoT Analyticso destinazioni Kinesis Data Streams, le tue funzioni Lambda aggiungono un blob di dati.

Questo frammento ha i requisiti seguenti:

- MinimoAWS IoT GreengrassVersione di Core: 1.10.0
- MinimoAWS IoT GreengrassVersione SDK: Python: 1.5.0 | Java: 1.4.0 | Node.js: 1.6.0

#### Python

```
client = StreamManagerClient() 
try: 
     sequence_number = client.append_message(stream_name="StreamName", 
  data=b'Arbitrary bytes data')
except StreamManagerException: 
     pass 
     # Properly handle errors.
except ConnectionError or asyncio.TimeoutError: 
     pass 
     # Properly handle errors.
```
Riferimento SDK Python[:append\\_message](https://aws.github.io/aws-greengrass-core-sdk-python/_apidoc/greengrasssdk.stream_manager.streammanagerclient.html#greengrasssdk.stream_manager.streammanagerclient.StreamManagerClient.append_message)

#### Java

```
try (final StreamManagerClient client = 
  GreengrassClientBuilder.streamManagerClient().build()) { 
     long sequenceNumber = client.appendMessage("StreamName", "Arbitrary byte 
  array".getBytes());
} catch (StreamManagerException e) { 
     // Properly handle exception.
}
```
Riferimento SDK Java[:appendMessage](https://aws.github.io/aws-greengrass-core-sdk-java/com/amazonaws/greengrass/streammanager/client/StreamManagerClient.html#appendMessage-java.lang.String-byte:A-)

#### Node.js

```
const client = new StreamManagerClient();
client.onConnected(async () => { 
     try { 
         const sequenceNumber = await client.appendMessage("StreamName", 
  Buffer.from("Arbitrary byte array")); 
     } catch (e) { 
         // Properly handle errors. 
     }
});
client.onError((err) => { 
     // Properly handle connection errors. 
     // This is called only when the connection to the StreamManager server fails.
});
```
Riferimento SDK Node.js:[appendMessage](https://aws.github.io/aws-greengrass-core-sdk-js/aws-greengrass-core-sdk.StreamManager.StreamManagerClient.html#appendMessage)

#### AWS IoT SiteWisedestinazioni di esportazione

Il frammento di codice seguente aggiunge un messaggio al flusso denominato StreamName. PerAWS IoT SiteWisedestinazioni, le tue funzioni Lambda aggiungono un serializzatoPutAssetPropertyValueEntryoggetto. Per ulteriori informazioni, consulta la pagina [the section called "Esportazione di inAWS IoT SiteWise"](#page-556-0) .

**a** Note

Quando si inviano dati aAWS IoT SiteWisei dati devono soddisfare i requisiti delBatchPutAssetPropertyValueOperazione . Per ulteriori informazioni, consulta [BatchPutAssetPropertyValue](https://docs.aws.amazon.com/iot-sitewise/latest/APIReference/API_BatchPutAssetPropertyValue.html) nella Documentazione di riferimento API AWS IoT SiteWise.

Questo frammento ha i requisiti seguenti:

- MinimoAWS IoT GreengrassVersione di Core: 1.11.0
- MinimoAWS IoT GreengrassVersione SDK: Python: 1.6.0 | Java: 1.5.0 | Node.js: 1.7.0

Python

```
client = StreamManagerClient()
```

```
try: 
     # SiteWise requires unique timestamps in all messages. Add some randomness to 
  time and offset. 
     # Note: To create a new asset property data, you should use the classes defined 
  in the 
     # greengrasssdk.stream_manager module. 
    time in nanos = TimeInNanos(
        time_in_seconds=calendar.timegm(time.gmtime()) - random.randint(0, 60),
  offset_in_nanos=random.randint(0, 10000) 
    \lambdavariant = Variant(double value=random.random())
     asset = [AssetPropertyValue(value=variant, quality=Quality.GOOD, 
  timestamp=time_in_nanos)] 
     putAssetPropertyValueEntry = 
 PutAssetPropertyValueEntry(entry_id=str(uuid.uuid4()),
  property_alias="PropertyAlias", property_values=asset) 
     sequence_number = client.append_message(stream_name="StreamName", 
  data=Util.validate_and_serialize_to_json_bytes(putAssetPropertyValueEntry))
except StreamManagerException: 
     pass 
     # Properly handle errors.
except ConnectionError or asyncio.TimeoutError: 
     pass 
     # Properly handle errors.
```
Riferimento SDK Python[:append\\_message](https://aws.github.io/aws-greengrass-core-sdk-python/_apidoc/greengrasssdk.stream_manager.streammanagerclient.html#greengrasssdk.stream_manager.streammanagerclient.StreamManagerClient.append_message)[|PutAssetPropertyValueEntry](https://aws.github.io/aws-greengrass-core-sdk-python/_apidoc/greengrasssdk.stream_manager.data.html#greengrasssdk.stream_manager.data.PutAssetPropertyValueEntry)

Java

```
try (final StreamManagerClient client = 
  GreengrassClientBuilder.streamManagerClient().build()) { 
    Random rand = new Random();
     // Note: To create a new asset property data, you should use the classes defined 
  in the 
     // com.amazonaws.greengrass.streammanager.model.sitewise package. 
     List<AssetPropertyValue> entries = new ArrayList<>() ; 
     // IoTSiteWise requires unique timestamps in all messages. Add some randomness 
  to time and offset. 
     final int maxTimeRandomness = 60; 
     final int maxOffsetRandomness = 10000;
```

```
 double randomValue = rand.nextDouble(); 
     TimeInNanos timestamp = new TimeInNanos() 
              .withTimeInSeconds(Instant.now().getEpochSecond() - 
  rand.nextInt(maxTimeRandomness)) 
              .withOffsetInNanos((long) (rand.nextInt(maxOffsetRandomness))); 
     AssetPropertyValue entry = new AssetPropertyValue() 
              .withValue(new Variant().withDoubleValue(randomValue)) 
              .withQuality(Quality.GOOD) 
              .withTimestamp(timestamp); 
     entries.add(entry); 
     PutAssetPropertyValueEntry putAssetPropertyValueEntry = new 
  PutAssetPropertyValueEntry() 
              .withEntryId(UUID.randomUUID().toString()) 
              .withPropertyAlias("PropertyAlias") 
              .withPropertyValues(entries); 
     long sequenceNumber = client.appendMessage("StreamName", 
  ValidateAndSerialize.validateAndSerializeToJsonBytes(putAssetPropertyValueEntry));
} catch (StreamManagerException e) { 
     // Properly handle exception.
}
```
Riferimento SDK Java[:appendMessage](https://aws.github.io/aws-greengrass-core-sdk-java/com/amazonaws/greengrass/streammanager/client/StreamManagerClient.html#appendMessage-java.lang.String-byte:A-)[|PutAssetPropertyValueEntry](https://aws.github.io/aws-greengrass-core-sdk-java/com/amazonaws/greengrass/streammanager/model/sitewise/PutAssetPropertyValueEntry.html)

Node.js

```
const client = new StreamManagerClient();
client.onConnected(async () => { 
     try { 
         const maxTimeRandomness = 60; 
         const maxOffsetRandomness = 10000; 
         const randomValue = Math.random(); 
         // Note: To create a new asset property data, you should use the classes 
  defined in the 
         // aws-greengrass-core-sdk StreamManager module. 
         const timestamp = new TimeInNanos() 
              .withTimeInSeconds(Math.round(Date.now() / 1000) - 
 Math.floor(Math.random() - maxTimeRandomness))
              .withOffsetInNanos(Math.floor(Math.random() * maxOffsetRandomness)); 
         const entry = new AssetPropertyValue() 
              .withValue(new Variant().withDoubleValue(randomValue)) 
              .withQuality(Quality.GOOD) 
              .withTimestamp(timestamp);
```

```
 const putAssetPropertyValueEntry = new PutAssetPropertyValueEntry() 
              .withEntryId(`${ENTRY_ID_PREFIX}${i}`) 
              .withPropertyAlias("PropertyAlias") 
              .withPropertyValues([entry]); 
         const sequenceNumber = await client.appendMessage("StreamName", 
  util.validateAndSerializeToJsonBytes(putAssetPropertyValueEntry)); 
     } catch (e) { 
         // Properly handle errors. 
     }
});
client.onError((err) => { 
     // Properly handle connection errors. 
     // This is called only when the connection to the StreamManager server fails.
});
```
Riferimento SDK Node.js:[appendMessage](https://aws.github.io/aws-greengrass-core-sdk-js/aws-greengrass-core-sdk.StreamManager.StreamManagerClient.html#appendMessage)[|PutAssetPropertyValueEntry](https://aws.github.io/aws-greengrass-core-sdk-js/aws-greengrass-core-sdk.StreamManager.PutAssetPropertyValueEntry.html)

Destinazioni di esportazione di Amazon S3

Il frammento di codice seguente aggiunge un'attività di esportazione al flusso denominatoStreamName. Per le destinazioni Amazon S3, le tue funzioni Lambda aggiungono una serie serializzataS3ExportTaskDefinitionoggetto che contiene informazioni sul file di input di origine e sull'oggetto Amazon S3 di destinazione. Se l'oggetto specificato non esiste, Stream Manager lo crea per te. Per ulteriori informazioni, consulta la pagina [the section called "Esportazione](#page-559-0) [di in Amazon S3"](#page-559-0) .

Questo frammento ha i requisiti seguenti:

- MinimoAWS IoT GreengrassVersione di Core: 1.11.0
- MinimoAWS IoT GreengrassVersione SDK: Python: 1.6.0 | Java: 1.5.0 | Node.js: 1.7.0

## Python

```
client = StreamManagerClient() 
try: 
     # Append an Amazon S3 Task definition and print the sequence number. 
     s3_export_task_definition = S3ExportTaskDefinition(input_url="URLToFile", 
  bucket="BucketName", key="KeyName") 
     sequence_number = client.append_message(stream_name="StreamName", 
  data=Util.validate_and_serialize_to_json_bytes(s3_export_task_definition))
```

```
except StreamManagerException: 
     pass 
     # Properly handle errors.
except ConnectionError or asyncio.TimeoutError: 
     pass 
     # Properly handle errors.
```
Riferimento SDK Python[:append\\_message](https://aws.github.io/aws-greengrass-core-sdk-python/_apidoc/greengrasssdk.stream_manager.streammanagerclient.html#greengrasssdk.stream_manager.streammanagerclient.StreamManagerClient.append_message)[|Definizione attività di esportazione S3](https://aws.github.io/aws-greengrass-core-sdk-python/_apidoc/greengrasssdk.stream_manager.data.html#greengrasssdk.stream_manager.data.S3ExportTaskDefinition)

#### Java

```
try (final StreamManagerClient client = 
  GreengrassClientBuilder.streamManagerClient().build()) { 
     // Append an Amazon S3 export task definition and print the sequence number. 
     S3ExportTaskDefinition s3ExportTaskDefinition = new S3ExportTaskDefinition() 
         .withBucket("BucketName") 
         .withKey("KeyName") 
         .withInputUrl("URLToFile"); 
     long sequenceNumber = client.appendMessage("StreamName", 
  ValidateAndSerialize.validateAndSerializeToJsonBytes(s3ExportTaskDefinition));
} catch (StreamManagerException e) { 
     // Properly handle exception.
}
```
Riferimento SDK Java[:appendMessage](https://aws.github.io/aws-greengrass-core-sdk-java/com/amazonaws/greengrass/streammanager/client/StreamManagerClient.html#appendMessage-java.lang.String-byte:A-)[|Definizione attività di esportazione S3](https://aws.github.io/aws-greengrass-core-sdk-java/com/amazonaws/greengrass/streammanager/model/S3ExportTaskDefinition.html)

Node.js

```
const client = new StreamManagerClient();
client.onConnected(async () => { 
     try { 
      // Append an Amazon S3 export task definition and print the sequence number. 
      const taskDefinition = new S3ExportTaskDefinition() 
         .withBucket("BucketName") 
         .withKey("KeyName") 
         .withInputUrl("URLToFile"); 
         const sequenceNumber = await client.appendMessage("StreamName", 
  util.validateAndSerializeToJsonBytes(taskDefinition))); 
     } catch (e) { 
         // Properly handle errors. 
     }
});
client.onError((err) => { 
     // Properly handle connection errors.
```

```
 // This is called only when the connection to the StreamManager server fails.
});
```
Riferimento SDK Node.js:[appendMessage](https://aws.github.io/aws-greengrass-core-sdk-js/aws-greengrass-core-sdk.StreamManager.StreamManagerClient.html#appendMessage)[|Definizione attività di esportazione S3](https://aws.github.io/aws-greengrass-core-sdk-js/aws-greengrass-core-sdk.StreamManager.S3ExportTaskDefinition.html)

## <span id="page-538-0"></span>Lettura di messaggi

Leggere i messaggi da un flusso.

### Requisiti

Questa operazione ha i requisiti seguenti:

- MinimoAWS IoT GreengrassVersione di Core: 1.10.0
- MinimoAWS IoT GreengrassVersione SDK: Python: 1.5.0 | Java: 1.4.0 | Node.js: 1.6.0

## Esempi

Il frammento di codice seguente legge i messaggi dal flusso denominato StreamName. Il metodo di lettura accetta un oggetto ReadMessagesOptions facoltativo che specifica il numero di sequenza da cui iniziare la lettura, i numeri minimo e massimo da leggere e un timeout per la lettura dei messaggi.

Python

```
client = StreamManagerClient() 
try: 
     message_list = client.read_messages( 
         stream_name="StreamName", 
         # By default, if no options are specified, it tries to read one message from 
  the beginning of the stream. 
         options=ReadMessagesOptions( 
             desired_start_sequence_number=100, 
             # Try to read from sequence number 100 or greater. By default, this is 
  0. 
             min_message_count=10, 
             # Try to read 10 messages. If 10 messages are not available, then 
  NotEnoughMessagesException is raised. By default, this is 1.
```

```
 max_message_count=100, # Accept up to 100 messages. By default this is 
  1. 
              read_timeout_millis=5000 
              # Try to wait at most 5 seconds for the min_messsage_count to be 
  fulfilled. By default, this is 0, which immediately returns the messages or an 
  exception. 
\overline{\phantom{a}} )
except StreamManagerException: 
     pass 
     # Properly handle errors.
except ConnectionError or asyncio.TimeoutError: 
     pass 
     # Properly handle errors.
```
Riferimento SDK Python[:read\\_messages](https://aws.github.io/aws-greengrass-core-sdk-python/_apidoc/greengrasssdk.stream_manager.streammanagerclient.html#greengrasssdk.stream_manager.streammanagerclient.StreamManagerClient.read_messages)[|ReadMessagesOptions](https://aws.github.io/aws-greengrass-core-sdk-python/_apidoc/greengrasssdk.stream_manager.data.html#greengrasssdk.stream_manager.data.ReadMessagesOptions)

Java

```
try (final StreamManagerClient client = 
  GreengrassClientBuilder.streamManagerClient().build()) { 
     List<Message> messages = client.readMessages("StreamName", 
             // By default, if no options are specified, it tries to read one message 
  from the beginning of the stream. 
             new ReadMessagesOptions() 
                      // Try to read from sequence number 100 or greater. By default 
  this is 0. 
                      .withDesiredStartSequenceNumber(100L) 
                      // Try to read 10 messages. If 10 messages are not available, 
  then NotEnoughMessagesException is raised. By default, this is 1. 
                      .withMinMessageCount(10L) 
                      // Accept up to 100 messages. By default this is 1. 
                      .withMaxMessageCount(100L) 
                      // Try to wait at most 5 seconds for the min_messsage_count to 
  be fulfilled. By default, this is 0, which immediately returns the messages or an 
  exception. 
                      .withReadTimeoutMillis(Duration.ofSeconds(5L).toMillis()) 
     );
} catch (StreamManagerException e) { 
     // Properly handle exception.
}
```
Node.js

```
const client = new StreamManagerClient();
client.onConnected(async () => { 
     try { 
         const messages = await client.readMessages("StreamName", 
             // By default, if no options are specified, it tries to read one message 
  from the beginning of the stream. 
             new ReadMessagesOptions() 
                  // Try to read from sequence number 100 or greater. By default this 
  is 0. 
                  .withDesiredStartSequenceNumber(100) 
                  // Try to read 10 messages. If 10 messages are not available, then 
  NotEnoughMessagesException is thrown. By default, this is 1. 
                  .withMinMessageCount(10) 
                  // Accept up to 100 messages. By default this is 1. 
                  .withMaxMessageCount(100) 
                  // Try to wait at most 5 seconds for the minMessageCount to be 
  fulfilled. By default, this is 0, which immediately returns the messages or an 
  exception. 
                  .withReadTimeoutMillis(5 * 1000) 
         ); 
     } catch (e) { 
         // Properly handle errors. 
     }
});
client.onError((err) => { 
     // Properly handle connection errors. 
     // This is called only when the connection to the StreamManager server fails.
});
```
Riferimento SDK Node.js:[readMessages](https://aws.github.io/aws-greengrass-core-sdk-js/aws-greengrass-core-sdk.StreamManager.StreamManagerClient.html#readMessages)[|ReadMessagesOptions](https://aws.github.io/aws-greengrass-core-sdk-js/aws-greengrass-core-sdk.StreamManager.ReadMessagesOptions.html)

# Visualizzazione dell'elenco di flussi

Ottieni l'elenco dei flussi in stream manager.

# Requisiti

Questa operazione ha i requisiti seguenti:

- MinimoAWS IoT GreengrassVersione di Core: 1.10.0
- MinimoAWS IoT GreengrassVersione SDK: Python: 1.5.0 | Java: 1.4.0 | Node.js: 1.6.0

# Esempi

Il frammento di codice seguente ottiene un elenco dei flussi (per nome) in stream manager.

Python

```
client = StreamManagerClient() 
try: 
     stream_names = client.list_streams()
except StreamManagerException: 
     pass 
     # Properly handle errors.
except ConnectionError or asyncio.TimeoutError: 
     pass 
     # Properly handle errors.
```
Riferimento SDK Python[:list\\_streams](https://aws.github.io/aws-greengrass-core-sdk-python/_apidoc/greengrasssdk.stream_manager.streammanagerclient.html#greengrasssdk.stream_manager.streammanagerclient.StreamManagerClient.list_streams)

Java

```
try (final StreamManagerClient client = 
  GreengrassClientBuilder.streamManagerClient().build()) { 
     List<String> streamNames = client.listStreams();
} catch (StreamManagerException e) { 
     // Properly handle exception.
}
```
Riferimento SDK Java[:listStreams](https://aws.github.io/aws-greengrass-core-sdk-java/com/amazonaws/greengrass/streammanager/client/StreamManagerClient.html#listStreams--)

Node.js

```
const client = new StreamManagerClient();
client.onConnected(async () => { 
     try { 
         const streams = await client.listStreams(); 
     } catch (e) { 
         // Properly handle errors. 
     }
```

```
});
client.onError((err) => { 
     // Properly handle connection errors. 
     // This is called only when the connection to the StreamManager server fails.
});
```
Riferimento SDK Node.js:[listStreams](https://aws.github.io/aws-greengrass-core-sdk-js/aws-greengrass-core-sdk.StreamManager.StreamManagerClient.html#listStreams)

# <span id="page-542-0"></span>Descrizione del flusso di messaggi

Ottieni i metadati relativi a un flusso, inclusi la definizione, le dimensioni e lo stato di esportazione del flusso.

# Requisiti

Questa operazione ha i requisiti seguenti:

- MinimoAWS IoT GreengrassVersione di Core: 1.10.0
- MinimoAWS IoT GreengrassVersione SDK: Python: 1.5.0 | Java: 1.4.0 | Node.js: 1.6.0

# Esempi

Il frammento di codice seguente ottiene i metadati relativi al flusso denominato StreamName, inclusi la definizione, le dimensioni e gli stati di esportatore del flusso.

#### Python

```
client = StreamManagerClient() 
try: 
     stream_description = client.describe_message_stream(stream_name="StreamName") 
     if stream_description.export_statuses[0].error_message: 
         # The last export of export destination 0 failed with some error 
         # Here is the last sequence number that was successfully exported 
         stream_description.export_statuses[0].last_exported_sequence_number 
     if (stream_description.storage_status.newest_sequence_number > 
             stream_description.export_statuses[0].last_exported_sequence_number):
```

```
 pass 
         # The end of the stream is ahead of the last exported sequence number
except StreamManagerException: 
     pass 
     # Properly handle errors.
except ConnectionError or asyncio.TimeoutError: 
     pass 
     # Properly handle errors.
```
Riferimento SDK Python[:describe\\_message\\_stream](https://aws.github.io/aws-greengrass-core-sdk-python/_apidoc/greengrasssdk.stream_manager.streammanagerclient.html#greengrasssdk.stream_manager.streammanagerclient.StreamManagerClient.describe_message_stream)

Java

```
try (final StreamManagerClient client = 
  GreengrassClientBuilder.streamManagerClient().build()) { 
     MessageStreamInfo description = client.describeMessageStream("StreamName"); 
     String lastErrorMessage = 
  description.getExportStatuses().get(0).getErrorMessage(); 
     if (lastErrorMessage != null && !lastErrorMessage.equals("")) { 
         // The last export of export destination 0 failed with some error. 
         // Here is the last sequence number that was successfully exported. 
         description.getExportStatuses().get(0).getLastExportedSequenceNumber(); 
     } 
     if (description.getStorageStatus().getNewestSequenceNumber() > 
             description.getExportStatuses().get(0).getLastExportedSequenceNumber()) 
  { 
         // The end of the stream is ahead of the last exported sequence number. 
     }
} catch (StreamManagerException e) { 
     // Properly handle exception.
}
```
Riferimento SDK Java[:describeMessageStream](https://aws.github.io/aws-greengrass-core-sdk-java/com/amazonaws/greengrass/streammanager/client/StreamManagerClient.html#describeMessageStream-java.lang.String-)

Node.js

```
const client = new StreamManagerClient();
client.onConnected(async () => { 
     try { 
         const description = await client.describeMessageStream("StreamName"); 
         const lastErrorMessage = description.exportStatuses[0].errorMessage; 
         if (lastErrorMessage) { 
             // The last export of export destination 0 failed with some error.
```

```
 // Here is the last sequence number that was successfully exported. 
             description.exportStatuses[0].lastExportedSequenceNumber; 
         } 
         if (description.storageStatus.newestSequenceNumber > 
             description.exportStatuses[0].lastExportedSequenceNumber) { 
             // The end of the stream is ahead of the last exported sequence number. 
         } 
     } catch (e) { 
         // Properly handle errors. 
     }
});
client.onError((err) => { 
     // Properly handle connection errors. 
     // This is called only when the connection to the StreamManager server fails.
});
```
Riferimento SDK Node.js:[describeMessageStream](https://aws.github.io/aws-greengrass-core-sdk-js/aws-greengrass-core-sdk.StreamManager.StreamManagerClient.html#describeMessageStream)

# <span id="page-544-0"></span>Aggiornamento del flusso di messaggi

Aggiorna le proprietà di un flusso esistente. È possibile aggiornare un flusso se i requisiti cambiano dopo la creazione dello stream. Ad esempio:

- Aggiungi un nuov[oconfigurazione di esportazione](#page-550-0)per unCloud AWSdestinazione.
- Aumenta la dimensione massima di un flusso per modificare il modo in cui i dati vengono esportati o conservati. Ad esempio, la dimensione del flusso in combinazione con la strategia sulle impostazioni complete potrebbe comportare l'eliminazione o il rifiuto dei dati prima che lo stream manager possa elaborarli.
- Metti in pausa e riprendi le esportazioni; ad esempio, se le attività di esportazione sono di lunga durata e desideri creare una razionazione dei dati di caricamento.

Le tue funzioni Lambda seguono questo processo di alto livello per aggiornare uno stream:

- 1. [Descrizione del flusso.](#page-542-0)
- 2. Aggiorna le proprietà di destinazione sul corrispondenteMessageStreamDefinitione oggetti subordinati.

3. Passa nella versione aggiornataMessageStreamDefinition. Assicurati di includere le definizioni complete degli oggetti per il flusso aggiornato. Le proprietà non definite ripristinano i valori predefiniti.

È possibile specificare il numero di sequenza del messaggio da utilizzare come messaggio iniziale nell'esportazione.

# Requisiti

Questa operazione ha i requisiti seguenti:

- MinimoAWS IoT GreengrassVersione di Core: 1.11.0
- MinimoAWS IoT GreengrassVersione SDK: Python: 1.6.0 | Java: 1.5.0 | Node.js: 1.7.0

# Esempi

Il frammento di codice seguente aggiorna il flusso denominatoStreamName. Aggiorna più proprietà di un flusso che esporta in Kinesis Data Streams.

## Python

```
client = StreamManagerClient() 
try: 
     message_stream_info = client.describe_message_stream(STREAM_NAME) 
     message_stream_info.definition.max_size=536870912 
     message_stream_info.definition.stream_segment_size=33554432 
     message_stream_info.definition.time_to_live_millis=3600000 
     message_stream_info.definition.strategy_on_full=StrategyOnFull.RejectNewData 
     message_stream_info.definition.persistence=Persistence.Memory 
     message_stream_info.definition.flush_on_write=False 
    message stream info.definition.export definition.kinesis=
         [KinesisConfig( 
             # Updating Export definition to add a Kinesis Stream configuration. 
             identifier=str(uuid.uuid4()), kinesis_stream_name=str(uuid.uuid4()))] 
     client.update_message_stream(message_stream_info.definition)
except StreamManagerException: 
     pass 
     # Properly handle errors.
except ConnectionError or asyncio.TimeoutError: 
     pass
```
# Properly handle errors.

Riferimento SDK Python[:Aggiorna Message Stream](https://aws.github.io/aws-greengrass-core-sdk-python/_apidoc/greengrasssdk.stream_manager.streammanagerclient.html#greengrasssdk.stream_manager.streammanagerclient.StreamManagerClient.update_message_stream)[|MessageStreamDefinition](https://aws.github.io/aws-greengrass-core-sdk-python/_apidoc/greengrasssdk.stream_manager.data.html#greengrasssdk.stream_manager.data.MessageStreamDefinition)

Java

```
try (final StreamManagerClient client = 
  GreengrassClientBuilder.streamManagerClient().build()) { 
     MessageStreamInfo messageStreamInfo = client.describeMessageStream(STREAM_NAME); 
     // Update the message stream with new values. 
     client.updateMessageStream( 
         messageStreamInfo.getDefinition() 
              .withStrategyOnFull(StrategyOnFull.RejectNewData) // Required. Updating 
  Strategy on full to reject new data. 
             // Max Size update should be greater than initial Max Size defined in 
  Create Message Stream request 
              .withMaxSize(536870912L) // Update Max Size to 512 MB. 
              .withStreamSegmentSize(33554432L) // Update Segment Size to 32 MB. 
              .withFlushOnWrite(true) // Update flush on write to true. 
              .withPersistence(Persistence.Memory) // Update the persistence to 
  Memory. 
              .withTimeToLiveMillis(3600000L) // Update TTL to 1 hour. 
              .withExportDefinition( 
                  // Optional. Choose where/how the stream is exported to the Cloud 
  AWS. 
                  messageStreamInfo.getDefinition().getExportDefinition(). 
                      // Updating Export definition to add a Kinesis Stream 
  configuration. 
                      .withKinesis(new ArrayList<KinesisConfig>() {{ 
                          add(new KinesisConfig() 
                               .withIdentifier(EXPORT_IDENTIFIER) 
                               .withKinesisStreamName("test")); 
                          }}) 
              );
} catch (StreamManagerException e) { 
     // Properly handle exception.
}
```
Riferimento SDK Java[:update\\_message\\_stream](https://aws.github.io/aws-greengrass-core-sdk-java/com/amazonaws/greengrass/streammanager/client/StreamManagerClient.html#updateMessageStream-java.lang.String-)[|MessageStreamDefinition](https://aws.github.io/aws-greengrass-core-sdk-java/com/amazonaws/greengrass/streammanager/model/MessageStreamDefinition.html)

Node.js

```
const client = new StreamManagerClient();
client.onConnected(async () => {
```

```
 try { 
         const messageStreamInfo = await c.describeMessageStream(STREAM_NAME); 
         await client.updateMessageStream( 
             messageStreamInfo.definition 
                 // Max Size update should be greater than initial Max Size defined 
  in Create Message Stream request 
                  .withMaxSize(536870912) // Default is 256 MB. Updating Max Size to 
  512 MB. 
                  .withStreamSegmentSize(33554432) // Default is 16 MB. Updating 
  Segment Size to 32 MB. 
                  .withTimeToLiveMillis(3600000) // By default, no TTL is enabled. 
  Update TTL to 1 hour. 
                  .withStrategyOnFull(StrategyOnFull.RejectNewData) // Required. 
  Updating Strategy on full to reject new data. 
                  .withPersistence(Persistence.Memory) // Default is File. Update the 
  persistence to Memory 
                  .withFlushOnWrite(true) // Default is false. Updating to true. 
                  .withExportDefinition( 
                      // Optional. Choose where/how the stream is exported to the 
  Cloud AWS. 
                      messageStreamInfo.definition.exportDefinition 
                          // Updating Export definition to add a Kinesis Stream 
  configuration. 
                          .withKinesis([new 
  KinesisConfig().withIdentifier(uuidv4()).withKinesisStreamName(uuidv4())]) 
) ); 
     } catch (e) { 
         // Properly handle errors. 
     }
});
client.onError((err) => { 
     // Properly handle connection errors. 
     // This is called only when the connection to the StreamManager server fails.
});
```
Riferimento SDK Node.js:[Aggiorna Message Stream|](https://aws.github.io/aws-greengrass-core-sdk-js/aws-greengrass-core-sdk.StreamManager.StreamManagerClient.html#updateMessageStream)[MessageStreamDefinition](https://aws.github.io/aws-greengrass-core-sdk-js/aws-greengrass-core-sdk.StreamManager.MessageStreamDefinition.html)

# Vincoli per l'aggiornamento dei flussi

I seguenti vincoli si applicano durante l'aggiornamento dei flussi. Se non indicato nel seguente elenco, gli aggiornamenti hanno effetto immediato.

- Non è possibile aggiornare la persistenza di un flusso. Per modificare questo comportamento,[Eliminazione del flussoe](#page-549-0)[creare un flussoc](#page-527-0)he definisce la nuova politica di persistenza.
- È possibile aggiornare le dimensioni massime di un flusso solo alle seguenti condizioni:
	- La dimensione massima deve essere maggiore o uguale a quella corrente del flusso. Per trovare queste informazioni[,describeil flussoe](#page-542-0) quindi controllare lo stato di archiviazione del prodotto restituitoMessageStreamInfooggetto.
	- La dimensione massima deve essere maggiore o uguale a quella del segmento del flusso.
- È possibile aggiornare la dimensione del segmento di flusso con un valore inferiore alla dimensione massima del flusso. L'impostazione aggiornata si applica ai nuovi segmenti.
- Gli aggiornamenti della proprietà time to live (TTL) si applicano alle nuove operazioni di accodamento. Se si riduce questo valore, stream manager potrebbe anche eliminare segmenti esistenti che superano il TTL.
- Gli aggiornamenti della strategia sull'intera proprietà si applicano alle nuove operazioni di accodamento. Se si imposta la strategia per sovrascrivere i dati meno recenti, stream manager potrebbe anche sovrascrivere i segmenti esistenti in base alla nuova impostazione.
- Gli aggiornamenti della proprietà flush on write si applicano ai nuovi messaggi.
- Gli aggiornamenti delle configurazioni di esportazione si applicano alle nuove esportazioni. La richiesta di aggiornamento deve includere tutte le configurazioni di esportazione che si desidera supportare. In caso contrario, stream manager li elimina.
	- Quando si aggiorna una configurazione di esportazione, specificare l'identificatore della configurazione di esportazione di destinazione.
	- Per aggiungere una configurazione di esportazione, specificare un identificatore univoco per la nuova configurazione di esportazione.
	- Per eliminare una configurazione di esportazione, omettere la configurazione di esportazione.
- Per[aggiornare](#page-544-0)il numero di sequenza iniziale di una configurazione di esportazione in un flusso, è necessario specificare un valore inferiore all'ultimo numero di sequenza. Per trovare queste informazioni[,describeil flussoe](#page-542-0) quindi controllare lo stato di archiviazione del prodotto restituitoMessageStreamInfooggetto.

# <span id="page-549-0"></span>Eliminazione del flusso di messaggi

Elimina un flusso. Quando si elimina un flusso, tutti i dati memorizzati per il flusso vengono eliminati dal disco.

Requisiti

Questa operazione ha i requisiti seguenti:

- MinimoAWS IoT GreengrassVersione di Core: 1.10.0
- MinimoAWS IoT GreengrassVersione SDK: Python: 1.5.0 | Java: 1.4.0 | Node.js: 1.6.0

# Esempi

Il frammento di codice seguente elimina il flusso denominato StreamName.

Python

```
client = StreamManagerClient() 
try: 
     client.delete_message_stream(stream_name="StreamName")
except StreamManagerException: 
     pass 
     # Properly handle errors.
except ConnectionError or asyncio.TimeoutError: 
     pass 
     # Properly handle errors.
```
Riferimento SDK Python[:deleteMessageStream](https://aws.github.io/aws-greengrass-core-sdk-python/_apidoc/greengrasssdk.stream_manager.streammanagerclient.html#greengrasssdk.stream_manager.streammanagerclient.StreamManagerClient.delete_message_stream)

Java

```
try (final StreamManagerClient client = 
  GreengrassClientBuilder.streamManagerClient().build()) { 
     client.deleteMessageStream("StreamName");
} catch (StreamManagerException e) { 
     // Properly handle exception.
}
```
Riferimento SDK Java[:delete\\_message\\_stream](https://aws.github.io/aws-greengrass-core-sdk-java/com/amazonaws/greengrass/streammanager/client/StreamManagerClient.html#deleteMessageStream-java.lang.String-)

#### Node.js

```
const client = new StreamManagerClient();
client.onConnected(async () => { 
     try { 
         await client.deleteMessageStream("StreamName"); 
     } catch (e) { 
         // Properly handle errors. 
     }
});
client.onError((err) => { 
     // Properly handle connection errors. 
     // This is called only when the connection to the StreamManager server fails.
});
```
Riferimento SDK Node.js:[deleteMessageStream](https://aws.github.io/aws-greengrass-core-sdk-js/aws-greengrass-core-sdk.StreamManager.StreamManagerClient.html#deleteMessageStream)

# Consultare anche

- [Gestione dei flussi di dati](#page-503-0)
- [the section called "Configurazione di Stream Manager di "](#page-509-0)
- [the section called "Configurazioni di esportazione per supportateCloud AWSdestinazioni"](#page-550-0)
- [the section called "Esportazione di flussi di dati \(Console\)"](#page-568-0)
- [the section called "Esportazione di flussi di dati \(CLI\)"](#page-581-0)
- StreamManagerClientnellaAWS IoT GreengrassRiferimento SDK principale:
	- [Python](https://aws.github.io/aws-greengrass-core-sdk-python/_apidoc/greengrasssdk.stream_manager.streammanagerclient.html)
	- [Java](https://aws.github.io/aws-greengrass-core-sdk-java/com/amazonaws/greengrass/streammanager/client/StreamManagerClient.html)
	- [Node.js](https://aws.github.io/aws-greengrass-core-sdk-js/aws-greengrass-core-sdk.StreamManager.StreamManagerClient.html)

# <span id="page-550-0"></span>Configurazioni di esportazione per supportateCloud AWSdestinazioni

Utilizzo di funzioni Lambda definite dall'utenteStreamManagerClientnellaAWS IoT GreengrassUn SDK di base per interagire con stream manager. Quando una funzione Lambda[crea un](#page-527-0) [flussooaggiorna un flusso](#page-527-0), passa aMessageStreamDefinitionoggetto che rappresenta le proprietà del flusso, inclusa la definizione di esportazione. LaExportDefinitionobject contiene le

configurazioni di esportazione definite per lo stream. Stream Manager utilizza queste configurazioni di esportazione per determinare dove e come esportare lo stream.

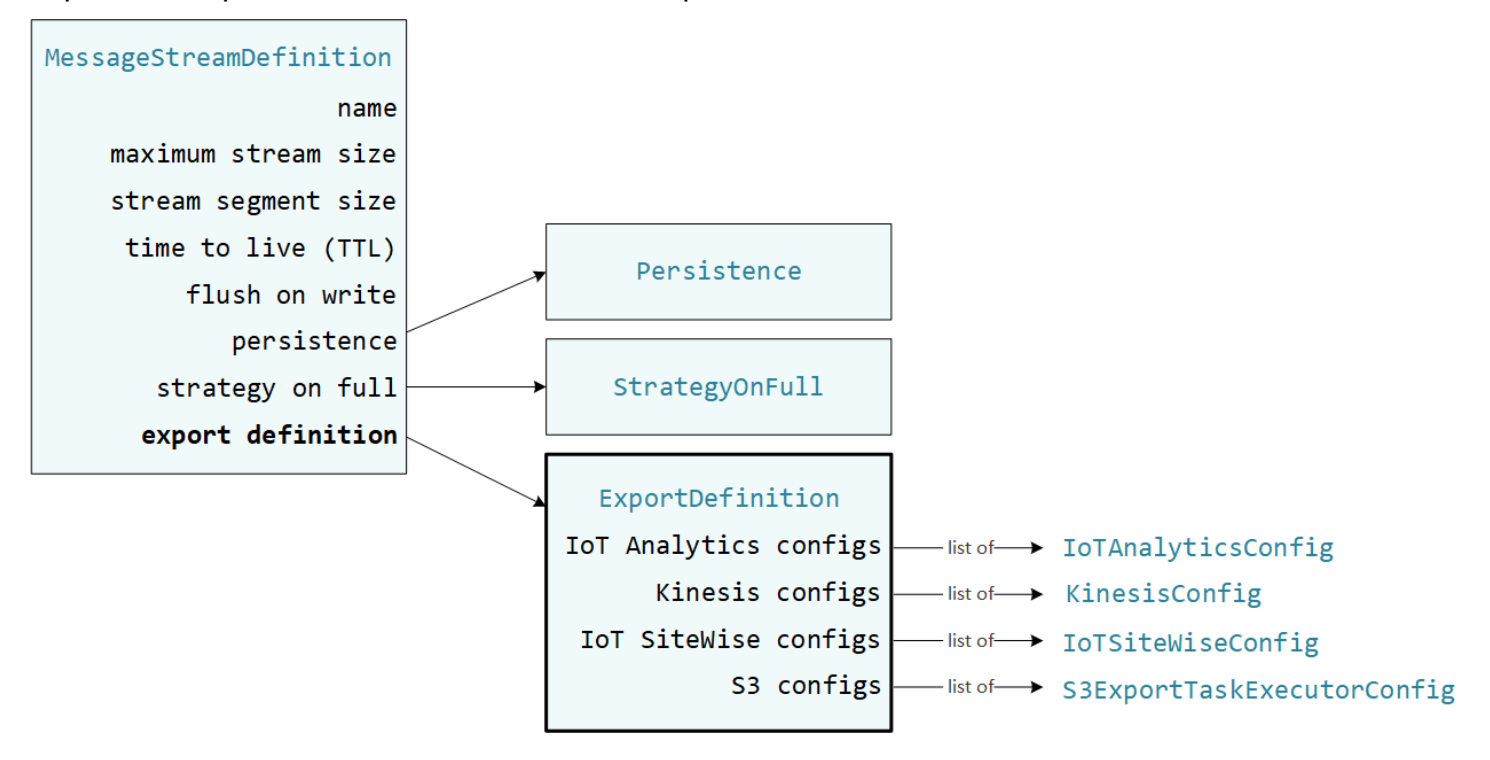

È possibile definire zero o più configurazioni di esportazione in un flusso, incluse più configurazioni di esportazione per un singolo tipo di destinazione. Ad esempio, è possibile esportare un flusso in dueAWS IoT AnalyticsUn flusso di dati Kinesis.

In caso di tentativi di esportazione non riusciti, stream manager tenta continuamente di esportare i dati nelCloud AWSa intervalli fino a cinque minuti. Il numero di tentativi di ripetizione non presenta un limite massimo.

## **a** Note

StreamManagerClientfornisce anche una destinazione di destinazione che è possibile utilizzare per esportare i flussi in un server HTTP. Questo target è destinato esclusivamente a scopi di test. Non è stabile o supportato per l'uso in ambienti di produzione.

#### supportateCloud AWSdestinazioni

- [Canali AWS IoT Analytics](#page-552-0)
- [Amazon Kinesis](#page-553-0)
- [AWS IoT SiteWiseproprietà degli asset](#page-555-0)

#### • [Oggetti Amazon S3](#page-557-0)

<span id="page-552-0"></span>Sei responsabile per il mantenimento di questiCloud AWSrisorse AWS.

## Canali AWS IoT Analytics

Stream Manager supporta le esportazioni automatiche inAWS IoT Analytics.AWS IoT Analyticsconsente di eseguire analisi avanzate sui dati per aiutare a prendere decisioni aziendali e migliorare i modelli di machine learning. Per ulteriori informazioni, consulta[Che cos'èAWS IoT](https://docs.aws.amazon.com/iotanalytics/latest/userguide/welcome.html) [Analytics?n](https://docs.aws.amazon.com/iotanalytics/latest/userguide/welcome.html)ellaAWS IoT AnalyticsGuida per l'utente di.

NellaAWS IoT GreengrassCore SDK, le tue funzioni Lambda utilizzanoIoTAnalyticsConfigper definire la configurazione di esportazione per questo tipo di destinazione. Per ulteriori informazioni, consulta la documentazione sugli SDK relativa alla tua lingua di destinazione:

- [IoT Analytics ConfigS](https://aws.github.io/aws-greengrass-core-sdk-python/_apidoc/greengrasssdk.stream_manager.data.html#greengrasssdk.stream_manager.data.IoTAnalyticsConfig)DK Python
- [IoT Analytics ConfigS](https://aws.github.io/aws-greengrass-core-sdk-java/com/amazonaws/greengrass/streammanager/model/export/IoTAnalyticsConfig.html)DK Java
- [IoT Analytics ConfigS](https://aws.github.io/aws-greengrass-core-sdk-js/aws-greengrass-core-sdk.StreamManager.IoTAnalyticsConfig.html)DK Node.js

#### Requisiti

Questa destinazione di esportazione presenta i seguenti requisiti:

- Canali target inAWS IoT Analyticsdevono trovarsi nella stessaAccount AWSeRegione AWSnel ruolo del gruppo Greengrass.
- Lathe section called "Ruolo del gruppo Greengrass" deve consentire iliotanalytics:BatchPutMessageautorizzazione per i canali di destinazione. Ad esempio:

```
{ 
     "Version": "2012-10-17", 
     "Statement": [ 
          { 
              "Effect": "Allow", 
              "Action": [ 
                   "iotanalytics:BatchPutMessage" 
              ], 
              "Resource": [ 
                   "arn:aws:iotanalytics:region:account-id:channel/channel_1_name", 
                   "arn:aws:iotanalytics:region:account-id:channel/channel_2_name"
```
 ] } ] }

Puoi concedere alle risorse un accesso granulare o condizionale, ad esempio, utilizzando un carattere jolly\*schema di denominazione. Per ulteriori informazioni, consult[aAggiunta e rimozione](https://docs.aws.amazon.com/IAM/latest/UserGuide/access_policies_manage-attach-detach.html)  [delle policy IAMn](https://docs.aws.amazon.com/IAM/latest/UserGuide/access_policies_manage-attach-detach.html)ellaIAM User Guide.

# Esportazione di inAWS IoT Analytics

Per creare un flusso che esporta inAWS IoT Analytics, le funzioni Lambda[Per creare un flussoc](#page-527-0)on una definizione di esportazione che include una o piùIoTAnalyticsConfigoggetti. Questo oggetto definisce le impostazioni di esportazione, come il canale di destinazione, la dimensione del batch, l'intervallo batch e la priorità.

Quando le funzioni Lambda ricevono i dati dai dispositivi, essi[Aggiunta di messaggi](#page-531-0)che contengono un blob di dati per il flusso di destinazione.

Quindi, stream manager esporta i dati in base alle impostazioni batch e alla priorità definite nelle configurazioni di esportazione del flusso.

# <span id="page-553-0"></span>Amazon Kinesis

Stream manager supporta le esportazioni automatiche in Amazon Kinesis Data Streams. Kinesis Data Streams viene comunemente utilizzato per aggregare elevati volumi di dati e caricarli in un data warehouse o cluster di riduzione della mappa. Per ulteriori informazioni, consulta[Cos'è Amazon](https://docs.aws.amazon.com/streams/latest/dev/what-is-this-service.html) [Kinesis Data Streams?n](https://docs.aws.amazon.com/streams/latest/dev/what-is-this-service.html)ellaGuida per gli sviluppatori di Amazon Kinesis.

NellaAWS IoT GreengrassCore SDK, le tue funzioni Lambda utilizzanoKinesisConfigper definire la configurazione di esportazione per questo tipo di destinazione. Per ulteriori informazioni, consulta la documentazione sugli SDK relativa alla tua lingua di destinazione:

- [Configurazione di kinesis](https://aws.github.io/aws-greengrass-core-sdk-python/_apidoc/greengrasssdk.stream_manager.data.html#greengrasssdk.stream_manager.data.KinesisConfig)SDK Python
- [Configurazione di kinesis](https://aws.github.io/aws-greengrass-core-sdk-java/com/amazonaws/greengrass/streammanager/model/export/KinesisConfig.html)SDK Java
- [Configurazione di kinesis](https://aws.github.io/aws-greengrass-core-sdk-js/aws-greengrass-core-sdk.StreamManager.KinesisConfig.html)SDK Node.js

#### Requisiti

Questa destinazione di esportazione presenta i seguenti requisiti:

- I flussi target in Kinesis Data Streams devono essere ugualiAccount AWSeRegione AWSnel ruolo del gruppo Greengrass.
- L[athe section called "Ruolo del gruppo Greengrass"d](#page-1038-0)eve consentire ilkinesis:PutRecordsautorizzazione per indirizzare i flussi di dati. Ad esempio:

```
{ 
      "Version": "2012-10-17", 
      "Statement": [ 
         \{ "Effect": "Allow", 
               "Action": [ 
                    "kinesis:PutRecords" 
               ], 
               "Resource": [ 
                    "arn:aws:kinesis:region:account-id:stream/stream_1_name", 
                    "arn:aws:kinesis:region:account-id:stream/stream_2_name" 
              \mathbf{I} } 
    \mathbf{I}}
```
Puoi concedere alle risorse un accesso granulare o condizionale, ad esempio, utilizzando un carattere jolly\*schema di denominazione. Per ulteriori informazioni, consult[aAggiunta e rimozione](https://docs.aws.amazon.com/IAM/latest/UserGuide/access_policies_manage-attach-detach.html)  [delle policy IAMn](https://docs.aws.amazon.com/IAM/latest/UserGuide/access_policies_manage-attach-detach.html)ellaIAM User Guide.

# Esportare in Kinesis Data Streams

Per creare uno stream che esporta in Kinesis Data Streams, le funzioni Lambda[Per creare un](#page-527-0)  [flusso](#page-527-0)con una definizione di esportazione che include una o piùKinesisConfigoggetti. Questo oggetto definisce le impostazioni di esportazione, come il flusso di dati di destinazione, la dimensione del batch, l'intervallo batch e la priorità.

Quando le funzioni Lambda ricevono i dati dai dispositivi, essi[Aggiunta di messaggi](#page-531-0)che contengono un blob di dati per il flusso di destinazione. Quindi, stream manager esporta i dati in base alle impostazioni batch e alla priorità definite nelle configurazioni di esportazione del flusso.

Stream Manager genera un UUID casuale univoco come chiave di partizione per ogni record caricato su Amazon Kinesis.

# <span id="page-555-0"></span>AWS IoT SiteWiseproprietà degli asset

Stream Manager supporta le esportazioni automatiche inAWS IoT SiteWise.AWS IoT SiteWiseconsente di raccogliere, organizzare e analizzare i dati provenienti da apparecchiature industriali su larga scala. Per ulteriori informazioni, consult[aChe cos'èAWS IoT SiteWise?](https://docs.aws.amazon.com/iot-sitewise/latest/userguide/what-is-sitewise.html)nellaAWS IoT SiteWiseGuida per l'utente di.

NellaAWS IoT GreengrassCore SDK, le tue funzioni Lambda utilizzanoIoTSiteWiseConfigper definire la configurazione di esportazione per questo tipo di destinazione. Per ulteriori informazioni, consulta la documentazione sugli SDK relativa alla tua lingua di destinazione:

- [IOT SiteWiseFig](https://aws.github.io/aws-greengrass-core-sdk-python/_apidoc/greengrasssdk.stream_manager.data.html#greengrasssdk.stream_manager.data.IoTSiteWiseConfig)SDK Python
- [IOT SiteWiseFig](https://aws.github.io/aws-greengrass-core-sdk-java/com/amazonaws/greengrass/streammanager/model/export/IoTSiteWiseConfig.html)SDK Java
- **[IOT SiteWiseFig](https://aws.github.io/aws-greengrass-core-sdk-js/aws-greengrass-core-sdk.StreamManager.IoTSiteWiseConfig.html)SDK Node.js** 
	- **a** Note

AWSfornisce anche il[the section called "IoT SiteWise",](#page-728-0) che è una soluzione preconfigurata che è possibile utilizzare con sorgenti OPC-UA.

# Requisiti

Questa destinazione di esportazione presenta i seguenti requisiti:

• Proprietà degli asset target inAWS IoT SiteWisedevono trovarsi nella stessaAccount AWSeRegione AWSnel ruolo del gruppo Greengrass.

# **a** Note

Per l'elenco delle regioni cheAWS IoT SiteWisesupporti, vedi[AWS IoT SiteWiseEndpoint e](https://docs.aws.amazon.com/general/latest/gr/iot-sitewise.html#iot-sitewise_region)  [quote](https://docs.aws.amazon.com/general/latest/gr/iot-sitewise.html#iot-sitewise_region)nellaAWSRiferimenti generali.

#### • L[athe section called "Ruolo del gruppo Greengrass"d](#page-1038-0)eve consentire

iliotsitewise:BatchPutAssetPropertyValueautorizzazione per il targeting delle proprietà degli asset. Il criterio di esempio seguente utilizza iliotsitewise:assetHierarchyPathper concedere agli utenti l'accesso a un asset root target e ai relativi figli. Puoi rimuovere ilConditiondalla policy per consentire l'accesso a tutti i tuoiAWS IoT SiteWiserisorse o specifica ARN di singole attività.

```
{ 
        "Version": "2012-10-17", 
        "Statement": [ 
              { 
                       "Effect": "Allow", 
                       "Action": "iotsitewise:BatchPutAssetPropertyValue", 
                       "Resource": "*", 
                       "Condition": { 
                              "StringLike": { 
                                     "iotsitewise:assetHierarchyPath": [ 
                                            "/root node asset ID", 
                                           "/root node asset ID/*" 
\sim 100 \sim 100 \sim 100 \sim 100 \sim 100 \sim 100 \sim 100 \sim 100 \sim 100 \sim 100 \sim 100 \sim 100 \sim 100 \sim 100 \sim 100 \sim 100 \sim 100 \sim 100 \sim 100 \sim 100 \sim 100 \sim 100 \sim 100 \sim 100 \sim 
 } 
 } 
              } 
       ]
}
```
Puoi concedere alle risorse un accesso granulare o condizionale, ad esempio, utilizzando un carattere jolly\*schema di denominazione. Per ulteriori informazioni, consult[aAggiunta e rimozione](https://docs.aws.amazon.com/IAM/latest/UserGuide/access_policies_manage-attach-detach.html)  [delle policy IAMn](https://docs.aws.amazon.com/IAM/latest/UserGuide/access_policies_manage-attach-detach.html)ellaIAM User Guide.

Per informazioni sulla sicurezza importanti, consulta [BatchPutAssetPropertyValue](https://docs.aws.amazon.com/iot-sitewise/latest/userguide/security_iam_service-with-iam.html#security_iam_service-with-iam-id-based-policies-batchputassetpropertyvalue-action)  [autorizzazione](https://docs.aws.amazon.com/iot-sitewise/latest/userguide/security_iam_service-with-iam.html#security_iam_service-with-iam-id-based-policies-batchputassetpropertyvalue-action)nellaAWS IoT SiteWiseGuida per l'utente di.

# Esportazione di inAWS IoT SiteWise

Per creare un flusso che esporta inAWS IoT SiteWise, le funzioni Lambda[Per creare un flusso](#page-527-0)con una definizione di esportazione che include una o piùIoTSiteWiseConfigoggetti. Questo oggetto definisce le impostazioni di esportazione, come la dimensione del batch, l'intervallo batch e la priorità.

Quando le funzioni Lambda ricevono i dati delle proprietà delle risorse dai dispositivi, aggiungono messaggi che contengono i dati al flusso di destinazione. I messaggi sono serializzati JSONPutAssetPropertyValueEntryoggetti che contengono valori di proprietà per una o più proprietà degli asset. Per ulteriori informazioni, consult[aAggiunta di un messaggio](#page-533-0)perAWS IoT SiteWiseEsportazione di destinazioni.

#### **a** Note

Quando si inviano i dati aAWS IoT SiteWise, i tuoi dati devono soddisfare i requisiti dellaBatchPutAssetPropertyValueOperazione . Per ulteriori informazioni, consulta [BatchPutAssetPropertyValue](https://docs.aws.amazon.com/iot-sitewise/latest/APIReference/API_BatchPutAssetPropertyValue.html) nella Documentazione di riferimento API AWS IoT SiteWise.

Quindi, stream manager esporta i dati in base alle impostazioni batch e alla priorità definite nelle configurazioni di esportazione del flusso.

È possibile regolare le impostazioni dello stream manager e la logica della funzione Lambda per progettare la strategia di esportazione. Ad esempio:

- Per le esportazioni quasi in tempo reale, imposta impostazioni di intervallo e dimensioni del batch ridotte e aggiungi i dati allo stream quando vengono ricevuti.
- Per ottimizzare il batch, mitigare i vincoli di larghezza di banda o ridurre al minimo i costi, le funzioni Lambda possono raggruppare timestamp-quality-value (TQV) punti dati ricevuti per una singola proprietà di asset prima di aggiungere i dati al flusso. Una strategia consiste nel batch di voci per un massimo di 10 diverse combinazioni di proprietà e asset, o alias di proprietà, in un messaggio anziché inviare più voci per la stessa proprietà. Ciò aiuta il gestore dello streaming a rimanere all'interno[AWS IoT SiteWisecontingenti.](https://docs.aws.amazon.com/iot-sitewise/latest/userguide/quotas.html)

# <span id="page-557-0"></span>Oggetti Amazon S3

Stream manager supporta le esportazioni automatiche in Amazon S3. Puoi utilizzare Amazon S3 per archiviare e recuperare grandi quantità di dati. Per ulteriori informazioni, consulta[Che cos'è Amazon](https://docs.aws.amazon.com/AmazonS3/latest/dev/Welcome.html)  [S3?](https://docs.aws.amazon.com/AmazonS3/latest/dev/Welcome.html)nellaGuida per sviluppatori di Amazon Simple Storage.

#### NellaAWS IoT GreengrassCore SDK, le tue funzioni Lambda

utilizzanoS3ExportTaskExecutorConfigper definire la configurazione di esportazione per questo tipo di destinazione. Per ulteriori informazioni, consulta la documentazione sugli SDK relativa alla tua lingua di destinazione:

- [S3 Export Task ExecutorConfig](https://aws.github.io/aws-greengrass-core-sdk-python/_apidoc/greengrasssdk.stream_manager.data.html#greengrasssdk.stream_manager.data.S3ExportTaskExecutorConfig)SDK Python
- [S3 Export Task ExecutorConfig](https://aws.github.io/aws-greengrass-core-sdk-java/com/amazonaws/greengrass/streammanager/model/export/S3ExportTaskExecutorConfig.html)SDK Java
- [S3 Export Task ExecutorConfig](https://aws.github.io/aws-greengrass-core-sdk-js/aws-greengrass-core-sdk.StreamManager.S3ExportTaskExecutorConfig.html)SDK Node.js

# Requisiti

Questa destinazione di esportazione presenta i seguenti requisiti:

- I bucket Amazon S3 di destinazione devono essere ugualiAccount AWScome gruppo Greengrass.
- Se il file[containerizzazione predefinitap](#page-383-0)er il gruppo GreengrassContainer Greengrass, devi impostare i[lSTREAM\\_MANAGER\\_READ\\_ONLY\\_DIRSp](#page-511-0)arametro per utilizzare una directory del file di input che si trova sotto/tmpo non è sul file system principale.
- Se una funzione Lambda è in esecuzioneContainer Greengrassmodalità scrive i file di input nella directory del file di input, è necessario creare una risorsa del volume locale per la directory e montare la directory nel contenitore con autorizzazioni di scrittura. Ciò garantisce che i file siano scritti nel file system root e visibili all'esterno del contenitore. Per ulteriori informazioni, consulta la pagina [Accesso alle risorse locali](#page-408-0) .
- L[athe section called "Ruolo del gruppo Greengrass"d](#page-1038-0)eve consentire le seguenti autorizzazioni per i bucket di destinazione. Ad esempio:

```
{ 
     "Version": "2012-10-17", 
     "Statement": [ 
          { 
               "Effect": "Allow", 
              "Action": [ 
                   "s3:PutObject", 
                   "s3:AbortMultipartUpload", 
                   "s3:ListMultipartUploadParts" 
              ], 
              "Resource": [ 
                   "arn:aws:s3:::bucket-1-name/*", 
                   "arn:aws:s3:::bucket-2-name/*"
```
 ] } ] }

Puoi concedere alle risorse un accesso granulare o condizionale, ad esempio, utilizzando un carattere jolly\*schema di denominazione. Per ulteriori informazioni, consult[aAggiunta e rimozione](https://docs.aws.amazon.com/IAM/latest/UserGuide/access_policies_manage-attach-detach.html)  [delle policy IAMn](https://docs.aws.amazon.com/IAM/latest/UserGuide/access_policies_manage-attach-detach.html)ellaIAM User Guide.

#### Esportazione di in Amazon S3

Per creare uno stream che esporta in Amazon S3, le funzioni Lambda utilizzanoS3ExportTaskExecutorConfigoggetto per configurare il criterio di esportazione. Il criterio definisce le impostazioni di esportazione, come la soglia di caricamento multiparte e la priorità. Per le esportazioni di Amazon S3, stream Manager carica i dati che legge dai file locali sul dispositivo principale. Per avviare un caricamento, le funzioni Lambda aggiungono un'attività di esportazione al flusso di destinazione. L'attività di esportazione contiene informazioni sul file di input e sull'oggetto Amazon S3 di destinazione. Stream Manager esegue le attività nella sequenza in cui vengono aggiunte allo stream.

#### **a** Note

Il bucket target deve esistere già nel tuoAccount AWS. Se un oggetto per la chiave specificata non esiste, stream manager crea l'oggetto per te.

Questo flusso di lavoro di alto livello è mostrato nel seguente diagramma.

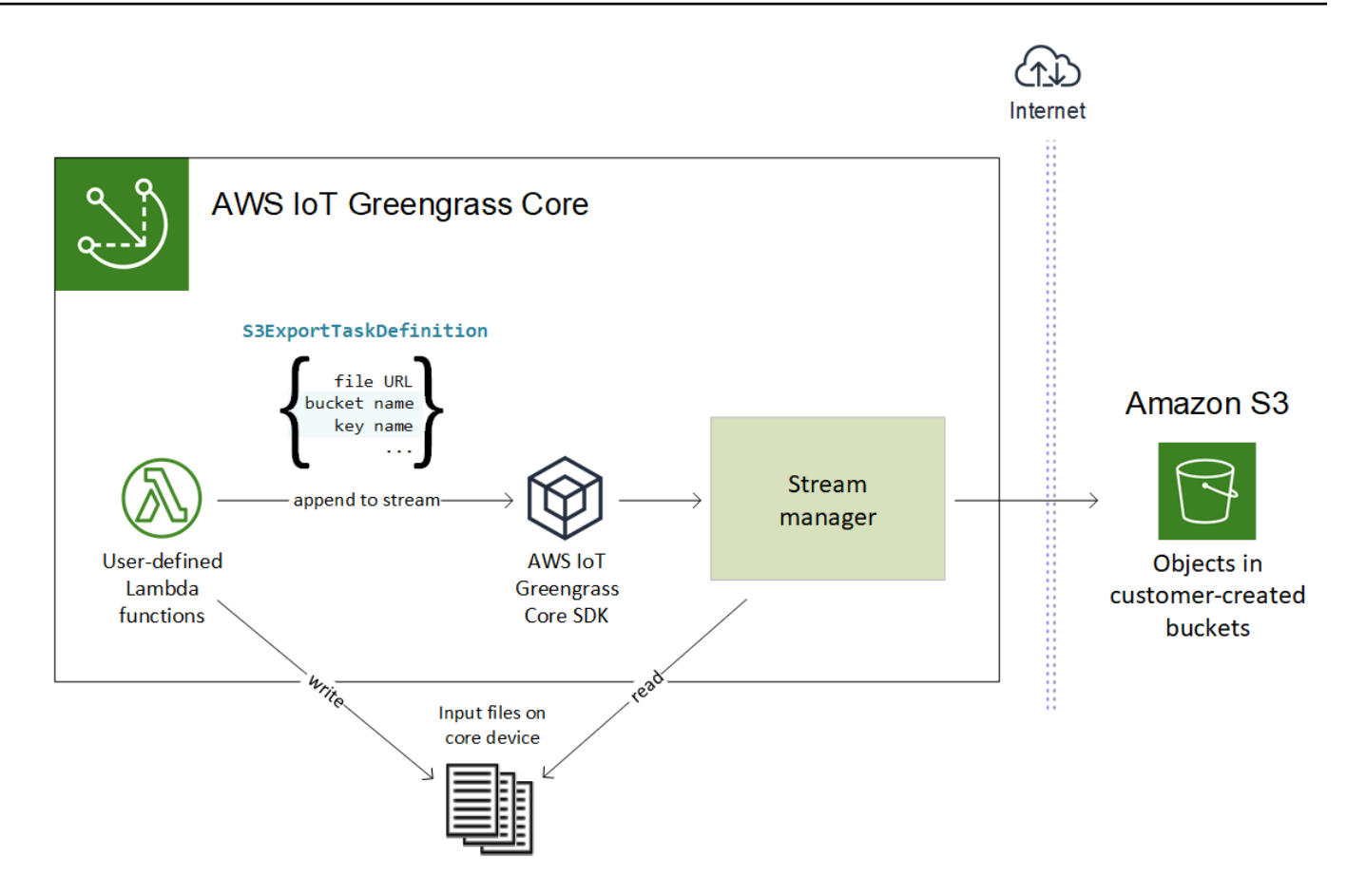

Stream Manager utilizza la proprietà soglia di caricamento multiparte,[dimensione minima della](#page-512-0)  [parte](#page-512-0)impostazione e dimensione del file di input per determinare come caricare i dati. La soglia di caricamento in più parti deve essere maggiore o uguale alla dimensione minima della parte. Se si desidera caricare i dati in parallel, è possibile creare più flussi.

Le chiavi che specificano gli oggetti Amazon S3 di destinazione possono includere valid[eFormatter](https://docs.oracle.com/javase/8/docs/api/java/time/format/DateTimeFormatter.html)  [Java DateTimeFormatters](https://docs.oracle.com/javase/8/docs/api/java/time/format/DateTimeFormatter.html)tringhe in!{timestamp:*value*}segnaposto. Puoi utilizzare questi segnaposto con timestamp per partizionare i dati in Amazon S3 in base al momento in cui sono stati caricati i dati del file di input. Ad esempio, il seguente nome della chiave viene risolto in un valore comemy-key/2020/12/31/data.txt.

```
my-key/!{timestamp:YYYY}/!{timestamp:MM}/!{timestamp:dd}/data.txt
```
## **G** Note

Se si desidera monitorare lo stato di esportazione per un flusso, creare prima un flusso di stato e quindi configurare il flusso di esportazione per utilizzarlo. Per ulteriori informazioni, consulta la pagina [the section called "Monitoraggio delle attività di"](#page-562-0) .

Gestione dei dati di input

È possibile creare codice utilizzato dalle applicazioni IoT per gestire il ciclo di vita dei dati di input. Il flusso di lavoro di esempio seguente mostra come è possibile utilizzare le funzioni Lambda per gestire questi dati.

1. Un processo locale riceve i dati da dispositivi o periferiche e quindi scrive i dati in file in una directory del dispositivo principale. Questi sono i file di input per stream manager.

## **a** Note

Per determinare se è necessario configurare l'accesso alla directory del file di input, vedere il[STREAM\\_MANAGER\\_READ\\_ONLY\\_DIRSP](#page-511-0)arametro .

Il processo in cui viene eseguito stream manager eredita tutte le autorizzazioni del file system dell'[identità di accesso predefinitap](#page-382-0)er il gruppo. Il gestore di flussi deve essere autorizzato ad accedere ai file di input. Puoi utilizzare il pluginchmod(1)per modificare l'autorizzazione dei file, se necessario.

- 2. Una funzione Lambda esegue la scansione della directory [eAggiunta di un processo di](#page-536-0)  [esportazione](#page-536-0)nel flusso di destinazione quando viene creato un nuovo file. L'attività è un JSON serializzatoS3ExportTaskDefinitionoggetto che specifica l'URL del file di input, il bucket e la chiave Amazon S3 di destinazione e i metadati utente opzionali.
- 3. Stream Manager legge il file di input ed esporta i dati in Amazon S3 nell'ordine delle attività aggiunte. Il bucket target deve esistere già nel tuoAccount AWS. Se un oggetto per la chiave specificata non esiste, stream manager crea l'oggetto per te.
- 4. La funzione Lambd[alegge i messaggi](#page-538-0)da un flusso di stato per monitorare lo stato di esportazione. Una volta completate le attività di esportazione, la funzione Lambda può eliminare i file di input corrispondenti. Per ulteriori informazioni, consulta la pagina [the section called "Monitoraggio delle](#page-562-0) [attività di"](#page-562-0) .

#### <span id="page-562-0"></span>Monitoraggio delle attività di

Puoi creare codice utilizzato dalle applicazioni IoT per monitorare lo stato delle esportazioni Amazon S3. Le funzioni Lambda devono creare un flusso di stato e quindi configurare il flusso di esportazione per scrivere gli aggiornamenti di stato nel flusso di stato. Un singolo flusso di stato può ricevere aggiornamenti di stato da più flussi esportati in Amazon S3.

Per prima cosa,[Per creare un flusso](#page-527-0)da utilizzare come flusso di stato. È possibile configurare i criteri di dimensione e conservazione per lo stream per controllare la durata dei messaggi di stato. Ad esempio:

- ImpostaPersistenceaMemoryse non desideri memorizzare i messaggi di stato.
- ImpostaStrategyOnFullaOverwriteOldestDatain modo che i nuovi messaggi di stato non vengano persi.

Quindi, crea o aggiorna il flusso di esportazione per utilizzare il flusso di stato. In particolare, impostare la proprietà di configurazione dello stato del flussoS3ExportTaskExecutorConfigEsportazione della configurazione. Ciò indica allo stream manager di scrivere messaggi di stato sulle attività di esportazione nel flusso di stato. NellaStatusConfigobject, specificare il nome del flusso di stato e il livello di verbosità. I seguenti valori supportati vanno da quelli meno dettagliati (ERROR) al più prolisso (TRACE). Il valore predefinito è INFO.

- ERROR
- WARN
- INFO
- DEBUG
- TRACE

Il flusso di lavoro di esempio seguente mostra come le funzioni Lambda potrebbero utilizzare un flusso di stato per monitorare lo stato dell'esportazione.

1. Come descritto nel flusso di lavoro precedente, una funzione Lambd[aAggiunta di un processo di](#page-536-0) [esportazione](#page-536-0)in un flusso configurato per scrivere messaggi di stato sulle attività di esportazione

in un flusso di stato. L'operazione di accodamento restituisce un numero di sequenza che rappresenta l'ID dell'attività.

2. Una funzione Lambda[legge i messaggii](#page-538-0)n sequenza dal flusso di stato, quindi filtra i messaggi in base al nome del flusso e all'ID attività o in base a una proprietà dell'attività di esportazione dal contesto del messaggio. Ad esempio, la funzione Lambda può filtrare in base all'URL del file di input dell'attività di esportazione, che è rappresentato dalS3ExportTaskDefinitionoggetto nel contesto del messaggio.

I seguenti codici di stato indicano che un'attività di esportazione ha raggiunto uno stato completato:

- Success. Il caricamento è stato completato.
- Failure. Stream Manager ha riscontrato un errore, ad esempio il bucket specificato non esiste. Dopo aver risolto il problema, è possibile aggiungere nuovamente l'attività di esportazione allo stream.
- Canceled. L'attività è stata interrotta perché il flusso o la definizione di esportazione è stata eliminata o time-to-live (TTL) periodo dell'attività scaduto.

## **a** Note

L'attività potrebbe anche avere uno stato diInProgressoWarning. Stream Manager emette avvisi quando un evento restituisce un errore che non influisce sull'esecuzione dell'attività. Ad esempio, la mancata pulizia di un caricamento parziale interrotto restituisce un avviso.

3. Una volta completate le attività di esportazione, la funzione Lambda può eliminare i file di input corrispondenti.

L'esempio seguente mostra come una funzione Lambda potrebbe leggere ed elaborare i messaggi di stato.

# Python

```
import time
from greengrasssdk.stream_manager import ( 
     ReadMessagesOptions, 
     Status, 
     StatusConfig, 
     StatusLevel, 
     StatusMessage,
```

```
 StreamManagerClient,
\lambdafrom greengrasssdk.stream_manager.util import Util
client = StreamManagerClient() 
try: 
     # Read the statuses from the export status stream 
    is file uploaded to s3 = False
     while not is_file_uploaded_to_s3: 
         try: 
             messages_list = client.read_messages( 
                 "StatusStreamName", ReadMessagesOptions(min_message_count=1, 
  read_timeout_millis=1000) 
) for message in messages_list: 
                 # Deserialize the status message first. 
                 status_message = Util.deserialize_json_bytes_to_obj(message.payload, 
  StatusMessage) 
                 # Check the status of the status message. If the status is 
  "Success", 
                 # the file was successfully uploaded to S3. 
                 # If the status was either "Failure" or "Cancelled", the server was 
  unable to upload the file to S3. 
                 # We will print the message for why the upload to S3 failed from the 
  status message. 
                 # If the status was "InProgress", the status indicates that the 
  server has started uploading 
                 # the S3 task. 
                 if status_message.status == Status.Success: 
                     logger.info("Successfully uploaded file at path " + file_url + " 
  to S3.") 
                      is_file_uploaded_to_s3 = True 
                 elif status_message.status == Status.Failure or 
  status_message.status == Status.Canceled: 
                     logger.info( 
                          "Unable to upload file at path " + file_url + " to S3. 
  Message: " + status_message.message 
) is_file_uploaded_to_s3 = True 
             time.sleep(5) 
         except StreamManagerException: 
             logger.exception("Exception while running")
```

```
except StreamManagerException: 
     pass 
     # Properly handle errors.
except ConnectionError or asyncio.TimeoutError: 
     pass 
     # Properly handle errors.
```
Riferimento SDK Python[:read\\_messages](https://aws.github.io/aws-greengrass-core-sdk-python/_apidoc/greengrasssdk.stream_manager.streammanagerclient.html#greengrasssdk.stream_manager.streammanagerclient.StreamManagerClient.read_messages)[|StatusMessage](https://aws.github.io/aws-greengrass-core-sdk-python/_apidoc/greengrasssdk.stream_manager.data.html#greengrasssdk.stream_manager.data.StatusMessage)

Java

```
import com.amazonaws.greengrass.streammanager.client.StreamManagerClient;
import com.amazonaws.greengrass.streammanager.client.utils.ValidateAndSerialize;
import com.amazonaws.greengrass.streammanager.model.ReadMessagesOptions;
import com.amazonaws.greengrass.streammanager.model.Status;
import com.amazonaws.greengrass.streammanager.model.StatusConfig;
import com.amazonaws.greengrass.streammanager.model.StatusLevel;
import com.amazonaws.greengrass.streammanager.model.StatusMessage;
try (final StreamManagerClient client = 
  GreengrassClientBuilder.streamManagerClient().build()) { 
     try { 
         boolean isS3UploadComplete = false; 
         while (!isS3UploadComplete) { 
             try { 
                 // Read the statuses from the export status stream 
                 List<Message> messages = client.readMessages("StatusStreamName", 
                      new 
  ReadMessagesOptions().withMinMessageCount(1L).withReadTimeoutMillis(1000L)); 
                 for (Message message : messages) { 
                     // Deserialize the status message first. 
                     StatusMessage statusMessage = 
  ValidateAndSerialize.deserializeJsonBytesToObj(message.getPayload(), 
  StatusMessage.class); 
                     // Check the status of the status message. If the status is 
  "Success", the file was successfully uploaded to S3. 
                     // If the status was either "Failure" or "Canceled", the server 
  was unable to upload the file to S3. 
                     // We will print the message for why the upload to S3 failed 
  from the status message. 
                     // If the status was "InProgress", the status indicates that the 
  server has started uploading the S3 task. 
                      if (Status.Success.equals(statusMessage.getStatus())) {
```

```
 System.out.println("Successfully uploaded file at path " + 
 FILE_URL + " to S3." isS3UploadComplete = true; 
                      } else if (Status.Failure.equals(statusMessage.getStatus()) || 
  Status.Canceled.equals(statusMessage.getStatus())) { 
                         System.out.println(String.format("Unable to upload file at 
  path %s to S3. Message %s", 
  statusMessage.getStatusContext().getS3ExportTaskDefinition().getInputUrl(), 
                             statusMessage.getMessage())); 
                         sS3UploadComplete = true; 
1 1 1 1 1 1 1
 } 
             } catch (StreamManagerException ignored) { 
             } finally { 
                 // Sleep for sometime for the S3 upload task to complete before 
  trying to read the status message. 
                 Thread.sleep(5000); 
 } 
         } catch (e) { 
         // Properly handle errors. 
     }
} catch (StreamManagerException e) { 
    // Properly handle exception.
}
```
Riferimento SDK:[readMessages](https://aws.github.io/aws-greengrass-core-sdk-java/com/amazonaws/greengrass/streammanager/client/StreamManagerClient.html#readMessages-java.lang.String-com.amazonaws.greengrass.streammanager.model.ReadMessagesOptions-)[|StatusMessage](https://aws.github.io/aws-greengrass-core-sdk-java/com/amazonaws/greengrass/streammanager/model/StatusMessage.html)

Node.js

```
const { 
     StreamManagerClient, ReadMessagesOptions, 
     Status, StatusConfig, StatusLevel, StatusMessage, 
     util,
} = require('aws-greengrass-core-sdk').StreamManager;
const client = new StreamManagerClient();
client.onConnected(async () => { 
     try { 
         let isS3UploadComplete = false; 
         while (!isS3UploadComplete) { 
             try { 
                  // Read the statuses from the export status stream 
                  const messages = await c.readMessages("StatusStreamName",
```
 new ReadMessagesOptions() .withMinMessageCount(1) .withReadTimeoutMillis(1000)); messages.forEach((message) => { // Deserialize the status message first. const statusMessage = util.deserializeJsonBytesToObj(message.payload, StatusMessage); // Check the status of the status message. If the status is 'Success', the file was successfully uploaded to S3. // If the status was either 'Failure' or 'Cancelled', the server was unable to upload the file to S3. // We will print the message for why the upload to S3 failed from the status message. // If the status was "InProgress", the status indicates that the server has started uploading the S3 task. if (statusMessage.status === Status.Success) { console.log(`Successfully uploaded file at path \${FILE\_URL} to S3.`); isS3UploadComplete = true; } else if (statusMessage.status === Status.Failure || statusMessage.status === Status.Canceled) { console.log(`Unable to upload file at path \${FILE\_URL} to S3. Message: \${statusMessage.message}`); isS3UploadComplete = true; **1 1 1 1 1 1 1**  }); // Sleep for sometime for the S3 upload task to complete before trying to read the status message. await new Promise $((r) \Rightarrow$  setTimeout $(r, 5000))$ ; } catch (e) { // Ignored } } catch (e) { // Properly handle errors. } }); client.onError((err) => { // Properly handle connection errors. // This is called only when the connection to the StreamManager server fails. });

Riferimento SDK Node.js:[readMessages](https://aws.github.io/aws-greengrass-core-sdk-js/aws-greengrass-core-sdk.StreamManager.StreamManagerClient.html#readMessages)[|StatusMessage](https://aws.github.io/aws-greengrass-core-sdk-js/aws-greengrass-core-sdk.StreamManager.StatusMessage.html)

# <span id="page-568-0"></span>Esportazione di flussi di dati inCloud AWS(console)

Questo tutorial mostra come utilizzare ilAWS IoTconsole per configurare e distribuire unAWS IoT Greengrassgruppo con stream manager abilitato. Il gruppo contiene una funzione Lambda definita dall'utente che scrive in un flusso in stream manager, che viene quindi esportato automaticamente inCloud AWS.

Stream manager rende più efficiente e affidabile l'inserimento, l'elaborazione e l'esportazione di flussi di dati di volumi elevati. In questo tutorial viene creato unTransferStreamFunzione Lambda che utilizza i dati IoT. La funzione Lambda utilizza ilAWS IoT GreengrassCore SDK per creare un flusso in stream manager e quindi leggere e scrivere su di esso. Stream manager esporta quindi il flusso in Kinesis Data Streams. Il diagramma seguente mostra questo flusso di lavoro.

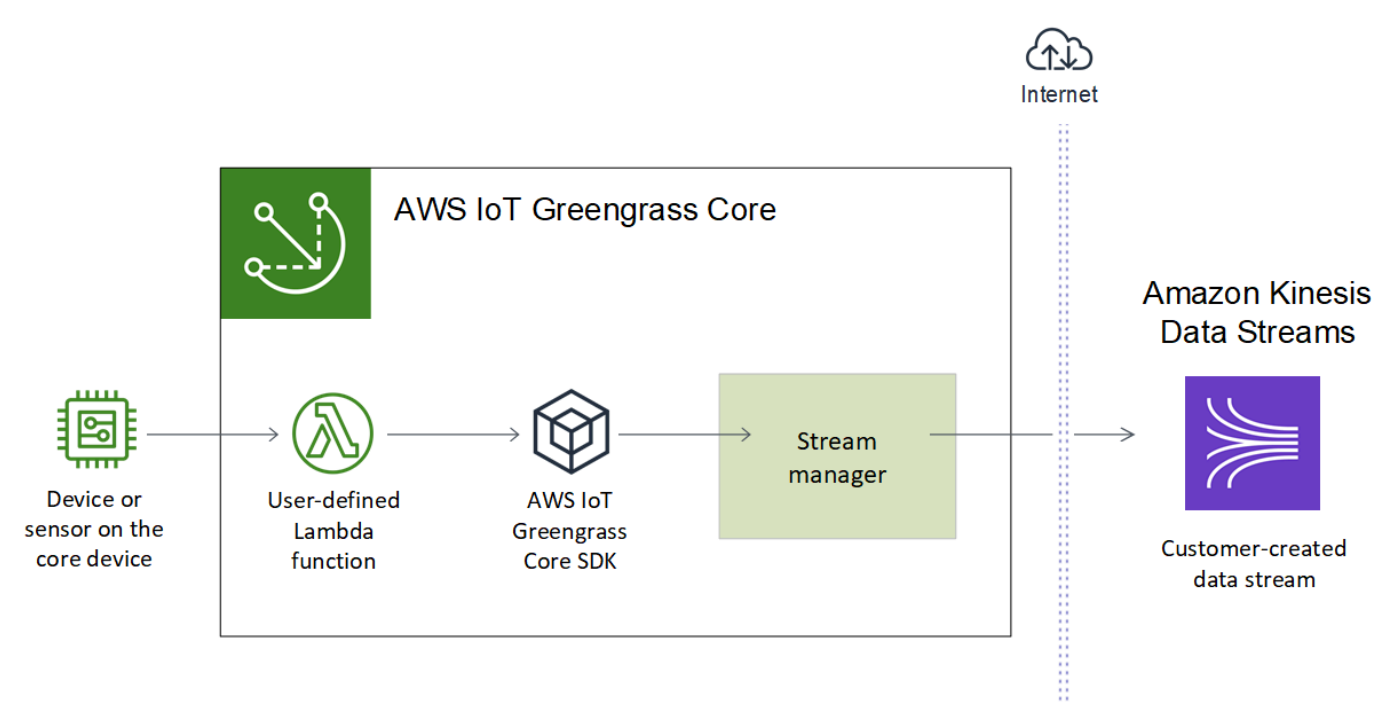

Lo scopo di questo tutorial è mostrare in che modo le funzioni Lambda definite dall'utente utilizzano ilStreamManagerClientoggetto inAWS IoT GreengrassSDK core per interagire con stream manager. Per semplicità, la funzione Python Lambda creata per questo tutorial genera dati del dispositivo simulati.

# **Prerequisiti**

Per completare questo tutorial, è necessario quanto segue:

• Un gruppo Greengrass e un core Greengrass (v1.10 o versioni successive). Per informazioni su come creare un gruppo e un core Greengrass, consulta[Nozioni di base su AWS IoT Greengrass.](#page-194-0) Nel tutorial Nozioni di base sono descritte anche le fasi per l'installazione del software AWS IoT Greengrass Core.

#### **a** Note

Stream manager non è supportato su OpenWrt Distribuzioni.

- Java 8 Runtime (JDK 8) installato sul dispositivo principale.
	- Per distribuzioni basate su Debian (incluso Raspbian) o distribuzioni basate su Ubuntuu, eseguire il comando seguente:

sudo apt install openjdk-8-jdk

• Per distribuzioni basate su Red Hat (incluso Amazon Linux), eseguire il comando seguente:

sudo yum install java-1.8.0-openjdk

Per ulteriori informazioni, consulta [How to download and install prebuilt OpenJDK packages](https://openjdk.java.net/install/) nella documentazione di OpenJDK.

- AWS IoT GreengrassCore SDK per Python v1.5.0 o versioni successive. Per utilizzareStreamManagerClientnellaAWS IoT GreengrassCore SDK per Python, devi:
	- Installare Python 3.7 o versioni successive sul dispositivo core.
	- Includi l'SDK e le sue dipendenze nel pacchetto di distribuzione delle funzioni Lambda. Le istruzioni vengono fornite in questo tutorial.

È possibile utilizzare StreamManagerClient con Java o NodeJS. Per il codice di esempio, consulta[AWS IoT GreengrassSDK for Java](https://github.com/aws/aws-greengrass-core-sdk-java/blob/master/samples/StreamManagerKinesis/src/main/java/com/amazonaws/greengrass/examples/StreamManagerKinesis.java)e[AWS IoT GreengrassSDK per](https://github.com/aws/aws-greengrass-core-sdk-js/blob/master/greengrassExamples/StreamManagerKinesis/index.js) [Node.jss](https://github.com/aws/aws-greengrass-core-sdk-js/blob/master/greengrassExamples/StreamManagerKinesis/index.js)ul GitHub.

• Un flusso di destinazione denominato**MyKinesisStream**creato in Amazon Kinesis Data Streams nella stessaRegione AWScome il tuo gruppo Greengrass. Per ulteriori informazioni, consulta[Creare](https://docs.aws.amazon.com/streams/latest/dev/fundamental-stream.html#create-stream) [un flusso](https://docs.aws.amazon.com/streams/latest/dev/fundamental-stream.html#create-stream)nellaGuida per gli sviluppatori di Amazon Kinesis.

**G** Tip

## **a** Note

In questa esercitazione, stream manager esporta i dati in Kinesis Data Streams, con conseguente addebito dei costiAccount AWS. Per informazioni sui prezzi, consulta[Prezzi di](https://aws.amazon.com/kinesis/data-streams/pricing/)  [Kinesis Data Streams](https://aws.amazon.com/kinesis/data-streams/pricing/).

Per evitare costi aggiuntivi, puoi eseguire questo tutorial senza creare un flusso di dati Kinesis. In questo caso, controlla i log per vedere se stream manager ha tentato di esportare il flusso in Kinesis Data Streams.

• Una policy IAM aggiunta alla[the section called "Ruolo del gruppo Greengrass"](#page-1038-0)che consente akinesis:PutRecordsun'operazione sul flusso di dati di destinazione, come mostrato nell'esempio seguente:

```
{ 
     "Version": "2012-10-17", 
     "Statement": [ 
          { 
               "Effect": "Allow", 
              "Action": [ 
                   "kinesis:PutRecords" 
              ], 
               "Resource": [ 
                   "arn:aws:kinesis:region:account-id:stream/MyKinesisStream" 
 ] 
          } 
    \mathbf{I}}
```
Il tutorial include le seguenti fasi di alto livello:

- 1. [Creazione di un pacchetto di distribuzione della funzione Lambda](#page-571-0)
- 2. [Creazione di una funzione Lambda](#page-574-0)
- 3. [Aggiunta di una funzione al gruppo](#page-576-0)
- 4. [Abilitazione di Stream Manager](#page-577-0)
- 5. [Configurazione della registrazione locale](#page-578-0)
- 6. [Distribuzione del gruppo.](#page-578-1)
- 7. [Eseguire il test dell'applicazione](#page-579-0)

<span id="page-571-0"></span>Il completamento di questo tutorial richiede circa 20 minuti.

# Fase 1: Creazione di un pacchetto di distribuzione della funzione Lambda

In questa fase, viene creato un pacchetto di distribuzione della funzione Lambda contenente il codice della funzione Python e le dipendenze. Questo pacchetto viene caricato in un secondo momento quando si crea ilFunzione Lambda inAWS Lambda. La funzione Lambda utilizza ilAWS IoT GreengrassCore SDK per creare flussi locali e interagire con essi.

#### **a** Note

Le funzioni Lambda definite dall'utente devono utilizzare i[lAWS IoT GreengrassCore](#page-367-0) [SDKi](#page-367-0)nteragire con stream manager. Per ulteriori informazioni sui requisiti di Stream Manager di Greengrass, consulta l'argomento relativo ai [requisiti di Stream Manager di Greengrass.](#page-506-0)

- 1. Download d[iAWS IoT GreengrassSDK per Pythonv](#page-367-0)1.5.0 o versioni successive.
- 2. Decomprimere il pacchetto scaricato per ottenere l'SDK. Il kit SDK è la cartella greengrasssdk.
- 3. Installare le dipendenze di pacchetti da includere con l'SDK nel pacchetto di distribuzione della funzione Lambda.
	- 1. Passare alla directory SDK che contiene il file requirements.txt. Questo file elenca le dipendenze.
	- 2. Installare le dipendenze SDK. Ad esempio, eseguire il comando pip seguente per installarle nella directory corrente:

pip install --target . -r requirements.txt

4. Salvare la seguente funzione del codice Python nel file locale transfer\_stream.py.

## **1** Tip

Per il codice di esempio che utilizza Java e NodeJS, consult[aAWS IoT GreengrassSDK](https://github.com/aws/aws-greengrass-core-sdk-java/blob/master/samples/StreamManagerKinesis/src/main/java/com/amazonaws/greengrass/examples/StreamManagerKinesis.java)  [for Javae](https://github.com/aws/aws-greengrass-core-sdk-java/blob/master/samples/StreamManagerKinesis/src/main/java/com/amazonaws/greengrass/examples/StreamManagerKinesis.java)[AWS IoT GreengrassSDK per Node.jss](https://github.com/aws/aws-greengrass-core-sdk-js/blob/master/greengrassExamples/StreamManagerKinesis/index.js)ul GitHub.

import asyncio import logging

```
import random
import time
from greengrasssdk.stream_manager import ( 
     ExportDefinition, 
     KinesisConfig, 
    MessageStreamDefinition, 
     ReadMessagesOptions, 
     ResourceNotFoundException, 
    StrategyOnFull, 
     StreamManagerClient,
)
# This example creates a local stream named "SomeStream".
# It starts writing data into that stream and then stream manager automatically 
 exports 
# the data to a customer-created Kinesis data stream named "MyKinesisStream". 
# This example runs forever until the program is stopped.
# The size of the local stream on disk will not exceed the default (which is 256 
 MB).
# Any data appended after the stream reaches the size limit continues to be 
 appended, and
# stream manager deletes the oldest data until the total stream size is back under 
 256 MB.
# The Kinesis data stream in the cloud has no such bound, so all the data from this 
 script is
# uploaded to Kinesis and you will be charged for that usage.
def main(logger): 
     try: 
         stream_name = "SomeStream" 
         kinesis_stream_name = "MyKinesisStream" 
         # Create a client for the StreamManager 
         client = StreamManagerClient() 
         # Try deleting the stream (if it exists) so that we have a fresh start 
         try: 
             client.delete_message_stream(stream_name=stream_name) 
         except ResourceNotFoundException: 
             pass
```

```
 exports = ExportDefinition( 
             kinesis=[KinesisConfig(identifier="KinesisExport" + stream_name, 
 kinesis_stream_name=kinesis_stream_name)] 
\overline{\phantom{a}} client.create_message_stream( 
             MessageStreamDefinition( 
                 name=stream_name, 
 strategy_on_full=StrategyOnFull.OverwriteOldestData, export_definition=exports 
) ) 
         # Append two messages and print their sequence numbers 
         logger.info( 
             "Successfully appended message to stream with sequence number %d", 
             client.append_message(stream_name, "ABCDEFGHIJKLMNO".encode("utf-8")), 
        \lambda logger.info( 
             "Successfully appended message to stream with sequence number %d", 
             client.append_message(stream_name, "PQRSTUVWXYZ".encode("utf-8")), 
        \lambda # Try reading the two messages we just appended and print them out 
         logger.info( 
             "Successfully read 2 messages: %s", 
             client.read_messages(stream_name, 
 ReadMessagesOptions(min_message_count=2, read_timeout_millis=1000)), 
\overline{\phantom{a}} logger.info("Now going to start writing random integers between 0 and 1000 
 to the stream") 
         # Now start putting in random data between 0 and 1000 to emulate device 
 sensor input 
         while True: 
             logger.debug("Appending new random integer to stream") 
             client.append_message(stream_name, random.randint(0, 
 1000).to_bytes(length=4, signed=True, byteorder="big")) 
             time.sleep(1) 
     except asyncio.TimeoutError: 
         logger.exception("Timed out while executing") 
     except Exception: 
         logger.exception("Exception while running")
```

```
def function_handler(event, context): 
     return
logging.basicConfig(level=logging.INFO)
# Start up this sample code
main(logger=logging.getLogger())
```
- 5. Comprimere le voci seguenti nel file transfer\_stream\_python.zip. Questo file è il pacchetto di distribuzione della funzione Lambda.
	- transfer\_stream.py. La logica dell'app.
	- greengrasssdk. Libreria richiesta per le funzioni Python Greengrass Lambda che pubblicano messaggi MQTT.

[Operazioni di stream manager](#page-526-0)sono disponibili nella versione 1.5.0 o successiva delAWS IoT GreengrassSDK di base per Python.

• Le dipendenze installate per ilAWS IoT GreengrassCore SDK per Python (ad esempio,cbor2directory).

Quando crei il file zip, includi solo questi elementi, non la cartella che li contiene.

# <span id="page-574-0"></span>Fase 2: Creazione di una funzione Lambda

In questa fase, utilizzerai ilAWS Lambdaconsole per creare una funzione Lambda e configurarla in modo che utilizzi il pacchetto di distribuzione. In seguito, pubblicherai una versione della funzione e creerai un alias.

- 1. Innanzitutto, crea la funzione Lambda.
	- a. Nella AWS Management Console, scegli Services (Servizi) e apri la console AWS Lambda.
	- b. ScegliereCrea funzionee quindiAuthor from scratch (Crea da zero).
	- c. Nella sezione Basic information (Informazioni di base), specifica i seguenti valori:
		- Nel campo Function name (Nome funzione), immettere **TransferStream**.
		- In Runtime, scegliere Python 3.7.
- PerAutorizzazioni, mantenere l'impostazione predefinita. Questo crea un ruolo di esecuzione che concede le autorizzazioni Lambda di base. Tale ruolo non viene utilizzato daAWS IoT Greengrass.
- d. Nella parte inferiore della pagina, scegliereCrea funzione.
- 2. Quindi, registra il gestore e carica il pacchetto di distribuzione della funzione Lambda.
	- a. SulCodescheda, sottoCodice sorgente, scegliCarica da. Dal menu a discesa, scegli.zip.

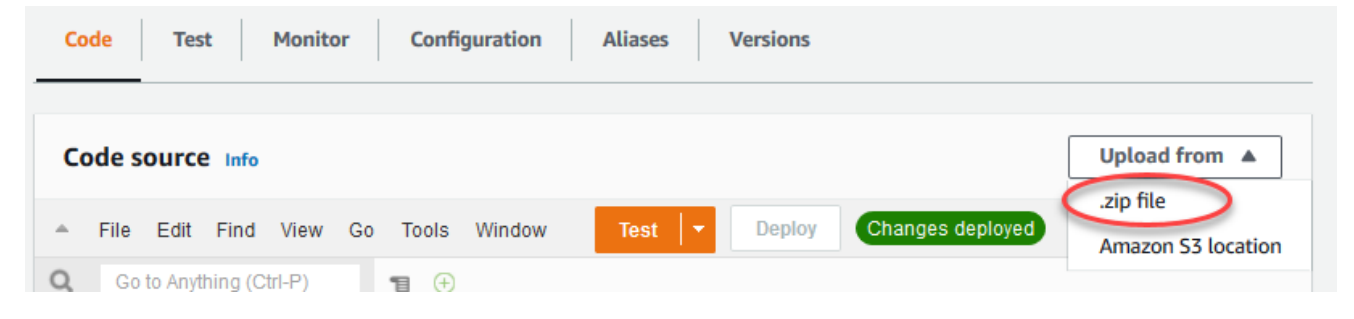

- b. ScegliereCaricamentoe quinditransfer\_stream\_python.zippacchetto di distribuzione. Quindi, scegliere Save (Salva).
- c. SulCodetab per la funzione, sottoImpostazioni di runtime, scegliModificare, quindi immettere i valori seguenti.
	- In Runtime, scegliere Python 3.7.
	- In Handler (Gestore), immetti **transfer\_stream.function\_handler**
- d. Seleziona Save (Salva.

# **a** Note

LaTestpulsante sul pulsanteAWS Lambdala console non funziona con questa funzione. LaAWS IoT GreengrassCore SDK non contiene moduli necessari per eseguire le funzioni Lambda di Greengrass in modo indipendente nelAWS LambdaConsole. Questi moduli (ad esempio,greengrass\_common) vengono forniti alle funzioni dopo che sono state implementate nel core Greengrass.

3. Ora, pubblica la prima versione della funzione Lambda e crea un[aalias per la versione.](https://docs.aws.amazon.com/lambda/latest/dg/versioning-aliases.html)

#### **a** Note

I gruppi Greengrass possono fare riferimento a una funzione Lambda tramite alias (consigliato) o per versione. L'utilizzo di un alias semplifica la gestione degli
aggiornamenti del codice perché non è necessario modificare la tabella di sottoscrizione o la definizione del gruppo quando il codice funzione viene aggiornato. Invece, è sufficiente puntare l'alias alla nuova versione della funzione.

- a. Nel menu Actions (Operazioni), seleziona Publish new version (Pubblica nuova versione).
- b. Per Version description (Descrizione versione), immettere **First version**, quindi scegliere Publish (Pubblica).
- c. SulTransferStream: 1pagina di configurazione, dallaOperazionimenu, scegliCreare alias.
- d. Nella pagina Create a new alias (Crea un nuovo alias), utilizza i seguenti valori:
	- In Name (Nome), inserire **GG\_TransferStream**.
	- In Version (Versione), selezionare 1.
		- **a** Note

AWS IoT Greengrassnon supporta gli alias Lambda per\$LATESTVersioni.

e. Scegli Crea.

Ora puoi aggiungere la funzione Lambda al gruppo Greengrass.

## Fase 3: Aggiunta di una funzione Lambda al gruppo Greengrass

In questa fase, aggiungerai la funzione Lambda al gruppo, quindi configurerai il ciclo di vita e le variabili di ambiente della funzione Lambda. Per ulteriori informazioni, consulta la pagina [the section](#page-372-0)  [called "Controllo dell'esecuzione della funzione Greengrass Lambda"](#page-372-0) .

- 1. NellaAWS IoTRiquadro di navigazione della console, inManage (Gestione), espandereApparecchi Greengrasse quindiGruppi (V1).
- 2. Scegliere il gruppo target.
- 3. Nella pagina di configurazione del gruppo, scegliereFunzioni LambdaTabulatore.
- 4. UNDERFunzioni di Lambda, sceglilnserisci.
- 5. SulAggiungi funzione Lambda, scegliere la paginaLambda function (Funzione Lambda)per la funzione Lambda.

6. Per ilVersione delle Lambda, scegliAlias: GG\_TransferStream.

Configurare ora le proprietà che determinano il comportamento della funzione Lambda nel gruppo Greengrass.

- 7. NellaConfigurazione della funzione Lambda, apportare le seguenti modifiche:
	- Impostare Memory limit (Limite di memoria) su 32 MB.
	- PerPinned, scegliTrue.

### **a** Note

UNdi lunga durata(oppureappuntato) La funzione Lambda si avvia automaticamente dopoAWS IoT Greengrassinizia e continua a funzionare in un proprio container. Questo è in contrasto con unon demandFunzione Lambda, che viene avviata quando viene richiamata e termina quando non vi sono più attività da eseguire. Per ulteriori informazioni, consulta la pagina [the section called "Configurazione del ciclo di vita"](#page-389-0) .

8. ScegliereAggiungi funzione Lambda.

### Fase 4: Abilitazione di Stream Manager

In questa fase, assicurati che stream manager sia abilitato.

- 1. Nella pagina di configurazione del gruppo, scegliereFunzioni LambdaTabulatore.
- 2. UNDERFunzioni AWS Lambda, selezionaStream managere controlla lo stato. Se disabilitato, scegliere Edit (Modifica). Quindi, scegliere Enable (Abilita) e Save (Salva). È possibile utilizzare le impostazioni dei parametri predefinite per questo tutorial. Per ulteriori informazioni, consulta la pagina [the section called "Configurazione di Stream Manager di "](#page-509-0) .

#### **a** Note

Quando utilizzi la console per abilitare stream manager e distribuire il gruppo, la dimensione della memoria per stream manager è impostata su 4194304 KB (4 GB) per impostazione predefinita. Consigliamo di impostare la dimensione della memoria su almeno 128000 KB.

### <span id="page-578-0"></span>Fase 5: Configurazione della registrazione locale

In questa fase, si configuraAWS IoT Greengrassi componenti di sistema, le funzioni Lambda definite dall'utente e i connettori nel gruppo per scrivere log nel file system del dispositivo core. Puoi utilizzare i log per risolvere eventuali problemi che potrebbero verificarsi. Per ulteriori informazioni, consulta la pagina [the section called "Monitoraggio con i log AWS IoT Greengrass"](#page-1067-0) .

- 1. In Local logs configuration (Configurazione log locale), verificare se è configurata la registrazione locale.
- 2. Se i log non sono configurati per i componenti di sistema Greengrass o per le funzioni Lambda definite dall'utente, scegliereModificare.
- 3. ScegliereLivello di registro delle funzioni Lambda utenteeLivello di log del sistema Greengrass.
- 4. Mantenere i valori predefiniti per il livello di registrazione e il limite di spazio su disco e scegliere Save (Salva).

### Fase 6: Distribuire il gruppo Greengrass

Distribuire il gruppo al nuovo dispositivo core.

- 1. Assicurarsi che il fileAWS IoT Greengrasscore è in esecuzione. Esegui i seguenti comandi nel terminale di Raspberry Pi in base alle esigenze.
	- a. Per controllare se il daemon è in esecuzione:

```
ps aux | grep -E 'greengrass.*daemon'
```
Se l'output contiene una voce root per /greengrass/ggc/packages/*ggc-version*/ bin/daemon, allora il daemon è in esecuzione.

**a** Note

La versione nel percorso dipende dalla versione del software AWS IoT Greengrass Core installata sul dispositivo core.

b. Per avviare il daemon:

```
cd /greengrass/ggc/core/
```
sudo ./greengrassd start

- 2. Nella pagina di configurazione del gruppo, scegliereDistribuzione.
- 3. a. NellaFunzioni Lambdascheda, sotto la schedaFunzioni AWS Lambdasezione, selezionaRilevatore di IPe scegliModificare.
	- b. NellaModifica impostazioni rilevatore IPfinestra di dialogo, selezionareRileva e sostituisci automaticamente gli endpoint del broker MQTT.
	- c. Seleziona Save (Salva.

Questo consente ai dispositivi di acquisire automaticamente informazioni di base sulla connettività, come, ad esempio indirizzo IP, DNS e numero della porta. È consigliato il rilevamento automatico, ma AWS IoT Greengrass supporta anche endpoint specifici manualmente. Ti viene chiesto il metodo di individuazione solo la prima volta che il gruppo viene distribuito.

#### **a** Note

Se richiesto, concedi l'autorizzazione per creare il[Ruolo del servizio Greengrasse](#page-1029-0) associalo al tuoAccount AWSnella correnteRegione AWS. Tale ruolo consenteAWS IoT Greengrassper accedere alle risorse inAWSServizi .

Nella pagina Deployments (Distribuzioni) vengono visualizzati il timestamp della distribuzione, l'ID versione e lo stato. Una volta completata, la distribuzione dovrebbe mostrare lo statoCompletato.

Per la risoluzione dei problemi, consultare [Risoluzione dei problemi.](#page-1313-0)

### Fase 7: Eseguire il test dell'applicazione

LaTransferStreamLa funzione Lambda genera dati del dispositivo simulati. Scrive i dati in un flusso che viene esportato da stream manager nel flusso di dati Kinesis target.

1. Nella console Amazon Kinesis, sottoKinesis Data Streams, scegliMyKinesisStream.

### **a** Note

Se il tutorial è stato eseguito senza un flusso di dati Kinesis di destinazione, [controllare](#page-598-0)  [il file di log](#page-598-0) per stream manager (GGStreamManager). Se contiene export stream MyKinesisStream doesn't exist in un messaggio di errore, il test viene superato. Questo errore indica che il servizio ha tentato di esportare nel flusso ma il flusso non esiste.

2. SulMyKinesisStreampagina, scegliereMonitoraggio. Se il test vien superato, i dati sono visibili nei grafici Put Records (Inserisci record) . A seconda della connessione, potrebbe essere necessario fino a un minuto prima che i dati vengano visualizzati.

### **A** Important

Al termine della sessione di test, eliminare il flusso di dati Kinesis per evitare di incorrere in ulteriori costi.

In alternativa, eseguire i comandi seguenti per arrestare il daemon Greengrass. Ciò impedisce al core di inviare messaggi fino a quando non si è pronti a continuare il test.

cd /greengrass/ggc/core/ sudo ./greengrassd stop

- 3. Remove ilTransferStreamLambda function (Funzione Lambda).
	- a. NellaAWS IoTRiquadro di navigazione della console, inManage (Gestione), espandereApparecchi Greengrasse quindiGruppi (V1).
	- b. UNDERGruppi di Greengrass, scegliere il gruppo.
	- c. SulLambda, scegliere i puntini di sospensione (...) per ilTransferStreamfunzione, quindi scegliereFunzione Remove.
	- d. In Actions (Operazioni), scegliere Deploy (Distribuisci).

Per visualizzare le informazioni di registrazione o risolvere problemi con i flussi, controllare i log per le funzioni TransferStream e GGStreamManager. È necessario disporre delle autorizzazioni root per leggere i log AWS IoT Greengrass nel file system.

- TransferStream scrive le voci di log in *greengrass-root*/ggc/var/log/ user/*region*/*account-id*/TransferStream.log.
- GGStreamManager scrive le voci di log in *greengrass-root*/ggc/var/log/system/ GGStreamManager.log.

Se hai bisogno di ulteriori informazioni sulla risoluzione dei problemi, puoi farlo[impostare il livello di](#page-578-0) [loggingp](#page-578-0)erLog di LambdaaLog di debuge quindi distribuire nuovamente il gruppo.

## Consulta anche

- [Gestione dei flussi di dati](#page-503-0)
- [the section called "Configurazione di Stream Manager di "](#page-509-0)
- [the section called "Utilizza StreamManagerClient per lavorare con i flussi"](#page-526-0)
- [the section called "Configurazioni di esportazione per supportateCloud AWSdestinazioni"](#page-550-0)
- [the section called "Esportazione di flussi di dati \(CLI\)"](#page-581-0)

# <span id="page-581-0"></span>Esportazione di flussi di dati inCloud AWS(CLI)

Questo tutorial illustra come utilizzare ilAWS CLIper configurare e distribuire unAWS IoT Greengrassgruppo con stream manager abilitato. Il gruppo contiene una funzione Lambda definita dall'utente che scrive in un flusso in stream manager, che viene quindi esportato automaticamente inCloud AWS.

Stream manager rende più efficiente e affidabile l'inserimento, l'elaborazione e l'esportazione di flussi di dati di volumi elevati. In questo tutorial creerai unaTransferStreamUna funzione Lambda. La funzione Lambda utilizza ilAWS IoT GreengrassCore SDK per creare un flusso in stream manager e quindi leggere e scrivere su di esso. Stream manager esporta quindi il flusso in Kinesis Data Streams. Il diagramma seguente mostra questo flusso di lavoro.

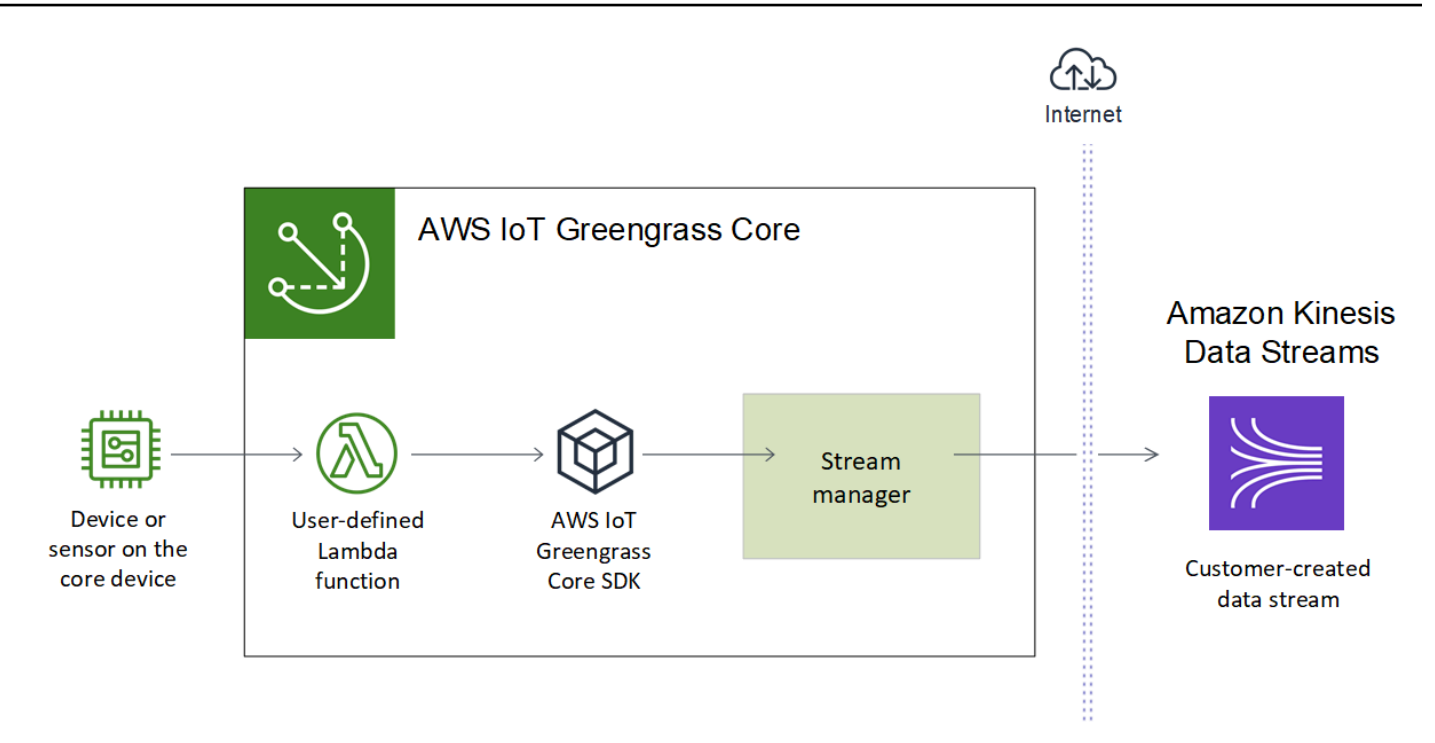

Lo scopo di questo tutorial è mostrare in che modo le funzioni Lambda definite dall'utente utilizzano ilStreamManagerClientobject inAWS IoT GreengrassSDK per interagire con stream SDK per interagire con stream SDK. Per semplicità, la funzione Python Lambda creata per questo tutorial genera dati del dispositivo simulati.

Quando si utilizza ilAWS IoT GreengrassAPI, che include i comandi Greengrass nellaAWS CLI, per creare un gruppo, stream manager è disabilitato per impostazione predefinita. Per abilitare lo stream manager sul tuo core, tu[creare una versione di definizione della funzionec](#page-591-0)he include il sistemaGGStreamManagerLa funzione Lambda e una versione di gruppo che fa riferimento alla nuova versione della definizione della funzione. Quindi, distribuisci il flusso.

## **Prerequisiti**

Per completare questo tutorial, è necessario quanto segue:

• Un gruppo e un core Greengrass (v1.10 o versione successiva). Per informazioni su come creare un gruppo e un core Greengrass, consulta[Nozioni di base su AWS IoT Greengrass.](#page-194-0) Nel tutorial Nozioni di base sono descritte anche le fasi per l'installazione del software AWS IoT Greengrass Core.

### **a** Note

Stream manager non è supportato su OpenWrt Distribuzioni.

- Java 8 Runtime (JDK 8) installato sul dispositivo principale.
	- Per distribuzioni basate su Debian (incluso Raspbian) o distribuzioni basate su Ubuntuu, eseguire il comando seguente:

sudo apt install openjdk-8-jdk

• Per distribuzioni basate su Red Hat (incluso Amazon Linux), eseguire il comando seguente:

sudo yum install java-1.8.0-openjdk

Per ulteriori informazioni, consulta [How to download and install prebuilt OpenJDK packages](https://openjdk.java.net/install/) nella documentazione di OpenJDK.

- AWS IoT GreengrassSDK per Python v1.5.0 o versioni successive. Per utilizzareStreamManagerClientnellaAWS IoT GreengrassCore SDK per Python, devi:
	- Installare Python 3.7 o versione successiva sul dispositivo core.
	- Includi l'SDK e le sue dipendenze nel pacchetto di distribuzione delle funzioni Lambda. Le istruzioni vengono fornite in questo tutorial.

### **1** Tip

È possibile utilizzare StreamManagerClient con Java o NodeJS. Per il codice di esempio, consulta[AWS IoT GreengrassSDK for Java](https://github.com/aws/aws-greengrass-core-sdk-java/blob/master/samples/StreamManagerKinesis/src/main/java/com/amazonaws/greengrass/examples/StreamManagerKinesis.java)e[AWS IoT GreengrassSDK per](https://github.com/aws/aws-greengrass-core-sdk-js/blob/master/greengrassExamples/StreamManagerKinesis/index.js) [Node.jss](https://github.com/aws/aws-greengrass-core-sdk-js/blob/master/greengrassExamples/StreamManagerKinesis/index.js)ul GitHub.

• Un flusso di destinazione denominato**MyKinesisStream**creato in Amazon Kinesis Data Streams nello stessoRegione AWScome il tuo gruppo Greengrass. Per ulteriori informazioni, consulta[Crea](https://docs.aws.amazon.com/streams/latest/dev/fundamental-stream.html#create-stream)  [un flusso](https://docs.aws.amazon.com/streams/latest/dev/fundamental-stream.html#create-stream)nellaGuida per gli sviluppatori di Amazon Kinesis.

### **a** Note

In questa esercitazione, stream manager esporta i dati in Kinesis Data Streams, con conseguente addebito dei costi per ilAccount AWS. Per informazioni sui prezzi, consulta[Prezzi di Kinesis Data Streams](https://aws.amazon.com/kinesis/data-streams/pricing/).

Per evitare costi aggiuntivi, puoi eseguire questo tutorial senza creare un flusso di dati Kinesis. In questo caso, controlla i log per vedere se stream manager ha tentato di esportare il flusso in Kinesis Data Streams.

• Una policy IAM è stata aggiunta all[athe section called "Ruolo del gruppo Greengrass"c](#page-1038-0)he consentekinesis:PutRecordsazione sul flusso di dati di destinazione, come mostrato nell'esempio seguente:

```
{ 
      "Version": "2012-10-17", 
      "Statement": [ 
          { 
               "Effect": "Allow", 
               "Action": [ 
                    "kinesis:PutRecords" 
               ], 
               "Resource": [ 
                    "arn:aws:kinesis:region:account-id:stream/MyKinesisStream" 
              \mathbf{I} } 
     ]
}
```
• AWS CLI installato e configurato nel computer. Per ulteriori informazioni, consulta[Installazione](https://docs.aws.amazon.com/cli/latest/userguide/installing.html) [diAWS Command Line Interface](https://docs.aws.amazon.com/cli/latest/userguide/installing.html)e[Configurazione dellaAWS CLIn](https://docs.aws.amazon.com/cli/latest/userguide/cli-chap-getting-started.html)ellaAWS Command Line InterfaceGuida per l'utente di.

I comandi di esempio in questo tutorial sono scritti per Linux e altri sistemi basati su Unix. Se usi Windows, consulta[Specifica dei valori di parametro perAWSInterfaccia a riga di comando](https://docs.aws.amazon.com/cli/latest/userguide/cli-using-param.html)per ulteriori informazioni sulle differenze di sintassi.

Se il comando include una stringa JSON, il tutorial fornisce un esempio che ha JSON in un'unica riga. In alcuni sistemi, potrebbe essere più efficiente modificare ed eseguire comandi utilizzando questo formato.

Il tutorial include le seguenti fasi di alto livello:

- 1. [Creazione di un pacchetto di distribuzione della funzione Lambda](#page-585-0)
- 2. [Creazione di una funzione Lambda](#page-589-0)
- 3. [Creazione della versione e della definizione della funzione](#page-591-0)
- 4. [Creazione di una definizione e di una versione di logger](#page-593-0)
- 5. [Ottenimento dell'ARN della versione di definizione del core](#page-594-0)
- 6. [Creazione di una versione del gruppo](#page-595-0)
- 7. [Crea distribuzione](#page-596-0)
- 8. [Eseguire il test dell'applicazione](#page-597-0)

Il completamento di questo tutorial richiede circa 30 minuti.

### <span id="page-585-0"></span>Fase 1: Creazione di un pacchetto di distribuzione della funzione Lambda

In questa fase, viene creato un pacchetto di distribuzione della funzione Lambda contenente il codice della funzione Python e le dipendenze. Questo pacchetto viene caricato in un secondo momento quando si crea il fileLa funzione Lambda inAWS Lambda. La funzione Lambda utilizza ilAWS IoT GreengrassSDK core per creare flussi locali e interagire con essi.

### **a** Note

Le funzioni Lambda definite dall'utente devono utilizzare i[lAWS IoT GreengrassCore SDK](#page-367-0)per interagire con stream manager. Per ulteriori informazioni sui requisiti di Stream Manager di Greengrass, consulta l'argomento relativo ai [requisiti di Stream Manager di Greengrass.](#page-506-0)

- 1. Download d[iAWS IoT GreengrassSDK per Pythonv](#page-367-0)1.5.0 o versioni successive.
- 2. Decomprimere il pacchetto scaricato per ottenere l'SDK. Il kit SDK è la cartella greengrasssdk.
- 3. Installare le dipendenze di pacchetti da includere con l'SDK nel pacchetto di distribuzione della funzione Lambda.
	- 1. Passare alla directory SDK che contiene il file requirements.txt. Questo file elenca le dipendenze.
	- 2. Installare le dipendenze SDK. Ad esempio, eseguire il comando pip seguente per installarle nella directory corrente:

```
pip install --target . -r requirements.txt
```
4. Salvare la seguente funzione del codice Python nel file locale transfer\_stream.py.

### **1** Tip

Per il codice di esempio che utilizza Java e NodeJS, consult[aAWS IoT GreengrassSDK](https://github.com/aws/aws-greengrass-core-sdk-java/blob/master/samples/StreamManagerKinesis/src/main/java/com/amazonaws/greengrass/examples/StreamManagerKinesis.java)  [for Javae](https://github.com/aws/aws-greengrass-core-sdk-java/blob/master/samples/StreamManagerKinesis/src/main/java/com/amazonaws/greengrass/examples/StreamManagerKinesis.java)[AWS IoT GreengrassSDK per Node.jss](https://github.com/aws/aws-greengrass-core-sdk-js/blob/master/greengrassExamples/StreamManagerKinesis/index.js)ul GitHub.

```
import asyncio
import logging
import random
import time
from greengrasssdk.stream_manager import ( 
     ExportDefinition, 
     KinesisConfig, 
    MessageStreamDefinition, 
     ReadMessagesOptions, 
     ResourceNotFoundException, 
     StrategyOnFull, 
     StreamManagerClient,
)
# This example creates a local stream named "SomeStream".
# It starts writing data into that stream and then stream manager automatically 
 exports 
# the data to a customer-created Kinesis data stream named "MyKinesisStream". 
# This example runs forever until the program is stopped.
```

```
# The size of the local stream on disk will not exceed the default (which is 256 
 MB).
# Any data appended after the stream reaches the size limit continues to be 
  appended, and
# stream manager deletes the oldest data until the total stream size is back under 
 256 MB.
# The Kinesis data stream in the cloud has no such bound, so all the data from this 
 script is
# uploaded to Kinesis and you will be charged for that usage.
def main(logger): 
     try: 
         stream_name = "SomeStream" 
         kinesis_stream_name = "MyKinesisStream" 
         # Create a client for the StreamManager 
         client = StreamManagerClient() 
         # Try deleting the stream (if it exists) so that we have a fresh start 
         try: 
             client.delete_message_stream(stream_name=stream_name) 
         except ResourceNotFoundException: 
             pass 
         exports = ExportDefinition( 
             kinesis=[KinesisConfig(identifier="KinesisExport" + stream_name, 
 kinesis stream name=kinesis stream name)]
\overline{\phantom{a}} client.create_message_stream( 
             MessageStreamDefinition( 
                 name=stream_name, 
  strategy_on_full=StrategyOnFull.OverwriteOldestData, export_definition=exports 
) ) 
         # Append two messages and print their sequence numbers 
         logger.info( 
             "Successfully appended message to stream with sequence number %d", 
             client.append_message(stream_name, "ABCDEFGHIJKLMNO".encode("utf-8")), 
         ) 
         logger.info( 
             "Successfully appended message to stream with sequence number %d", 
             client.append_message(stream_name, "PQRSTUVWXYZ".encode("utf-8")),
```
)

```
 # Try reading the two messages we just appended and print them out 
         logger.info( 
              "Successfully read 2 messages: %s", 
            client.read messages(stream name,
  ReadMessagesOptions(min_message_count=2, read_timeout_millis=1000)), 
\overline{\phantom{a}} logger.info("Now going to start writing random integers between 0 and 1000 
  to the stream") 
         # Now start putting in random data between 0 and 1000 to emulate device 
  sensor input 
         while True: 
             logger.debug("Appending new random integer to stream") 
             client.append_message(stream_name, random.randint(0, 
  1000).to_bytes(length=4, signed=True, byteorder="big")) 
             time.sleep(1) 
     except asyncio.TimeoutError: 
         logger.exception("Timed out while executing") 
     except Exception: 
         logger.exception("Exception while running")
def function_handler(event, context): 
     return
logging.basicConfig(level=logging.INFO)
# Start up this sample code
main(logger=logging.getLogger())
```
- 5. Comprimere le voci seguenti nel file transfer\_stream\_python.zip. Questo file è il pacchetto di distribuzione della funzione Lambda.
	- transfer\_stream.py. La logica dell'app.
	- greengrasssdk. Libreria richiesta per le funzioni Python Greengrass Lambda che pubblicano messaggi MQTT.

[Operazioni di stream manager](#page-526-0)sono disponibili nella versione 1.5.0 o successiva diAWS IoT GreengrassSDK per Python.

• Le dipendenze installate perAWS IoT GreengrassSDK per Python (ad esempio,cbor2(directory).

Quando crei il file zip, includi solo questi elementi, non la cartella che li contiene.

### <span id="page-589-0"></span>Fase 2: Creazione di una funzione Lambda

1. Crea un ruolo IAM in modo da poter passare l'ARN del ruolo quando crei la funzione.

JSON Expanded

```
aws iam create-role --role-name Lambda_empty --assume-role-policy '{ 
     "Version": "2012-10-17", 
     "Statement": [ 
          { 
              "Effect": "Allow", 
              "Principal": { 
                   "Service": "lambda.amazonaws.com" 
              }, 
             "Action": "sts:AssumeRole" 
          } 
     ]
}'
```
JSON Single-line

```
aws iam create-role --role-name Lambda_empty --assume-role-policy '{"Version": 
  "2012-10-17", "Statement": [{"Effect": "Allow", "Principal": {"Service": 
  "lambda.amazonaws.com"},"Action": "sts:AssumeRole"}]}'
```
### **a** Note

AWS IoT Greengrassnon utilizza questo ruolo perché le autorizzazioni per le funzioni Lambda Greengrass sono specificate nel ruolo del gruppo Greengrass. Per questo tutorial, viene creato un ruolo vuoto.

2. Copia il valore Arn dall'output.

- 3. Utilizza l'API di AWS Lambda API per creare la funzione TransferStream. Il comando seguente presuppone che il file ZIP si trovi nella directory corrente.
	- Sostituire *role-arn* con l'Arn copiato.

```
aws lambda create-function \
--function-name TransferStream \
--zip-file fileb://transfer_stream_python.zip \
--role role-arn \
--handler transfer_stream.function_handler \
--runtime python3.7
```
4. Pubblicare una versione della funzione.

```
aws lambda publish-version --function-name TransferStream --description 'First 
  version'
```
5. Creare un alias della versione pubblicata.

I gruppi Greengrass possono fare riferimento a una funzione Lambda tramite alias (consigliato) o per versione. L'utilizzo di un alias semplifica la gestione degli aggiornamenti del codice perché non è necessario modificare la tabella di sottoscrizione o la definizione del gruppo quando il codice funzione viene aggiornato. Invece, è sufficiente puntare l'alias alla nuova versione della funzione.

```
aws lambda create-alias --function-name TransferStream --name GG_TransferStream --
function-version 1
```
### **a** Note

AWS IoT Greengrassnon supporta alias Lambda per\$LATESTVersioni.

6. Copia il valore AliasArn dall'output. Utilizza questo valore quando configuri la funzione per AWS IoT Greengrass.

Adesso puoi configurare la funzione per AWS IoT Greengrass.

## <span id="page-591-0"></span>Fase 3: Creazione della versione e della definizione della funzione

Questo passaggio crea una versione di definizione della funzione che fa riferimento al sistema.GGStreamManagerFunzione Lambda e definita dall'utenteTransferStreamUna funzione Lambda. Per abilitare lo stream manager quando si utilizza ilAWS IoT GreengrassAPI, la versione della definizione della funzione deve includere ilGGStreamManagerUna funzione.

1. Crea una definizione della funzione con una versione iniziale contenente le funzioni Lambda definite dall'utente e di sistema.

La versione della definizione seguente consente di abilitare stream manager con impostazione predefinit[aimpostazioni dei parametri.](#page-509-0) Per configurare le impostazioni personalizzate, è necessario definire le variabili di ambiente per i parametri di Gestore di flussi corrispondenti. Per un esempio, consult[athe section called "Abilitazione, disabilitazione o configurazione](#page-518-0)  [di stream manager".](#page-518-0)AWS IoT Greengrassutilizza le impostazioni predefinite per i parametri omessi.MemorySizedeve essere almeno128000.Pinneddeve essere impostato sutrue.

### **a** Note

UNlongevo(oppureappuntato) La funzione Lambda si avvia automaticamente dopoAWS IoT Greengrassinizia e continua a funzionare nel proprio container. Questo è in contrasto con unon demandFunzione Lambda, che inizia quando viene richiamata e termina quando non vi sono più attività da eseguire. Per ulteriori informazioni, consulta la pagina [the section called "Configurazione del ciclo di vita"](#page-389-0) .

- Replace (Sostituisci)*arbitrary-function-id*con un nome per la funzione, ad esempio**stream-manager**.
- Replace (Sostituisci)*alias*con ilAliasArncopiato al momento della creazione dell'alias perTransferStreamUna funzione Lambda.

### JSON expanded

```
aws greengrass create-function-definition --name MyGreengrassFunctions --
initial-version '{ 
     "Functions": [
```

```
 { 
              "Id": "arbitrary-function-id", 
              "FunctionArn": "arn:aws:lambda:::function:GGStreamManager:1", 
              "FunctionConfiguration": { 
                  "MemorySize": 128000, 
                  "Pinned": true, 
                  "Timeout": 3 
 } 
         }, 
         { 
              "Id": "TransferStreamFunction", 
              "FunctionArn": "alias-arn", 
              "FunctionConfiguration": { 
                  "Executable": "transfer_stream.function_handler", 
                  "MemorySize": 16000, 
                  "Pinned": true, 
                  "Timeout": 5 
 } 
         } 
    \mathbf{I}}'
```
#### JSON single

```
aws greengrass create-function-definition \
--name MyGreengrassFunctions \
--initial-version '{"Functions": [{"Id": "arbitrary-function-
id","FunctionArn": "arn:aws:lambda:::function:GGStreamManager:1", 
 "FunctionConfiguration": {"Environment": {"Variables":
{"STREAM_MANAGER_STORE_ROOT_DIR": "/data","STREAM_MANAGER_SERVER_PORT": 
  "1234","STREAM_MANAGER_EXPORTER_MAX_BANDWIDTH": "20000"}},"MemorySize": 
  128000,"Pinned": true,"Timeout": 3}},{"Id": "TransferStreamFunction", 
  "FunctionArn": "alias-arn", "FunctionConfiguration": {"Executable": 
  "transfer_stream.function_handler", "MemorySize": 16000,"Pinned": 
 true,"Timeout": 5}}]}'
```
### **a** Note

Timeout è richiesto dalla versione di definizione della funzione, ma non viene utilizzato da GGStreamManager. Per ulteriori informazioni suTimeoute altre impostazioni a livello di gruppo, veder[ethe section called "Controllo dell'esecuzione della funzione Greengrass](#page-372-0)  [Lambda"](#page-372-0).

2. Copia il valore LatestVersionArn dall'output. È possibile utilizzare questo valore per aggiungere la definizione di funzione alla versione del gruppo distribuita nel core.

## <span id="page-593-0"></span>Fase 4: Creazione di una definizione e di una versione di logger

Configurare le impostazioni di registrazione del gruppo. Per questo tutorial, configuriAWS IoT Greengrasscomponenti di sistema, funzioni Lambda definite dall'utente e connettori per scrivere log nel file system del dispositivo core. Puoi utilizzare i log per risolvere eventuali problemi che potrebbero verificarsi. Per ulteriori informazioni, consulta la pagina [the section called "Monitoraggio](#page-1067-0)  [con i log AWS IoT Greengrass"](#page-1067-0) .

1. Creare una definizione di logger che includa una versione iniziale.

JSON Expanded

```
aws greengrass create-logger-definition --name "LoggingConfigs" --initial-
version '{ 
     "Loggers": [ 
          { 
               "Id": "1", 
               "Component": "GreengrassSystem", 
               "Level": "INFO", 
               "Space": 10240, 
               "Type": "FileSystem" 
          }, 
          { 
              "Id": "2", 
               "Component": "Lambda", 
               "Level": "INFO", 
               "Space": 10240, 
               "Type": "FileSystem" 
          } 
     ]
}'
```
JSON Single-line

```
aws greengrass create-logger-definition \ 
     --name "LoggingConfigs" \ 
     --initial-version '{"Loggers":
[{"Id":"1","Component":"GreengrassSystem","Level":"INFO","Space":10240,"Type":"FileSystem"},
{"Id":"2","Component":"Lambda","Level":"INFO","Space":10240,"Type":"FileSystem"}]}'
```
2. Copiare la LatestVersionArn della definizione di logger dall'output. Utilizzare questo valore per aggiungere la versione della definizione di logger alla versione del gruppo distribuita nel core.

### <span id="page-594-0"></span>Fase 5: Ottenimento dell'ARN della versione di definizione del core

Ottieni l'ARN della versione di definizione del core da aggiungere alla nuova versione del gruppo. Per distribuire una versione del gruppo, deve fare riferimento a una versione di definizione del core contenente esattamente un core.

1. Ottieni gli ID del gruppo di destinazione Greengrass e la versione dei gruppi. Questa procedura presuppone che questo sia il gruppo e la versione di gruppo più recente. La query seguente restituisce il gruppo creato più di recente.

aws greengrass list-groups --query "reverse(sort\_by(Groups, &CreationTimestamp)) [0]"

In alternativa, puoi eseguire query in base al nome. I nomi dei gruppi non devono essere univoci, pertanto potrebbero essere restituiti più gruppi.

aws greengrass list-groups --query "Groups[?Name=='*MyGroup*']"

#### **a** Note

Questi valori sono disponibili anche inAWS IoTConsole. L'ID gruppo viene visualizzato nella pagina Settings (Impostazioni) del gruppo. Gli ID della versione del gruppo vengono visualizzati nel gruppoDistribuzionilinguetta.

2. Copiare l'Id del gruppo di destinazione dall'output. Questo valore viene utilizzato per ottenere la versione della definizione del core e durante la distribuzione del gruppo.

- 3. Copiare la LatestVersion dall'output, che corrisponde all'ID dell'ultima versione aggiunta al gruppo. Questo valore viene utilizzato per ottenere la versione della definizione del core.
- 4. Per ottenere l'ARN della versione di definizione del core:
	- a. Ottenere la versione del gruppo.
		- Sostituisci *group-id* con l'Id copiato per il gruppo.
		- Replace (Sostituisci)*group-version-id*con ilLatestVersionche hai copiato per il gruppo.

```
aws greengrass get-group-version \
--group-id group-id \
--group-version-id group-version-id
```
b. Copia il valore CoreDefinitionVersionArn dall'output. Utilizza questo valore per aggiungere la versione di definizione del core alla versione del gruppo distribuita nel core.

### <span id="page-595-0"></span>Fase 6: Creazione di una versione del gruppo

È ora possibile creare una versione del gruppo che contenga tutti le entità da distribuire. A questo scopo, è necessario creare una versione di gruppo che faccia riferimento alla versione di destinazione di ciascun tipo di componente. Per questo tutorial, includere una versione di definizione del core, una versione di definizione della funzione e una versione di definizione di logger.

- 1. Creare una versione del gruppo.
	- Sostituisci *group-id* con l'Id copiato per il gruppo.
	- Replace (Sostituisci)*core-definition-version-arn*con ilCoreDefinitionVersionArncopiato per la versione della definizione dei core.
	- Replace (Sostituisci)*function-definition-version-arn*con ilLatestVersionArncopiato per la nuova versione della definizione della funzione.
	- Replace (Sostituisci)*logger-definition-version-arn*con ilLatestVersionArncopiato per la nuova versione di definizione di logger.

```
aws greengrass create-group-version \
--group-id group-id \
```

```
--core-definition-version-arn core-definition-version-arn \
--function-definition-version-arn function-definition-version-arn \
--logger-definition-version-arn logger-definition-version-arn
```
2. Copia il valore Version dall'output. Questo è l'ID della nuova versione gruppo.

### <span id="page-596-0"></span>Fase 7: Crea distribuzione

Distribuire il gruppo al nuovo dispositivo core.

- 1. Assicurarsi che ilAWS IoT Greengrasscore è in esecuzione. Esegui i seguenti comandi nel terminale di Raspberry Pi in base alle esigenze.
	- a. Per controllare se il daemon è in esecuzione:

ps aux | grep -E 'greengrass.\*daemon'

Se l'output contiene una voce root per /greengrass/ggc/packages/*ggc-version*/ bin/daemon, allora il daemon è in esecuzione.

**a** Note

La versione nel percorso dipende dalla versione del software AWS IoT Greengrass Core installata sul dispositivo core.

b. Per avviare il daemon:

cd /greengrass/ggc/core/ sudo ./greengrassd start

- 2. Creare una distribuzione.
	- Sostituisci *group-id* con l'Id copiato per il gruppo.
	- Replace (Sostituisci)*group-version-id*con ilVersioncopiato per la nuova versione gruppo.

```
aws greengrass create-deployment \
--deployment-type NewDeployment \
--group-id group-id \
```

```
--group-version-id group-version-id
```
- 3. Copia il valore DeploymentId dall'output.
- 4. Ottenere lo stato della distribuzione.
	- Sostituisci *group-id* con l'Id copiato per il gruppo.
	- Sostituire *deployment-id* con il DeploymentId copiato per la distribuzione.

```
aws greengrass get-deployment-status \
--group-id group-id \
--deployment-id deployment-id
```
Se lo stato èSuccess, la distribuzione è stata completata correttamente. Per la risoluzione dei problemi, consultare [Risoluzione dei problemi](#page-1313-0).

### <span id="page-597-0"></span>Fase 8: Eseguire il test dell'applicazione

LaTransferStreamLa funzione Lambda genera dati del dispositivo simulati. Scrive i dati in un flusso che viene esportato da stream manager nel flusso di dati Kinesis target.

1. Nella console Amazon Kinesis, sottoKinesis Data Streams, scegliMyKinesisStream.

#### **a** Note

Se il tutorial è stato eseguito senza un flusso di dati Kinesis di destinazione, [controllare](#page-598-0)  [il file di log](#page-598-0) per stream manager (GGStreamManager). Se contiene export stream MyKinesisStream doesn't exist in un messaggio di errore, il test viene superato. Questo errore indica che il servizio ha tentato di esportare nel flusso ma il flusso non esiste.

2. SulMyKinesisStreampagina, scegliereMonitoraggio. Se il test vien superato, i dati sono visibili nei grafici Put Records (Inserisci record) . A seconda della connessione, potrebbe essere necessario fino a un minuto prima che i dati vengano visualizzati.

### **A** Important

Al termine della sessione di test, eliminare il flusso di dati Kinesis per evitare di incorrere in ulteriori costi.

In alternativa, eseguire i comandi seguenti per arrestare il daemon Greengrass. Ciò impedisce al core di inviare messaggi fino a quando non si è pronti a continuare il test.

cd /greengrass/ggc/core/ sudo ./greengrassd stop

- 3. RemoveTransferStreamUna funzione Lambda.
	- a. Seguire [the section called "Creazione di una versione del gruppo"](#page-595-0) per creare una nuova versione del gruppo, ma rimuovere l'opzione --function-definition-version-arn nel comando create-group-version. In alternativa, crea una versione della definizione della funzione che non include il valoreTransferStreamUna funzione Lambda.

### **a** Note

Omettendo il sistemaGGStreamManagerFunzione Lambda dalla versione del gruppo distribuita, si disabilita la gestione dei flussi sul core.

b. Seguire [the section called "Crea distribuzione"](#page-596-0) per distribuire la nuova versione del gruppo.

<span id="page-598-0"></span>Per visualizzare le informazioni di registrazione o risolvere problemi con i flussi, controllare i log per le funzioni TransferStream e GGStreamManager. È necessario disporre delle autorizzazioni root per leggere i log AWS IoT Greengrass nel file system.

- TransferStream scrive le voci di log in *greengrass-root*/ggc/var/log/ user/*region*/*account-id*/TransferStream.log.
- GGStreamManager scrive le voci di log in *greengrass-root*/ggc/var/log/system/ GGStreamManager.log.

Se sono necessarie ulteriori informazioni sulla risoluzione dei problemi, puoi impostare il livello di registrazione Lambda su DEBUG e quindi creare e distribuire una nuova versione del gruppo.

### Consultare anche

- [Gestione dei flussi di dati](#page-503-0)
- [the section called "Utilizza StreamManagerClient per lavorare con i flussi"](#page-526-0)
- [the section called "Configurazioni di esportazione per supportateCloud AWSdestinazioni"](#page-550-0)
- [the section called "Configurazione di Stream Manager di "](#page-509-0)
- [the section called "Esportazione di flussi di dati \(Console\)"](#page-568-0)
- [AWS Identity and Access ManagementComandi \(IAM\)n](https://docs.aws.amazon.com/cli/latest/reference/iam)ellaAWS CLIRiferimento ai comandi
- [AWS Lambdacomandi](https://docs.aws.amazon.com/cli/latest/reference/lambda)nellaAWS CLIRiferimento ai comandi
- [AWS IoT Greengrasscomandi](https://docs.aws.amazon.com/cli/latest/reference/greengrass/index.html)nellaAWS CLIRiferimento ai comandi

# <span id="page-600-0"></span>Distribuzione dei segreti nel core AWS IoT Greengrass

Questa caratteristica è disponibile perAWS IoT GreengrassCore v1.7 e successive.

AWS IoT Greengrass ti consente di eseguire l'autenticazione con i servizi e le applicazioni dai dispositivi Greengrass senza impostare come hard-coded le password, i token o altri segreti.

AWS Secrets Managerè un servizio utilizzabile per archiviare e gestire in modo sicuro i tuoi segreti nel cloud.AWS IoT Greengrassestende Secrets Manager ai dispositivi core Greengrass, in modo che il tuo[connettorie](#page-628-0) le funzioni Lambda possono utilizzare i segreti locali per interagire con i servizi e le applicazioni. Ad esempio, il connettore notifiche Twilio utilizza un token di autenticazione memorizzato localmente.

Per integrare un segreto in un gruppo Greengrass, è necessario creare una risorsa di gruppo che faccia riferimento al segreto Secrets Manager. Questa risorsa segreta fa riferimento al segreto del cloud tramite ARN. Per ulteriori informazioni su come creare, gestire e utilizzare le risorse segrete, consulta [the section called "Utilizzo delle risorse segrete".](#page-606-0)

AWS IoT Greengrass crittografa i tuoi segreti mentre sono in transito e quando sono inattivi. Durante l'installazione di gruppo,AWS IoT Greengrassrecupera il segreto da Secrets Manager e crea un copia cifrata locale nel dispositivo core Greengrass. Dopo avere ruotato i segreti del cloud in Secrets Manager, ridistribuisci il gruppo per propagare i valori aggiornati al core.

Lo schema seguente mostra il processo di alto livello di distribuzione di un segreto al core. I segreti vengono crittografati mentre sono in transito e quando sono inattivi.

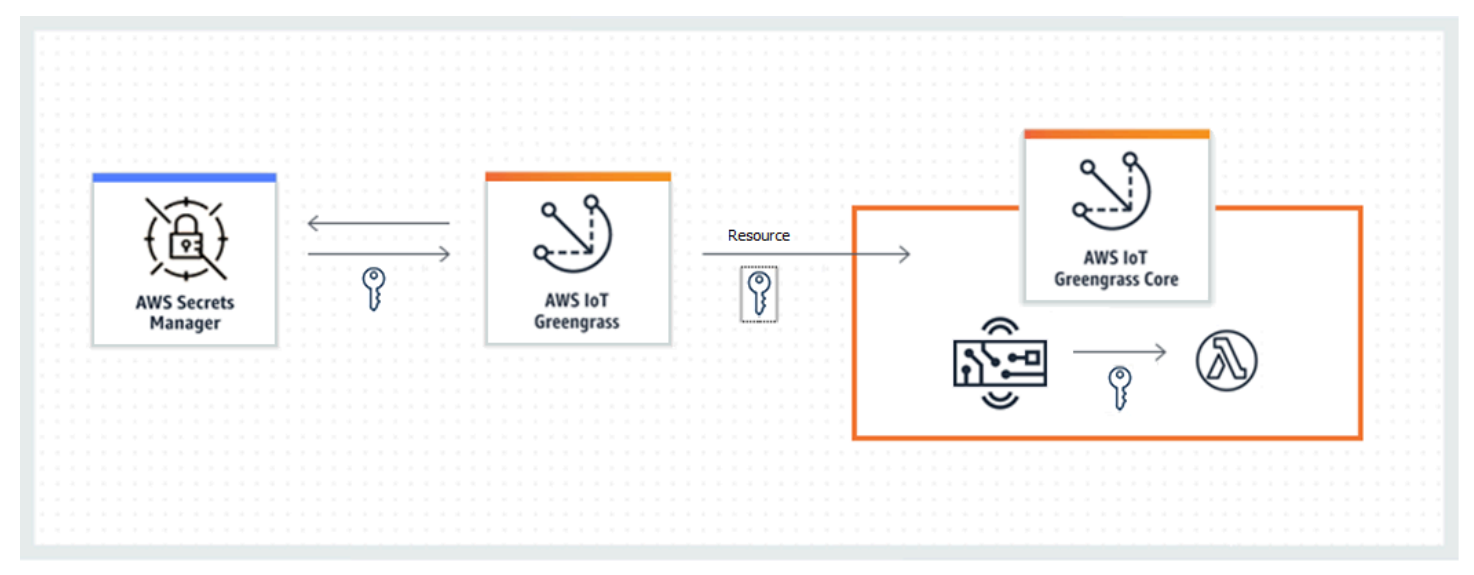

L'utilizzo di AWS IoT Greengrass per l'archiviazione locale dei segreti offre i seguenti vantaggi:

- Disassociazione dal codice (non hardcoded). Supporta le credenziali gestite a livello centralizzato e consente di proteggere i dati sensibili dal rischio di compromissione.
- Disponibile per gli scenari offline. I connettori e le funzioni sono in grado di accedere in modo sicuro al software e ai servizi locali anche quando non sono connessi a Internet.
- Accesso controllato ai segreti Solo le funzioni e i connettori autorizzati del gruppo possono accedere ai tuoi segreti. AWS IoT Greengrass utilizza la crittografia con chiave privata per proteggere i segreti. I segreti vengono crittografati mentre sono in transito e quando sono inattivi. Per ulteriori informazioni, consulta la pagina [the section called "Crittografia dei segreti"](#page-601-0) .
- Rotazione controllata. Dopo avere ruotato i segreti in Secrets Manager, ridistribuisci il gruppo Greengrass per aggiornare le copie locali dei segreti. Per ulteriori informazioni, consulta la pagina [the section called "Creazione e gestione di segreti"](#page-607-0) .

### **A** Important

AWS IoT Greengrass non aggiorna automaticamente i valori dei segreti locali dopo la rotazione delle versioni cloud. Per aggiornare i valori locali, è necessario distribuire di nuovo il gruppo.

# <span id="page-601-0"></span>Crittografia dei segreti

AWS IoT Greengrass crittografa i segreti mentre sono in transito e quando sono inattivi.

### **A** Important

Assicurati che le funzioni Lambda definite dall'utente gestiscano i segreti in modo sicuro e non registrino alcun dato sensibile memorizzato nel segreto. Per ulteriori informazioni, consulta[Riduzione dei rischi di logging e debug nella funzione Lambda](https://docs.aws.amazon.com/secretsmanager/latest/userguide/best-practices.html#best-practice_lamda-debug-statements)nellaAWS Secrets ManagerGuida per l'utente di. Sebbene questa documentazione si riferisca specificamente alle funzioni di rotazione, la raccomandazione si applica anche alle funzioni Greengrass Lambda.

### Crittografia in transito

AWS IoT Greengrass utilizza Transport Layer Security (TLS) per crittografare tutte le comunicazioni su Internet e sulla rete locale. Ciò protegge segreti mentre sono in transito, ovvero quando vengono recuperati da Secrets Manager e distribuiti al core. Per informazioni sulle suite di cifratura TLS supportate, consulta [the section called "Supporto TLS per le suite di cifratura".](#page-976-0)

Funzione Encryption at Rest

AWS IoT Greengrass utilizza la chiave privata specificata in [config.json](#page-86-0) per la crittografia dei segreti archiviati nel core. Pertanto, per la protezione dei segreti locali è fondamentale l'archiviazione sicura della chiave privata. NellaAWS [modello di responsabilità condivisa](https://aws.amazon.com/compliance/shared-responsibility-model/)è responsabilità del cliente garantire l'archiviazione sicura della chiave privata sul dispositivo core.

AWS IoT Greengrass supporta due modalità di archiviazione delle chiavi private:

• Utilizzo dei moduli di sicurezza hardware Per ulteriori informazioni, consulta la pagina [the](#page-982-0)  [section called "Integrazione della sicurezza hardware"](#page-982-0) .

### **a** Note

Attualmente,AWS IoT Greengrasssupporta solo il[PKCS #1 v1.5](https://tools.ietf.org/html/rfc2313)meccanismo di riempimento per la crittografia e la decrittografia dei segreti locali quando si utilizzano chiavi private basate su hardware. Se segui le istruzioni fornite dal fornitore per generare manualmente chiavi private basate su hardware, assicurati di scegliere PKCS #1 v1.5.AWS IoT Greengrassnon supporta Optimal Asymmetric Encryption Padding (OAEP).

• Utilizzo delle autorizzazioni del file system (impostazione predefinita).

La chiave privata viene utilizzata per proteggere la chiave di dati, utilizzate per crittografare i segreti locali. La chiave di dati viene ruotata con ciascuna distribuzione del gruppo.

LaAWS IoT Greengrasscore è l'unica entità che dispone dell'accesso alla chiave privata. I connettori Greengrass o le funzioni Lambda affiliati a una risorsa segreta recuperano il valore del segreto dal core.

# Requisiti

Di seguito sono indicati i requisiti per il supporto dei segreti locali:

- È necessario utilizzareAWS IoT GreengrassCore v1.7 o successive.
- Per ottenere i valori dei segreti locali, è necessario utilizzare le funzioni Lambda definite dall'utenteAWS IoT GreengrassCore SDK v1.3.0 o versioni successive.

• La chiave privata utilizzata per la crittografia dei segreti locali deve essere specificata nel file di configurazione di Greengrass. Per impostazione predefinita, AWS IoT Greengrass utilizza la chiave privata del core memorizzata nel file system. Per fornire una chiave privata personalizzata, consulta [the section called "Specificare la chiave privata per la crittografia dei segreti".](#page-603-0) Solo il tipo di chiave RSA è supportato.

#### **a** Note

Attualmente,AWS IoT Greengrasssupporta solo il[PKCS #1 v1.5](https://tools.ietf.org/html/rfc2313)meccanismo di riempimento per la crittografia e la decrittografia dei segreti locali quando si utilizzano chiavi private basate su hardware. Se segui le istruzioni fornite dal fornitore per generare manualmente chiavi private basate su hardware, assicurati di scegliere PKCS #1 v1.5.AWS IoT Greengrassnon supporta Optimal Asymmetric Encryption Padding (OAEP).

• A AWS IoT Greengrass deve essere concessa l'autorizzazione all'ottenimento dei valori segreti. In questo modo, AWS IoT Greengrass potrà recuperare i valori durante la distribuzione del gruppo. Se stai utilizzando il ruolo del servizio Greengrass predefinito, AWS IoT Greengrass avrà già accesso ai segreti con nomi che iniziano con greengrass-. Per personalizzare l'accesso, consulta [the section called "Consentire a AWS IoT Greengrass di ottenere i valori segreti".](#page-605-0)

### **G** Note

Ti consigliamo di utilizzare questa convenzione di denominazione per identificare i segreti a cui può accedere AWS IoT Greengrass, anche nel caso di personalizzazione delle autorizzazioni. La console utilizza varie autorizzazioni per leggere i segreti, pertanto è possibile che tu possa selezionare i segreti nella console per cui AWS IoT Greengrass non dispone dell'autorizzazione al recupero. L'utilizzo di una convenzione di denominazione può aiutarti a evitare un conflitto di autorizzazioni, che potrebbe causare un errore di distribuzione.

## <span id="page-603-0"></span>Specificare la chiave privata per la crittografia dei segreti

In questa procedura, specifichi il percorso di una chiave privata utilizzata per la crittografia segreta locale. Deve essere una chiave RSA con una lunghezza minima di 2048 bit. Per ulteriori informazioni sulle chiavi private utilizzate nellaAWS IoT Greengrasscore, vedi[the section called "Principal di](#page-972-0) [sicurezza".](#page-972-0)

AWS IoT Greengrass supporta due modi di storage di chiave privata: basato su hardware o basato su file system (impostazione predefinita). Per ulteriori informazioni, consulta la pagina [the section called](#page-601-0) ["Crittografia dei segreti"](#page-601-0) .

Segui questa procedura solo se desideri modificare la configurazione predefinita, che utilizza la chiave privata del core nel file system. Queste fasi presuppongono che il gruppo e il core siano stati creati come descritto nel [Modulo 2](#page-235-0) del tutorial Nozioni di base.

1. Apri il file [config.json](#page-86-0) disponibile nella directory /*greengrass-root*/config.

#### **a** Note

*greengrass-root* rappresenta il percorso dove è installato il software AWS IoT Greengrass Core sul dispositivo. In genere, questa è la directory /greengrass.

- 2. Nell'oggetto crypto.principals.SecretsManager, per la proprietà privateKeyPath, immettere il percorso della chiave privata:
	- Se la chiave privata viene archiviata nel file system, specifica il percorso assoluto della chiave. Ad esempio:

```
"SecretsManager" : { 
   "privateKeyPath" : "file:///somepath/hash.private.key"
}
```
• Se la chiave privata è archiviata in un modulo di sicurezza hardware (HSM), specifica il percorso utilizzando lo schema URI [RFC 7512 PKCS#11.](https://tools.ietf.org/html/rfc7512) Ad esempio:

```
"SecretsManager" : { 
   "privateKeyPath" : "pkcs11:object=private-key-label;type=private"
}
```
Per ulteriori informazioni, consulta la pagina [the section called "Configurazione della sicurezza](#page-985-0) [hardware"](#page-985-0) .

### **a** Note

Attualmente,AWS IoT Greengrasssupporta solo il[PKCS #1 v1.5](https://tools.ietf.org/html/rfc2313)meccanismo di riempimento per la crittografia e la decrittografia dei segreti locali quando si utilizzano chiavi private basate su hardware. Se segui le istruzioni fornite dal fornitore per

generare manualmente chiavi private basate su hardware, assicurati di scegliere PKCS #1 v1.5.AWS IoT Greengrassnon supporta Optimal Asymmetric Encryption Padding (OAEP).

## <span id="page-605-0"></span>Consentire a AWS IoT Greengrass di ottenere i valori segreti

In questa procedura, aggiungerai una policy inline per il ruolo del servizio Greengrass che consente a AWS IoT Greengrass di ottenere i valori dei segreti.

Segui questa procedura solo se desideri concedere a AWS IoT Greengrass autorizzazioni personalizzate per i segreti o se il ruolo del servizio Greengrass non include la policy gestita AWSGreengrassResourceAccessRolePolicy. AWSGreengrassResourceAccessRolePolicyconcede l'accesso ai segreti con nomi che iniziano con greengrass-.

1. Eseguire i seguenti comandi della CLI per ottenere l'ARN del ruolo del servizio Greengrass:

```
aws greengrass get-service-role-for-account --region region
```
L'ARN restituito include il nome del ruolo.

```
{ 
   "AssociatedAt": "time-stamp", 
   "RoleArn": "arn:aws:iam::account-id:role/service-role/role-name"
}
```
Puoi utilizzare l'ARN o il nome nella fase seguente.

2. Aggiungere una policy inline che autorizza l'azione secretsmanager:GetSecretValue. Per istruzioni, consulta[Aggiunta e rimozione di policy IAMn](https://docs.aws.amazon.com/IAM/latest/UserGuide/access_policies_manage-attach-detach.html)ellaIAM User Guide.

È possibile concedere l'accesso granulare elencando esplicitamente i segreti oppure utilizzando uno schema di denominazione con il carattere jolly \*. In alternativa, è possibile concedere l'accesso condizionale ai segreti con versioni o tag. Ad esempio, la policy seguente consente a AWS IoT Greengrass di leggere solo i segreti specificati.

```
{ 
     "Version": "2012-10-17",
```
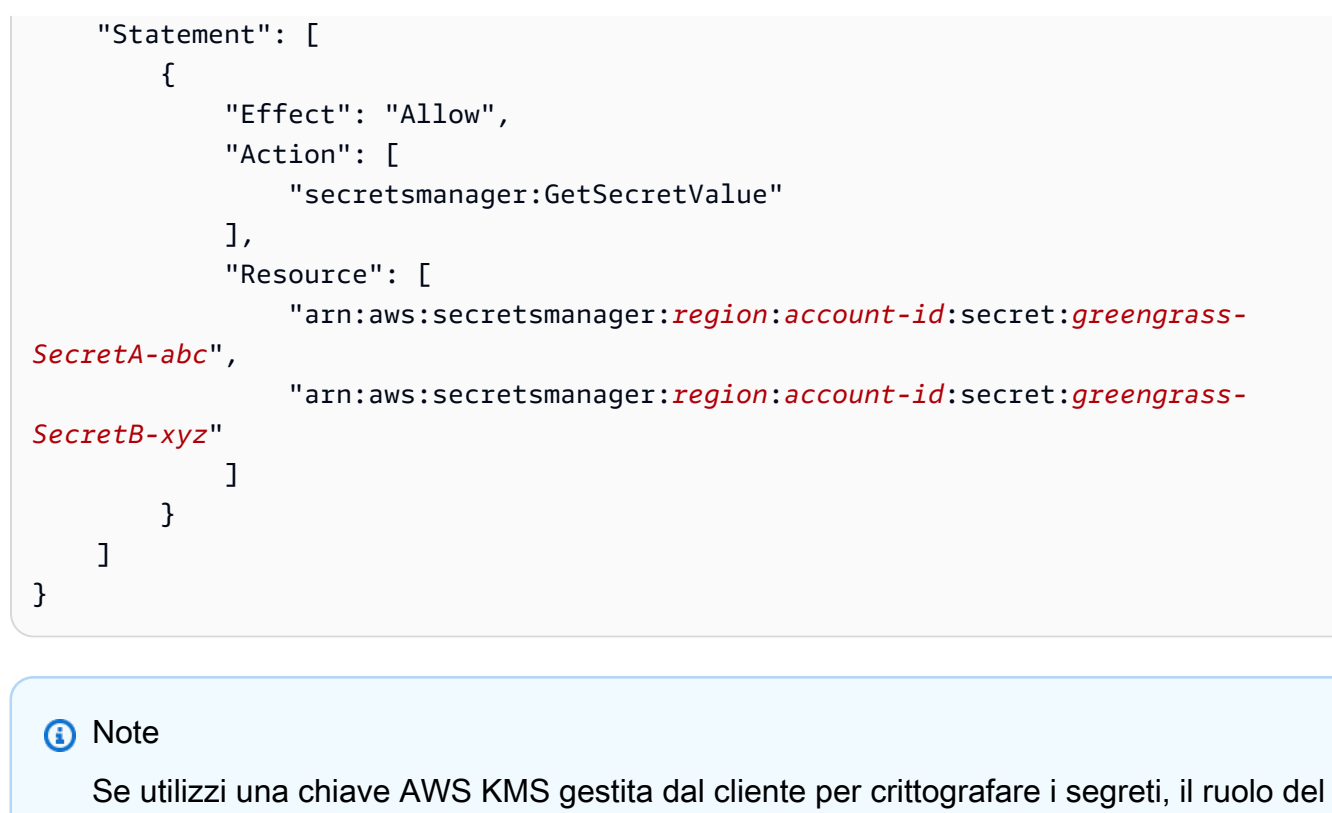

servizio Greengrass deve consentire anche l'operazione kms: Decrypt.

Per ulteriori informazioni sulle policy IAM per Secrets Manager, consulta[Autenticazione e controllo](https://docs.aws.amazon.com/secretsmanager/latest/userguide/auth-and-access.html)  [degli accessi perAWS Secrets Manager](https://docs.aws.amazon.com/secretsmanager/latest/userguide/auth-and-access.html)e[Operazioni, risorse e chiavi del contesto utilizzabili in una](https://docs.aws.amazon.com/secretsmanager/latest/userguide/reference_iam-permissions.html) [policy IAM o in una policy dei segreti perAWS Secrets Managern](https://docs.aws.amazon.com/secretsmanager/latest/userguide/reference_iam-permissions.html)ellaAWS Secrets ManagerGuida per l'utente di.

# Consultare anche

- [Cos'è AWS Secrets Manager?](https://docs.aws.amazon.com/secretsmanager/latest/userguide/intro.html) nella Guida per l'utente di AWS Secrets Manager
- [IMMAGINI #1: RSA Encryption versione 1.5](https://tools.ietf.org/html/rfc2313)

# <span id="page-606-0"></span>Utilizzo delle risorse segrete

AWS IoT Greengrass utilizza le risorse segrete per integrare i segreti da AWS Secrets Manager in un gruppo Greengrass. Una risorsa segreta è un riferimento a un segreto di Secrets Manager. Per ulteriori informazioni, consulta [Distribuzione dei segreti nel core](#page-600-0) .

Sul dispositivo AWS IoT Greengrass principale, i connettori e le funzioni Lambda possono utilizzare la risorsa segreta per autenticarsi con servizi e applicazioni, senza password, token o altre credenziali di codifica.

### <span id="page-607-0"></span>Creazione e gestione di segreti

In un gruppo Greengrass, una risorsa segreta fa riferimento all'ARN di un segreto di Secrets Manager. Quando la risorsa segreta viene distribuita nel core, il valore del segreto viene crittografato e reso disponibile ai connettori affiliati e alle funzioni Lambda. Per ulteriori informazioni, consulta [the](#page-601-0)  [section called "Crittografia dei segreti"](#page-601-0).

Utilizzi Secrets Manager per creare e gestire le versioni cloud dei tuoi segreti. Puoi utilizzare AWS IoT Greengrass per creare, gestire e distribuire le risorse segrete.

### **A** Important

Ti consigliamo di seguire la procedura migliore per ruotare i tuoi segreti in Secrets Manager. Quindi, distribuirai il gruppo Greengrass per aggiornare le copie locali dei segreti. Per ulteriori informazioni, consulta [Ruotare AWS Secrets Manager i propri segreti nella Guida](https://docs.aws.amazon.com/secretsmanager/latest/userguide/rotating-secrets.html) per l'AWS Secrets Managerutente.

Per rendere un segreto disponibile nel core Greengrass

- 1. Creazione di un segreto in Secrets Manager. Questa è la versione cloud del tuo segreto, archiviato e gestito centralmente in Secrets Manager. Le attività di gestione includono la rotazione dei valori dei segreti e l'applicazione di policy delle risorse.
- 2. Crea una risorsa segreta in AWS IoT Greengrass. Si tratta di un tipo di risorsa di gruppo che fa riferimento al segreto nel cloud di ARN. È possibile fare riferimento a un segreto solo una volta per ogni gruppo.
- 3. Configura il connettore o la funzione Lambda. È necessario affiliare la risorsa a un connettore o a una funzione specificando i parametri corrispondenti o le proprietà. In questo modo otterranno il valore della risorsa segreta distribuita in locale. Per ulteriori informazioni, consulta [the section](#page-612-0)  [called "Utilizzo dei segreti locali"](#page-612-0).
- 4. Distribuire il gruppo Greengrass. Durante la distribuzione, AWS IoT Greengrass recupera il valore del segreto nel cloud e crea (o aggiorna) il segreto locale nel core.

Secrets Manager registra un evento AWS CloudTrail ogni volta che AWS IoT Greengrass recupera un valore segreto. AWS IoT Greengrassnon registra alcun evento relativo alla distribuzione o all'utilizzo di segreti locali. Per ulteriori informazioni sulla registrazione di Secrets Manager, consulta [Monitora l'uso dei tuoi AWS Secrets Manager segreti](https://docs.aws.amazon.com/secretsmanager/latest/userguide/monitoring.html) nella Guida per l'AWS Secrets Managerutente.

### <span id="page-608-0"></span>Inclusione delle etichette temporanee nelle risorse segrete

Secrets Manager utilizza le etichette temporanee per identificare versioni specifiche di un valore segreto. Le etichette di gestione temporanea possono essere definite dal sistema o dall'utente. Secrets Manager assegna l'AWSCURRENTetichetta alla versione più recente del valore segreto. Le etichette di gestione temporanea vengono in genere utilizzate per gestire la rotazione dei segreti. Per ulteriori informazioni sul controllo delle versioni di Secrets Manager, vedere [Termini e concetti chiave](https://docs.aws.amazon.com/secretsmanager/latest/userguide/terms-concepts.html)  [AWS Secrets Manager nella Guida per](https://docs.aws.amazon.com/secretsmanager/latest/userguide/terms-concepts.html) l'AWS Secrets Managerutente.

Le risorse segrete includono sempre l'etichetta AWSCURRENT di staging e, facoltativamente, possono includere altre etichette di staging se richieste da una funzione o da un connettore Lambda. Durante la distribuzione del gruppo, AWS IoT Greengrass recupera i valori delle etichette di gestione temporanea di riferimento nel gruppo, quindi crea o aggiorna i valori corrispondenti nel core.

Creazione e gestione delle risorse segrete (console)

Creazione delle risorse segrete (console)

Nella AWS IoT Greengrass console, puoi creare e gestire risorse segrete dalla scheda Segreti nella pagina Risorse del gruppo. Per i tutorial che illustrano la creazione di una risorsa segreta e la relativa aggiunta a un gruppo, consulta [the section called "Come creare una risorsa segreta \(console\)"](#page-615-0) e [the](#page-932-0)  [section called "Nozioni di base sui connettori \(console\)"](#page-932-0).

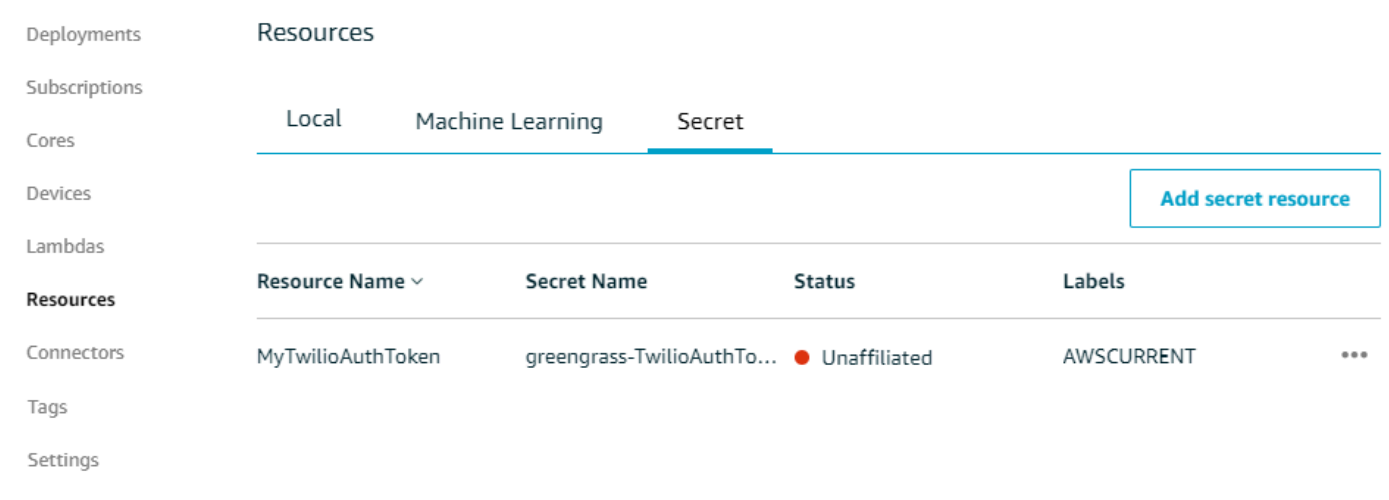

### **a** Note

In alternativa, la console consente di creare una risorsa segreta e segreta quando si configura un connettore o una funzione Lambda. È possibile eseguire questa operazione dalla pagina Configura parametri del connettore o dalla pagina Risorse della funzione Lambda.

Gestione delle risorse segrete (console)

Le attività di gestione delle risorse segrete del tuo gruppo Greengrass includono l'aggiunta di risorse segrete al gruppo, la rimozione di risorse segrete dal gruppo e la modifica del set di [etichette di](#page-608-0) [gestione temporanea](#page-608-0) incluse in una risorsa segreta.

Se indichi un segreto diverso da Secrets Manager, devi anche modificare tutti i connettori che utilizzano il segreto:

- 1. Nella pagina di configurazione del gruppo, scegliere Connettori.
- 2. Dal menu contestuale del connettore, selezionare Modifica.
- 3. Nella pagina Edit parameters (Modifica parametri) viene visualizzato un messaggio che informa che l'ARN del segreto è stato modificato. Per confermare la modifica, selezionare Save (Salva).

Se elimini un segreto in Secrets Manager, rimuovi la risorsa segreta corrispondente dal gruppo e dai connettori e dalle funzioni Lambda che vi fanno riferimento. Altrimenti, durante la distribuzione di gruppo, AWS IoT Greengrass restituisce un errore indicante che il segreto non può essere trovato. Aggiorna anche il codice della funzione Lambda secondo necessità.

Creazione e gestione delle risorse segrete (CLI)

Creazione delle risorse segrete (CLI)

Nell'API AWS IoT Greengrass, un segreto è un tipo di risorsa di gruppo. L'esempio seguente crea una definizione di risorsa con una versione iniziale che include la risorsa segreta MySecretResource. Per un tutorial che illustra la creazione di una risorsa segreta e la relativa aggiunta a un versione del gruppo, consulta [the section called "Nozioni di base sui connettori \(CLI\)".](#page-945-0)

La risorsa segreta fa riferimento all'ARN del segreto corrispondente di Secrets Manager e include due etichette di staging in aggiunta aAWSCURRENT, che è sempre inclusa.

```
aws greengrass create-resource-definition --name MyGreengrassResources --initial-
version '{ 
       "Resources": [ 
             { 
                   "Id": "my-resource-id", 
                   "Name": "MySecretResource", 
                   "ResourceDataContainer": { 
                         "SecretsManagerSecretResourceData": { 
                               "ARN": "arn:aws:secretsmanager:us-
west-2:123456789012:secret:greengrass-SomeSecret-KUj89s", 
                               "AdditionalStagingLabelsToDownload": [ 
                                     "Label1", 
                                     "Label2" 
\sim 100 \sim 100 \sim 100 \sim 100 \sim 100 \sim 100 \sim 100 \sim 100 \sim 100 \sim 100 \sim 100 \sim 100 \sim 100 \sim 100 \sim 100 \sim 100 \sim 100 \sim 100 \sim 100 \sim 100 \sim 100 \sim 100 \sim 100 \sim 100 \sim 
 } 
 } 
            } 
      ]
}'
```
Gestione delle risorse segrete (CLI)

Le attività di gestione delle risorse segrete del tuo gruppo Greengrass includono l'aggiunta di risorse segrete al gruppo, la rimozione di risorse segrete dal gruppo e la modifica del set di [etichette di](#page-608-0) [gestione temporanea](#page-608-0) incluse in una risorsa segreta.

Nell'API di AWS IoT Greengrass, queste modifiche vengono implementate tramite l'utilizzo delle versioni.

L'AWS IoT GreengrassAPI utilizza versioni per gestire i gruppi. Le versioni sono immutabili, quindi per aggiungere o modificare i componenti del gruppo, ad esempio i dispositivi client, le funzioni e le risorse del gruppo, è necessario creare versioni di componenti nuovi o aggiornati. Quindi, si crea e si distribuisce una versione di gruppo che contiene la versione di destinazione di ciascun componente. Per ulteriori informazioni sui gruppi, consulta[the section called "Gruppi AWS IoT Greengrass"](#page-34-0).

Ad esempio, per modificare la serie di etichette di gestione temporanea di una risorsa segreta:

1. Creare una versione della definizione di risorsa che contenga la risorsa segreta aggiornata. L'esempio seguente aggiunge una terza etichetta di gestione temporanea alla risorsa segreta della sezione precedente.

#### **a** Note

Per aggiungere altre risorse alla versione, includerle nella matrice Resources.

```
aws greengrass create-resource-definition --name MyGreengrassResources --initial-
version '{ 
       "Resources": [ 
             { 
                   "Id": "my-resource-id", 
                   "Name": "MySecretResource", 
                   "ResourceDataContainer": { 
                         "SecretsManagerSecretResourceData": { 
                               "ARN": "arn:aws:secretsmanager:us-
west-2:123456789012:secret:greengrass-SomeSecret-KUj89s", 
                               "AdditionalStagingLabelsToDownload": [ 
                                     "Label1", 
                                    "Label2", 
                                    "Label3" 
\sim 100 \sim 100 \sim 100 \sim 100 \sim 100 \sim 100 \sim 100 \sim 100 \sim 100 \sim 100 \sim 100 \sim 100 \sim 100 \sim 100 \sim 100 \sim 100 \sim 100 \sim 100 \sim 100 \sim 100 \sim 100 \sim 100 \sim 100 \sim 100 \sim 
 } 
 } 
            } 
       ]
}'
```
2. Se l'ID della risorsa segreta viene modificato, aggiornare i connettori e le funzioni che utilizzano la risorsa segreta. Nelle nuove versioni, aggiornare il parametro o la proprietà corrispondente all'ID della risorsa. Se l'ARN del segreto viene modificato, è necessario aggiornare anche il parametro corrispondente per qualsiasi connettore che utilizza il segreto.

```
a Note
```
L'ID della risorsa è un identificativo arbitrario fornito dal cliente.

- 3. Creare una versione del gruppo contente la versione di destinazione di ciascun componente da inviare al core.
- 4. Distribuire la versione del gruppo.
Per un tutorial che mostra come creare e distribuire le risorse segrete, i connettori e le funzioni, consulta [the section called "Nozioni di base sui connettori \(CLI\)".](#page-945-0)

Se elimini un segreto in Secrets Manager, rimuovi la risorsa segreta corrispondente dal gruppo e dai connettori e dalle funzioni Lambda che vi fanno riferimento. Altrimenti, durante la distribuzione di gruppo, AWS IoT Greengrass restituisce un errore indicante che il segreto non può essere trovato. Aggiorna anche il codice della funzione Lambda secondo necessità. Puoi rimuovere un segreto locale distribuendo una versione di definizione delle risorse che non contenga la risorsa segreta corrispondente.

# Utilizzo dei segreti locali nei connettori e nelle funzioni Lambda

I connettori Greengrass e le funzioni Lambda utilizzano segreti locali per interagire con servizi e applicazioni. Il valore AWSCURRENT viene utilizzato per impostazione predefinita, ma sono anche disponibili i valori delle altre [etichette temporanee](#page-608-0) incluse nella risorsa segreta.

Per consentirne l'accesso ai segreti locali, è necessario configurare i connettori e le funzioni. La risorsa viene così affiliata al connettore o alla funzione.

Connectors (Connettori)

Se un connettore richiede l'accesso a un segreto locale, fornisce i parametri da configurare con le informazioni necessarie per accedere al segreto.

- Per informazioni su come eseguire questa operazione nella AWS IoT Greengrass console, consulta. [the section called "Nozioni di base sui connettori \(console\)"](#page-932-0)
- Per informazioni su come effettuare questa operazione con la CLI di AWS IoT Greengrass, consulta [the section called "Nozioni di base sui connettori \(CLI\)".](#page-945-0)

Per informazioni sui requisiti dei singoli connettori, consulta [the section called "AWS-connettori](#page-637-0) [Greengrass forniti"](#page-637-0).

La logica per accedere e utilizzare il segreto è integrata nel connettore.

### Funzioni Lambda

Per consentire a una funzione Greengrass Lambda di accedere a un segreto locale, è necessario configurare le proprietà della funzione.

• Per informazioni su come eseguire questa operazione nella AWS IoT Greengrass console, consulta. [the section called "Come creare una risorsa segreta \(console\)"](#page-615-0)

- Per eseguire questa operazione nell'API AWS IoT Greengrass, è necessario fornire le seguenti informazioni nella proprietà ResourceAccessPolicies.
	- ResourceId: l'ID della risorsa segreta nel gruppo Greengrass. Questa è la risorsa che fa riferimento all'ARN del segreto Secrets Manager corrispondente.
	- Permission: il tipo di accesso della funzione rispetto alla risorsa. Per le risorse segrete è supportata solo l'autorizzazione ro (sola lettura).

L'esempio seguente crea una funzione Lambda che può accedere alla risorsa MyApiKey segreta.

```
aws greengrass create-function-definition --name MyGreengrassFunctions --initial-
version '{ 
    "Functions": [ 
        { 
            "Id": "MyLambdaFunction", 
            "FunctionArn": "arn:aws:lambda:us-
west-2:123456789012:function:myFunction:1", 
            "FunctionConfiguration": { 
               "Pinned": false, 
               "MemorySize": 16384, 
               "Timeout": 10, 
               "Environment": { 
                   "ResourceAccessPolicies": [ 
 { 
                          "ResourceId": "MyApiKey", 
                          "Permission": "ro" 
 } 
 ], 
                   "AccessSysfs": true 
 } 
 } 
        } 
    ]
}'
```
Per accedere ai segreti locali in fase di esecuzione, le funzioni di Greengrass Lambda richiamano la get\_secret\_value funzione dal secretsmanager client nel AWS IoT Greengrass Core SDK (v1.3.0 o successivo).

L'esempio seguente mostra come usare AWS IoT Greengrass Core SDK per Python per ottenere un segreto. Passa il nome del segreto alla get\_secret\_value funzione. SecretIdpuò essere il nome o l'ARN del segreto di Secrets Manager (non la risorsa segreta).

```
import greengrasssdk
secrets_client = greengrasssdk.client("secretsmanager")
secret_name = "greengrass-MySecret-abc"
def function_handler(event, context): 
     response = secrets_client.get_secret_value(SecretId=secret_name) 
     secret = response.get("SecretString")
```
Per i segreti di tipo testo, la funzione get\_secret\_value restituisce una stringa. Per i segreti di tipo binario, restituisce una stringa con codifica base64.

#### **A** Important

Assicurati che le funzioni Lambda definite dall'utente gestiscano i segreti in modo sicuro e non registrino alcun dato sensibile archiviato nel segreto. Per ulteriori informazioni, consulta [Mitigare i rischi di registrazione e debug della funzione Lambda nella Guida](https://docs.aws.amazon.com/secretsmanager/latest/userguide/best-practices.html#best-practice_lamda-debug-statements) [per l'utente.](https://docs.aws.amazon.com/secretsmanager/latest/userguide/best-practices.html#best-practice_lamda-debug-statements) AWS Secrets Manager Sebbene questa documentazione si riferisca specificamente alle funzioni di rotazione, la raccomandazione si applica anche alle funzioni Greengrass Lambda.

Il valore corrente del segreto viene restituito per impostazione predefinita. Si tratta della versione a cui è collegata l'etichetta temporanea AWSCURRENT. Per accedere a una versione diversa, passa il nome dell'etichetta temporanea corrispondente per l'argomento facoltativo VersionStage. Ad esempio:

```
import greengrasssdk
```

```
secrets_client = greengrasssdk.client("secretsmanager")
secret_name = "greengrass-TestSecret"
secret_version = "MyTargetLabel"
```

```
# Get the value of a specific secret version
def function_handler(event, context): 
     response = secrets_client.get_secret_value( 
         SecretId=secret_name, VersionStage=secret_version 
    \lambda secret = response.get("SecretString")
```
Per un'altra funzione di esempio che chiama get\_secret\_value, consulta [Creare un](#page-619-0) [pacchetto di distribuzione della funzione Lambda](#page-619-0).

# <span id="page-615-0"></span>Come creare una risorsa segreta (console)

Questa funzionalità è disponibile per AWS IoT Greengrass Core v1.7 e versioni successive.

Questo tutorial mostra come utilizzare la AWS Management Console per aggiungere una risorsa segreta a un gruppo Greengrass. Una risorsa segreta è un riferimento a un segreto di AWS Secrets Manager. Per ulteriori informazioni, consulta [Distribuzione dei segreti nel core](#page-600-0) .

Sul dispositivo AWS IoT Greengrass principale, i connettori e le funzioni Lambda possono utilizzare la risorsa segreta per autenticarsi con servizi e applicazioni, senza password, token o altre credenziali di codifica.

In questo tutorial creerai innanzitutto un segreto nella console AWS Secrets Manager. Quindi, nella AWS IoT Greengrass console, aggiungi una risorsa segreta a un gruppo Greengrass dalla pagina Risorse del gruppo. Questa risorsa segreta fa riferimento al segreto di Secrets Manager. Successivamente, si collega la risorsa segreta a una funzione Lambda, che consente alla funzione di ottenere il valore del segreto locale.

### **a** Note

In alternativa, la console consente di creare una risorsa segreta e segreta quando si configura un connettore o una funzione Lambda. È possibile eseguire questa operazione dalla pagina Configura parametri del connettore o dalla pagina Risorse della funzione Lambda.

Solo i connettori contenenti parametri per i segreti possono accedere ai segreti. Per un tutorial che mostra come il connettore Twilio Notifications utilizza un token di autenticazione memorizzato localmente, vedi. [the section called "Nozioni di base sui connettori \(console\)"](#page-932-0)

Il tutorial include le seguenti fasi di alto livello:

- 1. [Crea un segreto di Secrets Manager](#page-617-0)
- 2. [Aggiunta di una risorsa segreta a un gruppo](#page-618-0)
- 3. [Creare un pacchetto di distribuzione della funzione Lambda](#page-619-0)
- 4. [Creazione di una funzione Lambda](#page-620-0)
- 5. [Aggiunta della funzione al gruppo](#page-622-0)
- 6. [Collegamento della risorsa segreta alla funzione](#page-624-0)
- 7. [Aggiunta di sottoscrizioni al gruppo](#page-624-1)
- 8. [Distribuzione del gruppo.](#page-625-0)
- 9. [the section called "Test della funzione Lambda"](#page-627-0)

Il completamento di questo tutorial richiede circa 20 minuti.

# **Prerequisiti**

Per completare questo tutorial, è necessario quanto segue:

- Un gruppo Greengrass e un core Greengrass (v1.7 o successivo). Per informazioni su come creare un gruppo e un core Greengrass, consulta [Nozioni di base su AWS IoT Greengrass](#page-194-0). Nel tutorial Nozioni di base sono descritte anche le fasi per l'installazione del software AWS IoT Greengrass Core.
- AWS IoT Greengrass deve essere configurato per supportare segreti locali. Per ulteriori informazioni, consulta [Requisiti dei segreti.](#page-602-0)

### **a** Note

Questo requisito include l'autorizzazione all'accesso ai segreti di Secrets Manager. Se utilizzi il ruolo di servizio Greengrass predefinito, Greengrass è autorizzato a ottenere i valori dei segreti con nomi che iniziano con greengrass-.

• Per ottenere i valori dei segreti locali, le funzioni Lambda definite dall'utente devono AWS IoT Greengrass utilizzare Core SDK v1.3.0 o versione successiva.

# <span id="page-617-0"></span>Fase 1: Creare un segreto di Secrets Manager

In questa fase, utilizzerai la console AWS Secrets Manager per creare un segreto.

1. Accedi alla [console AWS Secrets Manager.](https://console.aws.amazon.com/secretsmanager/)

### **a** Note

Per ulteriori informazioni su questo processo, consulta [Fase 1: Creare e archiviare il](https://docs.aws.amazon.com/secretsmanager/latest/userguide/tutorials_basic.html) [segreto AWS Secrets Manager nella](https://docs.aws.amazon.com/secretsmanager/latest/userguide/tutorials_basic.html) Guida per l'AWS Secrets Managerutente.

- 2. Scegli Archivia un nuovo segreto.
- 3. In Scegli il tipo di segreto, scegli Altro tipo di segreto.
- 4. In Specify the key-value pairs to be stored for this secret (Specifica le coppie chiave-valore da archiviare per questo segreto):
	- In Chiave, inserire **test**.
	- In Valore, specifica **abcdefghi**.
- 5. Mantieni aws/secretsmanager selezionato per la chiave di crittografia, quindi scegli Avanti.

### **a** Note

Non ti viene addebitato alcun costo AWS KMS se utilizzi la chiave AWS gestita predefinita creata da Secrets Manager nel tuo account.

6. In Secret name (Nome segreto), immetti **greengrass-TestSecret**, quindi seleziona Next (Avanti).

### **G** Note

Per impostazione predefinita, il ruolo di servizio Greengrass consente di AWS IoT Greengrass ottenere il valore dei segreti con nomi che iniziano con greengrass -. Per ulteriori informazioni, consulta [Requisiti dei segreti.](#page-602-0)

- 7. Questo tutorial non richiede la rotazione, quindi scegli disabilita la rotazione automatica, quindi scegli Avanti.
- 8. Nella pagina Review (Revisione), rivedi le impostazioni e quindi scegli Store (Archivia).

Dovrai quindi creare una risorsa segreta nel gruppo Greengrass che faccia riferimento al segreto.

# <span id="page-618-0"></span>Fase 2: aggiunta di una risorsa segreta a un gruppo Greengrass

In questo passaggio, configurate una risorsa di gruppo che fa riferimento al segreto di Secrets Manager.

- 1. Nel riquadro di navigazione della AWS IoT console, in Gestione, espandi i dispositivi Greengrass, quindi scegli Gruppi (V1).
- 2. Scegli il gruppo a cui aggiungere la risorsa segreta.
- 3. Nella pagina di configurazione del gruppo, scegli la scheda Risorse, quindi scorri verso il basso fino alla sezione Segreti. La sezione Segreti mostra le risorse segrete che appartengono al gruppo. È possibile aggiungere, modificare e rimuovere risorse segrete da questa sezione.

### **a** Note

In alternativa, la console consente di creare una risorsa segreta e segreta quando si configura un connettore o una funzione Lambda. È possibile eseguire questa operazione dalla pagina Configura parametri del connettore o dalla pagina Risorse della funzione Lambda.

- 4. Scegli Aggiungi nella sezione Segreti.
- 5. Nella pagina Aggiungi una risorsa segreta, inserisci **MyTestSecret** il nome della risorsa.
- 6. In Segreto, scegli greengrass-. TestSecret
- 7. Nella sezione Seleziona etichette (opzionale), l'etichetta AWSCURRENT temporanea rappresenta la versione più recente del segreto. Questa etichetta è sempre inclusa in una risorsa segreta.

### **a** Note

Questo tutorial richiede solo l' AWSCURRENT etichetta. Facoltativamente, puoi includere le etichette richieste dalla funzione o dal connettore Lambda.

8. Scegliere Add resource (Aggiungi risorsa).

# <span id="page-619-0"></span>Fase 3: Creare un pacchetto di distribuzione della funzione Lambda

Per creare una funzione Lambda, devi prima creare un pacchetto di distribuzione della funzione Lambda che contenga il codice della funzione e le dipendenze. Le funzioni Greengrass Lambda richiedono il [AWS IoT GreengrassCore SDK](#page-367-0) per attività come la comunicazione con i messaggi MQTT nell'ambiente principale e l'accesso ai segreti locali. Questo tutorial crea una funzione Python, quindi utilizzi la versione Python dell'SDK nel pacchetto di distribuzione.

#### **a** Note

Per ottenere i valori dei segreti locali, le funzioni Lambda definite dall'utente devono AWS IoT Greengrass utilizzare Core SDK v1.3.0 o versione successiva.

- 1. Dalla pagina dei download di [AWS IoT GreengrassCore SDK,](#page-65-0) scarica AWS IoT Greengrass Core SDK per Python sul tuo computer.
- 2. Decomprimere il pacchetto scaricato per ottenere l'SDK. Il kit SDK è la cartella greengrasssdk.
- 3. Salvare la seguente funzione del codice Python nel file locale secret\_test.py.

```
import greengrasssdk
secrets_client = greengrasssdk.client("secretsmanager")
iot_client = greengrasssdk.client("iot-data")
secret_name = "greengrass-TestSecret"
send_topic = "secrets/output"
def function_handler(event, context): 
     """ 
     Gets a secret and publishes a message to indicate whether the secret was 
     successfully retrieved. 
     """ 
     response = secrets_client.get_secret_value(SecretId=secret_name) 
     secret_value = response.get("SecretString") 
    message = (
         f"Failed to retrieve secret {secret_name}." 
         if secret_value is None
```

```
 else f"Successfully retrieved secret {secret_name}." 
\lambda iot_client.publish(topic=send_topic, payload=message) 
 print("Published: " + message)
```
La get\_secret\_value funzione supporta il nome o l'ARN del segreto di Secrets Manager per il SecretId valore. Questo esempio utilizza il nome segreto. Per questo segreto di esempio, AWS IoT Greengrass restituisce la coppia chiave-valore: {"test":"abcdefghi"}.

### **A** Important

Assicurati che le funzioni Lambda definite dall'utente gestiscano i segreti in modo sicuro e non registrino alcun dato sensibile archiviato nel segreto. Per ulteriori informazioni, consulta [Mitigare i rischi di registrazione e debug della funzione Lambda nella Guida](https://docs.aws.amazon.com/secretsmanager/latest/userguide/best-practices.html#best-practice_lamda-debug-statements) [per l'utente.](https://docs.aws.amazon.com/secretsmanager/latest/userguide/best-practices.html#best-practice_lamda-debug-statements) AWS Secrets Manager Sebbene questa documentazione si riferisca specificamente alle funzioni di rotazione, la raccomandazione si applica anche alle funzioni Greengrass Lambda.

- 4. Comprimere le voci seguenti nel file secret\_test\_python.zip. Durante la creazione del file ZIP, includi solo il codice e le dipendenze e non la cartella che li contiene.
	- secret\_test.py. La logica dell'app.
	- greengrasssdk. Libreria richiesta per tutte le funzioni Lambda di Python Greengrass.

Questo è il tuo pacchetto di implementazione della funzione Lambda.

# <span id="page-620-0"></span>Fase 4: Creazione di una funzione Lambda

In questo passaggio, si utilizza la AWS Lambda console per creare una funzione Lambda e configurarla per utilizzare il pacchetto di distribuzione. In seguito, pubblicherai una versione della funzione e creerai un alias.

- 1. Innanzitutto, crea la funzione Lambda.
	- a. Nella AWS Management Console, scegli Services (Servizi) e apri la console AWS Lambda.
	- b. Scegli Crea funzione, quindi scegli Author da zero.
- c. Nella sezione Basic information (Informazioni di base), specifica i seguenti valori:
	- Nel campo Function name (Nome funzione), immettere **SecretTest**.
	- In Runtime, scegliere Python 3.7.
	- Per le autorizzazioni, mantieni l'impostazione predefinita. Questo crea un ruolo di esecuzione che concede le autorizzazioni Lambda di base. Questo ruolo non viene utilizzato da. AWS IoT Greengrass
- d. Nella parte inferiore della pagina, scegli Crea funzione.
- 2. Quindi, registra il gestore e carica il pacchetto di distribuzione della funzione Lambda.
	- a. Nella scheda Codice, in Codice sorgente, scegli Carica da. Dal menu a discesa, scegli un file.zip.

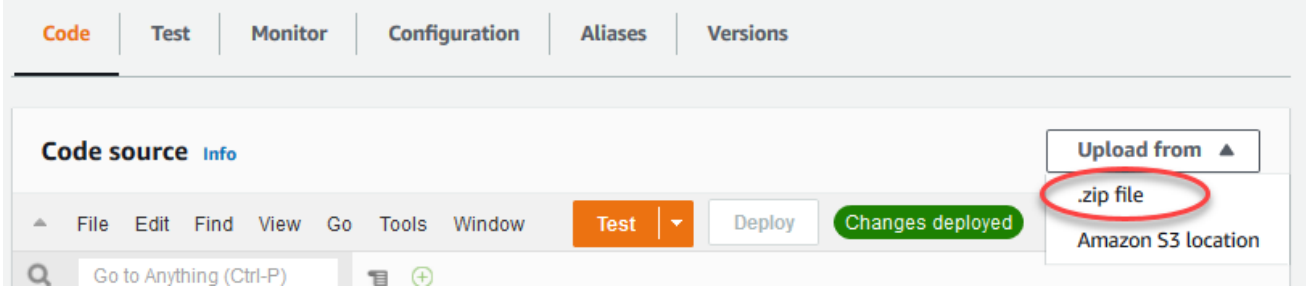

- b. Scegli Carica, quindi scegli il pacchetto di secret\_test\_python.zip distribuzione. Quindi, scegliere Save (Salva).
- c. Nella scheda Codice della funzione, in Impostazioni di runtime, scegli Modifica, quindi inserisci i seguenti valori.
	- In Runtime, scegliere Python 3.7.
	- In Handler (Gestore), immetti **secret\_test.function\_handler**
- d. Seleziona Salva.
	- **a** Note

Il pulsante Test sulla AWS Lambda console non funziona con questa funzione. Il AWS IoT Greengrass Core SDK non contiene moduli necessari per eseguire le funzioni Greengrass Lambda in modo indipendente nella console. AWS Lambda Questi moduli (ad esempio,greengrass\_common) vengono forniti alle funzioni dopo essere stati distribuiti nel core Greengrass.

3. Ora, pubblica la prima versione della tua funzione Lambda e crea un [alias per la](https://docs.aws.amazon.com/lambda/latest/dg/versioning-aliases.html) versione.

# **a** Note

I gruppi Greengrass possono fare riferimento a una funzione Lambda tramite alias (consigliato) o per versione. L'utilizzo di un alias semplifica la gestione degli aggiornamenti del codice perché non è necessario modificare la tabella di sottoscrizione o la definizione del gruppo quando il codice della funzione viene aggiornato. Invece, è sufficiente indirizzare l'alias alla nuova versione della funzione.

- a. Nel menu Actions (Operazioni), seleziona Publish new version (Pubblica nuova versione).
- b. Per Version description (Descrizione versione), immettere **First version**, quindi scegliere Publish (Pubblica).
- c. Nella pagina di configurazione SecretTest: 1, dal menu Azioni, scegli Crea alias.
- d. Nella pagina Create a new alias (Crea un nuovo alias), utilizza i seguenti valori:
	- In Nome, inserisci **GG\_SecretTest**.
	- In Version (Versione), selezionare 1.

### **a** Note

AWS IoT Greengrassnon supporta gli alias Lambda per le versioni \$LATEST.

e. Seleziona Create (Crea).

Ora sei pronto per aggiungere la funzione Lambda al tuo gruppo Greengrass e allegare la risorsa segreta.

# <span id="page-622-0"></span>Fase 5: Aggiungere la funzione Lambda al gruppo Greengrass

In questo passaggio, aggiungi la funzione Lambda al gruppo Greengrass nella console. AWS IoT

- 1. Nella pagina di configurazione del gruppo, scegli la scheda Funzioni Lambda.
- 2. Nella sezione Funzioni My Lambda, scegli Aggiungi.
- 3. Per la funzione Lambda, scegli. SecretTest
- 4. Per la versione della funzione Lambda, scegli l'alias della versione che hai pubblicato.

Quindi, configura il ciclo di vita della funzione Lambda.

1. Nella sezione di configurazione della funzione Lambda, apporta i seguenti aggiornamenti.

### **a** Note

Ti consigliamo di eseguire la funzione Lambda senza containerizzazione a meno che il tuo business case non lo richieda. Ciò consente l'accesso alla GPU e alla fotocamera del dispositivo senza configurare le risorse del dispositivo. Se esegui senza containerizzazione, devi anche concedere l'accesso root alle tue funzioni LambdaAWS IoT Greengrass.

- a. Per eseguire senza containerizzazione:
	- Per Utente e gruppo di sistema, scegli. **Another user ID/group ID** Per ID utente di sistema, immettere**0**. Per ID del gruppo di sistema, immettere**0**.

Ciò consente alla funzione Lambda di funzionare come root. Per ulteriori informazioni sull'esecuzione come root, consulta[the section called "Impostazione dell'identità di](#page-382-0)  [accesso predefinita per le funzioni Lambda in un gruppo"](#page-382-0).

**G** Tip

È inoltre necessario aggiornare il config.json file per concedere l'accesso root alla funzione Lambda. Per la procedura, vedi[the section called "Esecuzione di una](#page-376-0)  [funzione Lambda come utente root"](#page-376-0).

• Per la containerizzazione della funzione Lambda, scegli Nessun contenitore.

Per ulteriori informazioni sull'esecuzione senza containerizzazione, consulta. [the section](#page-378-0)  [called "Considerazioni sulla scelta della containerizzazione delle funzioni Lambda"](#page-378-0)

- Per Timeout, immettere **10 seconds**.
- Per Pinned, scegli True.

Per ulteriori informazioni, consulta [the section called "Configurazione del ciclo di vita".](#page-389-0)

- In Parametro aggiuntivo, per Accesso in lettura alla directory /sys, scegli Abilitato.
- b. Per eseguire invece in modalità containerizzata:

### **a** Note

Si sconsiglia l'esecuzione in modalità containerizzata a meno che il business case non lo richieda.

- Per Utente e gruppo di sistema, scegli Usa i valori predefiniti del gruppo.
- Per la containerizzazione delle funzioni Lambda, scegli Usa default di gruppo.
- Per Memory limit (Limite memoria), immettere **1024 MB**.
- Per Timeout, immettere **10 seconds**.
- Per Pinned, scegli True.

Per ulteriori informazioni, consulta [the section called "Configurazione del ciclo di vita".](#page-389-0)

- In Parametri aggiuntivi, per Accesso in lettura alla directory /sys, scegli Abilitato.
- 2. Scegli Aggiungi funzione Lambda.

<span id="page-624-0"></span>Quindi, associa la risorsa segreta alla funzione.

# Passaggio 6: collegare la risorsa segreta alla funzione Lambda

In questo passaggio, associ la risorsa segreta alla funzione Lambda nel tuo gruppo Greengrass. Ciò associa la risorsa alla funzione, che consente alla funzione di ottenere il valore del segreto locale.

- 1. Nella pagina di configurazione del gruppo, scegli la scheda Funzioni Lambda.
- 2. Scegli la SecretTestfunzione.
- 3. Nella pagina dei dettagli della funzione, scegli Risorse.
- 4. Scorri fino alla sezione Segreti e scegli Associa.
- 5. Scegli MyTestSecret, quindi scegli Associa.

# <span id="page-624-1"></span>Fase 7: aggiunta di sottoscrizioni al gruppo Greengrass

In questo passaggio, aggiungi abbonamenti che consentono lo scambio di AWS IoT messaggi e la funzione Lambda. Un abbonamento consente a AWS IoT di chiamare la funzione e uno consente alla funzione di inviare dati di output a AWS IoT.

- 1. Nella pagina di configurazione del gruppo, scegli la scheda Abbonamenti, quindi scegli Aggiungi abbonamento.
- 2. Creare una sottoscrizione che consenta a AWS IoT di pubblicare i messaggi nella funzione.

Nella pagina di configurazione del gruppo, scegli la scheda Abbonamenti, quindi scegli Aggiungi abbonamento.

- 3. Nella pagina Crea un abbonamento, configura l'origine e la destinazione come segue:
	- a. In Tipo di sorgente, scegli la funzione Lambda, quindi scegli IoT Cloud.
	- b. In Tipo di destinazione, scegli Servizio, quindi scegli SecretTest.
	- c. Nel filtro Argomento**secrets/input**, inserisci, quindi scegli Crea abbonamento.
- 4. Aggiungere un secondo abbonamento. Scegli la scheda Abbonamenti, scegli Aggiungi abbonamento e configura l'origine e la destinazione come segue:
	- a. In Tipo di origine, scegli Servizi, quindi scegli SecretTest.
	- b. Nel tipo di Target, scegli la funzione Lambda, quindi scegli IoT Cloud.
	- c. Nel filtro Argomento, inserisci**secrets/output**, quindi scegli Crea abbonamento.

# <span id="page-625-0"></span>Fase 8: distribuzione del gruppo Greengrass

Distribuire il gruppo al nuovo dispositivo core. Durante la distribuzione, AWS IoT Greengrass recupera il valore del segreto da Secrets Manager e crea una copia locale crittografata sul core.

- 1. Assicurati che il AWS IoT Greengrass core sia in esecuzione. Esegui i seguenti comandi nel terminale di Raspberry Pi in base alle esigenze.
	- a. Per controllare se il daemon è in esecuzione:

ps aux | grep -E 'greengrass.\*daemon'

Se l'output contiene una voce root per /greengrass/ggc/packages/*ggc-version*/ bin/daemon, allora il daemon è in esecuzione.

### **a** Note

La versione nel percorso dipende dalla versione del software AWS IoT Greengrass Core installata sul dispositivo core.

b. Per avviare il demone:

```
cd /greengrass/ggc/core/
sudo ./greengrassd start
```
- 2. Nella pagina di configurazione del gruppo, scegli Deploy.
- 3. a. Nella scheda Funzioni Lambda, nella sezione Funzioni System Lambda, seleziona Rilevatore IP e scegli Modifica.
	- b. Nella finestra di dialogo Modifica impostazioni del rilevatore IP, seleziona Rileva e sostituisci automaticamente gli endpoint del broker MQTT.
	- c. Seleziona Salva.

Questo consente ai dispositivi di acquisire automaticamente informazioni di base sulla connettività, come, ad esempio indirizzo IP, DNS e numero della porta. È consigliato il rilevamento automatico, ma AWS IoT Greengrass supporta anche endpoint specifici manualmente. Ti viene chiesto il metodo di individuazione solo la prima volta che il gruppo viene distribuito.

### **a** Note

Se richiesto, concedi l'autorizzazione a creare il ruolo di [servizio Greengrass](#page-1029-0) e associarlo al Account AWS tuo ruolo attuale. Regione AWS Questo ruolo consente di accedere AWS IoT Greengrass alle tue risorse nei AWS servizi.

Nella pagina Deployments (Distribuzioni) vengono visualizzati il timestamp della distribuzione, l'ID versione e lo stato. Una volta completata, lo stato visualizzato per la distribuzione dovrebbe essere Completato.

Per la risoluzione dei problemi, consultare [Risoluzione dei problemi.](#page-1313-0)

# <span id="page-627-0"></span>Test della funzione Lambda

- 1. Nella home page della AWS IoT console, scegli Test.
- 2. Per Iscriviti all'argomento, utilizza i seguenti valori, quindi scegli Iscriviti.

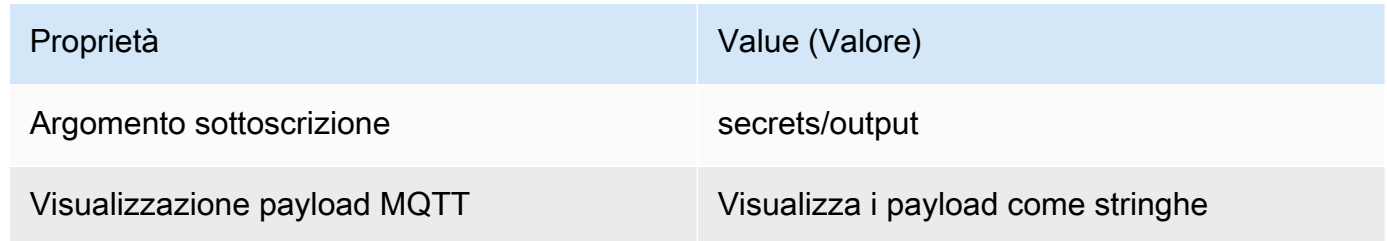

3. Per Pubblica su argomento, utilizzate i seguenti valori, quindi scegliete Pubblica per richiamare la funzione.

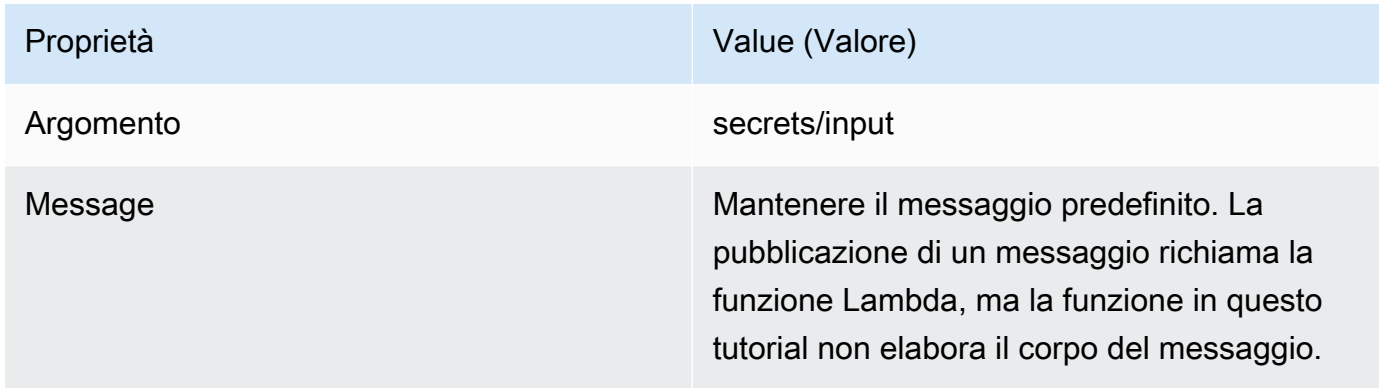

In caso di esito positivo, la funzione pubblica il messaggio "Success" ("Successo").

# Consulta anche

• [Distribuzione dei segreti nel core](#page-600-0)

# <span id="page-628-0"></span>Integrazione con servizi e protocolli tramite i connettori **Greengrass**

Questa caratteristica è disponibile soloAWS IoT GreengrassCore v1.7 e versioni successive.

Connettori inAWS IoT Greengrasssono moduli predefiniti che rendono più efficiente l'interazione con infrastrutture locali, protocolli del dispositivo,AWSe altri servizi cloud. Utilizzando i connettori, puoi apprendere con più rapidità nuovi protocolli e API, per avere più tempo per concentrarti sullalogicoche è importante per il tuo business.

Il seguente diagramma mostra dove possono essere utilizzati i connettori nellaAWS IoT Greengrass paesaggio.

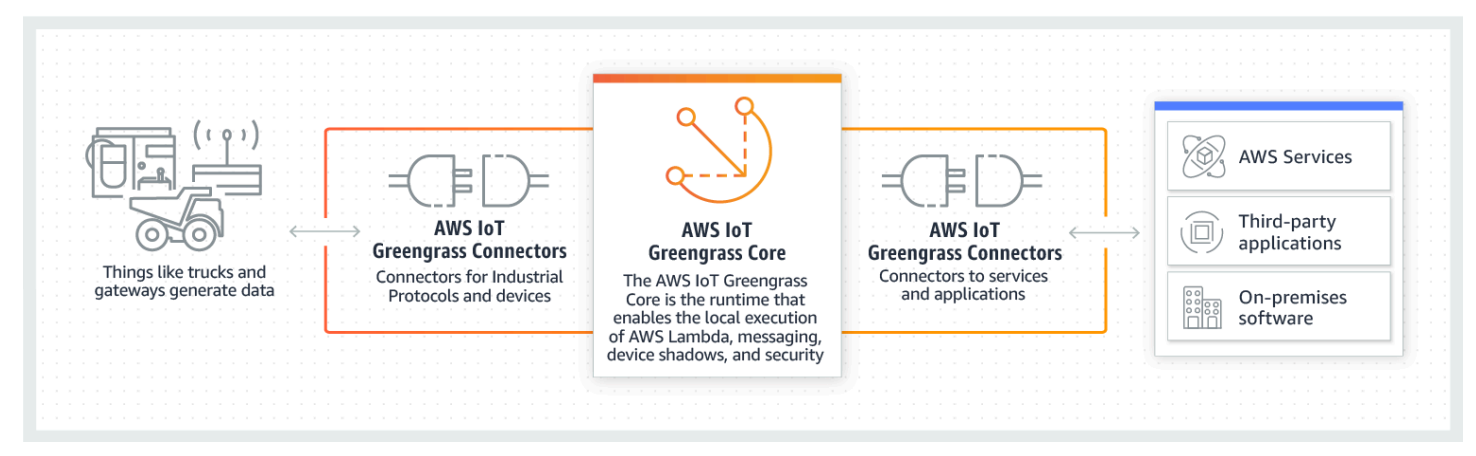

Molti connettori utilizzano i messaggi MQTT per comunicare con i dispositivi client e le funzioni Greengrass Lambda nel gruppo o conAWS IoTe il servizio shadow locale. Nell'esempio seguente, il connettore Twilio Notifications riceve messaggi MQTT messaggi da una funzione Lambda definita dall'utente, utilizza un riferimento locale di un segreto daAWS Secrets Managere chiama l'API Twilio.

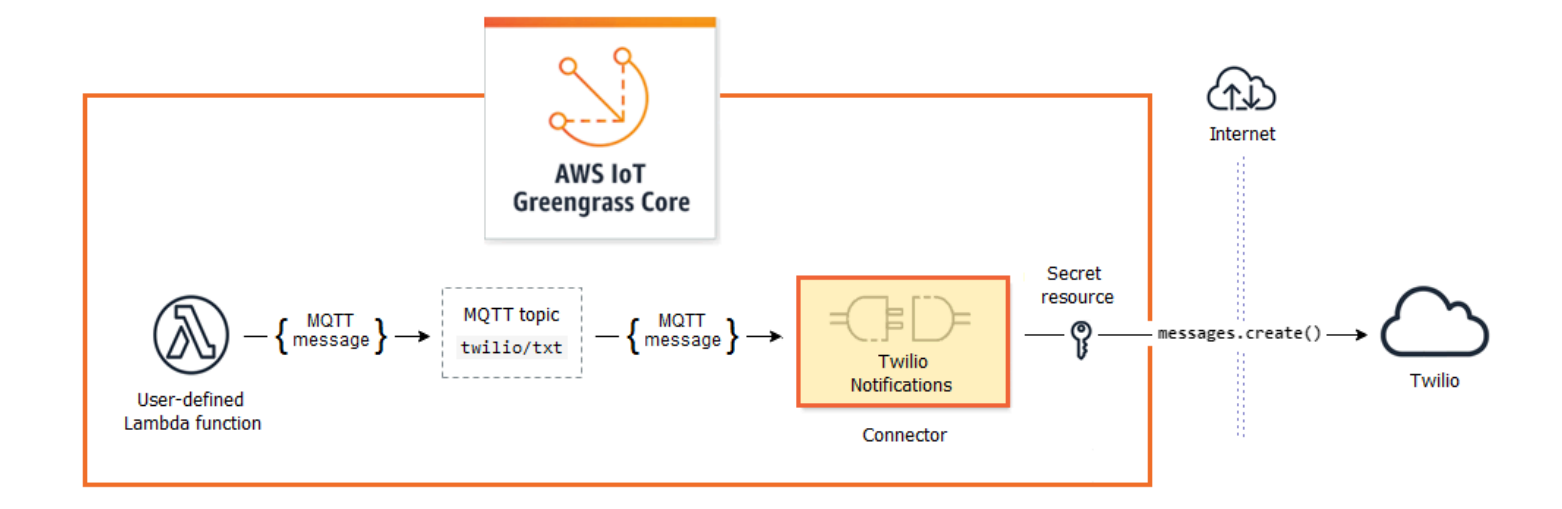

Per i tutorial sulla creazione di questa soluzione, consulta [the section called "Nozioni di base sui](#page-932-0)  [connettori \(console\)"](#page-932-0) e [the section called "Nozioni di base sui connettori \(CLI\)"](#page-945-0).

I connettori Greengrass possono aiutarti a estendere le funzioni del dispositivo o creare dispositivi per un unico scopo. Utilizzando i connettori, è possibile:

- L'implementazione di una logica di business riutilizzabile.
- L'interazione con servizi di cloud e locali, tra cuiAWSe servizi di terze parti.
- L'integrazione e l'elaborazione dei dati del dispositivo.
- Abilitazione di device-to-device richiami con abbonamenti a un argomento MQTT e a funzioni Lambda definite dall'utente

AWSoffre una serie di connettori Greengrass che semplificano le interazioni con le origini dati e i servizi più comuni. Questi moduli precostituiti attivano gli scenari di logging e diagnostica, rifornimento, elaborazione dei dati industriali, allarmi e messaggistica. Per ulteriori informazioni, consulta la pagina [the section called "AWS-connettori Greengrass forniti"](#page-637-0) .

# Requisiti

Per utilizzare i connettori, tieni presente i seguenti punti:

• Ogni connettore utilizzato ha requisiti che è necessario soddisfare. Questi requisiti potrebbero includere la versione minima del software AWS IoT Greengrass Core, i prerequisiti del dispositivo, le autorizzazioni richieste e i limiti. Per ulteriori informazioni, consulta la pagina [the section called](#page-637-0)  ["AWS-connettori Greengrass forniti"](#page-637-0) .

- Un gruppo Greengrass può contenere una sola istanza configurata di un determinato connettore. Puoi tuttavia scegliere l'istanza in più abbonamenti. Per ulteriori informazioni, consulta la pagina [the](#page-632-0)  [section called "Parametri di configurazione"](#page-632-0) .
- Quando la [containerizzazione predefinita](#page-383-0) per il gruppo Greengrass è impostata su Nessun container, i connettori del gruppo devono essere eseguiti senza containerizzazione. Per trovare i connettori che supportano la modalità Nessun container consulta [the section called "AWS](#page-637-0)[connettori Greengrass forniti"](#page-637-0).

# Utilizzo dei connettori Greengrass

Un connettoreè un tipo di componente di gruppo. Come altri componenti di gruppo, ad esempio dispositivi client e funzioni Lambda definite dall'utente, dovrai aggiungere i connettori ai gruppi, configurarne le impostazioni e distribuirli inAWS IoT GreengrassCore. I connettori vengono eseguiti nell'ambiente core.

Puoi distribuire alcuni connettori come semplici applicazioni autonome. Ad esempio, il connettore Device Defender legge i parametri del sistema dal dispositivo core e li invia aAWS IoT Device Defenderper l'analisi.

Puoi aggiungere altri connettori come elementi costitutivi di soluzioni più grandi. La soluzione di esempio seguente utilizza il connettore Modbus-RTU Protocol Adapter per elaborare messaggi provenienti dai sensori e il connettore Twilio per avviare messaggi Twilio.

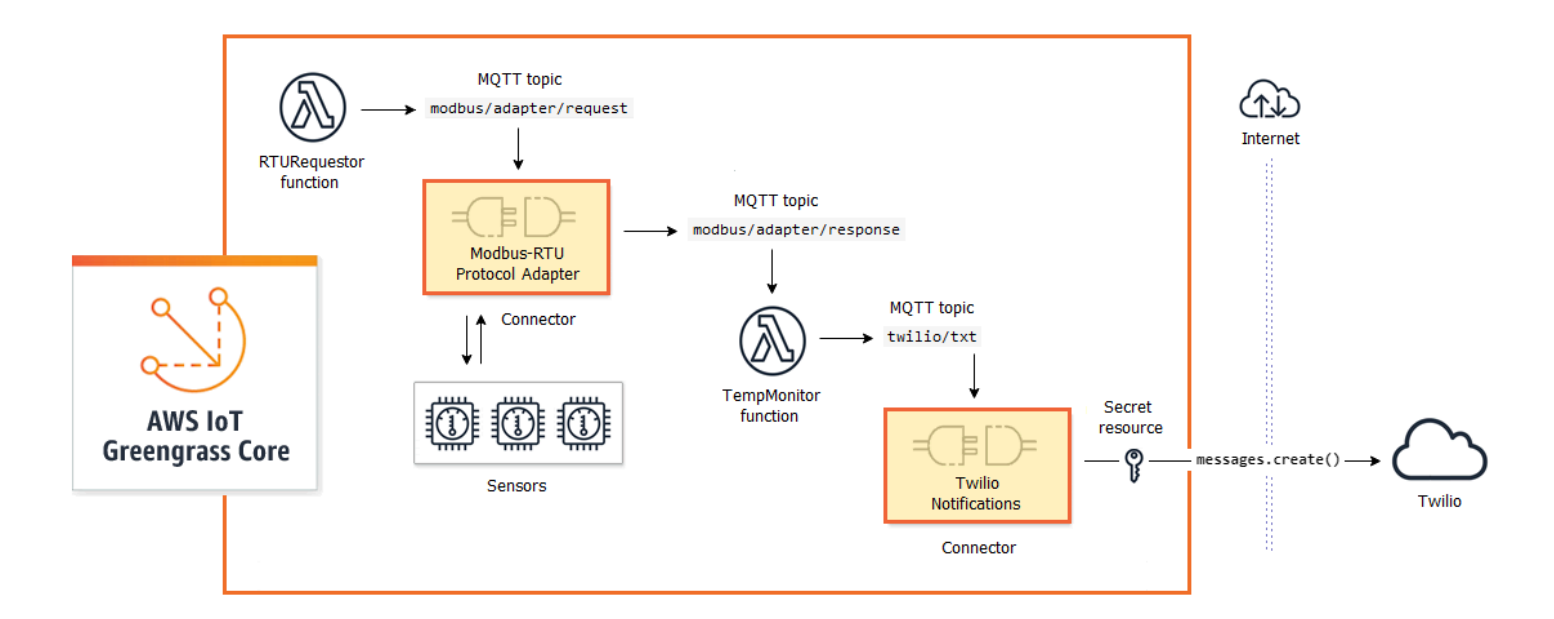

Le soluzioni spesso includono funzioni Lambda definite dall'utente che si trovano in prossimità dei connettori ed elaborano i dati inviati o ricevuti dal connettore. In questo esempio, TempMonitorLa funzione riceve dati dal convertitore di protocollo Modbus-RTU, esegue la logica di business, quindi invia i dati a Twilio Notifications.

Di seguito è riportata la procedura generica per creare e distribuire una soluzione:

- 1. Definire il flusso di dati di alto livello. Identificare le origini dati, i canali dei dati, i servizi, i protocolli e le risorse di cui hai bisogno. In questa soluzione di esempi, sono inclusi dati sul protocollo RTU Modbus, la porta seriale Modbus fisica e Twilio.
- 2. Individuare i connettori da includere nella soluzione e aggiungerli al gruppo. La soluzione di esempio utilizza convertitore di protocollo Modbus-RTU e Twilio Notifications. Per aiutarti a trovare i connettori adeguati al tuo scenario e per ulteriori informazioni sui singoli requisiti, consulta [the](#page-637-0)  [section called "AWS-connettori Greengrass forniti".](#page-637-0)
- 3. Identificare se hai bisogno delle funzioni Lambda definite dall'utente, dei dispositivi client o delle risorse, quindi eventualmente eventualmente crearli e aggiungerli al gruppo. Questo passaggio potrebbe includere funzioni che contengono logica di business o l'elaborazione di dati in un formato richiesto da un'altra entità della soluzione. La soluzione di esempio utilizza le funzioni per l'invio di richieste RTU Modbus e avviare le notifiche Twilio. Include anche una risorsa dispositivo locale per la porta seriale RTU Modbus e una risorsa segreta per il token di autenticazione Twilio.

# **a** Note

Le risorse segrete fanno riferimento a password, token e altri segreti di AWS Secrets Manager. I segreti possono essere utilizzati dai connettori e dalle funzioni Lambda per eseguire l'autenticazione con i servizi e le applicazioni. Per impostazione predefinita, AWS IoT Greengrass può accedere ai segreti con nomi che iniziano con "greengrass-". Per ulteriori informazioni, consulta la pagina [Distribuzione dei segreti nel core](#page-600-0) .

- 4. Creazione di sottoscrizioni che consentono alle entità della soluzione di scambiarsi messaggi MQTT. Se un connettore viene utilizzato in una sottoscrizione, il connettore e il messaggio di origine o di destinazione devono utilizzare la sintassi dell'argomento predefinita supportata dal connettore. Per ulteriori informazioni, consulta la pagina [the section called "Input e output"](#page-634-0) .
- 5. Distribuzione del gruppo nel core Greengrass

Per ulteriori informazioni sulla creazione e distribuzione di un connettore, consulta i seguenti tutorial:

- [the section called "Nozioni di base sui connettori \(console\)"](#page-932-0)
- [the section called "Nozioni di base sui connettori \(CLI\)"](#page-945-0)

# <span id="page-632-0"></span>Parametri di configurazione

Molti connettori forniscono parametri che consentono di personalizzarne il funzionamento o l'output. Questi parametri vengono utilizzati durante l'inizializzazione, in fase di runtime o in altri momenti del ciclo di vita del connettore.

I tipi di parametri e il relativo utilizzo possono variare in base al connettore. Ad esempio, il connettore SNS include un parametro che consente di configurare l'argomento predefinito SNS, mentre Device Defender include un parametro che consente di configurare la velocità di campionamento dei dati.

Una versione di gruppo può contenere vari connettori, ma una sola istanza alla volta di un determinato connettore. Questo significa che ciascun connettore nel gruppo può avere solo una configurazione attiva. Tuttavia, l'istanza del connettore può essere utilizzata in più sottoscrizioni nel gruppo. Ad esempio, è possibile creare abbonamenti che consentono a molti dispositivi di inviare dati al connettore Kinesis Firehose.

# Parametri utilizzati per l'accesso alle risorse di gruppo

I connettori Greengrass utilizzano le risorse di gruppo per accedere al file system, alle porte, alle periferiche e ad altre risorse locali sul dispositivo core. Se un connettore richiede l'accesso a una risorsa di gruppo, fornirà i relativi parametri di configurazione.

Le risorse di gruppo includono:

- [Risorse locali](#page-408-0). Directory, file, porte, pin e periferiche presenti sul dispositivo core Greengrass.
- [Risorse di Machine Learning](#page-432-0). Modelli Machine Learning che ricevono formazione nel cloud e vengono distribuiti al core per un'inferenza locale.
- [Risorse segrete](#page-600-0). Copie locali, crittografate di password, chiavi, token o testo arbitrario da AWS Secrets Manager. I connettori possono accedere in modo sicuro a questi segreti locali e utilizzarli per autenticare i servizi o l'infrastruttura locale.

Ad esempio, i parametri di Device Defender abilitano l'accesso ai parametri di sistema nell'host/ procLa directory ei parametri di Twilio Notifications abilitano l'accesso a un token di autenticazione Twilio memorizzato in locale.

# Aggiornamento dei parametri del connettore

I parametri sono configurati quando il connettore viene aggiunto a un gruppo Greengrass. È possibile modificare i valori dei parametri dopo l'aggiunta del connettore.

• Nella console: Dalla pagina di configurazione del gruppo, aprireConnettorie dal menu contestuale del connettore, selezionareModificare.

### **a** Note

Se il connettore utilizza una risorsa segreta che successivamente verrà modificata per fare riferimento a un altro segreto, è necessario modificare i parametri del connettore e confermare la modifica.

• Nell'API: Creare un'altra versione del connettore che definisca la nuova configurazione.

LaAWS IoT GreengrassL'API utilizza le versioni per gestire i gruppi. Le versioni non sono modificabili, pertanto per aggiungere o modificare i componenti del gruppo, ad esempio dispositivi client, funzioni e risorse del gruppo, è necessario creare versioni di componenti nuovi o aggiornati. Quindi, è necessario creare e distribuire una versione di gruppo contente la versione di destinazione di ciascun componente.

Dopo aver modificato la configurazione del connettore, è necessario distribuire il gruppo per propagare le modifiche apportate al core.

# <span id="page-634-0"></span>Input e output

Molti connettori Greengrass possono comunicare con altre entità inviando e ricevendo messaggi MQTT. La comunicazione MQTT è controllata dalle sottoscrizioni che consentono a un connettore di scambiare dati con le funzioni Lambda, i dispositivi client e altri connettori del gruppo Greengrass o conAWS IoTe il servizio shadow locale. Per consentire questa comunicazione, devi creare sottoscrizioni nel gruppo a cui appartiene il connettore. Per ulteriori informazioni, consulta la pagina [the section called "Sottoscrizioni gestite nel flusso di lavoro di messaggistica MQTT"](#page-975-0) .

I connettori possono essere autori di messaggi, abbonati ai messaggi o entrambi. Ogni connettore definisce gli argomenti MQTT che pubblica o a cui è abbonato. Questi argomenti predefiniti devono essere utilizzati nelle sottoscrizioni in cui il connettore è l'origine o la destinazione di un messaggio. Per i tutorial che includono le fasi di configurazione delle sottoscrizioni a un connettore, consulta [the section called "Nozioni di base sui connettori \(console\)"](#page-932-0) e [the section called "Nozioni di base sui](#page-945-0) [connettori \(CLI\)".](#page-945-0)

**a** Note

Molti connettori dispongono anche di modalità di comunicazione integrate per interagire con il cloud o i servizi locali. Queste variano in base al connettore e potrebbero richiedere la configurazione di parametri o l'aggiunta di autorizzazioni al [ruolo del gruppo.](#page-1038-0) Per informazioni sui requisiti del connettore, consultare [the section called "AWS-connettori Greengrass forniti"](#page-637-0).

# Argomenti di input

La maggior dei connettori ricevono dati su argomenti MQTT. Alcuni connettori effettuano la sottoscrizione a più argomenti per i dati di input. Ad esempio, il connettore Serial Stream supporta due argomenti:

• serial/+/read/#

• serial/+/write/#

Per questo connettore, le richieste di lettura e scrittura vengono inviate all'argomento corrispondente. Quando crei gli abbonamenti, assicurati di utilizzare l'argomento in linea con l'implementazione.

I caratteri + e # negli esempi precedenti sono caratteri jolly. Questi caratteri jolly consentono agli abbonati di ricevere messaggi su più argomenti e agli autori di personalizzare gli argomenti di destinazione.

• Il carattere jolly + appare ovunque nella gerarchia degli argomenti. Può essere sostituito da una voce della gerarchia.

Ad esempio, per l'argomento sensor/+/input, i messaggi possono essere pubblicati negli argomenti sensor/id-123/input, ma non in sensor/group-a/id-123/input.

• Il carattere jolly # può comparire solo alla fine della gerarchia dell'argomento. Può essere sostituito da zero o più elementi della gerarchia.

Ad esempio, per l'argomento sensor/#, i messaggi possono essere pubblicati in sensor/, sensor/id-123 e sensor/group-a/id-123, ma non in sensor.

I caratteri jolly sono validi solo per l'abbonamento agli argomenti. Non è possibile pubblicare messaggi in argomenti contenenti caratteri jolly. Consulta la documentazione del connettore per ulteriori informazioni sui requisiti degli argomenti di input o output. Per ulteriori informazioni, consulta la pagina [the section called "AWS-connettori Greengrass forniti"](#page-637-0) .

# <span id="page-635-0"></span>Supporto per la containerizzazione

Per impostazione predefinita, la maggior parte dei connettori viene eseguita sul core di Greengrass in un ambiente di runtime isolato gestito da AWS IoT Greengrass. Questi ambienti di runtime, denominati container, forniscono l'isolamento tra i connettori e il sistema host, offrendo maggiore sicurezza per l'host e il connettore.

Tuttavia, questa containerizzazione di Greengrass non è supportata in alcuni ambienti, come quando si esegueAWS IoT Greengrassin un contenitore Docker o su kernel Linux meno recenti senza cgroups. In questi ambienti, i connettori devono essere eseguiti in modalità No container (Nessun container) . Per trovare i connettori che supportano la modalità Nessun container consulta [the section](#page-637-0)  [called "AWS-connettori Greengrass forniti"](#page-637-0). Alcuni connettori vengono eseguiti in questa modalità in modo nativo e alcuni connettori consentono di impostare la modalità di isolamento.

Puoi inoltre impostare la modalità di isolamento su No container (Nessun container) in ambienti che supportano la containerizzazione di Greengrass, ma consigliamo di utilizzare la modalità Greengrass container (Container Greengrass) quando possibile.

**a** Note

L'impostazione predefinita della containerizzazione per il gruppo Greengrass non si applica ai [connettori.](#page-383-0)

# <span id="page-636-0"></span>Aggiornamento delle versioni dei connettori

I provider di connettori potrebbero rilasciare nuove versioni di un connettore che aggiungono funzionalità, risolvono problemi o migliorano le prestazioni. Per informazioni sulle versioni disponibili e sulle modifiche correlate, consulta la [documentazione relativa a ciascun connettore.](#page-637-0)

NellaAWS IoTpuoi verificare la presenza di nuove versioni per i connettori nel gruppo Greengrass.

- 1. NellaAWS IoTRiquadro di navigazione della console, inManage (Gestione), EspandereDispositivi Greengrasse quindi scegliereGruppi (V1).
- 2. UNDERGruppi Greengrass, scegliere il gruppo.
- 3. Scegli Connectors (Connettori) per visualizzare i connettori nel gruppo.

Se il connettore ha una nuova versione,Disponibilitàil pulsante viene visualizzato nellaUpgradecolonna.

- 4. Per aggiornare la versione del connettore:
	- a. SulConnettoripage, nellaUpgradecolonna, scegliDisponibilità. Viene visualizzata la pagina Upgrade connector (Aggiorna connettore) in cui vengono visualizzate le impostazioni dei parametri correnti, se applicabili.

Scegli la nuova versione del connettore, definisci i parametri in base alle esigenze, quindi scegli Upgrade (Aggiorna).

b. Nella pagina Subscriptions (Sottoscrizioni) aggiungi nuove sottoscrizioni nel gruppo per sostituire quelle che utilizzano il connettore come origine o destinazione. Quindi, rimuovi le vecchie sottoscrizioni.

Le sottoscrizioni fanno riferimento ai connettori in base alla versione, in modo che diventino non validi se si modifica la versione del connettore nel gruppo.

c. DaOperazionimenu, scegliDistribuzioneper distribuire le modifiche al core.

Per aggiornare un connettore dall'API AWS IoT Greengrass, crea e distribuisci una versione del gruppo che includa il connettore aggiornato e le sottoscrizioni. Utilizza lo stesso processo seguito per aggiungere un connettore a un gruppo. Per la procedura dettagliata che illustra come utilizzare laAWS CLIper configurare e distribuire un connettore Twilio Notifications di esempio, consulta[the](#page-945-0) [section called "Nozioni di base sui connettori \(CLI\)".](#page-945-0)

# Registrazione per connettori

I connettori Greengrass contengono funzioni Lambda che scrivono eventi ed errori nei log Greengrass. A seconda delle impostazioni del gruppo, i log vengono scritti in CloudWatch I log, il file system locale o entrambi. I log dei connettori includono gli ARN della funzione corrispondente. Il seguente ARN di esempio è tratto dal connettore Kinesis Firehose:

arn:aws:lambda:*aws-region*:*account-id*:function:KinesisFirehoseClient:1

La configurazione di logging predefinita scrive log a livello di informazioni nel file system con la seguente struttura di directory:

*greengrass-root*/ggc/var/log/user/*region*/aws/*function-name*.log

Per ulteriori informazioni sulla registrazione di Greengrass, consult[athe section called "Monitoraggio](#page-1067-0)  [con i log AWS IoT Greengrass".](#page-1067-0)

# <span id="page-637-0"></span>AWS-connettori Greengrass forniti

AWS fornisce i seguenti connettori che supportano AWS IoT Greengrass scenari comuni. Per ulteriori informazioni sul funzionamento dei connettori, consulta la documentazione seguente:

- [Integrazione con servizi e protocolli tramite i connettori](#page-628-0)
- [Nozioni di base sui connettori \(console\)](#page-932-0) o [Nozioni di base sui connettori \(CLI\)](#page-945-0)

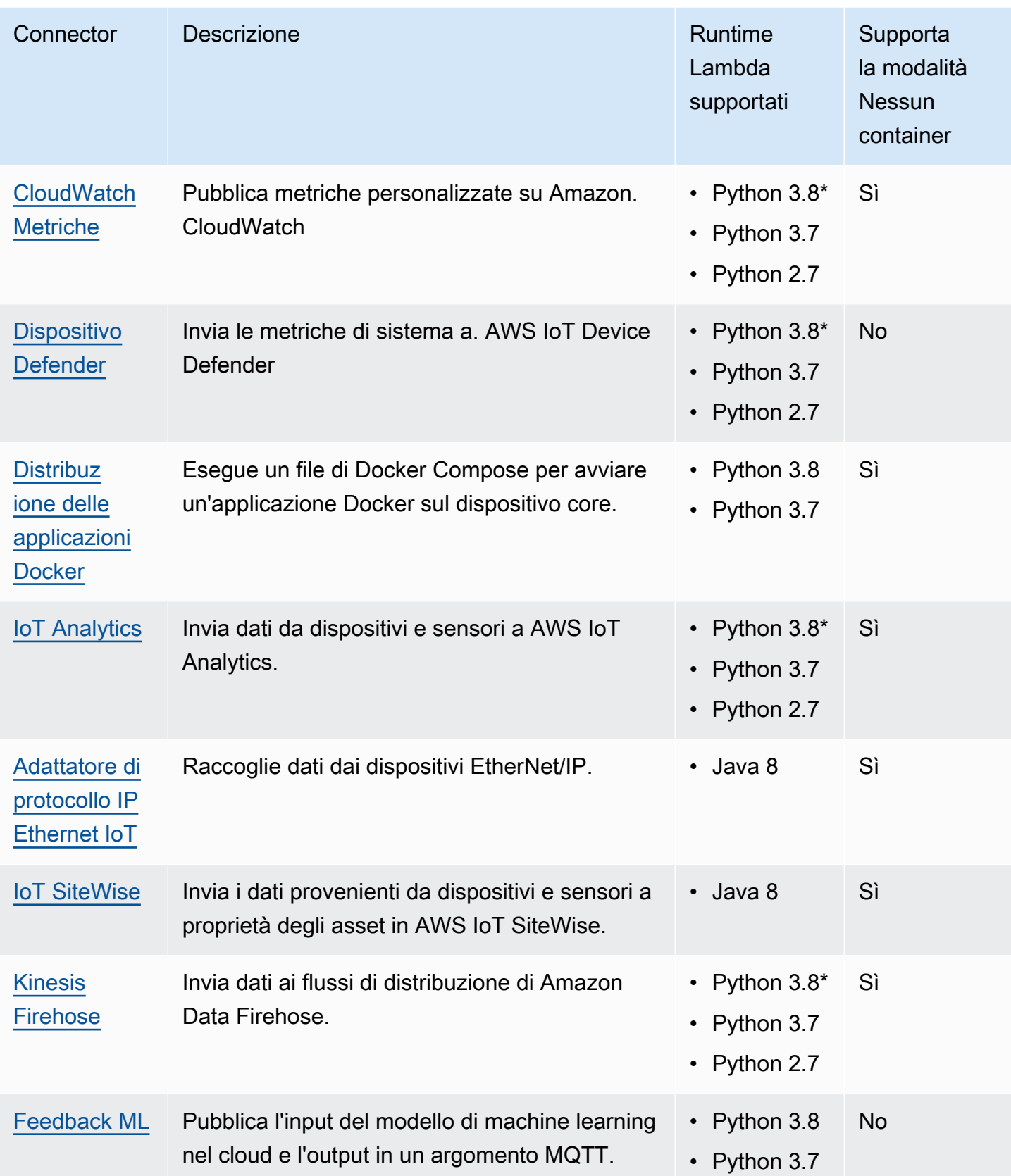

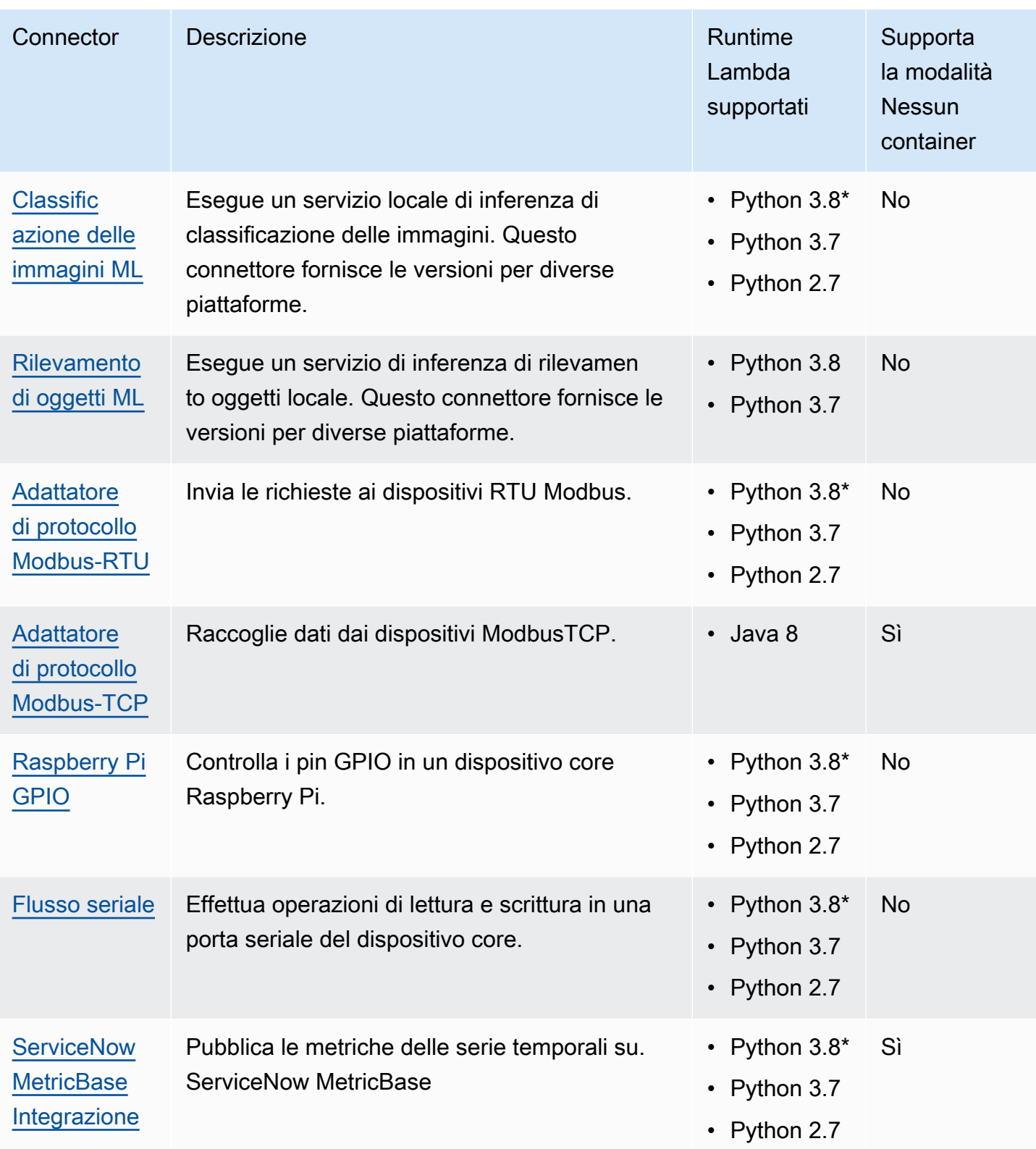

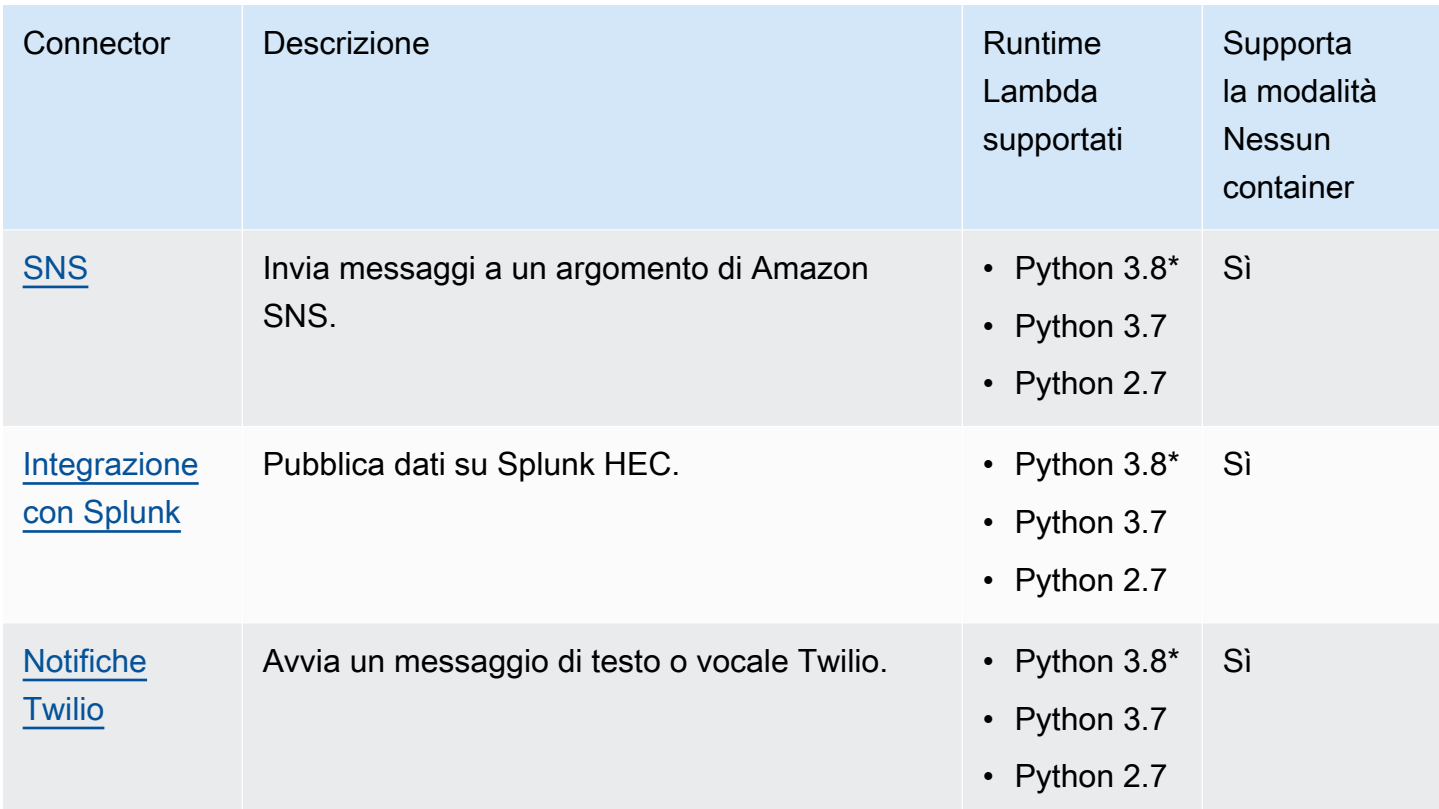

\* Per utilizzare i runtime di Python 3.8, è necessario creare un collegamento simbolico dalla cartella di installazione predefinita di Python 3.7 ai binari Python 3.8 installati. Per ulteriori informazioni, consulta i requisiti specifici del connettore.

# a Note

Si consiglia di [aggiornare le versioni dei connettori](#page-636-0) da Python 2.7 a Python 3.7. Il supporto continuo per i connettori Python 2.7 dipende dal supporto in AWS Lambda fase di esecuzione. Per ulteriori informazioni, consulta la [politica di supporto di Runtime](https://docs.aws.amazon.com/lambda/latest/dg/runtime-support-policy.html) nella AWS Lambda Developer Guide.

# <span id="page-640-0"></span>CloudWatch Connettore Metrics

Il [connettore CloudWatch](#page-628-0) Metrics pubblica metriche personalizzate dai dispositivi Greengrass su Amazon. CloudWatch Il connettore fornisce un'infrastruttura centralizzata per la pubblicazione delle CloudWatch metriche, che puoi utilizzare per monitorare e analizzare l'ambiente principale di Greengrass e agire sugli eventi locali. Per ulteriori informazioni, consulta [Using Amazon CloudWatch](https://docs.aws.amazon.com/AmazonCloudWatch/latest/monitoring/working_with_metrics.html)  [metrics](https://docs.aws.amazon.com/AmazonCloudWatch/latest/monitoring/working_with_metrics.html) nella Amazon CloudWatch User Guide.

Questo connettore riceve i dati dei parametri come messaggi MQTT. Il connettore raggruppa i parametri che si trovano nello stesso namespace e li pubblica a intervalli regolari. CloudWatch

Questo connettore ha le seguenti versioni.

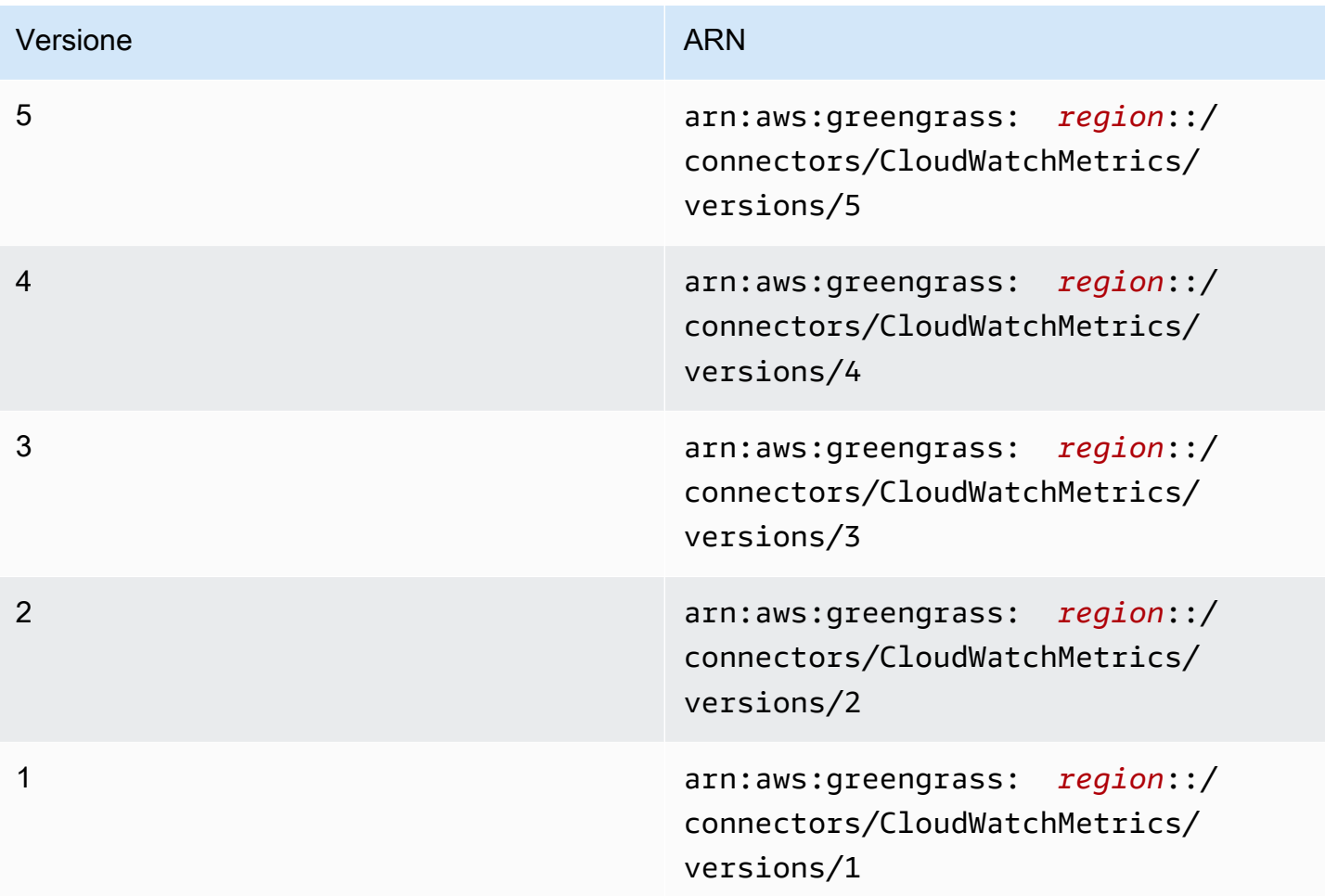

Per informazioni sulle modifiche di ogni versione, consulta [Changelog](#page-656-0).

## Requisiti

Questo connettore presenta i seguenti requisiti:

### Version 3 - 5

- Software AWS IoT Greengrass Core v1.9.3 o versioni successive.
- [Python](https://www.python.org/) versione 3.7 o 3.8 installata sul dispositivo principale e aggiunta alla variabile di ambiente PATH.

### **a** Note

Per usare Python 3.8, esegui il seguente comando per creare un collegamento simbolico dalla cartella di installazione predefinita di Python 3.7 ai binari Python 3.8 installati.

```
sudo ln -s path-to-python-3.8/python3.8 /usr/bin/python3.7
```
Questo configura il dispositivo in modo che soddisfi il requisito Python per AWS IoT Greengrass.

• Il [ruolo del gruppo Greengrass](#page-1038-0) è configurato per consentire

l'cloudwatch:PutMetricDataazione, come illustrato nel seguente esempio di policy AWS Identity and Access Management (IAM).

```
{ 
      "Version": "2012-10-17", 
      "Statement": [ 
          { 
               "Sid": "Stmt1528133056761", 
               "Action": [ 
                    "cloudwatch:PutMetricData" 
               ], 
               "Effect": "Allow", 
               "Resource": "*" 
          } 
     ]
}
```
Per il requisito del ruolo di gruppo, è necessario configurare il ruolo in modo da concedere le autorizzazioni necessarie e assicurarsi che il ruolo sia stato aggiunto al gruppo. Per ulteriori informazioni, consulta [the section called "Gestione del ruolo del gruppo \(console\)"](#page-1039-0) o [the section](#page-1041-0)  [called "Gestire il ruolo del gruppo \(CLI\)".](#page-1041-0)

Per ulteriori informazioni sulle CloudWatch autorizzazioni, consulta [Amazon CloudWatch](https://docs.aws.amazon.com/AmazonCloudWatch/latest/monitoring/permissions-reference-cw.html)  [permissions reference](https://docs.aws.amazon.com/AmazonCloudWatch/latest/monitoring/permissions-reference-cw.html) nella IAM User Guide.

### Versions 1 - 2

- AWS IoT GreengrassSoftware di base v1.7 o successivo.
- [Python](https://www.python.org/) versione 2.7 installato sul dispositivo principale e aggiunto alla variabile di ambiente PATH.
- Il [ruolo del gruppo Greengrass](#page-1038-0) è configurato per consentire

l'cloudwatch:PutMetricDataazione, come illustrato nel seguente esempio di policy AWS Identity and Access Management (IAM).

```
{ 
      "Version": "2012-10-17", 
      "Statement": [ 
          { 
               "Sid": "Stmt1528133056761", 
               "Action": [ 
                    "cloudwatch:PutMetricData" 
               ], 
               "Effect": "Allow", 
               "Resource": "*" 
          } 
      ]
}
```
Per il requisito del ruolo di gruppo, è necessario configurare il ruolo in modo da concedere le autorizzazioni necessarie e assicurarsi che il ruolo sia stato aggiunto al gruppo. Per ulteriori informazioni, consulta [the section called "Gestione del ruolo del gruppo \(console\)"](#page-1039-0) o [the section](#page-1041-0)  [called "Gestire il ruolo del gruppo \(CLI\)".](#page-1041-0)

Per ulteriori informazioni sulle CloudWatch autorizzazioni, consulta [Amazon CloudWatch](https://docs.aws.amazon.com/AmazonCloudWatch/latest/monitoring/permissions-reference-cw.html)  [permissions reference](https://docs.aws.amazon.com/AmazonCloudWatch/latest/monitoring/permissions-reference-cw.html) nella IAM User Guide.

# Parametri del connettore

Questo connettore fornisce i seguenti parametri:

#### Versions 4 - 5

#### PublishInterval

Il numero massimo di secondi di attesa prima di pubblicare i parametri raggruppati per un dato spazio dei nomi. Il valore massimo è 900. Per configurare il connettore in modo da pubblicare i parametri man mano che vengono ricevuti (senza raggruppamento), specificare 0.

Il connettore pubblica su CloudWatch dopo aver ricevuto 20 metriche nello stesso namespace o dopo l'intervallo specificato.

### **a** Note

Il connettore non garantisce l'ordine degli eventi di pubblicazione.

Nome visualizzato nella console: Intervallo di pubblicazione AWS IoT

Obbligatorio: true

Tipo: string

Valori validi: 0 - 900

Schema valido: [0-9]|[1-9]\d|[1-9]\d\d|900

#### PublishRegion

Il file Regione AWS su cui pubblicare le CloudWatch metriche. Questo valore sostituisce la regione predefinita dei parametri Greengrass. È obbligatorio solo durante la pubblicazione di parametri tra regioni.

Nome visualizzato nella AWS IoT console: regione di pubblicazione

Obbligatorio: false

Tipo: string

Schema valido:  $\sqrt{1 - z}$  ([a-z]{2}-[a-z]+-\d{1})

#### MemorySize

La memoria (in KB) da allocare al connettore.

Nome visualizzato nella AWS IoT console: dimensione della memoria

Obbligatorio: true

Tipo: string

Schema valido: ^[0-9]+\$

#### MaxMetricsToRetain

Il numero massimo di parametri in tutti gli spazi dei nomi da salvare in memoria prima che vengano sostituiti da nuovi parametri. Il valore minimo è 2000.

Questo limite è valido quando non è presente una connessione a Internet e il connettore inizia il buffering dei parametri da pubblicare successivamente. Quando il buffer è pieno, i parametri meno recenti vengono sostituiti da quelli nuovi. I parametri in un determinato spazio dei nomi vengono sostituiti solo da quelli dello stesso spazio dei nomi.

**a** Note

I parametri non vengono salvati se si interrompe il processo host del connettore. Ad esempio, questa interruzione potrebbe verificarsi durante la distribuzione dei gruppi o al riavvio del dispositivo.

Nome visualizzato nella AWS IoT console: numero massimo di metriche da conservare

Obbligatorio: true

Tipo: string

Schema valido: ^([2-9]\d{3}|[1-9]\d{4,})\$

IsolationMode

Modalità di [containerizzazione](#page-635-0) per questo connettore. L'impostazione predefinita è GreengrassContainer, il che significa che il connettore viene eseguito in un ambiente di runtime isolato all'interno del container AWS IoT Greengrass.

#### **a** Note

L'impostazione predefinita della containerizzazione per il gruppo non si applica ai connettori.

Nome visualizzato nella AWS IoT console: modalità di isolamento del contenitore

Obbligatorio: false

Tipo: string

Valori validi: GreengrassContainer o NoContainer

Schema valido: ^NoContainer\$|^GreengrassContainer\$

Versions 1 - 3

PublishInterval

Il numero massimo di secondi di attesa prima di pubblicare i parametri raggruppati per un dato spazio dei nomi. Il valore massimo è 900. Per configurare il connettore in modo da pubblicare i parametri man mano che vengono ricevuti (senza raggruppamento), specificare 0.

Il connettore pubblica su CloudWatch dopo aver ricevuto 20 metriche nello stesso namespace o dopo l'intervallo specificato.

**a** Note

Il connettore non garantisce l'ordine degli eventi di pubblicazione.

Nome visualizzato nella console: Intervallo di pubblicazione AWS IoT

Obbligatorio: true

Tipo: string

Valori validi: 0 - 900

Schema valido: [0-9]|[1-9]\d|[1-9]\d\d|900

PublishRegion

Il file Regione AWS su cui pubblicare le CloudWatch metriche. Questo valore sostituisce la regione predefinita dei parametri Greengrass. È obbligatorio solo durante la pubblicazione di parametri tra regioni.

Nome visualizzato nella AWS IoT console: regione di pubblicazione

Obbligatorio: false

Tipo: string

Schema valido:  $\sqrt{1 - z}$  ([a-z]{2}-[a-z]+-\d{1})

### MemorySize

La memoria (in KB) da allocare al connettore.

Nome visualizzato nella AWS IoT console: dimensione della memoria

Obbligatorio: true

Tipo: string

Schema valido: ^[0-9]+\$

MaxMetricsToRetain

Il numero massimo di parametri in tutti gli spazi dei nomi da salvare in memoria prima che vengano sostituiti da nuovi parametri. Il valore minimo è 2000.

Questo limite è valido quando non è presente una connessione a Internet e il connettore inizia il buffering dei parametri da pubblicare successivamente. Quando il buffer è pieno, i parametri meno recenti vengono sostituiti da quelli nuovi. I parametri in un determinato spazio dei nomi vengono sostituiti solo da quelli dello stesso spazio dei nomi.

### **a** Note

I parametri non vengono salvati se si interrompe il processo host del connettore. Ad esempio, questa interruzione potrebbe verificarsi durante la distribuzione dei gruppi o al riavvio del dispositivo.

Nome visualizzato nella AWS IoT console: numero massimo di metriche da conservare

Obbligatorio: true

Tipo: string
# Schema valido: ^([2-9]\d{3}|[1-9]\d{4,})\$

Esempio di creazione di un connettore (AWS CLI)

Il seguente comando CLI crea un ConnectorDefinition con una versione iniziale che contiene il connettore CloudWatch Metrics.

```
aws greengrass create-connector-definition --name MyGreengrassConnectors --initial-
version '{ 
     "Connectors": [ 
\overline{\mathcal{L}} "Id": "MyCloudWatchMetricsConnector", 
              "ConnectorArn": "arn:aws:greengrass:region::/connectors/CloudWatchMetrics/
versions/4", 
              "Parameters": { 
                  "PublishInterval" : "600", 
                  "PublishRegion" : "us-west-2", 
                  "MemorySize" : "16", 
                  "MaxMetricsToRetain" : "2500", 
                  "IsolationMode" : "GreengrassContainer" 
 } 
         } 
    \mathbf{I}}'
```
Nella AWS IoT Greengrass console, puoi aggiungere un connettore dalla pagina Connettori del gruppo. Per ulteriori informazioni, consulta [the section called "Nozioni di base sui connettori](#page-932-0)  [\(console\)"](#page-932-0).

# <span id="page-648-0"></span>Dati di input

Questo connettore accetta metriche su un argomento MQTT e le pubblica su. CloudWatch I messaggi di input devono essere in formato JSON.

Filtro argomento in sottoscrizione

```
cloudwatch/metric/put
```
Proprietà dei messaggi

request

Informazioni sui parametri di questo messaggio.

L'oggetto della richiesta contiene i dati dei parametri da pubblicare in CloudWatch. I valori delle metriche devono soddisfare le specifiche dell'[PutMetricData](https://docs.aws.amazon.com/AmazonCloudWatch/latest/APIReference/API_PutMetricData.html)API. Sono obbligatorie solo le proprietà namespace, metricData.metricName e metricData.value.

Obbligatorio: true

Tipo: object che include le seguenti proprietà:

#### namespace

Lo spazio dei nomi definito dall'utente per i dati metrici in questa richiesta. CloudWatch utilizza i namespace come contenitori per i punti dati metrici.

**a** Note

Non è possibile specificare uno spazio dei nomi che inizi con la stringa riservata. AWS/

#### Obbligatorio: true

Tipo: string

Schema valido:  $\lceil$  ^: 1. \*

#### metricData

I dati del parametro.

Obbligatorio: true

Tipo: object che include le seguenti proprietà:

metricName

Nome del parametro.

Obbligatorio: true

Tipo: string

dimensions

Le dimensioni associate al parametro. Le dimensioni forniscono ulteriori informazioni sul parametro e sui relativi dati. Un parametro è in grado di definire fino a 10 dimensioni.

Questo connettore include automaticamente una dimensione denominatacoreName, dove il valore è il nome del core.

Obbligatorio: false

Tipo: array di oggetti dimensionali che includono le seguenti proprietà:

name

Il nome della dimensione.

Obbligatorio: false

Tipo: string

value

Il valore della dimensione.

Richiesto: false

Tipo: string

timestamp

L'ora in cui i dati della metrica sono stati ricevuti, espressa come numero di secondi trascorsi da alloraJan 1, 1970 00:00:00 UTC. Se questo valore viene omesso, il connettore utilizza l'ora di ricezione del messaggio.

Obbligatorio: false

Tipo: timestamp

### **a** Note

Se utilizzi tra le versioni 1 e 4 di questo connettore, ti consigliamo di recuperare il timestamp separatamente per ogni metrica quando invii più metriche da un'unica fonte. Non utilizzare una variabile per memorizzare il timestamp.

#### value

Il valore del parametro.

# **a** Note

CloudWatch rifiuta valori troppo piccoli o troppo grandi. I valori devono essere compresi nell'intervallo da 8.515920e-109 a 1.174271e+108 (Base 10) o da 2e-360 a 2e360 (Base 2). I valori speciali (ad esempio, NaN, +Infinity, - Infinity) non sono supportati.

Obbligatorio: true

Tipo: double

unit

Unità del parametro.

Richiesto: false

Tipo: string

Valori validi: Seconds, Microseconds, Milliseconds, Bytes, Kilobytes, Megabytes, Gigabytes, Terabytes, Bits, Kilobits, Megabits, Gigabits, Terabits, Percent, Count, Bytes/Second, Kilobytes/ Second, Megabytes/Second, Gigabytes/Second, Terabytes/Second, Bits/Second, Kilobits/Second, Megabits/Second, Gigabits/Second, Terabits/Second, Count/Second, None

## Limiti

Tutti i limiti imposti dall' CloudWatch [PutMetricData](https://docs.aws.amazon.com/AmazonCloudWatch/latest/APIReference/API_PutMetricData.html)API si applicano alle metriche quando si utilizza questo connettore. Di seguito sono riportati i limiti particolarmente importanti:

- Limite di 40 KB sul payload dell'API
- 20 parametri per ciascuna richiesta API
- 150 transazioni al secondo (TPS) per l'API PutMetricData

Per ulteriori informazioni, consulta [CloudWatch i limiti](https://docs.aws.amazon.com/AmazonCloudWatch/latest/monitoring/cloudwatch_limits.html) nella Amazon CloudWatch User Guide. Input di esempio

```
 "request": { 
       "namespace": "Greengrass", 
       "metricData": 
\{ "metricName": "latency", 
              "dimensions": [ 
\{ "name": "hostname", 
                      "value": "test_hostname" 
 } 
              ], 
              "timestamp": 1539027324, 
              "value": 123.0, 
              "unit": "Seconds" 
 } 
    }
}
```
# <span id="page-652-0"></span>Dati di output

Questo connettore pubblica le informazioni di stato come dati di output su un argomento MQTT.

Filtro argomento in sottoscrizione

cloudwatch/metric/put/status

Output di esempio: Operazione riuscita

La risposta include lo spazio dei nomi dei dati metrici e il RequestId campo della risposta. **CloudWatch** 

```
{ 
    "response": { 
          "cloudwatch_rid":"70573243-d723-11e8-b095-75ff2EXAMPLE", 
          "namespace": "Greengrass", 
          "status":"success" 
     }
}
```
#### Esempio di output: Errore

#### {

```
 "response" : { 
          "namespace": "Greengrass", 
          "error": "InvalidInputException", 
          "error_message":"cw metric is invalid", 
          "status":"fail" 
    }
}
```
### **a** Note

Se il connettore rileva un errore ripetibile (ad esempio errori di connessione), riprova la pubblicazione nel batch successivo.

# Esempio di utilizzo

Usa i seguenti passaggi di alto livello per configurare una funzione Lambda di esempio di Python 3.7 che puoi usare per provare il connettore.

### **a** Note

- Se usi altri runtime Python, puoi creare un collegamento simbolico da Python3.x a Python 3.7.
- Gli argomenti [Nozioni di base sui connettori \(console\)](#page-932-0) e [Nozioni di base sui connettori \(CLI\)](#page-945-0) contengono passaggi dettagliati che illustrano come configurare e distribuire un connettore Twilio Notifications di esempio.
- 1. Assicurarsi di soddisfare i [requisiti](#page-641-0) per il connettore.

Per il requisito del ruolo di gruppo, è necessario configurare il ruolo in modo da concedere le autorizzazioni necessarie e assicurarsi che il ruolo sia stato aggiunto al gruppo. Per ulteriori informazioni, consulta [the section called "Gestione del ruolo del gruppo \(console\)"](#page-1039-0) o [the section](#page-1041-0)  [called "Gestire il ruolo del gruppo \(CLI\)".](#page-1041-0)

2. Crea e pubblica una funzione Lambda che invia dati di input al connettore.

Salvare il [codice di esempio](#page-654-0) come file PY. Scarica e decomprimi il [AWS IoT GreengrassCore](#page-367-0) [SDK per Python.](#page-367-0) Quindi, crea un pacchetto zip che contiene il file PY e la cartella

greengrasssdk a livello root. Questo pacchetto zip è il pacchetto di distribuzione in cui carichi. AWS Lambda

Dopo aver creato la funzione Python 3.7 Lambda, pubblica una versione della funzione e crea un alias.

- 3. Configurare il gruppo Greengrass.
	- a. Aggiungi la funzione Lambda tramite il relativo alias (consigliato). Configura il ciclo di vita Lambda come longevo (o nella "Pinned": true CLI).
	- b. Aggiungere il connettore e configurarne i relativi [parametri.](#page-643-0)
	- c. Aggiungere sottoscrizioni che consentono al connettore di ricevere [i dati di input](#page-648-0) e inviare [i](#page-652-0)  [dati di output](#page-652-0) nei filtri degli argomenti supportati.
		- Imposta la funzione Lambda come origine, il connettore come destinazione e utilizza un filtro per argomenti di input supportato.
		- Imposta il connettore come origine, AWS IoT Core come destinazione e utilizza un filtro per l'argomento di output supportato. Utilizzi questo abbonamento per visualizzare i messaggi di stato nella AWS IoT console.
- 4. Distribuisci il gruppo.
- 5. Nella AWS IoT console, nella pagina Test, sottoscrivi l'argomento relativo ai dati di output per visualizzare i messaggi di stato dal connettore. La funzione Lambda di esempio è di lunga durata e inizia a inviare messaggi subito dopo l'implementazione del gruppo.

Al termine del test, puoi impostare il ciclo di vita Lambda su richiesta (o nella CLI) e "Pinned": false distribuire il gruppo. Ciò impedisce alla funzione di inviare messaggi.

#### <span id="page-654-0"></span>Esempio

L'esempio seguente della funzione Lambda invia un messaggio di input al connettore.

```
import greengrasssdk
import time
import json
iot_client = greengrasssdk.client('iot-data')
send_topic = 'cloudwatch/metric/put'
def create_request_with_all_fields():
```

```
 return { 
         "request": { 
             "namespace": "Greengrass_CW_Connector", 
             "metricData": { 
                 "metricName": "Count1", 
                 "dimensions": [ 
\{ "name": "test", 
                         "value": "test" 
1999 1999 1999 1999 1999
 ], 
                 "value": 1, 
                 "unit": "Seconds", 
                 "timestamp": time.time() 
 } 
         } 
     }
def publish_basic_message(): 
     messageToPublish = create_request_with_all_fields() 
     print("Message To Publish: ", messageToPublish) 
     iot_client.publish(topic=send_topic, 
         payload=json.dumps(messageToPublish))
publish_basic_message()
def lambda_handler(event, context): 
     return
```
# Licenze

Il connettore CloudWatch Metrics include i seguenti software/licenze di terze parti:

- [AWS SDK for Python \(Boto3\)/](https://pypi.org/project/boto3/)Apache License 2.0
- [botocore/](https://pypi.org/project/botocore/)Apache License 2.0
- [dateutil/](https://pypi.org/project/python-dateutil/1.4/)PSF License
- [docutils/](https://pypi.org/project/docutils/)BSD License, GNU General Public License (GPL), Python Software Foundation License, Public Domain
- [jmespath/](https://pypi.org/project/jmespath/)MIT License
- [s3transfer](https://pypi.org/project/s3transfer/)/Apache License 2.0
- [urllib3](https://pypi.org/project/urllib3/)/MIT License

## Questo connettore è rilasciato ai sensi del contratto di [licenza del software Greengrass Core](https://greengrass-release-license.s3.us-west-2.amazonaws.com/greengrass-license-v1.pdf).

# Changelog

La tabella seguente descrive le modifiche apportate a ciascuna versione del connettore.

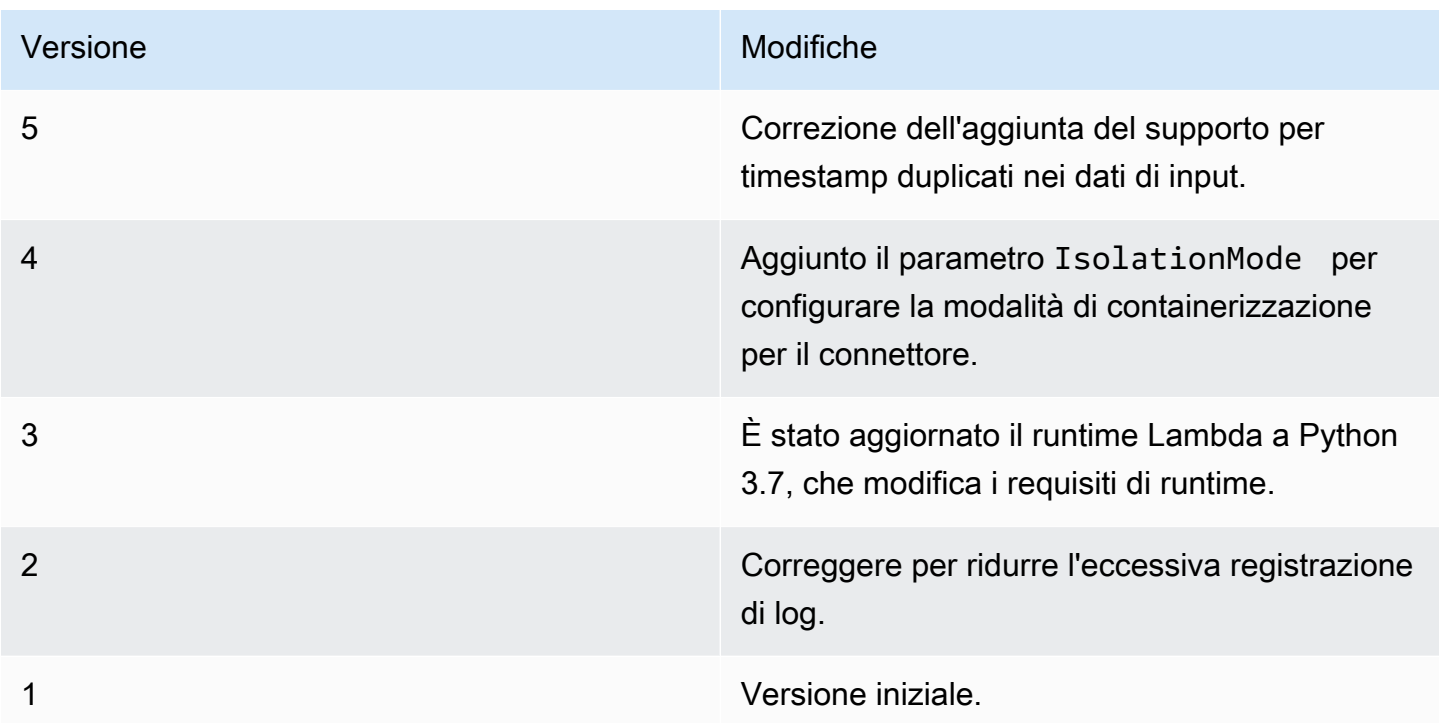

Un gruppo Greengrass può contenere una sola versione del connettore alla volta. Per informazioni sull'aggiornamento di una versione del connettore, consulta the section called "Aggiornamento delle [versioni dei connettori".](#page-636-0)

# Consulta anche

- [Integrazione con servizi e protocolli tramite i connettori](#page-628-0)
- [the section called "Nozioni di base sui connettori \(console\)"](#page-932-0)
- [the section called "Nozioni di base sui connettori \(CLI\)"](#page-945-0)
- [Utilizzo dei CloudWatch parametri di Amazon](https://docs.aws.amazon.com/AmazonCloudWatch/latest/monitoring/working_with_metrics.html) nella Amazon CloudWatch User Guide
- [PutMetricDatan](https://docs.aws.amazon.com/AmazonCloudWatch/latest/APIReference/API_PutMetricData.html)ell'Amazon CloudWatch API Reference

# Connettore Device Defender

Il Device Defender[connettore](#page-628-0)notifica agli amministratori le modifiche dello stato di un dispositivo core Greengrass. Ciò consente di identificare un comportamento anomalo che potrebbe indicare la compromissione del dispositivo.

Questo connettore legge i parametri di sistema dalla directory /proc del dispositivo core e li pubblica in AWS IoT Device Defender. Per dettagli sui report dei parametri, consulta[Specifica del documento](https://docs.aws.amazon.com/iot/latest/developerguide/device-defender-detect.html#DetectMetricsMessagesSpec) [di parametri dei dispositivin](https://docs.aws.amazon.com/iot/latest/developerguide/device-defender-detect.html#DetectMetricsMessagesSpec)ellaAWS IoTGuida per lo Sviluppatore.

Questo connettore presenta le versioni seguenti.

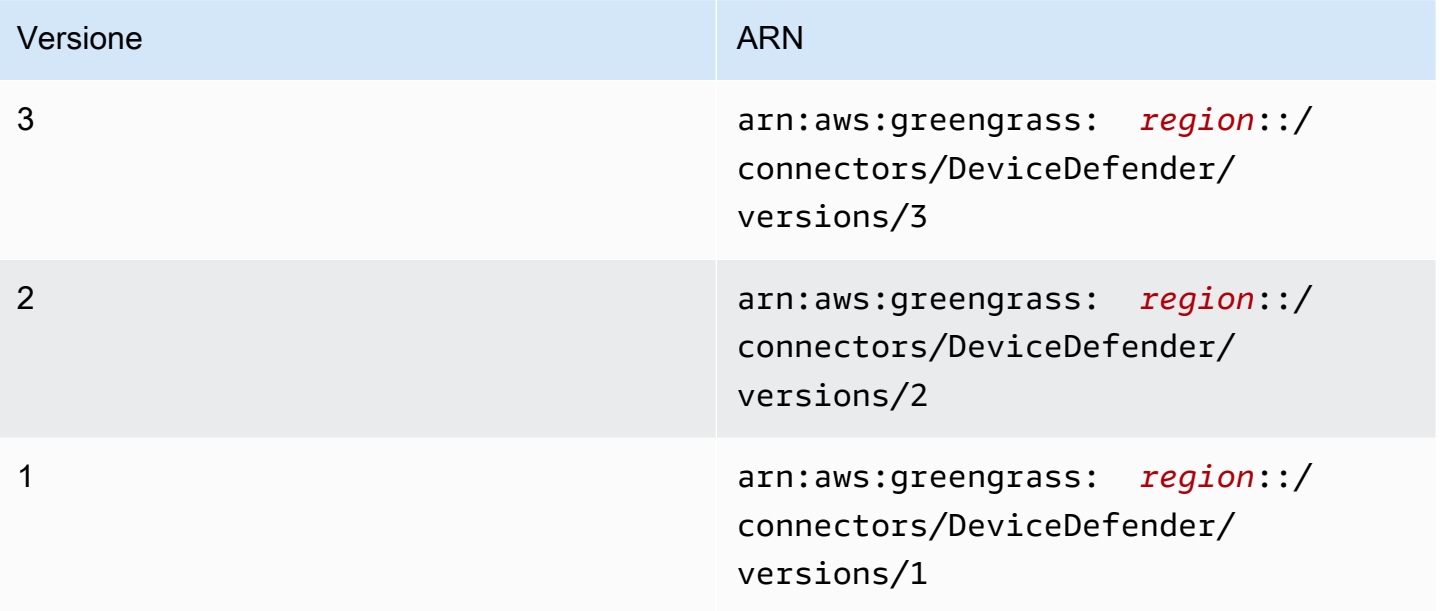

Per informazioni sulle modifiche di ogni versione, consulta [Changelog](#page-663-0).

# Requisiti

Questo connettore presenta i seguenti requisiti:

# Version 3

- Software AWS IoT Greengrass Core v1.9.3 o versioni successive.
- [PitoneV](https://www.python.org/)ersione 3.7 o 3.8 installata sul dispositivo core e aggiunta alla variabile di ambiente PATH.

# **a** Note

Per utilizzare Python 3.8, eseguire il seguente comando per creare un collegamento simbolico dalla cartella di installazione predefinita di Python 3.7 ai binari Python 3.8 installati.

```
sudo ln -s path-to-python-3.8/python3.8 /usr/bin/python3.7
```
Questo configura il dispositivo in modo che soddisfi il requisito Python per AWS IoT Greengrass.

- AWS IoT Device Defender configurato per l'uso della funzione di rilevamento per tenere traccia delle violazioni. Per ulteriori informazioni, consult[aRilevamenton](https://docs.aws.amazon.com/iot/latest/developerguide/device-defender-detect.html)ellaAWS IoTGuida per lo Sviluppatore.
- U[NRisorsa del volume localen](#page-408-0)el gruppo Greengrass che punti al/procdirectory. La risorsa deve utilizzare le seguenti proprietà:
	- Percorso di origine: /proc
	- Percorso di destinazione: /host\_proc (o un valore che corrisponda al [modello valido\)](#page-659-0)
	- AutoAddGroupOwner: true
- La libreria [psutil](https://pypi.org/project/psutil/) installata sul core Greengrass. La versione 5.7.0 è la versione più recente verificata per funzionare con il connettore.
- La libreria [cbor](https://pypi.org/project/cbor/) installata sul core Greengrass. La versione 1.0.0 è l'ultima versione verificata per il funzionamento con il connettore.

Versions 1 - 2

- AWS IoT GreengrassSoftware Core v1.7 o versioni successive.
- [PitoneV](https://www.python.org/)ersione 2.7 installata sul dispositivo core e aggiunta alla variabile di ambiente PATH.
- AWS IoT Device Defender configurato per l'uso della funzione di rilevamento per tenere traccia delle violazioni. Per ulteriori informazioni, consult[aRilevamenton](https://docs.aws.amazon.com/iot/latest/developerguide/device-defender-detect.html)ellaAWS IoTGuida per lo Sviluppatore.
- U[NRisorsa del volume localen](#page-408-0)el gruppo Greengrass che punti al/procdirectory. La risorsa deve utilizzare le seguenti proprietà:
	- Percorso di origine: /proc
- Percorso di destinazione: /host\_proc (o un valore che corrisponda al [modello valido\)](#page-659-0)
- AutoAddGroupOwner: true
- La libreria [psutil](https://pypi.org/project/psutil/) installata sul core Greengrass.
- La libreria [cbor](https://pypi.org/project/cbor/) installata sul core Greengrass.

# Parametri connettore

Questo connettore fornisce i seguenti parametri:

```
SampleIntervalSeconds
```
Il numero di secondi tra ciascun ciclo di raccolta e produzione del rapporto dei parametri. Il valore minimo è di 300 secondi (5 minuti).

Nome visualizzato nellaAWS IoTConsole : Intervallo report dei parametri

campo obbligatorio:true

Tipo: string

Modello valido:^[0-9]\*(?:3[0-9][0-9]|[4-9][0-9]{2}|[1-9][0-9]{3,})\$

### ProcDestinationPath-ResourceId

L'ID della risorsa del volume /proc.

### **a** Note

Al connettore è concesso l'accesso in sola lettura alla risorsa.

Nome visualizzato nellaAWS IoTConsole : Risorsa per directory /proc

campo obbligatorio:true

Tipo: string

Modello valido:[a-zA-Z0-9\_-]+

### <span id="page-659-0"></span>ProcDestinationPath

Il percorso di destinazione della risorsa del volume /proc.

Nome visualizzato nellaAWS IoTConsole : Percorso di destinazione della risorsa /proc

campo obbligatorio:true

Tipo: string

```
Modello valido: \/ [a - zA - Z0 - 9 - ] +
```
Esempio di creazione di un connettore (AWS CLI)

Il seguente comando CLI crea unConnectorDefinitioncon una versione iniziale che contiene il connettore Device Defender.

```
aws greengrass create-connector-definition --name MyGreengrassConnectors --initial-
version '{ 
     "Connectors": [ 
         { 
             "Id": "MyDeviceDefenderConnector", 
             "ConnectorArn": "arn:aws:greengrass:region::/connectors/DeviceDefender/
versions/3", 
             "Parameters": { 
                 "SampleIntervalSeconds": "600", 
                 "ProcDestinationPath": "/host_proc", 
                 "ProcDestinationPath-ResourceId": "my-proc-resource" 
 } 
         } 
     ]
}'
```
## **a** Note

La funzione Lambda in questo connettore è dotata d[ilongevo](#page-389-0)Ciclo di vita.

NellaAWS IoT Greengrassconsole, è possibile aggiungere un connettore dal gruppoConnettori(Certificato creato). Per ulteriori informazioni, consulta la pagina [the section called](#page-932-0)  ["Nozioni di base sui connettori \(console\)"](#page-932-0) .

### Dati di input

Questo connettore non accetta messaggi MQTT come dati di input.

# Dati di output

Questo connettore pubblica i parametri di sicurezza in AWS IoT Device Defender come dati di output.

Filtro argomento in sottoscrizione

```
$aws/things/+/defender/metrics/json
```
# **a** Note

Si tratta della sintassi dell'argomento prevista da AWS IoT Device Defender. Il connettore sostituisce il carattere jolly + con il nome del dispositivo (ad esempio, \$aws/ things/*thing-name*/defender/metrics/json).

Output di esempio

Per dettagli sui report dei parametri, consulta[Specifica del documento di parametri dei](https://docs.aws.amazon.com/iot/latest/developerguide/device-defender-detect.html#DetectMetricsMessagesSpec) [dispositivin](https://docs.aws.amazon.com/iot/latest/developerguide/device-defender-detect.html#DetectMetricsMessagesSpec)ellaAWS IoTGuida per lo Sviluppatore.

```
{ 
     "header": { 
         "report_id": 1529963534, 
         "version": "1.0" 
     }, 
     "metrics": { 
         "listening_tcp_ports": { 
             "ports": [ 
\overline{a} "interface": "eth0", 
                      "port": 24800 
                  }, 
\overline{a} "interface": "eth0", 
                      "port": 22 
                  }, 
\overline{a} "interface": "eth0", 
                      "port": 53 
 } 
             ], 
             "total": 3 
         },
```

```
 "listening_udp_ports": { 
             "ports": [ 
\overline{a} "interface": "eth0", 
                    "port": 5353 
                }, 
\overline{a} "interface": "eth0", 
                    "port": 67 
 } 
            ], 
            "total": 2 
        }, 
        "network_stats": { 
            "bytes_in": 1157864729406, 
            "bytes_out": 1170821865, 
            "packets_in": 693092175031, 
            "packets_out": 738917180 
        }, 
        "tcp_connections": { 
            "established_connections":{ 
                "connections": [ 
\{ "local_interface": "eth0", 
                    "local_port": 80, 
                    "remote_addr": "192.168.0.1:8000" 
\}, \{\{ "local_interface": "eth0", 
                    "local_port": 80, 
                    "remote_addr": "192.168.0.1:8000" 
1999 1999 1999 1999 1999
                ], 
                "total": 2 
 } 
        } 
    }
}
```
# Licenze

Questo connettore viene rilasciato sotto[Accordo di licenza del software Greengrass Core](https://greengrass-release-license.s3.us-west-2.amazonaws.com/greengrass-license-v1.pdf).

# <span id="page-663-0"></span>Changelog

La tabella seguente descrive le modifiche apportate a ogni versione del connettore.

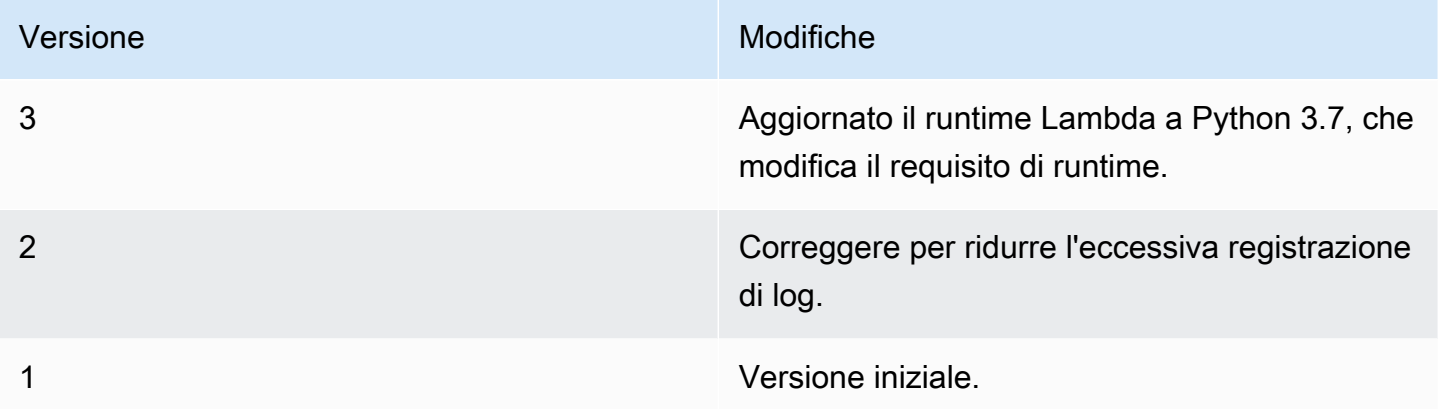

Un gruppo Greengrass può contenere una sola versione del connettore alla volta. Per informazioni sull'aggiornamento di una versione del connettore, consulta [the section called "Aggiornamento delle](#page-636-0)  [versioni dei connettori".](#page-636-0)

# Consultare anche

- [Integrazione con servizi e protocolli tramite i connettori](#page-628-0)
- [the section called "Nozioni di base sui connettori \(console\)"](#page-932-0)
- [the section called "Nozioni di base sui connettori \(CLI\)"](#page-945-0)
- [Device Defender](https://docs.aws.amazon.com/iot/latest/developerguide/device-defender.html)nellaAWS IoTGuida per lo Sviluppatore

# Connettore di distribuzione dell'applicazione Docker

Il connettore di distribuzione delle applicazioni Greengrass Docker semplifica l'esecuzione delle immagini Docker su un core. AWS IoT Greengrass Il connettore utilizza Docker Compose per avviare un'applicazione Docker multi-container da un file docker-compose.yml. In particolare, il connettore esegue i comandi docker-compose per gestire container Docker su un singolo dispositivo core. Per ulteriori informazioni, consulta [Overview of Docker Compose](https://docs.docker.com/compose/) nella documentazione di Docker. Il connettore può accedere alle immagini Docker archiviate nei registri di container Docker, come Amazon Elastic Container Registry (Amazon ECR), Docker Hub e registri affidabili Docker privati.

Dopo aver distribuito il gruppo Greengrass, il connettore recupera le immagini più recenti e avvia i contenitori Docker. Esegue il comando and. docker-compose pull docker-compose up

Quindi, il connettore pubblica lo stato del comando in un argomento [MQTT di output](#page-693-0). Inoltre, registra le informazioni di stato relative all'esecuzione dei container Docker. In questo modo è possibile monitorare i log delle applicazioni in Amazon CloudWatch. Per ulteriori informazioni, consulta [the](#page-1067-0) [section called "Monitoraggio con i log AWS IoT Greengrass".](#page-1067-0) Il connettore avvia inoltre container Docker ad ogni riavvio del daemon Greengrass. Il numero di container Docker che possono essere eseguiti sul core dipende dall'hardware in uso.

I container Docker vengono eseguiti all'esterno del dominio Greengrass sul dispositivo core, pertanto non possano accedere alla comunicazione tra processi (IPC) del core. Tuttavia, è possibile configurare alcuni canali di comunicazione con componenti Greengrass, come le funzioni Lambda locali. Per ulteriori informazioni, consulta [the section called "Comunicazione con i container Docker"](#page-697-0).

Puoi utilizzare il connettore per scenari come l'hosting di un server Web o di un server MySQL sul dispositivo core. I servizi locali nelle applicazioni Docker possono comunicare tra loro, con altri processi nell'ambiente locale e con i servizi cloud. Ad esempio, puoi eseguire un server Web sul core che invia le richieste dalle funzioni Lambda a un servizio Web nel cloud.

Questo connettore viene eseguito in modalità di isolamento [Nessun container](#page-379-0), quindi è possibile distribuirlo in un gruppo Greengrass che viene eseguito senza la containerizzazione di Greengrass.

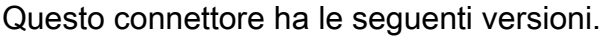

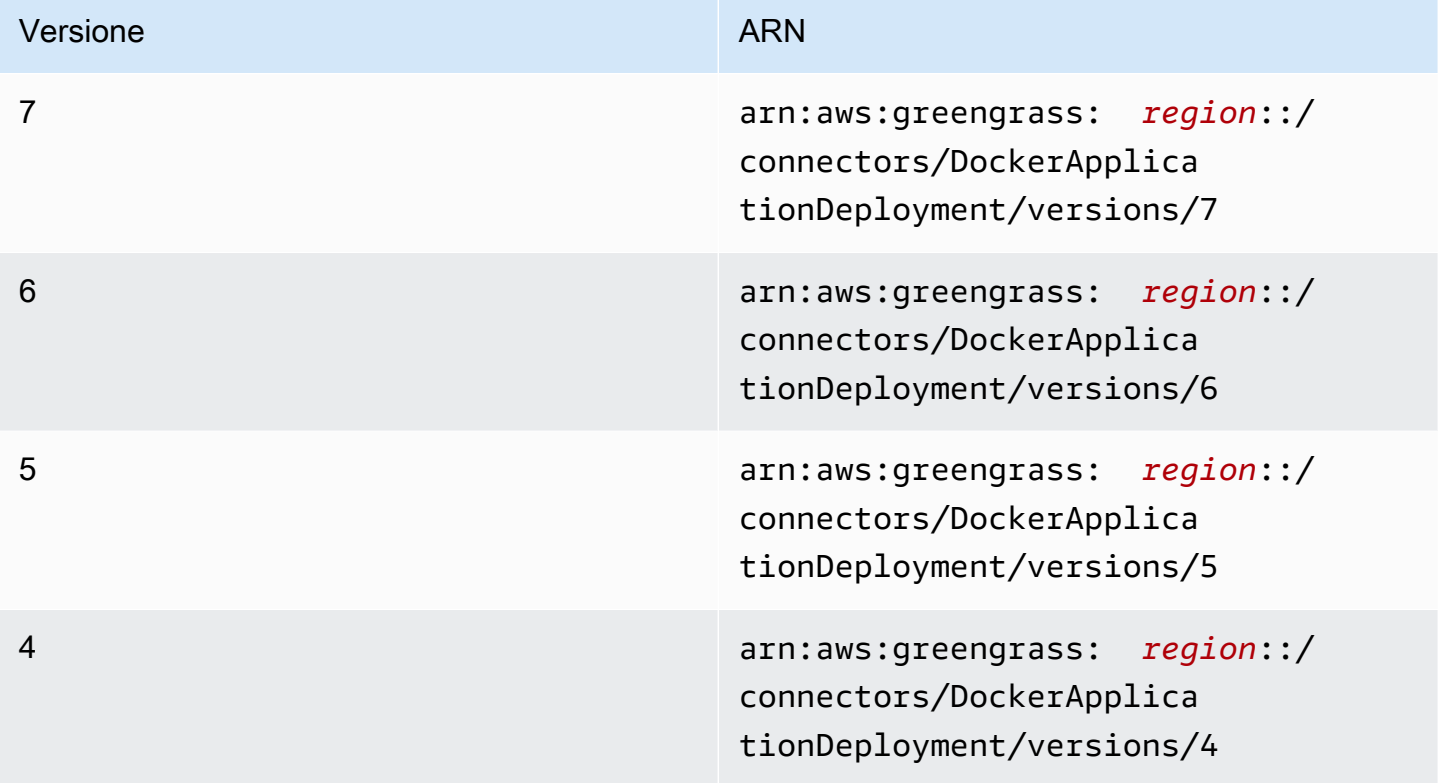

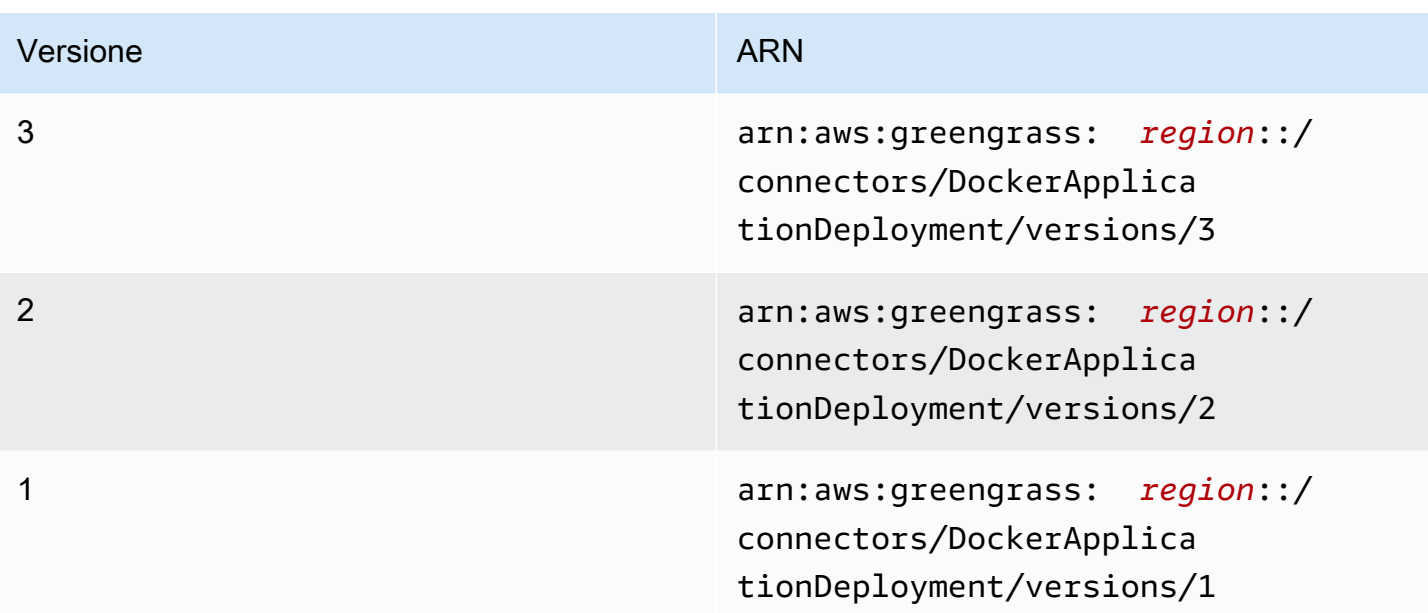

Per informazioni sulle modifiche di ogni versione, consulta [Changelog](#page-705-0).

# <span id="page-665-0"></span>Requisiti

Questo connettore presenta i seguenti requisiti:

• AWS IoT GreengrassSoftware principale v1.10 o successivo.

## **a** Note

Questo connettore non è supportato nelle distribuzioni. OpenWrt

• [Python](https://www.python.org/) versione 3.7 o 3.8 installata sul dispositivo principale e aggiunta alla variabile di ambiente PATH.

# **a** Note

Per usare Python 3.8, esegui il seguente comando per creare un collegamento simbolico dalla cartella di installazione predefinita di Python 3.7 ai binari Python 3.8 installati.

sudo ln -s *path-to-python-3.8*/python3.8 /usr/bin/python3.7

Questo configura il dispositivo in modo che soddisfi il requisito Python per AWS IoT Greengrass.

- Un minimo di 36 MB di RAM sul core Greengrass per consentire al connettore per monitorare i container Docker in esecuzione. Il requisito di memoria totale dipende dal numero di container Docker in esecuzione sul core.
- [Docker Engine](https://docs.docker.com/install/) v1.1.9.1 o versione successiva installato sul core Greengrass. La versione 19.0.3 è l'ultima versione verificata per il funzionamento con il connettore.

L'eseguibile docker deve trovarsi nella directory /usr/bin o /usr/local/bin.

**A** Important

Ti consigliamo di installare un archivio delle credenziali per proteggere le copie locali delle credenziali Docker. Per ulteriori informazioni, consulta [the section called "Note sulla](#page-704-0) [sicurezza".](#page-704-0)

Per informazioni sull'installazione di Docker su distribuzioni Amazon Linux, consulta [Docker basics](https://docs.aws.amazon.com/AmazonECS/latest/developerguide/docker-basics.html) [for Amazon ECS nella Amazon](https://docs.aws.amazon.com/AmazonECS/latest/developerguide/docker-basics.html) Elastic Container Service Developer Guide.

• [Docker Compose](https://docs.docker.com/compose/install/) installato sul core Greengrass. L'eseguibile docker-compose deve trovarsi nella directory /usr/bin o /usr/local/bin.

Le seguenti versioni di Docker Compose sono state verificate per il funzionamento con il connettore.

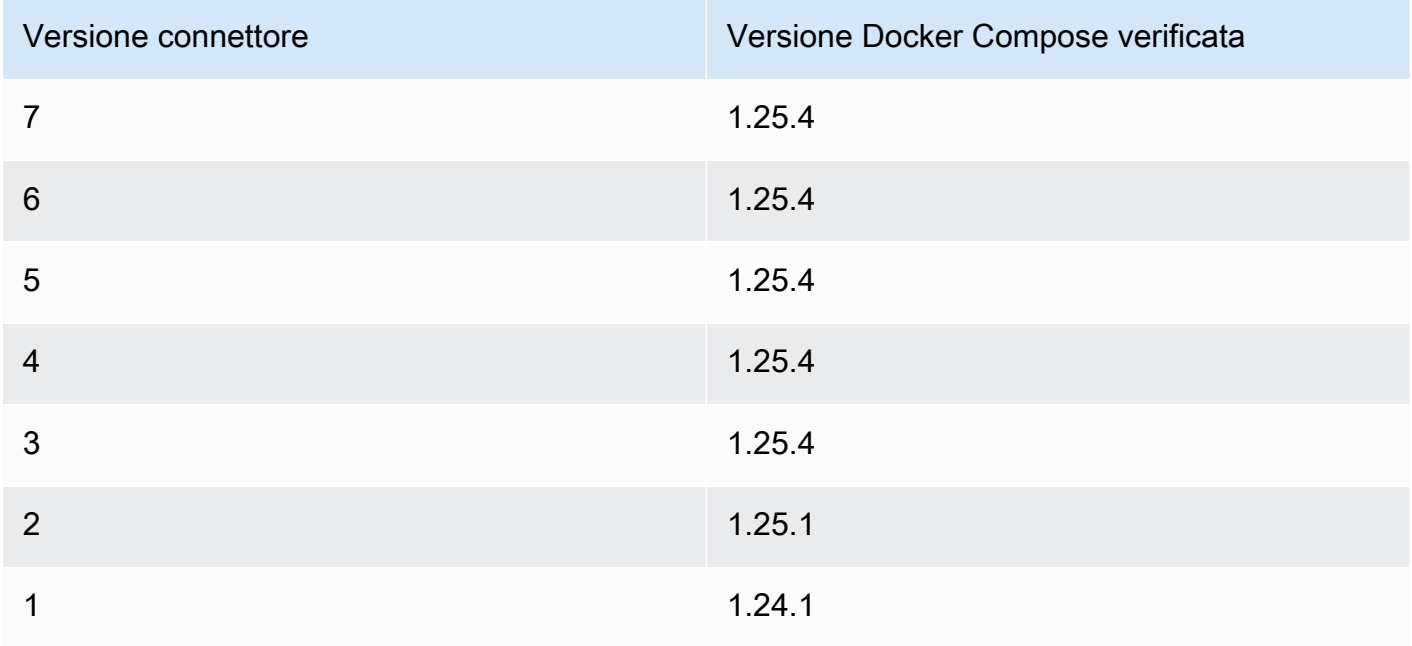

- Un singolo file Docker Compose (ad esempio, docker-compose, ym1), archiviato in Amazon Simple Storage Service (Amazon S3). Il formato deve essere compatibile con la versione di Docker Compose installata sul core. È opportuno testare il file prima di utilizzarlo sul core. Se modifichi il file dopo la distribuzione del gruppo Greengrass, devi ridistribuire il gruppo per aggiornare la copia locale sul core.
- Un utente Linux che dispone dell'autorizzazione per chiamare il daemon Docker locale e scrivere nella directory che archivia la copia locale del file Compose. Per ulteriori informazioni, consulta [Configurazione dell'utente Docker sul core.](#page-694-0)
- Il [ruolo del gruppo Greengrass](#page-1038-0) configurato per consentire l'operazione s3:GetObject sul bucket S3 che contiene il file Compose. Questa autorizzazione è mostrata nel seguente esempio di politica IAM.

```
{ 
      "Version": "2012-10-17", 
     "Statement": [ 
          { 
               "Sid": "AllowAccessToComposeFileS3Bucket", 
               "Action": [ 
                   "s3:GetObject", 
                   "s3:GetObjectVersion" 
              ], 
               "Effect": "Allow", 
               "Resource": "arn:aws:s3:::bucket-name/*" 
          } 
     ]
}
```
# **a** Note

Se il tuo bucket S3 è abilitato al controllo delle versioni, allora il ruolo deve essere configurato anche per consentire l'azione. s3:GetObjectVersion Per ulteriori informazioni, consulta [Using versioning](https://docs.aws.amazon.com/AmazonS3/latest/dev/Versioning.html) nella Amazon Simple Storage Service User Guide.

Per il requisito del ruolo di gruppo, è necessario configurare il ruolo in modo da concedere le autorizzazioni necessarie e assicurarsi che il ruolo sia stato aggiunto al gruppo. Per ulteriori informazioni, consulta [the section called "Gestione del ruolo del gruppo \(console\)"](#page-1039-0) o [the section](#page-1041-0)  [called "Gestire il ruolo del gruppo \(CLI\)".](#page-1041-0)

- Se il file Docker Compose fa riferimento a un'immagine Docker archiviata in Amazon ECR, il [ruolo](#page-1038-0)  [del gruppo Greengrass](#page-1038-0) è configurato per consentire quanto segue:
	- ecr:GetDownloadUrlForLayere ecr:BatchGetImage azioni sui tuoi repository Amazon ECR che contengono le immagini Docker.
	- Operazione ecr:GetAuthorizationToken sulle risorse.

I repository devono trovarsi nello stesso Account AWS e Regione AWS nel connettore.

#### **A** Important

Le autorizzazioni nel ruolo di gruppo possono essere assunte da tutte le funzioni e i connettori Lambda del gruppo Greengrass. Per ulteriori informazioni, consulta [the section](#page-704-0)  [called "Note sulla sicurezza".](#page-704-0)

Queste autorizzazioni vengono mostrate nella policy di esempio riportata di seguito.

```
{ 
     "Version": "2012-10-17", 
     "Statement": [ 
          { 
              "Sid": "AllowGetEcrRepositories", 
              "Effect": "Allow", 
              "Action": [ 
                   "ecr:GetDownloadUrlForLayer", 
                   "ecr:BatchGetImage" 
              ], 
              "Resource": [ 
                   "arn:aws:ecr:region:account-id:repository/repository-name" 
 ] 
          }, 
          { 
              "Sid": "AllowGetEcrAuthToken", 
              "Effect": "Allow", 
              "Action": "ecr:GetAuthorizationToken", 
              "Resource": "*" 
          } 
     ]
}
```
Per ulteriori informazioni, consulta gli [esempi di policy relative ai repository di Amazon ECR](https://docs.aws.amazon.com/AmazonECR/latest/userguide/RepositoryPolicyExamples.html) nella Amazon ECR User Guide.

Per il requisito del ruolo di gruppo, è necessario configurare il ruolo in modo da concedere le autorizzazioni necessarie e assicurarsi che il ruolo sia stato aggiunto al gruppo. Per ulteriori informazioni, consulta [the section called "Gestione del ruolo del gruppo \(console\)"](#page-1039-0) o [the section](#page-1041-0)  [called "Gestire il ruolo del gruppo \(CLI\)".](#page-1041-0)

- Se il file di Docker Compose fa riferimento a un'immagine Docker di [Marketplace AWS](https://aws.amazon.com/marketplace), anche il connettore dispone dei seguenti requisiti:
	- È necessario essere iscritti ai prodotti container Marketplace AWS. Per ulteriori informazioni, consulta la sezione relativa all'[individuazione e alla sottoscrizione ai prodotti container](https://docs.aws.amazon.com/marketplace/latest/buyerguide/buyer-finding-and-subscribing-to-container-products.html) nella Marketplace AWS Subscribers Guide.
	- AWS IoT Greengrass[deve essere configurato per supportare i segreti locali, come descritto in](#page-602-0)  [Secrets Requirements.](#page-602-0) Il connettore utilizza questa funzionalità solo per recuperare i segreti daAWS Secrets Manager, non per archiviarli.
	- È necessario creare un segreto in Secrets Manager per ogni Marketplace AWS registro che memorizza un'immagine Docker a cui si fa riferimento nel file Compose. Per ulteriori informazioni, consulta [the section called "Accesso alle immagini Docker da repository privati"](#page-669-0).
- Se il tuo file Docker Compose fa riferimento a un'immagine Docker da archivi privati in registri diversi da Amazon ECR, come Docker Hub, il connettore ha anche i seguenti requisiti:
	- AWS IoT Greengrass[deve essere configurato per supportare i segreti locali, come descritto in](#page-602-0)  [Secrets Requirements.](#page-602-0) Il connettore utilizza questa funzionalità solo per recuperare i segreti daAWS Secrets Manager, non per archiviarli.
	- È necessario creare un segreto in Secrets Manager per ogni repository privato che memorizza un'immagine Docker a cui si fa riferimento nel file Compose. Per ulteriori informazioni, consulta [the section called "Accesso alle immagini Docker da repository privati".](#page-669-0)
- Il daemon Docker deve essere in esecuzione quando si distribuisce un gruppo Greengrass contenente questo connettore.

<span id="page-669-0"></span>Accesso alle immagini Docker da repository privati

Se utilizzi le credenziali per accedere alle immagini Docker, il connettore deve poter accedere ad esse. La modalità utilizzata dipende dalla posizione dell'immagine Docker.

Per le immagini Docker archiviate in Amazon ECR, concedi l'autorizzazione a ottenere il token di autorizzazione nel ruolo del gruppo Greengrass. Per ulteriori informazioni, consulta [the section called](#page-665-0)  ["Requisiti".](#page-665-0)

Per le immagini Docker archiviate in altri repository privati o registri, è necessario creare un segreto AWS Secrets Manager per archiviare le informazioni di accesso. Ciò include le immagini Docker a cui hai effettuato la sottoscrizione in Marketplace AWS. Crea un segreto per ogni repository. Se aggiorni i tuoi segreti in Secrets Manager, le modifiche si propagano al core la prossima volta che distribuisci il gruppo.

#### **a** Note

Secrets Manager è un servizio che puoi utilizzare per archiviare e gestire in modo sicuro credenziali, chiavi e altri segreti in. Cloud AWS Per ulteriori informazioni, consulta [Che cos'è](https://docs.aws.amazon.com/secretsmanager/latest/userguide/intro.html) [AWS Secrets Manager?](https://docs.aws.amazon.com/secretsmanager/latest/userguide/intro.html) nella Guida per l'utente di AWS Secrets Manager.

Ogni segreto deve contenere le seguenti chiavi:

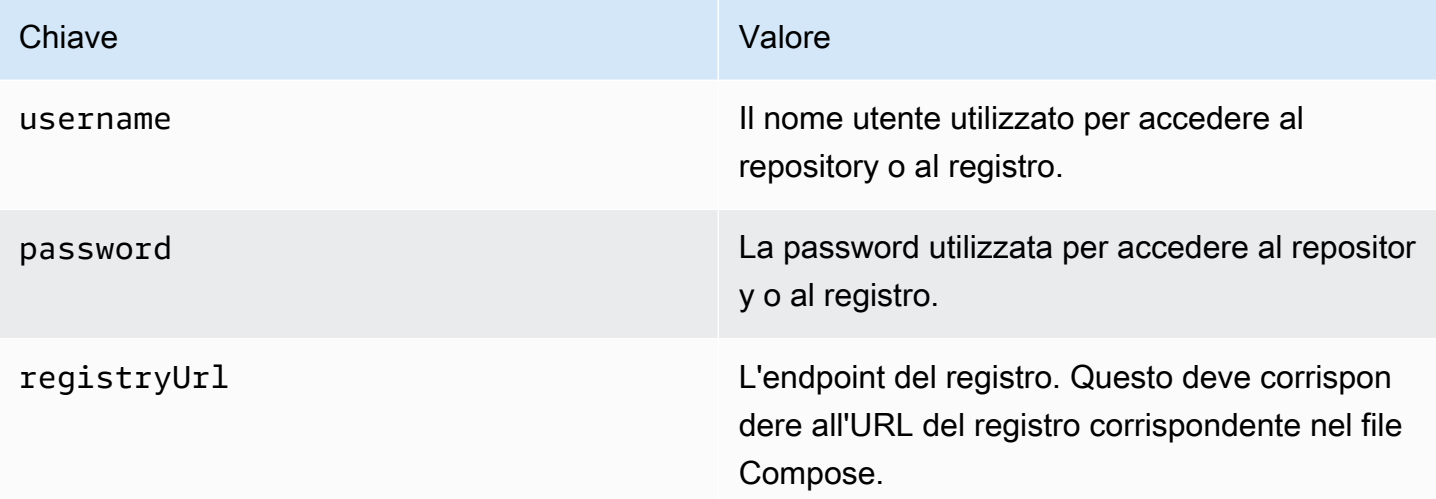

### **a** Note

Per consentire a AWS IoT Greengrass di accedere a un segreto per impostazione predefinita, il nome del segreto deve iniziare con greengrass-. In caso contrario, il ruolo del servizio Greengrass deve concedere l'accesso. Per ulteriori informazioni, consulta [the section called](#page-605-0)  ["Consentire a AWS IoT Greengrass di ottenere i valori segreti".](#page-605-0)

Per ottenere le informazioni di accesso per le immagini Docker da Marketplace AWS

1. Ottieni la password per le immagini Docker Marketplace AWS utilizzando il comando. aws ecr get-login-password Per ulteriori informazioni, consulta la sezione [get-login](https://docs.aws.amazon.com/cli/latest/reference/ecr/get-login.html)[password](https://docs.aws.amazon.com/cli/latest/reference/ecr/get-login.html) nella Documentazione di riferimento della AWS CLI.

aws ecr get-login-password

2. Recupera l'URL del registro per l'immagine Docker. Apri il Marketplace AWS sito Web e apri la pagina di lancio del prodotto container. In Immagini del contenitore, scegli Visualizza i dettagli dell'immagine del contenitore per individuare il nome utente e l'URL del registro.

Utilizza il nome utente, la password e l'URL del registro recuperati per creare un segreto per ogni Marketplace AWS registro che memorizza le immagini Docker a cui si fa riferimento nel file Compose.

Per creare segreti (console)

Nella console AWS Secrets Manager, scegli Other type of secrets (Altro tipo di segreti). In Specify the key-value pairs to be stored for this secret (Specifica le coppie chiave-valore da archiviare per questo segreto), aggiungi righe per username, password e registryUrl. Per ulteriori informazioni, consulta [Creazione di un segreto di base](https://docs.aws.amazon.com/secretsmanager/latest/userguide/manage_create-basic-secret.html) nella Guida per l'utente. AWS Secrets Manager

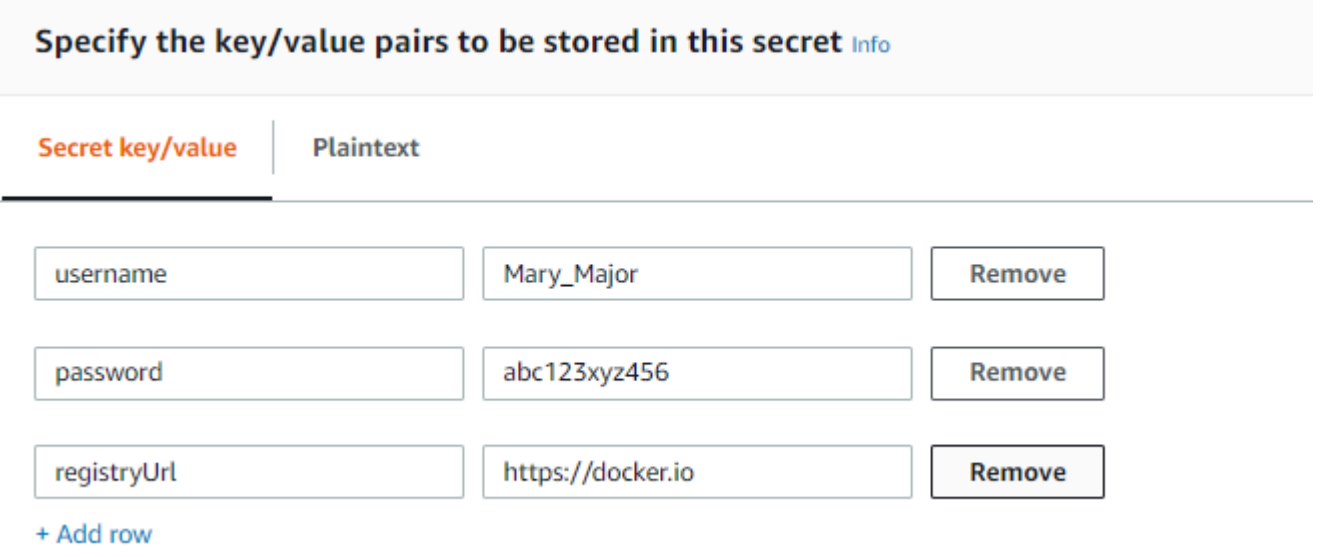

#### Per creare segreti (CLI)

InAWS CLI, utilizzare il create-secret comando Secrets Manager, come illustrato nell'esempio seguente. Per ulteriori informazioni, vedere [create-secret](https://docs.aws.amazon.com/cli/latest/reference/secretsmanager/create-secret.html) nel AWS CLICommand Reference.

```
aws secretsmanager create-secret --name greengrass-MySecret --secret-string 
  [{"username":"Mary_Major"},{"password":"abc123xyz456"},{"registryUrl":"https://
docker.io"}]
```
#### **A** Important

È responsabilità dell'utente proteggere la directory DockerComposeFileDestinationPath che archivia il file di Docker Compose e le credenziali per le immagini Docker di repository privati. Per ulteriori informazioni, consulta [the](#page-704-0)  [section called "Note sulla sicurezza"](#page-704-0).

# Parametri

Questo connettore fornisce i seguenti parametri:

Version 7

DockerComposeFileS3Bucket

Il nome del bucket S3 che contiene il file di Docker Compose. Quando crei il bucket, assicurati di seguire [le regole per i nomi dei bucket](https://docs.aws.amazon.com/AmazonS3/latest/dev/BucketRestrictions.html) descritte nella Amazon Simple Storage Service User Guide.

Nome visualizzato nella AWS IoT console: file Docker Compose in S3

#### **a** Note

Nella console, la proprietà Docker Compose file in S3 (File di Docker Compose in S3) combina i parametri DockerComposeFileS3Bucket, DockerComposeFileS3Key e DockerComposeFileS3Version.

#### Obbligatorio: true

Tipo: string

Schema valido  $[a-zA-Z0-9\}\,-\]\{3,63\}$ 

DockerComposeFileS3Key

La chiave oggetto per il tuo file Docker Compose in Amazon S3. Per ulteriori informazioni, incluse le linee guida per la denominazione delle chiavi degli oggetti, consulta [Chiave oggetto](https://docs.aws.amazon.com/AmazonS3/latest/dev/UsingMetadata.html) [e metadati](https://docs.aws.amazon.com/AmazonS3/latest/dev/UsingMetadata.html) nella Guida per l'utente di Amazon Simple Storage Service.

# **G** Note

Nella console, la proprietà Docker Compose file in S3 (File di Docker Compose in S3) combina i parametri DockerComposeFileS3Bucket, DockerComposeFileS3Key e DockerComposeFileS3Version.

Obbligatorio: true

Tipo: string

Schema valido .+

DockerComposeFileS3Version

La versione dell'oggetto per il tuo file Docker Compose in Amazon S3. Per ulteriori informazioni, incluse le linee guida per la denominazione delle chiavi degli oggetti, consulta [Using versioning](https://docs.aws.amazon.com/AmazonS3/latest/dev/Versioning.html) nella Amazon Simple Storage Service User Guide.

### **a** Note

Nella console, la proprietà Docker Compose file in S3 (File di Docker Compose in S3) combina i parametri DockerComposeFileS3Bucket, DockerComposeFileS3Key e DockerComposeFileS3Version.

Obbligatorio: false

Tipo: string

Schema valido .+

## DockerComposeFileDestinationPath

Il percorso assoluto della directory locale utilizzata per archiviare una copia del file di Docker Compose. Deve essere una directory esistente. L'utente specificato per DockerUserId deve disporre dell'autorizzazione per creare un file in questa directory. Per ulteriori informazioni, consulta [the section called "Configurazione dell'utente Docker sul core".](#page-694-0)

#### **A** Important

Questa directory archivia il file di Docker Compose e le credenziali per le immagini Docker di repository privati. È responsabilità dell'utente proteggere questa directory. Per ulteriori informazioni, consulta [the section called "Note sulla sicurezza"](#page-704-0).

Nome visualizzato nella AWS IoT console: percorso della directory per il file Compose locale

Obbligatorio: true

Tipo: string

Schema valido \/.\*\/?

Esempio: /home/username/myCompose

### DockerUserId

L'UID dell'utente Linux con cui viene eseguito il connettore. Questo utente deve appartenere al gruppo Linux docker sul dispositivo core e disporre delle autorizzazioni in scrittura per la directory DockerComposeFileDestinationPath. Per ulteriori informazioni, consulta [Configurazione dell'utente Docker sul core.](#page-694-0)

#### **a** Note

L'esecuzione come root deve essere utilizzata solo quando strettamente necessario. Se specifichi l'utente root, devi consentire alle funzioni Lambda di essere eseguite come root sul AWS IoT Greengrass core. Per ulteriori informazioni, consulta [the](#page-376-0) [section called "Esecuzione di una funzione Lambda come utente root".](#page-376-0)

Nome visualizzato nella AWS IoT console: ID utente Docker

Obbligatorio: false

Tipo: string

Schema valido: ^[0-9]{1,5}\$

```
AWSSecretsArnList
```
Gli Amazon Resource Name (ARN) dei segreti in AWS Secrets Manager che contengono le informazioni di accesso utilizzate per accedere alle immagini Docker nei repository privati. Per ulteriori informazioni, consulta [the section called "Accesso alle immagini Docker da repository](#page-669-0)  [privati".](#page-669-0)

Nome visualizzato nella AWS IoT console: Credenziali per archivi privati

Obbligatorio: false. Questo parametro è obbligatorio per accedere alle immagini Docker archiviate nei repository privati.

Tipo: di array string

Schema valido: [( ?,? ?"(arn:(aws(-[a-z]+)):secretsmanager:[a-z0-9-]+:  $[0-9]{12}$ :secret:( $[a-zA-Z0-9\1+/)[a-zA-Z0-9/1+z$ ,.@-]+- $[a-zA-Z0-9]+)'$ 

DockerContainerStatusLogFrequency

La frequenza (in secondi) di registrazione delle informazioni sullo stato relative ai container Docker in esecuzione sul core. Il valore predefinito è 300 secondi (5 minuti).

Nome visualizzato nella AWS IoT console: frequenza di registrazione

Obbligatorio: false

Tipo: string

Schema valido: ^[1-9]{1}[0-9]{0,3}\$

# ForceDeploy

Indica se forzare la distribuzione di Docker se fallisce a causa della pulizia impropria dell'ultima distribuzione. Il valore predefinito è False.

Nome visualizzato nella AWS IoT console: Force deployment

Obbligatorio: false

Tipo: string

Schema valido:  $\wedge$ (true|false)\$

DockerPullBeforeUp

Indica se il deployer deve essere eseguito docker-compose pull prima di eseguire un docker-compose up determinato pull-down-up comportamento. Il valore predefinito è True.

Nome visualizzato nella AWS IoT console: Docker Pull Before Up

Obbligatorio: false

Tipo: string

Schema valido: ^(true|false)\$

StopContainersOnNewDeployment

Indica se il connettore deve interrompere i contenitori docker gestiti da Docker Deployer quando GGC viene interrotto (GGC si interrompe quando viene distribuito un nuovo gruppo o il kernel viene spento). Il valore predefinito è True.

Nome visualizzato nella console: Docker stop in caso di nuova distribuzione AWS IoT

**a** Note

Consigliamo di mantenere questo parametro impostato sul True valore predefinito. Il parametro che False fa sì che il contenitore Docker continui a funzionare anche dopo l'interruzione del AWS IoT Greengrass core o l'avvio di una nuova distribuzione. Se imposti questo parametro suFalse, devi assicurarti che i contenitori Docker vengano mantenuti come necessario in caso di modifica o aggiunta del nome del dockercompose servizio.

Per ulteriori informazioni, consulta la documentazione del file di docker-compose composizione.

Obbligatorio: false

Tipo: string

Schema valido:  $\wedge$ (true|false)\$

### DockerOfflineMode

Indica se utilizzare il file Docker Compose esistente all'AWS IoT Greengrassavvio offline. Il valore predefinito è False.

Obbligatorio: false

Tipo: string

Schema valido:  $\wedge$ (true|false)\$

Version 6

DockerComposeFileS3Bucket

Il nome del bucket S3 che contiene il file di Docker Compose. Quando crei il bucket, assicurati di seguire [le regole per i nomi dei bucket](https://docs.aws.amazon.com/AmazonS3/latest/dev/BucketRestrictions.html) descritte nella Amazon Simple Storage Service User Guide.

Nome visualizzato nella AWS IoT console: file Docker Compose in S3

**a** Note

Nella console, la proprietà Docker Compose file in S3 (File di Docker Compose in S3) combina i parametri DockerComposeFileS3Bucket, DockerComposeFileS3Key e DockerComposeFileS3Version.

Obbligatorio: true

Tipo: string

Schema valido [a-zA-Z0-9\\-\\.]{3,63}

DockerComposeFileS3Key

La chiave oggetto per il tuo file Docker Compose in Amazon S3. Per ulteriori informazioni, incluse le linee guida per la denominazione delle chiavi degli oggetti, consulta [Chiave oggetto](https://docs.aws.amazon.com/AmazonS3/latest/dev/UsingMetadata.html) [e metadati](https://docs.aws.amazon.com/AmazonS3/latest/dev/UsingMetadata.html) nella Guida per l'utente di Amazon Simple Storage Service.

# **a** Note

Nella console, la proprietà Docker Compose file in S3 (File di Docker Compose in S3) combina i parametri DockerComposeFileS3Bucket, DockerComposeFileS3Key e DockerComposeFileS3Version.

Obbligatorio: true

Tipo: string

Schema valido .+

DockerComposeFileS3Version

La versione dell'oggetto per il tuo file Docker Compose in Amazon S3. Per ulteriori informazioni, incluse le linee guida per la denominazione delle chiavi degli oggetti, consulta [Using versioning](https://docs.aws.amazon.com/AmazonS3/latest/dev/Versioning.html) nella Amazon Simple Storage Service User Guide.

# **a** Note

Nella console, la proprietà Docker Compose file in S3 (File di Docker Compose in S3) combina i parametri DockerComposeFileS3Bucket, DockerComposeFileS3Key e DockerComposeFileS3Version.

Obbligatorio: false

Tipo: string

Schema valido .+

DockerComposeFileDestinationPath

Il percorso assoluto della directory locale utilizzata per archiviare una copia del file di Docker Compose. Deve essere una directory esistente. L'utente specificato per DockerUserId deve disporre dell'autorizzazione per creare un file in questa directory. Per ulteriori informazioni, consulta [the section called "Configurazione dell'utente Docker sul core".](#page-694-0)

# **A** Important

Questa directory archivia il file di Docker Compose e le credenziali per le immagini Docker di repository privati. È responsabilità dell'utente proteggere questa directory. Per ulteriori informazioni, consulta [the section called "Note sulla sicurezza"](#page-704-0).

Nome visualizzato nella AWS IoT console: percorso della directory per il file Compose locale

Obbligatorio: true

Tipo: string

Schema valido \/.\*\/?

Esempio: /home/username/myCompose

#### DockerUserId

L'UID dell'utente Linux con cui viene eseguito il connettore. Questo utente deve appartenere al gruppo Linux docker sul dispositivo core e disporre delle autorizzazioni in scrittura per la directory DockerComposeFileDestinationPath. Per ulteriori informazioni, consulta [Configurazione dell'utente Docker sul core.](#page-694-0)

### **a** Note

L'esecuzione come root deve essere utilizzata solo quando strettamente necessario. Se specifichi l'utente root, devi consentire alle funzioni Lambda di essere eseguite come root sul AWS IoT Greengrass core. Per ulteriori informazioni, consulta [the](#page-376-0) [section called "Esecuzione di una funzione Lambda come utente root".](#page-376-0)

Nome visualizzato nella AWS IoT console: ID utente Docker

Obbligatorio: false

Tipo: string

Schema valido: ^[0-9]{1,5}\$

#### AWSSecretsArnList

Gli Amazon Resource Name (ARN) dei segreti in AWS Secrets Manager che contengono le informazioni di accesso utilizzate per accedere alle immagini Docker nei repository privati. Per ulteriori informazioni, consulta [the section called "Accesso alle immagini Docker da repository](#page-669-0)  [privati".](#page-669-0)

Nome visualizzato nella AWS IoT console: Credenziali per archivi privati

Obbligatorio: false. Questo parametro è obbligatorio per accedere alle immagini Docker archiviate nei repository privati.

Tipo: di array string

Schema valido: [( ?,? ?"(arn:(aws(-[a-z]+)):secretsmanager:[a-z0-9-]+:  $[0-9]{12}$ :secret:( $[a-zA-Z0-9\1+/)[a-zA-Z0-9/$ +=,.@-]+- $[a-zA-Z0-9]+)'$ 

DockerContainerStatusLogFrequency

La frequenza (in secondi) di registrazione delle informazioni sullo stato relative ai container Docker in esecuzione sul core. Il valore predefinito è 300 secondi (5 minuti).

Nome visualizzato nella AWS IoT console: frequenza di registrazione

Obbligatorio: false

Tipo: string

Schema valido: ^[1-9]{1}[0-9]{0,3}\$

#### ForceDeploy

Indica se forzare la distribuzione di Docker se fallisce a causa della pulizia impropria dell'ultima distribuzione. Il valore predefinito è False.

Nome visualizzato nella AWS IoT console: Force deployment

Obbligatorio: false

Tipo: string

Schema valido:  $\wedge$ (true|false)\$

#### DockerPullBeforeUp

Indica se il deployer deve essere eseguito docker-compose pull prima di eseguire un docker-compose up determinato pull-down-up comportamento. Il valore predefinito è True.

Nome visualizzato nella AWS IoT console: Docker Pull Before Up

Obbligatorio: false

Tipo: string

Schema valido:  $\wedge$ (true|false)\$

StopContainersOnNewDeployment

Indica se il connettore deve interrompere i contenitori docker gestiti da Docker Deployer quando GGC viene interrotto (quando viene effettuata una nuova distribuzione di gruppo o il kernel viene spento). Il valore predefinito è True.

Nome visualizzato nella console: Docker stop in caso di nuova distribuzione AWS IoT

### **a** Note

Consigliamo di mantenere questo parametro impostato sul True valore predefinito. Il parametro che False fa sì che il contenitore Docker continui a funzionare anche dopo l'interruzione del AWS IoT Greengrass core o l'avvio di una nuova distribuzione. Se imposti questo parametro suFalse, devi assicurarti che i contenitori Docker vengano mantenuti come necessario in caso di modifica o aggiunta del nome del dockercompose servizio.

Per ulteriori informazioni, consulta la documentazione del file di docker-compose composizione.

Obbligatorio: false

Tipo: string

Schema valido:  $\wedge$ (true|false)\$

#### Version 5

# DockerComposeFileS3Bucket

Il nome del bucket S3 che contiene il file di Docker Compose. Quando crei il bucket, assicurati di seguire [le regole per i nomi dei bucket](https://docs.aws.amazon.com/AmazonS3/latest/dev/BucketRestrictions.html) descritte nella Amazon Simple Storage Service User Guide.

Nome visualizzato nella AWS IoT console: file Docker Compose in S3

# **a** Note

Nella console, la proprietà Docker Compose file in S3 (File di Docker Compose in S3) combina i parametri DockerComposeFileS3Bucket, DockerComposeFileS3Key e DockerComposeFileS3Version.

Obbligatorio: true

Tipo: string

Schema valido  $[a-zA-Z0-9\}\,-\]\{3,63\}$ 

DockerComposeFileS3Key

La chiave oggetto per il tuo file Docker Compose in Amazon S3. Per ulteriori informazioni, incluse le linee guida per la denominazione delle chiavi degli oggetti, consulta [Chiave oggetto](https://docs.aws.amazon.com/AmazonS3/latest/dev/UsingMetadata.html) [e metadati](https://docs.aws.amazon.com/AmazonS3/latest/dev/UsingMetadata.html) nella Guida per l'utente di Amazon Simple Storage Service.

## **a** Note

Nella console, la proprietà Docker Compose file in S3 (File di Docker Compose in S3) combina i parametri DockerComposeFileS3Bucket, DockerComposeFileS3Key e DockerComposeFileS3Version.

Obbligatorio: true

Tipo: string

Schema valido .+

#### DockerComposeFileS3Version

La versione dell'oggetto per il tuo file Docker Compose in Amazon S3. Per ulteriori informazioni, incluse le linee guida per la denominazione delle chiavi degli oggetti, consulta [Using versioning](https://docs.aws.amazon.com/AmazonS3/latest/dev/Versioning.html) nella Amazon Simple Storage Service User Guide.

# **a** Note

Nella console, la proprietà Docker Compose file in S3 (File di Docker Compose in S3) combina i parametri DockerComposeFileS3Bucket, DockerComposeFileS3Key e DockerComposeFileS3Version.

Obbligatorio: false

Tipo: string

Schema valido .+

#### DockerComposeFileDestinationPath

Il percorso assoluto della directory locale utilizzata per archiviare una copia del file di Docker Compose. Deve essere una directory esistente. L'utente specificato per DockerUserId deve disporre dell'autorizzazione per creare un file in questa directory. Per ulteriori informazioni, consulta [the section called "Configurazione dell'utente Docker sul core".](#page-694-0)

#### **A** Important

Questa directory archivia il file di Docker Compose e le credenziali per le immagini Docker di repository privati. È responsabilità dell'utente proteggere questa directory. Per ulteriori informazioni, consulta [the section called "Note sulla sicurezza"](#page-704-0).

Nome visualizzato nella AWS IoT console: percorso della directory per il file Compose locale

Obbligatorio: true

Tipo: string

Schema valido \/. \*\/?
Esempio: /home/username/myCompose

## DockerUserId

L'UID dell'utente Linux con cui viene eseguito il connettore. Questo utente deve appartenere al gruppo Linux docker sul dispositivo core e disporre delle autorizzazioni in scrittura per la directory DockerComposeFileDestinationPath. Per ulteriori informazioni, consulta [Configurazione dell'utente Docker sul core.](#page-694-0)

## **a** Note

L'esecuzione come root deve essere utilizzata solo quando strettamente necessario. Se specifichi l'utente root, devi consentire alle funzioni Lambda di essere eseguite come root sul AWS IoT Greengrass core. Per ulteriori informazioni, consulta [the](#page-376-0) [section called "Esecuzione di una funzione Lambda come utente root".](#page-376-0)

Nome visualizzato nella AWS IoT console: ID utente Docker

Obbligatorio: false

Tipo: string

Schema valido: ^[0-9]{1,5}\$

### AWSSecretsArnList

Gli Amazon Resource Name (ARN) dei segreti in AWS Secrets Manager che contengono le informazioni di accesso utilizzate per accedere alle immagini Docker nei repository privati. Per ulteriori informazioni, consulta [the section called "Accesso alle immagini Docker da repository](#page-669-0)  [privati".](#page-669-0)

Nome visualizzato nella AWS IoT console: Credenziali per archivi privati

Obbligatorio: false. Questo parametro è obbligatorio per accedere alle immagini Docker archiviate nei repository privati.

Tipo: di array string

```
Schema valido: [( ?,? ?"(arn:(aws(-[a-z]+)):secretsmanager:[a-z0-9-]+:
[0-9]{12}:secret:([a-zA-Z0-9\1+/)[a-zA-Z0-9/+=,.@-]+-[a-zA-Z0-9]+)'
```
### DockerContainerStatusLogFrequency

La frequenza (in secondi) di registrazione delle informazioni sullo stato relative ai container Docker in esecuzione sul core. Il valore predefinito è 300 secondi (5 minuti).

Nome visualizzato nella AWS IoT console: frequenza di registrazione

Obbligatorio: false

Tipo: string

Schema valido: ^[1-9]{1}[0-9]{0,3}\$

### ForceDeploy

Indica se forzare la distribuzione di Docker se fallisce a causa della pulizia impropria dell'ultima distribuzione. Il valore predefinito è False.

Nome visualizzato nella AWS IoT console: Force deployment

Obbligatorio: false

Tipo: string

Schema valido:  $\wedge$ (true|false)\$

DockerPullBeforeUp

Indica se il deployer deve essere eseguito docker-compose pull prima di eseguire un docker-compose up determinato pull-down-up comportamento. Il valore predefinito è True.

Nome visualizzato nella AWS IoT console: Docker Pull Before Up

Obbligatorio: false

Tipo: string

Schema valido:  $\wedge$ (true|false)\$

#### Versions 2 - 4

### DockerComposeFileS3Bucket

Il nome del bucket S3 che contiene il file di Docker Compose. Quando crei il bucket, assicurati di seguire [le regole per i nomi dei bucket](https://docs.aws.amazon.com/AmazonS3/latest/dev/BucketRestrictions.html) descritte nella Amazon Simple Storage Service User Guide.

Nome visualizzato nella AWS IoT console: file Docker Compose in S3

### **a** Note

Nella console, la proprietà Docker Compose file in S3 (File di Docker Compose in S3) combina i parametri DockerComposeFileS3Bucket, DockerComposeFileS3Key e DockerComposeFileS3Version.

Obbligatorio: true

Tipo: string

Schema valido  $[a-zA-Z0-9\}\,-\]\{3,63\}$ 

DockerComposeFileS3Key

La chiave oggetto per il tuo file Docker Compose in Amazon S3. Per ulteriori informazioni, incluse le linee guida per la denominazione delle chiavi degli oggetti, consulta [Chiave oggetto](https://docs.aws.amazon.com/AmazonS3/latest/dev/UsingMetadata.html) [e metadati](https://docs.aws.amazon.com/AmazonS3/latest/dev/UsingMetadata.html) nella Guida per l'utente di Amazon Simple Storage Service.

## **a** Note

Nella console, la proprietà Docker Compose file in S3 (File di Docker Compose in S3) combina i parametri DockerComposeFileS3Bucket, DockerComposeFileS3Key e DockerComposeFileS3Version.

Obbligatorio: true

Tipo: string

Schema valido .+

### DockerComposeFileS3Version

La versione dell'oggetto per il tuo file Docker Compose in Amazon S3. Per ulteriori informazioni, incluse le linee guida per la denominazione delle chiavi degli oggetti, consulta [Using versioning](https://docs.aws.amazon.com/AmazonS3/latest/dev/Versioning.html) nella Amazon Simple Storage Service User Guide.

## **a** Note

Nella console, la proprietà Docker Compose file in S3 (File di Docker Compose in S3) combina i parametri DockerComposeFileS3Bucket, DockerComposeFileS3Key e DockerComposeFileS3Version.

Obbligatorio: false

Tipo: string

Schema valido .+

### DockerComposeFileDestinationPath

Il percorso assoluto della directory locale utilizzata per archiviare una copia del file di Docker Compose. Deve essere una directory esistente. L'utente specificato per DockerUserId deve disporre dell'autorizzazione per creare un file in questa directory. Per ulteriori informazioni, consulta [the section called "Configurazione dell'utente Docker sul core".](#page-694-0)

### **A** Important

Questa directory archivia il file di Docker Compose e le credenziali per le immagini Docker di repository privati. È responsabilità dell'utente proteggere questa directory. Per ulteriori informazioni, consulta [the section called "Note sulla sicurezza"](#page-704-0).

Nome visualizzato nella AWS IoT console: percorso della directory per il file Compose locale

Obbligatorio: true

Tipo: string

Schema valido \/.\*\/?

Esempio: /home/username/myCompose

## DockerUserId

L'UID dell'utente Linux con cui viene eseguito il connettore. Questo utente deve appartenere al gruppo Linux docker sul dispositivo core e disporre delle autorizzazioni in scrittura per la directory DockerComposeFileDestinationPath. Per ulteriori informazioni, consulta [Configurazione dell'utente Docker sul core.](#page-694-0)

## **a** Note

L'esecuzione come root deve essere utilizzata solo quando strettamente necessario. Se specifichi l'utente root, devi consentire alle funzioni Lambda di essere eseguite come root sul AWS IoT Greengrass core. Per ulteriori informazioni, consulta [the](#page-376-0) [section called "Esecuzione di una funzione Lambda come utente root".](#page-376-0)

Nome visualizzato nella AWS IoT console: ID utente Docker

Obbligatorio: false

Tipo: string

Schema valido: ^[0-9]{1,5}\$

### AWSSecretsArnList

Gli Amazon Resource Name (ARN) dei segreti in AWS Secrets Manager che contengono le informazioni di accesso utilizzate per accedere alle immagini Docker nei repository privati. Per ulteriori informazioni, consulta [the section called "Accesso alle immagini Docker da repository](#page-669-0)  [privati".](#page-669-0)

Nome visualizzato nella AWS IoT console: Credenziali per archivi privati

Obbligatorio: false. Questo parametro è obbligatorio per accedere alle immagini Docker archiviate nei repository privati.

Tipo: di array string

```
Schema valido: [( ?,? ?"(arn:(aws(-[a-z]+)):secretsmanager:[a-z0-9-]+:
[0-9]{12}:secret:([a-zA-Z0-9\1+/)[a-zA-Z0-9/+=,.@-]+-[a-zA-Z0-9]+)'
```
## DockerContainerStatusLogFrequency

La frequenza (in secondi) di registrazione delle informazioni sullo stato relative ai container Docker in esecuzione sul core. Il valore predefinito è 300 secondi (5 minuti).

Nome visualizzato nella AWS IoT console: frequenza di registrazione

Obbligatorio: false

Tipo: string

Schema valido: ^[1-9]{1}[0-9]{0,3}\$

### ForceDeploy

Indica se forzare la distribuzione di Docker se fallisce a causa della pulizia impropria dell'ultima distribuzione. Il valore predefinito è False.

Nome visualizzato nella AWS IoT console: Force deployment

Obbligatorio: false

Tipo: string

Schema valido:  $\wedge$ (true|false)\$

### Version 1

DockerComposeFileS3Bucket

Il nome del bucket S3 che contiene il file di Docker Compose. Quando crei il bucket, assicurati di seguire [le regole per i nomi dei bucket](https://docs.aws.amazon.com/AmazonS3/latest/dev/BucketRestrictions.html) descritte nella Amazon Simple Storage Service User Guide.

Nome visualizzato nella AWS IoT console: file Docker Compose in S3

### **a** Note

Nella console, la proprietà Docker Compose file in S3 (File di Docker Compose in S3) combina i parametri DockerComposeFileS3Bucket, DockerComposeFileS3Key e DockerComposeFileS3Version.

Obbligatorio: true

Tipo: string

Schema valido [a-zA-Z0-9\\-\\.]{3,63}

DockerComposeFileS3Key

La chiave oggetto per il tuo file Docker Compose in Amazon S3. Per ulteriori informazioni, incluse le linee guida per la denominazione delle chiavi degli oggetti, consulta [Chiave oggetto](https://docs.aws.amazon.com/AmazonS3/latest/dev/UsingMetadata.html) [e metadati](https://docs.aws.amazon.com/AmazonS3/latest/dev/UsingMetadata.html) nella Guida per l'utente di Amazon Simple Storage Service.

## **a** Note

Nella console, la proprietà Docker Compose file in S3 (File di Docker Compose in S3) combina i parametri DockerComposeFileS3Bucket, DockerComposeFileS3Key e DockerComposeFileS3Version.

Obbligatorio: true

Tipo: string

Schema valido .+

DockerComposeFileS3Version

La versione dell'oggetto per il tuo file Docker Compose in Amazon S3. Per ulteriori informazioni, incluse le linee guida per la denominazione delle chiavi degli oggetti, consulta [Using versioning](https://docs.aws.amazon.com/AmazonS3/latest/dev/Versioning.html) nella Amazon Simple Storage Service User Guide.

### **a** Note

Nella console, la proprietà Docker Compose file in S3 (File di Docker Compose in S3) combina i parametri DockerComposeFileS3Bucket, DockerComposeFileS3Key e DockerComposeFileS3Version.

Obbligatorio: false

Tipo: string

Schema valido .+

### DockerComposeFileDestinationPath

Il percorso assoluto della directory locale utilizzata per archiviare una copia del file di Docker Compose. Deve essere una directory esistente. L'utente specificato per DockerUserId deve disporre dell'autorizzazione per creare un file in questa directory. Per ulteriori informazioni, consulta [the section called "Configurazione dell'utente Docker sul core".](#page-694-0)

### **A** Important

Questa directory archivia il file di Docker Compose e le credenziali per le immagini Docker di repository privati. È responsabilità dell'utente proteggere questa directory. Per ulteriori informazioni, consulta [the section called "Note sulla sicurezza"](#page-704-0).

Nome visualizzato nella AWS IoT console: percorso della directory per il file Compose locale

Obbligatorio: true

Tipo: string

Schema valido \/.\*\/?

Esempio: /home/username/myCompose

#### DockerUserId

L'UID dell'utente Linux con cui viene eseguito il connettore. Questo utente deve appartenere al gruppo Linux docker sul dispositivo core e disporre delle autorizzazioni in scrittura per la directory DockerComposeFileDestinationPath. Per ulteriori informazioni, consulta [Configurazione dell'utente Docker sul core.](#page-694-0)

### **a** Note

L'esecuzione come root deve essere utilizzata solo quando strettamente necessario. Se specifichi l'utente root, devi consentire alle funzioni Lambda di essere eseguite come root sul AWS IoT Greengrass core. Per ulteriori informazioni, consulta [the](#page-376-0) [section called "Esecuzione di una funzione Lambda come utente root".](#page-376-0)

Nome visualizzato nella AWS IoT console: ID utente Docker

### Obbligatorio: false

Tipo: string

Schema valido: ^[0-9]{1,5}\$

AWSSecretsArnList

Gli Amazon Resource Name (ARN) dei segreti in AWS Secrets Manager che contengono le informazioni di accesso utilizzate per accedere alle immagini Docker nei repository privati. Per ulteriori informazioni, consulta [the section called "Accesso alle immagini Docker da repository](#page-669-0)  [privati".](#page-669-0)

Nome visualizzato nella AWS IoT console: Credenziali per archivi privati

Obbligatorio: false. Questo parametro è obbligatorio per accedere alle immagini Docker archiviate nei repository privati.

Tipo: di array string

Schema valido:  $[( ? , ? , ?'']$  (arn: (aws  $(-[a-z]+))$ : secretsmanager:  $[a-z0-9-]+$ :  $[0-9]{12}$ :secret:( $[a-zA-Z0-9\\]+/$ ) $[a-zA-Z0-9/$ +=,. $[a-]$ +- $[a-zA-Z0-9]+)$ ")]

DockerContainerStatusLogFrequency

La frequenza (in secondi) di registrazione delle informazioni sullo stato relative ai container Docker in esecuzione sul core. Il valore predefinito è 300 secondi (5 minuti).

Nome visualizzato nella AWS IoT console: frequenza di registrazione

Obbligatorio: false

Tipo: string

Schema valido: ^[1-9]{1}[0-9]{0,3}\$

Esempio di creazione di un connettore (AWS CLI)

Il seguente comando CLI crea una ConnectorDefinition versione iniziale che contiene il connettore di distribuzione dell'applicazione Greengrass Docker.

```
aws greengrass create-connector-definition --name MyGreengrassConnectors --initial-
version '{ 
     "Connectors": [ 
         { 
              "Id": "MyDockerAppplicationDeploymentConnector",
```

```
 "ConnectorArn": "arn:aws:greengrass:region::/connectors/
DockerApplicationDeployment/versions/5", 
             "Parameters": { 
                 "DockerComposeFileS3Bucket": "myS3Bucket", 
                 "DockerComposeFileS3Key": "production-docker-compose.yml", 
                 "DockerComposeFileS3Version": "123", 
                 "DockerComposeFileDestinationPath": "/home/username/myCompose", 
                 "DockerUserId": "1000", 
                 "AWSSecretsArnList": "[\"arn:aws:secretsmanager:region:account-
id:secret:greengrass-secret1-hash\",\"arn:aws:secretsmanager:region:account-
id:secret:greengrass-secret2-hash\"]", 
                 "DockerContainerStatusLogFrequency": "30", 
                 "ForceDeploy": "True", 
                 "DockerPullBeforeUp": "True" 
 } 
         } 
     ]
}'
```
## **a** Note

La funzione Lambda in questo connettore ha un ciclo di vita di [lunga durata.](#page-389-0)

# Dati di input

Questo connettore non richiede né accetta dati di input.

Dati di output

Questo connettore pubblica lo stato del comando docker-compose up come dati di output.

Filtro argomento in sottoscrizione

dockerapplicationdeploymentconnector/message/status

Output di esempio: Operazione riuscita

```
{ 
   "status":"success", 
   "GreengrassDockerApplicationDeploymentStatus":"Successfully triggered docker-
compose up", 
   "S3Bucket":"myS3Bucket",
```

```
 "ComposeFileName":"production-docker-compose.yml", 
   "ComposeFileVersion":"123"
}
```
Esempio di output: Errore

```
{ 
   "status":"fail", 
   "error_message":"description of error", 
   "error":"InvalidParameter"
}
```
Il tipo di errore può essere InvalidParameter o InternalError.

# <span id="page-694-0"></span>Configurazione dell'utente Docker sul core AWS IoT Greengrass

Il connettore di distribuzione dell'applicazione Greengrass Docker viene eseguito come utente specificato per il parametro. DockerUserId Se non specifichi un valore, il connettore viene eseguito come ggc\_user, che è l'identità di accesso Greengrass predefinita.

Per consentire al connettore di interagire con il daemon Docker, l'utente Docker deve appartenere al gruppo Linux docker sul core. L'utente Docker deve inoltre disporre delle autorizzazioni in scrittura per la directory DockerComposeFileDestinationPath. Questa è la posizione in cui il connettore archivia il file docker-compose.yml locale e le credenziali Docker.

```
a Note
```
- Ti consigliamo di creare un utente Linux anziché utilizzare l'impostazione predefinita ggc\_user. Altrimenti, qualsiasi funzione Lambda nel gruppo Greengrass può accedere al file Compose e alle credenziali Docker.
- L'esecuzione come root deve essere utilizzata solo quando strettamente necessario. Se specifichi l'utente root, devi consentire alle funzioni Lambda di essere eseguite come root sul AWS IoT Greengrass core. Per ulteriori informazioni, consulta [the section called](#page-376-0)  ["Esecuzione di una funzione Lambda come utente root".](#page-376-0)
- 1. Creare l'utente. È possibile eseguire il comando useradd e includere l'opzione -u facoltativa per assegnare un UID. Per esempio:

sudo useradd -u *1234 user-name*

2. Aggiungere l'utente al gruppo docker sul core. Per esempio:

sudo usermod -aG docker *user-name*

Per ulteriori informazioni, inclusa la modalità di creazione del gruppo docker, consulta [Manage](https://docs.docker.com/install/linux/linux-postinstall/#manage-docker-as-a-non-root-user) [Docker as a non-root user](https://docs.docker.com/install/linux/linux-postinstall/#manage-docker-as-a-non-root-user) nella documentazione di Docker.

- 3. Concedere le autorizzazioni utente per scrivere nella directory specificata per il parametro DockerComposeFileDestinationPath. Per esempio:
	- a. Per impostare l'utente come il proprietario della directory. Questo esempio utilizza l'UID della fase 1.

chown *1234 docker-compose-file-destination-path*

b. Per fornire le autorizzazioni in lettura e scrittura al proprietario.

chmod 700 *docker-compose-file-destination-path*

Per ulteriori informazioni, consulta [How To Manage File And Folder Permissions In Linux](https://www.linux.com/tutorials/how-manage-file-and-folder-permissions-linux/) nella documentazione di Linux Foundation.

c. Se non è stato assegnato un UID al momento della creazione dell'utente o se è stato utilizzato un utente esistente, eseguire il comando id per cercare l'UID.

id -u *user-name*

Utilizzare l'UID per configurare il parametro DockerUserId per il connettore.

## Informazioni di utilizzo

Quando si utilizza il connettore di distribuzione delle applicazioni Greengrass Docker, è necessario conoscere le seguenti informazioni sull'utilizzo specifiche dell'implementazione.

• Prefisso per i nomi dei progetti. Il connettore antepone il prefisso greengrassdockerapplicationdeployment ai nomi dei container Docker che avvia. Il connettore utilizza questo prefisso come il nome del progetto nei comandi docker-compose che esegue.

• Comportamento di registrazione. Il connettore scrive informazioni sullo stato e informazioni sulla risoluzione dei problemi in un file di log. È possibile configurare AWS IoT Greengrass l'invio dei log a CloudWatch Logs e la scrittura dei log localmente. Per ulteriori informazioni, consulta [the section](#page-637-0)  [called "Registrazione"](#page-637-0). Questo è il percorso al log locale per il connettore:

/*greengrass-root*/ggc/var/log/user/*region*/aws/DockerApplicationDeployment.log

Devi disporre delle autorizzazioni root per accedere ai log locali.

- Aggiornamento delle immagini Docker. Docker memorizza le immagini nella cache sul dispositivo core. Se aggiorni un'immagine Docker e desideri propagare la modifica al dispositivo core, assicurati di modificare il tag per l'immagine nel file Compose. Le modifiche diventano effettive dopo la distribuzione del gruppo Greengrass.
- Timeout di 10 minuti per le operazioni di pulizia. Quando il demone Greengrass si ferma durante un riavvio, il docker-compose down comando viene avviato. Tutti i contenitori Docker dispongono di un massimo di 10 minuti dopo l'avvio per eseguire qualsiasi docker-compose down operazione di pulizia. Se la pulizia non viene completata entro 10 minuti, devi pulire manualmente i contenitori rimanenti. Per ulteriori informazioni, consulta [docker rm](https://docs.docker.com/engine/reference/commandline/rm/) nella documentazione dell'interfaccia a riga di comandi di Docker.
- Esecuzione di comandi Docker. Per risolvere i problemi, puoi eseguire i comandi Docker in una finestra del terminale sul dispositivo core. Ad esempio, esegui il comando seguente per visualizzare i container Docker avviati dal connettore:

docker ps --filter name="greengrassdockerapplicationdeployment"

- ID di risorsa riservato. Il connettore utilizza l'ID DOCKER\_DEPLOYER\_SECRET\_RESOURCE\_RESERVED\_ID\_*index* per le risorse Greengrass create nel gruppo Greengrass. Gli ID risorsa devono essere univoci nel gruppo, pertanto non assegnare un ID risorsa che potrebbe essere in conflitto con questo ID risorsa riservata.
- Modalità offline. Quando si imposta il parametro di DockerOfflineMode configurazione suTrue, il connettore Docker è in grado di funzionare in modalità offline. Ciò può accadere quando una distribuzione di gruppo Greengrass si riavvia mentre il dispositivo principale è offline e il connettore non riesce a stabilire una connessione ad Amazon S3 o Amazon ECR per recuperare il file Docker Compose.

Con la modalità offline abilitata, il connettore tenta di scaricare il file Compose ed eseguire i docker login comandi come farebbe per un normale riavvio. Se questi tentativi falliscono, il connettore cerca un file Compose archiviato localmente nella cartella specificata utilizzando il DockerComposeFileDestinationPath parametro. Se esiste un file Compose locale, il connettore segue la normale sequenza di docker-compose comandi ed estrae immagini locali. Se il file Compose o le immagini locali non sono presenti, il connettore si guasta. Il comportamento dei StopContainersOnNewDeployment parametri ForceDeploy and rimane lo stesso in modalità offline.

# Comunicazione con i container Docker

AWS IoT Greengrass supporta i seguenti canali di comunicazione tra i componenti Greengrass e i container Docker:

- Le funzioni Greengrass Lambda possono utilizzare le API REST per comunicare con i processi nei contenitori Docker. È possibile configurare un server in un contenitore Docker che apre una porta. Le funzioni Lambda possono comunicare con il contenitore su questa porta.
- I processi nei container Docker possono scambiare messaggi MQTT tramite il broker messaggi Greengrass locale. È possibile configurare il contenitore Docker come dispositivo client nel gruppo Greengrass e quindi creare abbonamenti per consentire al contenitore di comunicare con le funzioni Greengrass Lambda, i dispositivi client e altri connettori del gruppo o con e il servizio shadow locale. AWS IoT Per ulteriori informazioni, consulta [the section called "Configurazione della](#page-697-0) [comunicazione MQTT con i container Docker".](#page-697-0)
- Le funzioni Greengrass Lambda possono aggiornare un file condiviso per passare informazioni ai contenitori Docker. Puoi utilizzare il file Compose per eseguire il montaggio vincolato del percorso file condiviso per un container Docker.

<span id="page-697-0"></span>Configurazione della comunicazione MQTT con i container Docker

Puoi configurare un contenitore Docker come dispositivo client e aggiungerlo a un gruppo Greengrass. Quindi, puoi creare sottoscrizioni che consentono la comunicazione MQTT tra il container Docker e i componenti Greengrass o AWS IoT. Nella procedura seguente, viene creata una sottoscrizione che consente al dispositivo del container Docker di ricevere messaggi di aggiornamento shadow dal servizio shadow locale. Puoi seguire questo modello per creare altre sottoscrizioni.

### **a** Note

Questa procedura presuppone che abbiate già creato un gruppo Greengrass e un core Greengrass (v1.10 o successivo). Per informazioni sulla creazione di un gruppo e di un core Greengrass, vedere. [Nozioni di base su AWS IoT Greengrass](#page-194-0)

Per configurare un contenitore Docker come dispositivo client e aggiungerlo a un gruppo Greengrass

1. Crea una cartella sul dispositivo principale per archiviare i certificati e le chiavi utilizzati per autenticare il dispositivo Greengrass.

Il percorso del file deve essere montato sul container Docker che si desidera avviare. Il frammento di codice seguente mostra come montare un percorso del file nel file Compose. In questo esempio, *path-to-device-certs*rappresenta la cartella creata in questo passaggio.

```
version: '3.3'
services: 
   myService: 
     image: user-name/repo:image-tag
     volumes: 
       - /path-to-device-certs/:/path-accessible-in-container
```
- 2. Nel riquadro di navigazione della AWS IoT console, in Gestione, espandi i dispositivi Greengrass, quindi scegli Gruppi (V1).
- 3. Scegliere il gruppo target.
- 4. Nella pagina di configurazione del gruppo, scegli Dispositivi client, quindi scegli Associa.
- 5. Nella finestra Modale Associa un dispositivo client a questo gruppo, scegli Crea nuovo AWS IoT elemento.

La pagina Crea oggetti si apre in una nuova scheda.

- 6. Nella pagina Crea elementi, scegli Crea elemento singolo, quindi scegli Avanti.
- 7. Nella pagina Specificare le proprietà dell'oggetto, inserisci un nome per il dispositivo, quindi scegli Avanti.
- 8. Nella pagina Configura il certificato del dispositivo, scegli Avanti.
- 9. Nella pagina Allega le politiche al certificato, esegui una delle seguenti operazioni:

• Seleziona una politica esistente che conceda le autorizzazioni richieste dai dispositivi client, quindi scegli Crea oggetto.

Si apre una finestra modale in cui è possibile scaricare i certificati e le chiavi utilizzati dal dispositivo per connettersi al coreCloud AWS.

- Crea e allega una nuova policy che conceda le autorizzazioni per i dispositivi client. Esegui questa operazione:
	- a. Scegli Crea policy.

La pagina Create policy (Crea policy) viene aperta in una nuova scheda.

- b. Nella pagina Create policy (Crea policy), eseguire le operazioni seguenti:
	- i. Per Nome della politica, inserisci un nome che descriva la politica, ad esempio. **GreengrassV1ClientDevicePolicy**
	- ii. Nella scheda Dichiarazioni politiche, in Documento di politica, scegli JSON.
	- iii. Inserisci il seguente documento di policy. Questa politica consente al dispositivo client di scoprire i core Greengrass e comunicare su tutti gli argomenti MQTT. Per informazioni su come limitare l'accesso a questa politica, vedere. [Autenticazione e](#page-1004-0) [autorizzazione del dispositivo per AWS IoT Greengrass](#page-1004-0)

```
{ 
    "Version": "2012-10-17", 
   "Statement": [ 
      { 
         "Effect": "Allow", 
         "Action": [ 
            "iot:Publish", 
            "iot:Subscribe", 
            "iot:Connect", 
            "iot:Receive" 
         ], 
         "Resource": [ 
           \mathbf{u} \star \mathbf{u}\mathbf 1 }, 
      { 
         "Effect": "Allow", 
         "Action": [ 
            "greengrass:*"
```

```
 ], 
         "Resource": [ 
           " ] 
      } 
   ]
}
```
- iv. Scegliere Crea per creare la policy.
- c. Torna alla scheda del browser con la pagina Allega politiche al certificato aperta. Esegui questa operazione:
	- i. Nell'elenco Politiche, seleziona la politica che hai creato, ad esempio GreengrassV1ClientDevicePolicy.

Se non vedi la politica, scegli il pulsante di aggiornamento.

ii. Scegli Create thing (Crea oggetto).

Si apre una finestra modale in cui puoi scaricare i certificati e le chiavi che il dispositivo utilizza per connettersi al Cloud AWS core.

10. Nella modalità Scarica certificati e chiavi, scarica i certificati del dispositivo.

## **A** Important

Prima di scegliere Fine, scarica le risorse di sicurezza.

Esegui questa operazione:

- a. Per Certificato del dispositivo, scegli Scarica per scaricare il certificato del dispositivo.
- b. Per il file della chiave pubblica, scegli Scarica per scaricare la chiave pubblica per il certificato.
- c. Per File di chiave privata, scegli Scarica per scaricare il file di chiave privata per il certificato.
- d. Consulta [l'autenticazione del server](https://docs.aws.amazon.com/iot/latest/developerguide/server-authentication.html) nella Guida per gli AWS IoT sviluppatori e scegli il certificato CA principale appropriato. Ti consigliamo di utilizzare gli endpoint Amazon Trust Services (ATS) e i certificati CA root ATS. In Certificati CA root, scegli Scarica per un certificato CA root.
- e. Seleziona Fatto.

Prendi nota dell'ID del certificato che è comune nei nomi dei file per il certificato e le chiavi del dispositivo. perché sarà necessaria in seguito.

11. Copia i certificati e le chiavi nella cartella creata nel passaggio 1.

Quindi, creare una sottoscrizione nel gruppo. Per questo esempio, creare una sottoscrizione che consente al dispositivo container Docker di ricevere messaggi MQTT dal servizio shadow locale.

**a** Note

La dimensione massima di un documento shadow è di 8 KB. Per ulteriori informazioni, consulta [Quote di AWS IoT](https://docs.aws.amazon.com/iot/latest/developerguide/limits-iot.html) nella Guida per gli sviluppatori di AWS IoT.

Per creare una sottoscrizione che consente al dispositivo container Docker di ricevere messaggi MQTT dal servizio shadow locale

- 1. Nella pagina di configurazione del gruppo, scegli la scheda Abbonamenti, quindi scegli Aggiungi abbonamento.
- 2. Nella pagina Select your source and target (Seleziona origine e destinazione), configura l'origine e la destinazione come indicato di seguito:
	- a. Per Select a source (Seleziona un'origine), scegli Services (Servizi), quindi scegli Local Shadow Service (Servizio shadow locale).
	- b. In Select a target (Seleziona una destinazione), scegliere Devices (Dispositivi), quindi selezionare il dispositivo.
	- c. Seleziona Avanti.
	- d. Nella pagina Filtra i dati con un argomento, per Filtro argomento scegli**\$aws/ things/***MyDockerDevice***/shadow/update/accepted**, quindi scegli Avanti. Sostituiscilo *MyDockerDevice*con il nome del dispositivo che hai creato in precedenza.
	- e. Scegli Fine.

Includi il frammento di codice seguente nell'immagine Docker cui fai riferimento nel file Compose. Questo è il codice del dispositivo Greengrass. Inoltre, aggiungi il codice nel container Docker che avvia il dispositivo Greengrass all'interno del container. Può essere eseguito come un processo separato nell'immagine o in un thread separato.

```
import os
import sys
import time
import uuid
from AWSIoTPythonSDK.core.greengrass.discovery.providers import DiscoveryInfoProvider
from AWSIoTPythonSDK.exception.AWSIoTExceptions import DiscoveryInvalidRequestException
from AWSIoTPythonSDK.MQTTLib import AWSIoTMQTTClient
# Replace thingName with the name you registered for the Docker device.
thingName = "MyDockerDevice"
clientId = thinqName# Replace host with the IoT endpoint for your &AWS-account;.
host = "myPrefix.iot.region.amazonaws.com"
# Replace topic with the topic where the Docker container subscribes.
topic = "$aws/things/MyDockerDevice/shadow/update/accepted"
# Replace these paths based on the download location of the certificates for the Docker 
  container.
rootCAPath = "/path-accessible-in-container/AmazonRootCA1.pem"
certificatePath = "/path-accessible-in-container/certId-certificate.pem.crt"
privateKeyPath = "/path-accessible-in-container/certId-private.pem.key"
# Discover Greengrass cores.
discoveryInfoProvider = DiscoveryInfoProvider()
discoveryInfoProvider.configureEndpoint(host)
discoveryInfoProvider.configureCredentials(rootCAPath, certificatePath, privateKeyPath)
discoveryInfoProvider.configureTimeout(10) # 10 seconds.
GROUP_CA_PATH = "./groupCA/"
MOTT 00S = 1discovered = False
groupCA = None
coreInfo = None
try: 
     # Get discovery info from AWS IoT. 
     discoveryInfo = discoveryInfoProvider.discover(thingName) 
     caList = discoveryInfo.getAllCas()
```

```
 coreList = discoveryInfo.getAllCores() 
     # Use first discovery result. 
     groupId, ca = caList[0] 
     coreInfo = coreList[0] 
     # Save the group CA to a local file. 
     groupCA = GROUP_CA_PATH + groupId + "_CA_" + str(uuid.uuid4()) + ".crt" 
     if not os.path.exists(GROUP_CA_PATH): 
         os.makedirs(GROUP_CA_PATH) 
     groupCAFile = open(groupCA, "w") 
     groupCAFile.write(ca) 
     groupCAFile.close() 
     discovered = True
except DiscoveryInvalidRequestException as e: 
     print("Invalid discovery request detected!") 
     print("Type: %s" % str(type(e))) 
     print("Error message: %s" % str(e)) 
     print("Stopping...")
except BaseException as e: 
     print("Error in discovery!") 
     print("Type: %s" % str(type(e))) 
     print("Error message: %s" % str(e)) 
     print("Stopping...")
myAWSIoTMQTTClient = AWSIoTMQTTClient(clientId)
myAWSIoTMQTTClient.configureCredentials(groupCA, privateKeyPath, certificatePath)
# Try to connect to the Greengrass core.
connected = False
for connectivityInfo in coreInfo.connectivityInfoList: 
     currentHost = connectivityInfo.host 
     currentPort = connectivityInfo.port 
     myAWSIoTMQTTClient.configureEndpoint(currentHost, currentPort) 
     try: 
         myAWSIoTMQTTClient.connect() 
         connected = True 
     except BaseException as e: 
         print("Error in connect!") 
         print("Type: %s" % str(type(e))) 
         print("Error message: %s" % str(e)) 
     if connected: 
         break
```

```
if not connected: 
     print("Cannot connect to core %s. Exiting..." % coreInfo.coreThingArn) 
     sys.exit(-2)
# Handle the MQTT message received from GGShadowService.
def customCallback(client, userdata, message): 
     print("Received an MQTT message") 
     print(message)
# Subscribe to the MQTT topic.
myAWSIoTMQTTClient.subscribe(topic, MQTT_QOS, customCallback)
# Keep the process alive to listen for messages.
while True: 
     time.sleep(1)
```
### <span id="page-704-0"></span>Note sulla sicurezza

Quando utilizzi il connettore di distribuzione delle applicazioni Greengrass Docker, tieni presente le seguenti considerazioni sulla sicurezza.

Storage locale del file di Docker Compose

Il connettore archivia una copia del file Compose nella directory specificata per il parametro DockerComposeFileDestinationPath.

È responsabilità dell'utente proteggere questa directory. Utilizzare le autorizzazioni del file system per limitare l'accesso alla directory.

Storage locale delle credenziali Docker

Se le immagini Docker vengono archiviate in repository privati, il connettore archivia le credenziali Docker nella directory specificata per il parametro DockerComposeFileDestinationPath.

È responsabilità dell'utente proteggere queste credenziali. Ad esempio, utilizzare [credential-helper](https://docs.docker.com/engine/reference/commandline/login/#credentials-store) sul dispositivo core quando si installa Docker Engine.

Istallazione di Docker Engine da un'origine attendibile

È responsabilità dell'utente installare Docker Engine da un'origine attendibile. Questo connettore utilizza il daemon Docker sul dispositivo core per accedere agli asset Docker e gestire i container Docker.

Ambito delle autorizzazioni del ruolo del gruppo Greengrass

Le autorizzazioni aggiunte al ruolo di gruppo Greengrass possono essere assunte da tutte le funzioni e i connettori Lambda del gruppo Greengrass. Questo connettore richiede l'accesso al file di Docker Compose archiviato in un bucket S3. Richiede inoltre l'accesso al token di autorizzazione Amazon ECR se le immagini Docker sono archiviate in un repository privato in Amazon ECR.

# Licenze

Il connettore di distribuzione delle applicazioni Greengrass Docker include i seguenti software/licenze di terze parti:

- [AWS SDK for Python \(Boto3\)/](https://pypi.org/project/boto3/)Apache License 2.0
- [botocore/](https://pypi.org/project/botocore/)Apache License 2.0
- [dateutil/](https://pypi.org/project/python-dateutil/1.4/)PSF License
- [docutils/](https://pypi.org/project/docutils/)BSD License, GNU General Public License (GPL), Python Software Foundation License, Public Domain
- [jmespath/](https://pypi.org/project/jmespath/)MIT License
- [s3transfer](https://pypi.org/project/s3transfer/)/Apache License 2.0
- [urllib3](https://pypi.org/project/urllib3/)/MIT License

Questo connettore è rilasciato ai sensi del contratto di [licenza del software Greengrass Core](https://greengrass-release-license.s3.us-west-2.amazonaws.com/greengrass-license-v1.pdf).

# Changelog

La tabella seguente descrive le modifiche apportate a ciascuna versione del connettore.

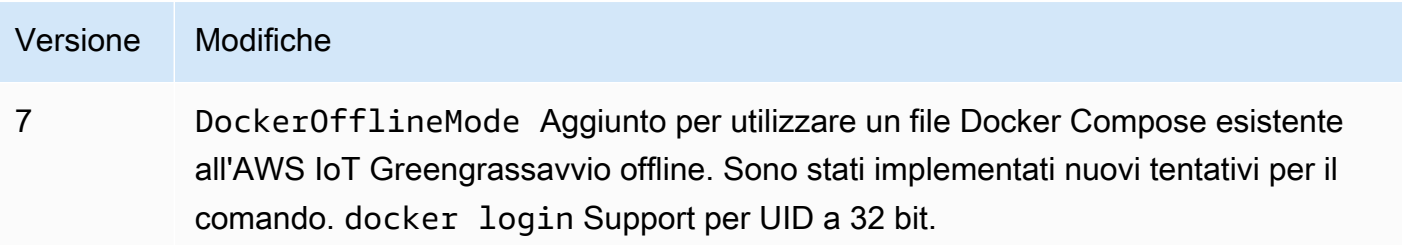

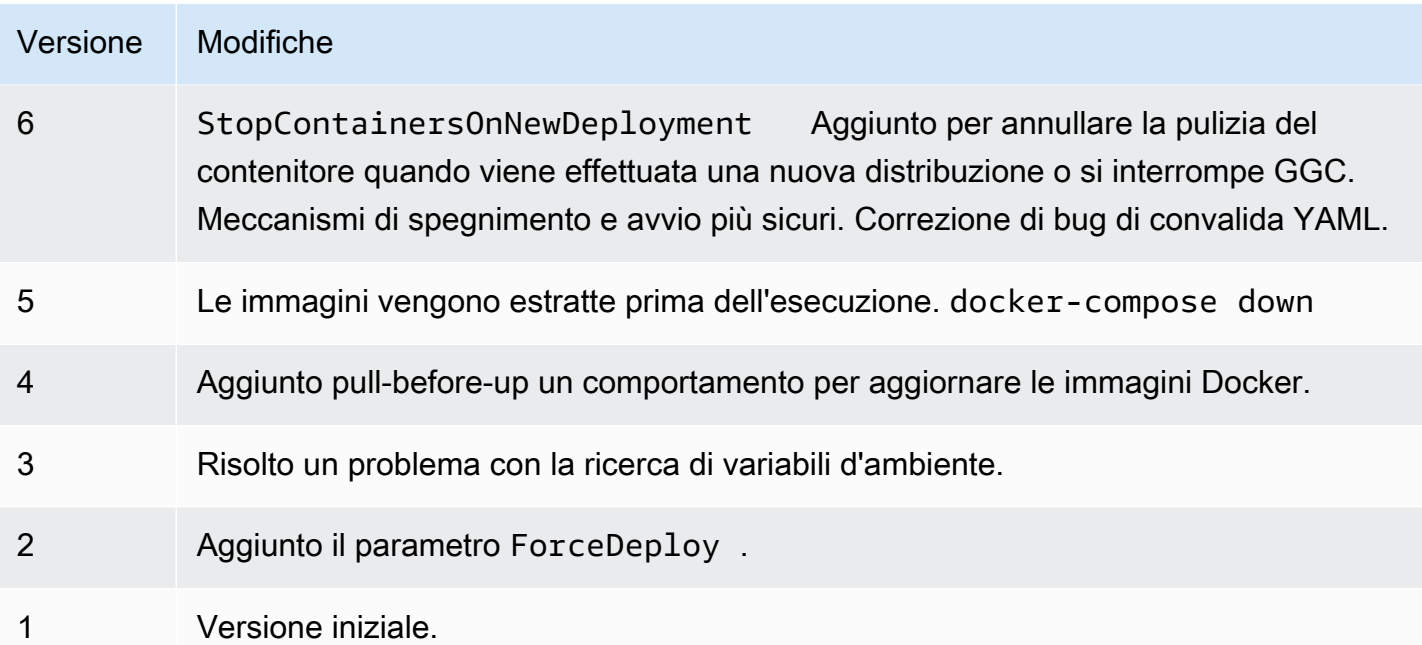

Un gruppo Greengrass può contenere una sola versione del connettore alla volta. Per informazioni sull'aggiornamento di una versione del connettore, consulta the section called "Aggiornamento delle [versioni dei connettori".](#page-636-0)

# Consulta anche

- [Integrazione con servizi e protocolli tramite i connettori](#page-628-0)
- [the section called "Nozioni di base sui connettori \(console\)"](#page-932-0)
- [the section called "Nozioni di base sui connettori \(CLI\)"](#page-945-0)

# IoT Analytics

# **A** Warning

Questo connettore è entrato nella fase di vita estesa eAWS IoT Greengrass non rilascerà aggiornamenti che forniscano funzionalità, miglioramenti alle funzionalità esistenti, patch di sicurezza o correzioni di errori. Per ulteriori informazioni, consulta [AWS IoT Greengrass](#page-188-0) [Version 1politica di manutenzione](#page-188-0).

Il connettore IoT Analytics invia i dati del dispositivo locale aAWS IoT Analytics. È possibile utilizzare questo connettore come hub centrale per raccogliere dati dai sensori sul dispositivo principale Greengrass e dai [dispositivi client connessi](#page-37-0). Il connettore invia i dati aiAWS IoT Analytics canali della correnteAccount AWS e della regione. Può inviare i dati a un canale di destinazione predefinito e ai canali specificati in modo dinamico.

## **a** Note

AWS IoT Analytics è un servizio completamente gestito che consente di raccogliere, memorizzare, elaborare e interrogare i dati IoT. In AWS IoT Analytics, i dati possono essere ulteriormente analizzati ed elaborati. Ad esempio, possono essere utilizzati per dare forma ai modelli ML per il monitoraggio della salute macchina o per testare nuove strategie di modellazione. Per ulteriori informazioni, consulta [Che cos'è AWS IoT Analytics?](https://docs.aws.amazon.com/iotanalytics/latest/userguide/welcome.html) nella Guida per l'utente di AWS IoT Analytics.

Il connettore accetta i dati formattati e non formattati negli [argomenti MQTT di input](#page-715-0). Supporta due argomenti predefiniti in cui il canale di destinazione viene specificato in linea. Può anche ricevere i messaggi su argomenti definiti dal cliente che vengono [configurati nelle sottoscrizioni](#page-634-0). Questo può essere utilizzato per indirizzare i messaggi dai dispositivi client che pubblicano su argomenti fissi o per gestire dati non strutturati o dipendenti dallo stack provenienti da dispositivi con risorse limitate.

Questo connettore utilizza l'[BatchPutMessage](https://docs.aws.amazon.com/iotanalytics/latest/userguide/api.html#cli-iotanalytics-batchputmessage)API per inviare dati (come stringa con codifica JSON o base64) al canale di destinazione. Il connettore è in grado di eseguire i dati non elaborati in un formato che soddisfa i requisiti delle API. Il connettore memorizza nel buffer i messaggi nelle code per canale ed elabora in modo asincrono i batch. Offre i parametri che consentono di controllare l'accodamento e la creazione di comportamenti in batch, nonché di limitare il consumo della memoria. Ad esempio, è possibile configurare dimensioni massime della coda, intervallo in batch, dimensioni della memoria e numero di canali attivo.

Questo connettore è disponibile nelle seguenti versioni.

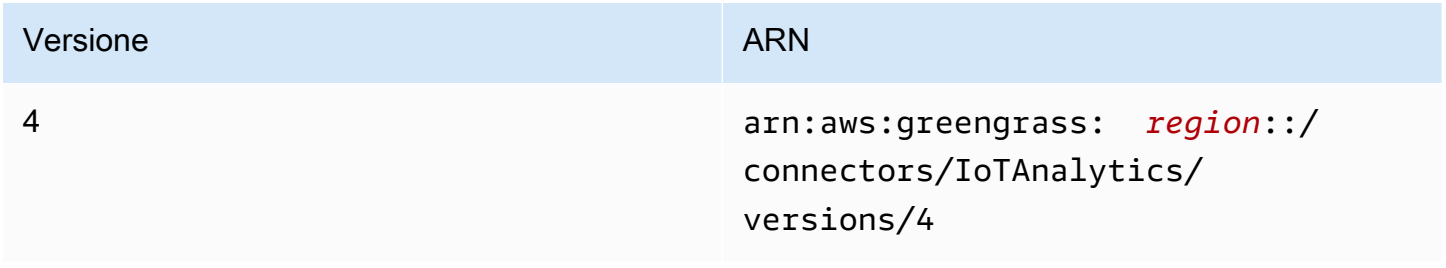

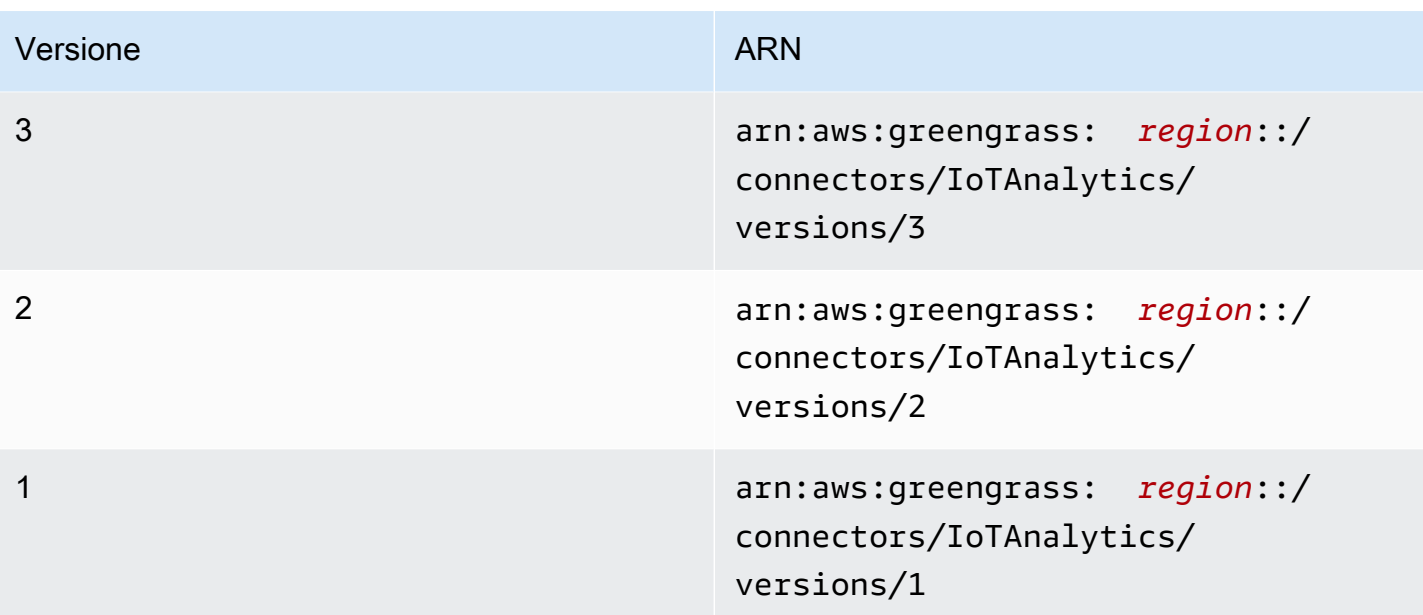

<span id="page-708-0"></span>Per informazioni sulle modifiche di ogni versione, consulta [Changelog](#page-722-0).

# Requisiti

Questo connettore presenta i seguenti requisiti:

Version 3 - 4

- Software AWS IoT Greengrass Core v1.9.3 o versioni successive.
- La versione 3.7 o 3.8 di [Python](https://www.python.org/) è installata sul dispositivo principale e aggiunta alla variabile di ambiente PATH.

## **a** Note

Per usare Python 3.8, esegui il seguente comando per creare un collegamento simbolico dalla cartella di installazione predefinita di Python 3.7 ai binari Python 3.8 installati.

sudo ln -s *path-to-python-3.8*/python3.8 /usr/bin/python3.7

Questo configura il dispositivo in modo che soddisfi il requisito Python per AWS IoT Greengrass.

- Questo connettore può essere utilizzato solo nelle regioni di Amazon Web Services in cui [AWS](https://docs.aws.amazon.com/general/latest/gr/iot-analytics.html)  [IoT Analyticss](https://docs.aws.amazon.com/general/latest/gr/iot-analytics.html)ono supportati entrambi [AWS IoT Greengrass.](https://docs.aws.amazon.com/general/latest/gr/greengrass.html)
- Tutte le entità AWS IoT Analytics e i flussi di lavoro correlati vengono creati e configurati. Le entità includono canali, pipeline, datastore e set di dati. Per ulteriori informazioni, consulta le procedure [AWS CLI](https://docs.aws.amazon.com/iotanalytics/latest/userguide/getting-started.html) o [console](https://docs.aws.amazon.com/iotanalytics/latest/userguide/quickstart.html) nella Guida per l'utente AWS IoT Analytics.

**a** Note

AWS IoT AnalyticsI canali di destinazione devono utilizzare lo stesso account e trovarsi nelloRegione AWS stesso connettore.

• Il [ruolo del gruppo Greengrass](#page-1038-0) è configurato per consentire

l'iotanalytics:BatchPutMessageazione sui canali di destinazione, come mostrato nel seguente esempio di politica IAM. I canali devono essere nella zona correnteAccount AWS e nella regione.

```
{ 
     "Version": "2012-10-17", 
     "Statement": [ 
          { 
               "Sid": "Stmt1528133056761", 
               "Action": [ 
                   "iotanalytics:BatchPutMessage" 
              ], 
               "Effect": "Allow", 
               "Resource": [ 
                   "arn:aws:iotanalytics:region:account-id:channel/channel_1_name", 
                   "arn:aws:iotanalytics:region:account-id:channel/channel_2_name" 
             \mathbf{I} } 
     ]
}
```
Per il requisito del ruolo di gruppo, è necessario configurare il ruolo in modo da concedere le autorizzazioni necessarie e assicurarsi che il ruolo sia stato aggiunto al gruppo. Per ulteriori informazioni, consultare [the section called "Gestione del ruolo del gruppo \(console\)"](#page-1039-0) o [the](#page-1041-0)  [section called "Gestire il ruolo del gruppo \(CLI\)"](#page-1041-0).

## Versions 1 - 2

- AWS IoT GreengrassSoftware principale v1.7 o successivo.
- La versione 2.7 di [Python](https://www.python.org/) è installata sul dispositivo principale e aggiunta alla variabile di ambiente PATH.
- Questo connettore può essere utilizzato solo nelle regioni di Amazon Web Services in cui [AWS](https://docs.aws.amazon.com/general/latest/gr/iot-analytics.html)  [IoT Analyticss](https://docs.aws.amazon.com/general/latest/gr/iot-analytics.html)ono supportati entrambi [AWS IoT Greengrass.](https://docs.aws.amazon.com/general/latest/gr/greengrass.html)
- Tutte le entità AWS IoT Analytics e i flussi di lavoro correlati vengono creati e configurati. Le entità includono canali, pipeline, datastore e set di dati. Per ulteriori informazioni, consulta le procedure [AWS CLI](https://docs.aws.amazon.com/iotanalytics/latest/userguide/getting-started.html) o [console](https://docs.aws.amazon.com/iotanalytics/latest/userguide/quickstart.html) nella Guida per l'utente AWS IoT Analytics.

## **a** Note

AWS IoT AnalyticsI canali di destinazione devono utilizzare lo stesso account e trovarsi nelloRegione AWS stesso connettore.

• Il [ruolo del gruppo Greengrass](#page-1038-0) è configurato per consentire

l'iotanalytics:BatchPutMessageazione sui canali di destinazione, come mostrato nel seguente esempio di politica IAM. I canali devono essere nella zona correnteAccount AWS e nella regione.

```
{ 
     "Version": "2012-10-17", 
     "Statement": [ 
         \{ "Sid": "Stmt1528133056761", 
               "Action": [ 
                   "iotanalytics:BatchPutMessage" 
              ], 
               "Effect": "Allow", 
               "Resource": [ 
                   "arn:aws:iotanalytics:region:account-id:channel/channel_1_name", 
                   "arn:aws:iotanalytics:region:account-id:channel/channel_2_name" 
             \mathbf{I} } 
     ]
}
```
Per il requisito del ruolo di gruppo, è necessario configurare il ruolo in modo da concedere le autorizzazioni necessarie e assicurarsi che il ruolo sia stato aggiunto al gruppo. Per ulteriori informazioni, consultare [the section called "Gestione del ruolo del gruppo \(console\)"](#page-1039-0) o [the](#page-1041-0)  [section called "Gestire il ruolo del gruppo \(CLI\)"](#page-1041-0).

# Parametri

## MemorySize

La quantità di memoria (in KB) da allocare al connettore.

Nome visualizzato nellaAWS IoT console: Dimensione della memoria

Richiesto:true

Tipo: string

Schema valido: ^ [0-9] +\$

PublishRegion

InRegione AWS cui vengono creati i tuoiAWS IoT Analytics canali. Utilizza la stessa regione del connettore.

**a** Note

Questo deve inoltre corrispondere alla regione per i canali specificati nel [ruolo gruppo](#page-708-0).

Visualizza il nome nellaAWS IoT console: Area di pubblicazione

Richiesto:false

Tipo: string

Schema valido: $\frac{1}{2} - [a-z] + -\ldots$ 

## PublishInterval

L'intervallo di tempo (in secondi) per la pubblicazione di un batch dei dati ricevuti in AWS IoT Analytics.

Visualizza il nome nellaAWS IoT console: Intervallo di pubblicazione

Richiesto:false

Tipo: string

Valore predefinito: 1

Schema valido: \$ | ^ [0 - 9] + \$

IotAnalyticsMaxActiveChannels

Il numero massimo di canali AWS IoT Analytics controllati attivamente dal connettore. Questo deve essere maggiore di 0 e almeno pari al numero di canali su cui prevedi che il connettore pubblicherà in un determinato momento.

Puoi utilizzare questo parametro per limitare il consumo della memoria limitando il numero totale di code che il connettore è in grado di gestire in un determinato momento. Una coda viene eliminato quando tutti i messaggi in coda vengono inviati.

Nome visualizzato nellaAWS IoT console: numero massimo di canali attivi

Richiesto:false

Tipo: string

Valore predefinito: 50

Schema valido:^\$|^[1-9][0-9]\*\$

### IotAnalyticsQueueDropBehavior

Il comportamento per l'eliminazione di messaggi da una coda del canale quando la coda è piena.

Nome visualizzato nellaAWS IoT console: comportamento di eliminazione della coda

Richiesto:false

Tipo: string

Valori validi: DROP\_NEWEST o DROP\_OLDEST

Valore predefinito: DROP\_NEWEST

### Schema valido:^DROP\_NEWEST\$|^DROP\_OLDEST\$

IotAnalyticsQueueSizePerChannel

Il numero massimo di messaggi da conservare in memoria (per canale) prima che vengano inviati o eliminati. Questo numero deve essere maggiore di 0.

Nome visualizzato nellaAWS IoT console: dimensione massima della coda per canale

Richiesto:false

Tipo: string

Valore predefinito: 2048

Schema valido:^\$|^[1-9][0-9]\*\$

### IotAnalyticsBatchSizePerChannel

Il numero massimo di messaggi da inviare a un canale AWS IoT Analytics in una richiesta batch. Questo numero deve essere maggiore di 0.

Nome visualizzato nellaAWS IoT console: numero massimo di messaggi da raggruppare per canale

Richiesto:false

Tipo: string

Valore predefinito: 5

Schema valido:^\$|^[1-9][0-9]\*\$

IotAnalyticsDefaultChannelName

Il nome del canale AWS IoT Analytics utilizzato dal connettore per i messaggi inviati a un argomento di input definito dal cliente.

Nome visualizzato nellaAWS IoT console: nome del canale predefinito

Richiesto:false

Tipo: string

Schema valido:^[a-zA-Z0-9\_]\$

## IsolationMode

Modalità di [containerizzazione](#page-635-0) per questo connettore. L'impostazione predefinita è GreengrassContainer, il che significa che il connettore viene eseguito in un ambiente di runtime isolato all'interno del container AWS IoT Greengrass.

## **a** Note

L'impostazione predefinita della containerizzazione per il gruppo non si applica ai connettori.

Visualizza il nome nellaAWS IoT console: modalità di isolamento del contenitore

Richiesto:false

Tipo: string

Valori validi: GreengrassContainer o NoContainer

Schema valido:^NoContainer\$|^GreengrassContainer\$

Esempio di creazione di un connettore (AWS CLI)

Il seguente comando CLI crea unaConnectorDefinition versione iniziale contenente il connettore IoT Analytics.

```
aws greengrass create-connector-definition --name MyGreengrassConnectors --initial-
version '{ 
     "Connectors": [ 
         { 
              "Id": "MyIoTAnalyticsApplication", 
              "ConnectorArn": "arn:aws:greengrass:region::/connectors/IoTAnalytics/
versions/3", 
              "Parameters": { 
                  "MemorySize": "65535", 
                  "PublishRegion": "us-west-1", 
                  "PublishInterval": "2", 
                  "IotAnalyticsMaxActiveChannels": "25", 
                  "IotAnalyticsQueueDropBehavior": "DROP_OLDEST", 
                  "IotAnalyticsQueueSizePerChannel": "1028", 
                  "IotAnalyticsBatchSizePerChannel": "5",
```
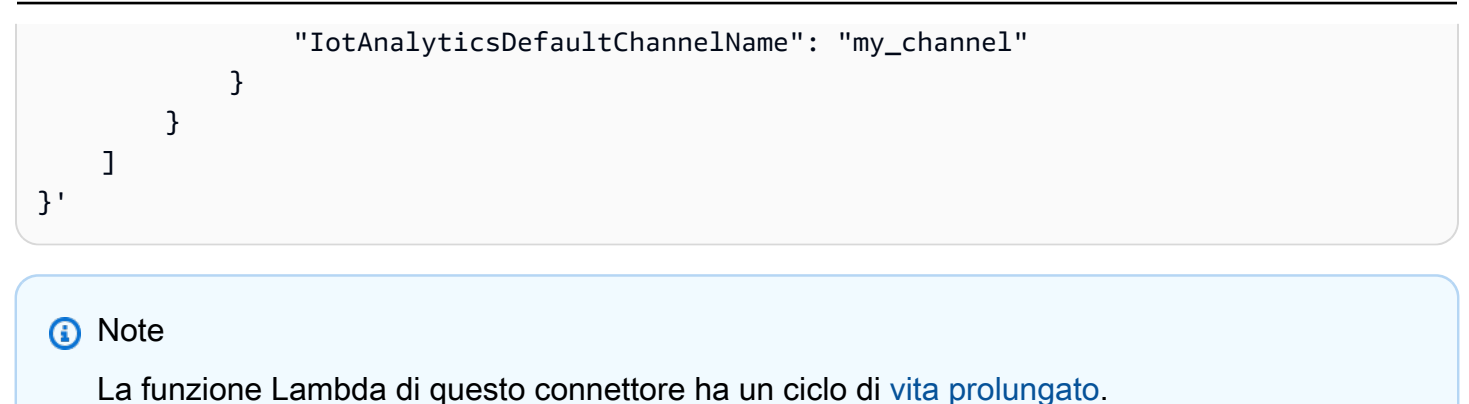

NellaAWS IoT Greengrass console, puoi aggiungere un connettore dalla pagina Connettori del gruppo. Per ulteriori informazioni, consulta [the section called "Nozioni di base sui connettori](#page-932-0)  [\(console\)"](#page-932-0).

# <span id="page-715-0"></span>Dati di input

Questo connettore accetta i dati su argomenti MQTT predefiniti e definiti dal cliente. Gli editori possono essere dispositivi client, funzioni Lambda o altri connettori.

## Argomenti predefiniti

Il connettore supporta i due seguenti argomenti MQTT strutturati che consentono ai publisher di specificare il nome del canale in linea.

- Un [messaggio formattato](#page-716-0) sull'argomento iotanalytics/channels/+/messages/put. I dati IoT in questi messaggi di input devono essere in formato JSON o una stringa con codifica base64.
- Un messaggio non formattato sull'argomento iotanalytics/channels/+/messages/ binary/put. I messaggi di input ricevuti su questo argomento vengono trattati come dati binari e possono contenere qualsiasi tipo di dati.

Per pubblicare gli argomenti predefiniti, sostituire il carattere jolly + con il nome del canale. Ad esempio:

iotanalytics/channels/**my\_channel**/messages/put

### Argomenti definiti dal cliente

Il connettore supporta la sintassi dell'argomento #, che consente di accettare messaggi di input su qualsiasi argomento MQTT che configuri in una sottoscrizione. Ti consigliamo di specificare

un percorso tematico invece di utilizzare solo il carattere# jolly nei tuoi abbonamenti. Questi messaggi vengono inviati al canale predefinito specificato per il connettore.

I messaggi di input sugli argomenti definiti dal cliente vengono trattati come dati binari. Essi possono usare qualsiasi formato del messaggio e contenere qualsiasi tipo di dati. Puoi utilizzare gli argomenti definiti dal cliente per instradare i messaggi provenienti da dispositivi che pubblicano su argomenti fissi. È inoltre possibile utilizzarli per accettare dati di input dai dispositivi client che non sono in grado di elaborarli in un messaggio formattato da inviare al connettore.

Per ulteriori informazioni sulle sottoscrizioni e sugli argomenti MQTT, consulta [the section called](#page-634-0) ["Input e output"](#page-634-0).

Il ruolo del gruppo consente l'operazione iotanalytics:BatchPutMessage su tutti i canali di destinazione. Per ulteriori informazioni, consulta [the section called "Requisiti".](#page-708-0)

<span id="page-716-0"></span>Filtro di argomenti: iotanalytics/channels/+/messages/put

Utilizzare questo argomento per inviare messaggi formattati al connettore e specificare in modo dinamico un canale di destinazione. Questo argomento consente inoltre di specificare un ID restituito nell'output della risposta. Il connettore verifica che gli ID siano univoci per ciascun messaggio nella richiesta BatchPutMessage in uscita inviata a AWS IoT Analytics. Viene eliminato un messaggio con un ID duplicato.

I dati di input inviati a questo argomento devono utilizzare il seguente formato del messaggio. Proprietà dei messaggi

### request

I dati da inviare al canale specificato.

Richiesto:true

Tipo:object che include le seguenti proprietà:

message

Il dispositivo o i dati di sensori come JSON o stringa con codifica base64.

Richiesto:true

Tipo: string

### id

Un ID arbitrario della richiesta. Questa proprietà viene utilizzata per associare una richiesta di input a una risposta di output. Quando specificato, la proprietà id nell'oggetto della risposta è impostata su questo valore. Se si omette questa proprietà, il connettore genera un ID.

Richiesto:false

Tipo: string

Schema valido:.\*

Input di esempio

```
{ 
     "request": { 
          "message" : "{\"temp\":23.33}" 
     }, 
      "id" : "req123"
}
```
Filtro di argomenti: iotanalytics/channels/+/messages/binary/put

Utilizzare questo argomento per inviare messaggi non formattati al connettore e specificare in modo dinamico un canale di destinazione.

I dati del connettore non analizzano i messaggi di input ricevuti su questo argomento. Vengono trattati come dati binari. Prima di inviarli a AWS IoT Analytics, il connettore codifica e formatta i messaggi per renderli conformi ai requisiti dell'API BatchPutMessage:

- Il connettore codifica su base64 i dati grezzi e include il payload codificato in una richiesta BatchPutMessage in uscita.
- Il connettore genera e assegna un ID per ogni messaggio di input.

## **a** Note

L'output della risposta del connettore non include una correlazione di ID per questi messaggi di input.

Proprietà dei messaggi

Nessuna.

### Filtro di argomenti: #

Utilizzare questo argomento per inviare qualsiasi formato del messaggio al canale predefinito. Ciò è particolarmente utile quando i dispositivi client pubblicano su argomenti fissi o quando si desidera inviare dati al canale predefinito da dispositivi client che non sono in grado di elaborare i dati nel [formato di messaggio supportato](#page-716-0) dal connettore.

Definisci la sintassi dell'argomento nella sottoscrizione che crei per connettere questo connettore alla fonte dati. Ti consigliamo di specificare un percorso tematico invece di utilizzare solo il carattere# jolly nei tuoi abbonamenti.

I dati del connettore non analizzano i messaggi pubblicati su questo argomento di input. Tutti i messaggi di input vengono trattati come dati binari. Prima di inviarli a AWS IoT Analytics, il connettore codifica e formatta i messaggi per renderli conformi ai requisiti dell'API BatchPutMessage:

- Il connettore codifica su base64 i dati grezzi e include il payload codificato in una richiesta BatchPutMessage in uscita.
- Il connettore genera e assegna un ID per ogni messaggio di input.

## **a** Note

L'output della risposta del connettore non include una correlazione di ID per questi messaggi di input.

### Proprietà dei messaggi

Nessuna.

# Dati di output

Questo connettore pubblica le informazioni di stato come dati di output su un argomento MQTT. Queste informazioni contengono la risposta restituitaAWS IoT Analytics da ogni messaggio di input ricevuto e inviatoAWS IoT Analytics.

Filtro argomento in sottoscrizione

```
iotanalytics/messages/put/status
```
### Output di esempio: Operazione riuscita

```
{ 
      "response" : { 
          "status" : "success" 
      }, 
      "id" : "req123"
}
```
### Esempio di output: Errore

```
{ 
     "response" : { 
         "status" : "fail", 
         "error" : "ResourceNotFoundException", 
          "error_message" : "A resource with the specified name could not be found." 
     }, 
     "id" : "req123"
}
```
## **a** Note

Se il connettore rileva un errore ripetibile (ad esempio, errori di connessione), riprova a pubblicare nel batch successivo. Il backoff esponenziale è gestito dall'AWSSDK. Le richieste con errori non irreversibili vengono aggiunte alla coda del canale per ulteriore pubblicazione in base al parametro IotAnalyticsQueueDropBehavior.

## Esempio di utilizzo utilizzo

Usa i seguenti passaggi di alto livello per configurare una funzione Lambda di Python 3.7 di esempio che puoi usare per provare il connettore.

## **a** Note

• Se usi altri runtime di Python, puoi creare un collegamento simbolico da Python3.x a Python 3.7.
- Gli argomenti [Nozioni di base sui connettori \(console\)](#page-932-0) e [Nozioni di base sui connettori \(CLI\)](#page-945-0) contengono passaggi dettagliati che illustrano come configurare e distribuire un connettore Twilio Notifications di esempio.
- 1. Assicurarsi di soddisfare i [requisiti](#page-708-0) per il connettore.

Per il requisito del ruolo di gruppo, è necessario configurare il ruolo in modo da concedere le autorizzazioni necessarie e assicurarsi che il ruolo sia stato aggiunto al gruppo. Per ulteriori informazioni, consultare [the section called "Gestione del ruolo del gruppo \(console\)"](#page-1039-0) o [the section](#page-1041-0) [called "Gestire il ruolo del gruppo \(CLI\)".](#page-1041-0)

2. Crea e pubblica una funzione Lambda che invia i dati di input al connettore.

Salvare il [codice di esempio](#page-721-0) come file PY. Scarica e decomprimi il [AWS IoT GreengrassCore](#page-367-0) [SDK per Python.](#page-367-0) Quindi, crea un pacchetto zip che contiene il file PY e la cartella greengrasssdk a livello root. Questo pacchetto zip è il pacchetto di distribuzione in cui si caricaAWS Lambda.

Dopo aver creato la funzione Lambda di Python 3.7, pubblica una versione della funzione e crea un alias.

- 3. Configurare il gruppo Greengrass.
	- a. Aggiungere la funzione Lambda tramite il relativo alias (consigliato). Configura il ciclo di vita di Lambda come longevo (o"Pinned": true nella CLI).
	- b. Aggiungere il connettore e configurarne i relativi [parametri.](#page-711-0)
	- c. Aggiungere sottoscrizioni che consentono al connettore di ricevere [i dati di input](#page-715-0) e inviare [i](#page-718-0)  [dati di output](#page-718-0) nei filtri degli argomenti supportati.
		- Imposta la funzione Lambda come sorgente, il connettore come destinazione e utilizza un filtro tematico di input supportato.
		- Imposta il connettore come origine, AWS IoT Core come destinazione e utilizza un filtro per l'argomento di output supportato. Si utilizza questo abbonamento per visualizzare i messaggi di stato nellaAWS IoT console.
- 4. Distribuisci il gruppo.
- 5. NellaAWS IoT console, nella pagina Test, sottoscrivi l'argomento dei dati di output per visualizzare i messaggi di stato dal connettore. La funzione Lambda di esempio è longeva e inizia a inviare messaggi subito dopo la distribuzione del gruppo.

Al termine dei test, puoi impostare il ciclo di vita di Lambda su richiesta (o"Pinned": false nella CLI) e distribuire il gruppo. Ciò impedisce alla funzione di inviare messaggi.

#### <span id="page-721-0"></span>Esempio

La funzione Lambda di esempio seguente invia un messaggio di input al connettore.

```
import greengrasssdk
import time
import json 
iot_client = greengrasssdk.client('iot-data')
send_topic = 'iotanalytics/channels/my_channel/messages/put' 
def create_request_with_all_fields(): 
     return { 
         "request": { 
              "message" : "{\"temp\":23.33}" 
         }, 
         "id" : "req_123" 
     } 
def publish_basic_message(): 
     messageToPublish = create_request_with_all_fields() 
     print("Message To Publish: ", messageToPublish) 
     iot_client.publish(topic=send_topic, 
         payload=json.dumps(messageToPublish)) 
publish_basic_message() 
def lambda_handler(event, context): 
     return
```
# Limiti

Questo connettore è soggetto ai limiti descritti di seguito.

- Tutti i limitiAWS SDK for Python (Boto3) imposti dall'AWS IoT Analytics[batch\\_put\\_message](https://boto3.amazonaws.com/v1/documentation/api/latest/reference/services/iotanalytics.html#IoTAnalytics.Client.batch_put_message)azione.
- Tutte le quote imposte dall'AWS IoT Analytic[s BatchPutMessageA](https://docs.aws.amazon.com/iotanalytics/latest/userguide/api.html#cli-iotanalytics-batchputmessage)PI. Per ulteriori informazioni, consulta la sezione [Service Quotas](https://docs.aws.amazon.com/general/latest/gr/iot-analytics.html#limits_iot_analytics)AWS IoT Analytics nella Riferimenti generali di AWS.
- 100.000 messaggi al secondo per canale.
- 100 messaggi per batch.
- 128 KB per messaggio.

Questa API usa i nomi di canale (non gli ARN del canale), per cui l'invio di dati in più regioni o canali tra più account non è supportato.

• Tutte le quote imposte da AWS IoT Greengrass Core. Per ulteriori informazioni, consulta [Service](https://docs.aws.amazon.com/general/latest/gr/greengrass.html#limits_greengrass) [Quotas](https://docs.aws.amazon.com/general/latest/gr/greengrass.html#limits_greengrass) per la parteAWS IoT Greengrass principale della Riferimenti generali di AWS.

In particolare potrebbero essere applicate le seguenti quote:

- La dimensione massima dei messaggi inviati da un dispositivo è 128 KB.
- La dimensione massima della coda di messaggi nel router core di Greengrass è 2,5 MB.
- La lunghezza massima di una stringa argomento è 256 byte di caratteri con codifica UTF-8.

### Licenze

Il connettore IoT Analytics include i seguenti software/licenze di terze parti:

- [AWS SDK for Python \(Boto3\)/](https://pypi.org/project/boto3/)Apache License 2.0
- [botocore/](https://pypi.org/project/botocore/)Apache License 2.0
- [dateutil/](https://pypi.org/project/python-dateutil/1.4/)PSF License
- [docutils/](https://pypi.org/project/docutils/)BSD License, GNU General Public License (GPL), Python Software Foundation License, Public Domain
- [jmespath/](https://pypi.org/project/jmespath/)MIT License
- [s3transfer](https://pypi.org/project/s3transfer/)/Apache License 2.0
- [urllib3](https://pypi.org/project/urllib3/)/MIT License

Questo connettore è rilasciato in base al [contratto di licenza del software Greengrass Core.](https://greengrass-release-license.s3.us-west-2.amazonaws.com/greengrass-license-v1.pdf)

## Changelog

La tabella che segue descrive le modifiche apportate a ogni versione del connettore.

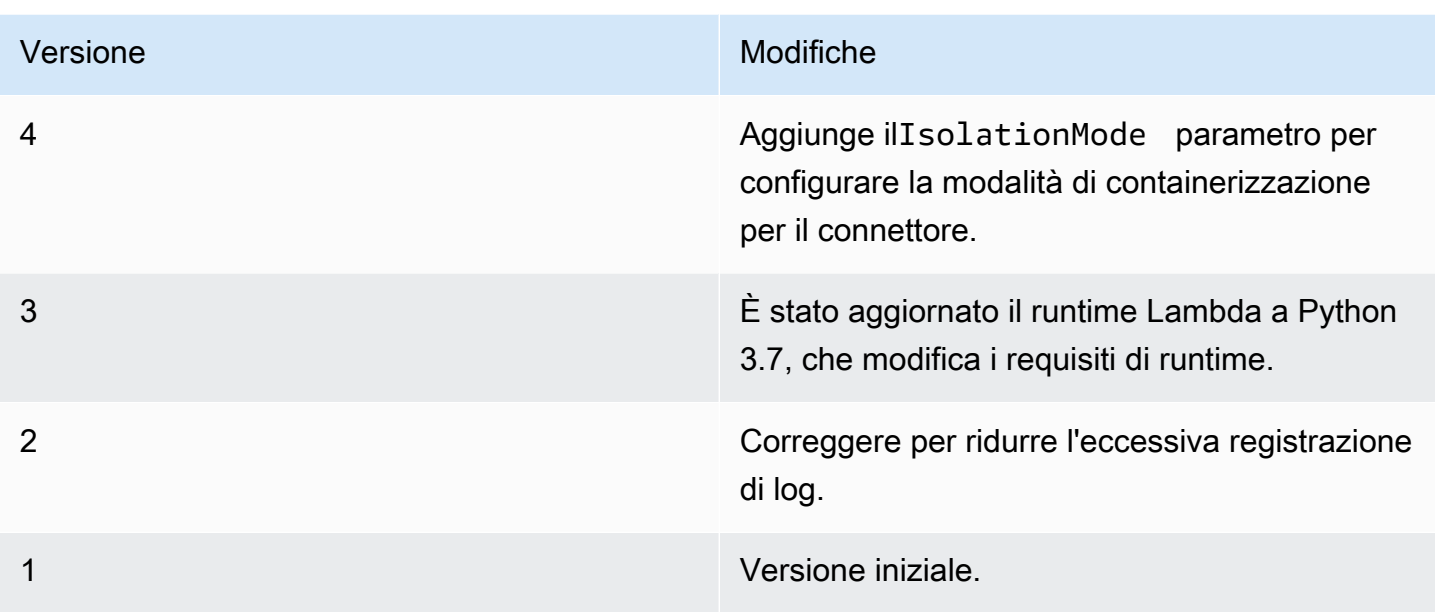

Un gruppo Greengrass può contenere una sola versione del connettore alla volta. Per informazioni sull'aggiornamento di una versione del connettore, consulta [the section called "Aggiornamento delle](#page-636-0)  [versioni dei connettori".](#page-636-0)

# Consulta anche

- [Integrazione con servizi e protocolli tramite i connettori](#page-628-0)
- [the section called "Nozioni di base sui connettori \(console\)"](#page-932-0)
- [the section called "Nozioni di base sui connettori \(CLI\)"](#page-945-0)
- [Cos'è AWS IoT Analytics?](https://docs.aws.amazon.com/iotanalytics/latest/userguide/welcome.html) nella Guida per l'utente di AWS IoT Analytics

# Connettore adattatore protocollo IP Ethernet IoT

Adattatore protocollo IP Ethernet IoT[connettore](#page-628-0)raccoglie dati da dispositivi locali utilizzando il protocollo EtherNet/IP. Puoi utilizzare questo connettore per raccogliere dati da più dispositivi e pubblicarli in unStreamManagerflusso di messaggi.

Puoi anche utilizzare questo connettore con l'IoT SiteWise connettore e gateway IoT SiteWise. Il gateway deve fornire la configurazione per il connettore. Per ulteriori informazioni, consulta[Configurare un'origine EtherNet/IP \(EIP\)](https://docs.aws.amazon.com/iot-sitewise/latest/userguide/configure-eip-source.html)nell'IoT SiteWise Guida per l'utente.

#### **a** Note

Questo connettore funzion[aNessun containerm](#page-379-0)odalità di isolamento, in modo da poterla distribuire su unAWS IoT Greengrassgruppo in esecuzione in un container Docker.

Questo connettore presenta le versioni seguenti.

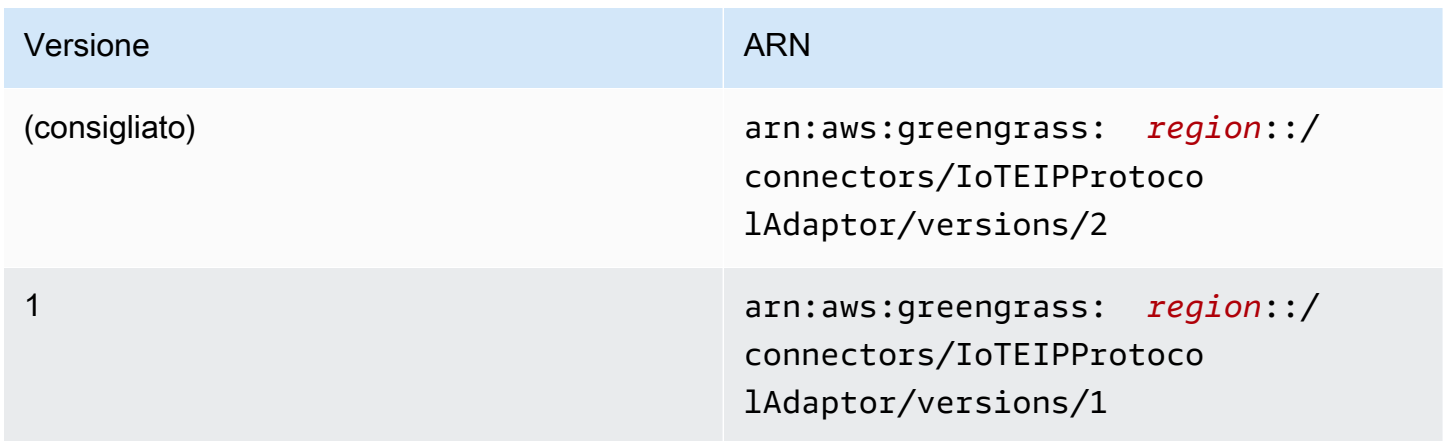

Per informazioni sulle modifiche di ogni versione, consulta [Changelog](#page-728-0).

### Requisiti

Questo connettore presenta i seguenti requisiti:

#### Version 1 and 2

- AWS IoT GreengrassSoftware core v1.10.2 o versioni successive.
- Gestore di flusso attivato sulAWS IoT Greengrassgruppo.
- Java 8 installato sul dispositivo core e aggiunto alPATHVariabile di ambiente.
- Un minimo di 256 MB di RAM aggiuntiva. Questo requisito è in aggiunta aAWS IoT GreengrassRequisiti di memoria principale.

#### **a** Note

Questo connettore è disponibile solo nella seguente regione:

• cn-north-1

- ap-southeast-1
- ap-southeast-2
- eu-central-1
- eu-west-1
- us-east-1
- us-west-2

### Parametri connettore

Questo connettore supporta i seguenti parametri:

LocalStoragePath

La directory sulAWS IoT Greengrasshost che l'IoT SiteWise Il connettore può scrivere dati persistenti in. La directory predefinita è /var/sitewise.

Nome visualizzato nelAWS IoTConsole : Percorso di storage locale

: campo obbligatoriofalse

Tipo: string

Modello valido:^\s\*\$|\/.

ProtocolAdapterConfiguration

Il set di configurazioni del collettore EtherNet/IP a cui il connettore raccoglie o si connette. Può essere un elenco vuoto.

Nome visualizzato nelAWS IoTConsole : Configurazione degli adattatori

: campo obbligatoriotrue

Type: Una stringa JSON ben formata che definisce il set di configurazioni di feedback supportate.

Di seguito è riportato un esempio diProtocolAdapterConfiguration:

"sources": [

{

```
 { 
                "type": "EIPSource", 
                "name": "TestSource", 
                 "endpoint": { 
                      "ipAddress": "52.89.2.42", 
                      "port": 44818 
                }, 
                 "destination": { 
                      "type": "StreamManager", 
                      "streamName": "MyOutput_Stream", 
                      "streamBufferSize": 10 
                }, 
                "destinationPathPrefix": "EIPSource_Prefix", 
                "propertyGroups": [ 
\overline{a} "name": "DriveTemperatures", 
                           "scanMode": { 
                                "type": "POLL", 
                                "rate": 10000 
\}, \{ "tagPathDefinitions": [ 
 { 
                                      "type": "EIPTagPath", 
                                      "path": "arrayREAL[0]", 
                                      "dstDataType": "double" 
 } 
\sim 100 \sim 100 \sim 100 \sim 100 \sim 100 \sim 100 \sim 100 \sim 100 \sim 100 \sim 100 \sim 100 \sim 100 \sim 100 \sim 100 \sim 100 \sim 100 \sim 100 \sim 100 \sim 100 \sim 100 \sim 100 \sim 100 \sim 100 \sim 100 \sim 
 } 
                ] 
           } 
     \mathbf{I}
```
Esempio di creazione di un connettore (AWS CLI)

Il seguente comando CLI crea unConnectorDefinitioncon una versione iniziale che contiene il connettore IoT Ethernet IP Protocol Adapter.

```
aws greengrass create-connector-definition --name MyGreengrassConnectors --initial-
version 
'{ 
     "Connectors": [ 
         {
```
}

```
 "Id": "MyIoTEIPProtocolConnector", 
             "ConnectorArn": "arn:aws:greengrass:region::/connectors/
IoTEIPProtocolAdaptor/versions/2", 
             "Parameters": { 
                 "ProtocolAdaptorConfiguration": "{ \"sources\": [{ \"type
\": \"EIPSource\", \"name\": \"Source1\", \"endpoint\": { \"ipAddress\": 
 \"54.245.77.218\", \"port\": 44818 }, \"destinationPathPrefix\": \"EIPConnector_Prefix
\", \"propertyGroups\": [{ \"name\": \"Values\", \"scanMode\": { \"type\": \"POLL\", 
 \"rate\": 2000 }, \"tagPathDefinitions\": [{ \"type\": \"EIPTagPath\", \"path\": 
 \"arrayREAL[0]\", \"dstDataType\": \"double\" }]}]}]}", 
                 "LocalStoragePath": "/var/MyIoTEIPProtocolConnectorState" 
 } 
         } 
    \mathbf{I}}'
```
#### **a** Note

La funzione Lambda in questo connettore ha u[ndi lunga durata](#page-389-0)Ciclo di vita.

# Dati di input

Questo connettore non accetta i messaggi MQTT come dati di input.

# Dati di output

Questo connettore pubblica i dati inStreamManager. È necessario configurare il flusso di messaggi di destinazione. I messaggi di output sono della struttura seguente:

```
{ 
     "alias": "string", 
     "messages": [ 
          { 
               "name": "string", 
               "value": boolean|double|integer|string, 
               "timestamp": number, 
               "quality": "string" 
          } 
     ]
}
```
# Licenze

Il connettore IoT Ethernet IP Protocol Adapter include il software e le licenze di terze parti indicati di seguito:

- [Client EtherNet/IP](https://github.com/digitalpetri/ethernet-ip/blob/master/LICENSE)
- [mapDB](https://github.com/jankotek/mapdb/blob/master/LICENSE.txt)
- [Elsa](https://github.com/jankotek/elsa/blob/master/LICENSE.txt)

Questo connettore viene rilasciato sotto i[lAccordo di licenza del software Greengrass Core.](https://greengrass-release-license.s3.us-west-2.amazonaws.com/greengrass-license-v1.pdf)

# <span id="page-728-0"></span>Changelog

La tabella seguente descrive le modifiche apportate a ogni versione del connettore.

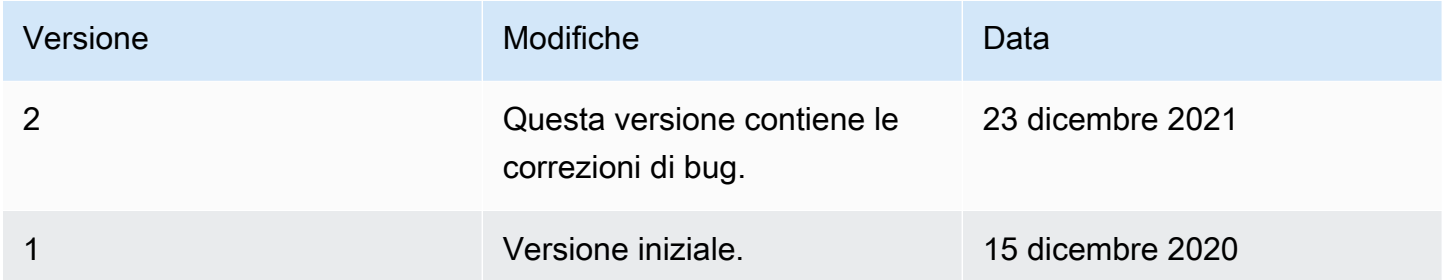

Un gruppo Greengrass può contenere una sola versione del connettore alla volta. Per informazioni sull'aggiornamento di una versione del connettore, consulta [the section called "Aggiornamento delle](#page-636-0)  [versioni dei connettori".](#page-636-0)

# Consultare anche

- [Integrazione con servizi e protocolli tramite i connettori](#page-628-0)
- [the section called "Nozioni di base sui connettori \(console\)"](#page-932-0)
- [the section called "Nozioni di base sui connettori \(CLI\)"](#page-945-0)

# SiteWise Connettore IoT

Il SiteWise connettore IoT invia i dati locali di dispositivi e apparecchiature alle proprietà degli asset inAWS IoT SiteWise. È possibile utilizzare questo connettore per raccogliere dati da più server OPC- UA e pubblicarli su IoT. SiteWise Il connettore invia i dati alle proprietà degli asset nell'area corrente Account AWS e nella regione.

### **a** Note

SiteWise L'IoT è un servizio completamente gestito che raccoglie, elabora e visualizza i dati provenienti da dispositivi e apparecchiature industriali. Puoi configurare le proprietà degli asset che elaborano i dati grezzi inviati da questo connettore alle proprietà di misurazione degli asset. Ad esempio, puoi definire una proprietà di trasformazione che converte i punti dati di temperatura Celsius di un dispositivo in Faherenheit oppure puoi definire una proprietà del parametro che calcola la temperatura oraria media. Per ulteriori informazioni, consulta [Che cos'è AWS IoT SiteWise?](https://docs.aws.amazon.com/iot-sitewise/latest/userguide/) nella Guida per l'utente di AWS IoT SiteWise.

Il connettore invia dati all'IoT SiteWise con i percorsi del flusso di dati OPC-UA inviati dai server OPC-UA. Ad esempio, il percorso del flusso di dati /company/windfarm/3/turbine/7/temperature potrebbe rappresentare il sensore di temperatura della turbina #7 nel parco eolico #3. Se il AWS IoT Greengrass core perde la connessione a Internet, il connettore memorizza i dati nella cache finché non riesce a connettersi correttamente a. Cloud AWS Puoi configurare la dimensione massima del buffer del disco utilizzato per il caching dei dati. Se la dimensione della cache supera la dimensione massima del buffer del disco, il connettore elimina i dati meno recenti dalla coda.

[Dopo aver configurato e distribuito il SiteWise connettore IoT, puoi aggiungere un gateway e sorgenti](https://console.aws.amazon.com/iotsitewise/)  [OPC-UA nella console IoT. SiteWise](https://console.aws.amazon.com/iotsitewise/) Quando configuri una sorgente nella console, puoi filtrare o aggiungere un prefisso ai percorsi del flusso di dati OPC-UA inviati dal connettore IoT. SiteWise Per istruzioni su come completare la configurazione del gateway e delle origini, consulta [Aggiunta del](https://docs.aws.amazon.com/iot-sitewise/latest/userguide/configure-gateway.html#add-gateway) [gateway](https://docs.aws.amazon.com/iot-sitewise/latest/userguide/configure-gateway.html#add-gateway) nel Manuale dell'utente di AWS IoT SiteWise.

L'IoT SiteWise riceve dati solo dai flussi di dati mappati alle proprietà di misurazione degli asset SiteWise IoT. Per mappare i flussi di dati alle proprietà degli asset, puoi impostare l'alias di una proprietà in modo che sia equivalente a un percorso del flusso di dati OPC-UA. Per informazioni sulla definizione dei modelli di asset e la creazione di asset, consulta la sezione relativa alla [modellazione](https://docs.aws.amazon.com/iot-sitewise/latest/userguide/industrial-asset-models)  [degli asset industriali](https://docs.aws.amazon.com/iot-sitewise/latest/userguide/industrial-asset-models) nella Guida per l'utente di AWS IoT SiteWise.

#### **a** Note

Puoi utilizzare stream manager per caricare dati su IoT SiteWise da fonti diverse dai server OPC-UA. Stream manager fornisce anche un supporto personalizzabile per la persistenza e la gestione della larghezza di banda. Per ulteriori informazioni, consulta [Gestione dei flussi di](#page-503-0)  [dati](#page-503-0).

Questo connettore funziona in modalità [No container](#page-379-0) isolation, quindi puoi distribuirlo a un gruppo Greengrass in esecuzione in un contenitore Docker.

Questo connettore ha le seguenti versioni.

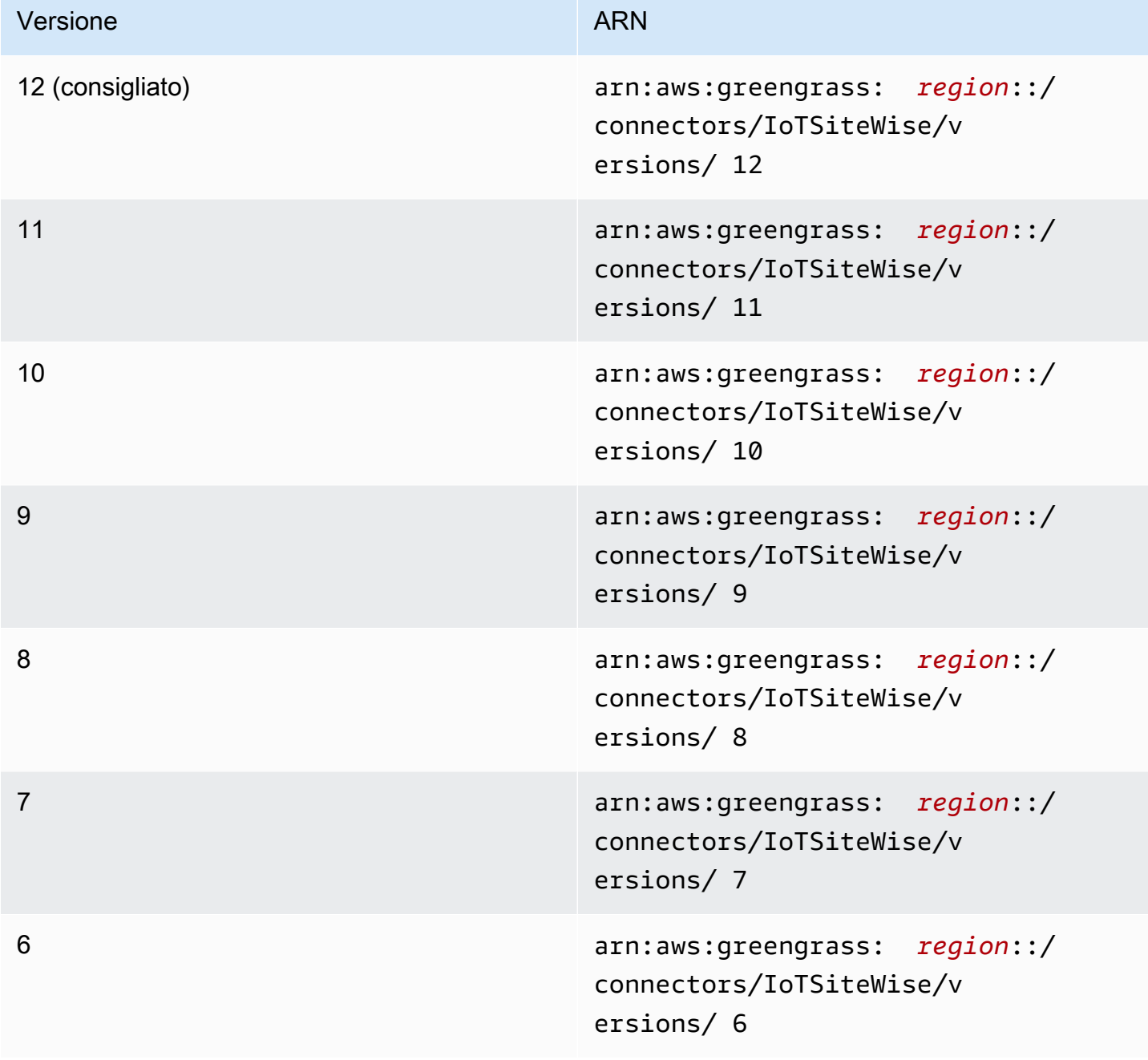

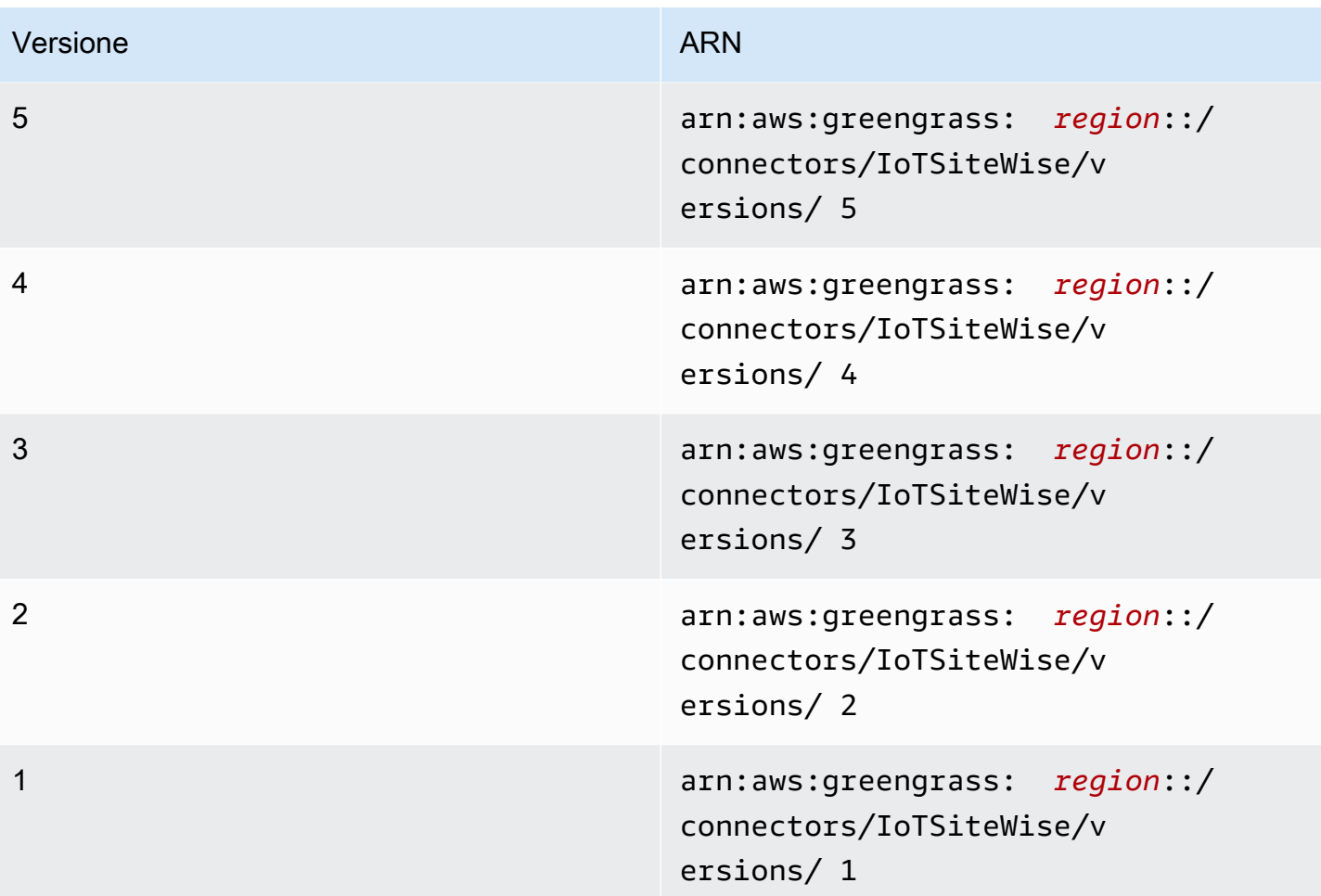

Per informazioni sulle modifiche di ogni versione, consulta [Changelog](#page-741-0).

# **Requisiti**

Questo connettore presenta i seguenti requisiti:

Version 9, 10, 11, and 12

# **A** Important

[Questa versione introduce nuovi requisiti: software di AWS IoT Greengrass base v1.10.2](#page-503-0)  [e stream manager.](#page-503-0)

- AWS IoT GreengrassSoftware di base v1.10.2.
- [Gestore di flusso](#page-503-0) attivato nel gruppo Greengrass.
- Java 8 installato sul dispositivo core e aggiunto alla variabile di ambiente PATH.
- Questo connettore può essere utilizzato solo nelle regioni di Amazon Web Services in cui SiteWise sono supportati [AWS IoT Greengrasss](https://docs.aws.amazon.com/general/latest/gr/greengrass.html)ia l'[IoT.](https://docs.aws.amazon.com/general/latest/gr/iot-sitewise.html)
- Una policy IAM aggiunta al ruolo del gruppo Greengrass. Questo ruolo consente al gruppo AWS IoT Greengrass di accedere all'azione iotsitewise:BatchPutAssetPropertyValue sulla risorsa radice di destinazione e sui relativi elementi figlio, come illustrato nell'esempio seguente. Puoi rimuoverlo Condition dalla policy per consentire al connettore di accedere a tutte le tue SiteWise risorse IoT.

```
{ 
        "Version": "2012-10-17", 
        "Statement": [ 
              { 
                       "Effect": "Allow", 
                       "Action": "iotsitewise:BatchPutAssetPropertyValue", 
                       "Resource": "*", 
                       "Condition": { 
                              "StringLike": { 
                                     "iotsitewise:assetHierarchyPath": [ 
                                           "/root node asset ID", 
                                           "/root node asset ID/*" 
\sim 100 \sim 100 \sim 100 \sim 100 \sim 100 \sim 100 \sim 100 \sim 100 \sim 100 \sim 100 \sim 100 \sim 100 \sim 100 \sim 100 \sim 100 \sim 100 \sim 100 \sim 100 \sim 100 \sim 100 \sim 100 \sim 100 \sim 100 \sim 100 \sim 
 } 
 } 
              } 
        ]
}
```
Per ulteriori informazioni, consulta [Aggiungere e rimuovere le policy IAM](https://docs.aws.amazon.com/IAM/latest/UserGuide/access_policies_manage-attach-detach.html) nella IAM User Guide.

#### Versions 6, 7, and 8

#### **A** Important

Questa versione introduce nuovi requisiti: AWS IoT Greengrass Core software v1.10.0 e [stream manager](#page-503-0).

• AWS IoT GreengrassSoftware di base v1.10.0.

- [Gestore di flusso](#page-503-0) attivato nel gruppo Greengrass.
- Java 8 installato sul dispositivo core e aggiunto alla variabile di ambiente PATH.
- Questo connettore può essere utilizzato solo nelle regioni di Amazon Web Services in cui SiteWise sono supportati [AWS IoT Greengrasss](https://docs.aws.amazon.com/general/latest/gr/greengrass.html)ia l'[IoT.](https://docs.aws.amazon.com/general/latest/gr/iot-sitewise.html)
- Una policy IAM aggiunta al ruolo del gruppo Greengrass. Questo ruolo consente al gruppo AWS IoT Greengrass di accedere all'azione iotsitewise:BatchPutAssetPropertyValue sulla risorsa radice di destinazione e sui relativi elementi figlio, come illustrato nell'esempio seguente. Puoi rimuoverlo Condition dalla policy per consentire al connettore di accedere a tutte le tue SiteWise risorse IoT.

```
{ 
     "Version": "2012-10-17", 
     "Statement": [ 
        { 
             "Effect": "Allow", 
             "Action": "iotsitewise:BatchPutAssetPropertyValue", 
             "Resource": "*", 
             "Condition": { 
                 "StringLike": { 
                     "iotsitewise:assetHierarchyPath": [ 
                         "/root node asset ID", 
                         "/root node asset ID/*" 
 ] 
 } 
 } 
        } 
     ]
}
```
Per ulteriori informazioni, consulta [Aggiungere e rimuovere le policy IAM](https://docs.aws.amazon.com/IAM/latest/UserGuide/access_policies_manage-attach-detach.html) nella IAM User Guide.

#### Version 5

- AWS IoT GreengrassSoftware di base v1.9.4.
- Java 8 installato sul dispositivo core e aggiunto alla variabile di ambiente PATH.
- Questo connettore può essere utilizzato solo nelle regioni di Amazon Web Services in cui SiteWise sono supportati [AWS IoT Greengrasss](https://docs.aws.amazon.com/general/latest/gr/greengrass.html)ia l'[IoT.](https://docs.aws.amazon.com/general/latest/gr/iot-sitewise.html)

• Una policy IAM aggiunta al ruolo del gruppo Greengrass. Questo ruolo consente al gruppo AWS IoT Greengrass di accedere all'azione iotsitewise:BatchPutAssetPropertyValue sulla risorsa radice di destinazione e sui relativi elementi figlio, come illustrato nell'esempio seguente. Puoi rimuoverlo Condition dalla policy per consentire al connettore di accedere a tutte le tue SiteWise risorse IoT.

```
{ 
     "Version": "2012-10-17", 
     "Statement": [ 
        { 
             "Effect": "Allow", 
             "Action": "iotsitewise:BatchPutAssetPropertyValue", 
             "Resource": "*", 
             "Condition": { 
                 "StringLike": { 
                     "iotsitewise:assetHierarchyPath": [ 
                         "/root node asset ID", 
                         "/root node asset ID/*" 
 ] 
 } 
 } 
        } 
     ]
}
```
Per ulteriori informazioni, consulta [Aggiungere e rimuovere le policy IAM](https://docs.aws.amazon.com/IAM/latest/UserGuide/access_policies_manage-attach-detach.html) nella IAM User Guide.

### Version 4

- AWS IoT GreengrassSoftware di base v1.10.0.
- Java 8 installato sul dispositivo core e aggiunto alla variabile di ambiente PATH.
- Questo connettore può essere utilizzato solo nelle regioni di Amazon Web Services in cui SiteWise sono supportati [AWS IoT Greengrasss](https://docs.aws.amazon.com/general/latest/gr/greengrass.html)ia l'[IoT.](https://docs.aws.amazon.com/general/latest/gr/iot-sitewise.html)
- Una policy IAM aggiunta al ruolo del gruppo Greengrass. Questo ruolo consente al gruppo AWS IoT Greengrass di accedere all'azione iotsitewise:BatchPutAssetPropertyValue sulla risorsa radice di destinazione e sui relativi elementi figlio, come illustrato nell'esempio seguente. Puoi rimuoverlo Condition dalla policy per consentire al connettore di accedere a tutte le tue SiteWise risorse IoT.

```
{ 
        "Version": "2012-10-17", 
        "Statement": [ 
              { 
                       "Effect": "Allow", 
                       "Action": "iotsitewise:BatchPutAssetPropertyValue", 
                       "Resource": "*", 
                       "Condition": { 
                              "StringLike": { 
                                     "iotsitewise:assetHierarchyPath": [ 
                                           "/root node asset ID", 
                                           "/root node asset ID/*" 
\sim 100 \sim 100 \sim 100 \sim 100 \sim 100 \sim 100 \sim 100 \sim 100 \sim 100 \sim 100 \sim 100 \sim 100 \sim 100 \sim 100 \sim 100 \sim 100 \sim 100 \sim 100 \sim 100 \sim 100 \sim 100 \sim 100 \sim 100 \sim 100 \sim 
 } 
 } 
              } 
       ]
}
```
Per ulteriori informazioni, consulta [Aggiungere e rimuovere le policy IAM](https://docs.aws.amazon.com/IAM/latest/UserGuide/access_policies_manage-attach-detach.html) nella IAM User Guide.

Version 3

- AWS IoT GreengrassSoftware di base v1.9.4.
- Java 8 installato sul dispositivo core e aggiunto alla variabile di ambiente PATH.
- Questo connettore può essere utilizzato solo nelle regioni di Amazon Web Services in cui SiteWise sono supportati [AWS IoT Greengrasss](https://docs.aws.amazon.com/general/latest/gr/greengrass.html)ia l'[IoT.](https://docs.aws.amazon.com/general/latest/gr/iot-sitewise.html)
- Una policy IAM aggiunta al ruolo del gruppo Greengrass. Questo ruolo consente al gruppo AWS IoT Greengrass di accedere all'azione iotsitewise:BatchPutAssetPropertyValue sulla risorsa radice di destinazione e sui relativi elementi figlio, come illustrato nell'esempio seguente. Puoi rimuoverlo Condition dalla policy per consentire al connettore di accedere a tutte le tue SiteWise risorse IoT.

```
{ 
     "Version": "2012-10-17", 
     "Statement": [ 
          { 
               "Effect": "Allow", 
               "Action": "iotsitewise:BatchPutAssetPropertyValue",
```

```
 "Resource": "*", 
                            "Condition": { 
                                    "StringLike": { 
                                            "iotsitewise:assetHierarchyPath": [ 
                                                     "/root node asset ID", 
                                                     "/root node asset ID/*" 
\sim 100 \sim 100 \sim 100 \sim 100 \sim 100 \sim 100 \sim 100 \sim 100 \sim 100 \sim 100 \sim 100 \sim 100 \sim 100 \sim 100 \sim 100 \sim 100 \sim 100 \sim 100 \sim 100 \sim 100 \sim 100 \sim 100 \sim 100 \sim 100 \sim 
 } 
 } 
                 } 
        \mathbf{I}}
```
Per ulteriori informazioni, consulta [Aggiungere e rimuovere le policy IAM](https://docs.aws.amazon.com/IAM/latest/UserGuide/access_policies_manage-attach-detach.html) nella IAM User Guide.

### Versions 1 and 2

- AWS IoT GreengrassSoftware di base v1.9.4.
- Java 8 installato sul dispositivo core e aggiunto alla variabile di ambiente PATH.
- Questo connettore può essere utilizzato solo nelle regioni di Amazon Web Services in cui SiteWise sono supportati [AWS IoT Greengrasss](https://docs.aws.amazon.com/general/latest/gr/greengrass.html)ia l'[IoT.](https://docs.aws.amazon.com/general/latest/gr/iot-sitewise.html)
- Una policy IAM aggiunta al ruolo del gruppo Greengrass che consente l'accesso AWS IoT Core e l'iotsitewise:BatchPutAssetPropertyValueazione sull'asset root di destinazione e sui relativi figli, come illustrato nell'esempio seguente. Puoi rimuoverlo Condition dalla policy per consentire al connettore di accedere a tutte le tue SiteWise risorse IoT.

```
{ 
        "Version": "2012-10-17", 
        "Statement": [ 
               { 
                        "Effect": "Allow", 
                        "Action": "iotsitewise:BatchPutAssetPropertyValue", 
                        "Resource": "*", 
                        "Condition": { 
                               "StringLike": { 
                                      "iotsitewise:assetHierarchyPath": [ 
                                             "/root node asset ID", 
                                             "/root node asset ID/*" 
\sim 100 \sim 100 \sim 100 \sim 100 \sim 100 \sim 100 \sim 100 \sim 100 \sim 100 \sim 100 \sim 100 \sim 100 \sim 100 \sim 100 \sim 100 \sim 100 \sim 100 \sim 100 \sim 100 \sim 100 \sim 100 \sim 100 \sim 100 \sim 100 \sim 
 }
```

```
 } 
          }, 
          { 
               "Effect": "Allow", 
               "Action": [ 
                     "iot:Connect", 
                     "iot:DescribeEndpoint", 
                     "iot:Publish", 
                     "iot:Receive", 
                     "iot:Subscribe" 
               ], 
               "Resource": "*" 
          } 
    \mathbf{I}}
```
Per ulteriori informazioni, consulta [Aggiunta e rimozione di autorizzazioni per identità IAM](https://docs.aws.amazon.com/IAM/latest/UserGuide/access_policies_manage-attach-detach.html) nella Guida per l'utente di IAM .

# Parametri

Versions 2, 3, 4, 5, 6, 7, 8, 9, 10, 11, and 12

```
SiteWiseLocalStoragePath
```
La directory sull'AWS IoT Greengrasshost su cui il SiteWise connettore IoT può scrivere dati persistenti. L'impostazione predefinita è /var/sitewise.

Nome visualizzato nella AWS IoT console: Percorso di archiviazione locale

Obbligatorio: false

Tipo: string

Modello valido: ^\s\*\$|\/.

# AWSSecretsArnList

Un elenco di segreti in AWS Secrets Manager ciascuno dei quali contiene un nome utente OPC-UA e una coppia chiave-valore password. Ciascun segreto deve essere di tipo coppia chiave-valore.

Nome visualizzato nella AWS IoT console: elenco di ARN per i segreti relativi a nome utente/ password OPC-UA

Obbligatorio: false

Tipo: JsonArrayOfStrings

Modello valido:  $\left\langle \left[ \left( ?\right) , ?\right] \right\rangle$ "(arn:(aws(-[a-z]+)\*):secretsmanager:[a-z0-9 $\right\rangle$ \-]+:[0-9]{12}:secret:([a-zA-Z0-9\\\\]+\/)\*[a-zA-Z0-9\/\_+=,.@\\-]+-[azA-Z0-9]+)\*\")\*\]

MaximumBufferSize

La dimensione massima in GB per l'utilizzo SiteWise del disco IoT. Il valore predefinito è 10 GB.

Nome visualizzato nella AWS IoT console: dimensione massima del buffer del disco

Obbligatorio: false

Tipo: string

Modello valido: ^\s\*\$|[0-9]+

### Version 1

SiteWiseLocalStoragePath

La directory sull'AWS IoT Greengrasshost su cui il SiteWise connettore IoT può scrivere dati persistenti. L'impostazione predefinita è /var/sitewise.

Nome visualizzato nella AWS IoT console: Percorso di archiviazione locale

Obbligatorio: false

Tipo: string

Modello valido: ^\s\*\$|\/.

SiteWiseOpcuaUserIdentityTokenSecretArn

Il segreto in AWS Secrets Manager contenente la coppia chiave-valore di nome utente e password OPC-UA. Questo segreto deve essere di tipo coppia chiave-valore.

Nome visualizzato nella AWS IoT console: ARN del nome utente/password segreto OPC-UA

Obbligatorio: false

Tipo: string

Modello valido:  $\sqrt{\pi}$ |arn:(aws(-[a-z]+)\*):secretsmanager:[a-z0-9\\-]+:[0-9]  ${12}:\text{secret}:([a-zA-Z0-9\setminus\setminus\setminus]+')$ \*[a-zA-Z0-9/\_+=,.@\\-]+-[a-zA-Z0-9]+ SiteWiseOpcuaUserIdentityTokenSecretArn-ResourceId

La risorsa segreta nel gruppo AWS IoT Greengrass che fa riferimento a un segreto nome utente e password OPC-UA.

Nome visualizzato nella AWS IoT console: nome utente/password, risorsa segreta OPC-UA

Richiesto: false

Tipo: string

Modello valido: ^\$| .+

MaximumBufferSize

La dimensione massima in GB per l'utilizzo SiteWise del disco IoT. Il valore predefinito è 10 GB.

Nome visualizzato nella AWS IoT console: dimensione massima del buffer del disco

Obbligatorio: false

Tipo: string

Modello valido: ^\s\*\$|[0-9]+

Esempio di creazione di un connettore (AWS CLI)

Il AWS CLI comando seguente crea un file ConnectorDefinition con una versione iniziale che contiene il SiteWise connettore IoT.

```
aws greengrass create-connector-definition --name MyGreengrassConnectors --initial-
version '{ 
     "Connectors": [ 
         {
```
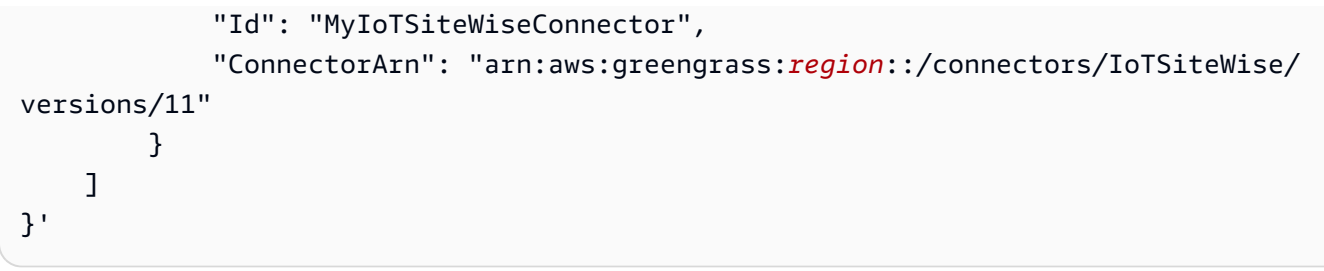

# a Note

Le funzioni Lambda di questo connettore hanno un ciclo di vita di [lunga durata.](#page-389-0)

Nella AWS IoT Greengrass console, puoi aggiungere un connettore dalla pagina Connettori del gruppo. Per ulteriori informazioni, consulta [the section called "Nozioni di base sui connettori](#page-932-0)  [\(console\)"](#page-932-0).

### Dati di input

Questo connettore non accetta messaggi MQTT come dati di input.

### Dati di output

Questo connettore non pubblica messaggi MQTT come dati di output.

### Limiti

Questo connettore è soggetto ai seguenti limiti imposti dall'IoT SiteWise, inclusi i seguenti. Per ulteriori informazioni, consulta [AWS IoT SiteWiseendpoint e quote](https://docs.aws.amazon.com/general/latest/gr/iot-sitewise.html) in. Riferimenti generali di AWS

- Numero massimo di gateway per. Account AWS
- Numero massimo di origini OPC-UA per gateway.
- Velocità massima di punti dati timestamp-quality-value (TQV) archiviati per. Account AWS
- Tasso massimo di punti dati TQV archiviati per proprietà asset.

### Licenze

Version 9, 10, 11, and 12

Il SiteWise connettore IoT include i seguenti software/licenze di terze parti:

- [MapDB](https://github.com/jankotek/mapdb/blob/master/LICENSE.txt)
- [Elsa](https://github.com/jankotek/elsa/blob/master/LICENSE.txt)
- [Eclissi Milo](https://github.com/eclipse/milo/blob/maintenance/0.2/LICENSE)

Questo connettore è rilasciato ai sensi del contratto di [licenza del software Greengrass Core](https://greengrass-release-license.s3.us-west-2.amazonaws.com/greengrass-license-v1.pdf). Versions 6, 7, and 8

Il SiteWise connettore IoT include i seguenti software/licenze di terze parti:

• [Milo](https://github.com/eclipse/milo/) / EDL 1.0

Questo connettore è rilasciato ai sensi del contratto di [licenza del software Greengrass Core](https://greengrass-release-license.s3.us-west-2.amazonaws.com/greengrass-license-v1.pdf). Versions 1, 2, 3, 4, and 5

Il SiteWise connettore IoT include i seguenti software/licenze di terze parti:

- [Milo](https://github.com/eclipse/milo/) / EDL 1.0
- [Chronicle-Queue](https://github.com/OpenHFT/Chronicle-Queue) /Licenza Apache 2.0

Questo connettore è rilasciato ai sensi del contratto di [licenza del software Greengrass Core](https://greengrass-release-license.s3.us-west-2.amazonaws.com/greengrass-license-v1.pdf).

# <span id="page-741-0"></span>Changelog

La tabella seguente descrive le modifiche apportate a ciascuna versione del connettore.

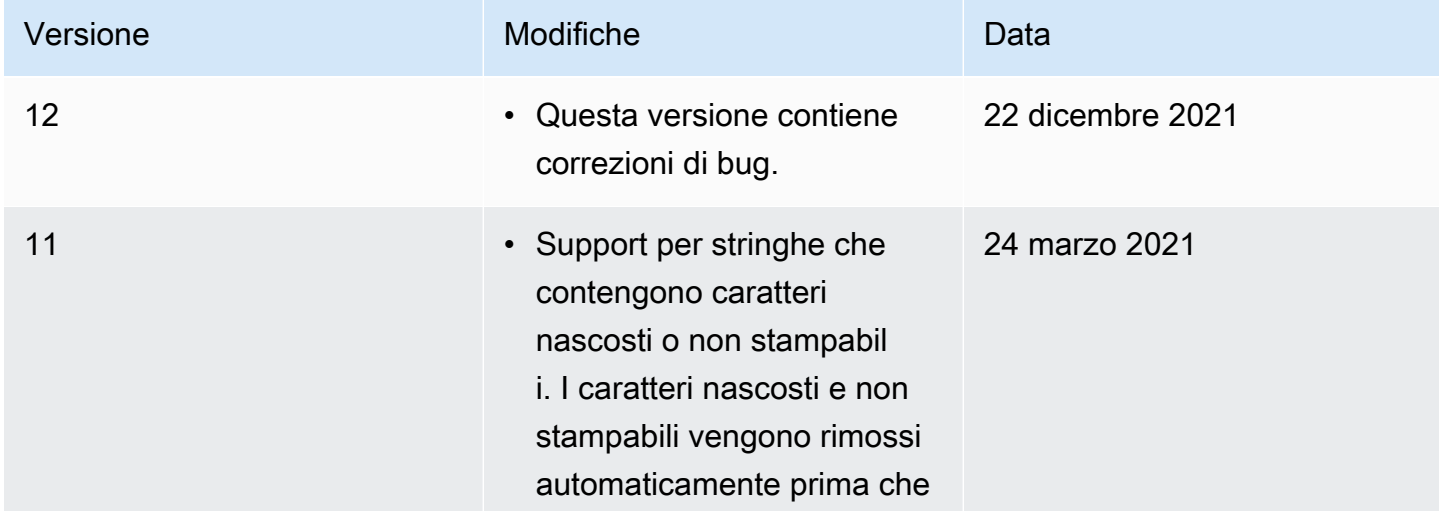

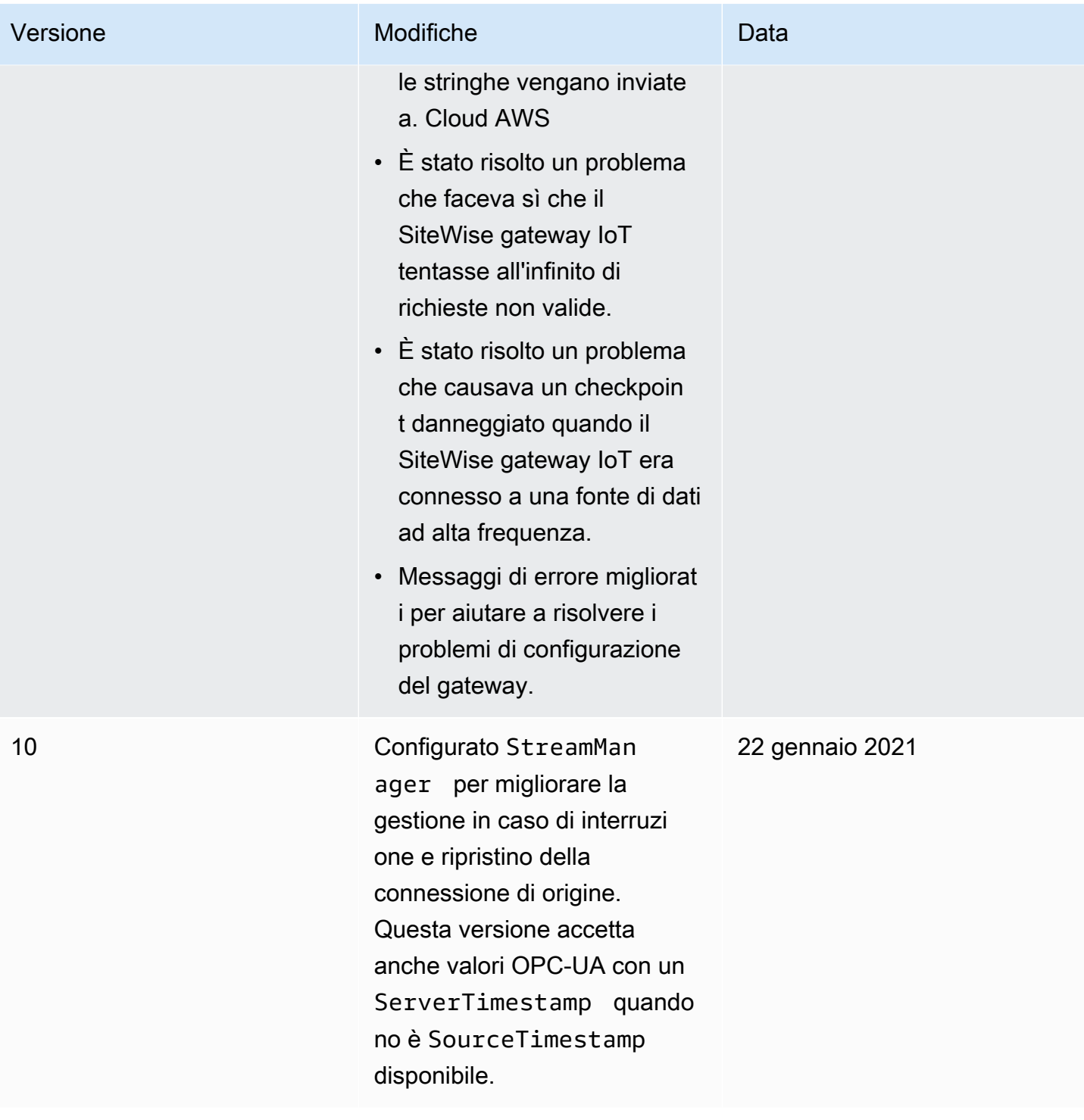

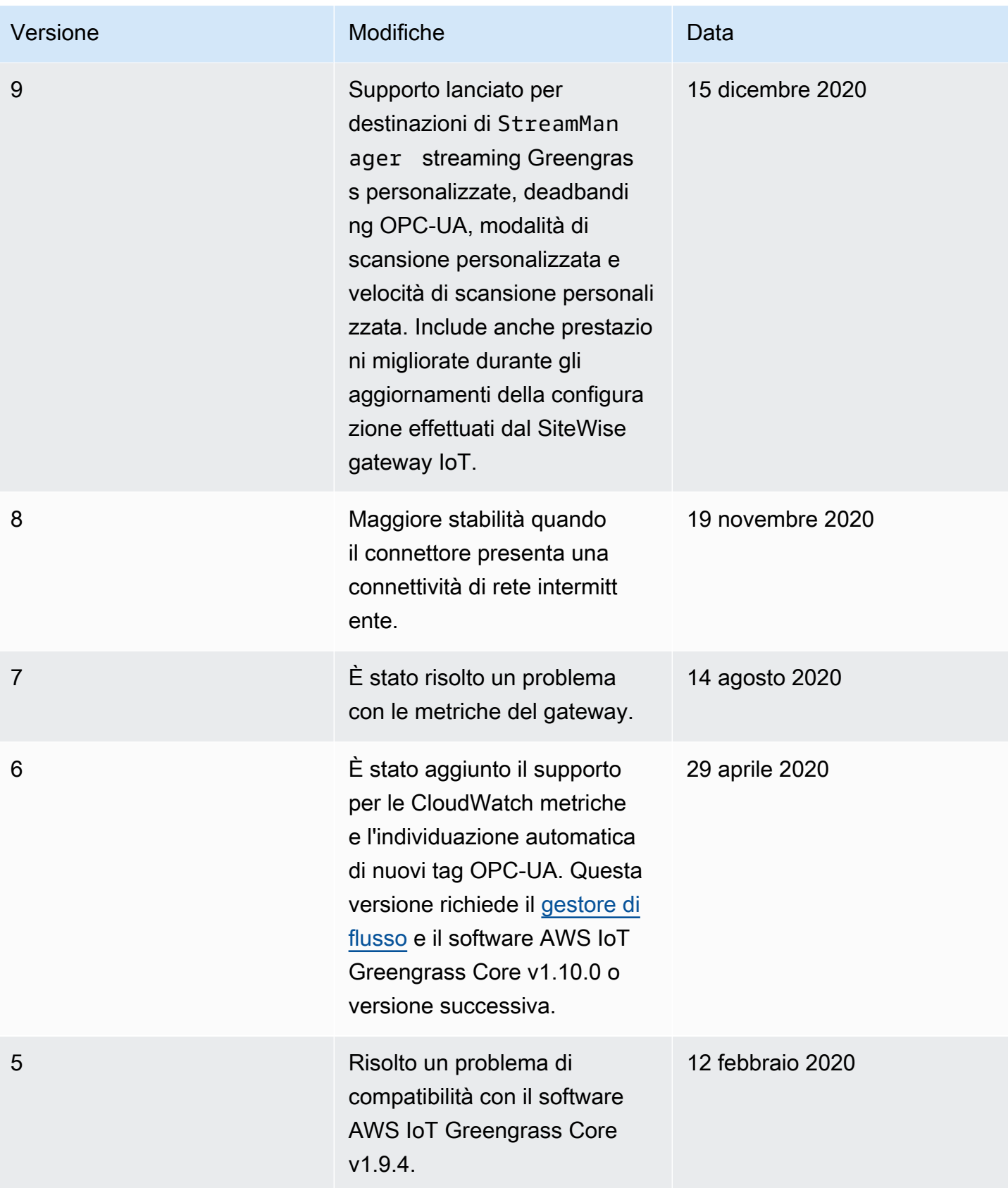

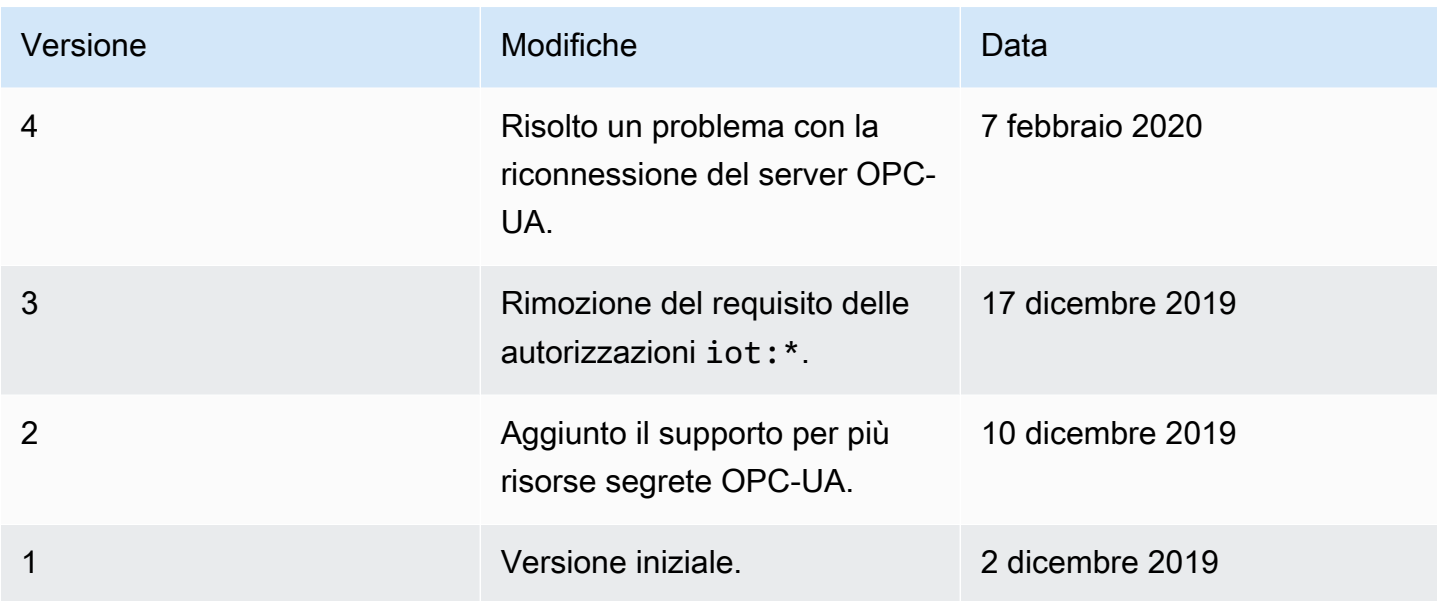

Un gruppo Greengrass può contenere una sola versione del connettore alla volta. Per informazioni sull'aggiornamento di una versione del connettore, consulta [the section called "Aggiornamento delle](#page-636-0)  [versioni dei connettori".](#page-636-0)

# Consulta anche

- [Integrazione con servizi e protocolli tramite i connettori](#page-628-0)
- [the section called "Nozioni di base sui connettori \(console\)"](#page-932-0)
- [the section called "Nozioni di base sui connettori \(CLI\)"](#page-945-0)
- Consulta i seguenti argomenti nella Guida per l'utente di AWS IoT SiteWise:
	- [Che cos'è AWS IoT SiteWise?](https://docs.aws.amazon.com/iot-sitewise/latest/userguide/)
	- [Utilizzo di un gateway](https://docs.aws.amazon.com/iot-sitewise/latest/userguide/gateway-connector.html)
	- [Metriche del gateway CloudWatch](https://docs.aws.amazon.com/iot-sitewise/latest/userguide/monitor-cloudwatch-metrics.html#gateway-metrics)
	- [Risoluzione dei problemi di un SiteWise gateway IoT](https://docs.aws.amazon.com/iot-sitewise/latest/userguide/troubleshooting.html#troubleshooting-gateway)

# Kinesis Firehose

Il [connettore](#page-628-0) Kinesis Firehose pubblica i dati tramite un flusso di distribuzione Amazon Data Firehose verso destinazioni come Amazon S3, Amazon Redshift o Amazon Service. OpenSearch

Questo connettore è un produttore di dati per un flusso di distribuzione Kinesis. Riceve i dati di input in un argomento MQTT e invia i dati al flusso di distribuzione specificato. Il flusso di distribuzione invia il record dei dati alla destinazione configurata (per esempio, un bucket S3).

Questo connettore ha le seguenti versioni.

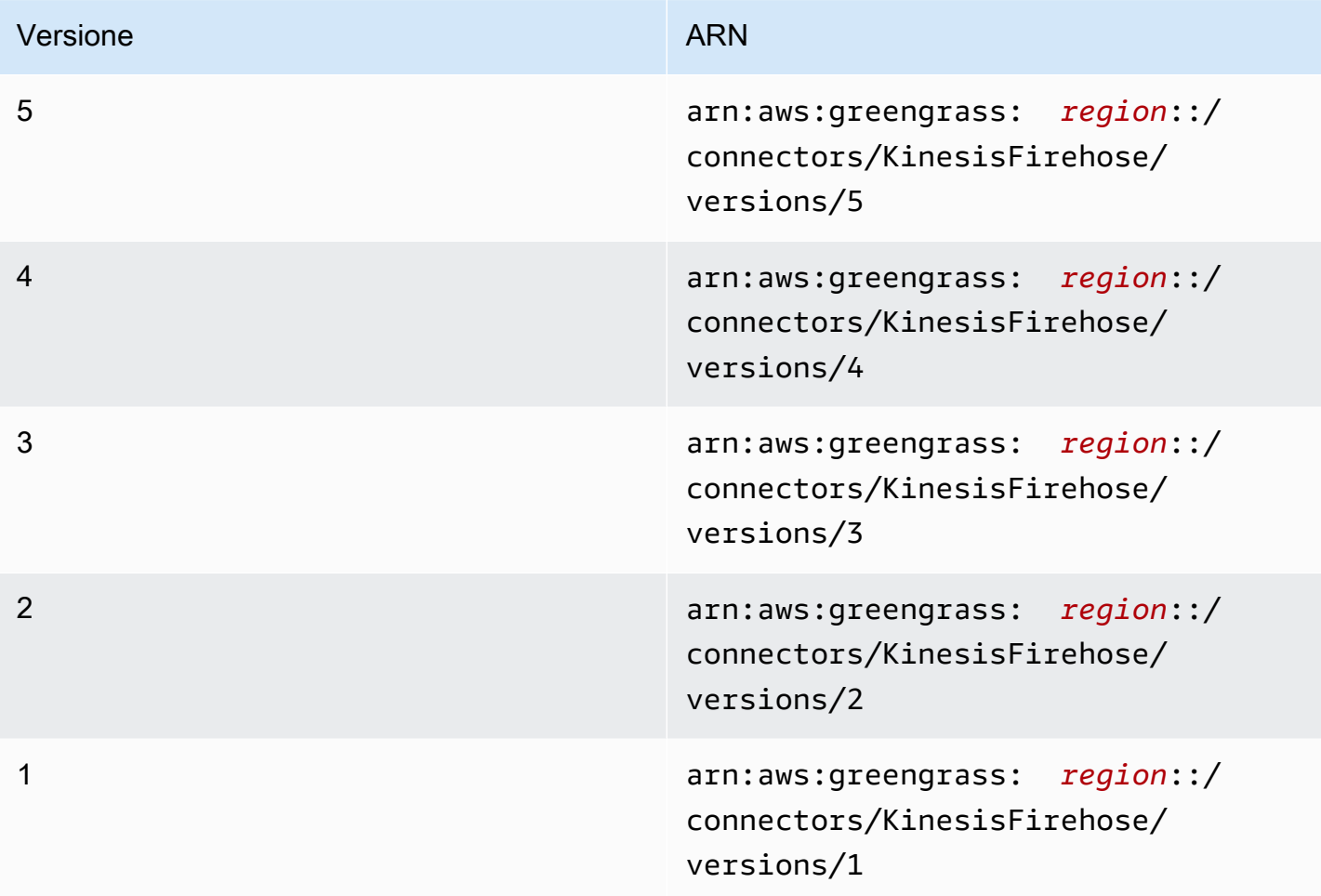

Per informazioni sulle modifiche di ogni versione, consulta [Changelog](#page-761-0).

### <span id="page-745-0"></span>Requisiti

Questo connettore presenta i seguenti requisiti:

### Version 4 - 5

- AWS IoT Greengrass Software principale v1.9.3 o successivo.
- [Python](https://www.python.org/) versione 3.7 o 3.8 installata sul dispositivo principale e aggiunta alla variabile di ambiente PATH.

#### **a** Note

Per usare Python 3.8, esegui il seguente comando per creare un collegamento simbolico dalla cartella di installazione predefinita di Python 3.7 ai binari Python 3.8 installati.

```
sudo ln -s path-to-python-3.8/python3.8 /usr/bin/python3.7
```
Questo configura il dispositivo in modo che soddisfi il requisito Python per AWS IoT Greengrass.

- Un flusso di distribuzione Kinesis configurato. Per ulteriori informazioni, consulta [Creazione di](https://docs.aws.amazon.com/firehose/latest/dev/basic-create.html)  [un flusso di distribuzione di Amazon Data Firehose](https://docs.aws.amazon.com/firehose/latest/dev/basic-create.html) nella Amazon Kinesis Firehose Developer Guide.
- Il [ruolo del gruppo Greengrass](#page-1038-0) è configurato per consentire le firehose:PutRecordBatch azioni firehose:PutRecord e sul flusso di consegna di destinazione, come mostrato nel seguente esempio di politica IAM.

```
{ 
     "Version":"2012-10-17", 
     "Statement":[ 
        \{ "Sid":"Stmt1528133056761", 
              "Action":[ 
                  "firehose:PutRecord", 
                  "firehose:PutRecordBatch" 
              ], 
              "Effect":"Allow", 
              "Resource":[ 
                  "arn:aws:firehose:region:account-id:deliverystream/stream-name" 
 ] 
         } 
     ] 
  }
```
Questo connettore consente di sostituire dinamicamente il flusso di distribuzione predefinito nel payload del messaggio di input. Se l'implementazione utilizza questa funzionalità, la policy IAM dovrebbe includere tutti i flussi di destinazione come risorse. Puoi concedere alle risorse un

accesso granulare o condizionale (ad esempio, utilizzando uno schema di denominazione con il carattere jolly \*).

Per il requisito del ruolo di gruppo, è necessario configurare il ruolo in modo da concedere le autorizzazioni necessarie e assicurarsi che il ruolo sia stato aggiunto al gruppo. Per ulteriori informazioni, consulta [the section called "Gestione del ruolo del gruppo \(console\)"](#page-1039-0) o [the section](#page-1041-0)  [called "Gestire il ruolo del gruppo \(CLI\)".](#page-1041-0)

Versions 2 - 3

- AWS IoT Greengrass Software di base v1.7 o successivo.
- [Python](https://www.python.org/) versione 2.7 installato sul dispositivo principale e aggiunto alla variabile di ambiente PATH.
- Un flusso di distribuzione Kinesis configurato. Per ulteriori informazioni, consulta [Creazione di](https://docs.aws.amazon.com/firehose/latest/dev/basic-create.html)  [un flusso di distribuzione di Amazon Data Firehose](https://docs.aws.amazon.com/firehose/latest/dev/basic-create.html) nella Amazon Kinesis Firehose Developer Guide.
- Il [ruolo del gruppo Greengrass](#page-1038-0) è configurato per consentire le firehose:PutRecordBatch azioni firehose:PutRecord e sul flusso di consegna di destinazione, come mostrato nel seguente esempio di politica IAM.

```
{ 
     "Version":"2012-10-17", 
     "Statement":[ 
          { 
              "Sid":"Stmt1528133056761", 
              "Action":[ 
                   "firehose:PutRecord", 
                   "firehose:PutRecordBatch" 
              ], 
              "Effect":"Allow", 
              "Resource":[ 
                   "arn:aws:firehose:region:account-id:deliverystream/stream-name" 
 ] 
         } 
     ] 
  }
```
Questo connettore consente di sostituire dinamicamente il flusso di distribuzione predefinito nel payload del messaggio di input. Se l'implementazione utilizza questa funzionalità, la policy

IAM dovrebbe includere tutti i flussi di destinazione come risorse. Puoi concedere alle risorse un accesso granulare o condizionale (ad esempio, utilizzando uno schema di denominazione con il carattere jolly \*).

Per il requisito del ruolo di gruppo, è necessario configurare il ruolo in modo da concedere le autorizzazioni necessarie e assicurarsi che il ruolo sia stato aggiunto al gruppo. Per ulteriori informazioni, consulta [the section called "Gestione del ruolo del gruppo \(console\)"](#page-1039-0) o [the section](#page-1041-0)  [called "Gestire il ruolo del gruppo \(CLI\)".](#page-1041-0)

Version 1

- AWS IoT Greengrass Software di base v1.7 o successivo.
- [Python](https://www.python.org/) versione 2.7 installato sul dispositivo principale e aggiunto alla variabile di ambiente PATH.
- Un flusso di distribuzione Kinesis configurato. Per ulteriori informazioni, consulta [Creazione di](https://docs.aws.amazon.com/firehose/latest/dev/basic-create.html)  [un flusso di distribuzione di Amazon Data Firehose](https://docs.aws.amazon.com/firehose/latest/dev/basic-create.html) nella Amazon Kinesis Firehose Developer Guide.
- Il [ruolo del gruppo Greengrass](#page-1038-0) è configurato per consentire l'firehose: PutRecordazione sul flusso di consegna di destinazione, come mostrato nel seguente esempio di politica IAM.

```
{ 
     "Version":"2012-10-17", 
     "Statement":[ 
          { 
              "Sid":"Stmt1528133056761", 
              "Action":[ 
                   "firehose:PutRecord" 
              ], 
              "Effect":"Allow", 
              "Resource":[ 
                   "arn:aws:firehose:region:account-id:deliverystream/stream-name" 
 ] 
         } 
     ] 
  }
```
Questo connettore consente di sostituire dinamicamente il flusso di distribuzione predefinito nel payload del messaggio di input. Se l'implementazione utilizza questa funzionalità, la policy IAM dovrebbe includere tutti i flussi di destinazione come risorse. Puoi concedere alle risorse un accesso granulare o condizionale (ad esempio, utilizzando uno schema di denominazione con il carattere jolly \*).

Per il requisito del ruolo di gruppo, è necessario configurare il ruolo in modo da concedere le autorizzazioni necessarie e assicurarsi che il ruolo sia stato aggiunto al gruppo. Per ulteriori informazioni, consulta [the section called "Gestione del ruolo del gruppo \(console\)"](#page-1039-0) o [the section](#page-1041-0)  [called "Gestire il ruolo del gruppo \(CLI\)".](#page-1041-0)

### Parametri del connettore

Questo connettore fornisce i seguenti parametri:

Versions 5

DefaultDeliveryStreamArn

L'ARN del flusso di distribuzione Firehose predefinito a cui inviare i dati. Il flusso di destinazione può essere ignorato con la proprietà delivery\_stream\_arn del payload del messaggio di input.

#### **a** Note

Il ruolo del gruppo deve consentire le operazioni appropriate su tutti i flussi di distribuzione di destinazione. Per ulteriori informazioni, consulta [the section called](#page-745-0)  ["Requisiti".](#page-745-0)

Nome visualizzato nella AWS IoT console: flusso di distribuzione predefinito ARN

Obbligatorio: true

Tipo: string

```
Schema valido: arn:aws: firehose:([a-z]{2}-[a-z]+-\d{1}):
(\dagger 12):(deliverystream/([a-zA-Z0-9]\dagger).
```

```
DeliveryStreamQueueSize
```
Il numero massimo di record da conservare in memoria prima che vengano rifiutati nuovi record per lo stesso flusso di distribuzione. Il valore minimo è 2000.

Nome visualizzato nella AWS IoT console: numero massimo di record da memorizzare nel buffer (per stream)

Obbligatorio: true

Tipo: string

Schema valido: ^([2-9]\\d{3}|[1-9]\\d{4,})\$

## MemorySize

La quantità di memoria (in KB) da allocare al connettore.

Nome visualizzato nella AWS IoT console: dimensione della memoria

Obbligatorio: true

Tipo: string

Schema valido: ^[0-9]+\$

PublishInterval

L'intervallo (in secondi) per la pubblicazione dei record su Firehose. Per disabilitare il batch, impostare questo valore su 0.

Nome visualizzato nella AWS IoT console: Intervallo di pubblicazione

Obbligatorio: true

Tipo: string

Valori validi: 0 - 900

Schema valido:  $[0-9] | [1-9] \d| [1-9] \d| d| 900$ 

### IsolationMode

Modalità di [containerizzazione](#page-635-0) per questo connettore. L'impostazione predefinita èGreengrassContainer, il che significa che il connettore viene eseguito in un ambiente di runtime isolato all'interno del AWS IoT Greengrass contenitore.

### **a** Note

L'impostazione predefinita della containerizzazione per il gruppo non si applica ai connettori.

Nome visualizzato nella AWS IoT console: modalità di isolamento del contenitore

Obbligatorio: false

Tipo: string

Valori validi: GreengrassContainer o NoContainer

Schema valido: ^NoContainer\$|^GreengrassContainer\$

Versions 2 - 4

DefaultDeliveryStreamArn

L'ARN del flusso di distribuzione Firehose predefinito a cui inviare i dati. Il flusso di destinazione può essere ignorato con la proprietà delivery\_stream\_arn del payload del messaggio di input.

**G** Note

Il ruolo del gruppo deve consentire le operazioni appropriate su tutti i flussi di distribuzione di destinazione. Per ulteriori informazioni, consulta [the section called](#page-745-0)  ["Requisiti".](#page-745-0)

Nome visualizzato nella AWS IoT console: flusso di distribuzione predefinito ARN

Obbligatorio: true

Tipo: string

Schema valido: arn:aws:firehose:([a-z]{2}-[a-z]+-\d{1}):  $(\dagger 12):(delive<sub>system</sub>)([a-zA-Z0-9]\(-.]+)$ \$

DeliveryStreamQueueSize

Il numero massimo di record da conservare in memoria prima che vengano rifiutati nuovi record per lo stesso flusso di distribuzione. Il valore minimo è 2000.

Nome visualizzato nella AWS IoT console: numero massimo di record da memorizzare nel buffer (per stream)

Obbligatorio: true

Tipo: string

Schema valido: ^([2-9]\\d{3}|[1-9]\\d{4, })\$

#### MemorySize

La quantità di memoria (in KB) da allocare al connettore.

Nome visualizzato nella AWS IoT console: dimensione della memoria

Obbligatorio: true

Tipo: string

Schema valido: ^[0-9]+\$

PublishInterval

L'intervallo (in secondi) per la pubblicazione dei record su Firehose. Per disabilitare il batch, impostare questo valore su 0.

Nome visualizzato nella AWS IoT console: Intervallo di pubblicazione

Obbligatorio: true

Tipo: string

Valori validi: 0 - 900

Schema valido: [0-9] | [1-9] \\d| [1-9] \\d\\d|900

#### Version 1

DefaultDeliveryStreamArn

L'ARN del flusso di distribuzione Firehose predefinito a cui inviare i dati. Il flusso di destinazione può essere ignorato con la proprietà delivery\_stream\_arn del payload del messaggio di input.

#### **a** Note

Il ruolo del gruppo deve consentire le operazioni appropriate su tutti i flussi di distribuzione di destinazione. Per ulteriori informazioni, consulta [the section called](#page-745-0)  ["Requisiti".](#page-745-0)

Nome visualizzato nella AWS IoT console: flusso di distribuzione predefinito ARN

Obbligatorio: true

Tipo: string

```
Schema valido: arn:aws: firehose:([a-z]{2}-[a-z]+-\d{1}):
(\dagger 12):(delive<sub>ry</sub>stream/([a-zA-Z0-9]--.]+)$
```
Example

Esempio di creazione di connettore (AWS CLI)

Il seguente comando CLI crea un ConnectorDefinition con una versione iniziale che contiene il connettore.

```
aws greengrass create-connector-definition --name MyGreengrassConnectors --initial-
version '{ 
     "Connectors": [ 
         { 
             "Id": "MyKinesisFirehoseConnector", 
             "ConnectorArn": "arn:aws:greengrass:region::/connectors/KinesisFirehose/
versions/5", 
              "Parameters": { 
                  "DefaultDeliveryStreamArn": "arn:aws:firehose:region:account-
id:deliverystream/stream-name", 
                  "DeliveryStreamQueueSize": "5000", 
                  "MemorySize": "65535", 
                  "PublishInterval": "10", 
                  "IsolationMode" : "GreengrassContainer" 
 } 
         } 
    \mathbf{I}}'
```
Nella AWS IoT Greengrass console, è possibile aggiungere un connettore dalla pagina Connettori del gruppo. Per ulteriori informazioni, consulta [the section called "Nozioni di base sui connettori](#page-932-0)  [\(console\)"](#page-932-0).

# Dati di input

Questo connettore accetta i contenuti in streaming negli argomenti MQTT e quindi invia i contenuti nel flusso di distribuzione di destinazione. Accetta due tipi di dati di input:

- Dati JSON nell'argomento kinesisfirehose/message.
- Dati binari nell'argomento kinesisfirehose/message/binary/#.

#### Versions 2 - 5

Filtro di argomenti: kinesisfirehose/message

Utilizzare questo argomento per inviare un messaggio contenente dati JSON.

Proprietà dei messaggi

request

I dati da inviare al flusso di distribuzione e al flusso di distribuzione di destinazione, se diverso da quello predefinito.

Obbligatorio: true

Tipo: object che include le seguenti proprietà:

data

I dati da inviare al flusso di distribuzione.

```
Obbligatorio: true
```
Tipo: string

delivery\_stream\_arn

L'ARN del flusso di distribuzione Kinesis di destinazione. Includi questa proprietà per sovrascrivere il flusso di distribuzione predefinito.

Richiesto: false

Tipo: string

```
Schema valido: arn:aws: firehose: (\lceil a-z\rceil {2} - \lceil a-z\rceil + \lceil d{1}\rceil):
(\dagger 12):(delive<sub>system</sub>)/([a-zA-Z0-9]\(-.]+)$
```
#### id

Un ID arbitrario della richiesta. Questa proprietà viene utilizzata per associare una richiesta di input a una risposta di output. Quando specificato, la proprietà id nell'oggetto della risposta è impostata su questo valore. Se non utilizzi questa funzione, puoi omettere la proprietà oppure specificare una stringa vuota.

Richiesto: false

Tipo: string

Schema valido: .\*

Input di esempio

```
{ 
      "request": { 
         "delivery_stream_arn": "arn:aws:firehose:region:account-
id:deliverystream/stream2-name", 
         "data": "Data to send to the delivery stream." 
      }, 
      "id": "request123"
}
```
Filtro di argomenti: kinesisfirehose/message/binary/#

Utilizzare questo argomento per inviare un messaggio contenente dati binari. Il connettore non analizza i dati binari. I dati sono trasferiti in streaming così come sono.

Per associare la richiesta di input a una risposta di output, sostituisci il carattere jolly # nell'argomento del messaggio con un ID richiesta arbitrario. Ad esempio, se pubblichi un messaggio in kinesisfirehose/message/binary/request123, la proprietà id nell'oggetto di risposta viene impostata su request123.

Se non desideri associare una richiesta a una risposta, puoi pubblicare i messaggi in kinesisfirehose/message/binary/. Assicurarsi di includere la barra finale.
#### Version 1

Filtro di argomenti: kinesisfirehose/message

Utilizzare questo argomento per inviare un messaggio contenente dati JSON.

Proprietà dei messaggi

request

I dati da inviare al flusso di distribuzione e al flusso di distribuzione di destinazione, se diverso da quello predefinito.

Richiesto: true

Tipo: object che include le seguenti proprietà:

data

I dati da inviare al flusso di distribuzione.

Obbligatorio: true

Tipo: string

delivery\_stream\_arn

L'ARN del flusso di distribuzione Kinesis di destinazione. Includi questa proprietà per sovrascrivere il flusso di distribuzione predefinito.

```
Richiesto: false
```
Tipo: string

```
Schema valido: arn:aws: firehose:([a-z]{2}-[a-z]+-\d{1}):
(\dagger 12):(delive<sub>system</sub>)([a-zA-Z0-9]\(-.]+)$
```
#### id

Un ID arbitrario della richiesta. Questa proprietà viene utilizzata per associare una richiesta di input a una risposta di output. Quando specificato, la proprietà id nell'oggetto della risposta è impostata su questo valore. Se non utilizzi questa funzione, puoi omettere la proprietà oppure specificare una stringa vuota.

Richiesto: false

Tipo: string

Schema valido: .\*

Input di esempio

```
{ 
      "request": { 
         "delivery_stream_arn": "arn:aws:firehose:region:account-
id:deliverystream/stream2-name", 
         "data": "Data to send to the delivery stream." 
      }, 
      "id": "request123"
}
```
Filtro di argomenti: kinesisfirehose/message/binary/#

Utilizzare questo argomento per inviare un messaggio contenente dati binari. Il connettore non analizza i dati binari. I dati sono trasferiti in streaming così come sono.

Per associare la richiesta di input a una risposta di output, sostituisci il carattere jolly # nell'argomento del messaggio con un ID richiesta arbitrario. Ad esempio, se pubblichi un messaggio in kinesisfirehose/message/binary/request123, la proprietà id nell'oggetto di risposta viene impostata su request123.

Se non desideri associare una richiesta a una risposta, puoi pubblicare i messaggi in kinesisfirehose/message/binary/. Assicurarsi di includere la barra finale.

## <span id="page-757-0"></span>Dati di output

Questo connettore pubblica le informazioni di stato come dati di output su un argomento MQTT.

Versions 2 - 5

Filtro argomento in sottoscrizione

kinesisfirehose/message/status

Output di esempio

La risposta contiene lo stato di ogni record di dati inviati nel batch.

```
{ 
      "response": [ 
          { 
               "ErrorCode": "error", 
               "ErrorMessage": "test error", 
               "id": "request123", 
               "status": "fail" 
          }, 
          { 
               "firehose_record_id": "xyz2", 
               "id": "request456", 
               "status": "success" 
          }, 
          { 
               "firehose_record_id": "xyz3", 
               "id": "request890", 
               "status": "success" 
          } 
     ]
}
```
## **a** Note

Se il connettore rileva un errore riutilizzabile (ad esempio errori di connessione), riprova la pubblicazione nel batch successivo. Il backoff esponenziale viene gestito dall'SDK. AWS Le richieste respinte con errori riproducibili vengono aggiunti alla fine della coda per ulteriore pubblicazione.

## Version 1

Filtro argomento in sottoscrizione

kinesisfirehose/message/status

Output di esempio: Operazione riuscita

```
{ 
    "response": { 
        "firehose_record_id": "1lxfuuuFomkpJYzt/34ZU/r8JYPf8Wyf7AXqlXm", 
        "status": "success" 
     },
```

```
 "id": "request123"
}
```
## Esempio di output: Errore

```
{ 
    "response" : { 
        "error": "ResourceNotFoundException", 
        "error_message": "An error occurred (ResourceNotFoundException) when 
  calling the PutRecord operation: Firehose test1 not found under account 
  123456789012.", 
        "status": "fail" 
    }, 
    "id": "request123"
}
```
## Esempio di utilizzo

Usa i seguenti passaggi di alto livello per configurare una funzione Lambda di esempio di Python 3.7 che puoi usare per provare il connettore.

## **a** Note

- Se usi altri runtime Python, puoi creare un collegamento simbolico da Python3.x a Python 3.7.
- Gli argomenti [Nozioni di base sui connettori \(console\)](#page-932-0) e [Nozioni di base sui connettori \(CLI\)](#page-945-0) contengono passaggi dettagliati che illustrano come configurare e distribuire un connettore Twilio Notifications di esempio.
- 1. Assicurarsi di soddisfare i [requisiti](#page-745-0) per il connettore.

Per il requisito del ruolo di gruppo, è necessario configurare il ruolo in modo da concedere le autorizzazioni necessarie e assicurarsi che il ruolo sia stato aggiunto al gruppo. Per ulteriori informazioni, consulta [the section called "Gestione del ruolo del gruppo \(console\)"](#page-1039-0) o [the section](#page-1041-0)  [called "Gestire il ruolo del gruppo \(CLI\)".](#page-1041-0)

2. Crea e pubblica una funzione Lambda che invia dati di input al connettore.

Salvare il [codice di esempio](#page-760-0) come file PY. Scarica e decomprimi il [AWS IoT Greengrass](#page-367-0) [Core SDK per Python](#page-367-0). Quindi, crea un pacchetto zip che contiene il file PY e la cartella greengrasssdk a livello root. Questo pacchetto zip è il pacchetto di distribuzione in cui carichi. AWS Lambda

Dopo aver creato la funzione Python 3.7 Lambda, pubblica una versione della funzione e crea un alias.

- 3. Configurare il gruppo Greengrass.
	- a. Aggiungi la funzione Lambda tramite il relativo alias (consigliato). Configura il ciclo di vita Lambda come longevo (o nella "Pinned": true CLI).
	- b. Aggiungere il connettore e configurarne i relativi [parametri.](#page-749-0)
	- c. Aggiungere sottoscrizioni che consentono al connettore di ricevere [i dati di input JSON](#page-754-0) e inviare [i dati di output](#page-757-0) nei filtri degli argomenti supportati.
		- Imposta la funzione Lambda come origine, il connettore come destinazione e utilizza un filtro per argomenti di input supportato.
		- Imposta il connettore come origine, AWS IoT Core come destinazione e utilizza un filtro per l'argomento di output supportato. Utilizzi questo abbonamento per visualizzare i messaggi di stato nella AWS IoT console.
- 4. Distribuisci il gruppo.
- 5. Nella AWS IoT console, nella pagina Test, sottoscrivi l'argomento relativo ai dati di output per visualizzare i messaggi di stato dal connettore. La funzione Lambda di esempio è di lunga durata e inizia a inviare messaggi subito dopo l'implementazione del gruppo.

Al termine del test, puoi impostare il ciclo di vita Lambda su richiesta (o nella CLI) e "Pinned": false distribuire il gruppo. Ciò impedisce alla funzione di inviare messaggi.

#### <span id="page-760-0"></span>Esempio

L'esempio seguente della funzione Lambda invia un messaggio di input al connettore. Questo messaggio contiene dati JSON.

```
import greengrasssdk
import time
import json
```

```
iot_client = greengrasssdk.client('iot-data')
send_topic = 'kinesisfirehose/message'
def create_request_with_all_fields(): 
     return { 
         "request": { 
             "data": "Message from Firehose Connector Test" 
         }, 
         "id" : "req_123" 
     }
def publish_basic_message(): 
     messageToPublish = create_request_with_all_fields() 
     print("Message To Publish: ", messageToPublish) 
     iot_client.publish(topic=send_topic, 
         payload=json.dumps(messageToPublish))
publish_basic_message()
def lambda_handler(event, context): 
     return
```
## Licenze

Il connettore Kinesis Firehose include i seguenti software/licenze di terze parti:

- [AWS SDK for Python \(Boto3\)/](https://pypi.org/project/boto3/)Apache License 2.0
- [botocore/](https://pypi.org/project/botocore/)Apache License 2.0
- [dateutil/](https://pypi.org/project/python-dateutil/1.4/)PSF License
- [docutils/](https://pypi.org/project/docutils/)BSD License, GNU General Public License (GPL), Python Software Foundation License, Public Domain
- [jmespath/](https://pypi.org/project/jmespath/)MIT License
- [s3transfer](https://pypi.org/project/s3transfer/)/Apache License 2.0
- [urllib3](https://pypi.org/project/urllib3/)/MIT License

Questo connettore è rilasciato ai sensi del contratto di [licenza del software Greengrass Core](https://greengrass-release-license.s3.us-west-2.amazonaws.com/greengrass-license-v1.pdf).

## Changelog

La tabella seguente descrive le modifiche apportate a ciascuna versione del connettore.

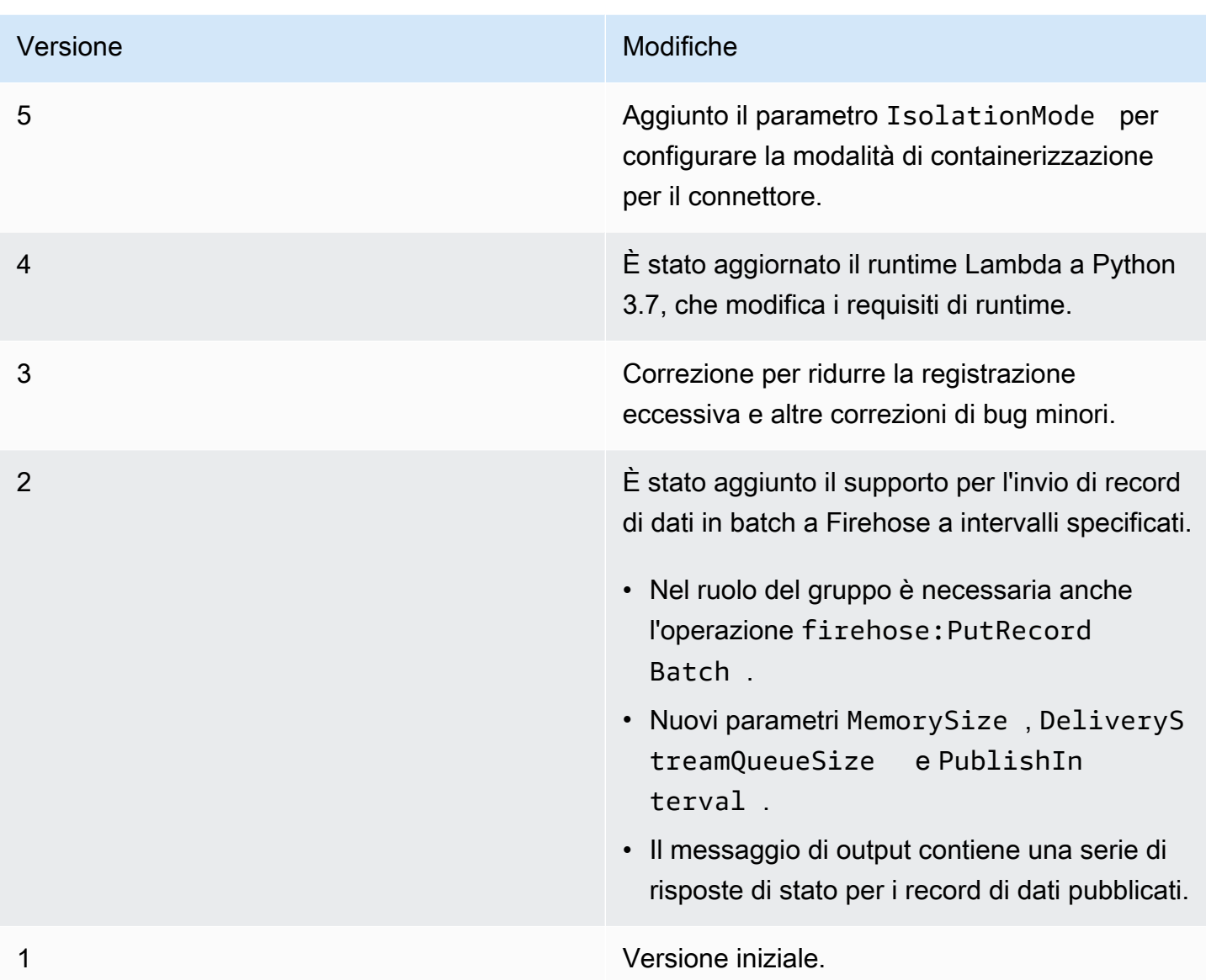

Un gruppo Greengrass può contenere una sola versione del connettore alla volta. Per informazioni sull'aggiornamento di una versione del connettore, consulta [the section called "Aggiornamento delle](#page-636-0)  [versioni dei connettori".](#page-636-0)

# Consulta anche

- [Integrazione con servizi e protocolli tramite i connettori](#page-628-0)
- [the section called "Nozioni di base sui connettori \(console\)"](#page-932-0)
- [the section called "Nozioni di base sui connettori \(CLI\)"](#page-945-0)
- [Cos'è Amazon Kinesis Data Firehose?](https://docs.aws.amazon.com/firehose/latest/dev/what-is-this-service.html) nella Amazon Kinesis Developer Guide

# <span id="page-763-0"></span>Connettore di feedback ML

## **A** Warning

Questo connettore è stato spostato nelFase di vita prolungata, eAWS IoT Greengrassnon rilascerà aggiornamenti che forniscono funzionalità, miglioramenti alle funzionalità esistenti, patch di sicurezza o correzioni di bug. Per ulteriori informazioni, consulta la pagina [AWS IoT](#page-188-0)  [Greengrass Version 1politica di manutenzione](#page-188-0) .

Il connettore ML Feedback semplifica l'accesso ai dati del modello di machine learning (ML) per il retraining e l'analisi del modello. Il connettore:

- Carica i dati di input (esempi) utilizzati dal modello ML in Amazon S3. L'input del modello può essere in qualsiasi formato, ad esempio immagini, JSON o audio. Dopo che gli esempi sono stati caricati nel cloud, puoi utilizzarli per eseguire un nuovo training del modello per migliorare l'accuratezza e la precisione delle sue previsioni. Ad esempio, è possibile utilizzare[SageMaker](https://docs.aws.amazon.com/sagemaker/latest/dg/sms.html)  [Ground Truth](https://docs.aws.amazon.com/sagemaker/latest/dg/sms.html)per etichettare i campioni [eSageMakerp](https://docs.aws.amazon.com/sagemaker/latest/dg/whatis.html)er riqualificare il modello.
- Pubblica i risultati delle previsioni ricevuti dal modello come messaggi MQTT. In questo modo puoi monitorare e analizzare la qualità dell'inferenza del modello in tempo reale. Puoi anche archiviare i risultati delle previsioni e utilizzarli per analizzare le tendenze nel corso del tempo.
- Pubblica i parametri relativi ai caricamenti di esempio e ai dati di esempio in Amazon CloudWatch.

Per configurare questo connettore, descrivi le configurazioni di feedback supportate in formato JSON. Una configurazione di feedback definisce proprietà quali il bucket Amazon S3 di destinazione, il tipo di contenuti e[strategia di campionamento](#page-770-0). (Una strategia di campionamento viene utilizzata per determinare quali esempi caricare.)

Puoi utilizzare il connettore ML Feedback nei seguenti scenari:

- Con funzioni Lambda definite dall'utente. Le funzioni Lambda di inferenza locale utilizzano ilAWS IoT GreengrassSDK di Machine Learning per invocare questo connettore e passare la configurazione del feedback di destinazione, l'input del modello e l'output del modello (risultati delle previsioni). Per un esempio, consultare [the section called "Esempio di utilizzo".](#page-778-0)
- Con la[Connettore di classificazione delle immagini ML](#page-780-0)(v2). Per utilizzare questo connettore con il connettore ML Image Classification, configura ilMLFeedbackConnectorConfigIdparametro per il connettore ML Image Classification.

• Con la[Connettore di rilevamento oggetti ML](#page-807-0). Per utilizzare questo connettore con il connettore ML Object Detection, configura ilMLFeedbackConnectorConfigIdparametro per il connettore ML Object Detection.

ARN: arn:aws:greengrass:*region*::/connectors/MLFeedback/versions/1

## <span id="page-764-0"></span>Requisiti

Questo connettore presenta i seguenti requisiti:

- AWS IoT GreengrassCore Software v1.9.3 o versioni successive.
- [PitoneV](https://www.python.org/)ersione 3.7 o 3.8 installata sul dispositivo core e aggiunta alla variabile di ambiente PATH.

## **a** Note

Per utilizzare Python 3.8, eseguire il seguente comando per creare un collegamento simbolico dalla cartella di installazione predefinita di Python 3.7 ai binari Python 3.8 installati.

sudo ln -s *path-to-python-3.8*/python3.8 /usr/bin/python3.7

Questo configura il dispositivo in modo che soddisfi il requisito Python per AWS IoT Greengrass.

- Uno o più bucket Amazon S3. Il numero di bucket utilizzati dipende dalla strategia di campionamento.
- L[aRuolo del gruppo Greengrassc](#page-1038-0)onfigurato per consentire ils3: PutObjectun'operazione su oggetti nel bucket Amazon S3 di destinazione, come mostrato nell'esempio di seguito policy IAM.

```
{ 
     "Version": "2012-10-17", 
     "Statement": [ 
\overline{\mathcal{L}} "Effect": "Allow", 
               "Action": "s3:PutObject", 
               "Resource": [ 
                    "arn:aws:s3:::bucket-name/*" 
              \mathbf{I} }
```
]

}

La policy deve includere tutti i bucket di destinazione come risorse. Puoi concedere alle risorse un accesso granulare o condizionale (ad esempio, utilizzando uno schema di denominazione con il carattere jolly \*).

Per il requisito del ruolo di gruppo, è necessario configurare il ruolo in modo da concedere le autorizzazioni necessarie e assicurarsi che il ruolo sia stato aggiunto al gruppo. Per ulteriori informazioni, consulta le sezioni [the section called "Gestione del ruolo del gruppo \(console\)"](#page-1039-0) o [the](#page-1041-0)  [section called "Gestire il ruolo del gruppo \(CLI\)"](#page-1041-0).

- L[aConnettore CloudWatch Metrics](#page-640-0)aggiunto al gruppo Greengrass e configurato. Questo è obbligatorio solo se desideri utilizzare la funzionalità di creazione di report dei parametri.
- [AWS IoT GreengrassSDK di Machine LearningL](#page-369-0)a versione v1.1.0 è obbligatoria per interagire con questo connettore.

## <span id="page-765-0"></span>Parametri

FeedbackConfigurationMap

Un set di una o più configurazioni di feedback utilizzabili dal connettore per caricare esempi in Amazon S3. Una configurazione di feedback definisce proprietà quali il bucket di destinazione, il tipo di contenuti e la [strategia di campionamento.](#page-770-0) Quando questo connettore viene richiamato, la funzione Lambda o il connettore chiamante specifica una configurazione di feedback di destinazione.

Nome visualizzato nella finestra diAWS IoTConsole : Mappa di configurazione del feedback

: campo obbligatoriotrue

Type: Una stringa JSON ben formata che definisce il set di configurazioni di feedback supportate. Per un esempio, consultare [the section called "Esempio di FeedbackConfigurationMap"](#page-769-0).

L'ID di un oggetto di configurazione di feedback dispone dei seguenti requisiti.

L'ID:

• Deve essere univoco tra gli oggetti di configurazione.

- Deve iniziare con una lettera o un numero. Può contenere lettere minuscole e maiuscole, numeri e trattini.
- Deve avere una lunghezza compresa tra 2 e 63 caratteri.

: campo obbligatoriotrue

Tipo: string

Modello valido:^[a-zA-Z0-9][a-zA-Z0-9-]{1,62}\$

Esempi: MyConfig0, config-a, 12id

Il corpo di un oggetto di configurazione di feedback contiene le seguenti proprietà.

s3-bucket-name

Il nome del bucket Amazon S3 di destinazione.

**a** Note

Il ruolo del gruppo deve consentire l'operazione s3:PutObject su tutti i bucket di destinazione. Per ulteriori informazioni, consulta la pagina [the section called](#page-764-0) ["Requisiti"](#page-764-0) .

: campo obbligatoriotrue

Tipo: string

Modello valido:  $\{a-z0-9\}$ . \ -  $\{3,63\}$ \$

content-type

Il tipo di contenuto dei campioni da caricare. Tutti i contenuti di una singola configurazione di feedback devono essere dello stesso tipo.

: campo obbligatoriotrue

Tipo: string

Esempi: image/jpeg, application/json, audio/ogg

## s3-prefix

Il prefisso della chiave da utilizzare per i campioni caricati. Un prefisso è simile al nome di una directory. Consente di archiviare dati simili nella stessa directory in un bucket. Per ulteriori informazioni, consulta[Chiavi e metadata degli oggetti](https://docs.aws.amazon.com/AmazonS3/latest/dev/UsingMetadata.html)nellaGuida dell'utente Amazon Simple Storage Service.

: campo obbligatoriofalse

Tipo: string

file-ext

L'estensione da utilizzare per i campioni caricati. Deve essere un'estensione file valida per il tipo di contenuti.

```
: campo obbligatoriofalse
```
Tipo: string

Esempi: jpg, json, ogg

```
sampling-strategy
```
La [strategia di campionamento](#page-770-0) da utilizzare per filtrare i campioni da caricare. Se omessa, il connettore tenta di caricare tutti i campioni che riceve.

: campo obbligatoriofalse

Type: Una stringa JSON ben formata che contiene le seguenti proprietà.

strategy-name

Il nome della strategia di campionamento.

: campo obbligatoriotrue

Tipo: string

Valori validi: RANDOM\_SAMPLING, LEAST\_CONFIDENCE, MARGIN o ENTROPY

rate

La velocità della strategia di campionamento [causale](#page-770-1).

: campo obbligatoriotruesestrategy-nameèRANDOM\_SAMPLING.

Tipo: number

Valori validi: 0.0 - 1.0

threshold

La soglia per la strategia di campionamento [Fiducia minima,](#page-771-0) [Margine](#page-771-1) o [Entropia.](#page-771-2)

: campo obbligatoriotruesestrategy-nameèLEAST\_CONFIDENCE,MARGIN, oppureENTROPY.

Tipo: number

Valori validi:

- 0.0 1.0 per la strategia LEAST CONFIDENCE o MARGIN.
- 0.0 no limit per la strategia ENTROPY.

RequestLimit

Il numero massimo di richieste che il connettore può elaborare alla volta.

Puoi utilizzare questo parametro per limitare il consumo di memoria limitando il numero di richieste che il connettore elabora nello stesso momento. Le richieste che superano questo limite vengono ignorate.

Nome visualizzato nella finestra diAWS IoTConsole : Limite richieste

: campo obbligatoriofalse

Tipo: string

Valori validi: 0 - 999

Modello valido:^\$|^[0-9]{1,3}\$

Esempio di creazione di un connettore (AWS CLI)

Il seguente comando CLI crea unConnectorDefinitioncon una versione iniziale che contiene il connettore ML Feedback.

```
aws greengrass create-connector-definition --name MyGreengrassConnectors --initial-
version '{
```

```
 "Connectors": [ 
         { 
             "Id": "MyMLFeedbackConnector", 
             "ConnectorArn": "arn:aws:greengrass:region::/connectors/MLFeedback/
versions/1", 
             "Parameters": { 
                 "FeedbackConfigurationMap": "{ \"RandomSamplingConfiguration\": 
  { \"s3-bucket-name\": \"my-aws-bucket-random-sampling\", \"content-type\": 
  \"image/png\", \"file-ext\": \"png\", \"sampling-strategy\": { \"strategy-name
\": \"RANDOM_SAMPLING\", \"rate\": 0.5 } }, \"LeastConfidenceConfiguration\": { 
   \"s3-bucket-name\": \"my-aws-bucket-least-confidence-sampling\", \"content-type\": 
  \"image/png\", \"file-ext\": \"png\", \"sampling-strategy\": { \"strategy-name\": 
  \"LEAST_CONFIDENCE\", \"threshold\": 0.4 } } }", 
                 "RequestLimit": "10" 
 } 
         } 
     ]
}'
```
<span id="page-769-0"></span>Esempio di FeedbackConfigurationMap

Di seguito è riportato un valore di esempio espanso per il parametro FeedbackConfigurationMap. Questo esempio include diverse configurazioni di feedback che

```
utilizzano varie strategie di campionamento.
```

```
 "ConfigID1": { 
     "s3-bucket-name": "my-aws-bucket-random-sampling", 
     "content-type": "image/png", 
     "file-ext": "png", 
     "sampling-strategy": { 
          "strategy-name": "RANDOM_SAMPLING", 
          "rate": 0.5 
     } 
 }, 
 "ConfigID2": { 
     "s3-bucket-name": "my-aws-bucket-margin-sampling", 
     "content-type": "image/png", 
     "file-ext": "png", 
     "sampling-strategy": { 
          "strategy-name": "MARGIN", 
          "threshold": 0.4 
     }
```
{

```
 }, 
     "ConfigID3": { 
          "s3-bucket-name": "my-aws-bucket-least-confidence-sampling", 
          "content-type": "image/png", 
          "file-ext": "png", 
          "sampling-strategy": { 
              "strategy-name": "LEAST_CONFIDENCE", 
              "threshold": 0.4 
          } 
     }, 
     "ConfigID4": { 
          "s3-bucket-name": "my-aws-bucket-entropy-sampling", 
          "content-type": "image/png", 
          "file-ext": "png", 
          "sampling-strategy": { 
              "strategy-name": "ENTROPY", 
              "threshold": 2 
          } 
     }, 
     "ConfigID5": { 
          "s3-bucket-name": "my-aws-bucket-no-sampling", 
          "s3-prefix": "DeviceA", 
          "content-type": "application/json" 
     }
}
```
#### <span id="page-770-0"></span>Strategie di campionamento

Il connettore supporta quattro strategie di campionamento che determinano se caricare i campioni che vengono passati al connettore. Gli esempi sono istanze discrete di dati utilizzati da un modello per una previsione. Puoi utilizzare strategie di campionamento per filtrare i campioni che è più probabile migliorino l'accuratezza del modello.

#### <span id="page-770-1"></span>RANDOM\_SAMPLING

Carica in modo casuale campioni in base alla velocità fornita. Carica un campione se un valore generato casualmente è inferiore alla velocità. Più alta è la velocità, maggiore è il numero di campioni caricati.

#### **a** Note

Questa strategia ignora qualsiasi previsione del modello fornita.

## <span id="page-771-0"></span>LEAST\_CONFIDENCE

Carica esempi la cui probabilità di affidabilità massima scende al di sotto della soglia fornita. Scenario di esempio:

Soglia: .6

Previsione del modello: [.2, .2, .4, .2]

Probabilità di affidabilità massima: .4

Risultato:

Utilizza il campione perché la probabilità di affidabilità massima (.4) <= soglia (.6).

#### <span id="page-771-1"></span>MARGIN

Carica esempi se il margine tra le prime due probabilità di affidabilità principali rientra nella soglia fornita. Il margine è la differenza tra le prime due probabilità principali.

Scenario di esempio:

Soglia: .02 Previsione del modello: [.3, .35, .34, .01] Le due probabilità di affidabilità principali: [.35, .34] Margine: .01 (.35 - .34)

Risultato:

Utilizza il campione perché margine (.01) <= soglia (.02).

#### <span id="page-771-2"></span>ENTROPY

Carica campioni la cui entropia è maggiore della soglia specificata. Utilizza l'entropia normalizzata della previsione del modello.

Scenario di esempio:

Soglia: 0.75

Previsione del modello: [.5, .25, .25]

Entropia per la previsione: 1.03972

#### Risultato:

Utilizza campione perché entropia (1.03972) > soglia (0.75).

## Dati di input

Le funzioni Lambda definite dall'utente utilizzano ilpublishfunzione delfeedbackclient nelAWS IoT GreengrassSDK di Machine Learning per richiamare il connettore. Per un esempio, consultare [the](#page-778-0)  [section called "Esempio di utilizzo"](#page-778-0).

## **a** Note

Questo connettore non accetta messaggi MQTT come dati di input.

La funzione publish accetta i seguenti argomenti:

## ConfigId

L'ID della configurazione di feedback di destinazione. Deve corrispondere all'ID di una configurazione di feedback definita nell[aFeedbackConfigurationMapp](#page-765-0)arametro per il connettore ML Feedback

Obbligatorio: true

Tipo: stringa

**ModelInput** 

I dati di input che sono stati passati a un modello per l'inferenza. Questi dati di input vengono caricati utilizzando la configurazione di destinazione, a meno che non vengano filtrati in base alla strategia di campionamento.

Obbligatorio: true

Tipo: byte

**ModelPrediction** 

I risultati delle previsioni dal modello. Il tipo di risultato può essere un dizionario o un elenco. Ad esempio, i risultati delle previsioni dal connettore ML Image Classification sono un elenco di probabilità (ad esempio:[0.25, 0.60, 0.15]). Questi dati vengono pubblicati nell'argomento / feedback/message/prediction.

Obbligatorio: true

Tipo: dizionario o elenco difloatvalori

#### Metadati

Metadati specifici dell'applicazione definiti dal cliente collegati al campione caricato e pubblicati nell'argomento /feedback/message/prediction. Il connettore inserisce inoltre una chiave publish-ts con un valore di timestamp nei metadati.

Obbligatorio: false

Tipo: dizionario

Esempio: {"some-key": "some value"}

# Dati di output

Questo connettore pubblica i dati in tre argomenti MQTT:

- Le informazioni sullo stato del connettore nell'argomento feedback/message/status.
- Risultati delle previsioni nell'argomento feedback/message/prediction.
- Metriche destinate a CloudWatch sulcloudwatch/metric/putargomento.

È necessario configurare le sottoscrizioni per consentire al connettore di comunicare su argomenti MQTT. Per ulteriori informazioni, consulta la pagina [the section called "Input e output"](#page-634-0) .

Filtro di argomenti: feedback/message/status

Utilizza questo argomento per monitorare lo stato dei caricamenti di campioni e dei campioni rimossi. Il connettore pubblica in questo argomento ogni volta che riceve una richiesta.

Output di esempio: Caricamento campione riuscito

```
{ 
   "response": { 
     "status": "success", 
     "s3_response": { 
       "ResponseMetadata": { 
         "HostId": "IOWQ4fDEXAMPLEQM+ey7N9WgVhSnQ6JEXAMPLEZb7hSQDASK
+Jd1vEXAMPLEa3Km", 
         "RetryAttempts": 1,
```

```
 "HTTPStatusCode": 200, 
         "RequestId": "79104EXAMPLEB723", 
         "HTTPHeaders": { 
           "content-length": "0", 
           "x-amz-id-2": 
  "lbbqaDVFOhMlyU3gRvAX1ZIdg8P0WkGkCSSFsYFvSwLZk3j7QZhG5EXAMPLEdd4/pEXAMPLEUqU=", 
           "server": "AmazonS3", 
           "x-amz-expiration": "expiry-date=\"Wed, 17 Jul 2019 00:00:00 GMT\", 
  rule-id=\"OGZjYWY3OTgtYWI2Zi00ZDllLWE4YmQtNzMyYzEXAMPLEoUw\"", 
           "x-amz-request-id": "79104EXAMPLEB723", 
           "etag": "\"b9c4f172e64458a5fd674EXAMPLE5628\"", 
           "date": "Thu, 11 Jul 2019 00:12:50 GMT", 
           "x-amz-server-side-encryption": "AES256" 
         } 
       }, 
       "bucket": "greengrass-feedback-connector-data-us-west-2", 
       "ETag": "\"b9c4f172e64458a5fd674EXAMPLE5628\"", 
       "Expiration": "expiry-date=\"Wed, 17 Jul 2019 00:00:00 GMT\", rule-id=
\"OGZjYWY3OTgtYWI2Zi00ZDllLWE4YmQtNzMyYzEXAMPLEoUw\"", 
       "key": "s3-key-prefix/UUID.file_ext", 
       "ServerSideEncryption": "AES256" 
     } 
   }, 
   "id": "5aaa913f-97a3-48ac-5907-18cd96b89eeb"
}
```
Il connettore aggiunge ilbucketekeycampi alla risposta di Amazon S3. Per ulteriori informazioni sulla risposta di Amazon S3 consulta[Oggetto PUTn](https://docs.aws.amazon.com/AmazonS3/latest/API/RESTObjectPUT.html#RESTObjectPUT-responses)ellaDocumentazione di riferimento delle API di Amazon Simple Storage Service.

Output di esempio: Campione eliminato a causa della strategia di campionamento

```
{ 
   "response": { 
     "status": "sample_dropped_by_strategy" 
   }, 
   "id": "4bf5aeb0-d1e4-4362-5bb4-87c05de78ba3"
}
```
Output di esempio: Caricamento campione non riuscito

Uno stato di errore include il messaggio di errore come il valore error\_message e la classe di eccezione come il valore error.

```
{ 
   "response": { 
     "status": "fail", 
     "error_message": "[RequestId: 4bf5aeb0-d1e4-4362-5bb4-87c05de78ba3] Failed 
  to upload model input data due to exception. Model prediction will not be 
  published. Exception type: NoSuchBucket, error: An error occurred (NoSuchBucket) 
  when calling the PutObject operation: The specified bucket does not exist", 
     "error": "NoSuchBucket" 
  }, 
   "id": "4bf5aeb0-d1e4-4362-5bb4-87c05de78ba3"
}
```
Output di esempio: Richiesta con throttling a causa del limite di richieste

```
{ 
   "response": { 
     "status": "fail", 
     "error_message": "Request limit has been reached (max request: 10 ). Dropping 
  request.", 
     "error": "Queue.Full" 
   }, 
   "id": "4bf5aeb0-d1e4-4362-5bb4-87c05de78ba3"
}
```
Filtro di argomenti: feedback/message/prediction

Utilizza questo argomento per ascoltare le previsioni in base ai dati campione caricati. Questo consente di analizzare le prestazioni del modello in tempo reale. Le previsioni del modello vengono pubblicate in questo argomento solo se i dati sono stati correttamente caricati in Amazon S3. I messaggi pubblicati in questo argomento sono in formato JSON. Contengono il collegamento all'oggetto dati caricato, la previsione del modello e i metadati inclusi nella richiesta.

Puoi anche archiviare i risultati delle previsioni e utilizzarli per segnalare e analizzare le tendenze nel tempo. Le tendenze possono fornire informazioni preziose. Ad esempio, una tendenza precisione decrescente nel tempo consente di decidere se occorre eseguire un nuovo training del modello.

Output di esempio

```
{ 
   "source-ref": "s3://greengrass-feedback-connector-data-us-west-2/s3-key-prefix/
UUID.file_ext",
```

```
 "model-prediction": [ 
     0.5, 
     0.2, 
     0.2, 
     0.1 
   ], 
   "config-id": "ConfigID2", 
   "metadata": { 
      "publish-ts": "2019-07-11 00:12:48.816752" 
   }
}
```
## **G** Tip

Puoi configurare il file[Connettore IoT Analyticsp](#page-706-0)er iscriversi a questo argomento e inviare informazioni aAWS IoT Analyticsper ulteriori analisi o storiche.

Filtro di argomenti: cloudwatch/metric/put

Questo è l'argomento di output utilizzato per pubblicare i parametri in CloudWatch. Questa caratteristica richiede l'installazione e la configurazione del[Connettore CloudWatch Metrics.](#page-640-0)

I parametri includono:

- Il numero di campioni caricati.
- Le dimensioni dei campioni caricati.
- Il numero di errori dei caricamenti in Amazon S3.
- Il numero di campioni rimossi in base alla strategia di campionamento.
- Il numero di richieste sottoposte a throttling.

Output di esempio: Dimensioni del campione di dati (pubblicato prima del caricamento effettivo)

```
{ 
   "request": { 
     "namespace": "GreengrassFeedbackConnector", 
     "metricData": { 
       "value": 47592, 
       "unit": "Bytes", 
       "metricName": "SampleSize"
```
 } } }

Output di esempio: Caricamento campione riuscito

```
{ 
   "request": { 
     "namespace": "GreengrassFeedbackConnector", 
     "metricData": { 
       "value": 1, 
        "unit": "Count", 
        "metricName": "SampleUploadSuccess" 
     } 
   }
}
```
Output di esempio: Caricamento campione riuscito e risultato delle previsioni pubblicato

```
{ 
   "request": { 
     "namespace": "GreengrassFeedbackConnector", 
     "metricData": { 
       "value": 1, 
       "unit": "Count", 
        "metricName": "SampleAndPredictionPublished" 
     } 
   }
}
```
Output di esempio: Caricamento campione non riuscito

```
{ 
   "request": { 
     "namespace": "GreengrassFeedbackConnector", 
     "metricData": { 
        "value": 1, 
       "unit": "Count", 
        "metricName": "SampleUploadFailure" 
     } 
   }
}
```
Output di esempio: Campione eliminato a causa della strategia di campionamento

```
{ 
   "request": { 
     "namespace": "GreengrassFeedbackConnector", 
     "metricData": { 
        "value": 1, 
        "unit": "Count", 
        "metricName": "SampleNotUsed" 
     } 
   }
}
```
Output di esempio: Richiesta con throttling a causa del limite di richieste

```
{ 
   "request": { 
     "namespace": "GreengrassFeedbackConnector", 
     "metricData": { 
        "value": 1, 
       "unit": "Count", 
        "metricName": "ErrorRequestThrottled" 
     } 
   }
}
```
<span id="page-778-0"></span>Esempio di utilizzo

L'esempio seguente è una funzione Lambda definita dall'utente che utilizza la[AWS IoT](#page-369-0)  [GreengrassSDK di Machine Learningp](#page-369-0)er inviare dati al connettore ML Feedback.

```
a Note
```
Puoi scaricare il fileAWS IoT GreengrassSDK di Machine Learning dalAWS IoT Greengrass [pagina download di](#page-67-0).

import json import logging import os

```
import sys
import greengrass_machine_learning_sdk as ml
client = ml.client('feedback')
try: 
     feedback_config_id = os.environ["FEEDBACK_CONFIG_ID"] 
     model_input_data_dir = os.environ["MODEL_INPUT_DIR"] 
     model_prediction_str = os.environ["MODEL_PREDICTIONS"] 
     model_prediction = json.loads(model_prediction_str)
except Exception as e: 
     logging.info("Failed to open environment variables. Failed with exception:
{}".format(e)) 
     sys.exit(1)
try: 
    with open(os.path.join(model_input_data_dir, os.listdir(model_input_data_dir)[0]),
  'rb') as f: 
        content = f.read()except Exception as e: 
     logging.info("Failed to open model input directory. Failed with exception:
\{\}".format(e))
     sys.exit(1) 
def invoke feedback connector():
     logging.info("Invoking feedback connector.") 
     try: 
         client.publish( 
             ConfigId=feedback_config_id, 
             ModelInput=content, 
             ModelPrediction=model_prediction 
        \lambda except Exception as e: 
         logging.info("Exception raised when invoking feedback connector:{}".format(e)) 
         sys.exit(1) 
invoke_feedback_connector()
def function_handler(event, context): 
     return
```
## Licenze

Il connettore ML Feedback include il software e le licenze di terze parti indicati di seguito:

- [AWS SDK for Python \(Boto3\)/](https://pypi.org/project/boto3/)Apache License 2.0
- [botocore/](https://pypi.org/project/botocore/)Apache License 2.0
- [dateutil/](https://pypi.org/project/python-dateutil/1.4/)PSF License
- [docutils/](https://pypi.org/project/docutils/)BSD License, GNU General Public License (GPL), Python Software Foundation License, Public Domain
- [jmespath/](https://pypi.org/project/jmespath/)MIT License
- [s3transfer](https://pypi.org/project/s3transfer/)/Apache License 2.0
- [urllib3](https://pypi.org/project/urllib3/)/MIT License
- [six/](https://github.com/benjaminp/six)MIT

Questo connettore viene rilasciato sotto i[lAccordo di licenza del software Greengrass Core.](https://greengrass-release-license.s3.us-west-2.amazonaws.com/greengrass-license-v1.pdf)

## Consultare anche

- [Integrazione con servizi e protocolli tramite i connettori](#page-628-0)
- [the section called "Nozioni di base sui connettori \(console\)"](#page-932-0)
- [the section called "Nozioni di base sui connettori \(CLI\)"](#page-945-0)

# <span id="page-780-0"></span>Connettore ML Image Classification

## **A** Warning

Questo connettore è entrato nella fase di vita prolungata e AWS IoT Greengrass non rilascerà aggiornamenti che forniscano funzionalità, miglioramenti alle funzionalità esistenti, patch di sicurezza o correzioni di bug. Per ulteriori informazioni, consulta [AWS IoT Greengrass](#page-188-0) [Version 1politica di manutenzione](#page-188-0).

I [connettori](#page-628-0) ML Image Classification forniscono un servizio di inferenza di machine learning (ML) che viene eseguito sul core. AWS IoT Greengrass Questo servizio di inferenza locale esegue la classificazione delle immagini utilizzando un modello addestrato dall'algoritmo di classificazione delle SageMaker immagini.

Le funzioni Lambda definite dall'utente utilizzano il Machine AWS IoT Greengrass Learning SDK per inviare richieste di inferenza al servizio di inferenza locale. Il servizio esegue l'inferenza in locale e restituisce le probabilità che l'immagine di input appartenga a categorie specifiche.

AWS IoT Greengrass fornisce le seguenti versioni di questo connettore, disponibile per più piattaforme.

Version 2

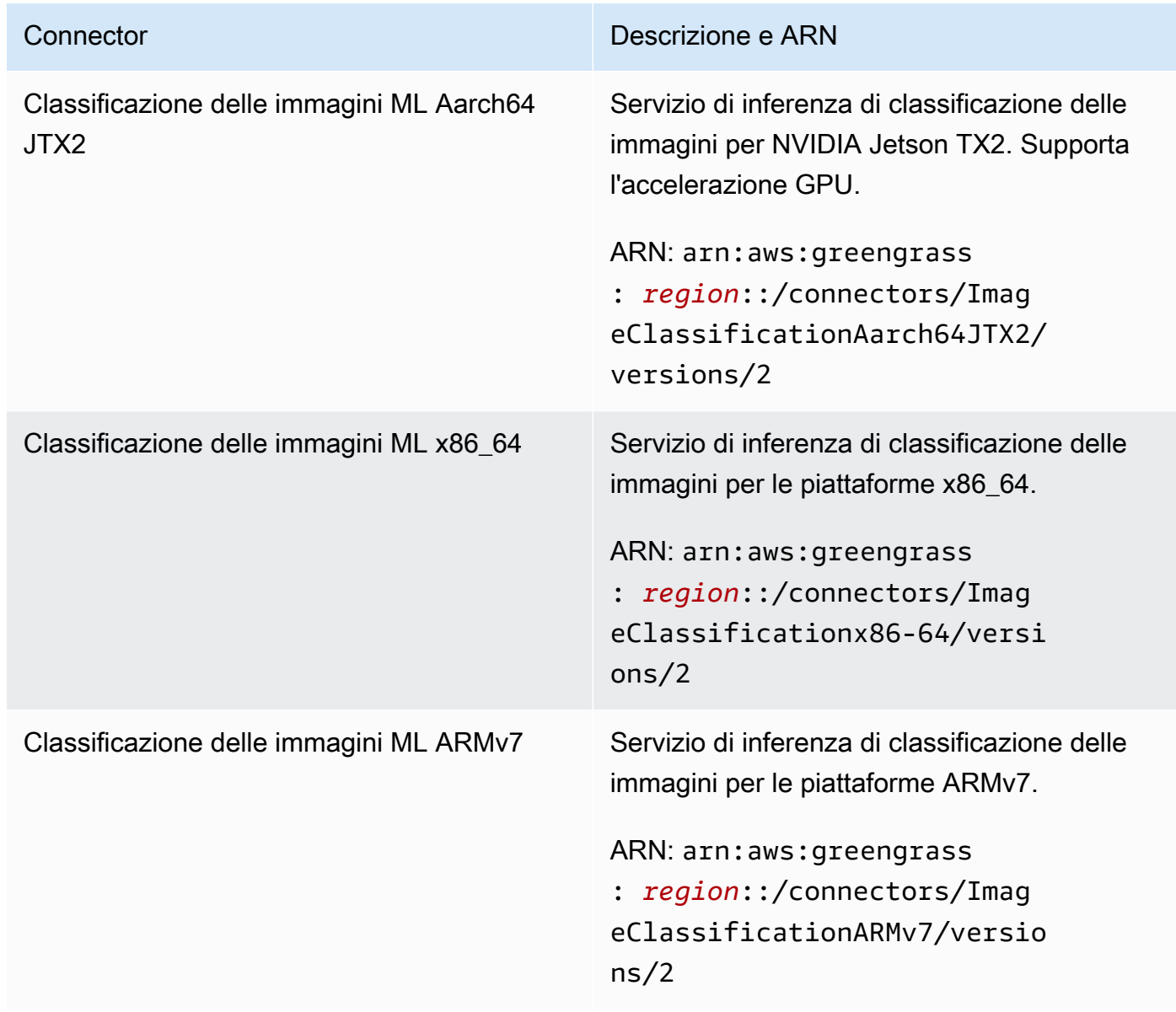

#### Version 1

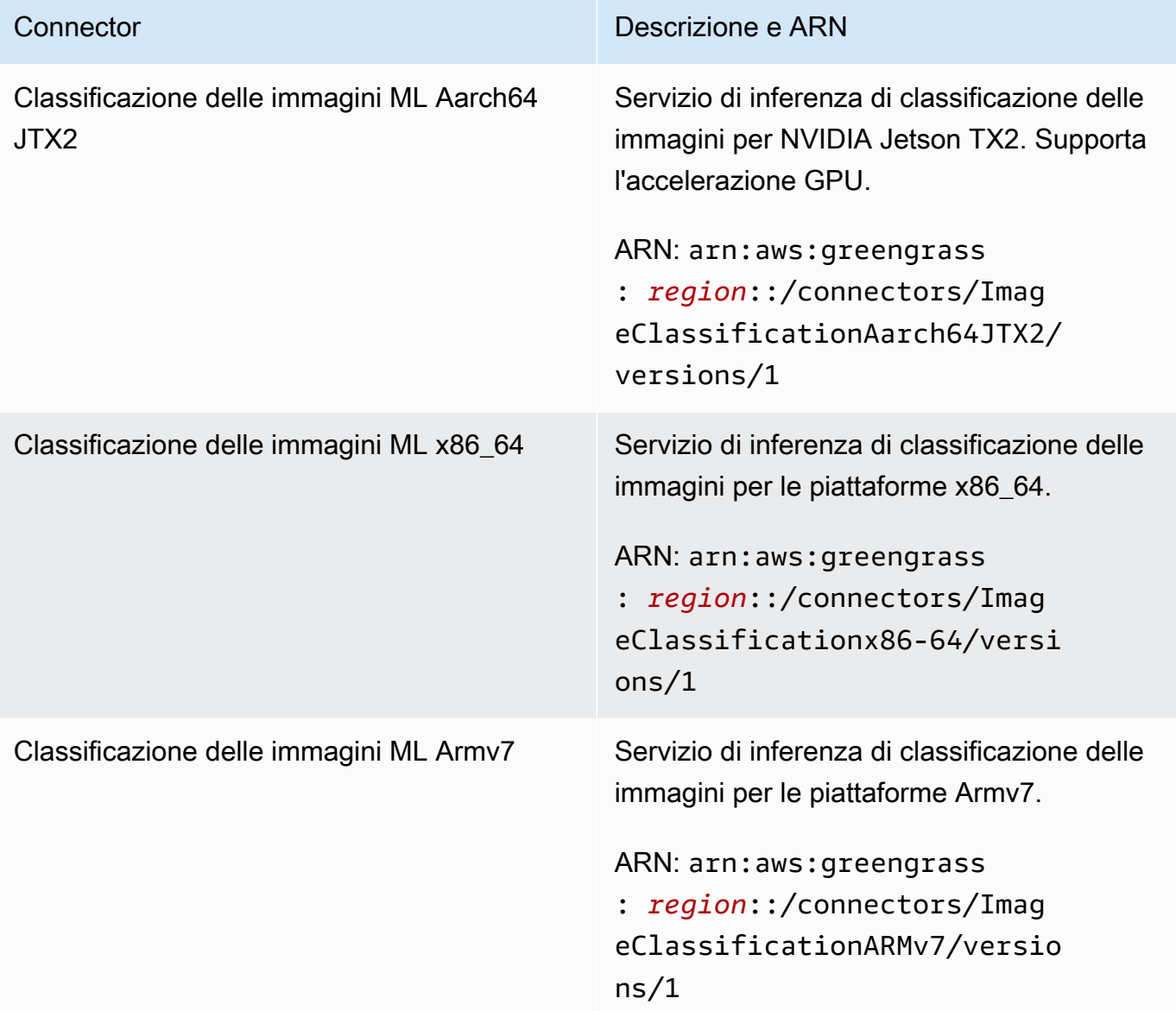

Per informazioni sulle modifiche di ogni versione, consulta [Changelog](#page-806-0).

# Requisiti

Questi connettori presentano i seguenti requisiti:

Version 2

• AWS IoT GreengrassCore Software v1.9.3 o versione successiva.

• [Python](https://www.python.org/) versione 3.7 o 3.8 installata sul dispositivo principale e aggiunta alla variabile di ambiente PATH.

#### **a** Note

Per usare Python 3.8, esegui il seguente comando per creare un collegamento simbolico dalla cartella di installazione predefinita di Python 3.7 ai binari Python 3.8 installati.

sudo ln -s *path-to-python-3.8*/python3.8 /usr/bin/python3.7

Questo configura il dispositivo in modo che soddisfi il requisito Python per AWS IoT Greengrass.

- Dipendenze per il framework Apache MXNet installato sul dispositivo core. Per ulteriori informazioni, consulta [the section called "Installazione di dipendenze MXNet".](#page-796-0)
- Una [risorsa ML](#page-433-0) nel gruppo Greengrass che fa riferimento a una fonte SageMaker del modello. Questo modello deve essere addestrato dall'algoritmo di classificazione delle SageMaker immagini. Per ulteriori informazioni, consulta [Algoritmo di classificazione delle immagini](https://docs.aws.amazon.com/sagemaker/latest/dg/image-classification.html) nella Amazon SageMaker Developer Guide.
- Il [connettore ML Feedback](#page-763-0) aggiunto al gruppo Greengrass e configurato. Questo è obbligatorio solo se desideri utilizzare il connettore per caricare i dati di input del modello e pubblicare le previsioni in un argomento MQTT.
- Il [ruolo del gruppo Greengrass](#page-1038-0) è configurato per consentire l'sagemaker:DescribeTrainingJobazione sul lavoro di formazione target, come mostrato nel seguente esempio di politica IAM.

```
{ 
     "Version": "2012-10-17", 
     "Statement": [ 
         { 
              "Effect": "Allow", 
              "Action": [ 
                  "sagemaker:DescribeTrainingJob" 
              ], 
              "Resource": "arn:aws:sagemaker:region:account-id:training-
job:training-job-name" 
 }
```
}

 $\mathbf{I}$ 

Per il requisito del ruolo di gruppo, è necessario configurare il ruolo in modo da concedere le autorizzazioni necessarie e assicurarsi che il ruolo sia stato aggiunto al gruppo. Per ulteriori informazioni, consultare [the section called "Gestione del ruolo del gruppo \(console\)"](#page-1039-0) o [the](#page-1041-0)  [section called "Gestire il ruolo del gruppo \(CLI\)"](#page-1041-0).

Puoi concedere alle risorse un accesso granulare o condizionale (ad esempio, utilizzando uno schema di denominazione con il carattere jolly \*). Se in futuro cambierai il tipo di formazione desiderato, assicurati di aggiornare il ruolo del gruppo.

• AWS IoT GreengrassPer interagire con questo connettore è necessario [Machine Learning SDK](#page-369-0)  $v1.1.0$ 

Version 1

- AWS IoT GreengrassCore Software v1.7 o versione successiva.
- [Python](https://www.python.org/) versione 2.7 installato sul dispositivo principale e aggiunto alla variabile di ambiente PATH.
- Dipendenze per il framework Apache MXNet installato sul dispositivo core. Per ulteriori informazioni, consulta [the section called "Installazione di dipendenze MXNet".](#page-796-0)
- Una [risorsa ML](#page-433-0) nel gruppo Greengrass che fa riferimento a una fonte SageMaker del modello. Questo modello deve essere addestrato dall'algoritmo di classificazione delle SageMaker immagini. Per ulteriori informazioni, consulta [Algoritmo di classificazione delle immagini](https://docs.aws.amazon.com/sagemaker/latest/dg/image-classification.html) nella Amazon SageMaker Developer Guide.
- Il [ruolo del gruppo Greengrass](#page-1038-0) è configurato per consentire

l'sagemaker:DescribeTrainingJobazione sul lavoro di formazione target, come mostrato nel seguente esempio di politica IAM.

```
{ 
     "Version": "2012-10-17", 
     "Statement": [ 
          { 
               "Effect": "Allow", 
               "Action": [ 
                    "sagemaker:DescribeTrainingJob" 
               ],
```

```
 "Resource": "arn:aws:sagemaker:region:account-id:training-
job:training-job-name" 
          } 
    \mathbf{I}}
```
Per il requisito del ruolo di gruppo, è necessario configurare il ruolo in modo da concedere le autorizzazioni necessarie e assicurarsi che il ruolo sia stato aggiunto al gruppo. Per ulteriori informazioni, consultare [the section called "Gestione del ruolo del gruppo \(console\)"](#page-1039-0) o [the](#page-1041-0)  [section called "Gestire il ruolo del gruppo \(CLI\)"](#page-1041-0).

Puoi concedere alle risorse un accesso granulare o condizionale (ad esempio, utilizzando uno schema di denominazione con il carattere jolly \*). Se in futuro cambierai il tipo di formazione desiderato, assicurati di aggiornare il ruolo del gruppo.

• AWS IoT GreengrassPer interagire con questo connettore è necessario [Machine Learning SDK](#page-369-0) v1.0.0 o versione successiva.

## Parametri del connettore

Questi connettori forniscono i seguenti parametri.

Version 2

MLModelDestinationPath

Il percorso locale assoluto della risorsa ML all'interno dell'ambiente Lambda. Si tratta del percorso di destinazione specificato per la risorsa ML.

**a** Note

Se hai creato la risorsa ML nella console, si tratta del percorso locale.

Nome visualizzato nella AWS IoT console: percorso di destinazione del modello

Obbligatorio: true

Tipo: string

Modello valido: .+

#### MLModelResourceId

L'ID della risorsa ML che fa riferimento al modello di origine.

Nome visualizzato nella AWS IoT console: risorsa SageMaker ARN del lavoro

Obbligatorio: true

Tipo: string

Modello valido: [a-zA-Z0-9:\_-]+

## MLModelSageMakerJobArn

L'ARN del processo di SageMaker formazione che rappresenta l'origine del SageMaker modello. Il modello deve essere addestrato dall'algoritmo di classificazione delle SageMaker immagini.

Nome visualizzato nella AWS IoT console: SageMaker job ARN

Richiesto: true

Tipo: string

```
Modello valido: ^arn:aws:sagemaker:[a-zA-Z0-9-]+:[0-9]+:training-job/[a-
zA-Z0-9][a-zA-Z0-9-]+$
```
## LocalInferenceServiceName

Il nome del servizio di inferenza locale. Le funzioni Lambda definite dall'utente richiamano il servizio passando il nome alla funzione invoke inference service del Machine AWS IoT Greengrass Learning SDK. Per un esempio, consulta [the section called "Esempio di](#page-792-0)  [utilizzo".](#page-792-0)

Nome visualizzato nella AWS IoT console: nome del servizio di inferenza locale

Obbligatorio: true

Tipo: string

Modello valido: [a-zA-Z0-9][a-zA-Z0-9-]{1,62}

LocalInferenceServiceTimeoutSeconds

L'intervallo di tempo (in secondi) prima che la richiesta di inferenza venga terminata. Il valore minimo è 1.

Nome visualizzato nella AWS IoT console: Timeout (secondo)

Richiesto: true

Tipo: string

Modello valido: [1-9][0-9]\*

## LocalInferenceServiceMemoryLimitKB

La quantità di memoria (in KB) a cui ha accesso il servizio. Il valore minimo è 1.

Nome visualizzato nella AWS IoT console: limite di memoria (KB)

Richiesto: true

Tipo: string

Modello valido: [1-9][0-9]\*

## GPUAcceleration

Il contesto di calcolo della CPU o GPU (accelerata). Questa proprietà si applica solo al connettore ML Image Classification Aarch64 JTX2.

Nome visualizzato nella console: accelerazione GPU AWS IoT

Richiesto: true

Tipo: string

Valori validi: CPU o GPU

## MLFeedbackConnectorConfigId

L'ID della configurazione di feedback da utilizzare per caricare i dati di input del modello. Deve corrispondere all'ID di una configurazione di feedback definita per il [connettore ML Feedback](#page-763-0).

Questo parametro è obbligatorio solo se desideri utilizzare il connettore ML Feedback per caricare i dati di input del modello e pubblicare le previsioni in un argomento MQTT.

Nome visualizzato nella AWS IoT console: ID di configurazione del connettore ML Feedback

Obbligatorio: false

Tipo: string

## Modello valido: ^\$|^[a-zA-Z0-9][a-zA-Z0-9-]{1,62}\$

#### Version 1

## MLModelDestinationPath

Il percorso locale assoluto della risorsa ML all'interno dell'ambiente Lambda. Si tratta del percorso di destinazione specificato per la risorsa ML.

#### **a** Note

Se hai creato la risorsa ML nella console, si tratta del percorso locale.

Nome visualizzato nella AWS IoT console: percorso di destinazione del modello

Obbligatorio: true

Tipo: string

Modello valido: .+

#### MLModelResourceId

L'ID della risorsa ML che fa riferimento al modello di origine.

Nome visualizzato nella AWS IoT console: risorsa SageMaker ARN del lavoro

Obbligatorio: true

Tipo: string

Modello valido: [a-zA-Z0-9:\_-]+

#### MLModelSageMakerJobArn

L'ARN del processo di SageMaker formazione che rappresenta l'origine del SageMaker modello. Il modello deve essere addestrato dall'algoritmo di classificazione delle SageMaker immagini.

Nome visualizzato nella AWS IoT console: SageMaker job ARN

Richiesto: true

Tipo: string

Modello valido: ^arn:aws:sagemaker:[a-zA-Z0-9-]+:[0-9]+:training-job/[azA-Z0-9][a-zA-Z0-9-]+\$

LocalInferenceServiceName

Il nome del servizio di inferenza locale. Le funzioni Lambda definite dall'utente richiamano il servizio passando il nome alla funzione invoke\_inference\_service del Machine AWS IoT Greengrass Learning SDK. Per un esempio, consulta [the section called "Esempio di](#page-792-0)  [utilizzo".](#page-792-0)

Nome visualizzato nella AWS IoT console: nome del servizio di inferenza locale

Obbligatorio: true

Tipo: string

Modello valido: [a-zA-Z0-9][a-zA-Z0-9-]{1,62}

LocalInferenceServiceTimeoutSeconds

L'intervallo di tempo (in secondi) prima che la richiesta di inferenza venga terminata. Il valore minimo è 1.

Nome visualizzato nella AWS IoT console: Timeout (secondo)

Richiesto: true

Tipo: string

Modello valido: [1-9][0-9]\*

LocalInferenceServiceMemoryLimitKB

La quantità di memoria (in KB) a cui ha accesso il servizio. Il valore minimo è 1.

Nome visualizzato nella AWS IoT console: limite di memoria (KB)

Richiesto: true

Tipo: string

Modello valido: [1-9][0-9]\*

#### GPUAcceleration

Il contesto di calcolo della CPU o GPU (accelerata). Questa proprietà si applica solo al connettore ML Image Classification Aarch64 JTX2.

Nome visualizzato nella console: accelerazione GPU AWS IoT

Richiesto: true

Tipo: string

Valori validi: CPU o GPU

Esempio di creazione di un connettore (AWS CLI)

I seguenti comandi CLI creano una ConnectorDefinition versione iniziale che contiene un connettore ML Image Classification.

Esempio: istanza CPU

Questo esempio crea un'istanza del connettore ML Image Classification ARMv7l.

```
aws greengrass create-connector-definition --name MyGreengrassConnectors --initial-
version '{ 
     "Connectors": [ 
         { 
             "Id": "MyImageClassificationConnector", 
             "ConnectorArn": "arn:aws:greengrass:region::/connectors/
ImageClassificationARMv7/versions/2", 
             "Parameters": { 
                  "MLModelDestinationPath": "/path-to-model", 
                 "MLModelResourceId": "my-ml-resource", 
                 "MLModelSageMakerJobArn": "arn:aws:sagemaker:us-
west-2:123456789012:training-job:MyImageClassifier", 
                 "LocalInferenceServiceName": "imageClassification", 
                 "LocalInferenceServiceTimeoutSeconds": "10", 
                 "LocalInferenceServiceMemoryLimitKB": "500000", 
                 "MLFeedbackConnectorConfigId": "MyConfig0" 
 } 
         } 
     ]
}'
```
#### Esempio: istanza GPU

Questo esempio crea un'istanza del connettore ML Image Classification Aarch64 JTX2, che supporta l'accelerazione GPU su una scheda NVIDIA Jetson TX2.

```
aws greengrass create-connector-definition --name MyGreengrassConnectors --initial-
version '{ 
     "Connectors": [ 
         { 
             "Id": "MyImageClassificationConnector", 
             "ConnectorArn": "arn:aws:greengrass:region::/connectors/
ImageClassificationAarch64JTX2/versions/2", 
             "Parameters": { 
                 "MLModelDestinationPath": "/path-to-model", 
                 "MLModelResourceId": "my-ml-resource", 
                 "MLModelSageMakerJobArn": "arn:aws:sagemaker:us-
west-2:123456789012:training-job:MyImageClassifier", 
                 "LocalInferenceServiceName": "imageClassification", 
                 "LocalInferenceServiceTimeoutSeconds": "10", 
                 "LocalInferenceServiceMemoryLimitKB": "500000", 
                 "GPUAcceleration": "GPU", 
                 "MLFeedbackConnectorConfigId": "MyConfig0" 
 } 
         } 
     ]
}'
```
#### **a** Note

La funzione Lambda di questi connettori ha un ciclo di vita [prolungato.](#page-389-0)

Nella AWS IoT Greengrass console, puoi aggiungere un connettore dalla pagina Connettori del gruppo. Per ulteriori informazioni, consulta [the section called "Nozioni di base sui connettori](#page-932-0)  [\(console\)"](#page-932-0).

## Dati di input

Questi connettori accettano un file di immagine come input. I file di immagine di input devono essere in formato png o jpeg. Per ulteriori informazioni, consulta [the section called "Esempio di utilizzo"](#page-792-0).
Questi connettori non accettano messaggi MQTT come dati di input.

# Dati di output

Questi connettori restituiscono una previsione formattata per l'oggetto identificato nell'immagine di input:

```
[0.3, 0.1, 0.04, \ldots]
```
La previsione contiene un elenco di valori che corrispondono alle categorie utilizzate nel set di dati di training durante il training del modello. Ogni valore rappresenta la probabilità che l'immagine rientri nella categoria corrispondente. La categoria con la probabilità più alta è la previsione dominante.

Questi connettori non pubblicano messaggi MQTT come dati di output.

# Esempio di utilizzo

L'esempio seguente della funzione Lambda utilizza il [AWS IoT GreengrassMachine Learning SDK](#page-369-0) per interagire con un connettore ML Image Classification.

#### **a** Note

Puoi scaricare l'SDK dalla pagina dei download di [AWS IoT GreengrassMachine Learning](#page-67-0) [SDK.](#page-67-0)

In questo esempio viene inizializzato un client SDK e viene chiamata in modo sincrono la funzione invoke\_inference\_service di SDK per richiamare il servizio di inferenza locale. Trasferisce il tipo di algoritmo, il nome del servizio, il tipo di immagine e il contenuto dell'immagine. Quindi, l'esempio analizza la risposta del servizio per ottenere i risultati di probabilità (previsioni).

Python 3.7

```
import logging
from threading import Timer
import numpy as np
import greengrass_machine_learning_sdk as ml
# We assume the inference input image is provided as a local file
```

```
# to this inference client Lambda function.
with open('/test_img/test.jpg', 'rb') as f: 
    content = bytearray(f.read())client = ml.client('inference')
def infer(): 
     logging.info('invoking Greengrass ML Inference service') 
     try: 
         resp = client.invoke_inference_service( 
             AlgoType='image-classification', 
             ServiceName='imageClassification', 
             ContentType='image/jpeg', 
             Body=content 
         ) 
     except ml.GreengrassInferenceException as e: 
         logging.info('inference exception {}("{}")'.format(e.__class__.__name__, e)) 
         return 
     except ml.GreengrassDependencyException as e: 
         logging.info('dependency exception {}("{}")'.format(e.__class__.__name__, 
  e)) 
         return 
     logging.info('resp: {}'.format(resp)) 
     predictions = resp['Body'].read().decode("utf-8") 
     logging.info('predictions: {}'.format(predictions)) 
     # The connector output is in the format: [0.3,0.1,0.04,...] 
     # Remove the '[' and ']' at the beginning and end. 
     predictions = predictions[1:-1] 
     count = len(predictions.split(',')) 
     predictions_arr = np.fromstring(predictions, count=count, sep=',') 
     # Perform business logic that relies on the predictions_arr, which is an array 
     # of probabilities. 
     # Schedule the infer() function to run again in one second. 
     Timer(1, infer).start() 
     return
infer()
def function_handler(event, context):
```
#### return

#### Python 2.7

```
import logging
from threading import Timer
import numpy
import greengrass_machine_learning_sdk as gg_ml
# The inference input image.
with open("/test_img/test.jpg", "rb") as f:
    content = f.read()client = gg_ml.client("inference")
def infer(): 
     logging.info("Invoking Greengrass ML Inference service") 
     try: 
         resp = client.invoke_inference_service( 
             AlgoType="image-classification", 
             ServiceName="imageClassification", 
             ContentType="image/jpeg", 
             Body=content, 
         ) 
     except gg_ml.GreengrassInferenceException as e: 
         logging.info('Inference exception %s("%s")', e.__class__.__name__, e) 
         return 
     except gg_ml.GreengrassDependencyException as e: 
         logging.info('Dependency exception %s("%s")', e.__class__.__name__, e) 
         return 
     logging.info("Response: %s", resp) 
     predictions = resp["Body"].read() 
     logging.info("Predictions: %s", predictions) 
     # The connector output is in the format: [0.3,0.1,0.04,...] 
     # Remove the '[' and ']' at the beginning and end. 
     predictions = predictions[1:-1] 
     predictions_arr = numpy.fromstring(predictions, sep=",")
```

```
 logging.info("Split into %s predictions.", len(predictions_arr)) 
     # Perform business logic that relies on predictions_arr, which is an array 
     # of probabilities. 
     # Schedule the infer() function to run again in one second. 
     Timer(1, infer).start()
infer()
# In this example, the required AWS Lambda handler is never called.
def function_handler(event, context): 
     return
```
La invoke\_inference\_service funzione nel AWS IoT Greengrass Machine Learning SDK accetta i seguenti argomenti.

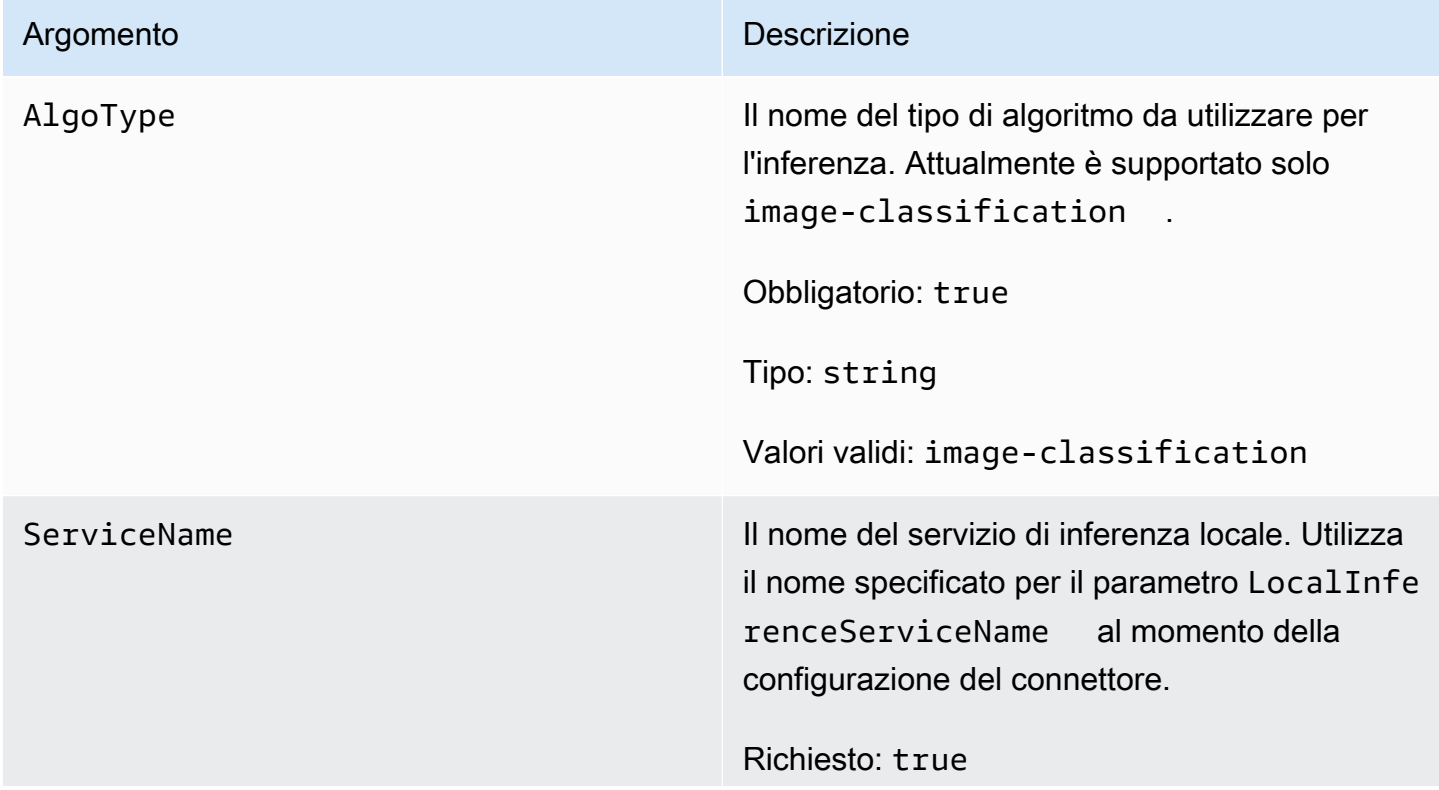

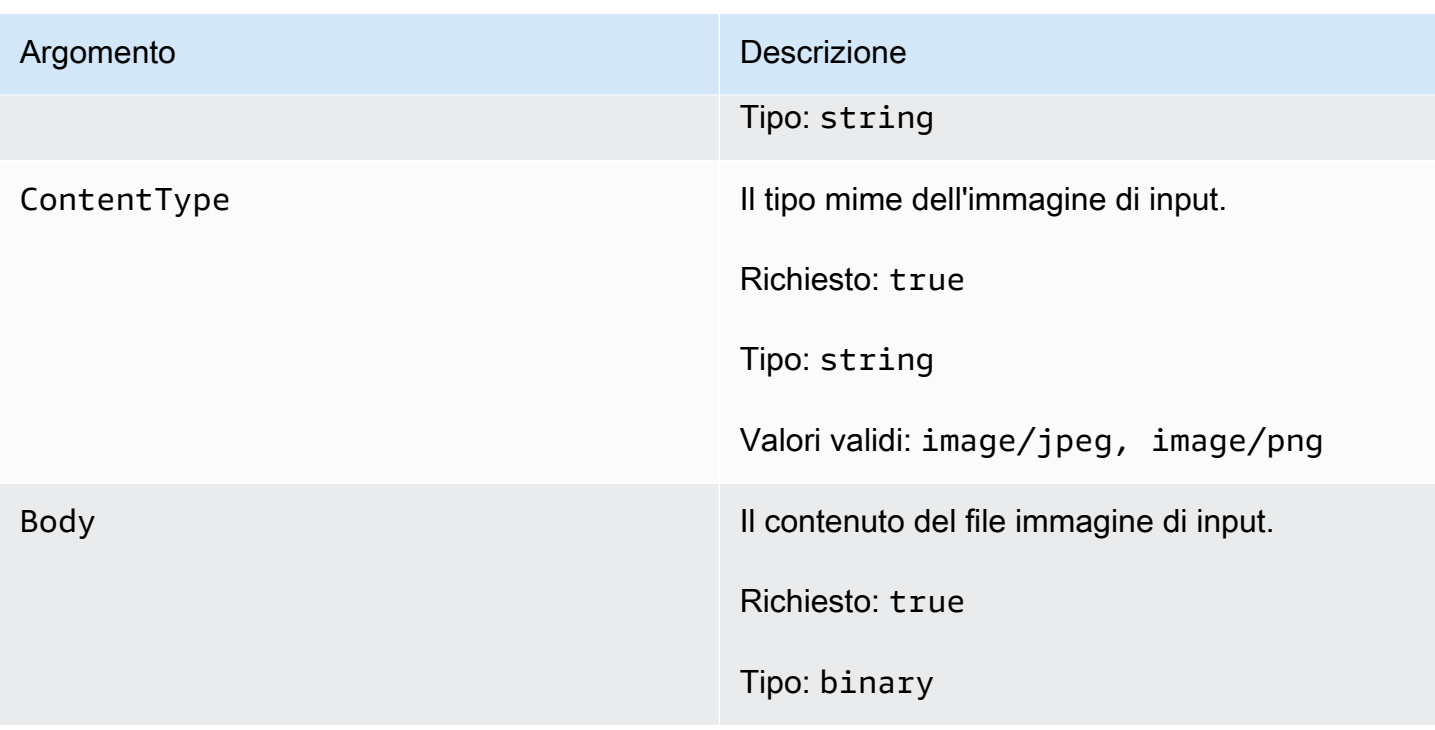

# Installazione delle dipendenze MXNet in AWS IoT Greengrass Core

Per utilizzare un connettore ML Image Classification, è necessario installare le dipendenze per il framework Apache MXNet sul dispositivo principale. I connettori utilizzano il framework per servire il modello ML.

#### **a** Note

Questi connettori sono forniti di una libreria MXNet precompilata, perciò non è necessario installare il framework MXNet sul dispositivo core.

AWS IoT Greengrass fornisce script per installare le dipendenze per le seguenti piattaforme e dispositivi comuni (o da utilizzare come riferimento per l'installazione). Se utilizzi una piattaforma o un dispositivo diverso, consulta la [documentazione MXNet](https://mxnet.apache.org/) per la configurazione.

Prima di installare le dipendenze MXNet, assicurati che le [librerie di sistema](#page-803-0) richieste (nelle versioni minime specificate) siano presenti sul dispositivo.

#### NVIDIA Jetson TX2

- 1. Installa CUDA Toolkit 9.0 e cuDNN 7.0. Puoi seguire le istruzioni di [the section called](#page-232-0) ["Configurazione di altri dispositivi"](#page-232-0) nel tutorial Nozioni di base.
- 2. Abilita i repository universali in modo che il connettore sia in grado di installare l'open software gestito dalla community. Per ulteriori informazioni, consulta [Repository/Ubuntu](https://help.ubuntu.com/community/Repositories/Ubuntu) nella documentazione Ubuntu.
	- a. Apri il file /etc/apt/sources.list.
	- b. Assicurati che le seguenti righe non presentino commenti.

```
deb http://ports.ubuntu.com/ubuntu-ports/ xenial universe
deb-src http://ports.ubuntu.com/ubuntu-ports/ xenial universe
deb http://ports.ubuntu.com/ubuntu-ports/ xenial-updates universe
deb-src http://ports.ubuntu.com/ubuntu-ports/ xenial-updates universe
```
3. Salva una copia del seguente script di installazione nel file nvidiajtx2.sh del dispositivo core.

Python 3.7

```
#!/bin/bash 
set -e 
echo "Installing dependencies on the system..." 
echo 'Assuming that universe repos are enabled and checking dependencies...' 
apt-get -y update 
apt-get -y dist-upgrade 
apt-get install -y liblapack3 libopenblas-dev liblapack-dev libatlas-base-
dev 
apt-get install -y python3.7 python3.7-dev 
python3.7 -m pip install --upgrade pip 
python3.7 -m pip install numpy==1.15.0 
python3.7 -m pip install opencv-python || echo 'Error: Unable to install 
 OpenCV with pip on this platform. Try building the latest OpenCV from source 
  (https://github.com/opencv/opencv).' 
echo 'Dependency installation/upgrade complete.'
```
#### **a** Note

Se [OpenCV](https://github.com/opencv/opencv) non viene installato correttamente utilizzando questo script, puoi provare a compilare dall'origine. Per ulteriori informazioni, consulta [Installazione](https://docs.opencv.org/4.1.0/d7/d9f/tutorial_linux_install.html)  [in Linux](https://docs.opencv.org/4.1.0/d7/d9f/tutorial_linux_install.html) nella documentazione di OpenCV o fai riferimento ad altre risorse online per la tua piattaforma.

Python 2.7

```
#!/bin/bash 
set -e 
echo "Installing dependencies on the system..." 
echo 'Assuming that universe repos are enabled and checking dependencies...' 
apt-get -y update 
apt-get -y dist-upgrade 
apt-get install -y liblapack3 libopenblas-dev liblapack-dev libatlas-base-dev 
 python-dev 
echo 'Install latest pip...' 
wget https://bootstrap.pypa.io/get-pip.py 
python get-pip.py 
rm get-pip.py 
pip install numpy==1.15.0 scipy 
echo 'Dependency installation/upgrade complete.'
```
4. Dalla directory in cui avete salvato il file, eseguite il seguente comando:

sudo nvidiajtx2.sh

#### x86\_64 (Ubuntu or Amazon Linux)

1. Salva una copia del seguente script di installazione nel file x86\_64.sh del dispositivo core.

Python 3.7

```
#!/bin/bash 
set -e 
echo "Installing dependencies on the system..." 
release=$(awk -F= '/^NAME/{print $2}' /etc/os-release) 
if [ "$release" == '"Ubuntu"' ]; then 
   # Ubuntu. Supports EC2 and DeepLens. DeepLens has all the dependencies 
 installed, so 
  # this is mostly to prepare dependencies on Ubuntu EC2 instance. 
   apt-get -y update 
  apt-get -y dist-upgrade 
   apt-get install -y libgfortran3 libsm6 libxext6 libxrender1 
   apt-get install -y python3.7 python3.7-dev 
elif [ "$release" == '"Amazon Linux"' ]; then 
  # Amazon Linux. Expect python to be installed already 
  yum -y update 
  yum -y upgrade 
  yum install -y compat-gcc-48-libgfortran libSM libXrender libXext 
else 
  echo "OS Release not supported: $release" 
  exit 1 
fi 
python3.7 -m pip install --upgrade pip 
python3.7 -m pip install numpy==1.15.0 
python3.7 -m pip install opencv-python || echo 'Error: Unable to install 
 OpenCV with pip on this platform. Try building the latest OpenCV from source 
  (https://github.com/opencv/opencv).' 
echo 'Dependency installation/upgrade complete.'
```
# **a** Note

Se [OpenCV](https://github.com/opencv/opencv) non viene installato correttamente utilizzando questo script, puoi provare a compilare dall'origine. Per ulteriori informazioni, consulta [Installazione](https://docs.opencv.org/4.1.0/d7/d9f/tutorial_linux_install.html)  [in Linux](https://docs.opencv.org/4.1.0/d7/d9f/tutorial_linux_install.html) nella documentazione di OpenCV o fai riferimento ad altre risorse online per la tua piattaforma.

#### Python 2.7

```
#!/bin/bash 
set -e 
echo "Installing dependencies on the system..." 
release=$(awk -F= '/^NAME/{print $2}' /etc/os-release) 
if [ "$release" == '"Ubuntu"' ]; then 
   # Ubuntu. Supports EC2 and DeepLens. DeepLens has all the dependencies 
 installed, so 
  # this is mostly to prepare dependencies on Ubuntu EC2 instance. 
  apt-get -y update 
   apt-get -y dist-upgrade 
  apt-get install -y libgfortran3 libsm6 libxext6 libxrender1 python-dev 
  python-pip 
elif [ "$release" == '"Amazon Linux"' ]; then 
   # Amazon Linux. Expect python to be installed already 
  yum -y update 
  yum -y upgrade 
  yum install -y compat-gcc-48-libgfortran libSM libXrender libXext python-
pip 
else 
  echo "OS Release not supported: $release" 
  exit 1 
fi 
pip install numpy==1.15.0 scipy opencv-python 
echo 'Dependency installation/upgrade complete.'
```
2. Dalla directory in cui hai salvato il file, esegui il comando seguente:

sudo x86\_64.sh

#### Armv7 (Raspberry Pi)

1. Salva una copia del seguente script di installazione nel file armv7l.sh del dispositivo core.

Python 3.7

```
#!/bin/bash 
set -e 
echo "Installing dependencies on the system..." 
apt-get update 
apt-get -y upgrade 
apt-get install -y liblapack3 libopenblas-dev liblapack-dev 
apt-get install -y python3.7 python3.7-dev 
python3.7 -m pip install --upgrade pip 
python3.7 -m pip install numpy==1.15.0 
python3.7 -m pip install opencv-python || echo 'Error: Unable to install 
 OpenCV with pip on this platform. Try building the latest OpenCV from source 
 (https://github.com/opencv/opencv).' 
echo 'Dependency installation/upgrade complete.'
```
# **a** Note

Se [OpenCV](https://github.com/opencv/opencv) non viene installato correttamente utilizzando questo script, puoi provare a compilare dall'origine. Per ulteriori informazioni, consulta [Installazione](https://docs.opencv.org/4.1.0/d7/d9f/tutorial_linux_install.html)  [in Linux](https://docs.opencv.org/4.1.0/d7/d9f/tutorial_linux_install.html) nella documentazione di OpenCV o fai riferimento ad altre risorse online per la tua piattaforma.

# Python 2.7

```
#!/bin/bash 
set -e 
echo "Installing dependencies on the system..." 
apt-get update
```

```
apt-get -y upgrade 
apt-get install -y liblapack3 libopenblas-dev liblapack-dev python-dev 
# python-opencv depends on python-numpy. The latest version in the APT 
 repository is python-numpy-1.8.2 
# This script installs python-numpy first so that python-opencv can be 
 installed, and then install the latest 
# numpy-1.15.x with pip 
apt-get install -y python-numpy python-opencv 
dpkg --remove --force-depends python-numpy 
echo 'Install latest pip...' 
wget https://bootstrap.pypa.io/get-pip.py 
python get-pip.py 
rm get-pip.py 
pip install --upgrade numpy==1.15.0 picamera scipy 
echo 'Dependency installation/upgrade complete.'
```
2. Dalla directory in cui hai salvato il file, esegui il comando seguente:

sudo bash armv7l.sh

#### **a** Note

Su un Raspberry Pi, l'utilizzo di pip per installare dipendenze di machine learning è un'operazione con elevati requisiti di memoria che può esaurire la memoria del dispositivo e causarne il blocco. Per risolvere il problema, è possibile aumentare temporaneamente la dimensione di swap:

In /etc/dphys-swapfile, aumenta il valore della variabile CONF\_SWAPSIZE e quindi esegui il comando seguente per riavviare dphys-swapfile.

/etc/init.d/dphys-swapfile restart

# <span id="page-803-0"></span>Registrazione e risoluzione dei problemi

A seconda delle impostazioni del gruppo, i registri degli eventi e degli errori vengono scritti CloudWatch nei registri, nel file system locale o in entrambi. I log di questo connettore utilizzano il prefisso LocalInferenceServiceName. Se il connettore si comporta inaspettatamente, controlla i log del connettore. Questi di solito contengono utili informazioni di debug, ad esempio una dipendenza della libreria ML mancante o la causa di un errore di avvio del connettore.

Se il AWS IoT Greengrass gruppo è configurato per scrivere registri locali, il connettore scrive i file di registro su. *greengrass-root*/ggc/var/log/user/*region*/aws/ Per ulteriori informazioni sulla registrazione di Greengrass, vedere. [the section called "Monitoraggio con i log AWS IoT](#page-1067-0)  [Greengrass"](#page-1067-0)

Utilizzate le seguenti informazioni per risolvere i problemi relativi ai connettori ML Image Classification.

Librerie di sistema richieste

Le schede seguenti elencano le librerie di sistema richieste per ogni connettore ML Image Classification.

ML Image Classification Aarch64 JTX2

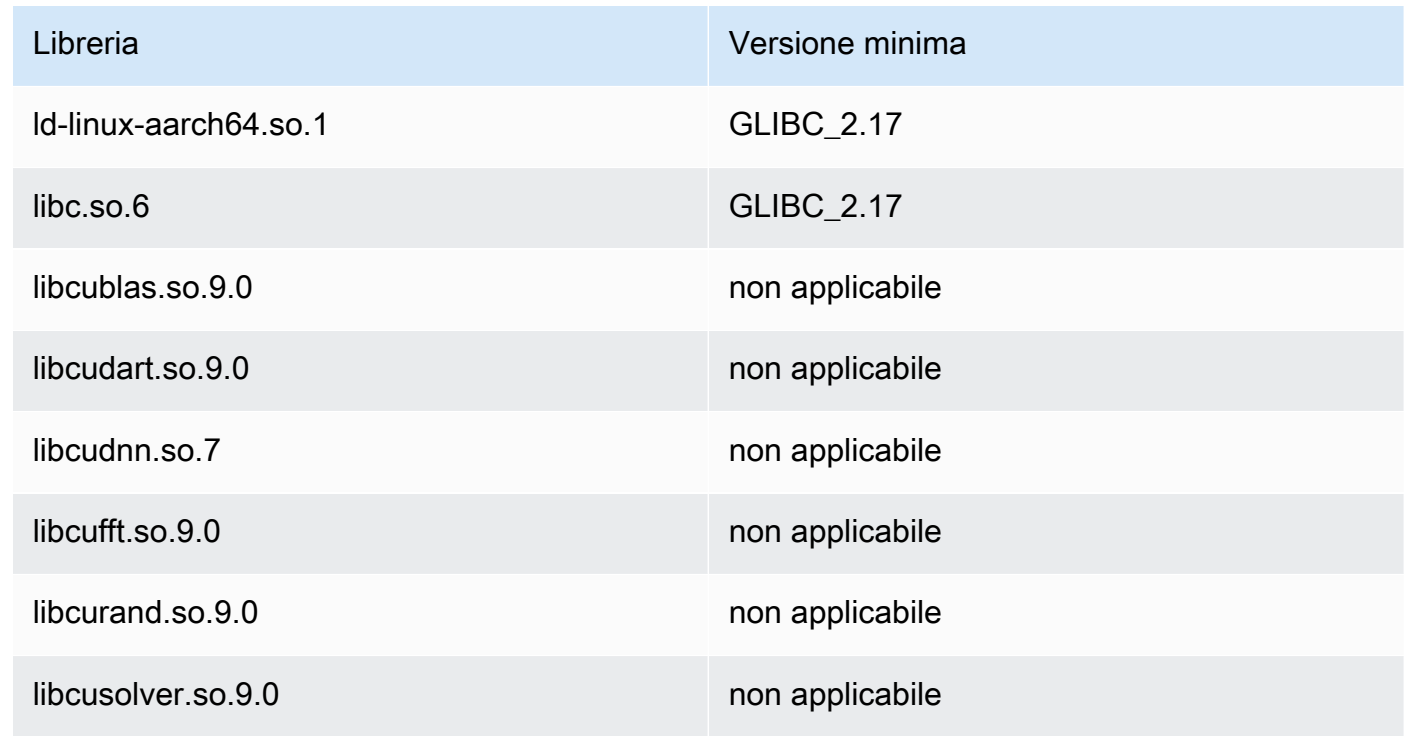

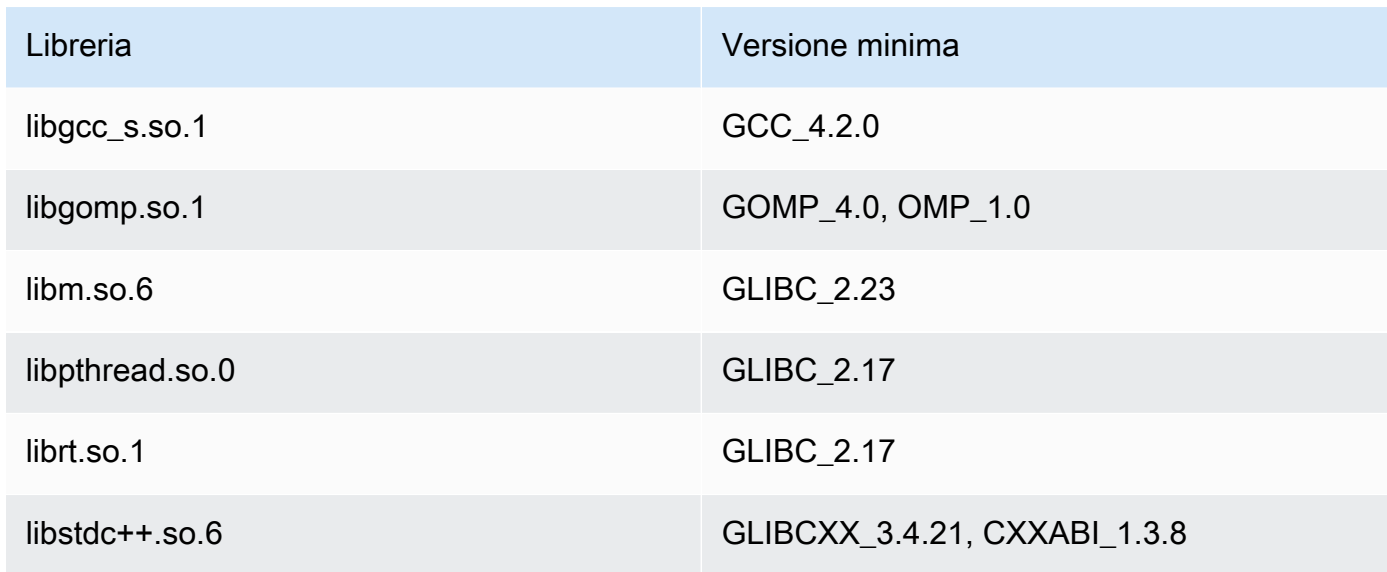

# ML Image Classification x86\_64

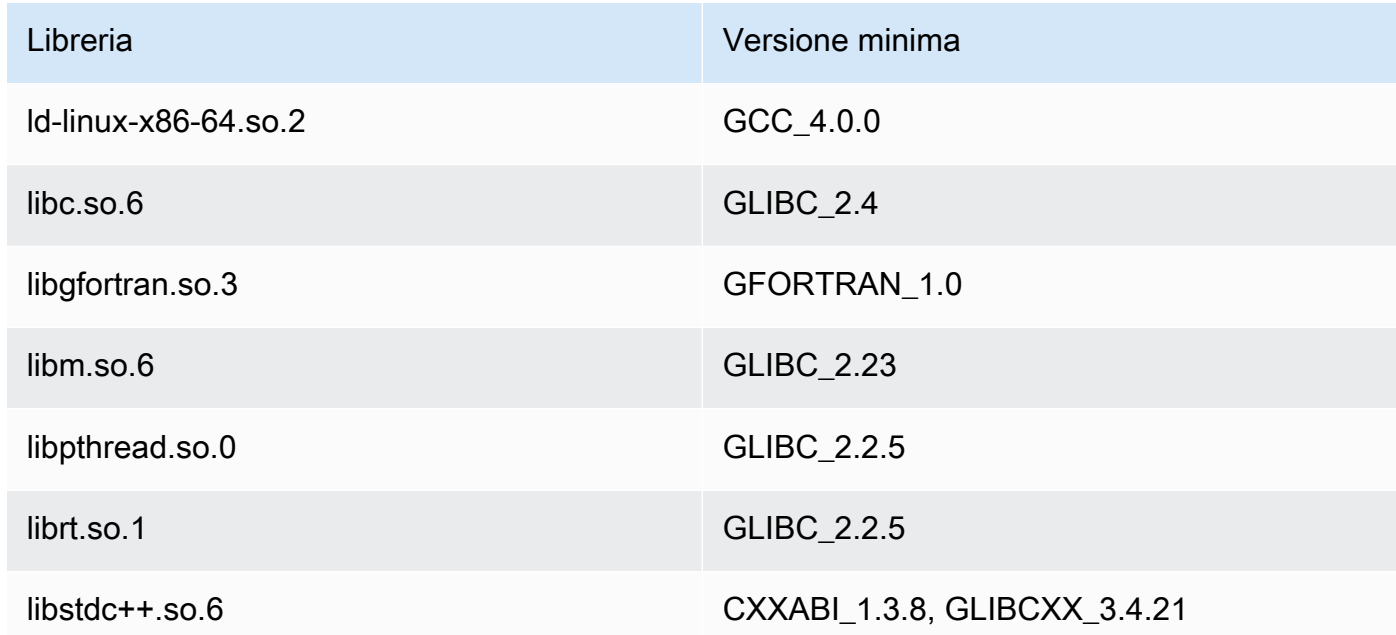

# ML Image Classification Armv7

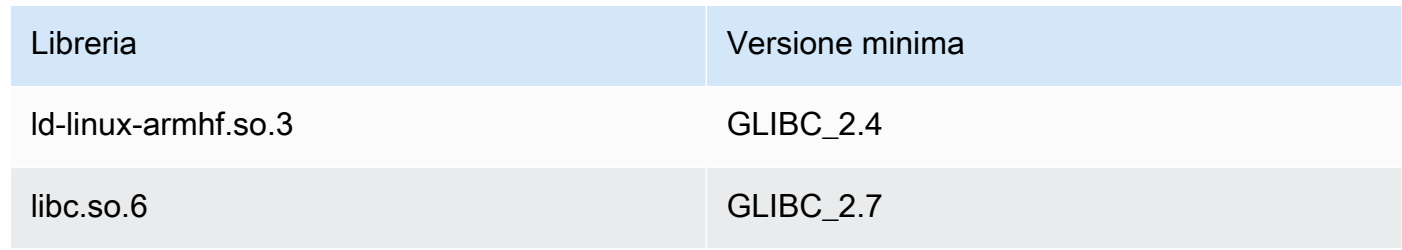

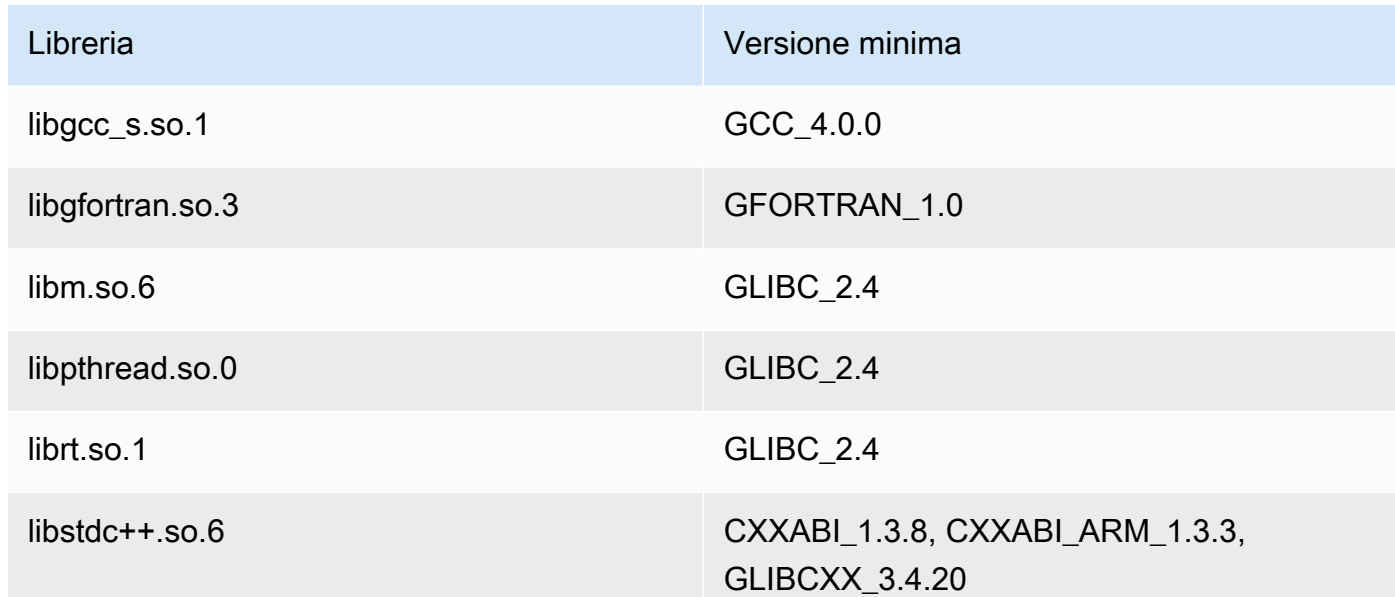

# Problemi

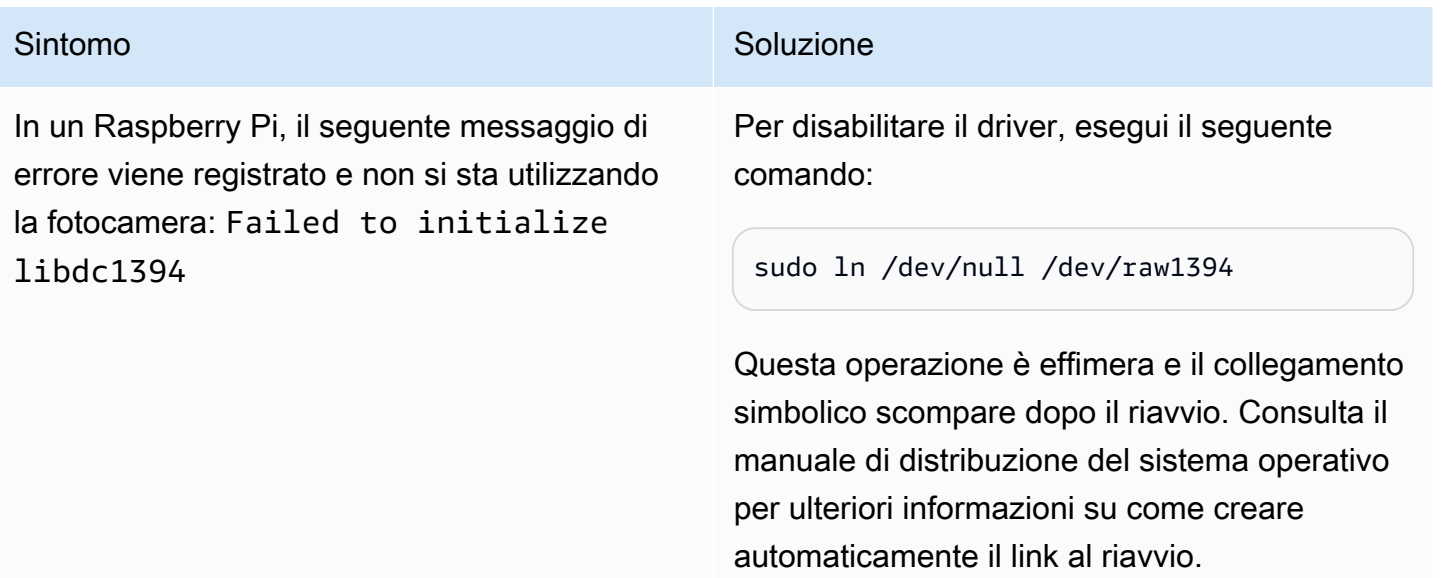

# Licenze

I connettori ML Image Classification includono i seguenti software/licenze di terze parti:

- [AWS SDK for Python \(Boto3\)/](https://pypi.org/project/boto3/)Apache License 2.0
- [botocore/](https://pypi.org/project/botocore/)Apache License 2.0
- [dateutil/](https://pypi.org/project/python-dateutil/1.4/)PSF License
- [docutils/](https://pypi.org/project/docutils/)BSD License, GNU General Public License (GPL), Python Software Foundation License, Public Domain
- [jmespath/](https://pypi.org/project/jmespath/)MIT License
- [s3transfer](https://pypi.org/project/s3transfer/)/Apache License 2.0
- [urllib3](https://pypi.org/project/urllib3/)/MIT License
- [Deep Neural Network Library \(DNNL\)/](https://github.com/intel/mkl-dnn)Apache License 2.0
- [OpenMP\\* Runtime Library/](https://software.intel.com/content/www/us/en/develop/documentation/cpp-compiler-developer-guide-and-reference/top/optimization-and-programming-guide/openmp-support/openmp-library-support/openmp-run-time-library-routines.html)Consulta [Libreria di licenze di Intel OpenMP Runtime.](#page-806-0)
- [mxnet/](https://pypi.org/project/mxnet/)Apache License 2.0
- [six/](https://github.com/benjaminp/six)MIT

<span id="page-806-0"></span>Libreria di licenze di Intel OpenMP Runtime. Il runtime Intel® OpenMP\* è dotato di doppia licenza, con una licenza commerciale (COM) come parte dei prodotti Intel® Parallel Studio XE Suite e una licenza open source BSD (OSS).

Questo connettore è rilasciato ai sensi del contratto di [licenza del software Greengrass Core](https://greengrass-release-license.s3.us-west-2.amazonaws.com/greengrass-license-v1.pdf).

# Changelog

La tabella seguente descrive le modifiche apportate a ciascuna versione del connettore.

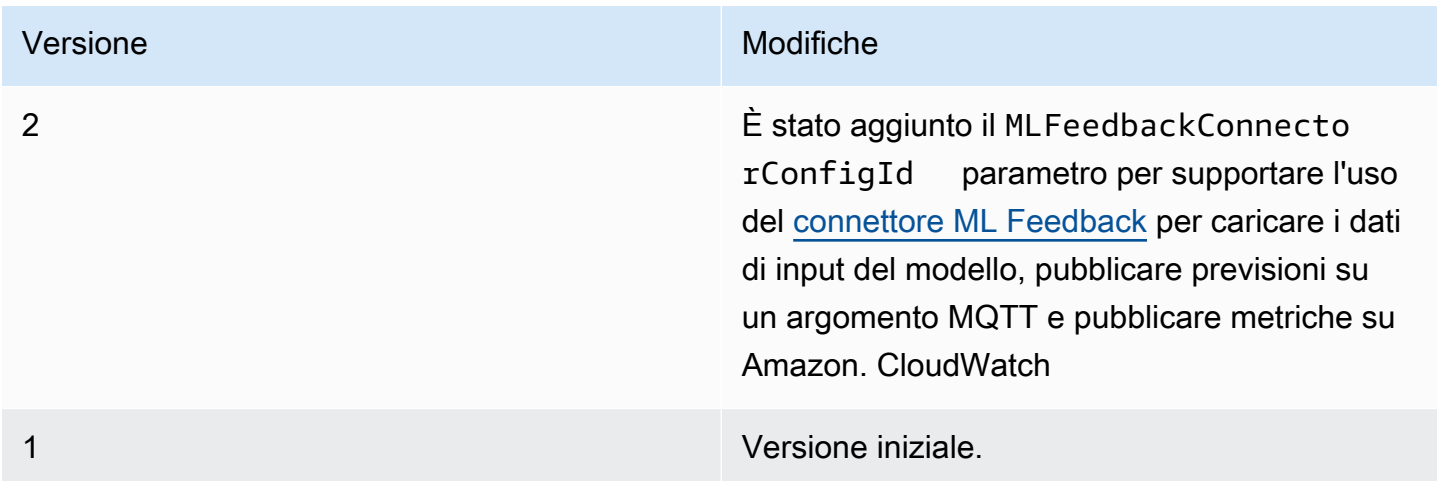

Un gruppo Greengrass può contenere una sola versione del connettore alla volta. Per informazioni sull'aggiornamento di una versione del connettore, consulta [the section called "Aggiornamento delle](#page-636-0)  [versioni dei connettori".](#page-636-0)

# Consulta anche

- [Integrazione con servizi e protocolli tramite i connettori](#page-628-0)
- [the section called "Nozioni di base sui connettori \(console\)"](#page-932-0)
- [the section called "Nozioni di base sui connettori \(CLI\)"](#page-945-0)
- [Esecuzione dell'inferenza di Machine Learning](#page-432-0)
- [Algoritmo di classificazione delle immagini nell'Amazon](https://docs.aws.amazon.com/sagemaker/latest/dg/image-classification.html) Developer Guide SageMaker

# Connettore ML Object Detection

# **A** Warning

Questo connettore è stato spostato nellaFase di vita prolungata, eAWS IoT Greengrassnon rilascerà aggiornamenti che forniscono funzionalità, miglioramenti alle funzionalità esistenti, patch di sicurezza o correzioni di bug. Per ulteriori informazioni, consulta la pagina [AWS IoT](#page-188-0)  [Greengrass Version 1politica di manutenzione](#page-188-0) .

Rilevamento di oggetti ML[connettori](#page-628-0)fornisce un servizio di inferenza Machine Learning (ML) eseguito sulAWS IoT Greengrassnucleo. Questo servizio di inferenza locale esegue il rilevamento dell'oggetto utilizzando un modello di rilevamento dell'oggetto compilato dal SageMaker Compiler Neo Deep Learning. Sono supportati due tipi di modelli di rilevamento di oggetti: Single Shot Multibox Detector (SSD) e si guarda solo una volta (YOLO) v3. Per ulteriori informazioni, consulta la sezione relativa ai [requisiti del modello di rilevamento dell'oggetto](#page-809-0).

Le funzioni Lambda definite dall'utente utilizzano ilAWS IoT GreengrassMachine Learning SDK per inviare le richieste di inferenza al servizio di inferenza locale. Il servizio esegue l'inferenza locale su un'immagine di input e restituisce un elenco di previsioni per ogni oggetto rilevato nell'immagine. Ogni previsione contiene una categoria dell'oggetto, un punteggio di affidabilità della previsione e le coordinate dei pixel che specificano un riquadro di delimitazione intorno all'oggetto previsto.

AWS IoT Greengrassfornisce i connettori ML Object Detection per più piattaforme:

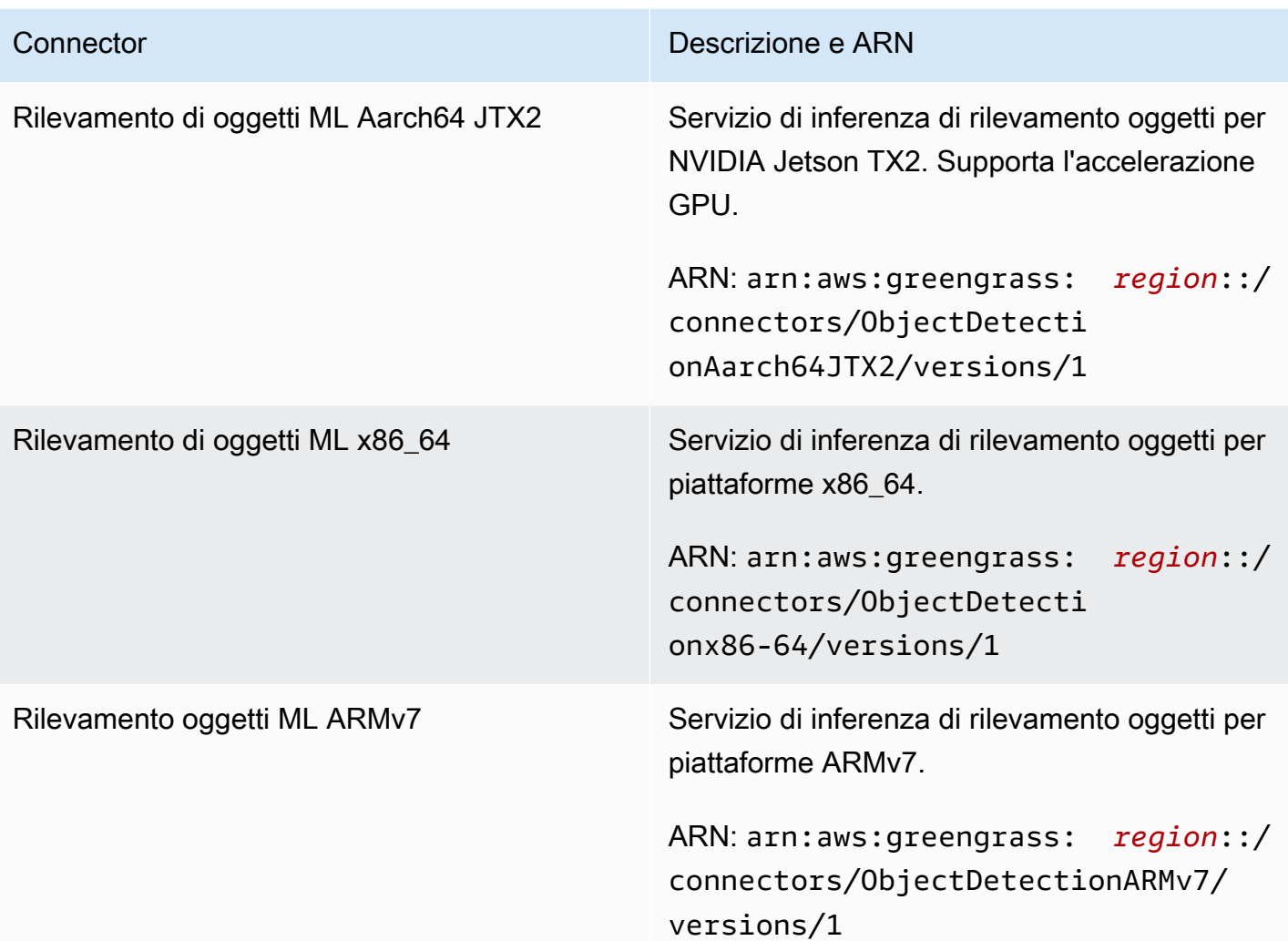

# Requisiti

Questi connettori presentano i seguenti requisiti:

- AWS IoT GreengrassCore Software v1.9.3 o versioni successive.
- [Pitonev](https://www.python.org/)ersione 3.7 o 3.8 installata sul dispositivo core e aggiunta alla variabile di ambiente PATH.

# **a** Note

Per utilizzare Python 3.8, eseguire il seguente comando per creare un collegamento simbolico dalla cartella di installazione predefinita di Python 3.7 ai binari Python 3.8 installati.

sudo ln -s *path-to-python-3.8*/python3.8 /usr/bin/python3.7

Questo configura il dispositivo in modo che soddisfi il requisito Python per AWS IoT Greengrass.

- Dipendenze per il SageMaker Neo deep learning Runtime installato sul dispositivo core. Per ulteriori informazioni, consulta la pagina [the section called "Installazione delle dipendenze Neo](#page-817-0)  [Deep Learning Runtime"](#page-817-0) .
- Una [risorsa ML](#page-433-0) nel gruppo Greengrass. La risorsa ML deve fare riferimento a un bucket Amazon S3 contenente un modello di rilevamento dell'oggetto. Per ulteriori informazioni, consulta[Modelli](#page-435-0)  [Amazon S3 di origine.](#page-435-0)

#### **G** Note

Il modello deve essere un tipo di modello di rilevamento dell'oggetto Single Shot Multibox Detector o You Only Look Once v3. Deve essere compilato utilizzando il SageMaker Compiler Neo Deep Learning. Per ulteriori informazioni, consulta la sezione relativa ai [requisiti del modello di rilevamento dell'oggetto](#page-809-0).

- L[aConnettore ML Feedbacka](#page-763-0)ggiunto al gruppo Greengrass e configurato. Questo è obbligatorio solo se desideri utilizzare il connettore per caricare i dati di input del modello e pubblicare le previsioni in un argomento MQTT.
- [AWS IoT GreengrassSDK di Machine LearningL](#page-369-0)a versione v1.1.0 è obbligatoria per interagire con questo connettore.

<span id="page-809-0"></span>Requisiti del modello di rilevamento dell'oggetto

I connettori ML Object Detector supportano i tipi di modello di rilevamento dell'oggetto Single Shot Multibox Detector (SSD) e You Only Look Once (YOLO) v3. Puoi utilizzare i componenti di rilevamento dell'oggetto forniti da [GluonCV](https://gluon-cv.mxnet.io) per eseguire il training del modello con il tuo set di dati. In alternativa, puoi utilizzare modelli pre-formati da GluonCV Model Zoo:

- [Modello SSD pre-formato](https://gluon-cv.mxnet.io/build/examples_detection/demo_ssd.html)
- [Modello YOLO v3 pre-formato](https://gluon-cv.mxnet.io/build/examples_detection/demo_yolo.html)

Il training del modello di rilevamento dell'oggetto deve essere eseguito con immagini di input 512 x 512. I modelli pre-formati da GluonCV Model Zoo soddisfano già questo requisito.

I modelli di rilevamento dell'oggetto con training devono essere compilati con SageMaker Compiler Neo Deep Learning. Durante la compilazione, assicurati che l'hardware di destinazione corrisponda all'hardware del dispositivo core Greengrass. Per ulteriori informazioni, consulta [SageMaker](https://docs.aws.amazon.com/sagemaker/latest/dg/neo.html)  [Neo](https://docs.aws.amazon.com/sagemaker/latest/dg/neo.html)nellaAmazon SageMaker Guida per lo Sviluppatore.

Il modello compilato deve essere aggiunto come una risorsa ML ([Modello Amazon S3 di origine\)](#page-435-0) allo stesso gruppo Greengrass del connettore.

# Parametri connettore

Questi connettori forniscono i seguenti parametri.

MLModelDestinationPath

Il percorso assoluto al bucket Amazon S3 contenente il modello ML compatibile con Neo. Si tratta del percorso di destinazione specificato per la risorsa del modello ML.

Nome visualizzato nellaAWS IoTConsole : Percorso di destinazione del modello

Campo obbligatorio:true

Tipo: string

Modello valido: .+

# MLModelResourceId

L'ID della risorsa ML che fa riferimento al modello di origine.

Nome visualizzato nellaAWS IoTConsole : Risorsa ML del gruppo Greengrass

Campo obbligatorio:true

Tipo: S3MachineLearningModelResource

Modello valido: ^ [a-zA-Z0-9: -]+\$

# LocalInferenceServiceName

Il nome del servizio di inferenza locale. Le funzioni Lambda definite dall'utente invocano il servizio passando il nome alinvoke\_inference\_servicefunzione diAWS IoT GreengrassSDK di Machine Learning. Per un esempio, consultare [the section called "Esempio di utilizzo".](#page-814-0)

Nome visualizzato nellaAWS IoTConsole : Nome del servizio di inferenza locale

Campo obbligatorio:true

Tipo: string

Modello valido:^[a-zA-Z0-9][a-zA-Z0-9-]{1,62}\$

# LocalInferenceServiceTimeoutSeconds

Il tempo (in secondi) prima che la richiesta di inferenza venga terminata. Il valore minimo è 1. Il valore predefinito è 10.

Nome visualizzato nellaAWS IoTConsole : Timeout (secondi)

Campo obbligatorio:true

Tipo: string

Modello valido:^[1-9][0-9]\*\$

# LocalInferenceServiceMemoryLimitKB

La quantità di memoria (in KB) a cui ha accesso il servizio. Il valore minimo è 1.

Nome visualizzato nellaAWS IoTConsole : Memory limit (Limite memoria)

Campo obbligatorio:true

Tipo: string

Modello valido: ^ [1-9] [0-9] \*\$

#### GPUAcceleration

Il contesto di calcolo della CPU o GPU (accelerata). Questa proprietà si applica solo al connettore ML Image Classification Aarch64 JTX2.

Nome visualizzato nellaAWS IoTConsole : Accelerazione GPU

Campo obbligatorio:true

#### Tipo: string

Valori validi: CPU o GPU

MLFeedbackConnectorConfigId

L'ID della configurazione di feedback da utilizzare per caricare i dati di input del modello. Deve corrispondere all'ID di una configurazione di feedback definita per il [connettore ML Feedback](#page-763-0).

QuestoII parametro è obbligatorio solo se desideri utilizzare il connettore ML Feedback per caricare i dati di input del modello e pubblicare le previsioni in un argomento MQTT.

Nome visualizzato nellaAWS IoTConsole : ID di configurazione del connettore ML Feedback

Campo obbligatorio:false

Tipo: string

Modello valido:^\$|^[a-zA-Z0-9][a-zA-Z0-9-]{1,62}\$

Esempio di creazione di un connettore (AWS CLI)

Il seguente comando CLI crea unConnectorDefinitioncon una versione iniziale che contiene un connettore ML Object Detection. In questo esempio viene creata un'istanza del connettore ML Object Detection ARMv7l.

```
aws greengrass create-connector-definition --name MyGreengrassConnectors --initial-
version '{ 
     "Connectors": [ 
         { 
             "Id": "MyObjectDetectionConnector", 
             "ConnectorArn": "arn:aws:greengrass:region::/connectors/
ObjectDetectionARMv7/versions/1", 
             "Parameters": { 
                 "MLModelDestinationPath": "/path-to-model", 
                 "MLModelResourceId": "my-ml-resource", 
                 "LocalInferenceServiceName": "objectDetection", 
                 "LocalInferenceServiceTimeoutSeconds": "10", 
                 "LocalInferenceServiceMemoryLimitKB": "500000", 
                 "MLFeedbackConnectorConfigId" : "object-detector-random-sampling" 
 } 
         } 
     ]
}'
```
#### **a** Note

La funzione Lambda in questi connettori è dotata di[lunga duratac](#page-389-0)iclo di vita.

NellaAWS IoT Greengrassconsole, è possibile aggiungere un connettore dal gruppoConnettori(Certificato creato). Per ulteriori informazioni, consulta la pagina [the section called](#page-932-0)  ["Nozioni di base sui connettori \(console\)"](#page-932-0) .

# Dati di input

Questi connettori accettano un file di immagine come input. I file di immagine di input devono essere in formato png o jpeg. Per ulteriori informazioni, consulta la pagina [the section called "Esempio di](#page-814-0) [utilizzo"](#page-814-0) .

Questi connettori non accettano messaggi MQTT come dati di input.

# Dati di output

Questi connettori restituiscono un elenco formattato di risultati delle previsioni per gli oggetti identificati nell'immagine di input:

```
 { 
          "prediction": [ 
 [ 
                  14, 
                  0.9384938478469849, 
                  0.37763649225234985, 
                  0.5110225081443787, 
                  0.6697432398796082, 
                  0.8544386029243469 
              ], 
 [ 
                  14, 
                  0.8859519958496094, 
                  0, 
                  0.43536216020584106, 
                  0.3314110040664673, 
                  0.9538808465003967 
              ], 
 [ 
                  12,
```

```
 0.04128098487854004, 
               0.5976729989051819, 
               0.5747185945510864, 
               0.704264223575592, 
               0.857937216758728 
          ], 
           ... 
     ] 
 }
```
Ogni previsione nell'elenco è contenuta tra parentesi quadre e contiene sei valori:

- Il primo valore rappresenta la categoria di oggetto prevista per l'oggetto identificato. Le categorie di oggetti e i valori corrispondenti vengono determinati durante il training del modello di machine learning di rilevamento dell'oggetto nel compilatore di deep learning Neo.
- Il secondo valore è il punteggio di affidabilità per la previsione della categoria dell'oggetto. Questo rappresenta la probabilità che la previsione fosse corretta.
- Gli ultimi quattro valori corrispondono alle dimensioni in pixel che rappresentano un riquadro di delimitazione intorno all'oggetto previsto nell'immagine.

Questi connettori non pubblicano messaggi MQTT come dati di output.

# <span id="page-814-0"></span>Esempio di utilizzo

La funzione Lambda di esempio seguente utilizza i[lAWS IoT GreengrassSDK di Machine Learning](#page-369-0)per interagire con un connettore ML Object Detection.

#### **a** Note

Puoi scaricare l'SDK da[lAWS IoT GreengrassSDK di Machine Learning](#page-67-0)Pagina download.

In questo esempio viene inizializzato un client SDK e viene chiamata in modo sincrono la funzione invoke\_inference\_service di SDK per richiamare il servizio di inferenza locale. Trasferisce il tipo di algoritmo, il nome del servizio, il tipo di immagine e il contenuto dell'immagine. Quindi, l'esempio analizza la risposta del servizio per ottenere i risultati di probabilità (previsioni).

```
import logging
from threading import Timer
```

```
import numpy as np
import greengrass machine learning sdk as ml
# We assume the inference input image is provided as a local file
# to this inference client Lambda function.
with open('/test_img/test.jpg', 'rb') as f:
     content = bytearray(f.read())
client = ml.client('inference')
def infer(): 
     logging.info('invoking Greengrass ML Inference service') 
     try: 
         resp = client.invoke_inference_service( 
             AlgoType='object-detection', 
             ServiceName='objectDetection', 
             ContentType='image/jpeg', 
             Body=content 
\overline{\phantom{a}} except ml.GreengrassInferenceException as e: 
         logging.info('inference exception {}("{}")'.format(e.__class__.__name__, e)) 
         return 
     except ml.GreengrassDependencyException as e: 
         logging.info('dependency exception {}("{}")'.format(e.__class__.__name__, e)) 
         return 
     logging.info('resp: {}'.format(resp)) 
     predictions = resp['Body'].read().decode("utf-8") 
     logging.info('predictions: {}'.format(predictions)) 
     predictions = eval(predictions) 
     # Perform business logic that relies on the predictions. 
     # Schedule the infer() function to run again in ten second. 
     Timer(10, infer).start() 
     return
infer()
def function_handler(event, context): 
     return
```
Lainvoke\_inference\_servicefunzione nellaAWS IoT GreengrassMachine Learning SDK accetta i seguenti argomenti.

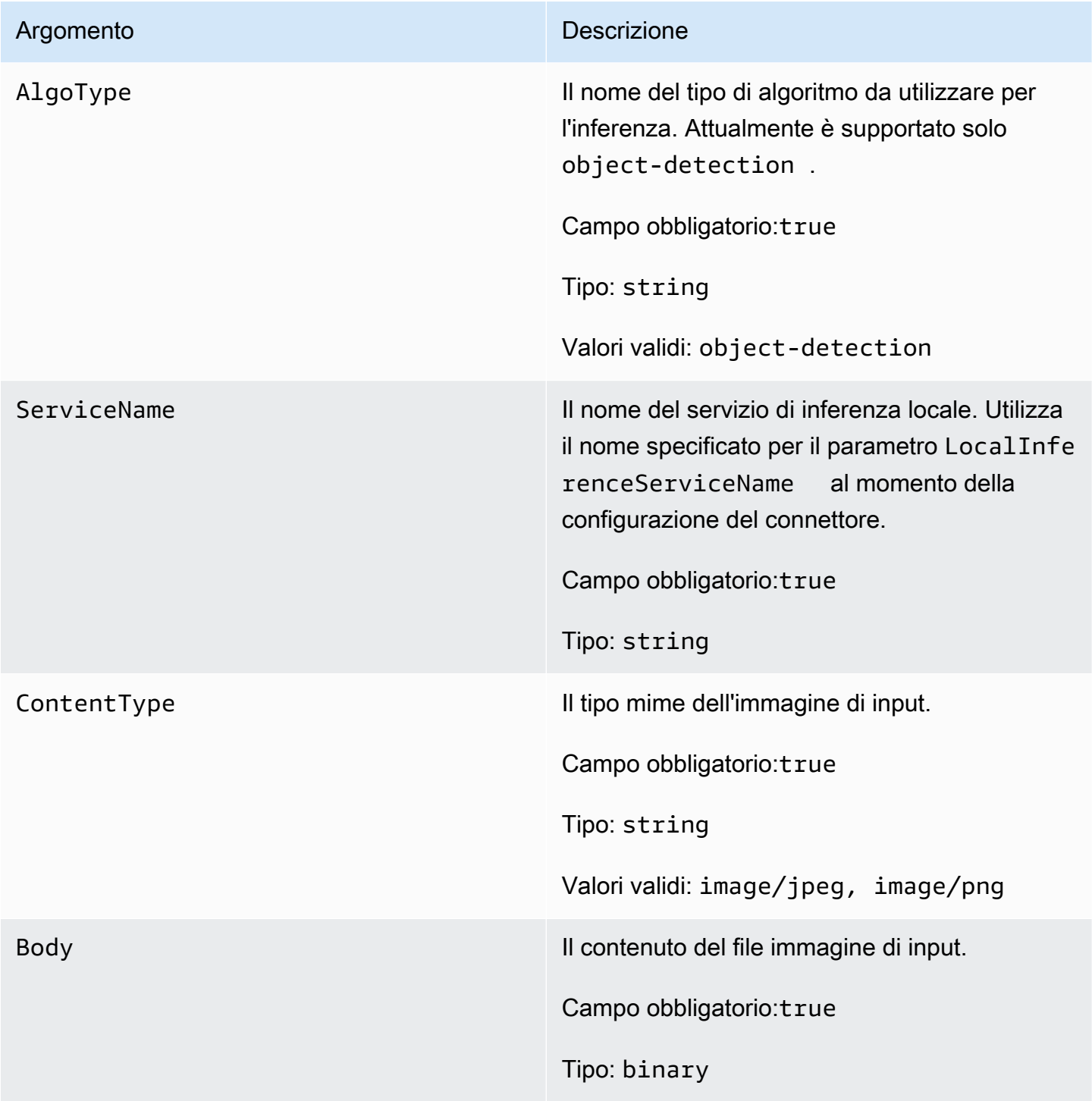

# <span id="page-817-0"></span>Installazione delle dipendenze Neo Deep Learning Runtime su AWS IoT Greengrass Core

I connettori ML Object Detection sono raggruppati con SageMaker Neo Deep Learning Runtime (DLR). I connettori utilizzano il runtime per servire il modello ML. Per utilizzare questi connettori, devi installare le dipendenze per il DLR sul dispositivo core.

Prima di installare le dipendenze DLR, assicurati che le [librerie di sistema](#page-820-0) richieste (nelle versioni minime specificate) siano presenti sul dispositivo.

#### NVIDIA Jetson TX2

- 1. Installa CUDA Toolkit 9.0 e cuDNN 7.0. Puoi seguire le istruzioni di [the section called](#page-232-0) ["Configurazione di altri dispositivi"](#page-232-0) nel tutorial Nozioni di base.
- 2. Abilita i repository universali in modo che il connettore sia in grado di installare l'open software gestito dalla community. Per ulteriori informazioni, consulta [Repository/Ubuntu](https://help.ubuntu.com/community/Repositories/Ubuntu) nella documentazione Ubuntu.
	- a. Apri il file /etc/apt/sources.list.
	- b. Assicurati che le seguenti righe non presentino commenti.

```
deb http://ports.ubuntu.com/ubuntu-ports/ xenial universe
deb-src http://ports.ubuntu.com/ubuntu-ports/ xenial universe
deb http://ports.ubuntu.com/ubuntu-ports/ xenial-updates universe
deb-src http://ports.ubuntu.com/ubuntu-ports/ xenial-updates universe
```
3. Salva una copia del seguente script di installazione nel file nvidiajtx2.sh del dispositivo core.

```
#!/bin/bash 
set -e 
echo "Installing dependencies on the system..." 
echo 'Assuming that universe repos are enabled and checking dependencies...' 
apt-get -y update 
apt-get -y dist-upgrade 
apt-get install -y liblapack3 libopenblas-dev liblapack-dev libatlas-base-dev 
apt-get install -y python3.7 python3.7-dev 
python3.7 -m pip install --upgrade pip 
python3.7 -m pip install numpy==1.15.0
```
python3.7 -m pip install opencv-python || echo 'Error: Unable to install OpenCV with pip on this platform. Try building the latest OpenCV from source (https:// github.com/opencv/opencv).'

echo 'Dependency installation/upgrade complete.'

#### **a** Note

Se [OpenCV](https://github.com/opencv/opencv) non viene installato correttamente utilizzando questo script, puoi provare a compilare dall'origine. Per ulteriori informazioni, consulta [Installazione in Linux](https://docs.opencv.org/4.1.0/d7/d9f/tutorial_linux_install.html) nella documentazione di OpenCV o fai riferimento ad altre risorse online per la tua piattaforma.

4. Dalla directory in cui è stato salvato il file, eseguire questo comando:

sudo nvidiajtx2.sh

x86\_64 (Ubuntu or Amazon Linux)

1. Salva una copia del seguente script di installazione nel file x86\_64.sh del dispositivo core.

```
#!/bin/bash 
set -e 
echo "Installing dependencies on the system..." 
release=$(awk -F= '/^NAME/{print $2}' /etc/os-release) 
if [ "$release" == '"Ubuntu"' ]; then 
   # Ubuntu. Supports EC2 and DeepLens. DeepLens has all the dependencies 
  installed, so 
  # this is mostly to prepare dependencies on Ubuntu EC2 instance. 
  apt-get -y update 
  apt-get -y dist-upgrade 
  apt-get install -y libgfortran3 libsm6 libxext6 libxrender1 
   apt-get install -y python3.7 python3.7-dev 
elif [ "$release" == '"Amazon Linux"' ]; then 
   # Amazon Linux. Expect python to be installed already 
   yum -y update
```

```
 yum -y upgrade 
  yum install -y compat-gcc-48-libgfortran libSM libXrender libXext 
else 
  echo "OS Release not supported: $release" 
  exit 1 
fi 
python3.7 -m pip install --upgrade pip 
python3.7 -m pip install numpy==1.15.0 
python3.7 -m pip install opencv-python || echo 'Error: Unable to install OpenCV 
 with pip on this platform. Try building the latest OpenCV from source (https://
github.com/opencv/opencv).' 
echo 'Dependency installation/upgrade complete.'
```
#### **a** Note

Se [OpenCV](https://github.com/opencv/opencv) non viene installato correttamente utilizzando questo script, puoi provare a compilare dall'origine. Per ulteriori informazioni, consulta [Installazione in Linux](https://docs.opencv.org/4.1.0/d7/d9f/tutorial_linux_install.html) nella documentazione di OpenCV o fai riferimento ad altre risorse online per la tua piattaforma.

2. Dalla directory in cui è stato salvato il file, eseguire questo comando:

sudo x86\_64.sh

#### ARMv7 (Raspberry Pi)

1. Salva una copia del seguente script di installazione nel file armv7l.sh del dispositivo core.

```
#!/bin/bash 
set -e 
echo "Installing dependencies on the system..." 
apt-get update 
apt-get -y upgrade 
apt-get install -y liblapack3 libopenblas-dev liblapack-dev
```
python3.7 -m pip install --upgrade pip python3.7 -m pip install numpy==1.15.0 python3.7 -m pip install opencv-python || echo 'Error: Unable to install OpenCV with pip on this platform. Try building the latest OpenCV from source (https:// github.com/opencv/opencv).'

echo 'Dependency installation/upgrade complete.'

apt-get install -y python3.7 python3.7-dev

#### **a** Note

Se [OpenCV](https://github.com/opencv/opencv) non viene installato correttamente utilizzando questo script, puoi provare a compilare dall'origine. Per ulteriori informazioni, consulta [Installazione in Linux](https://docs.opencv.org/4.1.0/d7/d9f/tutorial_linux_install.html) nella documentazione di OpenCV o fai riferimento ad altre risorse online per la tua piattaforma.

2. Dalla directory in cui è stato salvato il file, eseguire questo comando:

sudo bash armv7l.sh

#### **a** Note

Su un Raspberry Pi, l'utilizzo di pip per installare dipendenze di machine learning è un'operazione con elevati requisiti di memoria che può esaurire la memoria del dispositivo e causarne il blocco. Per risolvere il problema, è possibile aumentare temporaneamente la dimensione di swap: In /etc/dphys-swapfile, aumenta il valore della variabile CONF\_SWAPSIZE e quindi esegui il comando seguente per riavviare dphys-swapfile.

/etc/init.d/dphys-swapfile restart

# <span id="page-820-0"></span>Registrazione e risoluzione dei problemi

A seconda delle impostazioni del gruppo, i log degli eventi e degli errori vengono scritti in CloudWatch Registri, nel file system locale o in entrambi. I log di questo connettore utilizzano il prefisso LocalInferenceServiceName. Se il connettore si comporta inaspettatamente, controlla i log del

connettore. Questi di solito contengono utili informazioni di debug, ad esempio una dipendenza della libreria ML mancante o la causa di un errore di avvio del connettore.

Se il fileAWS IoT GreengrassIl gruppo è configurato per scrivere i log locali, il connettore scrive i file di log in*greengrass-root*/ggc/var/log/user/*region*/aws/. Per ulteriori informazioni sulla registrazione di Greengrass, consulta[the section called "Monitoraggio con i log AWS IoT](#page-1067-0) [Greengrass".](#page-1067-0)

Utilizza le informazioni seguenti per risolvere i problemi relativi ai connettori ML Object Detection.

Librerie di sistema richieste

Le seguenti schede elencano le librerie di sistema richieste per ogni connettore ML Object Detection.

ML Object Detection Aarch64 JTX2

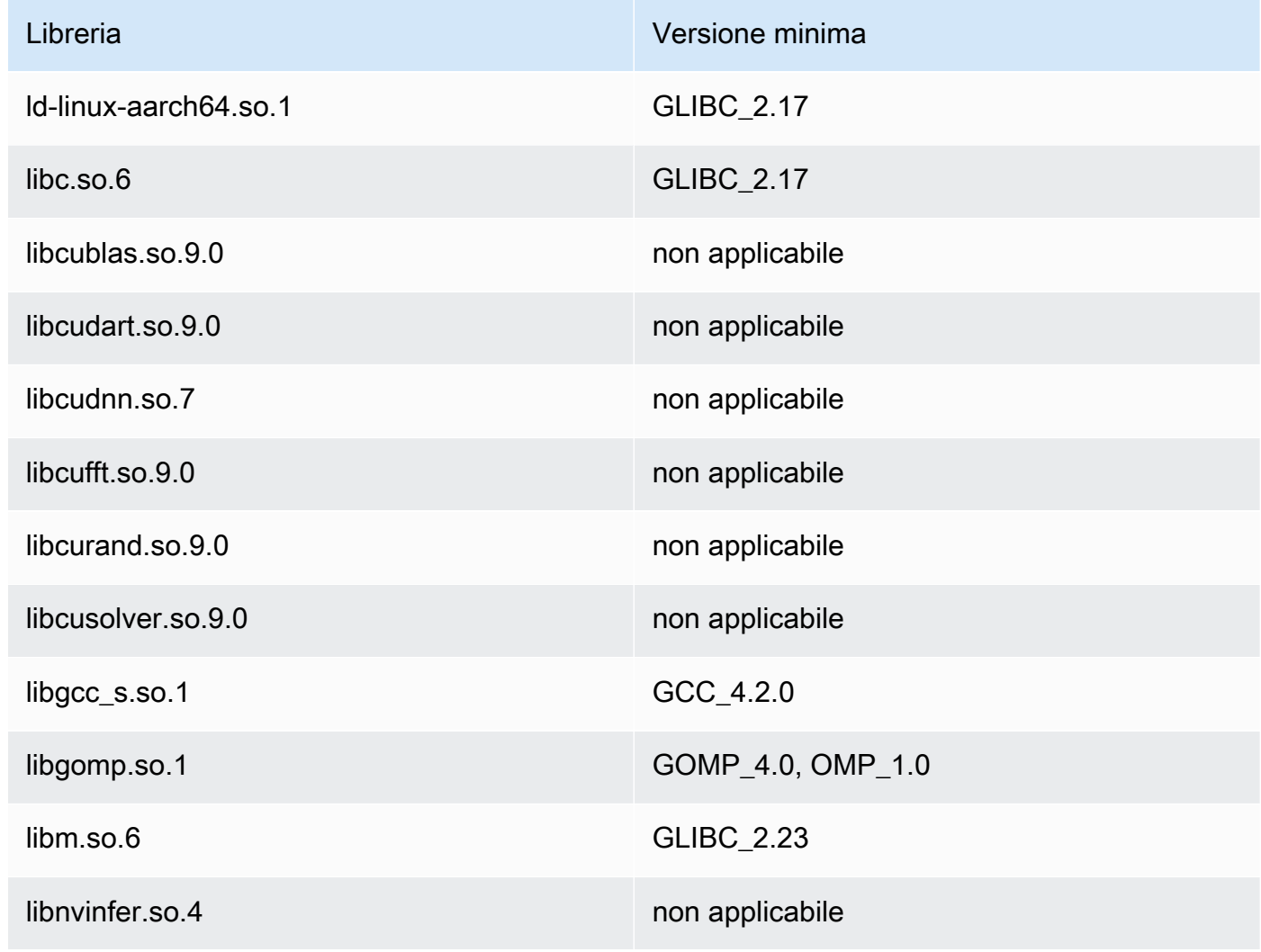

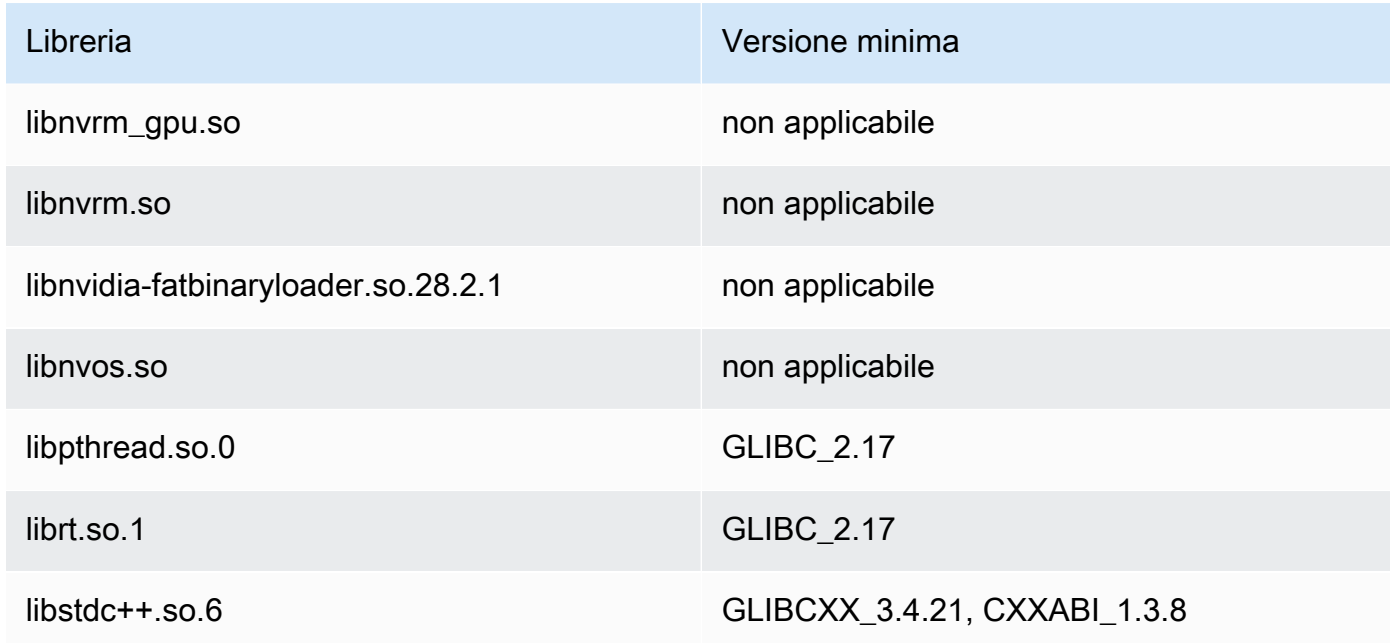

# ML Object Detection x86\_64

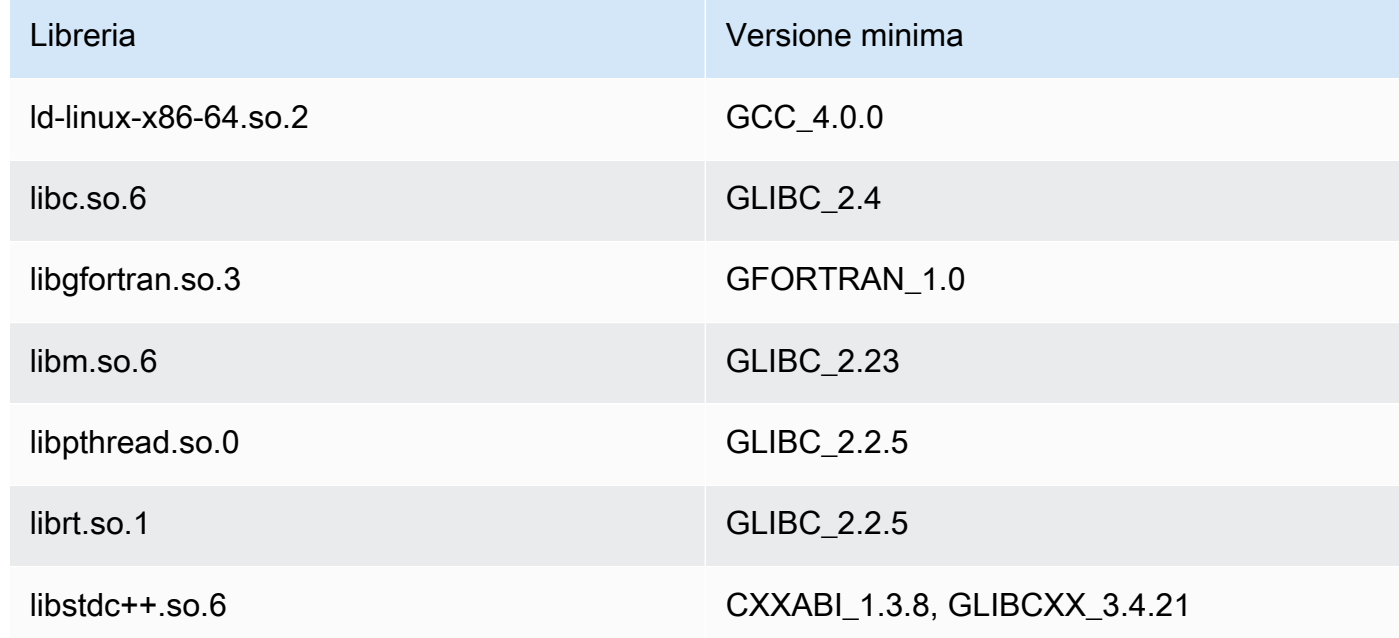

# ML Object Detection ARMv7

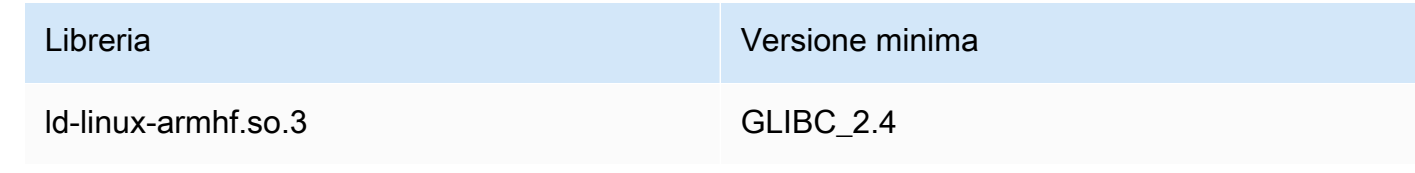

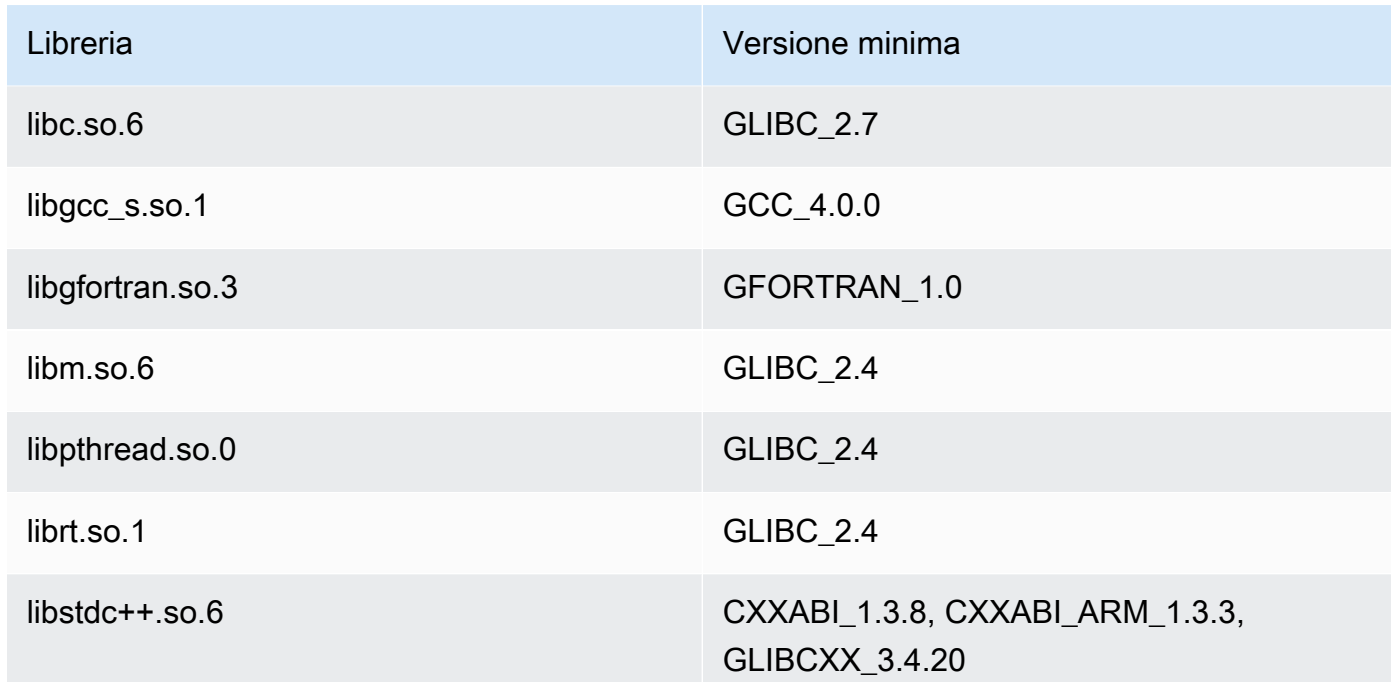

#### Problemi

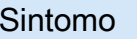

In un Raspberry Pi, il seguente messaggio di errore viene registrato e non si sta utilizzando la fotocamera: Failed to initialize libdc1394

#### Soluzione

Per disabilitare il driver, esegui il seguente comando:

sudo ln /dev/null /dev/raw1394

Questa operazione è temporanea. Il collegame nto simbolico scompare dopo il riavvio. Consulta il manuale di distribuzione del sistema operativo per ulteriori informazioni su come creare automaticamente il link al riavvio.

# Licenze

I connettori ML Object Detection includono il software e le licenze di terze parti indicati di seguito:

- [AWS SDK for Python \(Boto3\)/](https://pypi.org/project/boto3/)Apache License 2.0
- [botocore/](https://pypi.org/project/botocore/)Apache License 2.0
- [dateutil/](https://pypi.org/project/python-dateutil/1.4/)PSF License
- [docutils/](https://pypi.org/project/docutils/)BSD License, GNU General Public License (GPL), Python Software Foundation License, Public Domain
- [jmespath/](https://pypi.org/project/jmespath/)MIT License
- [s3transfer](https://pypi.org/project/s3transfer/)/Apache License 2.0
- [urllib3](https://pypi.org/project/urllib3/)/MIT License
- [Deep Learning Runtime/](https://github.com/neo-ai/neo-ai-dlr)Apache License 2.0
- [six/](https://github.com/benjaminp/six)MIT

Questo connettore viene rilasciato sotto[Accordo di licenza del software Greengrass Core](https://greengrass-release-license.s3.us-west-2.amazonaws.com/greengrass-license-v1.pdf).

#### Consultare anche

- [Integrazione con servizi e protocolli tramite i connettori](#page-628-0)
- [the section called "Nozioni di base sui connettori \(console\)"](#page-932-0)
- [the section called "Nozioni di base sui connettori \(CLI\)"](#page-945-0)
- [Esecuzione dell'inferenza di Machine Learning](#page-432-0)
- [Algoritmo di rilevamento oggettin](https://docs.aws.amazon.com/sagemaker/latest/dg/object-detection.html)ellaAmazon SageMaker Guida per lo Sviluppatore

# Connettore Modbus-RTU

Il convertitore di protocollo Modbus-RTU[connettore](#page-628-0)esegue il polling dei dispositivi RTU Modbus che si trovano nellaAWS IoT GreengrassGruppo.

Questo connettore riceve i parametri per una richiesta RTU Modbus da da una funzione Lambda definita dall'utente. Invia la richiesta corrispondente e quindi pubblica la risposta dal dispositivo di destinazione come messaggio MQTT.

Questo connettore dispone delle versioni seguenti.

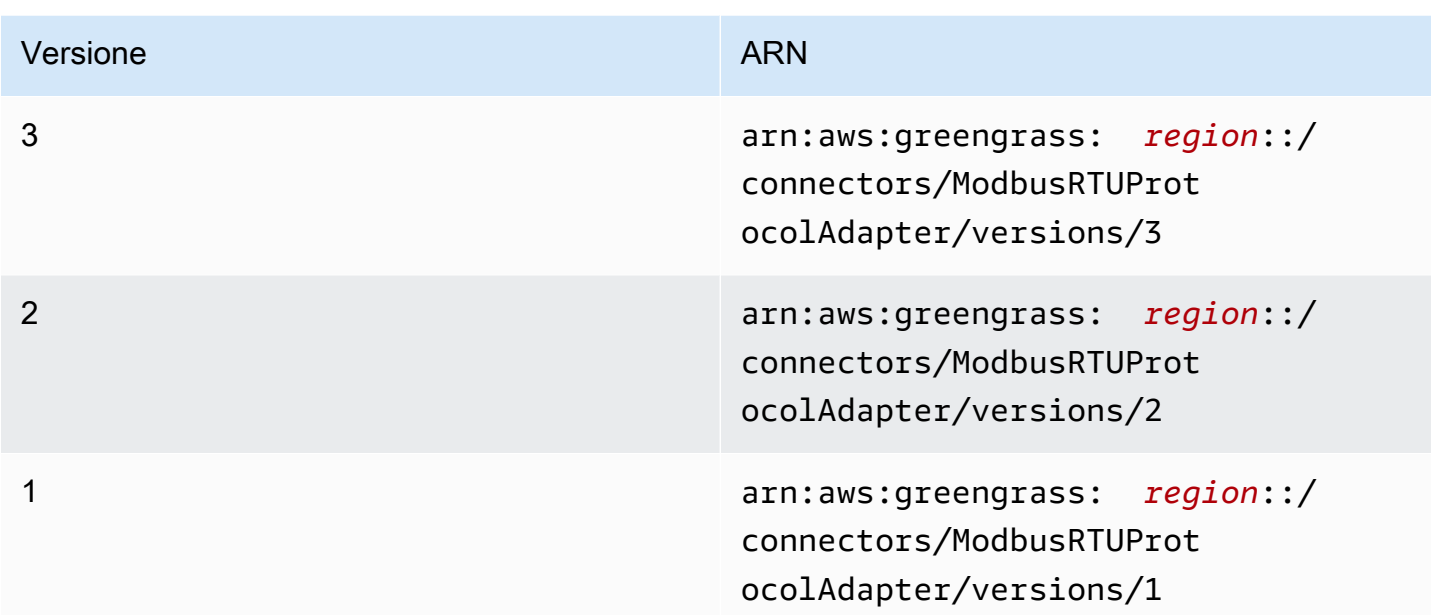

Per informazioni sulle modifiche di ogni versione, consulta [Changelog](#page-842-0).

# Requisiti

Questo connettore presenta i seguenti requisiti:

# Version 3

- Software AWS IoT Greengrass Core v1.9.3 o versioni successive.
- [Pitonev](https://www.python.org/)ersione 3.7 o 3.8 installata sul dispositivo core e aggiunta alla variabile di ambiente PATH.

# **a** Note

Per utilizzare Python 3.8, eseguire il seguente comando per creare un collegamento simbolico dalla cartella di installazione predefinita di Python 3.7 ai binari Python 3.8 installati.

```
sudo ln -s path-to-python-3.8/python3.8 /usr/bin/python3.7
```
Questo configura il dispositivo in modo che soddisfi il requisito Python per AWS IoT Greengrass.

- Una connessione fisica fraAWS IoT Greengrasscore e i dispositivi Modbus. Il core deve essere fisicamente connesso alla rete RTU Modbus attraverso una porta seriale (ad esempio, una porta USB).
- U[Nresource \(Risorsa periferican](#page-408-0)el gruppo Greengrass che punti alla porta seriale Modbus fisica.
- Una funzione Lambda definita dall'utente che invia i parametri per una richiesta RTU Modbus a questo connettore. I parametri della richiesta devono essere conformi agli schemi previsti e devono includere gli ID e gli indirizzi dei dispositivi di destinazione nella rete RTU Modbus. Per ulteriori informazioni, consulta la pagina [the section called "Dati di input"](#page-828-0) .

Versions 1 - 2

- AWS IoT GreengrassSoftware Core v1.7 o versioni successive.
- [Pitonev](https://www.python.org/)ersione 2.7 installata sul dispositivo core e aggiunta alla variabile di ambiente PATH.
- Una connessione fisica fraAWS IoT Greengrasscore e i dispositivi Modbus. Il core deve essere fisicamente connesso alla rete RTU Modbus attraverso una porta seriale (ad esempio, una porta USB).
- U[Nresource \(Risorsa periferican](#page-408-0)el gruppo Greengrass che punti alla porta seriale Modbus fisica.
- Una funzione Lambda definita dall'utente che invia i parametri per una richiesta RTU Modbus a questo connettore. I parametri della richiesta devono essere conformi agli schemi previsti e devono includere gli ID e gli indirizzi dei dispositivi di destinazione nella rete RTU Modbus. Per ulteriori informazioni, consulta la pagina [the section called "Dati di input"](#page-828-0) .

# Parametri del connettore

Questo connettore supporta i seguenti parametri:

# ModbusSerialPort-ResourceId

L'ID della risorsa del dispositivo locale fisico che rappresenta la porta seriale Modbus fisica.

#### **a** Note

Al connettore è concesso l'accesso in lettura e scrittura alla risorsa.

#### Nome visualizzato nellaAWS IoTConsole : Risorsa porta seriale Modbus

Campo obbligatoriotrue

Tipo: string

Modello valido: .+

# ModbusSerialPort

Il percorso assoluto della porta seriale Modbus fisica sul dispositivo. Si tratta del percorso di origine specificato per la risorsa del dispositivo locale Modbus.

Nome visualizzato nellaAWS IoTConsole : Percorso di origine della risorsa porta seriale Modbus

Campo obbligatoriotrue

Tipo: string

Modello valido: +

Esempio di creazione di un connettore (AWS CLI)

Il seguente comando dell'interfaccia a riga di comando creaConnectorDefinitioncon una versione iniziale che contiene il connettore Modbus-RTU.

```
aws greengrass create-connector-definition --name MyGreengrassConnectors --initial-
version '{ 
     "Connectors": [ 
         { 
             "Id": "MyModbusRTUProtocolAdapterConnector", 
             "ConnectorArn": "arn:aws:greengrass:region::/connectors/
ModbusRTUProtocolAdapter/versions/3", 
             "Parameters": { 
                  "ModbusSerialPort-ResourceId": "MyLocalModbusSerialPort", 
                 "ModbusSerialPort": "/path-to-port" 
 } 
         } 
     ]
}'
```
#### **a** Note

La funzione Lambda in questo connettore ha u[ndi lunga durata](#page-389-0)ciclo di vita.

NellaAWS IoT Greengrassconsole, è possibile aggiungere un connettore dal gruppoConnettori(Certificato creato). Per ulteriori informazioni, consulta la pagina [the section called](#page-932-0)  ["Nozioni di base sui connettori \(console\)"](#page-932-0) .

### **a** Note

Dopo aver distribuito il connettore Modbus-RTU diAWS IoT Things Graphper orchestrare le interazioni fra i dispositivi del tuo gruppo. Per ulteriori informazioni, consulta [Modbus](https://docs.aws.amazon.com/thingsgraph/latest/ug/iot-tg-protocols-modbus.html) nella AWS IoT Things GraphGuida per l'utente.

# <span id="page-828-0"></span>Dati di input

Questo connettore accetta i parametri per una richiesta RTU Modbus da una funzione Lambda definita dall'utente in un argomento MQTT. I messaggi di input devono essere in formato JSON.

Filtro argomento in sottoscrizione

modbus/adapter/request

Proprietà dei messaggi

Il messaggio di richiesta varia in base al tipo di richiesta RTU Modbus che rappresenta. Le seguenti proprietà sono necessarie per tutte le richieste:

- Nell'oggetto request:
	- operation. Nome dell'operazione da eseguire. Ad esempio, specificare "operation": "ReadCoilsRequest" per leggere i nastri. Questo valore deve essere una stringa Unicode. Per le operazioni supportate, consulta [the section called "Richieste e risposte RTU Modbus"](#page-831-0).
	- device. Il dispositivo di destinazione della richiesta. Questo valore deve essere compreso tra  $0 - 247$ .
- La proprietà id. L'ID della richiesta. Tale valore viene utilizzato per la deduplicazione dei dati e viene restituito come è nella proprietà id di tutte le risposte, incluse quelle di errore. Questo valore deve essere una stringa Unicode.

### **a** Note

Se la richiesta include un campo indirizzo, è necessario specificare il valore come numero intero. Ad esempio, "address": 1.

Gli altri parametri di includere nella richiesta variano a seconda dell'operazione. Tutti i parametri della richiesta sono necessari tranne il CRC, che viene gestito separatamente. Per alcuni esempi, consulta [the section called "Richieste e risposte di esempio".](#page-832-0)

Input di esempio: Richiesta lettura

```
{ 
     "request": { 
          "operation": "ReadCoilsRequest", 
       "device": 1, 
       "address": 1, 
       "count": 1 
     }, 
     "id": "TestRequest"
}
```
# <span id="page-829-0"></span>Dati di output

Questo connettore pubblica le risposte nelle richieste RTU Modbus in entrata.

Filtro argomento in sottoscrizione

modbus/adapter/response

Proprietà dei messaggi

Il formato del messaggio di risposta varia in base alla richiesta corrispondente e allo stato della risposta. Per alcuni esempi, consulta [the section called "Richieste e risposte di esempio".](#page-832-0)

### **a** Note

Una risposta a un'operazione di scrittura è semplicemente un eco della richiesta. Benché non vengano restituite informazioni rilevanti per le risposte in scrittura, è buona prassi controllare lo stato della risposta.

Ogni risposta include le seguenti proprietà:

- Nell'oggetto response:
	- status. Stato della richiesta. Lo stato può avere uno dei seguenti valori:
		- Success. La richiesta era valida, è stata inviata alla rete RTU Modbus ed è stata restituita una risposta.
		- Exception. La richiesta era valida, è stata inviata alla rete RTU Modbus ed è stata restituita una risposta di eccezione. Per ulteriori informazioni, consulta la pagina [the section](#page-838-0)  [called "Stato risposta: Eccezione"](#page-838-0) .
		- No Response. La richiesta non era valida e il connettore ha rilevato l'errore prima che la richiesta fosse inviata sulla rete RTU Modbus. Per ulteriori informazioni, consulta la pagina [the section called "Stato risposta: nessuna risposta"](#page-839-0) .
	- device. Il dispositivo a cui è stata inviata la richiesta.
	- operation. Il tipo di richiesta inviata.
	- payload. Il contenuto della risposta restituito. Se lo status è No Response, questo oggetto contiene solo una proprietà error con la descrizione dell'errore (ad esempio, "error": "[Input/Output] No Response received from the remote unit").
- La proprietà id. L'ID della richiesta, utilizzato per la deduplicazione dei dati.

Output di esempio: Riuscito

```
{ 
     "response" : { 
          "status" : "success", 
          "device": 1, 
       "operation": "ReadCoilsRequest", 
       "payload": { 
           "function_code": 1, 
           "bits": [1] 
       } 
       }, 
       "id" : "TestRequest"
}
```
Output di esempio: Errore

```
{ 
      "response" : { 
           "status" : "fail",
```

```
 "error_message": "Internal Error", 
          "error": "Exception", 
          "device": 1, 
      "operation": "ReadCoilsRequest", 
      "payload": { 
           "function_code": 129, 
           "exception_code": 2 
      } 
      }, 
      "id" : "TestRequest"
}
```
Per ulteriori esempi, consulta [the section called "Richieste e risposte di esempio".](#page-832-0)

# <span id="page-831-0"></span>Richieste e risposte RTU Modbus

Questo connettore accetta i parametri della richiesta RTU Modbus come [dati di input](#page-828-0) e pubblica le risposte come [dati di output.](#page-829-0)

Sono supportate le seguenti operazioni comuni.

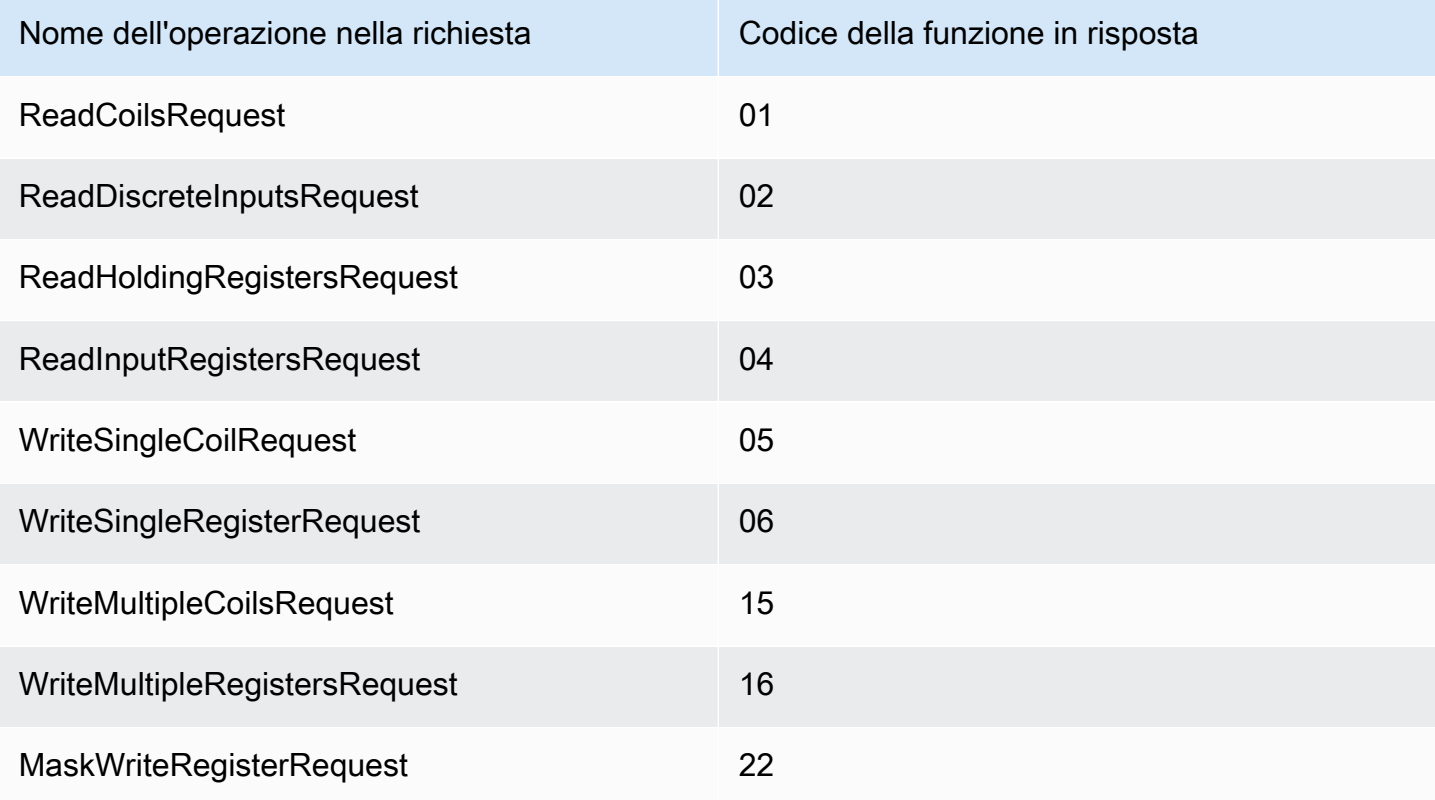

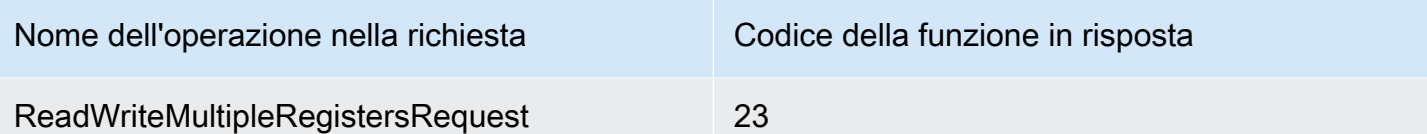

<span id="page-832-0"></span>Richieste e risposte di esempio

Di seguito sono riportate alcune richieste e risposte di esempio per le operazioni supportate.

#### Lettura nastri

Esempio di richiesta:

```
{ 
     "request": { 
          "operation": "ReadCoilsRequest", 
       "device": 1, 
      "address": 1, 
      "count": 1 
     }, 
     "id": "TestRequest"
}
```
Esempio di risposta:

```
{ 
     "response": { 
          "status": "success", 
          "device": 1, 
       "operation": "ReadCoilsRequest", 
       "payload": { 
           "function_code": 1, 
           "bits": [1] 
      } 
      }, 
       "id" : "TestRequest"
}
```
Lettura di input discreti

Esempio di richiesta:

{

```
 "request": { 
          "operation": "ReadDiscreteInputsRequest", 
          "device": 1, 
          "address": 1, 
          "count": 1 
     }, 
     "id": "TestRequest"
}
```
Esempio di risposta:

```
{ 
     "response": { 
          "status": "success", 
          "device": 1, 
          "operation": "ReadDiscreteInputsRequest", 
          "payload": { 
               "function_code": 2, 
              "bits": [1] 
          } 
      }, 
       "id" : "TestRequest"
}
```
Lettura registri di sospensione

Esempio di richiesta:

```
{ 
     "request": { 
          "operation": "ReadHoldingRegistersRequest", 
      "device": 1, 
      "address": 1, 
      "count": 1 
     }, 
     "id": "TestRequest"
}
```
Esempio di risposta:

```
{ 
      "response": {
```

```
 "status": "success", 
          "device": 1, 
      "operation": "ReadHoldingRegistersRequest", 
      "payload": { 
           "function_code": 3, 
              "registers": [20,30] 
      } 
      }, 
      "id" : "TestRequest"
}
```
Lettura registri di input

Esempio di richiesta:

```
{ 
     "request": { 
          "operation": "ReadInputRegistersRequest", 
      "device": 1, 
      "address": 1, 
      "value": 1 
     }, 
     "id": "TestRequest"
}
```
Scrittura nastro singolo

Esempio di richiesta:

```
{ 
     "request": { 
          "operation": "WriteSingleCoilRequest", 
       "device": 1, 
       "address": 1, 
       "value": 1 
     }, 
     "id": "TestRequest"
}
```
Esempio di risposta:

```
{ 
      "response": {
```

```
 "status": "success", 
    "device": 1, 
 "operation": "WriteSingleCoilRequest", 
 "payload": { 
     "function_code": 5, 
     "address": 1, 
     "value": true 
 } 
 }, 
 "id" : "TestRequest"
```
Scrittura registro singolo

Esempio di richiesta:

```
{ 
     "request": { 
          "operation": "WriteSingleRegisterRequest", 
       "device": 1, 
      "address": 1, 
       "value": 1 
     }, 
     "id": "TestRequest"
}
```
Scrittura di più nastri

Esempio di richiesta:

```
{ 
     "request": { 
          "operation": "WriteMultipleCoilsRequest", 
      "device": 1, 
      "address": 1, 
      "values": [1,0,0,1] 
     }, 
     "id": "TestRequest"
}
```
Esempio di risposta:

{

```
 "response": { 
          "status": "success", 
          "device": 1, 
       "operation": "WriteMultipleCoilsRequest", 
       "payload": { 
           "function_code": 15, 
           "address": 1, 
           "count": 4 
       } 
      }, 
       "id" : "TestRequest"
}
```
Scrittura di più registri

Esempio di richiesta:

```
{ 
     "request": { 
          "operation": "WriteMultipleRegistersRequest", 
      "device": 1, 
      "address": 1, 
      "values": [20,30,10] 
     }, 
     "id": "TestRequest"
}
```
Esempio di risposta:

```
{ 
     "response": { 
          "status": "success", 
          "device": 1, 
      "operation": "WriteMultipleRegistersRequest", 
      "payload": { 
           "function_code": 23, 
           "address": 1, 
           "count": 3 
      } 
      }, 
      "id" : "TestRequest"
}
```
### Mascheramento dei registri di scrittura

### Esempio di richiesta:

```
{ 
     "request": { 
          "operation": "MaskWriteRegisterRequest", 
       "device": 1, 
       "address": 1, 
          "and_mask": 175, 
          "or_mask": 1 
     }, 
     "id": "TestRequest"
}
```
### Esempio di risposta:

```
{ 
     "response": { 
          "status": "success", 
          "device": 1, 
      "operation": "MaskWriteRegisterRequest", 
      "payload": { 
           "function_code": 22, 
              "and_mask": 0,
               "or_mask": 8 
      } 
      }, 
      "id" : "TestRequest"
}
```
### Scrittura/lettura di più registri

Esempio di richiesta:

```
{ 
     "request": { 
          "operation": "ReadWriteMultipleRegistersRequest", 
      "device": 1, 
      "read_address": 1, 
          "read_count": 2, 
          "write_address": 3,
```

```
 "write_registers": [20,30,40] 
     }, 
     "id": "TestRequest"
}
```
Esempio di risposta:

```
{ 
     "response": { 
          "status": "success", 
          "device": 1, 
      "operation": "ReadWriteMultipleRegistersRequest", 
      "payload": { 
           "function_code": 23, 
           "registers": [10,20,10,20] 
      } 
      }, 
      "id" : "TestRequest"
}
```
#### **a** Note

I registri restituiti in questa risposta sono quelli che vengono letti.

### <span id="page-838-0"></span>Stato risposta: Eccezione

Le eccezioni possono verificarsi se il formato della richiesta è valido, ma la richiesta non è stata completata. In questo caso, la risposta contiene le seguenti informazioni:

- Lo status è impostato su Exception.
- function\_code è pari al codice della funzione della richiesta + 128.
- exception\_code contiene il codice dell'eccezione. Per ulteriori informazioni sull'eccezione , consulta Codici delle eccezioni Modbus.

Esempio:

{

"response" : {

```
 "status" : "fail", 
          "error_message": "Internal Error", 
          "error": "Exception", 
          "device": 1, 
      "operation": "ReadCoilsRequest", 
      "payload": { 
           "function_code": 129, 
           "exception_code": 2 
      } 
      }, 
      "id" : "TestRequest"
}
```
<span id="page-839-0"></span>Stato risposta: nessuna risposta

Questo connettore esegue controlli di convalida sulla richiesta Modbus. Ad esempio, verifica l'eventuale presenza di formati non validi e campi non compilati. Se la convalida ha esito negativo, il connettore non invia la richiesta. Al contrario, restituirà una risposta contenente le seguenti informazioni:

- Lo status è impostato su No Response.
- Laerrorcontiene il motivo dell'errore.
- error\_message contiene il messaggio dell'errore.

Esempi:

```
{ 
     "response" : { 
          "status" : "fail", 
          "error_message": "Invalid address field. Expected <type 'int'>, got <type 
  'str'>", 
          "error": "No Response", 
          "device": 1, 
      "operation": "ReadCoilsRequest", 
      "payload": { 
           "error": "Invalid address field. Expected <type 'int'>, got <type 'str'>" 
      } 
      }, 
      "id" : "TestRequest"
}
```
Se la richiesta è destinata a un dispositivo inesistente o se la rete RTU Modbus non funziona, potrebbe venire restituito ModbusIOException, che utilizza il formato Nessuna risposta.

```
{ 
     "response" : { 
          "status" : "fail", 
          "error_message": "[Input/Output] No Response received from the remote unit", 
          "error": "No Response", 
          "device": 1, 
      "operation": "ReadCoilsRequest", 
      "payload": { 
           "error": "[Input/Output] No Response received from the remote unit" 
      } 
      }, 
      "id" : "TestRequest"
}
```
# Esempio di utilizzo

Utilizza i seguenti passaggi di alto livello per impostare un esempio di funzione Lambda che puoi utilizzare per provare il connettore.

### **a** Note

- Se usi altri runtime, puoi creare un collegamento simbolico da Python3.x a Python 3.7.
- Gli argomenti [Nozioni di base sui connettori \(console\)](#page-932-0) e [Nozioni di base sui connettori \(CLI\)](#page-945-0) contengono passaggi dettagliati che illustrano come configurare e distribuire un connettore Twilio Notifications di esempio.
- 1. Assicurarsi di soddisfare i [requisiti](#page-825-0) per il connettore.
- 2. Creare e pubblicare una funzione Lambda che invia i dati di input al connettore.

Salvare il [codice di esempio](#page-841-0) come file PY. Scarica e decomprimi il[AWS IoT GreengrassSDK for](#page-367-0)  [Python](#page-367-0). Quindi, crea un pacchetto zip che contiene il file PY e la cartella greengrasssdk a livello root. Questo pacchetto zip è il pacchetto di distribuzione caricato suAWS Lambda.

Dopo aver creato la funzione Lambda di Python 3.7, pubblica una versione della funzione e crea un alias.

- 3. Configurare il gruppo Greengrass.
	- a. Aggiungi la funzione Lambda con il suo alias (scelta consigliata). Configura il ciclo di vita di Lambda su"Pinned": truenella CLI).
	- b. Aggiungi la risorsa periferica richiesta e concedi l'accesso in lettura/scrittura alla funzione Lambda.
	- c. Aggiungere il connettore e configurarne i relativi [parametri.](#page-826-0)
	- d. Aggiungere sottoscrizioni che consentono al connettore di ricevere [i dati di input](#page-828-0) e inviare [i](#page-829-0)  [dati di output](#page-829-0) nei filtri degli argomenti supportati.
		- Imposta la funzione Lambda come origine, il connettore come destinazione e utilizza un filtro per l'argomento di input supportato.
		- Imposta il connettore come origine, AWS IoT Core come destinazione e utilizza un filtro per l'argomento di output supportato. Utilizza questa sottoscrizione per visualizzare i messaggi di stato nellaAWS IoTconsole.
- 4. Distribuisci il gruppo.
- 5. NellaAWS IoT,Test, sottoscrivi l'argomento dei dati di output per visualizzare i messaggi di stato dal connettore. La funzione Lambda di esempio ha una lunga durata e inizia a inviare messaggi immediatamente dopo la distribuzione del gruppo.

Al termine del test, puoi impostare il ciclo di vita di Lambda su «on demand» (o"Pinned": falsenella CLI) e distribuire il gruppo. Ciò impedisce alla funzione di inviare messaggi.

#### <span id="page-841-0"></span>Esempio

La funzione Lambda di esempio seguente invia un messaggio di input al connettore.

```
import greengrasssdk
import json
TOPIC_REQUEST = 'modbus/adapter/request'
# Creating a greengrass core sdk client
iot_client = greengrasssdk.client('iot-data')
def create_read_coils_request(): 
 request = \{ "request": {
```

```
Adattatore protocollo Modbus-RTU 821
```

```
 "operation": "ReadCoilsRequest", 
    "device": 1, 
    "address": 1, 
    "count": 1 
   }, 
   "id": "TestRequest" 
  } 
  return request
def publish_basic_request(): 
  iot_client.publish(payload=json.dumps(create_read_coils_request()), 
 topic=TOPIC_REQUEST)
publish_basic_request()
def lambda_handler(event, context): 
  return
```
### Licenze

Il connettore per il protocollo Modbus-RTU include il software e le licenze di terze parti indicati di seguito:

- [pymodbus](https://github.com/riptideio/pymodbus/blob/master/README.rst)/BSD
- [pyserial](https://github.com/pyserial/pyserial)/BSD

Questo connettore viene rilasciato sotto[Accordo di licenza del software Greengrass Core](https://greengrass-release-license.s3.us-west-2.amazonaws.com/greengrass-license-v1.pdf).

### Changelog

La tabella seguente descrive le modifiche apportate a ogni versione del connettore.

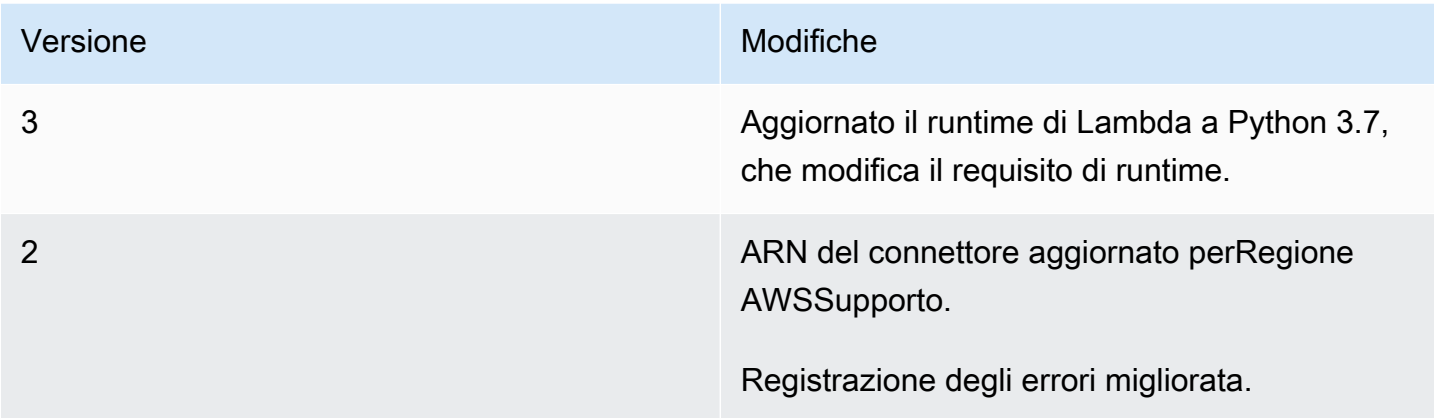

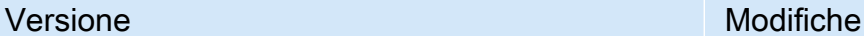

1 Versione iniziale.

Un gruppo Greengrass può contenere una sola versione del connettore alla volta. Per informazioni sull'aggiornamento di una versione del connettore, consulta [the section called "Aggiornamento delle](#page-636-0)  [versioni dei connettori".](#page-636-0)

# Consulta anche

- [Integrazione con servizi e protocolli tramite i connettori](#page-628-0)
- [the section called "Nozioni di base sui connettori \(console\)"](#page-932-0)
- [the section called "Nozioni di base sui connettori \(CLI\)"](#page-945-0)

# Connettore adattatore protocollo Modbus-TCP

L'adattatore di protocollo Modbus-TCP[connettorer](#page-628-0)accoglie i dati dai dispositivi locali tramite il protocollo ModbuTCP e li pubblica sul selezionatoStreamManagerflussi.

Puoi anche utilizzare questo connettore con l'IoT SiteWise connettore e IoT SiteWise gateway. Il gateway deve fornire la configurazione per il connettore. Per ulteriori informazioni, consulta[Configurazione di una sorgente TCP Modbusn](https://docs.aws.amazon.com/iot-sitewise/latest/userguide/configure-modbus-source.html)ell'IoT SiteWise Guida per l'utente.

### **a** Note

Questo connettore funzion[aNessun containerm](#page-379-0)odalità di isolamento, in modo da poterla distribuire in unAWS IoT Greengrassgruppo in esecuzione in un container Docker.

Questo connettore dispone delle versioni seguenti.

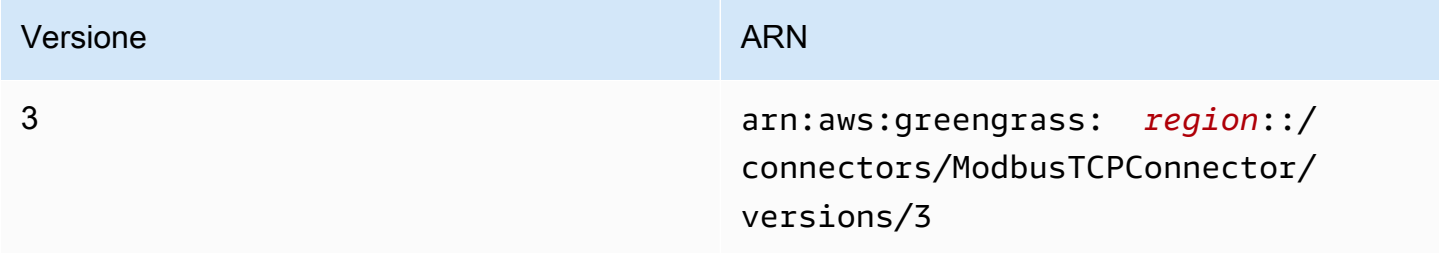

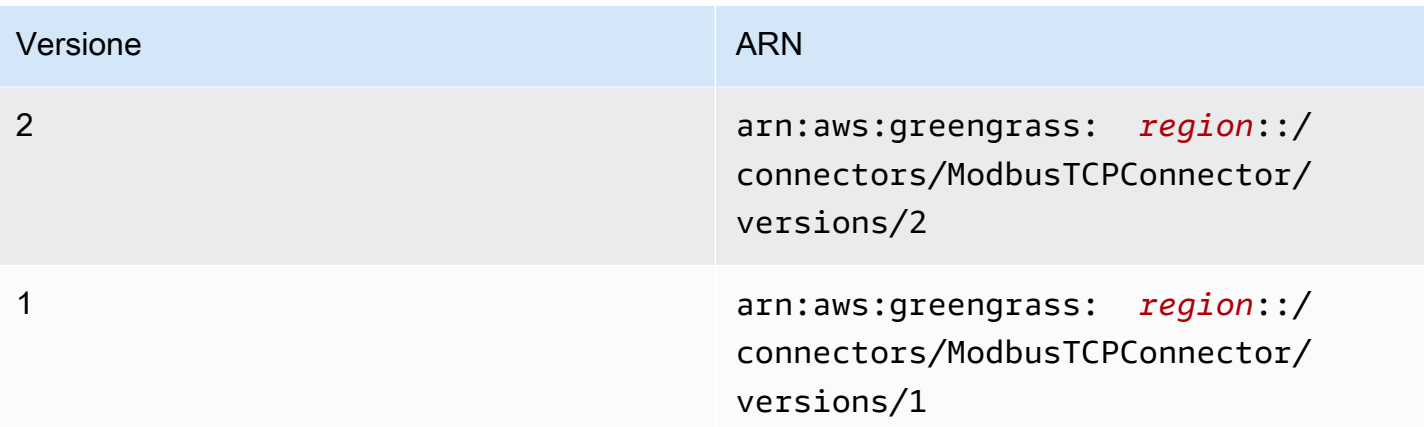

Per informazioni sulle modifiche di ogni versione, consulta [Changelog](#page-848-0).

# **Requisiti**

Questo connettore presenta i seguenti requisiti:

### Version 1 - 3

- AWS IoT GreengrassSoftware core v1.10.2 o versioni successive.
- Gestore di flusso attivato sulAWS IoT Greengrassgruppo.
- Java 8 installato sul dispositivo core e aggiunto alPATHVariabile di ambiente.

# **a** Note

Questo connettore è disponibile solo per le regioni seguenti:

- ap-southeast-1
- ap-southeast-2
- eu-central-1
- eu-west-1
- us-east-1
- us-west-2
- cn-north-1

# Parametri connettore

Questo connettore supporta i seguenti parametri:

### LocalStoragePath

La directory sulAWS IoT Greengrasshost che l'IoT SiteWise può scrivere dati persistenti. La directory predefinita è /var/sitewise.

Nome visualizzato nelAWS IoTConsole : Percorso di storage locale

campo obbligatorio:false

Tipo: string

Modello valido:^\s\*\$|\/.

# MaximumBufferSize

La dimensione massima in GB di IoT SiteWise utilizzo del disco. La dimensione predefinita è 10 GB.

Nome visualizzato nelAWS IoTConsole : Massima dimensione del buffer del disco

campo obbligatorio:false

Tipo: string

Modello valido:^\s\*\$|[0-9]+

CapabilityConfiguration

Il set di configurazioni del collettore Modbus TCP a cui il connettore raccoglie i dati e si connette.

Nome visualizzato nelAWS IoTConsole : CapabilityConfiguration

campo obbligatorio:false

Type: Una stringa JSON ben formata che definisce il set di configurazioni di feedback supportate.

Di seguito è riportato un esempio di unCapabilityConfiguration:

"sources": [

{

```
 { 
            "type": "ModBusTCPSource", 
            "name": "SourceName1", 
            "measurementDataStreamPrefix": "SourceName1_Prefix", 
            "destination": { 
                "type": "StreamManager", 
                "streamName": "SiteWise_Stream_1", 
                "streamBufferSize": 8 
            }, 
            "endpoint": { 
                "ipAddress": "127.0.0.1", 
                "port": 8081, 
                "unitId": 1 
            }, 
            "propertyGroups": [ 
\overline{a} "name": "GroupName", 
                    "tagPathDefinitions": [ 
 { 
                            "type": "ModBusTCPAddress", 
                            "tag": "TT-001", 
                            "address": "30001", 
                            "size": 2, 
                            "srcDataType": "float", 
                            "transformation": "byteWordSwap", 
                            "dstDataType": "double" 
 } 
 ], 
                    "scanMode": { 
                        "type": "POLL", 
                        "rate": 100 
1 1 1 1 1 1 1
 } 
            ] 
        } 
    ]
```
Esempio di creazione di un connettore (AWS CLI)

Il seguente comando CLI crea unConnectorDefinitioncon una versione iniziale che contiene il connettore Modbus-TCP Protocol Adapter.

}

```
aws greengrass create-connector-definition --name MyGreengrassConnectors --initial-
version '
{ 
     "Connectors": [ 
         { 
             "Id": "MyModbusTCPConnector", 
             "ConnectorArn": "arn:aws:greengrass:region::/connectors/ModbusTCP/
versions/3", 
             "Parameters": { 
                 "capability_configuration": "{\"version\":1,\"namespace\":
\"iotsitewise:modbuscollector:1\",\"configuration\":\"{\"sources\":[{\"type
\":\"ModBusTCPSource\",\"name\":\"SourceName1\",\"measurementDataStreamPrefix
\":\"\",\"endpoint\":{\"ipAddress\":\"127.0.0.1\",\"port\":8081,\"unitId\":1},
\"propertyGroups\":[{\"name\":\"PropertyGroupName\",\"tagPathDefinitions\":[{\"type
\":\"ModBusTCPAddress\",\"tag\":\"TT-001\",\"address\":\"30001\",\"size\":2,
\"srcDataType\":\"hexdump\",\"transformation\":\"noSwap\",\"dstDataType\":\"string
\"}],\"scanMode\":{\"rate\":200,\"type\":\"POLL\"}}],\"destination\":{\"type\":
\"StreamManager\",\"streamName\":\"SiteWise_Stream\",\"streamBufferSize\":10},
\"minimumInterRequestDuration\":200}]}\"}" 
 } 
         } 
     ]
}'
```
### **a** Note

La funzione Lambda in questo connettore è dotata d[ilunga duratac](#page-389-0)iclo di vita.

# Dati di input

Questo connettore non accetta messaggi MQTT come dati di input.

# Dati di output

Questo connettore pubblica i dati inStreamManager. È necessario configurare il flusso di messaggi di destinazione. I messaggi di output sono della struttura seguente:

```
{ 
      "alias": "string", 
      "messages": [ 
           {
```

```
 "name": "string", 
                "value": boolean|double|integer|string, 
                "timestamp": number, 
                "quality": "string" 
           } 
     \mathbf{I}}
```
# **Licenze**

Il connettore Modbus-TCP Protocol Adapter include il software e le licenze di terze parti indicati di seguito:

• [Petri digitaleM](https://github.com/digitalpetri/modbus)odbus

Questo connettore viene rilasciato sotto[Accordo di licenza del software Greengrass Core](https://greengrass-release-license.s3.us-west-2.amazonaws.com/greengrass-license-v1.pdf).

# <span id="page-848-0"></span>Changelog

Nella seguente tabella sono descritte le modifiche apportate a ogni versione del connettore.

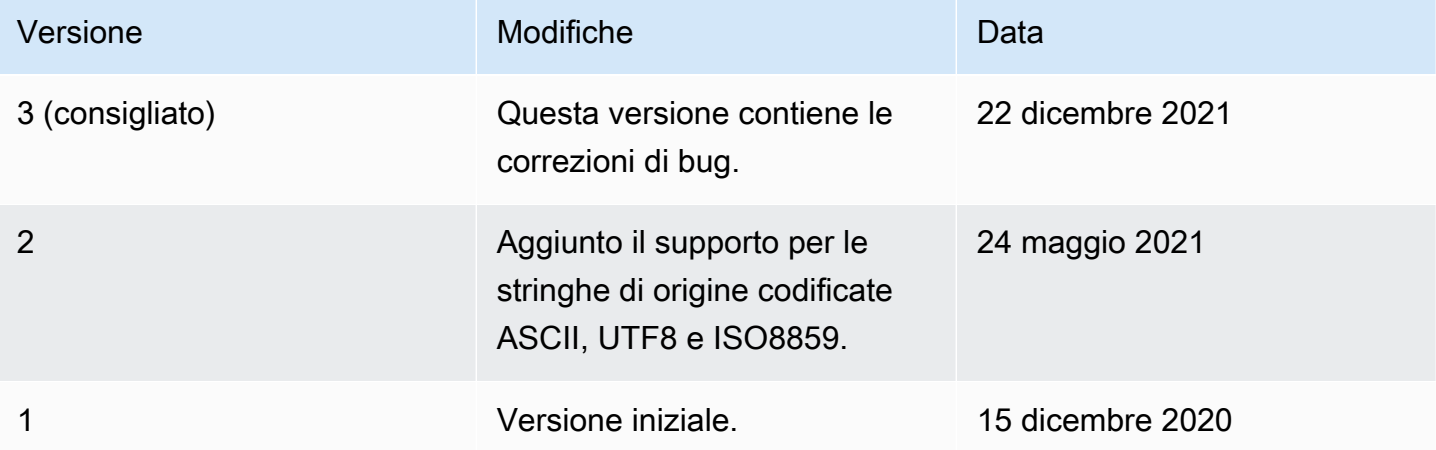

Un gruppo Greengrass può contenere una sola versione del connettore alla volta. Per informazioni sull'aggiornamento di una versione del connettore, consulta the section called "Aggiornamento delle [versioni dei connettori".](#page-636-0)

# Consultare anche

• [Integrazione con servizi e protocolli tramite i connettori](#page-628-0)

- [the section called "Nozioni di base sui connettori \(console\)"](#page-932-0)
- [the section called "Nozioni di base sui connettori \(CLI\)"](#page-945-0)

# Connettore GPIO Raspberry Pi

### **A** Warning

Questo connettore è stato spostato nelFase di vita estesa, eAWS IoT Greengrassnon rilascerà aggiornamenti che forniscono funzionalità, miglioramenti alle funzionalità esistenti, patch di sicurezza o correzioni di bug. Per ulteriori informazioni, consulta la pagina [AWS IoT](#page-188-0)  [Greengrass Version 1politica di manutenzione](#page-188-0) .

Il dispositivo Raspberry Pi[connettorec](#page-628-0)ontrolla i pin di input/output generici (GPIO) di un dispositivo core Raspberry Pi.

Questo connettore esegue il polling dei pin di input a un intervallo specificato e pubblica le modifiche allo stato negli argomenti MQTT. Inoltre, accetta le richieste di lettura e scrittura come messaggi MQTT dalle funzioni Lambda definite dall'utente. Le richieste di scrittura vengono utilizzate per impostare il pin sull'alta o bassa tensione.

Il connettore fornisce parametri utilizzabili per indicare i pin di input e output. Questo comportamento viene configurato prima della distribuzione del gruppo. Non può essere modificato in fase di runtime.

- I pin di input possono essere utilizzati per ricevere i dati da dispositivi periferici.
- I pin di output possono essere utilizzati per controllare le periferiche o inviare dati alle periferiche.

Puoi utilizzare questo connettore per molti scenari, ad esempio:

- Controllo delle luci LED verde, gialle e rosse di un semaforo.
- Controllo di una ventola (collegata a un relè elettrico) in base ai dati forniti da un sensore di umidità.
- Informare i dipendenti di un negozio sul fatto che i clienti hanno premuto un pulsante.
- Utilizzo di un interruttore smart per controllare altri dispositivi IoT.

## **a** Note

Questo connettore non è idoneo per applicazioni con requisiti in tempo reale. Gli eventi di breve durata potrebbero non venire rilevati.

Questo connettore dispone delle versioni seguenti.

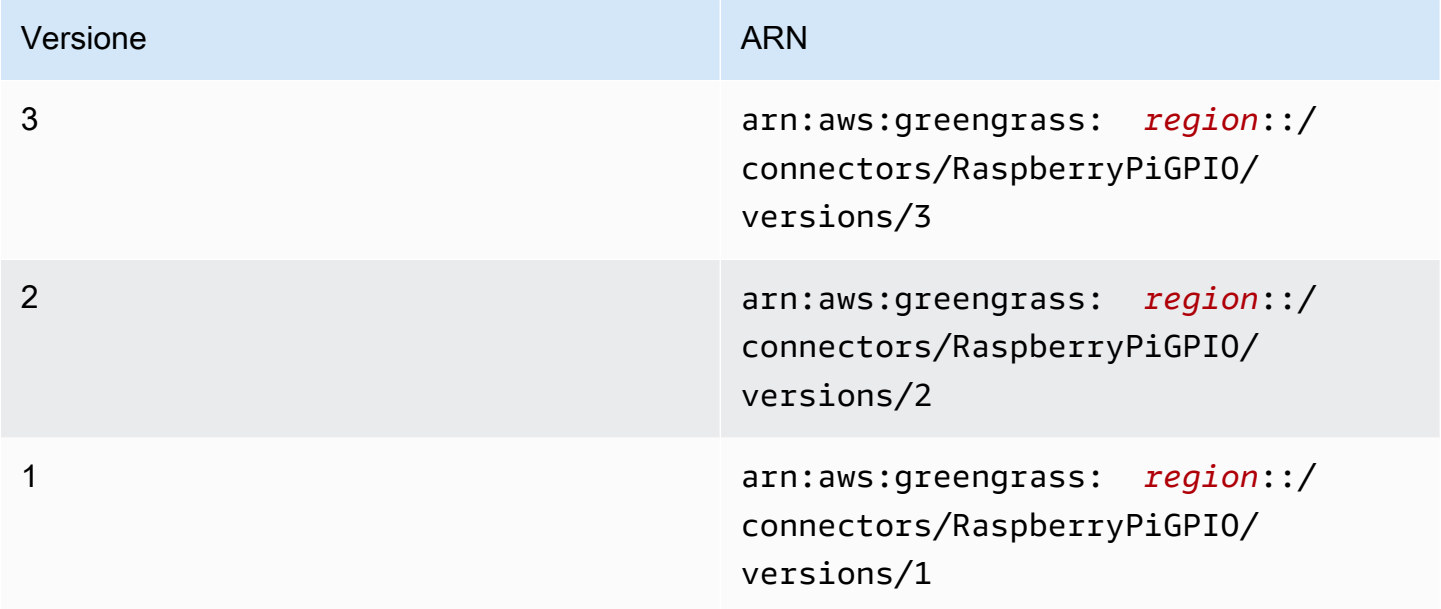

Per informazioni sulle modifiche di ogni versione, consulta [Changelog](#page-859-0).

# <span id="page-850-0"></span>Requisiti

Questo connettore presenta i seguenti requisiti:

Version 3

- Software AWS IoT Greengrass Core v1.9.3 o versioni successive.
- [Pitonev](https://www.python.org/)ersione 3.7 installata sul dispositivo core e aggiunta alla variabile di ambiente PATH.
- Raspberry Pi 4 modello B o Raspberry Pi 3 modello B/B +. È necessario conoscere la sequenza pin del Raspberry Pi. Per ulteriori informazioni, consulta la pagina [the section called "Sequenza](#page-851-0)  [pin GPIO"](#page-851-0) .
- U[Nrisorsa dispositivo locale](#page-408-0)nel gruppo Greengrass che punti alla/dev/gpiomemsul computer Raspberry Pi. Se crei la risorsa nella console, devi selezionare laAggiungi automaticamente

le autorizzazioni del gruppo OS del gruppo Linux che possiede la risorsaopzione. Nell'API, imposta ilGroupOwnerSetting.AutoAddGroupOwnerproprietà atrue.

• Il modulo [RPi.GPIO](https://sourceforge.net/p/raspberry-gpio-python/wiki/Home/) installato nel Raspberry Pi. In Raspbian, questo modulo è installato per impostazione predefinita. Puoi utilizzare il seguente comando per reinstallarlo:

sudo pip install RPi.GPIO

Versions 1 - 2

- AWS IoT GreengrassSoftware Core v1.7 o versioni successive.
- [Pitonev](https://www.python.org/)ersione 2.7 installata sul dispositivo core e aggiunta alla variabile di ambiente PATH.
- Raspberry Pi 4 modello B o Raspberry Pi 3 modello B/B +. È necessario conoscere la sequenza pin del Raspberry Pi. Per ulteriori informazioni, consulta la pagina [the section called "Sequenza](#page-851-0)  [pin GPIO"](#page-851-0) .
- U[Nrisorsa dispositivo locale](#page-408-0)nel gruppo Greengrass che punti alla/dev/gpiomemsul computer Raspberry Pi. Se crei la risorsa nella console, devi selezionare laAggiungi automaticamente le autorizzazioni del gruppo OS del gruppo Linux che possiede la risorsaopzione. Nell'API, imposta ilGroupOwnerSetting.AutoAddGroupOwnerproprietà atrue.
- Il modulo [RPi.GPIO](https://sourceforge.net/p/raspberry-gpio-python/wiki/Home/) installato nel Raspberry Pi. In Raspbian, questo modulo è installato per impostazione predefinita. Puoi utilizzare il seguente comando per reinstallarlo:

sudo pip install RPi.GPIO

### <span id="page-851-0"></span>Sequenza pin GPIO

Il connettore GPIO Raspberry Pi fa riferimento ai pin GPIO dallo schema di numerazione del SoC (System on Chip) sottostante, non dal layout fisico dei pin GPIO. L'ordine fisico dei pin potrebbe variare nelle versioni di Raspberry Pi. Per ulteriori informazioni, consulta[GPIOn](https://www.raspberrypi.org/documentation/usage/gpio/)ella documentazione di Raspberry Pi.

Il connettore non è in grado di verificare se i pin di input e output in fase di configurazione sono associati correttamente all'hardware sottostante del Raspberry Pi. Se la configurazione dei pin non è valida, il connettore restituisce un errore di runtime al momento dell'avvio nel dispositivo. Per risolvere il problema, riconfigurare il connettore, quindi ridistribuirlo.

# **a** Note

Assicurati che le periferiche dei pin GPIO siano correttamente cablate per evitare danni ai componenti.

# <span id="page-852-0"></span>Parametri del connettore

Questo connettore fornisce i seguenti parametri:

# InputGpios

Un elenco separato da virgole di numeri pin GPIO da configurare come input. Se lo desideri, puoi aggiungere U per impostare una resistenza pull-up del pin oppure D per impostare la resistenza pull-down. Esempio: "5,6U,7D".

Nome visualizzato nellaAWS IoTConsole : Pin GPIO di input

Campo obbligatorio: false. Devi specificare i pin di input, quelli di output o entrambi.

Tipo: string

```
Modello valido:^$|^[0-9]+[UD]?(,[0-9]+[UD]?)*$
```
# InputPollPeriod

L'intervallo (in millisecondi) fra ciascuna operazione di polling, che controlla le modifiche dello stato dei pin GPIO di input. Il valore minimo è 1.

Questo valore dipende dallo scenario e dal tipo di dispositivi in fase di polling. Ad esempio, un valore pari a 50 dovrebbe essere sufficientemente rapido per rilevare la pressione di un pulsante.

Nome visualizzato nellaAWS IoTConsole : Periodo di polling GPIO di input

Campo obbligatorio:false

Tipo: string

Modello valido:^\$|^[1-9][0-9]\*\$

### OutputGpios

Un elenco separato da virgole di numeri pin GPIO da configurare come output. Puoi aggiungere H per impostare uno stato elevato (1) oppure L per impostare uno stato basso (0). Esempio: "8H,9,27L".

Nome visualizzato nellaAWS IoTConsole : Pin GPIO di output

Campo obbligatorio: false. Devi specificare i pin di input, quelli di output o entrambi.

Tipo: string

Modello valido:^\$|^[0-9]+[HL]?(,[0-9]+[HL]?)\*\$

GpioMem-ResourceId

L'ID della risorsa del dispositivo locale che rappresenta /dev/gpiomem.

**a** Note

Al connettore è concesso l'accesso in lettura e scrittura alla risorsa.

Nome visualizzato nellaAWS IoTConsole : Risorsa per il dispositivo /dev/gpiomem

Campo obbligatorio:true

Tipo: string

Modello valido: +

Esempio di creazione di un connettore (AWS CLI)

Il seguente comando CLI crea unConnectorDefinitioncon una versione iniziale che contiene il connettore GPIO del Raspberry Pi.

```
aws greengrass create-connector-definition --name MyGreengrassConnectors --initial-
version '{ 
     "Connectors": [ 
         {
```

```
 "Id": "MyRaspberryPiGPIOConnector", 
              "ConnectorArn": "arn:aws:greengrass:region::/connectors/RaspberryPiGPIO/
versions/3", 
              "Parameters": { 
                  "GpioMem-ResourceId": "my-gpio-resource", 
                  "InputGpios": "5,6U,7D", 
                  "InputPollPeriod": 50, 
                  "OutputGpios": "8H,9,27L" 
 } 
         } 
    \mathbf{I}}'
```
### **a** Note

La funzione Lambda in questo connettore ha u[ndi lunga durata](#page-389-0)ciclo di vita.

NellaAWS IoT Greengrassconsole, è possibile aggiungere un connettore dal gruppoConnettori(Certificato creato). Per ulteriori informazioni, consulta la pagina [the section called](#page-932-0)  ["Nozioni di base sui connettori \(console\)"](#page-932-0) .

# <span id="page-854-0"></span>Dati di input

Questo connettore accetta richieste di lettura o scrittura per i pin GPIO in due argomenti MQTT.

- Richieste di lettura nell'argomento gpio/+/+/read.
- Richieste di scrittura nell'argomento gpio/+/+/write.

Per pubblicare in questi argomenti, sostituisci i caratteri jolly + rispettivamente con il nome dell'oggetto core e il numero di pin di destinazione. Ad esempio:

gpio/*core-thing-name*/*gpio-number*/read

### **a** Note

Al momento, alla creazione di una sottoscrizione che utilizza il connettore GPIO Raspberry Pi, è necessario specificare un valore per almeno uno dei caratteri jolly + nell'argomento.

Filtro di argomenti: gpio/+/+/read

Utilizza questo argomento per indicare al connettore di leggere lo stato del pin GPIO specificato nell'argomento.

Il connettore pubblica la risposta nel corrispondente argomento di output (ad esempio, gpio/*core-thing-name*/*gpio-number*/state).

Proprietà dei messaggi

Nessuna. I messaggi inviati a questo argomento vengono ignorati.

Filtro di argomenti: gpio/+/+/write

Utilizza questo argomento per inviare richieste di scrittura a un pin GPIO. Indica al connettore di impostare il pin GPIO specificato nell'argomento sulla bassa tensione o sull'alta tensione.

- 0 imposta il pin sulla bassa tensione.
- 1 imposta il pin sull'alta tensione.

Il connettore pubblica la risposta nel corrispondente argomento /state di output (ad esempio, gpio/*core-thing-name*/*gpio-number*/state).

Proprietà dei messaggi

Il valore 0 o 1, come intero o stringa.

Input di esempio

0

# <span id="page-855-0"></span>Dati di output

Questo connettore pubblica i dati in due argomenti:

- Le modifiche allo stato alto o basso nell'argomento  $qpi/+/+/state$ .
- Gli errori nell'argomento gpio/+/error.

Filtro di argomenti: gpio/+/+/state

Utilizza questo argomento per ascoltare le modifiche dello stato dei pin di input e risposte alle richieste di lettura. Il connettore restituisce la stringa "0" se lo stato del pin è basso oppure "1" se lo stato è alto.

Durante la pubblicazione in questo argomento, il connettore sostituisce i caratteri jolly + rispettivamente con il nome dell'oggetto core e il numero di pin di destinazione. Ad esempio:

gpio/*core-thing-name*/*gpio-number*/state

### **a** Note

Al momento, alla creazione di una sottoscrizione che utilizza il connettore GPIO Raspberry Pi, è necessario specificare un valore per almeno uno dei caratteri jolly + nell'argomento.

### Output di esempio

 $\Omega$ 

Filtro di argomenti: gpio/+/error

Utilizza questo argomento per ascoltare gli errori. Il connettore pubblica in questo argomento in seguito a una richiesta non valida (ad esempio, quando è necessaria una modifica dello stato di un pin di input).

Durante la pubblicazione in questo argomento, il connettore sostituisce il carattere jolly + con il nome dell'oggetto core.

Output di esempio

```
{ 
    "topic": "gpio/my-core-thing/22/write", 
    "error": "Invalid GPIO operation", 
    "long_description": "GPIO 22 is configured as an INPUT GPIO. Write operations 
 are not permitted." 
  }
```
# Esempio di utilizzo

Utilizza i seguenti passaggi di alto livello per impostare un esempio di funzione Lambda di Python 3.7 che puoi utilizzare per provare il connettore.

# **a** Note

- Se usi altri runtime Python, puoi creare un collegamento simbolico da Python3.x a Python 3.7.
- Gli argomenti [Nozioni di base sui connettori \(console\)](#page-932-0) e [Nozioni di base sui connettori \(CLI\)](#page-945-0) contengono passaggi dettagliati che illustrano come configurare e distribuire un connettore Twilio Notifications di esempio.
- 1. Assicurarsi di soddisfare i [requisiti](#page-850-0) per il connettore.
- 2. Crea e pubblica una funzione Lambda che invia i dati di input al connettore.

Salvare il [codice di esempio](#page-858-0) come file PY. Scarica e decomprimi il file[AWS IoT GreengrassSDK](#page-367-0) [Core per Python](#page-367-0). Quindi, crea un pacchetto zip che contiene il file PY e la cartella greengrasssdk a livello root. Questo pacchetto zip è il pacchetto di distribuzione caricato suAWS Lambda.

Dopo aver creato la funzione Python 3.7 Lambda, pubblica una versione della funzione e crea un alias.

- 3. Configurare il gruppo Greengrass.
	- a. Aggiungi la funzione Lambda con il suo alias (scelta consigliata). Configurare il ciclo di vita di Lambda come di lunga durata (o"Pinned": truenella CLI).
	- b. Aggiungi la risorsa periferica locale richiesta e concedi l'accesso in lettura/scrittura alla funzione Lambda.
	- c. Aggiungere il connettore e configurarne i relativi [parametri.](#page-852-0)
	- d. Aggiungere sottoscrizioni che consentono al connettore di ricevere [i dati di input](#page-854-0) e inviare [i](#page-855-0)  [dati di output](#page-855-0) nei filtri degli argomenti supportati.
		- Imposta la funzione Lambda come origine, il connettore come destinazione e utilizza un filtro per l'argomento di input supportato.
		- Imposta il connettore come origine, AWS IoT Core come destinazione e utilizza un filtro per l'argomento di output supportato. Utilizza questa sottoscrizione per visualizzare i messaggi di stato nellaAWS IoTConsole.
- 4. Distribuisci il gruppo.

5. NellaAWS IoTconsole, sullaTest, sottoscrivi l'argomento dei dati di output per visualizzare i messaggi di stato dal connettore. La funzione Lambda di esempio ha una lunga durata e inizia a inviare messaggi immediatamente dopo la distribuzione del gruppo.

Al termine del test, puoi impostare il ciclo di vita di Lambda su «on demand» (o"Pinned": falsenella CLI) e distribuire il gruppo. Ciò impedisce alla funzione di inviare messaggi.

#### <span id="page-858-0"></span>Esempio

La funzione Lambda di esempio seguente invia un messaggio di input al connettore. Questo esempio invia richieste di lettura per un set di pin GPIO di input. Illustra come costruire argomenti utilizzando il nome dell'oggetto core e il numero di pin.

```
import greengrasssdk
import json
import os
iot_client = greengrasssdk.client('iot-data')
INPUT_GPIOS = [6, 17, 22]
thingName = os.environ['AWS_IOT_THING_NAME']
def get_read_topic(gpio_num): 
     return '/'.join(['gpio', thingName, str(gpio_num), 'read'])
def get_write_topic(gpio_num): 
     return '/'.join(['gpio', thingName, str(gpio_num), 'write'])
def send_message_to_connector(topic, message=''): 
     iot_client.publish(topic=topic, payload=str(message))
def set_gpio_state(gpio, state): 
     send_message_to_connector(get_write_topic(gpio), str(state))
def read_gpio_state(gpio): 
     send_message_to_connector(get_read_topic(gpio))
def publish_basic_message(): 
     for i in INPUT_GPIOS: 
      read_gpio_state(i)
publish_basic_message()
```

```
def lambda_handler(event, context): 
     return
```
### Licenze

Il connettore Raspberry Pi include il software e le licenze di terze parti indicati di seguito:

• [RPi.GPIO/](https://pypi.org/project/RPi.GPIO/)MIT

<span id="page-859-0"></span>Questo connettore viene rilasciato sotto[Accordo di licenza del software Greengrass Core](https://greengrass-release-license.s3.us-west-2.amazonaws.com/greengrass-license-v1.pdf).

# Changelog

La tabella seguente descrive le modifiche apportate a ogni nuova versione del connettore.

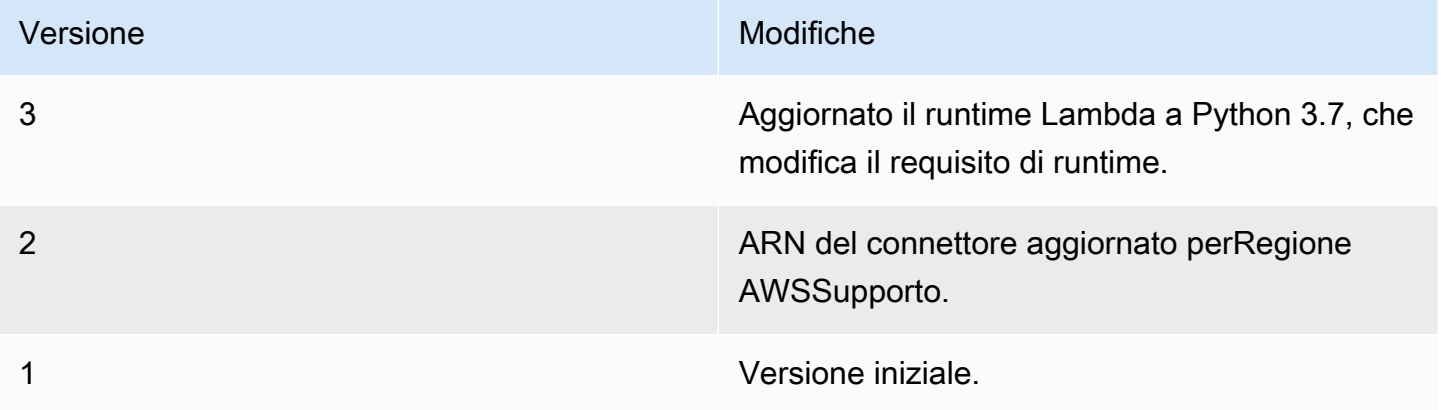

Un gruppo Greengrass può contenere una sola versione del connettore alla volta. Per informazioni sull'aggiornamento di una versione del connettore, consulta [the section called "Aggiornamento delle](#page-636-0)  [versioni dei connettori".](#page-636-0)

# Consulta anche

- [Integrazione con servizi e protocolli tramite i connettori](#page-628-0)
- [the section called "Nozioni di base sui connettori \(console\)"](#page-932-0)
- [the section called "Nozioni di base sui connettori \(CLI\)"](#page-945-0)
- [GPIO](https://www.raspberrypi.org/documentation/usage/gpio/) nella documentazione di Raspberry Pi

# Connettore Serial Stream

# **A** Warning

Questo connettore è stato spostato nelFase di vitaeAWS IoT Greengrassnon rilascerà aggiornamenti che forniscono funzionalità, miglioramenti alle funzionalità esistenti, patch di sicurezza o correzioni di bug. Per ulteriori informazioni, consulta la pagina [AWS IoT](#page-188-0) [Greengrass Version 1politica di manutenzione](#page-188-0) .

Il Serial Stream[connettoree](#page-628-0)ffettua operazioni di lettura e scrittura in una porta serialeAWS IoT Greengrassdispositivo core.

Questo connettore supporta due modalità di funzionamento:

- Read-On-Demand. Riceve richieste di lettura e scrittura su argomenti MQTT e pubblica la risposta dell'operazione di lettura o lo stato dell'operazione di scrittura.
- Polling-Read. Effettua letture dalla porta seriale a intervalli regolari. Questa modalità supporta anche le richieste Read-on-demand.

### **a** Note

Le richieste di lettura possono avere una lunghezza massima di 63994 byte. Le richieste di scrittura possono avere una lunghezza massima dei dati di 128000 byte.

Questo connettore dispone delle versioni seguenti.

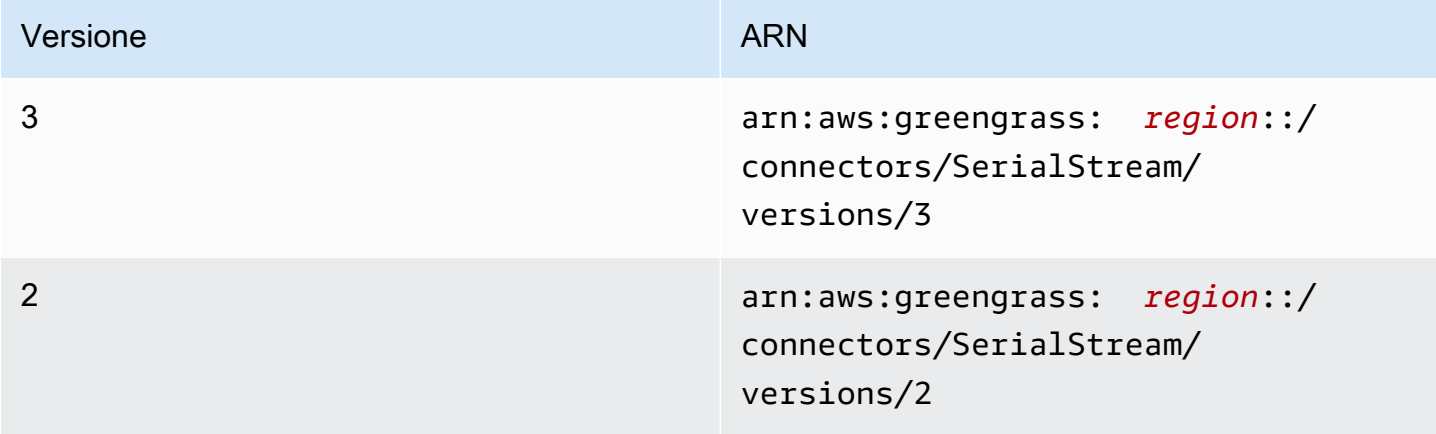

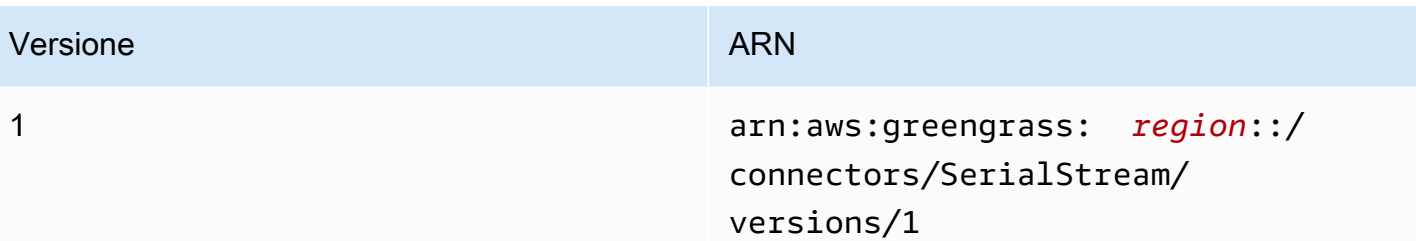

Per informazioni sulle modifiche di ogni versione, consulta [Changelog](#page-872-0).

# Requisiti

Questo connettore presenta i seguenti requisiti:

### Version 3

- Software AWS IoT Greengrass Core v1.9.3 o versioni successive.
- [Pitonev](https://www.python.org/)ersione 3.7 o 3.8 installata sul dispositivo core e aggiunta alla variabile di ambiente PATH.

### **a** Note

Per utilizzare Python 3.8, eseguire il seguente comando per creare un collegamento simbolico dalla cartella di installazione predefinita di Python 3.7 ai binari Python 3.8 installati.

sudo ln -s *path-to-python-3.8*/python3.8 /usr/bin/python3.7

Questo configura il dispositivo in modo che soddisfi il requisito Python per AWS IoT Greengrass.

• U[Ndispositivo locale](#page-408-0)nel gruppo Greengrass che punti alla porta seriale di destinazione.

### **a** Note

Prima di distribuire il connettore, ti consigliamo di configurare la porta seriale e di verificare che sia possibile effettuarvi operazioni di lettura e scrittura.

#### Versions 1 - 2

- AWS IoT GreengrassSoftware Core v1.7 o versioni successive.
- [Pitonev](https://www.python.org/)ersione 2.7 installata sul dispositivo core e aggiunta alla variabile di ambiente PATH.
- U[Ndispositivo locale](#page-408-0)nel gruppo Greengrass che punti alla porta seriale di destinazione.

### **G** Note

Prima di distribuire il connettore, ti consigliamo di configurare la porta seriale e di verificare che sia possibile effettuarvi operazioni di lettura e scrittura.

# Parametri del connettore

Questo connettore fornisce i seguenti parametri:

### BaudRate

La velocità in baud della connessione seriale.

Nome visualizzato nellaAWS IoTConsole : Baud rate

Campo obbligatorio:true

Tipo: string

Valori validi: 110, 300, 600, 1200, 2400, 4800, 9600, 14400, 19200, 28800, 38400, 56000, 57600, 115200, 230400

Pattern valido:^110\$|^300\$|^600\$|^1200\$|^2400\$|^4800\$|^9600\$|^14400\$| ^19200\$|^28800\$|^38400\$|^56000\$|^57600\$|^115200\$|^230400\$

### Timeout

Il timeout (in secondi) di un'operazione di lettura.

Nome visualizzato nellaAWS IoTConsole : Timeout

Campo obbligatorio:true

Tipo: string

Valori validi: 1 - 59

Pattern valido:^([1-9]|[1-5][0-9])\$

SerialPort

Il percorso assoluto della porta seriale fisica sul dispositivo. Si tratta del percorso di origine specificato per la risorsa del dispositivo locale.

Nome visualizzato nellaAWS IoTConsole : Porta seriale

Campo obbligatorio:true

Tipo: string

Pattern valido:[/a-zA-Z0-9\_-]+

SerialPort-ResourceId

L'ID della risorsa del dispositivo locale fisico che rappresenta la porta seriale fisica.

**a** Note

Al connettore è concesso l'accesso in lettura e scrittura alla risorsa.

Nome visualizzato nellaAWS IoTConsole : Risorsa porta seriale

Campo obbligatorio:true

Tipo: string

Pattern valido: [a-zA-Z0-9\_-]+

### PollingRead

Imposta la modalità di lettura: Read-On-Demand.

- Per la modalità Polling-Read, specificare true. In questa modalità, sono obbligatorie le proprietà PollingInterval, PollingReadType e PollingReadLength.
- Nella modalità Read-On-Demand, specificare false. In questa modalità, il tipo e i valori di lunghezza sono specificati nella richiesta di lettura.

Nome visualizzato nellaAWS IoTConsole : Modalità di lettura
Campo obbligatorio:true

Tipo: string

Valori validi: true, false

Pattern valido:^([Tt][Rr][Uu][Ee]|[Ff][Aa][Ll][Ss][Ee])\$

## PollingReadLength

La lunghezza dei dati (in byte) da leggere in ciascuna operazione di lettura di polling. Si applica solo quando si utilizza la modalità Polling-Read.

Nome visualizzato nellaAWS IoTConsole : Lunghezza lettura polling

Campo obbligatorio: false. Questa proprietà è obbligatoria quandoPollingReadètrue.

Tipo: string

Pattern valido:^(|[1-9][0-9]{0,3}|[1-5][0-9]{4}|6[0-2][0-9]{3}|63[0-8][0-9] {2}|639[0-8][0-9]|6399[0-4])\$

## PollingReadInterval

L'intervallo di tempo (in secondi) in cui il avviene la lettura di polling. Si applica solo quando si utilizza la modalità Polling-Read.

Nome visualizzato nellaAWS IoTConsole : Intervallo di lettura polling

Campo obbligatorio: false. Questa proprietà è obbligatoria quandoPollingReadètrue.

Tipo: string

Valori validi: 1 - 999

Pattern valido:^(|[1-9]|[1-9][0-9]|[1-9][0-9][0-9])\$

## PollingReadType

Il tipo di dati letto dal thread di polling. Si applica solo quando si utilizza la modalità Polling-Read.

Nome visualizzato nellaAWS IoTConsole : Tipo lettura polling

Campo obbligatorio: false. Questa proprietà è obbligatoria quandoPollingReadètrue.

Tipo: string

Valori validi: ascii, hex

Pattern valido:^(|[Aa][Ss][Cc][Ii][Ii]|[Hh][Ee][Xx])\$

#### RtsCts

Indica se abilitare o meno il controllo del flusso RTS/CTS. Il valore di default è false. Per ulteriori informazioni, consulta [RTS, CTS e RTR.](https://en.wikipedia.org/wiki/RS-232#RTS,_CTS,_and_RTR)

Nome visualizzato nellaAWS IoTConsole : Controllo del flusso RTS/CTS

Campo obbligatorio:false

Tipo: string

Valori validi: true, false

Pattern valido:^(|[Tt][Rr][Uu][Ee]|[Ff][Aa][Ll][Ss][Ee])\$

XonXoff

Indica se abilitare o meno il controllo del flusso del software. Il valore di default è false. Per ulteriori informazioni, consulta [Controllo del flusso software.](https://en.wikipedia.org/wiki/Software_flow_control)

Nome visualizzato nellaAWS IoTConsole : Controllo del flusso software

Campo obbligatorio:false

Tipo: string

Valori validi: true, false

Pattern valido:^(|[Tt][Rr][Uu][Ee]|[Ff][Aa][Ll][Ss][Ee])\$

#### Parity

La parità della porta seriale. Il valore di default è N. Per ulteriori informazioni, consulta [Parità.](https://en.wikipedia.org/wiki/Serial_port#Parity)

Nome visualizzato nellaAWS IoTConsole : Parità porta seriale

Campo obbligatorio:false

Tipo: string

Valori validi: N, E, O, S, M

```
Pattern valido:^(|[NEOSMneosm])$
```
Esempio di creazione di un connettore (AWS CLI)

Il seguente comando CLI crea unConnectorDefinitioncon una versione iniziale che contiene il connettore Serial Stream. Configura il connettore per la modalità Polling-Read.

```
aws greengrass create-connector-definition --name MyGreengrassConnectors --initial-
version '{ 
     "Connectors": [ 
\overline{\mathcal{L}} "Id": "MySerialStreamConnector", 
              "ConnectorArn": "arn:aws:greengrass:region::/connectors/SerialStream/
versions/3", 
              "Parameters": { 
                  "BaudRate" : "9600", 
                  "Timeout" : "25", 
                  "SerialPort" : "/dev/serial1", 
                  "SerialPort-ResourceId" : "my-serial-port-resource", 
                  "PollingRead" : "true", 
                  "PollingReadLength" : "30", 
                  "PollingReadInterval" : "30", 
                  "PollingReadType" : "hex" 
 } 
         } 
     ]
}'
```
NellaAWS IoT Greengrassconsole, è possibile aggiungere un connettore dal gruppoConnettori(Certificato creato). Per ulteriori informazioni, consulta la pagina [the section called](#page-932-0)  ["Nozioni di base sui connettori \(console\)"](#page-932-0) .

## <span id="page-866-0"></span>Dati di input

Questo connettore accetta richieste di lettura o scrittura per le porte seriali in due argomenti MQTT. I messaggi di input devono essere in formato JSON.

- Richieste di lettura nell'argomento serial/+/read/#.
- Richieste di scrittura nell'argomento serial/+/write/#.

Per pubblicare in questi argomenti, sostituire il carattere jolly + con il nome oggetto del core e il carattere jolly # con il percorso della porta seriale. Ad esempio:

```
serial/core-thing-name/read/dev/serial-port
```

```
Filtro di argomenti: serial/+/read/#
```
Utilizza questo argomento per inviare richieste di lettura on demand a un pin seriale. Le richieste di lettura possono avere una lunghezza massima di 63994 byte.

```
Proprietà dei messaggi
```
readLength

La lunghezza dei dati da leggere dalla porta seriale.

Campo obbligatorio:true

Tipo: string

Pattern valido:^[1-9][0-9]\*\$

type

Il tipo di dati da leggere.

Campo obbligatorio:true

Tipo: string

Valori validi: ascii, hex

Pattern valido: (?i)^(ascii|hex)\$

#### id

Un ID arbitrario della richiesta. Questa proprietà viene utilizzata per associare una richiesta di input a una risposta di output.

Campo obbligatorio:false

Tipo: string

Pattern valido: .+

#### Input di esempio

```
{ 
      "readLength": "30", 
     "type": "ascii", 
      "id": "abc123"
}
```
Filtro di argomenti: serial/+/write/#

Utilizza questo argomento per inviare richieste di scrittura a un pin seriale. Le richieste di scrittura possono avere una lunghezza massima dei dati di 128000 byte.

Proprietà dei messaggi

data

La stringa da scrivere nella porta seriale.

Campo obbligatorio:true

Tipo: string

Pattern valido:^[1-9][0-9]\*\$

type

Il tipo di dati da leggere.

Campo obbligatorio:true

Tipo: string

Valori validi: ascii, hex

Pattern valido:^(ascii|hex|ASCII|HEX)\$

#### id

Un ID arbitrario della richiesta. Questa proprietà viene utilizzata per associare una richiesta di input a una risposta di output.

Campo obbligatorio:false

Tipo: string

Pattern valido: .+

Input di esempio: Campo obbligatorio

```
{ 
     "data": "random serial data", 
     "type": "ascii", 
     "id": "abc123"
}
```
Input di esempio: richiesta esadecimale

```
{ 
     "data": "base64 encoded data", 
     "type": "hex", 
     "id": "abc123"
}
```
## <span id="page-869-0"></span>Dati di output

Il connettore pubblica i dati di output in due argomenti:

- Le informazioni sullo stato del connettore nell'argomento serial/+/status/#.
- Le risposte delle richieste di lettura nell'argomento serial/+/read\_response/#.

Durante la pubblicazione in questo argomento, il connettore sostituisce il carattere jolly + con il nome oggetto del core e il carattere jolly # con il percorso della porta seriale. Ad esempio:

```
serial/core-thing-name/status/dev/serial-port
```

```
Filtro di argomenti: serial/+/status/#
```
Utilizza questo argomento per ascoltare lo stato delle richieste di lettura e scrittura. Se la richiesta include una proprietà id, verrà restituita nella risposta.

Output di esempio: Riuscito

```
{ 
      "response": { 
           "status": "success" 
      }, 
      "id": "abc123"
```
}

#### Output di esempio: Errore

Una risposta di errore include la proprietà error\_message che descrive l'errore o il timeout riscontrato durante l'esecuzione dell'operazione di lettura o scrittura.

```
{ 
     "response": { 
          "status": "fail", 
          "error_message": "Could not write to port" 
     }, 
     "id": "abc123"
}
```
Filtro di argomenti: serial/+/read\_response/#

Utilizza questo argomento per ricevere risposta dei dati da un'operazione di lettura. I dati della risposta hanno la codifica Base64 se il tipo è hex.

Output di esempio

```
{ 
     "data": "output of serial read operation" 
     "id": "abc123"
}
```
## Esempio di utilizzo

Utilizza i seguenti passaggi di alto livello per impostare un esempio di funzione Lambda Python 3.7 che puoi utilizzare per provare il connettore.

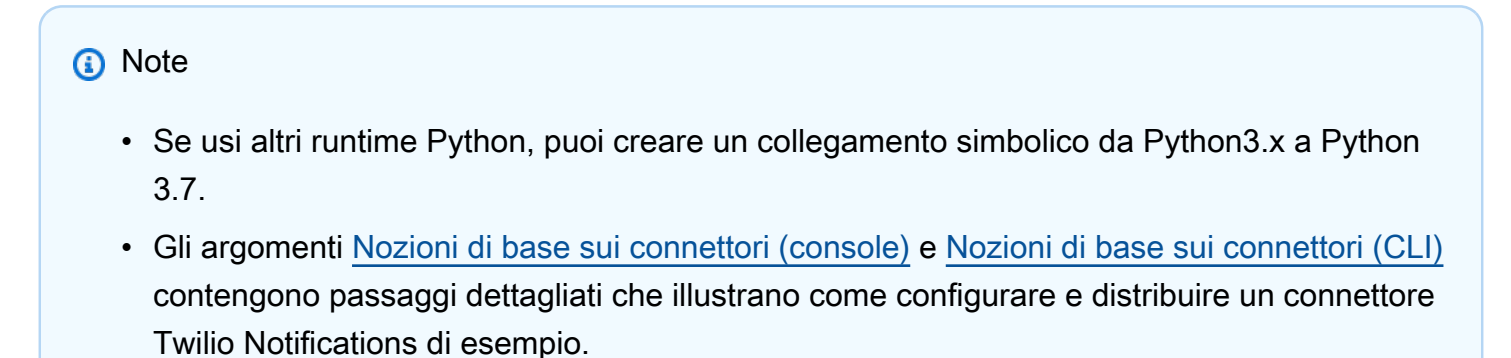

- 1. Assicurarsi di soddisfare i [requisiti](#page-861-0) per il connettore.
- 2. Crea e pubblica una funzione Lambda che invia i dati di input al connettore.

Salvare il [codice di esempio](#page-871-0) come file PY. Scarica e decomprimi il[AWS IoT GreengrassSDK](#page-367-0) [di base per Python.](#page-367-0) Quindi, crea un pacchetto zip che contiene il file PY e la cartella greengrasssdk a livello root. Questo pacchetto zip è il pacchetto di distribuzione caricato suAWS Lambda.

Dopo aver creato la funzione Lambda Python 3.7, pubblica una versione della funzione e crea un alias.

- 3. Configurare il gruppo Greengrass.
	- a. Aggiungi la funzione Lambda con il suo alias (scelta consigliata). Configura il ciclo di vita Lambda su lunga durata (o"Pinned": truenella CLI).
	- b. Aggiungi la risorsa periferica locale richiesta e concedi l'accesso in lettura/scrittura alla funzione Lambda.
	- c. Aggiungere il connettore e configurarne i relativi [parametri.](#page-862-0)
	- d. Aggiungere sottoscrizioni al gruppo che consentono al connettore di ricevere [i dati di input](#page-866-0) e inviare i [dati di output](#page-869-0) nei filtri degli argomenti supportati.
		- Imposta la funzione Lambda come origine, il connettore come destinazione e utilizza un filtro per l'argomento di input supportato.
		- Imposta il connettore come origine, AWS IoT Core come destinazione e utilizza un filtro per l'argomento di output supportato. Utilizza questa sottoscrizione per visualizzare i messaggi di stato nellaAWS IoTconsole.
- 4. Distribuisci il gruppo.
- 5. NellaAWS IoTconsole, sulTest, sottoscrivi l'argomento dei dati di output per visualizzare i messaggi di stato dal connettore. La funzione Lambda di esempio ha una lunga durata e inizia a inviare messaggi immediatamente dopo la distribuzione del gruppo.

Al termine del test, puoi impostare il ciclo di vita Lambda su «on demand» (o"Pinned": falsenella CLI) e distribuire il gruppo. Ciò impedisce alla funzione di inviare messaggi.

#### <span id="page-871-0"></span>Esempio

La funzione Lambda di esempio seguente invia un messaggio di input al connettore.

```
import greengrasssdk
import json
TOPIC_REQUEST = 'serial/CORE_THING_NAME/write/dev/serial1'
# Creating a greengrass core sdk client
iot_client = greengrasssdk.client('iot-data')
def create_serial_stream_request(): 
 request = \{ "data": "TEST", 
   "type": "ascii", 
   "id": "abc123" 
  } 
  return request
def publish_basic_request(): 
  iot_client.publish(payload=json.dumps(create_serial_stream_request()), 
  topic=TOPIC_REQUEST)
publish_basic_request()
def lambda_handler(event, context): 
  return
```
# Licenze

Il connettore Serial Stream include il software e le licenze di terze parti indicati

• [pyserial](https://github.com/pyserial/pyserial)/BSD

Questo connettore viene rilasciato sotto i[lAccordo di licenza del software Greengrass Core.](https://greengrass-release-license.s3.us-west-2.amazonaws.com/greengrass-license-v1.pdf)

## Changelog

La tabella seguente descrive le modifiche apportate a ogni versione del connettore.

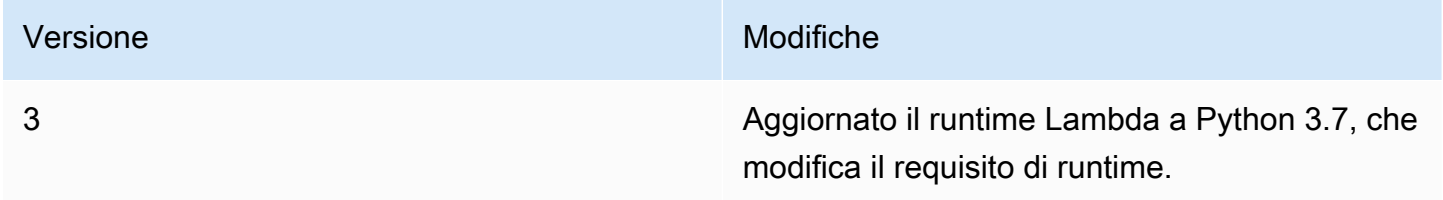

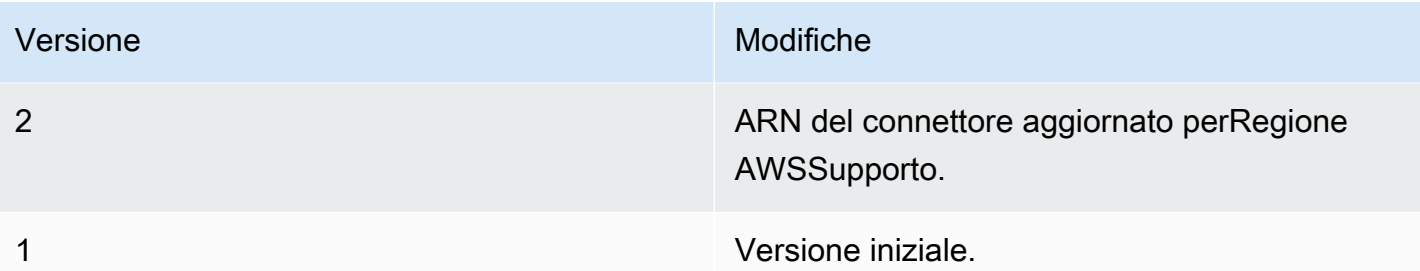

Un gruppo Greengrass può contenere una sola versione del connettore alla volta. Per informazioni sull'aggiornamento di una versione del connettore, consulta [the section called "Aggiornamento delle](#page-636-0)  [versioni dei connettori".](#page-636-0)

# Consulta anche

- [Integrazione con servizi e protocolli tramite i connettori](#page-628-0)
- [the section called "Nozioni di base sui connettori \(console\)"](#page-932-0)
- [the section called "Nozioni di base sui connettori \(CLI\)"](#page-945-0)

# ServiceNow MetricBase Connettore di integrazione

# **A** Warning

Questo connettore è stato spostato nelFase di vitaeAWS IoT Greengrassnon rilascerà aggiornamenti che forniscono funzionalità, miglioramenti alle funzionalità esistenti, patch di sicurezza o correzioni di bug. Per ulteriori informazioni, consulta la pagina [AWS IoT](#page-188-0) [Greengrass Version 1politica di manutenzione](#page-188-0) .

La ServiceNow MetricBase Integration[connettorep](#page-628-0)ubblica i parametri delle serie temporali dai dispositivi Greengrass in ServiceNow MetricBase. In questo modo potrai archiviare, analizzare e visualizzare i dati delle serie temporali dall'ambiente core di Greengrass e agire sugli eventi locali.

Questo connettore riceve dati delle serie temporali su un argomento MQTT e li pubblica in ServiceNow API a intervalli regolari.

Puoi utilizzare questo connettore per supportare molti scenari, ad esempio:

- Creazione di avvisi basati su soglie e allarmi basati sui dati delle serie temporali raccolti dai dispositivi Greengrass.
- Utilizzo dei dati dei servizi temporali dei dispositivi Greengrass con applicazioni personalizzate integrate nel ServiceNow platform.

Questo connettore dispone delle versioni seguenti.

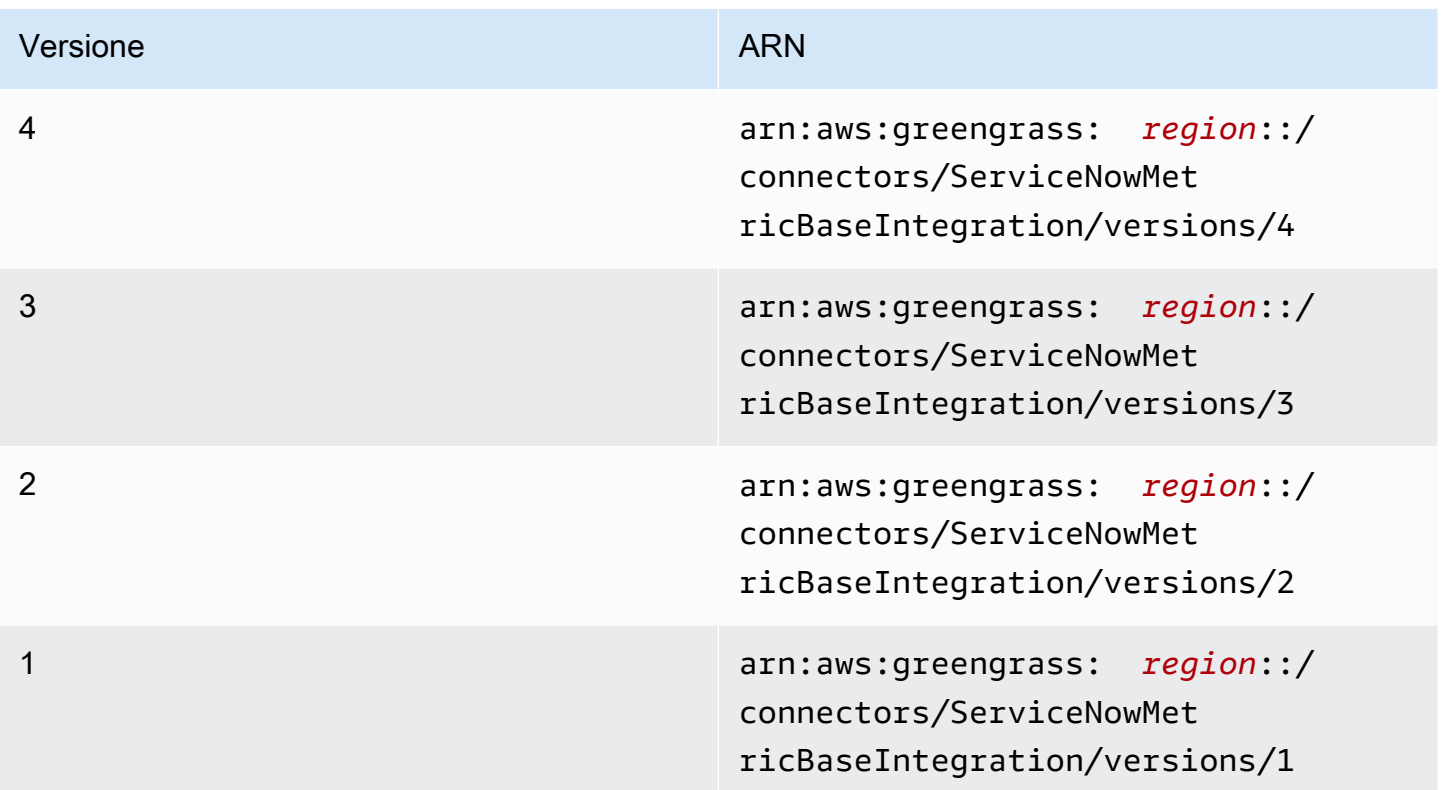

<span id="page-874-0"></span>Per informazioni sulle modifiche di ogni versione, consulta [Changelog](#page-888-0).

# **Requisiti**

Questo connettore presenta i seguenti requisiti:

Version 3 - 4

• AWS IoT GreengrassSoftware Core v1.9.3 o versioni successive.AWS IoT Greengrassdeve essere configurato per supportare segreti locali, come descritto i[nRequisiti per i segreti](#page-602-0).

## **a** Note

Questo requisito include consentire l'accesso ai tuoi segreti di Secrets Manager. Se stai utilizzando il ruolo del servizio Greengrass predefinito, Greengrass avrà il permesso di ottenere i valori dei segreti con nomi che iniziano congreengrass -.

• [Pitonev](https://www.python.org/)ersione 3.7 o 3.8 installata sul dispositivo core e aggiunta alla variabile di ambiente PATH.

## **a** Note

Per utilizzare Python 3.8, eseguire il seguente comando per creare un collegamento simbolico dalla cartella di installazione predefinita di Python 3.7 ai binari Python 3.8 installati.

sudo ln -s *path-to-python-3.8*/python3.8 /usr/bin/python3.7

Questo configura il dispositivo in modo che soddisfi il requisito Python per AWS IoT Greengrass.

- UN ServiceNow account con un abbonamento a MetricBase. Nello statoInoltre, nell'account è necessario creare un parametro e una tabella dei parametri. Per ulteriori informazioni, consulta[MetricBasen](https://docs.servicenow.com/bundle/london-servicenow-platform/page/administer/metricbase/concept/metricbase.html)ella ServiceNow documentazione.
- Un segreto in formato testo diAWS Secrets Managerin cui vengono memorizzati il nome utente e la password per accedere al ServiceNow istanza con autenticazione di base. Il segreto deve includere le chiavi "utente" e "password" con i valori corrispondenti. Per ulteriori informazioni, consulta[Creazione di un segreto di base](https://docs.aws.amazon.com/secretsmanager/latest/userguide/manage_create-basic-secret.html)nellaAWS Secrets ManagerGuida per l'utente di.
- Una risorsa segreta nel gruppo Greengrass che fa riferimento al segreto Secrets Manager. Per ulteriori informazioni, consulta la pagina [Distribuzione dei segreti nel core](#page-600-0) .

Versions 1 - 2

• AWS IoT GreengrassSoftware Core v1.7 o versioni successive.AWS IoT Greengrassdeve essere configurato per supportare segreti locali, come descritto i[nRequisiti per i segreti](#page-602-0).

## **a** Note

Questo requisito include consentire l'accesso ai tuoi segreti di Secrets Manager. Se stai utilizzando il ruolo del servizio Greengrass predefinito, Greengrass avrà il permesso di ottenere i valori dei segreti con nomi che iniziano congreengrass -.

- [Pitonev](https://www.python.org/)ersione 2.7 installata sul dispositivo core e aggiunta alla variabile di ambiente PATH.
- UN ServiceNow account con un abbonamento a MetricBase. Nello statoInoltre, nell'account è necessario creare un parametro e una tabella dei parametri. Per ulteriori informazioni, consulta[MetricBasen](https://docs.servicenow.com/bundle/london-servicenow-platform/page/administer/metricbase/concept/metricbase.html)ella ServiceNow documentazione.
- Un segreto in formato testo diAWS Secrets Managerin cui vengono memorizzati il nome utente e la password per accedere al ServiceNow istanza con autenticazione di base. Il segreto deve includere le chiavi "utente" e "password" con i valori corrispondenti. Per ulteriori informazioni, consulta[Creazione di un segreto di base](https://docs.aws.amazon.com/secretsmanager/latest/userguide/manage_create-basic-secret.html)nellaAWS Secrets ManagerGuida per l'utente di.
- Una risorsa segreta nel gruppo Greengrass che fa riferimento al segreto Secrets Manager. Per ulteriori informazioni, consulta la pagina [Distribuzione dei segreti nel core](#page-600-0) .

# <span id="page-876-0"></span>Parametri del connettore

Questo connettore fornisce i seguenti parametri:

Version 4

PublishInterval

Il numero massimo di secondi di attesa fra la pubblicazione di eventi in ServiceNow. Il valore massimo è 900.

Il connettore pubblica in ServiceNow quandoPublishBatchSizeèPublishIntervalScade.

Nome visualizzato nellaAWS IoTConsole : Intervallo di pubblicazione in secondi

Campo obbligatorio:true

Tipo: string

Valori validi: 1 - 900

## Modello di[1-9]|[1-9]\d|[1-9]\d\d|900

## PublishBatchSize

Il numero massimo di valori dei parametri che è possibile raggruppare prima che vengano pubblicati in ServiceNow.

Il connettore pubblica in ServiceNow quandoPublishBatchSizeèPublishIntervalScade.

Nome visualizzato nellaAWS IoTConsole : Publish batch

Campo obbligatorio:true

Tipo: string

Modello di^[0-9]+\$

#### InstanceName

Il nome dell'istanza utilizzata per la connessione ServiceNow.

Nome visualizzato nellaAWS IoTConsole : Nome del ServiceNow istanza

Campo obbligatorio:true

Tipo: string

Modello di.+

#### DefaultTableName

Il nome della tabella che contiene ilGlideRecordassociato alle serie temporali MetricBase Database. La proprietà table nel payload del messaggio di input può essere utilizzata per sostituire questo valore.

Nome visualizzato nellaAWS IoTConsole : Il nome della tabella che contiene il parametro

Campo obbligatorio:true

Tipo: string

Modello di.+

#### MaxMetricsToRetain

Il numero massimo di parametri da salvare in memoria prima che vengano sostituiti con nuovi parametri.

Questo limite è valido quando non è presente una connessione a Internet e il connettore inizia il buffering dei parametri da pubblicare successivamente. Quando il buffer è pieno, i parametri meno recenti vengono sostituiti da quelli nuovi.

#### **a** Note

I parametri non vengono salvati se si interrompe il processo host del connettore. Ad esempio, ciò potrebbe verificarsi durante la distribuzione dei gruppi o al riavvio del dispositivo.

Il valore deve essere superiore alle dimensioni del batch e abbastanza grande da contenere messaggi in base alla velocità in entrata dei messaggi MQTT.

Nome visualizzato nellaAWS IoTConsole : Maximum metrics to retain in memory (

Campo obbligatorio:true

Tipo: string

Modello di^[0-9]+\$

#### AuthSecretArn

Il segretoAWS Secrets Managerche archiade il ServiceNow Nome utente e password. Deve essere un segreto in formato testo. Il segreto deve includere le chiavi "utente" e "password" con i valori corrispondenti.

Nome visualizzato nellaAWS IoTConsole : ARN del segreto di autorizzazione

Campo obbligatorio:true

Tipo: string

Modello diarn:aws:secretsmanager:[a-z0-9\-]+:[0-9]{12}:secret:([a-zA- $Z0-9\{\{+}\}$  \* [a-zA-Z0-9/\_+=,.@\-]+-[a-zA-Z0-9]+

#### AuthSecretArn-ResourceId

La risorsa segreta del gruppo che fa riferimento al segreto Secrets Manager per il ServiceNow Credenziali .

Nome visualizzato nellaAWS IoTConsole : Auth token

Campo obbligatorio:true

Tipo: string

Modello di.+

#### IsolationMode

Modalità di [containerizzazione](#page-635-0) per questo connettore. L'impostazione predefinita è GreengrassContainer, il che significa che il connettore viene eseguito in un ambiente di runtime isolato all'interno del container AWS IoT Greengrass.

#### **a** Note

L'impostazione predefinita della containerizzazione per il gruppo non si applica ai connettori.

Nome visualizzato nellaAWS IoTConsole : Modalità di isolamento del container

Campo obbligatorio:false

Tipo: string

Valori validi: GreengrassContainer o NoContainer

Modello di^NoContainer\$|^GreengrassContainer\$

#### Version 1 - 3

#### PublishInterval

Il numero massimo di secondi di attesa fra la pubblicazione di eventi ServiceNow. Il valore massimo è 900.

Il connettore pubblica in ServiceNow quandoPublishBatchSizeèPublishIntervalScade.

Nome visualizzato nellaAWS IoTConsole : Intervallo di pubblicazione in secondi

Campo obbligatorio:true

Tipo: string

Valori validi: 1 - 900

Modello di[1-9]|[1-9]\d|[1-9]\d\d|900

#### PublishBatchSize

Il numero massimo di valori dei parametri che è possibile raggruppare prima che vengano pubblicati in ServiceNow.

Il connettore pubblica in ServiceNow quandoPublishBatchSizeèPublishIntervalScade.

Nome visualizzato nellaAWS IoTConsole : Publish batch

Campo obbligatorio:true

Tipo: string

Modello di^[0-9]+\$

#### InstanceName

Il nome dell'istanza utilizzata per la connessione ServiceNow.

Nome visualizzato nellaAWS IoTConsole : Nome del ServiceNow istanza

Campo obbligatorio:true

Tipo: string

Modello di.+

#### DefaultTableName

Il nome della tabella che contiene ilGlideRecordassociato alle serie temporali MetricBase Database. La proprietà table nel payload del messaggio di input può essere utilizzata per sostituire questo valore.

Nome visualizzato nellaAWS IoTConsole : Il nome della tabella che contiene il parametro

Campo obbligatorio:true

Tipo: string

Modello di.+

#### MaxMetricsToRetain

Il numero massimo di parametri da salvare in memoria prima che vengano sostituiti con nuovi parametri.

Questo limite è valido quando non è presente una connessione a Internet e il connettore inizia il buffering dei parametri da pubblicare successivamente. Quando il buffer è pieno, i parametri meno recenti vengono sostituiti da quelli nuovi.

#### **G** Note

I parametri non vengono salvati se si interrompe il processo host del connettore. Ad esempio, ciò potrebbe verificarsi durante la distribuzione dei gruppi o al riavvio del dispositivo.

Il valore deve essere superiore alle dimensioni del batch e abbastanza grande da contenere messaggi in base alla velocità in entrata dei messaggi MQTT.

Nome visualizzato nellaAWS IoTConsole : Maximum metrics to retain in memory (

Campo obbligatorio:true

Tipo: string

Modello di^[0-9]+\$

#### AuthSecretArn

Il segretoAWS Secrets Managerche archiade il ServiceNow Nome utente e password. Deve essere un segreto in formato testo. Il segreto deve includere le chiavi "utente" e "password" con i valori corrispondenti.

Nome visualizzato nellaAWS IoTConsole : ARN del segreto di autorizzazione

Campo obbligatorio:true

Tipo: string

```
Modello diarn:aws:secretsmanager:[a-z0-9\-]+:[0-9]{12}:secret:([a-zA-
Z0-9\\]+/)*[a-zA-Z0-9/_+=,.@\-]+-[a-zA-Z0-9]+
```
AuthSecretArn-ResourceId

La risorsa segreta del gruppo che fa riferimento al segreto Secrets Manager per il ServiceNow Credenziali .

Nome visualizzato nellaAWS IoTConsole : Auth token

Campo obbligatorio:true

Tipo: string

Modello di.+

Esempio di creazione di un connettore (AWS CLI)

Il seguente comando CLI crea unConnectorDefinitioncon una versione iniziale che contiene ServiceNow MetricBase Connettore di integrazione.

```
aws greengrass create-connector-definition --name MyGreengrassConnectors --initial-
version '{ 
     "Connectors": [ 
\overline{\mathcal{L}} "Id": "MyServiceNowMetricBaseIntegrationConnector", 
              "ConnectorArn": "arn:aws:greengrass:region::/connectors/
ServiceNowMetricBaseIntegration/versions/4", 
              "Parameters": { 
                  "PublishInterval" : "10", 
                  "PublishBatchSize" : "50", 
                  "InstanceName" : "myinstance", 
                  "DefaultTableName" : "u_greengrass_app", 
                  "MaxMetricsToRetain" : "20000", 
                  "AuthSecretArn" : "arn:aws:secretsmanager:region:account-
id:secret:greengrass-secret-hash", 
                  "AuthSecretArn-ResourceId" : "MySecretResource", 
                  "IsolationMode" : "GreengrassContainer" 
             } 
 } 
     ]
```
}'

## **a** Note

La funzione Lambda in questo connettore ha u[ndi lunga](#page-389-0)Ciclo di vita

NellaAWS IoT Greengrassconsole, è possibile aggiungere un connettore dal gruppoConnettori(Certificato creato). Per ulteriori informazioni, consulta la pagina [the section called](#page-932-0)  ["Nozioni di base sui connettori \(console\)"](#page-932-0) .

# <span id="page-883-0"></span>Dati di input

Questo connettore accetta i parametri delle serie temporali su un argomento MQTT e li pubblica in ServiceNow. I messaggi di input devono essere in formato JSON.

Filtro argomento in sottoscrizione

servicenow/metricbase/metric

Proprietà dei messaggi

request

Informazioni sulla tabella, sul record e sul parametro. Questa richiesta rappresenta l'oggetto seriesRef in una richiesta POST delle serie temporali. Per ulteriori informazioni, consulta [API delle serie temporali Clotho - POST](https://docs.servicenow.com/bundle/london-application-development/page/integrate/inbound-rest/concept/Clotho-Time-Series-API.html#clotho-POST-put).

Campo obbligatorio:true

Tipo:objectcon le seguenti proprietà:

subject

Il valore sys\_id del record specifico della tabella.

Campo obbligatorio:true

Tipo: string

metric\_name

Il nome del campo del parametro.

Campo obbligatorio:true

Tipo: string

## table

Il nome della tabella in cui memorizzare il record. Specifica questo valore per sostituire il parametro DefaultTableName.

Campo obbligatorio:false

Tipo: string

value

Il valore del punto dati individuale.

Campo obbligatorio:true

Tipo: float

timestamp

Il timestamp del punto dati individuale. Il valore predefinito è l'ora corrente.

Campo obbligatorio:false

Tipo: string

Input di esempio

```
{ 
     "request": { 
          "subject":"ef43c6d40a0a0b5700c77f9bf387afe3", 
          "metric_name":"u_count", 
          "table": "u_greengrass_app" 
          "value": 1.0, 
          "timestamp": "2018-10-14T10:30:00" 
     }
}
```
# <span id="page-884-0"></span>Dati di output

Questo connettore pubblica le informazioni di stato come dati di output su un argomento MQTT.

#### Filtro argomento in sottoscrizione

## servicenow/metricbase/metric/status

Output di esempio: Riuscito

```
{ 
     "response": { 
          "metric_name": "Errors", 
          "table_name": "GliderProd", 
          "processed_on": "2018-10-14T10:35:00", 
          "response_id": "khjKSkj132qwr23fcba", 
          "status": "success", 
          "values": [ 
\{\hspace{.1cm} \} "timestamp": "2016-10-14T10:30:00", 
                   "value": 1.0 
              }, 
              { 
                   "timestamp": "2016-10-14T10:31:00", 
                   "value": 1.1 
 } 
         \mathbf{I} }
}
```
Output di esempio: Errore

```
{ 
     "response": { 
          "error": "InvalidInputException", 
          "error_message": "metric value is invalid", 
          "status": "fail" 
     }
}
```
## **a** Note

Se il connettore rileva un errore riprovabile (ad esempio, errori di connessione), tenta nuovamente la pubblicazione nel batch successivo.

# Esempio di utilizzo

Utilizza i seguenti passaggi di alto livello per impostare un esempio di funzione Lambda Python 3.7 che puoi utilizzare per provare il connettore.

## **a** Note

- Se stai utilizzando altri runtime Python, puoi creare un collegamento simbolico da Python3.x a Python 3.7.
- Gli argomenti [Nozioni di base sui connettori \(console\)](#page-932-0) e [Nozioni di base sui connettori \(CLI\)](#page-945-0) contengono passaggi dettagliati che illustrano come configurare e distribuire un connettore Twilio Notifications di esempio.
- 1. Assicurarsi di soddisfare i [requisiti](#page-874-0) per il connettore.
- 2. Crea e pubblica una funzione Lambda che invia i dati di input al connettore.

Salvare il [codice di esempio](#page-887-0) come file PY. Scarica e decomprimi il file[AWS IoT GreengrassSDK](#page-367-0) [Core per Python](#page-367-0). Quindi, crea un pacchetto zip che contiene il file PY e la cartella greengrasssdk a livello root. Questo pacchetto zip è il pacchetto di distribuzione caricato suAWS Lambda.

Dopo aver creato la funzione Lambda Python 3.7, pubblica una versione della funzione e crea un alias.

- 3. Configurare il gruppo Greengrass.
	- a. Aggiungi la funzione Lambda con il suo alias (scelta consigliata). Configura il ciclo di vita Lambda su lunga durata (o"Pinned": truenella CLI).
	- b. Aggiungi la risorsa segreta richiesta e concedi l'accesso in lettura alla funzione Lambda.
	- c. Aggiungere il connettore e configurarne i relativi [parametri.](#page-876-0)
	- d. Aggiungere sottoscrizioni che consentono al connettore di ricevere [i dati di input](#page-883-0) e inviare [i](#page-884-0)  [dati di output](#page-884-0) nei filtri degli argomenti supportati.
		- Imposta la funzione Lambda come origine, il connettore come destinazione e utilizza un filtro per l'argomento di input supportato.
- Imposta il connettore come origine, AWS IoT Core come destinazione e utilizza un filtro per l'argomento di output supportato. Utilizza questa sottoscrizione per visualizzare i messaggi di stato inAWS IoTConsole.
- 4. Distribuisci il gruppo.
- 5. NellaAWS IoTconsole,Test, sottoscrivi l'argomento dei dati di output per visualizzare i messaggi di stato dal connettore. La funzione Lambda di esempio ha una lunga durata e inizia a inviare messaggi immediatamente dopo la distribuzione del gruppo.

Al termine del test, puoi impostare il ciclo di vita Lambda su «on demand» (o"Pinned": falsenella CLI) e distribuire il gruppo. Ciò impedisce alla funzione di inviare messaggi.

## <span id="page-887-0"></span>Esempio

La funzione Lambda di esempio seguente invia un messaggio di input al connettore.

```
import greengrasssdk
import json
iot_client = greengrasssdk.client('iot-data')
SEND_TOPIC = 'servicenow/metricbase/metric'
def create_request_with_all_fields(): 
     return { 
         "request": { 
               "subject": '2efdf6badbd523803acfae441b961961', 
               "metric_name": 'u_count', 
               "value": 1234, 
               "timestamp": '2018-10-20T20:22:20', 
               "table": 'u_greengrass_metricbase_test' 
         } 
     }
def publish_basic_message(): 
     messageToPublish = create_request_with_all_fields() 
     print("Message To Publish: ", messageToPublish) 
     iot_client.publish(topic=SEND_TOPIC, 
         payload=json.dumps(messageToPublish))
publish_basic_message()
def lambda_handler(event, context):
```
#### return

#### Licenze

La ServiceNow MetricBase Il connettore di integrazione include il software e le licenze di terze parti

• [pysnow/](https://github.com/rbw/pysnow)MIT

<span id="page-888-0"></span>Questo connettore viene rilasciato sotto[Accordo di licenza del software Greengrass Core](https://greengrass-release-license.s3.us-west-2.amazonaws.com/greengrass-license-v1.pdf).

## Changelog

La tabella seguente descrive le modifiche apportate a ogni versione del connettore.

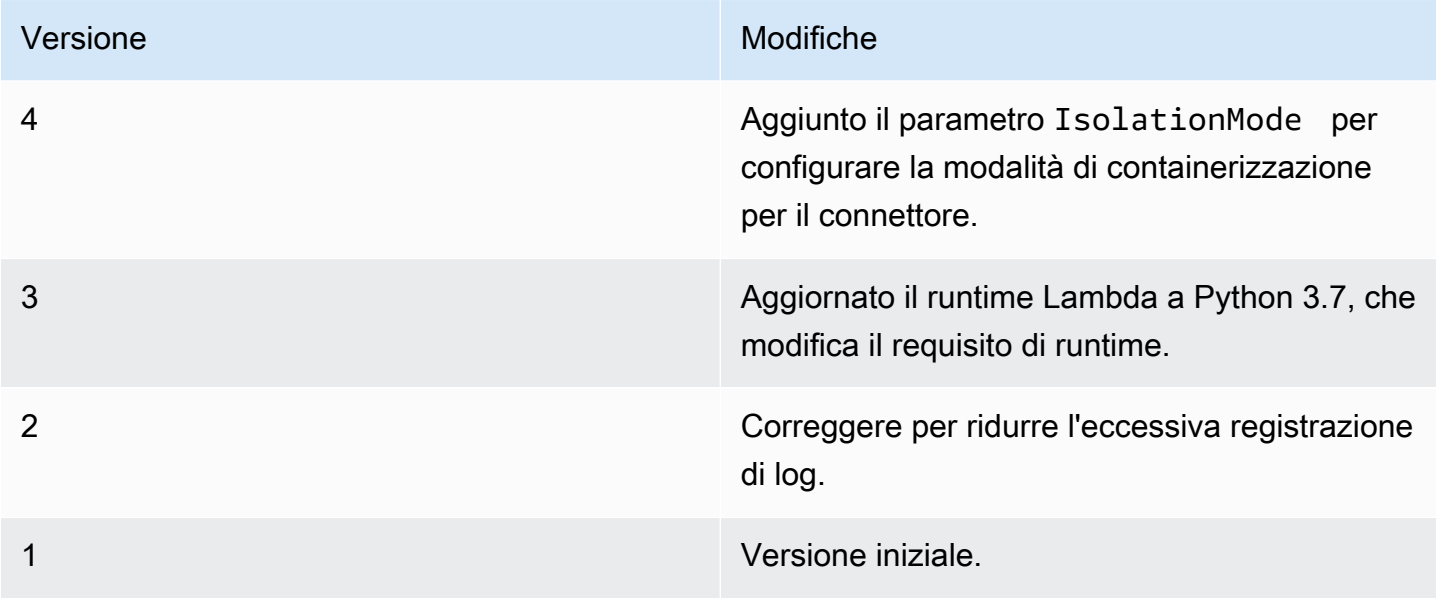

Un gruppo Greengrass può contenere una sola versione del connettore alla volta. Per informazioni sull'aggiornamento di una versione del connettore, consulta the section called "Aggiornamento delle [versioni dei connettori".](#page-636-0)

# Consulta anche

- [Integrazione con servizi e protocolli tramite i connettori](#page-628-0)
- [the section called "Nozioni di base sui connettori \(console\)"](#page-932-0)
- [the section called "Nozioni di base sui connettori \(CLI\)"](#page-945-0)

# Connettore SNS

Il [connettore](#page-628-0) SNS pubblica messaggi su un argomento di Amazon SNS. Ciò consente ai server Web, agli indirizzi e-mail e agli altri abbonati al messaggio di rispondere agli eventi nel gruppo Greengrass.

Questo connettore riceve informazioni sui messaggi SNS in un argomento MQTT, quindi invia il messaggio a un argomento SNS specificato. Facoltativamente, puoi utilizzare funzioni Lambda personalizzate per implementare la logica di filtraggio o formattazione sui messaggi prima che vengano pubblicati su questo connettore.

Questo connettore ha le seguenti versioni.

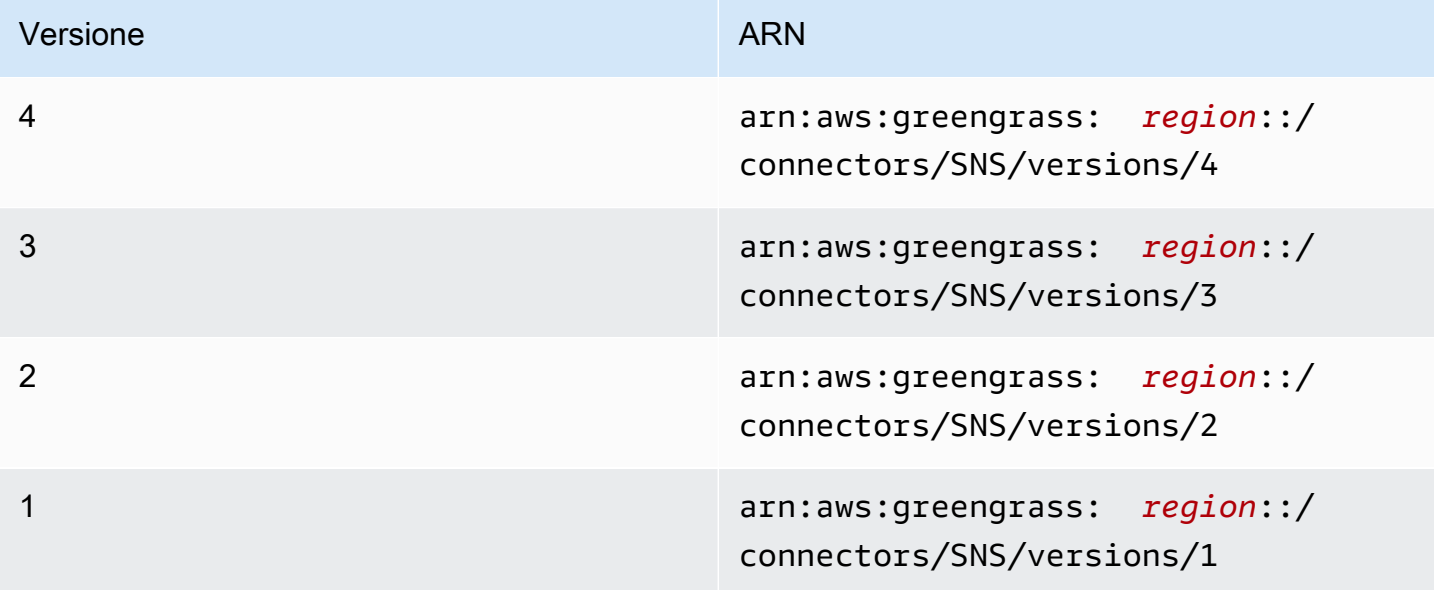

Per informazioni sulle modifiche di ogni versione, consulta [Changelog](#page-900-0).

# <span id="page-889-0"></span>Requisiti

Questo connettore presenta i seguenti requisiti:

## Version 3 - 4

- Software AWS IoT Greengrass Core v1.9.3 o versioni successive.
- [Python](https://www.python.org/) versione 3.7 o 3.8 installata sul dispositivo principale e aggiunta alla variabile di ambiente PATH.

## **a** Note

Per usare Python 3.8, esegui il seguente comando per creare un collegamento simbolico dalla cartella di installazione predefinita di Python 3.7 ai binari Python 3.8 installati.

```
sudo ln -s path-to-python-3.8/python3.8 /usr/bin/python3.7
```
Questo configura il dispositivo in modo che soddisfi il requisito Python per AWS IoT Greengrass.

- Un argomento SNS configurato. Per le istruzioni, consulta [Creazione di un argomento Amazon](https://docs.aws.amazon.com/sns/latest/dg/sns-tutorial-create-topic.html)  [SNS](https://docs.aws.amazon.com/sns/latest/dg/sns-tutorial-create-topic.html) nella Guida per lo Sviluppatore di Amazon Simple Notification Service.
- Il [ruolo del gruppo Greengrass](#page-1038-0) è configurato per consentire l'sns:Publishazione sul target Amazon SNSTopic, come illustrato nel seguente esempio di policy IAM.

```
{ 
     "Version":"2012-10-17", 
     "Statement":[ 
          { 
               "Sid":"Stmt1528133056761", 
               "Action":[ 
                    "sns:Publish" 
               ], 
               "Effect":"Allow", 
               "Resource":[ 
                    "arn:aws:sns:region:account-id:topic-name" 
               ] 
          } 
     ] 
  }
```
Questo connettore consente di sostituire dinamicamente l'argomento predefinito nel payload del messaggio di input. Se l'implementazione utilizza questa funzionalità, la policy IAM deve consentire l'sns:Publishautorizzazione su tutti gli argomenti di destinazione. Puoi concedere alle risorse un accesso granulare o condizionale (ad esempio, utilizzando uno schema di denominazione con il carattere jolly \*).

Per il requisito del ruolo di gruppo, è necessario configurare il ruolo in modo da concedere le autorizzazioni necessarie e assicurarsi che il ruolo sia stato aggiunto al gruppo. Per ulteriori informazioni, consulta [the section called "Gestione del ruolo del gruppo \(console\)"](#page-1039-0) o [the section](#page-1041-0)  [called "Gestire il ruolo del gruppo \(CLI\)".](#page-1041-0)

Versions 1 - 2

- AWS IoT GreengrassSoftware di base v1.7 o successivo.
- [Python](https://www.python.org/) versione 2.7 installato sul dispositivo principale e aggiunto alla variabile di ambiente PATH.
- Un argomento SNS configurato. Per le istruzioni, consulta [Creazione di un argomento Amazon](https://docs.aws.amazon.com/sns/latest/dg/sns-tutorial-create-topic.html)  [SNS](https://docs.aws.amazon.com/sns/latest/dg/sns-tutorial-create-topic.html) nella Guida per lo Sviluppatore di Amazon Simple Notification Service.
- Il [ruolo del gruppo Greengrass](#page-1038-0) è configurato per consentire l'sns: Publishazione sul target Amazon SNSTopic, come illustrato nel seguente esempio di policy IAM.

```
{ 
     "Version":"2012-10-17", 
     "Statement":[ 
          { 
              "Sid":"Stmt1528133056761", 
              "Action":[ 
                   "sns:Publish" 
              ], 
              "Effect":"Allow", 
              "Resource":[ 
                   "arn:aws:sns:region:account-id:topic-name" 
 ] 
         } 
     ] 
  }
```
Questo connettore consente di sostituire dinamicamente l'argomento predefinito nel payload del messaggio di input. Se l'implementazione utilizza questa funzionalità, la policy IAM deve consentire l'sns:Publishautorizzazione su tutti gli argomenti di destinazione. Puoi concedere alle risorse un accesso granulare o condizionale (ad esempio, utilizzando uno schema di denominazione con il carattere jolly \*).

Per il requisito del ruolo di gruppo, è necessario configurare il ruolo in modo da concedere le autorizzazioni necessarie e assicurarsi che il ruolo sia stato aggiunto al gruppo. Per ulteriori informazioni, consulta [the section called "Gestione del ruolo del gruppo \(console\)"](#page-1039-0) o [the section](#page-1041-0)  [called "Gestire il ruolo del gruppo \(CLI\)".](#page-1041-0)

## <span id="page-892-0"></span>Parametri del connettore

Questo connettore fornisce i seguenti parametri:

#### Version 4

## DefaultSNSArn

L'ARN dell'argomento SNS predefinito in cui pubblicare i messaggi. L'argomento di destinazione può essere ignorato con la proprietà sns\_topic\_arn del payload del messaggio di input.

## **a** Note

Il ruolo del gruppo deve permettere l'autorizzazione sns:Publish a tutti gli argomenti di destinazione. Per ulteriori informazioni, consulta [the section called "Requisiti".](#page-889-0)

Nome visualizzato nella AWS IoT console: argomento SNS predefinito ARN

Obbligatorio: true

Tipo: string

```
Schema valido: arn:aws:sns:([a-z]{2}-[a-z]+-\d{1}):(\d{12}):([a-zA-Z0-9-
_]+)$
```
## IsolationMode

Modalità di [containerizzazione](#page-635-0) per questo connettore. L'impostazione predefinita è GreengrassContainer, il che significa che il connettore viene eseguito in un ambiente di runtime isolato all'interno del container AWS IoT Greengrass.

## **a** Note

L'impostazione predefinita della containerizzazione per il gruppo non si applica ai connettori.

Nome visualizzato nella AWS IoT console: modalità di isolamento del contenitore

Obbligatorio: false

Tipo: string

Valori validi: GreengrassContainer o NoContainer

Schema valido: ^NoContainer\$|^GreengrassContainer\$

Versions 1 - 3

DefaultSNSArn

L'ARN dell'argomento SNS predefinito in cui pubblicare i messaggi. L'argomento di destinazione può essere ignorato con la proprietà sns\_topic\_arn del payload del messaggio di input.

## **G** Note

Il ruolo del gruppo deve permettere l'autorizzazione sns:Publish a tutti gli argomenti di destinazione. Per ulteriori informazioni, consulta [the section called "Requisiti".](#page-889-0)

Nome visualizzato nella AWS IoT console: argomento SNS predefinito ARN

Obbligatorio: true

Tipo: string

Schema valido: arn:aws:sns:([a-z]{2}-[a-z]+-\d{1}):(\d{12}):([a-zA-Z0-9-  $_{-}$ ]+)\$

#### Esempio di creazione di un connettore (AWS CLI)

Il seguente comando CLI crea un file ConnectorDefinition con una versione iniziale che contiene il connettore SNS.

```
aws greengrass create-connector-definition --name MyGreengrassConnectors --initial-
version '{ 
     "Connectors": [ 
         { 
             "Id": "MySNSConnector", 
             "ConnectorArn": "arn:aws:greengrass:region::/connectors/SNS/versions/4", 
             "Parameters": { 
                 "DefaultSNSArn": "arn:aws:sns:region:account-id:topic-name", 
                 "IsolationMode" : "GreengrassContainer" 
 } 
         } 
     ]
}'
```
Nella AWS IoT Greengrass console, puoi aggiungere un connettore dalla pagina Connettori del gruppo. Per ulteriori informazioni, consulta [the section called "Nozioni di base sui connettori](#page-932-0)  [\(console\)"](#page-932-0).

## <span id="page-894-0"></span>Dati di input

Questo connettore accetta informazioni sui messaggi SNS su un argomento MQTT, quindi pubblica il messaggio così com'è nell'argomento SNS di destinazione. I messaggi di input devono essere in formato JSON.

Filtro argomento in sottoscrizione

sns/message

Proprietà dei messaggi

```
request
```
Informazioni sul messaggio da inviare all'argomento SNS.

Obbligatorio: true

Tipo: object che include le seguenti proprietà:

#### message

Il contenuto del messaggio come stringa o in formato JSON. Per degli esempi, vedi [Input di](#page-896-0)  [esempio](#page-896-0).

Per inviare JSON, la proprietà message\_structure deve essere impostata su json e il messaggio deve essere un oggetto JSON codificato come stringa che contiene una chiave default.

Obbligatorio: true

Tipo: string

Schema valido: .\*

subject

L'oggetto del messaggio.

Richiesto: false

Tipo: testo ASCII, fino a 100 caratteri. Deve iniziare con una lettera, un numero o un segno di punteggiatura. Non deve contenere interruzioni di riga né caratteri di controllo.

Modello valido: .\*

sns\_topic\_arn

L'ARN dell'argomento SNS in cui pubblicare i messaggi. Se specificato, il connettore effettua la pubblicazione in questo argomento anziché in quello predefinito.

**a** Note

Il ruolo del gruppo deve permettere l'autorizzazione sns:Publish a qualsiasi argomento di destinazione. Per ulteriori informazioni, consulta [the section called](#page-889-0)  ["Requisiti".](#page-889-0)

Richiesto: false

Tipo: string

```
Schema valido: arn:aws:sns:([a-z]{2}-[a-z]+-\d{1}):(d{12}):([a-zA-Z0 - 9 - 1 + 3message_structure
  La struttura del messaggio.
   Obbligatorio: false. Questo deve essere specificato per inviare un messaggio JSON.
   Tipo: string
```
# id

Un ID arbitrario della richiesta. Questa proprietà viene utilizzata per associare una richiesta di input a una risposta di output. Quando specificato, la proprietà id nell'oggetto della risposta è impostata su questo valore. Se non utilizzi questa funzione, puoi omettere la proprietà oppure specificare una stringa vuota.

Richiesto: false

Valori validi: json

Tipo: string

Schema valido: .\*

#### Limiti

Le dimensioni dei messaggi SNS non devono superare i 256 KB.

<span id="page-896-0"></span>Input di esempio: messaggio in formato stringa

In questo esempio viene inviato un messaggio in formato stringa. Specifica la proprietà facoltativa sns\_topic\_arn, che sostituisce l'argomento di destinazione predefinito.

```
{ 
     "request": { 
          "subject": "Message subject", 
          "message": "Message data", 
          "sns_topic_arn": "arn:aws:sns:region:account-id:topic2-name" 
     }, 
     "id": "request123"
}
```
#### Input di esempio: messaggio JSON

Questo esempio invia un messaggio come oggetto JSON codificato come stringa che include la chiave default.

```
{ 
     "request": { 
          "subject": "Message subject", 
          "message": "{ \"default\": \"Message data\" }", 
          "message_structure": "json" 
     }, 
     "id": "request123"
}
```
# <span id="page-897-0"></span>Dati di output

Questo connettore pubblica le informazioni di stato come dati di output su un argomento MQTT.

Filtro argomento in sottoscrizione

sns/message/status

Output di esempio: Operazione riuscita

```
{ 
     "response": { 
          "sns_message_id": "f80a81bc-f44c-56f2-a0f0-d5af6a727c8a", 
          "status": "success" 
     }, 
     "id": "request123"
}
```
Esempio di output: Errore

```
{ 
    "response" : { 
          "error": "InvalidInputException", 
          "error_message": "SNS Topic Arn is invalid", 
          "status": "fail" 
    }, 
    "id": "request123"
```
}

# Esempio di utilizzo

Usa i seguenti passaggi di alto livello per configurare una funzione Lambda di esempio di Python 3.7 che puoi usare per provare il connettore.

## **a** Note

- Se usi altri runtime Python, puoi creare un collegamento simbolico da Python3.x a Python 3.7.
- Gli argomenti [Nozioni di base sui connettori \(console\)](#page-932-0) e [Nozioni di base sui connettori \(CLI\)](#page-945-0) contengono passaggi dettagliati che illustrano come configurare e distribuire un connettore Twilio Notifications di esempio.
- 1. Assicurarsi di soddisfare i [requisiti](#page-889-0) per il connettore.

Per il requisito del ruolo di gruppo, è necessario configurare il ruolo in modo da concedere le autorizzazioni necessarie e assicurarsi che il ruolo sia stato aggiunto al gruppo. Per ulteriori informazioni, consulta [the section called "Gestione del ruolo del gruppo \(console\)"](#page-1039-0) o [the section](#page-1041-0)  [called "Gestire il ruolo del gruppo \(CLI\)".](#page-1041-0)

2. Crea e pubblica una funzione Lambda che invia dati di input al connettore.

Salvare il [codice di esempio](#page-899-0) come file PY. Scarica e decomprimi il [AWS IoT GreengrassCore](#page-367-0) [SDK per Python.](#page-367-0) Quindi, crea un pacchetto zip che contiene il file PY e la cartella greengrasssdk a livello root. Questo pacchetto zip è il pacchetto di distribuzione in cui carichi. AWS Lambda

Dopo aver creato la funzione Python 3.7 Lambda, pubblica una versione della funzione e crea un alias.

- 3. Configurare il gruppo Greengrass.
	- a. Aggiungi la funzione Lambda tramite il relativo alias (consigliato). Configura il ciclo di vita Lambda come longevo (o nella "Pinned": true CLI).
	- b. Aggiungere il connettore e configurarne i relativi [parametri.](#page-892-0)
- c. Aggiungere sottoscrizioni che consentono al connettore di ricevere [i dati di input](#page-894-0) e inviare [i](#page-897-0)  [dati di output](#page-897-0) nei filtri degli argomenti supportati.
	- Imposta la funzione Lambda come origine, il connettore come destinazione e utilizza un filtro per argomenti di input supportato.
	- Imposta il connettore come origine, AWS IoT Core come destinazione e utilizza un filtro per l'argomento di output supportato. Utilizzi questo abbonamento per visualizzare i messaggi di stato nella AWS IoT console.
- 4. Distribuisci il gruppo.
- 5. Nella AWS IoT console, nella pagina Test, sottoscrivi l'argomento relativo ai dati di output per visualizzare i messaggi di stato dal connettore. La funzione Lambda di esempio è di lunga durata e inizia a inviare messaggi subito dopo l'implementazione del gruppo.

Al termine del test, puoi impostare il ciclo di vita Lambda su richiesta (o nella CLI) e "Pinned": false distribuire il gruppo. Ciò impedisce alla funzione di inviare messaggi.

## <span id="page-899-0"></span>Esempio

L'esempio seguente della funzione Lambda invia un messaggio di input al connettore.

```
import greengrasssdk
import time
import json
iot_client = greengrasssdk.client('iot-data')
send_topic = 'sns/message'
def create_request_with_all_fields(): 
     return { 
         "request": { 
             "message": "Message from SNS Connector Test" 
         }, 
         "id" : "req_123" 
     }
def publish_basic_message(): 
     messageToPublish = create_request_with_all_fields() 
     print("Message To Publish: ", messageToPublish) 
     iot_client.publish(topic=send_topic, 
         payload=json.dumps(messageToPublish))
```
```
publish_basic_message()
```

```
def lambda_handler(event, context): 
     return
```
## Licenze

Il connettore SNS include i seguenti software/licenze di terze parti:

- [AWS SDK for Python \(Boto3\)/](https://pypi.org/project/boto3/)Apache License 2.0
- [botocore/](https://pypi.org/project/botocore/)Apache License 2.0
- [dateutil/](https://pypi.org/project/python-dateutil/1.4/)PSF License
- [docutils/](https://pypi.org/project/docutils/)BSD License, GNU General Public License (GPL), Python Software Foundation License, Public Domain
- [jmespath/](https://pypi.org/project/jmespath/)MIT License
- [s3transfer](https://pypi.org/project/s3transfer/)/Apache License 2.0
- [urllib3](https://pypi.org/project/urllib3/)/MIT License

Questo connettore è rilasciato ai sensi del contratto di [licenza del software Greengrass Core](https://greengrass-release-license.s3.us-west-2.amazonaws.com/greengrass-license-v1.pdf).

# Changelog

La tabella seguente descrive le modifiche apportate a ciascuna versione del connettore.

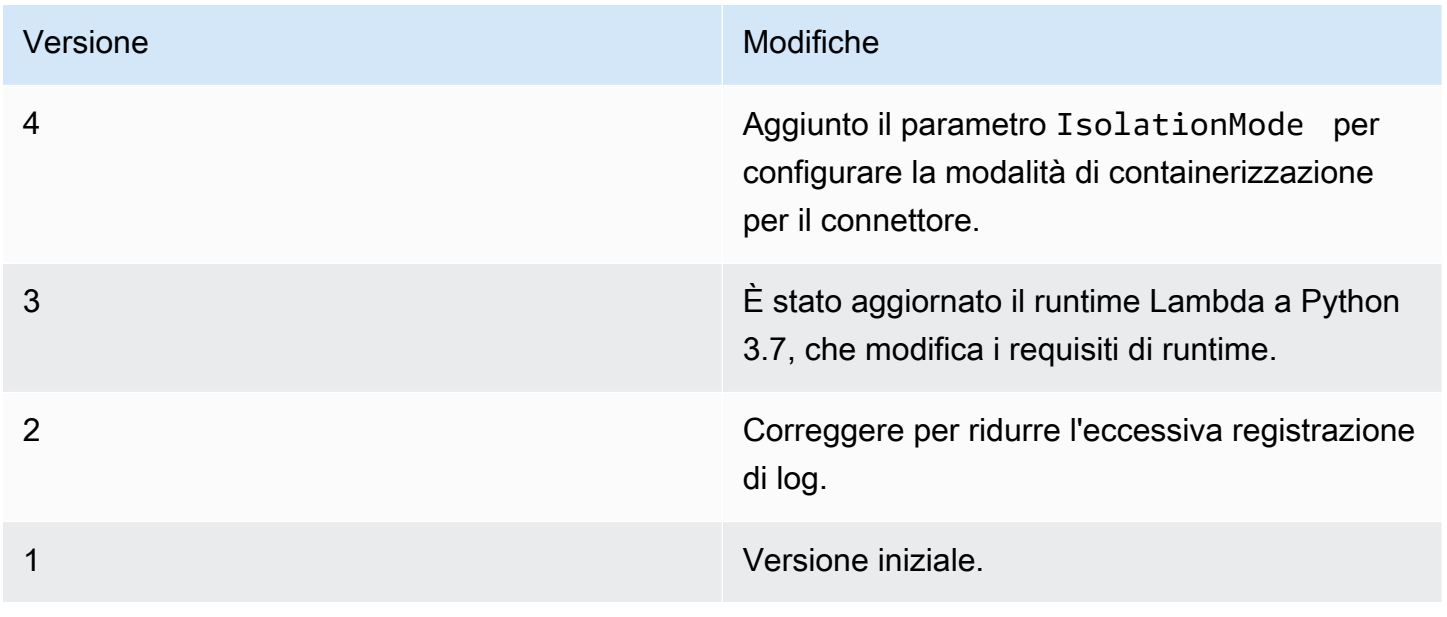

Un gruppo Greengrass può contenere una sola versione del connettore alla volta. Per informazioni sull'aggiornamento di una versione del connettore, consulta [the section called "Aggiornamento delle](#page-636-0)  [versioni dei connettori".](#page-636-0)

## Consulta anche

- [Integrazione con servizi e protocolli tramite i connettori](#page-628-0)
- [the section called "Nozioni di base sui connettori \(console\)"](#page-932-0)
- [the section called "Nozioni di base sui connettori \(CLI\)"](#page-945-0)
- [Operazione di pubblicazione](https://boto3.amazonaws.com/v1/documentation/api/latest/reference/services/sns.html#SNS.Client.publish) nella documentazione Boto 3
- [Cos'è Amazon Simple Notification Service?](https://docs.aws.amazon.com/sns/latest/dg/welcome.html) nella Guida per gli sviluppatori di Amazon Simple Notification Service

# Splunk Integrconnector

**A** Warning

Questo connettore è stato spostato nelfase di vita prolungata, eAWS IoT Greengrassnon rilascerà aggiornamenti che forniscono funzionalità, miglioramenti alle funzionalità esistenti, patch di sicurezza o correzioni di bug. Per ulteriori informazioni, consulta la pagina [AWS IoT](#page-188-0)  [Greengrass Version 1politica di manutenzione](#page-188-0) .

L'integrazione Splun[kconnettorep](#page-628-0)ubblica i dati dai dispositivi Greengrass su Splunk. In questo modo potrai utilizzare Splunk per monitorare e analizzare l'ambiente core di Greengrass e agire sugli eventi locali. Il connettore si integra con HTTP Event Collector (HEC). Per ulteriori informazioni, consulta [Introduzione a Splunk HTTP Event Collector](https://dev.splunk.com/view/event-collector/SP-CAAAE6M) nella documentazione di Splunk.

Questo connettore riceve dati di eventi e di logging in un argomento MQTT e pubblica i dati così come sono nell'API Splunk.

Puoi utilizzare questo connettore per supportare scenari industriali, ad esempio:

- Gli operatori possono utilizzare i dati periodici provenienti da attuatori e sensori (ad esempio, letture di temperatura, pressione e acqua) per attivare allarmi se i valori superano una determinata soglia.
- Gli sviluppatori utilizzano i dati raccolti dai macchinari industriali per creare modelli ML in grado di monitorare le apparecchiature in vista di potenziali problemi.

Questo connettore dispone delle versioni seguenti.

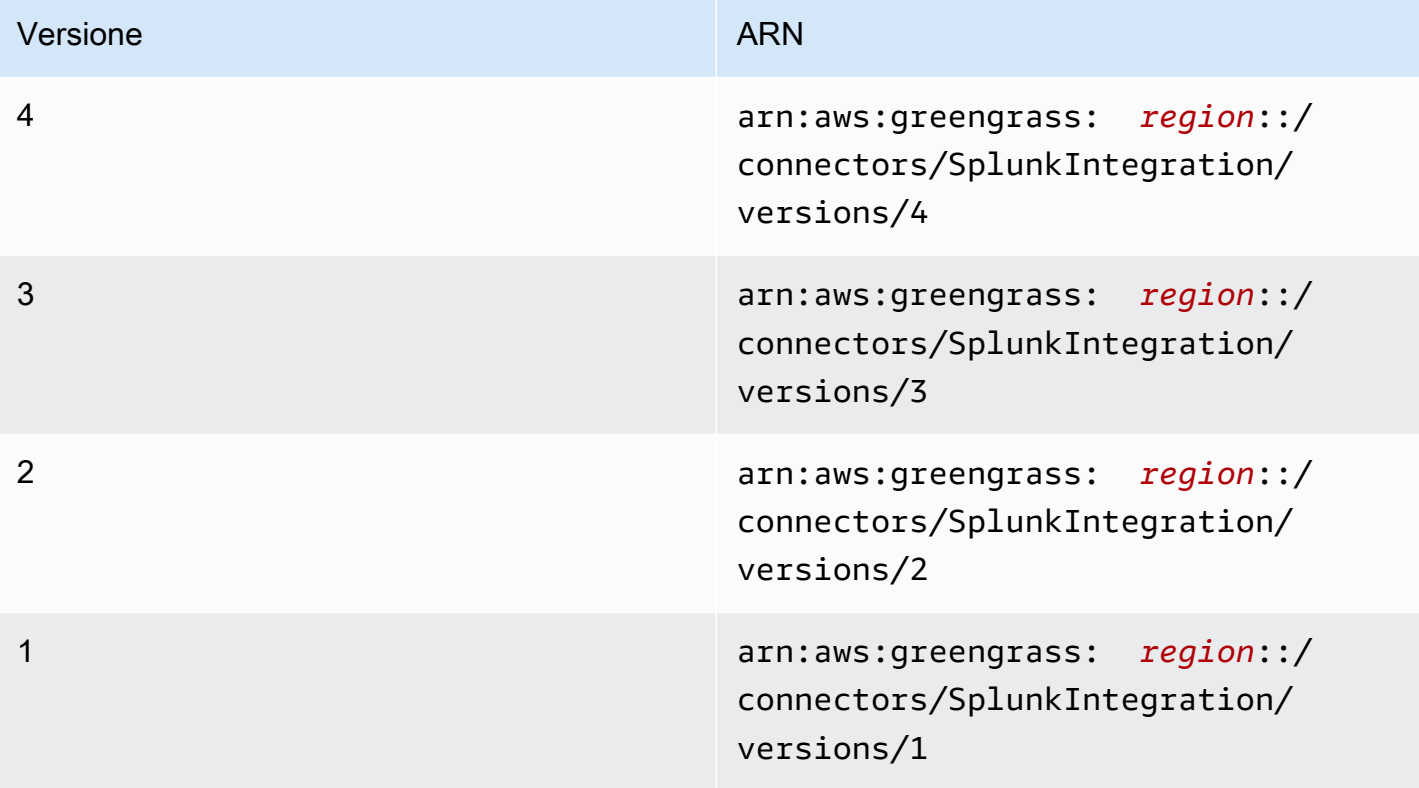

Per informazioni sulle modifiche di ogni versione, consulta [Changelog](#page-914-0).

<span id="page-902-0"></span>Requisiti

Questo connettore presenta i seguenti requisiti:

#### Version 3 - 4

• AWS IoT GreengrassSoftware Core v1.9.3 o versioni successive.AWS IoT Greengrassdeve essere configurato per supportare segreti locali, come descritto i[nRequisiti per i segreti](#page-602-0).

## **a** Note

Questo requisito include consentire l'accesso ai tuoi segreti di Secrets Manager. Se stai utilizzando il ruolo del servizio Greengrass predefinito, Greengrass avrà il permesso di ottenere i valori dei segreti con nomi che iniziano con"greengrass-.

• [Pitonev](https://www.python.org/)ersione 3.7 o 3.8 installata sul dispositivo core e aggiunta alla variabile di ambiente PATH.

### **a** Note

Per utilizzare Python 3.8, eseguire il seguente comando per creare un collegamento simbolico dalla cartella di installazione predefinita di Python 3.7 ai binari Python 3.8 installati.

sudo ln -s *path-to-python-3.8*/python3.8 /usr/bin/python3.7

Questo configura il dispositivo in modo che soddisfi il requisito Python per AWS IoT Greengrass.

- La funzionalità HTTP Event Collector deve essere abilitata in Splunk. Per ulteriori informazioni, consulta [Configurazione e utilizzo di HTTP Event Collector in Splunk Web](https://docs.splunk.com/Documentation/Splunk/7.2.0/Data/UsetheHTTPEventCollector) nella documentazione di Splunk.
- Un segreto in formato testo in AWS Secrets Manager di archiviazione dei token di HTTP Event Collector di Splunk. Per ulteriori informazioni, consult[aInformazioni sui token raccoglitore](https://docs.splunk.com/Documentation/Splunk/7.2.0/Data/UsetheHTTPEventCollector#About_Event_Collector_tokens)nella documentazione di Splunk e[Creazione di un segreto di base](https://docs.aws.amazon.com/secretsmanager/latest/userguide/manage_create-basic-secret.html)nellaAWS Secrets ManagerGuida per l'utente di.

## **a** Note

Per creare il segreto nella console di Secrets Manager, inserisci il tuo token nellatesto normaleScheda. Non includere virgolette o altra formattazione. Nell'API, specificare il token come valore per ilSecretStringproprietà.

• Una risorsa segreta nel gruppo Greengrass che fa riferimento al segreto del Secrets Manager. Per ulteriori informazioni, consulta la pagina [Distribuzione dei segreti nel core](#page-600-0) .

#### Versions 1 - 2

• AWS IoT GreengrassSoftware Core v1.7 o versioni successive.AWS IoT Greengrassdeve essere configurato per supportare segreti locali, come descritto i[nRequisiti per i segreti](#page-602-0).

## **a** Note

Questo requisito include consentire l'accesso ai tuoi segreti di Secrets Manager. Se stai utilizzando il ruolo del servizio Greengrass predefinito, Greengrass avrà il permesso di ottenere i valori dei segreti con nomi che iniziano con"greengrass-.

- [Pitonev](https://www.python.org/)ersione 2.7 installata sul dispositivo core e aggiunta alla variabile di ambiente PATH.
- La funzionalità HTTP Event Collector deve essere abilitata in Splunk. Per ulteriori informazioni, consulta [Configurazione e utilizzo di HTTP Event Collector in Splunk Web](https://docs.splunk.com/Documentation/Splunk/7.2.0/Data/UsetheHTTPEventCollector) nella documentazione di Splunk.
- Un segreto in formato testo in AWS Secrets Manager di archiviazione dei token di HTTP Event Collector di Splunk. Per ulteriori informazioni, consult[aInformazioni sui token raccoglitore](https://docs.splunk.com/Documentation/Splunk/7.2.0/Data/UsetheHTTPEventCollector#About_Event_Collector_tokens)nella documentazione di Splunk e[Creazione di un segreto di base](https://docs.aws.amazon.com/secretsmanager/latest/userguide/manage_create-basic-secret.html)nellaAWS Secrets ManagerGuida per l'utente di.

## **a** Note

Per creare il segreto nella console di Secrets Manager, inserisci il tuo token nellatesto normaleScheda. Non includere virgolette o altra formattazione. Nell'API, specificare il token come valore per ilSecretStringproprietà.

• Una risorsa segreta nel gruppo Greengrass che fa riferimento al segreto del Secrets Manager. Per ulteriori informazioni, consulta la pagina [Distribuzione dei segreti nel core](#page-600-0) .

# <span id="page-904-0"></span>Parametri del connettore

Questo connettore fornisce i seguenti parametri:

Version 4

## SplunkEndpoint

L'endpoint dell'istanza database Splunk. Questo valore deve contenere il protocollo, il nome host e la porta.

Nome visualizzato nellaAWS IoTConsole : Splunk endpoint (

Campo obbligatorio:true

Tipo: string

```
Pattern:^(http:\/\/|https:\/\/)?[a-z0-9]+([-.]{1}[a-z0-9]+)*.[a-z]{2,5}
(:[0-9][1,5])?(\/.*)?$
```
MemorySize

La quantità di memoria (in KB) da allocare al connettore.

Nome visualizzato nellaAWS IoTConsole : Dimensioni memoria

Campo obbligatorio:true

Tipo: string

Pattern:^[0-9]+\$

#### SplunkQueueSize

Il numero massimo di voci da salvare in memoria prima che vengono inviate o eliminate. Quando si raggiunge questo limite, le voci meno recenti in coda vengono sostituite da quelle più recenti. Questo limite si applica in genere in assenza di una connessione a Internet.

Nome visualizzato nellaAWS IoTConsole : Numero massimo di voci da conservare

Campo obbligatorio:true

Tipo: string

Pattern:^[0-9]+\$

#### SplunkFlushIntervalSeconds

L'intervallo di tempo (in secondi) per la pubblicazione dei dati ricevuti in Splunk HEC. Il valore massimo è 900. Per configurare il connettore in modo da pubblicare gli elementi man mano che vengono ricevuti (senza raggruppamento), specificare 0.

Nome visualizzato nellaAWS IoTConsole : Splunk publish interval

Campo obbligatorio:true

Tipo: string

Pattern:[0-9]|[1-9]\d|[1-9]\d\d|900

#### SplunkTokenSecretArn

Il secreto di nellaAWS Secrets Managerche memorizza il token Splunk. Deve essere un segreto in formato testo.

Nome visualizzato nellaAWS IoTConsole : ARN del segreto del token di autorizzazione Splunk

Campo obbligatorio:true

Tipo: string

Pattern:arn:aws:secretsmanager:[a-z]{2}-[a-z]+-\d{1}:\d{12}?:secret:[azA-Z0-9-\_]+-[a-zA-Z0-9-\_]+

SplunkTokenSecretArn-ResourceId

La risorsa segreta nel gruppo Greengrass che fa riferimento al segreto Splunk.

Nome visualizzato nellaAWS IoTConsole : Risorsa token di autorizzazione Splunk

Campo obbligatorio:true

Tipo: string

Pattern:.+

SplunkCustomCALocation

Il percorso del file dell'autorità di certificazione (CA) personalizzata per Splunk (ad esempio / etc/ssl/certs/splunk.crt).

Nome visualizzato nellaAWS IoTConsole : Percorso autorità di certificazione personalizzata Splunk

Campo obbligatorio:false

Tipo: string

Pattern:^\$|/.\*

#### IsolationMode

Modalità di [containerizzazione](#page-635-0) per questo connettore. L'impostazione predefinita è GreengrassContainer, il che significa che il connettore viene eseguito in un ambiente di runtime isolato all'interno del container AWS IoT Greengrass.

## **a** Note

L'impostazione predefinita della containerizzazione per il gruppo non si applica ai connettori.

Nome visualizzato nellaAWS IoTConsole : modalità di isolamento del container

Campo obbligatorio:false

Tipo: string

Valori validi: GreengrassContainer o NoContainer

Pattern:^NoContainer\$|^GreengrassContainer\$

## Version 1 - 3

## SplunkEndpoint

L'endpoint dell'istanza database Splunk. Questo valore deve contenere il protocollo, il nome host e la porta.

Nome visualizzato nellaAWS IoTConsole : Splunk endpoint (

Campo obbligatorio:true

Tipo: string

```
Pattern:^(http:\/\/|https:\/\/)?[a-z0-9]+([-.]{1}[a-z0-9]+)*.[a-z]{2,5}
(:[0-9]{1,5})?(\/.*)?$
```
#### MemorySize

La quantità di memoria (in KB) da allocare al connettore.

Nome visualizzato nellaAWS IoTConsole : Dimensioni memoria

Campo obbligatorio:true

Tipo: string

Pattern:^[0-9]+\$

## SplunkQueueSize

Il numero massimo di voci da salvare in memoria prima che vengono inviate o eliminate. Quando si raggiunge questo limite, le voci meno recenti in coda vengono sostituite da quelle più recenti. Questo limite si applica in genere in assenza di una connessione a Internet.

Nome visualizzato nellaAWS IoTConsole : Numero massimo di voci da conservare

Campo obbligatorio:true

Tipo: string

Pattern:^[0-9]+\$

SplunkFlushIntervalSeconds

L'intervallo di tempo (in secondi) per la pubblicazione dei dati ricevuti in Splunk HEC. Il valore massimo è 900. Per configurare il connettore in modo da pubblicare gli elementi man mano che vengono ricevuti (senza raggruppamento), specificare 0.

Nome visualizzato nellaAWS IoTConsole : Splunk publish interval

Campo obbligatorio:true

Tipo: string

Pattern:[0-9]|[1-9]\d|[1-9]\d\d|900

#### SplunkTokenSecretArn

Il secreto di nellaAWS Secrets Managerche memorizza il token Splunk. Deve essere un segreto in formato testo.

Nome visualizzato nellaAWS IoTConsole : ARN del segreto del token di autorizzazione Splunk

Campo obbligatorio:true

Tipo: string

Pattern:arn:aws:secretsmanager:[a-z]{2}-[a-z]+-\d{1}:\d{12}?:secret:[azA-Z0-9-\_]+-[a-zA-Z0-9-\_]+

SplunkTokenSecretArn-ResourceId

La risorsa segreta nel gruppo Greengrass che fa riferimento al segreto Splunk.

Nome visualizzato nellaAWS IoTConsole : Risorsa token di autorizzazione Splunk

Campo obbligatorio:true

Tipo: string

Pattern:.+

```
SplunkCustomCALocation
```
Il percorso del file dell'autorità di certificazione (CA) personalizzata per Splunk (ad esempio / etc/ssl/certs/splunk.crt).

Nome visualizzato nellaAWS IoTConsole : Percorso autorità di certificazione personalizzata Splunk

Campo obbligatorio:false

Tipo: string

Pattern:^\$|/.\*

Esempio di creazione di un connettore (AWS CLI)

Il seguente comando CLI crea unConnectorDefinitioncon una versione iniziale che contiene il connettore Splunk Integration.

```
aws greengrass create-connector-definition --name MyGreengrassConnectors --initial-
version '{ 
     "Connectors": [ 
         { 
             "Id": "MySplunkIntegrationConnector", 
              "ConnectorArn": "arn:aws:greengrass:region::/connectors/SplunkIntegration/
versions/4", 
              "Parameters": { 
                  "SplunkEndpoint": "https://myinstance.cloud.splunk.com:8088", 
                  "MemorySize": 200000, 
                  "SplunkQueueSize": 10000, 
                  "SplunkFlushIntervalSeconds": 5, 
                  "SplunkTokenSecretArn":"arn:aws:secretsmanager:region:account-
id:secret:greengrass-secret-hash", 
                  "SplunkTokenSecretArn-ResourceId": "MySplunkResource", 
                  "IsolationMode" : "GreengrassContainer"
```
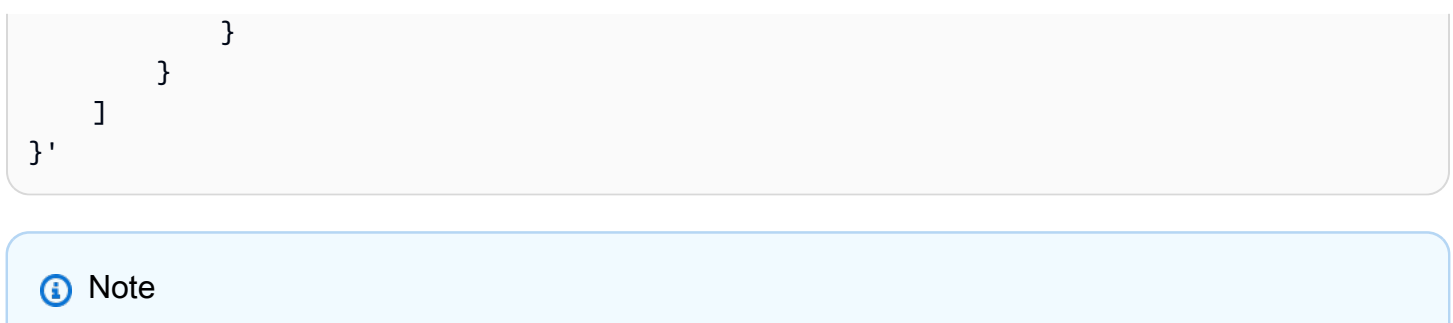

La funzione Lambda in questo connettore ha u[n::::](#page-389-0)ciclo di vita.

NellaAWS IoT Greengrassconsole, è possibile aggiungere un connettore dal gruppoConnettori(Certificato creato). Per ulteriori informazioni, consulta la pagina [the section called](#page-932-0)  ["Nozioni di base sui connettori \(console\)"](#page-932-0) .

## <span id="page-910-0"></span>Dati di input

Questo connettore accetta dati di eventi e di logging in un argomento MQTT e pubblica i dati ricevuti così come sono nell'API Splunk. I messaggi di input devono essere in formato JSON.

Filtro argomento in sottoscrizione

splunk/logs/put

Proprietà dei messaggi

request

I dati dell'evento da inviare all'API Splunk. Gli eventi devono soddisfare le specifiche dell'API [services/collector.](https://docs.splunk.com/Documentation/Splunk/latest/RESTREF/RESTinput#services.2Fcollector)

Campo obbligatorio:true

Type: object. Soloeventè obbligatoria solo la proprietà.

#### id

Un ID arbitrario della richiesta. Questa proprietà viene utilizzata per associare una richiesta di input a uno stato di output.

Campo obbligatorio:false

Tipo: string

#### Limiti

Tutti i limiti imposti dall'API Splunk vengono applicati quando si utilizza questo connettore. Per ulteriori informazioni, consulta [services/collector.](https://docs.splunk.com/Documentation/Splunk/latest/RESTREF/RESTinput#services.2Fcollector)

#### Input di esempio

```
{ 
     "request": { 
          "event": "some event", 
          "fields": { 
              "severity": "INFO", 
              "category": [ 
                   "value1", 
                   "value2" 
 ] 
          } 
     }, 
     "id": "request123"
}
```
# <span id="page-911-0"></span>Dati di output

Questo connettore pubblica i dati di output in due argomenti:

- Informazioni di stato nell'argomento splunk/logs/put/status.
- Gli errori nell'argomento splunk/logs/put/error.

Filtro di argomenti: splunk/logs/put/status

Utilizza questo argomento per ascoltare lo stato delle richieste. Ogni volta che il connettore invia all'API Splunk un batch di dati ricevuti, viene pubblicato l'elenco degli ID delle richieste con esito positivo e di quelle con esito negativo.

Output di esempio

```
{ 
      "response": { 
           "succeeded": [ 
                 "request123", 
                 ... 
           ],
```

```
 "failed": [ 
                  "request789", 
                  ... 
            ] 
      }
}
```
Filtro di argomenti: splunk/logs/put/error

Utilizza questo argomento per ascoltare gli errori del connettore. La proprietà error\_message che descrive l'errore o il timeout rilevato durante l'elaborazione della richiesta.

Output di esempio

```
{ 
     "response": { 
          "error": "UnauthorizedException", 
          "error_message": "invalid splunk token", 
          "status": "fail" 
     }
}
```
#### **a** Note

Se il connettore rileva un errore riprovabile (ad esempio, errori di connessione), tenta nuovamente la pubblicazione nel batch successivo.

# Esempio di utilizzo

Utilizza i seguenti passaggi di alto livello per impostare un esempio di funzione Lambda Python 3.7 che puoi utilizzare per provare il connettore.

## **a** Note

- Se stai usando altri runtime Python, puoi creare un collegamento simbolico da Python3.x a Python 3.7.
- Gli argomenti [Nozioni di base sui connettori \(console\)](#page-932-0) e [Nozioni di base sui connettori \(CLI\)](#page-945-0) contengono passaggi dettagliati che illustrano come configurare e distribuire un connettore Twilio Notifications di esempio.
- 1. Assicurarsi di soddisfare i [requisiti](#page-902-0) per il connettore.
- 2. Crea e pubblica una funzione Lambda che invia i dati di input al connettore.

Salvare il [codice di esempio](#page-913-0) come file PY. Scarica e decomprimi il file[AWS IoT GreengrassSDK](#page-367-0) [di Core per Python.](#page-367-0) Quindi, crea un pacchetto zip che contiene il file PY e la cartella greengrasssdk a livello root. Questo pacchetto zip è il pacchetto di distribuzione caricato suAWS Lambda.

Dopo aver creato la funzione Lambda Python 3.7, pubblica una versione della funzione e crea un alias.

- 3. Configurare il gruppo Greengrass.
	- a. Aggiungi la funzione Lambda con il suo alias (scelta consigliata). Configura il ciclo di vita Lambda su lunga durata (o"Pinned": truenella CLI).
	- b. Aggiungi la risorsa segreta richiesta e concedi l'accesso in lettura alla funzione Lambda.
	- c. Aggiungere il connettore e configurarne i relativi [parametri.](#page-904-0)
	- d. Aggiungere sottoscrizioni che consentono al connettore di ricevere [i dati di input](#page-910-0) e inviare [i](#page-911-0)  [dati di output](#page-911-0) nei filtri degli argomenti supportati.
		- Imposta la funzione Lambda come origine, il connettore come destinazione e utilizza un filtro per l'argomento di input supportato.
		- Imposta il connettore come origine, AWS IoT Core come destinazione e utilizza un filtro per l'argomento di output supportato. Utilizza questa sottoscrizione per visualizzare i messaggi di stato nellaAWS IoTConsole.
- 4. Distribuisci il gruppo.
- 5. NellaAWS IoTconsole,Test, sottoscrivi l'argomento dei dati di output per visualizzare i messaggi di stato dal connettore. La funzione Lambda di esempio ha una lunga durata e inizia a inviare messaggi immediatamente dopo la distribuzione del gruppo.

Al termine del test, puoi impostare il ciclo di vita Lambda su «on demand» (o"Pinned": falsenella CLI) e distribuire il gruppo. Ciò impedisce alla funzione di inviare messaggi.

#### <span id="page-913-0"></span>Esempio

La funzione Lambda di esempio seguente invia un messaggio di input al connettore.

import greengrasssdk

```
import time
import json
iot_client = greengrasssdk.client('iot-data')
send_topic = 'splunk/logs/put'
def create_request_with_all_fields(): 
     return { 
         "request": { 
             "event": "Access log test message." 
         }, 
         "id" : "req_123" 
     }
def publish_basic_message(): 
     messageToPublish = create_request_with_all_fields() 
     print("Message To Publish: ", messageToPublish) 
     iot_client.publish(topic=send_topic, 
         payload=json.dumps(messageToPublish))
publish_basic_message()
def lambda_handler(event, context): 
     return
```
# Licenze

Questo connettore viene rilasciato sotto[Accordo di licenza del software Greengrass Core](https://greengrass-release-license.s3.us-west-2.amazonaws.com/greengrass-license-v1.pdf).

# <span id="page-914-0"></span>Changelog

La tabella seguente descrive le modifiche apportate a ogni versione del connettore.

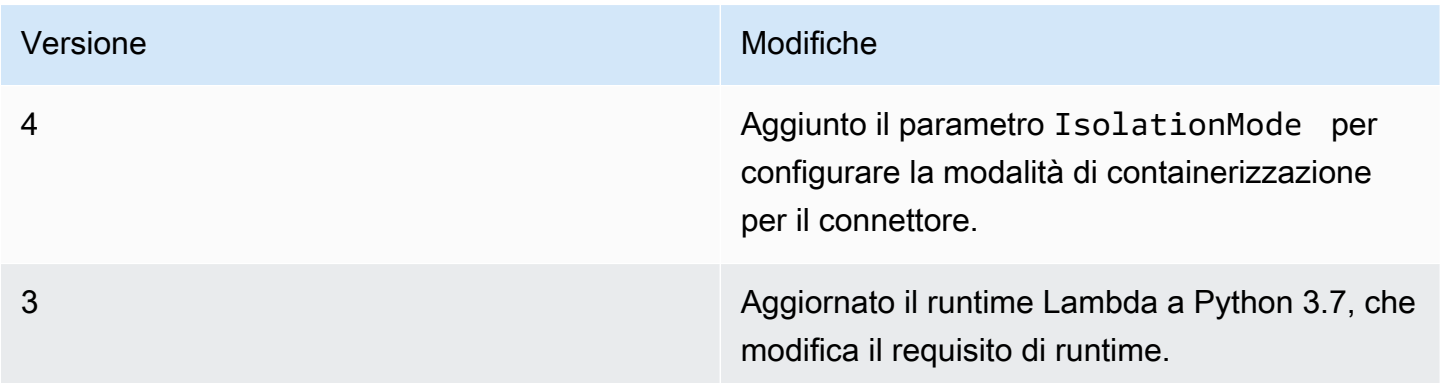

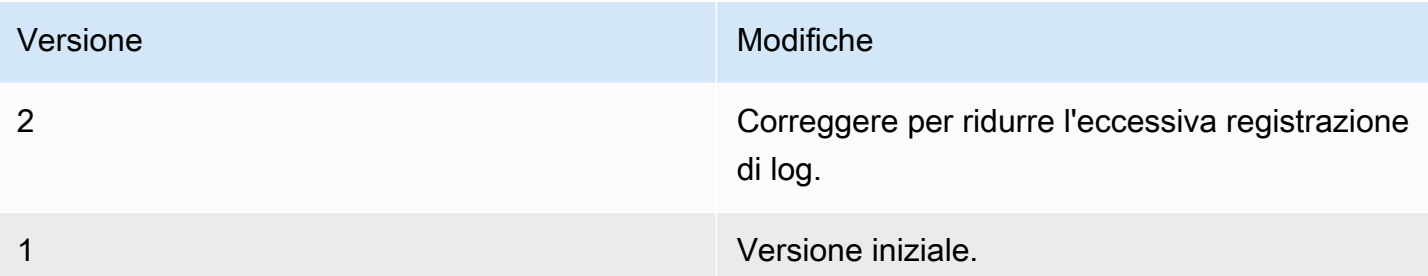

Un gruppo Greengrass può contenere una sola versione del connettore alla volta. Per informazioni sull'aggiornamento di una versione del connettore, consulta [the section called "Aggiornamento delle](#page-636-0)  [versioni dei connettori".](#page-636-0)

# Consulta anche

- [Integrazione con servizi e protocolli tramite i connettori](#page-628-0)
- [the section called "Nozioni di base sui connettori \(console\)"](#page-932-0)
- [the section called "Nozioni di base sui connettori \(CLI\)"](#page-945-0)

# <span id="page-915-0"></span>Connettore notifiche Twilio

## **A** Warning

Questo connettore è stato spostato nelFase di vitaeAWS IoT Greengrassnon rilascerà aggiornamenti che forniscono funzionalità, miglioramenti alle funzionalità esistenti, patch di sicurezza o correzioni di bug. Per ulteriori informazioni, consulta la pagina [AWS IoT](#page-188-0) [Greengrass Version 1politica di manutenzione](#page-188-0) .

Le notifiche di Twilio[connettoree](#page-628-0)ffettua automaticamente telefonate o invia messaggi di testo tramite Twilio. Puoi utilizzare questo connettore per inviare notifiche in risposta a eventi nel gruppo Greengrass. Per le telefonate, il connettore è in grado di inoltrare un messaggio vocale al destinatario.

Questo connettore riceve le informazioni sui messaggi Twilio in un argomento MQTT, quindi attiva una notifica Twilio.

## **a** Note

Per un tutorial che mostra come utilizzare il connettore notifiche Twilio Notifications, consulta[the section called "Nozioni di base sui connettori \(console\)"o](#page-932-0)[the section called](#page-945-0) ["Nozioni di base sui connettori \(CLI\)".](#page-945-0)

Questo connettore dispone delle versioni seguenti.

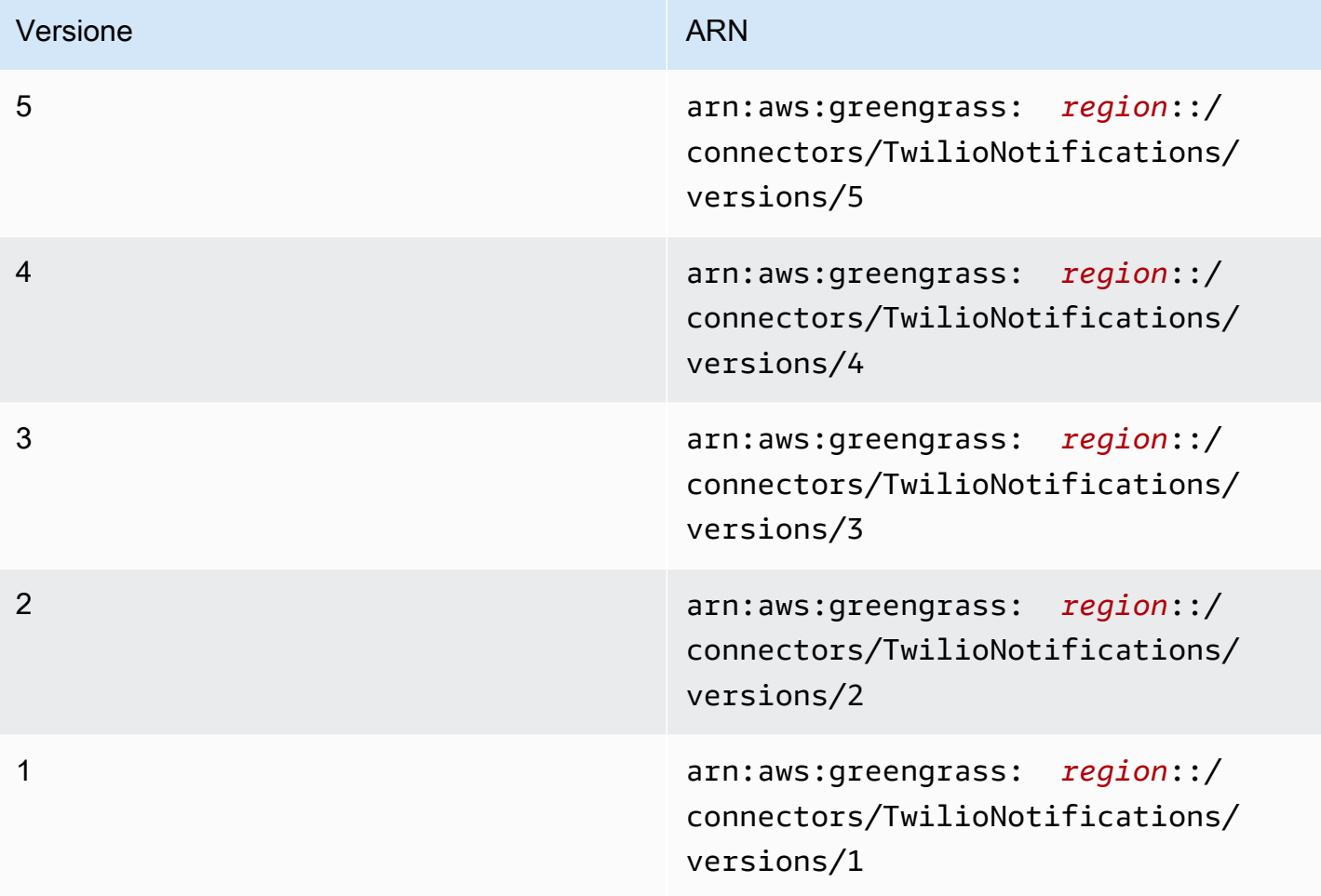

<span id="page-916-0"></span>Per informazioni sulle modifiche di ogni versione, consulta [Changelog](#page-931-0).

## **Requisiti**

Questo connettore presenta i seguenti requisiti:

#### Version 4 - 5

• AWS IoT GreengrassSoftware Core v1.9.3 o versioni successive.AWS IoT Greengrassdeve essere configurato per supportare segreti locali, come descritto i[nRequisiti segreti.](#page-602-0)

#### **a** Note

Questo requisito include consentire l'accesso ai tuoi segreti di Secrets Manager. Se stai utilizzando il ruolo del servizio Greengrass predefinito, Greengrass avrà il permesso di ottenere i valori dei segreti con nomi che iniziano congreengrass -.

• [Pitonev](https://www.python.org/)ersione 3.7 o 3.8 installata sul dispositivo core e aggiunta alla variabile di ambiente PATH.

#### **a** Note

Per utilizzare Python 3.8, eseguire il seguente comando per creare un collegamento simbolico dalla cartella di installazione predefinita di Python 3.7 ai binari Python 3.8 installati.

sudo ln -s *path-to-python-3.8*/python3.8 /usr/bin/python3.7

Questo configura il dispositivo in modo che soddisfi il requisito Python per AWS IoT Greengrass.

• SID dell'account Twilio, token di autorizzazione e numero di telefono abilitato per Twilio. Dopo avere creato un progetto Twilio, questi valori sono disponibili nel pannello di controllo del progetto.

#### **a** Note

Puoi utilizzare un account di prova Twilio. Se utilizzi un account di prova, devi aggiungere numeri di telefono di destinatari non Twilio a un elenco di numeri di telefono verificati. Per ulteriori informazioni, consult[aOperazioni con l'account di prova Twilio](https://www.twilio.com/docs/usage/tutorials/how-to-use-your-free-trial-account) [gratuito.](https://www.twilio.com/docs/usage/tutorials/how-to-use-your-free-trial-account)

• Un segreto in formato testo di AWS Secrets Manager in cui viene memorizzato il token di autorizzazione Twilio. Per ulteriori informazioni, consult[aCreazione di un segreto di](https://docs.aws.amazon.com/secretsmanager/latest/userguide/manage_create-basic-secret.html) [base](https://docs.aws.amazon.com/secretsmanager/latest/userguide/manage_create-basic-secret.html)nellaAWS Secrets ManagerGuida per l'utente di.

## **a** Note

Per creare il segreto nella console di Secrets Manager, inserisci il tuo token nellaTesto normale.Scheda. Non includere virgolette o altra formattazione. Nell'API, specificare il token come valore per ilSecretStringproprietà.

• Una risorsa segreta nel gruppo Greengrass che fa riferimento al segreto di Secrets Manager. Per ulteriori informazioni, consulta la pagina [Distribuzione dei segreti nel core](#page-600-0) .

#### Versions 1 - 3

• AWS IoT GreengrassSoftware Core v1.7 o versioni successive.AWS IoT Greengrassdeve essere configurato per supportare segreti locali, come descritto i[nRequisiti segreti.](#page-602-0)

#### **G** Note

Questo requisito include consentire l'accesso ai tuoi segreti di Secrets Manager. Se stai utilizzando il ruolo del servizio Greengrass predefinito, Greengrass avrà il permesso di ottenere i valori dei segreti con nomi che iniziano congreengrass -.

- [Pitonev](https://www.python.org/)ersione 2.7 installata sul dispositivo core e aggiunta alla variabile di ambiente PATH.
- SID dell'account Twilio, token di autorizzazione e numero di telefono abilitato per Twilio. Dopo avere creato un progetto Twilio, questi valori sono disponibili nel pannello di controllo del progetto.

#### **a** Note

Puoi utilizzare un account di prova Twilio. Se utilizzi un account di prova, devi aggiungere numeri di telefono di destinatari non Twilio a un elenco di numeri di telefono verificati. Per ulteriori informazioni, consult[aOperazioni con l'account di prova Twilio](https://www.twilio.com/docs/usage/tutorials/how-to-use-your-free-trial-account) [gratuito.](https://www.twilio.com/docs/usage/tutorials/how-to-use-your-free-trial-account)

• Un segreto in formato testo di AWS Secrets Manager in cui viene memorizzato il token di autorizzazione Twilio. Per ulteriori informazioni, consult[aCreazione di un segreto di](https://docs.aws.amazon.com/secretsmanager/latest/userguide/manage_create-basic-secret.html) [base](https://docs.aws.amazon.com/secretsmanager/latest/userguide/manage_create-basic-secret.html)nellaAWS Secrets ManagerGuida per l'utente di.

## **a** Note

Per creare il segreto nella console di Secrets Manager, inserisci il tuo token nellaTesto normale.Scheda. Non includere virgolette o altra formattazione. Nell'API, specificare il token come valore per ilSecretStringproprietà.

• Una risorsa segreta nel gruppo Greengrass che fa riferimento al segreto di Secrets Manager. Per ulteriori informazioni, consulta la pagina [Distribuzione dei segreti nel core](#page-600-0) .

## <span id="page-919-0"></span>Parametri del connettore

Questo connettore fornisce i seguenti parametri.

#### Version 5

#### TWILIO\_ACCOUNT\_SID

Il SID dell'account Twilio utilizzato per chiamare l'API Twilio.

Nome visualizzato nellaAWS IoTConsole : Twilio account

Campo: campo.true

Tipo: string

Modello:.+

TwilioAuthTokenSecretArn

L'ARN del segreto Secrets Manager in cui viene memorizzato il token di autorizzazione Twilio.

#### **a** Note

Viene utilizzato per accedere al valore del segreto locale nel core.

Nome visualizzato nellaAWS IoTConsole : ARN del segreto del token di autorizzazione Twilio

Campo: campo.true

Tipo: string

Modello:arn:aws:secretsmanager:[a-z0-9\-]+:[0-9]{12}:secret:([a-zA- $Z0-9\{\{+}\}$  \* [a-zA-Z0-9/\_+=,.@\-]+-[a-zA-Z0-9]+

TwilioAuthTokenSecretArn-ResourceId

L'ID della risorsa segreta del gruppo Greengrass che fa riferimento al segreto del token di autorizzazione Twilio.

Nome visualizzato nellaAWS IoTConsole : Risorsa token di autorizzazione Twilio

Campo: campo.true

Tipo: string

Modello:.+

DefaultFromPhoneNumber

Il numero di telefono predefinito abilitato per Twilio che Twilio utilizza per l'invio di messaggi. Twilio utilizza questo numero per iniziare il messaggio di testo o la chiamata.

- Se non configuri un numero di telefono predefinito, dovrai specificare un numero di telefono nella proprietà from\_number nel corpo del messaggio di input.
- Se configuri un numero di telefono predefinito, potrai ignorarlo specificando la proprietà from\_number nel corpo del messaggio di input.

Nome visualizzato nellaAWS IoTConsole : Numero di telefono predefinito

Campo: campo.false

Tipo: string

Modello:^\$|\+[0-9]+

## IsolationMode

Modalità di [containerizzazione](#page-635-0) per questo connettore. L'impostazione predefinita è GreengrassContainer, il che significa che il connettore viene eseguito in un ambiente di runtime isolato all'interno del container AWS IoT Greengrass.

## **a** Note

L'impostazione predefinita della containerizzazione per il gruppo non si applica ai connettori.

Nome visualizzato nellaAWS IoTConsole : modalità di isolamento del container

Campo: campo.false

Tipo: string

Valori validi: GreengrassContainer o NoContainer

Modello:^NoContainer\$|^GreengrassContainer\$

#### Version 1 - 4

#### TWILIO\_ACCOUNT\_SID

Il SID dell'account Twilio utilizzato per chiamare l'API Twilio.

Nome visualizzato nellaAWS IoTConsole : Twilio account

Campo: campo.true

Tipo: string

Modello:.+

TwilioAuthTokenSecretArn

L'ARN del segreto Secrets Manager in cui viene memorizzato il token di autorizzazione Twilio.

## **a** Note

Viene utilizzato per accedere al valore del segreto locale nel core.

Nome visualizzato nellaAWS IoTConsole : ARN del segreto del token di autorizzazione Twilio

Campo: campo.true

Tipo: string

Modello:arn:aws:secretsmanager:[a-z0-9\-]+:[0-9]{12}:secret:([a-zA- $Z0-9\{\{+}\}$  \* [a-zA-Z0-9/\_+=,.@\-]+-[a-zA-Z0-9]+

TwilioAuthTokenSecretArn-ResourceId

L'ID della risorsa segreta del gruppo Greengrass che fa riferimento al segreto del token di autorizzazione Twilio.

Nome visualizzato nellaAWS IoTConsole : Risorsa token di autorizzazione Twilio

Campo: campo.true

Tipo: string

Modello:.+

DefaultFromPhoneNumber

Il numero di telefono predefinito abilitato per Twilio che Twilio utilizza per l'invio di messaggi. Twilio utilizza questo numero per iniziare il messaggio di testo o la chiamata.

- Se non configuri un numero di telefono predefinito, dovrai specificare un numero di telefono nella proprietà from\_number nel corpo del messaggio di input.
- Se configuri un numero di telefono predefinito, potrai ignorarlo specificando la proprietà from\_number nel corpo del messaggio di input.

Nome visualizzato nellaAWS IoTConsole : Numero di telefono predefinito

Campo: campo.false

Tipo: string

 $Model 0:^4] \ + [0-9] +$ 

Esempio di creazione di un connettore (AWS CLI)

Il seguente comando CLI di esempio crea unConnectorDefinitioncon una versione iniziale che contiene il connettore notifiche Twilio Notifications.

```
aws greengrass create-connector-definition --name MyGreengrassConnectors --initial-
version '{ 
     "Connectors": [ 
         {
```

```
 "Id": "MyTwilioNotificationsConnector", 
             "ConnectorArn": "arn:aws:greengrass:region::/connectors/
TwilioNotifications/versions/5", 
             "Parameters": { 
                  "TWILIO_ACCOUNT_SID": "abcd12345xyz", 
                 "TwilioAuthTokenSecretArn": "arn:aws:secretsmanager:region:account-
id:secret:greengrass-secret-hash", 
                  "TwilioAuthTokenSecretArn-ResourceId": "MyTwilioSecret", 
                 "DefaultFromPhoneNumber": "+19999999999", 
                 "IsolationMode" : "GreengrassContainer" 
 } 
         } 
    \mathbf{I}}'
```
Per i tutorial che mostrano come aggiungere il connettore notifiche Twilio a un gruppo, consult[athe](#page-945-0)  [section called "Nozioni di base sui connettori \(CLI\)"e](#page-945-0)[the section called "Nozioni di base sui connettori](#page-932-0)  [\(console\)"](#page-932-0).

# <span id="page-923-0"></span>Dati di input

Questo connettore accetta le informazioni sui messaggi di Twilio in due argomenti MQTT. I messaggi di input devono essere in formato JSON.

- Informazioni sui messaggi di testo nell'argomento twilio/txt.
- Informazioni sui messaggi vocali nell'argomento twilio/call.

## **a** Note

Il payload del messaggio di input può includere un messaggio di testo (message) o un messaggio vocale (voice\_message\_location), ma non entrambi.

Filtro di argomenti: **twilio/txt**

Proprietà dei messaggi

request

Informazioni sulla notifica Twilio.

Campo: campo.true

Tipo:objectcon le seguenti proprietà:

recipient

Il destinatario del messaggio. È supportato solo un destinatario.

Campo: campo.true

Tipo:objectcon le seguenti proprietà:

name

Il nome del destinatario.

Campo: campo.true

Tipo: string

Modello:.\*

phone\_number

Il numero di telefono del destinatario.

Campo: campo.true

Tipo: string

 $Modello:\+[1-9]+$ 

message

Il contenuto del messaggio di testo. In questo argomento sono supportati solo i messaggi di testo. Per i messaggi vocali, utilizzare twilio/call.

Campo: campo.true

Tipo: string

Modello:.+

from\_number

Il numero di telefono del mittente. Twilio utilizza questo numero di telefono per iniziare il messaggio. Questa proprietà è obbligatoria se il parametro DefaultFromPhoneNumber non è configurato. Se DefaultFromPhoneNumber è stato configurato, puoi utilizzare questa proprietà per ignorare quello predefinito.

Campo: campo.false

Tipo: string

 $Modello:\1-9]+$ 

retries

Il numero di tentativi. Il valore predefinito è 0.

Campo: campo.false

Tipo: integer

id

Un ID arbitrario della richiesta. Questa proprietà viene utilizzata per associare una richiesta di input a una risposta di output.

Campo: campo.true

Tipo: string

Modello:.+

Input di esempio

```
{ 
     "request": { 
          "recipient": { 
              "name": "Darla", 
              "phone_number": "+12345000000", 
               "message": "Hello from the edge" 
          }, 
          "from_number": "+19999999999", 
          "retries": 3 
     }, 
     "id": "request123"
}
```
Filtro di argomenti: **twilio/call**

Proprietà dei messaggi

request

Informazioni sulla notifica Twilio.

Campo: campo.true

Tipo:objectcon le seguenti proprietà:

#### recipient

Il destinatario del messaggio. È supportato solo un destinatario.

Campo: campo.true

Tipo:objectcon le seguenti proprietà:

name

Il nome del destinatario.

Campo: campo.true

Tipo: string

Modello:.+

phone\_number

Il numero di telefono del destinatario.

Campo: campo.true

Tipo: string

```
Modello:\+[1-9]+
```

```
voice_message_location
```
L'URL del contenuto audio del messaggio vocale. Deve essere in formato TwiML. In questo argomento sono supportati solo i messaggi vocali. Per i messaggi di testo, utilizzare twilio/txt.

Campo: campo.true

Tipo: string

Modello:.+

#### from\_number

Il numero di telefono del mittente. Twilio utilizza questo numero di telefono per iniziare il messaggio. Questa proprietà è obbligatoria se il parametro DefaultFromPhoneNumber non è configurato. Se DefaultFromPhoneNumber è stato configurato, puoi utilizzare questa proprietà per ignorare quello predefinito.

Campo: campo.false

Tipo: string

 $Modello:\1-9]+$ 

retries

Il numero di tentativi. Il valore predefinito è 0.

Campo: campo.false

Tipo: integer

#### id

Un ID arbitrario della richiesta. Questa proprietà viene utilizzata per associare una richiesta di input a una risposta di output.

Campo: campo.true

Tipo: string

Modello:.+

Input di esempio

```
{ 
     "request": { 
          "recipient": { 
              "name": "Darla", 
              "phone_number": "+12345000000", 
              "voice_message_location": "https://some-public-TwiML" 
          }, 
          "from_number": "+19999999999", 
          "retries": 3 
     }, 
     "id": "request123"
}
```
# <span id="page-928-0"></span>Dati di output

Questo connettore pubblica le informazioni di stato come dati di output su un argomento MQTT.

Filtro argomento in sottoscrizione

twilio/message/status

Output di esempio: Riuscito

```
{ 
     "response": { 
          "status": "success", 
          "payload": { 
              "from_number": "+19999999999", 
              "messages": { 
                  "message_status": "queued", 
                  "to_number": "+12345000000", 
                  "name": "Darla" 
 } 
         } 
     }, 
     "id": "request123"
}
```
Output di esempio: Errore

```
{ 
     "response": { 
         "status": "fail", 
          "error_message": "Recipient name cannot be None", 
         "error": "InvalidParameter", 
         "payload": None 
 } 
     }, 
     "id": "request123"
}
```
La proprietà payload nell'output è la risposta dall'API Twilio al momento dell'invio del messaggio. Se il connettore rileva che i dati di input non sono validi (ad esempio, non è specificato un campo di input obbligatorio), il connettore restituisce un errore e imposta il valore su None. Di seguito vengono riportati payload di esempio:

```
{ 
      'from_number':'+19999999999', 
      'messages': { 
          'name':'Darla', 
          'to_number':'+12345000000', 
          'message_status':'undelivered' 
     }
}
```

```
{ 
     'from_number':'+19999999999', 
      'messages': { 
          'name':'Darla', 
          'to_number':'+12345000000', 
          'message_status':'queued' 
     }
}
```
## Esempio di utilizzo

Utilizza i seguenti passaggi di alto livello per impostare un esempio di funzione Lambda Python 3.7 che puoi utilizzare per provare il connettore.

#### **a** Note

L[athe section called "Nozioni di base sui connettori \(console\)"e](#page-932-0)[the section called "Nozioni di](#page-945-0)  [base sui connettori \(CLI\)"g](#page-945-0)li argomenti contengono end-to-end passaggi che mostrano come configurare, distribuire e testare il connettore notifiche Twilio Notifications.

- 1. Assicurarsi di soddisfare i [requisiti](#page-916-0) per il connettore.
- 2. Crea e pubblica una funzione Lambda che invia i dati di input al connettore.

Salvare il [codice di esempio](#page-930-0) come file PY. Scarica e decomprimi il file[AWS IoT GreengrassSDK](#page-367-0) [di base per Python.](#page-367-0) Quindi, crea un pacchetto zip che contiene il file PY e la cartella greengrasssdk a livello root. Questo pacchetto zip è il pacchetto di distribuzione caricato suAWS Lambda.

Dopo aver creato la funzione Lambda Python 3.7, pubblica una versione della funzione e crea un alias.

- 3. Configurare il gruppo Greengrass.
	- a. Aggiungi la funzione Lambda con il suo alias (scelta consigliata). Configura il ciclo di vita Lambda su lunga durata (o"Pinned": truenella CLI).
	- b. Aggiungi la risorsa segreta richiesta e concedi l'accesso in lettura alla funzione Lambda.
	- c. Aggiungere il connettore e configurarne i relativi [parametri.](#page-919-0)
	- d. Aggiungere sottoscrizioni che consentono al connettore di ricevere [i dati di input](#page-923-0) e inviare [i](#page-928-0)  [dati di output](#page-928-0) nei filtri degli argomenti supportati.
		- Imposta la funzione Lambda come origine, il connettore come destinazione e utilizza un filtro per l'argomento di input supportato.
		- Imposta il connettore come origine, AWS IoT Core come destinazione e utilizza un filtro per l'argomento di output supportato. Utilizza questa sottoscrizione per visualizzare i messaggi di stato inAWS IoTConsole.
- 4. Distribuisci il gruppo.
- 5. NellaAWS IoTconsole, sulTest, sottoscrivi l'argomento dei dati di output per visualizzare i messaggi di stato dal connettore. La funzione Lambda di esempio ha una lunga durata e inizia a inviare messaggi immediatamente dopo la distribuzione del gruppo.

Al termine del test, puoi impostare il ciclo di vita Lambda su «on demand» (o"Pinned": falsenella CLI) e distribuire il gruppo. Ciò impedisce alla funzione di inviare messaggi.

## <span id="page-930-0"></span>Esempio

La funzione Lambda di esempio seguente invia un messaggio di input al connettore. Questo esempio attiva un messaggio di testo.

```
import greengrasssdk
import json
iot_client = greengrasssdk.client('iot-data')
TXT INPUT TOPIC = 'twilio/txt'
CALL_INPUT_TOPIC = 'twilio/call'
```
def publish\_basic\_message():

```
txt = \{ "request": { 
              "recipient" : { 
                  "name": "Darla", 
                  "phone_number": "+12345000000", 
                  "message": 'Hello from the edge' 
              }, 
              "from_number" : "+19999999999" 
         }, 
          "id" : "request123" 
     } 
     print("Message To Publish: ", txt) 
     client.publish(topic=TXT_INPUT_TOPIC, 
                      payload=json.dumps(txt))
publish_basic_message()
def lambda_handler(event, context): 
     return
```
## Licenze

Il connettore notifiche Twilio include il software e le licenze di terze parti indicati di

• [twilio-python/](https://github.com/twilio/twilio-python)MIT

Questo connettore viene rilasciato sotto i[lAccordo di licenza del software Greengrass Core.](https://greengrass-release-license.s3.us-west-2.amazonaws.com/greengrass-license-v1.pdf)

# <span id="page-931-0"></span>Changelog

La tabella seguente descrive le modifiche apportate a ogni nuova versione del connettore.

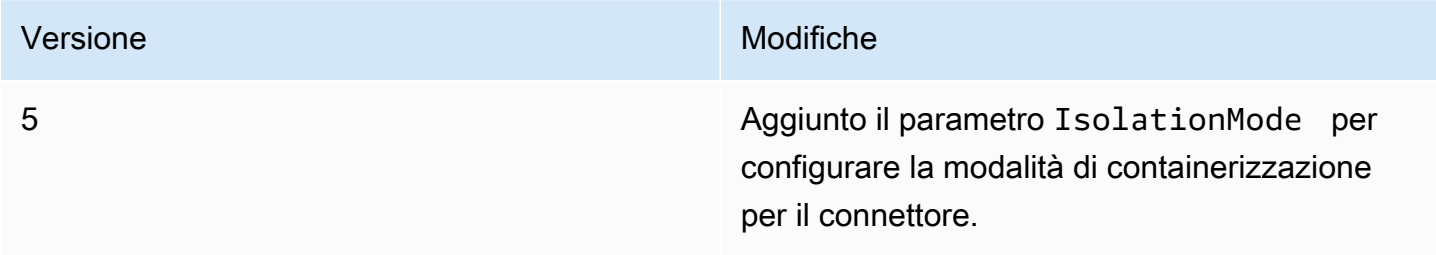

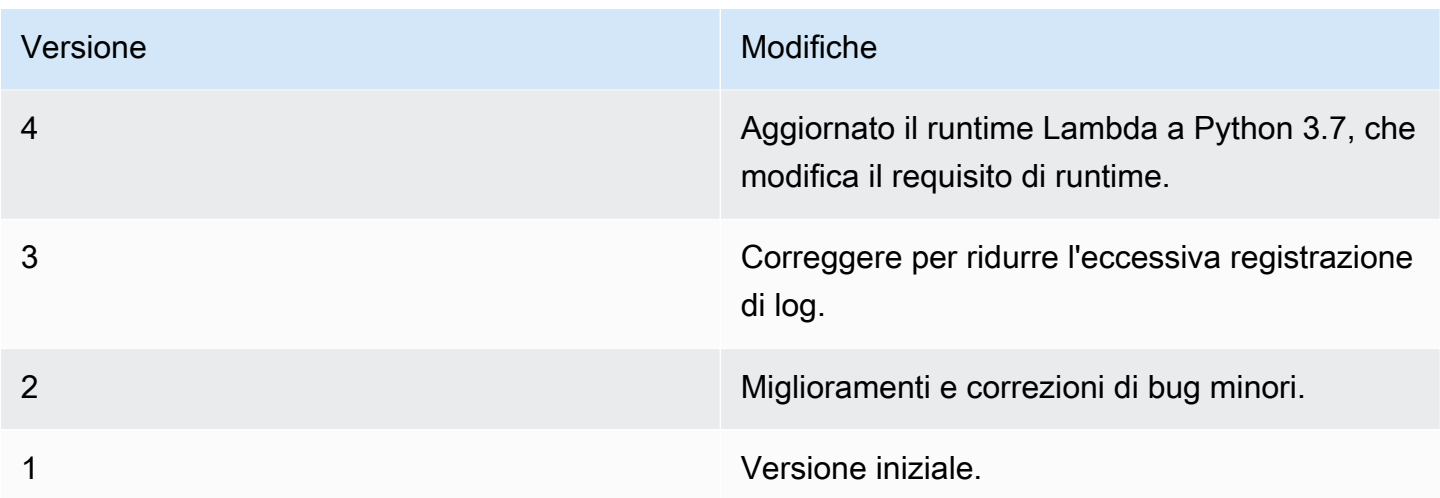

Un gruppo Greengrass può contenere una sola versione del connettore alla volta. Per informazioni sull'aggiornamento di una versione del connettore, consulta [the section called "Aggiornamento delle](#page-636-0)  [versioni dei connettori".](#page-636-0)

# Consulta anche

- [Integrazione con servizi e protocolli tramite i connettori](#page-628-0)
- [the section called "Nozioni di base sui connettori \(console\)"](#page-932-0)
- [the section called "Nozioni di base sui connettori \(CLI\)"](#page-945-0)
- [Riferimento all'API Twilio](https://www.twilio.com/docs/api)

# <span id="page-932-0"></span>Nozioni di base sui connettori Greengrass (console)

Questa funzione è disponibile solo perAWS IoT GreengrassCore v1.7 e versioni più recenti.

Questo tutorial mostra come utilizzare l'AWS Management Console con i connettori.

Utilizza i connettori per accelerare il ciclo di vita dello sviluppo. I connettori sono moduli precostituiti e riutilizzabili che semplificano l'interazione con servizi, protocolli e risorse. Possono aiutarti a distribuire più rapidamente la logica di business ai dispositivi Greengrass. Per ulteriori informazioni, consulta la pagina [Integrazione con servizi e protocolli tramite i connettori](#page-628-0) .

In questo tutorial, configuri e distribuisci il[Notifiche Twilio](#page-915-0)connettore. Il connettore riceve le informazioni sui messaggi Twilio come dati di input, quindi attiva un messaggio di testo Twilio. Il flusso di dati viene mostrato nel seguente schema.

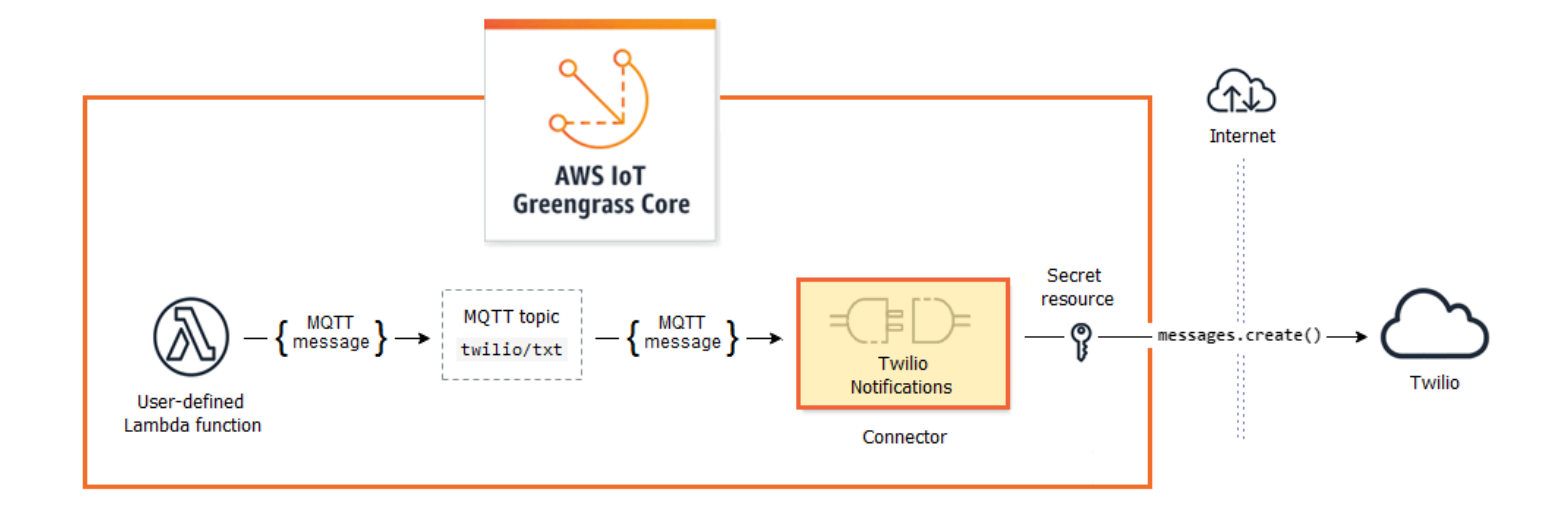

Dopo avere configurato il connettore, è necessario creare una funzione Lambda e una sottoscrizione.

- La funzione valuta i dati simulati da un sensore di temperatura. Pubblica in base a condizioni le informazioni sul messaggio Twilio in un argomento MQTT. Questo è l'argomento a cui il connettore effettua la sottoscrizione.
- La sottoscrizione consente alla funzione di effettuare la pubblicazione nell'argomento e al connettore di ricevere i dati dall'argomento.

Il connettore Twilio Notifications richiede un token di autorizzazione Twilio per interagire con l'API Twilio. Il token è un segreto sotto forma di testo creato AWS Secrets Manager e a cui fa riferimento una risorsa di gruppo. Ciò consente a AWS IoT Greengrass di creare una copia locale del segreto nel core Greengrass, dove viene crittografata e resa disponibile al connettore. Per ulteriori informazioni, consulta la pagina [Distribuzione dei segreti nel core](#page-600-0) .

Il tutorial include le seguenti fasi di alto livello:

- 1. [Creazione di un segreto di Secrets Manager](#page-934-0)
- 2. [Aggiunta di una risorsa segreta a un gruppo](#page-936-0)
- 3. [Aggiunta di un connettore al gruppo](#page-936-1)
- 4. [Creazione di un pacchetto di distribuzione della funzione Lambda](#page-937-0)
- 5. [Creazione di una funzione Lambda](#page-939-0)
- 6. [Aggiunta di una funzione al gruppo](#page-941-0)
- 7. [Aggiunta di sottoscrizioni al gruppo](#page-941-1)
- 8. [Distribuzione del gruppo.](#page-942-0)
- 9. [the section called "Test della soluzione"](#page-943-0)

Il completamento di questo tutorial richiede circa 20 minuti.

# **Prerequisiti**

Per completare questo tutorial, è necessario quanto segue:

- Un gruppo Greengrass e un core Greengrass (v1.9.3 or later). Per informazioni su come creare un gruppo e un core Greengrass, consulta [Nozioni di base su AWS IoT Greengrass](#page-194-0). Nel tutorial Nozioni di base sono descritte anche le fasi per l'installazione del software AWS IoT Greengrass Core.
- Python 3.7 installato sul dispositivo AWS IoT Greengrass core.
- AWS IoT Greengrassdeve essere configurato per supportare segreti locali, come descritto nell[aRequisiti dei segreti.](#page-602-0)

#### **a** Note

Questo requisito include consentire l'accesso ai tuoi segreti del Secrets Manager. Se stai utilizzando il ruolo del servizio Greengrass predefinito, Greengrass avrà il permesso di ottenere i valori dei segreti con nomi che iniziano con\*greengrass -.

• SID dell'account Twilio, token di autorizzazione e numero di telefono abilitato per Twilio. Dopo avere creato un progetto Twilio, questi valori sono disponibili nel pannello di controllo del progetto.

#### **a** Note

Puoi utilizzare un account di prova Twilio. Se utilizzi un account di prova, devi aggiungere numeri di telefono di destinatari non Twilio a un elenco di numeri di telefono verificati. Per ulteriori informazioni, consulta[Come lavorare con il tuo account di prova Twilio gratuito](https://www.twilio.com/docs/usage/tutorials/how-to-use-your-free-trial-account).

# <span id="page-934-0"></span>Fase 1: Creazione di un segreto di Secrets Manager

In questa fase, è possibile utilizzare la console AWS Secrets Manager per creare un segreto sotto forma di testo del token di autorizzazione Twilio.

#### 1. Accedere alla [console AWS Secrets Manager.](https://console.aws.amazon.com/secretsmanager/)

#### **a** Note

Per ulteriori informazioni su questo processo, consulta[Fase 1: Crea e archivia il tuo](https://docs.aws.amazon.com/secretsmanager/latest/userguide/tutorials_basic.html)  [segreto inAWS Secrets Managern](https://docs.aws.amazon.com/secretsmanager/latest/userguide/tutorials_basic.html)ellaAWS Secrets ManagerGuida per l'utente di.

- 2. Scegli Archivia un nuovo segreto.
- 3. UNDERScegli il tipo segreto, scegliOther type of secret (Altro tipo di segreto).
- 4. In Specify the key/value pairs to be stored for this secret (Specifica le coppie chiave/valore da archiviare per il segreto), nella scheda Plaintext (Testo normale), immettere il token di autorizzazione Twilio. Rimuovi tutta la formattazione JSON e immetti solo il valore del token.
- 5. Keepaws/secretsmanagerselezionato per la chiave di crittografia, quindi scegliSuccessivo.

#### **a** Note

Non è previsto alcun addebito daAWS KMSse usi il valore predefinitoAWSchiave gestita che Secrets Manager crea nel tuo account.

6. In Secret name (Nome segreto), immetti **greengrass-TwilioAuthToken**, quindi seleziona Next (Avanti).

#### **a** Note

Per impostazione predefinita, il ruolo del servizio Greengrass consenteAWS IoT Greengrassper ottenere il valore dei segreti con nomi che iniziano congreengrass -. Per ulteriori informazioni, consulta [Requisiti dei segreti.](#page-602-0)

- 7. Questo tutorial non richiede la rotazione. Scegliere quindi Disable automatic rotation (Disabilita rotazione automatica), quindiSuccessivo.
- 8. Nella pagina Review (Revisione), rivedi le impostazioni e quindi scegli Store (Archivia).

Dovrai quindi creare una risorsa segreta nel gruppo Greengrass che faccia riferimento al segreto.
# Fase 2: Aggiunta di una risorsa segreta a un gruppo Greengrass

In questa fase, aggiungerai una risorsa segreta al gruppo Greengrass. Questa risorsa è un riferimento al segreto creato nella fase precedente.

- 1. NellaAWS IoTRiquadro di navigazione della console, nellaManage (Gestione), espandiDispositivi Greengrasse quindi scegliereGruppi (V1).
- 2. Scegli il gruppo a cui aggiungere la risorsa segreta.
- 3. Nella pagina di configurazione del gruppo, scegli l'Risorsequindi scorri verso il basso fino allaSegretiSezione. LaSegretimostra le risorse segrete appartenenti al gruppo. Puoi aggiungere, modificare e rimuovere le risorse segrete da questa sezione.

## **a** Note

In alternativa, la console consente di creare una risorsa segreta e segreta quando si configura un connettore o una funzione Lambda. Puoi farlo dai connettoriConfigurazione dei parametripagina o la funzione LambdaRisorse(Certificato creato).

- 4. ScegliereInserisciinSegretiSezione.
- 5. SulAggiunta di una risorsa segretapagina, inserisci**MyTwilioAuthToken**perNome risorsa.
- 6. Per ilSecret, scegligreengrass -TwilioAuthToken.
- 7. NellaSeleziona etichette (opzionale)Sezione, la AWSCURRENT L'etichetta di gestione temporanea rappresenta la versione più recente del segreto. Questa etichetta è sempre inclusa in una risorsa segreta.

## **a** Note

Questo tutorial richiede l' AWSCURRENT solo per l'etichetta. Puoi anche includere etichette necessarie per la funzione o per il connettore Lambda.

8. Scegliere Add resource (Aggiungi risorsa).

## Fase 3: Aggiunta di un connettore al gruppo Greengrass

In questa fase, si configurano i parametri del[Connettore di notifica Twilio](#page-915-0)e aggiungilo al gruppo.

- 1. Nella pagina di configurazione del gruppo, scegliere Connectors (Connettori), quindi Add a connector (Aggiungi un connettore).
- 2. SulAggiungi connettorepagina, scegliereNotifiche Twilio.
- 3. Scegliere la versione .
- 4. NellaConfigurazioneSezione:
	- PerRisorsa token di autenticazione Twilio, immettere la risorsa creata nella fase precedente.

### **a** Note

Quando si immette la risorsa, ilARN del segreto del token di autenticazione Twiliola proprietà è popolata per te.

- In Default from phone number (Impostazione predefinita da numero di telefono), immettere il numero di telefono abilitato per Twilio.
- In Twilio account SID (SID account Twilio), immettere il SID dell'account Twilio.
- 5. Scegliere Add resource (Aggiungi risorsa).

## Fase 4: Creazione di un pacchetto di distribuzione della funzione Lambda

Per creare una funzione Lambda, devi prima creare una funzione Lambdapacchetto di distribuzioneche contiene il codice della funzione e le dipendenze. Le funzioni Lambda di Greengrass richiedono i[lAWS IoT GreengrassCore SDKp](#page-367-0)er attività come la comunicazione con messaggi MQTT nell'ambiente principale e l'accesso ai segreti locali. Questo tutorial crea una funzione Python, in modo da utilizzare la versione Python dell'SDK nel pacchetto di distribuzione.

- 1. D[aAWS IoT GreengrassCore SDK](#page-65-0)pagina di download, scarica ilAWS IoT GreengrassCore SDK per Python sul tuo computer.
- 2. Decomprimere il pacchetto scaricato per ottenere l'SDK. Il kit SDK è la cartella greengrasssdk.
- 3. Salvare la seguente funzione del codice Python nel file locale temp\_monitor.py.

```
import greengrasssdk
import json
import random
client = greengrasssdk.client('iot-data')
```

```
# publish to the Twilio Notifications connector through the twilio/txt topic
def function handler(event, context):
     temp = event['temperature'] 
     # check the temperature 
     # if greater than 30C, send a notification 
    if temp > 30:
         data = build_request(event) 
         client.publish(topic='twilio/txt', payload=json.dumps(data)) 
         print('published:' + str(data)) 
     print('temperature:' + str(temp)) 
     return
# build the Twilio request from the input data
def build_request(event): 
     to_name = event['to_name'] 
     to_number = event['to_number'] 
     temp_report = 'temperature:' + str(event['temperature']) 
     return { 
         "request": { 
             "recipient": { 
                 "name": to_name, 
                "phone number": to number,
                 "message": temp_report 
 } 
         }, 
        "id": "request_" + str(random.random(1,101)) }
```
- 4. Comprimere le voci seguenti nel file temp\_monitor\_python.zip. Al momento della creazione del file ZIP, includere solo il codice e le dipendenze, non la cartella che li contiene.
	- temp monitor.py. La logica dell'app.
	- greengrasssdk. Libreria richiesta per le funzioni Python Greengrass Lambda che pubblicano messaggi MQTT.

Questo file è il pacchetto di distribuzione della funzione Lambda.

Creare a questo punto una funzione Lambda che utilizzi il pacchetto di distribuzione.

# Fase 5: Creazione di una funzione Lambda nellaAWS Lambdaplancia

In questa fase, utilizzerai l'AWS Lambdaconsole per creare una funzione Lambda e configurarla in modo che utilizzi il pacchetto di distribuzione. In seguito, pubblicherai una versione della funzione e creerai un alias.

- 1. Innanzitutto, crea la funzione Lambda.
	- a. Nella AWS Management Console, scegli Services (Servizi) e apri la console AWS Lambda.
	- b. ScegliereCrea funzionequindi scegliereAuthor from scratch (Crea da zero).
	- c. Nella sezione Basic information (Informazioni di base), specifica i seguenti valori:
		- Nel campo Function name (Nome funzione), immettere **TempMonitor**.
		- In Runtime, scegliere Python 3.7.
		- PerAutorizzazioni, mantenere l'impostazione predefinita. Questo crea un ruolo di esecuzione che concede le autorizzazioni Lambda di base. Questo ruolo non viene utilizzato daAWS IoT Greengrass.
	- d. Nella parte inferiore della pagina scegliCrea funzione.
- 2. Quindi, registra il gestore e carica il pacchetto di distribuzione della funzione Lambda.
	- a. SulCodescheda, sottoCodice sorgente, scegliCarica da. Dal menu a discesa, sceglifile in formato zip.

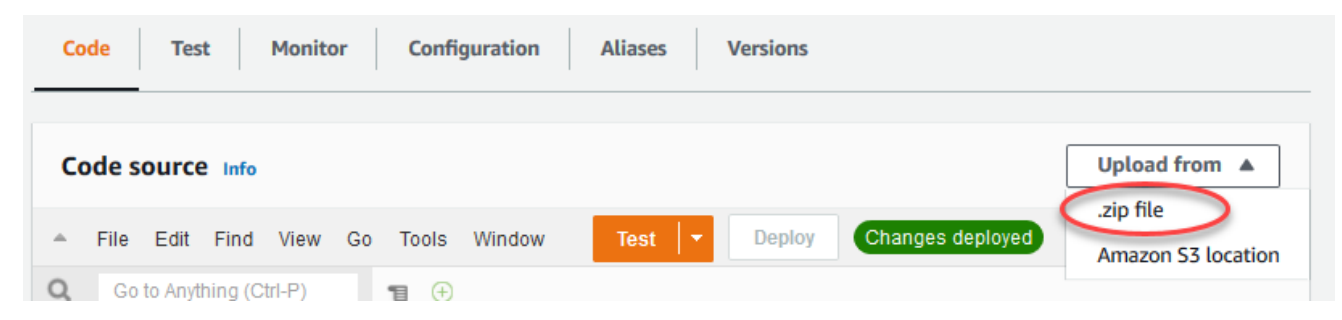

- b. ScegliereCaricamentoquindi scegli iltemp\_monitor\_python.zippacchetto di distribuzione. Quindi, scegliere Save (Salva).
- c. SulCodetab per la funzione, sottoImpostazioni di runtime, scegliModificare, quindi impostare i seguenti valori.
	- In Runtime, scegliere Python 3.7.
	- In Handler (Gestore), immetti **temp\_monitor.function\_handler**
- d. Seleziona Save (Salva.

## **a** Note

LaTestpulsante sullaAWS Lambdanon funziona con questa funzione. LaAWS IoT GreengrassCore SDK non contiene moduli necessari per eseguire le funzioni Lambda di Greengrass in modo indipendente nelAWS Lambdaconsole. Questi moduli (ad esempio,greengrass\_common) vengono forniti alle funzioni dopo che sono state implementate nel core Greengrass.

3. Ora, pubblica la prima versione della funzione Lambda e crea u[nalias per la versione](https://docs.aws.amazon.com/lambda/latest/dg/versioning-aliases.html).

## **a** Note

I gruppi Greengrass possono fare riferimento a una funzione Lambda tramite alias (consigliato) o per versione. L'utilizzo di un alias semplifica la gestione degli aggiornamenti del codice perché non è necessario modificare la tabella di sottoscrizione o la definizione del gruppo quando il codice funzione viene aggiornato. Invece, è sufficiente puntare l'alias alla nuova versione della funzione.

- a. Nel menu Actions (Operazioni), seleziona Publish new version (Pubblica nuova versione).
- b. Per Version description (Descrizione versione), immettere **First version**, quindi scegliere Publish (Pubblica).
- c. SulTempMonitor: 1pagina di configurazione, dallaOperazionimenu, scegliCreare alias.
- d. Nella pagina Create a new alias (Crea un nuovo alias), utilizza i seguenti valori:
	- In Name (Nome), inserire **GG\_TempMonitor**.
	- In Version (Versione), selezionare 1.

### **a** Note

AWS IoT Greengrassnon supporta gli alias Lambda per\$LATESTVersioni.

e. Scegli Crea.

Ora puoi aggiungere la funzione Lambda al gruppo Greengrass.

# Fase 6: Aggiunta di una funzione Lambda al gruppo Greengrass

In questa fase, aggiungerai la funzione Lambda al gruppo, quindi configurerai il ciclo di vita e le variabili di ambiente della funzione. Per ulteriori informazioni, consulta la pagina [the section called](#page-372-0)  ["Controllo dell'esecuzione della funzione Greengrass Lambda"](#page-372-0) .

- 1. Nella pagina di configurazione del gruppo, scegli l'Funzioni Lambdalinguetta.
- 2. UNDERFunzioni Lambda, sceglilnserisci.
- 3. SulAggiungi funzione Lambdapagina, scegliereTempMonitorper la funzione Lambda.
- 4. PerVersione delle funzioni Lambda, scegliAlias: GG\_TempMonitor.
- 5. ScegliereAggiungi funzione Lambda.

# Fase 7: Aggiunta di abbonamenti al gruppo Greengrass

In questa fase, aggiungerai una sottoscrizione che consente alla funzione Lambda di inviare dati di input al connettore. Il connettore definisce gli argomenti MQTT a cui è sottoscritto. Pertanto, questa sottoscrizione utilizza uno degli argomenti. Si tratta dello argomento in cui la funzione di esempio effettua la pubblicazione.

In questo tutorial, crei anche sottoscrizioni che consentono alla funzione di ricevere letture simulate della temperatura da AWS IoT e che consentono a AWS IoT di ricevere informazioni sullo stato dal connettore.

- 1. Nella pagina di configurazione del gruppo, scegli l'Abbonamentischeda, quindi scegliAggiungi sottoscrizione.
- 2. SulCreazione di una sottoscrizione, configura l'origine e la destinazione come indicato di seguito:
	- a. PerTipo di origine, scegliLambda function (Funzione Lambda)e quindi scegliereTempMonitor.
	- b. PerTarget type (Tipo di destinazione), scegliConnectore quindi scegliereNotifiche Twilio.
- 3. Per ilFiltro di argomenti, scegli**twilio/txt**.
- 4. Scegliere Create Subscription (Crea iscrizione).
- 5. Ripetere le fasi da 1 a 4 per creare un abbonamento che consente a AWS IoT di pubblicare messaggi nella funzione.
	- a. PerTipo di origine, scegliService (Servizio)e quindi scegliereloT Cloud.
- b. PerSeleziona un target, scegliLambda function (Funzione Lambda)e quindi scegliereTempMonitor.
- c. In Topic filter (Filtro argomento), immettere **temperature/input**.
- 6. Ripetere le fasi da 1 a 4 per creare una sottoscrizione che consenta al connettore di pubblicare messaggi in AWS IoT.
	- a. PerTipo di origine, scegliConnectore quindi scegliereNotifiche Twilio.
	- b. PerTarget type (Tipo di destinazione), scegliService (Servizio)e quindi scegliereloT Cloud.
	- c. In Topic filter (Filtro argomento), viene inserito **twilio/message/status**. Si tratta dell'argomento predefinito in cui pubblica il connettore.

## Fase 8: Distribuire il gruppo Greengrass

Distribuire il gruppo al nuovo dispositivo core.

- 1. Assicurarsi che il fileAWS IoT Greengrasscore è in esecuzione. Esegui i seguenti comandi nel terminale di Raspberry Pi in base alle esigenze.
	- a. Per controllare se il daemon è in esecuzione:

ps aux | grep -E 'greengrass.\*daemon'

Se l'output contiene una voce root per /greengrass/ggc/packages/*ggc-version*/ bin/daemon, allora il daemon è in esecuzione.

**a** Note

La versione nel percorso dipende dalla versione del software AWS IoT Greengrass Core installata sul dispositivo core.

b. Per avviare il daemon:

```
cd /greengrass/ggc/core/
sudo ./greengrassd start
```
2. Nella pagina di configurazione del gruppo, scegliDistribuzione.

- 3. a. NellaFunzioni Lambdascheda, sotto la schedaFunzioni Lambda del sistemasezione, selezionaRilevatore di IPe scegliModificare.
	- b. NellaModifica impostazioni rilevatore IPfinestra di dialogo, selezionareRileva e sostituisci automaticamente gli endpoint del broker MQTT.
	- c. Seleziona Save (Salva.

Questo consente ai dispositivi di acquisire automaticamente informazioni di base sulla connettività, come, ad esempio indirizzo IP, DNS e numero della porta. È consigliato il rilevamento automatico, ma AWS IoT Greengrass supporta anche endpoint specifici manualmente. Ti viene chiesto il metodo di individuazione solo la prima volta che il gruppo viene distribuito.

**a** Note

Se richiesto, concedi l'autorizzazione per creare il[Ruolo del servizio Greengrasse](#page-1029-0) associalo al tuoAccount AWSnella correnteRegione AWS. Tale ruolo consente aAWS IoT Greengrassper accedere alle risorse inAWSServizi .

Nella pagina Deployments (Distribuzioni) vengono visualizzati il timestamp della distribuzione, l'ID versione e lo stato. Una volta completata, la distribuzione dovrebbe mostrare lo statoCompletato.

Per la risoluzione dei problemi, consultare [Risoluzione dei problemi.](#page-1313-0)

**a** Note

Un gruppo Greengrass può contenere una sola versione del connettore alla volta. Per informazioni sull'aggiornamento di una versione del connettore, consulta [the section called](#page-636-0)  ["Aggiornamento delle versioni dei connettori".](#page-636-0)

## Test della soluzione

- 1. SulAWS IoTHome page della console, scegliTest.
- 2. PerSottoscrizione all'argomento, utilizza i seguenti valori, quindi scegliSottoscrizione. I connettori Twilio Notifications pubblicano informazioni sullo stato in questo argomento.

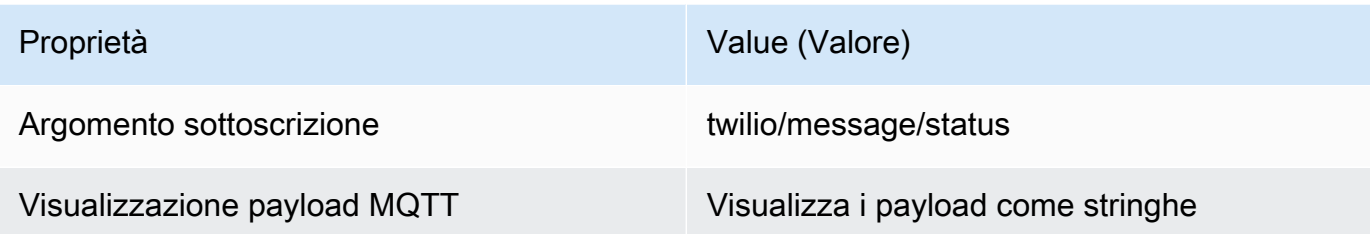

3. PerPubblicazione nell'argomento, utilizza i seguenti valori, quindi scegliPubblicareper richiamare la funzione.

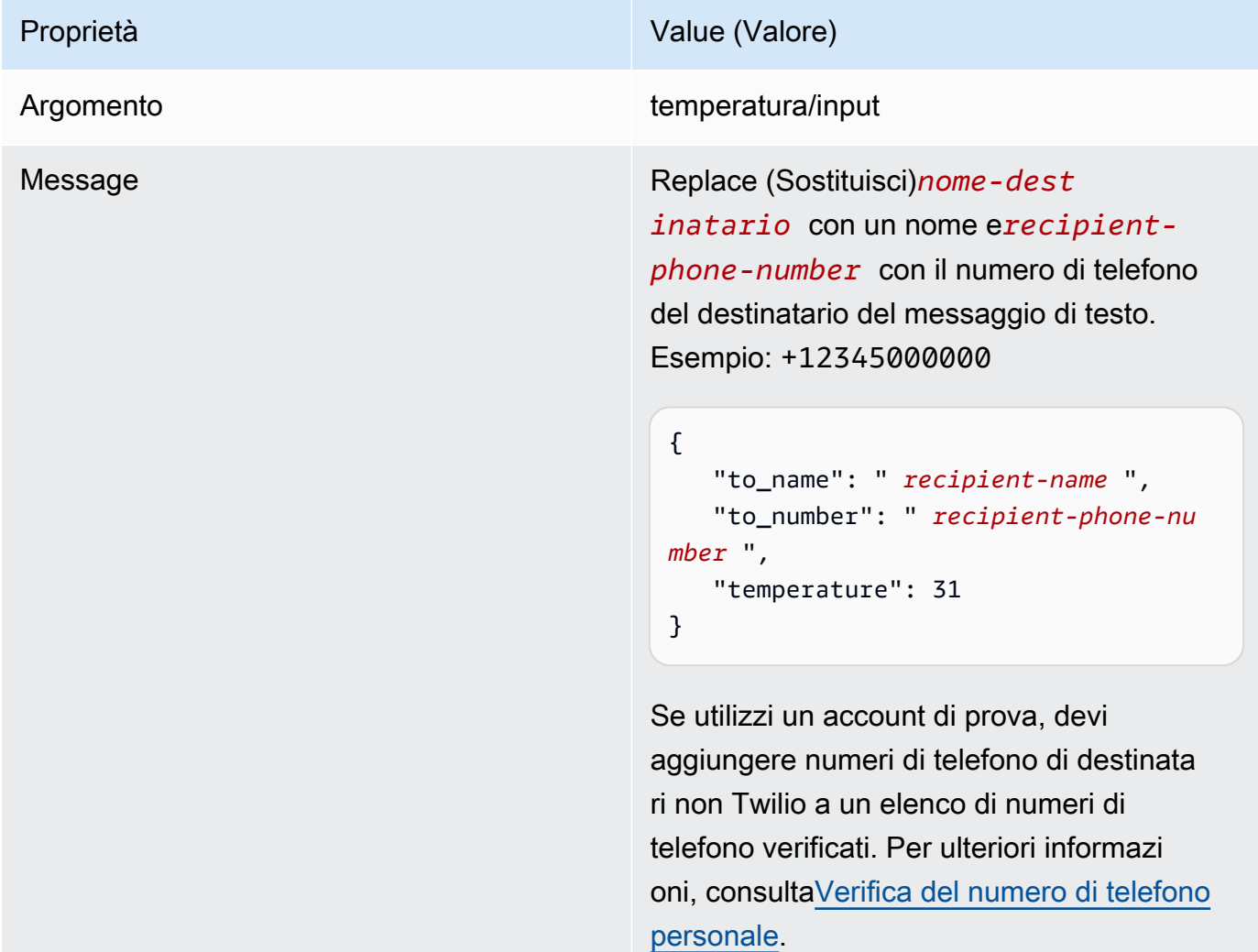

Se l'operazione viene completata, il destinatario riceve il messaggio di testo e la console mostra lo stato success dai [dati di output.](#page-928-0)

A questo punto, è necessario modificare temperature nel messaggio di input in **29** e pubblicare. Poiché è un valore inferiore a 30, il TempMonitor non attiverà un messaggio Twilio.

## Consulta anche

- [Integrazione con servizi e protocolli tramite i connettori](#page-628-0)
- [the section called "AWS-connettori Greengrass forniti"](#page-637-0)

# Nozioni di base sui connettori Greengrass (CLI)

Questa caratteristica è disponibile solo perAWS IoT GreengrassCore v1.7 e successive.

Questo tutorial mostra come utilizzare l'AWS CLI con i connettori.

Utilizza i connettori per accelerare il ciclo di vita dello sviluppo. I connettori sono moduli precostituiti e riutilizzabili che semplificano l'interazione con servizi, protocolli e risorse. Possono aiutarti a distribuire più rapidamente la logica di business ai dispositivi Greengrass. Per ulteriori informazioni, consulta la pagina [Integrazione con servizi e protocolli tramite i connettori](#page-628-0) .

In questo tutorial, configuri e distribuisci[Notifiche Twilioc](#page-915-0)onnettore. Il connettore riceve le informazioni sui messaggi Twilio come dati di input, quindi attiva un messaggio di testo Twilio. Il flusso di dati viene mostrato nel seguente schema.

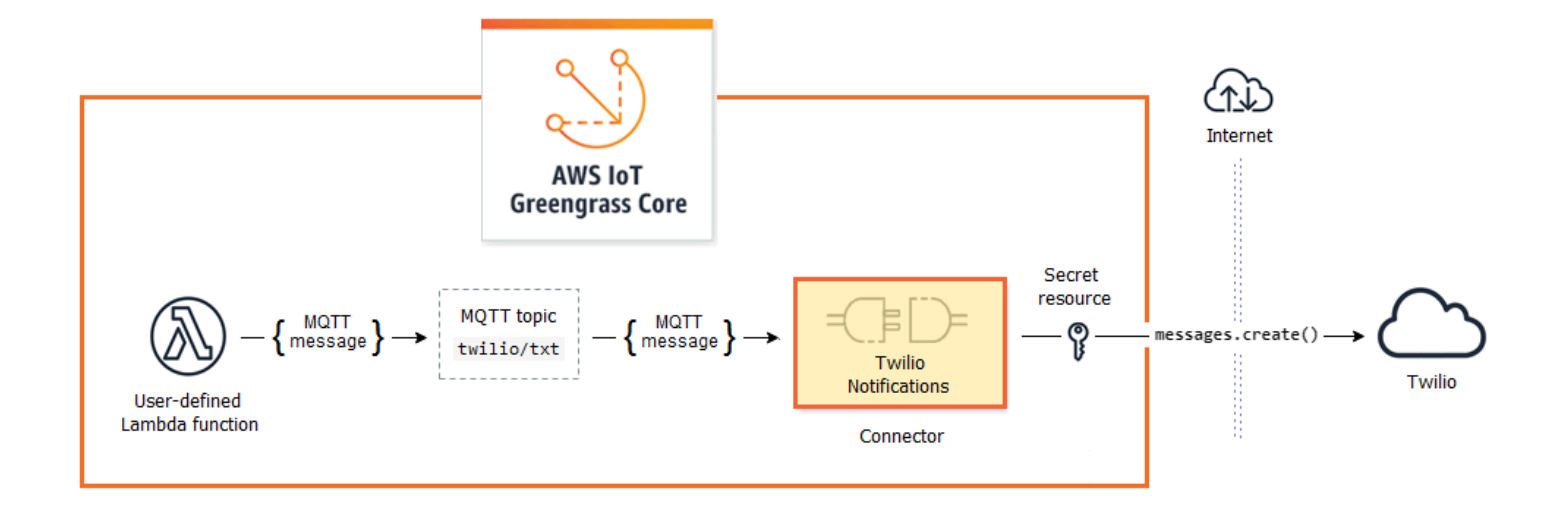

Dopo avere configurato il connettore, è necessario creare una funzione Lambda e una sottoscrizione.

- La funzione valuta i dati simulati da un sensore di temperatura. Pubblica in base a condizioni le informazioni sul messaggio Twilio in un argomento MQTT. Questo è l'argomento a cui il connettore effettua la sottoscrizione.
- La sottoscrizione consente alla funzione di effettuare la pubblicazione nell'argomento e al connettore di ricevere i dati dall'argomento.

Il connettore Twilio Notifications richiede un token di autorizzazione Twilio per interagire con l'API Twilio. Il token è un segreto sotto forma di testo creato AWS Secrets Manager e a cui fa riferimento una risorsa di gruppo. Ciò consente a AWS IoT Greengrass di creare una copia locale del segreto nel core Greengrass, dove viene crittografata e resa disponibile al connettore. Per ulteriori informazioni, consulta la pagina [Distribuzione dei segreti nel core](#page-600-0) .

Il tutorial include le seguenti fasi di alto livello:

- 1. [Creazione di un segreto di Secrets Manager](#page-948-0)
- 2. [Creazione della versione e della definizione della risorsa](#page-949-0)
- 3. [Creazione della versione e della definizione del connettore](#page-950-0)
- 4. [Creazione di un pacchetto di distribuzione della funzione Lambda](#page-951-0)
- 5. [Creazione di una funzione Lambda](#page-953-0)
- 6. [Creazione della versione e della definizione della funzione](#page-955-0)
- 7. [Creazione della versione e della definizione dell'abbonamento](#page-956-0)
- 8. [Creazione di una versione del gruppo](#page-957-0)
- 9. [Crea distribuzione](#page-959-0)
- 10the section called "Test della soluzione"

Il completamento di questo tutorial richiede circa 30 minuti.

Uso dell'API AWS IoT Greengrass

È utile comprendere i seguenti schemi quando lavori con i gruppi Greengrass e i componenti dei gruppi (ad esempio connettori, funzioni e risorse del gruppo).

• In alto nella gerarchia, un componente dispone di un oggetto definizione, ovvero un container di oggetti versione. Una versione è invece un container dei connettori, delle funzioni o di altri tipi di componenti.

- Quando effettui una distribuzione nel core Greengrass, distribuisci una specifica versione del gruppo. Una versione del gruppo può contenere una versione di ciascun tipo di componente. È necessario un core, ma gli altri sono inclusi in base alle necessità.
- Le versioni non possono essere modificate. Pertanto, se desideri apportare modifiche, dovrai crearne di nuove.

### **b** Tip

Se si verifica un errore quando esegui un comando AWS CLI, aggiungi il parametro --debug ed esegui nuovamente il comando per ottenere ulteriori informazioni sull'errore.

L'API AWS IoT Greengrass ti consente di creare più definizioni per un tipo di componente. Ad esempio, puoi creare un oggetto FunctionDefinition ogni volta che crei una FunctionDefinitionVersion oppure puoi aggiungere nuove versioni a una definizione esistente. Questa flessibilità ti consente di personalizzare il sistema di gestione delle versioni.

## **Prerequisiti**

Per completare questo tutorial, è necessario quanto segue:

- Un gruppo Greengrass e un core Greengrass (v1.9.3 or later). Per informazioni su come creare un gruppo e un core Greengrass, consulta [Nozioni di base su AWS IoT Greengrass](#page-194-0). Nel tutorial Nozioni di base sono descritte anche le fasi per l'installazione del software AWS IoT Greengrass Core.
- Python 3.7 installato sul dispositivo AWS IoT Greengrass core.
- AWS IoT Greengrassdeve essere configurato per supportare segreti locali, come descritto i[nRequisiti dei segreti.](#page-602-0)

### **a** Note

Questo requisito include consentire l'accesso ai tuoi segreti di Secrets Manager. Se stai utilizzando il ruolo del servizio Greengrass predefinito, Greengrass avrà il permesso di ottenere i valori dei segreti con nomi che iniziano con"\*greengrass -.

• SID dell'account Twilio, token di autorizzazione e numero di telefono abilitato per Twilio. Dopo avere creato un progetto Twilio, questi valori sono disponibili nel pannello di controllo del progetto.

## **a** Note

Puoi utilizzare un account di prova Twilio. Se utilizzi un account di prova, devi aggiungere numeri di telefono di destinatari non Twilio a un elenco di numeri di telefono verificati. Per ulteriori informazioni, consulta[Come lavorare con il tuo account di prova Twilio gratuito](https://www.twilio.com/docs/usage/tutorials/how-to-use-your-free-trial-account).

• L'AWS CLI installata e configurata nel computer. Per ulteriori informazioni, consult[aInstallazione](https://docs.aws.amazon.com/cli/latest/userguide/installing.html) [diAWS Command Line Interface](https://docs.aws.amazon.com/cli/latest/userguide/installing.html)e[Configurazione dellaAWS CLIn](https://docs.aws.amazon.com/cli/latest/userguide/cli-chap-getting-started.html)ellaAWS Command Line InterfaceGuida per l'utente di.

Gli esempi in questo tutorial si riferiscono a Linux e ad altri sistemi basati su Unix. Se usi Windows, consulta[Specifica dei valori di parametro perAWS Command Line Interfacep](https://docs.aws.amazon.com/cli/latest/userguide/cli-using-param.html)er conoscere le differenze di sintassi.

Se il comando include una stringa JSON, il tutorial fornisce un esempio che ha JSON in un'unica riga. In alcuni sistemi, potrebbe essere più semplice modificare ed eseguire comandi utilizzando questo formato.

## <span id="page-948-0"></span>Fase 1: Creazione di un segreto di Secrets Manager

In questa fase, è possibile utilizzare l'API AWS Secrets Manager per creare un segreto del token di autorizzazione Twilio.

- 1. È necessario creare innanzitutto il segreto.
	- Replace (Sostituisci)*twilio-auth-token*con il token di autorizzazione Twilio.

aws secretsmanager create-secret --name greengrass-TwilioAuthToken --secretstring *twilio-auth-token*

#### **a** Note

Per impostazione predefinita, il ruolo del servizio Greengrass consenteAWS IoT Greengrassper ottenere il valore dei segreti con nomi che inizianogreengrass -. Per ulteriori informazioni, consulta [Requisiti dei segreti.](#page-602-0)

2. Copiare l'ARN del segreto dall'output. In questo modo si crea la risorsa segreta e si configura il connettore delle notifiche Twilio.

## <span id="page-949-0"></span>Fase 2: Creazione della versione e della definizione della risorsa

In questa fase, è possibile utilizzareAWS IoT GreengrassAPI per creare una risorsa del segreto di Secrets Manager.

- 1. Creare una definizione di risorsa che includa una versione iniziale.
	- Sostituire *secret-arn* con l'ARN del segreto copiato nella fase precedente.

### JSON Expanded

```
aws greengrass create-resource-definition --name MyGreengrassResources --
initial-version '{ 
     "Resources": [ 
        \mathcal{L} "Id": "TwilioAuthToken", 
             "Name": "MyTwilioAuthToken", 
             "ResourceDataContainer": { 
                 "SecretsManagerSecretResourceData": { 
                     "ARN": "secret-arn" 
 } 
 } 
         } 
     ]
}'
```
JSON Single-line

```
aws greengrass create-resource-definition \
--name MyGreengrassResources \
--initial-version '{"Resources": [{"Id": "TwilioAuthToken", 
  "Name": "MyTwilioAuthToken", "ResourceDataContainer": 
  {"SecretsManagerSecretResourceData": {"ARN": "secret-arn"}}}]}'
```
2. Copiare la LatestVersionArn della definizione di risorsa dall'output. È possibile utilizzare questo valore per aggiungere la definizione di risorsa alla versione del gruppo distribuita nel core.

## <span id="page-950-0"></span>Fase 3: Creazione della versione e della definizione del connettore

In questa fase, si configurano i parametri del connettore Twilio Notifications.

- 1. Creare una definizione del connettore con una versione iniziale.
	- Sostituire *account-sid* con il SID dell'account Twilio.
	- Replace (Sostituisci)*secret-arn*con ilARNdel segreto di Secrets Manager. Il connettore lo utilizzerà per ottenere il valore del segreto locale.
	- Sostituire *phone-number* con il numero di telefono abilitato per Twilio. Twilio lo utilizza per iniziare il messaggio di testo. Questo può essere sostituito nel payload del messaggio di input. Utilizza il seguente formato: +19999999999.

JSON Expanded

```
aws greengrass create-connector-definition --name MyGreengrassConnectors --
initial-version '{ 
     "Connectors": [ 
         { 
             "Id": "MyTwilioNotificationsConnector", 
             "ConnectorArn": "arn:aws:greengrass:region::/connectors/
TwilioNotifications/versions/4", 
              "Parameters": { 
                  "TWILIO_ACCOUNT_SID": "account-sid", 
                  "TwilioAuthTokenSecretArn": "secret-arn", 
                  "TwilioAuthTokenSecretArn-ResourceId": "TwilioAuthToken",
```

```
 "DefaultFromPhoneNumber": "phone-number" 
 } 
         } 
    \mathbf{I}}'
```
JSON Single-line

```
aws greengrass create-connector-definition \
--name MyGreengrassConnectors \
--initial-version '{"Connectors": [{"Id": "MyTwilioNotificationsConnector", 
  "ConnectorArn": "arn:aws:greengrass:region::/connectors/TwilioNotifications/
versions/4", "Parameters": {"TWILIO_ACCOUNT_SID": "account-sid", 
  "TwilioAuthTokenSecretArn": "secret-arn", "TwilioAuthTokenSecretArn-
ResourceId": "TwilioAuthToken", "DefaultFromPhoneNumber": "phone-number"}}]}'
```
## **a** Note

TwilioAuthToken è l'ID utilizzato nella fase precedente per creare la risorsa segreta.

2. Copiare il LatestVersionArn della definizione del connettore dall'output. È possibile utilizzare questo valore per aggiungere la definizione del connettore alla versione del gruppo distribuita nel core.

# <span id="page-951-0"></span>Fase 4: Creazione di un pacchetto di distribuzione della funzione Lambda

Per creare una funzione Lambda, devi prima creare una funzione Lambdapacchetto di distribuzioneche contiene il codice della funzione e le dipendenze. Le funzioni Lambda di Greengrass richiedon[oAWS IoT GreengrassCore SDK](#page-367-0)per attività come la comunicazione con messaggi MQTT nell'ambiente principale e l'accesso ai segreti locali. Questo tutorial crea una funzione Python, in modo da utilizzare la versione Python dell'SDK nel pacchetto di distribuzione.

- 1. D[aAWS IoT GreengrassCore SDK](#page-65-0)pagina di download, scarica ilAWS IoT GreengrassCore SDK per Python sul tuo computer.
- 2. Decomprimere il pacchetto scaricato per ottenere l'SDK. Il kit SDK è la cartella greengrasssdk.
- 3. Salvare la seguente funzione del codice Python nel file locale temp\_monitor.py.

import greengrasssdk

```
import json
import random
client = greengrasssdk.client('iot-data')
# publish to the Twilio Notifications connector through the twilio/txt topic
def function_handler(event, context): 
     temp = event['temperature'] 
     # check the temperature 
     # if greater than 30C, send a notification 
     if temp > 30: 
         data = build_request(event) 
         client.publish(topic='twilio/txt', payload=json.dumps(data)) 
         print('published:' + str(data)) 
     print('temperature:' + str(temp)) 
     return
# build the Twilio request from the input data
def build request(event):
     to_name = event['to_name'] 
     to_number = event['to_number'] 
     temp_report = 'temperature:' + str(event['temperature']) 
     return { 
         "request": { 
             "recipient": { 
                 "name": to_name, 
                 "phone_number": to_number, 
                 "message": temp_report 
 } 
         }, 
        "id": "request_" + str(random.randint(1,101))
     }
```
- 4. Comprimere le voci seguenti nel file temp\_monitor\_python.zip. Al momento della creazione del file ZIP, includere solo il codice e le dipendenze, non la cartella che li contiene.
	- temp\_monitor.py. La logica dell'app.
	- greengrasssdk. Libreria richiesta per le funzioni Python Greengrass Lambda che pubblicano messaggi MQTT.

Questo file è il pacchetto di distribuzione della funzione Lambda.

## <span id="page-953-0"></span>Fase 5: Creazione di una funzione Lambda

Creare a questo punto una funzione Lambda che utilizzi il pacchetto di distribuzione.

1. Crea un ruolo IAM in modo da poter passare l'ARN del ruolo quando crei la funzione.

JSON Expanded

```
aws iam create-role --role-name Lambda_empty --assume-role-policy '{ 
     "Version": "2012-10-17", 
     "Statement": [ 
          { 
              "Effect": "Allow", 
              "Principal": { 
                   "Service": "lambda.amazonaws.com" 
              }, 
             "Action": "sts:AssumeRole" 
          } 
     ]
}'
```
JSON Single-line

aws iam create-role --role-name Lambda\_empty --assume-role-policy '{"Version": "2012-10-17", "Statement": [{"Effect": "Allow", "Principal": {"Service": "lambda.amazonaws.com"},"Action": "sts:AssumeRole"}]}'

### **a** Note

AWS IoT Greengrassnon utilizza questo ruolo perché le autorizzazioni delle funzioni Greengrass Lambda sono specificate nel ruolo del gruppo Greengrass. Per questo tutorial, viene creato un ruolo vuoto.

2. Copia il valore Arn dall'output.

- 3. Utilizzo dell'AWS LambdaAPI per creare il TempMonitor funzione. Il comando seguente presuppone che il file ZIP si trovi nella directory corrente.
	- Sostituire *role-arn* con l'Arn copiato.

```
aws lambda create-function \
--function-name TempMonitor \
--zip-file fileb://temp_monitor_python.zip \
--role role-arn \
--handler temp_monitor.function_handler \
--runtime python3.7
```
4. Pubblicare una versione della funzione.

```
aws lambda publish-version --function-name TempMonitor --description 'First 
  version'
```
5. Creare un alias della versione pubblicata.

I gruppi Greengrass possono fare riferimento a una funzione Lambda tramite alias (consigliato) o per versione. L'utilizzo di un alias semplifica la gestione degli aggiornamenti del codice perché non è necessario modificare la tabella di sottoscrizione o la definizione del gruppo quando il codice funzione viene aggiornato. Invece, è sufficiente puntare l'alias alla nuova versione della funzione.

**a** Note

AWS IoT Greengrassnon supporta alias Lambda per\$LATESTVersioni.

aws lambda create-alias --function-name TempMonitor --name GG\_TempMonitor - function-version 1

6. Copia il valore AliasArn dall'output. Questo valore viene utilizzato durante la configurazione della funzione per AWS IoT Greengrass e la creazione di un abbonamento.

Adesso puoi configurare la funzione per AWS IoT Greengrass.

## <span id="page-955-0"></span>Fase 6: Creazione della versione e della definizione della funzione

Per utilizzare una funzione Lambda su unAWS IoT Greengrasscore, è necessario creare una versione della definizione di funzione che faccia riferimento alla funzione Lambda in base all'alias e definisca la configurazione a livello di gruppo. Per ulteriori informazioni, consulta la pagina [the section](#page-372-0)  [called "Controllo dell'esecuzione della funzione Greengrass Lambda"](#page-372-0) .

- 1. Creare una definizione di funzione che includa una versione iniziale.
	- Sostituire *alias-arn* con l'AliasArn copiato al momento della creazione dell'alias.

## JSON Expanded

```
aws greengrass create-function-definition --name MyGreengrassFunctions --
initial-version '{ 
     "Functions": [ 
         { 
              "Id": "TempMonitorFunction", 
              "FunctionArn": "alias-arn", 
              "FunctionConfiguration": { 
                  "Executable": "temp_monitor.function_handler", 
                  "MemorySize": 16000, 
                  "Timeout": 5 
 } 
         } 
    \mathbf{I}}'
```
JSON Single-line

```
aws greengrass create-function-definition \
--name MyGreengrassFunctions \
--initial-version '{"Functions": [{"Id": "TempMonitorFunction", 
  "FunctionArn": "alias-arn", "FunctionConfiguration": {"Executable": 
  "temp_monitor.function_handler", "MemorySize": 16000,"Timeout": 5}}]}'
```
2. Copia il valore LatestVersionArn dall'output. È possibile utilizzare questo valore per aggiungere la definizione di funzione alla versione del gruppo distribuita nel core.

3. Copia il valore Id dall'output. È possibile utilizzare questo valore successivamente, al momento dell'aggiornamento della funzione.

## <span id="page-956-0"></span>Fase 7: Creazione della versione e della definizione dell'abbonamento

In questa fase, aggiungerai un abbonamento che consente alla funzione Lambda di inviare dati di input al connettore. Il connettore definisce gli argomenti MQTT a cui è sottoscritto. Pertanto, questa sottoscrizione utilizza uno degli argomenti. Si tratta dello argomento in cui la funzione di esempio effettua la pubblicazione.

In questo tutorial, crei anche sottoscrizioni che consentono alla funzione di ricevere letture simulate della temperatura da AWS IoT e che consentono a AWS IoT di ricevere informazioni sullo stato dal connettore.

- 1. Creare una definizione di abbonamento che includa una versione iniziale contenente gli abbonamenti.
	- Sostituire *alias-arn* con l'AliasArn copiato al momento della creazione dell'alias per la funzione. Utilizzare questo ARN per entrambi gli abbonamenti.

## JSON Expanded

```
aws greengrass create-subscription-definition --initial-version '{ 
     "Subscriptions": [ 
          { 
              "Id": "TriggerNotification", 
              "Source": "alias-arn", 
              "Subject": "twilio/txt", 
              "Target": "arn:aws:greengrass:region::/connectors/
TwilioNotifications/versions/4" 
         }, 
          { 
              "Id": "TemperatureInput", 
              "Source": "cloud", 
              "Subject": "temperature/input", 
              "Target": "alias-arn" 
         }, 
          {
```

```
 "Id": "OutputStatus", 
               "Source": "arn:aws:greengrass:region::/connectors/
TwilioNotifications/versions/4", 
              "Subject": "twilio/message/status", 
              "Target": "cloud" 
          } 
    \mathbf{I}}'
```
JSON Single-line

```
aws greengrass create-subscription-definition \
--initial-version '{"Subscriptions": [{"Id": "TriggerNotification", "Source": 
  "alias-arn", "Subject": "twilio/txt", "Target": "arn:aws:greengrass:region::/
connectors/TwilioNotifications/versions/4"},{"Id": "TemperatureInput", 
  "Source": "cloud", "Subject": "temperature/input", "Target": "alias-arn"},
{"Id": "OutputStatus", "Source": "arn:aws:greengrass:region::/connectors/
TwilioNotifications/versions/4", "Subject": "twilio/message/status", "Target": 
  "cloud"}]}'
```
2. Copia il valore LatestVersionArn dall'output. È possibile utilizzare questo valore per aggiungere la definizione dell'abbonamento alla versione del gruppo distribuita nel core.

## <span id="page-957-0"></span>Fase 8: Creazione di una versione del gruppo

A questo punto è possibile creare una versione del gruppo che contenga tutte le voci da distribuire. A questo scopo, è necessario creare una versione di gruppo che faccia riferimento alla versione di destinazione di ciascun tipo di componente.

Ottenere innanzitutto l'ID del gruppo e l'ARN della versione della definizione del core. Questi valori sono necessari per creare la versione del gruppo.

- 1. Ottenere l'ID del gruppo e la versione gruppo più recente:
	- a. Ottieni gli ID del gruppo di destinazione Greengrass e la versione dei gruppi. Questa procedura presuppone che questo sia il gruppo e la versione di gruppo più recente. La query seguente restituisce il gruppo creato più di recente.

```
aws greengrass list-groups --query "reverse(sort_by(Groups, 
  &CreationTimestamp))[0]"
```
In alternativa, puoi eseguire query in base al nome. I nomi dei gruppi non devono essere univoci, pertanto potrebbero essere restituiti più gruppi.

aws greengrass list-groups --query "Groups[?Name=='*MyGroup*']"

#### **a** Note

Questi valori sono disponibili anche inAWS IoTConsole. L'ID gruppo viene visualizzato nella pagina Settings (Impostazioni) del gruppo. Gli ID della versione del gruppo vengono visualizzati nellaDistribuzionilinguetta.

- b. Copiare l'Id del gruppo di destinazione dall'output. Questo valore viene utilizzato per ottenere la versione della definizione del core e durante la distribuzione del gruppo.
- c. Copiare la LatestVersion dall'output, che corrisponde all'ID dell'ultima versione aggiunta al gruppo. Questo valore viene utilizzato per ottenere la versione della definizione del core.
- 2. Per ottenere l'ARN della versione di definizione del core:
	- a. Ottenere la versione del gruppo. In questa fase, si presume che la versione del gruppo più recente includa una versione della definizione del core.
		- Sostituisci *group-id* con l'Id copiato per il gruppo.
		- Replace (Sostituisci)*group-version-id*con ilLatestVersioncopiato per il gruppo.

```
aws greengrass get-group-version \
--group-id group-id \
--group-version-id group-version-id
```
- b. Copia il valore CoreDefinitionVersionArn dall'output.
- 3. Creare una versione del gruppo.
	- Sostituisci *group-id* con l'Id copiato per il gruppo.
	- Replace (Sostituisci)*core-definition-version-arn*con ilCoreDefinitionVersionArncopiato per la versione della definizione del core.
	- Replace (Sostituisci)*resource-definition-version-arn*con ilLatestVersionArncopiato per la definizione di risorsa.
- Replace (Sostituisci)*connector-definition-version-arn*con ilLatestVersionArncopiato per la definizione del connettore.
- Replace (Sostituisci)*function-definition-version-arn*con ilLatestVersionArncopiato per la definizione della funzione.
- Replace (Sostituisci)*subscription-definition-version-arn*con ilLatestVersionArncopiato per la definizione di sottoscrizione.

```
aws greengrass create-group-version \
--group-id group-id \
--core-definition-version-arn core-definition-version-arn \
--resource-definition-version-arn resource-definition-version-arn \
--connector-definition-version-arn connector-definition-version-arn \
--function-definition-version-arn function-definition-version-arn \
--subscription-definition-version-arn subscription-definition-version-arn
```
4. Copia il valore di Version dall'output. Questo è l'ID della versione del gruppo. È possibile utilizzare questo valore per distribuire la versione del gruppo.

## <span id="page-959-0"></span>Fase 9: Crea distribuzione

Distribuire il gruppo al nuovo dispositivo core.

- 1. In un terminale del dispositivo core, assicurarsi che il daemon AWS IoT Greengrass sia in esecuzione.
	- a. Per controllare se il daemon è in esecuzione:

ps aux | grep -E 'greengrass.\*daemon'

Se l'output contiene una voce root per /greengrass/ggc/packages/1.11.6/bin/ daemon, allora il daemon è in esecuzione.

b. Per avviare il daemon:

cd /greengrass/ggc/core/ sudo ./greengrassd start

2. Creare una distribuzione.

- Sostituisci *group-id* con l'Id copiato per il gruppo.
- Replace (Sostituisci)*group-version-id*con ilVersioncopiato per la nuova versione del gruppo.

```
aws greengrass create-deployment \
--deployment-type NewDeployment \
--group-id group-id \
--group-version-id group-version-id
```
- 3. Copia il valore DeploymentId dall'output.
- 4. Ottenere lo stato della distribuzione.
	- Sostituisci *group-id* con l'Id copiato per il gruppo.
	- Sostituire *deployment-id* con il DeploymentId copiato per la distribuzione.

```
aws greengrass get-deployment-status \
--group-id group-id \
--deployment-id deployment-id
```
Se lo stato di èSuccess, la distribuzione è stata completata. Per la risoluzione dei problemi, consultare [Risoluzione dei problemi](#page-1313-0).

## <span id="page-960-0"></span>Test della soluzione

- 1. SulAWS IoTHome page della console, scegliTest.
- 2. PerSottoscrizione dell'argomento, utilizza i seguenti valori, quindi scegliSottoscrizione. I connettori Twilio Notifications pubblicano informazioni sullo stato in questo argomento.

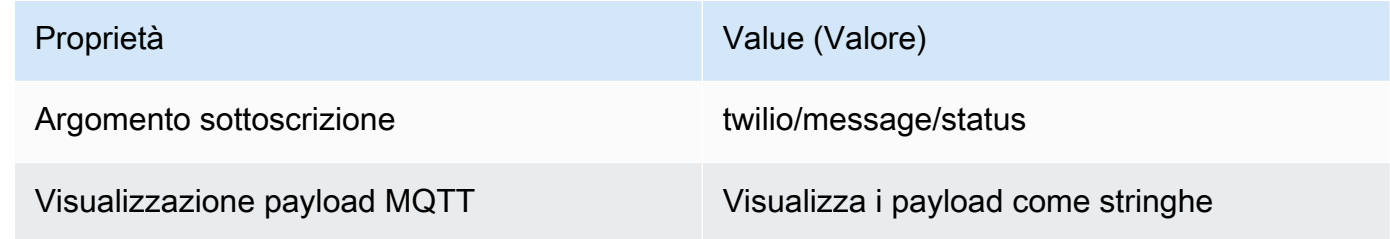

3. PerPubblicazione nell'argomento, utilizza i seguenti valori, quindi scegliPubblicareper richiamare la funzione.

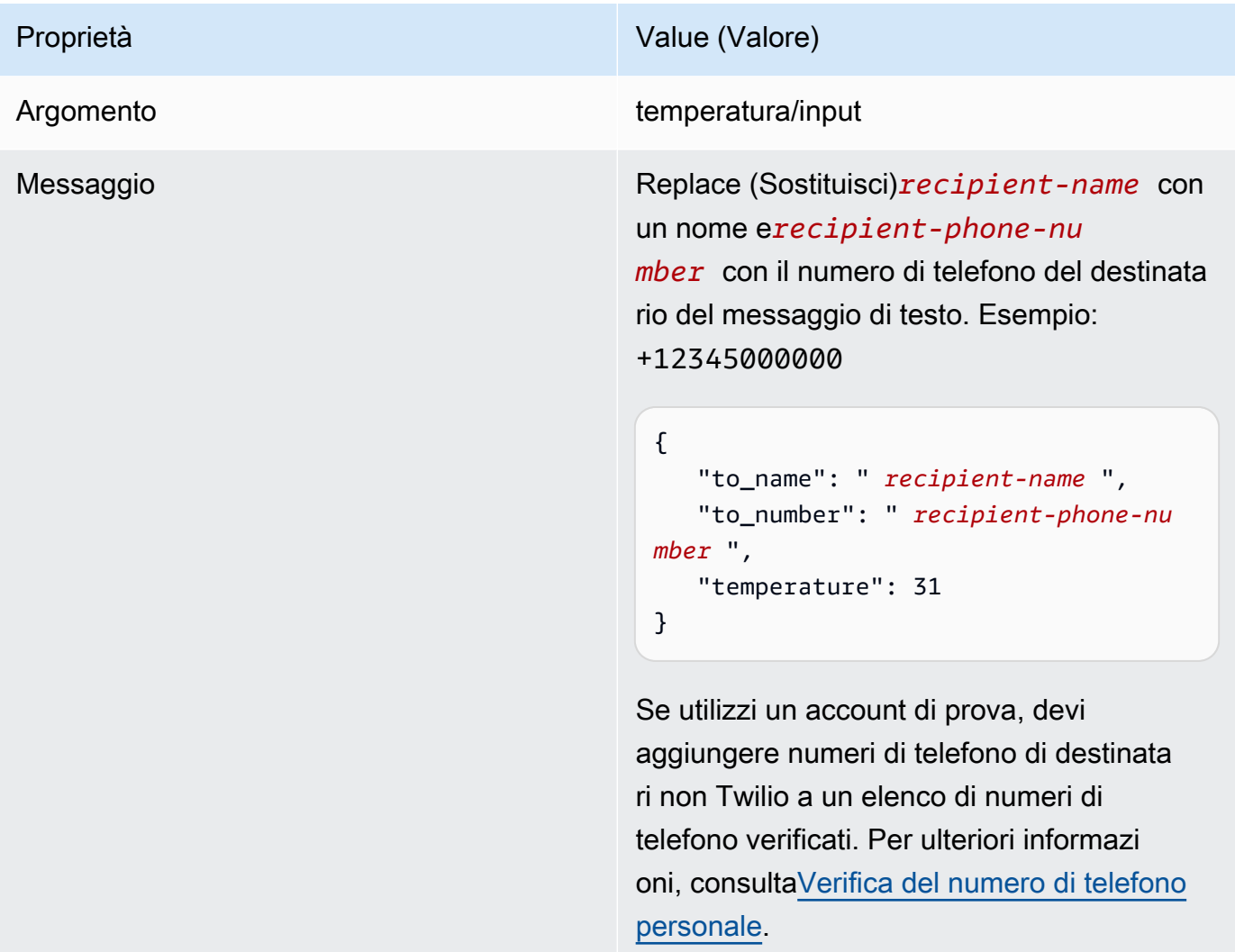

Se l'operazione viene completata, il destinatario riceve il messaggio di testo e la console mostra lo stato success dai [dati di output.](#page-928-0)

A questo punto, è necessario modificare temperature nel messaggio di input in **29** e pubblicare. Poiché è un valore inferiore a 30, TempMonitor non attiverà un messaggio Twilio.

## Consultare anche

- [Integrazione con servizi e protocolli tramite i connettori](#page-628-0)
- [the section called "AWS-connettori Greengrass forniti"](#page-637-0)
- [the section called "Nozioni di base sui connettori \(console\)"](#page-932-0)
- [AWS Secrets Managercomandi](https://docs.aws.amazon.com/cli/latest/reference/secretsmanager)nellaAWS CLIRiferimento ai comandi
- [AWS Identity and Access ManagementComandi \(IAM\)n](https://docs.aws.amazon.com/cli/latest/reference/iam)ellaAWS CLIRiferimento ai comandi
- [AWS Lambdacomandi](https://docs.aws.amazon.com/cli/latest/reference/lambda)nellaAWS CLIRiferimento ai comandi
- [AWS IoT Greengrasscomandi](https://docs.aws.amazon.com/cli/latest/reference/greengrass/index.html)nellaAWS CLIRiferimento ai comandi

# API Greengrass Discovery RESTful

Tutti i dispositivi client che comunicano con unAWS IoT Greengrass core devono essere membri di un gruppo Greengrass. Ogni gruppo deve disporre di un core Greengrass. L'API Discovery consente ai dispositivi di recuperare le informazioni necessarie per connettersi a un core Greengrass che si trova nello stesso gruppo Greengrass del dispositivo client. Quando un dispositivo client è online per la prima volta, può connettersi alAWS IoT Greengrass servizio e utilizzare l'API Discovery per trovare:

- Il gruppo al quale appartiene. Un dispositivo client può essere membro al massimo di 10 gruppi.
- L'indirizzo IP e la porta per il core Greengrass nel gruppo.
- Il certificato emesso da una CA del gruppo, che può essere utilizzato per autenticare il dispositivo core Greengrass.

**a** Note

I dispositivi client possono anche utilizzare iAWS IoT Device Per ulteriori informazioni, consulta [SDK per dispositivi AWS IoT.](#page-39-0)

Per utilizzare questa API, invia le richieste HTTP all'endpoint dell'API Discovery. Ad esempio:

```
https://greengrass-ats.iot.region.amazonaws.com:port/greengrass/discover/thing/thing-
name
```
Per un elenco delle regioni e degli endpoint Amazon Web Services supportati per l'APIAWS IoT Greengrass Discovery, consulta [AWS IoT Greengrassendpoint e quote](https://docs.aws.amazon.com/general/latest/gr/greengrass.html) nel Riferimenti generali di AWS. Si tratta di un'API esclusivamente del piano dei dati. Gli endpoint per la gestione dei gruppi e le operazioni AWS IoT Core sono diversi dagli endpoint dell'API Discovery.

# Richiesta

La richiesta contiene le intestazioni HTTP standard e viene inviata all'endpoint Greengrass Discovery, come indicato nei seguenti esempi.

Il numero di porta varia a seconda che il core sia configurato per inviare il traffico HTTPS sulla porta 8443 o 443. Per ulteriori informazioni, consulta [the section called "Connessione alla porta 443 o](#page-149-0)  [tramite un proxy di rete".](#page-149-0)

#### Porta 8443

HTTP GET https://greengrass-ats.iot.*region*.amazonaws.com:8443/greengrass/discover/ thing/*thing-name*

#### Porta 443

HTTP GET https://greengrass-ats.iot.*region*.amazonaws.com:443/greengrass/discover/ thing/*thing-name*

I client che si connettono alla porta 443 devono implementare l'estensione TLS [ALPN \(Application](https://tools.ietf.org/html/rfc7301)  [Layer Protocol Negotiation\)](https://tools.ietf.org/html/rfc7301) e passarex-amzn-http-ca come nomeProtocolName nelProtocolNameList. Per ulteriori informazioni, consulta [Protocolli](https://docs.aws.amazon.com/iot/latest/developerguide/protocols.html) nella Guida per gliAWS IoT sviluppatori.

**G** Note

Questi esempi utilizzano Amazon Trust Services (ATS) con i certificati CA root ATS (scelta consigliata). Gli endpoint devono corrispondere al tipo di certificato CA root. Per ulteriori informazioni, consulta [the section called "Gli endpoint del servizio devono](#page-148-0)  [corrispondere al tipo di certificato".](#page-148-0)

# **Risposta**

In caso di esito positivo, la risposta include le intestazioni HTTP standard più il codice e il corpo seguenti:

```
HTTP 200
BODY: response document
```
<span id="page-964-0"></span>Per ulteriori informazioni, consulta [Documenti di risposta di individuazione di esempio.](#page-965-0)

# Rilevamento

Per recuperare le informazioni sulla connettività, è necessaria una policy che permetta all'intermediario di eseguire l'operazione greengrass:Discover. L'autenticazione reciproca TLS con certificato client è l'unica forma accettata di autenticazione. Di seguito è riportato un esempio di policy che permette a un intermediario di eseguire questa operazione:

```
{ 
     "Version": "2012-10-17", 
     "Statement": [{ 
          "Effect": "Allow", 
          "Action": "greengrass:Discover", 
          "Resource": ["arn:aws:iot:us-west-2:123456789012:thing/MyThingName"] 
      }]
}
```
# <span id="page-965-0"></span>Documenti di risposta di individuazione di esempio

Il seguente documento mostra la risposta per un dispositivo client che è membro di un gruppo con un core Greengrass, un endpoint e un certificato CA di gruppo:

```
{ 
   "GGGroups": [ 
     { 
       "GGGroupId": "gg-group-01-id", 
       "Cores": [ 
         { 
            "thingArn": "core-01-thing-arn", 
            "Connectivity": [ 
\{\hspace{.1cm} \} "id": "core-01-connection-id", 
                "hostAddress": "core-01-address", 
                "portNumber": core-01-port, 
                "metadata": "core-01-description" 
 } 
 ] 
         } 
       ], 
       "CAs": [ 
         "-----BEGIN CERTIFICATE-----cert-contents-----END CERTIFICATE-----" 
       ] 
     } 
   ]
}
```
Il seguente documento mostra la risposta per un dispositivo client che è membro di due gruppi con un core Greengrass, più endpoint e più certificati CA di gruppo:

```
{ 
   "GGGroups": [ 
     { 
       "GGGroupId": "gg-group-01-id", 
       "Cores": [ 
        \left\{ \right. "thingArn": "core-01-thing-arn", 
            "Connectivity": [ 
\{\hspace{.1cm} \} "id": "core-01-connection-id", 
                "hostAddress": "core-01-address", 
                "portNumber": core-01-port, 
                "metadata": "core-01-connection-1-description" 
              }, 
\{\hspace{.1cm} \} "id": "core-01-connection-id-2", 
                "hostAddress": "core-01-address-2", 
                "portNumber": core-01-port-2, 
                "metadata": "core-01-connection-2-description" 
 } 
           \mathbf{I} } 
       ], 
       "CAs": [ 
          "-----BEGIN CERTIFICATE-----cert-contents-----END CERTIFICATE-----", 
          "-----BEGIN CERTIFICATE-----cert-contents-----END CERTIFICATE-----", 
          "-----BEGIN CERTIFICATE-----cert-contents-----END CERTIFICATE-----" 
       ] 
     }, 
     { 
       "GGGroupId": "gg-group-02-id", 
       "Cores": [ 
           { 
              "thingArn":"core-02-thing-arn", 
              "Connectivity" : [ 
\{\hspace{.1cm} \} "id": "core-02-connection-id", 
                "hostAddress": "core-02-address", 
                "portNumber": core-02-port, 
                "metadata": "core-02-connection-1-description"
```

```
 } 
             ], 
             "CAs": [ 
                 "-----BEGIN CERTIFICATE-----cert-contents-----END CERTIFICATE-----", 
                 "-----BEGIN CERTIFICATE-----cert-contents-----END CERTIFICATE-----", 
                 "-----BEGIN CERTIFICATE-----cert-contents-----END CERTIFICATE-----" 
 ] 
         } 
    \mathbf{I} }
}
```
#### **a** Note

Un gruppo Greengrass deve definire esattamente un core Greengrass. Qualsiasi risposta dal servizio AWS IoT Greengrass che contiene un elenco di core Greengrass conterrà solo un core Greengrass.

Se cURL è installato, è possibile testare la richiesta di discovery. Ad esempio:

```
$ curl --cert 1a23bc4d56.cert.pem --key 1a23bc4d56.private.key https://greengrass-
ats.iot.us-west-2.amazonaws.com:8443/greengrass/discover/thing/MyDevice
{"GGGroups":[{"GGGroupId":"1234a5b6-78cd-901e-2fgh-3i45j6k1789","Cores":
[{"thingArn":"arn:aws:iot:us-west-2:1234567
89012:thing/MyFirstGroup_Core","Connectivity":
[{"Id":"AUTOIP_192.168.1.4_1","HostAddress":"192.168.1.5","PortNumber
":8883,"Metadata":""}]}],"CAs":["-----BEGIN CERTIFICATE-----\ncert-contents\n-----END 
 CERTIFICATE-----\n"]}]}
```
# Sicurezza in AWS IoT Greengrass

Per AWS, la sicurezza del cloud ha la massima priorità. In quanto cliente AWS, è possibile trarre vantaggio da un'architettura di data center e di rete progettata per soddisfare i requisiti delle organizzazioni più esigenti a livello di sicurezza.

La sicurezza è una responsabilità condivisa tra te e AWS. Il [modello di responsabilità condivisa](https://aws.amazon.com/compliance/shared-responsibility-model/) fa riferimento ad una sicurezza del cloud e nel cloud:

- Sicurezza del cloud: AWS è responsabile della protezione dell'infrastruttura che esegue i servizi AWS in Cloud AWS. AWS fornisce inoltre i servizi che è possibile utilizzare in modo sicuro. I revisori di terze parti testano regolarmente e verificano l'efficacia della nostra sicurezza nell'ambito dei [Programmi di conformità AWS.](https://aws.amazon.com/compliance/programs/) Per informazioni sui programmi di conformità applicabili a AWS IoT Greengrass, consulta [Servizi AWS coperti dal programma di conformità.](https://aws.amazon.com/compliance/services-in-scope/)
- Sicurezza nel cloud: la tua responsabilità è determinata dal servizio AWS che utilizzi. L'utente è anche responsabile di altri fattori, tra cui la riservatezza dei dati, i requisiti dell'azienda e le leggi e le normative applicabili.

Quando utilizzato, AWS IoT Greengrass è anche responsabile della protezione dei dispositivi, della connessione di rete locale e delle chiavi private.

## Questa documentazione

facilitaconsenteladicomprensionecomprenderedell'applicazionecomedelapplicare il modello di responsabilità condivisa quando utilizzisi usaAWS IoT Greengrass. I seguenti argomenti illustrano come configurare AWS IoT Greengrass per soddisfare gli obiettivi di sicurezza e conformità. Scoprirai anche come utilizzare altri servizi di AWS per monitorare e proteggere le risorse AWS IoT Greengrass.

### Argomenti

- [Panoramica della AWS IoT Greengrass sicurezza](#page-969-0)
- [Protezione dei dati in AWS IoT Greengrass](#page-978-0)
- [Autenticazione e autorizzazione del dispositivo per AWS IoT Greengrass](#page-1004-0)
- [Gestione delle identità e degli accessi per l'AWS IoT Greengrass](#page-1014-0)
- [Convalida della conformità per AWS IoT Greengrass](#page-1055-0)
- [Resilienza in AWS IoT Greengrass](#page-1057-0)
- [Sicurezza dell'infrastruttura in AWS IoT Greengrass](#page-1057-1)
- [Analisi della configurazione e delle vulnerabilità in AWS IoT Greengrass](#page-1058-0)
- [AWS IoT Greengrass ed endpoint VPC dell'interfaccia \(AWS PrivateLink\)](#page-1059-0)
- [Best practice relative alla sicurezza di AWS IoT Greengrass](#page-1062-0)

# <span id="page-969-0"></span>Panoramica della AWS IoT Greengrass sicurezza

AWS IoT Greengrass utilizza certificati, AWS IoT policy e ruoli IAM X.509 per proteggere le applicazioni eseguite sui dispositivi nell'ambiente Greengrass locale.

Il diagramma seguente mostra i componenti del modello di sicurezza: AWS IoT Greengrass

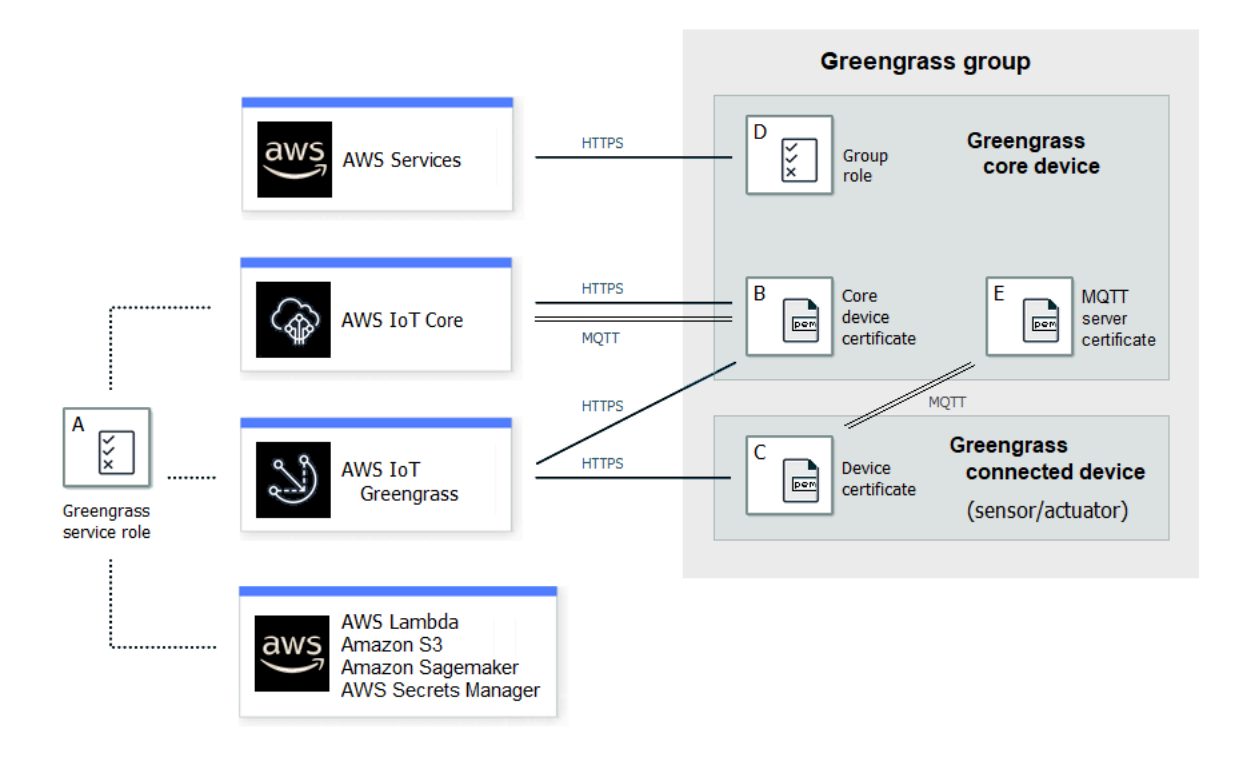

### A - Ruolo del servizio Greengrass

Un ruolo IAM creato dal cliente che si assume AWS IoT Greengrass quando si accede alle AWS risorse da e AWS IoT Core altri AWS Lambda servizi. AWS Per ulteriori informazioni, consulta [the](#page-1029-0) [section called "Ruolo del servizio Greengrass".](#page-1029-0)

#### B - Certificato dispositivo core

Un certificato X.509 utilizzato per autenticare un core Greengrass con e. AWS IoT Core AWS IoT Greengrass Per ulteriori informazioni, consulta [the section called "Autenticazione e autorizzazione](#page-1004-0) [del dispositivo"](#page-1004-0).

### C - Certificato dispositivo

Un certificato X.509 utilizzato per autenticare un dispositivo client, noto anche come dispositivo connesso, con e. AWS IoT Core AWS IoT Greengrass Per ulteriori informazioni, consulta [the](#page-1004-0) [section called "Autenticazione e autorizzazione del dispositivo".](#page-1004-0)

#### D - Ruolo gruppo

Un ruolo IAM creato dal cliente assunto da AWS IoT Greengrass quando si chiamano AWS servizi da un core Greengrass.

Questo ruolo viene utilizzato per specificare le autorizzazioni di accesso necessarie alle funzioni e ai connettori Lambda definiti dall'utente per accedere ai AWS servizi, come DynamoDB. Lo usi anche per consentire di AWS IoT Greengrass esportare i flussi dello stream manager nei servizi e scriverli AWS nei registri. CloudWatch Per ulteriori informazioni, consulta [the section called "Ruolo](#page-1038-0) [del gruppo Greengrass".](#page-1038-0)

#### **a** Note

AWS IoT Greengrass non utilizza il ruolo di esecuzione Lambda specificato nella AWS Lambda versione cloud di una funzione Lambda.

### Certificato server e-MQTT

Il certificato utilizzato per l'autenticazione reciproca Transport Layer Security (TLS) tra un dispositivo core Greengrass e i dispositivi client del gruppo Greengrass. Il certificato è firmato dal certificato CA di gruppo, che è memorizzato in. Cloud AWS

## Flusso di lavoro di connessione del dispositivo

Questa sezione descrive come i dispositivi client si connettono al AWS IoT Greengrass servizio e ai dispositivi core Greengrass. I dispositivi client sono AWS IoT Core dispositivi registrati che fanno parte dello stesso gruppo Greengrass del dispositivo principale.

- Un dispositivo core Greengrass utilizza il certificato del dispositivo, la chiave privata e il certificato CA AWS IoT Core principale per connettersi al AWS IoT Greengrass servizio. Sul dispositivo principale, l'oggetto crypto nel [file di configurazione](#page-86-0) specifica il percorso del file per questi elementi.
- Il dispositivo core Greengrass scarica le informazioni sull'appartenenza al gruppo dal servizio AWS IoT Greengrass .
- Quando viene effettuata una distribuzione sul dispositivo core di Greengrass, Device Certificate Manager (DCM) si occupa della gestione dei certificati del server locale per il dispositivo core Greengrass.
- Un dispositivo client si connette al AWS IoT Greengrass servizio utilizzando il certificato del dispositivo, la chiave privata e il certificato CA AWS IoT Core principale. Dopo aver effettuato la connessione, il dispositivo client utilizza il Greengrass Discovery Service per trovare l'indirizzo IP del suo dispositivo principale Greengrass. Il dispositivo client scarica anche il certificato CA di gruppo, che viene utilizzato per l'autenticazione reciproca TLS con il dispositivo principale Greengrass.
- Un dispositivo client tenta di connettersi al dispositivo principale Greengrass, passando il certificato del dispositivo e l'ID client. Se l'ID client corrisponde al nome dell'oggetto del dispositivo client e il certificato è valido (parte del gruppo Greengrass), viene stabilita la connessione. In caso contrario, la connessione viene terminata.

La AWS IoT politica per i dispositivi client deve concedere l'greengrass:Discoverautorizzazione per consentire ai dispositivi client di scoprire le informazioni di connettività relative al core. Per ulteriori informazioni sull'istruzione di policy, consulta [the section called "Rilevamento".](#page-964-0)

## Configurazione della sicurezza AWS IoT Greengrass

Per configurare la sicurezza dell'applicazione Greengrass:

- 1. Crea AWS IoT Core qualcosa per il tuo dispositivo principale Greengrass.
- 2. Generare una coppia di chiavi e un certificato di dispositivo per il dispositivo core Greengrass.
- 3. Creare e collegare una [policy AWS IoT](https://docs.aws.amazon.com/iot/latest/developerguide/iot-policies.html) al certificato del dispositivo. Il certificato e la policy consentono al dispositivo principale di Greengrass di accedere ai servizi AWS IoT Core e AWS IoT Greengrass ai servizi. Per ulteriori informazioni, consulta [Policy AWS IoT minima per il](#page-1010-0) [dispositivo core.](#page-1010-0)
### **a** Note

L'uso di [thing policy variables](https://docs.aws.amazon.com/iot/latest/developerguide/thing-policy-variables.html) (iot:Connection.Thing.*\**) nella AWS IoT policy per un dispositivo principale non è supportato. Il core utilizza lo stesso certificato del dispositivo per effettuare [più connessioni](#page-176-0) AWS IoT Core , ma l'ID client in una connessione potrebbe non corrispondere esattamente al nome dell'oggetto principale.

4. Creare un [ruolo di servizio Greengrass.](#page-1029-0) Questo ruolo IAM AWS IoT Greengrass autorizza l'accesso alle risorse di altri AWS servizi per tuo conto. Ciò consente di AWS IoT Greengrass eseguire attività essenziali, come il recupero delle AWS Lambda funzioni e la gestione delle ombre dei dispositivi.

Puoi utilizzare lo stesso ruolo di servizio su Regione AWS s, ma deve essere associato al tuo Account AWS in ogni Regione AWS luogo in cui lo utilizzi. AWS IoT Greengrass

5. (Facoltativo) Creare un [ruolo del gruppo Greengrass.](#page-1038-0) Questo ruolo IAM concede l'autorizzazione alle funzioni e ai connettori Lambda in esecuzione su un core Greengrass per chiamare i servizi. AWS Ad esempio, il [connettore Kinesis Firehose](#page-744-0) richiede l'autorizzazione a scrivere record in un flusso di distribuzione di Amazon Data Firehose.

È possibile associare un solo ruolo a un gruppo Greengrass.

6. Crea AWS IoT Core qualcosa per ogni dispositivo che si connette al tuo core Greengrass.

#### **a** Note

Puoi anche usare AWS IoT Core oggetti e certificati esistenti.

7. Crea certificati, coppie di chiavi e AWS IoT policy per ogni dispositivo che si connette al tuo core Greengrass.

## <span id="page-972-0"></span>AWS IoT Greengrass principi di sicurezza fondamentali

Il core Greengrass utilizza i seguenti principi di sicurezza: AWS IoT client, server MQTT locale e gestore dei segreti locali. La configurazione per questi principal è memorizzata nell'oggetto crypto nel file di configurazione config.json. Per ulteriori informazioni, consulta the section called "File di [configurazione di AWS IoT Greengrass Core"](#page-86-0).

Questa configurazione include il percorso della chiave privata utilizzata dal componente principal per l'autenticazione e la crittografia. AWS IoT Greengrass supporta due modi di storage della chiave privata: basato su hardware o basato su file system (impostazione predefinita). Per ulteriori informazioni sulla memorizzazione delle chiavi in moduli di sicurezza hardware, consulta [the section](#page-982-0)  [called "Integrazione della sicurezza hardware".](#page-982-0)

#### AWS IoT Cliente

Il AWS IoT client (client IoT) gestisce la comunicazione via Internet tra il core Greengrass e. AWS IoT Core AWS IoT Greengrass utilizza certificati X.509 con chiavi pubbliche e private per l'autenticazione reciproca quando stabilisce connessioni TLS per questa comunicazione. Per ulteriori informazioni consulta [Certificati X.509 e AWS IoT Core](https://docs.aws.amazon.com/iot/latest/developerguide/x509-client-certs.html) nella Guida per sviluppatori AWS IoT Core .

Il client IoT supporta certificati e chiavi RSA ed EC. Il percorso del certificato e della chiave privata è specificato per il principal IoTCertificate in config.json.

#### Server MQTT

Il server MQTT locale gestisce la comunicazione sulla rete locale tra il core Greengrass e i dispositivi client del gruppo. AWS IoT Greengrass utilizza certificati X.509 con chiavi pubbliche e private per l'autenticazione reciproca quando stabilisce connessioni TLS per questa comunicazione.

Per impostazione predefinita, AWS IoT Greengrass genera automaticamente una chiave privata RSA. Per configurare il core per usare un'altra chiave privata, è necessario fornire il percorso della chiave per il principal MQTTServerCertificate in config.json. L'utente è responsabile della rotazione di una chiave fornita dal cliente.

Supporto per la chiave privata

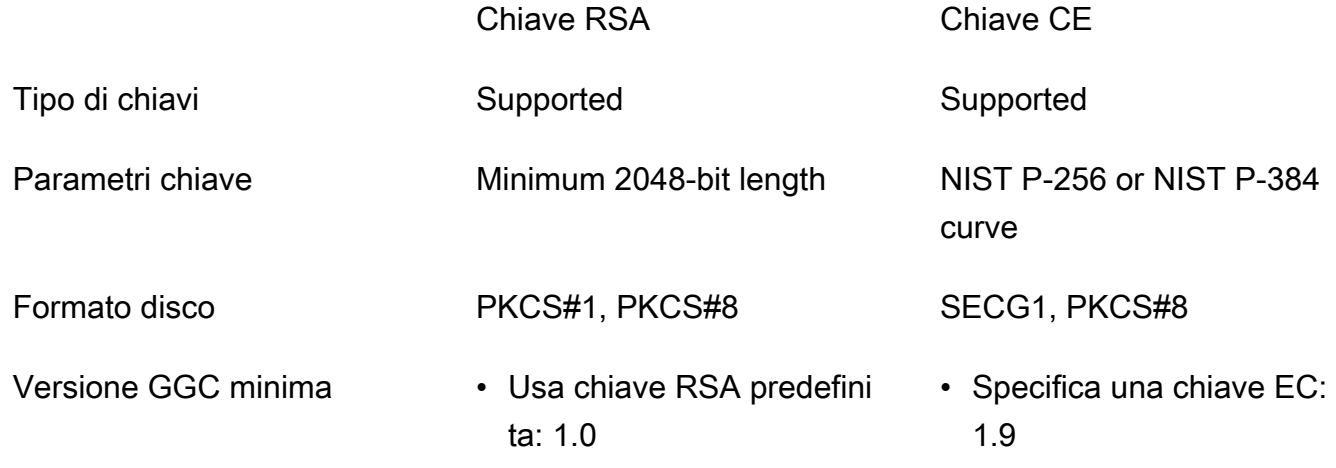

Chiave RSA Chiave CE

• Specifica una chiave RSA: 1.7

La configurazione della chiave privata determina processi correlati. Per l'elenco delle suite di cifratura supportate dal core Greengrass supporta come server, consulta [the section called](#page-976-0)  ["Supporto TLS per le suite di cifratura"](#page-976-0).

Se nessuna chiave privata è specificata (impostazione predefinita)

- AWS IoT Greengrass ruota la chiave in base alle impostazioni di rotazione.
- Il core genera una chiave RSA che viene utilizzata per generare il certificato.
- Il certificato del server MQTT ha una chiave pubblica RSA e una firma RSA SHA-256.

Se viene specificata una chiave privata RSA (richiede GGC v1.7 o successivo)

- Sei responsabile della rotazione della chiave.
- Il core utilizza la chiave specificata per generare il certificato.
- La chiave RSA deve avere una lunghezza minima di 2048 bit.
- Il certificato del server MQTT ha una chiave pubblica RSA e una firma RSA SHA-256.

Se viene specificata una chiave privata EC (richiede GGC v1.9 o successivo)

- Sei responsabile della rotazione della chiave.
- Il core utilizza la chiave specificata per generare il certificato.
- La chiave privata EC deve utilizzare una curva NIST P-256 o NIST P-384.
- Il certificato del server MQTT ha una chiave pubblica EC e una firma RSA SHA-256.

Il certificato del server MQTT presentato dal core ha una firma RSA SHA-256, indipendentemente dal tipo di chiave. Per questo motivo, i client devono supportare la convalida del certificato RSA SHA-256 per stabilire una connessione sicura con il core.

#### Secrets Manager

Il gestore dei segreti locali gestisce in modo sicuro le copie locali dei segreti creati dall'utente. AWS Secrets Manager Utilizza una chiave privata per proteggere la chiave dati utilizzata per crittografare i segreti. Per ulteriori informazioni, consulta [Distribuzione dei segreti nel core](#page-600-0) .

Per impostazione predefinita, viene utilizzata la chiave privata del client IoT, ma è possibile specificare una chiave privata diversa per il principal SecretsManager in config.json. Solo il tipo di chiave RSA è supportato. Per ulteriori informazioni, consulta [the section called "Specificare](#page-603-0)  [la chiave privata per la crittografia dei segreti".](#page-603-0)

#### **a** Note

Attualmente, AWS IoT Greengrass supporta solo il meccanismo di riempimento [PKCS](https://tools.ietf.org/html/rfc2313) [#1 v1.5](https://tools.ietf.org/html/rfc2313) per la crittografia e la decrittografia dei segreti locali quando si utilizzano chiavi private basate su hardware. Se stai seguendo le istruzioni fornite dal fornitore per generare manualmente chiavi private basate su hardware, assicurati di scegliere PKCS #1 v1.5. AWS IoT Greengrass non supporta Optimal Asymmetric Encryption Padding (OAEP).

#### Supporto per la chiave privata

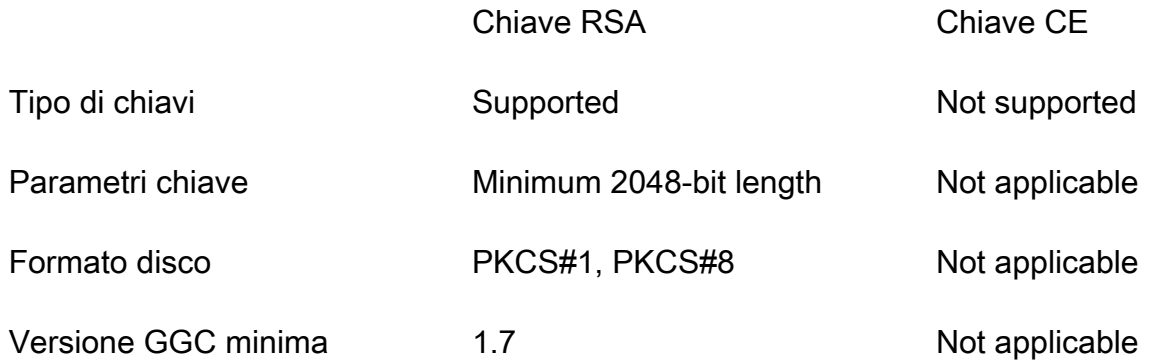

## Sottoscrizioni gestite nel flusso di lavoro di messaggistica MQTT

AWS IoT Greengrass utilizza una tabella di sottoscrizione per definire come i messaggi MQTT possono essere scambiati tra dispositivi client, funzioni e connettori in un gruppo Greengrass e con AWS IoT Core o il servizio shadow locale. Ogni sottoscrizione specifica un'origine, una destinazione e un argomento (o oggetto) MQTT su cui inviare o ricevere i messaggi. AWS IoT Greengrass consente l'invio di messaggi da un'origine a una destinazione solo se è definita una sottoscrizione corrispondente.

Una sottoscrizione definisce il flusso dei messaggi solo in una direzione, dall'origine alla destinazione. Per supportare lo scambio di messaggi bidirezionale, è necessario creare due sottoscrizioni, una per ogni direzione.

## <span id="page-976-0"></span>Supporto TLS per le suite di cifratura

AWS IoT Greengrass utilizza il modello di sicurezza del AWS IoT Core trasporto per crittografare le comunicazioni con il cloud utilizzando suite di [crittografia](https://en.wikipedia.org/wiki/Cipher_suite) [TLS](https://en.wikipedia.org/wiki/Transport_Layer_Security). Inoltre, AWS IoT Greengrass i dati vengono crittografati quando sono inattivi (nel cloud). Per ulteriori informazioni sulla sicurezza del AWS IoT Core trasporto e sulle suite di crittografia supportate, consulta [Transport security](https://docs.aws.amazon.com/iot/latest/developerguide/transport-security.html) nella AWS IoT Core Developer Guide.

Suite di cifratura supportate per le comunicazioni sulla rete locale

Al contrario AWS IoT Core, il AWS IoT Greengrass core supporta le seguenti suite di crittografia TLS di rete locale per gli algoritmi di firma dei certificati. Tutte queste suite sono supportate quando le chiavi private sono memorizzate nel file system. Un sottoinsieme è supportato quando il core è configurato per l'utilizzo di moduli di sicurezza hardware (HSM). Per ulteriori informazioni, consultare [the section called "Principal di sicurezza"](#page-972-0) e [the section called "Integrazione della sicurezza hardware".](#page-982-0) La tabella include anche la versione minima del software Core richiesta per il supporto. AWS IoT **Greengrass** 

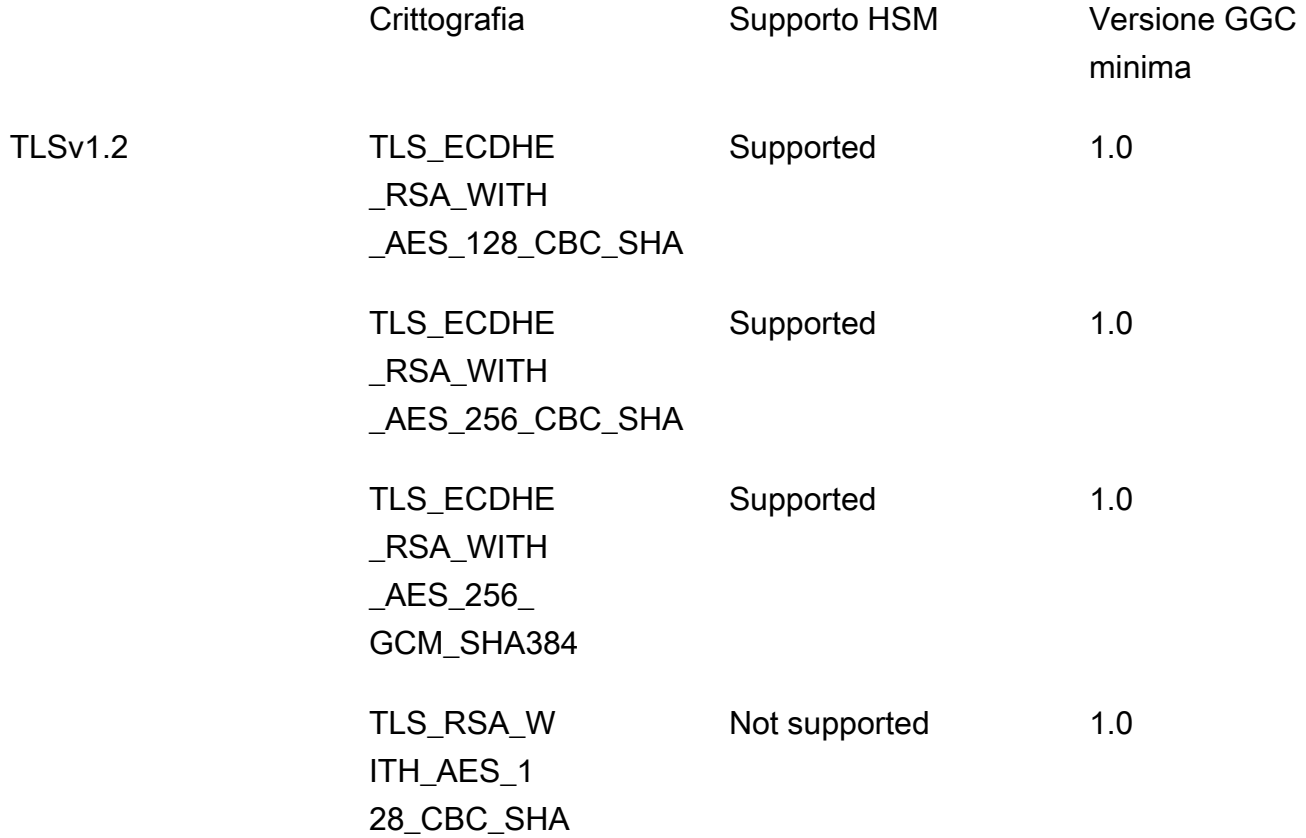

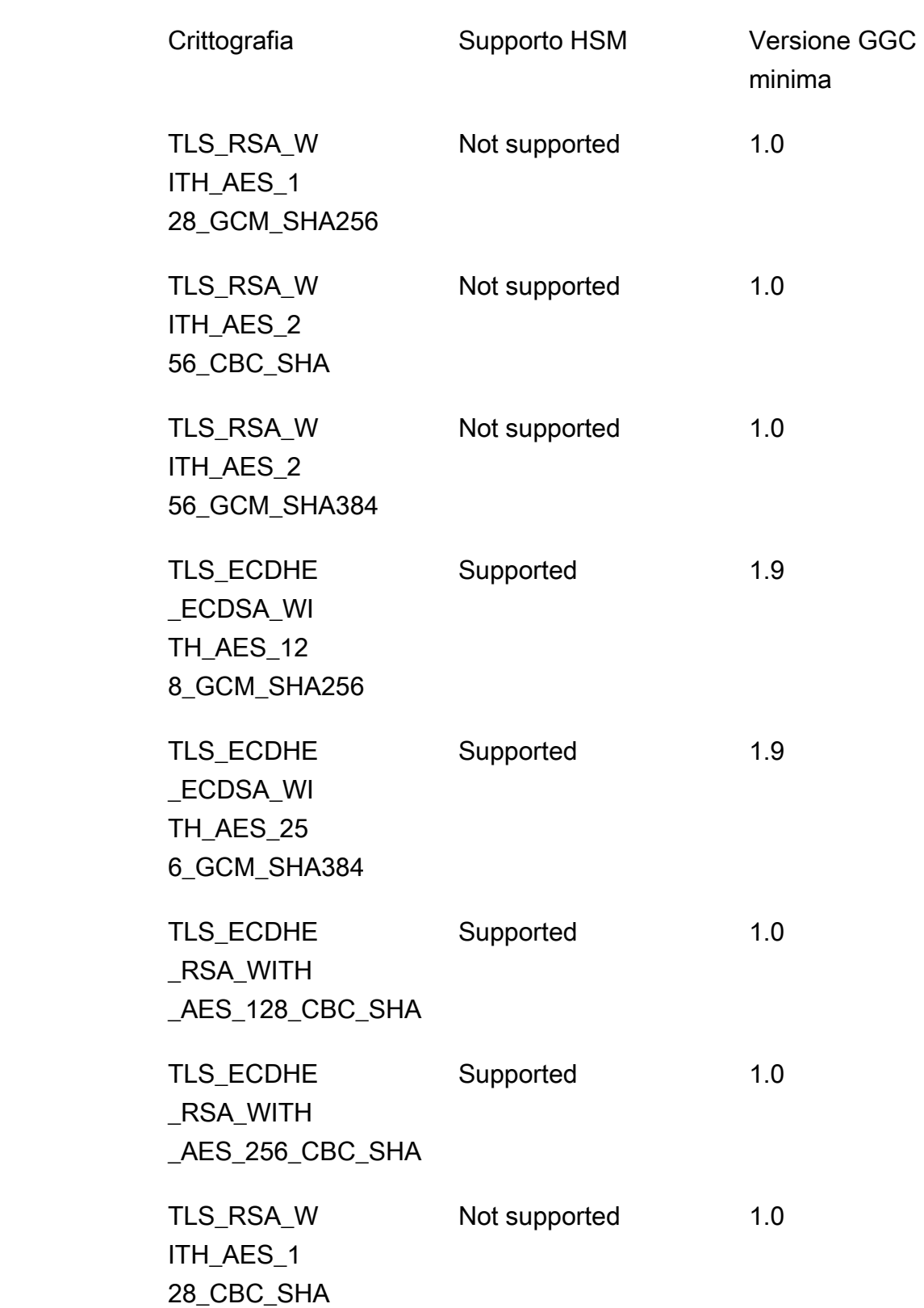

TLSv1.1

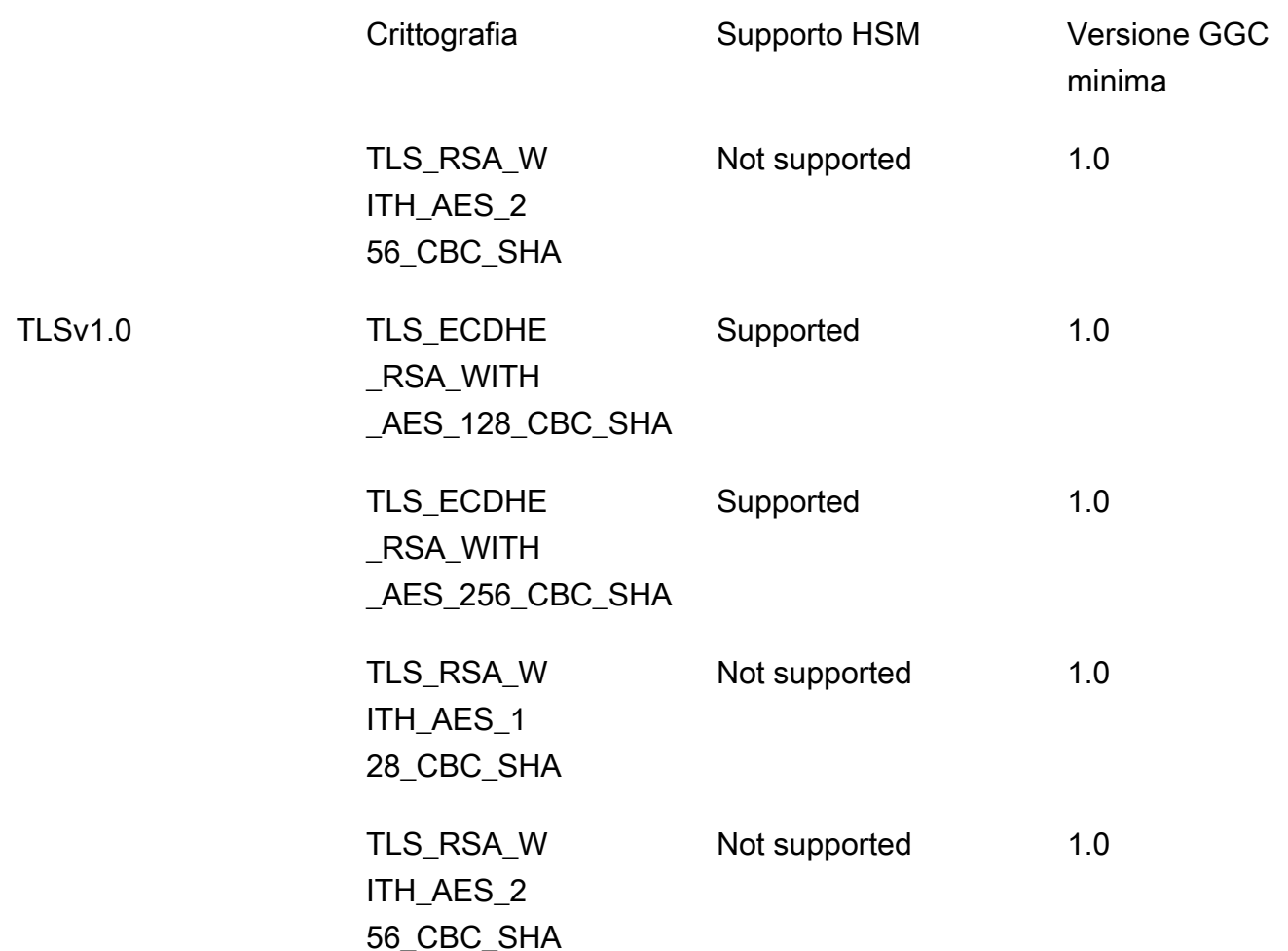

# Protezione dei dati in AWS IoT Greengrass

Il [modello di responsabilità condivisa](https://aws.amazon.com/compliance/shared-responsibility-model/) di AWS si applica alla protezione dei dati in AWS IoT Greengrass. Come descritto in questo modello, AWSè responsabile della protezione dell'infrastruttura globale che esegue tutto l'Cloud AWS. L'utente è responsabile del controllo dei contenuti ospitati su questa infrastruttura. Inoltre, sei responsabile della configurazione della protezione e delle attività di gestione per i Servizi AWS che utilizzi. Per ulteriori informazioni sulla privacy dei dati, vedi le [Domande frequenti sulla privacy dei dati](https://aws.amazon.com/compliance/data-privacy-faq). Per informazioni sulla protezione dei dati in Europa, consulta il post del blog relativo al [Modello di responsabilità condivisa AWS e GDPR](https://aws.amazon.com/blogs/security/the-aws-shared-responsibility-model-and-gdpr/) nel Blog sulla sicurezza AWS.

Per garantire la protezione dei dati, ti suggeriamo di proteggere le credenziali Account AWS e di configurare singoli utenti con AWS IAM Identity Center o AWS Identity and Access Management (IAM). In tal modo, a ogni utente verranno assegnate solo le autorizzazioni necessarie per svolgere i suoi compiti. Ti suggeriamo, inoltre, di proteggere i dati nei seguenti modi:

- Utilizza l'autenticazione a più fattori (MFA) con ogni account.
- Utilizza SSL/TLS per comunicare con le risorse AWS. È richiesto TLS 1.2 ed è consigliato TLS 1.3.
- Configura l'API e la registrazione delle attività degli utenti con AWS CloudTrail.
- Utilizza le soluzioni di crittografia AWS, insieme a tutti i controlli di sicurezza predefiniti in Servizi AWS.
- Utilizza i servizi di sicurezza gestiti avanzati, come Amazon Macie, che aiutano a individuare e proteggere i dati sensibili archiviati in Amazon S3.
- Se necessiti di moduli crittografici convalidati FIPS 140-2 quando accedi ad AWSattraverso un'interfaccia a riga di comando o un'API, utilizza un endpoint FIPS. Per ulteriori informazioni sugli endpoint FIPS disponibili, consulta il [Federal Information Processing Standard \(FIPS\) 140-2.](https://aws.amazon.com/compliance/fips/)

Ti consigliamo vivamente di non inserire mai informazioni riservate o sensibili, ad esempio gli indirizzi e-mail dei clienti, nei tag o nei campi di testo in formato libero, ad esempio nel campo Nome. Questo vale quando si lavora con l'AWS IoT Greengrass e altri Servizi AWS utilizzando la console, l'API, la AWS CLI o gli SDK di AWS. I dati inseriti nei tag o nei campi di testo in formato libero utilizzati per i nomi possono essere utilizzati per i la fatturazione o i log di diagnostica. Quando fornisci un URL a un server esterno, ti suggeriamo vivamente di non includere informazioni sulle credenziali nell'URL per convalidare la tua richiesta al server.

Per ulteriori informazioni sulla protezione delle informazioni sensibili inAWS IoT Greengrass, vedere[the section called "Non registrare informazioni riservate".](#page-1062-0)

Per ulteriori informazioni sulla protezione dei dati, consulta il post del blog [AWS Modello di](https://aws.amazon.com/blogs/security/the-aws-shared-responsibility-model-and-gdpr/)  [responsabilità condivisa e GDPR](https://aws.amazon.com/blogs/security/the-aws-shared-responsibility-model-and-gdpr/) su AWS Security Blog.

#### Argomenti

- [Crittografia dei dati](#page-979-0)
- [Integrazione della sicurezza hardware](#page-982-0)

## <span id="page-979-0"></span>Crittografia dei dati

AWS IoT Greengrassutilizza la crittografia per proteggere i dati durante il transito (tramite Internet o rete locale) e in stato di riposo (archiviati nelCloud AWS).

I dispositivi in un ambiente AWS IoT Greengrass spesso raccolgono dati inviati ai servizi AWS per ulteriori elaborazioni. Per ulteriori informazioni sulla crittografia dei dati su altri servizi AWS, consultare la documentazione di sicurezza per tale servizio.

#### Argomenti

- [Crittografia dei dati in transito](#page-980-0)
- [Crittografia dei dati a riposo](#page-981-0)
- [Gestione delle chiavi per il dispositivo Core Greengrass](#page-982-1)

## <span id="page-980-0"></span>Crittografia dei dati in transito

AWS IoT Greengrass dispone di tre modalità di comunicazione in cui i dati sono in transito:

- [the section called "Dati in transito su Internet".](#page-980-1) Comunicazione tra un core di Greengrass eAWS IoT Greengrasssu Internet è criptato.
- [the section called "Dati in transito sulla rete locale"](#page-980-2). La comunicazione tra un core di Greengrass e dispositivi client su una rete locale viene crittografata.
- [the section called "Dati sul dispositivo core".](#page-981-1) La comunicazione tra i componenti sul dispositivo core di Greengrass non è crittografata.

#### <span id="page-980-1"></span>Dati in transito su Internet

AWS IoT Greengrass utilizza Transport Layer Security (TLS) per crittografare tutte le comunicazioni su Internet e sulla rete locale. Tutti i dati inviati aCloud AWSviene inviato tramite una connessione TLS utilizzando protocolli MQTT o HTTPS, quindi è sicuro per impostazione predefinita.AWS IoT Greengrassutilizza ilAWS IoTmodello di sicurezza del trasporto. Per ulteriori informazioni, consulta l'argomento relativo alla [sicurezza del trasporto](https://docs.aws.amazon.com/iot/latest/developerguide/transport-security.html) nella Guida per gli sviluppatori AWS IoT Core.

#### <span id="page-980-2"></span>Dati in transito sulla rete locale

AWS IoT Greengrassutilizza TLS per crittografare tutte le comunicazioni sulla rete locale tra il core Greengrass e i dispositivi client. Per ulteriori informazioni, vedere [Supported Cipher Suite per la](#page-976-0)  [comunicazione di rete locale](#page-976-0).

È responsabilità dell'utente proteggere la rete locale e le chiavi private.

Per i dispositivi core Greengrass, è responsabilità dell'utente:

• Tenere aggiornato il kernel con le patch di sicurezza più recenti.

- Mantenere le librerie di sistema aggiornate con le patch di sicurezza più recenti.
- Proteggere le chiavi private. Per ulteriori informazioni, consulta la pagina [the section called](#page-982-1)  ["Gestione delle chiavi"](#page-982-1) .

Per i dispositivi client, è responsabilità dell'utente:

- Mantenere aggiornato lo stack TLS.
- Proteggere le chiavi private.

#### <span id="page-981-1"></span>Dati sul dispositivo core

AWS IoT Greengrass non crittografa i dati scambiati localmente sul dispositivo core di Greengrass perché i dati non lasciano il dispositivo. Ciò include la comunicazione tra funzioni Lambda definite dall'utente, connettori,AWS IoT GreengrassCore SDK e componenti di sistema, come il gestore di flusso.

#### <span id="page-981-0"></span>Crittografia dei dati a riposo

AWS IoT Greengrass memorizza i tuoi dati:

- [the section called "Dati inattivi nelCloud AWS".](#page-981-2) Questi dati sono criptati.
- [the section called "Dati inattivi sul core Greengrass".](#page-981-3) Questi dati non sono crittografati (ad eccezione delle copie locali dei segreti).

#### <span id="page-981-2"></span>Dati inattivi nelCloud AWS

AWS IoT Greengrasscrittografa i dati dei clienti archiviati nelCloud AWS. Questi dati sono protetti utilizzando chiavi AWS KMS gestite da AWS IoT Greengrass.

<span id="page-981-3"></span>Dati inattivi sul core Greengrass

AWS IoT Greengrass si basa sulle autorizzazioni dei file Unix e sulla crittografia completa del disco (se abilitata) per proteggere i dati inattivi sul core. È tua responsabilità proteggere il file system e il dispositivo.

Tuttavia, AWS IoT Greengrass crittografa le copie locali dei segreti recuperati da AWS Secrets Manager. Per ulteriori informazioni, consultare [the section called "Crittografia dei segreti".](#page-601-0)

## <span id="page-982-1"></span>Gestione delle chiavi per il dispositivo Core Greengrass

È responsabilità del cliente garantire l'archiviazione sicura delle chiavi crittografiche (pubbliche e private) sul dispositivo core Greengrass. AWS IoT Greengrass utilizza chiavi pubbliche e private per i seguenti scenari:

• La chiave client IoT viene utilizzata con il certificato IoT per autenticare l'handshake TLS (Transport Layer Security) quando un core Greengrass si connette a AWS IoT Core. Per ulteriori informazioni, consulta la pagina [the section called "Autenticazione e autorizzazione del dispositivo"](#page-1004-0) .

#### **G** Note

La chiave e il certificato sono anche indicati come chiave privata principale e il certificato del dispositivo core.

- La chiave del server MQTT viene utilizzata il certificato del server MQTT per autenticare le connessioni TLS tra i dispositivi core e client. Per ulteriori informazioni, consulta la pagina [the](#page-1004-0)  [section called "Autenticazione e autorizzazione del dispositivo"](#page-1004-0) .
- Il gestore dei segreti locali utilizza anche la chiave client IoT per proteggere la chiave dati utilizzata per crittografare i segreti locali, ma è possibile fornire la propria chiave privata. Per ulteriori informazioni, consulta la pagina [the section called "Crittografia dei segreti"](#page-601-0) .

Un core Greengrass supporta l'archiviazione di chiavi private utilizzando le autorizzazioni del file system, [i moduli di sicurezza hardware,](#page-982-0) o entrambi. Se si utilizzano chiavi private basate su file system, si è responsabili della loro archiviazione sicura sul dispositivo core.

Su un nucleo di Greengrass, la posizione delle chiavi private è specificata nella sezione crypto del file config.json. Se si configura il core per utilizzare una chiave fornita dal cliente per il certificato server MQTT, è responsabilità dell'utente ruotare la chiave. Per ulteriori informazioni, consulta la pagina [the section called "Principal di sicurezza"](#page-972-0) .

Per i dispositivi client, è tua responsabilità mantenere aggiornato lo stack TLS e proteggere le chiavi private. Le chiavi private vengono utilizzate con i certificati di dispositivo per autenticare le connessioni TLS con il servizio AWS IoT Greengrass.

## <span id="page-982-0"></span>Integrazione della sicurezza hardware

Questa caratteristica è disponibile solo perAWS IoT GreengrassCore v1.7 e successive.

AWS IoT Greengrass supporta l'utilizzo di moduli di sicurezza hardware (HSM) tramite l'[interfaccia](#page-1004-1) [PKCS#11](#page-1004-1) per uno storage e un offload sicuri delle chiavi private. In questo modo, si impedisce che le chiavi vengano esposte o duplicate nel software. Le chiavi private possono essere archiviate in modo sicuro su moduli hardware, come moduli HSM, Trusted Platform Modules (TPM) o altri elementi di crittografia.

Cercare i dispositivi idonei per questa funzione nella[AWS PartnerCatalogo dispositivi.](https://devices.amazonaws.com/search?kw=%22HSI%22&page=1)

Lo schema seguente illustra l'architettura di sicurezza hardware per unAWS IoT GreengrassCore.

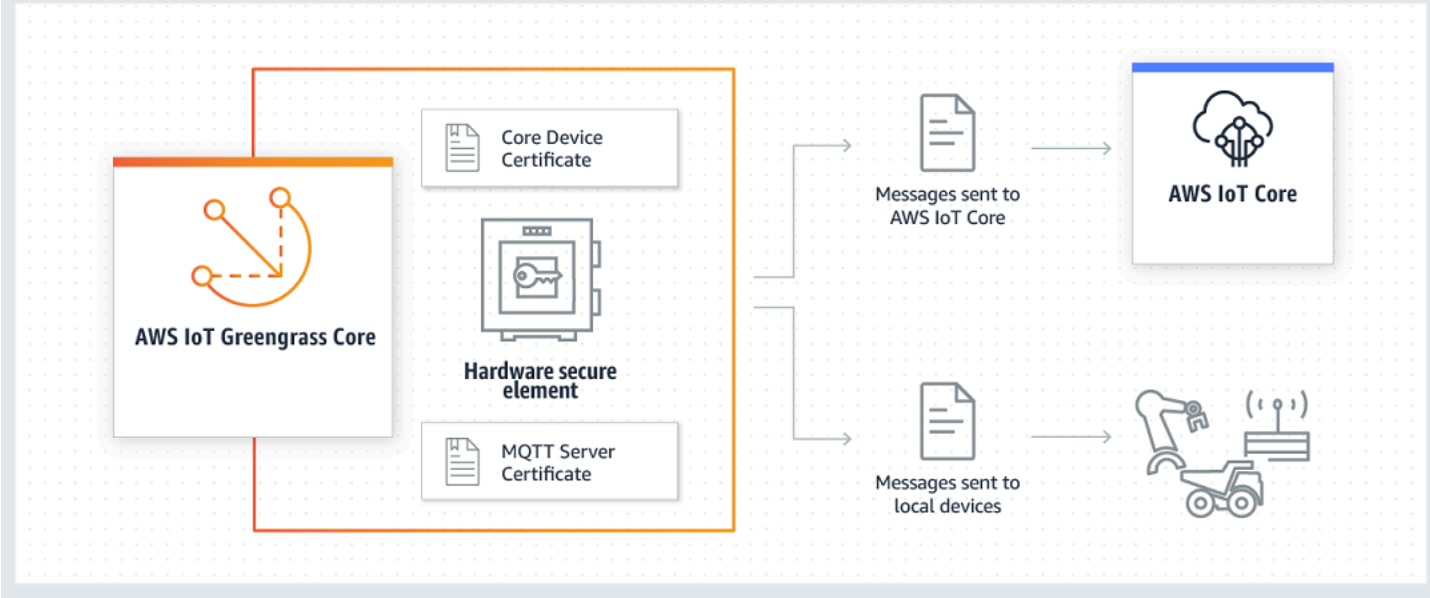

In un'installazione standard, AWS IoT Greengrass utilizza due chiavi private. Una chiave viene utilizzata dal componente del client AWS IoT (client IoT) durante l'handshake Transport Layer Security (TLS) al momento della connessione di un core Greengrass a AWS IoT Core. Questa chiave viene anche denominata chiave privata core. L'altra chiave viene utilizzata dal server MQTT locale, che consente ai dispositivi Greengrass di comunicare con il core Greengrass. Se desideri utilizzare la sicurezza hardware per entrambi i componenti, puoi utilizzare una chiave privata condivisa o chiavi private separate. Per ulteriori informazioni, consulta la pagina [the section called " Prassi di](#page-998-0)  [effettuazione del provisioning"](#page-998-0) .

#### **a** Note

In un'installazione standard, il Secrets Manager locale utilizza anche la chiave client IoT per il processo di crittografia, ma puoi utilizzare la tua chiave privata. Deve essere una chiave

RSA con una lunghezza minima di 2048 bit. Per ulteriori informazioni, consulta la pagina [the](#page-603-0)  [section called "Specificare la chiave privata per la crittografia dei segreti"](#page-603-0) .

### Requisiti

Prima di configurare la sicurezza hardware di un core Greengrass, devi disporre di quanto segue:

- Un modulo di sicurezza hardware (HSM) che supporta la configurazione della chiave privata target per il client IoT, il server MQTT locale e i componenti Secrets Manager locali. La configurazione può includere una, due o tre chiavi private basate su hardware, a seconda che si configurino i componenti per condividere le chiavi. Per ulteriori informazioni sul supporto per la chiave privata, consulta [the section called "Principal di sicurezza".](#page-972-0)
	- Per le chiavi RSA: Una dimensione di chiave RSA-2048 (o superiore) ePKCS #1 v1.5 schema di firma.
	- Per le chiavi EC: Una curva NIST P-256 o NIST P-384.

#### **a** Note

Cercare i dispositivi idonei per questa funzione nella[AWS PartnerCatalogo dispositivi.](https://devices.amazonaws.com/search?kw=%22HSI%22&page=1)

- Una libreria del provider PKCS#11 che può essere caricata in fase di runtime (tramite libdl) e che offre funzioni [PKCS#11.](#page-1004-1)
- Il modulo hardware deve essere risolvibile mediante l'etichetta dello slot, come definito nella specifica PKCS#11.
- La chiave privata deve essere generata e caricata nell'HSM con gli strumenti di provisioning del fornitore.
- La chiave privata deve essere risolvibile mediante l'etichetta dell'oggetto.
- Il certificato del dispositivo core. Si tratta di un certificato del client IoT corrispondente alla chiave privata.
- Se utilizzi l'agente di aggiornamento OTA di Greengrass, [OpenSSL libp11 PKCS #11](https://github.com/OpenSC/libp11)la libreria wrapper deve essere installata. Per ulteriori informazioni, consulta la pagina [the section called](#page-1002-0)  ["Configurazione degli aggiornamenti OTA"](#page-1002-0) .

Inoltre, assicurati che siano soddisfatte le seguenti condizioni:

- I certificati del client IoT associati alla chiave privata devono essere registrati in AWS IoT e attivati. È possibile verificare questo utilizzando laAWS IoTconsole sottoManage (Gestione), espanandandTutti i dispositivi, scegliOggettie scegli ilCertificatilinguetta per la cosa principale.
- LaAWS IoT GreengrassIl software core v1.7 o superiore deve essere installato nel dispositivo core, come descritto in[Modulo 2d](#page-235-0)el tutorial Nozioni di base. La versione 1.9 o successiva è richiesta per usare una chiave EC per il server MQTT.
- I certificati sono collegati al core Greengrass. È possibile verificare questo utilizzando laManage (Gestione)pagina per la cosa core inAWS IoTConsole.

#### **a** Note

Al momento, AWS IoT Greengrass non supporta il caricamento del certificato CA o del certificato del client IoT direttamente dall'HSM. I certificati devono essere caricati come file di testo normale nel file system in un percorso che sia leggibile da Greengrass.

### Configurazione della sicurezza hardware di un AWS IoT Greengrass core

La sicurezza hardware viene configurata nel file di configurazione di Greengrass. Si tratta del file [config.json](#page-86-0), disponibile nella directory /*greengrass-root*/config.

#### **a** Note

Per visualizzare il processo di impostazione della configurazione HSM tramite un'implementazione software, consulta [the section called "Modulo 7: Simulazione](#page-308-0)  [dell'integrazione di sicurezza hardware"](#page-308-0).

#### **A** Important

La configurazione simulata nell'esempio non fornisce alcun vantaggio dal punto di vista della sicurezza. Lo scopo di questo esempio è quello di fornire nozioni di base sulla specifica PKCS#11 e di eseguire il test iniziale del software, se prevedi di utilizzare in futuro un HSM basato sull'hardware.

Per configurare la sicurezza hardware in AWS IoT Greengrass, devi modificare l'oggetto crypto in config.json.

Quando utilizzi la sicurezza hardware, l'oggetto crypto viene utilizzato per specificare i percorsi dei certificati, delle chiavi private e degli asset della libreria del provider PKCS#11 nel core, come mostrato nell'esempio seguente.

```
"crypto": { 
   "PKCS11" : { 
     "OpenSSLEngine" : "/path-to-p11-openssl-engine", 
     "P11Provider" : "/path-to-pkcs11-provider-so", 
     "slotLabel" : "crypto-token-name", 
     "slotUserPin" : "crypto-token-user-pin" 
   }, 
   "principals" : { 
     "IoTCertificate" : { 
       "privateKeyPath" : "pkcs11:object=core-private-key-label;type=private", 
       "certificatePath" : "file:///path-to-core-device-certificate" 
     }, 
     "MQTTServerCertificate" : { 
       "privateKeyPath" : "pkcs11:object=server-private-key-label;type=private" 
     }, 
     "SecretsManager" : { 
       "privateKeyPath": "pkcs11:object=core-private-key-label;type=private" 
     } 
   }, 
   "caPath" : "file:///path-to-root-ca"
```
L'oggetto crypto include le seguenti proprietà:

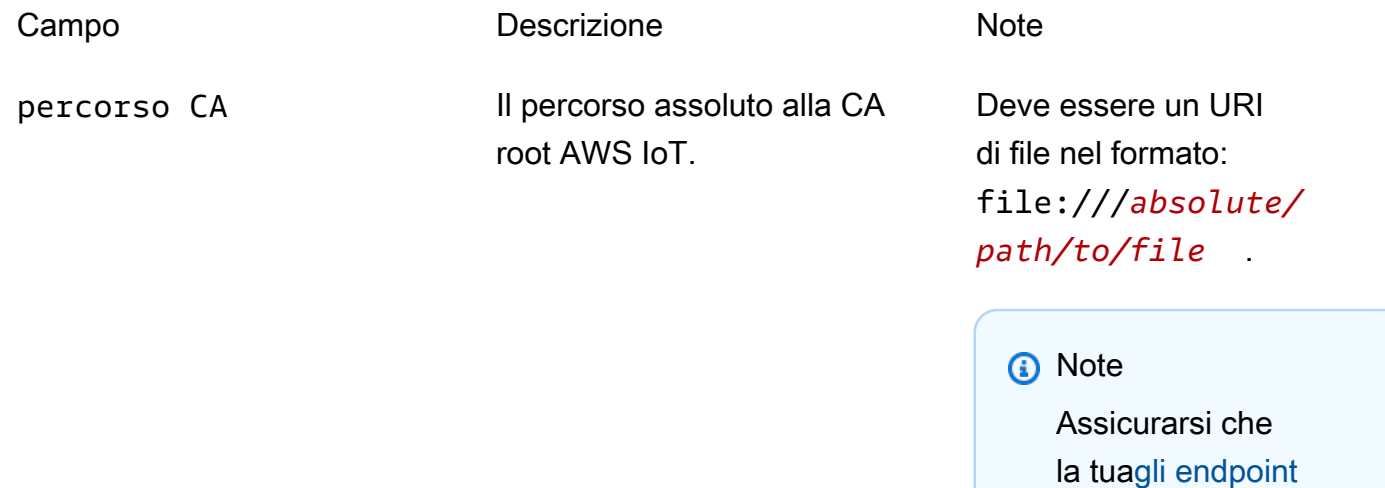

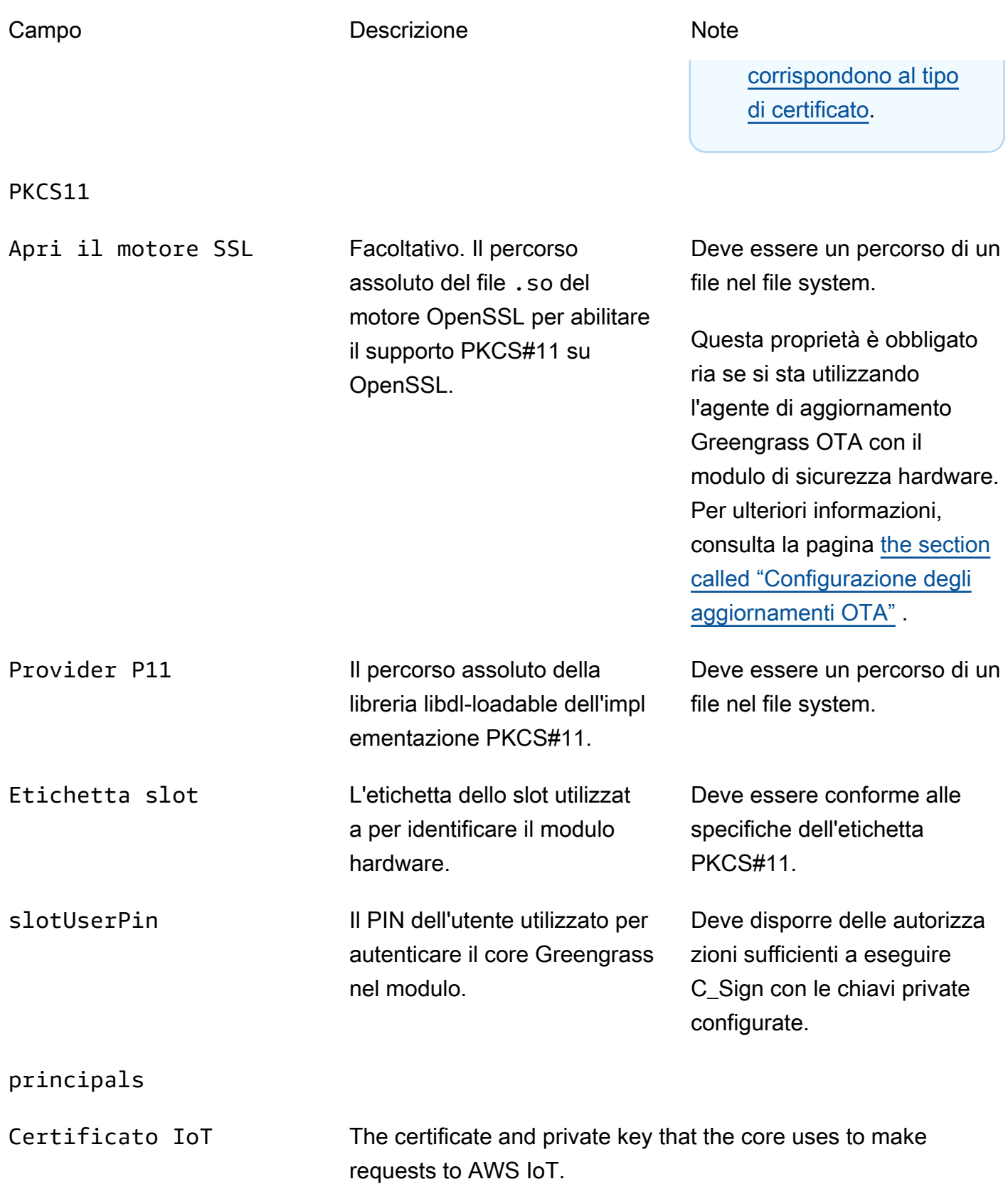

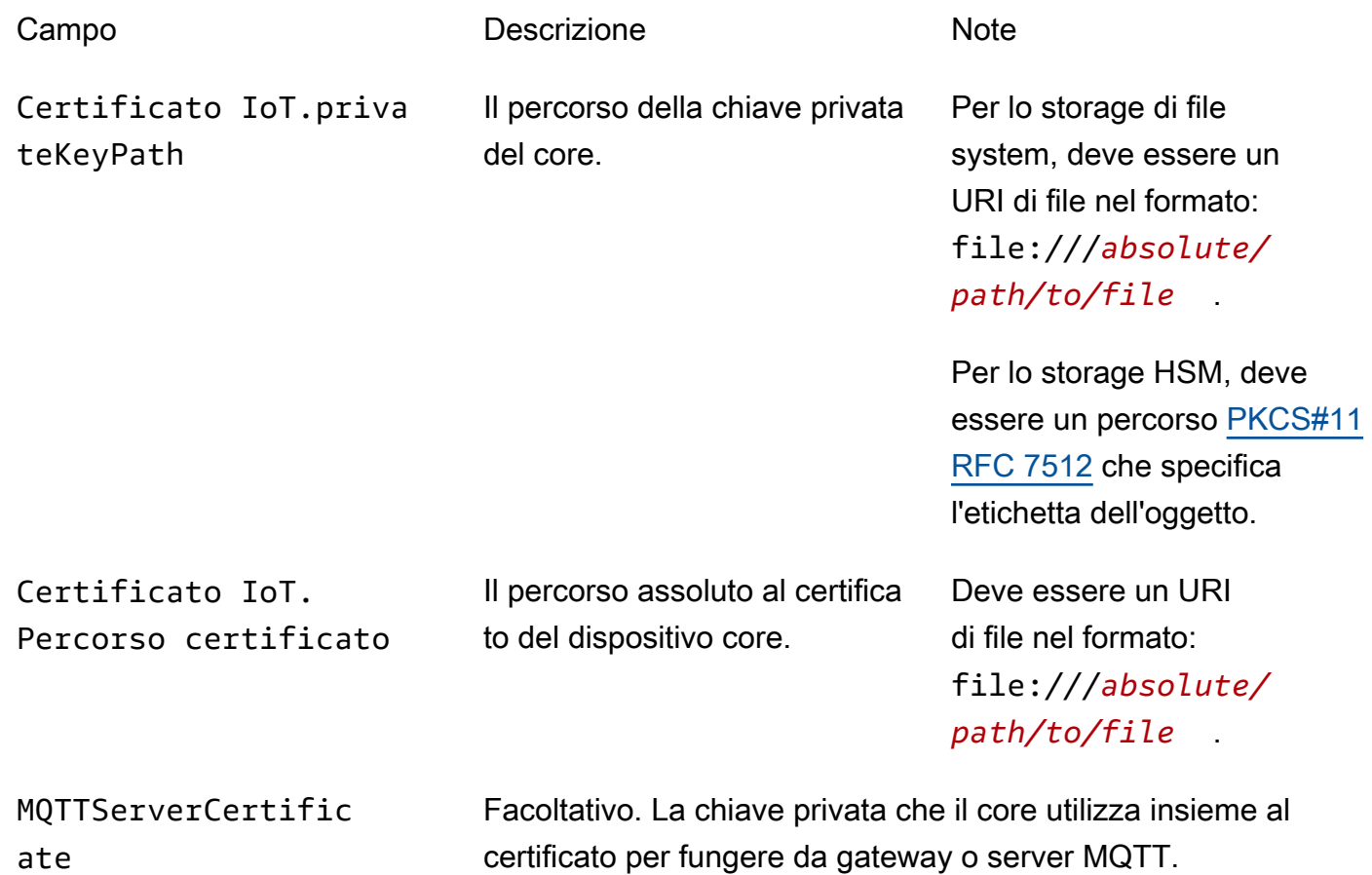

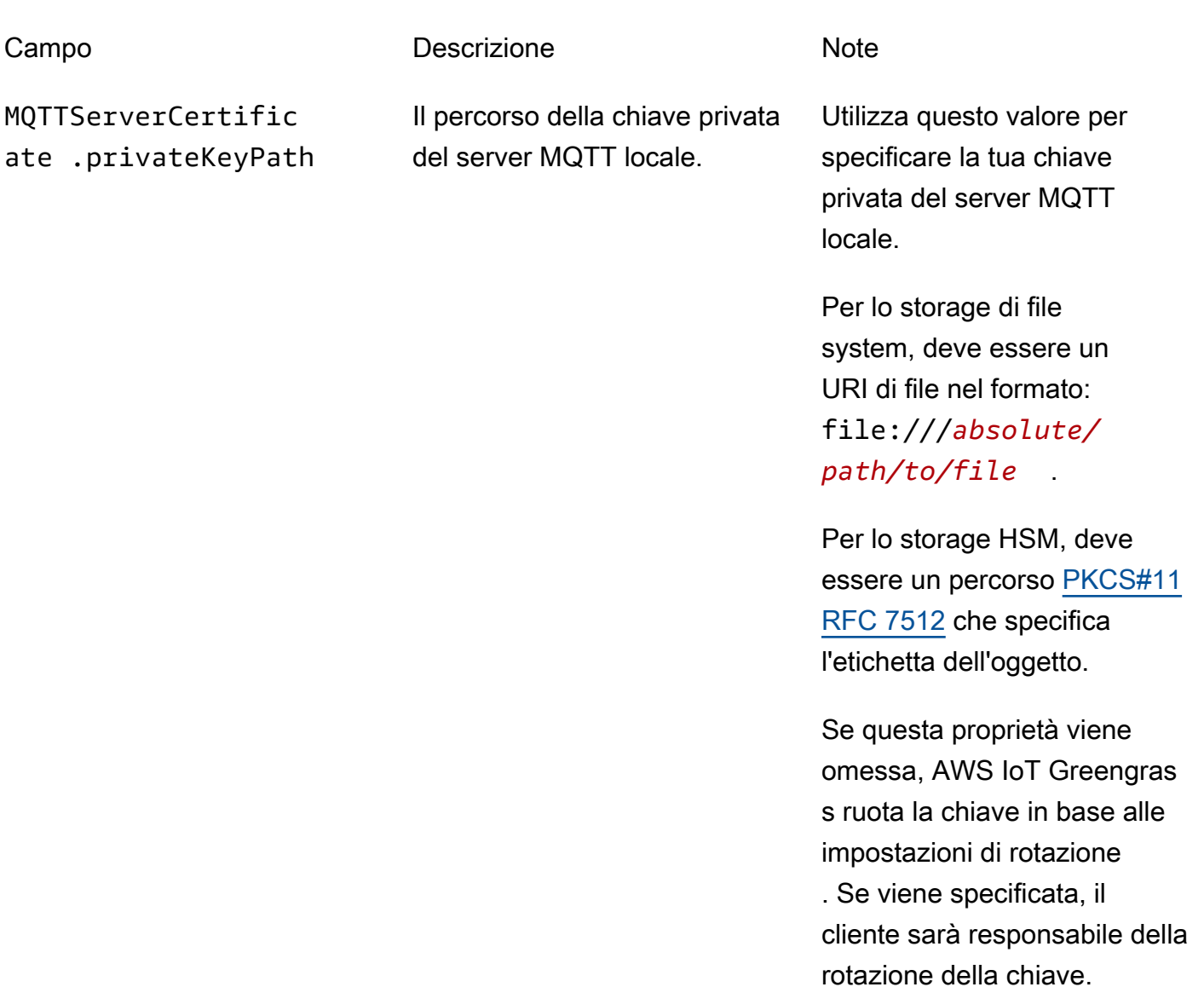

SecretsManager The private key that secures the data key used for encryption. For more information, see [Distribuzione dei segreti nel core](#page-600-0) .

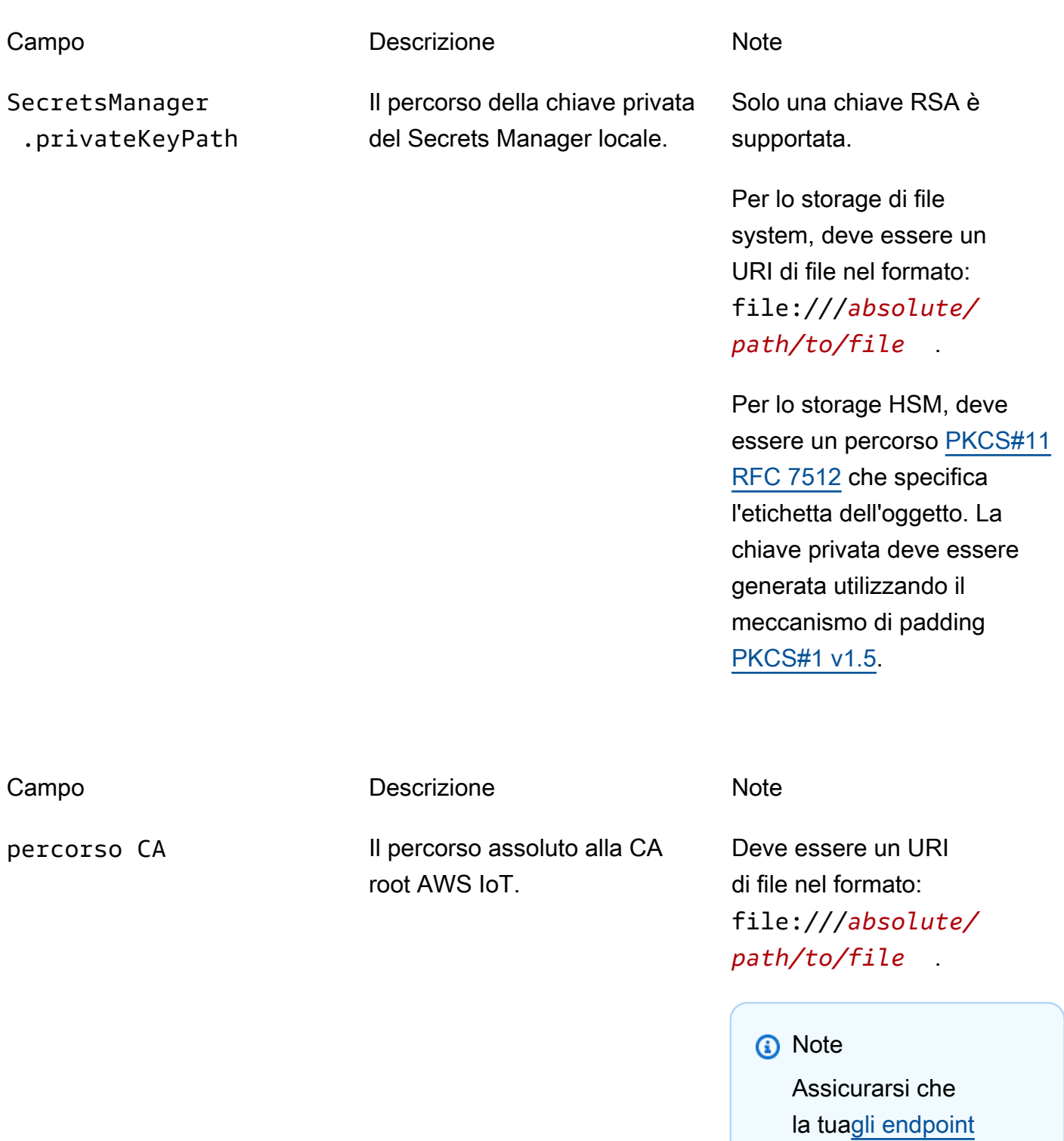

## PKCS11

Integrazione della sicurezza hardware entre all'estimato della situacia di altre della sicurezza hardware entre a

[corrispondono al tipo](#page-148-0) 

[di certificato](#page-148-0).

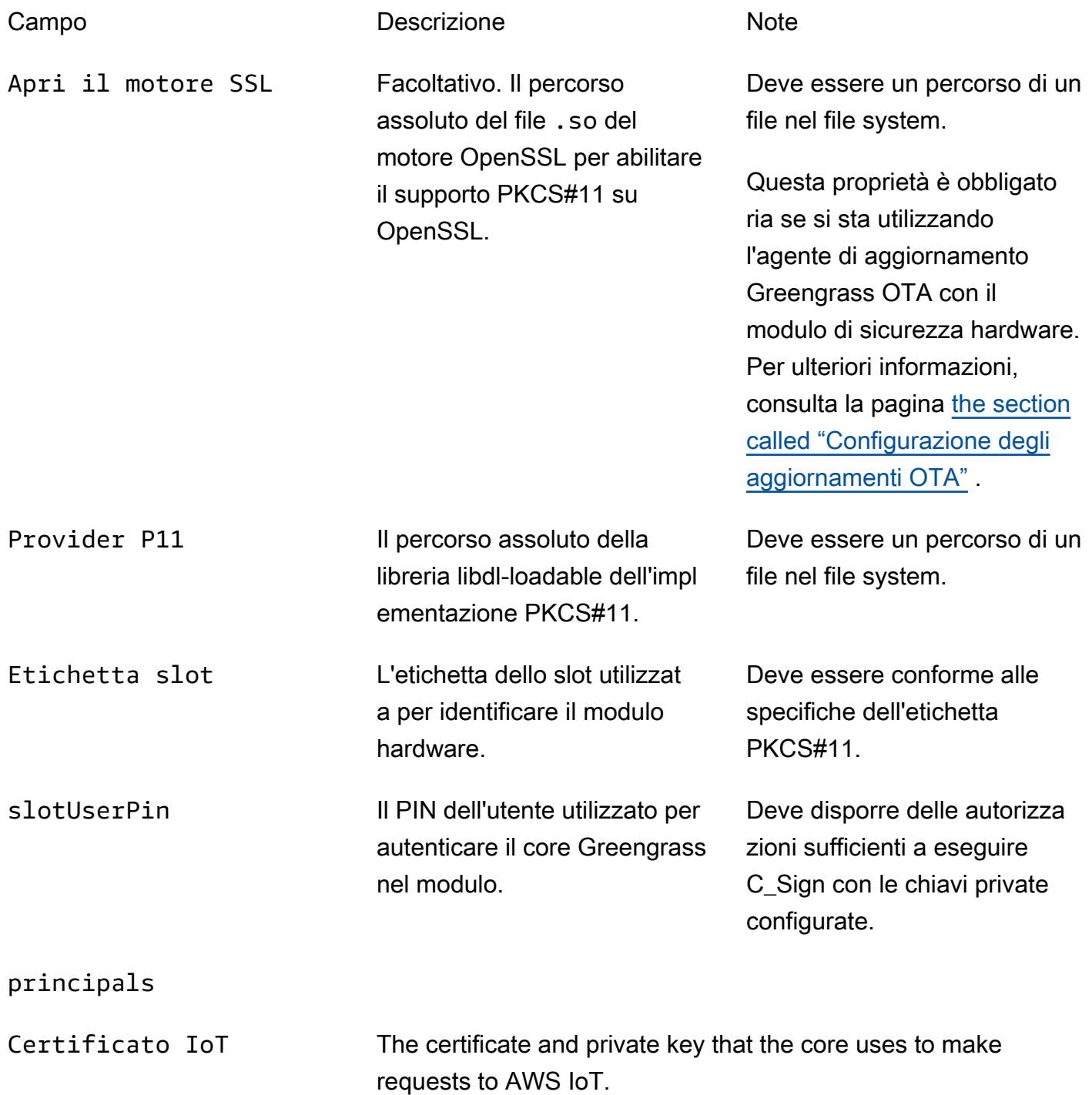

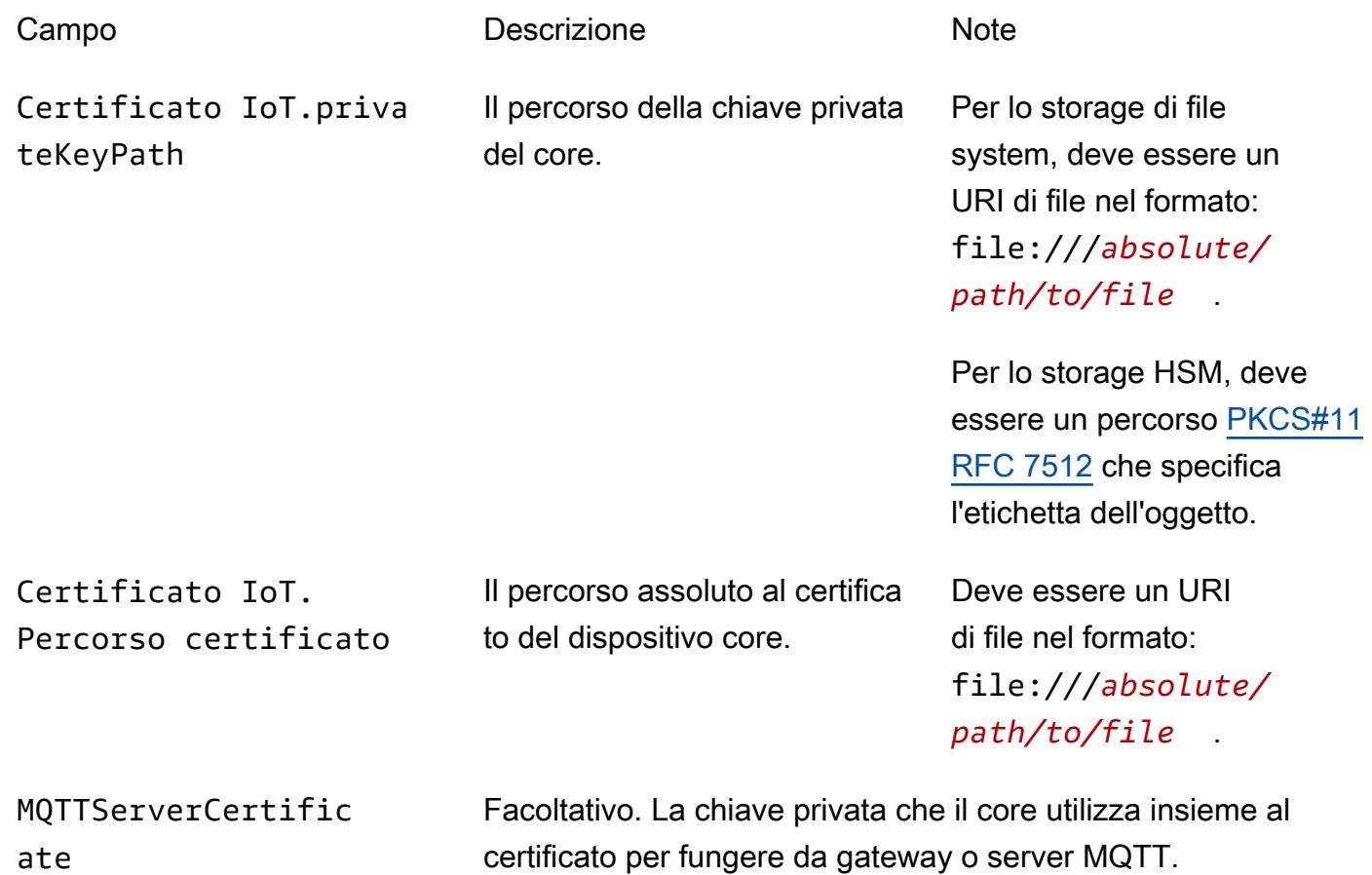

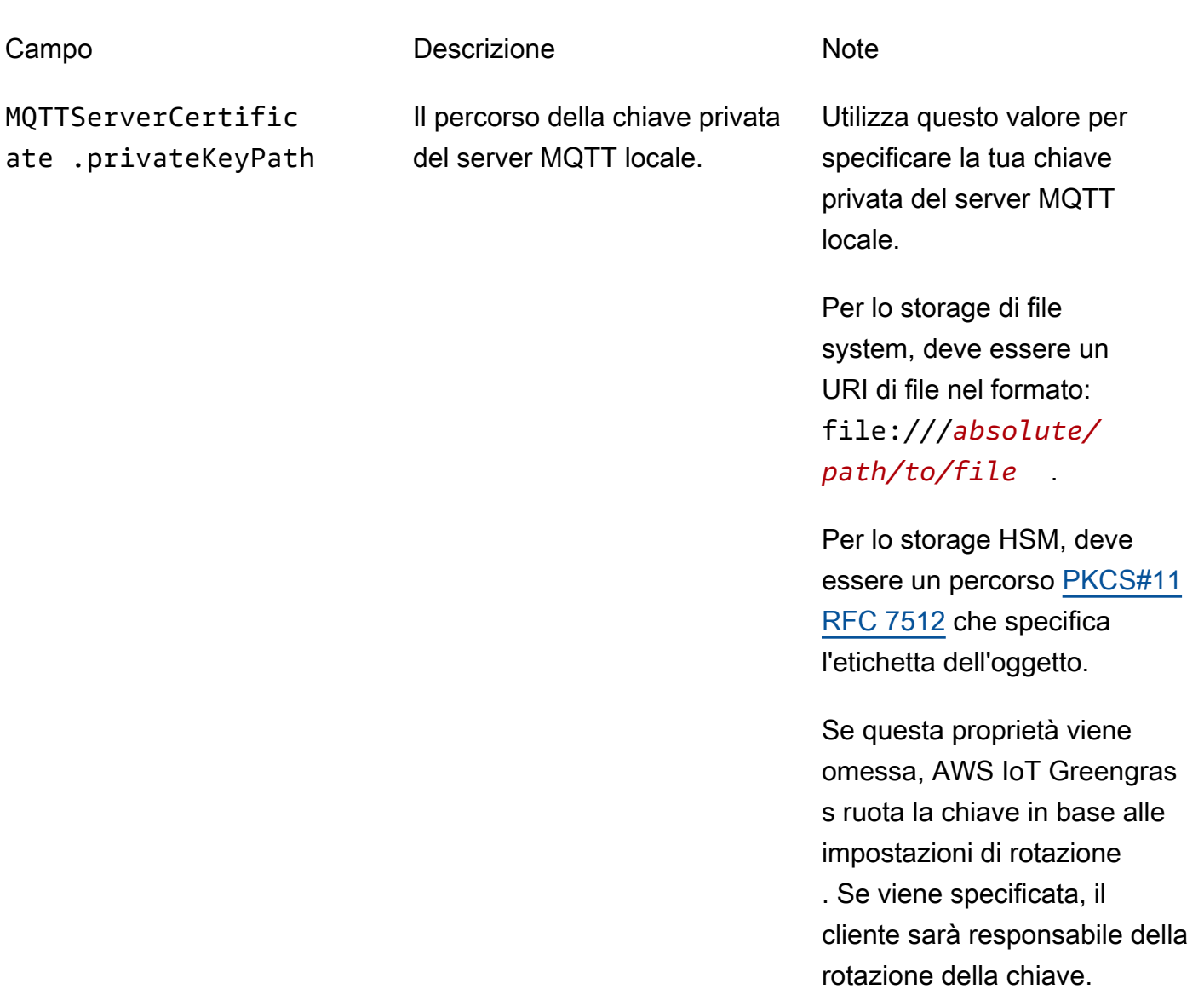

SecretsManager The private key that secures the data key used for encryption. For more information, see [Distribuzione dei segreti nel core](#page-600-0) .

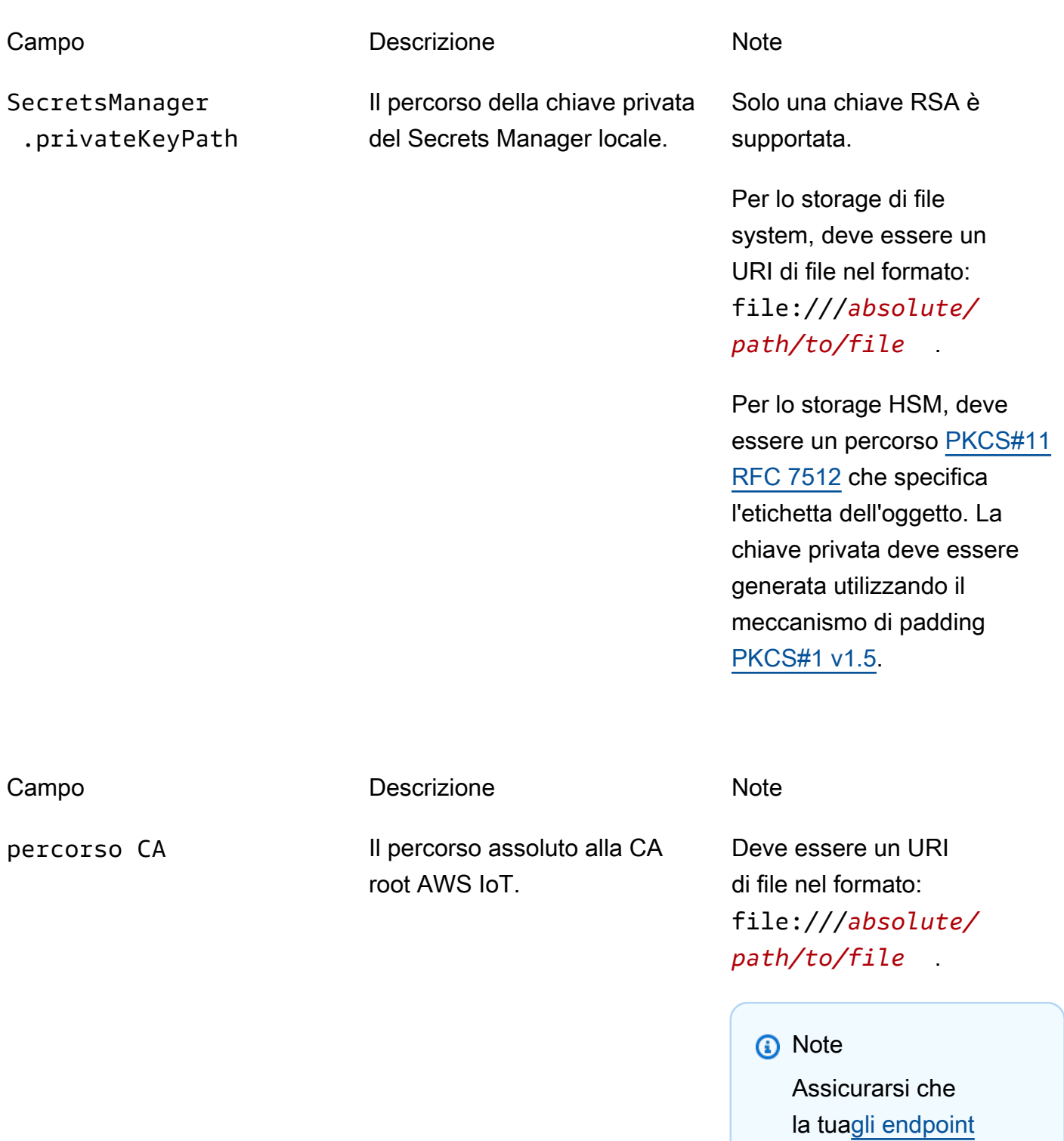

## PKCS11

Integrazione della sicurezza hardware entre a materiale della situacia della situacia della sicurezza hardware

[corrispondono al tipo](#page-148-0) 

[di certificato](#page-148-0).

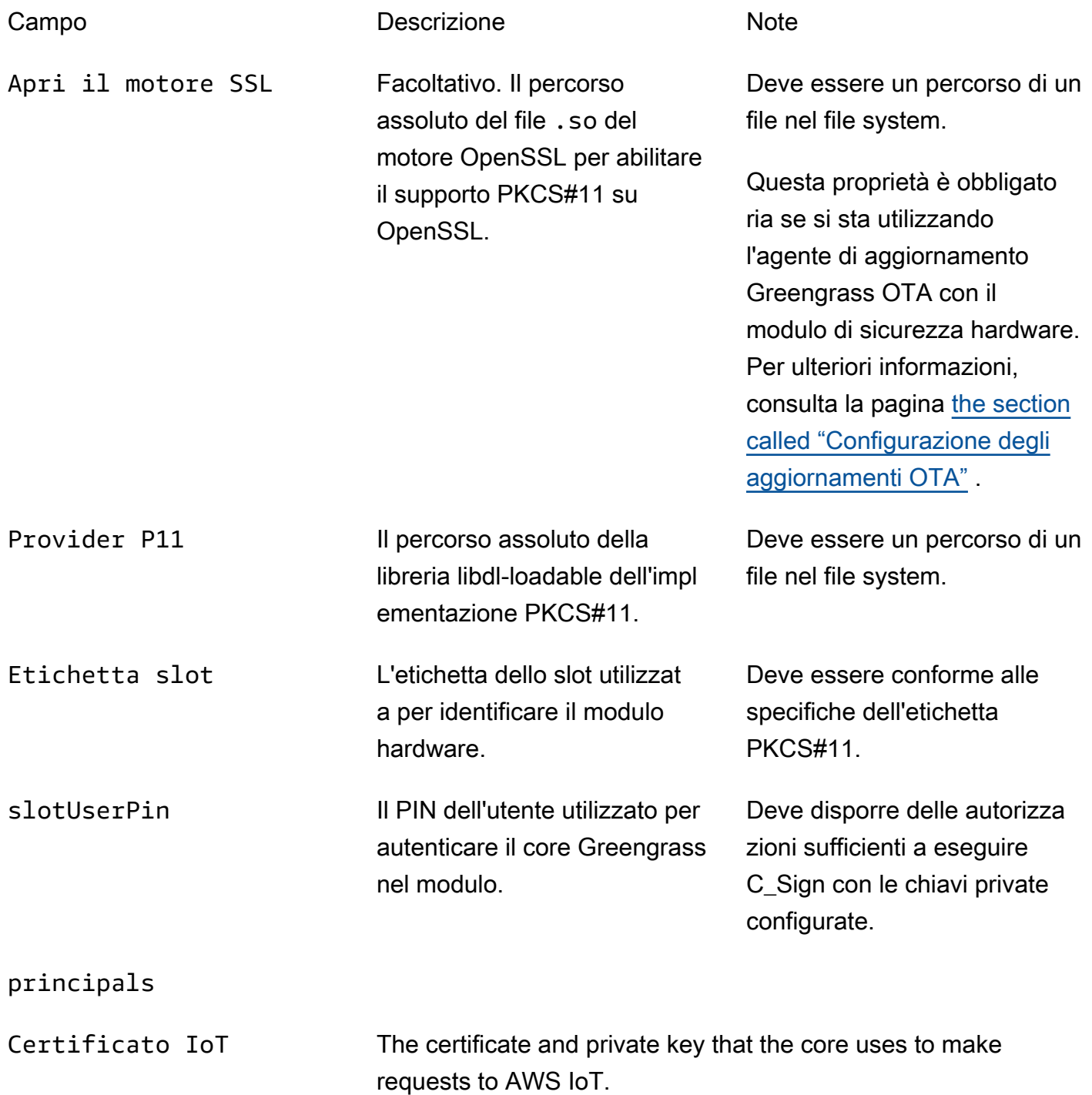

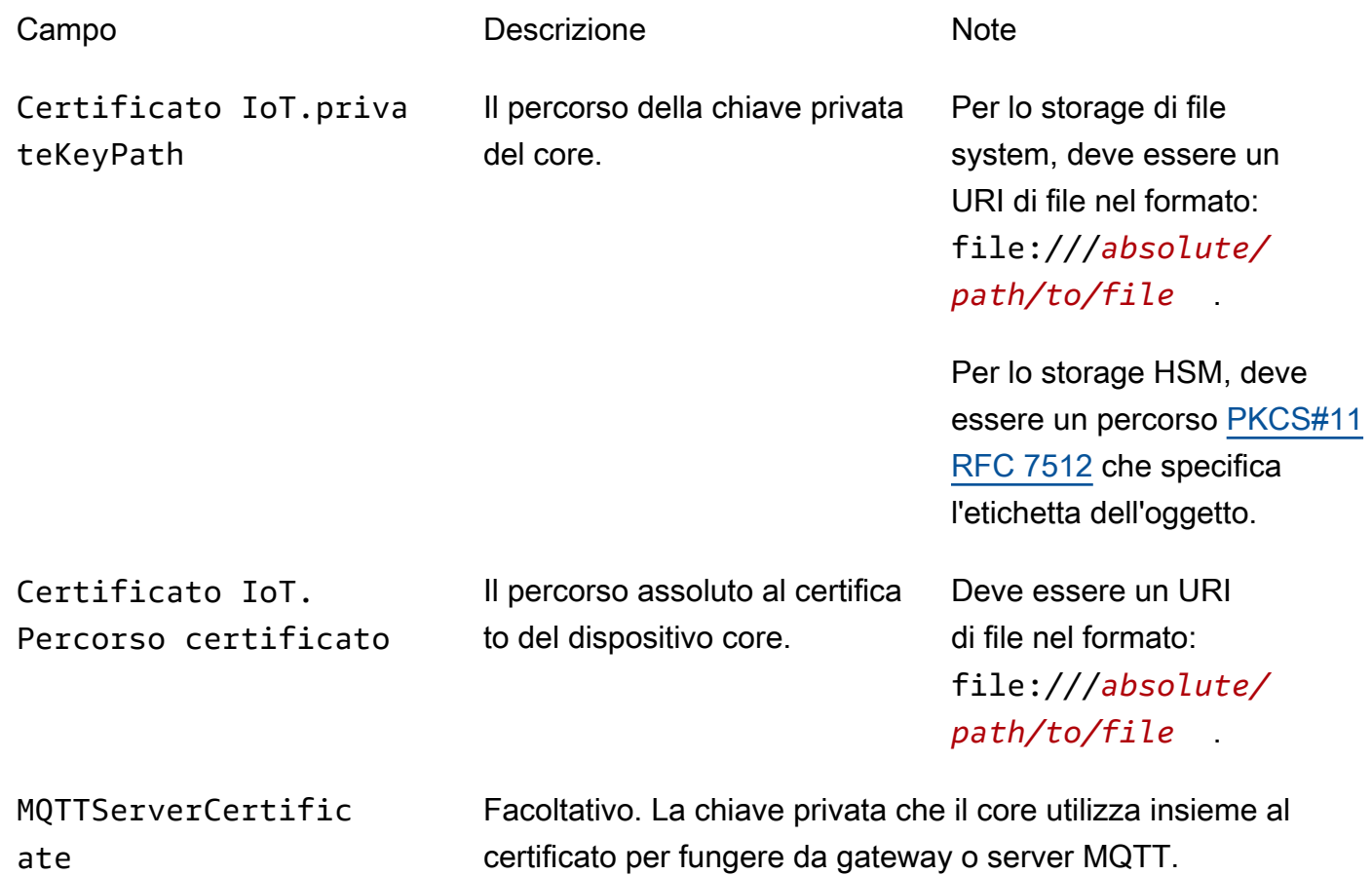

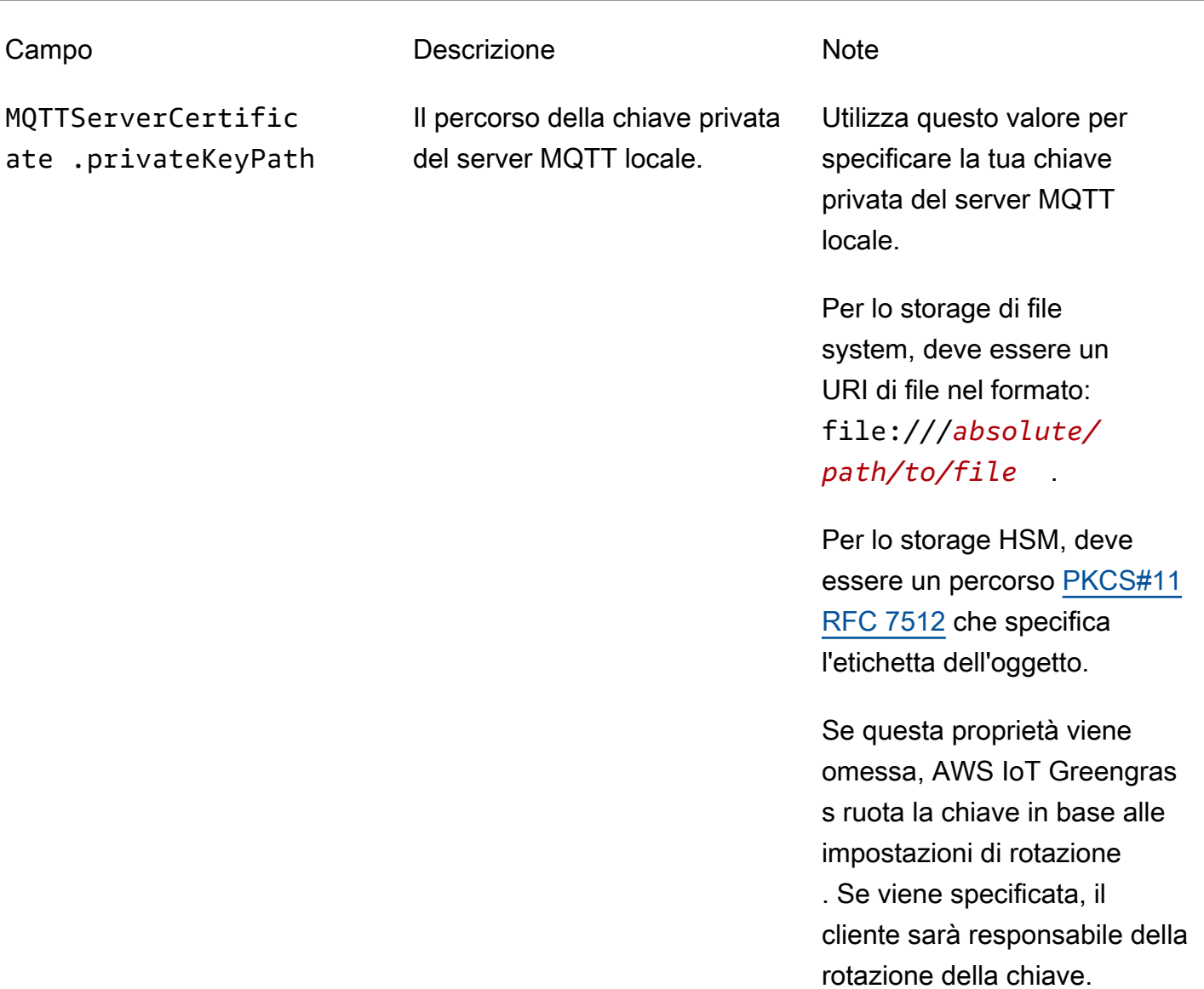

SecretsManager The private key that secures the data key used for encryption. For more information, see [Distribuzione dei segreti nel core](#page-600-0) .

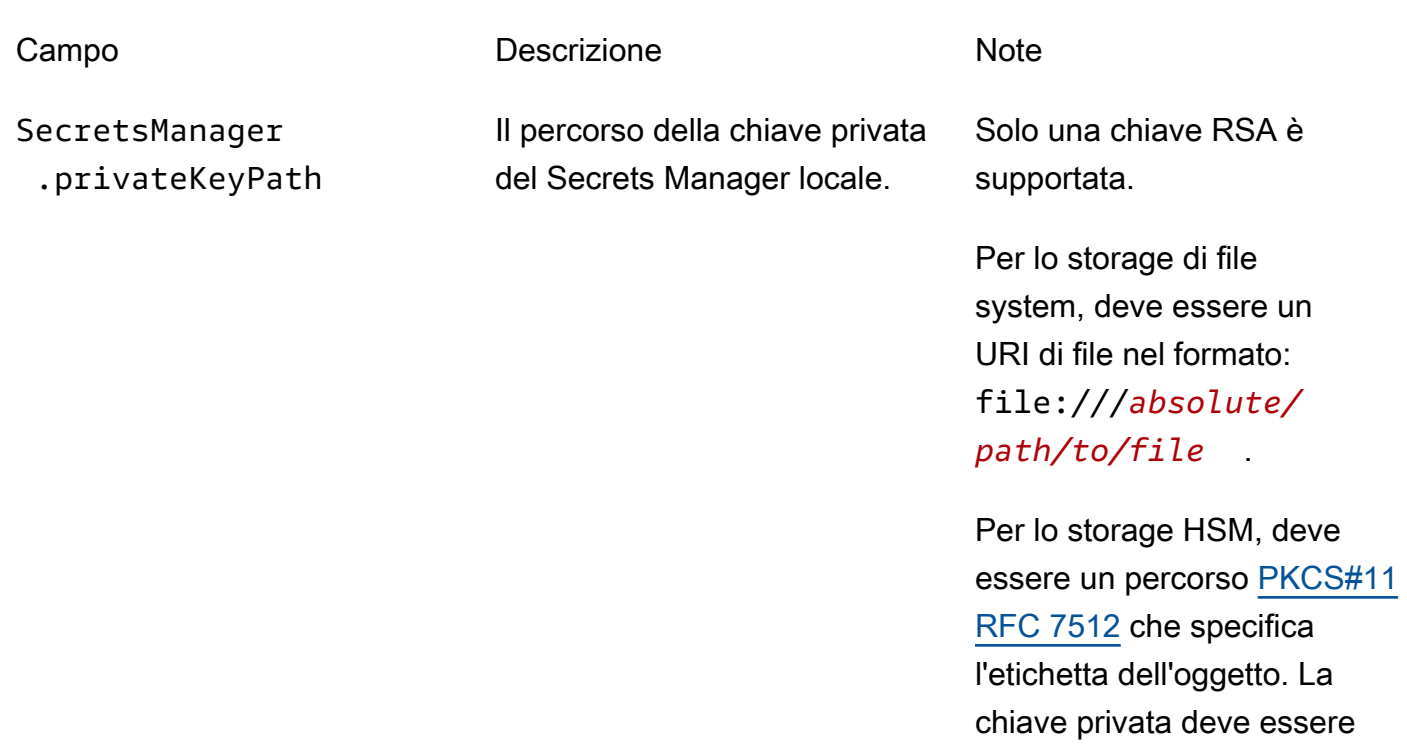

[PKCS#1 v1.5](https://tools.ietf.org/html/rfc2313).

generata utilizzando il meccanismo di padding

<span id="page-998-0"></span>Prassi di effettuazione del provisioning per la sicurezza hardware di AWS IoT **Greengrass** 

Di seguito sono elencate le prassi di provisioning correlate alla sicurezza e alle prestazioni.

#### **Sicurezza**

• Generare chiavi private direttamente nell'HSM tramite il generatore di numeri casuali hardware interno.

#### **a** Note

Se configuri le chiavi private per l'utilizzo con questa caratteristica (seguendo le istruzioni fornite dal fornitore hardware), tieni presente che AWS IoT Greengrass attualmente supporta solo il meccanismo di padding PKCS1 v1.5 per la crittografia e la decrittografia dei [segreti locali.](#page-600-0) AWS IoT Greengrass non supporta Optimal Asymmetric Encryption Padding (OAEP).

- Configurare le chiavi private per impedire l'esportazione.
- Utilizza lo strumento di provisioning del fornitore hardware per generare una richiesta di firma del certificato (CSR) utilizzando la chiave privata protetta dall'hardware, quindi utilizza laAWS IoTConsole per generare un certificato client.

#### **a** Note

La rotazione delle chiavi non si applica se le chiavi private vengono generate in un HSM.

#### Prestazioni

Lo schema seguente mostra il componente client IoT e il server locale MQTT nellaAWS IoT GreengrassCore. Se desideri utilizzare una configurazione HSM per entrambi i componenti, puoi utilizzare la stessa chiave privata o chiavi private separate. Se usi chiavi separate, devono essere memorizzate nello stesso slot.

#### **a** Note

AWS IoT Greengrass non impone alcun limite al numero di chiavi memorizzate su HSM, pertanto è possibile memorizzare le chiavi private per il client IoT, il server MQTT e i componenti Secrets Manager. Tuttavia, alcuni fornitori HSM potrebbero imporre limiti al numero di chiavi che è possibile memorizzare in uno slot.

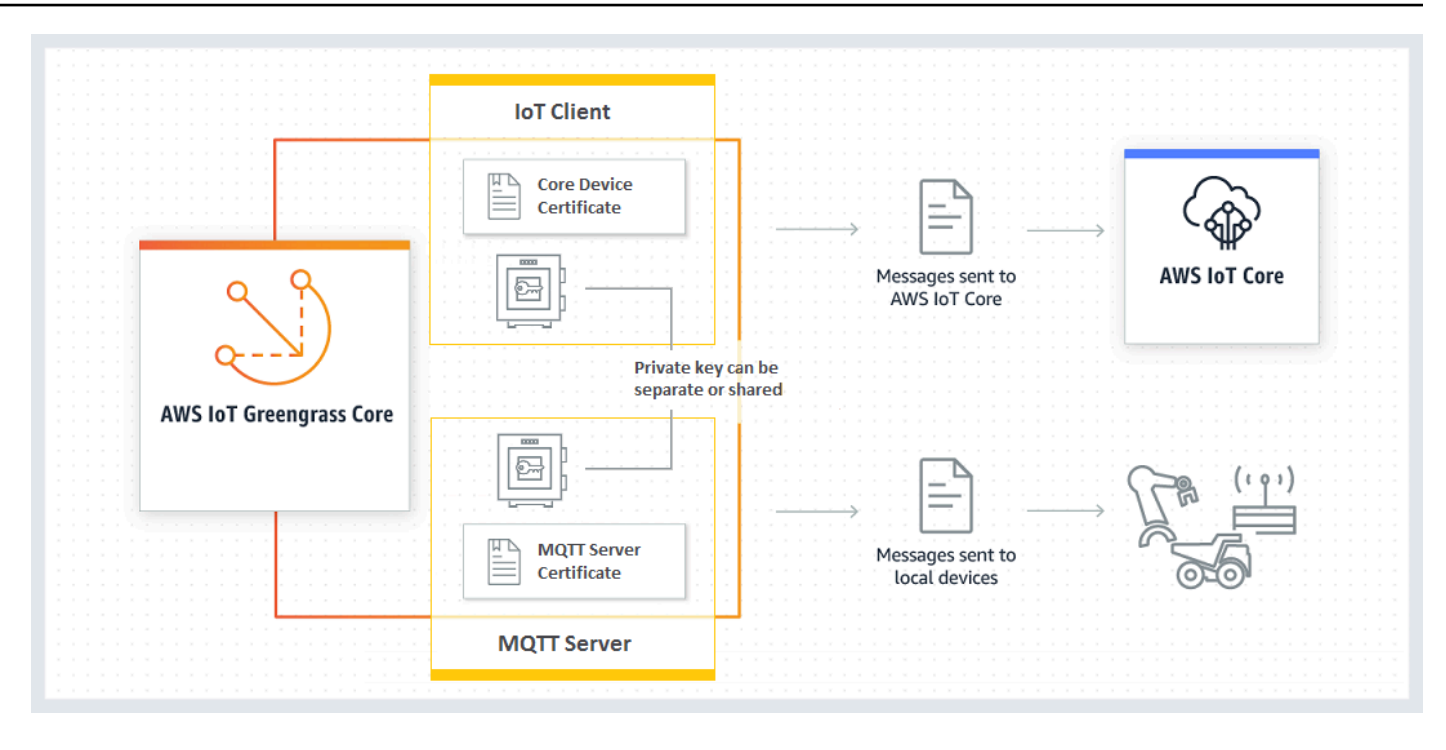

In generale, la chiave del client IoT non viene utilizzata con molta frequenza poiché il software AWS IoT Greengrass Core conserva le connessioni di lunga durata nel cloud. Tuttavia, la chiave del server MQTT viene utilizzata ogni volta che un dispositivo Greengrass si connette al core. Queste interazioni incidono direttamente sulle prestazioni.

Quando la chiave del server MQTT è memorizzata nell'HSM, la velocità di connessione dei dispositivi dipende dal numero di operazioni di firma RSA al secondo che l'HSM è in grado di eseguire. Ad esempio, se l'HSM richiede 300 millisecondi per eseguire una firma RSASSA-PKCS1-v1.5 in una chiave privata RSA-2048, potranno connettersi al core Greengrass solo tre dispositivi al secondo. Dopo avere effettuato le connessioni, l'HSM non viene più utilizzato e vengono applicate le [quote per AWS IoT Greengrass](https://docs.aws.amazon.com/general/latest/gr/greengrass.html#limits_greengrass) standard.

Per ridurre i colli di bottiglia delle prestazioni, puoi archiviare la chiave privata del server MQTT nel file system anziché nell'HSM. Con questa configurazione, il server MQTT si comporterà come se la sicurezza hardware non fosse abilitata.

AWS IoT Greengrass supporta più configurazioni di storage delle chiavi per i componenti del client IoT e del server MQTT, in modo da ottimizzare i requisiti di sicurezza e prestazioni. La tabella seguente include le configurazioni di esempio.

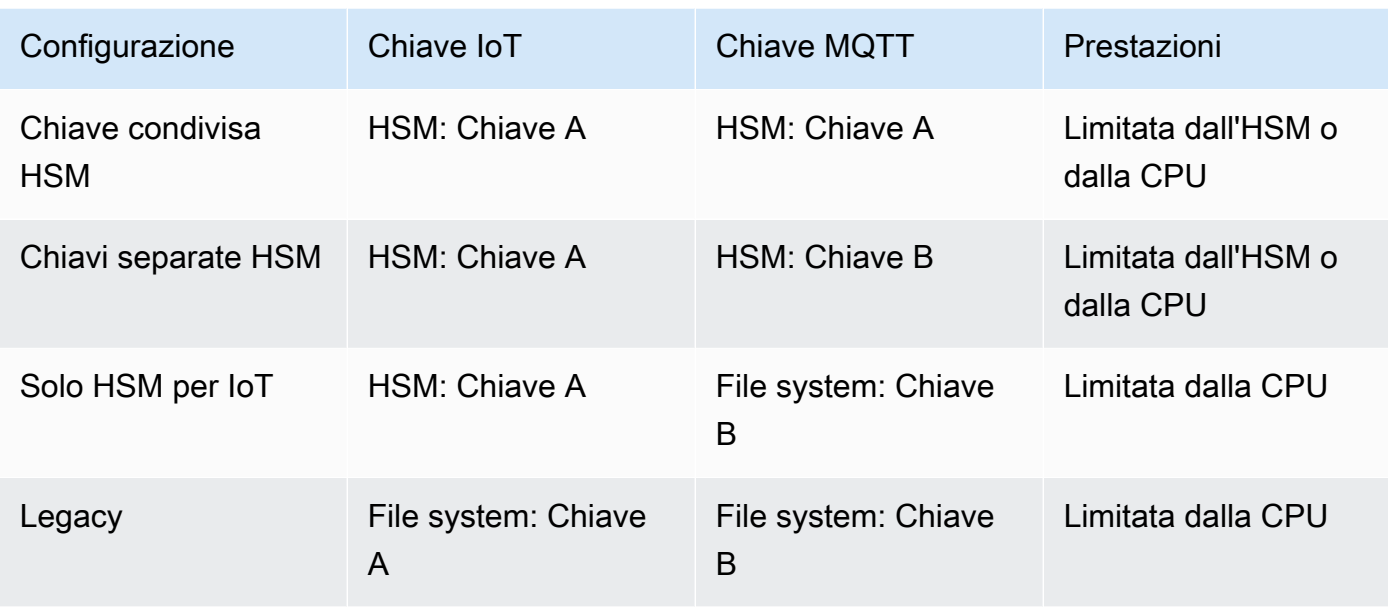

Per configurare il core Greengrass per l'utilizzo di chiavi basate sul file system per il server MQTT, ometti la sezione principals.MQTTServerCertificate da config.json (oppure specifica un percorso basato su file della chiave se non utilizzi la chiave predefinita generata da AWS IoT Greengrass). L'oggetto crypto risultante avrà il seguente aspetto:

```
"crypto": { 
   "PKCS11": { 
     "OpenSSLEngine": "...", 
     "P11Provider": "...", 
     "slotLabel": "...", 
     "slotUserPin": "..." 
   }, 
   "principals": { 
     "IoTCertificate": { 
        "privateKeyPath": "...", 
        "certificatePath": "..." 
     }, 
     "SecretsManager": { 
        "privateKeyPath": "..." 
     } 
   }, 
   "caPath" : "..."
}
```
#### Suite di cifratura supportate per l'integrazione della sicurezza hardware

AWS IoT Greengrass supporta un set di suite di cifratura quando il core è configurato per la sicurezza dell'hardware. Si tratta di un sottoinsieme delle suite di cifratura supportate quando il core è configurato per l'uso della sicurezza basata su file. Per ulteriori informazioni, consulta la pagina [the](#page-976-0)  [section called "Supporto TLS per le suite di cifratura"](#page-976-0) .

#### **a** Note

Quando ci si connette al core Greengrass dai dispositivi Greengrass sulla rete locale, assicurati di utilizzare una delle suite di cifratura supportate per effettuare la connessione TLS.

#### <span id="page-1002-0"></span>Configurare il supporto per over-the-air aggiornamenti

Per abilitare over-the-air (OTA) dellaAWS IoT GreengrassSoftware di base quando si utilizza la sicurezza hardware, è necessario installare OpenSC libp11[Libreria wrapper PKCS #11e](https://github.com/OpenSC/libp11) modifica il file di configurazione Greengrass. Per ulteriori informazioni sugli aggiornamenti OTA, consulta [Aggiornamenti OTA del software AWS IoT Greengrass Core.](#page-317-0)

1. Arrestare il daemon Greengrass.

```
cd /greengrass-root/ggc/core/
sudo ./greengrassd stop
```
#### **a** Note

*greengrass-root* rappresenta il percorso dove è installato il software AWS IoT Greengrass Core sul dispositivo. In genere, questa è la directory /greengrass.

2. Installare il motore OpenSSL. OpenSSL 1.0 o 1.1 sono supportati.

sudo apt-get install libengine-pkcs11-openssl

- 3. Individuare il percorso del motore OpenSSL (libpkcs11.so) nel sistema:
	- a. Ottenere l'elenco dei pacchetti installati per la libreria.

sudo dpkg -L libengine-pkcs11-openssl

Il file libpkcs11.so è disponibile nella directory engines.

- b. Copiare il percorso completo del file (ad esempio, /usr/lib/ssl/engines/ libpkcs11.so).
- 4. Aprire il file di configurazione Greengrass. Si tratta del file [config.json](#page-86-0) nella directory /*greengrass-root*/config.
- 5. Per la proprietà OpenSSLEngine, immettere il percorso del file libpkcs11.so.

```
{ 
  "crypto": { 
    "caPath" : "file:///path-to-root-ca", 
    "PKCS11" : { 
      "OpenSSLEngine" : "/path-to-p11-openssl-engine", 
      "P11Provider" : "/path-to-pkcs11-provider-so", 
      "slotLabel" : "crypto-token-name", 
      "slotUserPin" : "crypto-token-user-pin" 
     }, 
     ... 
   } 
   ...
}
```
#### **a** Note

Aggiungere la proprietà OpenSSLEngine, se non esiste nell'oggetto PKCS11.

6. Avviare il daemon Greengrass.

```
cd /greengrass-root/ggc/core/
sudo ./greengrassd start
```
Compatibilità con le versioni precedenti del software AWS IoT Greengrass Core

Il software AWS IoT Greengrass Core con il supporto della sicurezza hardware è completamente compatibile con i file config.json generati per la versione v1.6 e le versioni precedenti. Se l'oggetto crypto non è presente nel file di configurazione config.json, AWS IoT Greengrass

utilizzerà le proprietà coreThing.certPath, coreThing.keyPath e coreThing.caPath basata sul file. Questa compatibilità con le versioni precedenti si applica agli aggiornamenti Greengrass OTA, che non sovrascrive una configurazione basata su file specificata in config.json.

## Hardware senza supporto PKCS#11

La libreria PKCS#11 viene in genere offerta dal fornitore hardware o è open source. Ad esempio, con l'hardware conforme allo standard (ad esempio TPM1.2), puoi utilizzare il software open source esistente. Tuttavia, se l'hardware non dispone di un'implementazione della libreria PKCS #11 corrispondente o se desideri scrivere un fornitore di PKCS #11 personalizzato, contatta ilAWSRappresentante del Support Enterprise con domande relative all'integrazione.

## <span id="page-1004-1"></span>Consultare anche

- PKCS #11 Cryptographic Token Interface Usage Guide Version 2.40. Pubblicato da John Leiseboer e Robert Griffin. 16 Novembre 2014. OASIS Committee Note 02. [http://docs.oasis](http://docs.oasis-open.org/pkcs11/pkcs11-ug/v2.40/cn02/pkcs11-ug-v2.40-cn02.html)[open.org/pkcs11/pkcs11-ug/v2.40/cn02/pkcs11-ug-v2.40-cn02.html](http://docs.oasis-open.org/pkcs11/pkcs11-ug/v2.40/cn02/pkcs11-ug-v2.40-cn02.html). Versione più recente: [http://](http://docs.oasis-open.org/pkcs11/pkcs11-ug/v2.40/pkcs11-ug-v2.40.html) [docs.oasis-open.org/pkcs11/pkcs11-ug/v2.40/pkcs11-ug-v2.40.html.](http://docs.oasis-open.org/pkcs11/pkcs11-ug/v2.40/pkcs11-ug-v2.40.html)
- [RFC 7512](https://tools.ietf.org/html/rfc7512)
- [FOTO #1: RSA Encryption versione 1.5](https://tools.ietf.org/html/rfc2313)

# <span id="page-1004-0"></span>Autenticazione e autorizzazione del dispositivo per AWS IoT **Greengrass**

I dispositivi negli ambienti AWS IoT Greengrass utilizzano i certificati X.509 per l'autenticazione e le policy AWS IoT per l'autorizzazione. I certificati e le policy consentono ai dispositivi di connettersi in modo sicuro tra loro, AWS IoT Core e AWS IoT Greengrass.

I certificati X.509 sono certificati digitali che usano lo standard di infrastruttura a chiave pubblica X.509 per associare una chiave pubblica all'identità contenuta in un certificato. I certificati X.509 vengono rilasciati da un'entità attendibile denominata autorità di certificazione (CA). L'autorità di certificazione mantiene uno o più certificati speciali chiamati certificati CA, che usa per rilasciare certificati X.509. Solo l'autorità di certificazione ha accesso a certificati CA.

Le policy AWS IoT definiscono l'insieme di operazioni consentite per i dispositivi AWS IoT. In particolare, consentono e negano l'accesso alle operazioni del piano dei dati AWS IoT Core e AWS IoT Greengrass, ad esempio la pubblicazione di messaggi MQTT e il recupero delle copie shadow dei dispositivi.

Tutti i dispositivi richiedono una voce nel Registro di sistema AWS IoT Core e un certificato X.509 attivato con una policy AWS IoT allegata. I dispositivi rientrano in due categorie:

- ICore Greengrass. I dispositivi core Greengrass utilizzano certificati e policy AWS IoT per connettersi in modo sicuro a AWS IoT Core. I certificati e le policy consentono inoltre di AWS IoT Greengrass distribuire informazioni di configurazione, funzioni Lambda, connettori e abbonamenti gestiti ai dispositivi principali.
- Dispositivi client. I dispositivi client (chiamati anche dispositivi connessi, dispositivi Greengrass o dispositivi) sono dispositivi che si connettono a un core Greengrass tramite MQTT. Utilizzano certificati e policy per connettersi AWS IoT Core e utilizzare il servizio. AWS IoT Greengrass Ciò consente ai dispositivi client di utilizzare il servizio AWS IoT Greengrass Discovery per trovare e connettersi a un dispositivo principale. Un dispositivo client utilizza lo stesso certificato per connettersi al gateway del AWS IoT Core dispositivo e al dispositivo principale. I dispositivi client utilizzano anche le informazioni di rilevamento per l'autenticazione reciproca con il dispositivo principale. Per ulteriori informazioni, consultare [the section called "Flusso di lavoro di connessione](#page-970-0)  [del dispositivo"](#page-970-0) e [the section called "Gestione dell'autenticazione dei dispositivi con il core](#page-1063-0)  [Greengrass".](#page-1063-0)

## Certificati X.509

La comunicazione tra i dispositivi core e client e tra i dispositivi AWS IoT Core e/o AWS IoT Greengrass deve essere autenticata. Questa autenticazione si basa su certificati di dispositivo X.509 registrati e chiavi crittografiche.

In un ambiente AWS IoT Greengrass, i dispositivi utilizzano certificati con chiavi pubbliche e private per le seguenti connessioni TLS (Transport Layer Security):

- Il componente client AWS IoT sul core di Greengrass che si connette a AWS IoT Core e AWS IoT Greengrass via Internet.
- Dispositivi client che si connettono AWS IoT Greengrass per ottenere informazioni di Discovery di base su Internet.
- Il componente server MQTT sul core Greengrass si collega ai dispositivi client del gruppo tramite la rete locale.

Il dispositivo AWS IoT Greengrass principale archivia i certificati in due posizioni:

- Certificato dispositivo core in /*greengrass-root*/certs In genere, il certificato del dispositivo core è denominato *hash*.cert.pem (ad esempio 86c84488a5.cert.pem). Questo certificato viene utilizzato dal client AWS IoT per l'autenticazione reciproca quando il core si connette ai servizi AWS IoT Core e AWS IoT Greengrass.
- Certificato server MQTT in /*greengrass-root*/ggc/var/state/server. Il certificato del server MQTT è denominato server.crt. Questo certificato viene utilizzato per l'autenticazione reciproca tra il server MQTT locale (nel core Greengrass) e i dispositivi Greengrass.

#### **a** Note

*greengrass-root* rappresenta il percorso dove è installato il software AWS IoT Greengrass Core sul dispositivo. In genere, questa è la directory /greengrass.

Per ulteriori informazioni, consulta [the section called "Principal di sicurezza".](#page-972-0)

Certificati dell'autorità di certificazione (CA)

I dispositivi principali e i dispositivi client scaricano un certificato CA principale utilizzato per l'autenticazione con AWS IoT Greengrass i servizi AWS IoT Core and. Ti consigliamo di utilizzare un certificato di CA root di Amazon Trust Services (ATS), ad esempio [Amazon Root CA 1](https://www.amazontrust.com/repository/AmazonRootCA1.pem). Per ulteriori informazioni, consulta [Certificati emessi da una CA per l'autenticazione del server](https://docs.aws.amazon.com/iot/latest/developerguide/server-authentication.html#server-authentication-certs) nella Guida per gli sviluppatori AWS IoT Core.

#### **a** Note

Il tipo di certificato di root CA deve corrispondere all'endpoint. Utilizza un certificato CA radice ATS con un endpoint ATS (preferito) o un certificato CA VeriSign radice con un endpoint legacy. Solo alcune regioni di Amazon Web Services supportano gli endpoint legacy. Per ulteriori informazioni, consulta [the section called "Gli endpoint del servizio devono](#page-148-0) [corrispondere al tipo di certificato".](#page-148-0)

I dispositivi client scaricano anche il certificato CA del gruppo Greengrass. Questo viene utilizzato per convalidare il certificato server MQTT sul core Greengrass durante l'autenticazione reciproca. Per

ulteriori informazioni, consulta [the section called "Flusso di lavoro di connessione del dispositivo".](#page-970-0) La scadenza predefinita del certificato server MQTT è sette giorni.

## Rotazione dei certificati sul server MQTT locale

I dispositivi client utilizzano il certificato del server MQTT locale per l'autenticazione reciproca con il dispositivo principale Greengrass. Per impostazione predefinita, questo certificato scade entro sette giorni. Questo periodo limitato si basa sulle best practice in materia di sicurezza. Il certificato del server MQTT è firmato dal certificato CA del gruppo, archiviato nel cloud.

Affinché avvenga la rotazione dei certificati, il dispositivo principale Greengrass deve essere online e in grado di accedere direttamente al AWS IoT Greengrass servizio su base regolare. Quando il certificato scade, il dispositivo principale tenta di connettersi al AWS IoT Greengrass servizio per ottenere un nuovo certificato. Se viene stabilita la connessione, il dispositivo core scarica un nuovo certificato del server MQTT e riavvia il servizio MQTT locale. A questo punto, tutti i dispositivi client collegati al core vengono disconnessi. Se il dispositivo principale è offline al momento della scadenza, non riceve il certificato sostitutivo. Eventuali nuovi tentativi di connessione al dispositivo core vengono rifiutati. Le connessioni esistenti non sono interessate. I dispositivi client non possono connettersi al dispositivo principale finché non viene ripristinata la connessione al AWS IoT Greengrass servizio e non è possibile scaricare un nuovo certificato del server MQTT.

Puoi impostare il periodo di scadenza su qualsiasi valore compreso tra 7 e 30 giorni, in base alle esigenze. Una rotazione più frequente richiede una connessione cloud più frequente. Una rotazione meno frequente può causare problemi di sicurezza. Se desideri impostare la scadenza del certificato su un valore superiore a 30 giorni, contattaAWS Support.

Nella AWS IoT console, puoi gestire il certificato nella pagina Impostazioni del gruppo. Nell'AWS IoT GreengrassAPI, puoi utilizzare l'[UpdateGroupCertificateConfigurationa](https://docs.aws.amazon.com/greengrass/v1/apireference/updategroupcertificateconfiguration-put.html)zione.

Quando il certificato del server MQTT scade, ogni tentativo di convalidare il certificato ha esito negativo. I dispositivi client devono essere in grado di rilevare l'errore e interrompere la connessione.

## Policy AWS IoT per operazioni del piano dei dati

Utilizzare le policy AWS IoT per autorizzare l'accesso al piano dei dati AWS IoT Core e AWS IoT Greengrass. Il piano dei dati AWS IoT Core è costituito da operazioni per dispositivi, utenti e applicazioni, come la connessione a AWS IoT Core e la sottoscrizione ad argomenti. Il piano dei dati AWS IoT Greengrass è costituito da operazioni per i dispositivi Greengrass, come il recupero delle distribuzioni e l'aggiornamento delle informazioni sulla connettività.
Una AWS IoT policy è un documento JSON simile a una [policy IAM.](https://docs.aws.amazon.com/IAM/latest/UserGuide/reference_policies_grammar.html#policies-grammar-json) Contiene una o più istruzioni delle policy che specificano le proprietà seguenti:

- Effect. La modalità di accesso, che può essere Allow oDeny.
- Action. L'elenco delle azioni consentite o negate dalla politica.
- Resource. L'elenco delle risorse su cui l'azione è consentita o negata.

AWS IoTi criteri supportano i caratteri jolly \* come caratteri jolly e trattano i caratteri jolly MQTT (+and#) come stringhe letterali. Per ulteriori informazioni sui caratteri jolly, vedete Uso dei *\** [caratteri](https://docs.aws.amazon.com/IAM/latest/UserGuide/reference_policies_elements_resource.html#reference_policies_elements_resource_wildcards) [jolly negli ARN delle risorse nella Guida](https://docs.aws.amazon.com/IAM/latest/UserGuide/reference_policies_elements_resource.html#reference_policies_elements_resource_wildcards) per l'utente. AWS Identity and Access Management

Per ulteriori informazioni, consulta [Policy AWS IoT](https://docs.aws.amazon.com/iot/latest/developerguide/iot-policies.html) e [Operazioni di policy AWS IoT](https://docs.aws.amazon.com/iot/latest/developerguide/iot-policy-actions.html) nella Guida per gli sviluppatori AWS IoT Core.

### **a** Note

AWS IoT Coreconsente di allegare AWS IoT policy a gruppi di oggetti per definire le autorizzazioni per gruppi di dispositivi. Le policy relative ai gruppi di oggetti non consentono l'accesso alle operazioni del piano dati AWS IoT Greengrass. Per consentire a un oggetto di accedere a un'operazione del piano dati AWS IoT Greengrass, aggiungi l'autorizzazione a una policy AWS IoT collegata al certificato dell'oggetto.

### Operazioni di policy AWS IoT Greengrass

Operazioni fondamentali di Greengrass

AWS IoT Greengrass definisce le seguenti operazioni policy che i dispositivi core Greengrass possono utilizzare nelle policy AWS IoT:

### greengrass:AssumeRoleForGroup

Autorizzazione per un dispositivo core Greengrass a recuperare le credenziali utilizzando la funzione Lambda del sistema Token Exchange Service (TES). Le autorizzazioni associate alle credenziali recuperate si basano sulla policy associata al ruolo del gruppo configurato.

Questa autorizzazione viene controllata quando un dispositivo core di Greengrass tenta di recuperare le credenziali (supponendo che le credenziali non siano memorizzate nella cache localmente).

### greengrass:CreateCertificate

Autorizzazione per un dispositivo core Greengrass per creare il proprio certificato server.

Questa autorizzazione viene controllata quando un dispositivo core di Greengrass crea un certificato. I dispositivi core Greengrass tentano di creare un certificato server al primo avvio, quando le informazioni di connettività del core cambiano e nei periodi di rotazione designati.

greengrass:GetConnectivityInfo

Autorizzazione per un dispositivo core Greengrass per recuperare le proprie informazioni di connettività.

Questa autorizzazione viene controllata quando un dispositivo core Greengrass tenta di recuperare le informazioni sulla connettività da AWS IoT Core.

#### greengrass:GetDeployment

Autorizzazione per un dispositivo core Greengrass per recuperare le distribuzioni.

Questa autorizzazione viene controllata quando un dispositivo core di Greengrass tenta di recuperare le distribuzioni e gli stati di distribuzione dal cloud.

#### greengrass:GetDeploymentArtifacts

Autorizzazione per un dispositivo principale Greengrass a recuperare elementi di distribuzione come informazioni di gruppo o funzioni Lambda.

Questa autorizzazione viene controllata quando un dispositivo core Greengrass riceve una distribuzione e quindi tenta di recuperare gli artefatti della distribuzione.

#### greengrass:UpdateConnectivityInfo

Autorizzazione per un dispositivo core Greengrass per aggiornare le proprie informazioni di connettività con informazioni IP o hostname.

Questa autorizzazione viene controllata quando un dispositivo core Greengrass tenta di aggiornare le informazioni di connettività nel cloud.

#### greengrass:UpdateCoreDeploymentStatus

Autorizzazione per un dispositivo core Greengrass per aggiornare lo stato di una distribuzione.

Questa autorizzazione viene controllata quando un dispositivo core Greengrass riceve una distribuzione e tenta di aggiornare lo stato della distribuzione.

### Operazioni dispositivo Greengrass

AWS IoT Greengrassdefinisce le seguenti azioni politiche che i dispositivi client possono utilizzare nelle politiche: AWS IoT

### greengrass:Discover

Autorizzazione per un dispositivo client a utilizzare l'[API Discovery](#page-963-0) per recuperare le informazioni di connettività principali del gruppo e l'autorità di certificazione del gruppo.

Questa autorizzazione viene verificata quando un dispositivo client chiama l'API Discovery con autenticazione reciproca TLS.

# Policy AWS IoT minima per il dispositivo core AWS IoT Greengrass

L'esempio di policy seguente include il set di operazioni minime necessarie per supportare le funzionalità di base di Greengrass per il dispositivo core.

- La policy elenca gli argomenti MQTT e i filtri di argomento su cui il dispositivo core può pubblicare messaggi, sottoscrivere e ricevere messaggi, inclusi gli argomenti utilizzati per lo stato shadow. Per supportare lo scambio di messaggi tra AWS IoT Core funzioni Lambda, connettori e dispositivi client nel gruppo Greengrass, specifica gli argomenti e i filtri degli argomenti che desideri consentire. Per ulteriori informazioni, consulta [Esempi di pubblicazione/sottoscrizione a policy](https://docs.aws.amazon.com/iot/latest/developerguide/pub-sub-policy.html) nella Guida per gli sviluppatori AWS IoT Core.
- La policy include una sezione che consente a AWS IoT Core di acquisire, aggiornare ed eliminare la copia shadow del dispositivo core. Per consentire la sincronizzazione shadow per i dispositivi client del gruppo Greengrass, specifica l'Amazon Resource Names (ARN) di destinazione nell'Resourceelenco (ad esempio,). arn:aws:iot:*region*:*account-id*:thing/*devicename*
- L'uso delle [variabili delle policy di oggetto](https://docs.aws.amazon.com/iot/latest/developerguide/thing-policy-variables.html) (iot:Connection.Thing.*\**) nella policy AWS IoT per un dispositivo core non è supportato. Il core utilizza lo stesso certificato del dispositivo per effettuare [più connessioni](#page-176-0) a AWS IoT Core, ma l'ID client in una connessione potrebbe non corrispondere esattamente al nome dell'oggetto principale.
- Per l'autorizzazione greengrass:UpdateCoreDeploymentStatus, il segmento finale nell'ARN Resource è l'ARN codificato in formato URL del dispositivo core.

```
{ 
      "Version": "2012-10-17", 
      "Statement": [ 
          { 
               "Effect": "Allow", 
               "Action": [ 
                    "iot:Connect" 
               ], 
               "Resource": [ 
                    "arn:aws:iot:region:account-id:client/core-name-*" 
               ] 
          }, 
          { 
               "Effect": "Allow", 
               "Action": [ 
                    "iot:Publish", 
                    "iot:Receive" 
               ], 
               "Resource": [ 
                    "arn:aws:iot:region:account-id:topic/$aws/things/core-name-*" 
              \mathbf{I} }, 
          { 
               "Effect": "Allow", 
               "Action": [ 
                    "iot:Subscribe" 
               ], 
               "Resource": [ 
                    "arn:aws:iot:region:account-id:topicfilter/$aws/things/core-name-*" 
               ] 
          }, 
          { 
               "Effect": "Allow", 
               "Action": [ 
                    "iot:GetThingShadow", 
                    "iot:UpdateThingShadow", 
                    "iot:DeleteThingShadow" 
               ], 
               "Resource": [ 
                    "arn:aws:iot:region:account-id:thing/core-name-*" 
              \mathbf{I} }, 
\overline{\mathcal{L}}
```

```
 "Effect": "Allow", 
              "Action": [ 
                  "greengrass:AssumeRoleForGroup", 
                  "greengrass:CreateCertificate" 
             ], 
              "Resource": [ 
\mathbf{u} \star \mathbf{u} ] 
         }, 
         { 
              "Effect": "Allow", 
              "Action": [ 
                  "greengrass:GetDeployment" 
              ], 
              "Resource": [ 
                  "arn:aws:greengrass:region:account-id:/greengrass/groups/group-id/
deployments/*" 
 ] 
         }, 
         { 
              "Effect": "Allow", 
              "Action": [ 
                  "greengrass:GetDeploymentArtifacts" 
             ], 
              "Resource": [ 
                  "arn:aws:greengrass:region:account-id:/greengrass/groups/group-id/
deployments/*" 
 ] 
         }, 
         { 
              "Effect": "Allow", 
              "Action": [ 
                  "greengrass:UpdateCoreDeploymentStatus" 
              ], 
              "Resource": [ 
                  "arn:aws:greengrass:region:account-id:/greengrass/groups/group-id/
deployments/*/cores/arn%3Aaws%3Aiot%3Aregion%3Aaccount-id%3Athing%2Fcore-name" 
 ] 
         }, 
         { 
              "Effect": "Allow", 
              "Action": [ 
                  "greengrass:GetConnectivityInfo", 
                  "greengrass:UpdateConnectivityInfo"
```

```
 ], 
             "Resource": [ 
                 "arn:aws:iot:region:account-id:thing/core-name-*" 
 ] 
         } 
     ]
}
```
### **a** Note

AWS IoTle politiche per i dispositivi client richiedono in genere autorizzazioni simili per iot:Connect iot:Publishiot:Receive, e azioni. iot:Subscribe Per consentire a un dispositivo client di rilevare automaticamente le informazioni di connettività per i core dei gruppi Greengrass a cui appartiene il dispositivo, AWS IoT la politica per un dispositivo client deve includere greengrass:Discover l'azione. Nella Resource sezione, specificare l'ARN del dispositivo client, non l'ARN del dispositivo principale Greengrass. Per esempio:

```
{ 
      "Effect": "Allow", 
      "Action": [ 
           "greengrass:Discover" 
      ], 
      "Resource": [ 
           "arn:aws:iot:region:account-id:thing/device-name" 
    \mathbf{I}}
```
La AWS IoT politica per i dispositivi client in genere non richiede autorizzazioni o iot:DeleteThingShadow azioni iot:GetThingShadowiot:UpdateThingShadow, poiché il core Greengrass gestisce le operazioni di sincronizzazione degli shadow per i dispositivi client. In questo caso, assicurati che la Resource sezione relativa alle azioni ombra nella AWS IoT policy di base includa gli ARN dei dispositivi client.

Nella AWS IoT console, puoi visualizzare e modificare la policy allegata al certificato del tuo core.

1. Nel riquadro di navigazione, in Gestisci, espandi Tutti i dispositivi, quindi scegli Cose.

- 2. Scegli il tuo core.
- 3. Nella pagina di configurazione del core, scegli la scheda Certificati.
- 4. Nella scheda Certificati, scegli il tuo certificato.
- 5. Nella pagina di configurazione del certificato, scegli Policies (Policy) e quindi scegli la policy.

Se desideri modificare la politica, scegli Modifica versione attiva.

- 6. Rivedi la politica e aggiungi, rimuovi o modifica le autorizzazioni secondo necessità.
- 7. Per impostare una nuova versione della politica come versione attiva, in Stato della versione della politica, seleziona Imposta la versione modificata come versione attiva per questa politica.
- 8. Scegli Salva come nuova versione.

# Gestione delle identità e degli accessi per l'AWS IoT Greengrass

AWS Identity and Access Management (IAM) è un Servizio AWS che consente agli amministratori di controllare in modo sicuro l'accesso alle risorse AWS. Gli amministratori IAM controllano chi è autenticato (accesso effettuato) e autorizzato (dispone di autorizzazioni) a utilizzare risorse AWS IoT Greengrass. IAM è un Servizio AWS che è possibile utilizzare senza alcun costo aggiuntivo.

### **a** Note

Questo argomento descrive i concetti e le funzionalità di IAM. Per informazioni sulle funzionalità IAM supportate daAWS IoT Greengrass, consult[athe section called](#page-1021-0)  ["Funzionamento di AWS IoT Greengrasscon IAM".](#page-1021-0)

# **Destinatari**

Le modalità di utilizzo di AWS Identity and Access Management (IAM) cambiano in base alle operazioni eseguite in AWS IoT Greengrass.

Utente del servizio: se utilizzi il servizio AWS IoT Greengrass per eseguire il tuo lavoro, l'amministratore ti fornisce le credenziali e le autorizzazioni necessarie. All'aumentare del numero di funzionalità AWS IoT Greengrass utilizzate per il lavoro, potrebbero essere necessarie ulteriori autorizzazioni. La comprensione della gestione dell'accesso ti consente di richiedere le autorizzazioni corrette all'amministratore. Se non riesci ad accedere a una funzionalità di AWS IoT Greengrass, consulta [Risoluzione dei problemi di identità e accesso per AWS IoT Greengrass.](#page-1052-0)

Amministratore del servizio: se sei il responsabile delle risorse AWS IoT Greengrass presso la tua azienda, probabilmente disponi dell'accesso completo a AWS IoT Greengrass. Il tuo compito è determinare le caratteristiche e le risorse AWS IoT Greengrass a cui gli utenti del servizio devono accedere. Devi inviare le richieste all'amministratore IAM per cambiare le autorizzazioni degli utenti del servizio. Esamina le informazioni contenute in questa pagina per comprendere i concetti di base relativi a IAM. Per ulteriori informazioni su come la tua azienda può utilizzare IAM con AWS IoT Greengrass, consulta [Funzionamento di AWS IoT Greengrasscon IAM.](#page-1021-0)

Amministratore IAM: un amministratore IAM potrebbe essere interessato a ottenere dei dettagli su come scrivere policy per gestire l'accesso a AWS IoT Greengrass. Per visualizzare policy basate su identità di AWS IoT Greengrass di esempio che puoi utilizzare in IAM, consulta [Esempi di policy](#page-1049-0)  [basate su identità per AWS IoT Greengrass.](#page-1049-0)

# Autenticazione con identità

L'autenticazione è la procedura di accesso ad AWS con le credenziali di identità. Devi essere autenticato (connesso a AWS) come utente root Utente root dell'account AWS, come utente IAM o assumere un ruolo IAM.

Puoi accedere ad AWS come identità federata utilizzando le credenziali fornite attraverso un'origine di identità. Gli utenti AWS IAM Identity Center (Centro identità IAM), l'autenticazione Single Sign-On (SSO) dell'azienda e le credenziali di Google o Facebook sono esempi di identità federate. Se accedi come identità federata, l'amministratore ha configurato in precedenza la federazione delle identità utilizzando i ruoli IAM. Se accedi ad AWS tramite la federazione, assumi indirettamente un ruolo.

A seconda del tipo di utente, puoi accedere alla AWS Management Console o al portale di accesso AWS. Per ulteriori informazioni sull'accesso ad AWS, consulta la sezione [Come accedere al tuo](https://docs.aws.amazon.com/signin/latest/userguide/how-to-sign-in.html) [Account AWS](https://docs.aws.amazon.com/signin/latest/userguide/how-to-sign-in.html) nella Guida per l'utente di Accedi ad AWS.

Se accedi ad AWS in modo programmatico, AWS fornisce un Software Development Kit (SDK) e un'interfaccia a riga di comando (CLI) per firmare crittograficamente le richieste utilizzando le tue credenziali. Se non utilizzi gli strumenti AWS, devi firmare le richieste personalmente. Per ulteriori informazioni sulla firma delle richieste, consulta [Firma delle richieste AWS](https://docs.aws.amazon.com/IAM/latest/UserGuide/reference_aws-signing.html) nella Guida per l'utente IAM.

A prescindere dal metodo di autenticazione utilizzato, potrebbe essere necessario specificare ulteriori informazioni sulla sicurezza. AWS consiglia ad esempio di utilizzare l'autenticazione a più fattori (MFA) per aumentare la sicurezza dell'account. Per ulteriori informazioni, consulta [Autenticazione](https://docs.aws.amazon.com/singlesignon/latest/userguide/enable-mfa.html) 

[a più fattori](https://docs.aws.amazon.com/singlesignon/latest/userguide/enable-mfa.html) nella Guida per l'utente di AWS IAM Identity Center e [Utilizzo dell'autenticazione a più](https://docs.aws.amazon.com/IAM/latest/UserGuide/id_credentials_mfa.html)  [fattori \(MFA\) in AWS](https://docs.aws.amazon.com/IAM/latest/UserGuide/id_credentials_mfa.html) nella Guida per l'utente di IAM.

# Utente root di un Account AWS

Quando crei un Account AWS, inizi con una singola identità di accesso che ha accesso completo a tutti i Servizi AWS e le risorse nell'account. Tale identità è detta utente root Account AWS ed è possibile accedervi con l'indirizzo e-mail e la password utilizzati per creare l'account. Si consiglia vivamente di non utilizzare l'utente root per le attività quotidiane. Conserva le credenziali dell'utente root e utilizzarle per eseguire le operazioni che solo l'utente root può eseguire. Per un elenco completo delle attività che richiedono l'accesso come utente root, consulta la sezione [Attività che](https://docs.aws.amazon.com/IAM/latest/UserGuide/root-user-tasks.html)  [richiedono le credenziali dell'utente root](https://docs.aws.amazon.com/IAM/latest/UserGuide/root-user-tasks.html) nella Guida per l'utente di IAM.

# Utenti e gruppi IAM

Un [utente IAM](https://docs.aws.amazon.com/IAM/latest/UserGuide/id_users.html) è una identità all'interno del tuo Account AWS che dispone di autorizzazioni specifiche per una singola persona o applicazione. Ove possibile, consigliamo di fare affidamento a credenziali temporanee invece di creare utenti IAM con credenziali a lungo termine come le password e le chiavi di accesso. Tuttavia, per casi d'uso specifici che richiedono credenziali a lungo termine con utenti IAM, si consiglia di ruotare le chiavi di accesso. Per ulteriori informazioni, consulta la pagina [Rotazione periodica delle chiavi di accesso per casi d'uso che richiedono credenziali a lungo termine](https://docs.aws.amazon.com/IAM/latest/UserGuide/best-practices.html#rotate-credentials) nella Guida per l'utente di IAM.

Un [gruppo IAM](https://docs.aws.amazon.com/IAM/latest/UserGuide/id_groups.html) è un'identità che specifica un insieme di utenti IAM. Non è possibile eseguire l'accesso come gruppo. È possibile utilizzare gruppi per specificare le autorizzazioni per più utenti alla volta. I gruppi semplificano la gestione delle autorizzazioni per set di utenti di grandi dimensioni. Ad esempio, è possibile avere un gruppo denominato Amministratori IAM e concedere a tale gruppo le autorizzazioni per amministrare le risorse IAM.

Gli utenti sono diversi dai ruoli. Un utente è associato in modo univoco a una persona o un'applicazione, mentre un ruolo è destinato a essere assunto da chiunque ne abbia bisogno. Gli utenti dispongono di credenziali a lungo termine permanenti, mentre i ruoli forniscono credenziali temporanee. Per ulteriori informazioni, consulta [Quando creare un utente IAM \(invece di un ruolo\)](https://docs.aws.amazon.com/IAM/latest/UserGuide/id.html#id_which-to-choose) nella Guida per l'utente di IAM.

## Ruoli IAM

Un [ruolo IAM](https://docs.aws.amazon.com/IAM/latest/UserGuide/id_roles.html) è un'identità all'interno di un Account AWS che dispone di autorizzazioni specifiche. È simile a un utente IAM, ma non è associato a una persona specifica. È possibile assumere

temporaneamente un ruolo IAM nella AWS Management Console mediante lo [scambio di ruoli.](https://docs.aws.amazon.com/IAM/latest/UserGuide/id_roles_use_switch-role-console.html) È possibile assumere un ruolo chiamando un'azione AWS CLI o API AWS oppure utilizzando un URL personalizzato. Per ulteriori informazioni sui metodi per l'utilizzo dei ruoli, consulta [Utilizzo di ruoli IAM](https://docs.aws.amazon.com/IAM/latest/UserGuide/id_roles_use.html) nella Guida per l'utente di IAM.

I ruoli IAM con credenziali temporanee sono utili nelle seguenti situazioni:

- Accesso utente federato: per assegnare le autorizzazioni a una identità federata, è possibile creare un ruolo e definire le autorizzazioni per il ruolo. Quando un'identità federata viene autenticata, l'identità viene associata al ruolo e ottiene le autorizzazioni da esso definite. Per ulteriori informazioni sulla federazione dei ruoli, consulta [Creazione di un ruolo per un provider](https://docs.aws.amazon.com/IAM/latest/UserGuide/id_roles_create_for-idp.html)  [di identità di terza parte](https://docs.aws.amazon.com/IAM/latest/UserGuide/id_roles_create_for-idp.html) nella Guida per l'utente di IAM. Se utilizzi IAM Identity Center, configura un set di autorizzazioni. IAM Identity Center mette in correlazione il set di autorizzazioni con un ruolo in IAM per controllare a cosa possono accedere le identità dopo l'autenticazione. Per ulteriori informazioni sui set di autorizzazioni, consulta [Set di autorizzazioni](https://docs.aws.amazon.com/singlesignon/latest/userguide/permissionsetsconcept.html) nella Guida per l'utente di AWS IAM Identity Center.
- Autorizzazioni utente IAM temporanee: un utente IAM o un ruolo può assumere un ruolo IAM per ottenere temporaneamente autorizzazioni diverse per un'attività specifica.
- Accesso multi-account: è possibile utilizzare un ruolo IAM per permettere a un utente (un principale affidabile) con un account diverso di accedere alle risorse nell'account. I ruoli sono lo strumento principale per concedere l'accesso multi-account. Tuttavia, per alcuni dei Servizi AWS, è possibile collegare una policy direttamente a una risorsa (anziché utilizzare un ruolo come proxy). Per informazioni sulle differenze tra ruoli e policy basate su risorse per l'accesso multi-account, consulta [Differenza tra i ruoli IAM e le policy basate su risorse](https://docs.aws.amazon.com/IAM/latest/UserGuide/id_roles_compare-resource-policies.html) nella Guida per l'utente di IAM.
- Accesso multi-servizio: alcuni Servizi AWS utilizzano funzionalità in altri Servizi AWS. Ad esempio, quando effettui una chiamata in un servizio, è comune che tale servizio esegua applicazioni in Amazon EC2 o archivi oggetti in Amazon S3. Un servizio può eseguire questa operazione utilizzando le autorizzazioni dell'entità chiamante, utilizzando un ruolo di servizio o utilizzando un ruolo collegato al servizio.
	- Inoltro delle sessioni di accesso (FAS): quando si utilizza un utente o un ruolo IAM per eseguire operazioni in AWS, tale utente o ruolo viene considerato un principale. Quando si utilizzano alcuni servizi, è possibile eseguire un'operazione che attiva un'altra azione in un servizio diverso. FAS utilizza le autorizzazioni del principale che effettua la chiamata a un Servizio AWS, combinate con il Servizio AWS richiedente, per effettuare richieste a servizi a valle. Le richieste FAS vengono effettuate solo quando un servizio riceve una richiesta che necessita di interazioni con altri Servizi AWS o risorse per essere portata a termine. In questo caso è

necessario disporre delle autorizzazioni per eseguire entrambe le operazioni. Per i dettagli delle policy relative alle richieste FAS, consulta la pagina [Forward access sessions.](https://docs.aws.amazon.com/IAM/latest/UserGuide/access_forward_access_sessions.html)

- Ruolo di servizio: un ruolo di servizio è un [ruolo IAM](https://docs.aws.amazon.com/IAM/latest/UserGuide/id_roles.html) assunto da un servizio per eseguire operazioni per conto dell'utente. Un amministratore IAM può creare, modificare ed eliminare un ruolo di servizio dall'interno di IAM. Per ulteriori informazioni, consulta la sezione [Creazione di un](https://docs.aws.amazon.com/IAM/latest/UserGuide/id_roles_create_for-service.html)  [ruolo per delegare le autorizzazioni a un Servizio AWS](https://docs.aws.amazon.com/IAM/latest/UserGuide/id_roles_create_for-service.html) nella Guida per l'utente di IAM.
- Ruolo collegato al servizio: un ruolo collegato al servizio è un tipo di ruolo di servizio collegato a un Servizio AWS. Il servizio può assumere il ruolo per eseguire un'azione per tuo conto. I ruoli collegati ai servizi sono visualizzati nell'account Account AWS e sono di proprietà del servizio. Un amministratore IAM può visualizzare le autorizzazioni per i ruoli collegati ai servizi, ma non modificarle.
- Applicazioni in esecuzione su Amazon EC2: è possibile utilizzare un ruolo IAM per gestire credenziali temporanee per le applicazioni in esecuzione su un'istanza EC2 che eseguono richieste di AWS CLIo dell'API AWS. Ciò è preferibile all'archiviazione delle chiavi di accesso nell'istanza EC2. Per assegnare un ruolo AWS a un'istanza EC2, affinché sia disponibile per tutte le relative applicazioni, puoi creare un profilo dell'istanza collegato all'istanza. Un profilo dell'istanza contiene il ruolo e consente ai programmi in esecuzione sull'istanza EC2 di ottenere le credenziali temporanee. Per ulteriori informazioni, consulta [Utilizzo di un ruolo IAM per concedere](https://docs.aws.amazon.com/IAM/latest/UserGuide/id_roles_use_switch-role-ec2.html)  [autorizzazioni ad applicazioni in esecuzione su istanze di Amazon EC2](https://docs.aws.amazon.com/IAM/latest/UserGuide/id_roles_use_switch-role-ec2.html) nella Guida per l'utente di IAM.

Per informazioni sull'utilizzo dei ruoli IAM, consulta [Quando creare un ruolo IAM \(invece di un utente\)](https://docs.aws.amazon.com/IAM/latest/UserGuide/id.html#id_which-to-choose_role) nella Guida per l'utente di IAM.

# Gestione dell'accesso con policy

Per controllare l'accesso a AWS è possibile creare policy e collegarle a identità o risorse AWS. Una policy è un oggetto in AWS che, quando associato a un'identità o a una risorsa, ne definisce le autorizzazioni. AWS valuta queste policy quando un principale IAM (utente, utente root o sessione ruolo) effettua una richiesta. Le autorizzazioni nelle policy determinano l'approvazione o il rifiuto della richiesta. La maggior parte delle policy viene archiviata in AWSsotto forma di documenti JSON. Per ulteriori informazioni sulla struttura e sui contenuti dei documenti delle policy JSON, consulta [Panoramica delle policy JSON](https://docs.aws.amazon.com/IAM/latest/UserGuide/access_policies.html#access_policies-json) nella Guida per l'utente di IAM.

Gli amministratori possono utilizzare le policy AWSJSON per specificare l'accesso ai diversi elementi. In altre parole, quale principale può eseguire azioni su quali risorse e in quali condizioni.

Per impostazione predefinita, utenti e ruoli non dispongono di autorizzazioni. Per concedere agli utenti l'autorizzazione a eseguire azioni sulle risorse di cui hanno bisogno, un amministratore IAM può creare policy IAM. Successivamente l'amministratore può aggiungere le policy IAM ai ruoli e gli utenti possono assumere i ruoli.

Le policy IAM definiscono le autorizzazioni relative a un'operazione, a prescindere dal metodo utilizzato per eseguirla. Ad esempio, supponiamo di disporre di una policy che consente l'azione iam:GetRole. Un utente con tale policy può ottenere informazioni sul ruolo dalla AWS Management Console, la AWS CLI o l'API AWS.

## Policy basate su identità

Le policy basate su identità sono documenti di policy di autorizzazione JSON che è possibile allegare a un'identità (utente, gruppo di utenti o ruolo IAM). Tali policy definiscono le azioni che utenti e ruoli possono eseguire, su quali risorse e in quali condizioni. Per informazioni su come creare una policy basata su identità, consulta [Creazione di policy IAM](https://docs.aws.amazon.com/IAM/latest/UserGuide/access_policies_create.html) nella Guida per l'utente di IAM.

Le policy basate su identità possono essere ulteriormente classificate come policy inline o policy gestite. Le policy inline sono incorporate direttamente in un singolo utente, gruppo o ruolo. Le policy gestite sono policy autonome che possono essere collegate a più utenti, gruppi e ruoli in Account AWS. Le policy gestite includono le policy gestite da AWS e le policy gestite dal cliente. Per informazioni su come scegliere tra una policy gestita o una policy inline, consulta [Scelta fra policy](https://docs.aws.amazon.com/IAM/latest/UserGuide/access_policies_managed-vs-inline.html#choosing-managed-or-inline)  [gestite e policy inline](https://docs.aws.amazon.com/IAM/latest/UserGuide/access_policies_managed-vs-inline.html#choosing-managed-or-inline) nella Guida per l'utente di IAM.

## <span id="page-1019-0"></span>Policy basate su risorse

Le policy basate su risorse sono documenti di policy JSON che è possibile allegare a una risorsa. Gli esempi più comuni di policy basate su risorse sono le policy di attendibilità dei ruoli IAM e le policy dei bucket Amazon S3. Nei servizi che supportano policy basate sulle risorse, gli amministratori dei servizi possono utilizzarle per controllare l'accesso a una risorsa specifica. Quando è allegata a una risorsa, una policy definisce le azioni che un principale può eseguire su tale risorsa e a quali condizioni. È necessario [specificare un principale](https://docs.aws.amazon.com/IAM/latest/UserGuide/reference_policies_elements_principal.html) in una policy basata sulle risorse. I principali possono includere account, utenti, ruoli, utenti federati o Servizi AWS.

Le policy basate sulle risorse sono policy inline che si trovano in tale servizio. Non è possibile utilizzare le policy gestite da AWS da IAM in una policy basata su risorse.

# <span id="page-1020-0"></span>Liste di controllo degli accessi (ACL)

Le liste di controllo degli accessi (ACL) controllano quali principali (membri, utenti o ruoli dell'account) hanno le autorizzazioni per accedere a una risorsa. Le ACL sono simili alle policy basate sulle risorse, sebbene non utilizzino il formato del documento di policy JSON.

Amazon S3, AWS WAF e Amazon VPC sono esempi di servizi che supportano le ACL. Per maggiori informazioni sulle ACL, consulta [Panoramica delle liste di controllo degli accessi \(ACL\)](https://docs.aws.amazon.com/AmazonS3/latest/dev/acl-overview.html) nella Guida per gli sviluppatori di Amazon Simple Storage Service.

## Altri tipi di policy

AWS supporta altri tipi di policy meno comuni. Questi tipi di policy possono impostare il numero massimo di autorizzazioni concesse dai tipi di policy più comuni.

- Limiti delle autorizzazioni: un limite delle autorizzazioni è una funzione avanzata nella quale si imposta il numero massimo di autorizzazioni che una policy basata su identità può concedere a un'entità IAM (utente o ruolo IAM). È possibile impostare un limite delle autorizzazioni per un'entità. Le autorizzazioni risultanti sono l'intersezione delle policy basate su identità dell'entità e i relativi limiti delle autorizzazioni. Le policy basate su risorse che specificano l'utente o il ruolo nel campo Principal sono condizionate dal limite delle autorizzazioni. Un rifiuto esplicito in una qualsiasi di queste policy sostituisce l'autorizzazione. Per ulteriori informazioni sui limiti delle autorizzazioni, consulta [Limiti delle autorizzazioni per le entità IAM](https://docs.aws.amazon.com/IAM/latest/UserGuide/access_policies_boundaries.html) nella Guida per l'utente di IAM.
- Policy di controllo dei servizi (SCP): le SCP sono policy JSON che specificano il numero massimo di autorizzazioni per un'organizzazione o unità organizzativa (OU) in AWS Organizations. AWS Organizationsè un servizio per il raggruppamento e la gestione centralizzata degli Account AWSmultipli di proprietà dell'azienda. Se abiliti tutte le funzionalità in un'organizzazione, puoi applicare le policy di controllo dei servizi (SCP) a uno o tutti i tuoi account. La SCP limita le autorizzazioni per le entità negli account membri, compreso ogni Utente root dell'account AWS. Per ulteriori informazioni su organizzazioni e policy SCP, consulta la pagina sulle [Policy di controllo dei](https://docs.aws.amazon.com/organizations/latest/userguide/orgs_manage_policies_about-scps.html)  [servizi](https://docs.aws.amazon.com/organizations/latest/userguide/orgs_manage_policies_about-scps.html) nella Guida per l'utente di AWS Organizations.
- Policy di sessione: le policy di sessione sono policy avanzate che vengono trasmesse come parametro quando si crea in modo programmatico una sessione temporanea per un ruolo o un utente federato. Le autorizzazioni della sessione risultante sono l'intersezione delle policy basate su identità del ruolo o dell'utente e le policy di sessione. Le autorizzazioni possono anche provenire da una policy basata su risorse. Un rifiuto esplicito in una qualsiasi di queste policy sostituisce l'autorizzazione. Per ulteriori informazioni, consulta [Policy di sessione](https://docs.aws.amazon.com/IAM/latest/UserGuide/access_policies.html#policies_session) nella Guida per l'utente di IAM.

# Più tipi di policy

Quando più tipi di policy si applicano a una richiesta, le autorizzazioni risultanti sono più complicate da comprendere. Per informazioni su come AWS determina se consentire una richiesta quando sono coinvolti più tipi di policy, consulta [Logica di valutazione delle policy](https://docs.aws.amazon.com/IAM/latest/UserGuide/reference_policies_evaluation-logic.html) nella Guida per l'utente di IAM.

# Consulta anche

- [the section called "Funzionamento di AWS IoT Greengrasscon IAM"](#page-1021-0)
- [the section called "Esempi di policy basate su identità"](#page-1049-0)
- [the section called "Risoluzione dei problemi di identità e accesso"](#page-1052-0)

# <span id="page-1021-0"></span>Funzionamento di AWS IoT Greengrasscon IAM

Prima di utilizzare IAM per gestire l'accessoAWS IoT Greengrass, è necessario comprendere le funzionalità IAM con cui è possibile utilizzareAWS IoT Greengrass.

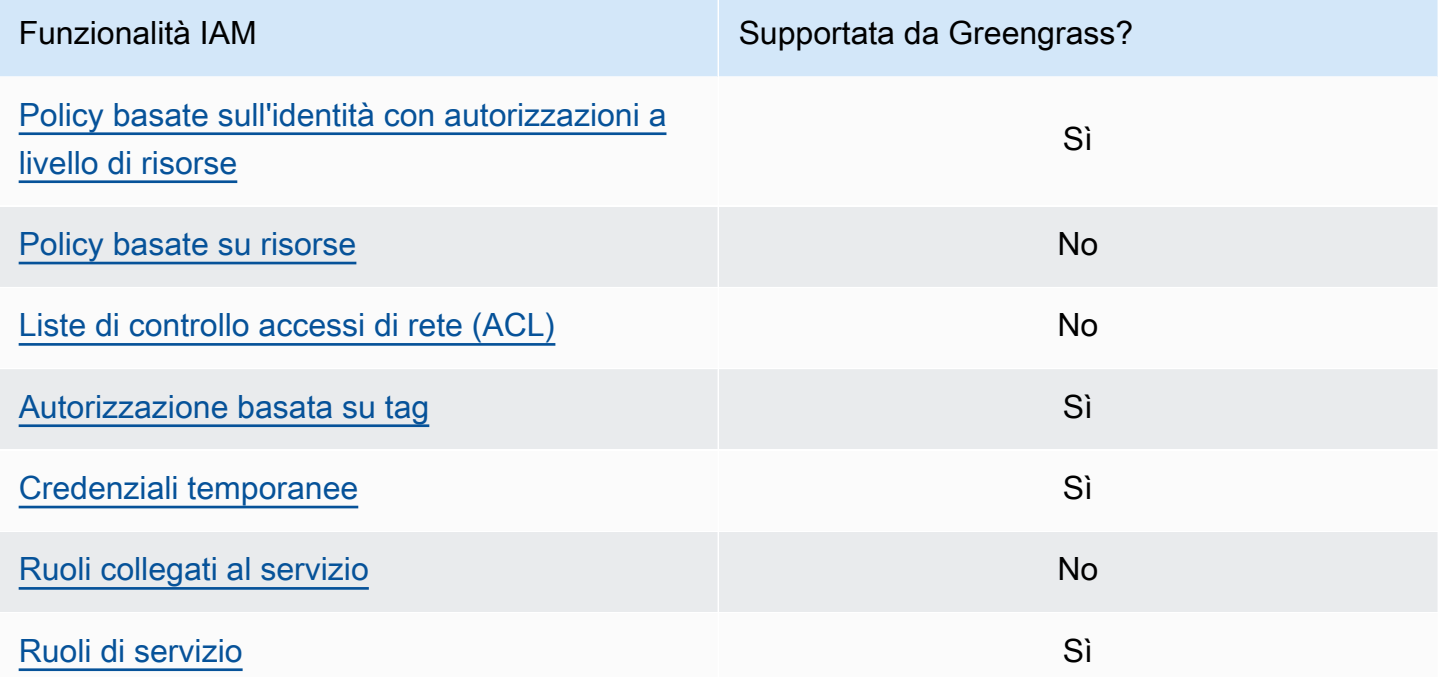

Per una visione di alto livello di come altri AWS servizi funzionano con IAM, consulta [AWSi servizi](https://docs.aws.amazon.com/IAM/latest/UserGuide/reference_aws-services-that-work-with-iam.html) [che funzionano con IAM nella IAM](https://docs.aws.amazon.com/IAM/latest/UserGuide/reference_aws-services-that-work-with-iam.html) User Guide.

# <span id="page-1022-0"></span>Policy basate su identità per AWS IoT Greengrass

Con le policy basate su identità IAM puoi specificare operazioni e risorse consentite o rifiutate, nonché le condizioni in base alle quali le operazioni sono consentite o rifiutate. AWS IoT Greengrass supporta operazioni, risorse e chiavi di condizione specifiche. Per conoscere tutti gli elementi che utilizzi in una policy, consulta il [riferimento agli elementi della policy IAM JSON](https://docs.aws.amazon.com/IAM/latest/UserGuide/reference_policies_elements.html) nella IAM User Guide.

### Azioni

Gli amministratori possono utilizzare le policy AWS JSON per specificare gli accessi ai diversi elementi. Cioè, quale principale può eseguire azioni su quali risorse, e in quali condizioni.

L'elemento Action di una policy JSON descrive le operazioni che è possibile utilizzare per consentire o negare l'accesso a un criterio. Le azioni di policy hanno spesso lo stesso nome dell'operazione API AWS. Ci sono alcune eccezioni, ad esempio le azioni di sola autorizzazione che non hanno un'operazione API corrispondente. Esistono anche alcune operazioni che richiedono più operazioni in una policy. Queste operazioni aggiuntive sono denominate operazioni dipendenti.

Includi le operazioni in una policy per concedere le autorizzazioni a eseguire l'operazione associata.

Le operazioni delle policy per AWS IoT Greengrass utilizzano il seguente prefisso greengrass: prima dell'operazione. Ad esempio, per consentire a qualcuno di utilizzare l'operazione ListGroups API per elencare i gruppi che lo compongonoAccount AWS, includi l'greengrass:ListGroupsazione nella sua policy. Le istruzioni delle policy devono includere un elemento Action o NotAction. AWS IoT Greengrassdefinisce un proprio set di operazioni che descrivono le attività che puoi eseguire con questo servizio.

Per specificare più azioni in una singola istruzione, elencale tra parentesi ([]) e separale con virgole, come segue:

```
"Action": [ 
     "greengrass:action1", 
     "greengrass:action2", 
     "greengrass:action3"
]
```
È possibile utilizzare i caratteri jolly (\*) per specificare più operazioni. Ad esempio, per specificare tutte le operazioni che iniziano con la parola List, includi la seguente operazione:

```
"Action": "greengrass:List*"
```
### **a** Note

Si consiglia di evitare l'uso di caratteri jolly per specificare tutte le operazioni disponibili per un servizio. Come procedura consigliata, è necessario concedere privilegi minimi e autorizzazioni di ambito ristretto in una policy. Per ulteriori informazioni, consulta [the section](#page-1062-0) [called "Concedere autorizzazioni minime possibili"](#page-1062-0).

Per l'elenco completo delle AWS IoT Greengrass azioni, consulta [Actions Defined by AWS IoT](https://docs.aws.amazon.com/IAM/latest/UserGuide/list_awsiotgreengrass.html#awsiotgreengrass-actions-as-permissions)  [Greengrass](https://docs.aws.amazon.com/IAM/latest/UserGuide/list_awsiotgreengrass.html#awsiotgreengrass-actions-as-permissions) nella IAM User Guide.

### Risorse

Gli amministratori possono utilizzare le policy JSON AWS per specificare gli accessi ai diversi elementi. Cioè, quale principale può eseguire operazioni su quali risorse, e in quali condizioni.

L'elemento JSON Resource della policy specifica l'oggetto o gli oggetti ai quali si applica l'azione. Le istruzioni devono includere un elemento Resource o un elemento NotResource. Come best practice, specifica una risorsa utilizzando il suo [nome della risorsa Amazon \(ARN\).](https://docs.aws.amazon.com/general/latest/gr/aws-arns-and-namespaces.html) Puoi eseguire questa operazione per azioni che supportano un tipo di risorsa specifico, note come autorizzazioni a livello di risorsa.

Per le azioni che non supportano le autorizzazioni a livello di risorsa, ad esempio le operazioni di elenco, utilizza un carattere jolly (\*) per indicare che l'istruzione si applica a tutte le risorse.

"Resource": "\*"

La tabella seguente contiene gli ARN della risorsa AWS IoT Greengrass che possono essere utilizzate nell'elemento Resource di un'istruzione delle policy. Per una mappatura delle autorizzazioni a livello di risorsa supportate per le AWS IoT Greengrass azioni, consulta [Actions](https://docs.aws.amazon.com/IAM/latest/UserGuide/list_awsiotgreengrass.html#awsiotgreengrass-actions-as-permissions)  [Defined by AWS IoT Greengrass](https://docs.aws.amazon.com/IAM/latest/UserGuide/list_awsiotgreengrass.html#awsiotgreengrass-actions-as-permissions) nella IAM User Guide.

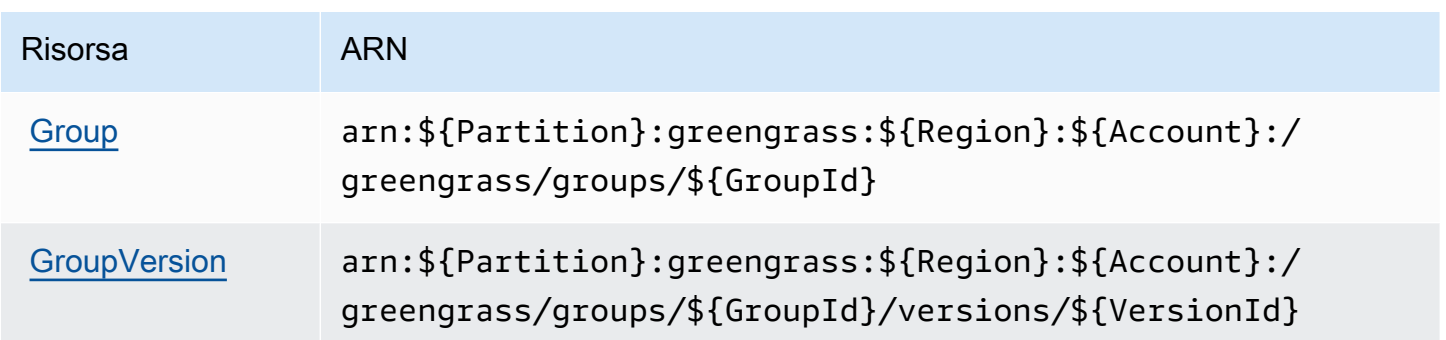

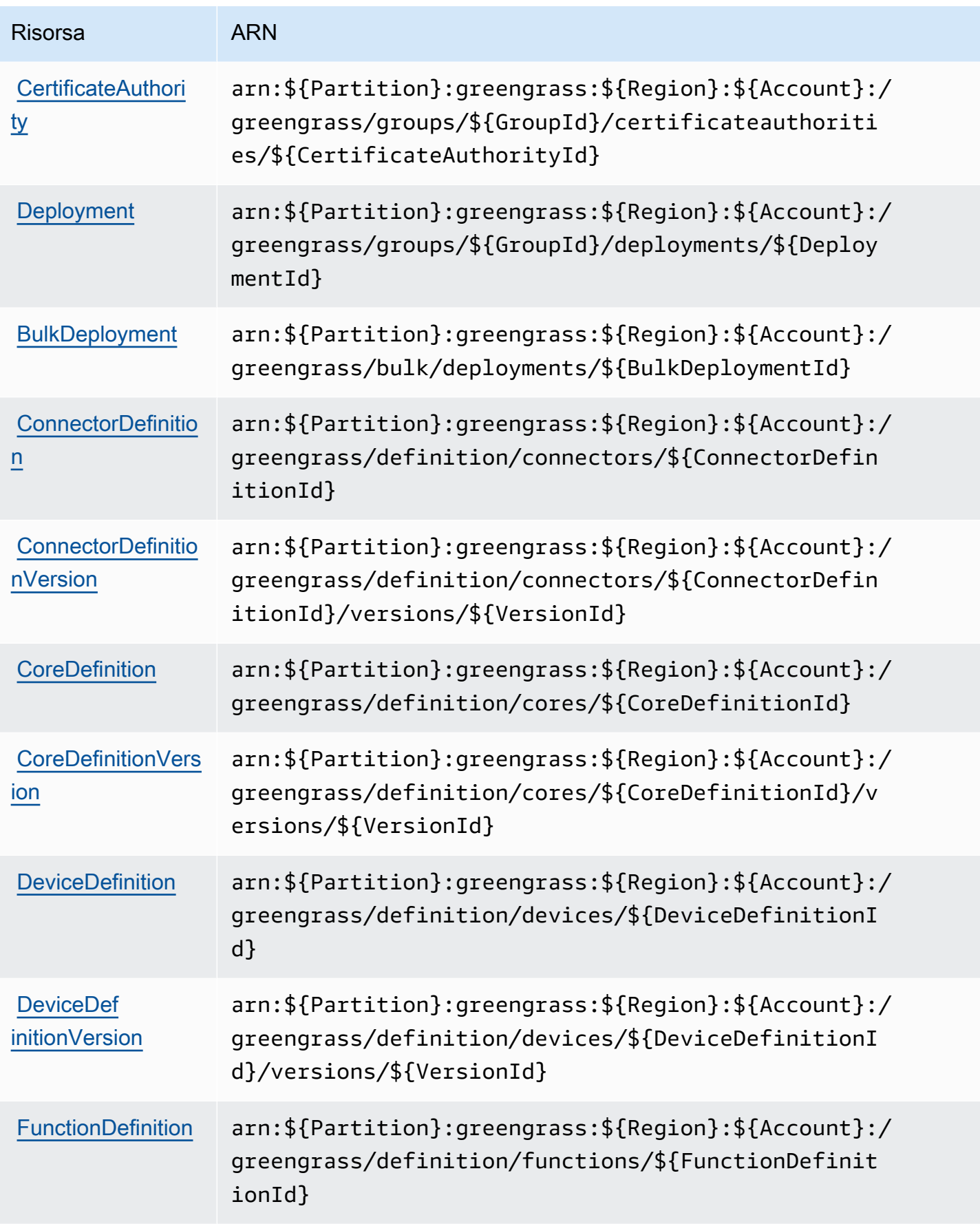

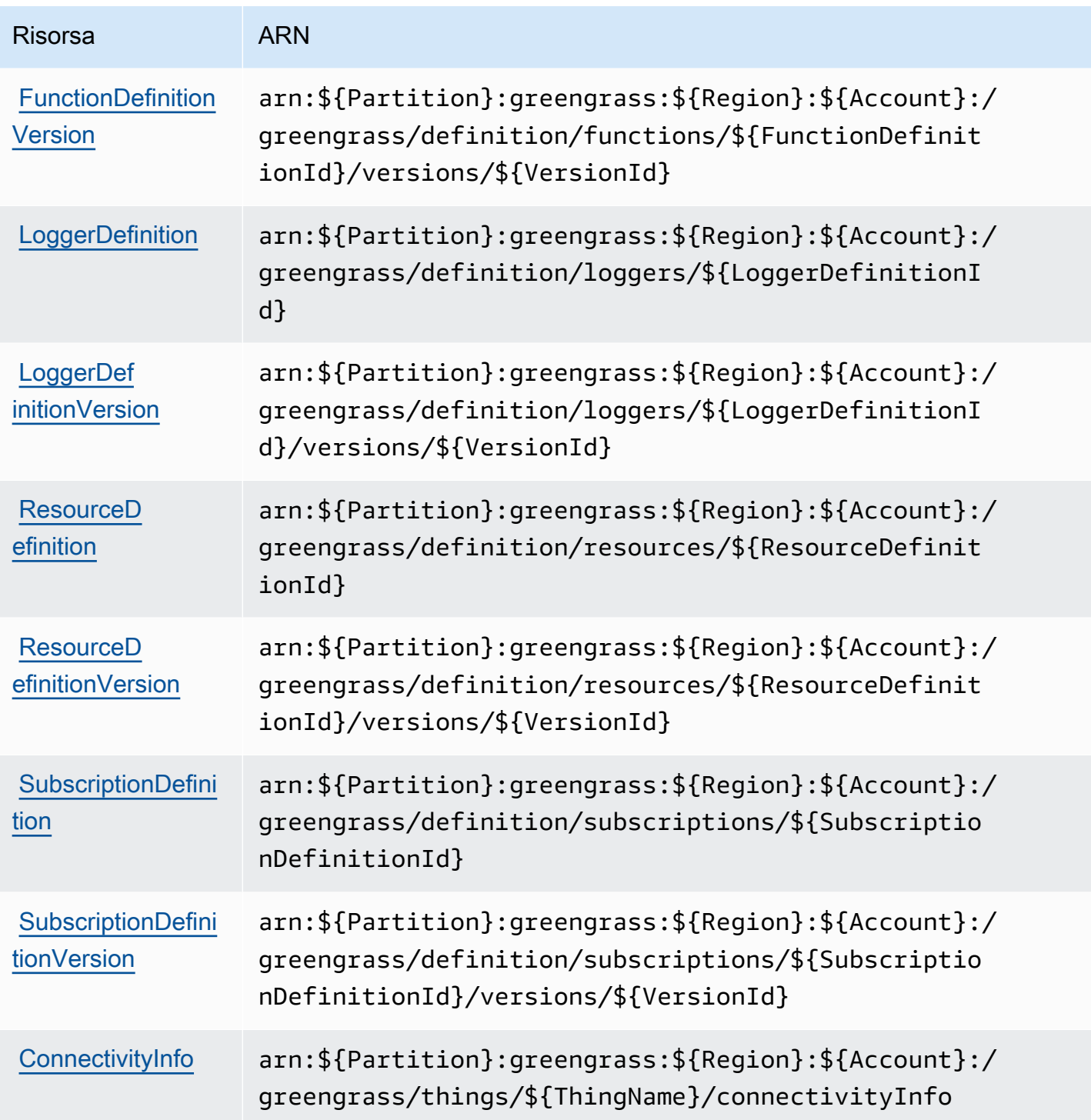

L'Resourceelemento di esempio seguente specifica l'ARN di un gruppo nella regione Stati Uniti occidentali (Oregon) in: Account AWS 123456789012

```
"Resource": "arn:aws:greengrass:us-west-2:123456789012:/greengrass/groups/
a1b2c3d4-5678-90ab-cdef-EXAMPLE11111
```
Oppure, per specificare tutti i gruppi che appartengono Account AWS a un gruppo specificoRegione AWS, utilizzate il carattere jolly al posto dell'ID del gruppo:

```
"Resource": "arn:aws:greengrass:us-west-2:123456789012:/greengrass/groups/*"
```
Alcune operazioni AWS IoT Greengrass (ad esempio, alcune operazioni di elenco), non possono essere eseguite su una risorsa specifica. In questi casi, è necessario utilizzare solo il carattere jolly.

```
"Resource": "*"
```
Per specificare più ARN di risorse in un'istruzione, elencali tra parentesi ([]) e separali con virgole, come segue:

```
"Resource": [ 
     "resource-arn1", 
     "resource-arn2", 
     "resource-arn3"
]
```
Per ulteriori informazioni sui formati ARN, consulta [Amazon Resource Name \(ARN\) e spazi dei nomi](https://docs.aws.amazon.com/general/latest/gr/aws-arns-and-namespaces.html)  [del servizio AWS](https://docs.aws.amazon.com/general/latest/gr/aws-arns-and-namespaces.html) nella Riferimenti generali di Amazon Web Services.

### Chiavi di condizione

Gli amministratori possono utilizzare le policy JSON AWS per specificare chi ha accesso a cosa. Cioè, quale principale può eseguire azioni su quali risorse, e in quali condizioni.

L'elemento Condition (o blocco Condition) consente di specificare le condizioni in cui un'istruzione è in vigore. L'elemento Condition è facoltativo. Puoi compilare espressioni condizionali che utilizzano [operatori di condizione,](https://docs.aws.amazon.com/IAM/latest/UserGuide/reference_policies_elements_condition_operators.html) ad esempio uguale a o minore di, per soddisfare la condizione nella policy con i valori nella richiesta.

Se specifichi più elementi Condition in un'istruzione o più chiavi in un singolo elemento Condition, questi vengono valutati da AWS utilizzando un'operazione AND logica. Se specifichi più valori per una singola chiave di condizione, AWS valuta la condizione utilizzando un'operazione OR logica. Tutte le condizioni devono essere soddisfatte prima che le autorizzazioni dell'istruzione vengano concesse.

Puoi anche utilizzare variabili segnaposto quando specifichi le condizioni. Ad esempio, puoi autorizzare un utente IAM ad accedere a una risorsa solo se è stata taggata con il relativo nome utente IAM. Per ulteriori informazioni, consulta [Elementi delle policy IAM: variabili e tag](https://docs.aws.amazon.com/IAM/latest/UserGuide/reference_policies_variables.html) nella Guida per l'utente di IAM.

AWS supporta chiavi di condizione globali e chiavi di condizione specifiche per il servizio. Per visualizzare tutte le chiavi di condizione globali di AWS, consulta [Chiavi di contesto delle condizioni](https://docs.aws.amazon.com/IAM/latest/UserGuide/reference_policies_condition-keys.html) [globali di AWS](https://docs.aws.amazon.com/IAM/latest/UserGuide/reference_policies_condition-keys.html) nella Guida per l'utente di IAM.

AWS IoT Greengrass supporta le seguenti chiavi di condizione globali.

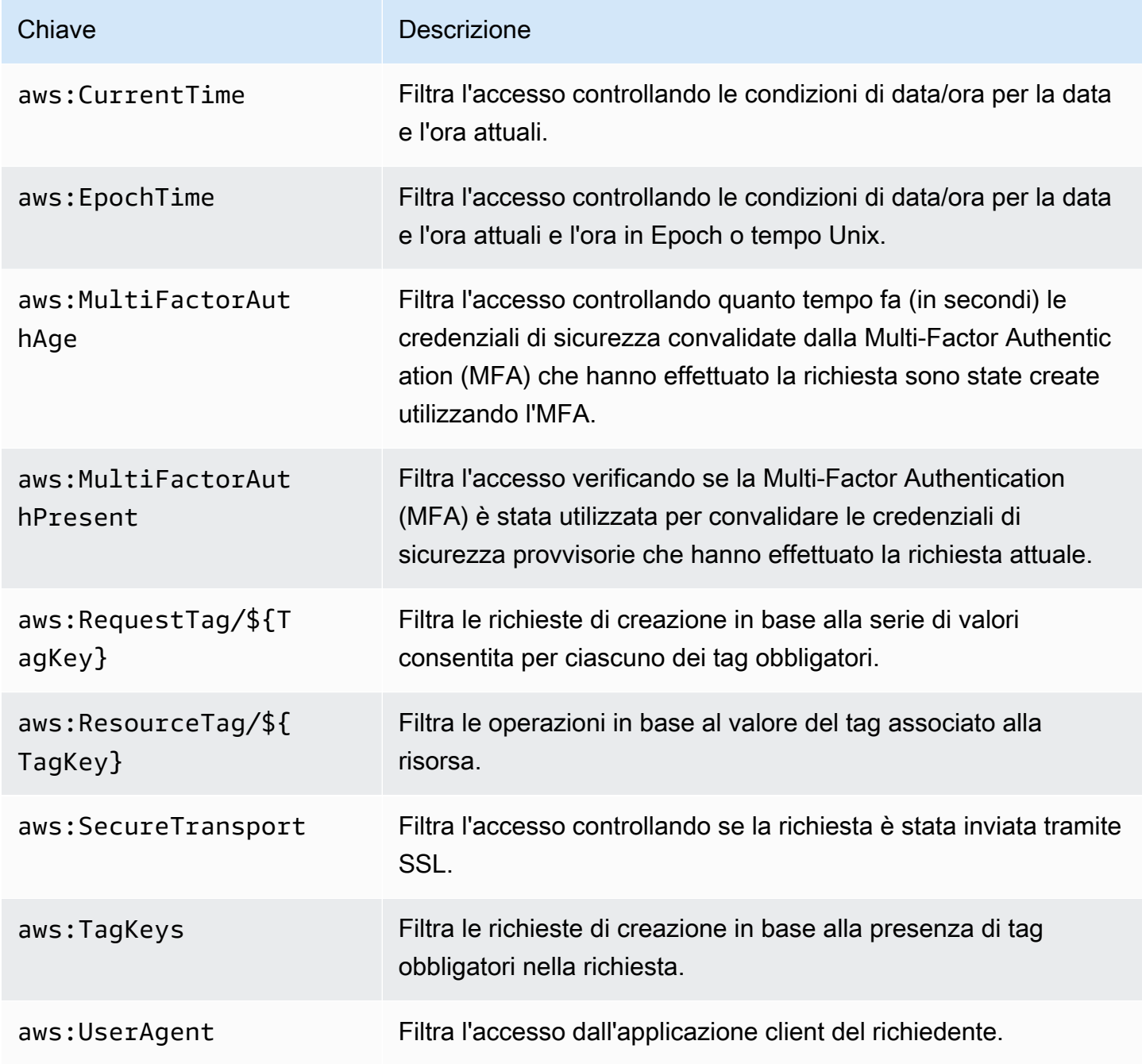

Per ulteriori informazioni, consultare [Chiavi di contesto delle condizioni globali AWS](https://docs.aws.amazon.com/IAM/latest/UserGuide/reference_policies_condition-keys.html) nella Guida per l'utente IAM.

Esempi

Per visualizzare esempi di policy basate su identità AWS IoT Greengrass, consulta [the section called](#page-1049-0) ["Esempi di policy basate su identità".](#page-1049-0)

<span id="page-1028-0"></span>Policy basate su risorse per AWS IoT Greengrass

AWS IoT Greengrass non supporta le [policy basate su risorse.](#page-1019-0)

<span id="page-1028-1"></span>Liste di controllo degli accessi (ACL)

AWS IoT Greengrass non supporta [ACL.](#page-1020-0)

## <span id="page-1028-2"></span>Autorizzazione basata su tag AWS IoT Greengrass

Puoi collegare i tag alle risorse AWS IoT Greengrass o passarli in una richiesta a AWS IoT Greengrass. Per controllare l'accesso basato su tag, fornisci informazioni sui tag nell'[elemento](https://docs.aws.amazon.com/IAM/latest/UserGuide/reference_policies_elements_condition.html)  [condizione](https://docs.aws.amazon.com/IAM/latest/UserGuide/reference_policies_elements_condition.html) di una policy utilizzando le chiavi di condizione, aws:ResourceTag/\${TagKey} o aws:RequestTag/\${TagKey} aws:TagKeys. Per ulteriori informazioni, consulta [Tagging delle](#page-1103-0)  [risorse Greengrass](#page-1103-0).

## Ruoli IAM per AWS IoT Greengrass

Un [ruolo IAM](https://docs.aws.amazon.com/IAM/latest/UserGuide/id_roles.html) è un'entità all'interno di Account AWS che dispone di autorizzazioni specifiche.

<span id="page-1028-3"></span>Utilizzo di credenziali temporanee con AWS IoT Greengrass

Le credenziali temporanee vengono utilizzate per accedere con la federazione, assumere un ruolo IAM o assumere un ruolo tra account. È possibile ottenere credenziali di sicurezza temporanee chiamando operazioni AWS STS API come o. [AssumeRoleG](https://docs.aws.amazon.com/STS/latest/APIReference/API_AssumeRole.html)[etFederationToken](https://docs.aws.amazon.com/STS/latest/APIReference/API_GetFederationToken.html)

Sul core di Greengrass, le credenziali temporanee per il [ruolo di gruppo](#page-1038-0) sono rese disponibili per le funzioni e i connettori Lambda definiti dall'utente. Se le funzioni Lambda utilizzano l'AWSSDK, non è necessario aggiungere logica per ottenere le credenziali perché l'AWSSDK lo fa per te.

<span id="page-1028-4"></span>Ruoli collegati ai servizi

AWS IoT Greengrass non supporta i [ruoli collegati ai servizi.](https://docs.aws.amazon.com/IAM/latest/UserGuide/id_roles_terms-and-concepts.html#iam-term-service-linked-role)

### Ruoli dei servizi

Questa caratteristica consente a un servizio di assumere un [ruolo di servizio](https://docs.aws.amazon.com/IAM/latest/UserGuide/id_roles_terms-and-concepts.html#iam-term-service-role) per conto dell'utente. Questo ruolo consente al servizio di accedere alle risorse in altri servizi per completare un'operazione per conto dell'utente. I ruoli dei servizi sono visualizzati nell'account IAM e sono di proprietà dell'account. Ciò significa che un amministratore IAM può modificare le autorizzazioni per questo ruolo. Tuttavia, questo potrebbe pregiudicare la funzionalità del servizio.

AWS IoT Greengrass utilizza un ruolo di servizio per accedere ad alcune risorse AWS per conto dell'utente. Per ulteriori informazioni, consulta [the section called "Ruolo del servizio Greengrass".](#page-1029-0)

Scelta di un ruolo IAM nella console AWS IoT Greengrass

Nella AWS IoT Greengrass console, potresti dover scegliere un ruolo di servizio Greengrass o un ruolo di gruppo Greengrass da un elenco di ruoli IAM nel tuo account.

- Il ruolo del servizio Greengrass consente a AWS IoT Greengrass di accedere alle risorse AWS in altri servizi per conto dell'utente. In genere, non è necessario scegliere il ruolo del servizio perché la console può crearlo e configurarlo per l'utente. Per ulteriori informazioni, consulta [the section](#page-1029-0) [called "Ruolo del servizio Greengrass"](#page-1029-0).
- Il ruolo del gruppo Greengrass viene utilizzato per consentire alle funzioni e ai connettori Greengrass Lambda del gruppo di accedere alle risorse dell'utente. AWS Può anche concedere AWS IoT Greengrass le autorizzazioni per esportare flussi verso i servizi e scrivere AWS registri. CloudWatch Per ulteriori informazioni, consulta [the section called "Ruolo del gruppo Greengrass".](#page-1038-0)

# <span id="page-1029-0"></span>Ruolo del servizio Greengrass

Il ruolo del servizio Greengrass è unAWS Identity and Access ManagementRuolo del servizio (IAM) che autorizzaAWS IoT Greengrassper accedere alle risorse daAWSservizi per tuo conto. Questo consente a AWS IoT Greengrass di eseguire attività di base, ad esempio recuperare le funzioni AWS Lambda e gestire shadow AWS IoT.

Per consentireAWS IoT Greengrassper accedere alle proprie risorse, il ruolo del servizio Greengrass deve essere associato alAccount AWSe specificaAWS IoT Greengrasscome entità attendibile. Il ruolo deve includere la [AWSGreengrassResourceAccessRolePolicyp](https://console.aws.amazon.com/iam/home#/policies/arn:aws:iam::aws:policy/service-role/AWSGreengrassResourceAccessRolePolicy)olicy gestita o una policy personalizzata che definisce autorizzazioni equivalenti per laAWS IoT Greengrassfunzionalità che utilizzi. Questa politica è gestita daAWSe definisce l'insieme di autorizzazioni cheAWS IoT Greengrassutilizza per accedere al tuoAWSrisorse AWS.

Puoi riutilizzare lo stesso ruolo del servizio Greengrass inRegione AWSs, ma devi associarlo al tuo account in ogniRegione AWSdove si utilizzaAWS IoT Greengrass. La distribuzione del gruppo ha esito negativo se il ruolo del servizio non esiste nella correnteAccount AWSe regione.

Le sezioni seguenti descrivono come creare e gestire il ruolo del servizio Greengrass nella AWS Management Console o nell'AWS CLI.

- [Gestione del ruolo del servizio \(console\)](#page-1030-0)
- [Gestione del ruolo del servizio \(CLI\)](#page-1034-0)

### **a** Note

Oltre al ruolo del servizio che autorizza l'accesso a livello di servizio, puoi assegnare unRuolo del gruppoa unAWS IoT Greengrassgruppo. Il ruolo del gruppo è un ruolo IAM separato che controlla il modo in cui le funzioni Greengrass Lambda e i connettori del gruppo possono accedere.AWSServizi .

### <span id="page-1030-0"></span>Gestione del ruolo del servizio Greengrass (console)

La console AWS IoT semplifica la gestione del ruolo del servizio Greengrass. Ad esempio, quando crei o distribuisci un gruppo Greengrass, la console verifica se laAccount AWSè collegato a un ruolo di servizio Greengrass inRegione AWSche è attualmente selezionata nella console. In caso contrario, la console può creare e configurare un ruolo del servizio automaticamente. Per ulteriori informazioni, consulta la pagina [the section called "Creazione del ruolo del servizio Greengrass"](#page-1031-0) .

Puoi utilizzare il pluginAWS IoTconsole per le seguenti attività di gestione dei ruoli:

- [Individuazione del ruolo del servizio Greengrass](#page-1031-1)
- [Creazione del ruolo del servizio Greengrass](#page-1031-0)
- [Modifica del ruolo del servizio Greengrass](#page-1033-0)
- [Scollegare il ruolo del servizio Greengrass](#page-1033-1)

### **a** Note

L'utente che ha effettuato l'accesso alla console deve disporre delle autorizzazioni per visualizzare, creare o modificare il ruolo del servizio.

<span id="page-1031-1"></span>Individuazione del ruolo del servizio Greengrass (console)

Per individuare il ruolo del servizio, attenersi alla seguente procedura:AWS IoT Greengrasssta usando nella correnteRegione AWS.

- 1. D[aAWS IoTplancia](https://console.aws.amazon.com/iot/)riquadro di navigazione, scegliereImpostazioni.
- 2. Scorrere fino alla sezione Greengrass service role (Ruolo del servizio Greengrass) per visualizzare il ruolo del servizio e le relative policy.

Se non vendi un ruolo del servizio, puoi consentire alla console di crearne o configurarne uno automaticamente. Per ulteriori informazioni, consulta la pagina [Creazione del ruolo del servizio](#page-1031-0)  [Greengrass](#page-1031-0) .

<span id="page-1031-0"></span>Creazione del ruolo del servizio Greengrass (console)

La console può creare e configurare automaticamente un ruolo di servizio Greengrass predefinito. Il ruolo ha le proprietà seguenti:

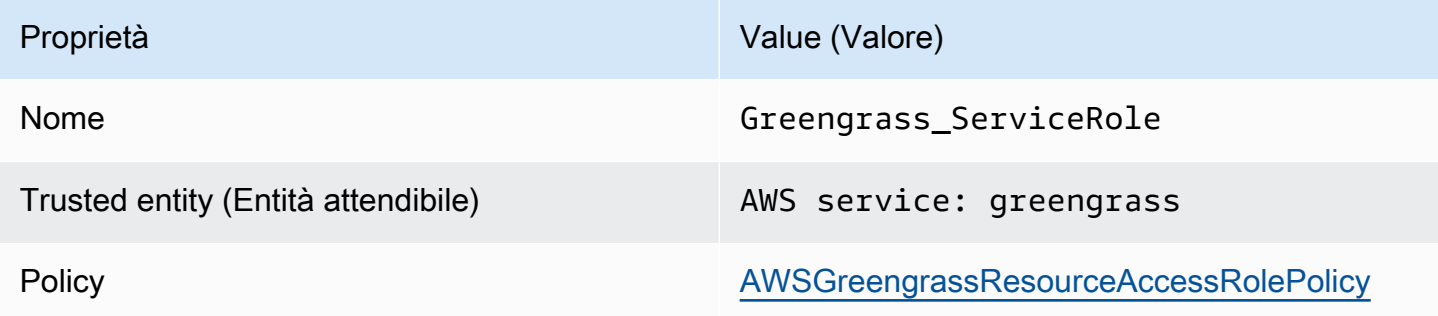

### **a** Note

Se la [configurazione del dispositivo Greengrass](#page-200-0) crea il ruolo del servizio, il nome del ruolo è GreengrassServiceRole\_*random-string*.

Quando crei o distribuisci un gruppo Greengrass dalAWS IoTconsole, la console verifica se un ruolo del servizio Greengrass è associato alAccount AWSnellaRegione AWSche è attualmente selezionata nella console. In caso contrario, la console richiede di consentireAWS IoT Greengrassper leggere e scrivere aAWSservizi per tuo conto.

Se concedi l'autorizzazione, la console verifica se un ruolo denominatoGreengrass\_ServiceRoleesiste nel tuoAccount AWS.

- Se il ruolo esiste, la console collega il ruolo del servizio allaAccount AWSin correnteRegione AWS.
- Se il ruolo non esiste, la console crea un ruolo di servizio Greengrass predefinito e lo collega alAccount AWSin correnteRegione AWS.

### **a** Note

Se desideri creare un ruolo del servizio con policy di ruolo personalizzate, utilizza la console IAM per creare o modificare il ruolo. Per ulteriori informazioni, consulta[Creazione](https://docs.aws.amazon.com/IAM/latest/UserGuide/id_roles_create_for-service.html) [di un ruolo per delegare le autorizzazioni a unAWSservizioo](https://docs.aws.amazon.com/IAM/latest/UserGuide/id_roles_create_for-service.html)[Modifica di un ruolo](https://docs.aws.amazon.com/IAM/latest/UserGuide/id_roles_manage_modify.html)nellaIAM User Guide. Assicurati che il ruolo conceda autorizzazioni equivalenti alle policy AWSGreengrassResourceAccessRolePolicy gestite per le funzionalità e le risorse utilizzate. Consigliamo di includere ancheaws:SourceArneaws:SourceAccountChiavi di contesto delle condizioni globali nella policy di fiducia per evitare che«confused deputy»problema di sicurezza. Le chiavi di contesto della condizione limitano l'accesso per consentire solo le richieste che provengono dall'account specificato e dallo spazio di lavoro Greengrass. Per ulteriori informazioni sul problema del «confused deputy», consulta[Prevenzione del problema "confused deputy" tra servizi.](#page-1048-0)

Se crei un ruolo di servizio, torna allaAWS IoTconsole e allegalo al gruppo. Puoi farlo in Greengrass service role (Ruolo di servizio Greengrass) nella pagina Settings (Impostazioni) del gruppo.

<span id="page-1033-0"></span>Modifica del ruolo del servizio Greengrass (console)

Utilizza la procedura che segue per scegliere un ruolo di servizio Greengrass diverso da collegare alAccount AWSnellaRegione AWSattualmente selezionato nella console.

- 1. D[aAWS IoTplancia](https://console.aws.amazon.com/iot/)riquadro di navigazione, scegliereImpostazioni.
- 2. UNDERRuolo del servizio Greengrass, scegliCambia ruolo.

LaAggiornamento del ruolo del servizio Greengrasssi apre una finestra di dialogo che mostra i ruoli IAM nel tuoAccount AWSche definisciAWS IoT Greengrasscome entità attendibile.

- 3. Scegli il ruolo del servizio Greengrass da allegare.
- 4. ScegliereCollegamento del ruolo.

### **a** Note

Per consentire alla console di creare automaticamente un ruolo di servizio Greengrass predefinito, scegliere Create role for me (Crea ruolo automaticamente) anziché scegliere un ruolo dall'elenco. LaCrea un ruolo per meil link non viene visualizzato se un ruolo denominatoGreengrass\_ServiceRoleè nellaAccount AWS.

<span id="page-1033-1"></span>Scollegare il ruolo del servizio Greengrass (console)

Utilizza la procedura che segue per scollegare il ruolo del servizio Greengrass dallaAccount AWSnellaRegione AWSattualmente selezionato nella console. Questa operazione revoca le autorizzazioni perAWS IoT GreengrassaccedereAWSservizi nell'attualeRegione AWS.

### **A** Important

Lo scollegamento del ruolo del servizio potrebbe interrompere le operazioni attive.

- 1. D[aAWS IoTplancia](https://console.aws.amazon.com/iot/)riquadro di navigazione, scegliereImpostazioni.
- 2. UNDERRuolo del servizio Greengrass, scegliScollegare un ruolo.
- 3. Nella finestra di dialogo di conferma, scegli Detach (Scollega).

### **a** Note

Se il ruolo non è più necessario, è possibile eliminarlo nella console IAM. Per ulteriori informazioni, consulta la sezione [Eliminazione di ruoli o profili delle istanze](https://docs.aws.amazon.com/IAM/latest/UserGuide/id_roles_manage_delete.html) nella Guida per l'utente di IAM.

Altri ruoli potrebbero consentire ad AWS IoT Greengrass di accedere alle risorse. Per trovare tutti i ruoli che consentonoAWS IoT Greengrassper assumere le autorizzazioni per tuo conto, nella console IAM, sulRuolipagina, cerca i ruoli che includonoAWSservizio: greengrassnellaSoggetti attendibilicolonna.

## <span id="page-1034-0"></span>Gestione del ruolo del servizio Greengrass (CLI)

Nelle procedure seguenti, supponiamo che laAWS CLIè installato e configurato per utilizzare il tuoAccount AWSID. Per ulteriori informazioni, consulta[Installazione diAWSInterfaccia a riga di](https://docs.aws.amazon.com/cli/latest/userguide/installing.html)  [comando](https://docs.aws.amazon.com/cli/latest/userguide/installing.html)[eConfigurazione dellaAWS CLIn](https://docs.aws.amazon.com/cli/latest/userguide/cli-chap-getting-started.html)ellaAWS Command Line InterfaceGuida per l'utente di.

Puoi utilizzare l'AWS CLI per le seguenti attività di gestione dei ruoli:

- [Ottenimento del ruolo del servizio Greengrass](#page-1034-1)
- [Creazione del ruolo del servizio Greengrass](#page-1035-0)
- [Rimozione del ruolo del servizio Greengrass](#page-1037-0)

<span id="page-1034-1"></span>Ottenimento del ruolo del servizio Greengrass (CLI)

Utilizza la procedura che segue per scoprire se un ruolo del servizio Greengrass è associato alAccount AWSin unRegione AWS.

• Come ottenere il ruolo del servizio. Replace (Sostituisci)*regione*con le istruzioni diRegione AWS(ad esempio,us-west-2).

```
aws Greengrass get-service-role-for-account --region region
```
Se un ruolo del servizio Greengrass è già associato all'account, vengono restituiti i seguenti metadati del ruolo.

```
{ 
   "AssociatedAt": "timestamp", 
   "RoleArn": "arn:aws:iam::account-id:role/path/role-name"
}
```
Se non vengono restituiti metadati del ruolo, è necessario creare il ruolo del servizio (se non esiste) e associarlo all'account nellaRegione AWS.

<span id="page-1035-0"></span>Creazione del ruolo del servizio Greengrass (CLI)

Utilizza la procedura che segue per creare un ruolo e associarlo allaAccount AWS.

Per creare il ruolo di servizio utilizzando IAM

1. Creare il ruolo con una policy di attendibilità che consenta a AWS IoT Greengrass di assumere tale ruolo. In questo esempio viene creato un ruolo denominato Greengrass\_ServiceRole, ma è possibile utilizzare un nome diverso. Consigliamo di includere ancheaws:SourceArneaws:SourceAccountChiavi di contesto delle condizioni globali nella policy di fiducia per evitare che«confused deputy»problema di sicurezza. Le chiavi di contesto della condizione limitano l'accesso per consentire solo le richieste che provengono dall'account specificato e dallo spazio di lavoro Greengrass. Per ulteriori informazioni sul problema del «confused deputy», consult[aPrevenzione del problema "confused deputy" tra](#page-1048-0)  [servizi.](#page-1048-0)

Linux, macOS, or Unix

```
aws iam create-role --role-name Greengrass_ServiceRole --assume-role-policy-
document '{ 
   "Version": "2012-10-17", 
   "Statement": [ 
    \{ "Effect": "Allow", 
       "Principal": { 
         "Service": "greengrass.amazonaws.com" 
       }, 
       "Action": "sts:AssumeRole", 
       "Condition": { 
          "StringEquals": {
```

```
 "aws:SourceAccount": "account-id" 
          }, 
          "ArnLike": { 
             "aws:SourceArn": "arn:aws:greengrass:region:account-id:*" 
          } 
        } 
     } 
   ]
}'
```
Windows command prompt

```
aws iam create-role --role-name Greengrass_ServiceRole --assume-role-
policy-document "{\"Version\":\"2012-10-17\",\"Statement\":[{\"Effect
\":\"Allow\",\"Principal\":{\"Service\":\"greengrass.amazonaws.com\"},
\"Action\":\"sts:AssumeRole\",\"Condition\":{\"ArnLike\":{\"aws:SourceArn
\":\"arn:aws:greengrass:region:account-id:*\"},\"StringEquals\":
{\"aws:SourceAccount\":\"account-id\"}}}]}"
```
- 2. Copiare il ruolo ARN dai metadati del ruolo nell'output. Utilizzare l'ARN per associare un ruolo all'account.
- 3. Collegare la policy AWSGreengrassResourceAccessRolePolicy al ruolo.

```
aws iam attach-role-policy --role-name Greengrass_ServiceRole --policy-arn 
  arn:aws:iam::aws:policy/service-role/AWSGreengrassResourceAccessRolePolicy
```
Per associare il ruolo del servizio allaAccount AWS

• Associare il ruolo all'account. Replace (Sostituisci)*Arn del ruolo*con il ruolo del servizio ARN e*regione*con le istruzioni diRegione AWS(ad esempio,us-west-2).

```
aws greengrass associate-service-role-to-account --role-arn role-arn --
region region
```
Se l'operazione riesce, viene restituita la seguente risposta.

```
{ 
   "AssociatedAt": "timestamp"
}
```
<span id="page-1037-0"></span>Rimozione del ruolo del servizio Greengrass (CLI)

Utilizza la procedura che segue per disassociare il ruolo del servizio Greengrass dallaAccount AWS.

• Disassociare un ruolo del servizio dall'account. Replace (Sostituisci)*regione*con le istruzioni diRegione AWS(ad esempio,us-west-2).

aws greengrass disassociate-service-role-from-account --region *region*

Se l'operazione riesce, viene restituita la seguente risposta.

```
{ 
   "DisassociatedAt": "timestamp"
}
```
### **a** Note

È necessario eliminare il ruolo del servizio se non lo si utilizza in nessunoRegione AWS. Per prima cosa utilizzare [delete-role-policy](https://docs.aws.amazon.com/cli/latest/reference/iam/delete-role-policy.html) per scollegare la policy gestita AWSGreengrassResourceAccessRolePolicy dal ruolo, quindi usare [delete-role](https://docs.aws.amazon.com/cli/latest/reference/iam/delete-role.html) per eliminare il ruolo. Per ulteriori informazioni, consulta la sezione [Eliminazione di ruoli o](https://docs.aws.amazon.com/IAM/latest/UserGuide/id_roles_manage_delete.html)  [profili delle istanze](https://docs.aws.amazon.com/IAM/latest/UserGuide/id_roles_manage_delete.html) nella Guida per l'utente di IAM.

## Consultare anche

- [Creazione di un ruolo per delegare le autorizzazioni a unAWSservizion](https://docs.aws.amazon.com/IAM/latest/UserGuide/id_roles_create_for-service.html)ellaIAM User Guide
- [Modifica di un ruolon](https://docs.aws.amazon.com/IAM/latest/UserGuide/id_roles_manage_modify.html)ellaIAM User Guide
- [Eliminazione di ruoli o profili delle istanzen](https://docs.aws.amazon.com/IAM/latest/UserGuide/id_roles_manage_delete.html)ellaIAM User Guide
- AWS IoT GreengrassComandi nellaAWS CLIRiferimento ai comandi
	- [associate-service-role-to-account](https://docs.aws.amazon.com/cli/latest/reference/greengrass/associate-service-role-to-account.html)
	- [disassociate-service-role-from-account](https://docs.aws.amazon.com/cli/latest/reference/greengrass/disassociate-service-role-from-account.html)
	- [get-service-role-for-account](https://docs.aws.amazon.com/cli/latest/reference/greengrass/get-service-role-for-account.html)
- Comandi IAM inAWS CLIRiferimento ai comandi
	- [attach-role-policy](https://docs.aws.amazon.com/cli/latest/reference/iam/attach-role-policy.html)
- [create-role](https://docs.aws.amazon.com/cli/latest/reference/iam/create-role.html)
- [delete-role](https://docs.aws.amazon.com/cli/latest/reference/iam/delete-role.html)
- [delete-role-policy](https://docs.aws.amazon.com/cli/latest/reference/iam/delete-role-policy.html)

# <span id="page-1038-0"></span>Ruolo del gruppo Greengrass

Il ruolo del gruppo Greengrass è un ruolo IAM che autorizza il codice in esecuzione su un core Greengrass per accedere alAWSrisorse AWS. Crei il ruolo e gestisci le autorizzazioni inAWS Identity and Access Management(IAM) e collega il ruolo al gruppo Greengrass. Un gruppo Greengrass dispone di un ruolo del gruppo. Per aggiungere o modificare le autorizzazioni, è possibile allegare un ruolo diverso o modificare le policy IAM associate al ruolo.

Il ruolo deve definire AWS IoT Greengrass come entità attendibile. A seconda del business case, il ruolo del gruppo potrebbe contenere policy IAM che definiscono:

- Autorizzazioni per definisci[Funzioni Lambda](#page-366-0)accedereAWSServizi .
- Autorizzazioni per i [connettori](#page-628-0) per accedere ai servizi AWS.
- Autorizzazioni pe[rStream Managerp](#page-503-0)er esportare stream inAWS IoT Analyticse Kinesis Data **Streams**
- Autorizzazioni per consentire la [registrazione CloudWatch .](#page-1067-0)

Nelle sezioni seguenti viene descritto come collegare o scollegare un ruolo di gruppo Greengrass in AWS Management Console o AWS CLI.

- [Gestione del ruolo del gruppo \(console\)](#page-1039-0)
- [Gestire il ruolo del gruppo \(CLI\)](#page-1041-0)
	- **a** Note

Oltre al ruolo di gruppo che autorizza l'accesso dal core di Greengrass, è possibile assegnare un [ruolo di servizio Greengrass](#page-1029-0) che consente di accedere AWS IoT Greengrass alle risorse AWS per conto dell'utente.

## <span id="page-1039-0"></span>Gestione del ruolo del gruppo Greengrass (console)

Puoi utilizzare il pluginAWS IoTconsole per le seguenti attività di gestione dei ruoli:

- [Individuazione del ruolo del gruppo Greengrass](#page-1039-1)
- [Aggiunta o modifica del ruolo del gruppo Greengrass](#page-1039-2)
- [Rimuovere il ruolo del gruppo Greengrass](#page-1041-1)

### **a** Note

L'utente che ha effettuato l'accesso alla console deve disporre delle autorizzazioni per gestire il ruolo.

<span id="page-1039-1"></span>Individuazione del ruolo del gruppo Greengrass (console)

Attenersi alla seguente procedura per individuare il ruolo che viene collegato a un gruppo Greengrass.

- 1. NellaAWS IoTRiquadro di navigazione della consoleManage (Gestione), EspandereDispositivi Greengrassquindi scegliereGruppi (V1).
- 2. Scegliere il gruppo target.
- 3. Nella pagina di configurazione del gruppo, scegliereVisualizza le impostazioni.

Se un ruolo è associato al gruppo, viene visualizzato inRuolo del gruppo.

<span id="page-1039-2"></span>Aggiunta o modifica del ruolo del gruppo Greengrass (console)

Attenersi alla seguente procedura per scegliere un ruolo IAM dalAccount AWSda aggiungere a un gruppo Greengrass.

Un ruolo di gruppo ha i seguenti requisiti:

• AWS IoT Greengrass definito come entità attendibile.

• I criteri di autorizzazione associati al ruolo devono concedere le autorizzazioni all'utenteAWSrisorse richieste dalle funzioni e dai connettori Lambda del gruppo e dai componenti di sistema Greengrass.

### **a** Note

Consigliamo di includere ancheaws:SourceArneaws:SourceAccountChiavi di contesto delle condizioni globali nella policy di fiducia per aiutare a prevenireconfused deputyproblema di sicurezza. Le chiavi di contesto della condizione limitano l'accesso per consentire solo le richieste che provengono dall'account specificato e dallo spazio di lavoro Greengrass. Per ulteriori informazioni sul problema del «confused deputy», consulta[Prevenzione del problema](#page-1048-0) ["confused deputy" tra servizi](#page-1048-0).

È possibile utilizzare la console IAM per creare e configurare il ruolo e le relative autorizzazioni. Per le fasi che creano un ruolo di esempio che consente l'accesso a una tabella Amazon DynamoDB, consulta[the section called "Configurazione del ruolo del gruppo".](#page-300-0) Per le fasi generali, consulta[Creazione di un ruolo per unAWSservice \(console\)n](https://docs.aws.amazon.com/IAM/latest/UserGuide/id_roles_create_for-service.html#roles-creatingrole-service-console)ellaIAM User Guide.

Dopo aver configurato il ruolo, utilizzareAWS IoTconsole per aggiungere il ruolo al gruppo.

**a** Note

Questa procedura è necessaria solo per scegliere un ruolo per il gruppo. Non è necessario dopo aver modificato le autorizzazioni del ruolo del gruppo attualmente selezionato.

- 1. NellaAWS IoTRiquadro di navigazione della consoleManage (Gestione), EspandereDispositivi Greengrassquindi scegliereGruppi (V1).
- 2. Scegliere il gruppo target.
- 3. Nella pagina di configurazione del gruppo, scegliereVisualizza le impostazioni.
- 4. UNDERRuolo del gruppo, scegliere di aggiungere o modificare il ruolo:
	- Per aggiungere il ruolo, scegliereRuolo associatoquindi seleziona il tuo ruolo dall'elenco dei ruoli. Questi sono i ruoli nel tuoAccount AWSche definisconoAWS IoT Greengrasscome entità attendibile.
- Per scegliere un ruolo diverso, scegliModifica ruoloquindi seleziona il tuo ruolo dall'elenco dei ruoli.
- 5. Seleziona Save (Salva.

<span id="page-1041-1"></span>Rimozione del ruolo del gruppo Greengrass (console)

Attenersi alla seguente procedura per scollegare il ruolo da un gruppo Greengrass.

- 1. NellaAWS IoTRiquadro di navigazione della consoleManage (Gestione), EspandereDispositivi Greengrassquindi scegliereGruppi (V1).
- 2. Scegliere il gruppo target.
- 3. Nella pagina di configurazione del gruppo, scegliereVisualizza le impostazioni.
- 4. UNDERRuolo del gruppo, scegliRuolo di disassociate.
- 5. Nella finestra di dialogo di conferma, scegliereRuolo di disassociate. Questo passaggio rimuove il ruolo dal gruppo ma non elimina il ruolo. Se si desidera eliminare il ruolo, utilizzare la console IAM.

<span id="page-1041-0"></span>Gestione del ruolo del gruppo Greengrass (CLI)

Puoi utilizzare l'AWS CLI per le seguenti attività di gestione dei ruoli:

- [Ottenere il ruolo del gruppo Greengrass](#page-1041-2)
- [Creare il ruolo del gruppo Greengrass](#page-1043-0)
- [Rimuovere il ruolo del gruppo Greengrass](#page-1046-0)

<span id="page-1041-2"></span>Ottenere il ruolo del gruppo Greengrass (CLI)

Attenersi alla seguente procedura per scoprire se un gruppo Greengrass ha un ruolo associato.

1. Ottenere l'ID del gruppo di destinazione dall'elenco dei gruppi.

aws greengrass list-groups

Di seguito è riportata una risposta list-groups di esempio: Ogni gruppo nella risposta include una proprietà Id che contiene l'ID gruppo.

```
{ 
     "Groups": [ 
         { 
             "LatestVersionArn": "arn:aws:us-west-2:123456789012:/greengrass/
groups/00dedaaa-ac16-484d-ad77-c3eedEXAMPLE/versions/4cbc3f07-fc5e-48c4-
a50e-7d356EXAMPLE", 
             "Name": "MyFirstGroup", 
             "LastUpdatedTimestamp": "2019-11-11T05:47:31.435Z", 
             "LatestVersion": "4cbc3f07-fc5e-48c4-a50e-7d356EXAMPLE", 
             "CreationTimestamp": "2019-11-11T05:47:31.435Z", 
             "Id": "00dedaaa-ac16-484d-ad77-c3eedEXAMPLE", 
             "Arn": "arn:aws:us-west-2:123456789012:/greengrass/groups/00dedaaa-
ac16-484d-ad77-c3eedEXAMPLE" 
         }, 
         { 
             "LatestVersionArn": "arn:aws:us-west-2:123456789012:/greengrass/
groups/036ceaf9-9319-4716-ba2a-237f9EXAMPLE/versions/8fe9e8ec-64d1-4647-
b0b0-01dc8EXAMPLE", 
             "Name": "GreenhouseSensors", 
             "LastUpdatedTimestamp": "2020-01-07T19:58:36.774Z", 
             "LatestVersion": "8fe9e8ec-64d1-4647-b0b0-01dc8EXAMPLE", 
             "CreationTimestamp": "2020-01-07T19:58:36.774Z", 
             "Id": "036ceaf9-9319-4716-ba2a-237f9EXAMPLE", 
             "Arn": "arn:aws:us-west-2:123456789012:/greengrass/
groups/036ceaf9-9319-4716-ba2a-237f9EXAMPLE" 
         }, 
         ... 
     ]
}
```
Per ulteriori informazioni, inclusi esempi che utilizzano l'opzione query per filtrare i risultati, consulta [the section called "Ottenere l'ID del gruppo".](#page-336-0)

- 2. Copiare l'Id del gruppo di destinazione dall'output.
- 3. Prendere il ruolo di gruppo. Sostituire *group-id* con l'ID del gruppo di destinazione.

```
aws greengrass get-associated-role --group-id group-id
```
Se un ruolo è associato al gruppo Greengrass, vengono restituiti i seguenti metadati del ruolo.

```
{ 
   "AssociatedAt": "timestamp", 
   "RoleArn": "arn:aws:iam::account-id:role/path/role-name"
}
```
Se il gruppo non ha un ruolo associato, viene restituito il seguente errore.

An error occurred (404) when calling the GetAssociatedRole operation: You need to attach an IAM role to this deployment group.

<span id="page-1043-0"></span>Creare il ruolo del gruppo Greengrass (CLI)

Attenersi alla seguente procedura per creare un ruolo e associarlo a un gruppo Greengrass.

Per creare il ruolo del gruppo utilizzando IAM

1. Creare il ruolo con una policy di attendibilità che consenta a AWS IoT Greengrass di assumere tale ruolo. In questo esempio viene creato un ruolo denominato MyGreengrassGroupRole, ma è possibile utilizzare un nome diverso. Consigliamo di includere ancheaws:SourceArneaws:SourceAccountChiavi di contesto delle condizioni globali nella policy di fiducia per aiutare a prevenireconfused deputyproblema di sicurezza. Le chiavi di contesto della condizione limitano l'accesso per consentire solo le richieste che provengono dall'account specificato e dallo spazio di lavoro Greengrass. Per ulteriori informazioni sul problema del «confused deputy», consult[aPrevenzione del problema "confused deputy" tra](#page-1048-0)  [servizi.](#page-1048-0)

Linux, macOS, or Unix

```
aws iam create-role --role-name MyGreengrassGroupRole --assume-role-policy-
document '{ 
   "Version": "2012-10-17", 
   "Statement": [ 
     { 
       "Effect": "Allow", 
       "Principal": {
```
```
 "Service": "greengrass.amazonaws.com" 
       }, 
        "Action": "sts:AssumeRole", 
        "Condition": { 
          "StringEquals": { 
            "aws:SourceAccount": "account-id" 
          }, 
          "ArnLike": { 
            "aws:SourceArn": "arn:aws:greengrass:region:account-id:/greengrass/
groups/group-id" 
          } 
        } 
     } 
   ]
}'
```
Windows command prompt

```
aws iam create-role --role-name MyGreengrassGroupRole --assume-role-
policy-document "{\"Version\":\"2012-10-17\",\"Statement\":[{\"Effect
\":\"Allow\",\"Principal\":{\"Service\":\"greengrass.amazonaws.com\"},
\"Action\":\"sts:AssumeRole\",\"Condition\":{\"ArnLike\":{\"aws:SourceArn
\":\"arn:aws:greengrass:region:account-id:/greengrass/groups/group-id\"},
\"StringEquals\":{\"aws:SourceAccount\":\"account-id\"}}}]}"
```
- 2. Copiare il ruolo ARN dai metadati del ruolo nell'output. Utilizzare l'ARN per associare un ruolo al gruppo.
- 3. Allegare le policy gestite o in linea al ruolo per supportare il proprio business case. Ad esempio, se una funzione Lambda definita dall'utente legge da Amazon S3, è possibile allegare laAmazonS3ReadOnlyAccesspolicy gestita per il ruolo.

```
aws iam attach-role-policy --role-name MyGreengrassGroupRole --policy-arn 
  arn:aws:iam::aws:policy/AmazonS3ReadOnlyAccess
```
In caso di esito positivo, non viene restituita alcuna risposta.

Per associare il ruolo al gruppo Greengrass

1. Ottenere l'ID del gruppo di destinazione dall'elenco dei gruppi.

```
aws greengrass list-groups
```
Di seguito è riportata una risposta list-groups di esempio: Ogni gruppo nella risposta include una proprietà Id che contiene l'ID gruppo.

```
{ 
     "Groups": [ 
         { 
             "LatestVersionArn": "arn:aws:us-west-2:123456789012:/greengrass/
groups/00dedaaa-ac16-484d-ad77-c3eedEXAMPLE/versions/4cbc3f07-fc5e-48c4-
a50e-7d356EXAMPLE", 
             "Name": "MyFirstGroup", 
             "LastUpdatedTimestamp": "2019-11-11T05:47:31.435Z", 
             "LatestVersion": "4cbc3f07-fc5e-48c4-a50e-7d356EXAMPLE", 
             "CreationTimestamp": "2019-11-11T05:47:31.435Z", 
             "Id": "00dedaaa-ac16-484d-ad77-c3eedEXAMPLE", 
             "Arn": "arn:aws:us-west-2:123456789012:/greengrass/groups/00dedaaa-
ac16-484d-ad77-c3eedEXAMPLE" 
         }, 
         { 
             "LatestVersionArn": "arn:aws:us-west-2:123456789012:/greengrass/
groups/036ceaf9-9319-4716-ba2a-237f9EXAMPLE/versions/8fe9e8ec-64d1-4647-
b0b0-01dc8EXAMPLE", 
             "Name": "GreenhouseSensors", 
             "LastUpdatedTimestamp": "2020-01-07T19:58:36.774Z", 
             "LatestVersion": "8fe9e8ec-64d1-4647-b0b0-01dc8EXAMPLE", 
             "CreationTimestamp": "2020-01-07T19:58:36.774Z", 
             "Id": "036ceaf9-9319-4716-ba2a-237f9EXAMPLE", 
             "Arn": "arn:aws:us-west-2:123456789012:/greengrass/
groups/036ceaf9-9319-4716-ba2a-237f9EXAMPLE" 
         }, 
         ... 
    \mathbf{I}}
```
Per ulteriori informazioni, inclusi esempi che utilizzano l'opzione query per filtrare i risultati, consulta [the section called "Ottenere l'ID del gruppo".](#page-336-0)

- 2. Copiare l'Id del gruppo di destinazione dall'output.
- 3. Associare il ruolo al cluster. Sostituire *group-id* con l'ID del gruppo di destinazione e il *rolearn* con l'ARN del ruolo del gruppo.

```
aws greengrass associate-role-to-group --group-id group-id --role-arn role-arn
```
Se l'operazione riesce, viene restituita la seguente risposta.

```
{ 
   "AssociatedAt": "timestamp"
}
```
Rimuovere il ruolo del gruppo Greengrass (CLI)

Attenersi alla seguente procedura per scollegare il ruolo del gruppo dal gruppo Greengrass.

1. Ottenere l'ID del gruppo di destinazione dall'elenco dei gruppi.

aws greengrass list-groups

Di seguito è riportata una risposta list-groups di esempio: Ogni gruppo nella risposta include una proprietà Id che contiene l'ID gruppo.

```
{ 
     "Groups": [ 
         { 
             "LatestVersionArn": "arn:aws:us-west-2:123456789012:/greengrass/
groups/00dedaaa-ac16-484d-ad77-c3eedEXAMPLE/versions/4cbc3f07-fc5e-48c4-
a50e-7d356EXAMPLE", 
             "Name": "MyFirstGroup", 
             "LastUpdatedTimestamp": "2019-11-11T05:47:31.435Z", 
             "LatestVersion": "4cbc3f07-fc5e-48c4-a50e-7d356EXAMPLE", 
             "CreationTimestamp": "2019-11-11T05:47:31.435Z", 
             "Id": "00dedaaa-ac16-484d-ad77-c3eedEXAMPLE", 
             "Arn": "arn:aws:us-west-2:123456789012:/greengrass/groups/00dedaaa-
ac16-484d-ad77-c3eedEXAMPLE" 
         }, 
         { 
             "LatestVersionArn": "arn:aws:us-west-2:123456789012:/greengrass/
groups/036ceaf9-9319-4716-ba2a-237f9EXAMPLE/versions/8fe9e8ec-64d1-4647-
b0b0-01dc8EXAMPLE", 
             "Name": "GreenhouseSensors",
```

```
 "LastUpdatedTimestamp": "2020-01-07T19:58:36.774Z", 
              "LatestVersion": "8fe9e8ec-64d1-4647-b0b0-01dc8EXAMPLE", 
              "CreationTimestamp": "2020-01-07T19:58:36.774Z", 
              "Id": "036ceaf9-9319-4716-ba2a-237f9EXAMPLE", 
              "Arn": "arn:aws:us-west-2:123456789012:/greengrass/
groups/036ceaf9-9319-4716-ba2a-237f9EXAMPLE" 
         }, 
          ... 
    \mathbf{I}}
```
Per ulteriori informazioni, inclusi esempi che utilizzano l'opzione query per filtrare i risultati, consulta [the section called "Ottenere l'ID del gruppo".](#page-336-0)

- 2. Copiare l'Id del gruppo di destinazione dall'output.
- 3. Annullare associazione del ruolo dal gruppo. Sostituire *group-id* con l'ID del gruppo di destinazione.

aws greengrass disassociate-role-from-group --group-id *group-id*

Se l'operazione riesce, viene restituita la seguente risposta.

```
{ 
   "DisassociatedAt": "timestamp"
}
```
### **a** Note

È possibile eliminare il ruolo del gruppo se non lo si utilizza. Per prima cosa utilizzare [delete-role-policy](https://docs.aws.amazon.com/cli/latest/reference/iam/delete-role-policy.html) per scollegare la policy gestita dal ruolo, quindi usare [delete-role](https://docs.aws.amazon.com/cli/latest/reference/iam/delete-role.html) per eliminare il ruolo. Per ulteriori informazioni, consulta la sezione [Eliminazione di ruoli o](https://docs.aws.amazon.com/IAM/latest/UserGuide/id_roles_manage_delete.html)  [profili delle istanze](https://docs.aws.amazon.com/IAM/latest/UserGuide/id_roles_manage_delete.html) nella Guida per l'utente di IAM.

### Consultare anche

- Argomenti correlati nella sezioneIAM User Guide
	- [Creazione di un ruolo per delegare le autorizzazioni a un servizio AWS](https://docs.aws.amazon.com/IAM/latest/UserGuide/id_roles_create_for-service.html)
	- [Modifica di un ruolo](https://docs.aws.amazon.com/IAM/latest/UserGuide/id_roles_manage_modify.html)
- [Aggiunta e rimozione di autorizzazioni per identità IAM](https://docs.aws.amazon.com/IAM/latest/UserGuide/access_policies_manage-attach-detach.html)
- [Eliminazione di ruoli o profili delle istanze](https://docs.aws.amazon.com/IAM/latest/UserGuide/id_roles_manage_delete.html)
- AWS IoT GreengrassComandi nellaAWS CLIRiferimento ai comandi
	- [list-groups](https://docs.aws.amazon.com/cli/latest/reference/greengrass/list-groups.html)
	- [associate-role-to-group](https://docs.aws.amazon.com/cli/latest/reference/greengrass/associate-role-to-group.html)
	- [disassociate-role-from-group](https://docs.aws.amazon.com/cli/latest/reference/greengrass/disassociate-role-from-group.html)
	- [get-associated-role](https://docs.aws.amazon.com/cli/latest/reference/greengrass/get-associated-role.html)
- Comandi IAM inAWS CLIRiferimento ai comandi
	- [attach-role-policy](https://docs.aws.amazon.com/cli/latest/reference/iam/attach-role-policy.html)
	- [create-role](https://docs.aws.amazon.com/cli/latest/reference/iam/create-role.html)
	- [delete-role](https://docs.aws.amazon.com/cli/latest/reference/iam/delete-role.html)
	- [delete-role-policy](https://docs.aws.amazon.com/cli/latest/reference/iam/delete-role-policy.html)

## Prevenzione del problema "confused deputy" tra servizi

Con "confused deputy" si intende un problema di sicurezza in cui un'entità che non dispone dell'autorizzazione per eseguire una certa operazione può costringere un'entità con più privilegi a eseguire tale operazione. In AWS, la rappresentazione cross-service può comportare il problema confused deputy. La rappresentazione tra servizi può verificarsi quando un servizio (il servizio chiamante) effettua una chiamata a un altro servizio (il servizio chiamato). Il servizio chiamante può essere manipolato per utilizzare le proprie autorizzazioni e agire sulle risorse di un altro cliente, a cui normalmente non avrebbe accesso. Per evitare ciò, AWS fornisce strumenti per poterti a proteggere i tuoi dati per tutti i servizi con entità di servizio a cui è stato concesso l'accesso alle risorse del tuo account.

Ti consigliamo di utilizzare le chiavi di contesto delle condizioni globali [aws:SourceArn](https://docs.aws.amazon.com/IAM/latest/UserGuide/reference_policies_condition-keys.html#condition-keys-sourcearn) e [aws:SourceAccount](https://docs.aws.amazon.com/IAM/latest/UserGuide/reference_policies_condition-keys.html#condition-keys-sourceaccount) nelle policy delle risorse per limitare le autorizzazioni con cui AWS IoT Greengrass fornisce un altro servizio alla risorsa. Se si utilizzano entrambe le chiavi di contesto delle condizioni globali, il valore aws:SourceAccount e l'account nel valore aws:SourceArn devono utilizzare lo stesso ID account nella stessa istruzione di policy.

Il valore diaws:SourceArndeve essere la risorsa cliente Greengrass associata alsts:AssumeRole.

Il modo più efficace per proteggersi dal problema "confused deputy" è quello di usare la chiave di contesto della condizione globale aws:SourceArn con l'ARN completo della risorsa. Se non si conosce l'ARN completo della risorsa o si scelgono più risorse, è necessario utilizzare la chiave di contesto della condizione globale aws:SourceArn con caratteri jolly (\*) per le parti sconosciute dell'ARN. Ad esempio, arn:aws:greengrass:*region*:*account-id*:\*.

Per esempi di policy che utilizzanoaws:SourceArneaws:SourceAccountChiavi di contesto delle condizioni globali, consulta gli argomenti elencati di seguito:

- [Creazione del ruolo del servizio Greengrass](#page-1035-0)
- [Creare il ruolo del gruppo Greengrass](#page-1043-0)
- [Creazione e configurazione di un ruolo di esecuzione IAM per le distribuzioni di massa](#page-354-0)

## Esempi di policy basate su identità per AWS IoT Greengrass

Per impostazione predefinita, gli utenti e i ruoli IAM non dispongono dell'autorizzazione per creare o modificare risorse AWS IoT Greengrass. Inoltre, non sono in grado di eseguire attività utilizzando la AWS Management Console, AWS CLI o un'API AWS. Un amministratore IAM deve creare policy IAM che concedono a utenti e ruoli l'autorizzazione per eseguire operazioni API specifiche sulle risorse specificate di cui hanno bisogno. L'amministratore deve quindi allegare queste policy a utenti o IAM che richiedono tali autorizzazioni.

## <span id="page-1049-0"></span>Best practice per le policy

Le policy basate su identità determinano se qualcuno può creare, accedere o eliminare risorse AWS IoT Greengrass nel tuo account. Queste operazioni possono comportare costi aggiuntivi per il proprio Account AWS. Quando crei o modifichi policy basate su identità, segui queste linee guida e suggerimenti:

- Nozioni di base sulle policy gestite da AWS e passaggio alle autorizzazioni con privilegio minimo: per le informazioni di base su come concedere autorizzazioni a utenti e carichi di lavoro, utilizza le policy gestite da AWS che concedono le autorizzazioni per molti casi d'uso comuni. Sono disponibili nel tuo Account AWS. Ti consigliamo pertanto di ridurre ulteriormente le autorizzazioni definendo policy gestite dal cliente di AWS specifiche per i tuoi casi d'uso. Per ulteriori informazioni, consulta [Policy gestite da AWS](https://docs.aws.amazon.com/IAM/latest/UserGuide/access_policies_managed-vs-inline.html#aws-managed-policies) o [Policy gestite da AWS per le funzioni di processo](https://docs.aws.amazon.com/IAM/latest/UserGuide/access_policies_job-functions.html) nella Guida per l'utente di IAM.
- Applica le autorizzazioni con privilegio minimo: quando imposti le autorizzazioni con le policy IAM, concedi solo le autorizzazioni richieste per eseguire un'attività. Puoi farlo definendo le azioni

che possono essere intraprese su risorse specifiche in condizioni specifiche, note anche come autorizzazioni con privilegi minimi. Per ulteriori informazioni sull'utilizzo di IAM per applicare le autorizzazioni, consulta [Policy e autorizzazioni in IAM](https://docs.aws.amazon.com/IAM/latest/UserGuide/access_policies.html) nella Guida per l'utente di IAM.

- Condizioni d'uso nelle policy IAM per limitare ulteriormente l'accesso: per limitare l'accesso a operazioni e risorse puoi aggiungere una condizione alle tue policy. Ad esempio, è possibile scrivere una condizione di policy per specificare che tutte le richieste devono essere inviate utilizzando SSL. Puoi inoltre utilizzare le condizioni per concedere l'accesso alle operazioni di servizio, ma solo se vengono utilizzate tramite uno specifico Servizio AWS, ad esempio AWS CloudFormation. Per ulteriori informazioni, consulta la sezione [Elementi delle policy JSON di IAM:](https://docs.aws.amazon.com/IAM/latest/UserGuide/reference_policies_elements_condition.html)  [condizione](https://docs.aws.amazon.com/IAM/latest/UserGuide/reference_policies_elements_condition.html) nella Guida per l'utente IAM.
- Utilizzo di IAM Access Analyzer per convalidare le policy IAM e garantire autorizzazioni sicure e funzionali: IAM Access Analyzer convalida le policy nuove ed esistenti in modo che aderiscano al linguaggio della policy IAM (JSON) e alle best practice di IAM. IAM Access Analyzer fornisce oltre 100 controlli delle policy e consigli utili per creare policy sicure e funzionali. Per ulteriori informazioni, consulta [Convalida delle policy per IAM Access Analyzer](https://docs.aws.amazon.com/IAM/latest/UserGuide/access-analyzer-policy-validation.html) nella Guida per l'utente di IAM.
- Richiesta dell'autenticazione a più fattori (MFA): se hai uno scenario che richiede utenti IAM o utenti root nel tuo Account AWS, attiva MFA per una maggiore sicurezza. Per richiedere l'AMF quando vengono chiamate le operazioni API, aggiungi le condizioni MFA alle policy. Per ulteriori informazioni, consulta [Configurazione dell'accesso alle API protetto con MFA](https://docs.aws.amazon.com/IAM/latest/UserGuide/id_credentials_mfa_configure-api-require.html) nella Guida per l'utente di IAM.

Per maggiori informazioni sulle best practice in IAM, consulta [Best practice di sicurezza in IAM](https://docs.aws.amazon.com/IAM/latest/UserGuide/best-practices.html) nella Guida per l'utente di IAM.

## AWS Policy gestite da per AWS IoT Greengrass

AWS IoT Greengrassgestisce le seguenti politicheAWS gestite che è possibile utilizzare per concedere autorizzazioni agli utenti e ai ruoli IAM.

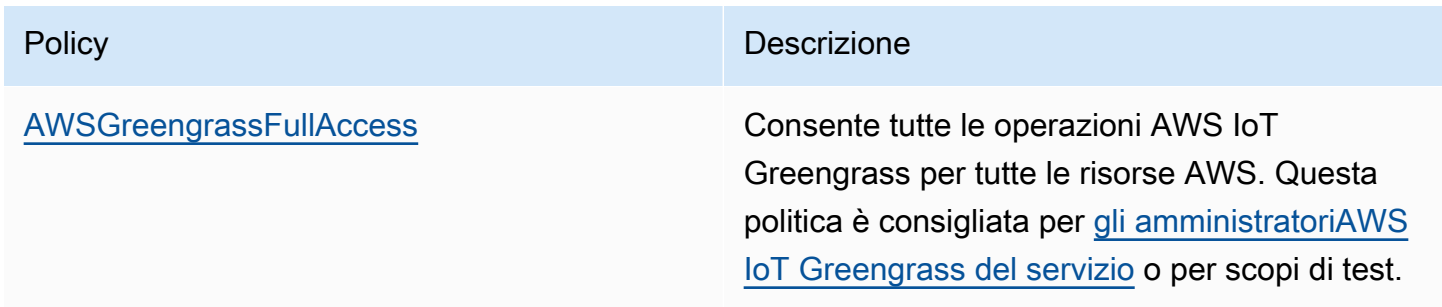

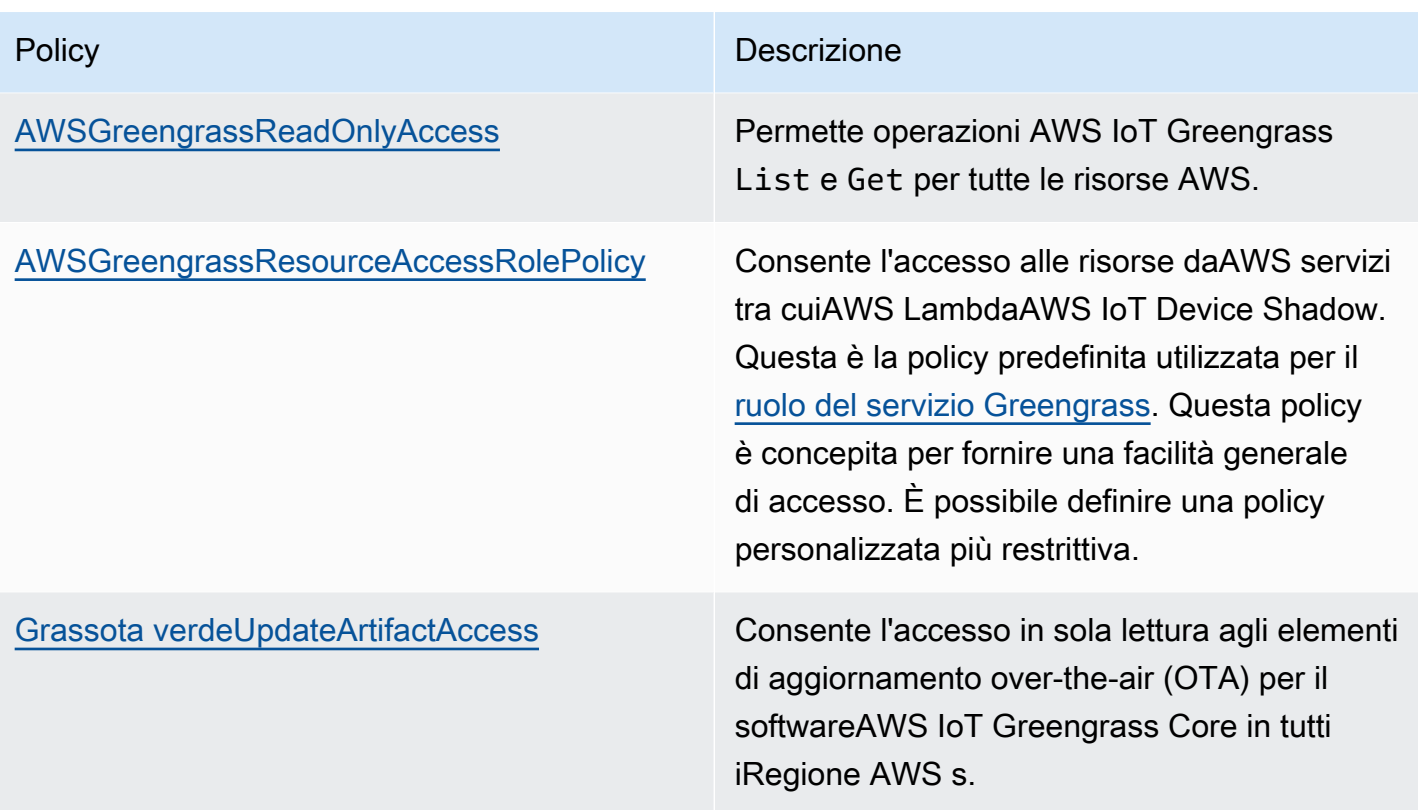

## Esempi di policy

Nell'esempio riportato di seguito le policy definite dal cliente concedono autorizzazioni per scenari comuni.

## Esempi

• [Consentire agli utenti di visualizzare le loro autorizzazioni](#page-1051-0)

Per informazioni su come creare una policy basata su identità IAM utilizzando questi documenti di policy JSON di esempio, consultare [Creazione di policy nella scheda JSON](https://docs.aws.amazon.com/IAM/latest/UserGuide/access_policies_create.html#access_policies_create-json-editor) nella Guida per l'utente di IAM.

<span id="page-1051-0"></span>Consentire agli utenti di visualizzare le loro autorizzazioni

Questo esempio mostra in che modo è possibile creare una policy che consente agli utenti IAM di visualizzare le policy inline e gestite che sono allegate alla relativa identità utente. La policy include le autorizzazioni per completare questa operazione sulla console o a livello di programmazione utilizzando la AWS CLI o l'API AWS.

```
 "Version": "2012-10-17", 
     "Statement": [ 
          { 
               "Sid": "ViewOwnUserInfo", 
               "Effect": "Allow", 
               "Action": [ 
                   "iam:GetUserPolicy", 
                   "iam:ListGroupsForUser", 
                   "iam:ListAttachedUserPolicies", 
                   "iam:ListUserPolicies", 
                   "iam:GetUser" 
              ], 
               "Resource": ["arn:aws:iam::*:user/${aws:username}"] 
          }, 
          { 
               "Sid": "NavigateInConsole", 
               "Effect": "Allow", 
               "Action": [ 
                   "iam:GetGroupPolicy", 
                   "iam:GetPolicyVersion", 
                   "iam:GetPolicy", 
                   "iam:ListAttachedGroupPolicies", 
                   "iam:ListGroupPolicies", 
                   "iam:ListPolicyVersions", 
                   "iam:ListPolicies", 
                   "iam:ListUsers" 
              ], 
               "Resource": "*" 
          } 
     ]
}
```
## Risoluzione dei problemi di identità e accesso per AWS IoT Greengrass

Utilizza le informazioni seguenti per diagnosticare e risolvere i problemi comuni che possono verificarsi durante l'utilizzo di AWS IoT Greengrass e di IAM.

Problemi

- [Non sono autorizzato a eseguire un'operazione in AWS IoT Greengrass](#page-1053-0)
- [Errore: Greengrass non è autorizzata ad assumere il ruolo di servizio associato a questo account o](#page-1053-1)  [l'errore: Non riuscita: Il ruolo del servizio TES non è associato a questo account.](#page-1053-1)
- [Errore: Autorizzazione negata quando si tenta di utilizzare il ruolo arn:aws:iam: ::role/](#page-1054-0)  [<account-id>per <role-name>accedere all'url s3 https://-greengrass-updates.s3<region>.](#page-1054-0)  [<region>.amazonaws.com/core/ <architecture><distribution-version>/greengrass-core-.tar.gz.](#page-1054-0)
- [La shadow del dispositivo non si sincronizza con il cloud.](#page-1054-1)
- [Non sono autorizzato a eseguire:PassRole](#page-1054-2)
- [Sono un amministratore e desidero consentire ad altri utenti di accedere a AWS IoT Greengrass](#page-1055-0)
- [Voglio consentire alle persone esterne al mio account Account AWS di accedere alle mie risorse](#page-1055-1) [AWS IoT Greengrass](#page-1055-1)

Per un aiuto generale nella risoluzione dei problemi, consulta [Risoluzione dei problemi](#page-1313-0).

<span id="page-1053-0"></span>Non sono autorizzato a eseguire un'operazione in AWS IoT Greengrass

Se ricevi un errore che indica che non sei autorizzato a eseguire un'operazione, devi contattare il tuo amministratore per ricevere assistenza. L'amministratore è la persona che ti ha fornito il nome utente e la password.

L'errore di esempio seguente si verifica quandomateojacksonL'utente IAM tenta di visualizzare i dettagli su una versione di definizione di base, ma non disponegreengrass:GetCoreDefinitionVersionautorizzazioni.

User: arn:aws:iam::123456789012:user/mateojackson is not authorized to perform: greengrass:GetCoreDefinitionVersion on resource: resource: arn:aws:greengrass:uswest-2:123456789012:/greengrass/definition/cores/78cd17f3-bc68-ee18-47bd-5bda5EXAMPLE/ versions/368e9ffa-4939-6c75-859c-0bd4cEXAMPLE

In questo caso, Mateo richiede al suo amministratore di aggiornare le sue policy per poter accedere alla risorsa arn:aws:greengrass:us-west-2:123456789012:/ greengrass/definition/cores/78cd17f3-bc68-ee18-47bd-5bda5EXAMPLE/ versions/368e9ffa-4939-6c75-859c-0bd4cEXAMPLE utilizzando l'operazione greengrass:GetCoreDefinitionVersion.

<span id="page-1053-1"></span>Errore: Greengrass non è autorizzata ad assumere il ruolo di servizio associato a questo account o l'errore: Non riuscita: Il ruolo del servizio TES non è associato a questo account.

Soluzione:: Potresti visualizzare questo errore durante l'installazione. Verifica che un ruolo del servizio Greengrass sia associato alAccount AWSnella correnteRegione AWS. Per ulteriori

informazioni, consulta le sezioni [the section called "Gestione del ruolo del servizio \(CLI\)"](#page-1034-0) o [the section](#page-1030-0)  [called "Gestione del ruolo del servizio \(console\)".](#page-1030-0)

<span id="page-1054-0"></span>Errore: Autorizzazione negata quando si tenta di utilizzare il ruolo arn:aws:iam: ::role/ <account-id>per <role-name>accedere all'url s3 https://-greengrassupdates.s3<region>. <region>.amazonaws.com/core/ <architecture><distributionversion>/greengrass-core-.tar.gz.

Soluzione:: Potresti visualizzare questo errore durante over-the-air L'aggiornamento (OTA) non riesce. Nella politica del ruolo del firmatario, aggiungi la destinazioneRegione AWScomeResource. Il ruolo firmatario viene utilizzato per eseguire la prefirma dell'URL S3 per l'aggiornamento software AWS IoT Greengrass. Per ulteriori informazioni, consulta [Ruolo firmatario URL S3](#page-330-0).

<span id="page-1054-1"></span>La shadow del dispositivo non si sincronizza con il cloud.

Soluzione:: Assicurarsi cheAWS IoT Greengrassdispone delle autorizzazioni periot:UpdateThingShadoweiot:GetThingShadowAzioni nel[Ruolo del servizio Greengrass](#page-1029-0). Se il ruolo del servizio usa la policy gestita AWSGreengrassResourceAccessRolePolicy, queste autorizzazioni sono incluse per impostazione predefinita.

Per informazioni, consulta [Risoluzione dei problemi di timeout della sincronizzazione shadow.](#page-1350-0)

Di seguito sono riportati i problemi IAM generali che possono verificarsi durante l'utilizzo diAWS IoT Greengrass.

<span id="page-1054-2"></span>Non sono autorizzato a eseguire:PassRole

Se ricevi un errore che indica che non sei autorizzato a eseguire l'operazione iam:PassRole, le tue policy devono essere aggiornate per poter passare un ruolo a AWS IoT Greengrass.

Alcuni Servizi AWS consentono di passare un ruolo esistente a tale servizio, invece di creare un nuovo ruolo di servizio o un ruolo collegato ai servizi. Per eseguire questa operazione, è necessario disporre delle autorizzazioni per passare il ruolo al servizio.

L'errore di esempio seguente si verifica quando un utente IAM denominato marymajor cerca di utilizzare la console per eseguire un'operazione in AWS IoT Greengrass. Tuttavia, l'operazione richiede che il servizio disponga delle autorizzazioni concesse da un ruolo di servizio. Mary non dispone delle autorizzazioni per passare il ruolo al servizio.

User: arn:aws:iam::123456789012:user/marymajor is not authorized to perform: iam:PassRole

In questo caso, le policy di Mary devono essere aggiornate per poter eseguire l'operazione iam:PassRole.

Per ulteriore assistenza con l'accesso, contatta l'amministratore AWS. L'amministratore è colui che ti ha fornito le credenziali di accesso.

<span id="page-1055-0"></span>Sono un amministratore e desidero consentire ad altri utenti di accedere a AWS IoT **Greengrass** 

Per consentire ad altri utenti di accedere ad AWS IoT Greengrass, devi creare un'entità IAM (utente o ruolo) per la persona o l'applicazione che richiede l'accesso. Tale utente o applicazione utilizzerà le credenziali dell'entità per accedere ad AWS. Dovrai quindi collegare all'entità una policy che conceda le autorizzazioni corrette in AWS IoT Greengrass.

Per iniziare immediatamente, consulta [Creazione dei primi utenti e gruppi delegati IAM](https://docs.aws.amazon.com/IAM/latest/UserGuide/getting-started_create-delegated-user.html) nella Guida per l'utente di IAM.

<span id="page-1055-1"></span>Voglio consentire alle persone esterne al mio account Account AWS di accedere alle mie risorse AWS IoT Greengrass

Puoi creare un ruolo IAM che può essere utilizzato dagli utenti in altri account o da persone esterne all'organizzazione in modo che possano accedere alAWSrisorse. Puoi specificare chi è attendibile per l'assunzione del ruolo. Per ulteriori informazioni, consulta la pagina[Fornire l'accesso a un utente](https://docs.aws.amazon.com/IAM/latest/UserGuide/id_roles_common-scenarios_aws-accounts.html)  [IAM in un altroAccount AWSche possiedie](https://docs.aws.amazon.com/IAM/latest/UserGuide/id_roles_common-scenarios_aws-accounts.html)[Fornire l'accesso agli account Amazon Web Services di](https://docs.aws.amazon.com/IAM/latest/UserGuide/id_roles_common-scenarios_third-party.html)  [proprietà di terze partin](https://docs.aws.amazon.com/IAM/latest/UserGuide/id_roles_common-scenarios_third-party.html)elIAM User Guide.

AWS IoT Greengrass non supporta l'accesso tra account basato su policy basate su risorse o liste di controllo accessi (ACL).

## Convalida della conformità per AWS IoT Greengrass

Per sapere se il Servizio AWSè coperto da programmi di conformità specifici, consulta i [Servizi](https://aws.amazon.com/compliance/services-in-scope/)  [AWScoperti dal programma di conformità](https://aws.amazon.com/compliance/services-in-scope/) e scegli il programma di conformità desiderato. Per informazioni generali, consulta [Programmi per la conformità di AWS.](https://aws.amazon.com/compliance/programs/)

È possibile scaricare i report di audit di terze parti utilizzando AWS Artifact. Per ulteriori informazioni, consulta [Download di report in AWS Artifact.](https://docs.aws.amazon.com/artifact/latest/ug/downloading-documents.html)

La responsabilità di conformità durante l'utilizzo dei Servizi AWSè determinata dalla riservatezza dei dati, dagli obiettivi di conformità dell'azienda e dalle normative vigenti. Per semplificare il rispetto della conformità, AWSmette a disposizione le seguenti risorse:

- [Guide Quick Start per la sicurezza e conformità](https://aws.amazon.com/quickstart/?awsf.filter-tech-category=tech-category%23security-identity-compliance): queste guide all'implementazione illustrano considerazioni relative all'architettura e forniscono la procedura per l'implementazione di ambienti di base su AWSincentrati sulla sicurezza e sulla conformità.
- [Architetture per la sicurezza e la conformità HIPAA su Amazon Web Services:](https://docs.aws.amazon.com/whitepapers/latest/architecting-hipaa-security-and-compliance-on-aws/welcome.html) questo whitepaper descrive come le aziende possono utilizzare AWSper creare applicazioni conformi alla normativa HIPAA.

### **a** Note

Non tutti i Servizi AWSsono conformi ai requisiti HIPAA. Per ulteriori informazioni, consulta la sezione [Riferimenti sui servizi conformi ai requisiti HIPAA.](https://aws.amazon.com/compliance/hipaa-eligible-services-reference/)

- [Risorse per la conformità AWS:](https://aws.amazon.com/compliance/resources/) una raccolta di cartelle di lavoro e guide suddivise per settore e area geografica.
- [AWSGuide alla conformità dei clienti:](https://d1.awsstatic.com/whitepapers/compliance/AWS_Customer_Compliance_Guides.pdf) comprendi il modello di responsabilità condivisa attraverso la lente della conformità. Le guide riassumono le migliori pratiche per la protezione Servizi AWS e mappano le linee guida per i controlli di sicurezza su più framework (tra cui il National Institute of Standards and Technology (NIST), il Payment Card Industry Security Standards Council (PCI) e l'International Organization for Standardization (ISO)).
- [Valutazione delle risorse con le regole](https://docs.aws.amazon.com/config/latest/developerguide/evaluate-config.html) nella Guida per gli sviluppatori di AWS Config: il servizio AWS Configvaluta il livello di conformità delle configurazioni delle risorse con pratiche interne, linee guida e regolamenti.
- [AWS Security Hub](https://docs.aws.amazon.com/securityhub/latest/userguide/what-is-securityhub.html): questo Servizio AWSfornisce una visione completa dello stato di sicurezza all'interno di AWS. La Centrale di sicurezza utilizza i controlli di sicurezza per valutare le risorse AWSe verificare la conformità agli standard e alle best practice del settore della sicurezza. Per un elenco dei servizi e dei controlli supportati, consulta la pagina [Documentazione di riferimento sui](https://docs.aws.amazon.com/securityhub/latest/userguide/securityhub-controls-reference.html)  [controlli della Centrale di sicurezza](https://docs.aws.amazon.com/securityhub/latest/userguide/securityhub-controls-reference.html).
- [AWS Audit Manager:](https://docs.aws.amazon.com/audit-manager/latest/userguide/what-is.html) questo Servizio AWSaiuta a verificare continuamente l'utilizzo di AWSper semplificare la gestione dei rischi e della conformità alle normative e agli standard di settore.

# Resilienza in AWS IoT Greengrass

LaAWSL'infrastruttura globale di è basata su regioni Amazon Web Services e zone di disponibilità. EACHRegione AWSLe regioni forniscono più zone di disponibilità fisicamente separate e isolate che sono connesse tramite reti altamente ridondanti, a bassa latenza e throughput elevato. Con le Zone di disponibilità, è possibile progettare e gestire applicazioni e database che eseguono il failover automatico tra zone di disponibilità senza interruzioni. Le Zone di disponibilità sono più disponibili, tolleranti ai guasti e scalabili, rispetto alle infrastrutture a data center singolo o multiplo.

Per ulteriori informazioni sulle regioni e le zone di disponibilità di Amazon Web Services, consulta[AWSInfrastruttura globale.](https://aws.amazon.com/about-aws/global-infrastructure/)

Oltre all'infrastruttura globale di AWS, AWS IoT Greengrass offre numerose funzionalità per supportare la resilienza dei dati e le esigenze di backup.

- Se il core perde la connettività Internet, i dispositivi client possono continuare a comunicare attraverso la rete locale.
- È possibile configurare il core per archiviare i messaggi non elaborati direttiCloud AWSdestinazioni in una cache di storage locale anziché in memoria. La cache di storage locale può persistere durante i riavvii core (ad esempio, dopo una distribuzione di gruppo o un riavvio del dispositivo), in modo che AWS IoT Greengrass possa continuare a elaborare i messaggi destinati a AWS IoT Core. Per ulteriori informazioni, consulta la pagina [the section called "Coda di messaggi MQTT"](#page-166-0) .
- È possibile configurare il core per stabilire una sessione persistente con il broker messaggi AWS IoT Core. Ciò consente al core di ricevere messaggi inviati mentre il core è offline. Per ulteriori informazioni, consulta la pagina [the section called "Sessioni persistenti MQTT con AWS IoT Core"](#page-171-0) .
- È possibile configurare un gruppo Greengrass per scrivere i registri nel file system locale e CloudWatch Tronchi. Se il core perde la connettività, la registrazione locale può continuare,tranne CloudWatch i log vengono inviati con un numero limitato di tentativi. Una volta esauriti i tentativi, l'evento viene rimosso. YOu dovrebbeancheessere consapevoli[limitazioni di registrazione.](#page-1075-0)
- È possibile creare funzioni Lambda che leggon[oStream Managerf](#page-503-0)lussi e invii i dati a destinazioni di storage locali.

# Sicurezza dell'infrastruttura in AWS IoT Greengrass

Come servizio gestito, AWS IoT Greengrass è protetto dalla sicurezza di rete globale AWS. Per informazioni sui servizi di sicurezza AWS e su come AWS protegge l'infrastruttura, consulta la pagina [Sicurezza del cloud AWS.](https://aws.amazon.com/security/) Per progettare l'ambiente AWS utilizzando le best practice per la sicurezza dell'infrastruttura, consulta la pagina [Protezione dell'infrastruttura](https://docs.aws.amazon.com/wellarchitected/latest/security-pillar/infrastructure-protection.html) nel Pilastro della sicurezza di AWS Well-Architected Framework.

Utilizza le chiamate API pubblicate di AWS per accedere a AWS IoT Greengrass tramite la rete. I clienti devono supportare quanto segue:

- Transport Layer Security (TLS). È richiesto TLS 1.2 ed è consigliato TLS 1.3.
- Suite di cifratura con Perfect Forward Secrecy (PFS), ad esempio Ephemeral Diffie-Hellman (DHE) o Elliptic Curve Ephemeral Diffie-Hellman (ECDHE). La maggior parte dei sistemi moderni, come Java 7 e versioni successive, supporta tali modalità.

Inoltre, le richieste devono essere firmate utilizzando un ID chiave di accesso e una chiave di accesso segreta associata a un principale IAM. In alternativa, è possibile utilizzare [AWS Security](https://docs.aws.amazon.com/STS/latest/APIReference/Welcome.html)  [Token Service](https://docs.aws.amazon.com/STS/latest/APIReference/Welcome.html) (AWS STS) per generare le credenziali di sicurezza temporanee per sottoscrivere le richieste.

In unAWS IoT Greengrassambiente, i dispositivi utilizzano certificati X.509 e chiavi crittografiche per connettersi e autenticarsiCloud AWS. Per ulteriori informazioni, consulta [the section called](#page-1004-0) ["Autenticazione e autorizzazione del dispositivo".](#page-1004-0)

# Analisi della configurazione e delle vulnerabilità in AWS IoT **Greengrass**

Gli ambienti IoT possono essere costituiti da un numero elevato di dispositivi con funzionalità diverse, usati per lunghi periodi di tempo e distribuiti in varie aree geografiche. Queste caratteristiche rendono la configurazione di un dispositivo complessa e soggetta a errori. E poiché i dispositivi presentano spesso vincoli di potenza di elaborazione, memoria e capacità di storage, ciò limita l'uso della crittografia e di altre forme di sicurezza nei dispositivi stessi. I dispositivi, inoltre, usano spesso software con vulnerabilità note. La combinazione di questi fattori rende i dispositivi IoT un facile bersaglio per gli hacker e ne rende difficile la protezione continuativa

AWS IoT Device Defender risolve queste sfide fornendo strumenti per identificare i problemi di sicurezza e il mancato rispetto delle best practice. È possibile utilizzare AWS IoT Device Defender per analizzare, controllare e monitorare i dispositivi connessi per rilevare comportamenti anomali e ridurre i rischi per la sicurezza. AWS IoT Device Defender può controllare i dispositivi per assicurarsi che rispettino le best practice per la sicurezza e rilevare comportamenti anomali sui dispositivi. Offre la possibilità di applicare policy di sicurezza coerenti in tutti i dispositivi e di rispondere

rapidamente quando i dispositivi vengono compromessi. In connessioni con AWS IoT Core, AWS IoT Greengrass genera [ID client prevedibili](#page-176-0) che è possibile utilizzare con le funzionalità AWS IoT Device Defender. Per ulteriori informazioni, consulta la sezione [AWS IoT Device Defender](https://docs.aws.amazon.com/iot/latest/developerguide/device-defender.html) nella Guida per gli sviluppatori di AWS IoT Core.

Negli ambienti AWS IoT Greengrass, è necessario essere consapevoli delle seguenti considerazioni:

- È propria responsabilità proteggere i dispositivi fisici, il file system sui dispositivi e la rete locale.
- AWS IoT Greengrass[non impone l'isolamento di rete per le funzioni Lambda definite dall'utente,](#page-378-0) [indipendentemente dal fatto che vengano eseguite o meno in un contenitore Greengrass.](#page-378-0) Pertanto, è possibile che le funzioni Lambda comunichino con qualsiasi altro processo in esecuzione nel sistema o all'esterno tramite la rete.

Se perdi il controllo di un dispositivo core Greengrass e desideri impedire ai dispositivi client di trasmettere dati al core, procedi come segue:

- 1. Rimuovere il core di Greengrass dal gruppo Greengrass.
- 2. Ruotare il certificato CA del gruppo. Nella AWS IoT console, puoi ruotare il certificato CA nella pagina Impostazioni del gruppo. Nell'AWS IoT GreengrassAPI, puoi utilizzare l'[CreateGroupCertificateAuthoritya](https://docs.aws.amazon.com/greengrass/v1/apireference/creategroupcertificateauthority-post.html)zione.

Si consiglia inoltre di utilizzare la crittografia completa del disco se il disco rigido del dispositivo core è vulnerabile al furto.

# AWS IoT Greengrass ed endpoint VPC dell'interfaccia (AWS PrivateLink)

Puoi stabilire una connessione privata tra VPC eAWS IoT Greengrasspiano di controllo creando un pianoendpoint VPC dell'interfaccia. È possibile utilizzare questo endpoint per gestire gruppi, funzioni Lambda, distribuzioni e altre risorse inAWS IoT Greengrassservice. Endpoint di interfaccia con tecnologi[aAWS PrivateLink](https://aws.amazon.com/privatelink), una tecnologia che consente di accedereAWS IoT GreengrassAPI privatamente senza gateway Internet, dispositivo NAT, connessione VPN oAWSConnessione Direct Connect. Le istanze presenti nel VPC non richiedono indirizzi IP pubblici per comunicare con le API AWS IoT Greengrass. Il traffico tra il tuo VPC e AWS IoT Greengrass non esce dalla rete Amazon.

### **G** Note

Al momento, non è possibile configurare i dispositivi core Greengrass per funzionare completamente all'interno del VPC.

Ogni endpoint dell'interfaccia è rappresentato da una o più [interfacce di rete elastiche](https://docs.aws.amazon.com/AWSEC2/latest/UserGuide/using-eni.html) nelle sottoreti.

Per ulteriori informazioni, consultare [Endpoint VPC di interfaccia \(AWS PrivateLink\)](https://docs.aws.amazon.com/vpc/latest/userguide/vpce-interface.html) nella Guida per l'utente di Amazon VPC.

### Argomenti

- [Considerazioni sugli endpoint VPC di AWS IoT Greengrass](#page-1060-0)
- [Creazione di un endpoint VPC dell'interfaccia perAWS IoT Greengrassoperazioni del piano di](#page-1060-1)  [controllo](#page-1060-1)
- [Creazione di una policy di endpoint VPC per AWS IoT Greengrass.](#page-1061-0)

## <span id="page-1060-0"></span>Considerazioni sugli endpoint VPC di AWS IoT Greengrass

Prima di configurare un endpoint VPC dell'interfaccia perAWS IoT Greengrass, revisionar[eProprietà](https://docs.aws.amazon.com/vpc/latest/userguide/vpce-interface.html#vpce-interface-limitations)  [e limitazioni degli endpoint dell'interfaccian](https://docs.aws.amazon.com/vpc/latest/userguide/vpce-interface.html#vpce-interface-limitations)ellaAmazon VPC User Guide. Inoltre, tieni presente le considerazioni seguenti:

- AWS IoT Greengrasssupporta l'esecuzione di chiamate a tutte le sue operazioni API del piano di controllo all'interno del VPC. Il piano di controllo include operazioni com[eCreateDeployment](https://docs.aws.amazon.com/greengrass/v1/apireference/createdeployment-post.html)[eAvvia l'implementazione Bulk.](https://docs.aws.amazon.com/greengrass/v1/apireference/startbulkdeployment-post.html) Il piano di controllo funzionanoninclude operazioni com[eGetDeployment](#page-1007-0)[eScopri](#page-963-0), che sono operazioni del piano dei dati.
- Endpoint VPC perAWS IoT Greengrassnon sono attualmente supportati inAWSRegioni cinesi.

# <span id="page-1060-1"></span>Creazione di un endpoint VPC dell'interfaccia perAWS IoT Greengrassoperazioni del piano di controllo

È possibile creare un endpoint VPC per ilAWS IoT Greengrasspiano di controllo utilizzando la console Amazon VPC o ilAWS Command Line Interface(AWS CLI). Per ulteriori informazioni, consulta [Creazione di un endpoint di interfaccia](https://docs.aws.amazon.com/vpc/latest/userguide/vpce-interface.html#create-interface-endpoint) nella Guida per l'utente di Amazon VPC.

Crea un endpoint VPC per AWS IoT Greengrass, utilizzando il seguente nome di servizio:

• com.amazonaws.*region*.greengrass

Se si abilita il DNS privato per l'endpoint, è possibile effettuare richieste API verso AWS IoT Greengrass utilizzando il nome DNS predefinito per la regione, ad esempio greengrass.useast-1.amazonaws.com. DNS privato è abilitato per impostazione predefinita.

Per ulteriori informazioni, consulta [Accesso a un servizio tramite un endpoint di interfaccia](https://docs.aws.amazon.com/vpc/latest/userguide/vpce-interface.html#access-service-though-endpoint) in Guida per l'utente di Amazon VPC.

## <span id="page-1061-0"></span>Creazione di una policy di endpoint VPC per AWS IoT Greengrass.

Puoi allegare una policy di endpoint all'endpoint VPC che controlla l'accesso aAWS IoT Greengrassoperazioni del piano di controllo. La policy specifica le informazioni riportate di seguito:

- Il principale che può eseguire operazioni.
- Le azioni che l'entità può eseguire.
- Le risorse su cui l'utente/gruppo/ruolo può eseguire azioni.

Per ulteriori informazioni, consultare [Controllo degli accessi ai servizi con endpoint VPC](https://docs.aws.amazon.com/vpc/latest/userguide/vpc-endpoints-access.html) in Guida per l'utente di Amazon VPC.

Example Esempio: Verificare la policy degli endpoint VPC perAWS IoT Greengrassazioni

Di seguito è riportato un esempio di una policy endpoint per AWS IoT Greengrass. Se collegato a un endpoint, questo criterio concede l'accesso alle operazioni elencate AWS IoT Greengrass per tutti i principali su tutte le risorse.

```
{ 
      "Statement": [ 
          { 
               "Principal": "*", 
               "Effect": "Allow", 
               "Action": [ 
                    "greengrass:CreateDeployment", 
                    "greengrass:StartBulkDeployment" 
               ], 
               "Resource": "*" 
          } 
      ]
```
## }

# Best practice relative alla sicurezza di AWS IoT Greengrass

In questo argomento sono contenute le best practice per la sicurezza di AWS IoT Greengrass.

## Concedere autorizzazioni minime possibili

Segui il principio del privilegio minimo utilizzando il set minimo di autorizzazioni nei ruoli IAM. Limita l'uso del \* wildcard per le Resource proprietà Action and nelle tue policy IAM. Invece, dichiarare un insieme finito di operazioni e risorse quando possibile. Per ulteriori informazioni su privilegi minimi e altre best practice sulle policy, consulta [the section called "Best practice per le policy".](#page-1049-0)

La best practice con privilegi minimi si applica anche alle AWS IoT politiche allegate ai dispositivi core e client Greengrass.

## Non codificare le credenziali nelle funzioni Lambda

Non codificare le credenziali nelle funzioni Lambda definite dall'utente. Per proteggere meglio le credenziali:

- Per interagire con i servizi AWS, definire le autorizzazioni per operazioni e risorse specifiche nel [ruolo del gruppo Greengrass.](#page-1038-0)
- Utilizzare [i segreti locali](#page-600-0) per archiviare le credenziali. Oppure, se la funzione utilizza l'AWSSDK, utilizza le credenziali della catena di provider di credenziali predefinita.

## Non registrare informazioni riservate

È necessario impedire la registrazione delle credenziali e di altre informazioni di identificazione personale (PII). Ti consigliamo di implementare le seguenti misure di protezione anche se l'accesso ai log locali su un dispositivo principale richiede i privilegi di root e l'accesso ai log richiede le autorizzazioni IAM. CloudWatch

- Non utilizzare informazioni riservate nei percorsi argomento MQTT.
- Non utilizzare informazioni riservate nei nomi, nei tipi e negli attributi dei dispositivi nel Registro di sistema AWS IoT Core.
- Non registrare informazioni sensibili nelle funzioni Lambda definite dall'utente.
- Non utilizzare informazioni sensibili nei nomi e negli ID delle risorse Greengrass:
	- Connectors (Connettori)
	- Core
	- Dispositivi
	- Funzioni
	- Gruppi
	- Loggers
	- Risorse (locale, machine learning o segreto)
	- Sottoscrizioni

## Creare sottoscrizioni mirate

Gli abbonamenti controllano il flusso di informazioni in un gruppo Greengrass definendo come i messaggi vengono scambiati tra servizi, dispositivi e funzioni Lambda. Per garantire che un'applicazione possa eseguire solo ciò che è previsto che faccia, le sottoscrizioni devono consentire agli editori di inviare messaggi solo ad argomenti specifici e limitare i sottoscrittori a ricevere messaggi solo da argomenti necessari per la loro funzionalità.

## Tenere sincronizzato l'orologio del dispositivo

È importante avere un orario preciso sul dispositivo. I certificati X.509 hanno data e ora di scadenza. L'orologio sul dispositivo viene utilizzato per verificare che un certificato server sia ancora valido. Gli orologi dei dispositivi possono andare alla deriva nel tempo o le batterie possono scaricarsi.

Per ulteriori informazioni, consulta la best practice [Tenere sincronizzato l'orologio del dispositivo](https://docs.aws.amazon.com/iot/latest/developerguide/security-best-practices.html#device-clock) nella Guida per sviluppatori AWS IoT Core.

## Gestione dell'autenticazione dei dispositivi con il core Greengrass

I dispositivi client possono eseguire [FreerTOS](https://docs.aws.amazon.com/freertos/latest/userguide/freertos-lib-gg-connectivity.html) o utilizzare [Device SDK A](#page-39-0)[WS IoT Greengrasso](#page-963-0) [Discovery](#page-963-0) [API per ottenere informazioni di rilevamento utilizzate per connettersi e autenticarsi con il](#page-39-0)  [core AWS IoT dello](#page-39-0) stesso gruppo Greengrass. Le informazioni di individuazione includono:

• Informazioni sulla connettività per il core Greengrass che appartiene allo stesso gruppo Greengrass del dispositivo client. Queste informazioni includono l'indirizzo host e il numero di porta di ciascun endpoint per il dispositivo core.

• Il certificato CA del gruppo utilizzato per firmare il certificato del server MQTT locale. I dispositivi client utilizzano il certificato CA di gruppo per convalidare il certificato del server MQTT presentato dal core.

Di seguito sono riportate le migliori pratiche per i dispositivi client per gestire l'autenticazione reciproca con un core Greengrass. Queste procedure possono contribuire a ridurre i rischi in caso di compromissione del dispositivo core.

Convalidare il certificato del server MQTT locale per ogni connessione.

I dispositivi client devono convalidare il certificato del server MQTT presentato dal core ogni volta che stabiliscono una connessione con il core. Questa convalida riguarda il lato del dispositivo client dell'autenticazione reciproca tra un dispositivo principale e i dispositivi client. I dispositivi client devono essere in grado di rilevare un errore e interrompere la connessione.

Non eseguire le informazioni di individuazione hardcode.

I dispositivi client devono fare affidamento sulle operazioni di rilevamento per ottenere le informazioni di connettività di base e il certificato CA di gruppo, anche se il core utilizza un indirizzo IP statico. I dispositivi client non devono codificare queste informazioni di rilevamento. Aggiornare periodicamente le informazioni di individuazione.

I dispositivi client devono eseguire periodicamente il rilevamento per aggiornare le informazioni di connettività di base e il certificato CA di gruppo. Consigliamo ai dispositivi client di aggiornare queste informazioni prima di stabilire una connessione con il core. Poiché intervalli più brevi tra le operazioni di rilevamento possono ridurre al minimo il potenziale tempo di esposizione, consigliamo di disconnettere e riconnettersi periodicamente i dispositivi client per attivare l'aggiornamento.

Se perdi il controllo di un dispositivo core Greengrass e desideri impedire ai dispositivi client di trasmettere dati al core, procedi come segue:

- 1. Rimuovere il core di Greengrass dal gruppo Greengrass.
- 2. Ruotare il certificato CA del gruppo. Nella AWS IoT console, puoi ruotare il certificato CA nella pagina Impostazioni del gruppo. Nell'AWS IoT GreengrassAPI, puoi utilizzare l'[CreateGroupCertificateAuthoritya](https://docs.aws.amazon.com/greengrass/v1/apireference/creategroupcertificateauthority-post.html)zione.

Si consiglia inoltre di utilizzare la crittografia completa del disco se il disco rigido del dispositivo core è vulnerabile al furto.

Per ulteriori informazioni, consulta [the section called "Autenticazione e autorizzazione del dispositivo".](#page-1004-0)

## Consulta anche

- [Le migliori pratiche di sicurezza sono AWS IoT Core riportate nella](https://docs.aws.amazon.com/iot/latest/developerguide/security-best-practices.html) Guida per AWS IoT gli sviluppatori
- [Dieci regole d'oro di sicurezza per le soluzioni Industrial IoT](https://aws.amazon.com/blogs/iot/ten-security-golden-rules-for-industrial-iot-solutions/) sull'Internet of Things sul blog AWS ufficiale

# Registrazione e monitoraggio in AWS IoT Greengrass

Il monitoraggio è importante per garantire l'affidabilità, la disponibilità e le prestazioni di AWS IoT Greengrass e delle soluzioni AWS. Devi raccogliere i dati sul monitoraggio da tutte le parti della soluzione AWS per eseguire più facilmente il debug di un eventuale guasto in più punti. Prima di iniziare il monitoraggio di AWS IoT Greengrass, è opportuno creare un piano di monitoraggio che includa le risposte alle seguenti domande:

- Quali sono gli obiettivi del monitoraggio?
- Quali risorse verranno monitorate?
- Con quale frequenza eseguirai il monitoraggio di queste risorse?
- Quali strumenti di monitoraggio verranno usati?
- Chi eseguirà i processi di monitoraggio?
- Chi deve ricevere una notifica quando si verifica un problema?

# Strumenti di monitoraggio

AWS offre strumenti che puoi utilizzare per monitorare AWS IoT Greengrass. Alcuni di questi strumenti possono essere configurati per il monitoraggio automatico delle applicazioni. Alcuni degli strumenti richiedono l'intervento manuale. Si consiglia di automatizzare il più possibile i processi di monitoraggio.

Per monitorare, puoi usare gli strumenti di monitoraggio automatici seguenti:AWS IoT Greengrasse segnalare problemi:

- Amazon CloudWatch Log— monitorare, archiviare e accedere ai tuoi file di log daAWS CloudTrailo altre origini. Per ulteriori informazioni, consulta[monitoraggio dei file di log](https://docs.aws.amazon.com/AmazonCloudWatch/latest/DeveloperGuide/WhatIsCloudWatchLogs.html)nellaAmazon CloudWatch Guida per l'utente di.
- AWS CloudTrailMonitoraggio di log— Condivisione dei file di log tra account, monitorare CloudTrail file di log in tempo reale inviandoli a CloudWatch Registra, scrivi applicazioni per l'elaborazione di log in Java e verificare che i file di log non siano cambiati dopo la distribuzione da parte di CloudTrail. Per ulteriori informazioni, consulta[Utilizzo di CloudTrail file di registron](https://docs.aws.amazon.com/awscloudtrail/latest/userguide/cloudtrail-working-with-log-files.html)ellaAWS CloudTrailGuida per l'utente di.
- Amazon EventBridge— Usa EventBridge regole degli eventi per ricevere notifiche sulle modifiche dello stato per le distribuzioni del gruppo Greengrass o le chiamate API registrate con CloudTrail.

Per ulteriori informazioni, consulta[the section called "Ottenere le notifiche di distribuzione"](#page-342-0)o[Che](https://docs.aws.amazon.com/eventbridge/latest/userguide/what-is-amazon-eventbridge.html)  [cos'è Amazon EventBridge?](https://docs.aws.amazon.com/eventbridge/latest/userguide/what-is-amazon-eventbridge.html)nellaAmazon EventBridge Guida per l'utente di.

- telemetria sanitaria del sistema Greengrass— Iscriviti per ricevere i dati di telemetria inviati dal core Greengrass. Per ulteriori informazioni, consulta la pagina [the section called "Raccolta di dati](#page-1081-0)  [telemetrici sullo stato del sistema"](#page-1081-0) .
- controllo dello stato locale— Utilizzare le API dello stato per ottenere un'istantanea dello stato localeAWS IoT Greengrasssul dispositivo core. Per ulteriori informazioni, consulta la pagina [the](#page-1096-0)  [section called "Chiamare l'API di controllo dello stato locale"](#page-1096-0) .

# Consultare anche

- [the section called "Monitoraggio con i log AWS IoT Greengrass"](#page-1067-0)
- [the section called "Registrazione delle chiamate API AWS IoT Greengrass con AWS CloudTrail"](#page-1076-0)
- [the section called "Ottenere le notifiche di distribuzione"](#page-342-0)

# <span id="page-1067-0"></span>Monitoraggio con i log AWS IoT Greengrass

AWS IoT Greengrass è costituito dal servizio cloud e dal software AWS IoT Greengrass Core. Il software AWS IoT Greengrass Core può scrivere log su Amazon CloudWatch e sul file system locale del dispositivo principale. Le funzioni e i connettori Lambda in esecuzione sul core possono anche scrivere log su CloudWatch Logs e sul file system locale. Puoi utilizzare i log di eventi per monitorare e risolvere i problemi. Tutte le voci di log di AWS IoT Greengrass includono un timestamp, un livello di log e le informazioni sull'evento. Le modifiche alle impostazioni di registrazione diventano effettive dopo la distribuzione del gruppo.

La registrazione è configurata a livello del gruppo. Per i passaggi che mostrano come configurare la registrazione per un gruppo Greengrass, consulta [the section called "Configurazione della](#page-1071-0) [registrazione per AWS IoT Greengrass".](#page-1071-0)

## Accesso ai log CloudWatch

Se configuri CloudWatch la registrazione, puoi visualizzare i log nella pagina Logs della console Amazon. CloudWatch I gruppi di log per i log di AWS IoT Greengrass utilizzano le seguenti convenzioni di denominazione:

/aws/greengrass/GreengrassSystem/*greengrass-system-component-name*

<span id="page-1068-0"></span>•

#### /aws/greengrass/Lambda/*aws-region*/*account-id*/*lambda-function-name*

Ogni gruppo di log contiene flussi di log che utilizzano la seguente convenzione di denominazione:

*date*/*account-id*/*greengrass-group-id*/*name-of-core-that-generated-log*

Le seguenti considerazioni si applicano quando utilizzi Logs: CloudWatch

- I log vengono inviati a CloudWatch Logs con un numero limitato di tentativi in caso di mancanza di connettività Internet. Una volta esauriti i tentativi, l'evento viene rimosso.
- Si applicano limitazioni relative alla transazione, alla memoria e di altro tipo. Per ulteriori informazioni, consulta [the section called "Limitazioni di registrazione".](#page-1075-0)
	- Il ruolo del tuo gruppo Greengrass deve consentire AWS IoT Greengrass la scrittura nei registri. CloudWatch Per concedere le autorizzazioni, [incorpora la seguente policy inline](https://docs.aws.amazon.com/IAM/latest/UserGuide/access_policies_manage-attach-detach.html#embed-inline-policy-console) nel ruolo del gruppo.

```
{ 
     "Version": "2012-10-17", 
     "Statement": [ 
         \{ "Effect": "Allow", 
              "Action": [ 
                   "logs:CreateLogGroup", 
                   "logs:CreateLogStream", 
                   "logs:PutLogEvents", 
                   "logs:DescribeLogStreams" 
              ], 
              "Resource": [ 
                   "arn:aws:logs:*:*:*" 
 ] 
          } 
     ]
}
```
**a** Note

Puoi concedere accesso più granulare alle risorse di log. Per ulteriori informazioni, consulta [Using Identity-based policies \(IAM policies\) for CloudWatch Logs nella](https://docs.aws.amazon.com/AmazonCloudWatch/latest/logs/iam-identity-based-access-control-cwl.html) Amazon User Guide. CloudWatch

Il ruolo di gruppo è un ruolo IAM che crei e colleghi al tuo gruppo Greengrass. È possibile utilizzare la console o l'API AWS IoT Greengrass per gestire il ruolo del gruppo.

Utilizzo della console

- 1. Nel riquadro di navigazione della AWS IoT console, in Gestione, espandi i dispositivi Greengrass, quindi scegli Gruppi (V1).
- 2. Scegliere il gruppo target.
- 3. Scegli Visualizza impostazioni. In Ruolo di gruppo, puoi visualizzare, associare o dissociare il ruolo di gruppo.

Per i passaggi che illustrano come collegare il ruolo del gruppo, consulta [ruolo del gruppo.](#page-1038-0)

Utilizzo della CLI

- Per trovare il ruolo del gruppo, usa il [get-associated-rolec](https://docs.aws.amazon.com/cli/latest/reference/greengrass/get-associated-role.html)omando.
- Per assegnare il ruolo del gruppo, usa il [associate-role-to-groupc](https://docs.aws.amazon.com/cli/latest/reference/greengrass/associate-role-to-group.html)omando.
- Per rimuovere il ruolo del gruppo, usa il [disassociate-role-from-groupc](https://docs.aws.amazon.com/cli/latest/reference/greengrass/disassociate-role-from-group.html)omando.

Per informazioni su come ottenere l'ID del gruppo da utilizzare con questi comandi, consulta [the](#page-336-0) [section called "Ottenere l'ID del gruppo".](#page-336-0)

## Accesso ai log del file system

Se configuri la registrazione del file system, i file di log vengono archiviati in *greengrass-root*/ ggc/var/log sul dispositivo core. Di seguito è riportata la struttura di directory generale:

```
greengrass-root/ggc/var/log 
     - crash.log 
     - system 
         - log files for each Greengrass system component 
     - user 
         - region
              - account-id
                  - log files generated by each user-defined Lambda function 
              - aws 
                  - log files generated by each connector
```
#### **a** Note

Per impostazione predefinita, *greengrass-root* è la directory /greengrass. Se è configurata una [directory di scrittura,](#page-160-0) i log si trovano in tale directory.

Le seguenti considerazioni si applicano quando si utilizzano i log del file system:

- La lettura dei log di AWS IoT Greengrass nel file system richiede autorizzazioni root.
- AWS IoT Greengrass supporta la rotazione basata sulle dimensioni e la pulizia automatica quando la quantità di dati di log ha quasi raggiunto il limite configurato.
- Il file crash.log è disponibile solo nei log di file system. Questo registro non viene scritto in CloudWatch Logs.
- Si applicano limitazioni relative all'utilizzo del disco. Per ulteriori informazioni, consulta [the section](#page-1075-0)  [called "Limitazioni di registrazione".](#page-1075-0)

### **a** Note

I log per il software AWS IoT Greengrass Core v1.0 vengono archiviati nella directory *greengrass-root*/var/log.

## Configurazione della registrazione predefinita

Se le impostazioni di registrazione non vengono configurate in modo esplicito, dopo la prima distribuzione di gruppo AWS IoT Greengrass utilizza la seguente configurazione di registrazione predefinita:

Componenti di sistema AWS IoT Greengrass

- Tipo FileSystem
- Componente GreengrassSystem
- Livello INFO
- Spazio 128 KB

Funzioni Lambda definite dall'utente

- Tipo FileSystem
- Componente Lambda
- Livello INFO
- Spazio 128 KB

### **a** Note

Prima della prima distribuzione, solo i componenti del sistema scrivono i log nel file system perché non vengono distribuite funzioni Lambda definite dall'utente.

## <span id="page-1071-0"></span>Configurazione della registrazione per AWS IoT Greengrass

È possibile utilizzare la AWS IoT console o le [AWS IoT GreengrassAPI](#page-1072-0) per configurare la registrazione. AWS IoT Greengrass

### **G** Note

AWS IoT Greengrass[Per consentire la scrittura di log su CloudWatch Logs, il ruolo del gruppo](#page-1068-0)  [deve consentire le azioni Logs richieste. CloudWatch](#page-1068-0)

## Configurazione della registrazione (console)

Puoi configurare la registrazione nella pagina Impostazioni del gruppo.

- 1. Nel riquadro di navigazione della AWS IoT console, in Gestione, espandi i dispositivi Greengrass, quindi scegli Gruppi (V1).
- 2. Scegli il gruppo in cui desideri configurare la registrazione.
- 3. Nella pagina di configurazione del gruppo, scegli la scheda Registri.
- 4. Scegli la posizione della registrazione, come segue:
	- Per configurare CloudWatch la registrazione, per la configurazione CloudWatch dei registri, scegli Modifica.
	- Per configurare la registrazione di file system, per Configurazione log locale, scegli Modifica.

Puoi configurare la registrazione per una posizione o entrambe le posizioni.

- 5. Nella modalità di configurazione dei registri, selezionare il livello di registro del sistema Greengrass o il livello di registro delle funzioni User Lambda. Puoi scegliere un componente o entrambi i componenti.
- 6. Scegli il livello minimo di eventi che desideri registrare. Gli eventi al di sotto di questa soglia vengono filtrati e non vengono archiviati.
- 7. Selezionare Salva. Le modifiche diventano effettive dopo la distribuzione del gruppo.

## <span id="page-1072-0"></span>Configurazione della registrazione (API)

Puoi utilizzare le API di logger AWS IoT Greengrass per configurare la registrazione in modo programmatico. Ad esempio, puoi utilizzare l'operazione [CreateLoggerDefinition](https://docs.aws.amazon.com/greengrass/v1/apireference/createloggerdefinition-post.html) per creare una definizione di logger basata su un payload [LoggerDefinitionVersion](https://docs.aws.amazon.com/greengrass/v1/apireference/definitions-loggerdefinitionversion.html), che utilizza la sintassi seguente:

```
{ 
   "Loggers": [ 
    \{ "Id": "string", 
       "Type": "FileSystem|AWSCloudWatch", 
       "Component": "GreengrassSystem|Lambda", 
       "Level": "DEBUG|INFO|WARN|ERROR|FATAL",
```

```
 "Space": "integer" 
      }, 
      { 
        "Id": "string", 
 ... 
      } 
   ]
}
```
LoggerDefinitionVersion è una serie di uno o più oggetti [Logger](https://docs.aws.amazon.com/greengrass/v1/apireference/definitions-logger.html) che hanno le seguenti proprietà:

### Id

Un identificatore per il logger.

### Type

Il meccanismo di storage per gli eventi di log. Quando AWSCloudWatch viene utilizzato, gli eventi di registro vengono inviati a Logs. CloudWatch Quando viene utilizzato FileSystem, gli eventi di log vengono archiviati nel file system locale.

Valori validi: AWSCloudWatch, FileSystem

### Component

L'origine dell'evento di log. Quando viene utilizzato GreengrassSystem, vengono registrati gli eventi provenienti dai componenti di sistema Greengrass. Quando viene utilizzato Lambda, vengono registrati gli eventi provenienti dalle funzioni Lambda definite dall'utente.

Valori validi: GreengrassSystem, Lambda

### Level

La soglia del livello di log. Gli eventi di log al di sotto di questa soglia vengono filtrati e non vengono archiviati.

Valori validi: DEBUG, INFO (consigliato), WARN, ERROR, FATAL

### Space

Il volume massimo di storage locale, in KB, da utilizzare per l'archiviazione dei log. Questo campo si applica solo se Type è impostato su FileSystem.

## Esempio di configurazione

L'esempio LoggerDefinitionVersion seguente specifica una configurazione di registrazione che effettua le seguenti operazioni:

- Attiva la registrazione del file system ERROR e versioni successive per i componenti AWS IoT Greengrass del sistema.
- Attiva la registrazione del file system INFO (e versioni successive) per le funzioni Lambda definite dall'utente.
- Attiva CloudWatch INFO (e oltre) la registrazione per le funzioni Lambda definite dall'utente.

```
{ 
   "Name": "LoggingExample", 
   "InitialVersion": { 
      "Loggers": [ 
        { 
          "Id": "1", 
          "Component": "GreengrassSystem", 
          "Level": "ERROR", 
          "Space": 10240, 
          "Type": "FileSystem" 
        }, 
        { 
          "Id": "2", 
          "Component": "Lambda", 
          "Level": "INFO", 
          "Space": 10240, 
          "Type": "FileSystem" 
        }, 
        { 
          "Id": "3", 
          "Component": "Lambda", 
          "Level": "INFO", 
          "Type": "AWSCloudWatch" 
        } 
     ] 
   }
}
```
Dopo aver creato una versione della definizione di logger, puoi utilizzare l'ARN della versione per creare una versione di gruppo prima di [distribuire il gruppo.](#page-332-0)

## <span id="page-1075-0"></span>Limitazioni di registrazione

AWS IoT Greengrass presenta le seguenti limitazioni di registrazione.

### Transazioni al secondo

Quando la registrazione CloudWatch è abilitata, il componente di registrazione registra in batch gli eventi localmente prima di inviarli a CloudWatch, in modo che tu possa effettuare il log a una velocità superiore a cinque richieste al secondo per flusso di log.

## **Memoria**

Se AWS IoT Greengrass è configurato per inviare log a CloudWatch e una funzione Lambda registra più di 5 MB/secondo per un periodo di tempo prolungato, la pipeline di elaborazione interna alla fine si riempie. Il caso peggiore teorico è di 6 MB per funzione Lambda.

### Differenza dell'ora

Quando la registrazione a CloudWatch è abilitata, il componente di registrazione firma le richieste CloudWatch utilizzando il normale processo di firma Signature versione 4. Se l'ora di sistema sul dispositivo AWS IoT Greengrass principale non è sincronizzata per più di [15 minuti](https://docs.aws.amazon.com/AmazonS3/latest/API/sig-v4-authenticating-requests.html), le richieste vengono rifiutate.

## Utilizzo del disco

Utilizza la seguente formula per calcolare il volume totale massimo di utilizzo del disco per la registrazione.

```
greengrass-system-component-space * 8 // 7 if automatic IP detection is disabled 
  + 128KB // the internal log for the local logging 
 component 
  + lambda-space * lambda-count // different versions of a Lambda function are 
 treated as one
```
Dove:

#### greengrass-system-component-space

Il volume massimo di storage locale per i log del componente di sistema AWS IoT Greengrass.

lambda-space

La quantità massima di archiviazione locale per i log delle funzioni Lambda.

#### lambda-count

Il numero di funzioni Lambda distribuite.

### Perdita di log

Se il dispositivo AWS IoT Greengrass principale è configurato per accedere solo a CloudWatch e non è disponibile alcuna connettività Internet, non è possibile recuperare i log attualmente presenti in memoria.

Quando le funzioni Lambda vengono terminate (ad esempio durante la distribuzione), non vengono scritti registri di alcuni secondi. CloudWatch

## CloudTrail registri

AWS IoT Greengrassviene eseguito conAWS CloudTrail, un servizio che fornisce un registro delle azioni intraprese da un utente, un ruolo o un AWS servizio inAWS IoT Greengrass. Per ulteriori informazioni, consulta [the section called "Registrazione delle chiamate API AWS IoT Greengrass con](#page-1076-0)  [AWS CloudTrail"](#page-1076-0).

# <span id="page-1076-0"></span>Registrazione delle chiamate API AWS IoT Greengrass con AWS CloudTrail

AWS IoT Greengrassè integrato conAWS CloudTrail, un servizio che fornisce un registro delle azioni intraprese da un utente, un ruolo o un AWS servizio inAWS IoT Greengrass. CloudTrail acquisisce tutte le chiamate API AWS IoT Greengrass come eventi. Le chiamate acquisite includono le chiamate dalla console di AWS IoT Greengrass e le chiamate di codice alle operazioni delle API AWS IoT Greengrass. Se crei un trail, puoi abilitare la distribuzione continua di CloudTrail eventi a un bucket Amazon S3, inclusi gli eventi per. AWS IoT Greengrass Se non configuri un percorso, puoi comunque visualizzare gli eventi più recenti nella CloudTrail console nella cronologia degli eventi. Utilizzando

le informazioni raccolte da CloudTrail, puoi determinare a quale richiesta è stata inviataAWS IoT Greengrass, l'indirizzo IP da cui è stata effettuata la richiesta, chi ha effettuato la richiesta, quando è stata effettuata e dettagli aggiuntivi.

Per ulteriori informazioni CloudTrail, consulta la [Guida AWS CloudTrail per l'utente](https://docs.aws.amazon.com/awscloudtrail/latest/userguide/).

## AWS IoT Greengrassinformazioni in CloudTrail

CloudTrail è abilitato sul tuo account al Account AWS momento della creazione dell'account. Quando si verifica un'attività inAWS IoT Greengrass, tale attività viene registrata in un CloudTrail evento insieme ad altri eventi AWS di servizio nella cronologia degli eventi. Puoi visualizzare, cercare e scaricare gli eventi recenti in Account AWS. Per ulteriori informazioni, consulta [Visualizzazione degli](https://docs.aws.amazon.com/awscloudtrail/latest/userguide/view-cloudtrail-events.html)  [eventi con la cronologia degli CloudTrail eventi.](https://docs.aws.amazon.com/awscloudtrail/latest/userguide/view-cloudtrail-events.html)

Per una registrazione continua degli eventi nell'Account AWS che includa gli eventi per AWS IoT Greengrass, crea un trail. Un trail consente di CloudTrail inviare file di log a un bucket Amazon S3. Per impostazione predefinita, quando si crea un percorso nella console, questo sarà valido in tutte le Regione AWS. Il percorso registra gli eventi di tutte le Regioni nella partizione AWSe distribuisce i file di log nel bucket Amazon S3 specificato. Inoltre, puoi configurare altri AWS servizi per analizzare ulteriormente e agire in base ai dati sugli eventi raccolti nei CloudTrail log. Per ulteriori informazioni, consulta gli argomenti seguenti:

- [Panoramica della creazione di un percorso](https://docs.aws.amazon.com/awscloudtrail/latest/userguide/cloudtrail-create-and-update-a-trail.html)
- [CloudTrail servizi e integrazioni supportati](https://docs.aws.amazon.com/awscloudtrail/latest/userguide/cloudtrail-aws-service-specific-topics.html#cloudtrail-aws-service-specific-topics-integrations)
- [Configurazione delle notifiche Amazon SNS per CloudTrail](https://docs.aws.amazon.com/awscloudtrail/latest/userguide/getting_notifications_top_level.html)
- [Ricezione di file di CloudTrail registro da più regioni](https://docs.aws.amazon.com/awscloudtrail/latest/userguide/receive-cloudtrail-log-files-from-multiple-regions.html) e [ricezione di file di CloudTrail registro da](https://docs.aws.amazon.com/awscloudtrail/latest/userguide/cloudtrail-receive-logs-from-multiple-accounts.html) più account

Tutte AWS IoT Greengrass le azioni vengono registrate CloudTrail e documentate nel riferimento [AWS IoT GreengrassAPI](https://docs.aws.amazon.com/greengrass/v1/apireference/api-actions.html). Ad esempio, le chiamate alle CreateFunctionDefinition azioniAssociateServiceRoleToAccount, GetGroupVersionGetConnectivityInfo, e generano voci nei file di CloudTrail registro.

Ogni evento o voce di log contiene informazioni sull'utente che ha generato la richiesta. Le informazioni di identità consentono di determinare quanto segue:

• Se la richiesta è stata effettuata con credenziali utente root o AWS Identity and Access Management (IAM).

- Se la richiesta è stata effettuata con le credenziali di sicurezza temporanee per un ruolo o un utente federato.
- Se la richiesta è stata effettuata da un altro servizio AWS.

Per ulteriori informazioni, consulta [Elemento CloudTrail userIdentity.](https://docs.aws.amazon.com/awscloudtrail/latest/userguide/cloudtrail-event-reference-user-identity.html)

## Comprensione delle voci dei file di log di AWS IoT Greengrass

Un trail è una configurazione che consente la distribuzione di eventi come file di log in un bucket Amazon S3 specificato dall'utente. CloudTrail i file di registro contengono una o più voci di registro. Un evento rappresenta una singola richiesta proveniente da qualsiasi fonte e include informazioni sull'azione richiesta, la data e l'ora dell'azione, i parametri della richiesta e così via. CloudTrail i file di registro non sono una traccia ordinata dello stack delle chiamate API pubbliche, quindi non vengono visualizzati in un ordine specifico.

L'esempio seguente mostra una voce di CloudTrail registro che illustra l'AssociateServiceRoleToAccountazione.

```
{ 
     "eventVersion": "1.05", 
     "userIdentity": { 
         "type": "IAMUser", 
         "principalId": "AIDACKCEVSQ6C2EXAMPLE", 
         "arn": "arn:aws:iam::123456789012:user/Mary_Major", 
         "accountId": "123456789012", 
         "accessKeyId": "AKIAIOSFODNN7EXAMPLE", 
         "userName": "Mary_Major" 
     }, 
     "eventTime": "2018-10-17T17:04:02Z", 
     "eventSource": "greengrass.amazonaws.com", 
     "eventName": "AssociateServiceRoleToAccount", 
     "awsRegion": "us-east-1", 
     "sourceIPAddress": "203.0.113.12", 
     "userAgent": "apimanager.amazonaws.com", 
     "errorCode": "BadRequestException", 
     "requestParameters": null, 
     "responseElements": { 
         "Message": "That role ARN is invalid." 
     }, 
     "requestID": "a5990ec6-d22e-11e8-8ae5-c7d2eEXAMPLE", 
     "eventID": "b9070ce2-0238-451a-a9db-2dbf1EXAMPLE",
```

```
 "readOnly": false, 
     "eventType": "AwsApiCall", 
     "recipientAccountId": "123456789012"
}
```
L'esempio seguente mostra una voce di CloudTrail registro che illustra l'GetGroupVersionazione.

```
{ 
     "eventVersion": "1.05", 
     "userIdentity": { 
         "type": "IAMUser", 
         "principalId": "AIDACKCEVSQ6C2EXAMPLE", 
         "arn": "arn:aws:iam::123456789012:user/Mary_Major", 
         "accountId": "123456789012", 
         "accessKeyId": "AKIAIOSFODNN7EXAMPLE", 
         "userName": "Mary_Major", 
         "sessionContext": { 
              "attributes": { 
                  "mfaAuthenticated": "false", 
                  "creationDate": "2018-10-17T18:14:57Z" 
 } 
         }, 
         "invokedBy": "apimanager.amazonaws.com" 
     }, 
     "eventTime": "2018-10-17T18:15:11Z", 
     "eventSource": "greengrass.amazonaws.com", 
     "eventName": "GetGroupVersion", 
     "awsRegion": "us-east-1", 
     "sourceIPAddress": "203.0.113.12", 
     "userAgent": "apimanager.amazonaws.com", 
     "requestParameters": { 
         "GroupVersionId": "6c477753-dbf2-4cb8-acc3-5ba4eEXAMPLE", 
         "GroupId": "90fcf6df-413c-4515-93a8-00056EXAMPLE" 
     }, 
     "responseElements": null, 
     "requestID": "95dcffce-d238-11e8-9240-a3993EXAMPLE", 
     "eventID": "8a608034-82ed-431b-b5e0-87fbdEXAMPLE", 
     "readOnly": true, 
     "eventType": "AwsApiCall", 
     "recipientAccountId": "123456789012"
}
```
L'esempio seguente mostra una voce di CloudTrail registro che illustra l'GetConnectivityInfoazione.

```
{ 
     "eventVersion": "1.05", 
     "userIdentity": { 
          "type": "IAMUser", 
          "principalId": "AIDACKCEVSQ6C2EXAMPLE", 
          "arn": "arn:aws:iam::123456789012:user/Mary_Major", 
          "accountId": "123456789012", 
          "accessKeyId": "AKIAIOSFODNN7EXAMPLE", 
          "userName": "Mary_Major" 
     }, 
     "eventTime": "2018-10-17T17:02:12Z", 
     "eventSource": "greengrass.amazonaws.com", 
     "eventName": "GetConnectivityInfo", 
     "awsRegion": "us-east-1", 
     "sourceIPAddress": "203.0.113.12", 
     "userAgent": "apimanager.amazonaws.com", 
     "requestParameters": { 
         "ThingName": "us-east-1_CIS_1539795000000_"
     }, 
     "responseElements": null, 
     "requestID": "63e3ebe3-d22e-11e8-9ddd-5baf3EXAMPLE", 
     "eventID": "db2260d1-a8cc-4a65-b92a-13f65EXAMPLE", 
     "readOnly": true, 
     "eventType": "AwsApiCall", 
     "recipientAccountId": "123456789012"
}
```
L'esempio seguente mostra una voce di CloudTrail registro che illustra l'CreateFunctionDefinitionazione.

```
{ 
     "eventVersion": "1.05", 
     "userIdentity": { 
         "type": "IAMUser", 
         "principalId": "AIDACKCEVSQ6C2EXAMPLE", 
         "arn": "arn:aws:iam::123456789012:user/Mary_Major", 
         "accountId": "123456789012", 
         "accessKeyId": "AKIAIOSFODNN7EXAMPLE", 
         "userName": "Mary_Major" 
     },
```

```
 "eventTime": "2018-10-17T18:01:11Z", 
     "eventSource": "greengrass.amazonaws.com", 
     "eventName": "CreateFunctionDefinition", 
     "awsRegion": "us-east-1", 
     "sourceIPAddress": "203.0.113.12", 
     "userAgent": "apimanager.amazonaws.com", 
     "requestParameters": { 
         "InitialVersion": "***" 
     }, 
     "responseElements": { 
         "CreationTimestamp": "2018-10-17T18:01:11.449Z", 
         "LatestVersion": "dae06a61-c32c-41e9-b983-ee5cfEXAMPLE", 
         "LatestVersionArn": "arn:aws:greengrass:us-east-1:123456789012:/greengrass/
definition/functions/7a94847d-d4d2-406c-9796-a3529EXAMPLE/versions/dae06a61-c32c-41e9-
b983-ee5cfEXAMPLE", 
         "LastUpdatedTimestamp": "2018-10-17T18:01:11.449Z", 
         "Id": "7a94847d-d4d2-406c-9796-a3529EXAMPLE", 
         "Arn": "arn:aws:greengrass:us-east-1:123456789012:/greengrass/definition/
functions/7a94847d-d4d2-406c-9796-a3529EXAMPLE" 
     }, 
     "requestID": "a17d4b96-d236-11e8-a74e-3db27EXAMPLE", 
     "eventID": "bdbf6677-a47a-4c78-b227-c5f64EXAMPLE", 
     "readOnly": false, 
     "eventType": "AwsApiCall", 
     "recipientAccountId": "123456789012"
}
```
## Consulta anche

- [Cos'è AWS CloudTrail?](https://docs.aws.amazon.com/awscloudtrail/latest/userguide/cloudtrail-user-guide.html) nella Guida per l'utente di AWS CloudTrail
- [Creazione di una EventBridge regola che si attiva su una chiamata AWS API utilizzando CloudTrail](https://docs.aws.amazon.com/eventbridge/latest/userguide/create-eventbridge-cloudtrail-rule.html) la Amazon EventBridge User Guide
- [Documentazione di riferimento dell'API AWS IoT Greengrass](https://docs.aws.amazon.com/greengrass/v1/apireference/api-actions.html)

# Raccolta di dati di telemetria sullo stato del sistema dai dispositiviAWS IoT Greengrass principali

I dati di telemetria sullo stato del sistema sono dati diagnostici che possono aiutarti a monitorare le prestazioni delle operazioni critiche sui tuoi dispositivi principali Greengrass. L'agente di telemetria sul core di Greengrass raccoglie i dati di telemetria locali e li pubblica su Amazon EventBridge

senza richiedere alcuna interazione con il cliente. I dispositivi principali pubblicano i dati di telemetria EventBridge sulla base del miglior tentativo. Ad esempio, i dispositivi principali potrebbero non riuscire a fornire dati di telemetria in modalità offline.

## **a** Note

Amazon EventBridge è un servizio bus di eventi che puoi usare per connettere le tue applicazioni ai dati provenienti da un'ampia gamma di origini, come i dispositivi principali Greengrass e [le notifiche di distribuzione.](#page-342-0) Per ulteriori informazioni, consulta [Che cos'è](https://docs.aws.amazon.com/eventbridge/latest/userguide/what-is-amazon-eventbridge.html) [Amazon EventBridge?](https://docs.aws.amazon.com/eventbridge/latest/userguide/what-is-amazon-eventbridge.html) nella Guida per l' EventBridge utente di Amazon.

Puoi creare progetti e applicazioni per recuperare, analizzare, trasformare e riportare i dati di telemetria dai tuoi dispositivi periferici. Gli esperti del settore, come gli ingegneri di processo, possono utilizzare queste applicazioni per ottenere informazioni sullo stato della flotta.

Per garantire il corretto funzionamento dei componenti perimetrali Greengrass,AWS IoT Greengrass utilizza i dati per scopi di sviluppo e miglioramento della qualità. Questa funzionalità aiuta anche a fornire nuove e migliorate funzionalità edge. AWS IoT Greengrassconserva i dati di telemetria per un massimo di sette giorni.

Questa funzionalità è disponibile nel softwareAWS IoT Greengrass Core v1.11.0 ed è abilitata di default per tutti i core Greengrass, inclusi i core esistenti. Si inizia a ricevere dati automaticamente non appena si esegue l'aggiornamento al softwareAWS IoT Greengrass Core v1.11.0 o successivo.

Per informazioni su come accedere ai dati di telemetria pubblicati, consult[athe section called](#page-1089-0)  ["Sottoscrizione ai dati di telemetria"](#page-1089-0).

L'agente di telemetria raccoglie e pubblica le seguenti metriche di sistema.

## <span id="page-1082-0"></span>Parametria di telemetria

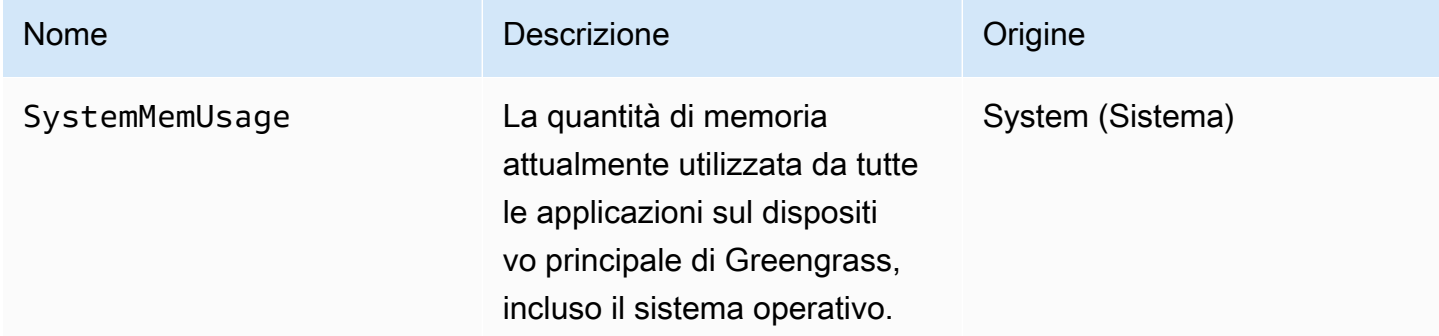

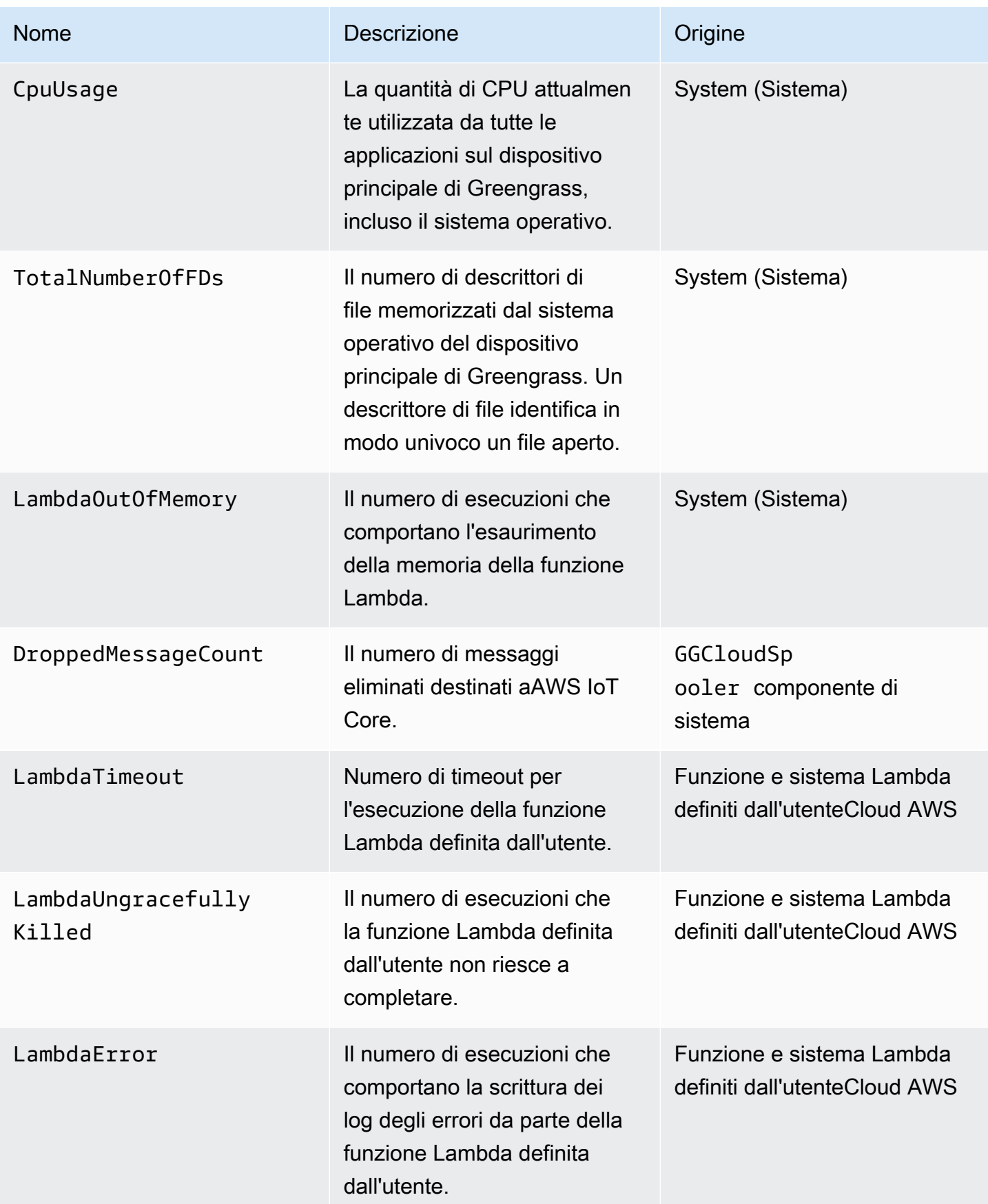

AWS IoT Greengrass **Guida per gli sviluppatori**, versione 1

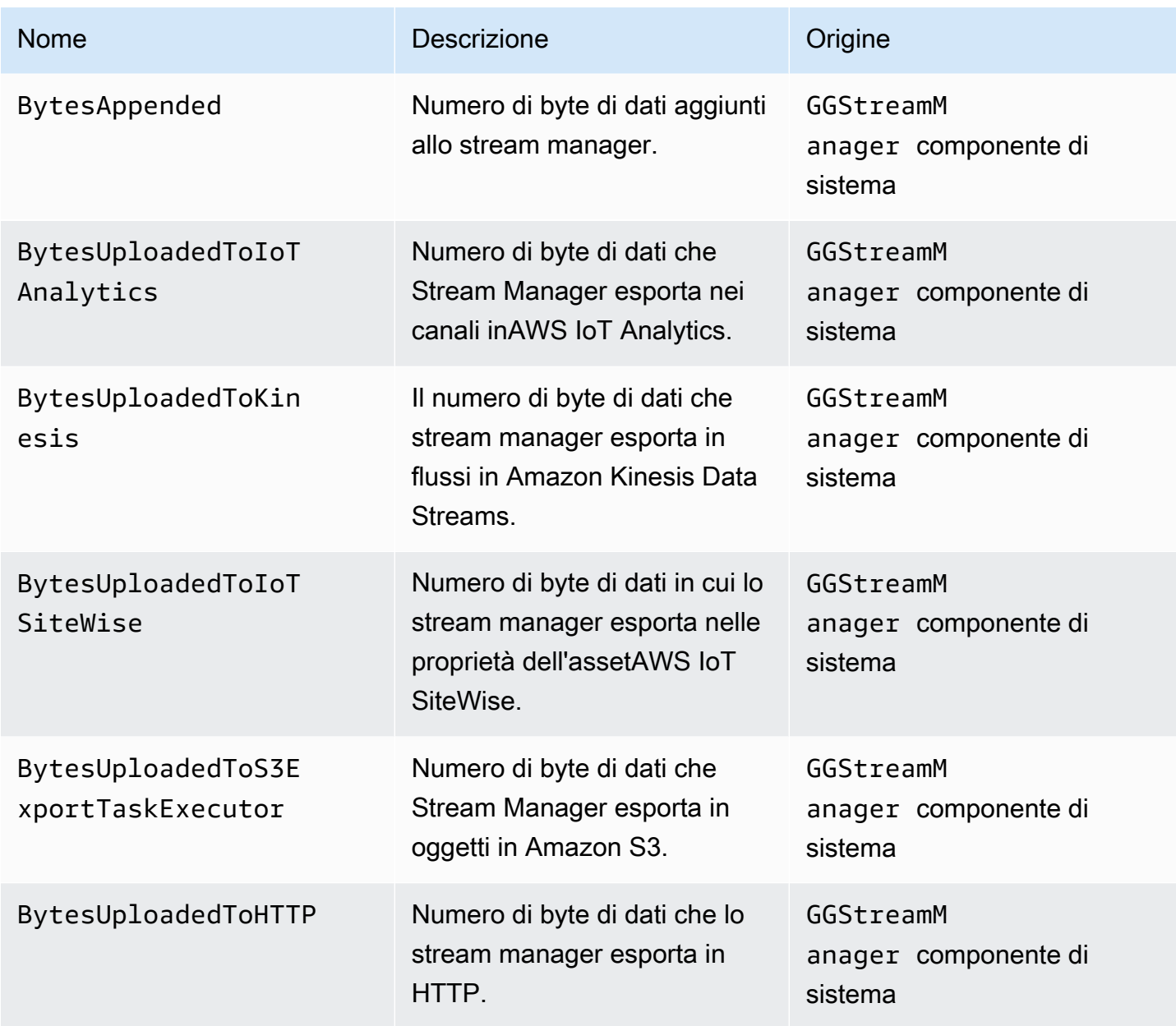

## Configurazione delle impostazioni di telemetria

La telemetria Greengrass utilizza le seguenti impostazioni:

- L'agente di telemetria aggrega i dati di telemetria ogni ora.
- L'agente di telemetria pubblica un messaggio di telemetria ogni 24 ore.

### **a** Note

Le impostazioni sono immutabili.

Puoi abilitare o disabilitare la funzionalità di telemetria per un dispositivo core Greengrass. AWS IoT Greengrassutilizza [le ombre](https://docs.aws.amazon.com/iot/latest/developerguide/iot-device-shadows.html) per gestire la configurazione della telemetria. Le modifiche hanno effetto immediato quando il core è connesso aAWS IoT Core.

L'agente di telemetria pubblica i dati utilizzando il protocollo MQTT con un livello di qualità del servizio (QoS) pari a 0. Ciò significa che non conferma la consegna né ritenta i tentativi di pubblicazione. I messaggi di telemetria condividono una connessione MQTT con altri messaggi per gli abbonamenti destinati aAWS IoT Core.

A parte i costi di collegamento dati, il trasferimento dei dati dal core alAWS IoT Core server è gratuito. Questo perché l'agente pubblica su un argomentoAWS riservato. Tuttavia, a seconda del caso d'uso, potresti instrada i costi quando ricevi o instrada i dati nelle destinazioni come.

## Requisiti

Quando si configurano le impostazioni di telemetria, si applicano i seguenti requisiti:

• È necessario usare il softwareAWS IoT Greengrass Core v1.11.0 o successivo.

**a** Note

Se stai utilizzando una versione precedente e non vuoi usare la telemetria, non devi fare nulla.

• È necessario fornire le autorizzazioni IAM per aggiornare il core (thing) shadow e per chiamare le API di configurazione prima di aggiornare le impostazioni di telemetria.

Il seguente esempio di policy IAM consente di gestire la configurazione shadow e runtime di un core specifico:

```
{ 
      "Version": "2012-10-17", 
      "Statement": [ 
\overline{\mathcal{L}} "Sid": "AllowManageShadow",
```

```
 "Effect": "Allow", 
              "Action": [ 
                  "iot:GetThingShadow", 
                  "iot:UpdateThingShadow", 
                  "iot:DeleteThingShadow", 
                  "iot:DescribeThing" 
             ], 
              "Resource": [ 
                  "arn:aws:iot:region:account-id:thing/core-name-*" 
 ] 
         }, 
         { 
              "Sid": "AllowManageRuntimeConfig", 
              "Effect": "Allow", 
              "Action": [ 
                  "greengrass:GetCoreRuntimeConfiguration", 
                  "greengrass:UpdateCoreRuntimeConfiguration" 
              ], 
              "Resource": [ 
                  "arn:aws:iot:region:account-id:thing/core-name" 
 ] 
         } 
     ]
}
```
È possibile concedere un accesso granulare o condizionale alle risorse, ad esempio utilizzando uno schema di\* denominazione jolly. Per ulteriori informazioni, consulta [Aggiungere e rimuovere le](https://docs.aws.amazon.com/IAM/latest/UserGuide/access_policies_manage-attach-detach.html) [policy IAM](https://docs.aws.amazon.com/IAM/latest/UserGuide/access_policies_manage-attach-detach.html) nella Guida per l'utente IAM.

Configurare le impostazioni di telemetria (console)) (console))

Quanto segue mostra come aggiornare le impostazioni di telemetria di un core Greengrass nellaAWS IoT Greengrass console.

- 1. Nel pannello di navigazione dellaAWS IoT console, sotto Gestisci, espandi i dispositivi Greengrass, quindi scegli Gruppi (V1).
- 2. In Gruppi Greengrass, scegli il tuo gruppo target.
- 3. Nella pagina di configurazione del gruppo, nella sezione Panoramica, scegli il tuo core Greengrass.
- 4. Nella pagina di configurazione del core, scegli la scheda Telemetria.
- 5. Nella sezione Telemetria dello stato del sistema, scegli Configura.
- 6. In Configura telemetria, seleziona Telemetria per abilitare o disabilitare lo stato della telemetria.

### **A** Important

Per impostazione predefinita, la funzionalità di telemetria è abilitata per il softwareAWS IoT Greengrass Core v1.11.0 o successivo.

Le modifiche diventano diventano diventano diventano diventano diventano diventano diventano diventano diventano diventano diventano diventano Non è necessario distribuire il gruppo.

Configurazione delle impostazioni di telemetria (CLI)

Nell'AWS IoT GreengrassAPI, l'TelemetryConfigurationoggetto rappresenta le impostazioni di telemetria di un core Greengrass. Questo oggetto fa parte dell'RuntimeConfigurationoggetto associato al nucleo. Puoi utilizzare l'AWS IoT GreengrassAPI o l'AWSSDK per gestire la telemetria di Greengrass.AWS CLI Gli esempi in questa sezione utilizzano ilAWS CLI.

Per verificare le impostazioni di telemetria

Il comando seguente ottiene le impostazioni di telemetria di un core Greengrass.

• Sostituisci *core-thing-name*con il nome del core di destinazione.

Per ottenere il nome dell'oggetto, si usa il [get-core-definition-versionc](https://docs.aws.amazon.com/cli/latest/reference/greengrass/get-core-definition-version.html)omando. Il comando restituisce l'ARN dell'oggetto che contiene il nome dell'oggetto.

aws greengrass get-thing-runtime-configuration --thing-name *core-thing-name*

Il comando restituisce unGetCoreRuntimeConfigurationResponse oggetto nella risposta JSON. Ad esempio:

```
{ 
     "RuntimeConfiguration": { 
          "TelemetryConfiguration": { 
               "ConfigurationSyncStatus": "OutOfSync", 
               "Telemetry": "On" 
          } 
     }
}
```
Per configurare le impostazioni di telemetria

Il comando seguente aggiorna le impostazioni di telemetria per un core Greengrass.

• Sostituisci *core-thing-name*con il nome del core di destinazione.

Per ottenere il nome dell'oggetto, si usa il [get-core-definition-versionc](https://docs.aws.amazon.com/cli/latest/reference/greengrass/get-core-definition-version.html)omando. Il comando restituisce l'ARN dell'oggetto che contiene il nome dell'oggetto.

JSON expanded

```
aws greengrass update-thing-runtime-configuration --thing-name core-thing-name --
telemetry-configuration '{ 
     "RuntimeConfiguration": { 
         "TelemetryConfiguration": { 
              "ConfigurationSyncStatus": "InSync", 
              "Telemetry": "Off" 
         } 
     }
}
```
JSON single-line

```
aws greengrass update-thing-runtime-configuration --thing-name core-thing-name --
telemetry-configuration "{\"TelemetryConfiguration\":{\"ConfigurationSyncStatus
\":\"InSync\",\"Telemetry\":\"Off\"}}"
```
Le modifiche alle impostazioni di telemetria sono state applicate se loConfigurationSyncStatus èInSync. Le modifiche diventano diventano diventano diventano diventano diventano diventano diventano diventano diventano diventano diventano diventano Non è necessario distribuire il gruppo.

TelemetryConfiguration oggetto

L'TelemetryConfigurationoggetto ha le seguenti proprietà:

ConfigurationSyncStatus

Verifica se le impostazioni di telemetria sono sincronizzate. È possibile che tu non apporti modifiche a questa proprietà.

Tipo: stringa

### Valori validi: InSync o OutOfSync

### Telemetry

Attiva o disattiva la telemetria. Il valore predefinito è On.

Tipo: stringa

Valori validi: On o Off

## <span id="page-1089-0"></span>Sottoscrizione ai dati di telemetria

Puoi creare regole in Amazon EventBridge che definiscono come elaborare i dati di telemetria pubblicati dal dispositivo principale di Greengrass. Quando EventBridge riceve i dati, invoca le operazioni di destinazione definite nelle regole. Ad esempio, puoi creare regole di eventi per inviare notifiche, archiviare informazioni sugli eventi, eseguire un'operazione correttiva o invocano altri eventi.

## Evento di telemetria

L'evento per una modifica dello stato di distribuzione, inclusi i dati di telemetria, utilizza il seguente formato:

```
{ 
     "version": "0", 
     "id": "f70f943b-9ae2-e7a5-fec4-4c22178a3e6a", 
     "detail-type": "Greengrass Telemetry Data", 
     "source": "aws.greengrass", 
     "account": "123456789012", 
     "time": "2020-07-28T20:45:53Z", 
     "region": "us-west-1", 
     "resources": [], 
     "detail": { 
         "ThingName": "CoolThing", 
         "Schema": "2020-06-30", 
         "ADP": [ 
\{\hspace{.1cm} \} "TS": 123231546, 
                  "NS": "StreamManager", 
                  "M": [ 
\{ \}
```

```
 "N": "BytesAppended|BytesUploadedToKinesis", 
                       "Sum": 11, 
                       "U": "Bytes" 
1999 1999 1999 1999 1999
 ] 
           }, 
           { 
               "TS": 123231546, 
               "NS": "StreamManager", 
               "M": [ 
\{ "N": "BytesAppended|BytesUploadedToS3ExportTaskExecutor", 
                       "Sum": 11, 
                       "U": "Bytes" 
1999 1999 1999 1999 1999
 ] 
           }, 
            { 
               "TS": 123231546, 
               "NS": "StreamManager", 
               "M": [ 
\{ "N": "BytesAppended|BytesUploadedToHTTP", 
                       "Sum": 11, 
                       "U": "Bytes" 
1999 1999 1999 1999 1999
 ] 
           }, 
            { 
               "TS": 123231546, 
               "NS": "StreamManager", 
               "M": [ 
\{ "N": "BytesAppended|BytesUploadedToIoTAnalytics", 
                       "Sum": 11, 
                       "U": "Bytes" 
1999 1999 1999 1999 1999
 ] 
           }, 
            { 
               "TS": 123231546, 
               "NS": "StreamManager", 
               "M": [ 
\{
```

```
 "N": "BytesAppended|BytesUploadedToIoTSiteWise", 
                      "Sum": 11, 
                      "U": "Bytes" 
1999 1999 1999 1999 1999
 ] 
           }, 
           { 
              "TS": 123231546, 
              "NS": "arn:aws:lambda:us-west-1:123456789012:function:my-function", 
              "M": [ 
\{ "N": "LambdaTimeout", 
                      "Sum": 15, 
                      "U": "Count" 
1999 1999 1999 1999 1999
 ] 
           }, 
           { 
              "TS": 123231546, 
              "NS": "CloudSpooler", 
              "M": [ 
\{ "N": "DroppedMessageCount", 
                      "Sum": 15, 
                      "U": "Count" 
1999 1999 1999 1999 1999
 ] 
           }, 
           { 
              "TS": 1593727692, 
              "NS": "SystemMetrics", 
              "M": [ 
\{ "N": "SystemMemUsage", 
                      "Sum": 11.23, 
                      "U": "Megabytes" 
\}, \{\{ "N": "CpuUsage", 
                      "Sum": 35.63, 
                      "U": "Percent" 
\}, \{\{ "N": "TotalNumberOfFDs",
```

```
 "Sum": 416, 
                      "U": "Count" 
1999 1999 1999 1999 1999
 ] 
           }, 
\{\hspace{.1cm} \} "TS": 1593727692, 
              "NS": "arn:aws:lambda:us-west-1:123456789012:function:my-function", 
              "M": [ 
\{ "N": "LambdaOutOfMemory", 
                     "Sum": 12, 
                     "U": "Count" 
\}, \{\{ "N": "LambdaUngracefullyKilled", 
                      "Sum": 100, 
                     "U": "Count" 
\}, \{\{ "N": "LambdaError", 
                     "Sum": 7, 
                      "U": "Count" 
1999 1999 1999 1999 1999
 ] 
           } 
        ] 
    }
}
```
L'ADParray contiene un elenco di punti dati aggregati con le seguenti proprietà:

#### TS

Campo obbligatorio. Il timestamp di quando i dati sono stati aggregati.

### NS

Campo obbligatorio. Namespace del sistema.

### M

Campo obbligatorio. L'elenco delle metriche. Una metrica contiene le seguenti proprietà:

N

Il nome della [metrica.](#page-1082-0)

### Sum

Il valore metrico aggregato. L'agente di telemetria aggiunge nuovi valori al totale precedente, quindi la somma è un valore sempre crescente. È possibile utilizzare il timestamp per trovare il valore di un'aggregazione specifica. Ad esempio, per trovare l'ultimo valore aggregato, sottrai il valore con data e ora precedente dall'ultimo valore con data e ora.

U

Unità del parametro.

ThingName

Campo obbligatorio. Nome del dispositivo che hai scelto come destinazione.

Prerequisiti per la creazione di EventBridge regole

Prima di creare una EventBridge regola perAWS IoT Greengrass, dovresti assicurarti di:

• Acquisire familiarità con eventi, regole e destinazioni in EventBridge.

• Crea e configura le [destinazioni](https://docs.aws.amazon.com/eventbridge/latest/userguide/eventbridge-targets.html) richiamate dalle tue EventBridge regole. Le regole possono richiamare molti tipi di obiettivi, come flussi Amazon Kinesis,AWS Lambda funzioni, argomenti Amazon SNS e code Amazon SQS.

La tua EventBridge regola e gli obiettivi associati devono trovarsi nelRegione AWS luogo in cui hai creato le tue risorse Greengrass. Per ulteriori informazioni, vedere [Endpoint e quote di servizio](https://docs.aws.amazon.com/general/latest/gr/aws-service-information.html) in Riferimenti generali di AWS.

Per ulteriori informazioni, consulta [Che cos'è Amazon EventBridge?](https://docs.aws.amazon.com/eventbridge/latest/userguide/what-is-amazon-eventbridge.html) e [Guida introduttiva ad Amazon](https://docs.aws.amazon.com/eventbridge/latest/userguide/eventbridge-getting-set-up.html)  [EventBridge](https://docs.aws.amazon.com/eventbridge/latest/userguide/eventbridge-getting-set-up.html) nella Amazon EventBridge User Guide.

## Crea una regola di evento per ottenere dati di telemetria (console)

Utilizza i seguenti passaggi perAWS Management Console creare una EventBridge regola che riceva i dati di telemetria pubblicati dal core di Greengrass. Ciò consente a server Web, indirizzi e-mail e altri sottoscrittori di argomenti di rispondere all'evento. Per ulteriori informazioni, consulta [Creazione di](https://docs.aws.amazon.com/eventbridge/latest/userguide/create-eventbridge-rule.html)

[una EventBridge regola che si attiva su un evento da unaAWS risorsa](https://docs.aws.amazon.com/eventbridge/latest/userguide/create-eventbridge-rule.html) nella Guida per l' EventBridge utente di Amazon.

- 1. Apri la [EventBridgeconsole Amazon](https://console.aws.amazon.com/events/) e scegli Crea regola.
- 2. In Nome e descrizione, immettere un nome e una descrizione per la regola.
- 3. Scegli Bus eventi e abilita la regola sul bus degli eventi selezionato.
- 4. Seleziona il tipo di regola e scegli Regola con uno schema di evento.
- 5. Seleziona Successivo.
- 6. In Origine evento, scegli AWSeventi o eventi EventBridge partner.
- 7. Per Evento di esempio, scegli AWSeventi e seleziona Greengrass Telemetry Data.
- 8. Nel modello di evento, effettuate le seguenti selezioni:
	- a. Per Event source (Origine evento), scegli AWS services (Servizi ).
	- b. Per l'AWSassistenza, scegli Greengrass.
	- c. Per Tipo di evento, scegli Dati di telemetria Greengrass.
- 9. Seleziona Successivo.
- 10. Per Target 1, scegli il AWSservizio.
- 11. Per Seleziona un obiettivo, scegli la coda SQS.
- 12. In Queue, scegli la tua funzione.

Crea una regola di evento per ottenere dati di telemetria (CLI)

Utilizza i seguenti passaggi perAWS CLI creare una EventBridge regola che riceva i dati di telemetria pubblicati dal core di Greengrass. Ciò consente a server Web, indirizzi e-mail e altri sottoscrittori di argomenti di rispondere all'evento.

- 1. Crea la regola.
	- Sostituisci *thing-name* con il nome della cosa principale.

Per ottenere il nome dell'oggetto, si usa il [get-core-definition-versionc](https://docs.aws.amazon.com/cli/latest/reference/greengrass/get-core-definition-version.html)omando. Il comando restituisce l'ARN dell'oggetto che contiene il nome dell'oggetto.

aws events put-rule \

```
 --name TestRule \ 
  --event-pattern "{\"source\": [\"aws.greengrass\"], \"detail\": {\"ThingName\": 
 [\"thing-name\"]}}"
```
Le proprietà omesse dal modello vengono ignorate.

- 2. Aggiungi l'argomento come destinazione della regola. L'esempio seguente utilizza Amazon SQS ma puoi configurare altri tipi di target.
	- Sostituisci *queue-arn* con l'ARN della tua coda Amazon SQS.

```
aws events put-targets \ 
   --rule TestRule \ 
   --targets "Id"="1","Arn"="queue-arn"
```
## **a** Note

Per consentire EventBridge ad Amazon di richiamare la coda di destinazione, è necessario aggiungere una policy basata sulle risorse all'argomento. Per ulteriori informazioni, consulta le [autorizzazioni di Amazon SQS](https://docs.aws.amazon.com/eventbridge/latest/userguide/resource-based-policies-eventbridge.html#sqs-permissions) nella Amazon EventBridge User Guide.

Per ulteriori informazioni, consulta [Eventi e modelli di eventi EventBridge nella](https://docs.aws.amazon.com/eventbridge/latest/userguide/eventbridge-and-event-patterns.html) Guida per l' EventBridge utente di Amazon.

## Risoluzione dei problemi diAWS IoT Greengrass telemetria

Utilizza le informazioni seguenti per risolvere i problemi relativi alla configurazione dellaAWS IoT Greengrass telemetria.

Errore: la risposta contiene "ConfigurationStatus«:"OutOfSync "dopo l'esecuzione del get-thing-runtime-configuration comando

Soluzioni:

• Il servizioAWS IoT Device Shadow richiede tempo per elaborare gli aggiornamenti della configurazione di runtime e fornire gli aggiornamenti al dispositivo principale di Greengrass. Potresti attendere e verificare se le impostazioni di telemetria sono sincronizzate in seguito.

- Assicurati che il tuo dispositivo principale sia online.
- Abilita [Amazon CloudWatch Logs inAWS IoT Core](https://docs.aws.amazon.com/iot/latest/developerguide/cloud-watch-logs.html#viewing-logs) per monitorare l'ombra.
- Usa le [AWS IoTmetriche](https://docs.aws.amazon.com/iot/latest/developerguide/monitoring-cloudwatch.html) per monitorare le tue cose.

## Chiamare l'API di controllo dello stato locale

AWS IoT Greengrasscontiene un'API HTTP locale che fornisce un'istantanea dello stato corrente dei processi di lavoro locali avviati daAWS IoT Greengrass. Questa istantanea include funzioni Lambda definite dall'utente e funzioni Lambda di sistema. Le funzioni di System Lambda fanno parte delAWS IoT GreengrassSoftware Core. Funzionano come processi di lavoro locale sul dispositivo core e gestiscono operazioni quali instradamento di messaggi, sincronizzazione shadow locale e rilevamento automatico dell'indirizzo IP.

L'API del controllo dello stato supporta le seguenti richieste:

- Inviare una richiestaGET[.ottenere informazioni sanitarie per tutti i lavoratori.](#page-1096-0)
- Inviare una richiestaPOST[.ottenere informazioni sanitarie per determinati lavoratori](#page-1097-0).

Le richieste vengono inviate localmente sul dispositivo e non richiedono una connessione Internet.

## <span id="page-1096-0"></span>Ottieni informazioni sanitarie per tutti i lavoratori

Inviare una richiestaGETrichiesta di ottenere informazioni sanitarie su tutti i lavoratori in corsa.

• Replace (Sostituisci)*porto*con il numero di porta dell'IPC.

GET http://localhost:*port*/2016-11-01/health/workers

#### port

Il numero di porta dell'IPC.

Il valore può variare tra 1024 e 65535. Il valore predefinito è 8000.

Per modificare questo numero di porta, è possibile aggiornare ilggDaemonPortproprietà nelconfig. jsonfile. Per ulteriori informazioni, consulta la pagina File di configurazione di AWS [IoT Greengrass Core](#page-86-0) .

Richiesta di esempio

L'esempio seguentecurlrequest ottiene informazioni sanitarie per tutti i lavoratori.

```
curl http://localhost:8000/2016-11-01/health/workers
```

```
Risposta JSON
```
Questa richiesta restituisce un array di[informazioni sulla salute dei lavoratorio](#page-1100-0)bjects.

Risposta di esempio

La seguente risposta di esempio elenca gli oggetti di informazioni sullo stato per tutti i processi di lavoro avviati daAWS IoT Greengrass.

```
\overline{a} { 
        "FuncArn": "arn:aws:lambda:::function:GGShadowService:1", 
        "WorkerId" : "65515053-2f70-43dc-7cc0-1712bEXAMPLE", 
        "ProcessId": "1234", 
        "WorkerState": "Waiting" 
     }, 
    \mathcal{L} "FuncArn": "arn:aws:lambda:::function:GGSecretManager:1", 
        "WorkerId": "a9916cc2-1b4d-4f0e-4b12-b1872EXAMPLE", 
        "ProcessId": "9798", 
        "WorkerState": "Waiting" 
     }, 
     { 
        "FuncArn": "arn:aws:lambda:us-west-2:123456789012:function:my-lambda-function:3", 
        "WorkerId": "2e6f785e-66a5-42c9-67df-42073EXAMPLE", 
        "ProcessId": "11837", 
        "WorkerState": "Waiting" 
     }, 
      ...
]
```
## <span id="page-1097-0"></span>Ottieni informazioni sanitarie su determinati lavoratori

Inviare una richiestaPOSTrichiesta di ottenere informazioni sanitarie su determinati lavoratori. Replace (Sostituisci)*porto*con il numero di porta dell'IPC. Il valore di default è 8000.

Ottieni informazioni sanitarie su determinati lavoratori 1077

POST http://localhost:*port*/2016-11-01/health/workers

#### Richiesta di esempio

L'esempio seguentecurlrequest ottiene informazioni sanitarie per i lavoratori specificati.

```
curl --data "@body.json" http://localhost:8000/2016-11-01/health/workers
```
Ecco un esempio: body . jsoncorpo della richiesta:

```
{ 
     "FuncArns": [ 
         "arn:aws:lambda:::function:GGShadowService:1", 
         "arn:aws:lambda:us-west-2:123456789012:function:my-lambda-function:3" 
     ]
}
```
Il corpo della richiesta contiene unFuncArnsmatrice.

#### FuncArns

Un elenco di Amazon Resource Name (ARN) per le funzioni Lambda che rappresentano i lavoratori di destinazione.

- Per funzioni Lambda definite dall'utente, specifica l'ARN della versione attualmente distribuita. Se sono state aggiunte funzioni Lambda al gruppo utilizzando un ARN alias, è possibile utilizzare la richiesta GET per ottenere tutti i lavoratori e quindi scegliere gli ARN per i quali si desidera eseguire la query.
- Per le funzioni Lambda di sistema, specifica l'ARN della funzione Lambda corrispondente. Per ulteriori informazioni, consulta la pagina [the section called "Funzioni System Lambda"](#page-1101-0) .

Tipo: Array of Strings

Lunghezza minima: 1

Lunghezza massima: Il numero totale di lavoratori avviati daAWS IoT Greengrasssul dispositivo core.

## Risposta JSON

Questa richiesta restituisce unWorkersmatrice e unInvalidArnsmatrice.

#### Workers

Un elenco di oggetti di informazioni sanitarie per i lavoratori specificati.

Tipo: matrice di[oggetti di informazione sanitaria](#page-1100-0)

InvalidArns

Un elenco di ARN di funzioni non validi, inclusi gli ARN di funzione che non hanno lavoratori associati.

Tipo: Array of Strings

Risposta di esempio

I seguenti elenchi di risposte di esempio[oggetti di informazione sanitariap](#page-1100-0)er i lavoratori specificati.

```
{ 
     "Workers": [ 
         { 
              "FuncArn": "arn:aws:lambda:::function:GGShadowService:1", 
              "WorkerId" : "65515053-2f70-43dc-7cc0-1712bEXAMPLE", 
              "ProcessId": "1234", 
              "WorkerState": "Waiting" 
         }, 
 { 
              "FuncArn": "arn:aws:lambda:us-west-2:123456789012:function:my-lambda-
function:3", 
              "WorkerId": "2e6f785e-66a5-42c9-67df-42073ESAMPLE", 
              "ProcessId": "11837", 
              "WorkerState": "Waiting" 
         } 
     ], 
     "InvalidArns" : [ 
         "some-malformed-arn", 
         "arn:aws:lambda:us-west-2:123456789012:function:some-unknown-function:1" 
     ]
}
```
Questa richiesta restituisce i seguenti errori:

#### 400 Richiesta non valida

Il corpo della richiesta è errato. Per risolvere il problema, usa il formato seguente e invia di nuovo la richiesta:

{"FuncArns":["*function-1-arn*","*function-2-arn*"]}

400 La richiesta supera il numero massimo di lavoratori

Il numero di ARN specificato nellaFuncArnsarray supera il numero di lavoratori.

<span id="page-1100-0"></span>Informazioni sulla salute dei lavoratori

Un oggetto di informazioni sulla salute include le seguenti proprietà:

#### FuncArn

L'ARN della funzione Lambda di sistema che rappresenta il worker.

Tipo: string

#### WorkerId

L'ID del lavoratore. Questa proprietà può essere utile per il debugging. Laruntime.loge i log delle funzioni Lambda contengono l'ID del lavoratore, quindi questa proprietà può essere particolarmente utile per eseguire il debug di una funzione Lambda su richiesta che attiva più istanze.

Tipo: string

## ProcessId

L'ID del processo (PID) del processo di lavoro.

Tipo: int

### WorkerState

Lo stato del lavoratore.

Tipo: string

Di seguito sono riportati alcuni stati di lavoro:

#### Working

Elaborazione di un messaggio.

#### Waiting

In attesa di un messaggio. Si applica a funzioni Lambda di lunga durata in esecuzione come daemon o processo autonomo.

#### Starting

Spun up, per iniziare.

#### FailedInitialization

Inizializzazione non riuscita.

#### Terminated

Arrestare dal daemon Greengrass

#### NotStarted

Impossibile avviare, effettuando un altro tentativo di avvio.

### Initialized

Inizializzazione riuscita.

## <span id="page-1101-0"></span>Funzioni System Lambda

È possibile richiedere informazioni sanitarie per le seguenti funzioni Lambda del sistema:

### GGCloudSpooler

Gestisce la coda per i messaggi MQTT che hannoAWS IoT Corecome origine o destinazione.

ARN: arn:aws:lambda:::function:GGCloudSpooler:1

#### GGConnManager

Instradamento di messaggi MQTT tra il dispositivo Greengrass core e i dispositivi client.

### ARN: arn:aws:lambda:::function:GGConnManager

### GGDeviceCertificateManager

Ascolta ilAWS IoTshadow per le modifiche agli endpoint IP del core e genera il certificato lato server utilizzato da GGConnManager per l'autenticazione reciproca.

ARN: arn:aws:lambda:::function:GGDeviceCertificateManager

#### GGIPDetector

Gestisce il rilevamento automatico dell'indirizzo IP che permette ai dispositivi del gruppo Greengrass di scoprire il dispositivo Greengrass core. Questo servizio non è applicabile quando fornisci manualmente gli indirizzi IP.

ARN: arn:aws:lambda:::function:GGIPDetector:1

#### GGSecretManager

Gestisce l'archiviazione sicura dei segreti locali e l'accesso tramite Lambda e connettori definiti dall'utente.

ARN: arn:aws:lambda:::function:GGSecretManager:1

#### GGShadowService

Gestisce le ombre locali per i dispositivi client.

ARN: arn:aws:lambda:::function:GGShadowService

#### GGShadowSyncManager

Sincronizza le ombre locali conCloud AWSper il dispositivo principale e i dispositivi client, se il dispositivo èsyncShadowè impostata sutrue.

ARN: arn:aws:lambda:::function:GGShadowSyncManager

#### GGStreamManager

Elaborazione locale di flussi di dati ed esegue esportazioni automatiche inCloud AWS.

ARN: arn:aws:lambda:::function:GGStreamManager:1

#### GGTES

Il servizio di scambio token locale che recupera le credenziali IAM definite nel ruolo del gruppo Greengrass utilizzato dal codice locale per accedereAWSServizi .

ARN: arn:aws:lambda:::function:GGTES

# Tagging delle risorse AWS IoT Greengrass

I tag sono utili per organizzare e gestire i gruppi AWS IoT Greengrass. Puoi usare i tag per assegnare metadati ai gruppi, le distribuzioni di massa, i core, i dispositivi e altre risorse che vengono aggiunti ai gruppi. I tag possono essere utilizzati anche nelle policy IAM per definire l'accesso condizionale alle risorse Greengrass.

### **a** Note

Attualmente, i tag delle risorse Greengrass non sono supportati per i gruppi di fatturazione o i report di allocazione dei costi di AWS IoT.

## Nozioni di base sui tag

I tag consentono di categorizzare le tue risorse AWS IoT Greengrass, ad esempio, per scopo, proprietario o ambiente. Se disponi di tante risorse dello stesso tipo, puoi rapidamente individuare una risorsa specifica in base ai tag assegnati a essa. Un tag è formato da una chiave e da un valore opzionale, entrambi definiti da te. Ti consigliamo di creare un set di chiavi di tag per ciascun tipo di risorsa. Con un set di chiavi di tag coerente, la gestione delle risorse risulta semplificata. Ad esempio, è possibile definire un set di tag per i tuoi gruppi che consente di monitorare la sede di produzione dei tuoi dispositivi core. Per ulteriori informazioni, consulta [Strategie di tagging di AWS.](https://aws.amazon.com/answers/account-management/aws-tagging-strategies)

## Supporto del tagging nella console AWS IoT

Puoi creare, visualizzare e gestire i tag per le risorse Group Greengrass nella console AWS IoT. Prima di creare i tag, tenere presente le limitazioni relative al tagging. Per ulteriori informazioni, consulta la sezione relativa alle [convenzioni di denominazione e utilizzo dei tag](https://docs.aws.amazon.com/general/latest/gr/aws_tagging.html) nella Riferimenti generali di Amazon Web Services.

Per assegnare tag al momento della creazione di un gruppo

Puoi assegnare tag a un gruppo durante la creazione del gruppo. Scegli Aggiungi nuovo tag nella sezione Tag per mostrare i campi di input per i tag.

#### Per visualizzare e gestire i tag dalla pagina di configurazione del gruppo

Puoi visualizzare e gestire i tag dalla pagina di configurazione del gruppo scegliendo Visualizza impostazioni. Nella sezione Tag del gruppo, scegli Gestisci tag per aggiungere, modificare o rimuovere i tag di gruppo.

## Supporto del tagging nell'API di AWS IoT Greengrass

È necessario utilizzare l'API di AWS IoT Greengrass per creare e gestire i tag per le risorse di AWS IoT Greengrass che supportano il tagging. Prima di creare i tag, tenere presente le limitazioni relative al tagging. Per ulteriori informazioni, consulta la sezione relativa alle [convenzioni di denominazione e](https://docs.aws.amazon.com/general/latest/gr/aws_tagging.html)  [utilizzo dei tag](https://docs.aws.amazon.com/general/latest/gr/aws_tagging.html) nella Riferimenti generali di Amazon Web Services.

- Per aggiungere i tag durante la creazione delle risorse, definirli nella proprietà tags della risorsa.
- Per aggiungere i tag dopo aver creato una risorsa o per aggiornare i valori dei tag, utilizzare l'operazione TagResource.
- Per rimuovere i tag da una risorsa, utilizzare l'operazione UntagResource.
- Per recuperare i tag associati a una risorsa, utilizzare l'operazione ListTagsForResource o ottenere la risorsa e ispezionare la proprietà tags.

La tabella seguente elenca le risorse a cui è possibile applicare tag nell'API di AWS IoT Greengrass API e le operazioni Create e Get corrispondenti.

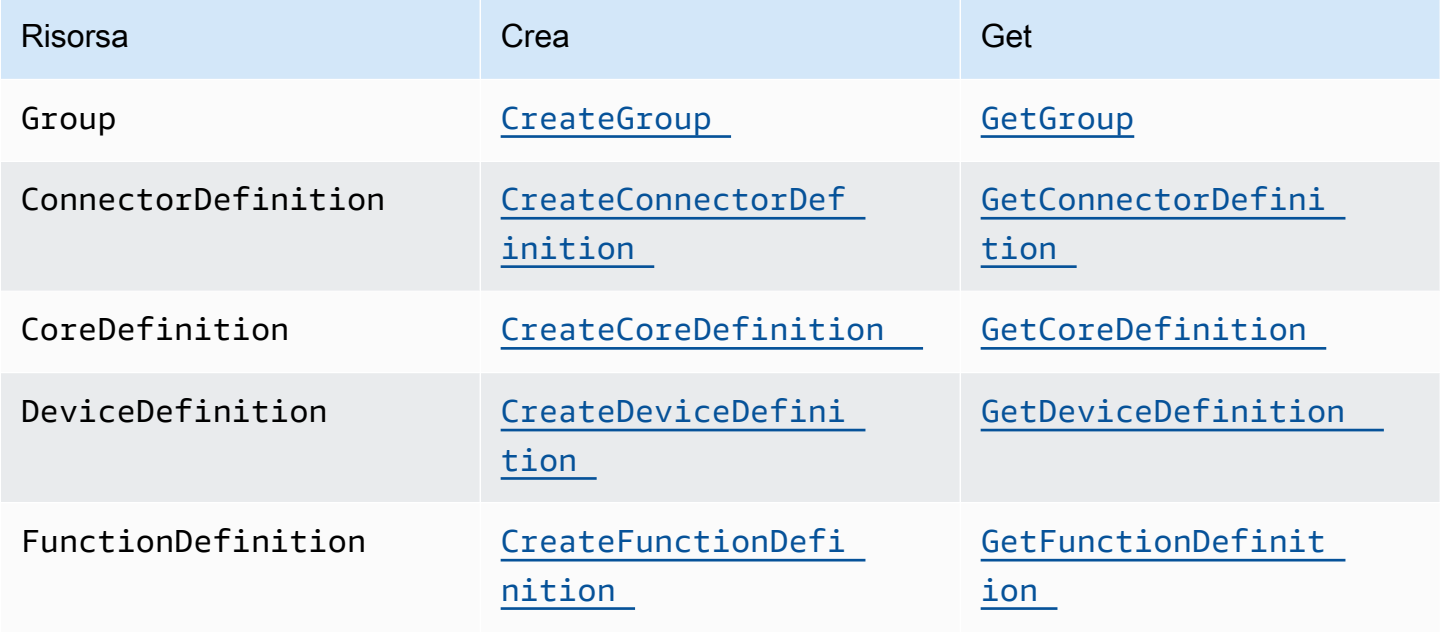

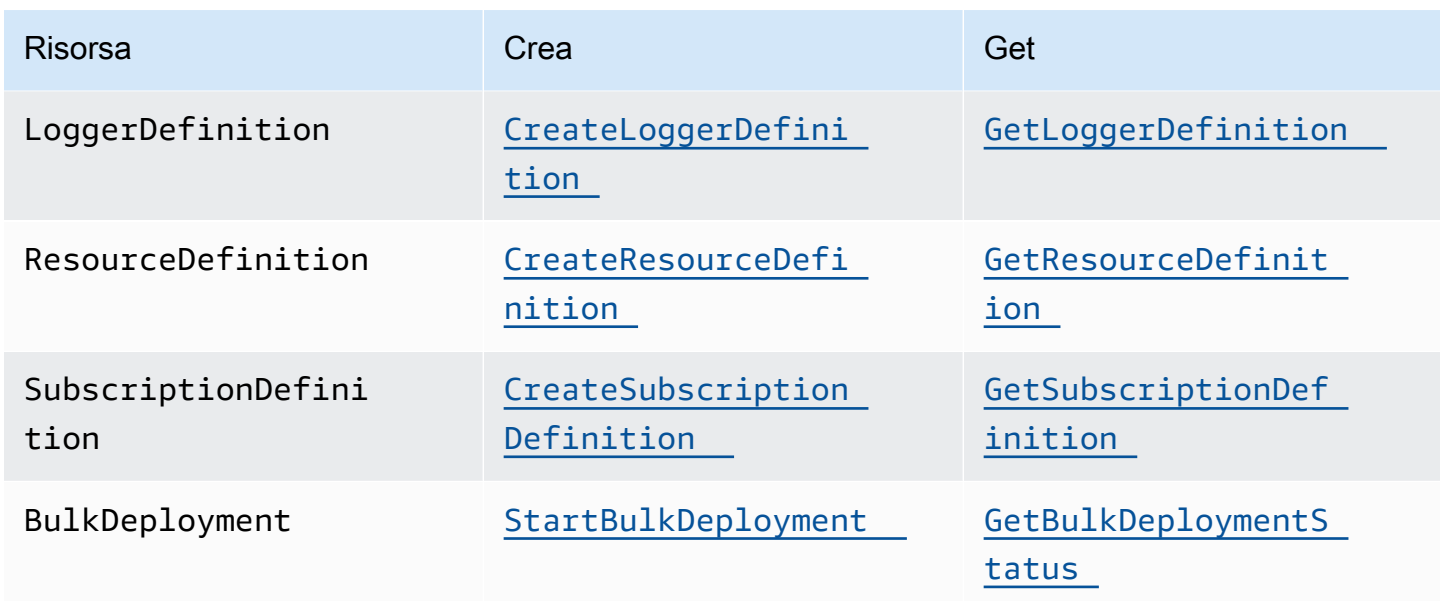

Utilizza le operazioni seguenti per elencare e gestire i tag per le risorse che supportano il tagging:

- [TagResource](https://docs.aws.amazon.com/greengrass/v1/apireference/tagresource-post.html). Aggiunge tag a una risorsa. Utilizzato anche per modificare il valore della coppia chiave-valore del tag.
- [ListTagsForResource](https://docs.aws.amazon.com/greengrass/v1/apireference/listtagsforresource-get.html). Elenca i tag di una risorsa.
- [UntagResource](https://docs.aws.amazon.com/greengrass/v1/apireference/untagresource-delete.html). Rimuove i tag da una risorsa.

Puoi aggiungere o modificare i tag da una risorsa in qualsiasi momento. Per modificare il valore di una chiave del tag, aggiungere un tag alla risorsa che definisca la stessa chiave e il nuovo valore. Il nuovo valore sovrascrive il valore precedente. Puoi impostare il valore su una stringa vuota, ma non su null.

Se elimini una risorsa, verranno eliminati anche tutti i tag associati alla risorsa.

## **a** Note

Non confondere i tag delle risorse con gli attributi che è possibile assegnare a oggetti AWS IoT. Anche se i core Greengrass sono oggetti AWS IoT, i tag delle risorse descritti in questo argomento sono associati a una CoreDefinition, non all'oggetto core.

## Utilizzo dei tag con policy IAM

Nelle tue policy IAM, puoi utilizzare i tag delle risorse per controllare l'accesso e le autorizzazioni degli utenti. Ad esempio, le policy possono consentire agli utenti di creare solo le risorse con un determinato tag. Le policy possono anche limitare gli utenti nella creazione o nella modifica di risorse con determinati tag. Puoi applicare tag alle risorse durante la creazione (operazione detta tag alla creazione), in modo da non dover eseguire script di tagging personalizzati in un secondo momento. Quando vengono lanciati nuovi ambienti con tag, le autorizzazioni IAM corrispondenti vengono applicate automaticamente.

I seguenti valori e chiavi di contesto della condizione possono essere utilizzati nell'elemento Condition (detto anche blocco Condition) della policy.

greengrass:ResourceTag/*tag-key*: *tag-value*

Concedi o nega agli utenti operazioni su risorse con specifici tag.

aws:RequestTag/*tag-key*: *tag-value*

Richiedi che un tag specifico venga utilizzato (o non utilizzato) durante la creazione di richieste API per creare o modificare tag su una risorsa compatibile con l'assegnazione di tag.

aws:TagKeys: [*tag-key*, ...]

Richiedi che un set di chiavi di tag specifico venga utilizzato (o non utilizzato) durante la creazione di una richiesta API per creare o modificare una risorsa compatibile con l'assegnazione di tag.

I valori e le Chiavi di contesto della condizione possono essere utilizzati solo su operazioni AWS IoT Greengrass che agiscono su una risorsa compatibile con l'assegnazione di tag. Queste operazioni considerano la risorsa un parametro obbligatorio. Ad esempio, puoi impostare l'accesso condizionale su GetGroupVersion. Non è possibile impostare l'accesso condizionale su AssociateServiceRoleToAccount senza che nella richiesta si faccia riferimento a una risorsa compatibile con l'assegnazione di tag (ad esempio un gruppo, una definizione core o una definizione dispositivo).

Per ulteriori informazioni, consulta [Controlling access using tags](https://docs.aws.amazon.com/IAM/latest/UserGuide/access_tags.html) e [IAM JSON policy reference](https://docs.aws.amazon.com/IAM/latest/UserGuide/reference_policies.html) nella IAM User Guide. Il riferimento alla policy JSON include sintassi dettagliata, descrizioni ed esempi degli elementi, delle variabili e della logica di valutazione delle policy JSON in IAM.

## Policy IAM di esempio

La seguente policy di esempio applica le autorizzazioni basate su tag che vincolano un utente beta alle sole operazioni sulle risorse beta.

- La prima istruzione consente a un utente IAM di agire solo su risorse che hanno il tag env=beta.
- La seconda istruzione impedisce a un utente IAM di rimuovere il tag env=beta dalle risorse. Ciò offre all'utente la garanzia di non rimuoverne l'accesso.

#### **a** Note

Se si utilizzano i tag per controllare l'accesso alle risorse, è necessario anche gestire le autorizzazioni che consentono agli utenti di aggiungere o rimuovere i tag dalle stesse risorse. In caso contrario, in alcuni casi, un utente può eludere le restrizioni e ottenere l'accesso a una risorsa modificandone i tag.

```
{ 
     "Version": "2012-10-17", 
     "Statement": [ 
        \{ "Effect": "Allow", 
             "Action": "greengrass:*", 
             "Resource": "*", 
             "Condition": { 
                "StringEquals": { 
                     "greengrass:ResourceTag/env": "beta" 
 } 
 } 
         }, 
         { 
             "Effect": "Deny", 
             "Action": "greengrass:UntagResource", 
             "Resource": "*", 
             "Condition": { 
                 "StringEquals": { 
                     "aws:ResourceTag/env": "beta" 
 } 
 } 
         } 
     ]
```
}

Per consentire agli utenti di applicare tag al momento della creazione, è necessario fornire loro le autorizzazioni appropriate. La policy di esempio seguente include la condizione "aws:RequestTag/ env": "beta"sulle operazioni greengrass:TagResource e greengrass:CreateGroup, che consentono agli utenti di creare un gruppo solo aggiungono a questo il tag env=beta. In questo modo, gli utenti sono costretti ad applicare tag ai nuovi gruppi.

```
{ 
     "Version": "2012-10-17", 
     "Statement": [ 
         { 
             "Effect": "Allow", 
             "Action": "greengrass:TagResource", 
             "Resource": "*", 
             "Condition": { 
                 "StringEquals": { 
                     "aws:RequestTag/env": "beta" 
 } 
 } 
         }, 
         { 
             "Effect": "Allow", 
             "Action": "greengrass:CreateGroup", 
             "Resource": "*", 
             "Condition": { 
                 "StringEquals": { 
                     "aws:RequestTag/env": "beta" 
 } 
 } 
         } 
     ]
}
```
Lo snippet seguente mostra come è possibile specificare più valori di tag per una chiave di tag racchiudendoli in un elenco:

```
"StringEquals" : { 
     "greengrass:ResourceTag/env" : ["dev", "test"]
}
```
## Consulta anche

• [Tagging delle risorse in AWS](https://docs.aws.amazon.com/general/latest/gr/aws_tagging.html) nella Riferimenti generali di Amazon Web Services

# Supporto AWS CloudFormation per AWS IoT Greengrass

AWS CloudFormation è un servizio che consente di creare, gestire e replicare le tue risorse AWS. È possibile utilizzare AWS CloudFormation i modelli per definire AWS IoT Greengrass i gruppi e i dispositivi client, gli abbonamenti e gli altri componenti che si desidera distribuire. Per vedere un esempio, consulta [the section called "Modello di esempio"](#page-1112-0).

Le risorse e le infrastrutture che è possibile generare da un modello si definiscono stack. Puoi definire tutte le risorse in un modello o consultarle da altri stack. Per ulteriori informazioni su AWS CloudFormation modelli e funzionalità, consulta [Cos'è? AWS CloudFormation](https://docs.aws.amazon.com/AWSCloudFormation/latest/UserGuide/Welcome.html) nella Guida AWS CloudFormation per l'utente.

## Creazione di risorse

I modelli AWS CloudFormation sono documenti JSON o YAML che illustrano le proprietà e le relazioni delle risorse AWS. Sono supportate le seguenti risorse AWS IoT Greengrass:

- Gruppi
- Core
- Dispositivi client (dispositivi)
- Funzioni Lambda
- Connectors (Connettori)
- Risorse (locale, machine learning e segreto)
- Sottoscrizioni
- Logger (configurazioni di registrazione)

Nei modelli AWS CloudFormation, la struttura e la sintassi delle risorse Greengrass sono basate sulle API di AWS IoT Greengrass. Ad esempio, il [modello di esempio](#page-1112-0) associa un livello superiore a DeviceDefinition un DeviceDefinitionVersion che contiene un singolo dispositivo client. Per ulteriori informazioni, consulta [the section called "Panoramica del modello di oggetti del gruppo".](#page-337-0)

Il [riferimento ai tipi di AWS IoT Greengrass risorse](https://docs.aws.amazon.com/AWSCloudFormation/latest/UserGuide/AWS_Greengrass.html) nella Guida per AWS CloudFormation l'utente descrive le risorse Greengrass con cui è possibile gestire. AWS CloudFormation Quando utilizzi i modelli AWS CloudFormation per creare le risorse Greengrass, ti consigliamo di gestirli solo da AWS CloudFormation. Ad esempio, è necessario aggiornare il modello se si desidera aggiungere, modificare o rimuovere un dispositivo (anziché utilizzare l'AWS IoT GreengrassAPI o la AWS IoT console). In questo modo potrai utilizzare il rollback e altre caratteristiche di gestione delle modifiche AWS CloudFormation. Per ulteriori informazioni sull'utilizzo per AWS CloudFormation creare e gestire risorse e stack, consulta [Working with stacks nella Guida](https://docs.aws.amazon.com/AWSCloudFormation/latest/UserGuide/stacks.html) per l'AWS CloudFormationutente.

Per una procedura dettagliata che mostra come creare e distribuire AWS IoT Greengrass risorse in un AWS CloudFormation modello, consulta [Automatizzare la AWS IoT Greengrass configurazione](https://aws.amazon.com/blogs/iot/automating-aws-iot-greengrass-setup-with-aws-cloudformation/)  [con AWS CloudFormation](https://aws.amazon.com/blogs/iot/automating-aws-iot-greengrass-setup-with-aws-cloudformation/) su The Internet of Things sul blog ufficiale. AWS

## <span id="page-1111-0"></span>Distribuzione delle risorse

Dopo aver creato uno AWS CloudFormation stack contenente la versione di gruppo, puoi utilizzare la console AWS CLI o AWS IoT per distribuirlo.

**a** Note

Per distribuire un gruppo, devi avere un ruolo di servizio Greengrass associato al tuo. Account AWS Il ruolo di servizio consente di accedere AWS IoT Greengrass alle risorse dell'utente AWS Lambda e ad altri AWS servizi. Questo ruolo dovrebbe esistere se hai già schierato un gruppo Greengrass nella versione attuale. Regione AWS Per ulteriori informazioni, consulta [the section called "Ruolo del servizio Greengrass".](#page-1029-0)

## Per distribuire il gruppo (AWS CLI)

• Esegui il comando [create-deployment](https://docs.aws.amazon.com/greengrass/v1/apireference/createdeployment-post.html).

```
aws greengrass create-deployment --group-id GroupId --group-version-
id GroupVersionId --deployment-type NewDeployment
```
### **a** Note

L'istruzione CommandToDeployGroup nel [modello di esempio](#page-1112-0) mostra come eseguire il comando con il gruppo e con gli ID della versione del gruppo al momento della creazione di uno stack.

Per distribuire il gruppo (console)

- 1. Nel riquadro di navigazione della AWS IoT console, in Gestione, espandi i dispositivi Greengrass, quindi scegli Gruppi (V1).
- 2. Scegliere il gruppo.
- 3. Nella pagina di configurazione del gruppo, scegli Distribuisci.

## <span id="page-1112-0"></span>Modello di esempio

Il seguente modello di esempio crea un gruppo Greengrass che contiene un core, un dispositivo client, una funzione, un logger, un abbonamento e due risorse. Per eseguire questa operazione, il modello segue il modello di oggetto dell'API di AWS IoT Greengrass. Ad esempio, i dispositivi client che si desidera aggiungere al gruppo sono contenuti in una DeviceDefinitionVersion risorsa associata a una DeviceDefinition risorsa. Per aggiungere i dispositivi al gruppo, la versione del gruppo fa riferimento all'ARN di DeviceDefinitionVersion.

Il modello include parametri che consentono di specificare gli ARN del certificato per il core e il dispositivo e la versione ARN della funzione Lambda di origine (che è una risorsa). AWS Lambda Utilizza le funzioni intrinseche Ref e GetAtt per fare riferimento agli ID, agli ARN e agli altri attributi necessari per creare risorse Greengrass.

Il modello definisce anche due AWS IoT dispositivi (oggetti), che rappresentano il dispositivo principale e il dispositivo client che vengono aggiunti al gruppo Greengrass.

Dopo aver creato lo stack con le risorse Greengrass, puoi utilizzare AWS CLI la console o la console [per distribuire AWS IoT](#page-1111-0) il gruppo.

## **a** Note

L'istruzione CommandToDeployGroup nell'esempio mostra come inviare un comando create-deployment completo dell'interfaccia a riga di comando che puoi utilizzare per distribuire il tuo gruppo.

**JSON** 

"AWSTemplateFormatVersion": "2010-09-09",

{

```
 "Description": "AWS IoT Greengrass example template that creates a group version 
  with a core, device, function, logger, subscription, and resources.", 
      "Parameters": { 
            "CoreCertificateArn": { 
                 "Type": "String" 
            }, 
            "DeviceCertificateArn": { 
                 "Type": "String" 
            }, 
            "LambdaVersionArn": { 
                 "Type": "String" 
           } 
      }, 
      "Resources": { 
            "TestCore1": { 
                 "Type": "AWS::IoT::Thing", 
                 "Properties": { 
                       "ThingName": "TestCore1" 
                 } 
            }, 
            "TestCoreDefinition": { 
                 "Type": "AWS::Greengrass::CoreDefinition", 
                 "Properties": { 
                       "Name": "DemoTestCoreDefinition" 
 } 
            }, 
            "TestCoreDefinitionVersion": { 
                  "Type": "AWS::Greengrass::CoreDefinitionVersion", 
                 "Properties": { 
                       "CoreDefinitionId": { 
                             "Ref": "TestCoreDefinition" 
                       }, 
                       "Cores": [ 
\{ "Id": "TestCore1", 
                                   "CertificateArn": { 
                                        "Ref": "CoreCertificateArn" 
\}, \{ "SyncShadow": "false", 
                                   "ThingArn": { 
                                        "Fn::Join": [ 
 ":", 
\blacksquare [ \blacksquare \blacksquare \ "arn:aws:iot",
```

```
\{ "Ref": "AWS::Region" 
 }, 
\{ "Ref": "AWS::AccountId" 
 }, 
                                        "thing/TestCore1" 
) and the contract of the contract \mathbf{I}) and the contract of the contract \mathbf{J}_{\mathbf{r}} } 
1999 1999 1999 1999 1999
 ] 
             } 
         }, 
         "TestClientDevice1": { 
             "Type": "AWS::IoT::Thing", 
             "Properties": { 
                  "ThingName": "TestClientDevice1" 
             } 
         }, 
         "TestDeviceDefinition": { 
             "Type": "AWS::Greengrass::DeviceDefinition", 
             "Properties": { 
                  "Name": "DemoTestDeviceDefinition" 
 } 
         }, 
         "TestDeviceDefinitionVersion": { 
              "Type": "AWS::Greengrass::DeviceDefinitionVersion", 
              "Properties": { 
                  "DeviceDefinitionId": { 
                      "Fn::GetAtt": [ 
                           "TestDeviceDefinition", 
                           "Id" 
\sim 100 \sim 100 \sim 100 \sim 100 \sim 100 \sim 100 \sim 100 \sim 100 \sim 100 \sim 100 \sim 100 \sim 100 \sim 100 \sim 100 \sim 100 \sim 100 \sim 100 \sim 100 \sim 100 \sim 100 \sim 100 \sim 100 \sim 100 \sim 100 \sim 
                  }, 
                  "Devices": [ 
\{ "Id": "TestClientDevice1", 
                           "CertificateArn": { 
                               "Ref": "DeviceCertificateArn" 
\}, \{ "SyncShadow": "true", 
                           "ThingArn": { 
                               "Fn::Join": [
```

```
 ":", 
\blacksquare [ \blacksquare \blacksquare \ "arn:aws:iot", 
\{ "Ref": "AWS::Region" 
 }, 
\{ "Ref": "AWS::AccountId" 
 }, 
                                                   "thing/TestClientDevice1" 
) and the contract of the contract \mathbf{I}) and the contract of the contract \mathbf{J}_{\mathbf{r}} } 
1999 1999 1999 1999 1999
 ] 
 } 
           }, 
            "TestFunctionDefinition": { 
                 "Type": "AWS::Greengrass::FunctionDefinition", 
                 "Properties": { 
                       "Name": "DemoTestFunctionDefinition" 
 } 
           }, 
            "TestFunctionDefinitionVersion": { 
                 "Type": "AWS::Greengrass::FunctionDefinitionVersion", 
                 "Properties": { 
                       "FunctionDefinitionId": { 
                            "Fn::GetAtt": [ 
                                  "TestFunctionDefinition", 
                                  "Id" 
\sim 100 \sim 100 \sim 100 \sim 100 \sim 100 \sim 100 \sim 100 \sim 100 \sim 100 \sim 100 \sim 100 \sim 100 \sim 100 \sim 100 \sim 100 \sim 100 \sim 100 \sim 100 \sim 100 \sim 100 \sim 100 \sim 100 \sim 100 \sim 100 \sim 
                       }, 
                       "DefaultConfig": { 
                            "Execution": { 
                                  "IsolationMode": "GreengrassContainer" 
1999 1999 1999 1999 1999
                       }, 
                       "Functions": [ 
\{ "Id": "TestLambda1", 
                                  "FunctionArn": { 
                                        "Ref": "LambdaVersionArn" 
\}, \{ "FunctionConfiguration": {
```
```
 "Pinned": "true", 
                      "Executable": "run.exe", 
                      "ExecArgs": "argument1", 
                      "MemorySize": "512", 
                      "Timeout": "2000", 
                      "EncodingType": "binary", 
                      "Environment": { 
                         "Variables": { 
                            "variable1": "value1" 
\}, \{ "ResourceAccessPolicies": [ 
\{ "ResourceId": "ResourceId1", 
                               "Permission": "ro" 
 }, 
\{ "ResourceId": "ResourceId2", 
                               "Permission": "rw" 
 } 
\sim 1, \sim 1, \sim 1, \sim "AccessSysfs": "false", 
                         "Execution": { 
                            "IsolationMode": "GreengrassContainer", 
                            "RunAs": { 
                               "Uid": "1", 
                               "Gid": "10" 
 } 
 } 
 } 
 } 
1999 1999 1999 1999 1999
 ] 
 } 
       }, 
       "TestLoggerDefinition": { 
          "Type": "AWS::Greengrass::LoggerDefinition", 
          "Properties": { 
             "Name": "DemoTestLoggerDefinition" 
 } 
       "TestLoggerDefinitionVersion": { 
          "Type": "AWS::Greengrass::LoggerDefinitionVersion", 
          "Properties": { 
             "LoggerDefinitionId": {
```
},

```
 "Ref": "TestLoggerDefinition" 
               }, 
               "Loggers": [ 
\{ "Id": "TestLogger1", 
                      "Type": "AWSCloudWatch", 
                      "Component": "GreengrassSystem", 
                      "Level": "INFO" 
1999 1999 1999 1999 1999
 ] 
 } 
        }, 
        "TestResourceDefinition": { 
           "Type": "AWS::Greengrass::ResourceDefinition", 
           "Properties": { 
               "Name": "DemoTestResourceDefinition" 
 } 
        }, 
        "TestResourceDefinitionVersion": { 
           "Type": "AWS::Greengrass::ResourceDefinitionVersion", 
           "Properties": { 
               "ResourceDefinitionId": { 
                   "Ref": "TestResourceDefinition" 
               }, 
               "Resources": [ 
\{ "Id": "ResourceId1", 
                      "Name": "LocalDeviceResource", 
                      "ResourceDataContainer": { 
                          "LocalDeviceResourceData": { 
                             "SourcePath": "/dev/TestSourcePath1", 
                             "GroupOwnerSetting": { 
                                 "AutoAddGroupOwner": "false", 
                                 "GroupOwner": "TestOwner" 
 } 
 } 
 } 
\}, \{\{ "Id": "ResourceId2", 
                      "Name": "LocalVolumeResourceData", 
                      "ResourceDataContainer": { 
                          "LocalVolumeResourceData": { 
                             "SourcePath": "/dev/TestSourcePath2",
```

```
 "DestinationPath": "/volumes/TestDestinationPath2", 
                             "GroupOwnerSetting": { 
                                "AutoAddGroupOwner": "false", 
                                "GroupOwner": "TestOwner" 
 } 
 } 
 } 
1999 1999 1999 1999 1999
 ] 
 } 
       }, 
       "TestSubscriptionDefinition": { 
           "Type": "AWS::Greengrass::SubscriptionDefinition", 
           "Properties": { 
              "Name": "DemoTestSubscriptionDefinition" 
           } 
       }, 
       "TestSubscriptionDefinitionVersion": { 
           "Type": "AWS::Greengrass::SubscriptionDefinitionVersion", 
           "Properties": { 
              "SubscriptionDefinitionId": { 
                  "Ref": "TestSubscriptionDefinition" 
              }, 
              "Subscriptions": [ 
\{ "Id": "TestSubscription1", 
                     "Source": { 
                         "Fn::Join": [ 
                            ":", 
\overline{a} (see Fig. ). The contract of the contract of \overline{a} "arn:aws:iot", 
\{ "Ref": "AWS::Region" 
 }, 
\{ "Ref": "AWS::AccountId" 
 }, 
                                "thing/TestClientDevice1" 
) and the contract of the contract \mathbf{I}) and the contract of the contract \mathbf{J}\}, \{ "Subject": "TestSubjectUpdated", 
                      "Target": { 
                         "Ref": "LambdaVersionArn"
```

```
 } 
1999 1999 1999 1999 1999
 ] 
 } 
          }, 
          "TestGroup": { 
               "Type": "AWS::Greengrass::Group", 
               "Properties": { 
                   "Name": "DemoTestGroupNewName", 
                   "RoleArn": { 
                        "Fn::Join": [ 
                             ":", 
the contract of the contract of the contract of the contract of the contract of the contract of the contract of
                                  "arn:aws:iam:", 
\{ "Ref": "AWS::AccountId" 
 }, 
                                  "role/TestUser" 
\blacksquare\sim 100 \sim 100 \sim 100 \sim 100 \sim 100 \sim 100 \sim 100 \sim 100 \sim 100 \sim 100 \sim 100 \sim 100 \sim 100 \sim 100 \sim 100 \sim 100 \sim 100 \sim 100 \sim 100 \sim 100 \sim 100 \sim 100 \sim 100 \sim 100 \sim 
\qquad \qquad \text{ } "InitialVersion": { 
                        "CoreDefinitionVersionArn": { 
                             "Ref": "TestCoreDefinitionVersion" 
\}, \{ "DeviceDefinitionVersionArn": { 
                             "Ref": "TestDeviceDefinitionVersion" 
\}, \{ "FunctionDefinitionVersionArn": { 
                             "Ref": "TestFunctionDefinitionVersion" 
\}, \{ "SubscriptionDefinitionVersionArn": { 
                             "Ref": "TestSubscriptionDefinitionVersion" 
                        }, 
                        "LoggerDefinitionVersionArn": { 
                             "Ref": "TestLoggerDefinitionVersion" 
\}, \{ "ResourceDefinitionVersionArn": { 
                             "Ref": "TestResourceDefinitionVersion" 
1999 1999 1999 1999 1999
                   }, 
                   "Tags": { 
                        "KeyName0": "value", 
                        "KeyName1": "value",
```

```
 "KeyName2": "value" 
 } 
                } 
           } 
      }, 
      "Outputs": { 
           "CommandToDeployGroup": { 
                 "Value": { 
                      "Fn::Join": [ 
                          ^{\circ} ",
the contract of the contract of the contract of the contract of the contract of the contract of the contract of
                                 "groupVersion=$(cut -d'/' -f6 <<<", 
 { 
                                      "Fn::GetAtt": [ 
                                           "TestGroup", 
                                           "LatestVersionArn" 
) and the contract of the contract \mathbf{J}\}, \{ ");", 
                                 "aws --region", 
 { 
                                      "Ref": "AWS::Region" 
\}, \{ "greengrass create-deployment --group-id", 
 { 
                                      "Ref": "TestGroup" 
\}, \{ "--deployment-type NewDeployment --group-version-id", 
                                 "$groupVersion" 
\sim 100 \sim 100 \sim 100 \sim 100 \sim 100 \sim 100 \sim 100 \sim 100 \sim 100 \sim 100 \sim 100 \sim 100 \sim 100 \sim 100 \sim 100 \sim 100 \sim 100 \sim 100 \sim 100 \sim 100 \sim 100 \sim 100 \sim 100 \sim 100 \sim 
 ] 
                } 
           } 
      }
}
```
YAML

```
AWSTemplateFormatVersion: 2010-09-09
Description: >- 
  AWS IoT Greengrass example template that creates a group version with a core, 
  device, function, logger, subscription, and resources.
Parameters:
```

```
 CoreCertificateArn: 
     Type: String 
   DeviceCertificateArn: 
     Type: String 
   LambdaVersionArn: 
     Type: String
Resources: 
   TestCore1: 
     Type: 'AWS::IoT::Thing' 
     Properties: 
       ThingName: TestCore1 
   TestCoreDefinition: 
     Type: 'AWS::Greengrass::CoreDefinition' 
     Properties: 
       Name: DemoTestCoreDefinition 
   TestCoreDefinitionVersion: 
     Type: 'AWS::Greengrass::CoreDefinitionVersion' 
     Properties: 
       CoreDefinitionId: !Ref TestCoreDefinition 
       Cores: 
          - Id: TestCore1 
            CertificateArn: !Ref CoreCertificateArn 
            SyncShadow: 'false' 
            ThingArn: !Join 
             - +++ - - 'arn:aws:iot' 
                - !Ref 'AWS::Region' 
                - !Ref 'AWS::AccountId' 
                - thing/TestCore1 
   TestClientDevice1: 
     Type: 'AWS::IoT::Thing' 
     Properties: 
       ThingName: TestClientDevice1 
   TestDeviceDefinition: 
     Type: 'AWS::Greengrass::DeviceDefinition' 
     Properties: 
       Name: DemoTestDeviceDefinition 
   TestDeviceDefinitionVersion: 
     Type: 'AWS::Greengrass::DeviceDefinitionVersion' 
     Properties: 
       DeviceDefinitionId: !GetAtt 
          - TestDeviceDefinition 
          - Id 
       Devices:
```
 - Id: TestClientDevice1 CertificateArn: !Ref DeviceCertificateArn SyncShadow: 'true' ThingArn: !Join  $-$ ' $+$ ' $+$ ' - - 'arn:aws:iot' - !Ref 'AWS::Region' - !Ref 'AWS::AccountId' - thing/TestClientDevice1 TestFunctionDefinition: Type: 'AWS::Greengrass::FunctionDefinition' Properties: Name: DemoTestFunctionDefinition TestFunctionDefinitionVersion: Type: 'AWS::Greengrass::FunctionDefinitionVersion' Properties: FunctionDefinitionId: !GetAtt - TestFunctionDefinition - Id DefaultConfig: Execution: IsolationMode: GreengrassContainer Functions: - Id: TestLambda1 FunctionArn: !Ref LambdaVersionArn FunctionConfiguration: Pinned: 'true' Executable: run.exe ExecArgs: argument1 MemorySize: '512' Timeout: '2000' EncodingType: binary Environment: Variables: variable1: value1 ResourceAccessPolicies: - ResourceId: ResourceId1 Permission: ro - ResourceId: ResourceId2 Permission: rw AccessSysfs: 'false' Execution: IsolationMode: GreengrassContainer RunAs:

```
 Uid: '1' 
                  Gid: '10' 
 TestLoggerDefinition: 
   Type: 'AWS::Greengrass::LoggerDefinition' 
   Properties: 
     Name: DemoTestLoggerDefinition 
 TestLoggerDefinitionVersion: 
   Type: 'AWS::Greengrass::LoggerDefinitionVersion' 
   Properties: 
     LoggerDefinitionId: !Ref TestLoggerDefinition 
     Loggers: 
       - Id: TestLogger1 
         Type: AWSCloudWatch 
         Component: GreengrassSystem 
         Level: INFO 
 TestResourceDefinition: 
   Type: 'AWS::Greengrass::ResourceDefinition' 
   Properties: 
     Name: DemoTestResourceDefinition 
 TestResourceDefinitionVersion: 
   Type: 'AWS::Greengrass::ResourceDefinitionVersion' 
   Properties: 
     ResourceDefinitionId: !Ref TestResourceDefinition 
     Resources: 
       - Id: ResourceId1 
         Name: LocalDeviceResource 
         ResourceDataContainer: 
            LocalDeviceResourceData: 
              SourcePath: /dev/TestSourcePath1 
              GroupOwnerSetting: 
                AutoAddGroupOwner: 'false' 
                GroupOwner: TestOwner 
       - Id: ResourceId2 
         Name: LocalVolumeResourceData 
         ResourceDataContainer: 
            LocalVolumeResourceData: 
              SourcePath: /dev/TestSourcePath2 
              DestinationPath: /volumes/TestDestinationPath2 
              GroupOwnerSetting: 
                AutoAddGroupOwner: 'false' 
                GroupOwner: TestOwner 
 TestSubscriptionDefinition: 
   Type: 'AWS::Greengrass::SubscriptionDefinition' 
   Properties:
```

```
 Name: DemoTestSubscriptionDefinition 
   TestSubscriptionDefinitionVersion: 
     Type: 'AWS::Greengrass::SubscriptionDefinitionVersion' 
     Properties: 
       SubscriptionDefinitionId: !Ref TestSubscriptionDefinition 
       Subscriptions: 
          - Id: TestSubscription1 
            Source: !Join 
             - '+'+'
              - - 'arn:aws:iot' 
                - !Ref 'AWS::Region' 
                - !Ref 'AWS::AccountId' 
                - thing/TestClientDevice1 
            Subject: TestSubjectUpdated 
           Target: !Ref LambdaVersionArn 
   TestGroup: 
     Type: 'AWS::Greengrass::Group' 
     Properties: 
       Name: DemoTestGroupNewName 
       RoleArn: !Join 
         -'+'+'+'+ - - 'arn:aws:iam:' 
            - !Ref 'AWS::AccountId' 
            - role/TestUser 
       InitialVersion: 
         CoreDefinitionVersionArn: !Ref TestCoreDefinitionVersion 
         DeviceDefinitionVersionArn: !Ref TestDeviceDefinitionVersion 
          FunctionDefinitionVersionArn: !Ref TestFunctionDefinitionVersion 
         SubscriptionDefinitionVersionArn: !Ref TestSubscriptionDefinitionVersion 
          LoggerDefinitionVersionArn: !Ref TestLoggerDefinitionVersion 
         ResourceDefinitionVersionArn: !Ref TestResourceDefinitionVersion 
       Tags: 
          KeyName0: value 
          KeyName1: value 
         KeyName2: value
Outputs: 
   CommandToDeployGroup: 
     Value: !Join 
      - ' - ' - '
       - - groupVersion=$(cut -d'/' -f6 <<< 
         - !GetAtt 
            - TestGroup 
            - LatestVersionArn 
          - );
```
- aws --region
- !Ref 'AWS::Region'
- greengrass create-deployment --group-id
- !Ref TestGroup
- '--deployment-type NewDeployment --group-version-id'
- \$groupVersion

# Regione AWS supportate

[Attualmente, è possibile creare e gestire AWS IoT Greengrass risorse solo nei seguenti formati:](https://docs.aws.amazon.com/general/latest/gr/greengrass.html) [Regione AWS](https://docs.aws.amazon.com/general/latest/gr/greengrass.html)

- Stati Uniti orientali (Ohio)
- Stati Uniti orientali (Virginia settentrionale)
- US West (Oregon)
- Asia Pacifico (Mumbai)
- Asia Pacifico (Seoul)
- Asia Pacifico (Singapore)
- Asia Pacifico (Sydney)
- Asia Pacifico (Tokyo)
- Cina (Pechino)
- Europa (Francoforte)
- Europa (Irlanda)
- Europa (Londra)
- AWS GovCloud (Stati Uniti occidentali)

# Utilizzo diAWS IoTDevice Tester per .AWS IoT GreengrassV1

AWS IoTDevice Tester (IDT) è un framework di test scaricabile che consente di convalidare i dispositivi IoT. PoichéAWS IoT Greengrass Version 1è stato trasferito i[nmodalità di manutenzione](https://docs.aws.amazon.com/greengrass/v1/developerguide/maintenance-policy.html), IDT perAWS IoT Greengrass V1non genera più report di qualifica firmati. Non sarà più possibile qualificarti di nuovoAWS IoT Greengrass V1dispositivi da elencare nel[AWS PartnerCatalogo](https://devices.amazonaws.com/)  [dispositivia](https://devices.amazonaws.com/)ttraverso il[AWSQualification Program Device.](https://aws.amazon.com/partners/dqp/) Tuttavia, puoi continuare a utilizzare IDT perAWS IoT Greengrass V1per testare i tuoi dispositivi Greengrass V1. Ti consigliamo di utilizzar[eIDT perAWS IoT Greengrass V2](https://docs.aws.amazon.com/greengrass/v2/developerguide/device-tester-for-greengrass-ug.html)per qualificare ed elencare i dispositivi Greengrass ne[lAWS](https://devices.amazonaws.com/)  [PartnerCatalogo dispositivi.](https://devices.amazonaws.com/)

IDT per AWS IoT Greengrass viene eseguito sul computer host (Windows, macOS o Linux) connesso al dispositivo da testare. Esegue i test e aggrega i risultati. Inoltre offre un'interfaccia a riga di comando per gestire l'esecuzione di test.

# AWS IoT Greengrasssuite di qualifica

Usa IDT perAWS IoT Greengrassverificare che ilAWS IoT GreengrassIl software di base viene eseguito sull'hardware e può comunicare conCloud AWS. Si esibisce anche end-to-end test conAWS IoT Core. Ad esempio, verifica che il dispositivo sia in grado di inviare e ricevere messaggi MQTT ed elaborarli correttamente.

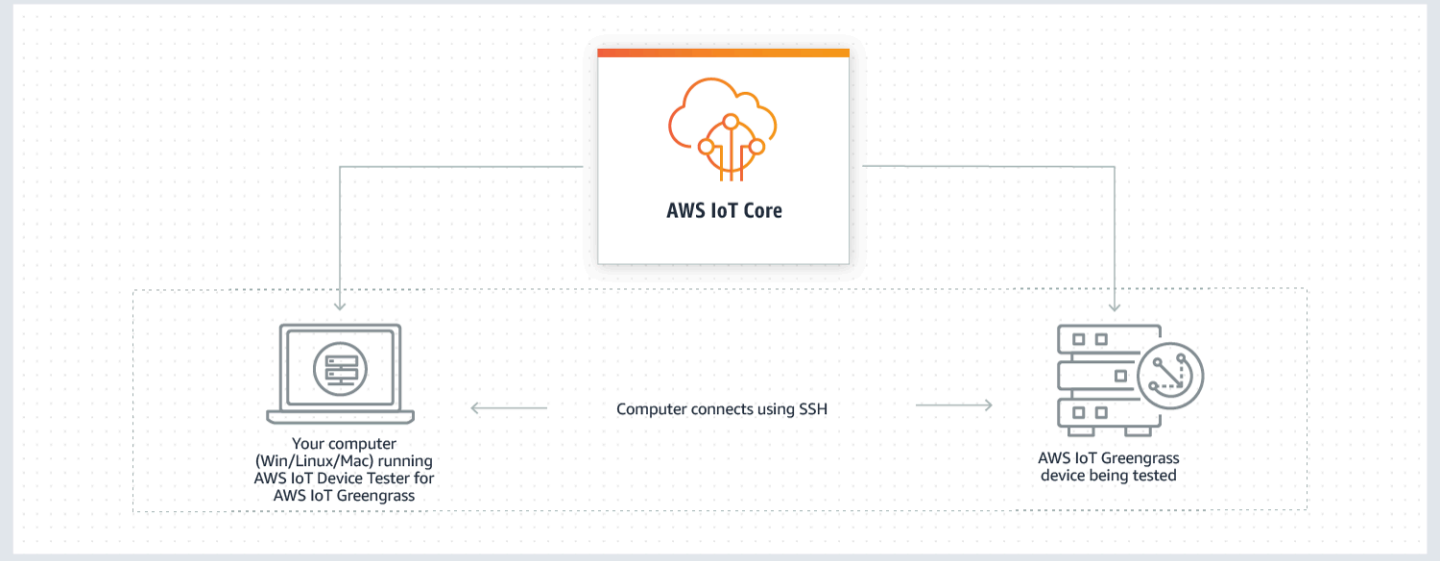

AWS IoTDevice Tester per .AWS IoT Greengrassorganizza i test utilizzando i concetti disuite di testegruppi di test.

- Una suite di test è l'insieme di gruppi di test utilizzati per verificare che un dispositivo funzioni con versioni particolari di AWS IoT Greengrass.
- Un gruppo di test è l'insieme di singoli test relativi a una particolare funzionalità, ad esempio distribuzioni di gruppi Greengrass e messaggistica MQTT.

Per ulteriori informazioni, consulta la pagina [Utilizzare IDT per eseguire ilAWS IoT Greengrasssuite di](#page-1133-0) [qualifica](#page-1133-0) .

# Suite di test personalizzate

A partire da IDT v4.0.0, IDT perAWS IoT Greengrasscombina una configurazione standardizzata e un formato dei risultati con un ambiente suite di test che consente di sviluppare suite di test personalizzate per i dispositivi e il software del dispositivo. Puoi aggiungere test personalizzati per la tua convalida interna o fornirli ai tuoi clienti per la verifica del dispositivo.

Il modo in cui un test writer configura una suite di test personalizzata determina le configurazioni delle impostazioni necessarie per eseguire suite di test personalizzate. Per ulteriori informazioni, consultare [Usa IDT per sviluppare ed eseguire le tue suite di test.](#page-1196-0)

# <span id="page-1127-0"></span>Versioni supportate di AWS IoT Device Tester for AWS IoT Greengrass V1

Poiché AWS IoT Greengrass Version 1 è stato spostato in [modalità di manutenzione,](https://docs.aws.amazon.com/greengrass/v1/developerguide/maintenance-policy.html) IDT for AWS IoT Greengrass V1 non genera più report di qualificazione firmati. Ti consigliamo di utilizzare [IDT](https://docs.aws.amazon.com/greengrass/v2/developerguide/device-tester-for-greengrass-ug.html) per. AWS IoT Greengrass V2

Per informazioni su IDT per AWS IoT Greengrass V2, consulta [Using AWS IoT Device Tester for](https://docs.aws.amazon.com/greengrass/v2/developerguide/device-tester-for-greengrass-ug.html) [AWS IoT Greengrass V2 nella Device](https://docs.aws.amazon.com/greengrass/v2/developerguide/device-tester-for-greengrass-ug.html) Guide. AWS IoT Greengrass V2

### **a** Note

Ricevi una notifica quando avvii una sessione di test se IDT per AWS IoT Greengrass non è compatibile con la versione di AWS IoT Greengrass che stai utilizzando.

Scaricando il software accetti l'[accordo di licenza di AWS IoT Device Tester.](https://docs.aws.amazon.com/greengrass/latest/developerguide/idt-license.html)

## Versioni IDT non supportate per AWS IoT Greengrass

In questo argomento sono elencate le versioni non supportate di IDT per AWS IoT Greengrass. Le versioni non supportate non ricevono correzioni di bug o aggiornamenti. Per ulteriori informazioni, consulta [the section called "Policy di supporto per AWS IoT Device Tester per AWS IoT Greengrass](#page-1311-0)  [V1".](#page-1311-0)

IDT v4.4.1 per le versioni v1.11.6, v1.10.5 AWS IoT Greengrass

Note di rilascio:

- Consente di convalidare e qualificare i dispositivi che eseguono il software di base v1.11.6 e v1.10.5. AWS IoT Greengrass
- Contiene correzioni di bug minori.

Versione della suite di test:

GGQ\_1.3.1

• Rilasciato il 2021.12.20

IDT v4.1.0 per le versioni v1.11.4, v1.10.4 AWS IoT Greengrass

Note di rilascio:

- Consente di convalidare e qualificare i dispositivi che eseguono il software di base v1.11.4 e v1.10.4. AWS IoT Greengrass
- Risolve un problema a causa del quale i log visualizzati durante un'esecuzione di test utilizzavano tag ridondanti.

Versione della suite di test:

GGQ\_1.3.0

- Rilasciato il 23 giugno 2020
- Aggiunge nuovi tentativi per le chiamate API a Lambda, IAM AWS STS e per migliorare la gestione dei problemi di throttling o del server.
- Aggiunge il supporto per Python 3.8 ai test case ML e Docker.

IDT v4.0.2 per le versioni v1.11.1, v1.11.0, v1.10.3 AWS IoT Greengrass

Note di rilascio:

• È stato risolto un problema che impediva a IDT di mascherare gli errori HSI (Hardware Security Integration).

- Consente di sviluppare ed eseguire suite di test personalizzate utilizzando AWS IoT Device Tester for. AWS IoT Greengrass Per ulteriori informazioni, consulta [Usa IDT per sviluppare ed](#page-1196-0) [eseguire le tue suite di test.](#page-1196-0)
- Fornisce applicazioni IDT con firma di codice per macOS e Windows. In macOS, se viene visualizzato un messaggio di avviso di sicurezza, potrebbe essere necessario concedere un'eccezione di sicurezza per IDT. Per ulteriori informazioni, consulta [Eccezione di sicurezza su](#page-1311-1) [macOS.](#page-1311-1)

#### **a** Note

AWS IoT Greengrassnon fornisce un Dockerfile o un'immagine Docker per la versione 1.11.1 del software di base. AWS IoT Greengrass Per testare il tuo dispositivo per la qualificazione Docker, usa una versione precedente del software di base. AWS IoT **Greengrass** 

#### IDT v3.2.0 per le AWS IoT Greengrass versioni v1.11.0, v1.10.1, v1.10.0

Note di rilascio:

- Per impostazione predefinita, IDT esegue solo i test necessari per la qualificazione. Per qualificarsi per le funzionalità aggiuntive, è possibile modificare il file. device. json
- $\cdot$  È stato aggiunto un numero di porta device.json che è possibile configurare per le connessioni SSH.
- Docker supporta solo [stream manager](#page-503-0) e machine learning (ML) senza containerizzazione. Container, Docker e Hardware Security Integration (HSI) non sono disponibili per i dispositivi Docker.
- Ci siamo uniti device-ml.json e siamo entrati. device-hsm.json device.json

IDT v3.1.3 per le AWS IoT Greengrass versioni: v1.10.x, v1.9.x, v1.8.x

Note di rilascio:

• Aggiunto il supporto per la qualificazione delle funzionalità ML per AWS IoT Greengrass v1.10.x e v1.9.x. È ora possibile utilizzare IDT per verificare che i dispositivi possano eseguire l'inferenza ML localmente con modelli archiviati e addestrati nel cloud.

- Aggiunto --stop-on-first-failure per il comando run-suite. È possibile utilizzare questa opzione per configurare IDT in modo che interrompa l'esecuzione al primo errore. Si consiglia di utilizzare questa opzione durante la fase di debug a livello di gruppi di test.
- È stato aggiunto un controllo della deriva dell'orologio per i test MQTT per garantire che il dispositivo sottoposto a test utilizzi l'ora di sistema corretta. Il tempo utilizzato deve rientrare in un intervallo di tempo accettabile.
- Aggiunto --update-idt per il comando run-suite. È possibile utilizzare questa opzione per impostare la risposta per il prompt di aggiornamento IDT.
- Aggiunto --update-managed-policy per il comando run-suite. È possibile utilizzare questa opzione per impostare la risposta alla richiesta di aggiornamento della politica gestita.
- È stata aggiunta una correzione di bug per gli aggiornamenti automatici delle versioni della suite di test IDT. La correzione garantisce che IDT possa eseguire le suite di test più recenti disponibili per la tua AWS IoT Greengrass versione.

#### IDT v3.0.1 per AWS IoT Greengrass

Note di rilascio:

- Aggiunto il supporto per AWS IoT Greengrass v1.10.1.
- Aggiornamenti automatici delle versioni della suite di test IDT. IDT può scaricare le suite di test più recenti disponibili per la versione AWS IoT Greengrass. Con questa funzione:
	- Le versioni della suite di test sono definite utilizzando un formato *major*.*minor*.*patch*. La versione iniziale della suite di test è GGQ\_1.0.0.
	- È possibile scaricare nuove suite di test in modo interattivo nell'interfaccia della riga di comando o impostare il flag upgrade-test-suite all'avvio di IDT.

Per ulteriori informazioni, consulta [the section called "Versioni della suite di test".](#page-1134-0)

- Aggiunto list-supported-products. È possibile utilizzare questo comando per elencare le versioni AWS IoT Greengrass e delle suite di test supportate dalla versione installata di IDT.
- Aggiunto list-test-cases. È possibile utilizzare questo comando per elencare i casi di test disponibili in un gruppo di test.
- Aggiunto test-id per il comando run-suite. È possibile utilizzare questa opzione per eseguire singoli casi di test in un gruppo di test.

#### IDT v2.3.0 per AWS IoT Greengrass v1.10, v1.9.x e v1.8.x

Durante il test su un dispositivo fisico, sono supportati AWS IoT Greengrass v1.10, v1.9.x e v1.8.x.

Durante il test in un contenitore Docker, sono supportati AWS IoT Greengrass v1.10 e v1.9.x.

Note di rilascio:

- Aggiunta del supporto per [the section called "Esegui AWS IoT Greengrass in un container](#page-393-0)  [Docker"](#page-393-0). È ora possibile utilizzare IDT per qualificare e convalidare l'esecuzione dei dispositivi AWS IoT Greengrass in un contenitore Docker.
- È stata aggiunta una [policy AWS gestita](https://docs.aws.amazon.com/IAM/latest/UserGuide/access_policies_managed-vs-inline.html#aws-managed-policies) (AWSIoTDeviceTesterForGreengrassFullAccess) che definisce le autorizzazioni necessarie per eseguire AWS IoT Device Tester. Se le nuove versioni richiedono autorizzazioni aggiuntive, le AWS aggiunge a questa policy gestita in modo da non dover aggiornare le autorizzazioni IAM.
- Controlli introdotti per verificare che l'ambiente (ad esempio, connettività dei dispositivi e connettività Internet) sia impostato correttamente prima di eseguire i test case.
- Migliorato il correttore delle dipendenze Greengrass in IDT per renderlo più flessibile durante il controllo della libc sui dispositivi.

IDT v2.2.0 per AWS IoT Greengrass v1.10, v1.9.x e v1.8.x

Note di rilascio:

- Aggiunto il supporto per AWS IoT Greengrass v1.10.
- Aggiunto il supporto per il connettore di [distribuzione dell'applicazione Greengrass Docker.](#page-663-0)
- Aggiunto il supporto per AWS IoT Greengrass [stream manager.](#page-503-0)
- È stato aggiunto il supporto per AWS IoT Greengrass la regione Cina (Pechino).

IDT v2.1.0 per AWS IoT Greengrass v1.9.x, v1.8.x e v1.7.x

Note di rilascio:

- Aggiunto il supporto per AWS IoT Greengrass v1.9.4.
- Aggiunto il supporto per i dispositivi Linux-ARMv6l.

IDT v2.0.0 per AWS IoT Greengrass v1.9.3, v1.9.2, v.1.9.1, v1.9.0, v1.8.4, v1.8.3 e v1.8.2

Note di rilascio:

- Rimossa la dipendenza su Python per il dispositivo sottoposto a test.
- Tempo di esecuzione della suite di test ridotto di oltre il 50%, rendendo il processo di qualifica più veloce.
- Dimensioni eseguibili ridotte di oltre il 50%, rendendo il download e l'installazione più veloci.
- [Supporto moltiplicatore di timeout](#page-1310-0) migliorato per tutti i casi di test.
- Messaggi post-diagnostici migliorati per risolvere gli errori più rapidamente.
- Aggiornato il modello di criteri di autorizzazione richiesto per eseguire IDT.
- Aggiunto il supporto per AWS IoT Greengrass v1.9.3.

IDT v1.3.3 per AWS IoT Greengrass v1.9.2, v1.9.1, v1.9.0, v1.8.3 e v1.8.2

Note di rilascio:

- Aggiunto il supporto per Greengrass v1.9.2 e v1.8.3
- Aggiunto il supporto per Greengrass OpenWrt.
- Aggiunto l'accesso dispositivo tramite nome utente e password SSH.
- Aggiunta una correzione di bug di test nativa per la piattaforma OpenWrt -ARMv7L.

IDT v1.2 per AWS IoT Greengrass v1.8.1

Note di rilascio:

• Aggiunto un moltiplicatore di timeout configurabile per correggere e risolvere i problemi di timeout (ad esempio, connessioni a bassa larghezza di banda).

IDT v1.1 per AWS IoT Greengrass v1.8.0

Note di rilascio:

- Aggiunto il supporto per l'Integrazione della sicurezza hardware (HSI) AWS IoT Greengrass.
- Aggiunto il supporto per AWS IoT Greengrass con e senza container.
- Aggiunta la creazione automatica di un ruolo del servizio AWS IoT Greengrass.
- Funzione di eliminazione delle risorse di test migliorata.
- Aggiunto report di riepilogo per l'esecuzione di test.

IDT v1.1 per AWS IoT Greengrass v1.7.1

Note di rilascio:

- Aggiunto il supporto per l'Integrazione della sicurezza hardware (HSI) AWS IoT Greengrass.
- Aggiunto il supporto per AWS IoT Greengrass con e senza container.
- Aggiunta la creazione automatica di un ruolo del servizio AWS IoT Greengrass.
- Funzione di eliminazione delle risorse di test migliorata.
- Aggiunto report di riepilogo per l'esecuzione di test.

#### IDT v1.0 per AWS IoT Greengrass v1.6.1

Note di rilascio:

• Aggiunta la correzione di bug del test OTA per la compatibilità delle AWS IoT Greengrass versioni future.

**a** Note

Se si utilizza IDT v1.0 per AWS IoT Greengrass v1.6.1, è necessario creare un [ruolo di](#page-1029-0) [servizio Greengrass.](#page-1029-0) Nelle versioni successive, IDT crea il ruolo del servizio per l'utente.

# <span id="page-1133-0"></span>Utilizzare IDT per eseguire ilAWS IoT Greengrasssuite di qualifica

È possibile utilizzareAWS IoTDevice Tester (IDT) perAWS IoT Greengrassverificare cheAWS IoT GreengrassIl software principale viene eseguito sull'hardware e può comunicare conCloud AWS. Esegue anche end-to-end test conAWS IoT Core. Ad esempio, verifica che il dispositivo sia in grado di inviare e ricevere messaggi MQTT ed elaborarli correttamente.

PoichéAWS IoT Greengrass Version 1è stato spostato in[modalità manutenzione,](https://docs.aws.amazon.com/greengrass/v1/developerguide/maintenance-policy.html) IDT perAWS IoT Greengrass V1non genera più rapporti di qualificazione firmati. Se desideri aggiungere il dispositivo allaAWS PartnerCatalogo dispositivi, esegui ilAWS IoT Greengrass V2suite di

qualificazione per generare report di test a cui è possibile inviareAWS IoT. Per ulteriori informazioni, consulta[AWSDevice Qualification Program](https://aws.amazon.com/partners/dqp/)e[Versioni supportate di IDT perAWS IoT Greengrass V2](https://docs.aws.amazon.com/greengrass/v2/developerguide/dev-test-versions.html).

Oltre ai dispositivi di test, IDT perAWS IoT Greengrasscrea risorse (ad esempio,AWS IoTthingsAWS IoT Greengrassgruppi, funzioni Lambda e così via) nel tuoAccount AWSfacilitare il processo di qualificazione.

Per creare queste risorse, IDT forAWS IoT Greengrassutilizza il pluginAWScredenziali configurate inconfig.jsonfile per chiamare API per tuo conto. Il provisioning di queste risorse viene effettuato varie volte nel corso di un test.

Quando si utilizza IDT perAWS IoT Greengrassper eseguireAWS IoT Greengrasssuite di qualifica, IDT esegue i seguenti passaggi:

- 1. Carica e convalida le configurazioni del dispositivo e delle credenziali.
- 2. Esegue i test selezionati con le risorse locali e cloud richieste.
- 3. Esegue la pulizia di risorse locali e cloud.
- 4. Genera i report di test che indicano se il dispositivo ha superato i test richiesti per la qualifica.

## <span id="page-1134-0"></span>Versioni della suite di test

IDT per AWS IoT Greengrass organizza test in suite di test e gruppi di test.

- Una suite di test è l'insieme di gruppi di test utilizzati per verificare che un dispositivo funzioni con versioni particolari di AWS IoT Greengrass.
- Un gruppo di test è l'insieme di singoli test relativi a una particolare funzionalità, ad esempio distribuzioni di gruppi Greengrass e messaggistica MQTT.

A partire da IDT v3.0.0, le versioni delle suite di test sono create utilizzando un formato *major*.*minor*.*patch*, ad esempio GGQ\_1.0.0. Quando scarichi IDT, il pacchetto include la versione più recente della suite di test.

#### **A** Important

IDT supporta le tre versioni più recenti della suite di test per la qualifica dei dispositivi. Per ulteriori informazioni, consulta la pagina [the section called "Policy di supporto per AWS IoT](#page-1311-0)  [Device Tester per AWS IoT Greengrass V1"](#page-1311-0) .

È possibile eseguire list-supported-products per elencare le versioni di AWS IoT Greengrass e le suite di test supportate dalla versione corrente di IDT. I test delle versioni non supportate della suite di test non sono validi per la qualifica del dispositivo. IDT non stampa i report di qualifica per le versioni non supportate.

Aggiornamenti alle impostazioni di configurazione IDT

Nuovi test potrebbero introdurre nuove impostazioni di configurazione IDT.

- Se le impostazioni sono facoltative, IDT continua a eseguire i test.
- Se le impostazioni sono necessarie, IDT invia una notifica all'utente e interrompe l'esecuzione. Dopo aver configurato le impostazioni, riavviare l'esecuzione del test.

Le impostazioni di configurazione si trovano nella cartella *<device-tester-extractlocation>*/configs. Per ulteriori informazioni, consulta la pagina [the section called](#page-1172-0)  ["Impostazione delle impostazioni IDT"](#page-1172-0) .

Se una versione aggiornata della suite di test aggiunge impostazioni di configurazione, IDT crea una copia del file di configurazione originale in *<device-tester-extract-location>*/configs.

## Descrizioni dei gruppi di test

### IDT v2.0.0 and later

Gruppi di test richiesti per la qualificazione principale

Questi gruppi di test sono necessari per qualificare il ProgramAWS IoT Greengrassdispositivo perAWS PartnerCatalogo dei dispositivi.

DipendenzeAWS IoT Greengrass principali

Questo gruppo di test verifica che il dispositivo soddisfa tutti i requisiti software e hardware per il software AWS IoT Greengrass Core.

Il caso Software Packages Dependencies di test in questo gruppo di test non è applicabile quando si esegue il test in un [contenitore Docker](#page-1154-0).

#### **Distribuzione**

Questo gruppo di test convalida le funzioni Lambda che possono essere distribuite sul dispositivo.

#### MQTT

Verifica l'AWS IoT Greengrassfunzionalità del router dei messaggi controllando la comunicazione locale tra i dispositivi Greengrass Core e client, che sono dispositivi IoT locali.

#### Over-the-Air (OTA)

Questo gruppo di test verifica se il dispositivo è in grado di eseguire correttamente un aggiornamento OTA del software AWS IoT Greengrass Core.

Questo gruppo di test non è applicabile quando si esegue il test in un [contenitore Docker.](#page-1154-0)

Versione

Questo gruppo di test verifica che la versione di AWS IoT Greengrass fornita sia compatibile con la versione di AWS IoT Device Tester in uso.

#### Gruppi di test facoltativi

Questi gruppi di test sono facoltativi. Se si sceglie di qualificarsi per i test facoltativi, il dispositivo viene elencato con funzionalità aggiuntive nellaAWS PartnerCatalogo dei dispositivi.

#### Dipendenze del container

Questo gruppo di test convalida il dispositivo soddisfa tutti i requisiti software e hardware per eseguire le funzioni Lambda in modalità container su un Greengrass Core.

Questo gruppo di test non è applicabile quando si esegue il test in un [contenitore Docker.](#page-1154-0)

#### Container di distribuzione

Questo gruppo di test convalida le funzioni Lambda che possono essere distribuite sul dispositivo ed essere eseguite in modalità container su un Greengrass Core.

Questo gruppo di test non è applicabile quando si esegue il test in un [contenitore Docker.](#page-1154-0)

#### Dipendenze Docker (supportate per IDT v2.2.0 e versioni successive)

Questo gruppo di test convalida il dispositivo soddisfa tutte le dipendenze tecniche richieste per utilizzare il connettore di distribuzione dell'applicazione Greengrass Docker per eseguire container

Questo gruppo di test non è applicabile quando si esegue il test in un [contenitore Docker.](#page-1154-0)

Integrazione della sicurezza hardware (HSI)

Questo gruppo di test verifica che la libreria condivisa HSI fornita sia in grado di interfacciarsi con il modulo di sicurezza hardware (HSM) e implementa le API PKCS # 11 richieste correttamente. La HSM e la libreria condivisa devono essere in grado di accedere a un CSR, eseguire operazioni TLS e fornire le lunghezze di chiave e l'algoritmo chiave pubblica corretti.

Dipendenze Stream Manager (supportate per IDT v2.2.0 e versioni successive)

Verifica che il dispositivo soddisfa tutte le dipendenze tecniche richieste per eseguire stream manager di AWS IoT Greengrass.

Dipendenze di machine learning (supportate per IDT v3.1.0 e versioni successive)

Verifica che il dispositivo soddisfa tutte le dipendenze tecniche richieste per eseguire localmente l'inferenza di ML.

Test di inferenza di machine learning (supportati per IDT v3.1.0 e versioni successive)

Verifica che l'inferenza ML possa essere eseguita sul dispositivo in esame. Per ulteriori informazioni, consulta la pagina [the section called "Opzionale: Configurazione del](#page-1163-0)  [dispositivo per la qualificazione di ML"](#page-1163-0) .

Test del container di inferenza di machine learning (supportati per IDT v3.1.0 e versioni successive)

Verifica che l'inferenza di ML può essere eseguita sul dispositivo dato in fase di test ed eseguito in modalità contenitore su un Greengrass Core. Per ulteriori informazioni, consulta la pagina [the section called "Opzionale: Configurazione del dispositivo per la qualificazione](#page-1163-0) [di ML"](#page-1163-0) .

#### IDT v1.3.3 and earlier

Gruppi di test richiesti per la qualificazione principale

Questi test sono necessari per qualificare il ProgramAWS IoT Greengrassdispositivo perAWS PartnerCatalogo dei dispositivi.

DipendenzeAWS IoT Greengrass principali

Questo gruppo di test verifica che il dispositivo soddisfa tutti i requisiti software e hardware per il software AWS IoT Greengrass Core.

Combinazione (interazione sicurezza dispositivi)

Questo gruppo di test verifica la funzionalità del Device Certificate Manager di Greengrass Core e di IP Detector modificando le informazioni sulla connettività sul gruppo Greengrass nel cloud. Il gruppo di test ruota il certificato del server AWS IoT Greengrass e verifica che AWS IoT Greengrass consenta le connessioni.

Distribuzione (necessaria per IDT v1.2 e versioni precedenti)

Questo gruppo di test convalida le funzioni Lambda che possono essere distribuite sul dispositivo.

Device Certificate Manager (DCM)

Questo gruppo di test viene utilizzato per verificare che il Device Certificate Manager di AWS IoT Greengrass sia in grado di generare un certificato del server all'avvio e ruotare i certificati se sono prossimi alla scadenza.

Rilevamento IP (IPD)

Il gruppo di test IPD verifica che le informazioni di connettività core vengano aggiornate quando si verificano modifiche IP in un dispositivo Greengrass Core. Per ulteriori informazioni, consulta la pagina [Attivazione del rilevamento automatico dell'IP](#page-182-0) .

#### **Registrazione**

Verifica che il pluginAWS IoT GreengrassIl servizio di registrazione può scrivere in un file di registro utilizzando una funzione Lambda dell'utente scritta in Python.

#### MQTT

Verifica la funzionalità del router del messaggio AWS IoT Greengrass tramite l'invio di messaggi su un argomento che viene instradato a due funzioni Lambda.

#### Nativo

Verifica che AWS IoT Greengrass possa eseguire funzioni Lambda native (compilate).

#### Over-the-Air (OTA)

Verifica se il dispositivo è in grado di eseguire correttamente un aggiornamento OTA del software AWS IoT Greengrass Core.

#### Intrusione

Questo gruppo di test verifica se il software AWS IoT Greengrass Core non si avvia se la protezione hard link/soft link e [seccomp](https://www.kernel.org/doc/Documentation/prctl/seccomp_filter.txt) non sono abilitati. Viene inoltre usato per verificare altre caratteristiche correlate alla sicurezza.

#### Shadow

Verifica la funzionalità di sincronizzazione cloud shadow e shadow locale.

#### Spooler

Il gruppo di test spooler verifica che i messaggi MQTT vengano messi in coda con la configurazione spooler predefinita.

```
Token Exchange Service (TES)
```
Verifica cheAWS IoT Greengrasspuò scambiare il certificato principale con validoAWSCredenziali .

#### Versione

Questo gruppo di test verifica che la versione di AWS IoT Greengrass fornita sia compatibile con la versione di AWS IoT Device Tester in uso.

#### Gruppi di test facoltativi

Questi test sono facoltativi. Se si sceglie di qualificarsi per i test facoltativi, il dispositivo viene elencato con funzionalità aggiuntive nellaAWS PartnerCatalogo dei dispositivi.

#### Dipendenze del container

Verifica che il dispositivo soddisfi tutte le dipendenze necessarie per eseguire le funzioni Lambda in modalità container.

Integrazione della sicurezza hardware (HSI)

Questo gruppo di test verifica che la libreria condivisa HSI fornita sia in grado di interfacciarsi con il modulo di sicurezza hardware (HSM) e implementa le API PKCS # 11 richieste correttamente. La HSM e la libreria condivisa devono essere in grado di accedere a un CSR, eseguire operazioni TLS e fornire le lunghezze di chiave e l'algoritmo chiave pubblica corretti.

Accesso alle risorse locali

Verifica la funzionalità di accesso alle risorse locali (LRA) diAWS IoT Greengrassfornendo l'accesso ai file e alle directory locali di proprietà di vari utenti e gruppi Linux alle funzioni Lambda containerizzate tramiteAWS IoT GreengrassAPI LRA. Alle funzioni Lambda deve essere consentito o negato l'accesso alle risorse locali in base alla configurazione dell'accesso alle risorse locali.

Rete

Verifica che le connessioni socket possano essere stabilite da una funzione Lambda. Queste connessioni socket devono essere consentite o negate in base alla configurazione di Greengrass Core.

## Prerequisiti per l'esecuzione della suite di AWS IoT Greengrass qualifiche

Questa sezione descrive i prerequisiti per l'utilizzo di AWS IoT Device Tester (IDT) per l'esecuzione della suite AWS IoT Greengrass di qualifiche. AWS IoT Greengrass

Scarica la versione più recente di AWS IoT Device Tester per AWS IoT Greengrass

Scaricate l'[ultima versione](#page-1127-0) di IDT ed estraete il software in una posizione del file system in cui disponete delle autorizzazioni di lettura e scrittura.

#### **a** Note

IDT non supporta l'esecuzione da parte di più utenti da un percorso condiviso, ad esempio una directory NFS o una cartella condivisa di rete Windows. Si consiglia di estrarre il pacchetto IDT in un'unità locale ed eseguire il file binario IDT sulla workstation locale. In Windows esiste un limite di lunghezza del percorso di 260 caratteri. Se stai usando Windows, estrai IDT in una directory root come  $C:\ \circ D:\ \$ per mantenere i percorsi entro il limite di 260 caratteri.

## Crea e configura un Account AWS

Prima di poter utilizzare IDT perAWS IoT Greengrass, è necessario eseguire le seguenti operazioni:

- 1. Crea unAccount AWS. Se ne hai già unoAccount AWS, vai al passaggio 2.
- 2. Configura le autorizzazioni per IDT.

Queste autorizzazioni dell'account consentono a IDT di accedere ai AWS servizi e creare AWS risorse, come AWS IoT oggetti, gruppi Greengrass e funzioni Lambda, per tuo conto.

Per creare queste risorse, IDT for AWS IoT Greengrass utilizza le AWS credenziali configurate nel config.json file per effettuare chiamate API per conto dell'utente. Il provisioning di queste risorse viene effettuato varie volte nel corso di un test.

#### **a** Note

Sebbene la maggior parte dei test sia [idonea per il piano gratuito di Amazon Web Services,](https://aws.amazon.com/free) devi fornire una carta di credito quando ti iscrivi a unAccount AWS. Per ulteriori informazioni, consulta [Perché ho bisogno di un metodo di pagamento se il mio account è coperto dal](https://aws.amazon.com/premiumsupport/knowledge-center/free-tier-payment-method/) [livello gratuito?](https://aws.amazon.com/premiumsupport/knowledge-center/free-tier-payment-method/)

#### Fase 1: creare un Account AWS

In questo passaggio, crea e configura unAccount AWS. Se disponi già di un Account AWS, passa a [the section called "Fase 2: configurazione delle autorizzazioni per IDT".](#page-1143-0)

Registrarsi per creare un Account AWS

Se non disponi di un Account AWS, completa la procedura seguente per crearne uno.

Per registrarsi a un Account AWS

- 1. Apri la pagina all'indirizzo [https://portal.aws.amazon.com/billing/signup.](https://portal.aws.amazon.com/billing/signup)
- 2. Segui le istruzioni online.

Nel corso della procedura di registrazione riceverai una telefonata, durante la quale sarà necessario inserire un codice di verifica attraverso la tastiera del telefono.

Durante la registrazione di un Account AWS, viene creato un Utente root dell'account AWS. L'utente root dispone dell'accesso a tutte le risorse e tutti i Servizi AWSnell'account. Come best practice di sicurezza, [assegna l'accesso amministrativo a un utente amministrativo](https://docs.aws.amazon.com/singlesignon/latest/userguide/getting-started.html) e utilizza solo l'utente root per eseguire [attività che richiedono l'accesso di un utente root.](https://docs.aws.amazon.com/accounts/latest/reference/root-user-tasks.html)

Al termine del processo di registrazione, riceverai un'e-mail di conferma da AWS. È possibile visualizzare l'attività corrente dell'account e gestire l'account in qualsiasi momento accedendo all'indirizzo <https://aws.amazon.com/> e selezionando Il mio account.

Creazione di un utente amministratore

Dopo aver effettuato la registrazione di un Account AWS, proteggi Utente root dell'account AWS, abilita AWS IAM Identity Center e crea un utente amministratore in modo da non utilizzare l'utente root per le attività quotidiane.

Protezione dell'Utente root dell'account AWS

1. Accedi alla [AWS Management Console](https://console.aws.amazon.com/) come proprietario dell'account scegliendo Utente root e immettendo l'indirizzo email del Account AWS. Nella pagina successiva, inserisci la password.

Per informazioni sull'accesso utilizzando un utente root, consulta la pagina [Accesso come utente](https://docs.aws.amazon.com/signin/latest/userguide/console-sign-in-tutorials.html#introduction-to-root-user-sign-in-tutorial)  [root](https://docs.aws.amazon.com/signin/latest/userguide/console-sign-in-tutorials.html#introduction-to-root-user-sign-in-tutorial) della Guida per l'utente di Accedi ad AWS.

2. Abilita l'autenticazione a più fattori (MFA) per l'utente root.

Per ricevere istruzioni, consulta [Abilitazione di un dispositivo MFA virtuale per l'utente root](https://docs.aws.amazon.com/IAM/latest/UserGuide/enable-virt-mfa-for-root.html)  [dell'Account AWS \(console\)](https://docs.aws.amazon.com/IAM/latest/UserGuide/enable-virt-mfa-for-root.html) nella Guida per l'utente IAM.

Creazione di un utente amministratore

1. Abilita IAM Identity Center

Per istruzioni, consulta [Abilitazione di AWS IAM Identity Center](https://docs.aws.amazon.com/singlesignon/latest/userguide/get-set-up-for-idc.html) nella Guida per l'utente di AWS IAM Identity Center.

2. In Centro identità AWS IAM, assegna l'accesso amministrativo a un utente amministrativo.

Per un tutorial sull'utilizzo di IAM Identity Center directory come origine di identità, consulta [Configure user access with the default IAM Identity Center directory](https://docs.aws.amazon.com/singlesignon/latest/userguide/quick-start-default-idc.html) nella Guida per l'utente di AWS IAM Identity Center.

Accesso come utente amministratore

• Per accedere con l'utente IAM Identity Center, utilizza l'URL di accesso che è stato inviato al tuo indirizzo e-mail quando hai creato l'utente IAM Identity Center.

Per informazioni sull'accesso utilizzando un utente IAM Identity Center, consulta [Accedere al](https://docs.aws.amazon.com/signin/latest/userguide/iam-id-center-sign-in-tutorial.html)  [portale di accesso AWS](https://docs.aws.amazon.com/signin/latest/userguide/iam-id-center-sign-in-tutorial.html) nella Guida per l'utente Accedi ad AWS.

<span id="page-1143-0"></span>Fase 2: configurazione delle autorizzazioni per IDT

In questo passaggio, è possibile configurare le autorizzazioni che ITD per AWS IoT Greengrass utilizza per eseguire test e raccogliere i dati di utilizzo IDT. Puoi utilizzare AWS Management Console or AWS Command Line Interface (AWS CLI) per creare una policy IAM e un utente di test per IDT, quindi allegare le policy all'utente. Se è già stato creato un utente di test per IDT, passare a [the](#page-1149-0) [section called "Configurazione del dispositivo per eseguire test IDT"](#page-1149-0) o [the section called "Opzionale:](#page-1154-0) [Configurazione del container Docker"](#page-1154-0).

- [Per configurare le autorizzazioni per IDT \(Console\)](#page-1143-1)
- [Per configurare le autorizzazioni per IDT \(AWS CLI\)](#page-1146-0)

<span id="page-1143-1"></span>Per configurare le autorizzazioni per IDT (Console)

Attenersi alla seguente procedura per utilizzare la console per configurare le autorizzazioni per IDT per AWS IoT Greengrass.

- 1. Accedere alla [console IAM.](https://console.aws.amazon.com/iam)
- 2. Creare un criterio gestito dal cliente che concede le autorizzazioni per creare ruoli con autorizzazioni specifiche.
	- a. Nel riquadro di navigazione, seleziona Policy e quindi Crea policy.
	- b. Nella scheda JSON, sostituire il contenuto del segnaposto con la seguente policy.

```
{ 
     "Version": "2012-10-17", 
     "Statement": [ 
          { 
              "Sid": "ManageRolePoliciesForIDTGreengrass", 
              "Effect": "Allow", 
              "Action": [
```

```
 "iam:DetachRolePolicy", 
                       "iam:AttachRolePolicy" 
                 ], 
                 "Resource": [ 
                       "arn:aws:iam::*:role/idt-*", 
                       "arn:aws:iam::*:role/GreengrassServiceRole" 
                 ], 
                 "Condition": { 
                       "ArnEquals": { 
                            "iam:PolicyARN": [ 
                                  "arn:aws:iam::aws:policy/service-role/
AWSGreengrassResourceAccessRolePolicy", 
                                  "arn:aws:iam::aws:policy/service-role/
GreengrassOTAUpdateArtifactAccess", 
                                  "arn:aws:iam::aws:policy/service-role/
AWSLambdaBasicExecutionRole" 
\sim 100 \sim 100 \sim 100 \sim 100 \sim 100 \sim 100 \sim 100 \sim 100 \sim 100 \sim 100 \sim 100 \sim 100 \sim 100 \sim 100 \sim 100 \sim 100 \sim 100 \sim 100 \sim 100 \sim 100 \sim 100 \sim 100 \sim 100 \sim 100 \sim 
 } 
 } 
            }, 
           \mathcal{L} "Sid": "ManageRolesForIDTGreengrass", 
                 "Effect": "Allow", 
                 "Action": [ 
                       "iam:CreateRole", 
                       "iam:DeleteRole", 
                       "iam:PassRole", 
                       "iam:GetRole" 
                 ], 
                 "Resource": [ 
                       "arn:aws:iam::*:role/idt-*", 
                       "arn:aws:iam::*:role/GreengrassServiceRole" 
                \mathbf{I} } 
      ]
}
```
#### **A** Important

Il criterio seguente concede l'autorizzazione per creare e gestire i ruoli richiesti da IDT per AWS IoT Greengrass. Ciò include le autorizzazioni per allegare le seguenti politiche AWS gestite:

- [AWSGreengrassResourceAccessRolePolicy](https://console.aws.amazon.com/iam/home#/policies/arn:aws:iam::aws:policy/service-role/AWSGreengrassResourceAccessRolePolicy)
- [GreenGrass OTA UpdateArtifactAccess](https://console.aws.amazon.com/iam/home#/policies/arn:aws:iam::aws:policy/service-role/GreengrassOTAUpdateArtifactAccess)
- [AWSLambdaBasicExecutionRole](https://console.aws.amazon.com/iam/home#/policies/arn:aws:iam::aws:policy/service-role/AWSLambdaBasicExecutionRole)
- c. Scegliere Next: Tags (Successivo: Tag).
- d. Scegliere Next:Review (Successivo: Rivedi).
- e. Per Nome, immetti **IDTGreengrassIAMPermissions**. In Riepilogo, esaminare le autorizzazioni concesse dai criteri.
- f. Scegli Crea policy.
- 3. Crea un utente IAM e allega le autorizzazioni richieste da IDT per. AWS IoT Greengrass
	- a. Crea un utente IAM. Segui i passaggi da 1 a 5 in [Creazione di utenti IAM \(console\) nella](https://docs.aws.amazon.com/IAM/latest/UserGuide/id_users_create.html#id_users_create_console) [Guida](https://docs.aws.amazon.com/IAM/latest/UserGuide/id_users_create.html#id_users_create_console) per l'utente IAM.
	- b. Allega le autorizzazioni al tuo utente IAM:
		- i. Nella pagina Imposta le autorizzazioni, scegli Allega direttamente le politiche esistenti.
		- ii. Cercare il criterio IDTGreenGrassiamPermissions creato nel passaggio precedente. Selezionare la casella di controllo.
		- iii. Cerca la AWSIoTDeviceTesterForGreengrassFullAccesspolitica. Selezionare la casella di controllo.

#### **a** Note

[AWSIoTDeviceTesterForGreengrassFullAccessÈ](https://console.aws.amazon.com/iam/home#/policies/arn:aws:iam::aws:policy/AWSIoTDeviceTesterForGreengrassFullAccess) una politica AWS gestita che definisce le autorizzazioni richieste da IDT per creare e accedere alle AWS risorse utilizzate per i test. Per ulteriori informazioni, consulta [the section called](#page-1149-1)  ["AWSpolitica gestita per IDT".](#page-1149-1)

- c. Scegliere Successivo: Tag.
- d. Scegliere Next:Review per visualizzare un riepilogo delle tue scelte.
- e. Selezionare Create user (Crea utente).
- f. Per visualizzare le chiavi di accesso dell'utente (ID chiave di accesso e chiavi di accesso segrete), scegliere Mostra accanto alla password e alla chiave di accesso. Per salvare le chiavi di accesso, scegliere Scarica .csv e salvare il file in una posizione sicura.

Queste informazioni verranno utilizzate successivamente per configurare il file delle AWS credenziali.

4. Passaggio successivo: configurare il [dispositivo fisico](#page-1149-0).

<span id="page-1146-0"></span>Per configurare le autorizzazioni per IDT (AWS CLI)

Attenersi alla seguente procedura per utilizzare l'AWS CLI per configurare le autorizzazioni per IDT per AWS IoT Greengrass. Se sono già state configurate le autorizzazioni nella console, passare a [the](#page-1149-0)  [section called "Configurazione del dispositivo per eseguire test IDT"](#page-1149-0) o [the section called "Opzionale:](#page-1154-0) [Configurazione del container Docker"](#page-1154-0).

1. Sul computer, installare e configurare l'AWS CLI se non è già installata. Segui la procedura descritta in [Installazione di AWS CLI](https://docs.aws.amazon.com/cli/latest/userguide/cli-chap-install.html) nella Guida per l'AWS Command Line Interfaceutente.

**a** Note

AWS CLIÈ uno strumento open source che puoi utilizzare per interagire con AWS i servizi dalla tua shell a riga di comando.

2. Creare una policy gestita dal cliente che conceda le autorizzazioni per gestire ruoli IDT e AWS IoT Greengrass.

Linux, macOS, or Unix

```
aws iam create-policy --policy-name IDTGreengrassIAMPermissions --policy-
document '{ 
     "Version": "2012-10-17", 
     "Statement": [ 
         { 
              "Sid": "ManageRolePoliciesForIDTGreengrass", 
              "Effect": "Allow", 
              "Action": [ 
                  "iam:DetachRolePolicy", 
                  "iam:AttachRolePolicy" 
              ], 
              "Resource": [ 
                  "arn:aws:iam::*:role/idt-*", 
                  "arn:aws:iam::*:role/GreengrassServiceRole"
```

```
 ], 
                  "Condition": { 
                       "ArnEquals": { 
                             "iam:PolicyARN": [ 
                                  "arn:aws:iam::aws:policy/service-role/
AWSGreengrassResourceAccessRolePolicy", 
                                  "arn:aws:iam::aws:policy/service-role/
GreengrassOTAUpdateArtifactAccess", 
                                  "arn:aws:iam::aws:policy/service-role/
AWSLambdaBasicExecutionRole" 
\sim 100 \sim 100 \sim 100 \sim 100 \sim 100 \sim 100 \sim 100 \sim 100 \sim 100 \sim 100 \sim 100 \sim 100 \sim 100 \sim 100 \sim 100 \sim 100 \sim 100 \sim 100 \sim 100 \sim 100 \sim 100 \sim 100 \sim 100 \sim 100 \sim 
 } 
 } 
            }, 
            { 
                 "Sid": "ManageRolesForIDTGreengrass", 
                  "Effect": "Allow", 
                  "Action": [ 
                       "iam:CreateRole", 
                       "iam:DeleteRole", 
                       "iam:PassRole", 
                       "iam:GetRole" 
                 ], 
                  "Resource": [ 
                       "arn:aws:iam::*:role/idt-*", 
                       "arn:aws:iam::*:role/GreengrassServiceRole" 
 ] 
            } 
      ]
}'
```
#### Windows command prompt

```
aws iam create-policy --policy-name IDTGreengrassIAMPermissions --
policy-document '{\"Version\": \"2012-10-17\", \"Statement\": [{\"Sid
\": \"ManageRolePoliciesForIDTGreengrass\",\"Effect\": \"Allow\",
\"Action\": [\"iam:DetachRolePolicy\", \"iam:AttachRolePolicy\"], 
 \"Resource\": [\"arn:aws:iam::*:role/idt-*\",\"arn:aws:iam::*:role/
GreengrassServiceRole\"],\"Condition\": {\"ArnEquals\": {\"iam:PolicyARN\": 
  [\"arn:aws:iam::aws:policy/service-role/AWSGreengrassResourceAccessRolePolicy
\",\"arn:aws:iam::aws:policy/service-role/GreengrassOTAUpdateArtifactAccess
\",\"arn:aws:iam::aws:policy/service-role/AWSLambdaBasicExecutionRole\"]}}},
{\"Sid\": \"ManageRolesForIDTGreengrass\",\"Effect\": \"Allow\",\"Action\":
```

```
 [\"iam:CreateRole\",\"iam:DeleteRole\", \"iam:PassRole\", \"iam:GetRole
\"],\"Resource\": [\"arn:aws:iam::*:role/idt-*\",\"arn:aws:iam::*:role/
GreengrassServiceRole\"]}]}'
```
#### **a** Note

Questo passaggio include un esempio del prompt dei comandi di Windows perché utilizza una sintassi JSON diversa rispetto ai comandi del terminale Linux, macOS o Unix.

- 3. Crea un utente IAM e allega le autorizzazioni richieste da IDT for. AWS IoT Greengrass
	- a. Crea un utente IAM. In questa configurazione di esempio, l'utente viene chiamato IDTGreengrassUser.

aws iam create-user --user-name IDTGreengrassUser

b. Allega la IDTGreengrassIAMPermissions policy che hai creato nel passaggio 2 al tuo utente IAM. Sostituisci <account-id>nel comando con l'ID del tuoAccount AWS.

```
aws iam attach-user-policy --user-name IDTGreengrassUser --policy-arn 
  arn:aws:iam::<account-id>:policy/IDTGreengrassIAMPermissions
```
c. Allega la AWSIoTDeviceTesterForGreengrassFullAccess policy al tuo utente IAM.

```
aws iam attach-user-policy --user-name IDTGreengrassUser --policy-arn 
  arn:aws:iam::aws:policy/AWSIoTDeviceTesterForGreengrassFullAccess
```
#### **a** Note

[AWSIoTDeviceTesterForGreengrassFullAccessS](https://console.aws.amazon.com/iam/home#/policies/arn:aws:iam::aws:policy/AWSIoTDeviceTesterForGreengrassFullAccess)i tratta di una policy AWS gestita che definisce le autorizzazioni richieste da IDT per creare e accedere alle AWS risorse utilizzate per i test. Per ulteriori informazioni, consulta [the section called](#page-1149-1)  ["AWSpolitica gestita per IDT".](#page-1149-1)

4. Creare una chiave di accesso segreta per l'utente.

```
aws iam create-access-key --user-name IDTGreengrassUser
```
Memorizzare l'output in una posizione sicura. Queste informazioni verranno utilizzate successivamente per configurare il file delle AWS credenziali.

5. Passaggio successivo: configurare il [dispositivo fisico](#page-1149-0).

## <span id="page-1149-1"></span>AWSpolitica gestita per AWS IoT Device Tester

La politica [AWSIoTDeviceTesterForGreengrassFullAccess](https://console.aws.amazon.com/iam/home#/policies/arn:aws:iam::aws:policy/AWSIoTDeviceTesterForGreengrassFullAccess)gestita consente a IDT di eseguire operazioni e raccogliere metriche di utilizzo. La policy concede le seguenti autorizzazioni IDT:

- iot-device-tester:CheckVersion. Verifica se un set di versioniAWS IoT Greengrass, una suite di test e IDT sono compatibili.
- iot-device-tester:DownloadTestSuite. Scarica le suite di test.
- iot-device-tester:LatestIdt. Ottieni informazioni sulla versione IDT più recente disponibile per il download.
- iot-device-tester:SendMetrics. Pubblica i dati di utilizzo raccolti da IDT sui tuoi test.
- iot-device-tester:SupportedVersion. Ottieni l'elenco AWS IoT Greengrass e prova le versioni della suite supportate da IDT. Queste informazioni vengono visualizzate nella finestra della riga di comando.

## <span id="page-1149-0"></span>Configurazione del dispositivo per eseguire test IDT

Per configurare il dispositivo è necessario installare dipendenze AWS IoT Greengrass, configurare il software AWS IoT Greengrass Core, configurare il computer host per accedere al dispositivo e configurare le autorizzazioni utente sul dispositivo.

Verifica le dipendenze AWS IoT Greengrass sul dispositivo sottoposto a test

Affinché IDT per AWS IoT Greengrass possa eseguire il test dei dispositivi, assicurati di avere configurato il dispositivo come descritto in [Nozioni di base su AWS IoT Greengrass.](https://docs.aws.amazon.com/greengrass/latest/developerguide/gg-gs.html) Per ulteriori informazioni sulle piattaforme supportate, consulta la pagina relativa alle [piattaforme supportate.](https://docs.aws.amazon.com/greengrass/latest/developerguide/what-is-gg.html#gg-platforms)

## Configurazione del software AWS IoT Greengrass

IDT per AWS IoT Greengrass esegue il test del dispositivo per la compatibilità con una versione specifica di AWS IoT Greengrass. IDT offre due opzioni per eseguire il test di AWS IoT Greengrass sul dispositivo:

Configurazione del dispositivo per eseguire test IDT 1129

- Scarica e utilizza una versione del [software AWS IoT Greengrass Core.](#page-54-0) IDT installa il software per tuo conto.
- Utilizza una versione del software AWS IoT Greengrass Core già installata sul dispositivo.

#### **a** Note

Ogni versione di AWS IoT Greengrass dispone di una versione IDT corrispondente. Devi scaricare la versione di IDT corrispondente alla versione di AWS IoT Greengrass in uso.

Le sezioni seguenti descrivono queste opzioni. È sufficiente eseguirne una.

Opzione 1: Download diAWS IoT GreengrassSoftware core e configurazioneAWS IoTDevice Tester per utilizzarlo

Puoi scaricare ilAWS IoT GreengrassSoftware core del[AWS IoT GreengrassSoftware Core](#page-54-0)pagina download.

- 1. Trova la corretta architettura e distribuzione Linux, quindi scegli Scarica.
- 2. Copia il file tar.gz in *<device-tester-extract-location>*/products/greengrass/ggc.

#### **a** Note

Non modificare il nome del file AWS IoT Greengrass tar.gz. Non posizionare più file in questa directory per lo stesso sistema operativo e architettura. Ad esempio, se i file greengrasslinux-armv7l-1.7.1.tar.gz e greengrass-linux-armv7l-1.8.1.tar.gz si trovano nella directory, il test non riesce.

Opzione 2: Utilizzo di un'installazione esistente diAWS IoT GreengrassconAWS IoTDevice Tester

Configura IDT per testate il software AWS IoT Greengrass Core installato sul dispositivo aggiungendo l'attributo greengrassLocation al file device.json nella cartella *<device-tester-extractlocation>*/configs. Ad esempio:

```
"greengrassLocation" : "<path-to-greengrass-on-device>"
```
Per ulteriori informazioni sul file device.json, consulta [Configura dispositivo.json](#page-1174-0).

Sui dispositivi Linux, la posizione predefinita del software AWS IoT Greengrass Core è / greengrass.

#### **a** Note

Il tuo dispositivo deve disporre di un installazione del software AWS IoT Greengrass Core che non è stata avviata.

Assicurati di aver aggiunto l'utente ggc\_user e ggc\_group sul dispositivo. Per ulteriori informazioni, consulta [Configurazione dell'ambiente per AWS IoT Greengrass.](https://docs.aws.amazon.com/greengrass/latest/developerguide/module1.html)

Configurazione del computer host per l'accesso al dispositivo sottoposto a test

IDT viene eseguito sul computer host e deve essere in grado di utilizzare SSH per connettersi al dispositivo. Sono disponibili due opzioni per consentire a IDT di ottenere l'accesso SSH ai dispositivi sottoposti a test:

- 1. Segui le istruzioni contenute in questa pagina per creare una coppia di chiavi SSH e autorizzare la chiave ad accedere al dispositivo sottoposto a test senza specificare una password.
- 2. Fornisci un nome utente e una password per ogni dispositivo nel file device. json. Per ulteriori informazioni, consulta la pagina [Configura dispositivo.json](#page-1174-0) .

Puoi utilizzare qualsiasi implementazione SSL per creare una chiave SSH. Le seguenti istruzioni mostrano come utilizzare [SSH-KEYGEN](https://www.ssh.com/ssh/keygen/) o [PuTTYgen](https://www.ssh.com/ssh/putty/windows/puttygen) (per Windows). Se stai utilizzando un'altra implementazione SSL, consulta la documentazione dell'applicazione.

IDT utilizza chiavi SSH per eseguire l'autenticazione con il dispositivo sottoposto a test.

Per creare una chiave SSH con SSH-KEYGEN

1. Crea una chiave SSH.

Puoi utilizzare il comando Open SSH ssh-keygen per creare una coppia di chiavi SSH. Se disponi già di una coppia di chiavi SSH sul computer host, una best practice è creare una coppia di chiavi SSH appositamente per IDT. In questo modo, dopo aver completato il test, il computer host non può più connettersi al dispositivo senza immettere una password. Ciò consente inoltre di limitare l'accesso al dispositivo remoto solo a coloro che ne hanno bisogno.

Configurazione del dispositivo per eseguire test IDT 1131
# **a** Note

Windows non dispone di un client SSH installato. Per informazioni sull'installazione di un client SSH in Windows, consulta [Download del software client SSH.](https://www.ssh.com/ssh/#sec-Download-client-software)

Il comando ssh-keygen richiede di specificare un nome e un percorso di archiviazione della coppia di chiavi. Per impostazione predefinita, i file della coppia di chiavi sono id\_rsa (chiave privata) e id\_rsa.pub (chiave pubblica). In macOS e Linux, il percorso predefinito di questi file è ~/.ssh/. In Windows, la posizione predefinita è C:\Users\*<user-name>\.ssh*.

Quando richiesto, immetti una frase chiave per proteggere la chiave SSH. Per ulteriori informazioni, consulta l'argomento relativo alla [generazione di una nuova chiave SSH.](https://www.ssh.com/ssh/keygen/)

2. Aggiungi chiavi SSH autorizzate al dispositivo sottoposto a test.

IDT deve utilizzare la chiave privata SSH per accedere al dispositivo sottoposto al test. Per autorizzare le chiavi SSH private per accedere al dispositivo sottoposto a test, utilizza il comando ssh-copy-id dal computer host. Questo comando aggiunge la chiave pubblica al file ~/.ssh/ authorized\_keys nel dispositivo sottoposto a test. Ad esempio:

\$ ssh-copy-id *<remote-ssh-user>*@*<remote-device-ip>*

Dove *remote-ssh-user* è il nome utente utilizzato per effettuare l'accesso al dispositivo sottoposto a test e *remote-device-ip* è l'indirizzo IP del dispositivo sottoposto a test per eseguire nuovamente i test. Ad esempio:

ssh-copy-id pi@192.168.1.5

Quando richiesto, immetti la password per il nome utente specificato nel comando ssh-copy-id.

ssh-copy-id presuppone che la chiave pubblica sia denominata id\_rsa.pub e sia archiviata nella posizione predefinita (in macOS e Linux ~/.ssh/ e in Windows C:\Users\*<username>\.ssh*). Se hai attribuito un nome diverso alla chiave pubblica o la hai archiviata in una posizione diversa, devi specificare il percorso completo della chiave pubblica SSH con l'opzione -i di ssh-copy-id, ad esempio ssh-copy-id -i ~/my/path/myKey.pub. Per ulteriori informazioni sulla creazione di chiavi SSH e sulla copia di chiavi pubbliche, consulta [SSH-COPY-ID](https://www.ssh.com/ssh/copy-id).

Per creare una chiave SSH utilizzando PuTTYgen (solo Windows)

- 1. Assicurati di aver installato il server e il client OpenSSH sul dispositivo sottoposto a test. Per ulteriori informazioni, consulta [OpenSSH.](https://www.openssh.com/)
- 2. Installa [PuTTYgen](https://www.puttygen.com/) sul dispositivo sottoposto a test.
- 3. Apri PuTTYgen.
- 4. Scegli Generate (Genera) e sposta il cursore del mouse all'interno della casella per generare una chiave privata.
- 5. Dal menu Conversions (Conversioni), scegli Export OpenSSH key (Esporta chiave OpenSSH) e salvare la chiave privata con un'estensione di file .pem.
- 6. Aggiungi la chiave pubblica al file /home/*<user>*/.ssh/authorized\_keys sul dispositivo sottoposto a test.
	- a. Copia il testo della chiave pubblica dalla finestra PuTTYgen.
	- b. Utilizza PuTTY per creare una sessione sul dispositivo sottoposto a test.
		- i. Da un prompt dei comandi o dalla finestra Windows Powershell, esegui il comando seguente:

C:/*<path-to-putty>*/putty.exe -ssh *<user>*@*<dut-ip-address>*

- ii. Quando richiesto, immetti la password del dispositivo.
- iii. Utilizza vi o un altro editor di testo per aggiungere la chiave pubblica al file / home/*<user>*/.ssh/authorized\_keys sul dispositivo sottoposto a test.
- 7. Aggiorna il file device. json con il nome utente, l'indirizzo IP e il percorso al file della chiave privata appena salvato sul computer host per ogni dispositivo sottoposto a test. Per ulteriori informazioni, consulta la pagina [the section called "Configura dispositivo.json"](#page-1174-0) . Assicurati di fornire il percorso completo e il nome di file per la chiave privata e utilizza le barre ("/"). Ad esempio, per il percorso di Windows C:\DT\privatekey.pem, utilizza C:/DT/ privatekey.pem nel file device.json.

# Configurazione delle autorizzazioni utente sul dispositivo

IDT esegue operazioni su varie directory e file in un dispositivo sottoposto a test. Alcune di queste operazioni richiedono autorizzazioni elevate (utilizzando sudo). Per automatizzare queste operazioni, IDT per AWS IoT Greengrass deve essere in grado di eseguire comandi con sudo senza che venga richiesta una password.

Segui questi passaggi sul dispositivo sottoposto a test per consentire al comando sudo di accedere senza che venga richiesta una password.

### **a** Note

username fa riferimento all'utente SSH utilizzato da IDT per accedere al dispositivo sottoposto a test.

Per aggiungere l'utente al gruppo sudo

- 1. Sul dispositivo sottoposto a test, esegui sudo usermod -aG sudo *<username>*.
- 2. Per rendere effettive le modifiche, esci ed esegui di nuovo l'accesso.
- 3. Per verificare che il nome utente sia stato aggiunto correttamente, esegui sudo echo test. Se non viene è richiesta una password, l'utente è configurato correttamente.
- 4. Apri il file /etc/sudoers, quindi aggiungi la riga seguente alla fine del file:

*<ssh-username>* ALL=(ALL) NOPASSWD: ALL

# Configurazione del dispositivo per testare le funzionalità opzionali

Negli argomenti seguenti viene descritto come configurare i dispositivi per eseguire test IDT per le funzionalità opzionali. Seguire questi passaggi di configurazione solo se si desidera testare queste funzionalità. Altrimenti, passare a [the section called "Impostazione delle impostazioni IDT".](#page-1172-0)

Argomenti

- [Opzionale: Configurazione del container Docker per IDT perAWS IoT Greengrass](#page-1154-0)
- [Opzionale: Configurazione del dispositivo per la qualificazione di ML](#page-1163-0)

# <span id="page-1154-0"></span>Opzionale: Configurazione del container Docker per IDT perAWS IoT Greengrass

AWS IoT Greengrass fornisce un'immagine Docker e Dockerfile che semplificano l'esecuzione del software AWS IoT Greengrass Core in un contenitore Docker. Dopo aver configurato il contenitore AWS IoT Greengrass, è possibile eseguire test IDT. Attualmente, solo le architetture Docker x86\_64 sono supportate per l'esecuzione di IDT per AWS IoT Greengrass.

Questa funzionalità richiede IDT v2.3.0 o versione successiva.

Il processo di configurazione del contenitore Docker per eseguire test IDT dipende dal fatto che si utilizza l'immagine Docker o Dockerfile fornita da AWS IoT Greengrass.

- [Usare l'immagine Docker.](#page-1155-0) Immagine Docker con il software AWS IoT Greengrass Core e le dipendenze installate.
- [Usa il Dockerfile.](#page-1160-0) Dockerfile contiene il codice sorgente che è possibile utilizzare per creare immagini AWS IoT Greengrass contenitore personalizzate. L'immagine può essere modificata per essere eseguita su diverse architetture di piattaforma o per ridurne le dimensioni.

# **a** Note

AWS IoT Greengrassnon fornisce immagini Dockerfiles o Docker perAWS IoT GreengrassSoftware core versione 1.11.1. Per eseguire test IDT sulle proprie immagini contenitore personalizzate, l'immagine deve includere le dipendenze definite nel Dockerfile fornito da AWS IoT Greengrass.

Le seguenti funzionalità non sono supportate quando si esegue AWS IoT Greengrass in un container Docker:

- [Connettori](#page-628-0) eseguiti in modalità container Greengrass. Per eseguire un connettore in un container Docker, il connettore deve essere eseguito in modalità Nessun container. Per trovare i connettori che supportano la modalità Nessun container consulta [the section called "AWS-connettori](#page-637-0)  [Greengrass forniti"](#page-637-0). Alcuni di questi connettori dispongono di un parametro della modalità di isolamento che devi impostare su No container (Nessun contenitore).
- [Risorse volume e dispositivo locale.](#page-408-0) Le funzioni Lambda definite dall'utente in esecuzione nel container Docker devono accedere direttamente ai dispositivi e ai volumi nel core.

<span id="page-1155-0"></span>Configurazione dell'immagine Docker fornita da AWS IoT Greengrass

Attenersi alla seguente procedura per configurare l'immagine AWS IoT Greengrass Docker per eseguire test IDT.

**Prerequisiti** 

Prima di iniziare il tutorial, eseguire le seguenti operazioni.

Configurazione del dispositivo per eseguire test IDT 1135

• Per il computer host, le seguenti versioni e software, è necessario installare i seguenti software e versioni seguenti:AWS Command Line Interface(AWS CLI) versione che scegli.

AWS CLI version 2

- [docker](https://docs.docker.com/install/)Versione 18.09 o successiva. Le versioni precedenti potrebbero funzionare, ma consigliamo 18.09 o versioni successive.
- AWS CLIVersione 2.0.0 o successiva.
	- Per installareAWS CLIVersione 2, consulta[Installazione diAWS CLIversione 2.](https://docs.aws.amazon.com/cli/latest/userguide/install-cliv2.html)
	- Per configurare ilAWS CLIconsulta[Configurazione dellaAWS CLI](https://docs.aws.amazon.com/cli/latest/userguide/cli-chap-configure.html).

# **a** Note

Per eseguire l'aggiornamento a una versione successivaAWS CLIVersione 2 su un computer Windows, è necessario ripetere l'[Installazione MSI](https://docs.aws.amazon.com/cli/latest/userguide/install-cliv2-windows.html)processo.

# AWS CLI version 1

- [docker](https://docs.docker.com/install/)Versione 18.09 o successiva. Le versioni precedenti potrebbero funzionare, ma consigliamo 18.09 o versioni successive.
- [PitoneV](https://www.python.org/downloads/)ersione 3.6 o successiva.
- [pip](https://pip.pypa.io/en/stable/installing) versione 18.1 o successiva.
- AWS CLI1.17.10 o versioni successive
	- Per installareAWS CLIVersione 1, consulta[Installazione diAWS CLIVersione 1.](https://docs.aws.amazon.com/cli/latest/userguide/install-cliv1.html)
	- Per configurare ilAWS CLIconsulta[Configurazione dellaAWS CLI](https://docs.aws.amazon.com/cli/latest/userguide/cli-chap-configure.html).
	- Per eseguire l'aggiornamento all'ultima versione dell'AWS CLIVersione 1, eseguire il comando riportato di seguito.

pip install awscli --upgrade --user

**a** Note

Se utilizzi il plugin[Installazione MSId](https://docs.aws.amazon.com/cli/latest/userguide/install-windows.html#msi-on-windows)elAWS CLIVersione 1 su Windows, tieni presente quanto segue:

• Se il fileAWS CLIL'installazione di botocore non riesce, prova a utilizzare i[lInstallazione Python e pip.](https://docs.aws.amazon.com/cli/latest/userguide/awscli-install-windows.html#awscli-install-windows-pip)

- Per eseguire l'aggiornamento a una versione successivaAWS CLIVersione 1, è necessario ripetere il processo di installazione MSI.
- Per accedere alle risorse Amazon Elastic Container Registry (Amazon ECR), è necessario concedere le seguenti autorizzazioni.
	- Amazon ECR richiede agli utenti di concedereecr:GetAuthorizationTokenautorizzazione attraverso unAWS Identity and Access Management(IAM) policy prima che possano autenticarsi in un registro ed eseguire l'invio o l'estrazione delle immagini da un repository Amazon ECR. Per ulteriori informazioni, consulta[Esempi di policy Amazon ECR](https://docs.aws.amazon.com/AmazonECR/latest/userguide/repository-policy-examples.html)e[Accesso a un repository Amazon](https://docs.aws.amazon.com/AmazonECR/latest/userguide/security_iam_id-based-policy-examples.html#security_iam_id-based-policy-examples-access-one-bucket) [ECR](https://docs.aws.amazon.com/AmazonECR/latest/userguide/security_iam_id-based-policy-examples.html#security_iam_id-based-policy-examples-access-one-bucket)nellaAmazon Elastic Container Registry Guida per.
- 1. Scaricare l'immagine Docker e configurare il contenitore. Puoi scaricare l'immagine predefinita d[aDocker Hub](https://hub.docker.com/r/amazon/aws-iot-greengrass)[oAmazon Elastic Container Registry\(](https://docs.aws.amazon.com/AmazonECR/latest/userguide/what-is-ecr.html)Amazon ECR) ed eseguilo su piattaforme Windows, macOS e Linux (x86\_64).

Per scaricare l'immagine Docker da Amazon ECR, completare tutti i passaggi in[the section](#page-396-0)  [called "Ottieni l'immagine delAWS IoT Greengrass container da Amazon ECR"](#page-396-0). Quindi, tornare a questo argomento per continuare la configurazione.

- 2. Solo utenti Linux: Assicurarsi che l'utente che esegue IDT disponga dell'autorizzazione per eseguire comandi Docker. Per ulteriori informazioni, vedere [Gestisci finestra mobile come utente](https://docs.docker.com/install/linux/linux-postinstall/#manage-docker-as-a-non-root-user)  [non root](https://docs.docker.com/install/linux/linux-postinstall/#manage-docker-as-a-non-root-user) nella documentazione Docker.
- 3. Per eseguire il contenitore AWS IoT Greengrass, utilizzare il comando per il sistema operativo in uso:

Linux

```
docker run --rm --init -it -d --name aws-iot-greengrass \
-p 8883:8883 \
-v <host-path-to-kernel-config-file>:<container-path> \
<image-repository>:<tag>
```
• Sostituire *<host-path-to-kernel-config-file>* con il percorso del file di configurazione del kernel sull'host e *<container-path>* con il percorso in cui il volume è montato nel contenitore.

Il file di configurazione del kernel sull'host di solito si trova in /proc/config.gz o / boot/config-*<kernel-release-date>*. È possibile eseguire uname -r per trovare il valore *<kernel-release-date>*.

Esempio: Per montare il file di configurazione da/boot/config-*<kernel-releasedate>*

-v /boot/config-4.15.0-74-generic:/boot/config-4.15.0-74-generic  $\setminus$ 

Esempio: Per montare il file di configurazione daproc/config.gz

```
-v /proc/config.gz:/proc/config.gz \
```
• Sostituisci *<image-repository>*:*<tag>* nel comando con il nome del repository e il tag dell'immagine di destinazione.

Esempio: Per puntare all'ultima versione dell'AWS IoT GreengrassSoftware Core

```
216483018798.dkr.ecr.us-west-2.amazonaws.com/aws-iot-greengrass:latest
```
Per ottenere l'elenco delle immagini AWS IoT Greengrass Docker, eseguire il comando seguente.

```
aws ecr list-images --region us-west-2 --registry-id 216483018798 --
repository-name aws-iot-greengrass
```
macOS

```
docker run --rm --init -it -d --name aws-iot-greengrass \
-p 8883:8883 \
<image-repository>:<tag>
```
• Sostituisci *<image-repository>*:*<tag>* nel comando con il nome del repository e il tag dell'immagine di destinazione.

Esempio: Per puntare all'ultima versione dell'AWS IoT GreengrassSoftware Core

216483018798.dkr.ecr.us-west-2.amazonaws.com/aws-iot-greengrass:latest

Per ottenere l'elenco delle immagini AWS IoT Greengrass Docker, eseguire il comando seguente:

```
aws ecr list-images --region us-west-2 --registry-id 216483018798 --
repository-name aws-iot-greengrass
```
#### Windows

```
docker run --rm --init -it -d --name aws-iot-greengrass \
-p 8883:8883 \
<image-repository>:<tag>
```
• Sostituisci *<image-repository>*:*<tag>* nel comando con il nome del repository e il tag dell'immagine di destinazione.

Esempio: Per puntare all'ultima versione dell'AWS IoT GreengrassSoftware Core

216483018798.dkr.ecr.us-west-2.amazonaws.com/aws-iot-greengrass:latest

Per ottenere l'elenco delle immagini AWS IoT Greengrass Docker, eseguire il comando seguente:

```
aws ecr list-images --region us-west-2 --registry-id 216483018798 --
repository-name aws-iot-greengrass
```
#### **A** Important

Durante il test con IDT, non includere l'argomento --entrypoint /greengrassentrypoint.sh \ utilizzato per eseguire l'immagine per uso generale AWS loT Greengrass.

4. Fase successiva: [Configurazione delAWSCredenziali e](#page-1172-0)device.jsondocumento.

<span id="page-1160-0"></span>Configurazione di Dockerfile fornito da AWS IoT Greengrass

Attenersi alla seguente procedura per configurare l'immagine Docker creata da AWS IoT Greengrass Dockerfile per eseguire test IDT.

- 1. Da [the section called "Software AWS IoT Greengrass Docker",](#page-63-0) scaricare il pacchetto Dockerfile sul computer host ed estrarlo.
- 2. Aprire README.md. I tre passaggi successivi si riferiscono alle sezioni di questo file.
- 3. Assicurarsi di soddisfare i requisiti nella sezione Prerequisiti .
- 4. Solo utenti Linux: Completare ilAbilita la protezione Symlink e HardlinkeAbilita l'inoltro di rete IPv4passaggi.
- 5. Per creare l'immagine Docker, completare tutti i passaggi inFase 1: CostruisciAWS IoT GreengrassImmagine Docker. Quindi, tornare a questo argomento per continuare la configurazione.
- 6. Per eseguire il contenitore AWS IoT Greengrass, utilizzare il comando per il sistema operativo in uso:

Linux

```
docker run --rm --init -it -d --name aws-iot-greengrass \
-p 8883:8883 \
-v <host-path-to-kernel-config-file>:<container-path> \
<image-repository>:<tag>
```
• Sostituire *<host-path-to-kernel-config-file>* con il percorso del file di configurazione del kernel sull'host e *<container-path>* con il percorso in cui il volume è montato nel contenitore.

Il file di configurazione del kernel sull'host di solito si trova in /proc/config.gz o / boot/config-*<kernel-release-date>*. È possibile eseguire uname -r per trovare il valore *<kernel-release-date>*.

Esempio: Per montare il file di configurazione da/boot/config-*<kernel-releasedate>*

```
-v/boot/config-4.15.0-74-generic:/boot/config-4.15.0-74-generic \
```
Esempio: Per montare il file di configurazione daproc/config.gz

```
-v /proc/config.gz:/proc/config.gz \
```
• Sostituisci *<image-repository>*:*<tag>* nel comando con il nome del repository e il tag dell'immagine di destinazione.

Esempio: Per puntare all'ultima versione dell'AWS IoT GreengrassSoftware Core

216483018798.dkr.ecr.us-west-2.amazonaws.com/aws-iot-greengrass:latest

Per ottenere l'elenco delle immagini AWS IoT Greengrass Docker, eseguire il comando seguente.

```
aws ecr list-images --region us-west-2 --registry-id 216483018798 --
repository-name aws-iot-greengrass
```
macOS

```
docker run --rm --init -it -d --name aws-iot-greengrass \
-p 8883:8883 \
<image-repository>:<tag>
```
• Sostituisci *<image-repository>*:*<tag>* nel comando con il nome del repository e il tag dell'immagine di destinazione.

Esempio: Per puntare all'ultima versione dell'AWS IoT GreengrassSoftware Core

216483018798.dkr.ecr.us-west-2.amazonaws.com/aws-iot-greengrass:latest

Per ottenere l'elenco delle immagini AWS IoT Greengrass Docker, eseguire il comando seguente:

```
aws ecr list-images --region us-west-2 --registry-id 216483018798 --
repository-name aws-iot-greengrass
```
**Windows** 

```
docker run --rm --init -it -d --name aws-iot-greengrass \
-p 8883:8883 \
<image-repository>:<tag>
```
• Sostituisci *<image-repository>*:*<tag>* nel comando con il nome del repository e il tag dell'immagine di destinazione.

Esempio: Per puntare all'ultima versione dell'AWS IoT GreengrassSoftware Core

216483018798.dkr.ecr.us-west-2.amazonaws.com/aws-iot-greengrass:latest

Per ottenere l'elenco delle immagini AWS IoT Greengrass Docker, eseguire il comando seguente:

```
aws ecr list-images --region us-west-2 --registry-id 216483018798 --
repository-name aws-iot-greengrass
```
**A** Important

Durante il test con IDT, non includere l'argomento --entrypoint /greengrassentrypoint.sh \ utilizzato per eseguire l'immagine per uso generale AWS loT Greengrass.

7. Fase successiva: [Configurazione delAWSCredenziali e](#page-1172-0)device.jsondocumento.

Risoluzione dei problemi relativi all'installazione del container Docker per IDT per AWS IoT **Greengrass** 

Utilizzare le informazioni riportate di seguito per risolvere i problemi con l'esecuzione di AWS IoT Greengrass in un container Docker.

AVVERTIMENTO: Errore di caricamento del file di configurazione: /home/user/.docker/config.json stat /home/ <user>/.docker/config.json: autorizzazione negata

Se viene visualizzato questo errore durante l'esecuzione di comandi docker su Linux, eseguire il seguente comando. Sostituire *<user>* nel seguente comando con l'utente che esegue IDT.

```
sudo chown <user>:<user> /home/<user>/.docker -R
sudo chmod g+rwx /home/<user>/.docker -R
```
<span id="page-1163-0"></span>Opzionale: Configurazione del dispositivo per la qualificazione di ML

IDT per AWS IoT Greengrass fornisce test di qualificazione di machine learning (ML) per verificare che i dispositivi possano eseguire l'inferenza di ML localmente utilizzando modelli basati su cloud.

Per eseguire i test di qualificazione di ML, è necessario innanzitutto configurare i dispositivi come descritto in [the section called "Configurazione del dispositivo per eseguire test IDT".](#page-1149-0) Seguire quindi la procedura descritta in questo argomento per installare le dipendenze per i framework ML che si desidera eseguire.

IDT v3.1.0 o versione successiva è necessario per eseguire i test per la qualificazione di ML.

Installazione delle dipendenze del framework ML

Tutte le dipendenze framework ML devono essere installate nella directory /usr/local/lib/ python3.x/site-packages. Per assicurarsi che siano installate nella directory corretta, si consiglia di utilizzare le autorizzazioni root sudo durante l'installazione delle dipendenze. Gli ambienti virtuali non sono supportati per i test di qualificazione.

# **a** Note

Se stai testando le funzioni Lambda eseguite co[ncontainerizzazione\(](#page-378-0)inContainer Greengrassmodalità), creazione di collegamenti simbolici per le librerie Python sotto/usr/ local/lib/python3.xnon è supportata. Per evitare errori, è necessario installare le dipendenze nella directory corretta.

Seguire i passaggi per installare le dipendenze per il framework di destinazione:

• [Installare le dipendenze di MXNet](#page-1164-0)

Configurazione del dispositivo per eseguire test IDT 1143

- [the section called "Installa TensorFlow dipendenze"](#page-1165-0)
- [Installare le dipendenze di DLR](#page-1167-0)

<span id="page-1164-0"></span>Installare le dipendenze di Apache MXNet

I test di qualificazione IDT per questo framework hanno le seguenti dipendenze:

• Python 3.6 o Python 3.7.

#### **a** Note

Se si sta usando Python 3.6, occorre creare un collegamento simbolico dai dati binari di Python 3.7 a Python 3.6. Questo configura il dispositivo in modo che soddisfi il requisito Python per AWS IoT Greengrass. Ad esempio:

sudo ln -s *path-to-python-3.6*/python3.6 *path-to-python-3.7*/python3.7

- Apache MxNet v1.2.1 o versione successiva.
- NumPy. La versione deve essere compatibile con la versione di MxNet in uso.

#### Installazione di MXNet

Seguire le istruzioni contenute nella documentazione di MxNet per [installare MxNet](https://mxnet.apache.org/get_started/?platform=linux&language=python&processor=cpu&environ=pip&).

### **a** Note

Se Python 2.x e Python 3.x sono entrambi installati sul dispositivo, utilizzare Python 3.x nei comandi eseguiti per installare le dipendenze.

Convalida dell'installazione di MXNet

Scegliere una delle seguenti opzioni per convalidare l'installazione di MXNet.

Opzione 1: SSH nel dispositivo ed eseguire gli script

1. SSH nel tuo dispositivo.

2. Eseguire gli script seguenti per verificare che le dipendenze siano installate correttamente.

```
sudo python3.7 -c "import mxnet; print(mxnet. __version __ )"
```

```
sudo python3.7 -c "import numpy; print(numpy. _version _)"
```
L'output stampa il numero di versione e lo script dovrebbe essere privo di errori.

Opzione 2: Eseguire il test di dipendenza IDT

- 1. Assicurarsi che device. json sia configurato per la qualificazione ML. Per ulteriori informazioni, consulta la pagina [the section called "Configurare device.json per la qualificazione ML"](#page-1184-0) .
- 2. Eseguire il test delle dipendenze per il framework.

```
devicetester_[linux | mac | win_x86-64] run-suite --group-id mldependencies --test-
id mxnet_dependency_check
```
Il riepilogo del test visualizza un risultato PASSED per mldependencies.

<span id="page-1165-0"></span>Installa TensorFlow dipendenze

I test di qualificazione IDT per questo framework hanno le seguenti dipendenze:

• Python 3.6 o Python 3.7.

```
a Note
```
Se si sta usando Python 3.6, occorre creare un collegamento simbolico dai dati binari di Python 3.7 a Python 3.6. Questo configura il dispositivo in modo che soddisfi il requisito Python per AWS IoT Greengrass. Ad esempio:

sudo ln -s *path-to-python-3.6*/python3.6 *path-to-python-3.7*/python3.7

TensorFlow 1 x.

Configurazione del dispositivo per eseguire test IDT 1145

#### Installazione di TensorFlow

Segui le istruzioni riportate nella sezione TensorFlow documentazione da installare TensorFlow 1.x[con pip](https://www.tensorflow.org/install/pip)[odalla fonte.](https://www.tensorflow.org/install/source)

**a** Note

Se Python 2.x e Python 3.x sono entrambi installati sul dispositivo, utilizzare Python 3.x nei comandi eseguiti per installare le dipendenze.

Convalida del TensorFlow installazione

Scegliere una delle seguenti opzioni per convalidare il TensorFlow installazione.

Opzione 1: SSH nel dispositivo ed eseguire uno script

- 1. SSH nel tuo dispositivo.
- 2. Eseguire lo script seguente per verificare che la dipendenza sia installata correttamente.

sudo python3.7 -c "import tensorflow; print(tensorflow. version )"

L'output stampa il numero di versione e lo script dovrebbe essere privo di errori.

Opzione 2: Eseguire il test di dipendenza IDT

- 1. Assicurarsi che device. json sia configurato per la qualificazione ML. Per ulteriori informazioni, consulta la pagina [the section called "Configurare device.json per la qualificazione ML"](#page-1184-0) .
- 2. Eseguire il test delle dipendenze per il framework.

```
devicetester_[linux | mac | win_x86-64] run-suite --group-id mldependencies --test-
id tensorflow_dependency_check
```
Il riepilogo del test visualizza un risultato PASSED per mldependencies.

<span id="page-1167-0"></span>Installa Amazon SageMaker Dipendenze Neo Deep Learning Runtime

I test di qualificazione IDT per questo framework hanno le seguenti dipendenze:

• Python 3.6 o Python 3.7.

#### **a** Note

Se si sta usando Python 3.6, occorre creare un collegamento simbolico dai dati binari di Python 3.7 a Python 3.6. Questo configura il dispositivo in modo che soddisfi il requisito Python per AWS IoT Greengrass. Ad esempio:

sudo ln -s *path-to-python-3.6*/python3.6 *path-to-python-3.7*/python3.7

- SageMaker Neo DLR.
- numpy.

Dopo aver installato le dipendenze di test DLR, è necessario [compilare il modello.](#page-1168-0)

Installazione di DLR

Seguire le istruzioni contenute nella documentazione di DLR per [installare Neo DLR](https://neo-ai-dlr.readthedocs.io/en/latest/install.html#building-on-linux).

**a** Note

Se Python 2.x e Python 3.x sono entrambi installati sul dispositivo, utilizzare Python 3.x nei comandi eseguiti per installare le dipendenze.

Convalida dell'installazione di DLR

Scegliere una delle seguenti opzioni per convalidare l'installazione di DLR.

Opzione 1: SSH nel dispositivo ed eseguire gli script

- 1. SSH nel tuo dispositivo.
- 2. Eseguire gli script seguenti per verificare che le dipendenze siano installate correttamente.

sudo python3.7 -c "import dlr; print(dlr. \_\_version \_\_)"

sudo python3.7 -c "import numpy; print(numpy. \_version \_)"

L'output stampa il numero di versione e lo script dovrebbe essere privo di errori.

Opzione 2: Eseguire il test di dipendenza IDT

- 1. Assicurarsi che device. json sia configurato per la qualificazione ML. Per ulteriori informazioni, consulta la pagina [the section called "Configurare device.json per la qualificazione ML"](#page-1184-0) .
- 2. Eseguire il test delle dipendenze per il framework.

```
devicetester_[linux | mac | win_x86-64] run-suite --group-id mldependencies --test-
id dlr_dependency_check
```
Il riepilogo del test visualizza un risultato PASSED per mldependencies.

#### <span id="page-1168-0"></span>Compilare il modello DLR

È necessario compilare il modello DLR prima di poterlo utilizzare per i test di qualificazione di ML. Per i passaggi, scegliere una delle seguenti opzioni:

Opzione 1: Utilizzo di Amazon SageMaker per compilare il modello

Attieniti alla seguente procedura per utilizzare SageMaker per compilare il modello ML fornito da IDT. Questo modello è preaddestrato con Apache MXNet.

1. Verificare che il tipo di dispositivo sia supportato da SageMaker. Per ulteriori informazioni, consulta la .[Opzioni del dispositivo di destinazionel](https://docs.aws.amazon.com/sagemaker/latest/APIReference/API_OutputConfig.html#sagemaker-Type-OutputConfig-TargetDevice)oAmazon SageMaker Documentazione di riferimento API. Se il tipo di dispositivo non è attualmente supportato da SageMaker, attenersi alla procedura descritta i[nthe section called "Opzione 2: Utilizzo di TVM per compilare il modello](#page-1170-0)  [DLR".](#page-1170-0)

#### **a** Note

Esecuzione del test DLR con un modello compilato da SageMaker Potrebbero richiedere 4 o 5 minuti. Non arrestare IDT durante questo periodo.

2. Scaricare il file tarball che contiene il modello MXNet non compilato e preaddestrato per DLR:

- [dlr-noncompiled-model-1.0.tar.gz](https://docs.aws.amazon.com/greengrass/latest/developerguide/download-dlr-noncompiled-model-1.0.html)
- 3. Decomprimere il tarball. Questo comando genera la seguente struttura di directory.

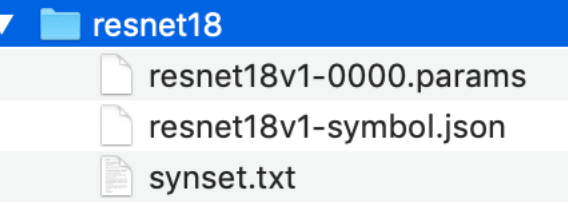

- 4. Spostare synset.txt fuori dalla directory resnet18. Prendere nota del nuovo percorso. Copiare questo file nella directory del modello compilato in un secondo momento.
- 5. Comprimere il contenuto della directory resnet18.

```
tar cvfz model.tar.gz resnet18v1-symbol.json resnet18v1-0000.params
```
- 6. Caricare il file compresso in un bucket Amazon S3 nelAccount AWSe quindi segui i passaggi descritti in[Compilazione di un modello \(console\)p](https://docs.aws.amazon.com/sagemaker/latest/dg/neo-job-compilation-console.html)er creare un processo di compilazione.
	- a. Per Input configuration (Configurazione di input), utilizzare i seguenti valori:
		- Per Data input configuration (Configurazione di input dati), immettere { "data": [1, 3, 224, 224]}.
		- Per Machine learning framework (Framework di machine learning), selezionare MXNet.
	- b. Per Output configuration (Configurazione di output), utilizzare i seguenti valori:
		- PerPercorso di output S3, immetti il percorso del bucket o della cartella Amazon S3 in cui desideri archiviare il modello compilato.
		- Per Target device (Dispositivo di destinazione), scegliere il tipo di dispositivo.
- 7. Scaricare il modello compilato dal percorso di output specificato, quindi decomprimere il file.
- 8. Copiare synset.txt nella directory del modello compilato.
- 9. Modificare il nome della directory del modello compilato in resnet18.

La directory del modello compilato deve avere la seguente struttura della directory.

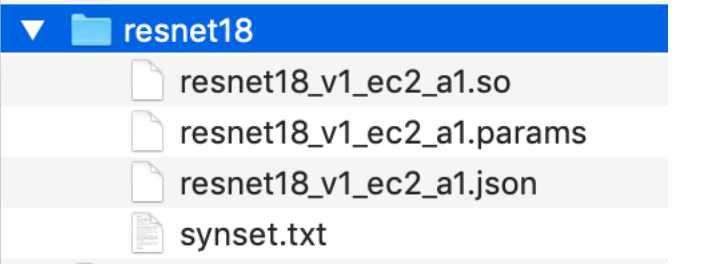

<span id="page-1170-0"></span>Opzione 2: Utilizzo di TVM per compilare il modello DLR

Seguire questi passaggi per utilizzare TVM per compilare il modello di ML fornito da IDT. Questo modello è preaddestrato con Apache MXNet, quindi è necessario installare MXNet sul computer o dispositivo in cui si compila il modello. Per installare MxNet, seguire le istruzioni contenute nella [documentazione di MxNet.](https://mxnet.apache.org/get_started/?platform=linux&language=python&processor=cpu&environ=pip&)

# **a** Note

Si consiglia di compilare il modello sul dispositivo di destinazione. Questa pratica è facoltativa, ma può contribuire a garantire la compatibilità e a ridurre i potenziali problemi.

- 1. Scaricare il file tarball che contiene il modello MXNet non compilato e preaddestrato per DLR:
	- [dlr-noncompiled-model-1.0.tar.gz](https://docs.aws.amazon.com/greengrass/latest/developerguide/download-dlr-noncompiled-model-1.0.html)
- 2. Decomprimere il tarball. Questo comando genera la seguente struttura di directory.

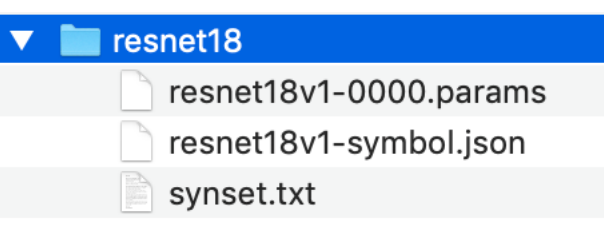

- 3. Seguire le istruzioni contenute nella documentazione di TVM per [creare e installare TVM dal](https://docs.tvm.ai/install/from_source.html) [sorgente per la piattaforma](https://docs.tvm.ai/install/from_source.html).
- 4. Dopo aver creato TVM, eseguire la compilazione di TVM per il modello resnet18. I seguenti passaggi sono basati sul [Tutorial di avvio rapido per la compilazione di modelli di deep learning](https://tvm.apache.org/docs/tutorial/relay_quick_start.html#sphx-glr-tutorials-get-started-relay-quick-start-py) contenuto nella documentazione di TVM.
- a. Aprire il file relay quick start.py dal repository di TVM clonato.
- b. Aggiornare il codice che [definisce una rete neurale in relay](https://tvm.apache.org/docs/tutorial/relay_quick_start.html#define-neural-network-in-relay). È possibile utilizzare una delle seguenti opzioni:
	- Opzione 1: Utilizzamxnet.gluon.model\_zoo.vision.get\_modelper ottenere il modulo relay e i parametri:

```
from mxnet.gluon.model_zoo.vision import get_model
block = get_model('resnet18_v1', pretrained=True)
mod, params = relay.frontend.from_mxnet(block, {"data": data_shape})
```
- Opzione 2: Dal modello non compilato scaricato al passaggio 1, copiare i seguenti file nella stessa directory delrelay\_quick\_start.pyfile. Questi file contengono il modulo relay e i parametri.
	- resnet18v1-symbol.json
	- resnet18v1-0000.params
- c. Aggiornare il codice che [salva e carica il modulo compilato](https://tvm.apache.org/docs/tutorial/relay_quick_start.html#save-and-load-compiled-module) per utilizzare il codice seguente.

```
from tvm.contrib import util
path_lib = "deploy_lib.so"
# Export the model library based on your device architecture
lib.export_library("deploy_lib.so", cc="aarch64-linux-gnu-g++")
with open("deploy_graph.json", "w") as fo: 
     fo.write(graph)
with open("deploy_param.params", "wb") as fo: 
     fo.write(relay.save_param_dict(params))
```
d. Costruire il modello:

python3 tutorials/relay\_quick\_start.py --build-dir ./model

Questo comando genera i seguenti file.

- deploy\_graph.json
- deploy\_lib.so
- deploy\_param.params
- 5. Copiare i file del modello generati in una directory denominata resnet18. Questa è la directory del modello compilato.

6. Copiare la directory del modello compilato nel computer host. Copiare quindi synset.txt dal modello non compilato scaricato nel passaggio 1 nella directory del modello compilato.

La directory del modello compilato deve avere la seguente struttura della directory.

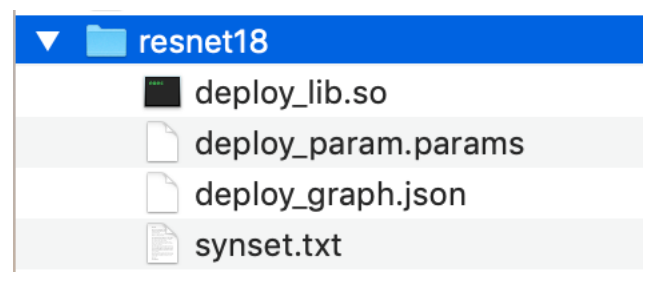

Quindi, [configura ilAWScredenziali e](#page-1172-0)device. jsondocumento.

# <span id="page-1172-0"></span>Configurare le impostazioni IDT per eseguire ilAWS IoT Greengrasssuite di qualifica

Prima di eseguire i test, è necessario configurare le impostazioni perAWSCredenziali e dispositivi sul computer host.

# Configura le credenziali AWS

È necessario configurare le credenziali utente IAM in*<device-tester-extract-location>* / configs/config.jsonfile. Utilizza le credenziali per l'IDT dell'utente AWS IoT Greengrass creato in [the section called "Crea e configura un Account AWS"](#page-1141-0). Puoi specificare le credenziali in uno dei due modi seguenti:

- File delle credenziali
- Variabili di ambiente

ConfiguraAWSCredenziali con un file di credenziali

IDT usa lo stesso file delle credenziali di AWS CLI. Per ulteriori informazioni, consulta l'argomento relativo ai [file di configurazione e delle credenziali](https://docs.aws.amazon.com/cli/latest/userguide/cli-config-files.html).

La posizione del file delle credenziali varia in base al sistema operativo in uso:

- macOS, Linux: ~/.aws/credentials
- Windows: C:\Users\*UserName*\.aws\credentials

Aggiungi il tuoAWScredenziali percredentialsfile nel seguente formato:

```
[default]
aws_access_key_id = <your_access_key_id>
aws_secret_access_key = <your_secret_access_key>
```
Configurazione di IDT perAWS IoT GreengrassutilizzareAWScredenziali dal tuocredentialsfile, modifica il tuoconfig.jsonfile come segue:

```
{ 
  "awsRegion": "us-west-2", 
  "auth": { 
   "method": "file", 
   "credentials": { 
    "profile": "default" 
   } 
  }
}
```

```
a Note
```
Se non utilizzi il filedefault AWS, assicurati di modificare il nome del profilo nel tuoconfig.jsonfile. Per ulteriori informazioni, consulta l'articolo relativo ai [profili denominati](https://docs.aws.amazon.com/cli/latest/userguide/cli-configure-profiles.html).

ConfiguraAWScredenziali con variabili di ambiente

Le variabili di ambiente sono variabili gestite dal sistema operativo e utilizzate dai comandi di sistema. Non vengono salvate se chiudi la sessione SSH. IDT perAWS IoT Greengrasspuò utilizzare il software diAWS\_ACCESS\_KEY\_IDeAWS\_SECRET\_ACCESS\_KEYvariabili di ambiente per memorizzare il tuoAWSCredenziali .

Per impostare queste variabili su Linux, macOS o Unix, utilizza export:

```
export AWS_ACCESS_KEY_ID=<your_access_key_id>
export AWS_SECRET_ACCESS_KEY=<your_secret_access_key>
```
Per impostare queste variabili su Windows, utilizza set:

```
set AWS_ACCESS_KEY_ID=<your_access_key_id>
```
#### set AWS\_SECRET\_ACCESS\_KEY=*<your\_secret\_access\_key>*

Per configurare IDT per utilizzare le variabili di ambiente, modifica la sezione auth nel file config.json. Ecco un esempio:

```
{ 
  "awsRegion": "us-west-2", 
  "auth": { 
   "method": "environment" 
  }
}
```
<span id="page-1174-0"></span>Configura dispositivo.json

Oltre aAWSCredenziali, IDT perAWS IoT Greengrassrichiede le informazioni sui dispositivi su cui eseguire i test (ad esempio l'indirizzo IP, le informazioni di accesso, il sistema operativo e l'architettura della CPU).

Devi fornire queste informazioni utilizzando il modello device. json situato in *<device\_tester\_extract\_location>*/configs/device.json:

Physical device

```
\Gamma { 
      "id": "<pool-id>", 
      "sku": "<sku>", 
      "features": [ 
       \{ "name": "os", 
          "value": "linux | ubuntu | openwrt" 
        }, 
        { 
           "name": "arch", 
           "value": "x86_64 | armv6l | armv7l | aarch64" 
        }, 
        { 
           "name": "container", 
           "value": "yes | no" 
        }, 
        { 
           "name": "docker",
```

```
 "value": "yes | no" 
       }, 
       { 
         "name": "streamManagement", 
         "value": "yes | no" 
       }, 
       { 
         "name": "hsi", 
         "value": "yes | no" 
       }, 
      \mathcal{L} "name": "ml", 
         "value": "mxnet | tensorflow | dlr | mxnet,dlr,tensorflow | no" 
       }, 
      *********** Remove the section below if the device is not qualifying for ML
     **************, 
       { 
         "name": "mlLambdaContainerizationMode", 
         "value": "container | process | both" 
       }, 
       { 
         "name": "processor", 
         "value": "cpu | gpu" 
       }, 
 ****************************************************************************************** 
     ], 
    *********** Remove the section below if the device is not qualifying for HSI
          *******
     "hsm": { 
       "p11Provider": "/path/to/pkcs11ProviderLibrary", 
       "slotLabel": "<slot_label>", 
       "slotUserPin": "<slot_pin>", 
       "privateKeyLabel": "<key_label>", 
       "openSSLEngine": "/path/to/openssl/engine" 
     }, 
 ******************************************************************************************** 
     *********** Remove the section below if the device is not qualifying for ML 
  **************** 
     "machineLearning": { 
       "dlrModelPath": "/path/to/compiled/dlr/model", 
       "environmentVariables": [ 
         {
```

```
 "key": "<environment-variable-name>", 
            "value": "<Path:$PATH>" 
          } 
        ], 
        "deviceResources": [ 
          { 
            "name": "<resource-name>", 
            "path": "<resource-path>", 
            "type": "device | volume" 
          } 
       ] 
     }, 
 ****************************************************************************************** 
     "kernelConfigLocation": "", 
     "greengrassLocation": "", 
     "devices": [ 
        { 
          "id": "<device-id>", 
          "connectivity": { 
            "protocol": "ssh", 
            "ip": "<ip-address>", 
            "port": 22, 
            "auth": { 
              "method": "pki | password", 
              "credentials": { 
                 "user": "<user-name>", 
                 "privKeyPath": "/path/to/private/key", 
                 "password": "<password>" 
 } 
            } 
          } 
        } 
    \mathbf{I} }
]
```
# **a** Note

Specificare privKeyPath solo se method è impostato su pki. Specificare password solo se method è impostato su password.

### Docker container

```
\Gamma { 
     "id": "<pool-id>", 
     "sku": "<sku>", 
     "features": [ 
       { 
          "name": "os", 
          "value": "linux | ubuntu | openwrt" 
       }, 
       { 
         "name": "arch", 
         "value": "x86_64" 
       }, 
       { 
          "name": "container", 
         "value": "no" 
       }, 
       { 
          "name": "docker", 
         "value": "no" 
       }, 
        { 
          "name": "streamManagement", 
         "value": "yes | no" 
       }, 
      \{ "name": "hsi", 
         "value": "no" 
       }, 
        { 
          "name": "ml", 
         "value": "mxnet | tensorflow | dlr | mxnet,dlr,tensorflow | no" 
        }, 
       *********** Remove the section below if the device is not qualifying for ML
  **************, 
       { 
          "name": "mlLambdaContainerizationMode", 
          "value": "process" 
        }, 
        { 
          "name": "processor", 
          "value": "cpu | gpu"
```

```
 }, 
 ****************************************************************************************** 
     ], 
    *********** Remove the section below if the device is not qualifying for ML
  **************** 
     "machineLearning": { 
        "dlrModelPath": "/path/to/compiled/dlr/model", 
        "environmentVariables": [ 
          { 
            "key": "<environment-variable-name>", 
            "value": "<Path:$PATH>" 
          } 
        ], 
        "deviceResources": [ 
          { 
            "name": "<resource-name>", 
            "path": "<resource-path>", 
            "type": "device | volume" 
          } 
       ] 
     }, 
  ****************************************************************************************** 
     "kernelConfigLocation": "", 
     "greengrassLocation": "", 
     "devices": [ 
        { 
          "id": "<device-id>", 
          "connectivity": { 
            "protocol": "docker", 
            "containerId": "<container-name | container-id>", 
            "containerUser": "<user>" 
          } 
       } 
     ] 
   }
\mathbf{I}
```
Tutti i campi che includono valori sono obbligatori, come descritto di seguito:

#### id

Un ID alfanumerico definito dall'utente che identifica in modo univoco una raccolta di dispositivi denominata un pool di dispositivi. I dispositivi che appartengono a un pool devono avere lo stesso hardware. Durante l'esecuzione di una suite di test, i dispositivi del pool vengono utilizzati per parallelizzare il carico di lavoro. Più dispositivi vengono utilizzati per eseguire diversi test.

sku

Un valore alfanumerico che identifica in modo univoco il dispositivo sottoposto a test. Il codice SKU viene utilizzato per tenere traccia delle schede qualificate.

#### **a** Note

Se vuoi elencare la scheda in AWS Partner Device Catalog, il codice SKU specificato qui deve corrispondere al codice SKU utilizzato nel processo di elencazione.

# features

Un array contenente le caratteristiche supportate del dispositivo. Tutte le funzioni sono richieste. os e arch

Combinazioni di architettura e sistema operativo supportate:

- linux, x86\_64
- linux, armv6l
- linux, armv7l
- linux, aarch64
- ubuntu, x86\_64
- openwrt, armv7l
- openwrt, aarch64

#### **a** Note

Se si utilizza IDT per testareAWS IoT GreengrassIn esecuzione in un contenitore Docker, è supportata solo l'architettura Docker x86\_64.

#### container

Verifica che il dispositivo soddisfa tutti i requisiti software e hardware per eseguire funzioni Lambda in modalità container su un Greengrass Core.

Il valore valido èyesono.

#### docker

Verifica che il dispositivo soddisfa tutte le dipendenze tecniche richieste per utilizzare il connettore di distribuzione dell'applicazione Greengrass Docker per eseguire container

Il valore valido èyesono.

#### streamManagement

Verifica che il dispositivo soddisfa tutte le dipendenze tecniche richieste per eseguire stream manager di AWS IoT Greengrass.

Il valore valido èyesono.

#### hsi

Questo gruppo di test verifica che la libreria condivisa HSI fornita sia in grado di interfacciarsi con il modulo di sicurezza hardware (HSM) e implementa le API PKCS # 11 richieste correttamente. La HSM e la libreria condivisa devono essere in grado di accedere a un CSR, eseguire operazioni TLS e fornire le lunghezze di chiave e l'algoritmo chiave pubblica corretti.

Il valore valido èyesono.

#### ml

Verifica che il dispositivo soddisfa tutte le dipendenze tecniche richieste per eseguire localmente l'inferenza di ML.

Il valore valido può essere una qualsiasi combinazione dimxnet,tensorflow,dlr, eno(ad esempio, mxnet, mxnet, tensorflow, mxnet, tensorflow, dlr, oppureno).

# mlLambdaContainerizationMode

Verifica che il dispositivo soddisfa tutte le dipendenze tecniche richieste per eseguire l'inferenza di ML in modalità container su un dispositivo Greengrass.

Il valore valido ècontainer,process, oppureboth.

#### processor

Verifica che il dispositivo soddisfa tutti i requisiti hardware per il tipo di processore specificato.

Il valore valido ècpuogpu.

#### **a** Note

Se non si desidera utilizzare il filecontainer,docker,streamManager,hsi, oppureml, puoi impostare il corrispondentevalueano.

Docker supporta solo la qualificazione delle funzionalità perstreamManagementeml.

#### machineLearning

Facoltativo. Informazioni di configurazione per i test di qualificazione ML. Per ulteriori informazioni, consulta la pagina [the section called "Configurare device.json per la qualificazione ML"](#page-1184-0) .

hsm

Facoltativo. Informazioni di configurazione per il test con un modulo di sicurezza hardware (HSM) AWS IoT Greengrass. Altrimenti, la proprietà hsm dovrebbe essere omessa. Per ulteriori informazioni, consulta la pagina [Integrazione della sicurezza hardware](#page-982-0) .

Questa proprietà si applica solo se connectivity.protocol è impostata su ssh.

hsm.p11Provider

Il percorso assoluto della libreria libdl-loadable dell'implementazione PKCS#11.

hsm.slotLabel

L'etichetta dello slot utilizzata per identificare il modulo hardware.

hsm.slotUserPin

Il PIN dell'utente utilizzato per autenticare il fileAWS IoT Greengrasscore al modulo.

hsm.privateKeyLabel

L'etichetta utilizzata per identificare la chiave nel modulo hardware.

hsm.openSSLEngine

Il percorso assoluto del file .so del motore OpenSSL che consente di abilitare il supporto PKCS#11 su OpenSSL. Utilizzato dall'agente di aggiornamento OTA AWS IoT Greengrass.

# devices.id

Un identificativo univoco definito dall'utente del dispositivo sottoposto a test.

connectivity.protocol

Il protocollo di comunicazione utilizzato per comunicare con questo dispositivo. Attualmente, gli unici valori supportati sono ssh per i dispositivi fisici e docker per i contenitori Docker.

```
connectivity.ip
```
L'indirizzo IP del dispositivo sottoposto a test.

Questa proprietà si applica solo se connectivity.protocol è impostata su ssh.

connectivity.containerId

L'ID contenitore o il nome del contenitore Docker in fase di test.

Questa proprietà si applica solo se connectivity.protocol è impostata su docker. connectivity.auth

Informazioni di autenticazione per la connessione.

Questa proprietà si applica solo se connectivity.protocol è impostata su ssh.

connectivity.auth.method

Il metodo di autorizzazione utilizzato per accedere a un dispositivo con un determinato protocollo di connettività.

I valori supportati sono:

- pki
- password

connectivity.auth.credentials

Le credenziali utilizzate per l'autenticazione.

connectivity.auth.credentials.password

La password utilizzata per l'accesso al dispositivo da testare.

Questo valore si applica solo se connectivity.auth.method è impostato su password.

#### connectivity.auth.credentials.privKeyPath

Il percorso completo alla chiave privata utilizzata per accedere al dispositivo sottoposto a test.

Questo valore si applica solo se connectivity.auth.method è impostato su pki.

connectivity.auth.credentials.user

Il nome utente per l'accesso al dispositivo sottoposto a test.

connectivity.auth.credentials.privKeyPath

Il percorso completo della chiave privata utilizzata per accedere al dispositivo sottoposto a test.

connectivity.port

Facoltativo. Il numero di porta da utilizzare per le connessioni SSH.

Il valore predefinito è 22.

Questa proprietà si applica solo seconnectivity.protocolè impostato su .ssh.

#### greengrassLocation

La posizione del software AWS IoT Greengrass Core sui dispositivi.

Questo valore viene utilizzato solo quando utilizzi un'installazione esistente di AWS IoT Greengrass. Utilizza questo attributo per comunicare a IDT di utilizzare la versione del software AWS IoT Greengrass Core installata sui dispositivi.

Quando si eseguono test in un contenitore Docker dall'immagine Docker o Dockerfile fornita da AWS IoT Greengrass, impostare questo valore su /greengrass.

#### kernelConfigLocation

Facoltativo. Il percorso del file di configurazione kernel.AWS IoT Device Tester utilizza questo file per controllare se nei dispositivi sono abilitate le caratteristiche di kernel richieste. Se non è specificato, IDT utilizza i seguenti percorsi per cercare il file di configurazione del kernel:/proc/ config.gze/boot/config-*<kernel-version>*.AWS IoT Device Tester utilizza il primo percorso che trova.

<span id="page-1184-0"></span>Configurare device.json per la qualificazione ML

In questa sezione vengono descritte le proprietà facoltative nel file di configurazione del dispositivo che si applicano alla qualificazione ML. Se si prevede di eseguire test per la qualificazione ML, è necessario definire le proprietà applicabili al caso d'uso.

 $\dot{E}$  possibile utilizzare il modello device-ml.json per definire le impostazioni di configurazione per il dispositivo. Questo modello contiene le proprietà ML facoltative. È inoltre possibile utilizzare device.json e aggiungere le proprietà di qualificazione ML. Questi file si trovano in *<devicetester-extract-location>*/configs e comprendono le proprietà di qualificazione ML. Se si utilizza device-ml.json, è necessario rinominare il file in device.json prima di eseguire test IDT.

Per informazioni sulle proprietà di configurazione del dispositivo che non si applicano alla qualificazione ML, vedere [the section called "Configura dispositivo.json".](#page-1174-0)

ml nell'array features

I framework ML supportati dalla tua scheda. Questa proprietà richiede IDT v3.1.0 o versione successiva.

• Se la scheda supporta un solo framework, specificare il framework. Ad esempio:

```
{ 
     "name": "ml", 
     "value": "mxnet"
}
```
• Se la scheda supporta più framework, specificare i framework come elenco separato da virgole. Ad esempio:

```
{ 
     "name": "ml", 
    "value": "mxnet, tensorflow"
}
```
mlLambdaContainerizationMode nell'array features

La [modalità di containerizzazione](#page-378-0) con cui si desidera eseguire il test. Questa proprietà richiede IDT v3.1.0 o versione successiva.

- Scegliereprocesseseguire il codice di inferenza di ML con una funzione Lambda non containerizzata. Questa opzione richiede AWS IoT Greengrass versione 1.10.x o successiva.
- Sceglierecontainereseguire il codice di inferenza di ML con una funzione Lambda containerizzata.
- Scegliere both per eseguire il codice di inferenza di ML con entrambe le modalità. Questa opzione richiede AWS IoT Greengrass versione 1.10.x o successiva.

#### processor nell'array features

Indica l'acceleratore hardware supportato dalla scheda. Questa proprietà richiede IDT v3.1.0 o versione successiva.

- Scegliere cpu se la tua scheda utilizza una CPU come processore.
- Scegliere gpu se la scheda utilizza una GPU come processore.

# machineLearning

Facoltativo. Informazioni di configurazione per i test di qualificazione ML. Questa proprietà richiede IDT v3.1.0 o versione successiva.

# dlrModelPath

Necessario per utilizzare il framework dlr. Il percorso assoluto della directory del modello compilato DLR, che deve essere denominato resnet18. Per ulteriori informazioni, consulta la pagina [the section called "Compilare il modello DLR"](#page-1168-0) .

# **a** Note

Di seguito è riportato un esempio di percorso su macOS: /Users/*<user>*/ Downloads/resnet18.

# environmentVariables

Un array di coppie chiave-valore che possono passare dinamicamente le impostazioni ai test di inferenza di ML. Facoltativo per i dispositivi CPU. È possibile utilizzare questa sezione per aggiungere variabili di ambiente specifiche del framework richieste dal tipo di dispositivo. Per informazioni su questi requisiti, vedere il sito Web ufficiale del framework o del dispositivo. Ad esempio, per eseguire test di inferenza di MxNet su alcuni dispositivi, potrebbero essere necessarie le seguenti variabili di ambiente.

```
"environmentVariables": [ 
      ... 
     { 
          "key": "PYTHONPATH", 
          "value": "$MXNET_HOME/python:$PYTHONPATH" 
     }, 
     { 
          "key": "MXNET_HOME", 
          "value": "$HOME/mxnet/" 
     }, 
      ...
]
```
# **a** Note

Il campo value potrebbe variare in base all'installazione di MXNet.

Se stai testando le funzioni Lambda eseguite co[ncontainerizzazioneA](#page-378-0)ggiungi variabili di ambiente per la libreria GPU. Ciò consente alla GPU di eseguire calcoli. Per utilizzare librerie GPU diverse, vedere la documentazione ufficiale della libreria o del dispositivo.

**a** Note

Configurare le seguenti chiavi se la funzione mlLambdaContainerizationMode è impostata su container o both.

```
"environmentVariables": [ 
     { 
          "key": "PATH", 
          "value": "<path/to/software/bin>:$PATH" 
     }, 
     { 
          "key": "LD_LIBRARY_PATH", 
          "value": "<path/to/ld/lib>" 
     }, 
      ...
]
```
#### deviceResources

Richiesto dai dispositivi GPU. Contain[srisorse localia](#page-408-1) cui è possibile accedere tramite le funzioni Lambda. Utilizzare questa sezione per aggiungere risorse locali per dispositivi e volumi.

• Specificare "type": "device" per le risorse del dispositivo. Per i dispositivi GPU, le risorse del dispositivo devono essere file di dispositivo relativi alla GPU sotto /dev.

#### **a** Note

La directory /dev/shm è un'eccezione. Può essere configurato esclusivamente come risorsa di volume.

• Specificare "type": "volume" per le risorse di volume.

# EseguireAWS IoT Greengrassqualifica

Dopo avere [impostato la configurazione richiesta](#page-1172-0), puoi iniziare i test. Il runtime delle suite di test completa dipende dall'hardware. Per riferimento, per completare la suite di test completa su un Raspberry Pi 3B sono necessari circa 30 minuti.

Nei comandi run-suite di esempio riportati di seguito viene illustrato come eseguire i test di qualifica per un pool di dispositivi. Un pool di dispositivi è un insieme di dispositivi identici.

#### IDT v3.0.0 and later

Eseguire tutti i gruppi di test in una suite di test specificata.

```
devicetester_[linux | mac | win_x86-64] run-suite --suite-id GGQ_1.0.0 --pool-
id <pool-id>
```
Utilizzare il comando list-suites per elencare le suite di test presenti nella cartella tests.

Eseguire un gruppo di test specifico in una suite di test.

```
devicetester_[linux | mac | win_x86-64] run-suite --suite-id GGQ_1.0.0 --group-
id <group-id> --pool-id <pool-id>
```
Utilizzare il comando list-groups per elencare i gruppi di test in una suite di test.
Eseguire un test case specifico in un gruppo di test.

```
devicetester_[linux | mac | win_x86-64] run-suite --group-id <group-id> --test-
id <test-id>
```
Eseguire più casi di test in un gruppo di test.

```
devicetester_[linux | mac | win_x86-64] run-suite --group-id <group-id> --test-
id <test-id1>,<test-id2>
```
Elencare i casi di test in un gruppo di test.

devicetester\_*[linux | mac | win\_x86-64]* list-test-cases --group-id *<group-id>*

Le opzioni per il comando run-suite sono facoltative. Ad esempio, è possibile omettere poolid se si dispone di un solo pool di dispositivi definito nel file device, json. In alternativa, è possibile omettere suite-id se si desidera eseguire l'ultima versione della suite di test nella cartella tests.

### **a** Note

IDT chiede se è disponibile online una versione più recente della suite di test. Per ulteriori informazioni, consulta la pagina [the section called "Imposta il comportamento di](#page-1189-0)  [aggiornamento predefinito"](#page-1189-0) .

Per ulteriori informazioni su run-suite e altri comandi IDT, consulta [the section called "Comandi](#page-1190-0) [IDT"](#page-1190-0).

IDT v2.3.0 and earlier

Eseguire tutti i gruppi di test in una suite specificata.

```
devicetester_[linux | mac | win_x86-64] run-suite --suite-id GGQ_1 --pool-
id <pool-id>
```
Eseguire un gruppo di test specifico.

```
devicetester_[linux | mac | win_x86-64] run-suite --suite-id GGQ_1 --group-
id <group-id> --pool-id <pool-id>
```
suite-id e pool-id sono facoltativi se si esegue una singola suite di test in un pool di dispositivi singolo. Ciò significa che nel file device. json è stato definito solo un pool di dispositivi.

## Verifica le dipendenze di Greengrass

Si consiglia di eseguire il gruppo di test dello strumento di controllo delle dipendenze per verificare che tutte le dipendenze di Greengrass siano installate prima di eseguire gruppi di test correlati. Ad esempio:

- Eseguire ggcdependencies prima dei gruppi di test di qualifica del core.
- Eseguire containerdependencies prima dei gruppi di test specifici del contenitore.
- Eseguire dockerdependencies prima dei gruppi di test specifici del Docker.
- Eseguire ggcstreammanagementdependencies prima dei gruppi di test specifici di Stream Manager.

## <span id="page-1189-0"></span>Imposta il comportamento di aggiornamento predefinito

Quando si avvia un'esecuzione di test, IDT verifica online una versione più recente della suite di test. Se una è disponibile, IDT richiede di eseguire l'aggiornamento alla versione più recente disponibile. È possibile impostare il flag upgrade-test-suite (o u) per controllare il comportamento di aggiornamento predefinito. I valori validi sono:

- y. IDT scarica e utilizza l'ultima versione disponibile.
- n (impostazione predefinita). IDT utilizza la versione specificata nell'opzione suite-id. SesuiteidIDT utilizza la versione più recente nellatestsfolder.

Se non si include il flag upgrade-test-suite, IDT richiede quando è disponibile un aggiornamento e attende 30 secondi per l'input (y o n). Se non viene inserito alcun input, viene impostato in modo predefinito su n e continua a eseguire i test.

Gli esempi seguenti mostrano casi d'uso comuni per questa funzionalità:

Utilizzare automaticamente i test più recenti disponibili per un gruppo di test.

```
devicetester_linux run-suite -u y --group-id mqtt --pool-id DevicePool1
```
Eseguire test in una versione specifica della suite di test.

```
devicetester_linux run-suite -u n --suite-id GGQ_1.0.0 --group-id mqtt --pool-id 
  DevicePool1
```
Richiedere aggiornamenti al runtime.

devicetester\_linux run-suite --pool-id DevicePool1

## <span id="page-1190-0"></span>Comandi IDT per AWS IoT Greengrass

I comandi IDT si trovano nella directory *<device-tester-extract-location>*/bin. Utilizzarli per le seguenti operazioni:

IDT v3.0.0 and later

help

Elenca le informazioni sul comando specificato.

list-groups

Elenca i gruppi in una determinata suite di test.

list-suites

Elenca le suite di test disponibili.

#### list-supported-products

Elenca i prodotti supportati, in questo caso le versioni e le versioni della suite di test AWS IoT Greengrass per la versione IDT corrente.

#### list-test-cases

Elenca i casi di test in un determinato gruppo di test. È supportata la seguente opzione:

• group-id. Il gruppo di test da ricercare. Questa opzione è obbligatoria e deve specificare un singolo gruppo.

#### run-suite

Esegue una suite di test in un determinato pool di dispositivi. Di seguito sono riportate alcune opzioni supportate:

- suite-id. La versione della suite di test da eseguire. Se non specificato, IDT utilizza la versione più recente nella cartella tests.
- group-id. I gruppi di test da eseguire, come elenco separato da virgole. Se non specificato, IDT esegue tutti i gruppi di test nella suite di test.
- test-id. I casi di test da eseguire, come un elenco separato da virgole. Quando specificato, group-id deve specificare un singolo gruppo.
- pool-id. Il pool di dispositivi da testare. È necessario specificare un pool se nel file device.json sono stati definiti più pool di dispositivi.
- upgrade-test-suite. Controlla come vengono gestiti gli aggiornamenti delle versioni della suite di test. A partire da IDT v3.0.0, IDT controlla online le versioni aggiornate della suite di test. Per ulteriori informazioni, consulta la pagina [the section called "Versioni della](#page-1134-0) [suite di test"](#page-1134-0) .
- stop-on-first-failure. Configura IDT per l'interruzione dell'esecuzione al primo errore. Questa opzione deve essere utilizzata con group-id per eseguire il debug dei gruppi di test specificati. Non utilizzare questa opzione quando si esegue una suite di test completa per generare un rapporto di qualifica.
- update-idt. Impostare la risposta per la richiesta di aggiornamento IDT.Ycome input interrompe l'esecuzione del test se IDT rileva che esiste una versione più recente.Nmentre l'input continua l'esecuzione del test.
- update-managed-policy. Y come input interrompe l'esecuzione del test se IDT rileva che la policy gestita dell'utente non è aggiornata. N come input continua l'esecuzione del test.

Per ulteriori informazioni sulle opzioni run-suite, utilizzare l'opzione help:

devicetester\_*[linux | mac | win\_x86-64]* run-suite -h

#### IDT v2.3.0 and earlier

#### help

Elenca le informazioni sul comando specificato.

#### list-groups

Elenca i gruppi in una determinata suite di test.

#### list-suites

Elenca le suite di test disponibili.

#### run-suite

Esegue una suite di test in un determinato pool di dispositivi.

Per ulteriori informazioni sulle opzioni run-suite, utilizzare l'opzione help:

devicetester\_*[linux | mac | win\_x86-64]* run-suite -h

## Informazioni su risultati e log

Questa sezione descrive come visualizzare e interpretare i log e i report dei risultati di IDT.

Visualizzazione dei risultati

Durante l'esecuzione, IDT scrive gli errori nella console, i file di log e i report di test. Al termine della suite di test di qualifica, IDT genera due report di test. Questi report sono disponibili in *<devicetester-extract-location>*/results/*<execution-id>*/. Entrambi i report acquisiscono i risultati dall'esecuzione della suite di test di qualifica.

Laawsiotdevicetester report.xmlè il report del test di qualifica che inviiAWSper elencare il tuo dispositivo nelAWS PartnerCatalogo dispositivi. Il report contiene i seguenti elementi:

- La versione di IDT.
- La versione di AWS IoT Greengrass che è stata sottoposta a test.
- Il codice SKU e il nome del pool di dispositivi specificato nel file device. json.
- Le caratteristiche del pool di dispositivi specificato nel file device. json.
- Il riepilogo aggregato dei risultati dei test.
- Un'analisi dei risultati dei test da parte delle librerie sottoposte a test in base alle caratteristiche del dispositivo (ad esempio accesso alle risorse locali, shadow, MQTT e così via).

Il report GGQ\_Result.xml è in [formato XML JUnit](https://llg.cubic.org/docs/junit/). Puoi eseguire l'integrazione in piattaforme di integrazione e distribuzione continue come [Jenkins](https://jenkins.io/), [Bambù](https://www.atlassian.com/software/bamboo) e così via. Il report contiene i seguenti elementi:

- Riepilogo aggregato dei risultati dei test.
- Analisi dei risultati dei test in base alla funzionalità AWS IoT Greengrass che è stata sottoposta a test.

## Interpretare i report IDT

```
La sezione dei report in awsiotdevicetester_report.xml o
awsiotdevicetester_report.xml elenca i test eseguiti e i risultati.
```
Il primo tag XML <testsuites> contiene il riepilogo dell'esecuzione dei test. Ad esempio:

```
<testsuites name="GGQ results" time="2299" tests="28" failures="0" errors="0" 
 disabled="0">
```
Attributi utilizzati nel tag **<testsuites>**

#### name

Il nome della suite di test.

#### time

Il tempo, espresso in secondi, impiegato per eseguire la suite di qualifica.

#### tests

Il numero di test eseguiti.

#### failures

Il numero di test eseguiti ma non superati.

#### errors

Il numero di test che IDT non è stato in grado di eseguire.

#### disabled

Questo attributo non è utilizzato e si può ignorare.

Il file awsiotdevicetester report.xml contiene un tag <awsproduct> con le informazioni relative al prodotto sottoposto a test e le caratteristiche del prodotto che sono state convalidate dopo l'esecuzione di una suite di test.

Attributi utilizzati nel tag **<awsproduct>**

name

Il nome del prodotto sottoposto a test.

#### version

La versione del prodotto sottoposto a test.

#### features

Le caratteristiche convalidate. Le caratteristiche contrassegnate come required sono necessarie per inviare la scheda per la qualifica. Il seguente frammento di codice mostra come questa informazione viene visualizzata nel file awsiotdevicetester\_report.xml.

```
<feature name="aws-iot-greengrass-no-container" value="supported" type="required"></
feature>
```
Caratteristiche contrassegnate come optional non sono necessarie per la qualifica. I seguenti snippet mostrano caratteristiche facoltative.

```
<feature name="aws-iot-greengrass-container" value="supported" type="optional"></
feature>
```

```
<feature name="aws-iot-greengrass-hsi" value="not-supported" type="optional"></
feature>
```
Se non ci sono guasti o errori nei test per le caratteristiche richieste, il dispositivo soddisfa i requisiti tecnici per l'esecuzione di AWS IoT Greengrass e può interagire con i servizi AWS IoT. Se vuoi elencare il tuo dispositivo nelAWS PartnerDevice Catalog, puoi utilizzare questo report come prova di qualifica.

In caso di esiti negativi o errori nei test, puoi identificare il test non riuscito esaminando i tag XML <testsuites>. I tag XML <testsuite> all'interno del tag <testsuites> mostrano il riepilogo dei risultati dei test per un gruppo di test. Ad esempio:

<testsuite name="combination" package="" tests="1" failures="0" time="161" disabled="0" errors="0" skipped="0">

Il formato è simile al tag <testsuites>, ma con un attributo skipped che non viene utilizzato e che è possibile ignorare. All'interno di ogni tag XML <testsuite> ci sono tag <testcase> per ciascuno dei test eseguiti per un gruppo di test. Ad esempio:

<testcase classname="Security Combination (IPD + DCM) Test Context" name="Security Combination IP Change Tests sec4\_test\_1: Should rotate server cert when IPD disabled and following changes are made:Add CIS conn info and Add another CIS conn info" attempts="1"></testcase>>

Attributi utilizzati nel tag **<testcase>**

name

Il nome del test.

attempts

Il numero di volte che IDT ha eseguito il test.

Quando un test non riesce o si verifica un errore, i tag <failure> o <error> vengono aggiunti al tag <testcase> con informazioni per la risoluzione dei problemi. Ad esempio:

```
<testcase classname="mcu.Full_MQTT" name="AFQP_MQTT_Connect_HappyCase" attempts="1"> 
 <failure type="Failure">Reason for the test failure</failure> 
 <error>Reason for the test execution error</error>
</testcase>
```
Visualizzazione dei registri di

IDT genera log dall'esecuzione di test in *<devicetester-extract-location>*/ results/*<execution-id>*/logs. Vengono generate due serie di log:

test\_manager.log

I log generati dal componente Test Manager di AWS IoT Device Tester (ad esempio, log correlati a configurazione, sequenziamento dei test e generazione di report).

### *<test\_case\_id>*.log (for example, ota.log)

I log del gruppo di test, inclusi i log del dispositivo sottoposto a test. Quando un test ha esito negativo, viene creato un file tar.gz contenente i log del dispositivo sottoposto a test per il test creato (ad esempio ota\_prod\_test\_1\_ggc\_logs.tar.gz).

Per ulteriori informazioni, consultare [Risoluzione dei problemi di IDT per AWS IoT Greengrass.](#page-1283-0)

# Usa IDT per sviluppare ed eseguire le tue suite di test

A partire da IDT v4.0.0, IDT perAWS IoT Greengrasscombina una configurazione standardizzata e un formato dei risultati con un ambiente suite di test che consente di sviluppare suite di test personalizzate per i dispositivi e il software del dispositivo. Puoi aggiungere test personalizzati per la tua convalida interna o fornirli ai tuoi clienti per la verifica del dispositivo.

Utilizzare IDT per sviluppare ed eseguire suite di test personalizzate, come segue:

Per sviluppare suite di test personalizzate

- Crea suite di test con logica di test personalizzata per il dispositivo Greengrass che desideri testare.
- Fornisci a IDT le tue suite di test personalizzate per testare i corridori. Includi informazioni sulle configurazioni specifiche delle impostazioni per le suite di test.

Per eseguire suite di test personalizzate

- Configura il dispositivo che si intende testare.
- Implementa le configurazioni delle impostazioni come richiesto dalle suite di test che si desidera utilizzare.
- Usa IDT per eseguire le suite di test personalizzate.
- Visualizza i risultati del test e i log di esecuzione per i test eseguiti da IDT.

# Scarica la versione più recente di AWS IoT Device Tester per AWS IoT **Greengrass**

Download d[iVersione più recente](#page-1127-0)di IDT ed estrai il software in un percorso del file system per cui disponi di autorizzazioni in lettura e in scrittura.

## **G** Note

IDT non supporta l'esecuzione da parte di più utenti da un percorso condiviso, ad esempio una directory NFS o una cartella condivisa di rete Windows. Si consiglia di estrarre il pacchetto IDT in un'unità locale ed eseguire il file binario IDT sulla workstation locale. In Windows esiste un limite di lunghezza del percorso di 260 caratteri. Se stai usando Windows, estrai IDT in una directory root come  $C:\ \circ D:\ \$ per mantenere i percorsi entro il limite di 260 caratteri.

## Flusso di lavoro di creazione della suite

Le suite di test sono costituite da tre tipi di file:

- File di configurazione JSON che forniscono a IDT informazioni su come eseguire la suite di test.
- Testare i file eseguibili utilizzati da IDT per eseguire test case.
- File aggiuntivi necessari per eseguire i test.

Completa i seguenti passaggi di base per creare test IDT personalizzati:

- 1. [Creare file di configurazione JSONp](#page-1212-0)er la tua suite di test.
- 2. [Creazione di eseguibili di test casec](#page-1244-0)he contengono la logica di test per la tua suite di test.
- 3. Verificare e documentare il[informazioni di configurazione richieste per i test runnerp](#page-1256-0)er eseguire la suite di test.
- 4. Verifica che IDT sia in grado di eseguire la tua suite di test e produrre[risultati del testc](#page-1267-0)ome previsto.

Per creare rapidamente una suite personalizzata di esempio ed eseguirla, segui le istruzioni riportate i[nTutorial: Creare ed eseguire la suite di test IDT di esempio](#page-1198-0).

Per iniziare a creare una suite di test personalizzata in Python, vediTutorial: Sviluppa una semplice [suite di test IDT](#page-1203-0).

# <span id="page-1198-0"></span>Tutorial: Creare ed eseguire la suite di test IDT di esempio

LaAWS IoTIl download di Device Tester include il codice sorgente per una suite di test di esempio. È possibile completare questo tutorial per creare ed eseguire la suite di test di esempio per capire come utilizzareAWS IoTDevice Tester per .AWS IoT Greengrassper eseguire suite di test personalizzate.

In questo tutorial procedi secondo la procedura descritta di seguito.

- 1. [Costruisci la suite di test di esempio](#page-1201-0)
- 2. [Utilizzare IDT per eseguire la suite di test di esempio](#page-1202-0)

## <span id="page-1198-1"></span>**Prerequisiti**

Per completare questo tutorial, è necessario quanto segue:

- Requisiti host del
	- Ultima versione diAWS IoTDevice Tester
	- [Pitone3](https://www.python.org/downloads/).7 o versioni successive

Per controllare la versione di Python installata nel computer, esegui il seguente comando:

python3 --version

In Windows, se l'utilizzo di questo comando restituisce un errore, utilizzarepython - versioninvece. Se il numero di versione restituito è 3.7 o superiore, eseguire il seguente comando in un terminale Powershell per impostarepython3come alias per ipythoncomando.

Set-Alias -Name "python3" -Value "python"

Se non vengono restituite informazioni sulla versione o se il numero di versione è inferiore a 3.7, seguire le istruzioni riportate in[Python](https://wiki.python.org/moin/BeginnersGuide/Download)per installare Python 3.7+. Per ulteriori informazioni, consulta la .[Documentazione Python.](https://docs.python.org)

```
• urllib3
```
Per verificare cheurllib3è installato correttamente, eseguire il seguente comando:

```
python3 -c 'import urllib3'
```
Seurllib3non è installato, eseguire il seguente comando per installarlo:

```
python3 -m pip install urllib3
```
- Requisiti per il dispositivo
	- Dispositivo con sistema operativo Linux e connessione di rete alla stessa rete del computer host.

Ti consigliamo di utilizzare un[Raspberry Pic](https://www.raspberrypi.org/)on sistema operativo Raspberry Pi. Assicurarsi di configurar[eSSHs](https://www.raspberrypi.org/documentation/remote-access/ssh/)ul tuo Raspberry Pi per connetterti in remoto.

Configurare informazioni sul dispositivo per IDT

Configura le informazioni del dispositivo per IDT per eseguire il test. È necessario aggiornare ladevice.jsonmodello situato nel*<device-tester-extract-location>*/configscartella con le seguenti informazioni.

```
\Gamma { 
     "id": "pool", 
     "sku": "N/A", 
     "devices": [ 
        { 
          "id": "<device-id>", 
          "connectivity": { 
             "protocol": "ssh", 
             "ip": "<ip-address>", 
             "port": "<port>", 
             "auth": { 
               "method": "pki | password", 
               "credentials": { 
                 "user": "<user-name>", 
                 "privKeyPath": "/path/to/private/key", 
                  "password": "<password>" 
 } 
            } 
          } 
        } 
    \mathbf{I} }
]
```
Nelladevicesopporsi, fornire le seguenti informazioni:

#### id

Un identificativo univoco definito dall'utente del dispositivo.

#### connectivity.ip

L'indirizzo IP del dispositivo.

### connectivity.port

Facoltativo. Il numero di porta da utilizzare per le connessioni SSH al dispositivo.

#### connectivity.auth

Informazioni di autenticazione per la connessione.

Questa proprietà si applica solo se connectivity.protocol è impostata su ssh.

```
connectivity.auth.method
```
Il metodo di autorizzazione utilizzato per accedere a un dispositivo con un determinato protocollo di connettività.

I valori supportati sono:

- pki
- password

connectivity.auth.credentials

Le credenziali utilizzate per l'autenticazione.

connectivity.auth.credentials.user

Il nome utente utilizzato per accedere al dispositivo.

connectivity.auth.credentials.privKeyPath

Il percorso completo alla chiave privata utilizzata per accedere al dispositivo.

Questo valore si applica solo se connectivity.auth.method è impostato su pki.

devices.connectivity.auth.credentials.password

La password utilizzata per l'accesso al dispositivo.

Questo valore si applica solo se connectivity.auth.method è impostato su password.

#### **a** Note

Specificare privKeyPath solo se method è impostato su pki. Specificare password solo se method è impostato su password.

## <span id="page-1201-0"></span>Costruisci la suite di test di esempio

La*<device-tester-extract-location>*/samples/pythoncartella contiene file di configurazione di esempio, codice sorgente e IDT Client SDK che è possibile combinare in una suite di test utilizzando gli script di compilazione forniti. La seguente struttura di directory mostra la posizione di questi file di esempio:

```
<device-tester-extract-location>
### ...
### tests
### samples
# ### ...
# ### python
# ### configuration
# ### src
# ### build-scripts
# ### build.sh
# ### build.ps1
### sdks 
    ### ... 
    ### python
        ### idt_client
```
Per creare la suite di test, esegui i seguenti comandi sul computer host:

#### Windows

```
cd <device-tester-extract-location>/samples/python/build-scripts
./build.ps1
```
Linux, macOS, or UNIX

```
cd <device-tester-extract-location>/samples/python/build-scripts
./build.sh
```
In questo modo viene creata la suite di test di esempio nellaIDTSampleSuitePython\_1.0.0cartella all'interno del*<device-tester-extractlocation>*/testsfolder. Esamina i file nelIDTSampleSuitePython\_1.0.0cartella per capire come è strutturata la suite di test di esempio e vedere vari esempi di eseguibili di test case e file JSON di configurazione di test.

<span id="page-1202-0"></span>Fase successiva: Usa IDT per[esegui la suite di test di esempio](#page-1202-0)che hai creato.

Utilizzare IDT per eseguire la suite di test di esempio

Per eseguire la suite di test di esempio, eseguire i seguenti comandi sul computer host:

```
cd <device-tester-extract-location>/bin
./devicetester_[linux | mac | win_x86-64] run-suite --suite-id IDTSampleSuitePython
```
IDT esegue la suite di test di esempio e trasmette i risultati sulla console. Al termine dell'esecuzione del test, vengono visualizzate le seguenti informazioni:

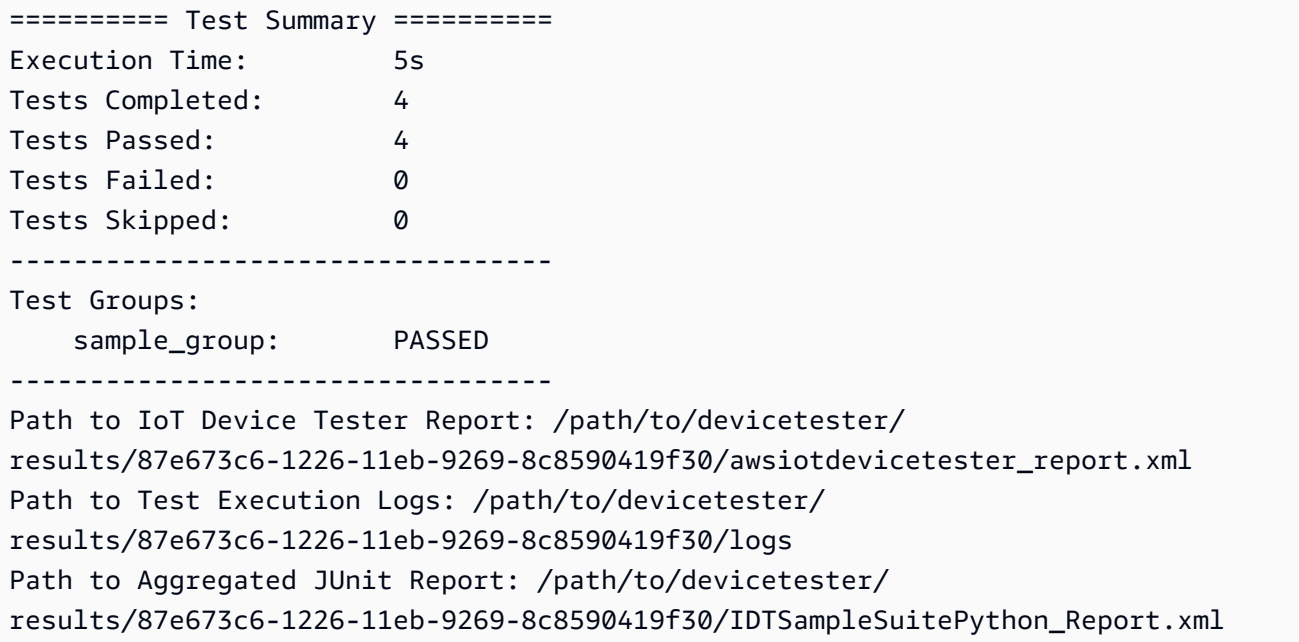

## Risoluzione dei problemi

Utilizza le informazioni seguenti per risolvere eventuali problemi con il completamento del tutorial.

Il test case non viene eseguito correttamente

Se il test non viene eseguito correttamente, IDT trasmette i registri degli errori sulla console che possono aiutarti a risolvere il problema dell'esecuzione del test. Assicurarsi di incontrare tutti i[prerequisiti](#page-1198-1)per questo tutorial.

Impossibile connettersi al dispositivo sottoposto a test

Verificare quanto segue:

- Il tuodevice. jsonil file contiene l'indirizzo IP, la porta e le informazioni di autenticazione corretti.
- È possibile connettersi al dispositivo tramite SSH dal computer host.

## <span id="page-1203-0"></span>Tutorial: Sviluppa una semplice suite di test IDT

Una suite di test combina quanto segue:

- Test eseguibili che contengono la logica di test
- File di configurazione JSON che descrivono la suite di test

Questo tutorial mostra come utilizzare IDT perAWS IoT Greengrassper sviluppare una suite di test Python che contiene un singolo test case. In questo tutorial verranno completate le fasi seguenti:

- 1. [Creare una directory di suite di test](#page-1204-0)
- 2. [Creare file di configurazione JSON](#page-1205-0)
- 3. [Creare l'eseguibile del test case](#page-1207-0)
- 4. [Eseguire la suite di test](#page-1210-0)

## <span id="page-1203-1"></span>**Prerequisiti**

Per completare questo tutorial, è necessario quanto segue:

- Requisiti del computer host
	- Ultima versione diAWS IoTDevice Tester
	- [Pitone3](https://www.python.org/downloads/).7 o versioni successive

Per controllare la versione di Python installata sul computer, eseguire il seguente comando:

python3 --version

In Windows, se l'utilizzo di questo comando restituisce un errore, utilizzarepython - versioninvece. Se il numero di versione restituito è 3.7 o superiore, eseguire il seguente comando in un terminale Powershell per impostarepython3come alias per lepythoncomando.

Set-Alias -Name "python3" -Value "python"

Se non vengono restituite informazioni sulla versione o se il numero di versione è inferiore a 3.7, seguire le istruzioni riportate in[Python](https://wiki.python.org/moin/BeginnersGuide/Download)per installare Python 3.7+. Per ulteriori informazioni, consulta la .[Documentazione Python.](https://docs.python.org)

• [urllib3](https://urllib3.readthedocs.io/en/latest/)

Per verificare cheurllib3è installato correttamente, eseguire il seguente comando:

python3 -c 'import urllib3'

Seurllib3Non è installato, eseguire il seguente comando per installarlo:

python3 -m pip install urllib3

- Requisiti per il dispositivo
	- Dispositivo con sistema operativo Linux e connessione di rete alla stessa rete del computer host.

Ti consigliamo di utilizzare un[Raspberry PiC](https://www.raspberrypi.org/)on sistema operativo Raspberry Pi. Assicurati di configurar[eSSHs](https://www.raspberrypi.org/documentation/remote-access/ssh/)ul tuo Raspberry Pi per connetterti in remoto.

<span id="page-1204-0"></span>Creare una directory di suite di test

IDT separa logicamente i test case in gruppi di test all'interno di ogni suite di test. Ogni test case deve essere all'interno di un gruppo di test. Per questo tutorial, crea una cartella chiamataMyTestSuite\_1.0.0e crea il seguente albero di directory all'interno di questa cartella:

```
MyTestSuite_1.0.0
### suite 
     ### myTestGroup 
          ### myTestCase
```
## <span id="page-1205-0"></span>Creare file di configurazione JSON

La suite di test deve contenere quanto segu[eFile di configurazione JSON:](#page-1212-0)

File JSON richiesti

suite.json

Contiene informazioni sulla suite di test. Per informazioni, consulta [Impostare suite.json](#page-1213-0).

group.json

Contiene informazioni su un gruppo di test. Devi creare ungroup.jsonfile per ciascun gruppo di test nella suite di test. Per informazioni, consulta [Impostare group.json.](#page-1215-0)

test.json

Contiene informazioni su un test case. Devi creare untest. jsonfile per ogni test case nella tua suite di test. Per informazioni, consulta [Impostare test.json.](#page-1215-1)

1. NellaMyTestSuite\_1.0.0/suitefolder, crea unsuite.jsonfile con la struttura seguente:

```
{ 
     "id": "MyTestSuite_1.0.0", 
     "title": "My Test Suite", 
     "details": "This is my test suite.", 
     "userDataRequired": false
}
```
2. NellaMyTestSuite\_1.0.0/myTestGroupfolder, crea ungroup.jsonfile con la struttura seguente:

```
{ 
     "id": "MyTestGroup", 
     "title": "My Test Group", 
     "details": "This is my test group.", 
     "optional": false
}
```
3. NellaMyTestSuite\_1.0.0/myTestGroup/myTestCasefolder, crea untest.jsonfile con la struttura seguente:

{

```
 "id": "MyTestCase", 
     "title": "My Test Case", 
     "details": "This is my test case.", 
     "execution": { 
         "timeout": 300000, 
         "linux": { 
              "cmd": "python3", 
              "args": [ 
                  "myTestCase.py" 
 ] 
         }, 
         "mac": { 
              "cmd": "python3", 
              "args": [ 
                  "myTestCase.py" 
 ] 
         }, 
         "win": { 
              "cmd": "python3", 
              "args": [ 
                  "myTestCase.py" 
 ] 
         } 
     }
}
```
L'albero delle directory per il tuoMyTestSuite\_1.0.0La cartella dovrebbe essere simile alla seguente:

```
MyTestSuite_1.0.0
### suite 
     ### suite.json 
     ### myTestGroup 
          ### group.json 
          ### myTestCase 
              ### test.json
```
## <span id="page-1206-0"></span>Ottieni l'SDK client IDT

Utilizzi il plugin[SDK client IDT](#page-1244-1)per consentire a IDT di interagire con il dispositivo sottoposto a test e di segnalare i risultati del test. Per questo tutorial, utilizzerai la versione Python dell'SDK.

Dal*<device-tester-extract-location>*/sdks/python/cartella, copia ilidt\_clientcartella per il tuoMyTestSuite\_1.0.0/suite/myTestGroup/myTestCasefolder.

Per verificare che l'SDK sia stato copiato correttamente, eseguire il comando seguente.

```
cd MyTestSuite_1.0.0/suite/myTestGroup/myTestCase
python3 -c 'import idt_client'
```
## <span id="page-1207-0"></span>Creare l'eseguibile del test case

Gli eseguibili dei casi di test contengono la logica di test da eseguire. Una suite di test può contenere più eseguibili di test case. Per questo tutorial creerai un solo eseguibile del test case.

1. Crea il file della suite di test.

NellaMyTestSuite\_1.0.0/suite/myTestGroup/myTestCasefolder, crea unmyTestCase.pyfile con i seguenti contenuti:

```
from idt_client import *
def main(): 
     # Use the client SDK to communicate with IDT 
     client = Client()
if __name__ == '__main__": main()
```
- 2. Utilizza le funzioni SDK client per aggiungere la seguente logica di test al tuomyTestCase.pyfile:
	- a. Eseguire un comando SSH sul dispositivo sottoposto a test.

```
from idt_client import *
def main(): 
     # Use the client SDK to communicate with IDT 
     client = Client() 
     # Create an execute on device request 
     exec_req = ExecuteOnDeviceRequest(ExecuteOnDeviceCommand("echo 'hello 
  world'"))
```

```
 # Run the command 
     exec_resp = client.execute_on_device(exec_req) 
     # Print the standard output 
     print(exec_resp.stdout)
if __name__ == '__main__": main()
```
b. Invia il risultato del test a IDT.

```
from idt_client import *
def main(): 
     # Use the client SDK to communicate with IDT 
     client = Client() 
     # Create an execute on device request 
     exec_req = ExecuteOnDeviceRequest(ExecuteOnDeviceCommand("echo 'hello 
 world'")) 
     # Run the command 
     exec_resp = client.execute_on_device(exec_req) 
     # Print the standard output 
     print(exec_resp.stdout) 
     # Create a send result request 
     sr_req = SendResultRequest(TestResult(passed=True)) 
     # Send the result 
     client.send_result(sr_req)
if __name__ == '__main__": main()
```
## Configurare informazioni sul dispositivo per IDT

Configura le informazioni del dispositivo per IDT per eseguire il test. È necessario aggiornare il plugindevice.jsonmodello situato nel*<device-tester-extract-location>*/configscartella con le seguenti informazioni.

```
\Gamma { 
     "id": "pool", 
     "sku": "N/A", 
     "devices": [ 
       { 
          "id": "<device-id>", 
          "connectivity": { 
            "protocol": "ssh", 
            "ip": "<ip-address>", 
            "port": "<port>", 
            "auth": { 
              "method": "pki | password", 
              "credentials": { 
                 "user": "<user-name>", 
                 "privKeyPath": "/path/to/private/key", 
                "password": "<password>" 
 } 
 } 
         } 
       } 
     ] 
   }
]
```
Nelladevicesopporsi, fornire le seguenti informazioni:

### id

Un identificativo univoco definito dall'utente del dispositivo.

### connectivity.ip

L'indirizzo IP del dispositivo.

## connectivity.port

Facoltativo. Il numero di porta da utilizzare per le connessioni SSH al dispositivo.

## connectivity.auth

Informazioni di autenticazione per la connessione.

Questa proprietà si applica solo se connectivity.protocol è impostata su ssh.

#### connectivity.auth.method

Il metodo di autorizzazione utilizzato per accedere a un dispositivo con un determinato protocollo di connettività.

I valori supportati sono:

- pki
- password

connectivity.auth.credentials

Le credenziali utilizzate per l'autenticazione.

connectivity.auth.credentials.user

Il nome utente utilizzato per accedere al dispositivo.

connectivity.auth.credentials.privKeyPath

Il percorso completo alla chiave privata utilizzata per accedere al dispositivo.

Questo valore si applica solo se connectivity.auth.method è impostato su pki.

devices.connectivity.auth.credentials.password

La password utilizzata per l'accesso al dispositivo.

Questo valore si applica solo se connectivity.auth.method è impostato su password.

### **a** Note

Specificare privKeyPath solo se method è impostato su pki. Specificare password solo se method è impostato su password.

## <span id="page-1210-0"></span>Eseguire la suite di test

Dopo aver creato la suite di test, devi assicurarti che funzioni come previsto. Completa i seguenti passaggi per eseguire la suite di test con il pool di dispositivi esistente per farlo.

1. Copia il tuoMyTestSuite\_1.0.0cartella in*<device-tester-extract-location>*/tests.

2. Esegui i comandi seguenti:

```
cd <device-tester-extract-location>/bin
./devicetester_[linux | mac | win_x86-64] run-suite --suite-id MyTestSuite
```
IDT esegue la suite di test e trasmette i risultati sulla console. Al termine dell'esecuzione del test, vengono visualizzate le seguenti informazioni:

```
time="2020-10-19T09:24:47-07:00" level=info msg=Using pool: pool
time="2020-10-19T09:24:47-07:00" level=info msg=Using test suite "MyTestSuite_1.0.0" 
 for execution
time="2020-10-19T09:24:47-07:00" level=info msg=b'hello world\n' 
 suiteId=MyTestSuite groupId=myTestGroup testCaseId=myTestCase deviceId=my-device 
 executionId=9a52f362-1227-11eb-86c9-8c8590419f30
time="2020-10-19T09:24:47-07:00" level=info msg=All tests finished. 
 executionId=9a52f362-1227-11eb-86c9-8c8590419f30
time="2020-10-19T09:24:48-07:00" level=info msg=
========== Test Summary ==========
Execution Time: 1s
Tests Completed: 1
Tests Passed: 1
Tests Failed: 0
Tests Skipped: 0
----------------------------------
Test Groups: 
    myTestGroup: PASSED
----------------------------------
Path to IoT Device Tester Report: /path/to/devicetester/
results/9a52f362-1227-11eb-86c9-8c8590419f30/awsiotdevicetester_report.xml
Path to Test Execution Logs: /path/to/devicetester/
results/9a52f362-1227-11eb-86c9-8c8590419f30/logs
Path to Aggregated JUnit Report: /path/to/devicetester/
results/9a52f362-1227-11eb-86c9-8c8590419f30/MyTestSuite_Report.xml
```
## Risoluzione dei problemi

Utilizza le informazioni seguenti per risolvere qualsiasi problema con il completamento del tutorial.

#### Il test case non viene eseguito correttamente

Se il test non viene eseguito correttamente, IDT trasmette i registri degli errori sulla console che possono aiutarti a risolvere il problema dell'esecuzione del test. Prima di controllare i registri degli errori, verifica quanto segue:

- L'SDK client IDT si trova nella cartella corretta come descritto inln questo passaggio.
- Incontrate tutte le[prerequisiti](#page-1203-1)Per questo tutorial.

Impossibile connettersi al dispositivo sottoposto a test

Verificare quanto segue:

- Il tuodevice.jsonil file contiene l'indirizzo IP, la porta e le informazioni di autenticazione corretti.
- È possibile connettersi al dispositivo tramite SSH dal computer host.

## <span id="page-1212-0"></span>Crea file di configurazione della suite di test IDT

Questa sezione descrive i formati in cui si creano i file di configurazione JSON inclusi quando si scrive una suite di test personalizzata.

File JSON richiesti

suite.json

Contiene informazioni sulla suite di test. Per informazioni, consulta [Impostare suite.json](#page-1213-0).

group.json

Contiene informazioni su un gruppo di test. Devi creare ungroup.jsonfile per ciascun gruppo di test nella suite di test. Per informazioni, consulta [Impostare group.json.](#page-1215-0)

#### test.json

Contiene informazioni su un caso di test. Devi creare untest.jsonfile per ogni test case nella tua suite di test. Per informazioni, consulta [Impostare test.json.](#page-1215-1)

File JSON opzionali

#### state\_machine.json

Definisce come vengono eseguiti i test quando IDT esegue la suite di test. Per informazioni, consulta [Configurare state\\_machine.json.](#page-1219-0)

```
userdata_schema.json
```
Definisce lo schema per iluserdata. jsondocumentoche i test runner possono includere nella configurazione delle impostazioni. Lauserdata.jsonil file viene utilizzato per qualsiasi informazione di configurazione aggiuntiva necessaria per eseguire il test ma non presente neldevice.jsonfile. Per informazioni, consulta [Configurare userdata\\_schema.json.](#page-1219-1)

I file di configurazione JSON vengono inseriti nel tuo*<custom-test-suite-folder>*come illustrato qui.

```
<custom-test-suite-folder>
### suite 
     ### suite.json 
     ### state_machine.json 
     ### userdata_schema.json 
     ### <test-group-folder>
         ### group.json 
         ### <test-case-folder>
              ### test.json
```
## <span id="page-1213-0"></span>Impostare suite.json

Lasuite. jsonil file imposta le variabili di ambiente e determina se i dati utente sono necessari per eseguire la suite di test. Usare il modello seguente per configurare il*<custom-test-suitefolder>*/suite/suite.jsonfile:

```
{ 
     "id": "<suite-name>_<suite-version>", 
     "title": "<suite-title>", 
     "details": "<suite-details>", 
     "userDataRequired": true | false, 
     "environmentVariables": [ 
          { 
              "key": "<name>",
```

```
 "value": "<value>", 
            }, 
            ... 
            { 
                 "key": "<name>", 
                 "value": "<value>", 
           } 
      ]
}
```
Tutti i campi che includono valori sono obbligatori, come descritto di seguito:

id

Un ID univoco definito dall'utente per la suite di test. Il valore diiddeve corrispondere al nome della cartella della suite di test in cui lasuite.jsonsi trova il file. Anche il nome della suite e la versione della suite devono soddisfare i seguenti requisiti:

- *<suite-name>*non può contenere caratteri di sottolineatura.
- *<suite-version>*è indicato come*x.x.x*, dovexè un numero.

L'ID è mostrato nei report di test generati da IDT.

## title

Un nome definito dall'utente per il prodotto o la funzione testata da questa suite di test. Il nome viene visualizzato nella CLI IDT per i test runner.

## details

Una breve descrizione dello scopo della suite di test.

## userDataRequired

Definisce se i test runner devono includere informazioni personalizzate in unuserdata.jsonfile. Se imposti questo valore sutrue, è anche necessario includere il[userdata\\_schema.json](#page-1219-1)documentonella cartella della suite di test.

## environmentVariables

Facoltativo. Una serie di variabili di ambiente da impostare per questa suite di test.

environmentVariables.key

Il nome della variabile di ambiente.

environmentVariables.value

Il valore della variabile di ambiente.

## <span id="page-1215-0"></span>Impostare group.json

Lagroup. jsondefinisce se un gruppo di test è obbligatorio o facoltativo. Usare il modello seguente per configurare il*<custom-test-suite-folder>*/suite/*<test-group>*/group.jsonfile:

```
{ 
     "id": "<group-id>", 
     "title": "<group-title>", 
     "details": "<group-details>", 
     "optional": true | false,
}
```
Tutti i campi che includono valori sono obbligatori, come descritto di seguito:

id

ID univoco definito dall'utente per il gruppo di test. Il valore diiddeve corrispondere al nome della cartella del gruppo di test in cui lagroup. jsonIl file si trova e non deve contenere caratteri di sottolineatura (\_). L'ID viene utilizzato nei report di test generati da IDT.

#### title

Un nome descrittivo per il gruppo di test. Il nome viene visualizzato nella CLI IDT per i test runner. details

Una breve descrizione dello scopo del gruppo di test.

#### optional

Facoltativo. Impostare sutrueper visualizzare questo gruppo di test come gruppo opzionale dopo che IDT ha terminato l'esecuzione dei test richiesti. Il valore predefinito è false.

## <span id="page-1215-1"></span>Impostare test.json

Latest. jsonil file determina gli eseguibili del caso di test e le variabili di ambiente utilizzate da un caso di test. Per ulteriori informazioni sulla creazione di eseguibili del caso di test, consulta[Creare](#page-1244-0) [eseguibili del test case IDT](#page-1244-0).

Usare il modello seguente per configurare il*<custom-test-suite-folder>*/suite/*<testgroup>*/*<test-case>*/test.jsonfile:

```
{ 
     "id": "<test-id>", 
     "title": "<test-title>", 
     "details": "<test-details>", 
     "requireDUT": true | false, 
     "requiredResources": [ 
         { 
              "name": "<resource-name>", 
              "features": [ 
\overline{a} "name": "<feature-name>", 
                      "version": "<feature-version>", 
                      "jobSlots": <job-slots>
 } 
 ] 
         } 
     ], 
     "execution": { 
         "timeout": <timeout>, 
         "mac": { 
              "cmd": "/path/to/executable", 
              "args": [ 
                  "<argument>" 
              ], 
         }, 
         "linux": { 
              "cmd": "/path/to/executable", 
              "args": [ 
                  "<argument>" 
              ], 
         }, 
         "win": { 
              "cmd": "/path/to/executable", 
              "args": [ 
                  "<argument>" 
 ] 
         } 
     }, 
     "environmentVariables": [ 
         {
```

```
 "key": "<name>", 
                   "value": "<value>", 
             } 
      \overline{1}}
```
Tutti i campi che includono valori sono obbligatori, come descritto di seguito:

## id

Un ID univoco definito dall'utente per il test case. Il valore diiddeve corrispondere al nome della cartella del caso di test in cuitest. jsonIl file si trova e non deve contenere caratteri di sottolineatura (\_). L'ID viene utilizzato nei report di test generati da IDT.

## title

Un nome descrittivo per il caso di test. Il nome viene visualizzato nella CLI IDT per i test runner. details

Una breve descrizione dello scopo del caso di test.

## requireDUT

Facoltativo. Impostare sutruese è necessario un dispositivo per eseguire questo test, altrimenti impostato sufalse. Il valore predefinito è true. I test runner configureranno i dispositivi che utilizzeranno per eseguire il test nel lorodevice. jsonfile.

## requiredResources

Facoltativo. Un array che fornisce informazioni sui dispositivi di risorse necessari per eseguire questo test.

requiredResources.name

Il nome univoco da assegnare al dispositivo della risorsa quando questo test è in esecuzione. requiredResources.features

Una serie di funzioni del dispositivo di risorse definite dall'utente.

requiredResources.features.name

Il nome della funzionalità. La funzione del dispositivo per la quale si desidera utilizzare questo dispositivo. Questo nome è abbinato al nome della funzione fornito dal test runner nellaresource.jsonfile.

#### requiredResources.features.version

Facoltativo. La versione della funzione. Questo valore è abbinato alla versione della funzione fornita dal test runner nellaresource. jsonfile. Se non viene fornita una versione, la funzionalità non viene selezionata. Se per la funzionalità non è richiesto un numero di versione, lasciare vuoto questo campo.

requiredResources.features.jobSlots

Facoltativo. Il numero di test simultanei che questa funzionalità può supportare. Il valore di default è 1. Se si desidera che IDT utilizzi dispositivi distinti per le singole funzioni, ti consigliamo di impostare questo valore su1.

execution.timeout

tempo (in millisecondi) in cui IDT attende la fine del test. Per ulteriori informazioni sull'impostazione di questo valore, consult[aCreare eseguibili del test case IDT.](#page-1244-0)

#### execution.*os*

Il test case eseguibile in base al sistema operativo del computer host che esegue IDT. I valori supportati sono linux, mac e win.

execution.*os*.cmd

Il percorso dell'eseguibile del test case che si desidera eseguire per il sistema operativo specificato. Questa posizione deve trovarsi nel percorso del sistema.

```
execution.os.args
```
Facoltativo. Gli argomenti da fornire per eseguire l'eseguibile del test case.

#### environmentVariables

Facoltativo. Una serie di variabili di ambiente impostate per questo caso di test.

```
environmentVariables.key
```
Il nome della variabile di ambiente.

environmentVariables.value

Il valore della variabile di ambiente.

## **a** Note

Se si specifica la stessa variabile d'ambiente neltest.jsonfile e nelsuite.jsonfile, il valore neltest.jsonII file ha la precedenza.

## <span id="page-1219-0"></span>Configurare state\_machine.json

Una macchina a stato è un costrutto che controlla il flusso di esecuzione della suite di test. Determina lo stato iniziale di una suite di test, gestisce le transizioni di stato in base a regole definite dall'utente e continua a passare attraverso tali stati fino a raggiungere lo stato finale.

Se la suite di test non include una macchina a stato definita dall'utente, IDT genererà una macchina a stato per te. La macchina a stato di default esegue le seguenti funzioni:

- Fornisce ai test runner la possibilità di selezionare ed eseguire gruppi di test specifici, anziché l'intera suite di test.
- Se non sono selezionati gruppi di test specifici, esegue tutti i gruppi di test nella suite di test in un ordine casuale.
- Genera report e stampa un riepilogo della console che mostra i risultati del test per ciascun gruppo di test e test case.

Per ulteriori informazioni sul funzionamento della macchina a stati IDT, consulta[Configurazione della](#page-1220-0)  [macchina a stato IDT](#page-1220-0).

## <span id="page-1219-1"></span>Configurare userdata\_schema.json

Lauserdata\_schema. jsonil file determina lo schema in cui i test runner forniscono i dati utente. I dati dell'utente sono necessari se la suite di test richiede informazioni che non sono presenti neldevice.jsonfile. Ad esempio, i test potrebbero richiedere credenziali di rete Wi-Fi, porte aperte specifiche o certificati che un utente deve fornire. Queste informazioni possono essere fornite a IDT come parametro di input chiamatouserdata, il valore per il quale è unuserdata.jsonfile, che gli utenti creano nel loro*<device-tester-extract-location>*/configfolder. Il formato dellauserdata.jsonil file è basato suluserdata\_schema.jsonFile incluso nella suite di test.

Per indicare che i test runner devono fornire unuserdata.jsonfile:

1. Nellasuite.jsonFile, setuserDataRequiredatrue.

- 2. Nel tuo*<custom-test-suite-folder>*, crea unuserdata\_schema.jsonfile.
- 3. Modificare iluserdata\_schema.jsonfile per creare un file valid[oSchema JSON IETF Bozza v4.](https://json-schema.org/specification-links.html#draft-4)

Quando IDT esegue la suite di test, legge automaticamente lo schema e lo utilizza per convalidare iluserdata.jsonfile fornito dal corridore di prova. Se valido, il contenuto deluserdata.jsoni file sono disponibili in entrambi i[Contesto IDT](#page-1251-0)e ne[lcontesto della macchina a stati](#page-1232-0).

## <span id="page-1220-0"></span>Configurazione della macchina a stato IDT

Una macchina a stato è un costrutto che controlla il flusso di esecuzione della suite di test. Determina lo stato iniziale di una suite di test, gestisce le transizioni di stato in base a regole definite dall'utente e continua a passare attraverso tali stati fino a raggiungere lo stato finale.

Se la suite di test non include una macchina a stato definita dall'utente, IDT genererà una macchina a stato per te. Il computer a stato predefinito svolge le seguenti funzioni:

- Fornisce ai test runner la possibilità di selezionare ed eseguire gruppi di test specifici, anziché l'intera suite di test.
- Se non sono selezionati gruppi di test specifici, esegue tutti i gruppi di test nella suite di test in un ordine casuale.
- Genera report e stampa un riepilogo della console che mostra i risultati del test per ciascun gruppo di test e test case.

La macchina a stati di una suite di test IDT deve soddisfare i seguenti criteri:

- Ciascuno stato corrisponde a un'azione che IDT deve intraprendere, ad esempio per eseguire un gruppo di test o produrre un file di report.
- La transizione a uno stato esegue l'azione associata allo stato.
- Ciascuno stato definisce la regola di transizione per lo stato successivo.
- Lo stato finale deve essereSucceedoFail.

## Formato macchina a stati

Puoi utilizzare il seguente modello per configurarne uno*<custom-test-suite-folder>*/suite/ state\_machine.jsonfile:

```
{ 
   "Comment": "<description>", 
   "StartAt": "<state-name>", 
   "States": { 
     "<state-name>": { 
        "Type": "<state-type>", 
        // Additional state configuration 
     } 
     // Required states 
     "Succeed": { 
        "Type": "Succeed" 
     }, 
     "Fail": { 
        "Type": "Fail" 
     } 
   }
}
```
Tutti i campi che includono valori sono obbligatori, come descritto di seguito:

Comment

Una descrizione della macchina a stati.

### StartAt

Il nome dello stato in cui IDT inizia a eseguire la suite di test. Il valore diStartAtdeve essere impostato su uno degli stati elencati nellaStatesoggetto.

### States

Oggetto che mappa i nomi di stato definiti dall'utente a stati IDT validi. Ciascuno stato.*nome stato*object contiene la definizione di uno stato valido mappato al*nome stato*.

LaStatesl'oggetto deve includere ilSucceedeFailstati. Per informazioni sugli stati validi, consulta[Stati e definizioni di stato validi.](#page-1221-0)

## <span id="page-1221-0"></span>Stati e definizioni di stato validi

Questa sezione descrive le definizioni di stato di tutti gli stati validi che possono essere utilizzati nella macchina a stato IDT. Alcuni dei seguenti stati supportano le configurazioni a livello di test case. Tuttavia, si consiglia di configurare le regole di transizione dello stato a livello di gruppo di test anziché a livello di test case, a meno che non sia assolutamente necessario.

## Definizioni di stato

- [RunTask](#page-1222-0)
- [Choice](#page-1224-0)
- [Parallel](#page-1225-0)
- [Aggiungi caratteristiche del prodotto](#page-1226-0)
- [Report](#page-1230-0)
- [Messaggio di log](#page-1230-1)
- [Seleziona gruppo](#page-1231-0)
- [Fail](#page-1231-1)
- **[Succeed](#page-1232-1)**

## <span id="page-1222-0"></span>RunTask

LaRunTaskLo stato esegue test cases da un gruppo di test definito nella suite di test.

```
{ 
     "Type": "RunTask", 
     "Next": "<state-name>", 
     "TestGroup": "<group-id>", 
     "TestCases": [ 
          "<test-id>" 
     ], 
     "ResultVar": "<result-name>"
}
```
Tutti i campi che includono valori sono obbligatori, come descritto di seguito:

## Next

Il nome dello stato al quale passare dopo l'esecuzione delle azioni nello stato corrente.

**TestGroup** 

Facoltativo. L'ID del gruppo di test da eseguire. Se questo valore non è specificato, IDT esegue il gruppo di test selezionato dal corridore di test.

### TestCases

Facoltativo. Un array di ID del test case del gruppo specificato inTestGroup. In base ai valori diTestGroupeTestCases, IDT determina il comportamento di esecuzione del test come segue:

- Quando entrambiTestGroupeTestCasessono specificati, IDT esegue i test case specificati dal gruppo di test.
- QuandoTestCasessono specificati maTestGroupnon è specificato, IDT esegue i test case specificati.
- QuandoTestGroupè specificato, maTestCasesNon è specificato, IDT esegue tutti i test case all'interno del gruppo di test specificato.
- Quando nessuno dei dueTestGroupoTestCasesè specificato, IDT esegue tutti i test case del gruppo di test selezionato dal corridore di prova dalla CLI IDT. Per abilitare la selezione del gruppo per i test runner, è necessario includere entrambiRunTaskeChoicestati nel tuostatemachine.jsonfile. Per un esempio su come eseguire tale operazione, consulta[Esempio della macchina a stati: Esegui gruppi di test selezionati dall'utente.](#page-1237-0)

Per ulteriori informazioni sull'abilitazione di comandi della CLI IDT per i test runner, consult[athe](#page-1246-0)  [section called "Abilitare i comandi CLI IDT".](#page-1246-0)

### ResultVar

Il nome della variabile di contesto da impostare con i risultati dell'esecuzione del test. Non specificare questo valore se non hai specificato un valore perTestGroup. IDT imposta il valore della variabile definita inResultVaratrueofalsein base a quanto segue:

- Se il nome della variabile è del modulo*text*\_*text*\_passed, quindi il valore viene impostato su se tutti i test del primo gruppo di test sono passati o sono stati saltati.
- In tutti gli altri casi, il valore è impostato su se tutti i test in tutti i gruppi di test sono stati superati o sono stati saltati.

In genere si utilizzaRunTaskstato per specificare un ID gruppo di test senza specificare gli ID del caso di test individuali, in modo che IDT esegua tutti i test case nel gruppo di test specificato. Tutti i test case gestiti da questo stato vengono eseguiti in parallel, in ordine casuale. Tuttavia, se tutti i test case richiedono l'esecuzione di un dispositivo ed è disponibile solo un singolo dispositivo, i test case verranno eseguiti in modo sequenziale.

### Gestione errori
Se uno qualsiasi dei gruppi di test o ID del test case specificati non è valido, questo stato emette ilRunTaskErrorErrore di esecuzione. Se lo stato rileva un errore di esecuzione, imposta anche ilhasExecutionErrorvariabile nel contesto della macchina a statotrue.

**Choice** 

LaChoicestate consente di impostare dinamicamente lo stato successivo in cui passare in base alle condizioni definite dall'utente.

```
{ 
     "Type": "Choice", 
     "Default": "<state-name>", 
     "FallthroughOnError": true | false, 
     "Choices": [ 
          { 
               "Expression": "<expression>", 
               "Next": "<state-name>" 
          } 
     ]
}
```
Tutti i campi che includono valori sono obbligatori, come descritto di seguito:

Default

Lo stato predefinito al quale passare se nessuna delle espressioni definite inChoicespuò essere valutato pertrue.

# FallthroughOnError

Facoltativo. Specifica il comportamento quando lo stato rileva un errore nella valutazione delle espressioni. Impostare sutruese si desidera saltare un'espressione se la valutazione genera un errore. Se nessuna espressione corrisponde, la macchina a stati passa allaDefaultStato. Se il fileFallthroughOnErrorIl valore non è specificato, il valore predefinito èfalse.

## Choices

Una matrice di espressioni e stati per determinare a quale stato passare dopo aver eseguito le azioni nello stato corrente.

Choices.Expression

Una stringa di espressioni che restituisce un valore booleano. Se l'espressione viene valutatatrue, quindi la macchina a stati passa allo stato definito inChoices.Next. Le stringhe di espressione recuperano i valori dal contesto della macchina statale e quindi eseguono operazioni su di esse per arrivare a un valore booleano. Per informazioni sull'accesso al contesto della macchina a stato, vedere[Contesto della macchina a stati](#page-1232-0).

#### Choices.Next

Il nome dello stato al quale passare se l'espressione definita inChoices.Expressionvaluta atrue.

#### Gestione errori

LaChoicestato può richiedere la gestione degli errori nei seguenti casi:

- Alcune variabili nelle espressioni di scelta non esistono nel contesto della macchina a stato.
- Il risultato di un'espressione non è un valore booleano.
- Il risultato di una ricerca JSON non è una stringa, un numero o un valore booleano.

Non è possibile utilizzare unCatchBlocca per gestire gli errori in questo stato. Se si desidera interrompere l'esecuzione della macchina a stato quando viene rilevato un errore, è necessario impostareFallthroughOnErrorafalse. Consigliamo, tuttavia, di impostareFallthroughOnErroratruee in base al caso d'uso, esegui una delle seguenti operazioni:

- Se in alcuni casi una variabile a cui si sta accedendo non esiste, utilizzare il valore diDefaulte addizionaleChoicesBlocca per specificare lo stato successivo.
- Se una variabile a cui si accede deve sempre esistere, impostare ilDefaulta statiFail.

#### Parallel

LaParallelstate consente di definire ed eseguire nuove macchine a stato parallel l'una con l'altra.

```
{ 
     "Type": "Parallel", 
     "Next": "<state-name>", 
     "Branches": [ 
          <state-machine-definition>
     ]
}
```
Tutti i campi che includono valori sono obbligatori, come descritto di seguito:

### Next

Il nome dello stato al quale passare dopo l'esecuzione delle azioni nello stato corrente.

# Branches

Un array di definizioni delle macchine statali da eseguire. Ogni definizione della macchina a stati deve contenere una propriaStartAt,Succeed, eFailstati. Le definizioni della macchina di stato in questo array non possono fare riferimento a stati al di fuori della propria definizione.

# **a** Note

Poiché ogni macchina a stato di ramo condivide lo stesso contesto macchina a stato, l'impostazione di variabili in un ramo e quindi la lettura di tali variabili da un altro ramo potrebbe comportare un comportamento imprevisto.

LaParallelstato si sposta allo stato successivo solo dopo aver eseguito tutte le macchine dello stato del ramo. Ogni stato che richiede un dispositivo aspetterà l'esecuzione fino a quando il dispositivo non sarà disponibile. Se sono disponibili più dispositivi, questo stato esegue i test case di più gruppi in parallel. Se non sono disponibili dispositivi sufficienti, i test case verranno eseguiti in sequenza. Poiché i test case vengono eseguiti in ordine casuale quando vengono eseguiti in parallel, è possibile utilizzare dispositivi diversi per eseguire test dello stesso gruppo di test.

# Gestione errori

Assicurarsi che sia la macchina a stato di diramazione che la macchina a stato padre passino alFailstato per gestire gli errori di esecuzione.

Poiché le macchine a stato di diramazione non trasmettono errori di esecuzione alla macchina a stato padre, non è possibile utilizzare unCatchblocco per gestire gli errori di esecuzione nelle macchine a stato di filiale. Utilizza invecehasExecutionErrorsvalore nel contesto della macchina a stato condiviso. Per un esempio su come eseguire tale operazione, consult[aEsempio della macchina a](#page-1240-0) [stati: Esegui due gruppi di test in parallel](#page-1240-0).

# Aggiungi caratteristiche del prodotto

LaAddProductFeaturesstato consente di aggiungere funzionalità del prodotto alawsiotdevicetester\_report.xmlfile generato da IDT.

Una funzione di prodotto è costituita da informazioni definite dall'utente su criteri specifici che un dispositivo potrebbe soddisfare. Ad esempio, le ricetteMQTTla funzionalità del prodotto può indicare che il dispositivo pubblica correttamente i messaggi MQTT. Nel report, le funzionalità del prodotto sono impostate comesupported,not-supportedo un valore personalizzato, in base al superamento dei test specificati.

#### **a** Note

LaAddProductFeaturesstato non genera rapporti da solo. Questo stato deve passare al[Report](#page-1230-0)stateper generare report.

```
{ 
     "Type": "Parallel", 
     "Next": "<state-name>", 
     "Features": [ 
         \{ "Feature": "<feature-name>", 
               "Groups": [ 
                   "<group-id>" 
              ], 
               "OneOfGroups": [ 
                   "<group-id>" 
              ], 
               "TestCases": [ 
                   "<test-id>" 
              ], 
               "IsRequired": true | false, 
               "ExecutionMethods": [ 
                   "<execution-method>" 
 ] 
          } 
     ]
}
```
Tutti i campi che includono valori sono obbligatori, come descritto di seguito:

## Next

Il nome dello stato al quale passare dopo l'esecuzione delle azioni nello stato corrente.

#### Features

Una serie di funzionalità del prodotto da mostrare nellaawsiotdevicetester\_report.xmlfile. Feature

Il nome della caratteristica

#### FeatureValue

Facoltativo. Il valore personalizzato da utilizzare nel report anzichésupported. Se questo valore non è specificato, in base ai risultati del test, il valore della feature viene impostato susupportedonot-supported.

Se si utilizza un valore personalizzato perFeatureValue, è possibile testare la stessa funzionalità con condizioni diverse e IDT concatena i valori delle feature per le condizioni supportate. Ad esempio, il seguente estratto mostra ilMyFeaturefeature con due valori di feature separati:

```
...
{ 
     "Feature": "MyFeature", 
     "FeatureValue": "first-feature-supported", 
     "Groups": ["first-feature-group"]
},
{ 
     "Feature": "MyFeature", 
     "FeatureValue": "second-feature-supported", 
     "Groups": ["second-feature-group"]
},
...
```
Se entrambi i gruppi di test passano, il valore della feature è impostato sufirst-featuresupported, second-feature-supported.

#### Groups

Facoltativo. Un array di ID del gruppo di test. Tutti i test all'interno di ciascun gruppo di test specificato devono essere superati per supportare la funzionalità.

#### OneOfGroups

Facoltativo. Un array di ID del gruppo di test. Tutti i test all'interno di almeno uno dei gruppi di test specificati devono essere superati affinché la funzionalità sia supportata.

### TestCases

Facoltativo. Un array di ID del test case. Se si specifica questo valore, si applica quanto segue:

- Tutti i test case specificati devono essere passati per supportare la funzionalità.
- Groupsdeve contenere un solo ID del gruppo di test.
- OneOfGroupsnon deve essere specificato.

#### IsRequired

Facoltativo. Impostare sufalseper contrassegnare questa funzione come funzione facoltativa nel report. Il valore di default è true.

#### ExecutionMethods

Facoltativo. Un array di metodi di esecuzione che corrispondono alprotocolvalore specificato neldevice. jsonfile. Se questo valore è specificato, i test runner devono specificare unprotocolvalore che corrisponde a uno dei valori di questa matrice per includere la feature nel report. Se questo valore non viene specificato, la funzione verrà sempre inclusa nel report.

Per utilizzare il pluginAddProductFeaturesstato, è necessario impostare il valore diResultVarnellaRunTaskState su uno dei seguenti valori:

- Se sono stati specificati i singoli ID del test case, impostareResultVara*group-id\_testid*\_passed.
- Se non sono stati specificati singoli ID test case, impostareResultVara*group-id*\_passed.

LaAddProductFeaturesVerifica dello stato dei risultati dei test nel modo seguente:

- Se non è stato specificato alcun ID del test case, il risultato per ciascun gruppo di test viene determinato dal valore del*group-id*\_passedvariabile nel contesto della macchina a stato.
- Se hai specificato gli ID del test case, il risultato per ciascuno dei test viene determinato dal valore del*group-id\_test-id*\_passedvariabile nel contesto della macchina a stato.

#### Gestione errori

Se un ID di gruppo fornito in questo stato non è un ID di gruppo valido, questo stato si traduce nellaAddProductFeaturesErrorErrore di esecuzione. Se lo stato rileva un errore di esecuzione, imposta anche ilhasExecutionErrorsvariabile nel contesto della macchina a statotrue.

<span id="page-1230-0"></span>Report

LaReportlo stato genera il*suite-name*\_Report.xmleawsiotdevicetester\_report.xmlfile. Questo stato trasmette anche il report sulla console.

```
{ 
     "Type": "Report", 
     "Next": "<state-name>"
}
```
Tutti i campi che includono valori sono obbligatori, come descritto di seguito:

Next

Il nome dello stato al quale passare dopo l'esecuzione delle azioni nello stato corrente.

Dovresti sempre passare alReportstato verso la fine del flusso di esecuzione del test in modo che i test runner possano visualizzare i risultati del test. In genere, lo stato successivo dopo questo stato èSucceed.

Gestione errori

Se questo stato incontra problemi con la generazione dei report, emette ilReportErrorErrore di esecuzione.

Messaggio di log

LaLogMessagelo stato genera iltest\_manager.logFile e trasmette il messaggio di log alla console.

```
{ 
     "Type": "LogMessage", 
     "Next": "<state-name>" 
     "Level": "info | warn | error" 
     "Message": "<message>"
}
```
Tutti i campi che includono valori sono obbligatori, come descritto di seguito:

#### Next

Il nome dello stato al quale passare dopo l'esecuzione delle azioni nello stato corrente.

Level

Il livello di errore al quale creare il messaggio di registro. Se si specifica un livello non valido, questo stato genera un messaggio di errore e lo scarta.

Message

Il messaggio da registrare.

# Seleziona gruppo

LaSelectGroupstate aggiorna il contesto della macchina statale per indicare quali gruppi sono selezionati. I valori impostati da questo stato vengono utilizzati da qualsiasi successivoChoicestati.

```
{ 
      "Type": "SelectGroup", 
      "Next": "<state-name>" 
      "TestGroups": [ 
          <group-id>" 
      ]
}
```
Tutti i campi che includono valori sono obbligatori, come descritto di seguito:

Next

Il nome dello stato al quale passare dopo l'esecuzione delle azioni nello stato corrente.

**TestGroups** 

Una serie di gruppi di test che verranno contrassegnati come selezionati. Per ogni ID gruppo di test in questo array, il*group-id*\_selectedvariabile è impostata sutruenel contesto. Assicurati di fornire ID del gruppo di test validi perché IDT non convalida se esistono i gruppi specificati.

# Fail

LaFailstato indica che la macchina a stato non è stata eseguita correttamente. Si tratta di uno stato finale per la macchina a stato e ogni definizione della macchina a stato deve includere questo stato.

```
{ 
      "Type": "Fail"
}
```
#### Succeed

LaSucceedstato indica che la macchina a stato è stata eseguita correttamente. Si tratta di uno stato finale per la macchina a stato e ogni definizione della macchina a stato deve includere questo stato.

```
{ 
      "Type": "Succeed"
}
```
# <span id="page-1232-0"></span>Contesto della macchina a stati

Il contesto macchina a stato è un documento JSON di sola lettura che contiene dati disponibili per la macchina a stato durante l'esecuzione. Il contesto della macchina a stato è accessibile solo dalla macchina a stato e contiene informazioni che determinano il flusso di test. Ad esempio, è possibile utilizzare le informazioni configurate dai test runner neluserdata.jsonfile per determinare se è necessario eseguire un test specifico.

Il contesto della macchina a stati utilizza il seguente formato:

```
{ 
     "pool": { 
          <device-json-pool-element>
     }, 
     "userData": { 
          <userdata-json-content>
     }, 
     "config": { 
          <config-json-content>
     }, 
     "suiteFailed": true | false, 
     "specificTestGroups": [ 
          "<group-id>" 
     ], 
     "specificTestCases": [ 
          "<test-id>" 
     ], 
     "hasExecutionErrors": true
```
#### }

#### pool

Informazioni sul pool di dispositivi selezionato per l'esecuzione del test. Per un pool di dispositivi selezionato, queste informazioni vengono recuperate dall'elemento dell'array del pool di dispositivi di livello superiore corrispondente definito neldevice.jsonfile.

#### userData

Informazioni neluserdata.jsonfile.

### config

Informazioni di pinconfig.jsonfile.

### suiteFailed

Il valore è impostato sufalseQuando si avvia la macchina a stati. Se un gruppo di test fallisce in unRunTaskstato, quindi questo valore è impostato sutrueper la durata rimanente dell'esecuzione della macchina a stati.

## specificTestGroups

Se il test runner seleziona gruppi di test specifici da eseguire al posto dell'intera suite di test, questa chiave viene creata e contiene l'elenco di ID specifici del gruppo di test.

#### specificTestCases

Se il test runner seleziona casi di test specifici da eseguire al posto dell'intera suite di test, questa chiave viene creata e contiene l'elenco degli ID del test case specifici.

#### hasExecutionErrors

Non esce all'avvio della macchina a stato. Se uno stato incontra errori di esecuzione, questa variabile viene creata e impostata sutrueper la durata rimanente dell'esecuzione della macchina a stati.

È possibile eseguire una query sul contesto utilizzando la notazione JsonPath. La sintassi per le query JsonPath nelle definizioni di stato è{{\$.*query*}}. È possibile utilizzare le query JsonPath come stringhe segnaposto all'interno di alcuni stati. IDT sostituisce le stringhe segnaposto con il valore della query JsonPath valutata dal contesto. È possibile utilizzare segnaposto per i seguenti valori:

- LaTestCasesvalore inRunTaskstati.
- LaExpressionvaloreChoiceStato.

Quando accedi ai dati dal contesto della macchina a stati, verifica che siano soddisfatte le seguenti condizioni:

- I percorsi JSON devono iniziare con\$.
- Ogni valore deve essere valutato in una stringa, un numero o un valore booleano.

Per ulteriori informazioni sull'utilizzo della notazione JsonPath per l'accesso ai dati dal contesto, consulta[Usa il contesto IDT.](#page-1251-0)

### Errori di esecuzione

Gli errori di esecuzione sono errori nella definizione della macchina a stato rilevata dalla macchina a stato durante l'esecuzione di uno stato. IDT registra le informazioni su ogni errore neltest manager.logFile e trasmette il messaggio di log alla console.

È possibile utilizzare i seguenti metodi per gestire gli errori di esecuzione:

- Aggiungi unCatch[bloccaren](#page-1234-0)ella definizione dello stato.
- Verificare il valore di[hasExecutionErrors](#page-1235-0)valorenel contesto della macchina a stati.

#### <span id="page-1234-0"></span>**Cattura**

Per utilizzareCatch, aggiungi quanto segue alla tua definizione di stato:

```
"Catch": [ 
      { 
           "ErrorEquals": [ 
                "<error-type>" 
           ] 
           "Next": "<state-name>" 
      }
]
```
Tutti i campi che includono valori sono obbligatori, come descritto di seguito:

### Catch.ErrorEquals

Un array di tipi di errore da catch. Se un errore di esecuzione corrisponde a uno dei valori specificati, la macchina a stati passa allo stato specificato inCatch.Next. Vedere ciascuna definizione di stato per informazioni sul tipo di errore che produce.

#### Catch.Next

Lo stato successivo a cui passare se lo stato corrente rileva un errore di esecuzione corrispondente a uno dei valori specificati inCatch.ErrorEquals.

I blocchi di cattura vengono gestiti in sequenza fino a quando uno corrisponde. Se gli errori non corrispondono a quelli elencati nei blocchi Catch, le macchine a stato continuano ad essere eseguite. Poiché gli errori di esecuzione sono il risultato di definizioni di stato errate, si consiglia di passare allo stato Fail quando uno stato incontra un errore di esecuzione.

#### <span id="page-1235-0"></span>Errore di esecuzione

Quando alcuni stati incontrano errori di esecuzione, oltre a emettere l'errore, impostano anche ilhasExecutionErrorvalore atruenel contesto della macchina a stati. È possibile utilizzare questo valore per rilevare quando si verifica un errore e quindi utilizzare unChoicestato per la transizione della macchina statale alFailStato.

Questo metodo presenta le seguenti caratteristiche.

- La macchina a stato non inizia con alcun valore assegnato ahasExecutionErrore questo valore non è disponibile fino a quando uno stato particolare non lo imposta. Ciò significa che è necessario impostare esplicitamente ilFallthroughOnErrorafalseperChoiceafferma che accede a questo valore per impedire l'arresto della macchina a stato se non si verificano errori di esecuzione.
- Una volta impostato sutrue,hasExecutionErrornon è mai impostato su false o rimosso dal contesto. Ciò significa che questo valore è utile solo la prima volta che viene impostato sutruee per tutti gli stati successivi, non fornisce un valore significativo.
- LahasExecutionErroril valore è condiviso con tutte le macchine a stato di diramazione nellaParallelstato, che può portare a risultati imprevisti a seconda dell'ordine in cui si accede.

A causa di queste caratteristiche, non è consigliabile utilizzare questo metodo se è possibile utilizzare invece un blocco Catch.

# Esempio delle macchine a stati

Questa sezione fornisce alcuni esempi di configurazioni della macchina a stati.

#### Esempi

- [Esempio della macchina a stati: Esegui un singolo gruppo di test](#page-1236-0)
- [Esempio della macchina a stati: Esegui gruppi di test selezionati dall'utente](#page-1237-0)
- [Esempio della macchina a stati: Esegui un singolo gruppo di test con caratteristiche del prodotto](#page-1239-0)
- [Esempio della macchina a stati: Esegui due gruppi di test in parallel](#page-1240-0)

<span id="page-1236-0"></span>Esempio della macchina a stati: Esegui un singolo gruppo di test

Questa macchina a stati:

- Esegue il gruppo di test con idGroupA, che deve essere presente nella suite in ungroup. jsonfile.
- Verifica la presenza di errori di esecuzione e transizioni aFailse ne vengono trovati.
- Genera un report e transizioni aSucceedse non ci sono errori eFailIn caso contrario, .

```
{ 
     "Comment": "Runs a single group and then generates a report.", 
     "StartAt": "RunGroupA", 
     "States": { 
         "RunGroupA": { 
             "Type": "RunTask", 
             "Next": "Report", 
             "TestGroup": "GroupA", 
             "Catch": [ 
\overline{\mathcal{L}} "ErrorEquals": [ 
                         "RunTaskError" 
 ], 
                     "Next": "Fail" 
 } 
 ] 
         }, 
         "Report": { 
             "Type": "Report", 
             "Next": "Succeed", 
             "Catch": [
```

```
\overline{a} "ErrorEquals": [ 
                      "ReportError" 
 ], 
                  "Next": "Fail" 
 } 
 ] 
        }, 
        "Succeed": { 
           "Type": "Succeed" 
        }, 
        "Fail": { 
           "Type": "Fail" 
        } 
    }
}
```
<span id="page-1237-0"></span>Esempio della macchina a stati: Esegui gruppi di test selezionati dall'utente

Questa macchina a stati:

- Verifica se il corridore di prova ha selezionato gruppi di test specifici. La macchina a stato non verifica la presenza di casi di prova specifici perché i test runner non possono selezionare i test case senza selezionare anche un gruppo di test.
- Se sono selezionati gruppi di test:
	- Esegue i test case all'interno dei gruppi di test selezionati. A tale scopo, la macchina a stato non specifica esplicitamente alcun gruppo di test o test case nelRunTaskStato.
	- Genera un report dopo aver eseguito tutti i test e le uscite.
- Se i gruppi di test non sono selezionati:
	- Esegue test nel gruppo di testGroupA.
	- Genera report ed uscite.

```
{ 
     "Comment": "Runs specific groups if the test runner chose to do that, otherwise 
  runs GroupA.", 
     "StartAt": "SpecificGroupsCheck", 
     "States": { 
         "SpecificGroupsCheck": { 
              "Type": "Choice",
```

```
 "Default": "RunGroupA", 
            "FallthroughOnError": true, 
            "Choices": [ 
\overline{a} "Expression": "{{$.specificTestGroups[0]}} != ''", 
                   "Next": "RunSpecificGroups" 
 } 
           ] 
        }, 
        "RunSpecificGroups": { 
            "Type": "RunTask", 
            "Next": "Report", 
            "Catch": [ 
\overline{a} "ErrorEquals": [ 
                       "RunTaskError" 
 ], 
                   "Next": "Fail" 
 } 
           ] 
        }, 
        "RunGroupA": { 
            "Type": "RunTask", 
            "Next": "Report", 
            "TestGroup": "GroupA", 
            "Catch": [ 
\overline{a} "ErrorEquals": [ 
                       "RunTaskError" 
                   ], 
                   "Next": "Fail" 
 } 
 ] 
        }, 
        "Report": { 
            "Type": "Report", 
            "Next": "Succeed", 
            "Catch": [ 
\overline{a} "ErrorEquals": [ 
                       "ReportError" 
 ], 
                   "Next": "Fail" 
 }
```

```
 ] 
          }, 
          "Succeed": { 
               "Type": "Succeed" 
          }, 
          "Fail": { 
              "Type": "Fail" 
          } 
     }
}
```
<span id="page-1239-0"></span>Esempio della macchina a stati: Esegui un singolo gruppo di test con caratteristiche del prodotto

Questa macchina a stati:

- Esegue il gruppo di testGroupA.
- Verifica la presenza di errori di esecuzione e transizioni aFailse ne vengono trovati.
- Aggiunge ilFeatureThatDependsOnGroupAfunzionalità per ilawsiotdevicetester\_report.xmlfile:
	- SeGroupApassa, la funzione è impostata susupported.
	- La funzione non è contrassegnata come facoltativa nel report.
- Genera un report e transizioni aSucceedse non ci sono errori eFailaltrimenti

```
{ 
     "Comment": "Runs GroupA and adds product features based on GroupA", 
     "StartAt": "RunGroupA", 
     "States": { 
         "RunGroupA": { 
             "Type": "RunTask", 
             "Next": "AddProductFeatures", 
             "TestGroup": "GroupA", 
             "ResultVar": "GroupA_passed", 
             "Catch": [ 
\overline{\mathcal{L}} "ErrorEquals": [ 
                        "RunTaskError" 
 ], 
                    "Next": "Fail" 
 } 
 ]
```

```
 }, 
        "AddProductFeatures": { 
            "Type": "AddProductFeatures", 
            "Next": "Report", 
            "Features": [ 
\overline{a} "Feature": "FeatureThatDependsOnGroupA", 
                   "Groups": [ 
                       "GroupA" 
 ], 
                   "IsRequired": true 
 } 
 ] 
        }, 
        "Report": { 
            "Type": "Report", 
            "Next": "Succeed", 
            "Catch": [ 
\overline{a} "ErrorEquals": [ 
                       "ReportError" 
 ], 
                   "Next": "Fail" 
 } 
 ] 
        }, 
        "Succeed": { 
            "Type": "Succeed" 
        }, 
        "Fail": { 
            "Type": "Fail" 
        } 
    }
```
<span id="page-1240-0"></span>Esempio della macchina a stati: Esegui due gruppi di test in parallel

Questa macchina a stati:

}

• EsegueGroupAeGroupBgruppi di test in parallel. LaResultVarvariabili memorizzate nel contesto dalRunTaskgli stati nelle macchine dello stato di filiale sono disponibili per ilAddProductFeaturesStato.

- Verifica la presenza di errori di esecuzione e transizioni aFailse ne vengono trovati. Questa macchina a stato non utilizza unCatchblocco perché tale metodo non rileva errori di esecuzione nelle macchine a stato di diramazione.
- Aggiunge funzionalità alawsiotdevicetester\_report.xmlfile basato sui gruppi che passano
	- SeGroupApassa, la caratteristica è impostata susupported.
	- La funzione non è contrassegnata come facoltativa nel report.
- Genera un report e transizioni aSucceedse non ci sono errori eFailaltrimenti

Se nel pool di dispositivi sono configurati due dispositivi, entrambiGroupAeGroupBpuò funzionare nello stesso momento. Tuttavia, se uno dei dueGroupAoGroupBcontiene più test, quindi entrambi i dispositivi possono essere assegnati a tali test. Se è configurato un solo dispositivo, i gruppi di test verranno eseguiti in sequenza.

```
{ 
      "Comment": "Runs GroupA and GroupB in parallel", 
      "StartAt": "RunGroupAAndB", 
      "States": { 
            "RunGroupAAndB": { 
                 "Type": "Parallel", 
                 "Next": "CheckForErrors", 
                 "Branches": [ 
\overline{a} "Comment": "Run GroupA state machine", 
                            "StartAt": "RunGroupA", 
                            "States": { 
                                  "RunGroupA": { 
                                       "Type": "RunTask", 
                                       "Next": "Succeed", 
                                       "TestGroup": "GroupA", 
                                       "ResultVar": "GroupA_passed", 
                                       "Catch": [ 
\{ "ErrorEquals": [ 
                                                        "RunTaskError" 
\mathbf{I}, \mathbf{I}, \mathbf{I}, \mathbf{I}, \mathbf{I}, \mathbf{I}, \mathbf{I}, \mathbf{I}, \mathbf{I}, \mathbf{I}, \mathbf{I}, \mathbf{I}, \mathbf{I}, \mathbf{I}, \mathbf{I}, \mathbf{I}, \mathbf{I}, \mathbf{I}, \mathbf{I}, \mathbf{I}, \mathbf{I}, \mathbf{I},  "Next": "Fail" 
 } 
\mathbf{J} , and the contract of the contract \mathbf{J}\},
                                  "Succeed": {
```

```
 "Type": "Succeed" 
\}, \{ "Fail": { 
                        "Type": "Fail" 
 } 
1 1 1 1 1 1 1
             }, 
\overline{a} "Comment": "Run GroupB state machine", 
                 "StartAt": "RunGroupB", 
                 "States": { 
                    "RunGroupA": { 
                        "Type": "RunTask", 
                        "Next": "Succeed", 
                        "TestGroup": "GroupB", 
                        "ResultVar": "GroupB_passed", 
                        "Catch": [ 
\{ "ErrorEquals": [ 
                                  "RunTaskError" 
\mathbf{1}, \mathbf{1} "Next": "Fail" 
 } 
) and the contract of the contract \mathbf{J}\}, \{ "Succeed": { 
                        "Type": "Succeed" 
\}, \{ "Fail": { 
                        "Type": "Fail" 
 } 
1 1 1 1 1 1 1
 } 
          ] 
       }, 
       "CheckForErrors": { 
          "Type": "Choice", 
          "Default": "AddProductFeatures", 
          "FallthroughOnError": true, 
          "Choices": [ 
\overline{a} "Expression": "{{$.hasExecutionErrors}} == true", 
                 "Next": "Fail" 
 }
```

```
 ] 
        }, 
        "AddProductFeatures": { 
           "Type": "AddProductFeatures", 
           "Next": "Report", 
           "Features": [ 
\overline{a} "Feature": "FeatureThatDependsOnGroupA", 
                   "Groups": [ 
                      "GroupA" 
 ], 
                   "IsRequired": true 
               }, 
\overline{a} "Feature": "FeatureThatDependsOnGroupB", 
                   "Groups": [ 
                      "GroupB" 
 ], 
                   "IsRequired": true 
 } 
 ] 
        }, 
        "Report": { 
           "Type": "Report", 
           "Next": "Succeed", 
           "Catch": [ 
\overline{a} "ErrorEquals": [ 
                      "ReportError" 
 ], 
                   "Next": "Fail" 
 } 
 ] 
        }, 
        "Succeed": { 
           "Type": "Succeed" 
       }, 
        "Fail": { 
           "Type": "Fail" 
        } 
    }
```
}

# Creare eseguibili del test case IDT

È possibile creare e posizionare eseguibili di test case in una cartella della suite di test nei seguenti modi:

- Per le suite di test che utilizzano argomenti o variabili d'ambiente daltest. j sonper determinare quali test eseguire, è possibile creare un singolo test case eseguibile per l'intera suite di test o un eseguibile di test per ciascun gruppo di test nella suite di test.
- Per una suite di test in cui si desidera eseguire test specifici basati su comandi specificati, è possibile creare un test case eseguibile per ogni test case nella suite di test.

Come scrittore di test, puoi determinare quale approccio è appropriato per il tuo caso d'uso e strutturare di conseguenza l'eseguibile del test case. Assicurati di fornire il percorso eseguibile del caso di test corretto in ciascunotest. jsonfile e che l'eseguibile specificato viene eseguito correttamente.

Quando tutti i dispositivi sono pronti per l'esecuzione di un test case, IDT legge i seguenti file:

- Latest.jsonper il test case selezionato determina i processi da avviare e le variabili d'ambiente da impostare.
- Lasuite. jsonper la suite di test determina le variabili d'ambiente da impostare.

IDT avvia il processo eseguibile di test richiesto in base ai comandi e agli argomenti specificati nellatest.jsonfile e passa le variabili di ambiente richieste al processo.

# Utilizzare IDT Client SDK

Gli SDK client IDT consentono di semplificare la scrittura della logica di test nell'eseguibile di test con comandi API che è possibile utilizzare interagire con IDT e i dispositivi in fase di test. IDT attualmente fornisce i seguenti SDK:

- SDK client IDT per Python
- SDK client IDT per Go

Questi SDK si trovano nel*<device-tester-extract-location>*/sdksfolder. Quando si crea un nuovo eseguibile del caso di test, è necessario copiare l'SDK che si desidera utilizzare nella cartella che contiene l'eseguibile del test case e fare riferimento all'SDK nel codice. Questa sezione fornisce

una breve descrizione dei comandi API disponibili che è possibile utilizzare nei file eseguibili dei casi di test.

#### In questa sezione

- [Interazione con dispositivo](#page-1245-0)
- [Interazione IDT](#page-1246-0)
- [Interazione dell'host](#page-1246-1)

### <span id="page-1245-0"></span>Interazione con dispositivo

I seguenti comandi consentono di comunicare con il dispositivo in fase di test senza dover implementare ulteriori funzioni di interazione e gestione della connettività del dispositivo.

### ExecuteOnDevice

Consente alle suite di test di eseguire comandi shell su un dispositivo che supporta le connessioni shell SSH o Docker.

#### CopyToDevice

Consente alle suite di test di copiare un file locale dalla macchina host che esegue IDT in una posizione specificata su un dispositivo che supporta le connessioni shell SSH o Docker.

#### ReadFromDevice

Consente alle suite di test di leggere dalla porta seriale dei dispositivi che supportano le connessioni UART.

## **a** Note

Poiché IDT non gestisce le connessioni dirette ai dispositivi creati utilizzando le informazioni di accesso ai dispositivi dal contesto, si consiglia di utilizzare questi comandi API di interazione del dispositivo nei file eseguibili del caso di test. Tuttavia, se questi comandi non soddisfano i requisiti del caso di test, è possibile recuperare le informazioni di accesso al dispositivo dal contesto IDT e utilizzarle per stabilire una connessione diretta al dispositivo dalla suite di test.

Per stabilire una connessione diretta, recupera le informazioni nelladevice.connectivitye laresource.devices.connectivitycampi per il dispositivo in fase di test e per i dispositivi di risorse, rispettivamente. Per ulteriori informazioni sull'utilizzo del contesto IDT, consulta[.Usa il contesto IDT](#page-1251-0).

#### <span id="page-1246-0"></span>Interazione IDT

I seguenti comandi consentono alle suite di test di comunicare con IDT.

### PollForNotifications

Consente alle suite di test di verificare la presenza di notifiche da IDT.

#### GetContextValue e GetContextString

Consente alle suite di test di recuperare i valori dal contesto IDT. Per ulteriori informazioni, consulta la pagina [Usa il contesto IDT](#page-1251-0) .

#### SendResult

Consente alle suite di test di segnalare i risultati del test case a IDT. Questo comando deve essere chiamato alla fine di ogni test case in una suite di test.

#### <span id="page-1246-1"></span>Interazione dell'host

Il seguente comando consente alle suite di test di comunicare con il computer host.

### PollForNotifications

Consente alle suite di test di verificare la presenza di notifiche da IDT.

#### GetContextValue e GetContextString

Consente alle suite di test di recuperare i valori dal contesto IDT. Per ulteriori informazioni, consulta la pagina [Usa il contesto IDT](#page-1251-0) .

#### ExecuteOnHost

Consente alle suite di test di eseguire comandi sul computer locale e consente a IDT di gestire il ciclo di vita eseguibile del test case.

# Abilitare i comandi CLI IDT

Larun-suitecomando IDT CLI fornisce diverse opzioni che consentono a test runner di personalizzare l'esecuzione del test. Per consentire ai test runner di utilizzare queste opzioni per eseguire la suite di test personalizzata, è possibile implementare il supporto per l'interfaccia a riga di comando IDT. Se non si implementa il supporto, i test runner saranno comunque in grado di eseguire test, ma alcune opzioni CLI non funzioneranno correttamente. Per fornire una customer experience ideale, ti consigliamo di implementare il supporto per i seguenti argomenti per ilrun-suitecomando nella CLI IDT:

## timeout-multiplier

Specifica un valore superiore a 1,0 che verrà applicato a tutti i timeout durante l'esecuzione dei test.

I test runner possono utilizzare questo argomento per aumentare il timeout per i test case che vogliono eseguire. Quando un test runner specifica questo argomento nel lororun-suitecomando, IDT lo utilizza per calcolare il valore della variabile d'ambiente IDT\_TEST\_TIMEOUT e imposta ilconfig.timeoutMultipliercampo nel contesto IDT. Per supportare questo argomento, è necessario eseguire le operazioni riportate di seguito:

- Invece di utilizzare direttamente il valore di timeout daltest, jsonfile, leggere la variabile d'ambiente IDT\_TEST\_TIMEOUT per ottenere il valore di timeout calcolato correttamente.
- Recupero del fileconfig.timeoutMultipliervalore dal contesto IDT e applicalo a timeout di lunga durata.

Per ulteriori informazioni sull'uscita anticipata a causa degli eventi di timeout, consulta[.Specificare](#page-1250-0)  [il comportamento di uscita](#page-1250-0).

## stop-on-first-failure

Specifica che IDT deve interrompere l'esecuzione di tutti i test in caso di errore.

Quando un test runner specifica questo argomento nel lororun-suitecomando, IDT interromperà l'esecuzione dei test non appena si verifica un errore. Tuttavia, se i test case sono in esecuzione in parallel, ciò può portare a risultati imprevisti. Per implementare il supporto, assicurarsi che se IDT incontra questo evento, la logica di test indica a tutti i test case in esecuzione di arrestare, pulire le risorse temporanee e segnalare un risultato del test a IDT. Per ulteriori informazioni sull'uscita anticipata dei guasti, consulta[.Specificare il comportamento di](#page-1250-0)  [uscita](#page-1250-0).

#### group-id e test-id

Specifica che IDT deve eseguire solo i gruppi di test o i test case selezionati.

I test runner possono utilizzare questi argomenti con lororun-suitecomando per specificare il seguente comportamento di esecuzione del test:

- Esegui tutti i test all'interno dei gruppi di test specificati.
- Eseguire una selezione di test all'interno di un gruppo di test specificato.

Per supportare questi argomenti, la macchina a stato per la suite di test deve includere un set specifico diRunTaskeChoicestati nella macchina a stati. Se non si utilizza una macchina a stato personalizzato, la macchina a stato IDT predefinita include gli stati richiesti per l'utente e non è necessario intraprendere ulteriori azioni. Tuttavia, se si utilizza una macchina a stato personalizzato, utilizzar[eEsempio della macchina a stati: Esegui gruppi di test selezionati](#page-1237-0)  [dall'utente](#page-1237-0)come esempio per aggiungere gli stati richiesti nella macchina a stato.

Per ulteriori informazioni sui comandi CLI IDT, consulta.[Esegui il debug ed esegui suite di test](#page-1267-0) [personalizzate](#page-1267-0).

## Scrivono log eventi

Mentre il test è in esecuzione, invii dati astdoutestderrper scrivere registri eventi e messaggi di errore sulla console. Per informazioni sul formato dei messaggi della console, consulta.[Formato dei](#page-1270-0)  [messaggi della console.](#page-1270-0)

Quando l'IDT termina di eseguire la suite di test, queste informazioni sono disponibili anche neltest\_manager.logfile che si trova nel file*<devicetester-extract-location>*/ results/*<execution-id>*/logsfolder.

È possibile configurare ogni test case per scrivere i registri dalla sua esecuzione di test, inclusi i registri dal dispositivo in esame, al*<group-id>*\_*<test-id>*file che si trova nel file*<devicetester-extract-location>*/results/*execution-id*/logsfolder. Per fare ciò, recuperate il percorso del file di registro dal contesto IDT con iltestData.logFilePathinterrogare, creare un file su quel percorso e scrivere il contenuto desiderato. IDT aggiorna automaticamente il percorso in base al test case in esecuzione. Se si sceglie di non creare il file di registro per un caso di test, non viene generato alcun file per quel test case.

È inoltre possibile impostare il file eseguibile di testo per creare file di registro aggiuntivi in base alle esigenze*<device-tester-extract-location>*/logsfolder. Si consiglia di specificare prefissi univoci per i nomi dei file di registro in modo che i file non vengano sovrascritti.

# Segnala i risultati a IDT

IDT scrive i risultati del test sulawsiotdevicetester\_report.xmle la*suite-*

*name*\_report.xmlfile. Questi file di report si trovano in*<device-tester-extract-location>*/ results/*<execution-id>*/. Entrambi i report acquisiscono i risultati dall'esecuzione della suite di test. Per ulteriori informazioni sugli schemi utilizzati da IDT per questi report, consulta[.Rivedi i risultati](#page-1270-1)  [e i registri dei test](#page-1270-1)

Per compilare il contenuto della finestra*suite-name*\_report.xmlfile, è necessario utilizzare il fileSendResultcomando per segnalare i risultati del test a IDT prima della fine dell'esecuzione del test. Se IDT non è in grado di individuare i risultati di un test, genera un errore per il test case. Il seguente estratto di Python mostra i comandi per inviare un risultato del test a IDT:

```
request-variable = SendResultRequest(TestResult(result))
client.send_result(request-variable)
```
Se non si segnalano i risultati tramite l'API, IDT cerca i risultati del test nella cartella degli artifact di test. Il percorso di questa cartella è memorizzato nella cartellatestData.testArtifactsPatharchiviato nel contesto IDT. In questa cartella, IDT utilizza il primo file XML ordinato alfabeticamente che individua come risultato del test.

Se la logica di test produce risultati XML JUnit, è possibile scrivere i risultati del test in un file XML nella cartella degli artifact per fornire direttamente i risultati a IDT invece di analizzare i risultati e quindi utilizzare l'API per inviarli a IDT.

Se utilizzi questo metodo, assicurati che la logica di test riassuma accuratamente i risultati del test e formatta il file dei risultati nello stesso formato del*suite-name*\_report.xmlfile. IDT non esegue alcuna convalida dei dati forniti, con le seguenti eccezioni:

- IDT ignora tutte le proprietà deltestsuitesetichetta. Al contrario, calcola le proprietà dei tag da altri risultati del gruppo di test segnalati.
- Almeno unotestsuiteil tag deve esistere all'internotestsuites.

Poiché IDT utilizza la stessa cartella degli artifact per tutti i test case e non elimina i file dei risultati tra le esecuzioni di test, questo metodo potrebbe anche portare a segnalazioni errate se IDT legge il file errato. Si consiglia di utilizzare lo stesso nome per il file dei risultati XML generato in tutti i test case per sovrascrivere i risultati per ogni test case e assicurarsi che i risultati corretti siano disponibili per IDT. Sebbene sia possibile utilizzare un approccio misto alla creazione di report nella suite di test, ovvero utilizzare un file di risultati XML per alcuni casi di test e inviare i risultati tramite l'API per altri, non è consigliabile questo approccio.

# <span id="page-1250-0"></span>Specificare il comportamento di uscita

Configurare l'eseguibile di testo in modo che esca sempre con un codice di uscita 0, anche se un caso di test segnala un errore o un risultato di errore. Utilizzare codici di uscita diversi da zero solo per indicare che un test case non è stato eseguito o se l'eseguibile del test case non è in grado di comunicare alcun risultato a IDT. Quando IDT riceve un codice di uscita diverso da zero, indica che il test case ha riscontrato un errore che ne ha impedito l'esecuzione.

IDT potrebbe richiedere o aspettarsi che un test case interrompa l'esecuzione prima che sia terminato nei seguenti eventi. Utilizzare queste informazioni per configurare l'eseguibile del test case per rilevare ciascuno di questi eventi dal test case:

### Timeout

Si verifica quando un test case viene eseguito per un periodo più lungo del valore di timeout specificato nellatest.jsonfile. Se il corridore di prova ha usato iltimeoutmultiplierargomento per specificare un moltiplicatore di timeout, quindi IDT calcola il valore di timeout con il moltiplicatore.

Per rilevare questo evento, utilizzare la variabile d'ambiente IDT\_TEST\_TIMEOUT. Quando un test runner avvia un test, IDT imposta il valore della variabile d'ambiente IDT\_TEST\_TIMEOUT sul valore di timeout calcolato (in secondi) e passa la variabile all'eseguibile del test case. È possibile leggere il valore della variabile per impostare un timer appropriato.

## Interrupt

Si verifica quando il test runner interrompe IDT. Ad esempio, premendoCtrl+C.

Poiché i terminali propagano segnali a tutti i processi figlio, è sufficiente configurare un gestore di segnale nei test case per rilevare i segnali di interrupt.

In alternativa, è possibile eseguire periodicamente il polling dell'API per verificare il valore delCancellationRequestedbooleano nelPollForNotificationsRisposta API. Quando IDT riceve un segnale di interrupt, imposta il valore delCancellationRequestedbooleano atrue.

#### Arresto al primo fallimento

Si verifica quando un test case in esecuzione parallel con il test case corrente fallisce e il corridore di prova ha utilizzato ilstop-on-first-failureargomento per specificare che IDT dovrebbe interrompersi quando si verifica un errore.

Per rilevare questo evento, è possibile eseguire periodicamente il polling dell'API per verificare il valore delCancellationRequestedbooleano nelPollForNotificationsRisposta API. Quando IDT rileva un errore ed è configurato per arrestarsi al primo errore, imposta il valore delCancellationRequestedbooleano atrue.

Quando si verifica uno di questi eventi, IDT attende 5 minuti che tutti i test case attualmente in esecuzione finiscano. Se tutti i test case in esecuzione non escono entro 5 minuti, IDT costringe l'arresto di ciascuno dei processi. Se IDT non ha ricevuto i risultati del test prima della fine dei processi, contrassegnerà i test case come scaduti. Come best practice, è necessario assicurarsi che i test case eseguano le seguenti azioni quando incontrano uno degli eventi:

- 1. Smetti di eseguire la normale logica di test.
- 2. Pulire eventuali risorse temporanee, come gli artefatti di test sul dispositivo sottoposto a test.
- 3. Segnala un risultato del test a IDT, ad esempio un errore di test o un errore.
- 4. Uscire.

# <span id="page-1251-0"></span>Usa il contesto IDT

Quando IDT esegue una suite di test, la suite di test può accedere a un set di dati che è possibile utilizzare per determinare l'esecuzione di ciascun test. Questi dati sono chiamati contesto IDT. Ad esempio, la configurazione dei dati utente fornita dai test runner inuserdata.jsonil file è reso disponibile per le suite di test nel contesto IDT.

Il contesto IDT può essere considerato un documento JSON di sola lettura. Le suite di test possono recuperare dati e scrivere dati nel contesto utilizzando tipi di dati JSON standard come oggetti, array, numeri e così via.

# Schema del contesto

Il contesto IDT utilizza il formato seguente:

```
 "config": { 
          <config-json-content> 
          "timeoutMultiplier": timeout-multiplier 
     }, 
     "device": { 
          <device-json-device-element> 
     }, 
     "devicePool": { 
          <device-json-pool-element> 
     }, 
     "resource": { 
          "devices": [ 
\{\hspace{.1cm} \} <resource-json-device-element> 
                   "name": "<resource-name>" 
 } 
          ] 
     }, 
     "testData": { 
          "awsCredentials": { 
              "awsAccessKeyId": "<access-key-id>", 
              "awsSecretAccessKey": "<secret-access-key>", 
              "awsSessionToken": "<session-token>" 
          }, 
          "logFilePath": "/path/to/log/file" 
     }, 
     "userData": { 
          <userdata-json-content> 
     }
}
```
# config

Informazioni dal[config.json](#page-86-0)documento. Laconfigfield contiene anche il seguente campo aggiuntivo:

config.timeoutMultiplier

Il moltiplicatore per il valore di qualsiasi timeout utilizzato dalla suite di test. Questo valore è specificato dal test runner della CLI IDT. Il valore di default è 1.

### device

Informazioni sul dispositivo selezionato per l'esecuzione di test. Queste informazioni sono equivalenti aldeviceselemento array neldevice. jsondocumentoper il dispositivo selezionato. devicePool

Informazioni sul pool di dispositivi selezionato per l'esecuzione del test. Queste informazioni sono equivalenti all'elemento array del pool di dispositivi di livello superiore definito nelladevice.jsonfile per il pool di dispositivi selezionato.

#### resource

Informazioni sui dispositivi di risorse dalresource.jsonfile.

#### resource.devices

Queste informazioni sono equivalenti aldevicesarray definito nelresource.jsonfile. Ognunodevicesinclude il seguente campo aggiuntivo:

resource.device.name

Il nome del dispositivo di risorse. Questo valore è impostato sulrequiredResource.namevalore neltest.jsonfile.

#### testData.awsCredentials

LaAWScredenziali utilizzate dal test per connettersi alAWSnuvola. Queste informazioni sono ottenute dalconfig.jsonfile.

#### testData.logFilePath

Il percorso del file di log in cui il test case scrive i messaggi di log. Se non esiste, la suite di test crea questo file.

#### userData

Informazioni fornite dal corridore di prova nella[userdata.json](#page-1261-0)documento.

# Accedi ai dati nel contesto

È possibile eseguire query sul contesto utilizzando la notazione JSONPath dai file JSON e dal file eseguibile di testo con ilGetContextValueeGetContextStringAPI. La sintassi per le stringhe JsonPath per accedere al contesto IDT varia come segue:

- Nello statosuite.jsonetest.json, utilizzi{{*query*}}. Cioè, non utilizzare l'elemento radice\$.per iniziare la tua espressione.
- Nello statostatemachine.json, utilizzi{{\$.*query*}}.
- Nei comandi API, utilizzi*query*o{{\$.*query*}}, a seconda del comando. Per ulteriori informazioni, consulta la documentazione in linea negli SDK.

La tabella seguente descrive gli operatori in un'espressione JSONPath tipica:

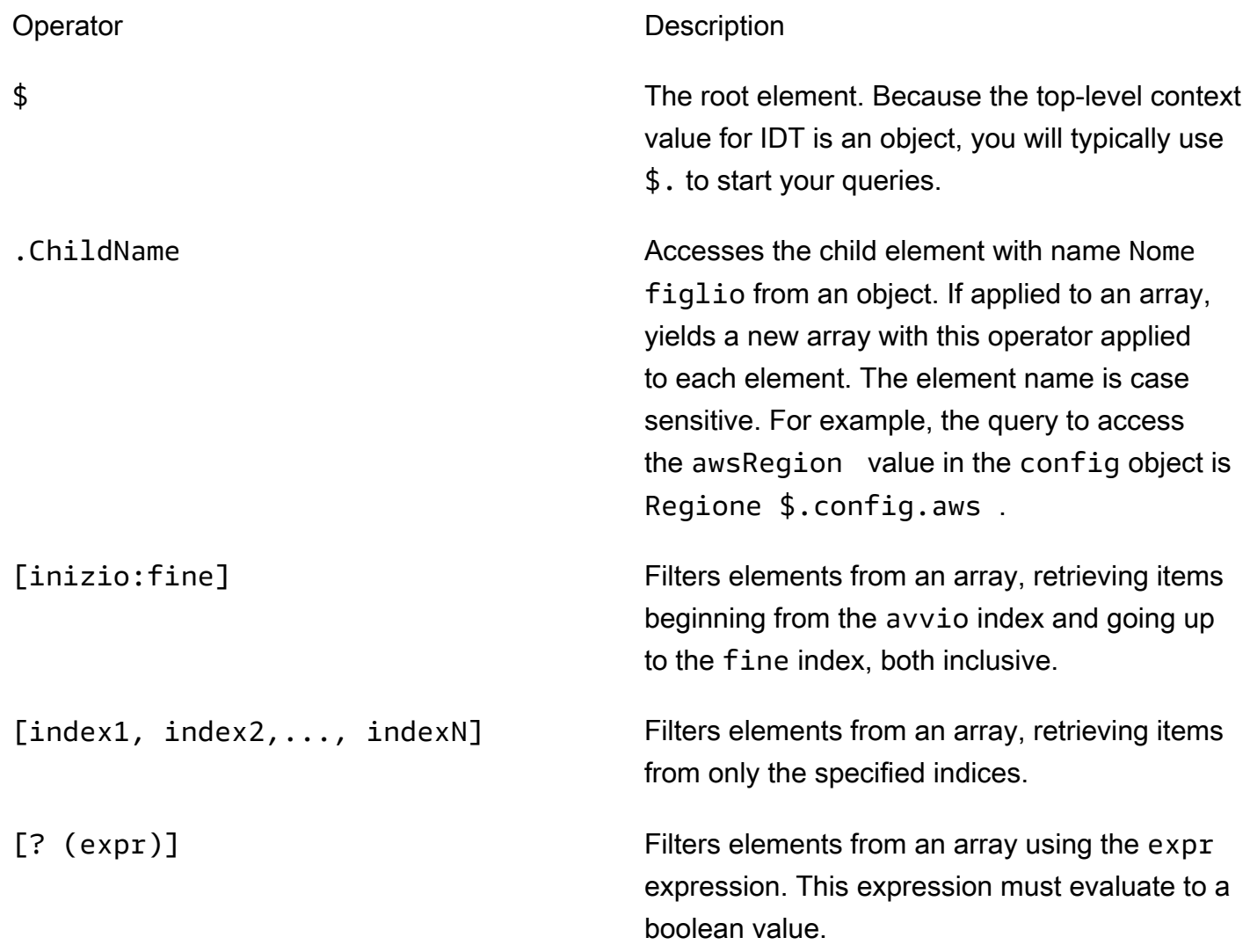

Per creare espressioni di filtro, utilizzare la seguente sintassi:

*<jsonpath>* | *<value> operator <jsonpath>* | *<value>*

In questa sintassi:

- jsonpathè un JSONPath che utilizza la sintassi JSON standard.
- valueè un valore personalizzato che utilizza la sintassi JSON standard.
- operatorè uno dei seguenti operatori:
	- <(Minore di)
	- <=(Minore di o uguale a)
	- $\cdot$  ==(Equal to)

Se il valore o JsonPath nell'espressione è un valore di array, booleano o oggetto, questo è l'unico operatore binario supportato che è possibile utilizzare.

- >=(Maggiore di o uguale a)
- > (Maggiore di)
- =~(Corrispondenza dell'espressione regolare). Per utilizzare questo operatore in un'espressione di filtro, il valore JsonPath o sul lato sinistro dell'espressione deve essere valutato in una stringa e il lato destro deve essere un valore di pattern che segue il[Sintassi RE2](https://github.com/google/re2/wiki/Syntax).

È possibile utilizzare le query JsonPath nel modulo {{*domanda*}} come stringhe segnaposto all'interno delargseenvironmentVariablescampi intest.jsonfile e all'interno delenvironmentVariablescampi insuite.jsonfile. IDT esegue una ricerca di contesto e popola i campi con il valore valutato della query. Ad esempio, nelsuite, jsonfile, è possibile utilizzare stringhe segnaposto per specificare i valori delle variabili di ambiente che cambiano con ogni test case e IDT popolerà le variabili di ambiente con il valore corretto per ogni test case. Tuttavia, quando si utilizzano stringhe segnaposto intest.jsonesuite.json, per le tue query si applicano le seguenti considerazioni:

- È necessario ogni occorrenza deldevicePoolchiave nella tua query in minuscolo. Cioè, usadevicepoolinvece.
- Per gli array, è possibile utilizzare solo array di stringhe. Inoltre, gli array utilizzano uno standard non standarditem1, item2,...,itemN. Se l'array contiene un solo elemento, viene serializzato comeitem, rendendolo indistinguibile da un campo stringa.
- Non è possibile utilizzare i segnaposto per recuperare oggetti dal contesto.

A causa di queste considerazioni, ti consigliamo di utilizzare l'API per accedere al contesto nella logica di test anziché nelle stringhe segnapostotest.jsonesuite.jsonfile. Tuttavia, in alcuni casi potrebbe essere più conveniente utilizzare i segnaposto JsonPath per recuperare stringhe singole da impostare come variabili di ambiente.

# Configurazione delle impostazioni per i test runner

Per eseguire suite di test personalizzate, i test runner devono configurare le impostazioni in base alla suite di test che desiderano eseguire. Le impostazioni sono specificate in base ai modelli di file di configurazione JSON situati nel*<device-tester-extract-location>*/configs/folder. Se necessario, devono essere configurati anche i test runnerAWScredenziali che IDT utilizzerà per connettersi alAWSnuvola.

In qualità di test writer, è necessario configurare questi file[Eseguire il debug della suite di test.](#page-1267-0) È necessario fornire istruzioni per testare i runner in modo che possano configurare le seguenti impostazioni secondo necessità per eseguire le suite di test.

# <span id="page-1256-0"></span>Configura dispositivo.json

Ladevice. jsonII file contiene le informazioni sui dispositivi su cui eseguire i test (ad esempio l'indirizzo IP, le informazioni di accesso, il sistema operativo e l'architettura della CPU).

I corridori di test possono fornire queste informazioni utilizzando il seguente modellodevice. jsonfile situato nel*<device-tester-extract-location>*/configs/folder.

```
\Gamma { 
         "id": "<pool-id>", 
         "sku": "<pool-sku>", 
         "features": [ 
\{\hspace{.1cm} \} "name": "<feature-name>", 
                 "value": "<feature-value>", 
                 "configs": [ 
\{ \} "name": "<config-name>", 
                         "value": "<config-value>" 
 } 
                 ], 
 } 
         ], 
         "devices": [ 
\{\hspace{.1cm} \}
```

```
 "id": "<device-id>", 
                "connectivity": { 
                    "protocol": "ssh | uart | docker", 
                    // ssh 
                    "ip": "<ip-address>", 
                    "port": <port-number>, 
                    "auth": { 
                        "method": "pki | password", 
                        "credentials": { 
                            "user": "<user-name>", 
                            // pki 
                            "privKeyPath": "/path/to/private/key", 
                            // password 
                            "password": "<password>", 
 } 
\}, \{ // uart 
                    "serialPort": "<serial-port>", 
                    // docker 
                    "containerId": "<container-id>", 
                    "containerUser": "<container-user-name>", 
 } 
 } 
        ] 
    }
```
Tutti i campi che includono valori sono obbligatori, come descritto di seguito:

id

]

Un ID alfanumerico definito dall'utente che identifica in modo univoco una raccolta di dispositivi denominata un pool di dispositivi. I dispositivi che appartengono a un pool devono avere lo stesso hardware. Durante l'esecuzione di una suite di test, i dispositivi del pool vengono utilizzati per parallelizzare il carico di lavoro. Più dispositivi vengono utilizzati per eseguire diversi test.

sku

Un valore alfanumerico che identifica in modo univoco il dispositivo sottoposto a test. Lo SKU viene utilizzato per tenere traccia dei dispositivi qualificati.

# **G** Note

Se vuoi elencare la scheda in AWS Partner Device Catalog, il codice SKU specificato qui deve corrispondere al codice SKU utilizzato nel processo di elencazione.

# features

Facoltativo. Un array contenente le caratteristiche supportate del dispositivo. Le funzionalità del dispositivo sono valori definiti dall'utente configurati nella suite di test. È necessario fornire ai partecipanti di test informazioni sui nomi e sui valori delle feature da includere nelladevice.jsonfile. Ad esempio, se si desidera testare un dispositivo che funzioni come server MQTT per altri dispositivi, è possibile configurare la logica di test per convalidare livelli supportati specifici per una funzionalità denominataMQTT\_QOS. I test runner forniscono questo nome di funzionalità e impostano il valore della funzione sui livelli QOS supportati dal dispositivo. Puoi recuperare le informazioni fornite dal[Contesto IDTc](#page-1251-0)on ildevicePool.featuresquery, o da[lcontesto della macchina a static](#page-1232-0)on ilpool.featuresquery.

## features.name

Il nome della funzionalità.

```
features.value
```
I valori delle funzionalità supportati.

```
features.configs
```
Impostazioni di configurazione, se necessario, per la funzione.

features.config.name

Il nome dell'impostazione di configurazione.

features.config.value

I valori di impostazione supportati.

## devices

Una serie di dispositivi nel pool da testare. È necessario specificare almeno un dispositivo.

devices.id

Un identificativo univoco definito dall'utente del dispositivo sottoposto a test.

#### connectivity.protocol

Il protocollo di comunicazione utilizzato per comunicare con questo dispositivo. Ciascun dispositivo in un pool deve utilizzare lo stesso protocollo.

Attualmente, gli unici valori supportati sono.ssheuartper dispositivi fisici edockerper container Docker.

connectivity.ip

L'indirizzo IP del dispositivo sottoposto a test.

Questa proprietà si applica solo se connectivity.protocol è impostata su ssh.

connectivity.port

Facoltativo. Il numero di porta da utilizzare per le connessioni SSH.

Il valore predefinito è 22.

Questa proprietà si applica solo se connectivity.protocol è impostata su ssh.

connectivity.auth

Informazioni di autenticazione per la connessione.

Questa proprietà si applica solo se connectivity.protocol è impostata su ssh.

connectivity.auth.method

Il metodo di autorizzazione utilizzato per accedere a un dispositivo con un determinato protocollo di connettività.

I valori supportati sono:

- pki
- password

connectivity.auth.credentials

Le credenziali utilizzate per l'autenticazione.

connectivity.auth.credentials.password

La password utilizzata per l'accesso al dispositivo da testare.
Questo valore si applica solo se connectivity.auth.method è impostato su password.

connectivity.auth.credentials.privKeyPath

Il percorso completo alla chiave privata utilizzata per accedere al dispositivo sottoposto a test.

Questo valore si applica solo se connectivity.auth.method è impostato su pki.

connectivity.auth.credentials.user

Il nome utente per l'accesso al dispositivo sottoposto a test.

connectivity.serialPort

Facoltativo. La porta seriale a cui è collegato il dispositivo.

Questa proprietà si applica solo se connectivity.protocol è impostata su uart.

connectivity.containerId

L'ID contenitore o il nome del contenitore Docker in fase di test.

Questa proprietà si applica solo se connectivity.protocol è impostata su docker.

connectivity.containerUser

Facoltativo. Il nome dell'utente a utente all'interno del contenitore. Il valore predefinito è l'utente fornito nel Dockerfile.

Il valore predefinito è 22.

Questa proprietà si applica solo se connectivity.protocol è impostata su docker.

#### **a** Note

Per verificare se i test runner configurano la connessione errata del dispositivo per un test, è possibile recuperarepool.Devices[0].Connectivity.Protocoldal contesto della macchina statale e confrontarlo con il valore atteso in aChoicestato. Se viene utilizzato un protocollo errato, stampare un messaggio utilizzando ilLogMessagestato e transizione alFailstato.

In alternativa, è possibile utilizzare il codice di gestione degli errori per segnalare un errore di test per tipi di dispositivi errati.

# (Facoltativo) Configurazione di userdata.json

Lauserdata. jsonil file contiene qualsiasi informazione aggiuntiva richiesta da una suite di test ma non specificata nelladevice. jsonfile. Il formato di questo file dipende dalla[userdata\\_scheme.json](#page-1219-0)documentodefinito nella suite di test. Se sei un test writer, assicurati di fornire queste informazioni agli utenti che eseguiranno le suite di test che scrivi.

# (Facoltativo) Configurazione di resource.json

Laresource. jsonil file contiene informazioni su tutti i dispositivi che verranno utilizzati come dispositivi di risorse. I dispositivi di risorse sono dispositivi necessari per testare determinate funzionalità di un dispositivo in fase di test. Ad esempio, per testare la funzionalità Bluetooth di un dispositivo, è possibile utilizzare un dispositivo di risorse per verificare che il dispositivo possa connettersi correttamente. I dispositivi di risorse sono facoltativi e puoi richiedere tutte le risorse di cui hai bisogno. Come scrittore di test, si utilizza iltest jsonper definire le funzionalità del dispositivo di risorse necessarie per un test. I corridori di prova quindi usano ilresource.jsonfile per fornire un pool di dispositivi di risorse che dispongono delle funzionalità richieste. Assicurati di fornire queste informazioni agli utenti che eseguiranno le suite di test che scrivi.

I corridori di test possono fornire queste informazioni utilizzando il seguente modelloresource.jsonfile situato nel*<device-tester-extract-location>*/configs/folder.

```
\Gamma { 
          "id": "<pool-id>", 
          "features": [ 
              { 
                   "name": "<feature-name>", 
                   "version": "<feature-value>", 
                   "jobSlots": <job-slots>
 } 
          ], 
          "devices": [ 
\{\hspace{.1cm} \} "id": "<device-id>", 
                   "connectivity": { 
                       "protocol": "ssh | uart | docker", 
                       // ssh 
                       "ip": "<ip-address>", 
                       "port": <port-number>, 
                       "auth": {
```

```
 "method": "pki | password", 
                        "credentials": { 
                           "user": "<user-name>", 
                           // pki 
                           "privKeyPath": "/path/to/private/key", 
                           // password 
                           "password": "<password>", 
 } 
\}, \{ // uart 
                    "serialPort": "<serial-port>", 
                   // docker 
                   "containerId": "<container-id>", 
                   "containerUser": "<container-user-name>", 
 } 
 } 
       \mathbf{I} }
]
```
Tutti i campi che includono valori sono obbligatori, come descritto di seguito:

id

Un ID alfanumerico definito dall'utente che identifica in modo univoco una raccolta di dispositivi denominata un pool di dispositivi. I dispositivi che appartengono a un pool devono avere lo stesso hardware. Durante l'esecuzione di una suite di test, i dispositivi del pool vengono utilizzati per parallelizzare il carico di lavoro. Più dispositivi vengono utilizzati per eseguire diversi test.

## features

Facoltativo. Un array contenente le caratteristiche supportate del dispositivo. Le informazioni richieste in questo campo sono definite nel[file test.jsonn](#page-1215-0)ella suite di test e determina quali test eseguire e come eseguire tali test. Se la suite di test non richiede alcuna funzionalità, questo campo non è obbligatorio.

#### features.name

Il nome della funzionalità.

features.version

La versione della funzione.

features.jobSlots

Impostazione per indicare quanti test possono utilizzare contemporaneamente il dispositivo. Il valore di default è 1.

#### devices

Una serie di dispositivi nel pool da testare. È necessario specificare almeno un dispositivo. devices.id

Un identificativo univoco definito dall'utente del dispositivo sottoposto a test.

```
connectivity.protocol
```
Il protocollo di comunicazione utilizzato per comunicare con questo dispositivo. Ciascun dispositivo in un pool deve utilizzare lo stesso protocollo.

Attualmente, gli unici valori supportati sono.ssheuartper dispositivi fisici edockerper container Docker.

connectivity.ip

L'indirizzo IP del dispositivo sottoposto a test.

Questa proprietà si applica solo se connectivity.protocol è impostata su ssh.

#### connectivity.port

Facoltativo. Il numero di porta da utilizzare per le connessioni SSH.

Il valore predefinito è 22.

Questa proprietà si applica solo se connectivity.protocol è impostata su ssh. connectivity.auth

Informazioni di autenticazione per la connessione.

Questa proprietà si applica solo se connectivity.protocol è impostata su ssh.

connectivity.auth.method

Il metodo di autorizzazione utilizzato per accedere a un dispositivo con un determinato protocollo di connettività.

I valori supportati sono:

- pki
- password

connectivity.auth.credentials

Le credenziali utilizzate per l'autenticazione.

connectivity.auth.credentials.password

La password utilizzata per l'accesso al dispositivo da testare.

Questo valore si applica solo se connectivity.auth.method è impostato su password.

connectivity.auth.credentials.privKeyPath

Il percorso completo alla chiave privata utilizzata per accedere al dispositivo sottoposto a test.

Questo valore si applica solo se connectivity.auth.method è impostato su pki. connectivity.auth.credentials.user

Il nome utente per l'accesso al dispositivo sottoposto a test.

#### connectivity.serialPort

Facoltativo. La porta seriale a cui è collegato il dispositivo.

Questa proprietà si applica solo se connectivity.protocol è impostata su uart. connectivity.containerId

L'ID contenitore o il nome del contenitore Docker in fase di test.

Questa proprietà si applica solo se connectivity.protocol è impostata su docker. connectivity.containerUser

Facoltativo. Il nome dell'utente a utente all'interno del contenitore. Il valore predefinito è l'utente fornito nel Dockerfile.

Il valore predefinito è 22.

Questa proprietà si applica solo se connectivity.protocol è impostata su docker.

# <span id="page-1265-0"></span>(Facoltativo) Config.json

Laconfig.jsonil file contiene informazioni di configurazione per IDT. In genere, i test runner non dovranno modificare questo file, tranne che per fornire il loroAWScredenziali utente per IDT e, facoltativamente, unAWSregione. SeAWSvengono fornite credenziali con autorizzazioni richiesteAWS IoTDevice Tester raccoglie e invia le metriche di utilizzo aAWS. Questa è una funzionalità di consenso e viene utilizzata per migliorare la funzionalità IDT. Per ulteriori informazioni, consulta la pagina [Metriche di utilizzo IDT](#page-1276-0) .

I test runner possono configurare il loroAWScredenziali in uno dei seguenti modi:

• File delle credenziali

IDT usa lo stesso file delle credenziali di AWS CLI. Per ulteriori informazioni, consulta l'argomento relativo ai [file di configurazione e delle credenziali](https://docs.aws.amazon.com/cli/latest/userguide/cli-config-files.html).

La posizione del file delle credenziali varia in base al sistema operativo in uso:

- macOS, Linux: ~/.aws/credentials
- Windows: C:\Users\*UserName*\.aws\credentials
- Variabili di ambiente

Le variabili di ambiente sono variabili gestite dal sistema operativo e utilizzate dai comandi di sistema. Le variabili definite durante una sessione SSH non sono disponibili dopo la chiusura della sessione. IDT può utilizzare ilAWS\_ACCESS\_KEY\_IDeAWS\_SECRET\_ACCESS\_KEYvariabili di ambiente da memorizzareAWScredenziali

Per impostare queste variabili su Linux, macOS o Unix, utilizza export:

```
export AWS_ACCESS_KEY_ID=<your_access_key_id>
export AWS_SECRET_ACCESS_KEY=<your_secret_access_key>
```
Per impostare queste variabili su Windows, utilizza set:

```
set AWS_ACCESS_KEY_ID=<your_access_key_id>
set AWS_SECRET_ACCESS_KEY=<your_secret_access_key>
```
Per configurareAWScredenziali per IDT, i test runner modificanoauthsezione nellaconfig.jsonfile situato nel*<device-tester-extract-location>*/configs/folder.

```
{ 
     "log": { 
          "location": "logs" 
     }, 
     "configFiles": { 
          "root": "configs", 
          "device": "configs/device.json" 
     }, 
     "testPath": "tests", 
     "reportPath": "results", 
     "awsRegion": "<region>", 
     "auth": { 
          "method": "file | environment", 
          "credentials": { 
               "profile": "<profile-name>" 
          } 
     }
}
]
```
Tutti i campi che includono valori sono obbligatori, come descritto di seguito:

## **a** Note

Tutti i percorsi di questo file sono definiti in relazione alla*<device-tester-extractlocation>*.

## log.location

Il percorso alla cartella dei log nella*<device-tester-extract-location>*.

### configFiles.root

Il percorso alla cartella contenente i file di configurazione.

#### configFiles.device

Il percorso alladevice.jsonfile.

#### testPath

Il percorso alla cartella contenente le suite di test.

#### reportPath

Il percorso della cartella che conterrà i risultati del test dopo che IDT ha eseguito una suite di test. awsRegion

Facoltativo. LaAWSregione che utilizzeranno le suite di test. Se non è impostato, le suite di test utilizzeranno la regione predefinita specificata in ogni suite di test.

#### auth.method

Il metodo utilizzato da IDT per recuperareAWSCredenziali . I valori supportati sono.fileper recuperare credenziali da un file di credenziali eenvironmentper recuperare le credenziali utilizzando variabili d'ambiente.

auth.credentials.profile

Il profilo delle credenziali da utilizzare dal file delle credenziali. Questa proprietà si applica solo se auth.method è impostata su file.

# Esegui il debug ed esegui suite di test personalizzate

Dopo i[lconfigurazione richiesta](#page-1256-0)è impostato, IDT può eseguire la suite di test. Il runtime della suite di test completa dipende dall'hardware e dalla composizione della suite di test. Per riferimento, per completare il completamento completo sono necessari circa 30 minutiAWS IoT Greengrasssuite di test di qualificazione su un Raspberry Pi 3B.

Mentre scrivi la suite di test, puoi usare IDT per eseguire la suite di test in modalità di debug per controllare il codice prima di eseguirlo o fornirlo ai runner di test.

# <span id="page-1267-0"></span>Esegui IDT in modalità di debug

Poiché le suite di test dipendono dall'IDT per interagire con i dispositivi, fornire il contesto e ricevere risultati, non è possibile eseguire il debug delle suite di test in un IDE senza alcuna interazione IDT. A tale scopo, la CLI IDT fornisce ildebug-test-suitecomando che consente di eseguire IDT in modalità di debug. Eseguire questo comando per visualizzare le opzioni disponibili perdebug-testsuite:

```
devicetester_[linux | mac | win_x86-64] debug-test-suite -h
```
Quando si esegue IDT in modalità di debug, IDT non avvia effettivamente la suite di test o esegue la macchina a stato; invece, interagisce con l'IDE per rispondere alle richieste effettuate dalla suite di test in esecuzione nell'IDE e stampa i registri sulla console. IDT non esegue il timeout e aspetta di uscire fino all'interruzione manuale. In modalità di debug, IDT inoltre non esegue la macchina a stato e non genera alcun file di report. Per eseguire il debug della suite di test, è necessario utilizzare l'IDE per fornire alcune informazioni che IDT solitamente ottiene dai file JSON di configurazione. Assicurarsi di indicare le informazioni riportate qui di seguito:

- Variabili e argomenti di ambiente per ogni test. IDT non leggerà queste informazioni datest.jsonosuite.json.
- Argomenti per selezionare i dispositivi di risorse. IDT non leggerà queste informazioni datest.json.

Per eseguire il debug delle suite di test, completare questa procedura:

- 1. Creare i file di configurazione delle impostazioni necessari per eseguire la suite di test. Ad esempio, se la suite di test richiede ildevice.json,resource.json, euser data.json, assicurati di configurarli tutti secondo necessità.
- 2. Eseguire il seguente comando per posizionare IDT in modalità di debug e selezionare tutti i dispositivi necessari per eseguire il test.

devicetester\_[linux | mac | win\_x86-64] debug-test-suite *[options]*

Dopo aver eseguito questo comando, IDT attende le richieste dalla suite di test e quindi risponde. IDT genera inoltre le variabili di ambiente necessarie per il processo del caso per IDT Client SDK.

- 3. Nel tuo IDE, usa ilrunodebugconfigurazione per eseguire le operazioni seguenti:
	- a. Imposta i valori delle variabili d'ambiente generate da IDT.
	- b. Imposta il valore di qualsiasi variabile o argomento di ambiente specificato nel tuotest.jsonesuite.jsonfile.
	- c. Impostare i punti di interruzione secondo necessità.
- 4. Esegui la suite di test nel tuo IDE.

È possibile eseguire il debug e rieseguire la suite di test tutte le volte necessarie. IDT non esegue il timeout in modalità di debug.

5. Dopo aver completato il debug, interrompi IDT per uscire dalla modalità di debug.

# Comandi IDT CLI per eseguire test

Nella sezione seguente vengono descritti i comandi della CLI IDT:

#### IDT v4.0.0

#### help

Elenca le informazioni sul comando specificato.

#### list-groups

Elenca i gruppi in una determinata suite di test.

#### list-suites

Elenca le suite di test disponibili.

#### list-supported-products

Elenca i prodotti supportati per la tua versione di IDT, in questo casoAWS IoT GreengrassVersioni eAWS IoT GreengrassVersioni della suite di test di qualificazione disponibili per la versione IDT corrente.

#### list-test-cases

Elenca i casi di test in un determinato gruppo di test. È supportata la seguente opzione:

• group-id. Il gruppo di test da ricercare. Questa opzione è obbligatoria e deve specificare un singolo gruppo.

#### run-suite

Esegue una suite di test in un determinato pool di dispositivi. Di seguito sono riportate alcune opzioni comunemente utilizzate:

- suite-id. La versione della suite di test da eseguire. Se non specificato, IDT utilizza la versione più recente nella cartella tests.
- group-id. I gruppi di test da eseguire, come elenco separato da virgole. Se non specificato, IDT esegue tutti i gruppi di test nella suite di test.
- test-id. I casi di test da eseguire, come un elenco separato da virgole. Quando specificato, group-id deve specificare un singolo gruppo.
- pool-id. Il pool di dispositivi da testare. I test runner devono specificare un pool se nel pool di dispositivi sono stati definiti più pool di dispositividevice.jsonfile.
- timeout-multiplier. Configura IDT per modificare il timeout di esecuzione del test specificato neltest. jsonfile per un test con un moltiplicatore definito dall'utente.
- stop-on-first-failure. Configura IDT per l'interruzione dell'esecuzione al primo errore. Questa opzione deve essere utilizzata con group-id per eseguire il debug dei gruppi di test specificati.
- userdata. Imposta il file che contiene le informazioni sui dati utente necessarie per eseguire la suite di test. È obbligatorio solo seuserdataRequiredè impostato su true nelsuite. *isonfile per la suite di test*.

Per ulteriori informazioni sulle opzioni run-suite, utilizzare l'opzione help:

devicetester\_*[linux | mac | win\_x86-64]* run-suite -h

debug-test-suite

Eseguire la suite di test in modalità di debug. Per ulteriori informazioni, consultare [Esegui IDT](#page-1267-0) [in modalità di debug](#page-1267-0).

# Rivedi i risultati e i registri dei test

Questa sezione descrive il formato in cui IDT genera registri della console e report di test.

Formato dei messaggi della console

AWS IoTDevice Tester utilizza un formato standard per la stampa di messaggi sulla console quando avvia una suite di test. Di seguito viene riportato un estratto di esempio di messaggio della console generato da IDT.

```
time="2000-01-02T03:04:05-07:00" level=info msg=Using suite: MyTestSuite_1.0.0 
executionId=9a52f362-1227-11eb-86c9-8c8590419f30
```
La maggior parte dei messaggi della console comprende i seguenti campi:

time

Un timestamp ISO 8601 completo per l'evento registrato.

# level

Il livello del messaggio per l'evento registrato. In genere, il livello di messaggio registrato è uno deiinfo,warn, oppureerror. Un IDT emette afatalopanicmessaggio se incontra un evento previsto che lo fa uscire in anticipo.

#### msg

Il messaggio registrato.

### executionId

Stringa ID univoca per il processo IDT corrente. Questo ID viene utilizzato per distinguere tra singole esecuzioni IDT.

I messaggi della console generati da una suite di test forniscono informazioni aggiuntive sul dispositivo in fase di test e sulla suite di test, sul gruppo di test e sui casi di test eseguiti da IDT. Il seguente estratto mostra un esempio di messaggio della console generato da una suite di test.

```
time="2000-01-02T03:04:05-07:00" level=info msg=Hello world! suiteId=MyTestSuite
groupId=myTestGroup testCaseId=myTestCase deviceId=my-device
executionId=9a52f362-1227-11eb-86c9-8c8590419f30
```
La parte specifica della suite di test del messaggio della console contiene i seguenti campi:

#### suiteId

Il nome della suite di test attualmente in esecuzione.

#### groupId

L'ID del gruppo di test attualmente in esecuzione.

#### testCaseId

La corrente del caso di test in esecuzione.

#### deviceId

ID del dispositivo sottoposto a test utilizzato dal test case corrente.

Per stampare un riepilogo di test sulla console quando un IDT termina l'esecuzione di un test, è necessario includere un[Report](#page-1230-0)statenella macchina a stati. Il riepilogo del test contiene informazioni sulla suite di test, i risultati del test per ciascun gruppo eseguito e le posizioni dei log e dei file di report generati. Nell'esempio seguente viene mostrato un messaggio di riepilogo dei test.

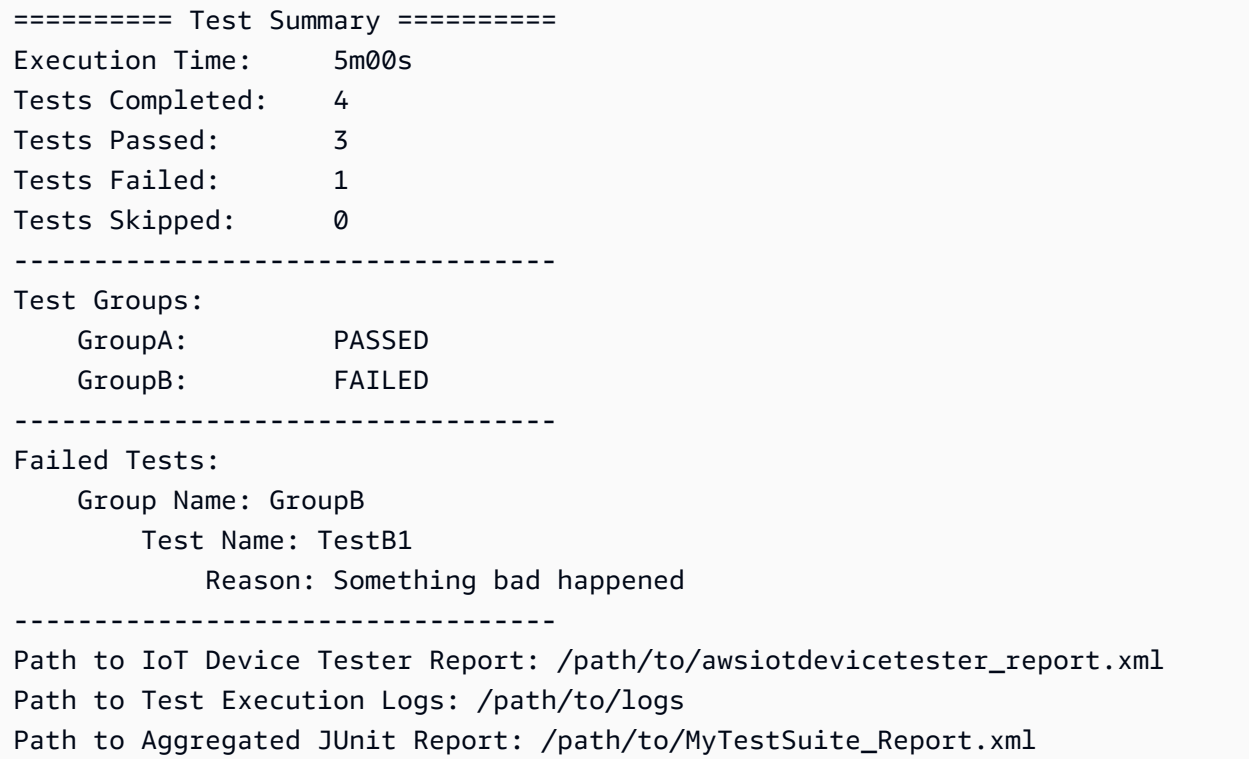

# AWS IoTSchema dei report Device Tester

awsiotdevicetester\_report.xmlUn report firmato contenente le seguenti informazioni:

- La versione di IDT.
- La versione della suite di test.
- La firma e la chiave del report utilizzati per firmare il report.
- Il codice SKU del dispositivo e il nome del pool di dispositivi specificato nella sezionedevice.jsonfile.
- La versione del prodotto e le caratteristiche del dispositivo testate.
- Il riepilogo aggregato dei risultati dei test. Queste informazioni sono le stesse di quelle contenute nel*suite-name*\_report.xmlfile.

```
<apnreport> 
     <awsiotdevicetesterversion>idt-version</awsiotdevicetesterversion> 
     <testsuiteversion>test-suite-version</testsuiteversion>
```

```
 <signature>signature</signature> 
     <keyname>keyname</keyname> 
     <session> 
         <testsession>execution-id</testsession> 
         <starttime>start-time</starttime> 
         <endtime>end-time</endtime> 
     </session> 
     <awsproduct> 
         <name>product-name</name> 
         <version>product-version</version> 
         <features> 
              <feature name="<feature-name>" value="supported | not-supported | <feature-
value>" type="optional | required"/> 
         </features> 
     </awsproduct> 
     <device> 
         <sku>device-sku</sku> 
         <name>device-name</name> 
         <features> 
              <feature name="<feature-name>" value="<feature-value>"/> 
         </features> 
         <executionMethod>ssh | uart | docker</executionMethod> 
     </device> 
     <devenvironment> 
         <os name="<os-name>"/> 
     </devenvironment> 
     <report> 
         <suite-name-report-contents>
     </report>
</apnreport>
```
Il file awsiotdevicetester\_report.xml contiene un tag <awsproduct> con le informazioni relative al prodotto sottoposto a test e le caratteristiche del prodotto che sono state convalidate dopo l'esecuzione di una suite di test.

Attributi utilizzati nel tag **<awsproduct>**

name

Il nome del prodotto sottoposto a test.

version

La versione del prodotto sottoposto a test.

#### features

Le caratteristiche convalidate. Caratteristiche contrassegnate comerequiredsono necessari per la suite di test per convalidare il dispositivo. Il seguente frammento di codice mostra come questa informazione viene visualizzata nel file awsiotdevicetester\_report.xml.

```
<feature name="ssh" value="supported" type="required"></feature>
```
Caratteristiche contrassegnate comeoptionalnon sono necessari per la convalida. I seguenti snippet mostrano caratteristiche facoltative.

```
<feature name="hsi" value="supported" type="optional"></feature>
```

```
<feature name="mqtt" value="not-supported" type="optional"></feature>
```
### Schema dei report della suite di

Il report *suite-name*\_Result.xml è in [formato XML JUnit](https://llg.cubic.org/docs/junit/). Puoi eseguire l'integrazione in piattaforme di integrazione e distribuzione continue come [Jenkins](https://jenkins.io/), [Bambù](https://www.atlassian.com/software/bamboo) e così via. Il report contiene un riepilogo aggregato dei risultati dei test.

```
<testsuites name="<suite-name> results" time="<run-duration>" tests="<number-of-test>" 
 failures="<number-of-tests>" skipped="<number-of-tests>" errors="<number-of-tests>" 
 disabled="0"> 
     <testsuite name="<test-group-id>" package="" tests="<number-of-tests>" 
 failures="<number-of-tests>" skipped="<number-of-tests>" errors="<number-of-tests>" 
 disabled="0"> 
         <!--success--> 
         <testcase classname="<classname>" name="<name>" time="<run-duration>"/> 
         <!--failure--> 
         <testcase classname="<classname>" name="<name>" time="<run-duration>"> 
             <failure type="<failure-type>"> 
                 reason
             </failure> 
         </testcase> 
         <!--skipped--> 
         <testcase classname="<classname>" name="<name>" time="<run-duration>"> 
             <skipped> 
                 reason
             </skipped>
```

```
 </testcase> 
          <!--error--> 
          <testcase classname="<classname>" name="<name>" time="<run-duration>"> 
              <error> 
                  reason
              </error> 
          </testcase> 
     </testsuite>
</testsuites>
```
La sezione report in entrambi iawsiotdevicetester\_report.xmlo*suite-name*\_report.xmlI test eseguiti e i risultati ottenuti.

Il primo tag XML <testsuites> contiene il riepilogo dell'esecuzione dei test. Ad esempio:

```
<testsuites name="MyTestSuite results" time="2299" tests="28" failures="0" errors="0" 
  disabled="0">
```
Attributi utilizzati nel tag **<testsuites>**

name

Il nome della suite di test.

time

Il tempo, espresso in secondi, impiegato per eseguire la suite di test.

#### tests

Il numero di test eseguiti.

#### failures

Il numero di test eseguiti ma non superati.

#### errors

Il numero di test che IDT non è stato in grado di eseguire.

#### disabled

Questo attributo non è utilizzato e si può ignorare.

In caso di esiti negativi o errori nei test, puoi identificare il test non riuscito esaminando i tag XML <testsuites>. I tag XML <testsuite> all'interno del tag <testsuites> mostrano il riepilogo dei risultati dei test per un gruppo di test. Ad esempio:

```
<testsuite name="combination" package="" tests="1" failures="0" time="161" disabled="0" 
 errors="0" skipped="0">
```
Il formato è simile al tag <testsuites>, ma con un attributo skipped che non viene utilizzato e che è possibile ignorare. All'interno di ogni tag XML <testsuite> ci sono tag <testcase> per ciascuno dei test eseguiti per un gruppo di test. Ad esempio:

<testcase classname="Security Test" name="IP Change Tests" attempts="1"></testcase>>

Attributi utilizzati nel tag **<testcase>**

name

Il nome del test.

attempts

Il numero di volte che IDT ha eseguito il test.

Quando un test non riesce o si verifica un errore, i tag <failure> o <error> vengono aggiunti al tag <testcase> con informazioni per la risoluzione dei problemi. Ad esempio:

```
<testcase classname="mcu.Full_MQTT" name="MQTT_TestCase" attempts="1"> 
 <failure type="Failure">Reason for the test failure</failure> 
  <error>Reason for the test execution error</error>
</testcase>
```
# <span id="page-1276-0"></span>Metriche di utilizzo IDT

Se fornisci AWS credenziali con le autorizzazioni richieste, AWS IoT Device Tester raccoglie e invia le metriche di utilizzo a. AWS Si tratta di una funzionalità opzionale e viene utilizzata per migliorare la funzionalità IDT. IDT raccoglie informazioni come le seguenti:

- L'Account AWSID utilizzato per eseguire IDT
- I comandi IDT CLI utilizzati per eseguire i test
- La suite di test che viene eseguita
- Le suite di test nella cartella *< device-tester-extract-location >*
- Il numero di dispositivi configurati nel pool di dispositivi
- Nomi e tempi di esecuzione dei test case
- Informazioni sui risultati del test, ad esempio se i test sono stati superati, hanno avuto esito negativo, hanno riscontrato errori o sono stati saltati
- Caratteristiche del prodotto testate
- Comportamento di uscita IDT, ad esempio uscite impreviste o anticipate

Tutte le informazioni inviate da IDT vengono inoltre registrate in un metrics.log file nella cartella. *<device-tester-extract-location>*/results/*<execution-id>*/ È possibile visualizzare il file di registro per visualizzare le informazioni raccolte durante un'esecuzione di test. Questo file viene generato solo se si sceglie di raccogliere le metriche di utilizzo.

Per disabilitare la raccolta delle metriche, non è necessario intraprendere ulteriori azioni. Semplicemente non archiviate AWS le vostre credenziali e, se avete AWS credenziali memorizzate, non configurate il file config.jso n per accedervi.

## Configurazione delle credenziali AWS

Se non ne hai già unoAccount AWS, devi [crearne](#page-1277-0) uno. Se ne hai già unoAccount AWS, devi semplicemente [configurare le autorizzazioni richieste per il](#page-1279-0) tuo account che consentano a IDT di inviare le metriche di utilizzo AWS a tuo nome.

#### <span id="page-1277-0"></span>Fase 1: creare un Account AWS

In questo passaggio, crea e configura un. Account AWS Se disponi già di un Account AWS, passa a [the section called "Fase 2: configurazione delle autorizzazioni per IDT".](#page-1279-0)

Registrarsi per creare un Account AWS

Se non disponi di un Account AWS, completa la procedura seguente per crearne uno.

Per registrarsi a un Account AWS

- 1. Apri la pagina all'indirizzo [https://portal.aws.amazon.com/billing/signup.](https://portal.aws.amazon.com/billing/signup)
- 2. Segui le istruzioni online.

Nel corso della procedura di registrazione riceverai una telefonata, durante la quale sarà necessario inserire un codice di verifica attraverso la tastiera del telefono.

Durante la registrazione di un Account AWS, viene creato un Utente root dell'account AWS. L'utente root dispone dell'accesso a tutte le risorse e tutti i Servizi AWSnell'account. Come best practice di sicurezza, [assegna l'accesso amministrativo a un utente amministrativo](https://docs.aws.amazon.com/singlesignon/latest/userguide/getting-started.html) e utilizza solo l'utente root per eseguire [attività che richiedono l'accesso di un utente root.](https://docs.aws.amazon.com/accounts/latest/reference/root-user-tasks.html)

Al termine del processo di registrazione, riceverai un'e-mail di conferma da AWS. È possibile visualizzare l'attività corrente dell'account e gestire l'account in qualsiasi momento accedendo all'indirizzo <https://aws.amazon.com/> e selezionando Il mio account.

Creazione di un utente amministratore

Dopo aver effettuato la registrazione di un Account AWS, proteggi Utente root dell'account AWS, abilita AWS IAM Identity Center e crea un utente amministratore in modo da non utilizzare l'utente root per le attività quotidiane.

Protezione dell'Utente root dell'account AWS

1. Accedi alla [AWS Management Console](https://console.aws.amazon.com/) come proprietario dell'account scegliendo Utente root e immettendo l'indirizzo email del Account AWS. Nella pagina successiva, inserisci la password.

Per informazioni sull'accesso utilizzando un utente root, consulta la pagina [Accesso come utente](https://docs.aws.amazon.com/signin/latest/userguide/console-sign-in-tutorials.html#introduction-to-root-user-sign-in-tutorial)  [root](https://docs.aws.amazon.com/signin/latest/userguide/console-sign-in-tutorials.html#introduction-to-root-user-sign-in-tutorial) della Guida per l'utente di Accedi ad AWS.

2. Abilita l'autenticazione a più fattori (MFA) per l'utente root.

Per ricevere istruzioni, consulta [Abilitazione di un dispositivo MFA virtuale per l'utente root](https://docs.aws.amazon.com/IAM/latest/UserGuide/enable-virt-mfa-for-root.html)  [dell'Account AWS \(console\)](https://docs.aws.amazon.com/IAM/latest/UserGuide/enable-virt-mfa-for-root.html) nella Guida per l'utente IAM.

Creazione di un utente amministratore

1. Abilita IAM Identity Center

Per istruzioni, consulta [Abilitazione di AWS IAM Identity Center](https://docs.aws.amazon.com/singlesignon/latest/userguide/get-set-up-for-idc.html) nella Guida per l'utente di AWS IAM Identity Center.

2. In Centro identità AWS IAM, assegna l'accesso amministrativo a un utente amministrativo.

Per un tutorial sull'utilizzo di IAM Identity Center directory come origine di identità, consulta [Configure user access with the default IAM Identity Center directory](https://docs.aws.amazon.com/singlesignon/latest/userguide/quick-start-default-idc.html) nella Guida per l'utente di AWS IAM Identity Center.

Accesso come utente amministratore

• Per accedere con l'utente IAM Identity Center, utilizza l'URL di accesso che è stato inviato al tuo indirizzo e-mail quando hai creato l'utente IAM Identity Center.

Per informazioni sull'accesso utilizzando un utente IAM Identity Center, consulta [Accedere al](https://docs.aws.amazon.com/signin/latest/userguide/iam-id-center-sign-in-tutorial.html)  [portale di accesso AWS](https://docs.aws.amazon.com/signin/latest/userguide/iam-id-center-sign-in-tutorial.html) nella Guida per l'utente Accedi ad AWS.

<span id="page-1279-0"></span>Fase 2: configurazione delle autorizzazioni per IDT

In questo passaggio, configura le autorizzazioni utilizzate da IDT per eseguire test e raccogliere dati di utilizzo IDT. Puoi utilizzare AWS Management Console or AWS Command Line Interface (AWS CLI) per creare una policy IAM e un utente per IDT, quindi allegare le policy all'utente.

- [Per configurare le autorizzazioni per IDT \(Console\)](#page-1279-1)
- [Per configurare le autorizzazioni per IDT \(AWS CLI\)](#page-1280-0)

<span id="page-1279-1"></span>Per configurare le autorizzazioni per IDT (Console)

Attenersi alla seguente procedura per utilizzare la console per configurare le autorizzazioni per IDT per AWS IoT Greengrass.

- 1. Accedere alla [console IAM.](https://console.aws.amazon.com/iam)
- 2. Creare un criterio gestito dal cliente che concede le autorizzazioni per creare ruoli con autorizzazioni specifiche.
	- a. Nel riquadro di navigazione, seleziona Policy e quindi Crea policy.
	- b. Nella scheda JSON, sostituire il contenuto del segnaposto con la seguente policy.

```
{ 
     "Version": "2012-10-17", 
      "Statement": [ 
          { 
               "Effect": "Allow", 
               "Action": [ 
                    "iot-device-tester:SendMetrics" 
               ], 
               "Resource": "*" 
          } 
     ]
```
- }
- c. Scegliere Next: Tags (Successivo: Tag).
- d. Scegliere Next:Review (Successivo: Rivedi).
- e. Per Nome, immetti **IDTUsageMetricsIAMPermissions**. In Riepilogo, esaminare le autorizzazioni concesse dai criteri.
- f. Scegli Crea policy.
- 3. Crea un utente IAM e assegna le autorizzazioni all'utente.
	- a. Crea un utente IAM. Segui i passaggi da 1 a 5 in [Creazione di utenti IAM \(console\)](https://docs.aws.amazon.com/IAM/latest/UserGuide/id_users_create.html#id_users_create_console) nella Guida per l'utente IAM. Se hai già creato un utente IAM, vai al passaggio successivo.
	- b. Allega le autorizzazioni al tuo utente IAM:
		- i. Nella pagina Imposta le autorizzazioni, scegli Allega direttamente le politiche esistenti.
		- ii. Cerca la politica IDT UsageMetrics IAmPermissions che hai creato nel passaggio precedente. Selezionare la casella di controllo.
	- c. Scegliere Successivo: Tag.
	- d. Scegliere Next:Review per visualizzare un riepilogo delle tue scelte.
	- e. Selezionare Create user (Crea utente).
	- f. Per visualizzare le chiavi di accesso dell'utente (ID chiave di accesso e chiavi di accesso segrete), scegliere Mostra accanto alla password e alla chiave di accesso. Per salvare le chiavi di accesso, scegliere Scarica .csv e salvare il file in una posizione sicura. Queste informazioni verranno utilizzate in seguito per configurare il file delle credenzialiAWS.

<span id="page-1280-0"></span>Per configurare le autorizzazioni per IDT (AWS CLI)

Attenersi alla seguente procedura per utilizzare l'AWS CLI per configurare le autorizzazioni per IDT per AWS IoT Greengrass. Se sono già state configurate le autorizzazioni nella console, passare a [the](#page-1149-0)  [section called "Configurazione del dispositivo per eseguire test IDT"](#page-1149-0) o [the section called "Opzionale:](#page-1154-0) [Configurazione del container Docker"](#page-1154-0).

1. Sul computer, installare e configurare l'AWS CLI se non è già installata. Segui la procedura descritta in [Installazione di AWS CLI](https://docs.aws.amazon.com/cli/latest/userguide/cli-chap-install.html) nella Guida per l'AWS Command Line Interfaceutente.

#### **a** Note

AWS CLIÈ uno strumento open source che puoi utilizzare per interagire con AWS i servizi dalla tua shell a riga di comando.

2. Crea la seguente politica gestita dai clienti che concede le autorizzazioni per gestire IDT e ruoli. AWS IoT Greengrass

Linux, macOS, or Unix

```
aws iam create-policy --policy-name IDTUsageMetricsIAMPermissions --policy-
document '{ 
     "Version": "2012-10-17", 
     "Statement": [ 
          { 
               "Effect": "Allow", 
               "Action": [ 
                   "iot-device-tester:SendMetrics" 
               ], 
               "Resource": "*" 
          } 
    \mathbf{I}}'
```
Windows command prompt

```
aws iam create-policy --policy-name IDTUsageMetricsIAMPermissions --policy-
document 
                                          '{\"Version\": \"2012-10-17\", 
 \"Statement\": [{\"Effect\": \"Allow\", \"Action\": [\"iot-device-
tester:SendMetrics\"], \"Resource": \"*\"}]}'
```
#### **a** Note

Questo passaggio include un esempio del prompt dei comandi di Windows perché utilizza una sintassi JSON diversa rispetto ai comandi del terminale Linux, macOS o Unix.

3. Crea un utente IAM e allega le autorizzazioni richieste da IDT for. AWS IoT Greengrass

a. Crea un utente IAM.

```
aws iam create-user --user-name user-name
```
b. Allega la IDTUsageMetricsIAMPermissions policy che hai creato al tuo utente IAM. Sostituisci *il nome utente* con il tuo nome utente IAM e <account-id>nel comando con l'ID del tuoAccount AWS.

aws iam attach-user-policy --user-name *user-name* --policy-arn arn:aws:iam::*<account-id>*:policy/IDTGreengrassIAMPermissions

4. Creare una chiave di accesso segreta per l'utente.

```
aws iam create-access-key --user-name user-name
```
Memorizzare l'output in una posizione sicura. Utilizzerai queste informazioni in seguito per configurare il file AWS delle credenziali.

Fornisci le AWS credenziali a IDT

Per consentire a IDT di accedere alle tue AWS credenziali e inviare le metriche aAWS, procedi come segue:

- 1. Archivia le AWS credenziali per il tuo utente IAM come variabili di ambiente o in un file di credenziali:
	- a. Per utilizzare le variabili di ambiente, esegui il comando seguente:

```
AWS_ACCESS_KEY_ID=access-key
AWS_SECRET_ACCESS_KEY=secret-access-key
```
b. Per utilizzare il file delle credenziali, aggiungete le seguenti informazioni al . aws/ credentials file:

```
[profile-name]
aws_access_key_id=access-key
aws_secret_access_key=secret-access-key
```
2. Configura la auth sezione del config.json file. Per ulteriori informazioni, consulta [\(Facoltativo\) Config.json](#page-1265-0).

# Risoluzione dei problemi di IDT per AWS IoT Greengrass

IDT per AWS IoT Greengrass scrive questi errori in diverse posizioni in base i tipi di errori. Gli errori vengono scritti nella console, nei file di log e nei report di test.

# Codici di errore

Nella tabella seguente vengono elencati i codici di errore generati da IDT per AWS IoT Greengrass.

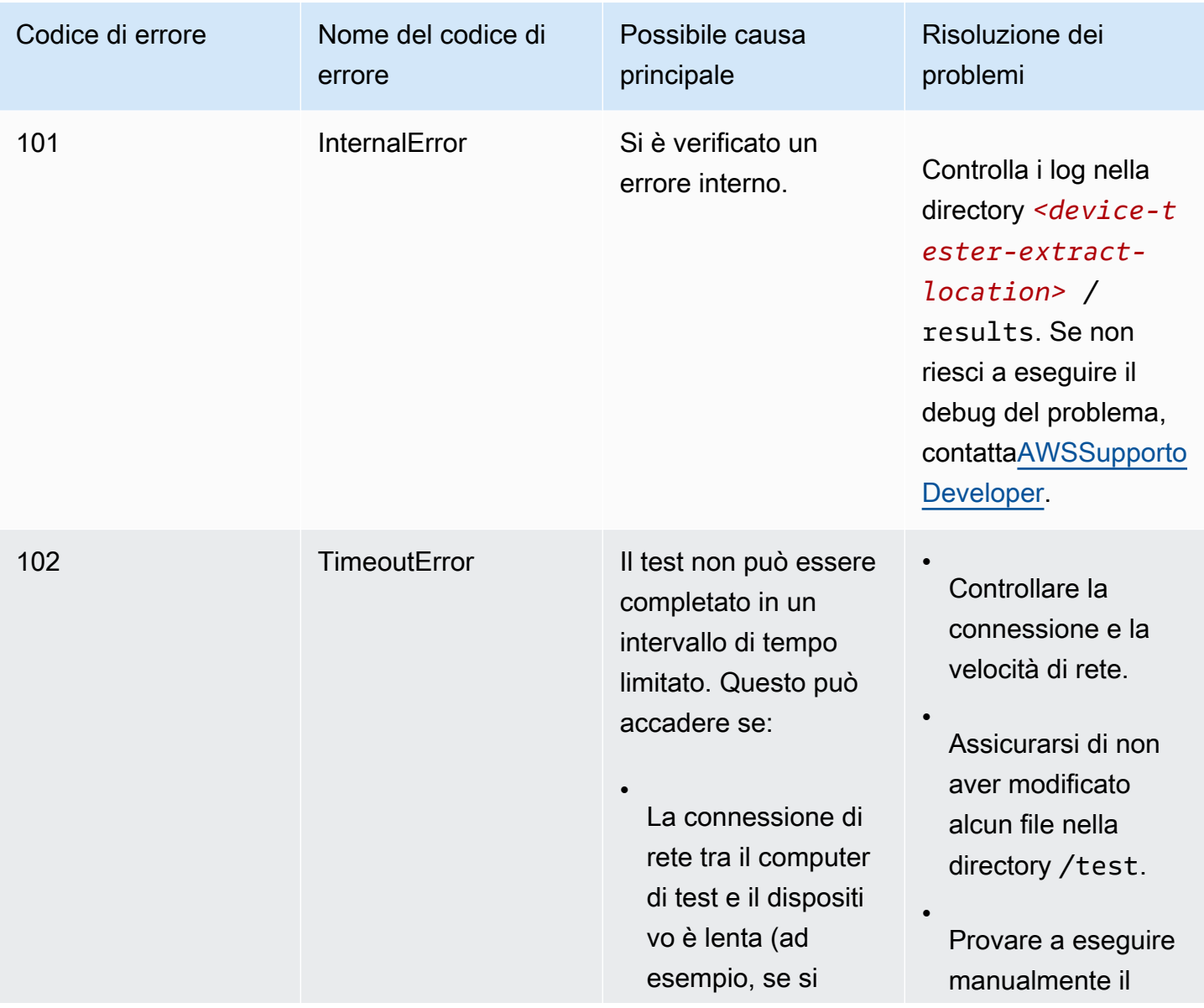

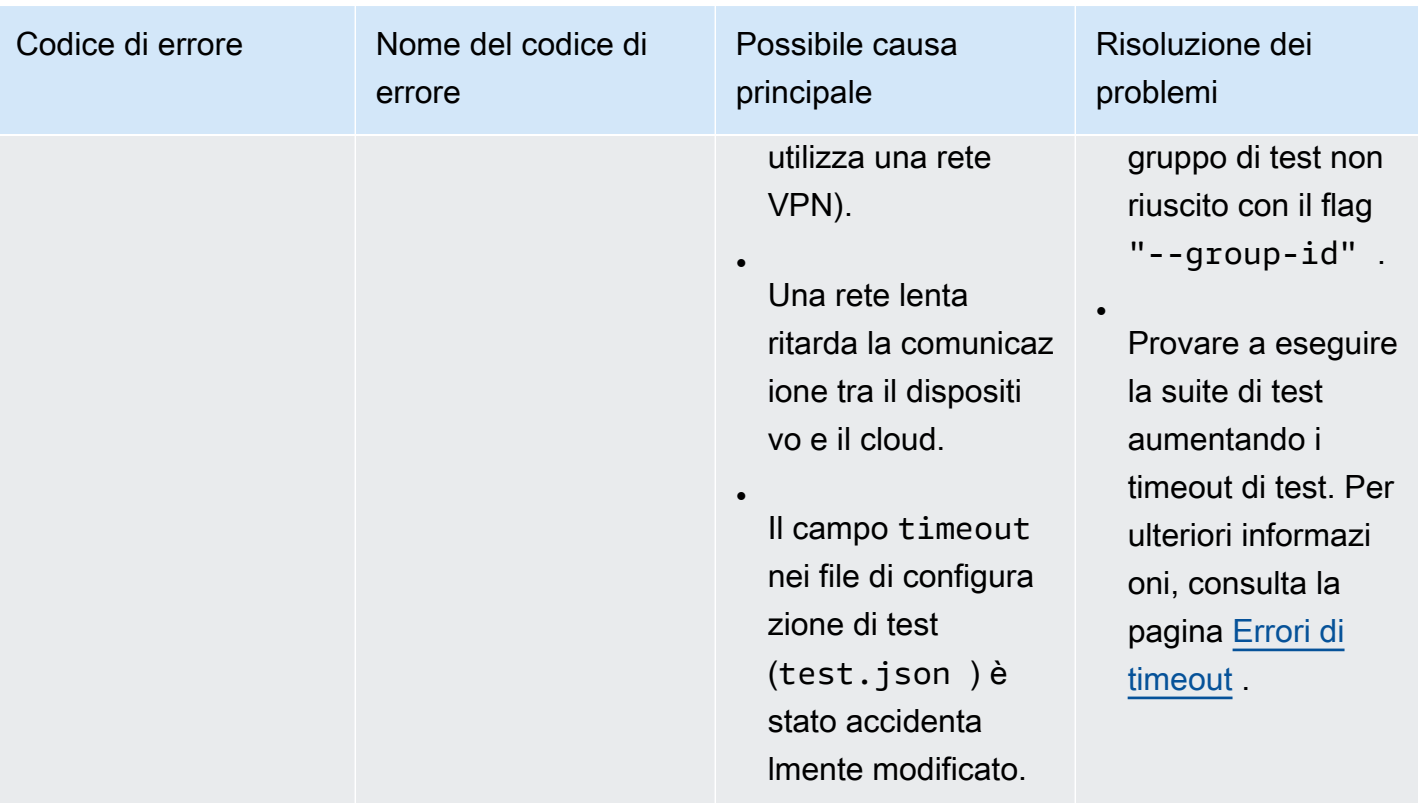

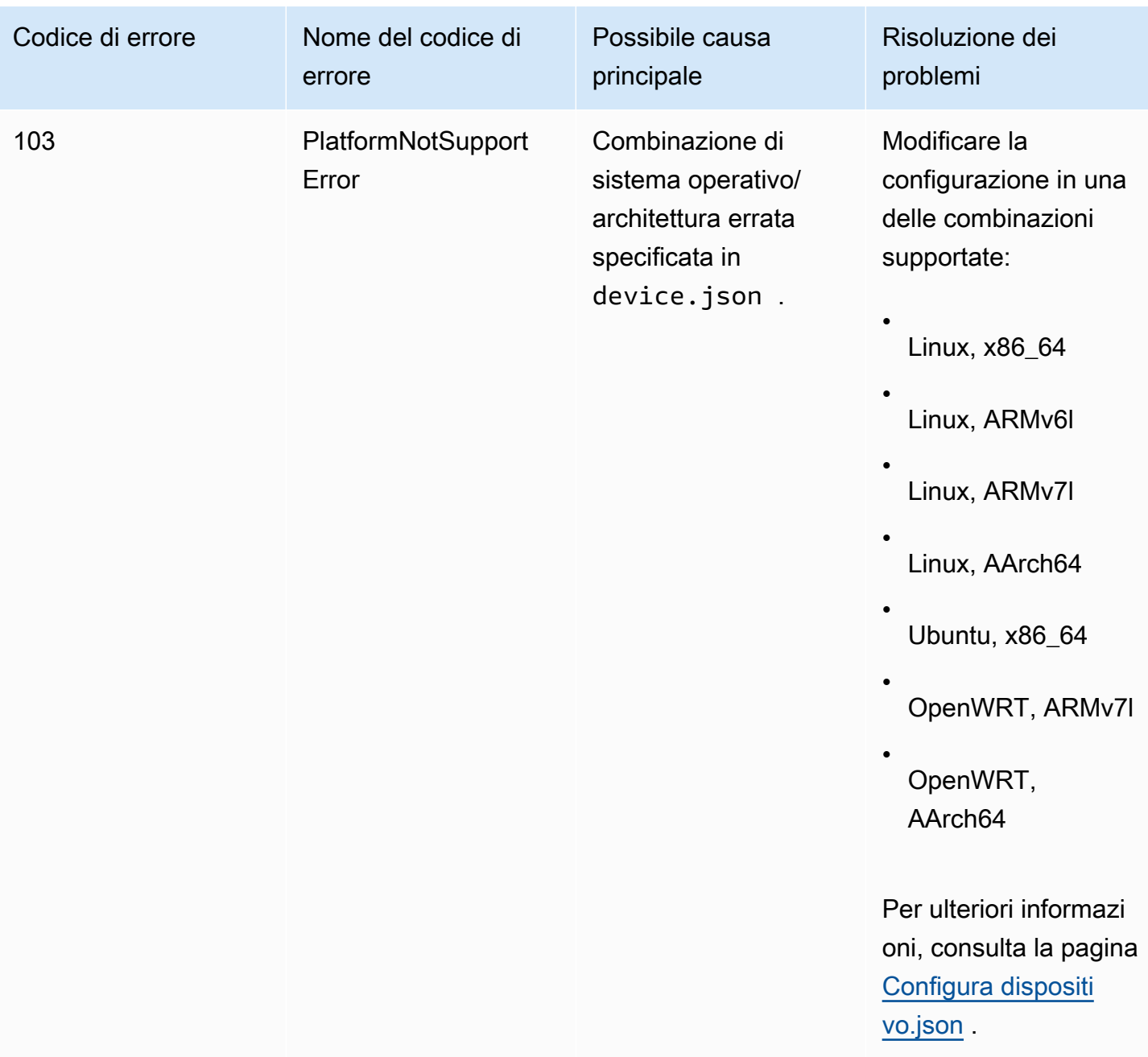

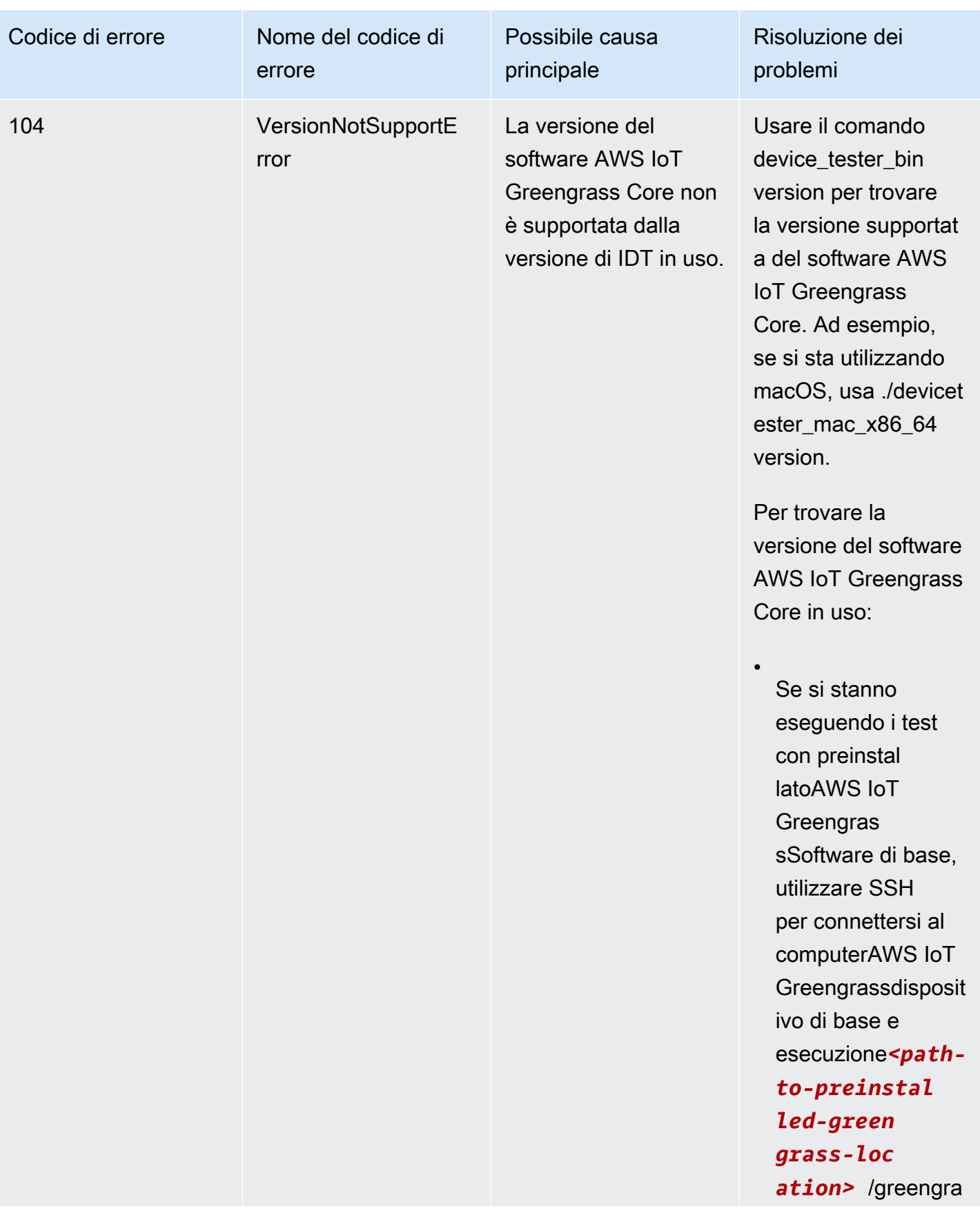

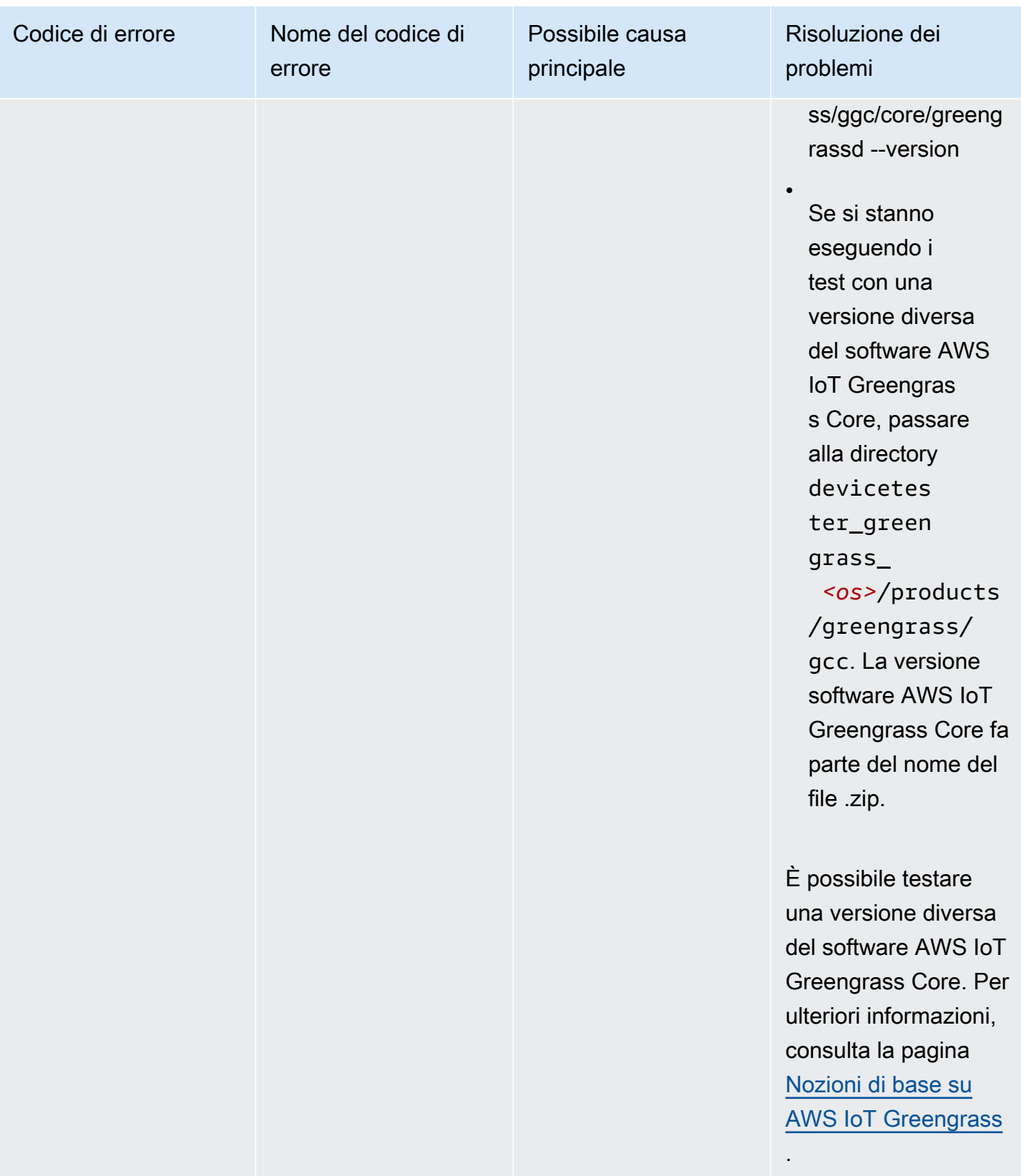

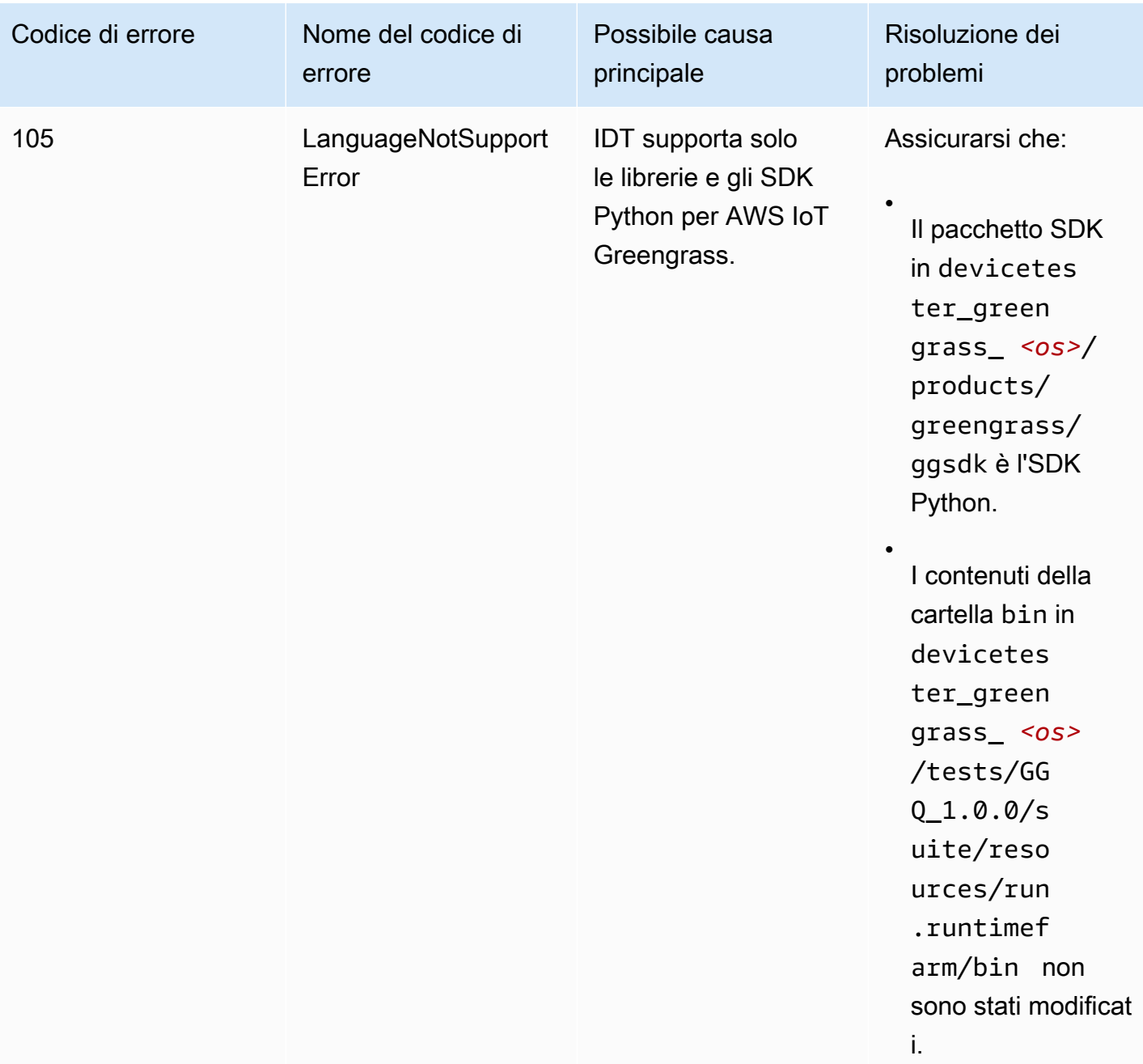

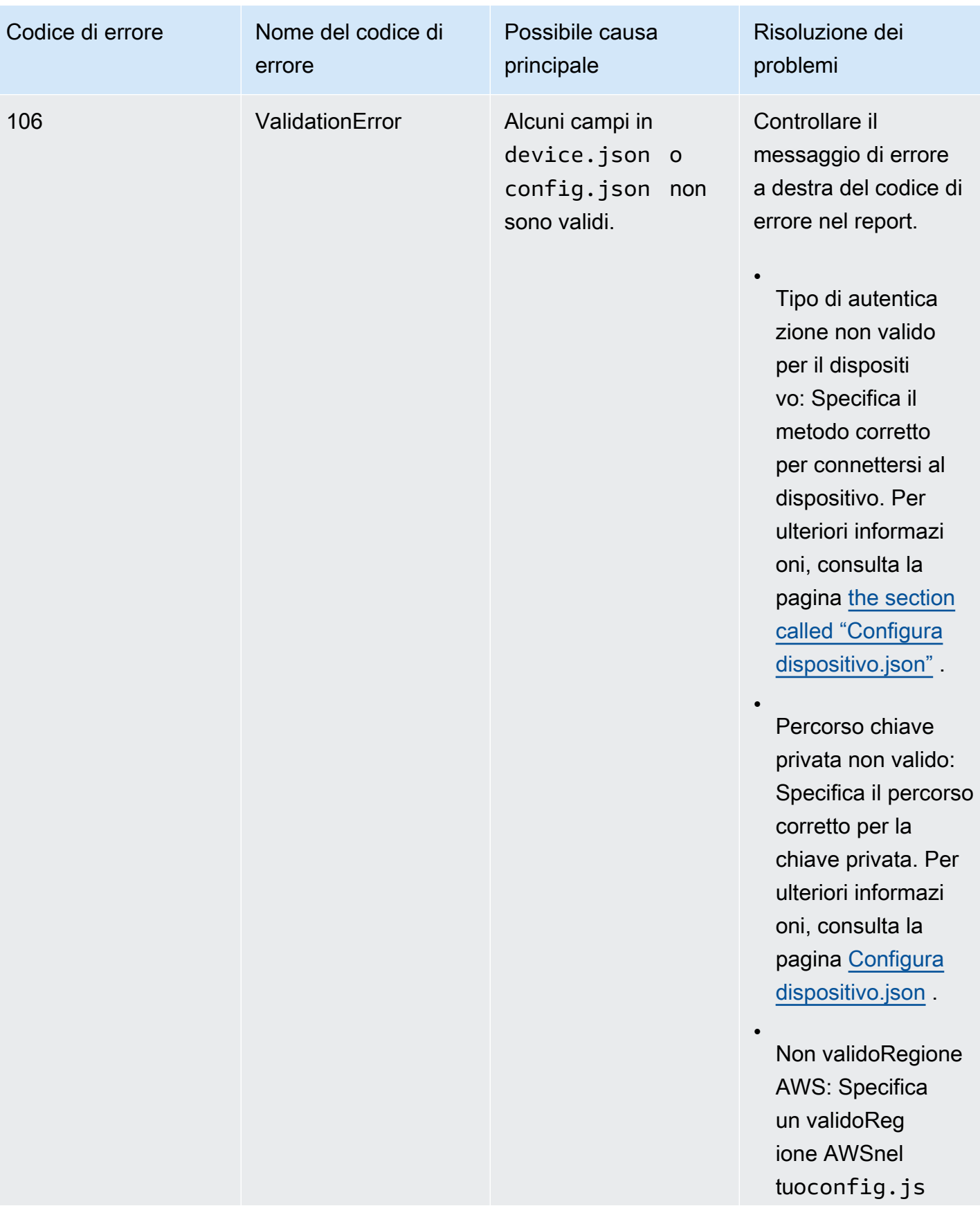

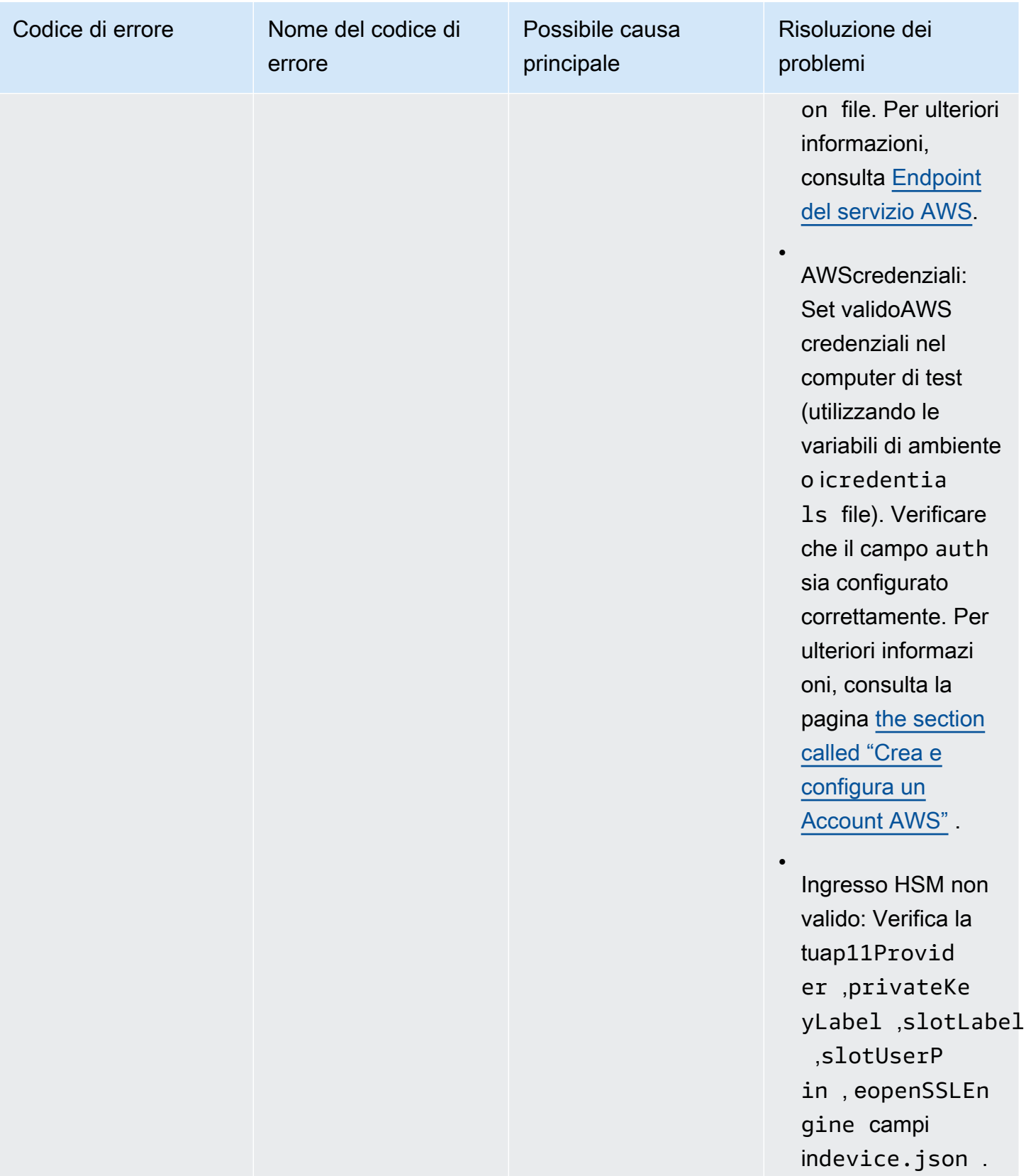

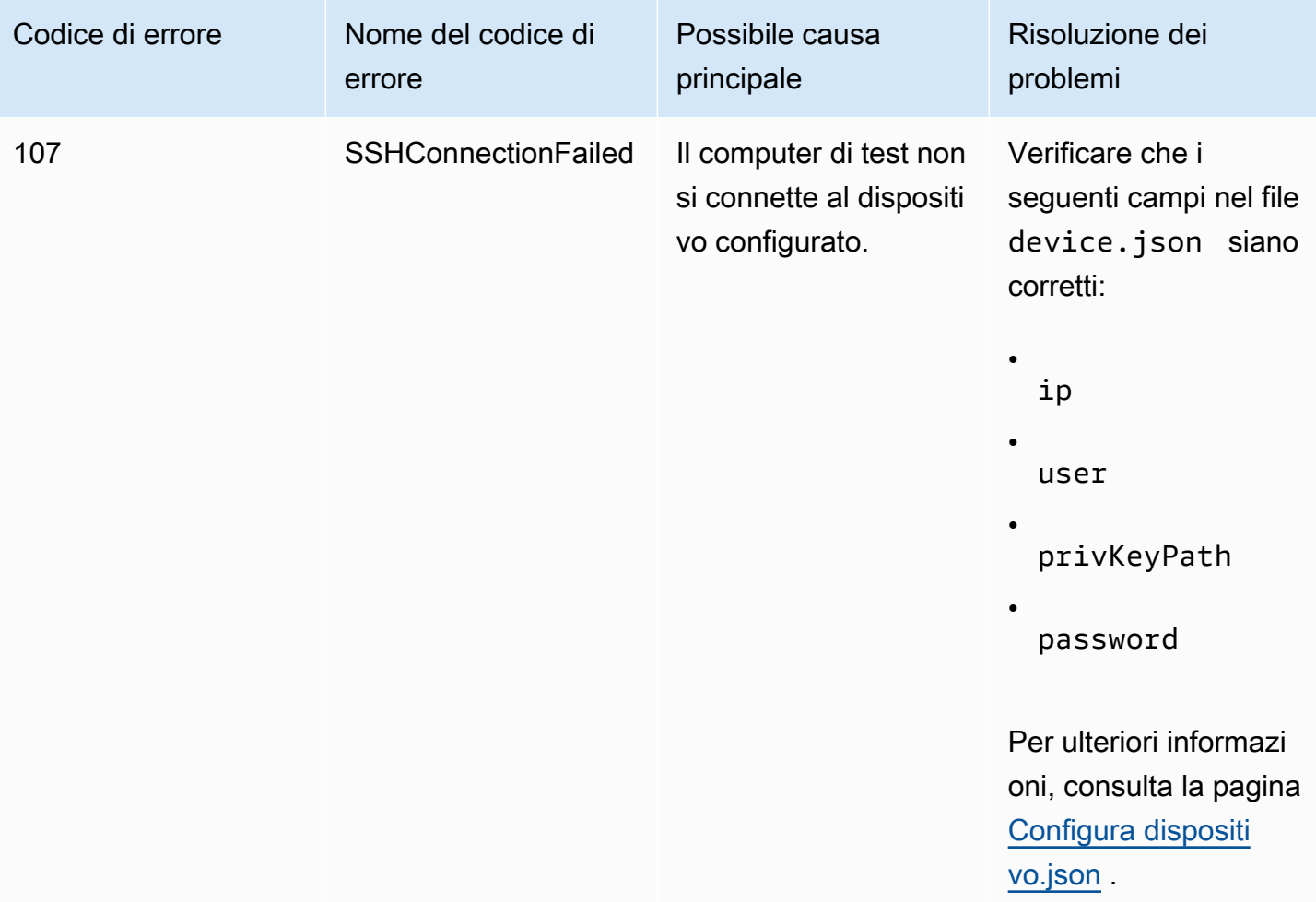

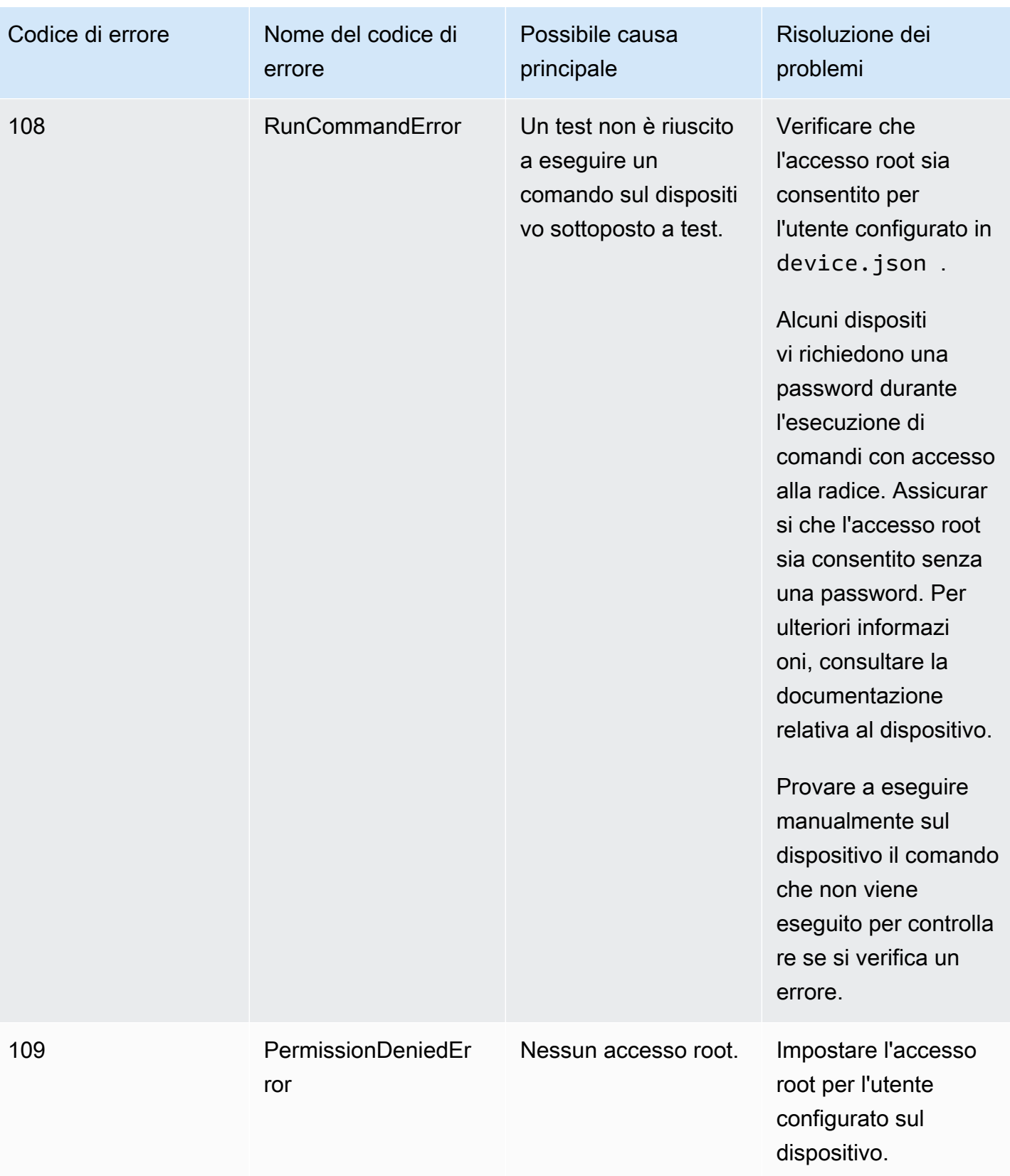

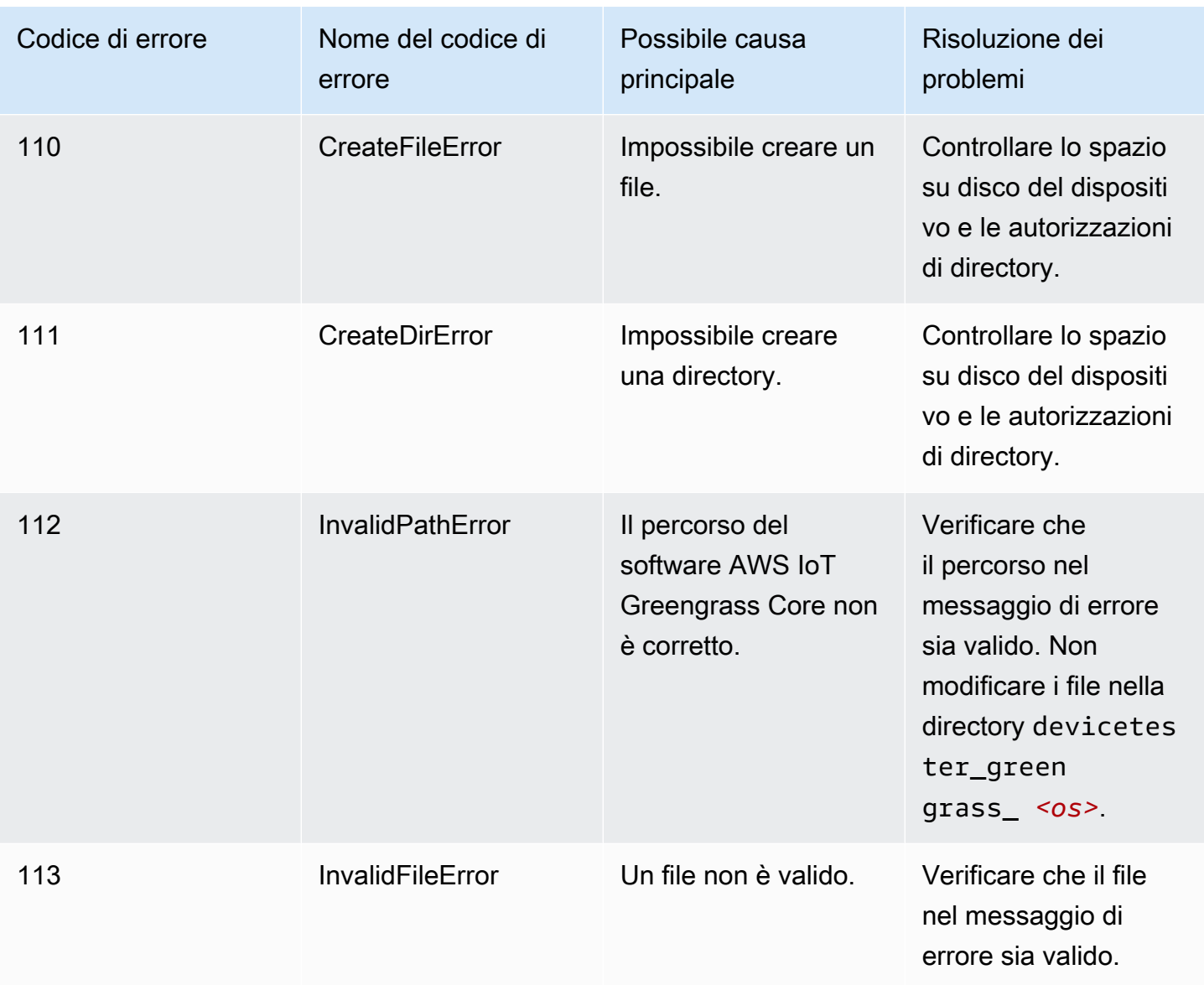

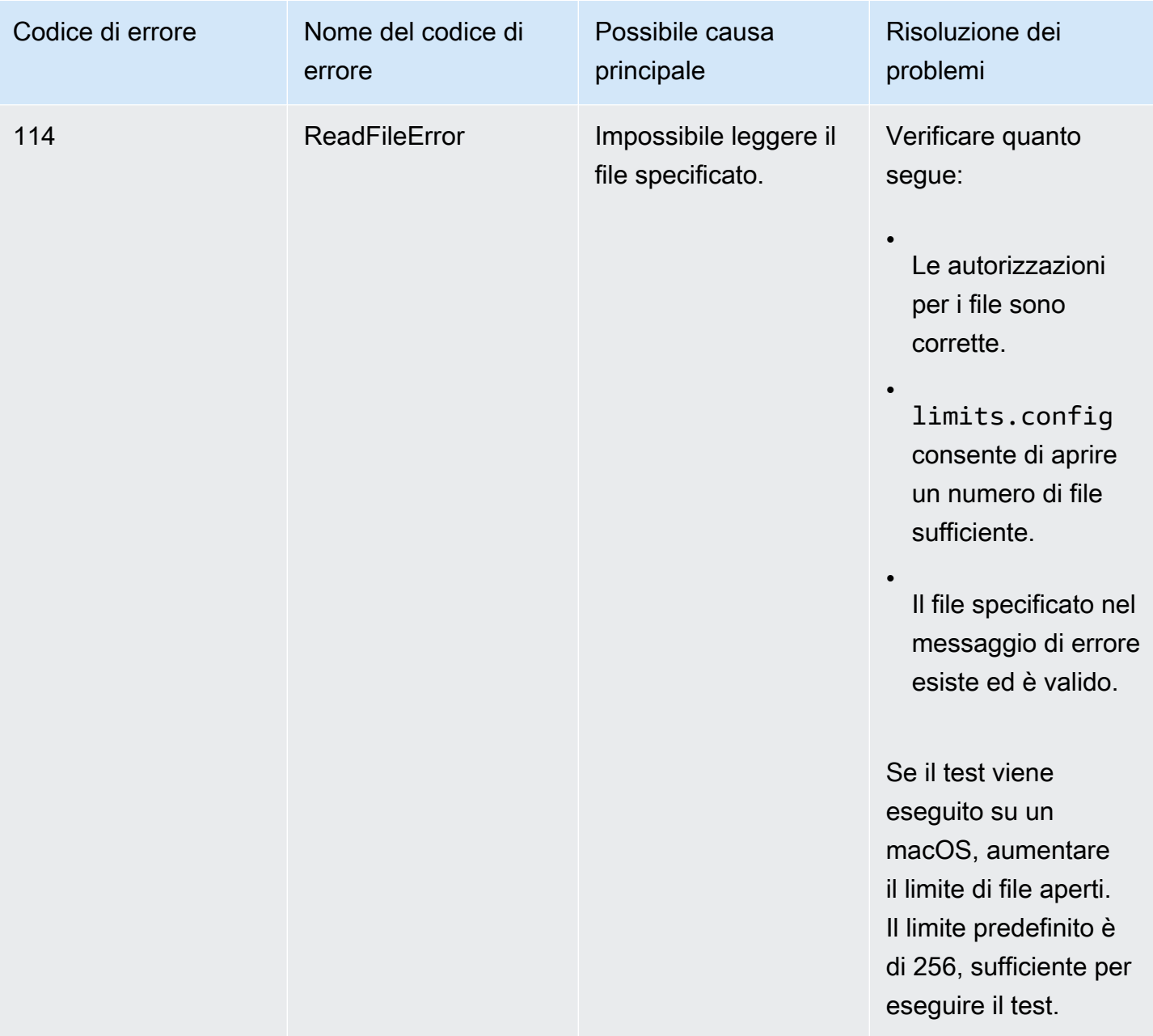

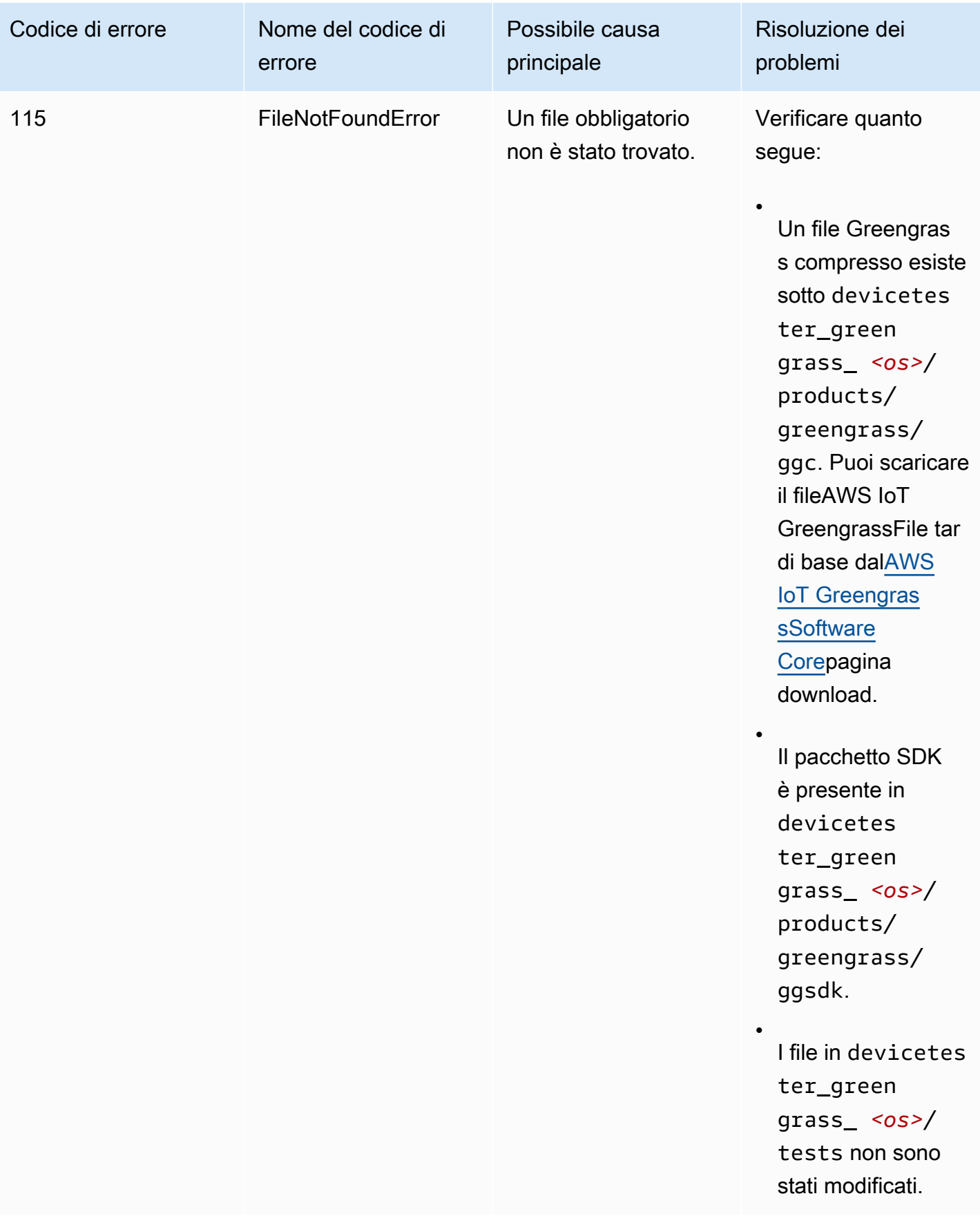
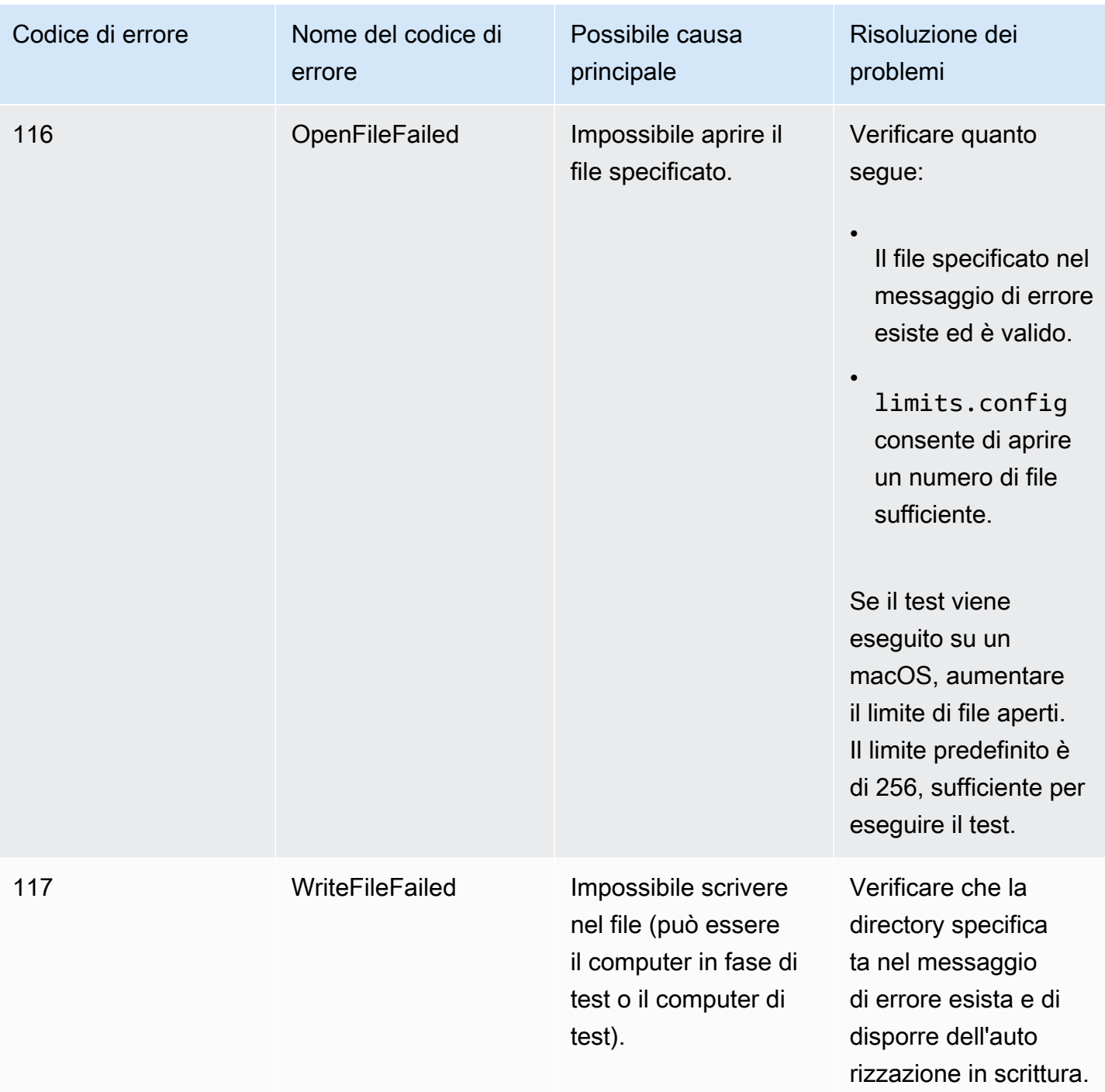

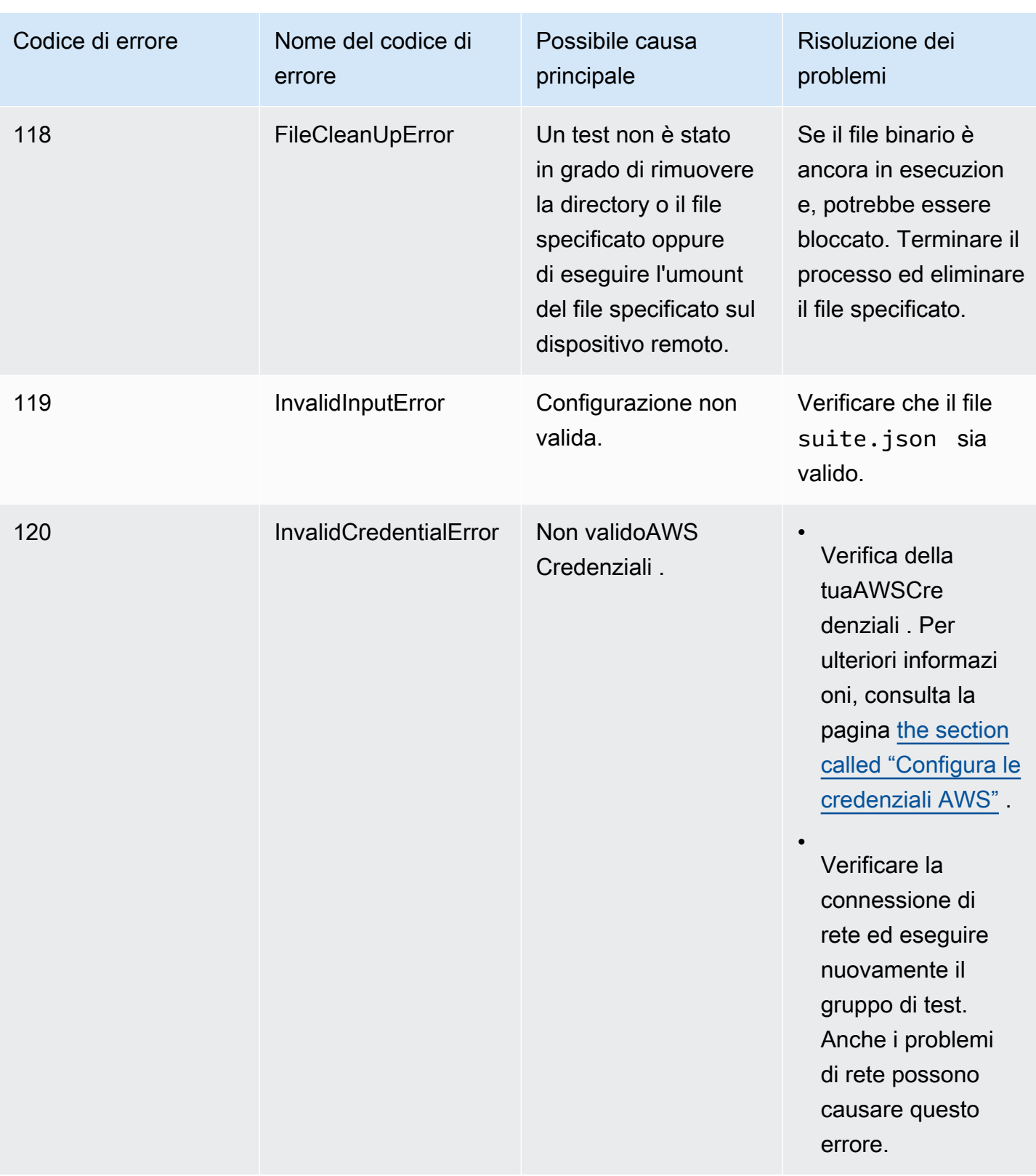

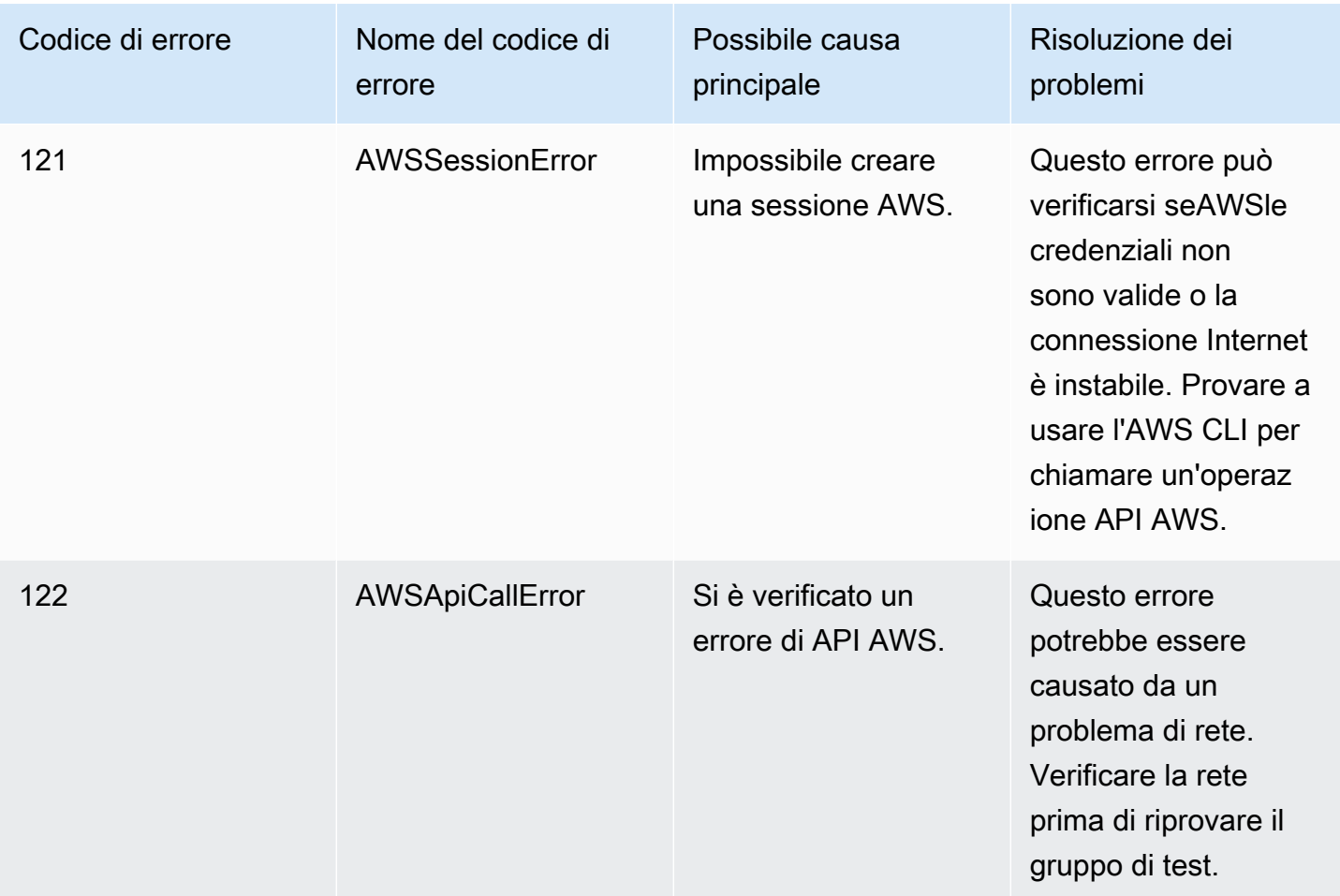

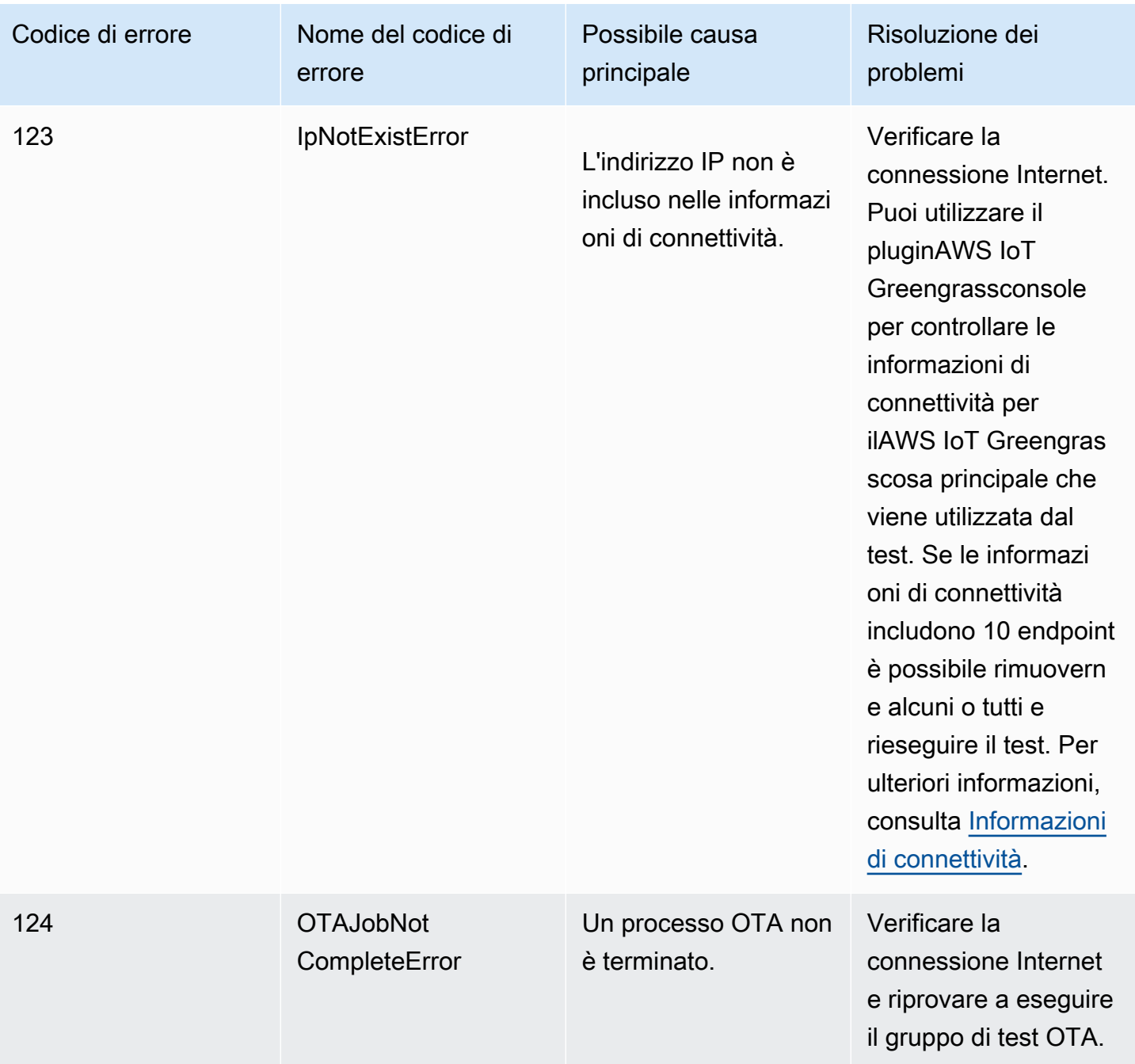

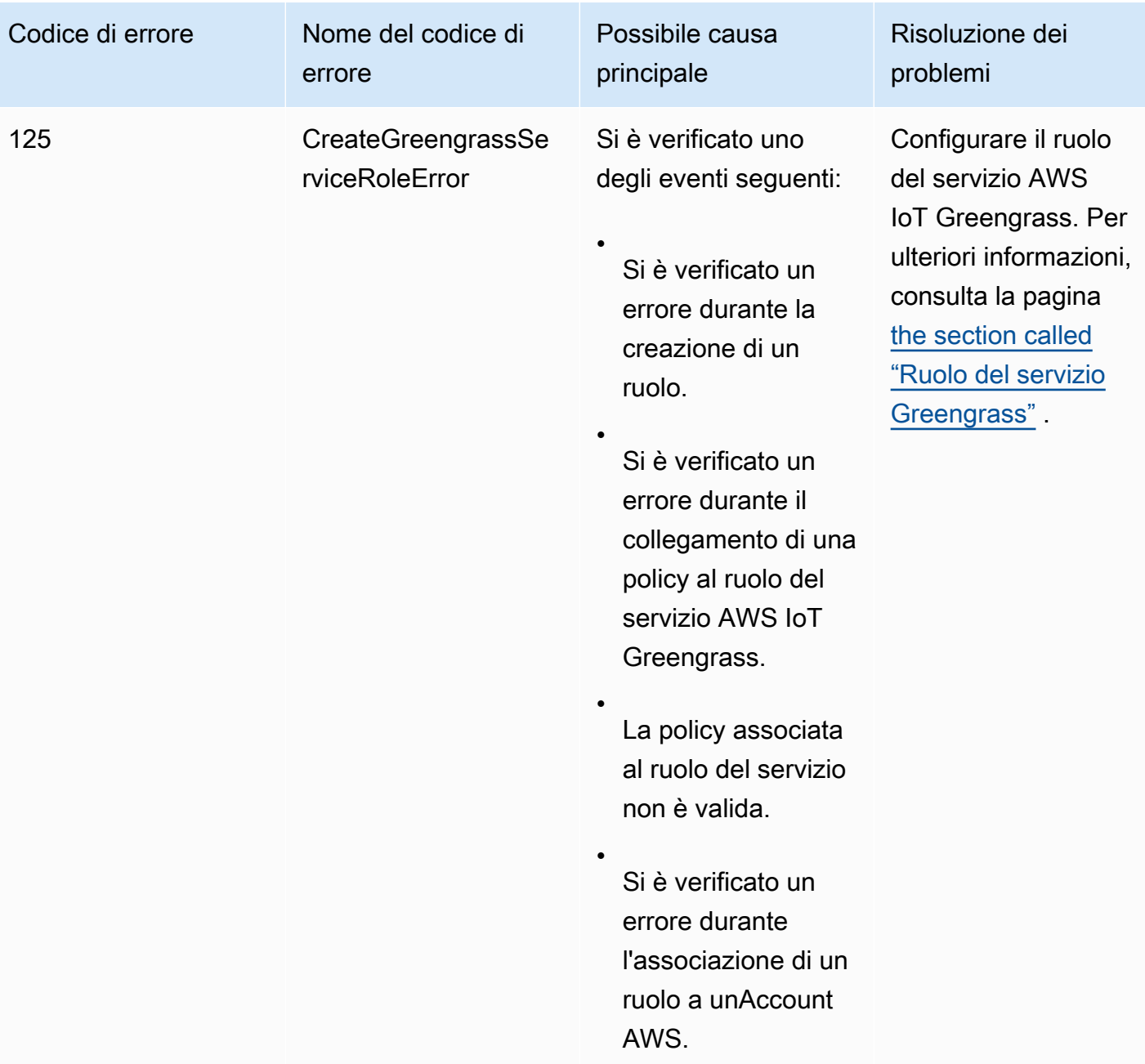

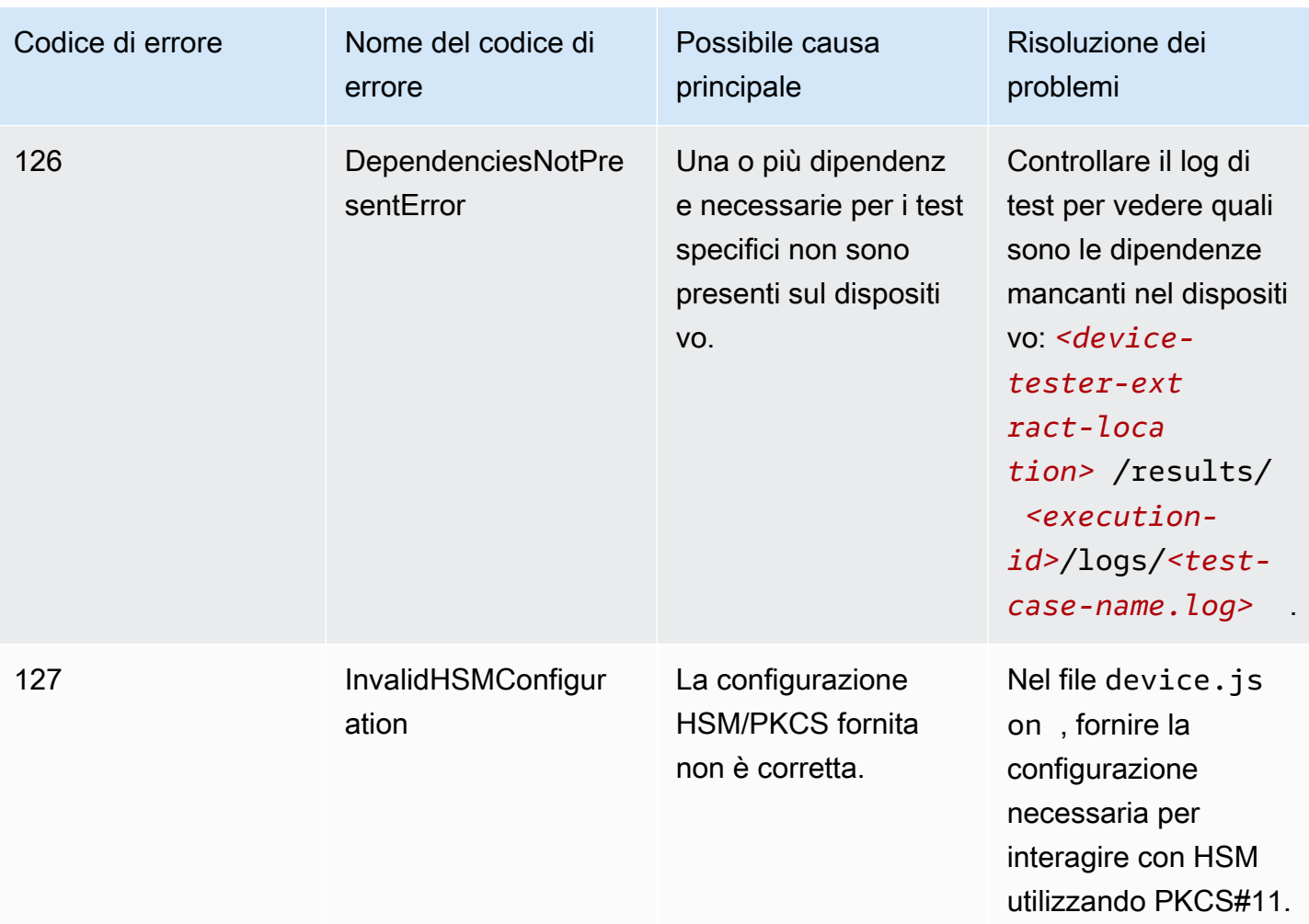

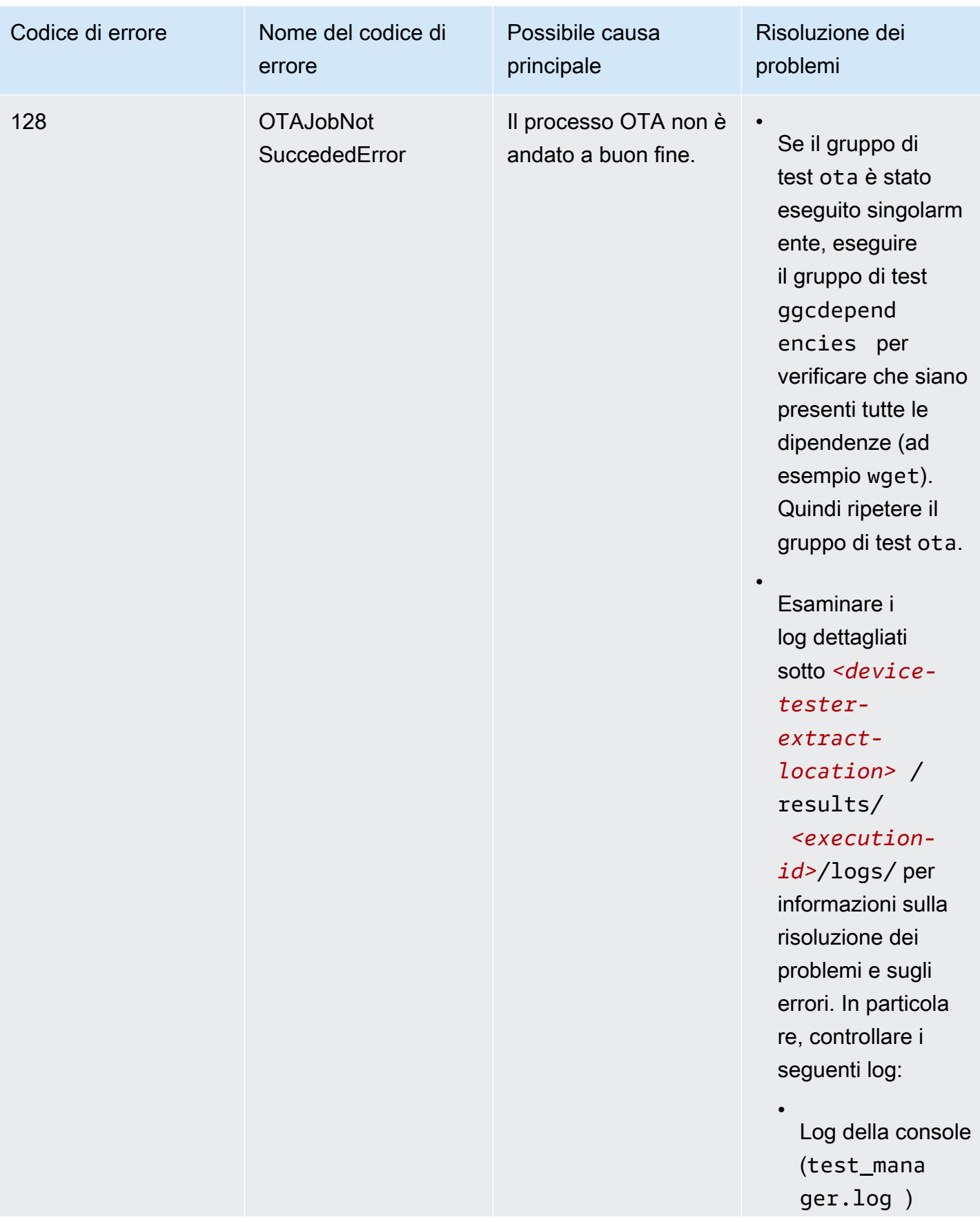

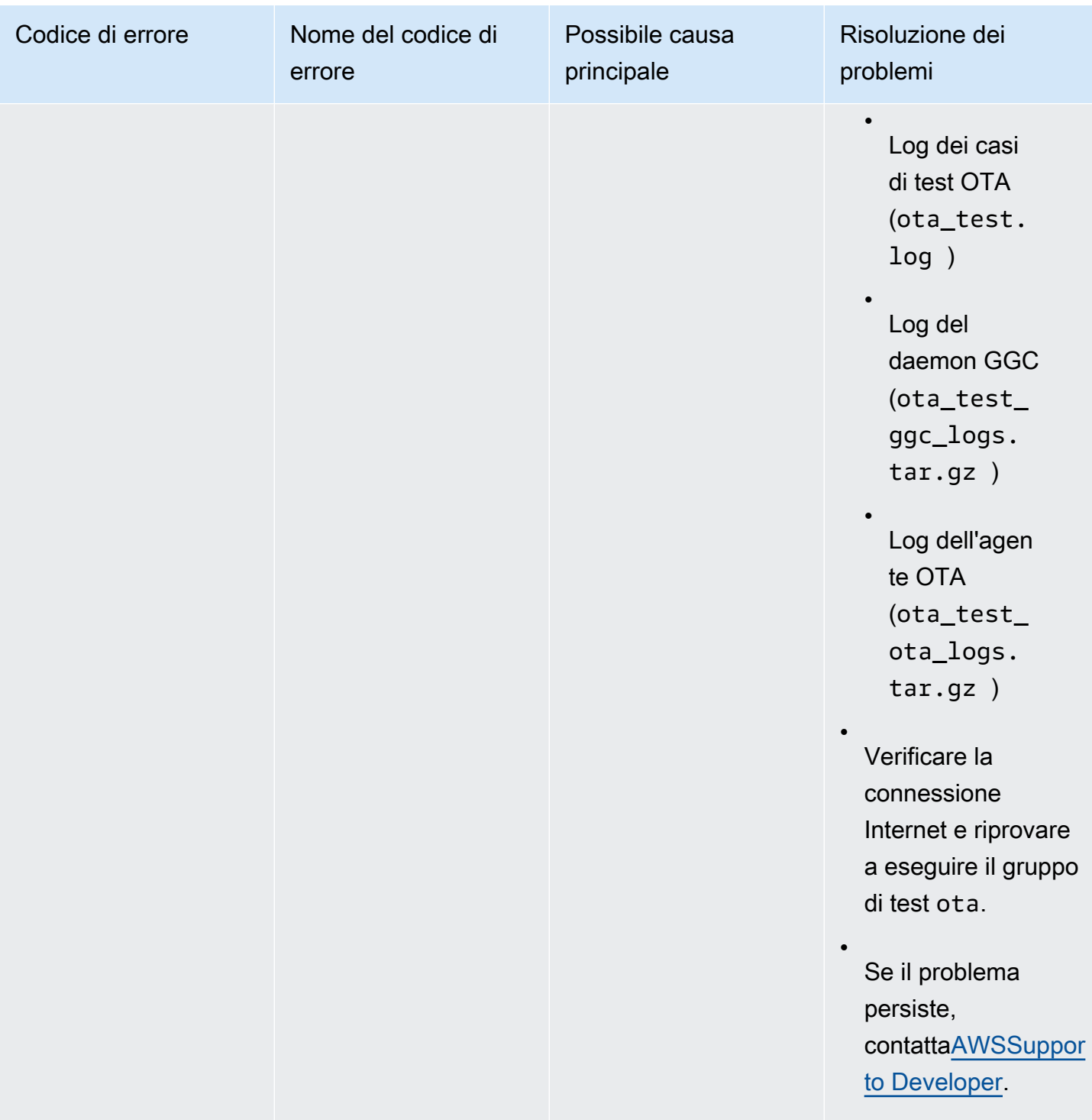

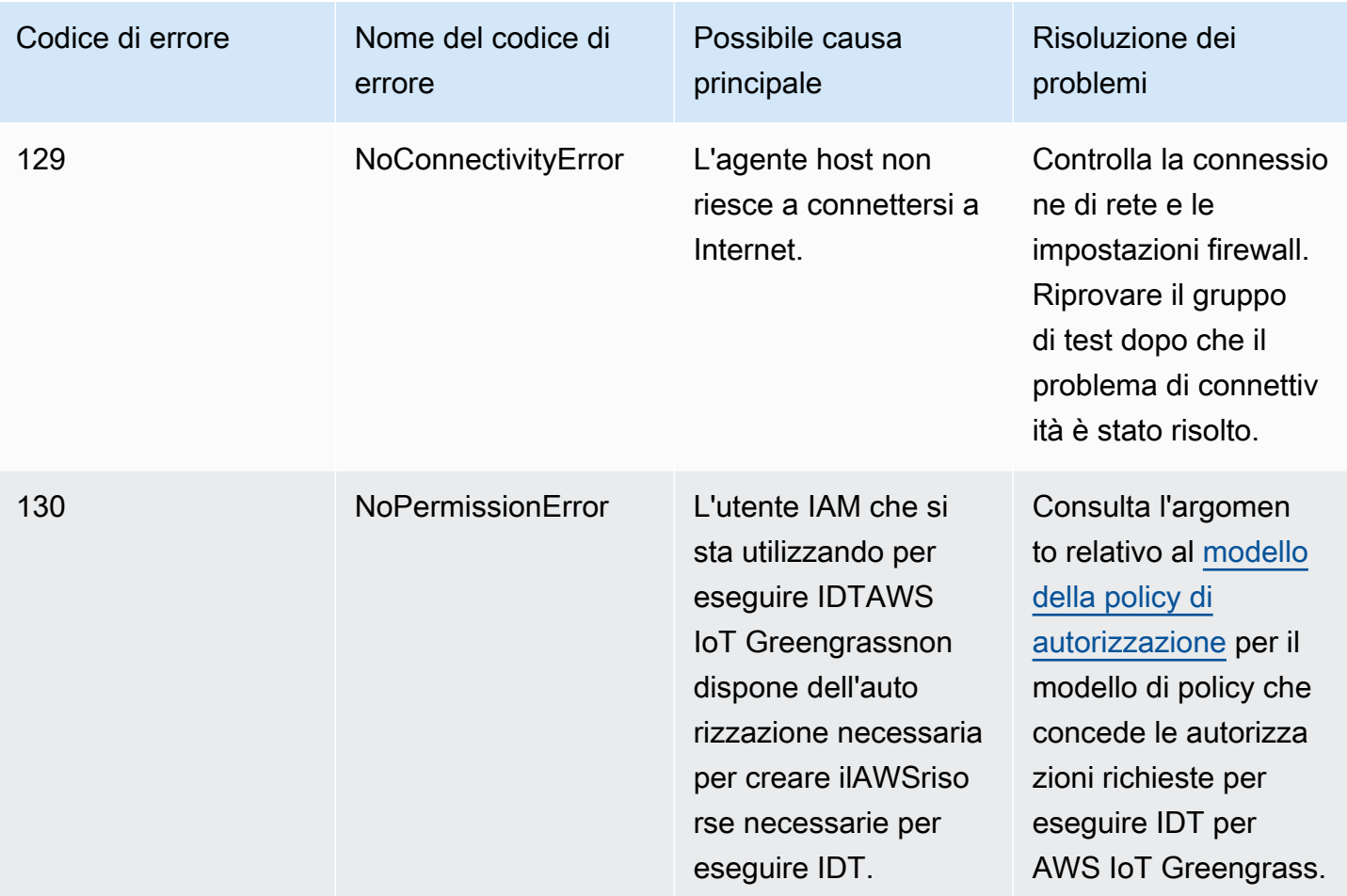

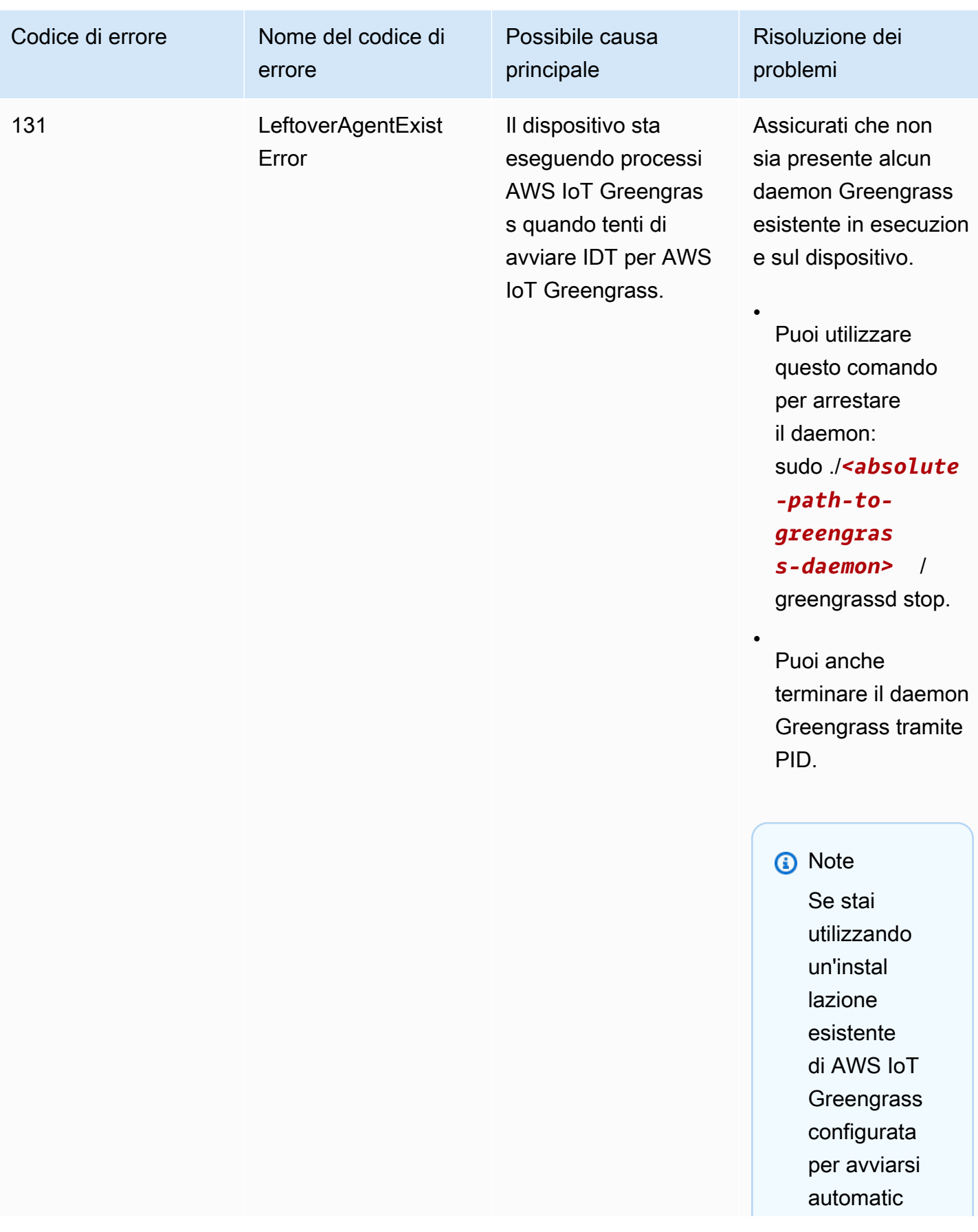

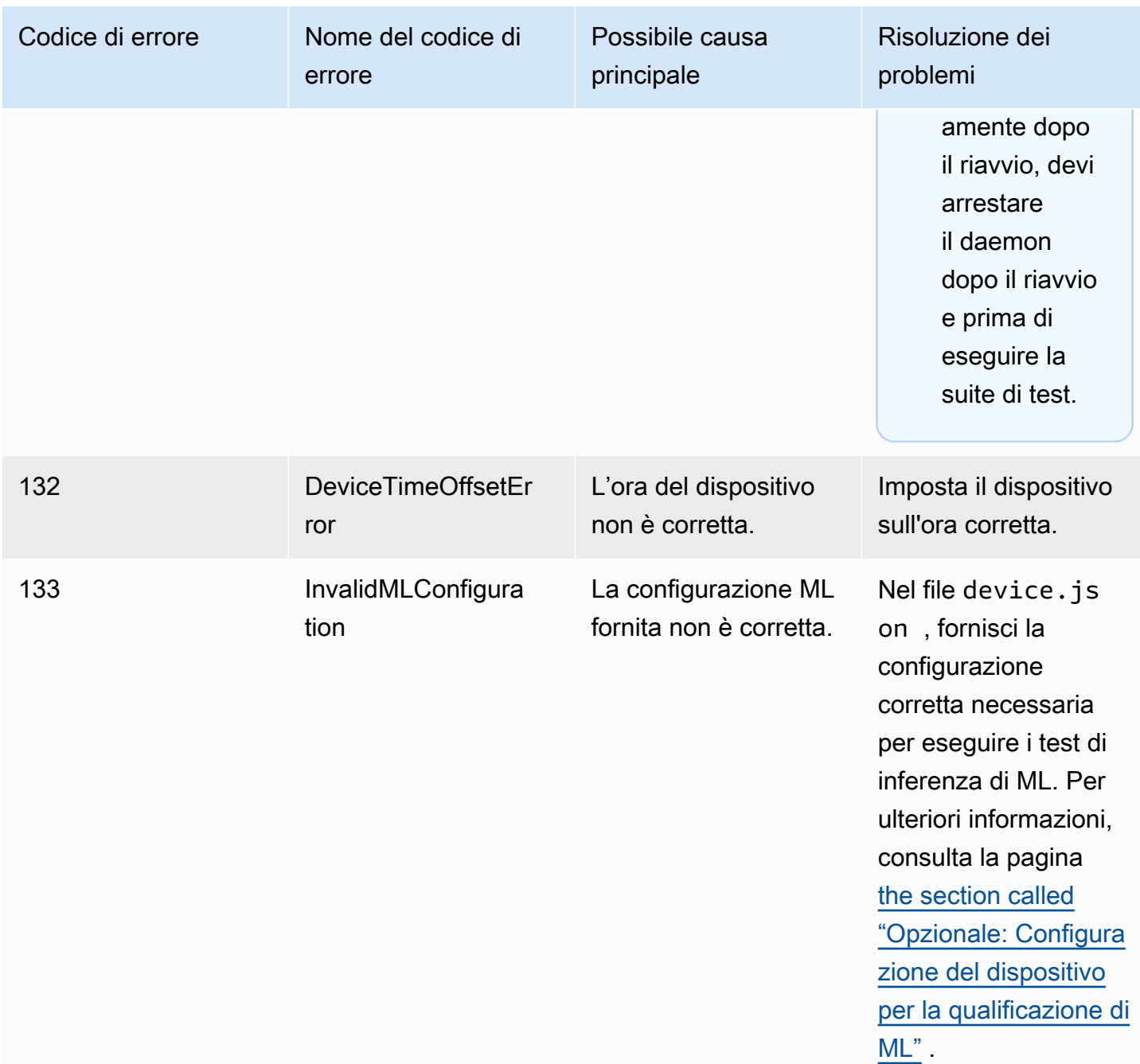

### Risoluzione di errori di IDT per AWS IoT Greengrass

Quando si utilizza IDT, è necessario ottenere i file di configurazione corretti prima di eseguire IDT per AWS IoT Greengrass. Se ottieni errori di parsing e di configurazione, per prima cosa dovresti individuare e utilizzare un modello di configurazione appropriato per il tuo ambiente.

Se continui a riscontare problemi, consulta la seguente procedura di debug.

#### Argomenti

- [Dove devo cercare gli errori?](#page-1307-0)
- [Errori di parsing](#page-1308-0)
- [Errore di parametro richiesto mancante](#page-1308-1)
- [Errore di avvio del test non riuscito](#page-1309-0)
- [Errore di accesso non autorizzato alla risorsa](#page-1309-1)
- [Errori di autorizzazione negata](#page-1309-2)
- [Errori di connessione SSH](#page-1310-0)
- [Errori di timeout](#page-1310-1)
- [Errori di comando non trovato durante l'esecuzione del test](#page-1310-2)
- [Eccezione di sicurezza su macOS](#page-1311-0)

#### <span id="page-1307-0"></span>Dove devo cercare gli errori?

Gli errori di alto livello vengono visualizzati sulla console durante l'esecuzione e un riepilogo dei test non riusciti con l'errore viene visualizzato quando tutti i test sono stati completati. awsiotdevicetester\_report.xml contiene un riepilogo di tutti gli errori che hanno causato un test non riuscito. I file di log per ogni sessione di test vengono archiviati in una directory denominata con un UUID per l'esecuzione del test che è stato visualizzato nella console durante la sessione di test.

La directory dei log di test si trova in *<device-tester-extract-location>*/ results/*<execution-id>*/logs/. Questa directory contiene i file seguenti, che sono utili per il debug.

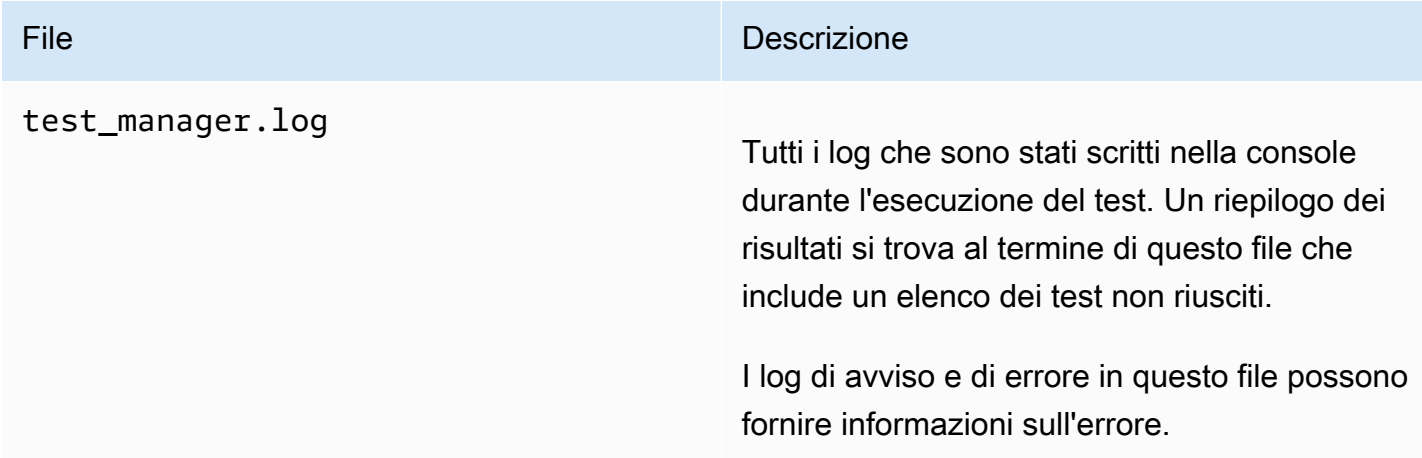

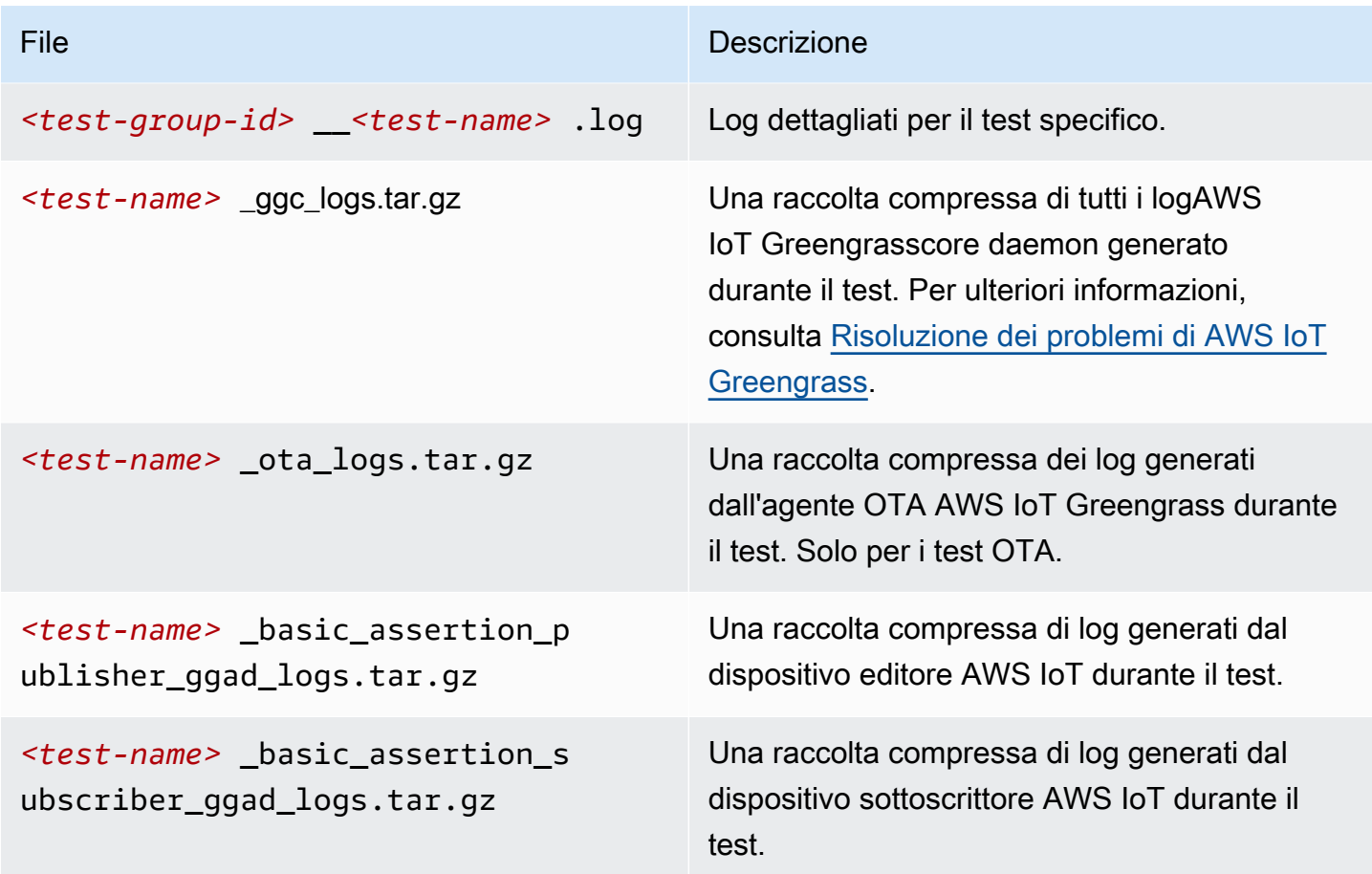

### <span id="page-1308-0"></span>Errori di parsing

Talvolta un refuso in una configurazione JSON può causare errori di parsing. Nella maggior parte dei casi, il problema è dovuto all'omissione di parentesi, virgole o virgolette nel file JSON. IDT esegue una convalida JSON e visualizza le informazioni di debug. Inoltre indica la riga in cui si è verificato l'errore, il numero di riga e il numero di colonna dell'errore di sintassi. Queste informazioni dovrebbero essere sufficienti per aiutarti a correggere l'errore, ma se continui a non individuare l'errore, puoi eseguire la convalida manualmente nel tuo IDE, utilizzando un editor di testo come Atom o Sublime oppure uno strumento online come JSONLint.

### <span id="page-1308-1"></span>Errore di parametro richiesto mancante

Poiché si stanno aggiungendo nuove caratteristiche a IDT, potrebbero essere introdotte modifiche ai file di configurazione. L'utilizzo di un file di configurazione precedente potrebbe invalidare la tua configurazione. Se dovesse succedere, il file *<test\_case\_id>*.log in /results/*<executionid>*/logs elenca in modo esplicito tutti i parametri mancanti. IDT convalida inoltre gli schemi dei tuoi file di configurazione JSON per assicurare che sia stata utilizzata la versione supportata più recente.

### <span id="page-1309-0"></span>Errore di avvio del test non riuscito

È possibile che si verifichino errori relativi a problemi in fase di avvio del test. Le cause sono diverse, quindi esegui le operazioni descritte di seguito:

- Assicurati che il nome del pool incluso nel comando di esecuzione esista effettivamente. Al nome del pool si fa riferimento direttamente nel file device.json.
- Verifica che i parametri di configurazione dei dispositivi nel pool siano corretti.

#### <span id="page-1309-1"></span>Errore di accesso non autorizzato alla risorsa

È possibile che venga visualizzato il messaggio di errore <user or role> is not authorized to access this resource nell'output del terminale o nel file test\_manager.log sotto /results/*<execution-id>*/logs. Per risolvere questo problema, associare la policy AWSIoTDeviceTesterForGreengrassFullAccess gestita all'utente del test. Per ulteriori informazioni, consulta la pagina [the section called "Crea e configura un Account AWS"](#page-1141-0) .

#### <span id="page-1309-2"></span>Errori di autorizzazione negata

IDT esegue operazioni su varie directory e file in un dispositivo sottoposto a test. Alcune di queste operazioni richiedono l'accesso root. Per automatizzare queste operazioni, IDT deve essere in grado di eseguire comandi con il comando sudo senza la digitazione di una password.

Segui questi passaggi per consentire l'accesso al comando sudo senza la digitazione di una password.

#### **a** Note

user e username si riferiscono all'utente SSH utilizzato da IDT per accedere al dispositivo sottoposto a test.

- 1. Utilizza sudo usermod -aG sudo *<ssh-username>* per aggiungere l'utente SSH al gruppo sudo
- 2. Per rendere effettive le modifiche, esci ed esegui di nuovo l'accesso.
- 3. Apri il file /etc/sudoers e aggiungi la riga seguente alla fine del file: *<ssh-username>* ALL=(ALL) NOPASSWD: ALL

### **a** Note

Come best practice, ti consigliamo di utilizzare sudo visudo quando modifichi /etc/ sudoers.

### <span id="page-1310-0"></span>Errori di connessione SSH

Quando UDT non è in grado di connettersi a un dispositivo sottoposto a test, gli errori di connessione vengono registrati in /results/*<execution-id>*/logs/*<test-case-id>*.log. I messaggi di errore SSH vengono visualizzati all'inizio di questo file di log perché la connessione a un dispositivo sottoposto a test è una delle prime operazioni eseguite da IDT.

La maggior parte delle configurazioni Windows utilizza l'applicazione terminale PuTTY per connettersi agli host Linux. Questa applicazione richiede che i file della chiave privata PEM standard siano convertiti in un formato Windows proprietario denominato PPK. Quando IDT è configurato nel device.json, utilizza solo i file PEM. Se usi un file PPK, IDT non è in grado di creare una connessione SSH con il dispositivo AWS IoT Greengrass e quindi di eseguire i test.

### <span id="page-1310-1"></span>Errori di timeout

Puoi aumentare il timeout per ogni test specificando un moltiplicatore di timeout, che viene applicato al valore predefinito di ogni timeout del test. Qualsiasi valore configurato per questo flag deve essere maggiore o uguale a 1.0.

Per usare il moltiplicatore di timeout, utilizza il flag --timeout-multiplier durante l'esecuzione dei test. Ad esempio:

```
./devicetester_linux run-suite --suite-id GGQ_1.0.0 --pool-id DevicePool1 --timeout-
multiplier 2.5
```
<span id="page-1310-2"></span>Per ulteriori informazioni, esegui run-suite --help.

Errori di comando non trovato durante l'esecuzione del test

Per eseguire i test sui dispositivi AWS IoT Greengrass, è necessaria una versione precedente della libreria OpenSSL (libssl1.0.0). La maggior parte delle distribuzioni Linux correnti utilizza libssl versione 1.0.2 o versioni successive (v1.1.0).

Ad esempio, su un Raspberry Pi, esegui i seguenti comandi per installare la versione richiesta di libssl:

1. wget http://ftp.us.debian.org/debian/pool/main/o/openssl/

- libssl1.0.0\_1.0.2l-1~bpo8+1\_armhf.deb
- 

2. sudo dpkg -i libssl1.0.0\_1.0.2l-1~bpo8+1\_armhf.deb

### <span id="page-1311-0"></span>Eccezione di sicurezza su macOS

Quando si esegue IDT su un computer host che utilizza macOS 10.15, il ticket di notarizzazione per IDT non viene rilevato correttamente e l'esecuzione di IDT viene bloccata. Per eseguire IDT, è necessario concedere un'eccezione di sicurezza aldevicetester\_mac\_x86-64eseguibile.

Per concedere un'eccezione di sicurezza all'eseguibile IDT

- 1. Avvio diPreferenze di sistemadal menu Apple.
- 2. ScegliereSicurezza e privacy, poi sulGenerale, fare clic sull'icona a forma di lucchetto per apportare modifiche alle impostazioni di protezione.
- 3. Cerca il messaggio"devicetester\_mac\_x86-64" was blocked from use because it is not from an identified developer.e scegliConsenti comunque.
- 4. Accettare l'avviso di protezione.

In caso di domande sui criteri di supporto IDT, contattar[eAWSSupport clienti.](https://aws.amazon.com/contact-us/)

# Policy di supporto per AWS IoT Device Tester per AWS IoT Greengrass V1

AWS IoTDevice Tester (IDT) perAWS IoT Greengrassè un framework di test scaricabile che consente di convalidare [equalificarsit](https://aws.amazon.com/partners/dqp/)uoAWS IoT Greengrassdispositivi per l'inclusione nel[AWS PartnerDevice](https://devices.amazonaws.com/)  [Catalog](https://devices.amazonaws.com/). Ti consigliamo di utilizzare la versione più recente diAWS IoT Greengrasse IDT per testare o qualificare i tuoi dispositivi. Per ulteriori informazioni, consulta[Versioni supportate di IDT perAWS IoT](https://docs.aws.amazon.com/greengrass/v2/developerguide/dev-test-versions.html) [Greengrass V2n](https://docs.aws.amazon.com/greengrass/v2/developerguide/dev-test-versions.html)ellaAWS IoT Greengrass Version 2Guida per lo Sviluppatore.

Puoi anche usare una qualsiasi delle versioni supportate diAWS IoT Greengrasse IDT per testare o qualificare i tuoi dispositivi. Anche se è possibile continuare a utilizzar[eversioni non supportate di](#page-1128-0)  [IDT](#page-1128-0)queste versioni non ricevono correzioni di bug o aggiornamenti.

### **A** Important

A partire dal 4 aprile 2022,AWS IoTDevice Tester (IDT) perAWS IoT Greengrass V1non genera più report di qualifica firmati. Non puoi più qualificarti di nuovoAWS IoT Greengrass V1dispositivi da elencare nell[aAWS PartnerDevice Cataloga](https://devices.amazonaws.com/)ttraverso il[AWSDevice](https://aws.amazon.com/partners/programs/dqp/)  [Qualification Program](https://aws.amazon.com/partners/programs/dqp/). Anche se non riesci a qualificare i dispositivi Greengrass V1, puoi continuare a utilizzare IDT perAWS IoT Greengrass V1per testare i tuoi dispositivi Greengrass V1. Ti consigliamo di utilizzar[eIDT perAWS IoT Greengrass V2](https://docs.aws.amazon.com/greengrass/v2/developerguide/device-tester-for-greengrass-ug.html)per qualificare ed elencare i dispositivi Greengrass nella[AWS PartnerDevice Catalog](https://devices.amazonaws.com/).

In caso di domande sui criteri di supporto, contattare il [supporto clienti AWS.](https://aws.amazon.com/contact-us/)

# Risoluzione dei problemi relativi a AWS IoT Greengrass

Questa sezione fornisce informazioni sulla risoluzione dei problemi e su possibili soluzioni per aiutare a risolvere i problemi con AWS IoT Greengrass.

Per informazioni sulle quote di AWS IoT Greengrass (limiti), consulta [Quote di servizio](https://docs.aws.amazon.com/general/latest/gr/greengrass.html#limits_greengrass) nella Riferimenti generali di Amazon Web Services.

## Problemi relativi a AWS IoT Greengrass Core

Se il software AWS IoT Greengrass Core non si avvia, prova i seguenti passaggi generali per la risoluzione dei problemi:

- Assicurati di installare i file binari appropriati per l'architettura. Per ulteriori informazioni, consulta [AWS IoT Greengrass Core Software.](#page-54-0)
- Assicurati che il tuo dispositivo core disponga di storage locale. Per ulteriori informazioni, consulta [the section called "Risoluzione dei problemi di storage".](#page-1349-0)
- Controlla runtime.log e crash.log per i messaggi di errore. Per ulteriori informazioni, consulta [the section called "Risoluzione dei problemi con i log".](#page-1347-0)

Cerca tra i seguenti sintomi ed errori per trovare informazioni utili a risolvere i problemi relativi a un AWS IoT Greengrass core.

#### Problemi

- [Errore: nel file di configurazione manca il CaPath, CertPath o. KeyPath Il processo daemon](#page-1315-0)  [Greengrass con \[pid = <pid>\] è terminato.](#page-1315-0)
- [Errore: impossibile analizzare/<greengrass-root> /config/config.json.](#page-1316-0)
- [Errore: si è verificato un errore durante la generazione della configurazione TLS: uriScheme](#page-1316-1) **[ErrUnknown](#page-1316-1)**
- [Errore: l'avvio di Runtime non è riuscito: impossibile avviare i worker: test del container scaduto.](#page-1317-0)
- [<address>Errore: Impossibile richiamare PutLogEvents su Cloudwatch locale, LogGroup:/](#page-1317-1) [GreengrassSystem/connection\\_manager, errore:: invio della richiesta non riuscito causato da: Post](#page-1317-1)  [http RequestError://<path>/cloudwatch/logs/: dial tcp: getsockopt: connessione rifiutata, risposta: {}.](#page-1317-1)
- [Errore: impossibile creare il server a causa di: failed to load group: chmod/<greengrass-root>/ggc/](#page-1318-0) [deployment/lambda/arn:aws:lambda: <region>::function<account-id>::<function-name>/<version>:](#page-1318-0)  [<file-name>nessun file o directory di questo tipo.](#page-1318-0)
- [Il software AWS IoT Greengrass Core non si avvia dopo esser passati dall'esecuzione senza](#page-1318-1) [containerizzazione all'esecuzione in un container Greengrass.](#page-1318-1)
- [Errore: la dimensione di spool deve essere almeno 262144 byte.](#page-1318-2)
- [Errore: \[ERROR\]-Cloud messaging error: si è verificato un errore durante il tentativo di pubblicare](#page-1319-0)  [un messaggio. {"errorString": "operation timed out"}](#page-1319-0)
- Errore: container linux.go:344: l'avvio del processo del container ha causato ["process\\_linux.go:424: container init caused \"rootfs\\_linux.go:64: mounting \\\"/greengrass/ggc/](#page-1320-0) [socket/greengrass\\_ipc.sock\\\" to rootfs \\\"/greengrass/ggc/packages/<version>/rootfs/merged\\\" at](#page-1320-0) [\\\"/greengrass\\_ipc.sock\\\" caused \\\"stat /greengrass/ggc/socket/greengrass\\_ipc.sock: permission](#page-1320-0)  [denied\\\"\"".](#page-1320-0)
- Errore: daemon Greengrass in esecuzione con PID: <process-id>. Alcuni componenti di sistema [non sono stati avviati. Controlla se ci sono errori in 'runtime.log'.](#page-1320-1)
- [La shadow del dispositivo non si sincronizza con il cloud.](#page-1054-0)
- ERRORE: non in grado di accettare la connessione TCP, accept tcp [::]:8000: accept4: troppi file [aperti.](#page-1321-0)
- [Errore: errore di esecuzione runtime: impossibile avviare il container lambda.](#page-1321-1) [container\\_linux.go:259: l'avvio del processo del container ha causato "process\\_linux.go:345:](#page-1321-1)  [container init caused \"rootfs\\_linux.go:50: preparing rootfs caused \\\"permission denied\\\"\"".](#page-1321-1)
- [Attenzione: \[WARN\] \[5\] GK Remote: errore durante il recupero dei dati della chiave pubblica: la](#page-1321-2) [chiave privata per non è impostata. ErrPrincipalNotConfigured MqttCertificate](#page-1321-2)
- < account-id><role-name><region>Errore: autorizzazione negata durante il tentativo di [utilizzare il ruolo arn:aws:iam: :role/ per accedere a s3 url https://-greengrass-updates.s3.](#page-1054-1)  [<region><architecture><distribution-version>.amazonaws.com/core/ /greengrass-core- .tar.gz.](#page-1054-1)
- [Il AWS IoT Greengrass core è configurato per utilizzare un proxy di rete e la funzione Lambda non](#page-1322-0) [può effettuare connessioni in uscita.](#page-1322-0)
- [Il core si trova in un ciclo infinito di connessione-disconnessione. Il file runtime.log contiene una](#page-1323-0) [serie di voci di connessione e disconnessione.](#page-1323-0)
- [Errore: impossibile avviare il container lambda. container\\_linux.go: 259: l'avvio del processo del](#page-1324-0)  [container ha causato "process\\_linux.go: 345: container init caused\"rootfs\\_linux.go: 62: mounting \\"](#page-1324-0)  [proc\\\" to rootfs \\"](#page-1324-0)
- [\[ERRORE\] -errore di esecuzione in fase di esecuzione: impossibile avviare il contenitore](#page-1324-1)  [lambda. <ggc-path>{"errorString»: «impossibile inizializzare i supporti dei contenitori: impossibile](#page-1324-1) [mascherare la radice di greengrass nella directory superiore di overlay: impossibile creare il](#page-1324-1)  [dispositivo maschera nella directory: il file esiste"}](#page-1324-1)
- [ERRORE] -Distribuzione non riuscita. {"DeploymentId»: <deployment-id>"«, «errorString»: «Processo di test del contenitore con <pid>pid non riuscito: stato del processo del contenitore: [stato di uscita 1"}](#page-1325-0)
- [Error: \[ERROR\]-runtime execution error: unable to start lambda container. {"errorString": "failed](#page-1326-0)  [to initialize container mounts: failed to create overlay fs for container: mounting overlay at /](#page-1326-0) [greengrass/ggc/packages/<ggc-version>/rootfs/merged failed: failed to mount with args source=](#page-1326-0) [\"no\\_source\" dest=\"/greengrass/ggc/packages/<ggc-version>/rootfs/merged\" fstype=\"overlay\"](#page-1326-0) [flags=\"0\" data=\"lowerdir=/greengrass/ggc/packages/<ggc-version>/dns:/,upperdir=/greengrass/](#page-1326-0) [ggc/packages/<ggc-version>/rootfs/upper,workdir=/greengrass/ggc/packages/<ggc-version>/rootfs/](#page-1326-0) [work\": too many levels of symbolic links"}](#page-1326-0)
- [Errore: \[DEBUG\] Impossibile ottenere route. Eliminare il messaggio.](#page-1327-0)
- [Errore: \[Errno 24\] Troppi file aperti <lambda-function>, \[Errno 24\] Troppi file aperti](#page-1327-1)
- [Errore: il server ds non è riuscito ad avviare l'ascolto di socket: listen unix <ggc-path>/ggc/socket/](#page-1327-2) [greengrass\\_ipc.sock: bind: argomento non valido](#page-1327-2)
- [\[INFORMAZIONI\] \(Copier\) aws.greengrass. StreamManager: stdout. Causato da:](#page-1328-0)  [com.fasterxml.jackson.databind. JsonMappingException: Instant supera l'istante minimo o](#page-1328-0)  [massimo](#page-1328-0)
- [GPG error: https://dnw9lb6lzp2d8.cloudfront.net stable InRelease: The following signatures were](#page-1328-1)  [invalid: EXPKEYSIG 68D644ABD2327D47 AWS Greengrass Master Key](#page-1328-1)

# <span id="page-1315-0"></span>Errore: nel file di configurazione manca il CaPath, CertPath o. KeyPath Il processo daemon Greengrass con [pid = <pid>] è terminato.

Soluzione: è possibile visualizzare questo errore in crash.log quando il software AWS IoT Greengrass Core non si avvia. Questa situazione può verificarsi se esegui v1.6 o una versione precedente. Esegui una di queste operazioni:

- Esegui l'aggiornamento alla versione 1.7 o successiva. Si consiglia di eseguire sempre la versione più recente del software AWS IoT Greengrass Core. Per scaricare le informazioni, consulta [AWS](#page-54-0)  [IoT Greengrass Core Software](#page-54-0).
- Utilizza il formato config.json corretto della versione del software AWS IoT Greengrass Core. Per ulteriori informazioni, consulta [the section called "File di configurazione di AWS IoT Greengrass](#page-86-0) [Core"](#page-86-0).

**a** Note Per determinare quale versione del software Core AWS IoT Greengrass è installata sul dispositivo core, eseguire i seguenti comandi nel terminale del dispositivo. cd /*greengrass-root*/ggc/core/

### <span id="page-1316-0"></span>Errore: impossibile analizzare/<greengrass-root> /config/config.json.

Soluzione: è possibile visualizzare questo errore quando il software AWS IoT Greengrass Core non si avvia. Verifica che il [file di configurazione Greengrass](#page-86-0) utilizzi un formato JSON valido.

Apri config.json (situato in /*greengrass-root*/config) e convalida il formato JSON. Ad esempio, verifica che le virgole siano utilizzate correttamente.

## <span id="page-1316-1"></span>Errore: si è verificato un errore durante la generazione della configurazione TLS: uriScheme ErrUnknown

Soluzione: è possibile visualizzare questo errore quando il software AWS IoT Greengrass Core non si avvia. Assicurati che le proprietà nella sezione [crypto](#page-115-0) del file di configurazione Greengrass siano valide. Il messaggio di errore fornisce ulteriori informazioni.

Aprire config.json (disponibile in /*greengrass-root*/config) e controllare la sezione crypto. Ad esempio, i percorsi dei certificati e delle chiavi devono utilizzare il formato URI corretto e puntare alla posizione corretta.

sudo ./greengrassd --version

## <span id="page-1317-0"></span>Errore: l'avvio di Runtime non è riuscito: impossibile avviare i worker: test del container scaduto.

Soluzione: è possibile visualizzare questo errore quando il software AWS IoT Greengrass Core non si avvia. Imposta la proprietà postStartHealthCheckTimeout nel [file di configurazione Greengrass](#page-86-0). Questa proprietà facoltativa configura la quantità di tempo (in millisecondi) che il daemon Greengrass attende per completare il controllo dello stato post-avvio. Il valore predefinito è 30 secondi (30000 ms).

Apri config.json (situato in /*greengrass-root*/config). Nell'oggetto runtime, aggiungi la proprietà postStartHealthCheckTimeout e imposta il valore su un numero maggiore di 30000. Aggiungi una virgola dove necessario per creare un documento JSON valido. Per esempio:

```
 ... 
   "runtime" : { 
     "cgroup" : { 
        "useSystemd" : "yes" 
     }, 
     "postStartHealthCheckTimeout" : 40000 
   }, 
   ...
```
<span id="page-1317-1"></span><address>Errore: Impossibile richiamare PutLogEvents su Cloudwatch locale, LogGroup:/GreengrassSystem/connection\_manager, errore:: invio della richiesta non riuscito causato da: Post http RequestError://<path>/ cloudwatch/logs/: dial tcp: getsockopt: connessione rifiutata, risposta: {}.

Soluzione: è possibile visualizzare questo errore quando il software AWS IoT Greengrass Core non si avvia. Questa situazione può verificarsi se AWS IoT Greengrass è in esecuzione su un Raspberry Pi e la configurazione della memoria necessaria non è stata completata. Per ulteriori informazioni, consultare [questa fase.](#page-224-0)

<span id="page-1318-0"></span>Errore: impossibile creare il server a causa di: failed to load group: chmod/<greengrass-root>/ggc/deployment/lambda/arn:aws:lambda: <region>::function<account-id>::<function-name>/<version>: <filename>nessun file o directory di questo tipo.

Soluzione: è possibile visualizzare questo errore quando il software AWS IoT Greengrass Core non si avvia. Se hai distribuito un eseguibile [Lambda](#page-390-0) nel core, controlla la proprietà della funzione nel file (che si trova in/greengrass-root Handler group. json /ggc/deployment/group). Se il nome dell'handler non corrisponde esattamente al nome del file eseguibile compilato, sostituisci i contenuti del file group. json con un oggetto JSON vuoto ({}) ed esegui i comandi seguenti per avviare AWS IoT Greengrass:

cd /greengrass/ggc/core/ sudo ./greengrassd start

Quindi, utilizza l'[API AWS Lambda](https://docs.aws.amazon.com/cli/latest/reference/lambda/) per aggiornare il parametro handler della configurazione della funzione, pubblicare una nuova versione della funzione e aggiornare l'alias. Per ulteriori informazioni, consulta [Funzione Versioni multiple e alias di funzioni AWS Lambda](https://docs.aws.amazon.com/lambda/latest/dg/versioning-aliases.html).

Se hai aggiunto la funzione al gruppo Greengrass per alias (consigliato), puoi ora ridistribuire il gruppo. In caso contrario, prima di distribuire il gruppo, devi puntare alla nuova versione o al nuovo alias della funzione nella definizione del gruppo e nelle sottoscrizioni.

# <span id="page-1318-1"></span>Il software AWS IoT Greengrass Core non si avvia dopo esser passati dall'esecuzione senza containerizzazione all'esecuzione in un container Greengrass.

Soluzione: controlla che tutte le dipendenze container siano presenti.

### <span id="page-1318-2"></span>Errore: la dimensione di spool deve essere almeno 262144 byte.

Soluzione: è possibile visualizzare questo errore quando il software AWS IoT Greengrass Core non si avvia. Apri il file group.json (situato in /*greengrass-root*/ggc/deployment/group), sostituisci i contenuti del file con un oggetto JSON vuoto ({}) ed esegui i comandi seguenti per avviare AWS IoT Greengrass:

cd /greengrass/ggc/core/ sudo ./greengrassd start

Quindi, segui i passaggi nella procedura [the section called "Come aggiungere i messaggi alla](#page-167-0)  [cache nello storage locale".](#page-167-0) Per la funzione GGCloudSpooler, assicurati di specificare un valore GG\_CONFIG\_MAX\_SIZE\_BYTES maggiore o uguale a 262144.

## <span id="page-1319-0"></span>Errore: [ERROR]-Cloud messaging error: si è verificato un errore durante il tentativo di pubblicare un messaggio. {"errorString": "operation timed out"}

Soluzione: potresti visualizzare questo errore in GGCloudSpooler.log quando il core Greengrass non è in grado di inviare messaggi MQTT a AWS IoT Core. Ciò può verificarsi se l'ambiente core dispone di larghezza di banda limitata e latenza elevata. Se si esegue AWS IoT Greengrass versione 1.10.2 o successiva, provare ad aumentare il valore mqttOperationTimeout nel file [config.json](#page-86-0) . Se la proprietà non è presente, aggiungerla all'oggetto coreThing. Per esempio:

```
{ 
   "coreThing": { 
     "mqttOperationTimeout": 10,
     "caPath": "root-ca.pem", 
     "certPath": "hash.cert.pem", 
     "keyPath": "hash.private.key", 
      ... 
   }, 
 ...
}
```
Il valore predefinito è 5 e il valore minimo è 5.

<span id="page-1320-0"></span>Errore: container\_linux.go:344: l'avvio del processo del container ha causato "process\_linux.go:424: container init caused \"rootfs\_linux.go:64: mounting \\\"/greengrass/ggc/socket/greengrass\_ipc.sock\\\" to rootfs \\\"/greengrass/ ggc/packages/<version>/rootfs/merged\\\" at \\\"/greengrass\_ipc.sock\\\" caused \\\"stat /greengrass/ggc/socket/greengrass\_ipc.sock: permission denied\\\"\"".

Soluzione: è possibile visualizzare questo errore in runtime.log quando il software AWS IoT Greengrass Core non si avvia. Questo si verifica se umask è maggiore di 0022. Per risolvere questo problema, devi impostare umask su 0022 o un valore inferiore. Il valore 0022 concede a tutti le autorizzazioni in lettura dei nuovi file per impostazione predefinita.

<span id="page-1320-1"></span>Errore: daemon Greengrass in esecuzione con PID: <process-id>. Alcuni componenti di sistema non sono stati avviati. Controlla se ci sono errori in 'runtime.log'.

Soluzione: è possibile visualizzare questo errore quando il software AWS IoT Greengrass Core non si avvia. Controlla runtime.log e crash.log per le informazioni di errore specifiche. Per ulteriori informazioni, consulta [the section called "Risoluzione dei problemi con i log".](#page-1347-0)

### La shadow del dispositivo non si sincronizza con il cloud.

Soluzione: assicurati che AWS IoT Greengrass abbia la autorizzazioni per le operazioni iot:UpdateThingShadow e iot:GetThingShadow nel [ruolo del servizio Greengrass.](#page-1029-0) Se il ruolo del servizio usa la policy gestita AWSGreengrassResourceAccessRolePolicy, queste autorizzazioni sono incluse per impostazione predefinita.

Per informazioni, consulta [Risoluzione dei problemi di timeout della sincronizzazione shadow.](#page-1350-0)

## <span id="page-1321-0"></span>ERRORE: non in grado di accettare la connessione TCP. accept tcp [::]:8000: accept4: troppi file aperti.

Soluzione: è possibile visualizzare questo errore nell'output di script greengrassd. Questo può accadere se il limite del descrittore di file per il software AWS IoT Greengrass Core ha raggiunto la soglia e deve essere aumentato.

Utilizza il comando seguente, quindi riavvia il software AWS IoT Greengrass Core.

ulimit -n 2048

**a** Note

In questo esempio, il limite è aumentato a 2048. Scegli un valore adatto per il tuo caso d'uso.

<span id="page-1321-1"></span>Errore: errore di esecuzione runtime: impossibile avviare il container lambda. container\_linux.go:259: l'avvio del processo del container ha causato "process\_linux.go:345: container init caused \"rootfs\_linux.go:50: preparing rootfs caused \\\"permission denied\\\"\"".

Soluzione: installa AWS IoT Greengrass direttamente nella directory principale o verifica che la directory nella quale è installato il software AWS IoT Greengrass Core e le directory padre abbiano le autorizzazioni execute per tutti gli utenti.

# <span id="page-1321-2"></span>Attenzione: [WARN] - [5] GK Remote: errore durante il recupero dei dati della chiave pubblica: la chiave privata per non è impostata. ErrPrincipalNotConfigured MqttCertificate

Soluzione: AWS IoT Greengrass utilizza un gestore comune per convalidare le proprietà di tutti i principal di sicurezza. Questo avviso in runtime.log è previsto se non viene specificata una chiave privata personalizzata per il server MQTT locale. Per ulteriori informazioni, consulta [the section called](#page-972-0)  ["Principal di sicurezza".](#page-972-0)

<account-id><role-name><region>Errore: autorizzazione negata durante il tentativo di utilizzare il ruolo arn:aws:iam: :role/ per accedere a s3 url https://-greengrass-updates.s3. <region><architecture><distributionversion>.amazonaws.com/core/ /greengrass-core- .tar.gz.

Soluzione: potresti visualizzare questo errore quando un aggiornamento (OTA) fallisce. over-theair Nella politica del ruolo del firmatario, aggiungi l'obiettivo Regione AWS comeResource. Il ruolo firmatario viene utilizzato per eseguire la prefirma dell'URL S3 per l'aggiornamento software AWS IoT Greengrass. Per ulteriori informazioni, consulta [Ruolo firmatario URL S3](#page-330-0).

# <span id="page-1322-0"></span>Il AWS IoT Greengrass core è configurato per utilizzare un [proxy di rete](#page-149-0) e la funzione Lambda non può effettuare connessioni in uscita.

Soluzione: a seconda del runtime e degli eseguibili utilizzati dalla funzione Lambda per creare connessioni, potresti ricevere anche errori di timeout della connessione. Assicurati che le funzioni Lambda utilizzino la configurazione proxy appropriata per connettersi tramite il proxy di rete. AWS IoT Greengrasspassa la configurazione del proxy alle funzioni Lambda definite dall'utente tramite http\_proxy le variabili di https\_proxy ambiente, no\_proxy e. È possibile accedervi come mostrato nel seguente frammento di codice Python.

```
import os
print(os.environ['http_proxy'])
```
Utilizzare la stessa capitalizzazione della variabile definita nell'ambiente, ad esempio utilizzare tutte lettere minuscole http\_proxy o maiuscole HTTP\_PROXY. Per queste variabili, AWS IoT Greengrass supporta entrambe le opzioni.

#### **a** Note

La maggior parte delle librerie comuni utilizzate per effettuare le connessioni (ad esempio i pacchetti boto3 o cURL e requests python) utilizzano queste variabili di ambiente per impostazione predefinita.

## <span id="page-1323-0"></span>Il core si trova in un ciclo infinito di connessione-disconnessione. Il file runtime.log contiene una serie di voci di connessione e disconnessione.

Soluzione: ciò può accadere quando un altro dispositivo è hardcoded per utilizzare il nome dell'oggetto core come ID client per le connessioni MQTT aAWS IoT. Connessioni simultanee nella stessa unità Regione AWS e Account AWS devono utilizzare ID client univoci. Per impostazione predefinita, il core utilizza il nome dell'oggetto core come ID client per queste connessioni.

Per risolvere questo problema, è possibile modificare l'ID client utilizzato dall'altro dispositivo per la connessione (scelta consigliata) oppure sovrascrivere il valore predefinito per il core.

Per sovrascrivere l'ID client predefinito per il dispositivo core

1. Eseguite il seguente comando per arrestare il demone Greengrass:

```
cd /greengrass-root/ggc/core/
sudo ./greengrassd stop
```
- 2. Apri *greengrass-root*/config/config.json per la modifica come utente su.
- 3. Nell'oggetto coreThing, aggiungere la proprietà coreClientId e impostare il valore sull'ID client personalizzato. Il valore deve essere costituito da un numero di caratteri compreso tra 1 e 128. Deve essere unico nella versione corrente Regione AWS per. Account AWS

```
"coreClientId": "MyCustomClientId"
```
4. Avvia il daemon.

cd /*greengrass-root*/ggc/core/ sudo ./greengrassd start

<span id="page-1324-0"></span>Errore: impossibile avviare il container lambda. container\_linux.go: 259: l'avvio del processo del container ha causato "process\_linux.go: 345: container init caused\"rootfs\_linux.go: 62: mounting \\" proc\\\" to rootfs \\"

Soluzione: su alcune piattaforme, potresti visualizzare questo errore runtime. log quando AWS IoT Greengrass tenti di montare il /proc file system per creare un contenitore Lambda. In alternativa, potresti visualizzare errori simili, ad esempio operation not permitted o EPERM. Questi errori possono verificarsi anche se i test eseguiti sulla piattaforma dallo script dello strumento di controllo delle dipendenze vengono superati.

Prova una delle seguenti soluzioni possibili:

- Abilitare l'opzione CONFIG\_DEVPTS\_MULTIPLE\_INSTANCES nel kernel Linux.
- Impostare le opzioni di montaggio /proc sull'host solo su rw, relatim.
- Aggiornare il kernel Linux alla versione 4.9 o successiva.

**a** Note

Questo problema non è correlato al montaggio di /proc per l'accesso alle risorse locali.

<span id="page-1324-1"></span>[ERRORE] -errore di esecuzione in fase di esecuzione: impossibile avviare il contenitore lambda. <ggc-path>{"errorString»: «impossibile inizializzare i supporti dei contenitori: impossibile mascherare la radice di greengrass nella directory superiore di overlay: impossibile creare il dispositivo maschera nella directory: il file esiste"}

Soluzione: potresti visualizzare questo errore in runtime.log quando la distribuzione fallisce. Questo errore si verifica se una funzione Lambda del AWS IoT Greengrass gruppo non può accedere alla / usr directory nel file system del core.

Per risolvere il problema, aggiungere una risorsa volume locale al gruppo e quindi distribuire il gruppo. Questa risorsa deve:

Errore: impossibile avviare il container lambda. container\_linux.go: 259: l'avvio del processo del container ha causato "process\_linux.go: 345: container init caused\"rootfs\_linux.go: 62: mounting \\" proc\\\" to rootfs \\"

- Specificare /usr come percorso di origine e percorso di destinazione.
- Aggiungere automaticamente le autorizzazioni del gruppo OS del gruppo Linux che possiede la risorsa
- Diventa affiliato alla funzione Lambda e consenti l'accesso in sola lettura.

<span id="page-1325-0"></span>[ERRORE] -Distribuzione non riuscita. {"DeploymentId»: <deploymentid>"«, «errorString»: «Processo di test del contenitore con <pid>pid non riuscito: stato del processo del contenitore: stato di uscita 1"}

Soluzione: potresti visualizzare questo errore in runtime.log quando la distribuzione fallisce. Questo errore si verifica se una funzione Lambda del AWS IoT Greengrass gruppo non può accedere alla / usr directory nel file system del core.

Puoi confermare che questo è il caso verificando la presenza GGCanary.log di errori aggiuntivi. Se la funzione Lambda non può accedere alla /usr directory, GGCanary.log conterrà il seguente errore:

```
[ERROR]-standard_init_linux.go:207: exec user process caused "no such file or 
 directory"
```
Per risolvere il problema, aggiungere una risorsa volume locale al gruppo e quindi distribuire il gruppo. Questa risorsa deve:

- Specificare /usr come percorso di origine e percorso di destinazione.
- Aggiungere automaticamente le autorizzazioni del gruppo OS del gruppo Linux che possiede la risorsa
- Diventa affiliato alla funzione Lambda e consenti l'accesso in sola lettura.

<span id="page-1326-0"></span>Error: [ERROR]-runtime execution error: unable to start lambda container. {"errorString": "failed to initialize container mounts: failed to create overlay fs for container: mounting overlay at /greengrass/ggc/packages/<ggcversion>/rootfs/merged failed: failed to mount with args source=\"no\_source \" dest=\"/greengrass/ggc/packages/<ggc-version>/rootfs/merged\" fstype= \"overlay\" flags=\"0\" data=\"lowerdir=/greengrass/ggc/packages/<ggcversion>/dns:/,upperdir=/greengrass/ggc/packages/<ggc-version>/rootfs/ upper,workdir=/greengrass/ggc/packages/<ggc-version>/rootfs/work\": too many levels of symbolic links"}

Soluzione: è possibile che venga visualizzato questo errore nel runtime.log file quando il software AWS IoT Greengrass Core non si avvia. Questo problema potrebbe essere più comune sui sistemi operativi Debian.

Per risolvere il problema, procedere come segue:

- 1. Aggiorna il software AWS IoT Greengrass Core alla versione 1.9.3 o successiva. Questo dovrebbe risolvere automaticamente il problema.
- 2. Se l'errore persiste dopo l'aggiornamento del software AWS IoT Greengrass Core, imposta la system.useOverlayWithTmpfs proprietà su true nel [file config.json.](#page-86-0)

Example Esempio

```
{ 
   "system": { 
     "useOverlayWithTmpfs": true 
   },
   "coreThing": { 
     "caPath": "root-ca.pem", 
     "certPath": "cloud.pem.crt", 
     "keyPath": "cloud.pem.key", 
      ... 
   }, 
 ...
}
```
Error: [ERROR]-runtime execution error: unable to start lambda container. {"errorString": "failed to initialize container mounts: failed to create overlay fs for container: mounting overlay at /greengrass/ggc/ packages/<ggc-version>/rootfs/merged failed: failed to mount with args source=\"no\_source\" dest=\"/ greengrass/ggc/packages/<ggc-version>/rootfs/merged\" fstype=\"overlay\" flags=\"0\" data=\"lowerdir=/ greengrass/ggc/packages/<ggc-version>/dns:/,upperdir=/greengrass/ggc/packages/<ggc-version>/rootfs/ upper,workdir=/greengrass/ggc/packages/<ggc-version>/rootfs/work\": too many levels of symbolic links"}

#### **a** Note

La versione del software AWS IoT Greengrass Core è mostrata nel messaggio di errore. Per trovare la versione del kernel Linux, eseguire uname -r.

### <span id="page-1327-0"></span>Errore: [DEBUG] - Impossibile ottenere route. Eliminare il messaggio.

Soluzione: controllare le sottoscrizioni nel gruppo e verificare l'esistenza della sottoscrizione elencata nel messaggio [DEBUG].

## <span id="page-1327-1"></span>Errore: [Errno 24] Troppi file aperti <lambda-function>, [Errno 24] Troppi file aperti

Soluzione: potresti visualizzare questo errore nel file di registro della funzione Lambda se la funzione crea un'istanza StreamManagerClient nel gestore delle funzioni. Si consiglia di creare il client all'esterno del gestore. Per ulteriori informazioni, consulta [the section called "Utilizza](#page-526-0) [StreamManagerClient per lavorare con i flussi"](#page-526-0).

## <span id="page-1327-2"></span>Errore: il server ds non è riuscito ad avviare l'ascolto di socket: listen unix <ggc-path>/ggc/socket/greengrass\_ipc.sock: bind: argomento non valido

Soluzione: AWS IoT Greengrass potresti visualizzare questo errore quando il software Core non si avvia. Questo errore si verifica quando il software AWS IoT Greengrass Core viene installato in una cartella con un percorso di file lungo. Reinstalla il software AWS IoT Greengrass Core in una cartella con un percorso di file con meno di 79 byte, se non usi una [directory di scrittura](#page-160-0), o 83 byte, se utilizzi una directory di scrittura.

# <span id="page-1328-0"></span>[INFORMAZIONI] (Copier) aws.greengrass. StreamManager: stdout. Causato da: com.fasterxml.jackson.databind. JsonMappingException: Instant supera l'istante minimo o massimo

Quando aggiorni il software di AWS IoT Greengrass base alla versione 1.11.3, potresti visualizzare il seguente errore nei log dello stream manager se lo stream manager non si avvia.

```
2021-07-16T00:54:58.568Z [INFO] (Copier) aws.greengrass.StreamManager: 
  stdout. Caused by: com.fasterxml.jackson.databind.JsonMappingException: 
  Instant exceeds minimum or maximum instant (through reference chain: 
 com.amazonaws.iot.greengrass.streammanager.export.PersistedSuccessExportStatesV1["lastExportTi
  {scriptName=services.aws.greengrass.StreamManager.lifecycle.startup.script, 
  serviceName=aws.greengrass.StreamManager, currentState=STARTING}
2021-07-16T00:54:58.579Z [INFO] (Copier) aws.greengrass.StreamManager: stdout. 
  Caused by: java.time.DateTimeException: Instant exceeds minimum or maximum instant. 
  {scriptName=services.aws.greengrass.StreamManager.lifecycle.startup.script, 
  serviceName=aws.greengrass.StreamManager, currentState=STARTING}
```
Se utilizzi una versione del software di AWS IoT Greengrass base precedente alla v1.11.3 e desideri eseguire l'aggiornamento a una versione successiva, utilizza un aggiornamento OTA per eseguire l'aggiornamento alla v1.11.4.

<span id="page-1328-1"></span>GPG error: https://dnw9lb6lzp2d8.cloudfront.net stable InRelease: The following signatures were invalid: EXPKEYSIG 68D644ABD2327D47 AWS Greengrass Master Key

Quando esegui apt update su un dispositivo in cui hai [installato il software di AWS IoT Greengrass](#page-68-0) [base da un repository APT,](#page-68-0) potresti visualizzare il seguente errore.

```
Err:4 https://dnw9lb6lzp2d8.cloudfront.net stable InRelease 
   The following signatures were invalid: EXPKEYSIG 68D644ABD2327D47 AWS Greengrass 
 Master Key
Reading package lists... Done 
W: GPG error: https://dnw9lb6lzp2d8.cloudfront.net stable InRelease: The following
  signatures were invalid: EXPKEYSIG 68D644ABD2327D47 AWS Greengrass Master Key
```
Questo errore si verifica perché AWS IoT Greengrass non offre più la possibilità di installare o aggiornare il software di AWS IoT Greengrass base dal repository APT. Per eseguirlo

correttamenteapt update, rimuovi il AWS IoT Greengrass repository dall'elenco delle fonti del dispositivo.

```
sudo rm /etc/apt/sources.list.d/greengrass.list 
sudo apt update
```
## Problemi relativi alla distribuzione

Utilizza le informazioni seguenti per risolvere i problemi di distribuzione.

Problemi

- [La distribuzione corrente non funziona e si desidera ripristinare una distribuzione funzionante](#page-1330-0) [precedente.](#page-1330-0)
- [Visualizzi un errore 403 Forbidden sulla distribuzione nei log.](#page-1332-0)
- [Si verifica un ConcurrentDeployment errore quando si esegue il comando create-deployment per la](#page-1333-0)  [prima volta.](#page-1333-0)
- [Errore: Greengrass non è autorizzato ad assumere il ruolo di servizio associato a questo account,](#page-1053-0)  [oppure l'errore: Non riuscito: il ruolo di servizio TES non è associato a questo account.](#page-1053-0)
- [Errore: impossibile eseguire il passaggio di download nella distribuzione. errore durante il](#page-1333-1) [download: errore durante il download del file di definizione del gruppo:... x509: il certificato è](#page-1333-1)  [scaduto o non è ancora valido](#page-1333-1)
- [La distribuzione non viene completata.](#page-1333-2)
- [Errore: impossibile trovare gli eseguibili java o java8 oppure l'errore: Implementazione](#page-1334-0)  [<deployment-id>di tipo NewDeployment per gruppo <group-id>non riuscita errore: worker with](#page-1334-0) [<worker-id>failed to initialize with reason La versione Java installata deve essere maggiore o](#page-1334-0)  [uguale a 8](#page-1334-0)
- [La distribuzione non viene completata e il file runtime.log contiene più voci "wait 1s for container to](#page-1335-0) [stop".](#page-1335-0)
- [La distribuzione non viene completata e runtime.log mostra il seguente messaggio di errore:](#page-1335-1)  ["\[ERROR\]-Greengrass deployment error: failed to report deployment status back to cloud](#page-1335-1)  [{"deploymentId": "<deployment-id>", "errorString": "Failed to initiate PUT, endpoint: https://](#page-1335-1) [<deployment-status>, error: Put https://<deployment-status>: proxyconnect tcp: x509: certificate](#page-1335-1)  [signed by unknown authority"}"](#page-1335-1)
- [<path>Errore: la distribuzione <deployment-id>del tipo NewDeployment per il gruppo <group](#page-1336-0)[id>non è riuscita. Errore durante l'elaborazione. group config non è valido: 112 o \[119 0\] non](#page-1336-0) [dispongono dell'autorizzazione rw sul file:.](#page-1336-0)
- [Errore: < list-of-function-arns > sono configurati per l'esecuzione come root ma Greengrass non è](#page-1336-1) [configurato per eseguire funzioni Lambda con autorizzazioni root.](#page-1336-1)
- [Errore: distribuzione <deployment-id>di tipo NewDeployment per gruppo <group-id>non riuscita](#page-1337-0) [Errore di distribuzione di Greengrass: impossibile eseguire la fase di download nella distribuzione.](#page-1337-0) [errore durante l'elaborazione: impossibile caricare il file di gruppo scaricato: impossibile trovare](#page-1337-0)  [l'UID in base al nome utente, UserName: ggc\\_user: user: unknown user ggc\\_user.](#page-1337-0)
- [Errore: errore di esecuzione \[ERROR\]-runtime: impossibile avviare il container lambda.](#page-1337-1) [{"errorString": "failed to initialize container mounts: failed to mask greengrass root in overlay upper](#page-1337-1)  [dir: failed to create mask device at directory <ggc-path>: file exists"}](#page-1337-1)
- [Errore: distribuzione <deployment-id>di tipo NewDeployment per gruppo <group-id>non riuscita](#page-1338-0) [errore: avvio del processo non riuscito: container\\_linux.go:259: l'avvio del processo contenitore ha](#page-1338-0)  [causato «process\\_linux.go:250: l'esecuzione del processo exec setns per init ha causato\" wait:](#page-1338-0)  [nessun processo figlio\ "».](#page-1338-0)
- Errore: [<host-prefix>WARN] -MQTT [client] dial tcp: lookup -ats.iot. <region>.amazonaws.com: [nessun host di questo tipo... \[ERROR\] -Errore di implementazione di Greengrass: impossibile](#page-1338-1)  [riportare lo stato della distribuzione al cloud... net/http: richiesta annullata in attesa della](#page-1338-1)  [connessione \(Client.Timeout superato in attesa delle intestazioni\)](#page-1338-1)

<span id="page-1330-0"></span>La distribuzione corrente non funziona e si desidera ripristinare una distribuzione funzionante precedente.

Soluzione: utilizza la AWS IoT console o l'AWS IoT GreengrassAPI per ridistribuire una distribuzione funzionante precedente. In questo modo viene distribuita la versione del gruppo corrispondente sul dispositivo core.

Per ridistribuire una distribuzione (console)

1. Nella pagina di configurazione del gruppo, scegli la scheda Distribuzioni. Questa pagina mostra la cronologia di distribuzione per il gruppo, incluse la data e l'ora, la versione del gruppo e lo stato di ogni tentativo di distribuzione.

2. Trova la riga contenente la distribuzione che desideri ridistribuire. Seleziona la distribuzione che desideri ridistribuire e scegli Ridistribuisci.

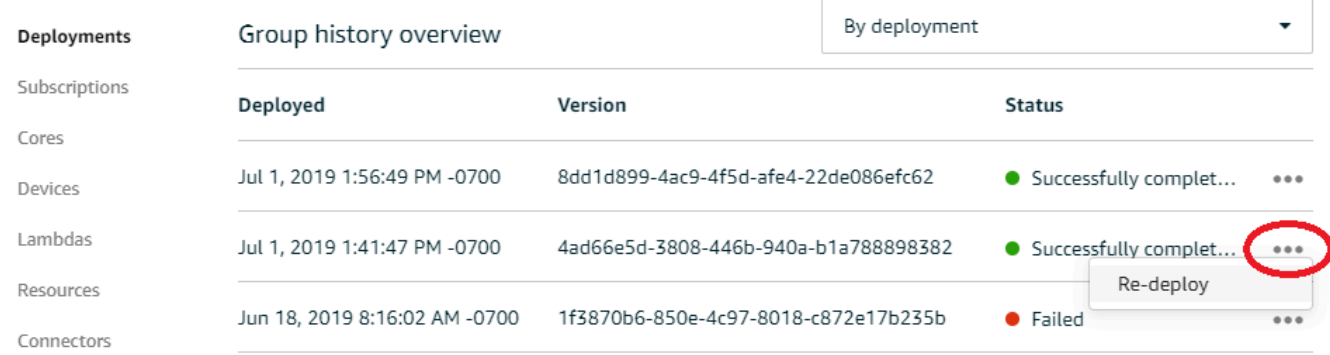

#### Per ridistribuire una distribuzione (CLI)

1. Utilizzalo [ListDeploymentsp](https://docs.aws.amazon.com/greengrass/v1/apireference/listdeployments-get.html)er trovare l'ID della distribuzione che desideri ridistribuire. Per esempio:

aws greengrass list-deployments --group-id 74d0b623-c2f2-4cad-9acc-ef92f61fcaf7

Il comando restituisce l'elenco delle distribuzioni per il gruppo.

```
{ 
     "Deployments": [ 
        \{ "DeploymentId": "8d179428-f617-4a77-8a0c-3d61fb8446a6", 
             "DeploymentType": "NewDeployment", 
             "GroupArn": "arn:aws:greengrass:us-west-2:123456789012:/greengrass/
groups/74d0b623-c2f2-4cad-9acc-ef92f61fcaf7/versions/8dd1d899-4ac9-4f5d-
afe4-22de086efc62", 
             "CreatedAt": "2019-07-01T20:56:49.641Z" 
         }, 
         { 
             "DeploymentId": "f8e4c455-8ac4-453a-8252-512dc3e9c596", 
             "DeploymentType": "NewDeployment", 
             "GroupArn": "arn:aws:greengrass:us-west-2::123456789012:/greengrass/
groups/74d0b623-c2f2-4cad-9acc-ef92f61fcaf7/versions/4ad66e5d-3808-446b-940a-
b1a788898382", 
             "CreatedAt": "2019-07-01T20:41:47.048Z" 
         }, 
         { 
             "DeploymentId": "e4aca044-bbd8-41b4-b697-930ca7c40f3e",
```
```
 "DeploymentType": "NewDeployment", 
              "GroupArn": "arn:aws:greengrass:us-west-2::123456789012:/greengrass/
groups/74d0b623-c2f2-4cad-9acc-ef92f61fcaf7/versions/1f3870b6-850e-4c97-8018-
c872e17b235b", 
              "CreatedAt": "2019-06-18T15:16:02.965Z" 
         } 
    \mathbf{I}}
```
#### **a** Note

Questi comandi AWS CLI utilizzano valori di esempio per il gruppo e l'ID della distribuzione. Quando esegui i comandi, assicurati di sostituire i valori di esempio.

2. Utilizzare [CreateDeploymentp](https://docs.aws.amazon.com/greengrass/v1/apireference/createdeployment-post.html)er ridistribuire la distribuzione di destinazione. Imposta il tipo di distribuzione su Redeployment. Per esempio:

```
aws greengrass create-deployment --deployment-type Redeployment \ 
   --group-id 74d0b623-c2f2-4cad-9acc-ef92f61fcaf7 \ 
   --deployment-id f8e4c455-8ac4-453a-8252-512dc3e9c596
```
Il comando restituisce l'ARN e l'ID della nuova distribuzione.

```
{ 
     "DeploymentId": "f9ed02b7-c28e-4df6-83b1-e9553ddd0fc2", 
     "DeploymentArn": "arn:aws:greengrass:us-west-2::123456789012:/greengrass/
groups/74d0b623-c2f2-4cad-9acc-ef92f61fcaf7/deployments/f9ed02b7-c28e-4df6-83b1-
e9553ddd0fc2"
}
```
3. Utilizzare [GetDeploymentStatusp](https://docs.aws.amazon.com/greengrass/v1/apireference/getdeploymentstatus-get.html)er ottenere lo stato della distribuzione.

### Visualizzi un errore 403 Forbidden sulla distribuzione nei log.

Soluzione: assicurati che la policy del AWS IoT Greengrass core nel cloud includa tra "greengrass:\*" le azioni consentite.

# Si verifica un ConcurrentDeployment errore quando si esegue il comando create-deployment per la prima volta.

Soluzione: potrebbe essere in corso una distribuzione. Puoi eseguire [get-deployment-status](https://docs.aws.amazon.com/greengrass/v1/apireference/getdeploymentstatus-get.html) per vedere se una distribuzione è stata creata. In caso contrario, prova a creare nuovamente la distribuzione.

# Errore: Greengrass non è autorizzato ad assumere il ruolo di servizio associato a questo account, oppure l'errore: Non riuscito: il ruolo di servizio TES non è associato a questo account.

Soluzione: è possibile visualizzare questo errore quando la distribuzione ha esito negativo. Verifica che un ruolo di servizio Greengrass sia associato al tuo Account AWS ruolo attuale. Regione AWS Per ulteriori informazioni, consulta [the section called "Gestione del ruolo del servizio \(CLI\)"](#page-1034-0) o [the](#page-1030-0)  [section called "Gestione del ruolo del servizio \(console\)"](#page-1030-0).

Errore: impossibile eseguire il passaggio di download nella distribuzione. errore durante il download: errore durante il download del file di definizione del gruppo:... x509: il certificato è scaduto o non è ancora valido

Soluzione: è possibile visualizzare questo errore in runtime. Log quando la distribuzione ha esito negativo. Se viene visualizzato un errore Deployment failed che contiene il messaggio x509: certificate has expired or is not yet valid, controllare l'orologio del dispositivo. I certificati TLS e X.509 forniscono una base sicura per la creazione di sistemi IoT, ma richiedono tempi precisi su server e client. I dispositivi IoT devono avere l'ora corretta (entro 15 minuti) prima di tentare di connettersi a AWS IoT Greengrass o ad altri servizi TLS che utilizzano certificati server. Per ulteriori informazioni, consulta [Usare Device Time per convalidare i certificati del AWS IoT server](https://aws.amazon.com/blogs/iot/using-device-time-to-validate-aws-iot-server-certificates/) sull'Internet of Things sul blog AWS ufficiale.

### La distribuzione non viene completata.

Soluzione: eseguire quanto segue:

- Assicurati che il daemon AWS IoT Greengrass sia in esecuzione sul dispositivo core. Nel terminale principale del dispositivo, esegui i seguenti comandi per verificare se il demone è in esecuzione e avvialo, se necessario.
	- 1. Per controllare se il daemon è in esecuzione:

ps aux | grep -E 'greengrass.\*daemon'

Se l'output contiene una voce root per /greengrass/ggc/packages/1.11.6/bin/ daemon, allora il daemon è in esecuzione.

La versione nel percorso dipende dalla versione del software AWS IoT Greengrass Core installata sul dispositivo core.

2. Per avviare il demone:

```
cd /greengrass/ggc/core/
sudo ./greengrassd start
```
• Assicurati che il dispositivo core sia collegato e gli endpoint di connessione core siano configurati correttamente.

Errore: impossibile trovare gli eseguibili java o java8 oppure l'errore: Implementazione <deployment-id>di tipo NewDeployment per gruppo <group-id>non riuscita errore: worker with <worker-id>failed to initialize with reason La versione Java installata deve essere maggiore o uguale a 8

Soluzione: se stream manager è abilitato per il AWS IoT Greengrass core, è necessario installare il runtime Java 8 sul dispositivo principale prima di distribuire il gruppo. Per ulteriori informazioni, consulta i [requisiti](#page-506-0) per Gestore di flussi. Lo stream manager è abilitato per impostazione predefinita quando si utilizza il flusso di lavoro di creazione del gruppo predefinito nella AWS IoT console per creare un gruppo.

In alternativa, disabilita stream manager e quindi distribuisci il gruppo. Per ulteriori informazioni, consulta [the section called "Configurazione delle impostazioni \(console\)"](#page-512-0).

Errore: impossibile trovare gli eseguibili java o java8 oppure l'errore: Implementazione <deployment-id>di tipo NewDeployment per gruppo <group-id>non riuscita errore: worker with <worker-id>failed to initialize with reason La versione Java installata deve essere maggiore o uguale a 8

### La distribuzione non viene completata e il file runtime.log contiene più voci "wait 1s for container to stop".

Soluzione: eseguire i seguenti comandi nel terminale del dispositivo core per riavviare il daemon AWS IoT Greengrass.

cd /greengrass/ggc/core/ sudo ./greengrassd stop sudo ./greengrassd start

La distribuzione non viene completata e **runtime.log** mostra il seguente messaggio di errore: "[ERROR]-Greengrass deployment error: failed to report deployment status back to cloud {"deploymentId": "<deployment-id>", "errorString": "Failed to initiate PUT, endpoint: https://<deployment-status>, error: Put https://<deployment-status>: proxyconnect tcp: x509: certificate signed by unknown authority"}"

Soluzione: questo errore potrebbe essere visualizzato in runtime. Log quando Greengrass Core è configurato per utilizzare una connessione proxy HTTPS e la catena di certificati del server proxy non è attendibile nel sistema. Per provare a risolvere questo problema, aggiungere la catena di certificati al certificato CA radice. Greengrass Core aggiunge i certificati di questo file al pool di certificati utilizzato per l'autenticazione TLS nelle connessioni HTTPS e MQTT con AWS IoT Greengrass.

L'esempio seguente mostra un certificato CA del server proxy aggiunto al file del certificato della CA radice:

```
# My proxy CA
-----BEGIN CERTIFICATE-----
MIIEFTCCAv2gAwIQWgIVAMHSAzWG/5YVRYtRQOxXUTEpHuEmApzGCSqGSIb3DQEK
\nCwUAhuL9MQswCQwJVUzEPMAVUzEYMBYGA1UECgwP1hem9uLmNvbSBJbmMuMRww
... content of proxy CA certificate ...
+vHIRlt0e5JAm5\noTIZGoFbK82A0/nO7f/t5PSIDAim9V3Gc3pSXxCCAQoFYnui
GaPUlGk1gCE84a0X\n7Rp/lND/PuMZ/s8YjlkY2NmYmNjMCAXDTE5MTEyN2cM216
gJMIADggEPADf2/m45hzEXAMPLE=
-----END CERTIFICATE-----
```
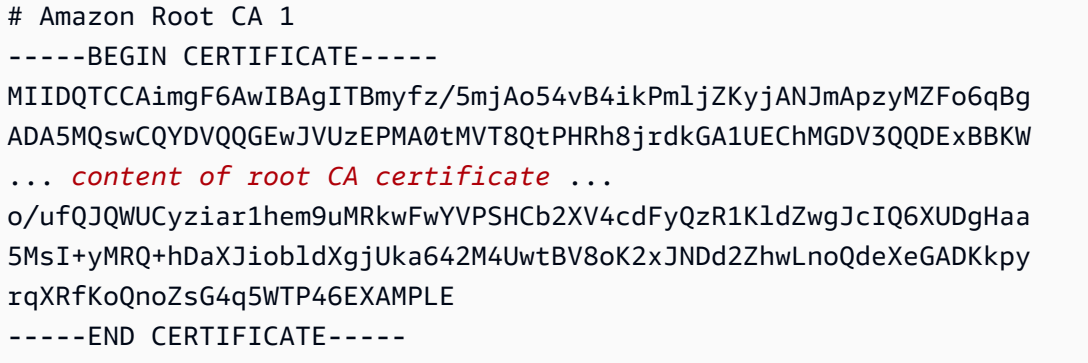

Per impostazione predefinita, il file del certificato della CA radice si trova in /*greengrass-root*/ certs/root.ca.pem. Per trovare la posizione sul dispositivo principale, controllare la proprietà crypto.caPath in [config.json.](#page-86-0)

#### **a** Note

*greengrass-root* rappresenta il percorso dove è installato il software AWS IoT Greengrass Core sul dispositivo. In genere, questa è la directory /greengrass.

<path>Errore: la distribuzione <deployment-id>del tipo NewDeployment per il gruppo <group-id>non è riuscita. Errore durante l'elaborazione. group config non è valido: 112 o [119 0] non dispongono dell'autorizzazione rw sul file:.

Soluzione: assicurati che il gruppo proprietario della directory *<path>* disponga delle autorizzazioni di lettura e scrittura per la directory.

# Errore: < list-of-function-arns > sono configurati per l'esecuzione come root ma Greengrass non è configurato per eseguire funzioni Lambda con autorizzazioni root.

Soluzione: è possibile visualizzare questo errore in runtime.log quando la distribuzione ha esito negativo. Assicurati di aver configurato AWS IoT Greengrass per consentire l'esecuzione delle

funzioni Lambda con i permessi di root. Cambia il valore di allowFunctionsToRunAsRoot in greengrass\_root/config/config.json to yes o modifica la funzione Lambda per eseguirla come un altro utente/gruppo. Per ulteriori informazioni, consulta [the section called "Esecuzione di una](#page-376-0)  [funzione Lambda come utente root"](#page-376-0).

Errore: distribuzione <deployment-id>di tipo NewDeployment per gruppo <group-id>non riuscita Errore di distribuzione di Greengrass: impossibile eseguire la fase di download nella distribuzione. errore durante l'elaborazione: impossibile caricare il file di gruppo scaricato: impossibile trovare l'UID in base al nome utente, UserName: ggc\_user: user: unknown user ggc\_user.

Soluzione: se l'[identità di accesso predefinita del AWS IoT Greengrass gruppo utilizza gli account](#page-382-0) di sistema standard, l'utente e il gruppo devono essere presenti sul dispositivo, qgc\_user ggc\_group Per istruzioni che mostrano come aggiungere l'utente e il gruppo, consulta questa [fase.](#page-223-0) Assicurati di inserire i nomi esattamente come mostrato.

Errore: errore di esecuzione [ERROR]-runtime: impossibile avviare il container lambda. {"errorString": "failed to initialize container mounts: failed to mask greengrass root in overlay upper dir: failed to create mask device at directory <ggc-path>: file exists"}

Soluzione: è possibile visualizzare questo errore in runtime.log quando la distribuzione ha esito negativo. Questo errore si verifica se una funzione Lambda del gruppo Greengrass non può accedere alla /usr directory nel file system del core. Per risolvere il problema, aggiungere una [risorsa volume](#page-408-0)  [locale](#page-408-0) al gruppo e quindi distribuire il gruppo. La risorsa deve:

- Specificare /usr come percorso di origine e percorso di destinazione.
- Aggiungere automaticamente le autorizzazioni del gruppo OS del gruppo Linux che possiede la risorsa
- Diventa affiliato alla funzione Lambda e consenti l'accesso in sola lettura.

Errore: distribuzione <deployment-id>di tipo NewDeployment per gruppo <group-id>non riuscita errore: avvio del processo non riuscito: container\_linux.go:259: l'avvio del processo contenitore ha causato «process\_linux.go:250: l'esecuzione del processo exec setns per init ha causato\" wait: nessun processo figlio\ "».

Soluzione: è possibile visualizzare questo errore quando la distribuzione ha esito negativo. Riprova a eseguire la distribuzione.

Errore: [<host-prefix>WARN] -MQTT [client] dial tcp: lookup -ats.iot. <region>.amazonaws.com: nessun host di questo tipo... [ERROR] - Errore di implementazione di Greengrass: impossibile riportare lo stato della distribuzione al cloud... net/http: richiesta annullata in attesa della connessione (Client.Timeout superato in attesa delle intestazioni)

Soluzione: questo potrebbe essere visualizzato se utilizzi systemd-resolved, che abilita l'impostazione DNSSEC per impostazione predefinita. Di conseguenza, molti domini pubblici non vengono riconosciuti. I tentativi di raggiungere l'endpoint AWS IoT Greengrass non riescono a trovare l'host, pertanto le distribuzioni rimangono nello stato In Progress.

Puoi utilizzare i comandi e l'output seguenti per verificare questo problema. *Sostituisci* il Regione AWS segnaposto della regione negli endpoint con il tuo.

```
$ ping greengrass-ats.iot.region.amazonaws.com
ping: greengrass-ats.iot.region.amazonaws.com: Name or service not known
```

```
$ systemd-resolve greengrass-ats.iot.region.amazonaws.com
greengrass-ats.iot.region.amazonaws.com: resolve call failed: DNSSEC validation failed: 
 failed-auxiliary
```

```
Errore: distribuzione <deployment-id>di tipo NewDeployment per gruppo <group-id>non riuscita errore: 
avvio del processo non riuscito: container_linux.go:259: l'avvio del processo contenitore ha causato 
«process_linux.go:250: l'esecuzione del processo exec setns per init ha causato\" wait: nessun processo 
figlio\ "».
```
Una possibile soluzione è disabilitare DNSSEC. Quando DNSSEC è false, le ricerche DNS non vengono convalidate DNSSEC. Per ulteriori informazioni, consulta questo [problema noto](https://github.com/systemd/systemd/issues/9867) per systemd.

- 1. Aggiungere DNSSEC=false a /etc/systemd/resolved.conf.
- 2. Riavviare systemd-resolved.

Per informazioni su resolved.conf e DNSSEC, esegui man resolved.conf nel terminale.

### Problemi relativi alla creazione del gruppo e della funzione

Utilizzate le seguenti informazioni per risolvere i problemi relativi alla creazione di un AWS IoT Greengrass gruppo o di una funzione Greengrass Lambda.

#### Problemi

- [Errore: la configurazione 'IsolationMode' per il gruppo non è valida.](#page-1339-0)
- [Errore: la configurazione 'IsolationMode' per la funzione con arn non <function-arn>è valida.](#page-1340-0)
- [Errore: la MemorySize configurazione per la funzione con arn <function-arn>non è consentita in =.](#page-1340-1)  [IsolationMode NoContainer](#page-1340-1)
- [Errore: la configurazione di Access Sysfs per la funzione con arn <function-arn>non è consentita in](#page-1340-2)  [=. IsolationMode NoContainer](#page-1340-2)
- [Errore: la MemorySize configurazione per la funzione con arn <function-arn>è richiesta in](#page-1340-3)  [IsolationMode =. GreengrassContainer](#page-1340-3)
- Errore: la funzione <function-arn>si riferisce a una risorsa <resource-type>di tipo non consentito in [IsolationMode =NoContainer.](#page-1341-0)
- [Errore: la configurazione dell'esecuzione per la funzione con arn <function-arn> non è consentita.](#page-1341-1)

### <span id="page-1339-0"></span>Errore: la configurazione 'IsolationMode' per il gruppo non è valida.

Soluzione: questo errore si verifica quando il valore IsolationMode in DefaultConfig di function-definition-version non è supportato. I valori supportati sono GreengrassContainer e NoContainer.

## <span id="page-1340-0"></span>Errore: la configurazione 'IsolationMode' per la funzione con arn non <function-arn>è valida.

Soluzione: questo errore si verifica quando il valore IsolationMode in <functionarn> di function-definition-version non è supportato. I valori supportati sono GreengrassContainer e NoContainer.

# <span id="page-1340-1"></span>Errore: la MemorySize configurazione per la funzione con arn <functionarn>non è consentita in =. IsolationMode NoContainer

Soluzione: questo errore si verifica quando si specifica un MemorySize valore e si sceglie di eseguirlo senza containerizzazione. Le funzioni Lambda eseguite senza containerizzazione non possono avere limiti di memoria. Puoi rimuovere il limite o modificare la funzione Lambda per eseguirla in un AWS IoT Greengrass contenitore.

# <span id="page-1340-2"></span>Errore: la configurazione di Access Sysfs per la funzione con arn <functionarn>non è consentita in =. IsolationMode NoContainer

Soluzione: questo errore si verifica quando si specifica true for AccessSysfs e si sceglie di eseguirlo senza containerizzazione. Le funzioni Lambda eseguite senza containerizzazione devono avere il codice aggiornato per accedere direttamente al file system e non possono essere utilizzate. AccessSysfs È possibile specificare un valore di false for AccessSysfs oppure modificare la funzione Lambda per eseguirla in un AWS IoT Greengrass contenitore.

# <span id="page-1340-3"></span>Errore: la MemorySize configurazione per la funzione con arn <functionarn>è richiesta in IsolationMode =. GreengrassContainer

Soluzione: questo errore si verifica perché non è stato specificato un MemorySize limite per una funzione Lambda in esecuzione in un AWS IoT Greengrass contenitore. Specifica un valore MemorySize per risolvere l'errore.

# <span id="page-1341-0"></span>Errore: la funzione <function-arn>si riferisce a una risorsa <resourcetype>di tipo non consentito in IsolationMode =NoContainer.

Soluzione: non è possibile accedere a Local.DeviceLocal.Volume,

ML\_Model.SageMaker.JobML\_Model.S3\_Object, o tipi di S3\_Object.Generic\_Archive risorse quando si esegue una funzione Lambda senza containerizzazione. Se hai bisogno di questi tipi di risorse, è necessario eseguire la funzione in un container AWS IoT Greengrass. Puoi anche accedere direttamente ai dispositivi locali durante l'esecuzione senza containerizzazione modificando il codice nella funzione Lambda.

# <span id="page-1341-1"></span>Errore: la configurazione dell'esecuzione per la funzione con arn <functionarn> non è consentita.

Soluzione: questo errore si verifica quando si crea una funzione Lambda di sistema con GGIPDetector o GGCloudSpooler e la configurazione o è stata specificataIsolationMode. RunAs È necessario omettere i Execution parametri per questa funzione Lambda di sistema.

# Problemi di individuazione

Utilizza le informazioni seguenti per risolvere i problemi relativi al servizio di individuazione AWS IoT Greengrass.

### Problemi

• [Errore: il dispositivo è membro di troppi gruppi, è possibile che i dispositivi non siano presenti in più](#page-1342-0) [di 10 gruppi](#page-1342-0)

# <span id="page-1342-0"></span>Errore: il dispositivo è membro di troppi gruppi, è possibile che i dispositivi non siano presenti in più di 10 gruppi

Soluzione: si tratta di una limitazione nota. Un [dispositivo client](#page-37-0) può far parte di un massimo di 10 gruppi.

# Problemi relativi alle risorse di Machine Learning

Utilizza le seguenti informazioni per risolvere i problemi relativi alle risorse di machine learning.

### Problemi

- [InvalidMLModelOwner : GroupOwnerSetting è fornito nella risorsa del modello ML, ma non è](#page-447-0) [presente GroupOwner o non GroupPermission è presente](#page-447-0)
- [NoContainer la funzione non può configurare l'autorizzazione quando si collegano risorse di](#page-447-1) [Machine Learning. <function-arn>si riferisce alla risorsa Machine Learning <resource-id>con](#page-447-1)  [autorizzazione <ro/rw> nella politica di accesso alle risorse.](#page-447-1)
- [La funzione <function-arn>si riferisce alla risorsa di Machine Learning <resource-id>con](#page-448-0)  [autorizzazione mancante in entrambe ResourceAccessPolicy le risorse OwnerSetting.](#page-448-0)
- [La funzione <function-arn>si riferisce alla risorsa Machine Learning <resource-id>con](#page-448-1) [autorizzazione\ "rw\», mentre l'impostazione del proprietario della risorsa consente](#page-448-1) [GroupPermission solo\ "ro\».](#page-448-1)
- [NoContainer La funzione <function-arn>si riferisce alle risorse del percorso di destinazione](#page-448-2) [annidato.](#page-448-2)
- [Lambda <function-arn> ottiene l'accesso alla risorsa <resource-id> condividendo lo stesso ID del](#page-449-0)  [proprietario del gruppo](#page-449-0)

# InvalidMLModelOwner : GroupOwnerSetting è fornito nella risorsa del modello ML, ma non è presente GroupOwner o non GroupPermission è presente

Soluzione: viene visualizzato questo errore se una risorsa di machine learning contiene l'[ResourceDownloadOwnerSetting](https://docs.aws.amazon.com/greengrass/v1/apireference/definitions-resourcedownloadownersetting.html)oggetto ma il requisito GroupOwner o la GroupPermission proprietà non sono definiti. Per risolvere questo problema, definisci la proprietà mancante.

NoContainer la funzione non può configurare l'autorizzazione quando si collegano risorse di Machine Learning. <function-arn>si riferisce alla risorsa Machine Learning <resource-id>con autorizzazione <ro/rw> nella politica di accesso alle risorse.

Soluzione: viene visualizzato questo errore se una funzione Lambda non containerizzata specifica autorizzazioni a livello di funzione per una risorsa di machine learning. Le funzioni non containerizzate devono ereditare le autorizzazioni dalle autorizzazioni del proprietario della risorsa definite nella risorsa di machine learning. Per risolvere questo problema, scegli di [ereditare le](#page-442-0)  [autorizzazioni del proprietario della risorsa](#page-442-0) (console) o [rimuovere le autorizzazioni dalla politica di](#page-444-0) [accesso alle risorse \(API\) della funzione Lambda.](#page-444-0)

La funzione <function-arn>si riferisce alla risorsa di Machine Learning <resource-id>con autorizzazione mancante in entrambe ResourceAccessPolicy le risorse OwnerSetting.

Soluzione: viene visualizzato questo errore se le autorizzazioni per la risorsa di machine learning non sono configurate per la funzione Lambda o la risorsa allegata. Per risolvere questo problema, configura le autorizzazioni nella [ResourceAccessPolicyp](https://docs.aws.amazon.com/greengrass/v1/apireference/definitions-resourceaccesspolicy.html)roprietà per la funzione Lambda o nella proprietà per [OwnerSettingl](https://docs.aws.amazon.com/greengrass/v1/apireference/definitions-ownersetting.html)a risorsa.

InvalidMLModelOwner : GroupOwnerSetting è fornito nella risorsa del modello ML, ma non è presente GroupOwner o non GroupPermission è presente

# La funzione <function-arn>si riferisce alla risorsa Machine Learning <resource-id>con autorizzazione\ "rw\», mentre l'impostazione del proprietario della risorsa consente GroupPermission solo\ "ro\».

Soluzione: viene visualizzato questo errore se le autorizzazioni di accesso definite per la funzione Lambda allegata superano le autorizzazioni del proprietario della risorsa definite per la risorsa di machine learning. Per risolvere questo problema, imposta autorizzazioni più restrittive per la funzione Lambda o autorizzazioni meno restrittive per il proprietario della risorsa.

# NoContainer La funzione <function-arn>si riferisce alle risorse del percorso di destinazione annidato.

Soluzione: viene visualizzato questo errore se più risorse di machine learning collegate a una funzione Lambda non containerizzata utilizzano lo stesso percorso di destinazione o un percorso di destinazione annidato. Per risolvere questo problema, specifica percorsi di destinazione separati per le risorse.

## Lambda <function-arn> ottiene l'accesso alla risorsa <resource-id> condividendo lo stesso ID del proprietario del gruppo

Soluzione: viene visualizzato questo errore runtime.log se viene specificato lo stesso gruppo di sistema operativo come identità [Esegui come](#page-372-0) identità della funzione Lambda e [proprietario della](#page-439-0)  [risorsa](#page-439-0) per una risorsa di machine learning, ma la risorsa non è associata alla funzione Lambda. Questa configurazione fornisce alla funzione Lambda autorizzazioni implicite che può utilizzare per accedere alla risorsa senza autorizzazione. AWS IoT Greengrass

Per risolvere questo problema, usa un gruppo di sistemi operativi diverso per una delle proprietà o collega la risorsa di machine learning alla funzione Lambda.

# Problemi di AWS IoT Greengrass Core in Docker

Utilizza le seguenti informazioni per risolvere i problemi relativi all'esecuzione di un AWS IoT Greengrass core in un contenitore Docker.

La funzione <function-arn>si riferisce alla risorsa Machine Learning <resource-id>con autorizzazione\ "rw \», mentre l'impostazione del proprietario della risorsa consente GroupPermission solo\ "ro\».

#### Problemi

- [Errore: opzioni sconosciute: -. no-include-email](#page-405-0)
- [Attenzione: IPv4 è disattivato. Networking non funzionerà.](#page-405-1)
- [Errore: un firewall sta bloccando la condivisione di file tra finestre e contenitori.](#page-405-2)
- [Errore: si è verificato un errore \(AccessDeniedException\) durante la chiamata all'](#page-405-3)  [GetAuthorizationToken operazione: User: arn:aws:iam: :user/ <account-id>is <user-name>not](#page-405-3)  [authorized to perform: ecr: on resource: \\* GetAuthorizationToken](#page-405-3)
- [Errore: impossibile creare container per il servizio greengrass: Conflict. Il nome del contenitore «/](#page-1346-0) [aws-iot-greengrass" è già in uso.](#page-1346-0)
- [Errore: \[FATAL\]-Non è riuscito a reimpostare lo spazio dei nomi del montaggio del thread a causa](#page-1347-0)  [di un errore inaspettato: "operation not permitted". Per mantenere la coerenza, GGC si arresterà e](#page-1347-0) [dovrà essere riavviato manualmente.](#page-1347-0)

### Errore: opzioni sconosciute: -. no-include-email

Soluzione: questo errore può verificarsi quando si esegue il comando aws ecr get-login. Verifica che sia installata la versione AWS CLI più recente (per esempio, esegui: pip install awscli --upgrade --user). Se utilizzi Windows e hai installato l'interfaccia a riga di comando utilizzando il programma di installazione di MSI, è necessario ripetere il processo di installazione. Per ulteriori informazioni, vedere [Installazione di AWS Command Line Interface su Microsoft Windows](https://docs.aws.amazon.com/cli/latest/userguide/awscli-install-windows.html) nella Guida per l'AWS Command Line Interfaceutente.

### Attenzione: IPv4 è disattivato. Networking non funzionerà.

Soluzione: è possibile ricevere questa avvertenza o un messaggio simile, quando AWS IoT Greengrass è in esecuzione su un computer Linux. Abilita l'inoltro di rete IPv4, come descritto in questa [fase.](#page-397-0) La distribuzione del cloud AWS IoT Greengrass e le comunicazioni MQTT non funzionano se l'inoltro IPv4 non è abilitato. Per ulteriori informazioni, consulta [Configurazione di](https://docs.docker.com/engine/reference/commandline/run/#configure-namespaced-kernel-parameters-sysctls-at-runtime)  [parametri kernel associati a uno spazio dei nomi \(sysctls\) durante il runtime](https://docs.docker.com/engine/reference/commandline/run/#configure-namespaced-kernel-parameters-sysctls-at-runtime) nella documentazione Docker.

# Errore: un firewall sta bloccando la condivisione di file tra finestre e contenitori.

Soluzione: è possibile ricevere questo errore o un messaggio Firewall Detected quando viene eseguito Docker su un computer Windows. Questo errore può inoltre verificarsi se sei connesso a una rete privata virtuale (VPN, Virtual Private Network) e le impostazioni di rete impediscono il montaggio dell'unità condivisa. In tal caso, disattivare la rete VPN e riavviare il container Docker.

Errore: si è verificato un errore (AccessDeniedException) durante la chiamata all' GetAuthorizationToken operazione: User: arn:aws:iam: :user/ <account-id>is <user-name>not authorized to perform: ecr: on resource: \* GetAuthorizationToken

Potresti ricevere questo errore durante l'esecuzione del aws ecr get-login-password comando se non disponi di autorizzazioni sufficienti per accedere a un repository Amazon ECR. Per ulteriori informazioni, consulta [Esempi di policy per i repository di Amazon ECR](https://docs.aws.amazon.com/AmazonECR/latest/userguide/repository-policy-examples.html) e [Accesso a un repository](https://docs.aws.amazon.com/AmazonECR/latest/userguide/security_iam_id-based-policy-examples.html)  [Amazon ECR nella](https://docs.aws.amazon.com/AmazonECR/latest/userguide/security_iam_id-based-policy-examples.html) Amazon ECR User Guide.

<span id="page-1346-0"></span>Errore: impossibile creare container per il servizio greengrass: Conflict. Il nome del contenitore «/aws-iot-greengrass" è già in uso.

Soluzione: questo può verificarsi quando il nome del container viene utilizzato da un container precedente. Per risolvere questo problema, eseguire il comando seguente per rimuovere il vecchio container Docker:

docker rm -f \$(docker ps -a -q -f "name=aws-iot-greengrass")

<span id="page-1347-0"></span>Errore: [FATAL]-Non è riuscito a reimpostare lo spazio dei nomi del montaggio del thread a causa di un errore inaspettato: "operation not permitted". Per mantenere la coerenza, GGC si arresterà e dovrà essere riavviato manualmente.

Soluzione: questo errore runtime.log può verificarsi quando si tenta di distribuire una funzione GreengrassContainer Lambda su un core in esecuzione in AWS IoT Greengrass un contenitore Docker. Attualmente, solo le funzioni NoContainer Lambda possono essere implementate in un contenitore Greengrass Docker.

Per risolvere questo problema, [assicurati che tutte le funzioni Lambda siano in](#page-381-0) NoContainer [modalità](#page-381-0) e avvia una nuova distribuzione. Quindi, quando avvii il contenitore, non monta in associazione la deployment directory esistente sul contenitore Docker principaleAWS IoT Greengrass. Al contrario, crea una directory deployment vuota al suo posto ed esegui il montaggio vincolato nel container Docker. Ciò consente al nuovo contenitore Docker di ricevere la distribuzione più recente con le funzioni Lambda in esecuzione in NoContainer modalità.

Per ulteriori informazioni, consulta [the section called "Esegui AWS IoT Greengrass in un container](#page-393-0)  [Docker"](#page-393-0).

# <span id="page-1347-1"></span>Risoluzione dei problemi con i log

È possibile configurare le impostazioni di registrazione per un gruppo Greengrass, ad esempio se inviare i log a Logs CloudWatch , archiviare i log nel file system locale o entrambi. Per ottenere informazioni dettagliate durante la risoluzione dei problemi, è possibile modificare temporaneamente il livello di registrazione in DEBUG. Le modifiche alle impostazioni di registrazione diventano effettive quando si distribuisce il gruppo. Per ulteriori informazioni, consulta [the section called "Configurazione](#page-1071-0)  [della registrazione per AWS IoT Greengrass"](#page-1071-0).

Nel file system locale, AWS IoT Greengrass memorizza i log nei seguenti percorsi. La lettura dei log nel file system richiede autorizzazioni root.

*greengrass-root*/ggc/var/log/crash.log

Mostra i messaggi generati quando un core si blocca. AWS IoT Greengrass *greengrass-root*/ggc/var/log/system/runtime.log

Mostra i messaggi che indicano quale componente restituisce un errore.

#### *greengrass-root*/ggc/var/log/system/

Contiene tutti i log provenienti dai componenti di sistema di AWS IoT Greengrass, ad esempio Certificate Manager e Connection Manager. Utilizzando i messaggi in ggc/var/log/system/ e ggc/var/log/system/runtime.log dovresti essere in grado di individuare quale errore si è verificato nei componenti di sistema di AWS IoT Greengrass.

#### *greengrass-root*/ggc/var/log/system/localwatch/

Contiene i log del AWS IoT Greengrass componente che gestisce il caricamento dei log di Greengrass su Logs. CloudWatch Se non riesci a visualizzare i log in di Greengrass CloudWatch, puoi utilizzare questi registri per la risoluzione dei problemi.

#### *greengrass-root*/ggc/var/log/user/

Contiene tutti i log delle funzioni Lambda definite dall'utente. Controlla questa cartella per trovare i messaggi di errore delle funzioni Lambda locali.

**a** Note

Per impostazione predefinita, *greengrass-root* è la directory /greengrass. Se è configurata una [directory di scrittura,](#page-160-0) i log si trovano in tale directory.

Se i log sono configurati per essere archiviati nel cloud, usa CloudWatch Logs per visualizzare i messaggi di log. crash.logsi trova solo nei log del file system sul dispositivo principaleAWS IoT Greengrass.

Se AWS IoT è configurato per la scrittura di registri CloudWatch, controllali se si verificano errori di connessione quando i componenti del sistema tentano di connettersi a. AWS IoT

Per ulteriori informazioni sulla registrazione di AWS IoT Greengrass, consulta [the section called](#page-1067-0)  ["Monitoraggio con i log AWS IoT Greengrass".](#page-1067-0)

#### **a** Note

I log per il software AWS IoT Greengrass Core v1.0 vengono archiviati nella directory *greengrass-root*/var/log.

## Risoluzione dei problemi di storage

Quando lo storage di file locale è pieno, alcuni componenti potrebbero iniziare a restituire errori:

- Gli aggiornamenti shadow locali non si verificano.
- I nuovi certificati AWS IoT Greengrass principali del server MQTT non possono essere scaricati localmente.
- Le distribuzioni hanno esito negativo.

È sempre consigliabile conoscere la quantità di spazio libero disponibile in locale. È possibile calcolare lo spazio libero in base alle dimensioni delle funzioni Lambda distribuite, alla configurazione di registrazione ([the section called "Risoluzione dei problemi con i log"](#page-1347-1)vedi) e al numero di shadow archiviate localmente.

### Risoluzione dei problemi relativi ai messaggi

Tutti i messaggi inviati localmente in AWS IoT Greengrass vengono inviati con QoS 0. Per impostazione predefinita, AWS IoT Greengrass archivia i messaggi in una coda in memoria. Pertanto, i messaggi non elaborati andranno persi quando il core Greengrass viene riavviato, ad esempio dopo la distribuzione di un gruppo o il riavvio di un dispositivo. Tuttavia, è possibile configurare AWS IoT Greengrass (versione 1.6 o successiva) la memorizzazione nella cache dei messaggi nel file system in modo che persistano anche dopo i riavvii principali. Puoi inoltre configurare le dimensioni della coda. Se configuri le dimensioni della coda, assicurati che siano maggiori o uguali a 262144 byte (256 KB). In caso contrario, AWS IoT Greengrass potrebbe non avviarsi correttamente. Per ulteriori informazioni, consulta [the section called "Coda di messaggi MQTT".](#page-166-0)

#### **a** Note

Se utilizzi la coda in memoria predefinita, è consigliabile distribuire gruppi o riavviare il dispositivo nel momento in cui l'interruzione di servizio non crea particolari problemi.

Puoi inoltre configurare il core per stabilire sessioni persistenti con AWS IoT. Ciò consente al core di ricevere i messaggi inviati Cloud AWS mentre il core è offline. Per ulteriori informazioni, consulta [the](#page-171-0) [section called "Sessioni persistenti MQTT con AWS IoT Core".](#page-171-0)

### Risoluzione dei problemi di timeout della sincronizzazione shadow

Ritardi significativi nelle comunicazioni tra un dispositivo core Greengrass e il cloud potrebbero causare un errore nella sincronizzazione shadow a causa di un timeout. In questo caso, ti consigliamo di controllare le voci di log simili alle seguenti:

```
[2017-07-20T10:01:58.006Z][ERROR]-cloud_shadow_client.go:57,Cloud shadow 
  client error: unable to get cloud shadow what_the_thing_is_named for 
  synchronization. Get https://1234567890abcd.iot.us-west-2.amazonaws.com:8443/things/
what_the_thing_is_named/shadow: net/http: request canceled (Client.Timeout exceeded 
  while awaiting headers)
[2017-07-20T10:01:58.006Z][WARN]-sync_manager.go:263,Failed to get cloud 
  copy: Get https://1234567890abcd.iot.us-west-2.amazonaws.com:8443/things/
what_the_thing_is_named/shadow: net/http: request canceled (Client.Timeout exceeded 
  while awaiting headers)
[2017-07-20T10:01:58.006Z][ERROR]-sync_manager.go:375,Failed to execute sync operation 
  {what_the_thing_is_named VersionDiscontinued []}"
```
Una possibile soluzione consiste nel configurare la quantità di tempo che il dispositivo core deve attendere per ricevere una risposta dell'host. Apri il file [config.json](#page-86-0) in *greengrass-root*/config e aggiungi un campo system.shadowSyncTimeout con un valore di timeout in secondi. Per esempio:

```
\{ "system": { 
     "shadowSyncTimeout": 10 
   },
   "coreThing": { 
     "caPath": "root-ca.pem", 
     "certPath": "cloud.pem.crt", 
     "keyPath": "cloud.pem.key", 
      ... 
   }, 
   ...
}
```
Se non è specificato alcun valore shadowSyncTimeout in config.json, il valore predefinito è 5 secondi.

#### a Note

Per il software AWS IoT Greengrass Core v1.6 e versioni precedenti, l'impostazione predefinita di shadowSyncTimeout è 1 secondo.

## Controllare AWS re:Post

Se non riesci a risolvere il problema utilizzando le informazioni sulla risoluzione dei problemi contenute in questo argomento, puoi cercare [Risoluzione dei problemi](#page-1313-0) o controllare il [AWS IoT](https://repost.aws/tags/TA4ckIed1sR4enZBey29rKTg/aws-io-t-greengrass) [Greengrasstag su AWS re:POST](https://repost.aws/tags/TA4ckIed1sR4enZBey29rKTg/aws-io-t-greengrass) per eventuali problemi correlati o pubblicare una nuova domanda. I membri del AWS IoT Greengrass team AWS monitorano attivamente Re:POST.

# Cronologia dei documenti per AWS IoT Greengrass

La tabella seguente descrive importanti modifiche alla Developer Guide dopo giugno 2018. AWS IoT Greengrass Per ricevere notifiche sugli aggiornamenti di questa documentazione, puoi abbonarti a un feed RSS.

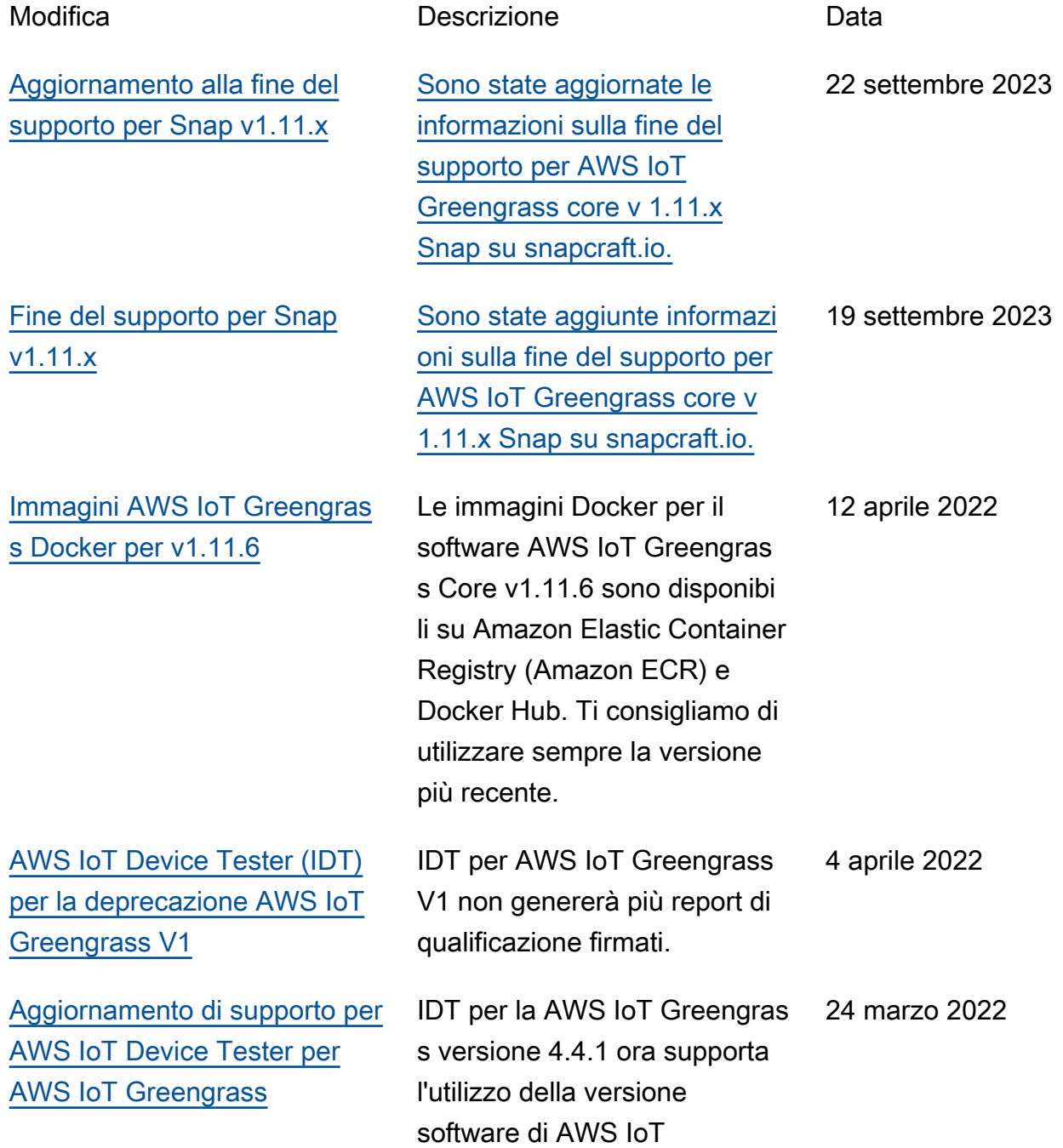

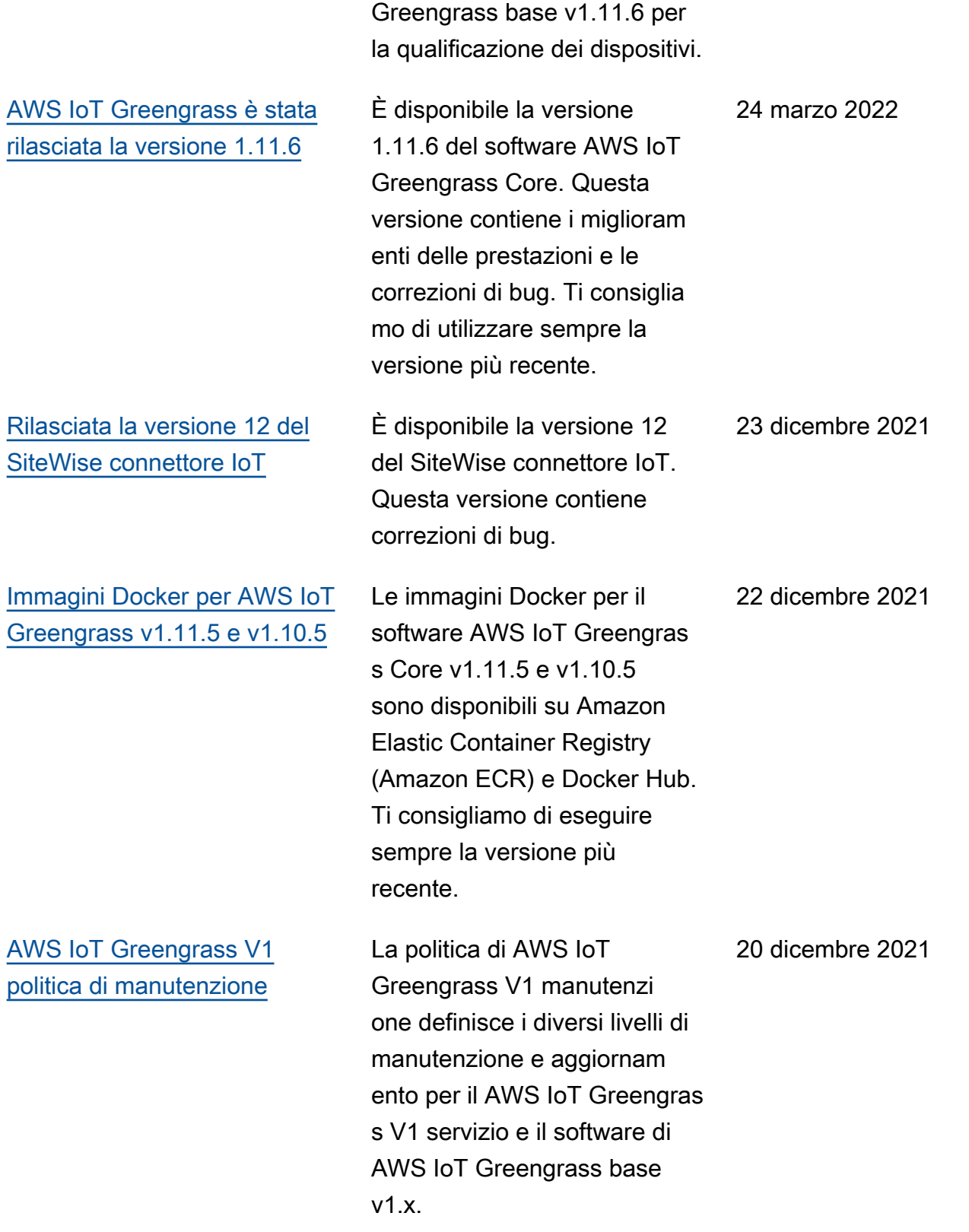

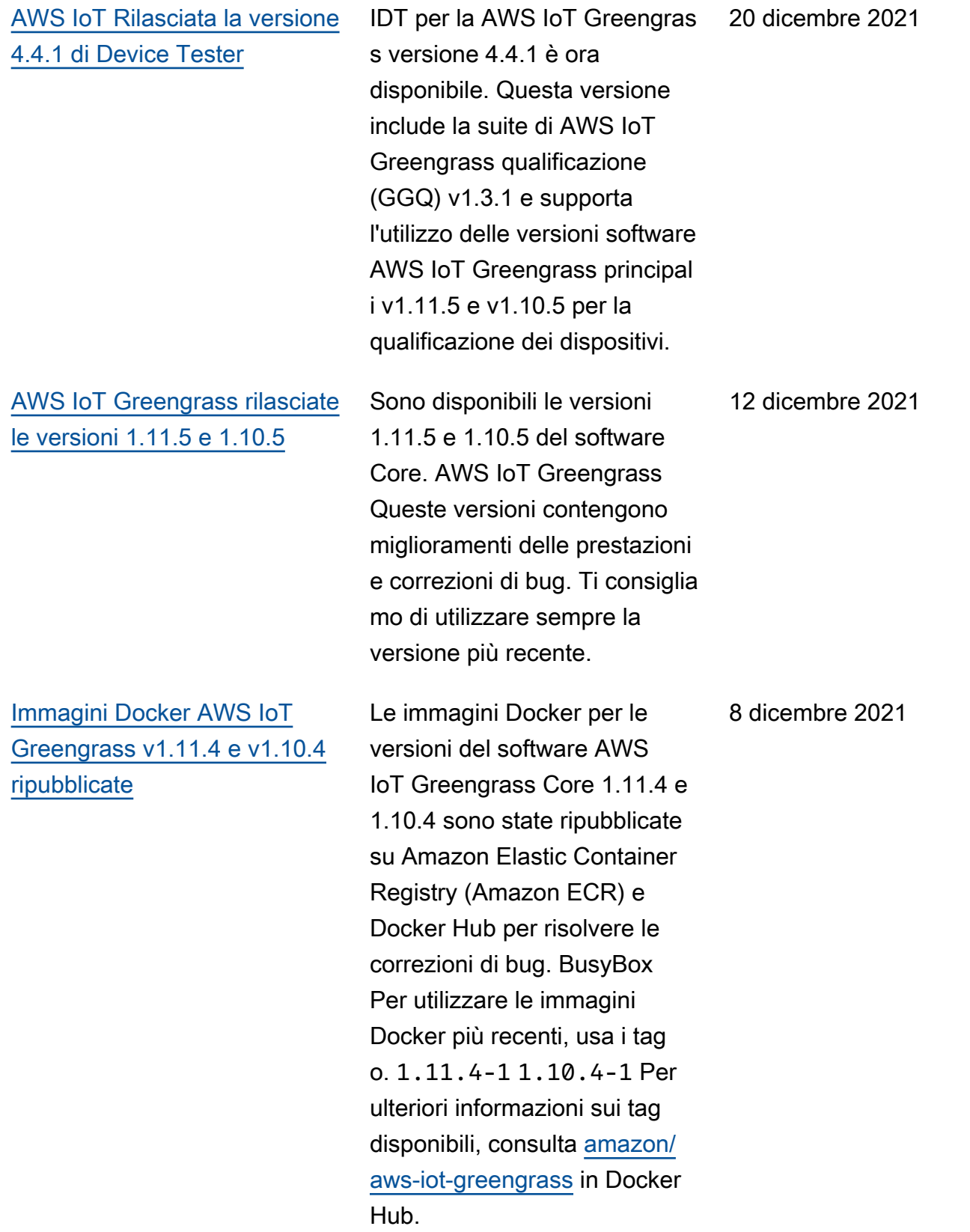

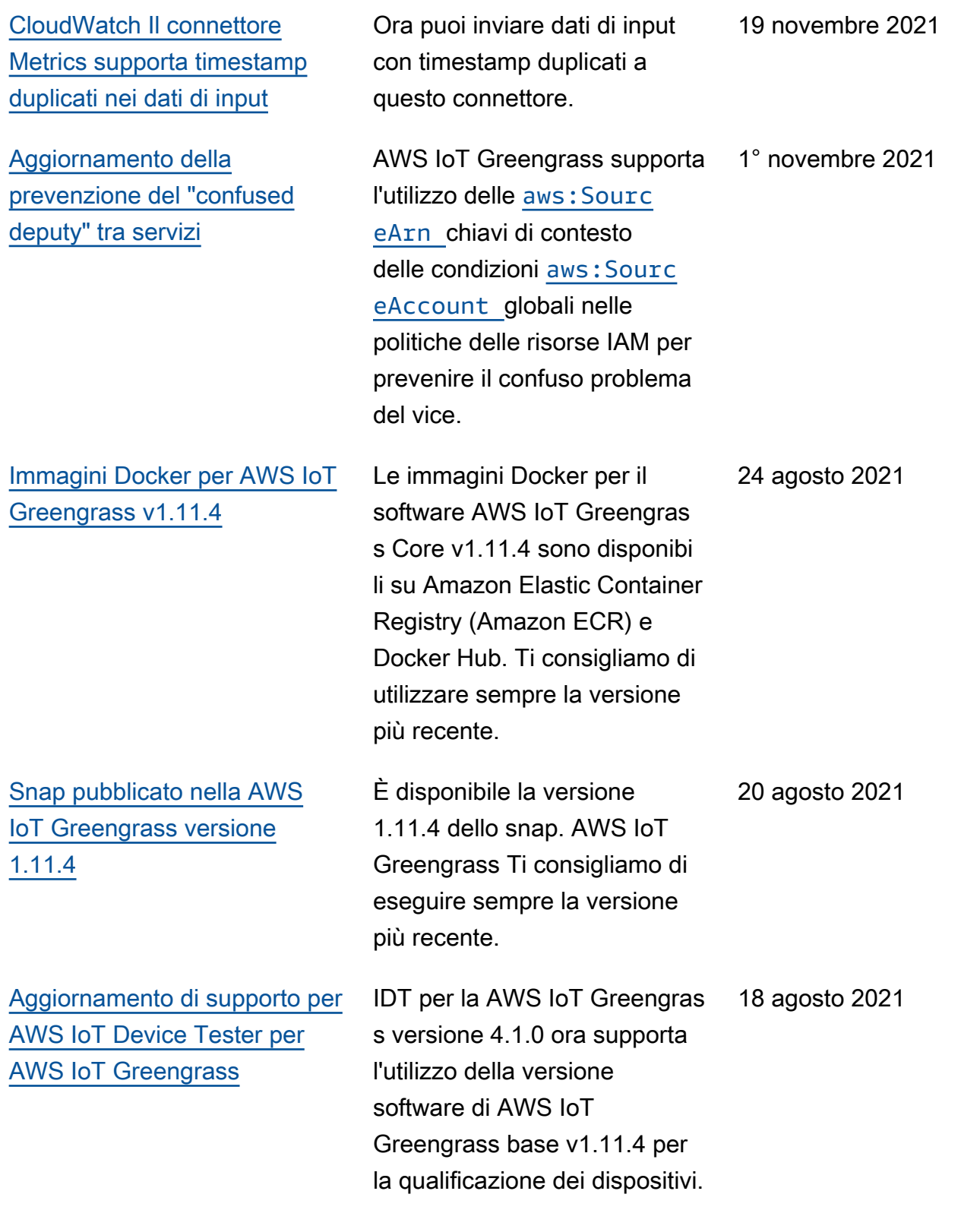

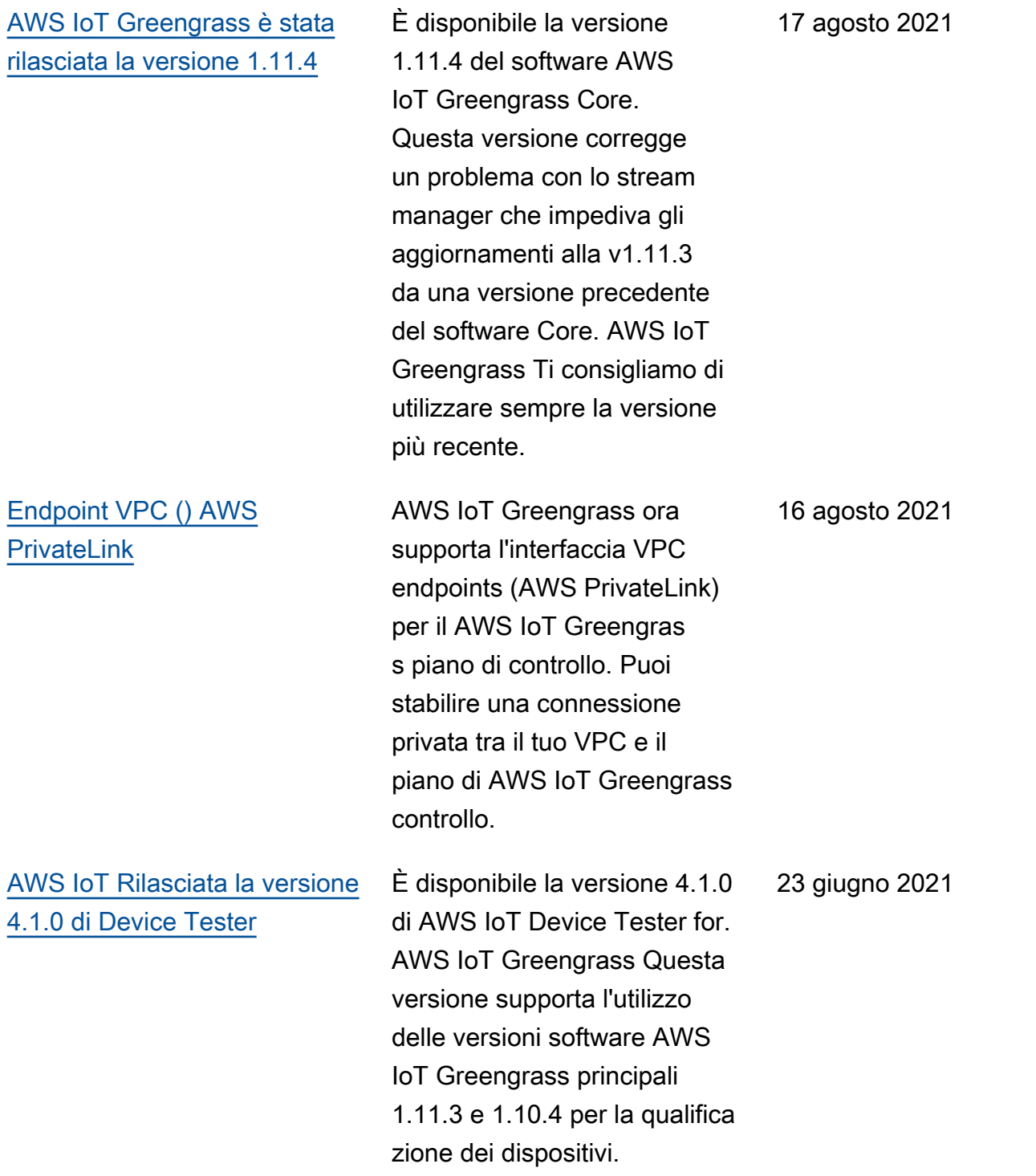

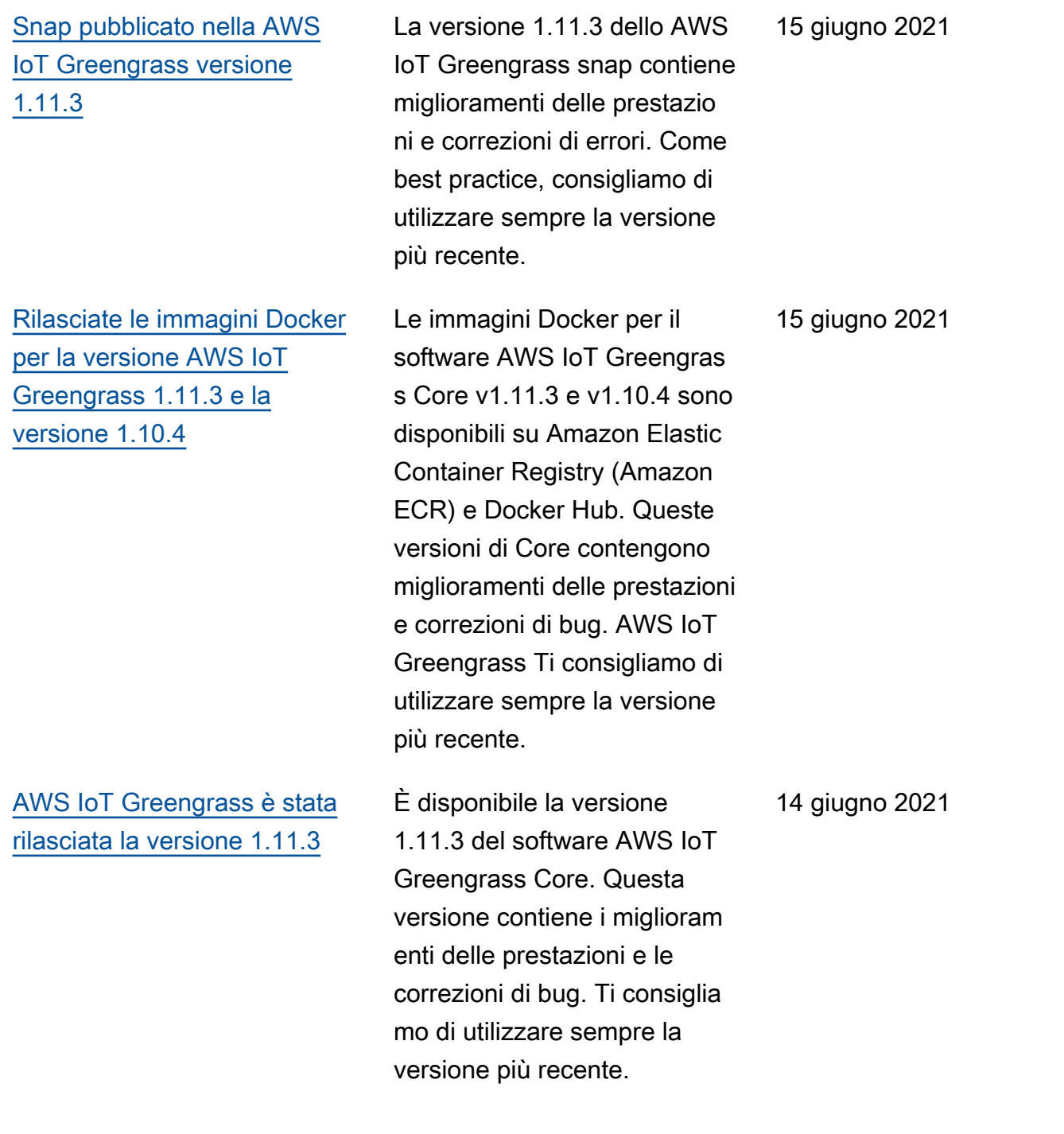

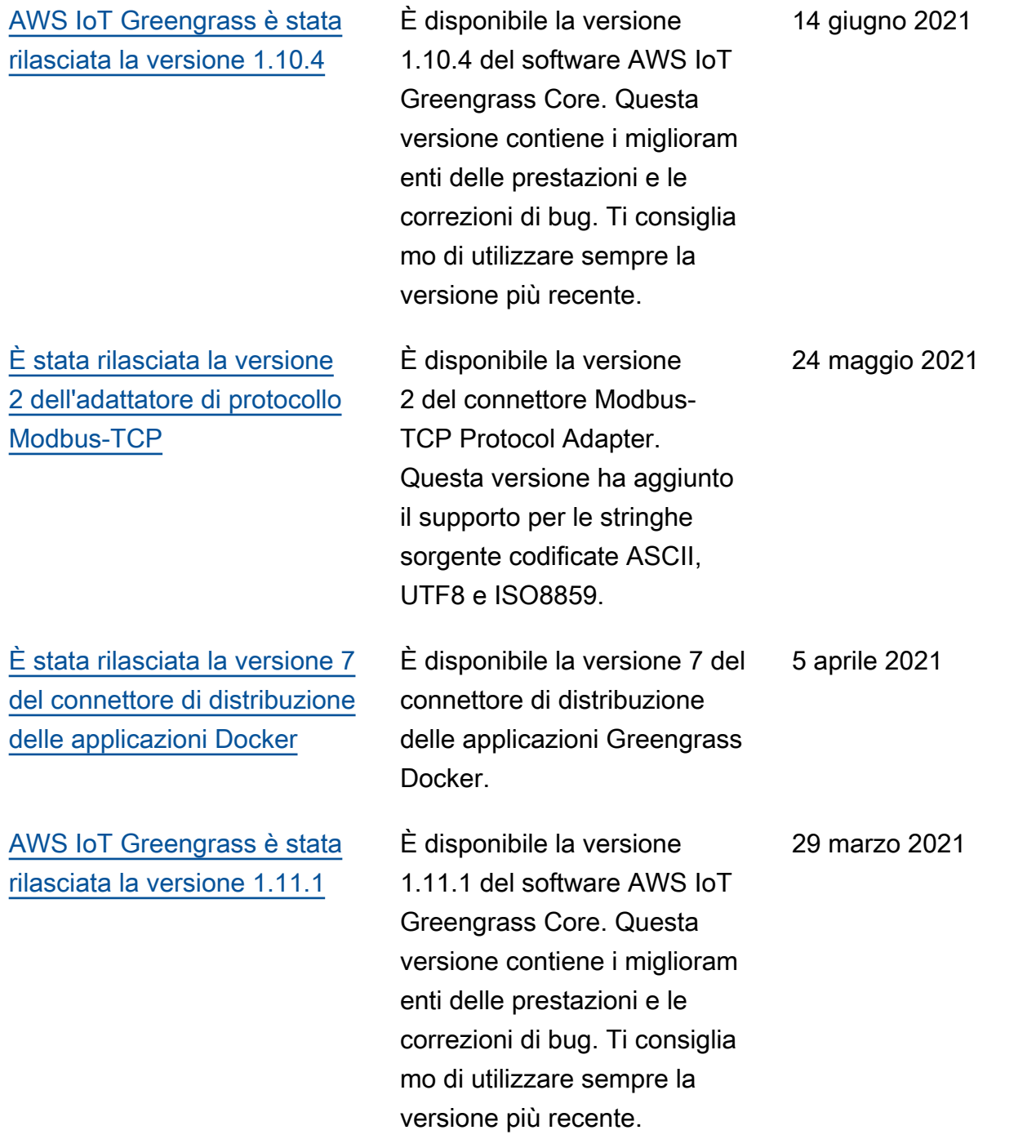

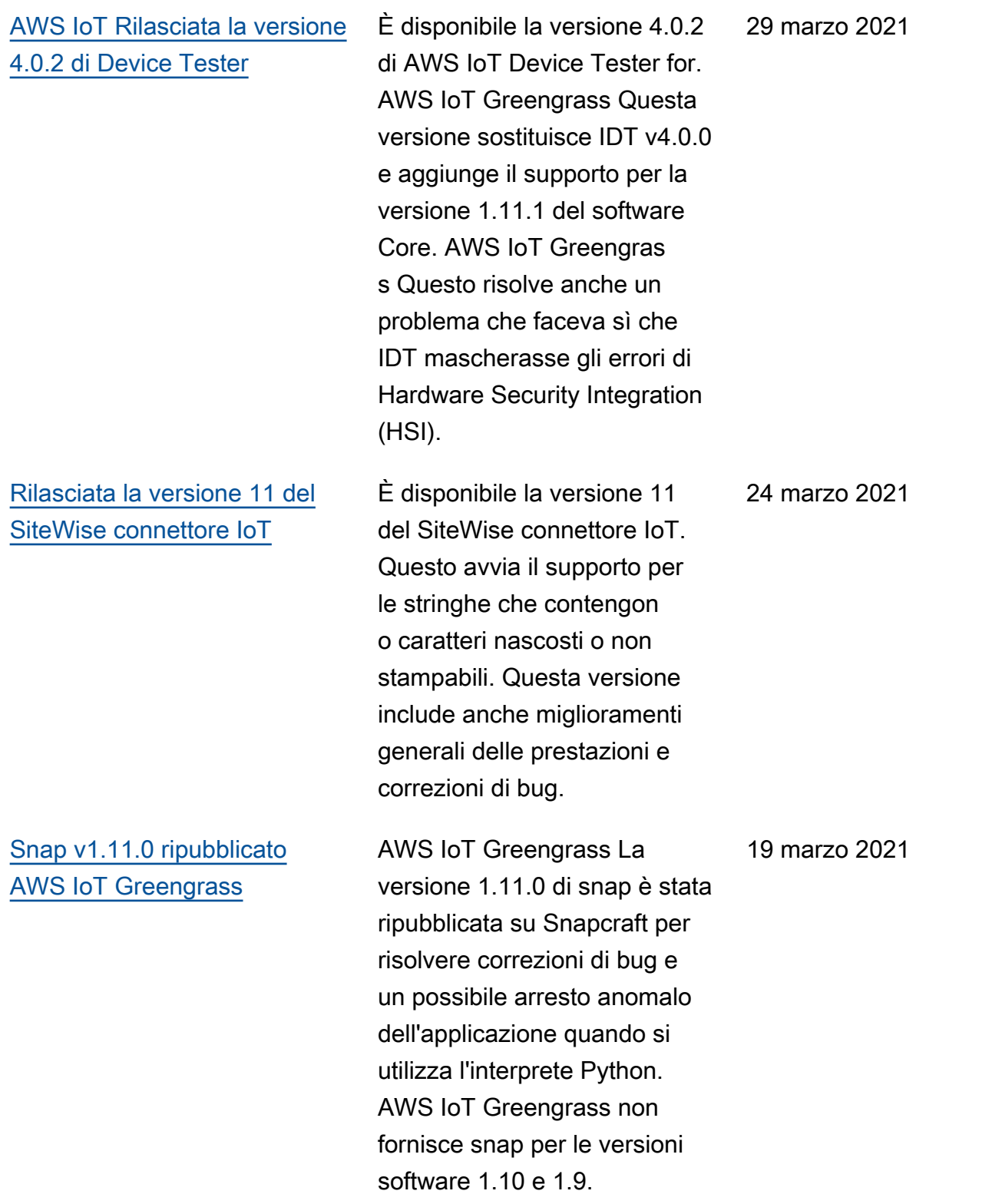

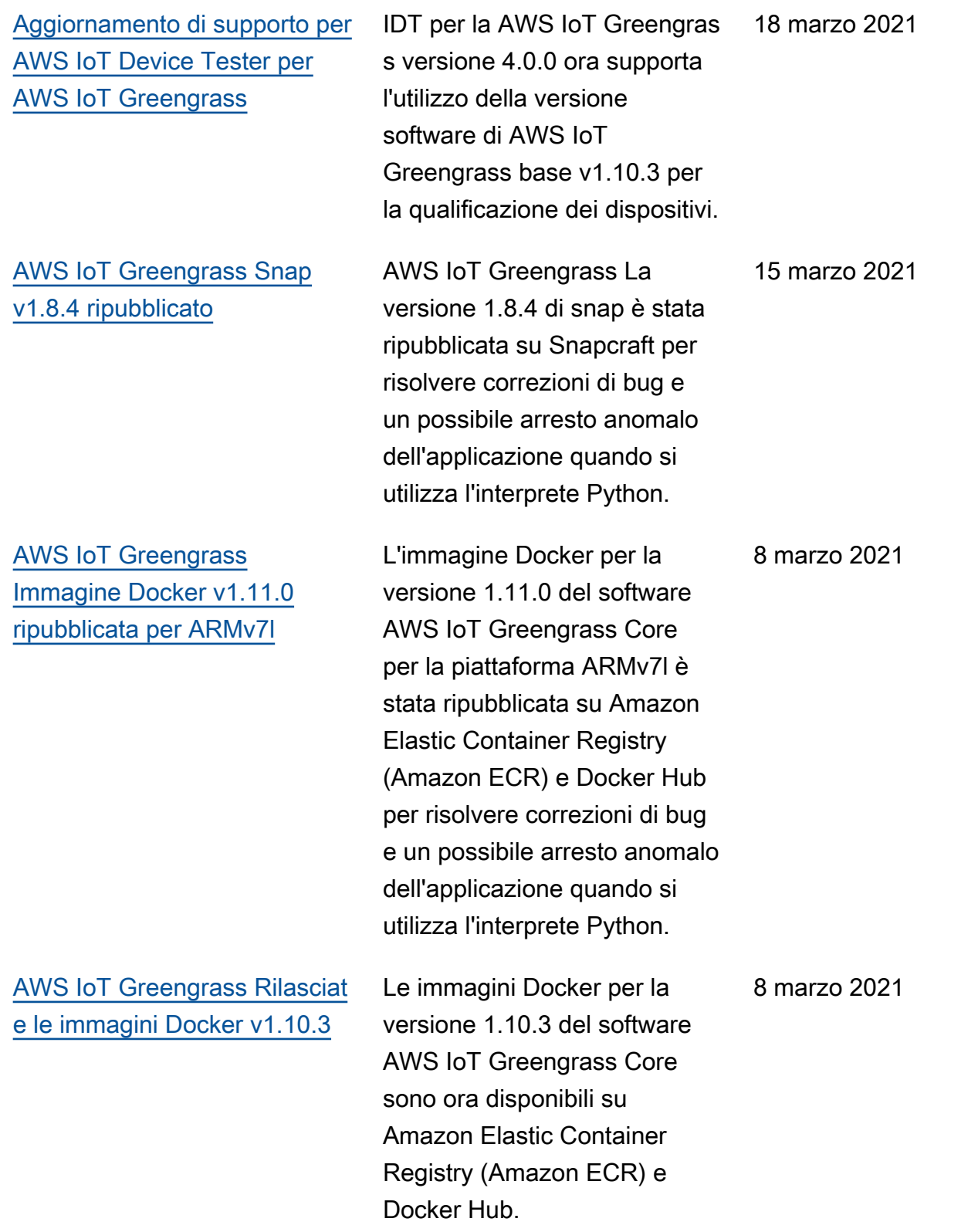

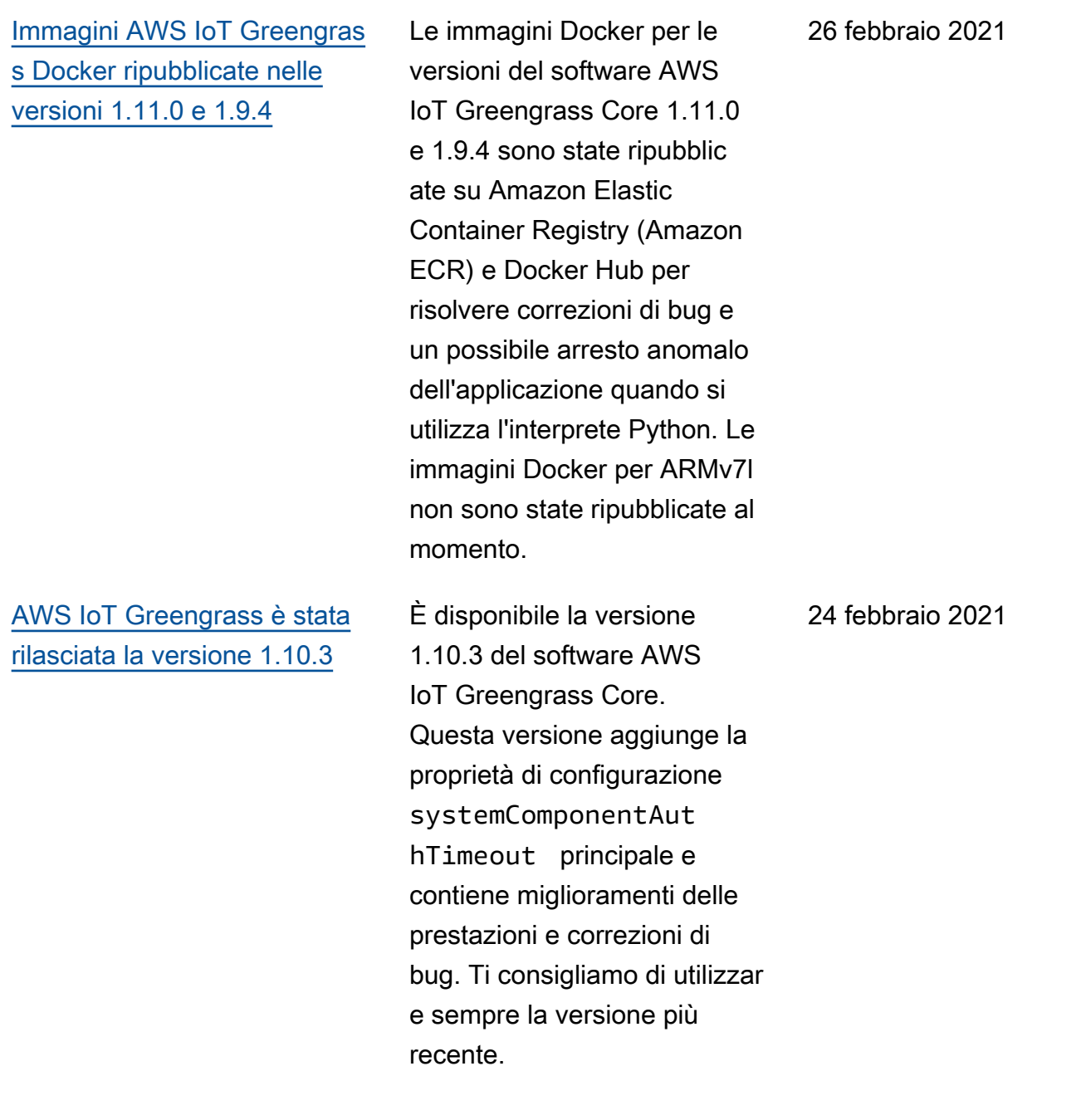

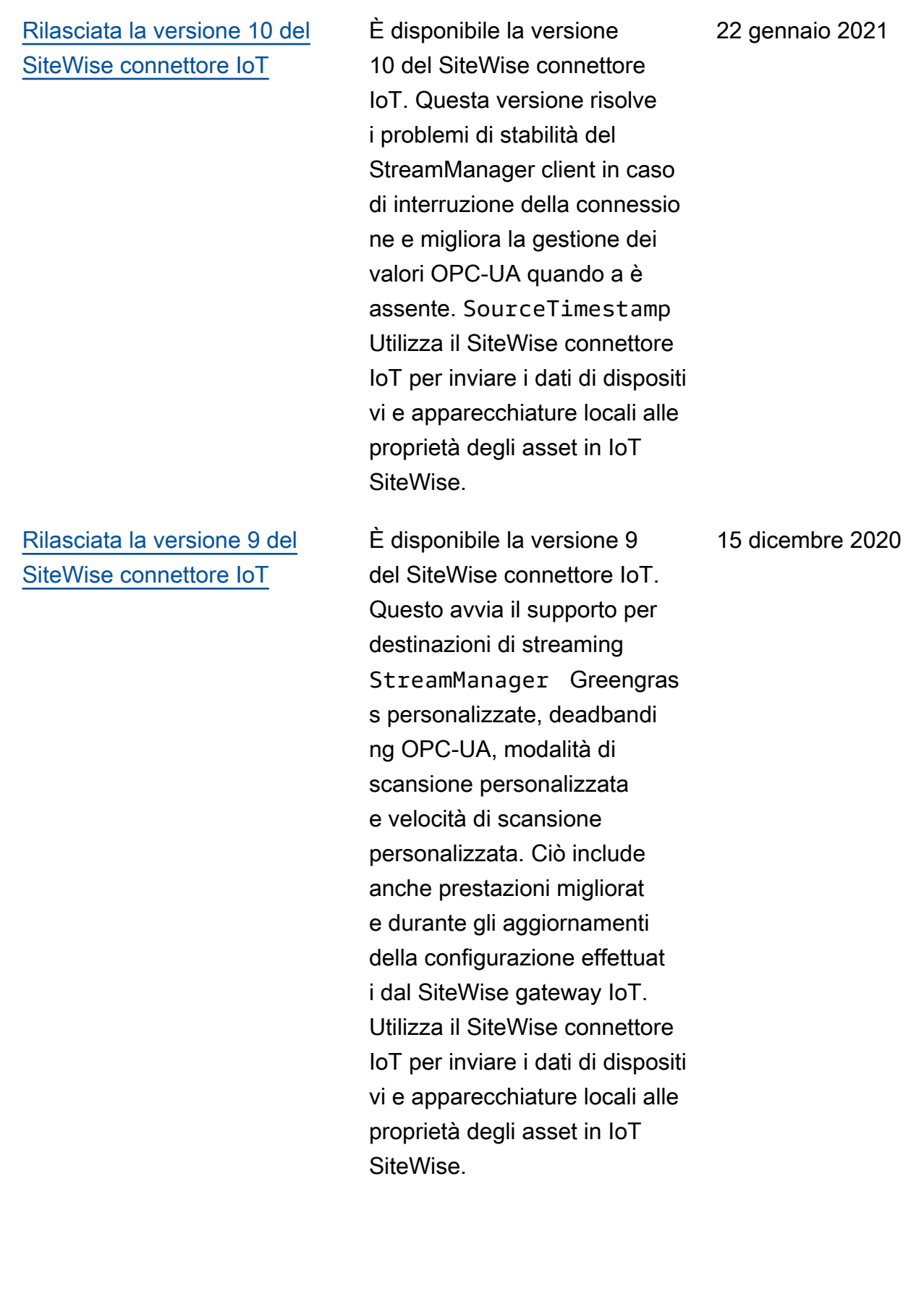

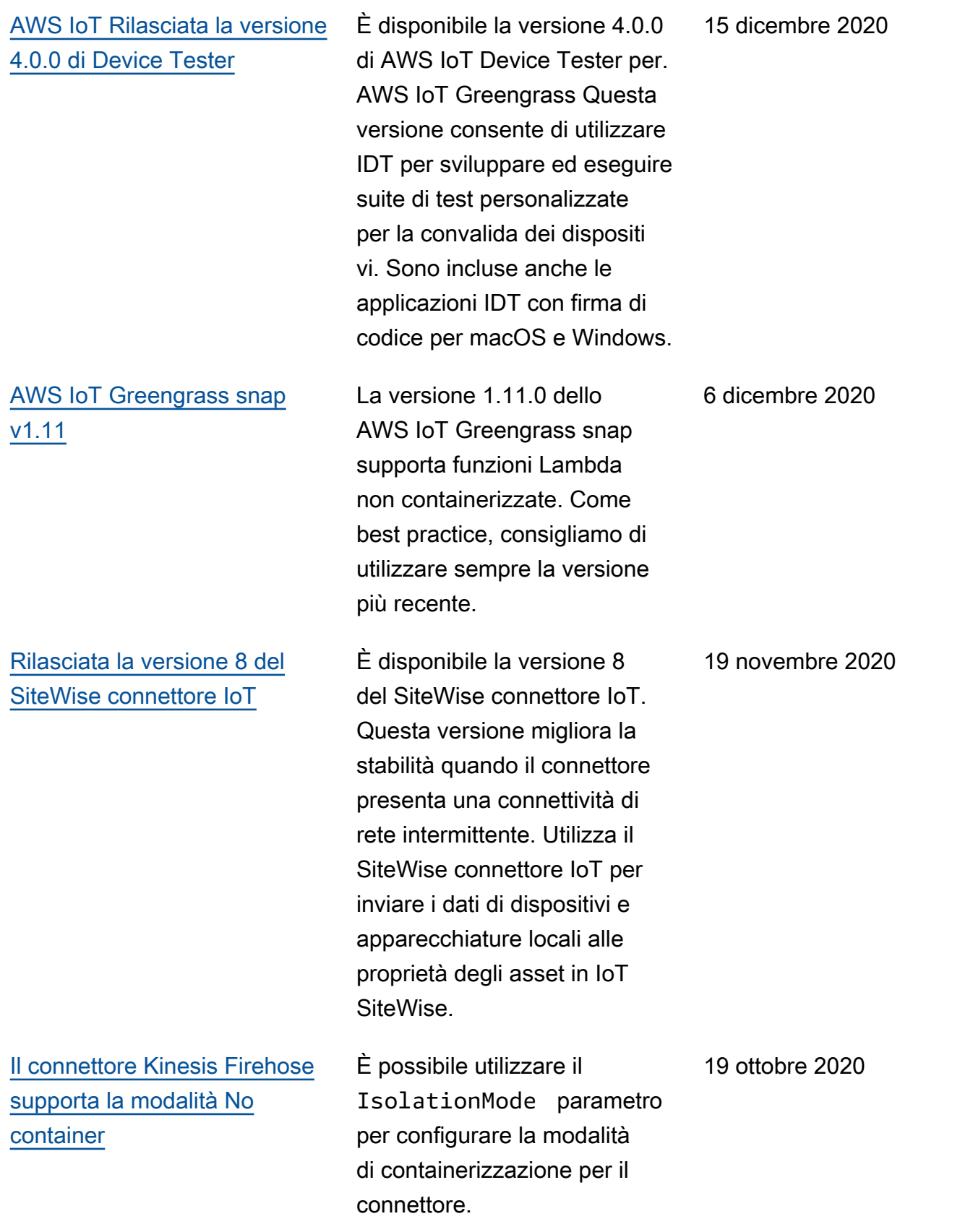

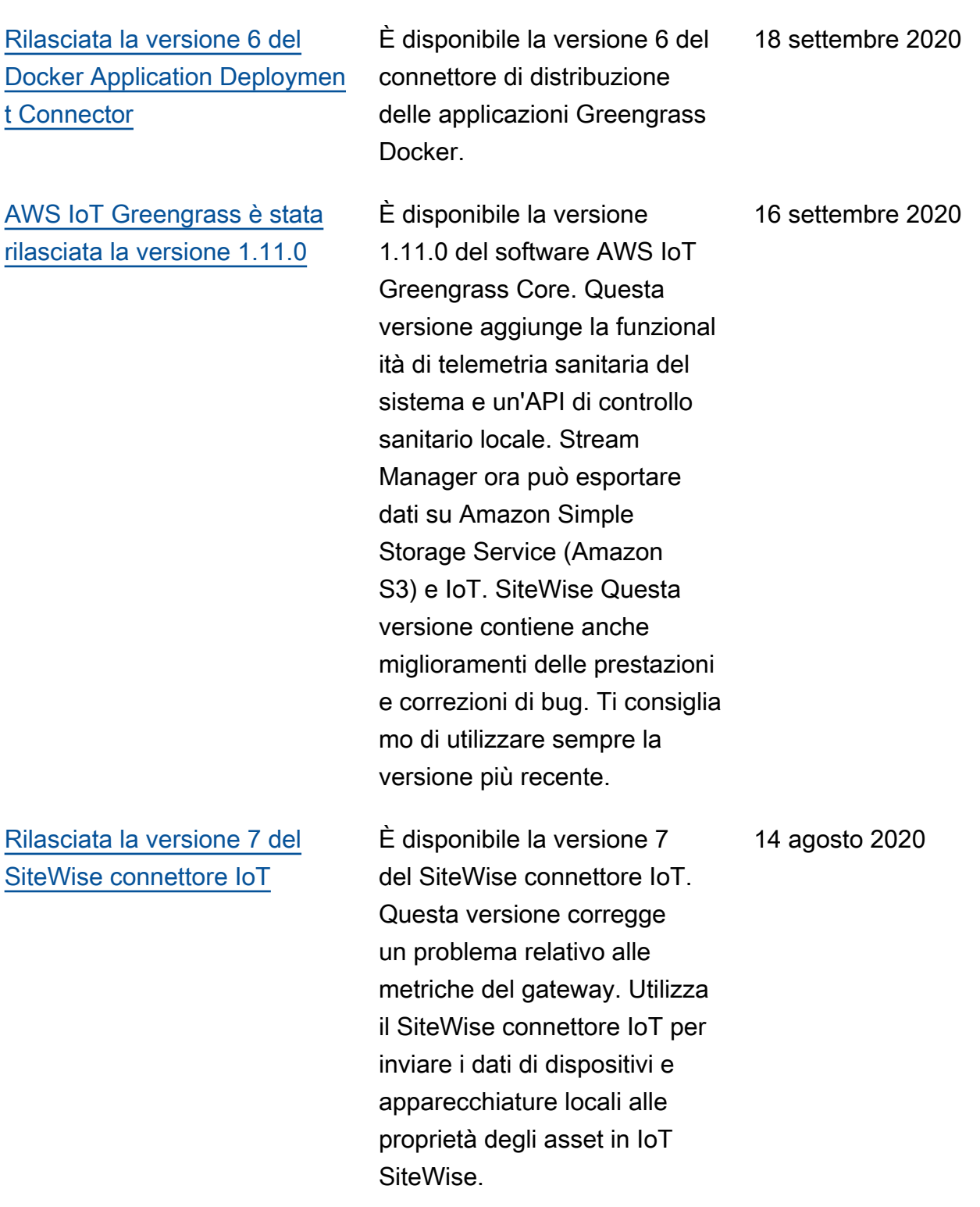

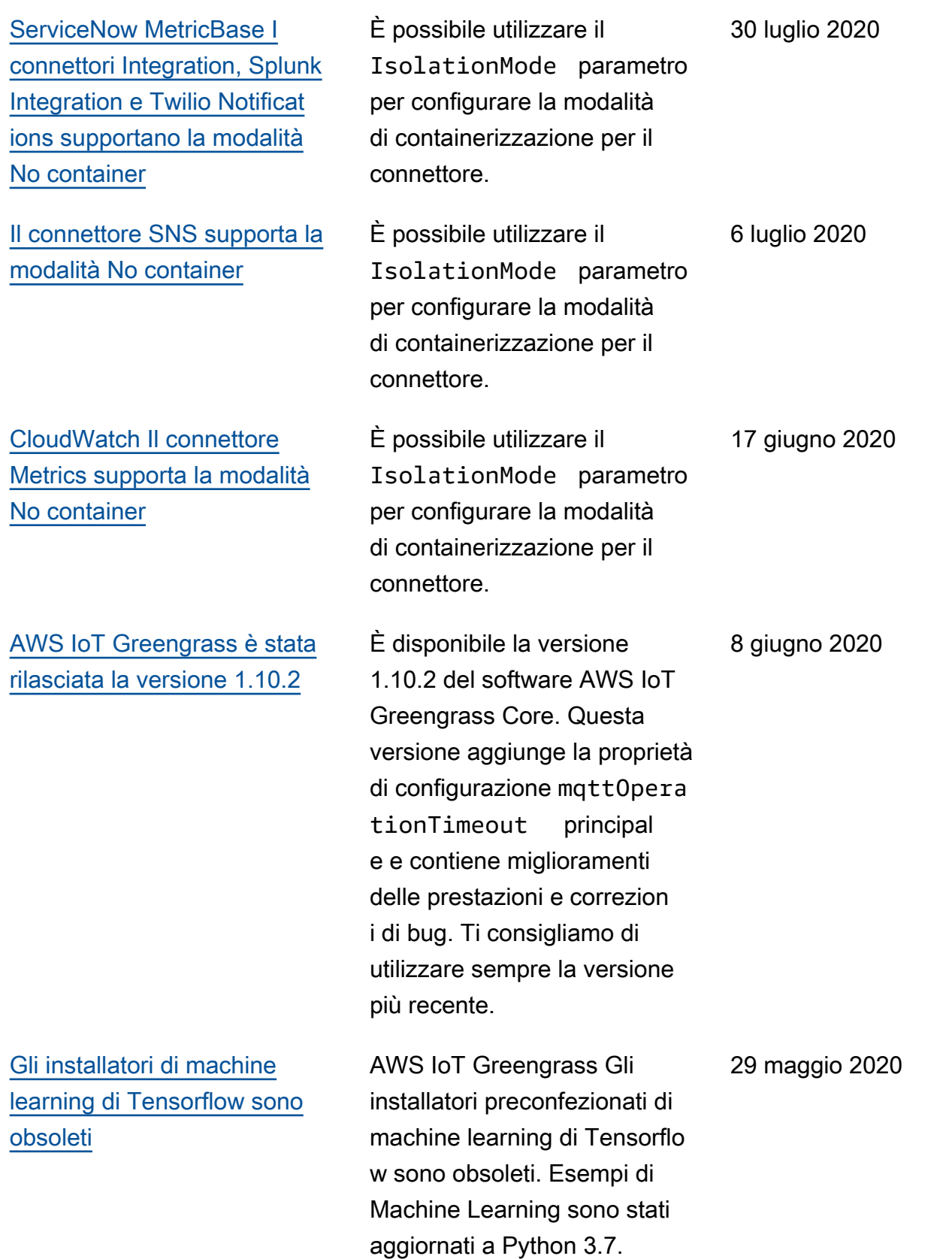

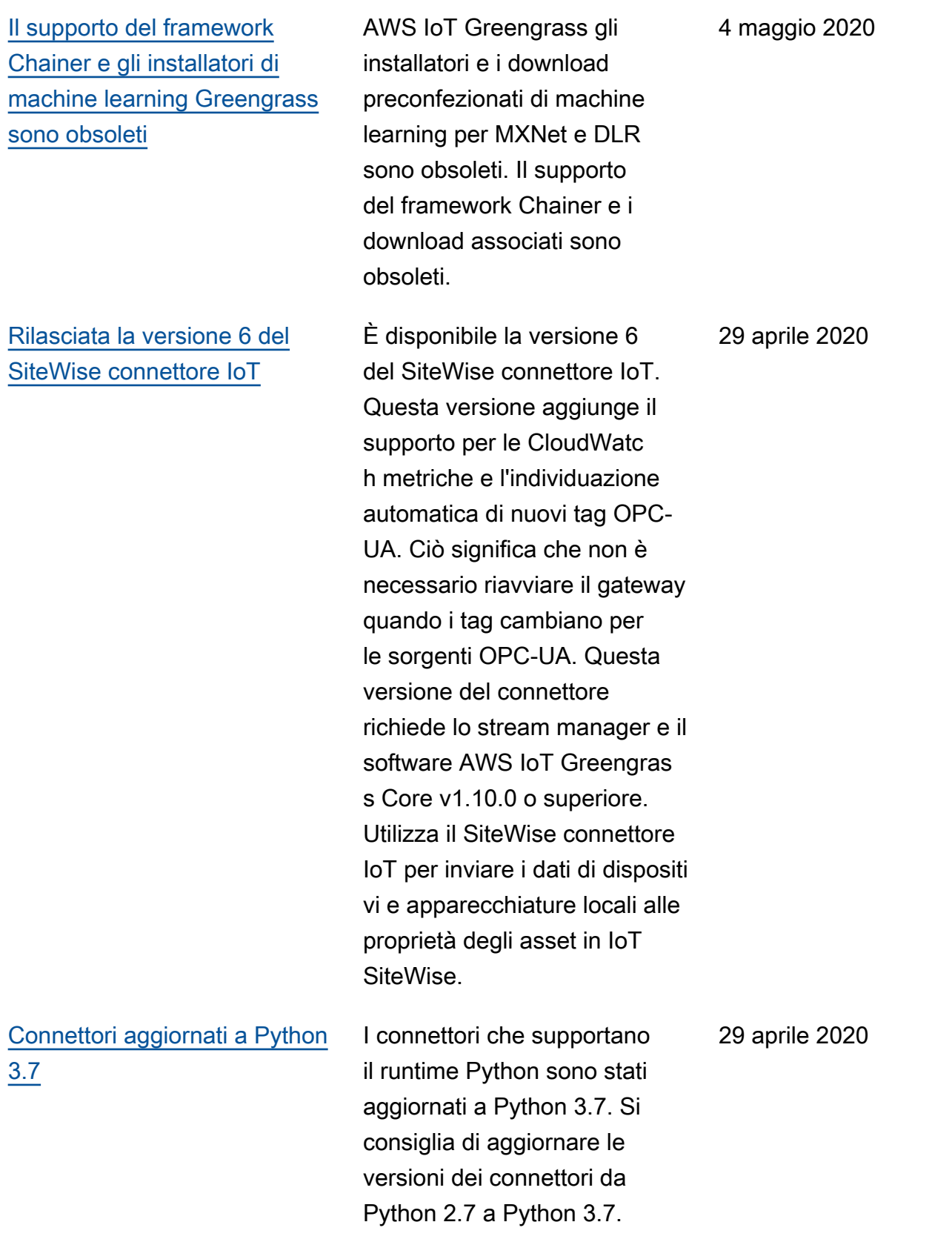

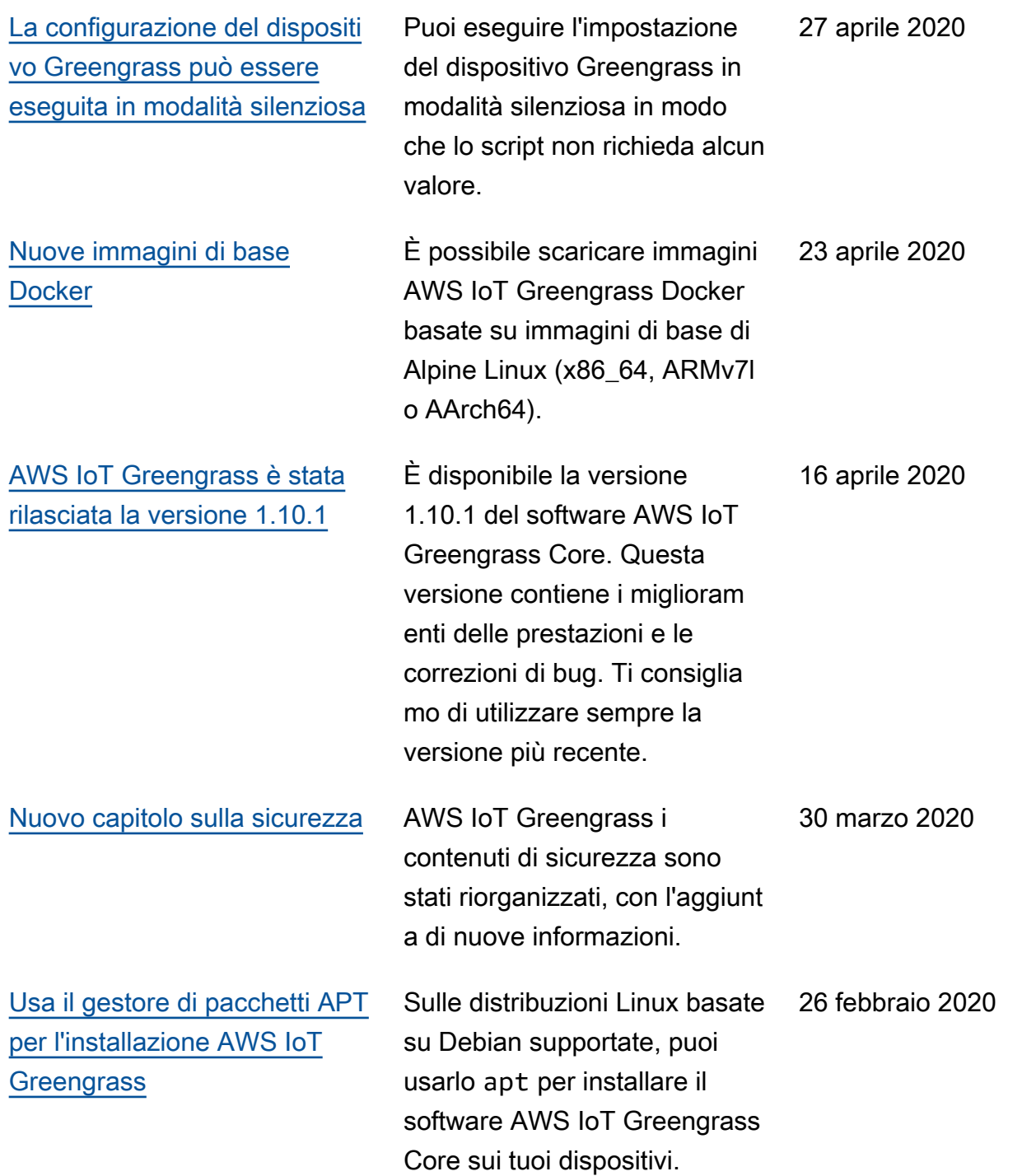
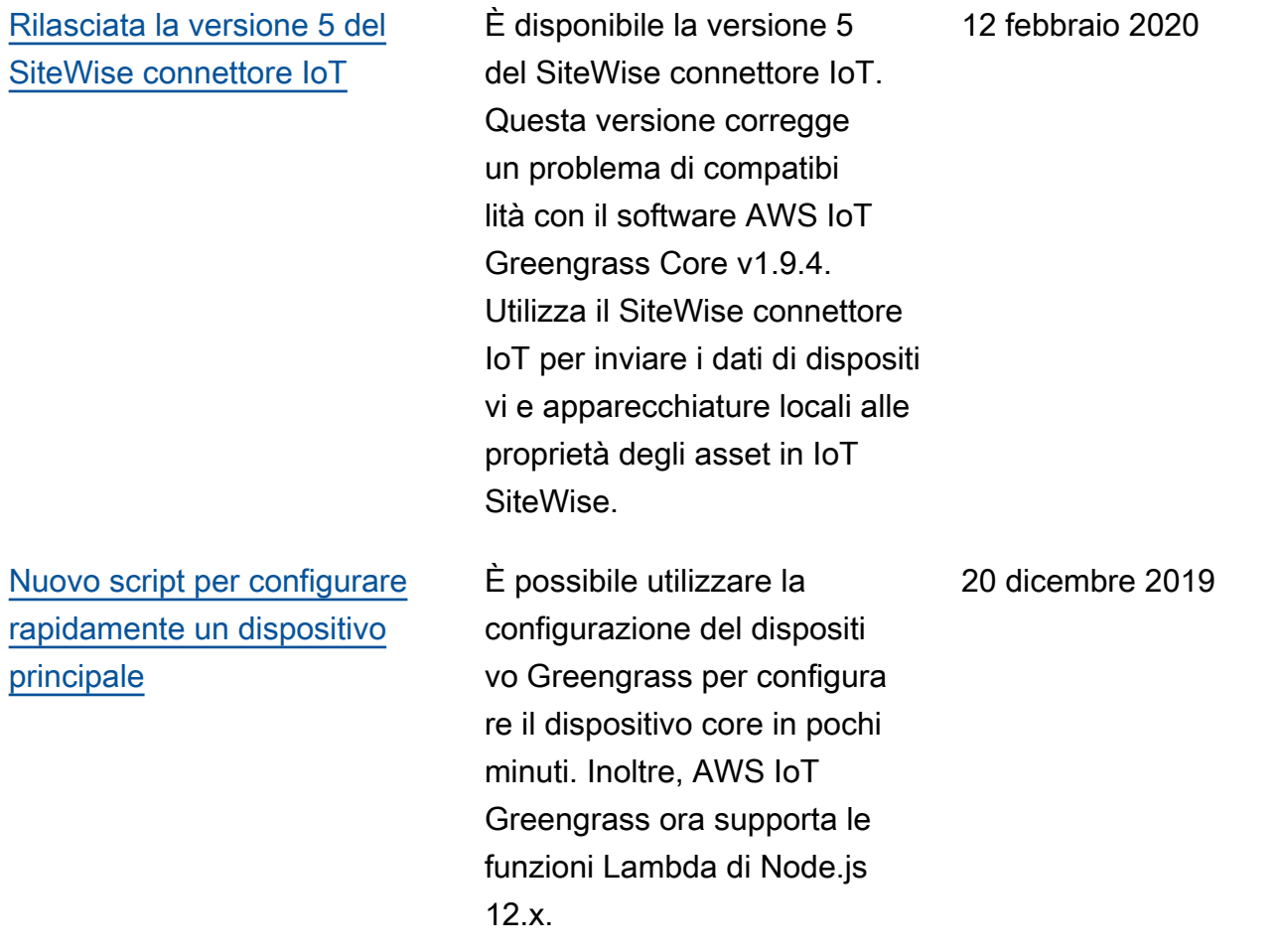

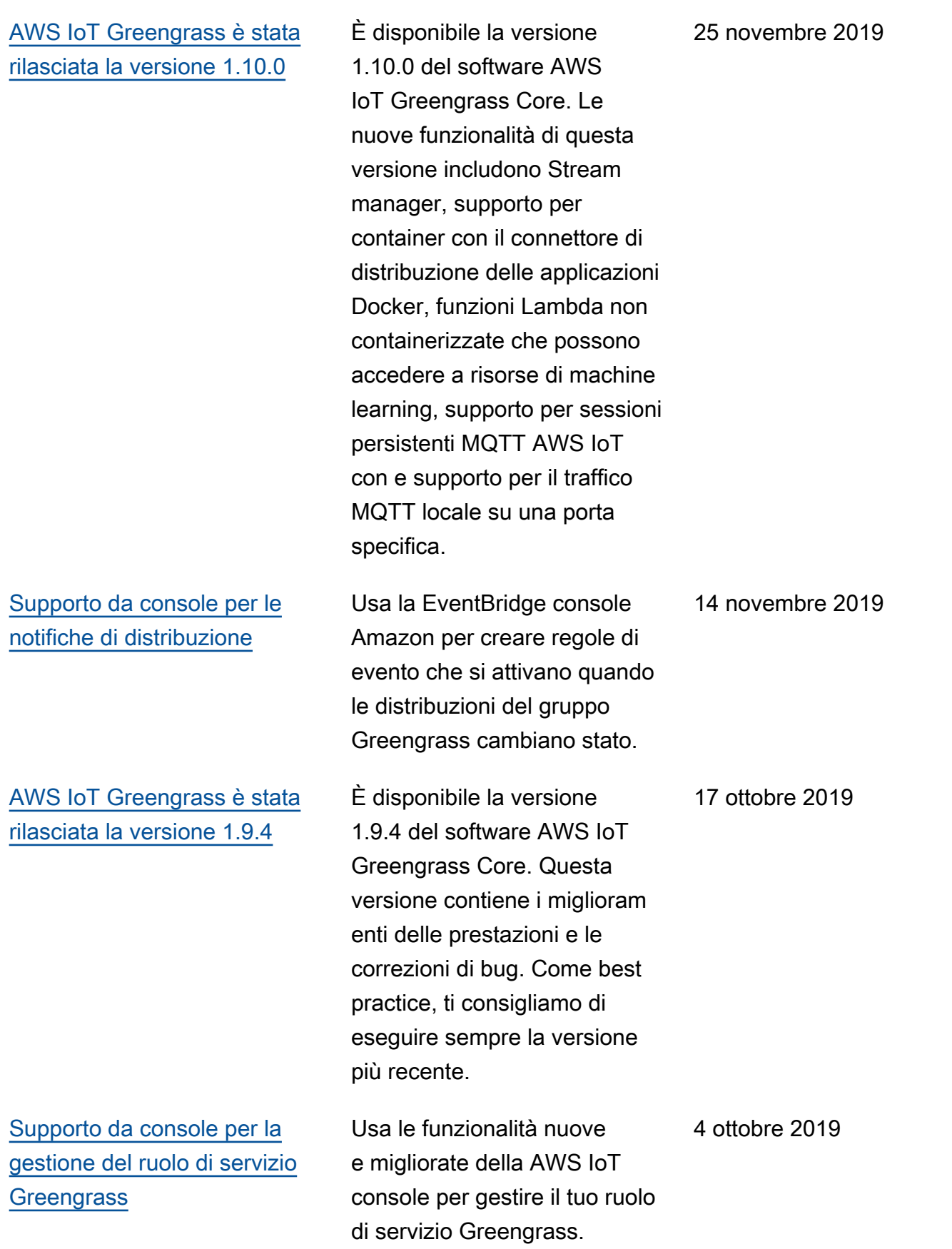

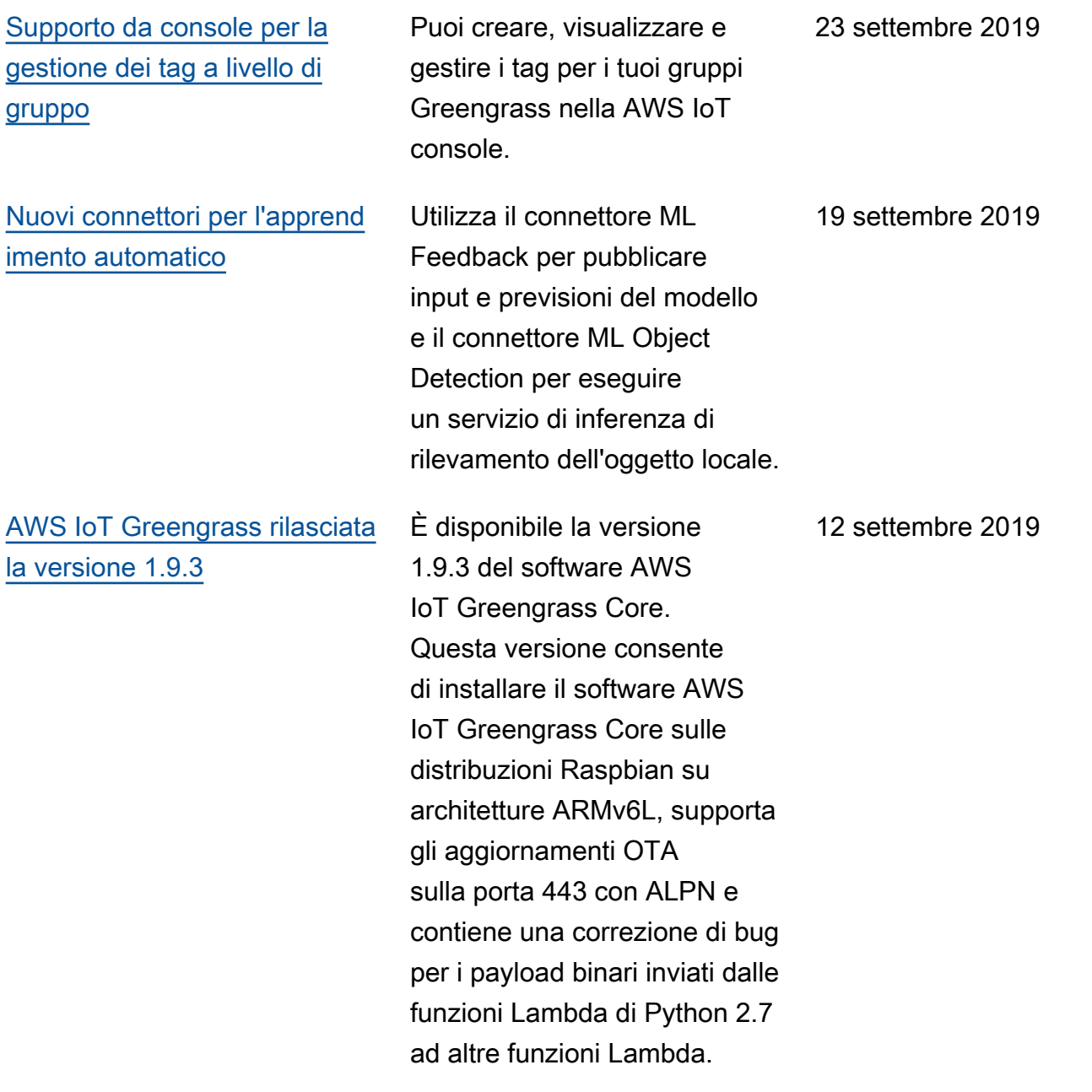

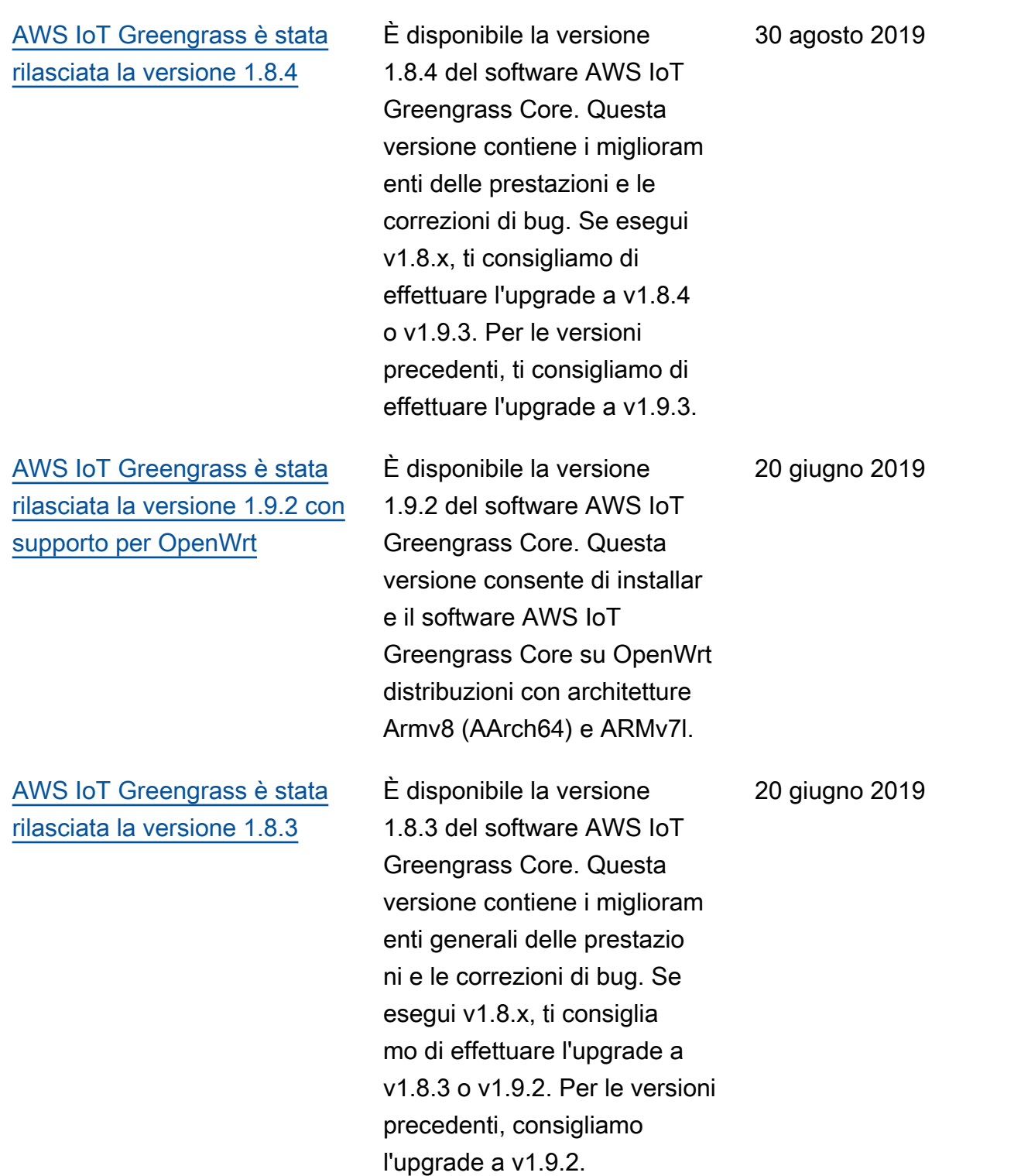

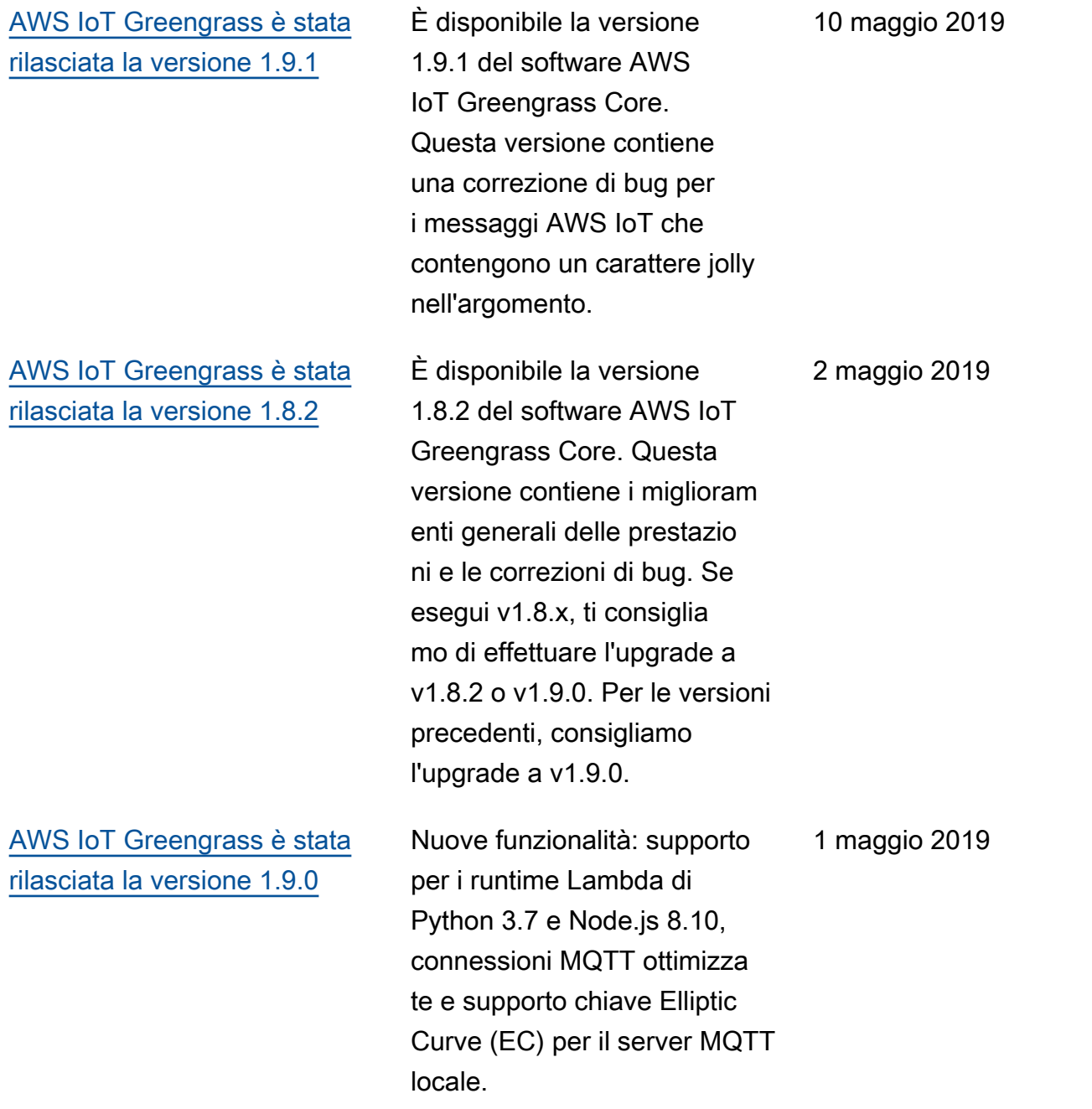

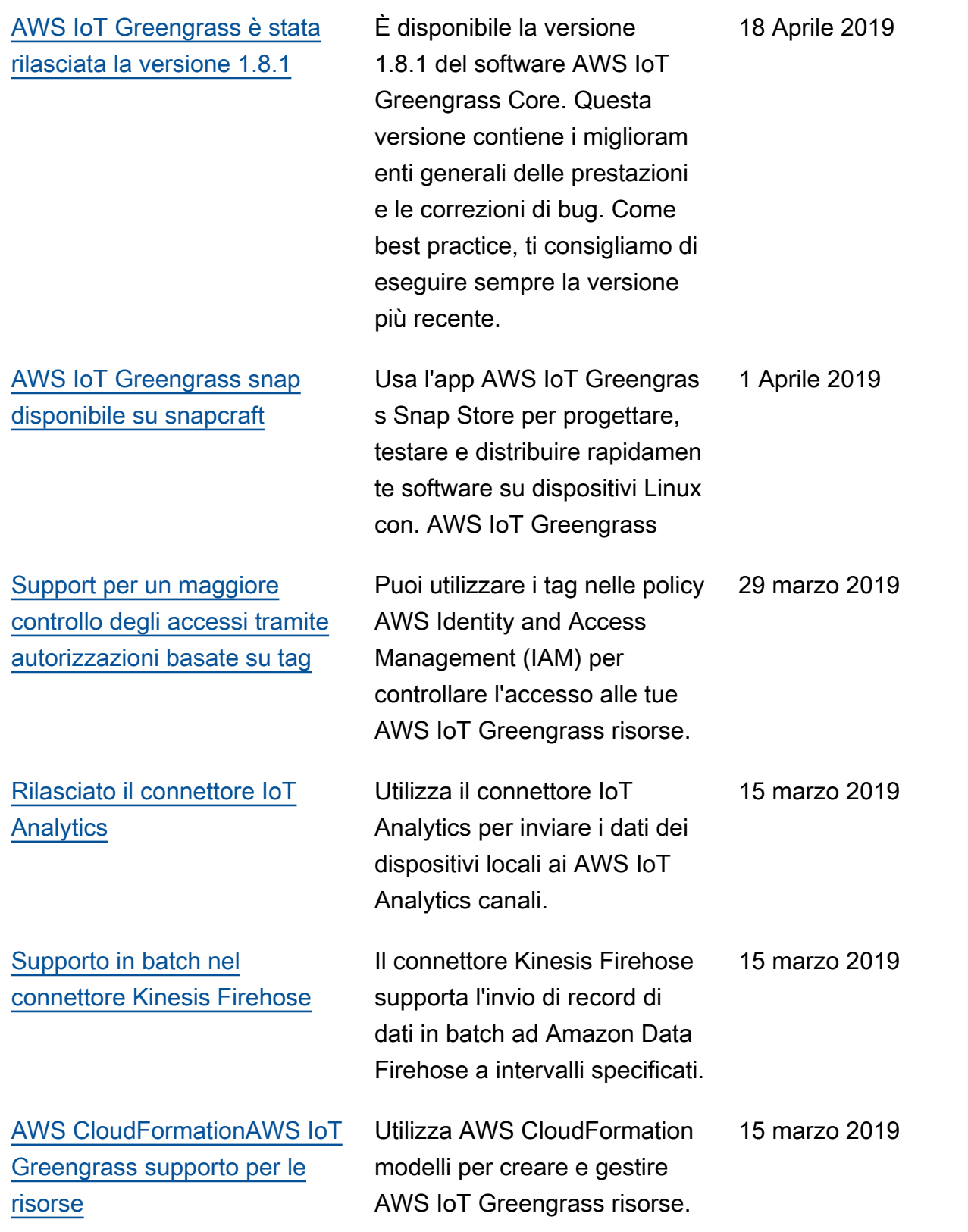

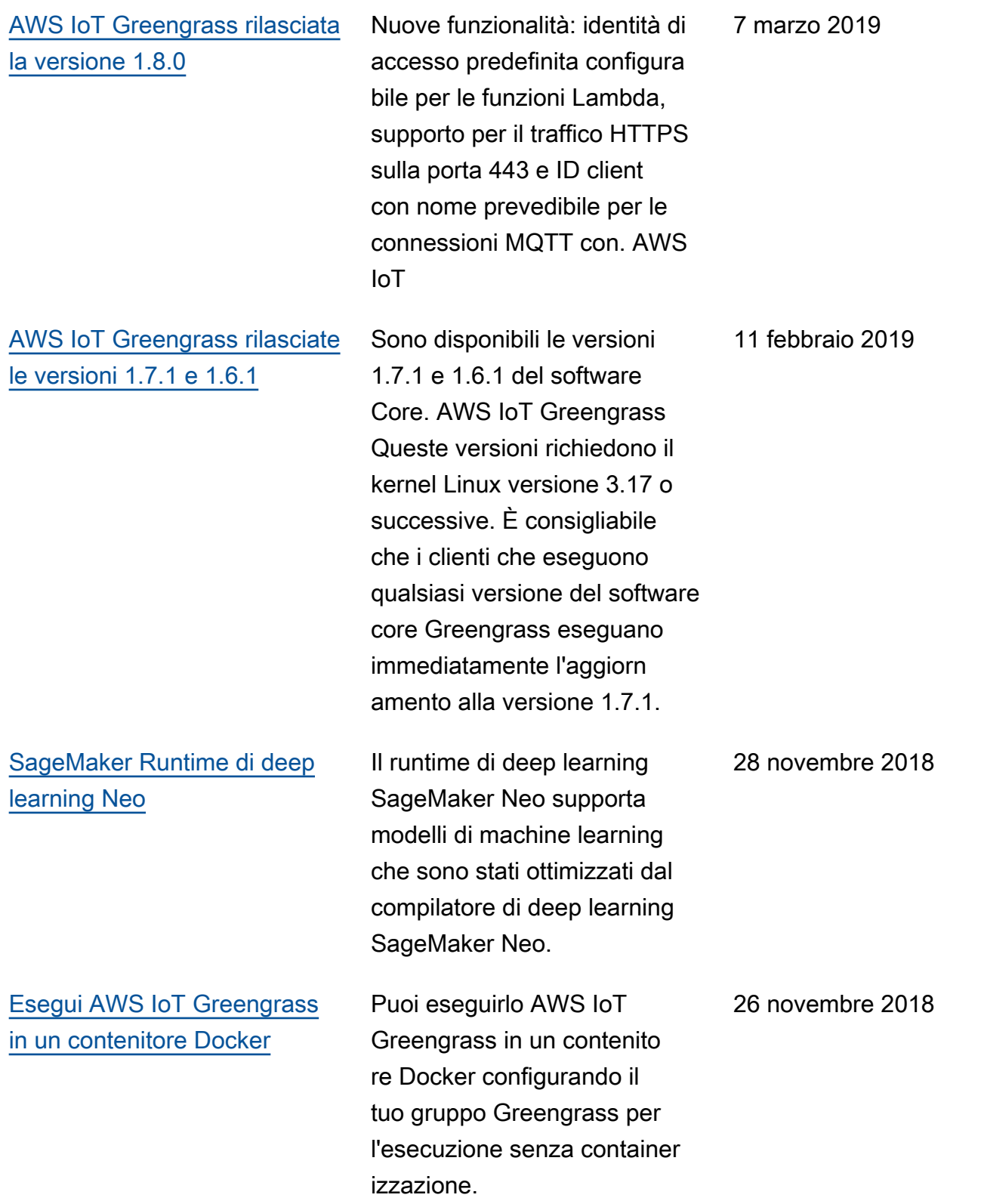

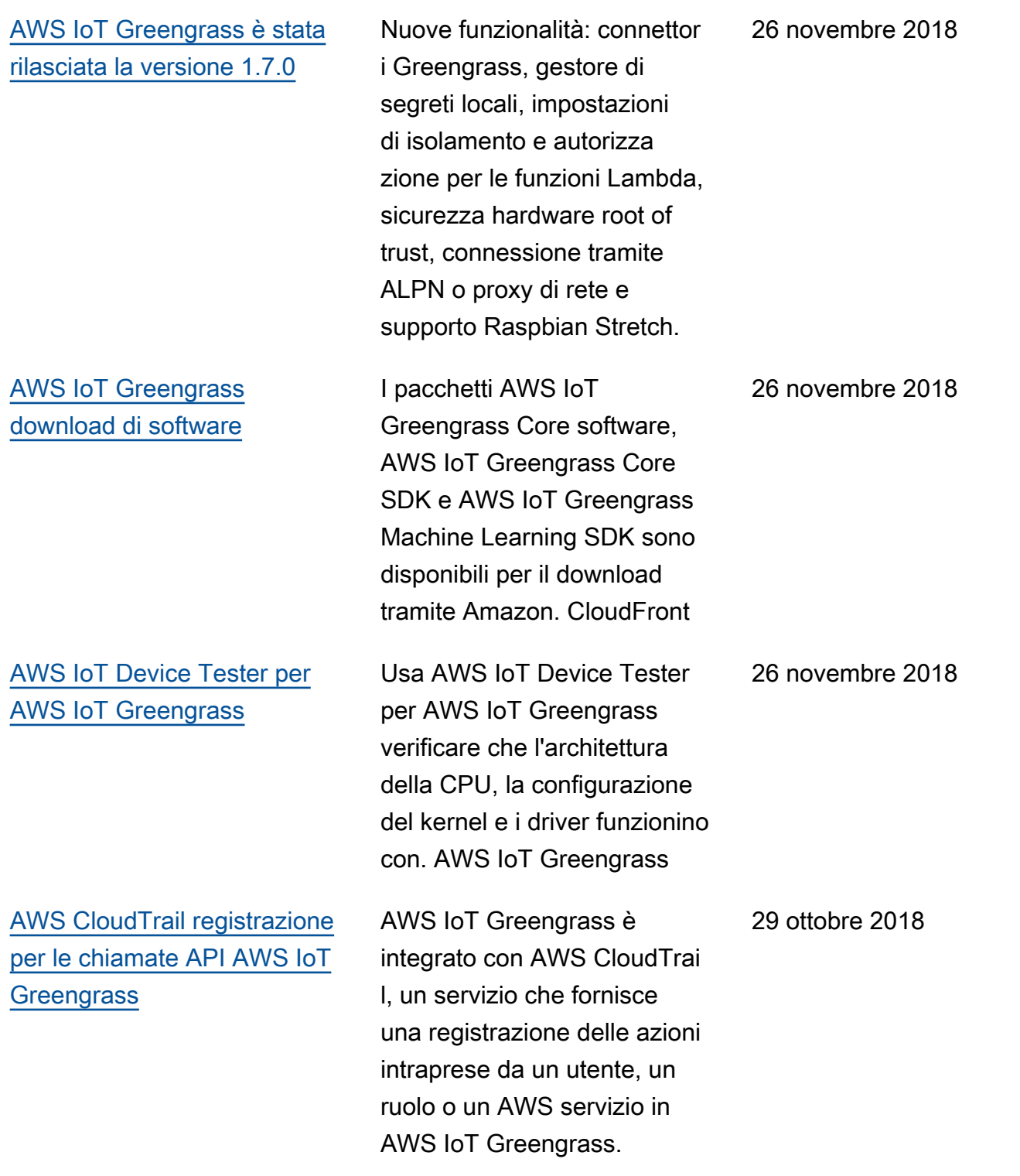

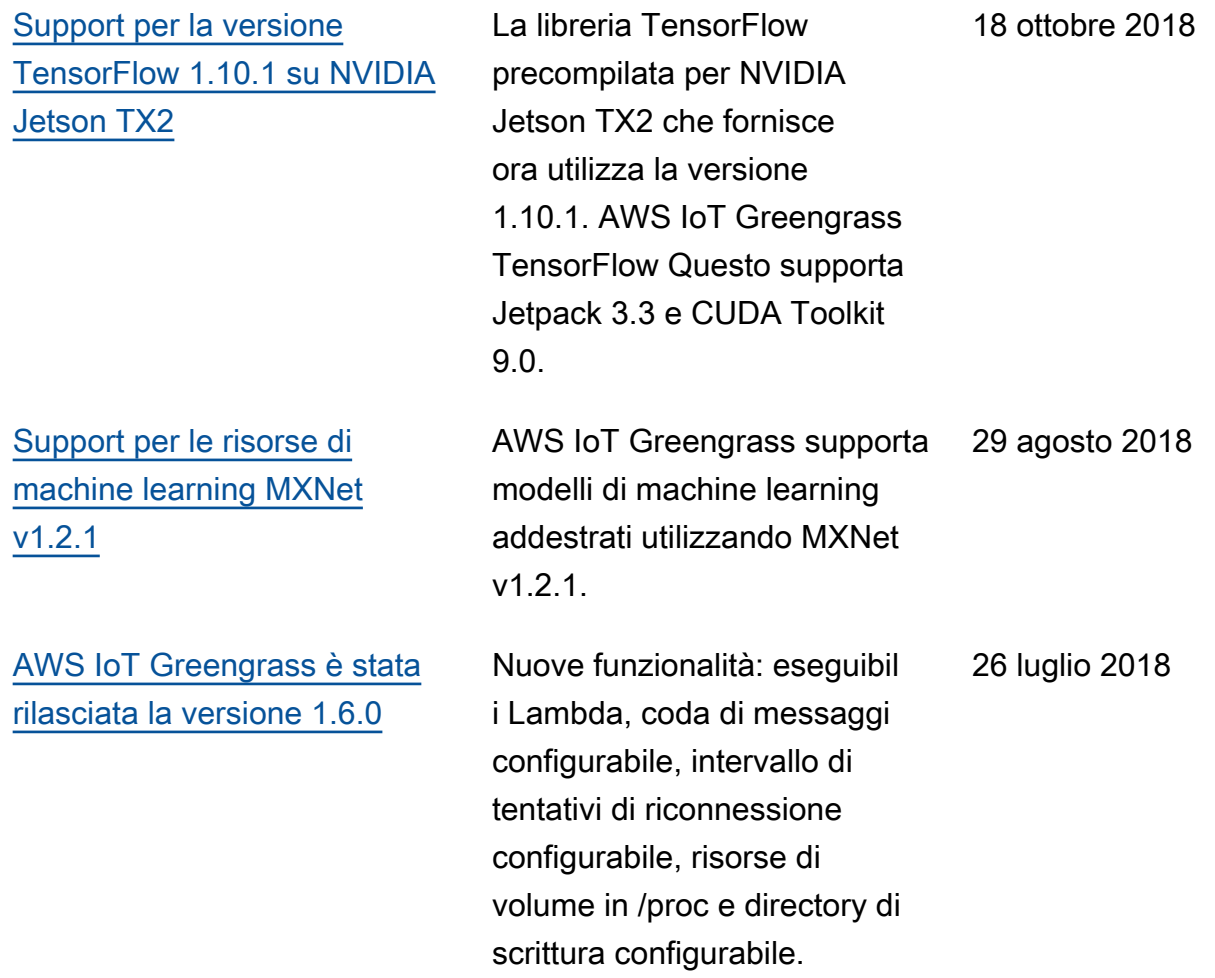

## Aggiornamenti precedenti

La tabella seguente descrive importanti modifiche alla Developer Guide prima di luglio 2018. AWS IoT Greengrass

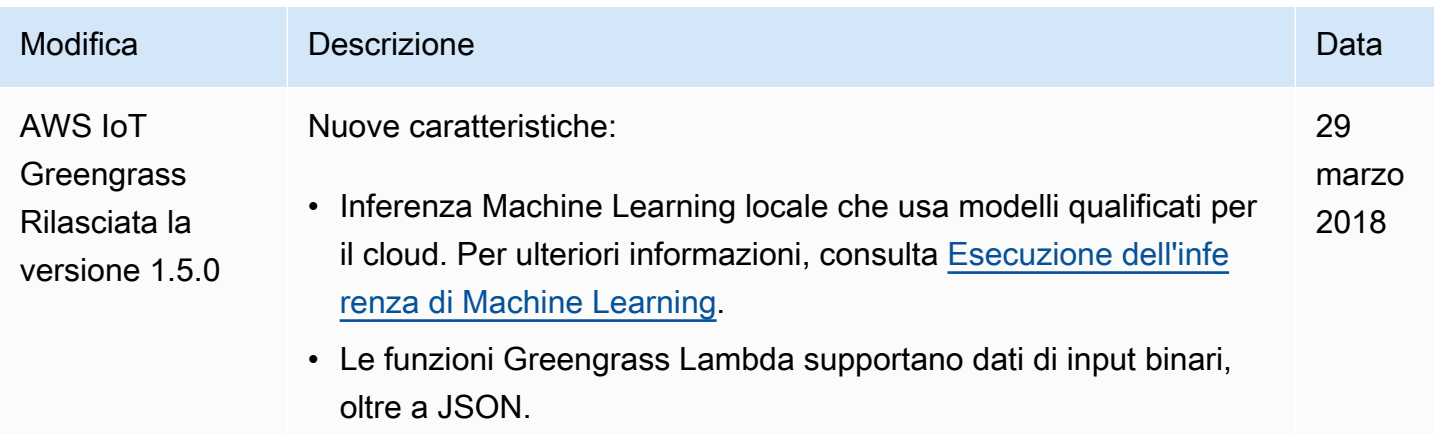

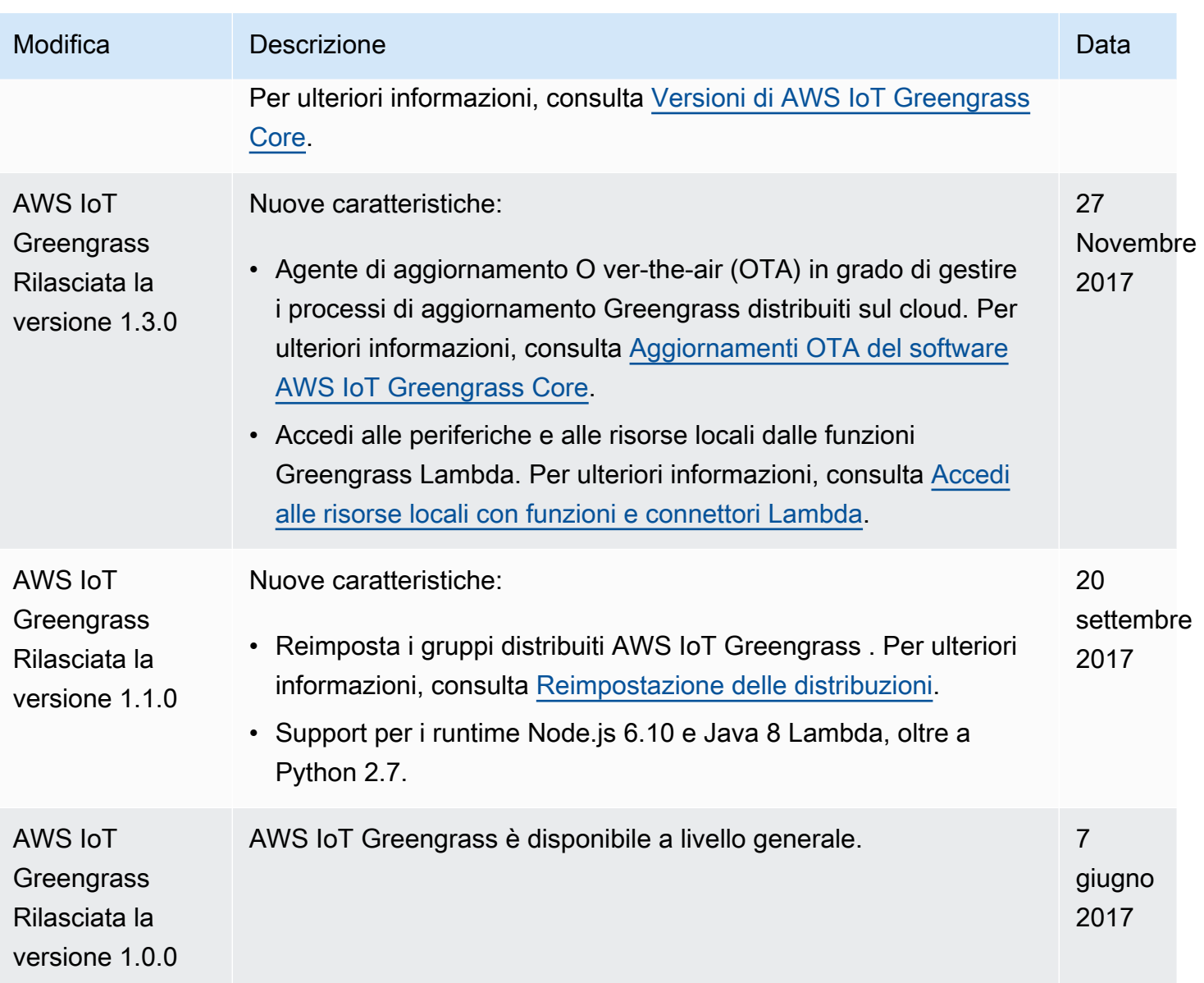